SEPTEMBER 1987 VOL.12, N0.10

\$4.50 IN CANADA / £1.75 IN U.K.<br>A McGRAW-HILL PUBLICATION<br>0360-5280

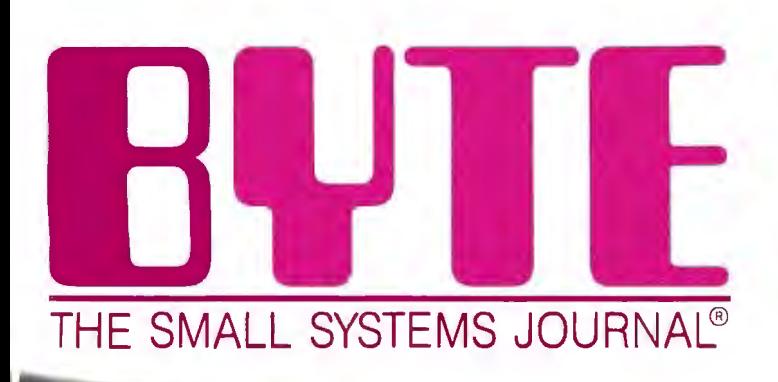

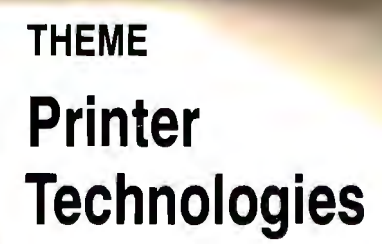

**Ciarcia's ZyMOS AT-on-a-board** 

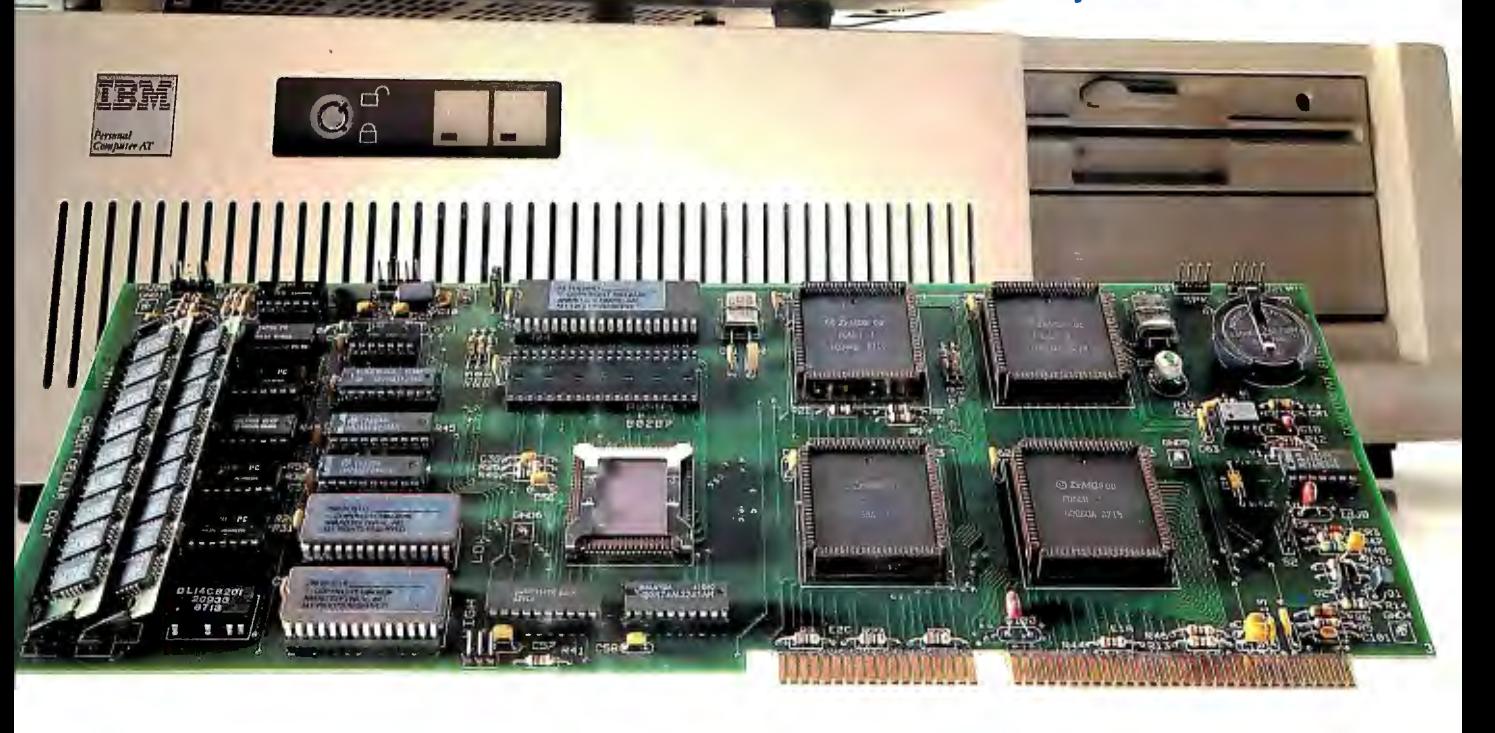

 $Q_1$   $\tilde{Q}$ 

## **Turbo C, Turbo Basic, Turbo Pascal and Turbo Prolog: technical excellence**

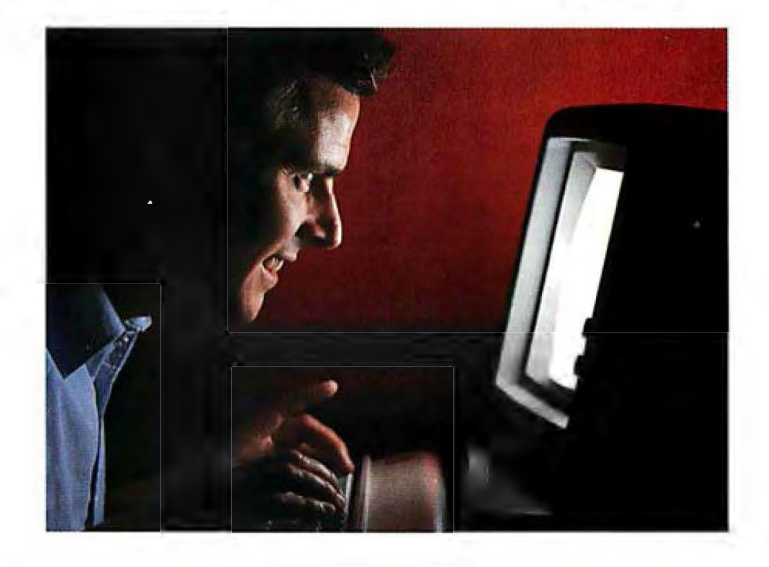

'' Borland lnternational's Turbo Pascal, Turbo Basic and Turbo Prolog automatically identify themselves, by virtue of their 'Turbo' forenames, as superior language products with a common programming environment. The appellation also means to many PC users a 'must have' language. To us Turbo C looks like a coup for Borland. Garry Ray, PC Week **!!** 

81-1131

## Turbo Prolog: The Natural Language of Artificial Intelligence

 $\tau$  hether you're a first-time programmer or an expe-**Vrienced one, Turbo Prolog's** natural implementation of Artificial Intelligence soon shows you how to build expert systems, natural language interfaces, customized knowledge bases and smart information

management systems.

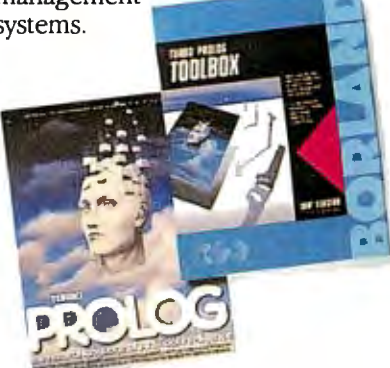

#### Turbo Prolog and Turbo C work hand-in-hand

Turbo Prolog" interfaces perfectly with Turbo C® because they're both designed to work with each other.

The Turbo Prolog/Turbo C combination means that you can now build powerful commercial applications using two of the most powerful languages available.

#### Turbo Prolog's development system includes:

- $\blacktriangleright$  A complete Prolog compiler that is a variation of the Clocksin and Mellish Edinburgh standard Prolog.
- $\blacktriangleright$  A full-screen interactive editor. ~ Support for both graphic and text windows.
- $\overrightarrow{M}$  All the tools that let you build your own expert systems and AI applications with unprecedented ease.

All Borland products are trademarks or registered trademarks ot Boriand Interna-<br>lional, Inc., or Borland/Analytica. Inc. Other brand and product names are Irade-<br>marks or registered trademarks of their respective holders<br>

'' An affordable, fast, and easy-to-use language that will delight the newcomer ... You experienced Prolog hackers will likewise be delighted, if not astonished, by the features and performance of the Turbo Prolog development environment.

Turbo Prolog offers generally the fastest and most approachable implementation of that language.

*Danyl Rubin, Al E:xpert* **J J** 

#### How Turbo Prolog's new Toolbox adds 80 powerful tools and 8000 lines of source code

In keeping with Borland tradition, we've quickly added the new Turbo Prolog Toolbox~ to Turbo Prolog.

With 80 tools and 8000 lines of source code that can easily be incorporated into your own programs-and 40 sample programs that show you how to put these AI tools to work-the Turbo Prolog Toolbox is a highly intelligent, high-performance addition. *Only \$99.951* 

#### Turbo Prolog Toolbox features include:

- $\blacktriangleright$  Business graphics generation: boxes, circles, ellipses, bar charts, pie charts, scaled graphics
- ~ Complete communications package: supports XMODEM protocol
- $\overrightarrow{q}$  File transfers from Reflex, dBASE Ill,° 1-2-3,"Symphony°
- ~ A unique parser generator: construct your own compiler or query language
- $\boxtimes$  Sophisticated user-interface design tools
- $\overline{\mathcal{A}}$  Contains 40 example programs ■ Easy-to-use screen editor: design
- your screen layout and 1/0  $\triangleright$  Calculated fields definition
- $\boxtimes$  Over 8,000 lines of source code you can incorporate into your own programs

## Turi The most pow compi

**O**ur new Turbo C generates<br>fast, tight, production-<br>quality code at compilation<br>speeds of more than 13,000 lines ur new Turbo C generates fast, tight, productionquality code at compilation a minute!

It's the full-featured optimizing compiler everyone has been waiting for.

#### Switching to Turbo C, or starting with Turbo C, you win both ways

If you're already programming in C, switching to Turbo C will make you feel like you're riding a rocket instead of pedaling a bike.

Ifyou're never programmed in C, starting with Turbo C gives you an instant edge. It's easy to learn, easy to use, and the most efficient C compiler at any price. *Only \$99.951* 

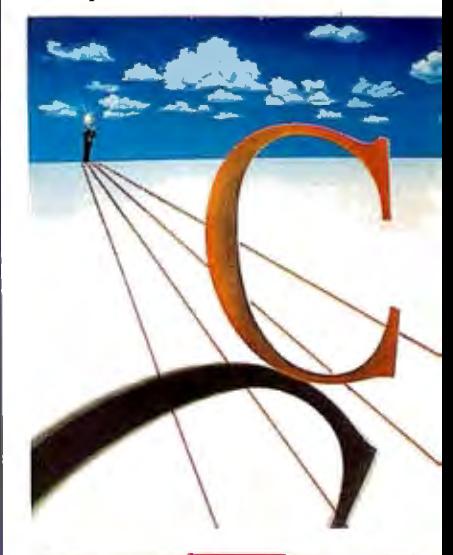

'' Turbo C does look like What We've All Been Waiting For: a full-featured compiler that produces excellent code in an unbelievable hurry ... moves into a class all its own among fullfeatured C compilers ... Turbo C is indeed for the serious developer ... One heck of a buy—at any

price. *Michael Abrash, Programmer's Journal* 

## bo C: **NEW!** erful optimizing ler ever

#### Sieve benchmark

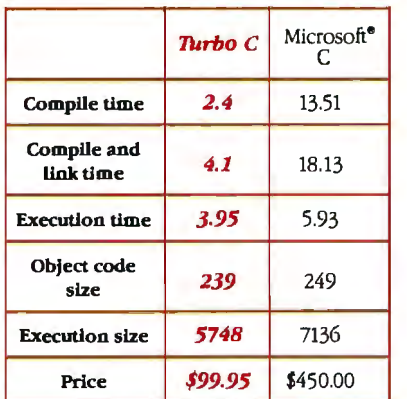

Benchmark run on an IBM PS/2 Model 60 using Turbo C version 1.0 and the Turbo Linker version 1.0, Microsoft C version 4.0 and the MS overlay linker version 3.51.

#### Technical Specifications

- & Compiler: One-pass optimizing com-piler generating linkable object modules. Included is Borland's high· performance Turbo Linker." The object module is compatible with the PC-DOS linker. Supports tiny, small, compact, medium, large, and huge memory model libraries. Can mix models with near and far pointers. Includes floating point emulator (utilizes 8087/80287 if installed).
- $\mathbf{B}'$  Interactive Editor: The system includes a powerful, interactive fullscreen text editor. If the compiler detects an error, the editor auto· matically positions the cursor appropriately in the source code.
- & Development Environment: A powerfi1l "Make" is included so that managing Turbo C program development is highly efficient. Also includes pulldown menus and windows.
- $\mathbb{F}$  Links with relocatable object modules created using Borland's Turbo Prolog into a single program.
- ' & Inline assembly code.
- & Loop optimizations.
- & Register variables.
- & ANSI C compatible.
- & Start-up routine source code included.
- Both command line and integrated environment versions included.
- & License to the source code for Runtime Library available.

#### *join more than 100,000 Turbo* C *enthusiasts. Get your copy of Turbo* C *today!*

*Minimum system requirements:* All producls run on IBM PC, XT, AT. PS/2, porlable and lrue compalibles. PC-DDS (MS-DDS) 2.0 or laler. 384K RAM minimum. Basic Telecom and Editor Tool boxes require 640K.

Borland lnlernational 45B5 Scolls Valley Drive, Scolls Valley, CA 95066 Telephone: (408) 438-8400 Telex: 172373

## Why more than 600,000 programmers worldwide are using Turbo Pascal today

The irresistible force behi<br>Turbo Pascal's worldwide<br>success is Borland's adva<br>technology. We created a comhe irresistible force behind Turbo Pascal's worldwide success is Borland's advanced piler so fast, that Turbo Pascal® is now the worldwide standard. And there are more tools for Turbo Pascal than for any other development environment in the world.

#### You'll get everything you need from Turbo Pascal and its 5 Toolboxes

Turbo Pascal and Family are all you'll ever need to perfect programming in Pascal.

If you've never programmed in Pascal, you'll probably want to start with Turbo Pascal Tutor<sup>®</sup> 2.0, and as your expertise quickly grows, add Toolboxes like our

- Database Toolbox®
- Editor Toolbox®
- Graphix Toolbox®
- GameWorks® and our newest,
- Numerical Methods Toolbox'"

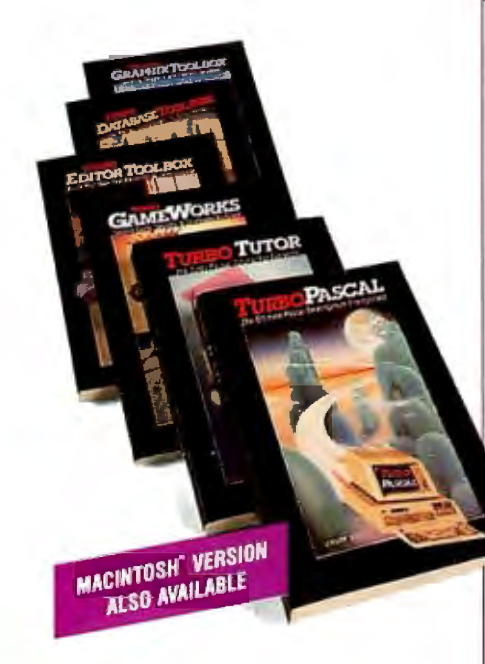

And because Turbo Pascal is the established worldwide standard, 3rd party, independent non-Borland developers also offer an incredible array of programs for Turbo Pascal. *Only \$99.951* 

**ff** Borland International's Turbo Pascal took the programming world by storm. A great compiler combined with a good editor at an astounding price, the package quickly came to be called, simply, Turbo-and has sold more than 500,000 copies.

Stephen Randy Davis, PC Magazine

Language deal of the century. PC Magazine **JJ** 

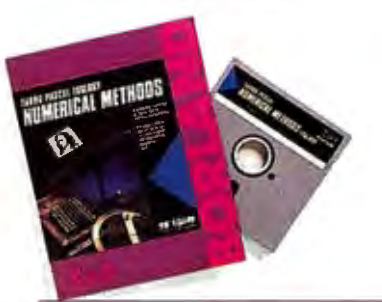

#### For Scientists and Engineers: Turbo Pascal Numerical **Methods Toolbox**

The Numerical Methods Toolbox is a complete collection of Turbo Pascal routines and programs. Add it to your development system and you have the most comprehensive and powerful numerical analysis capabilities-at your fingertips!

The Numerical Methods Toolbox is a state-of-the·art mathematical toolbox with these ten powerful features:

- $\overline{M}$  Zeros of a function<br> $\overline{M}$  Interpolation
- $\overline{\mathcal{A}}$  Interpolation<br> $\overline{\mathcal{A}}$  Differentiation
- $\overline{S}$  Differentiation<br> $\overline{S}$  Integration
- **S** Integration<br>**S** Matrix Inve
- $\overline{M}$  Matrix Inversion<br> $\overline{M}$  Matrix Eigenvalu
- $\overline{\mathcal{A}}$  Matrix Eigenvalues<br> $\overline{\mathcal{A}}$  Differential Equation
- $\overrightarrow{q}$  Differential Equations<br> $\overrightarrow{q}$  Least Squares
- G Least Squares<br>G Fourier Trans Fourier Transforms
- $\overline{\mathbf{S}}$  Graphics

Each module comes with procedures that can be easily adapted to your own program. The Toolbox also comes complete with source code. So you have total control of your application.

Only \$99.95!

## **Turbo Basic introduces its powerful new Telecom, Editor and Database Toolboxes**

through you've been waiting<br>for. The same power we<br>brought to Pascal with Turbo urbo Basic® is the breakbrought to Pascal with Turbo of BASIC ever.<br>Pascal has now been applied to BASIC with Turbo Basic.<br>Ethan Winer, PC Magazine **JJ** 

Compatible with BASICA, Turbo Basic is the high-performance, high-speed BASIC you'd expect from Borland.

#### **Basically, Turbo Basic is all you need**

It's a complete development environment which includes an incredibly fast compiler, an interactive editor and a trace debugging system. It outperforms all its rivals, and because it's compatible with BASICA, you probably already know how to use it.

*Includes a free MicroCalc" spreadsheet complete with source code.* **Only \$99.95!** 

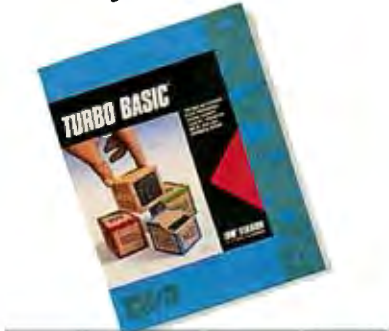

#### **Atechnical look at Turbo Basic**

- $\blacktriangleright$  Full recursion supported
- 51' Standard IEEE floating-point format  $\mathbf{F}$  Floating-point support, with full 8087 (math co-processor) integration. Software emulation if no 8087 present
- $\blacktriangleright$  Program size limited only by available memory (no 64K limitation)
- B VGA, CGA, and EGA support
- $\boxtimes'$  Access to local, static, and global variables
- $\mathbf{F}'$  Full integration of the compiler, editor, and executable program, with separate windows for editing, messages, tracing, and execution
- $\boxtimes'$  Compile, run-time, and I/O errors place you in the source code where error occurred
- 51' New long integer (32-bit) data type
- $\triangleright$  Full 80-bit precision
- 51' Pull-down menus
- 51' Full window management

 $f$  Borland has created the most powerful version

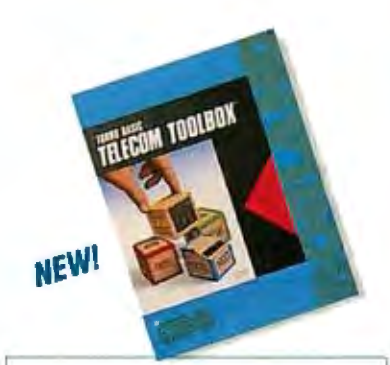

**Telecom Toolbox** is a complete communications package which takes advantage of the built-in communications capabilities of BASIC-use as is or modify.

- Pull-down menus and windows
- XMODEM support
- VT 100 terminal emulation
- Captures text to disk or printer
- PhoneBook file
- 300, 1200, 2400 baud support
- Supports script files<br>• Fast screen I/O
- 
- Supports most of XTalk's command set

• Manual dial and redial options Use Telecom Toolbox to embed communications capabilities into your own programs and/or build your own communications package. Source code included for all Toolbox code and sample programs. *Only* **\$99.95!** 

For the dealer nearest you or to order by phone call

#### **{800) 255-8008**

in CA (800) 742-1133 in Canada (800) 237-1136

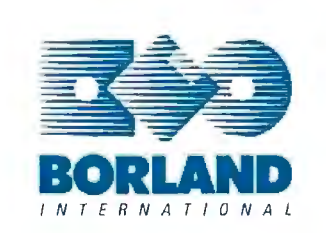

Inquiry 29 for End-Users. Inquiry 30 for DEALERS ONLY.

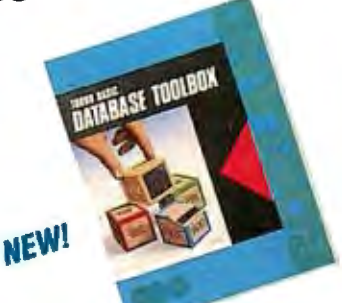

NEW!

**Database Toolbox** means that you don't have to reinvent the wheel each time you write new Turbo Basic database programs.

- $\overline{9}$  "Trainer" shows you how B+ trees work. (Simply key in sample records and you'll see your index being built.)
- $\blacktriangleright$  Turbo Access instantly locates, inserts or deletes records in a database-using  $B+$  trees.
- $\overrightarrow{9}$  Turbo Sort sorts data on single items or on multiple keys and features virtual memory management for sorting large data files.

Source code included. **Only \$99.95!** 

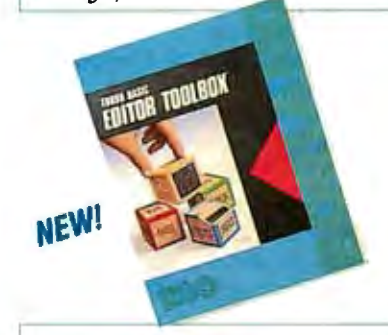

**Editor Toolbox** is all you need · to build your own text editor or word processor. Includes source code for two sample editors.

First Editor is a complete editor ready to include in your programs, complete with windows, block commands and memory-mapped screen routines.

MicroStar<sup>-</sup> is a full-blown text editor with a complete pull-down menu user interface, and gives you • Wordwrap

- Undo last change
- Auto-Indent
- Find and Find/Replace with options
- Set left/right margins
- Block mark, move and copy
- Tab, insert, overstrike modes, line center etc.

Includes source code. *Only \$99.95!* **81-1131** 

### **13TE**

SEPTEMBER 1987 VOLUME 12 NUMBER 10

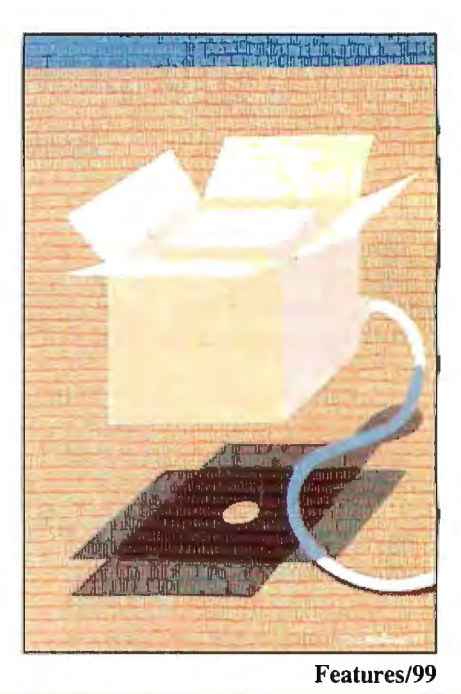

## *Contents*

#### FEATURES 99

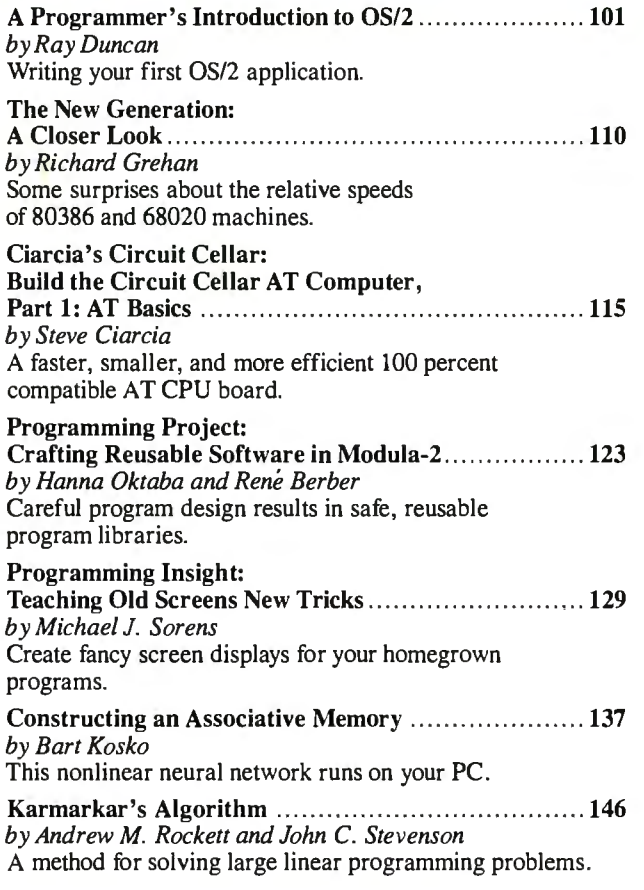

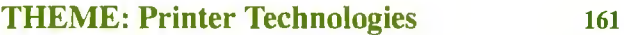

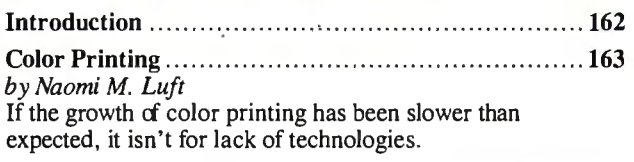

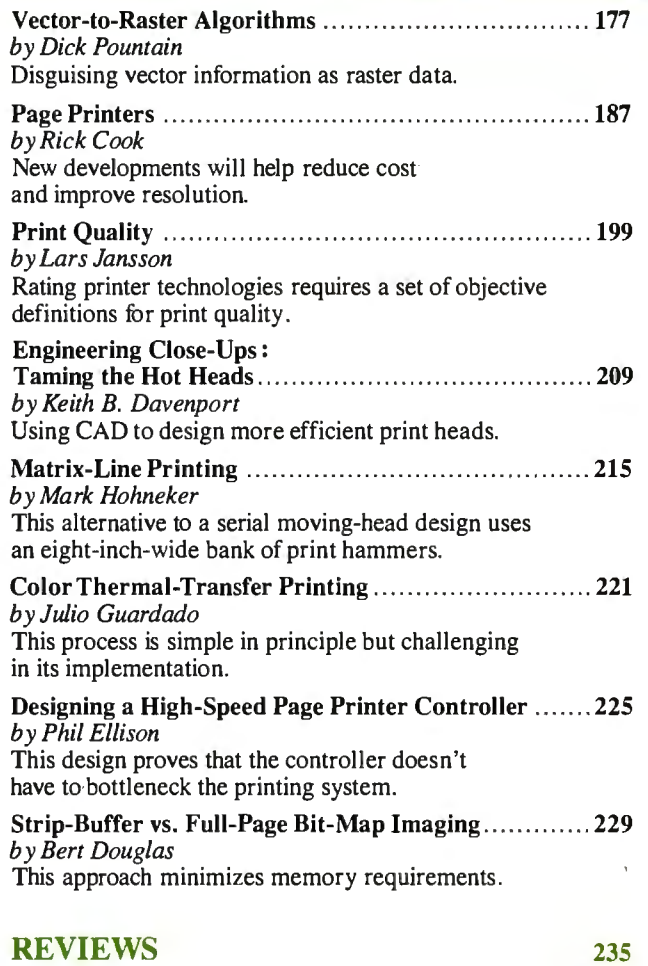

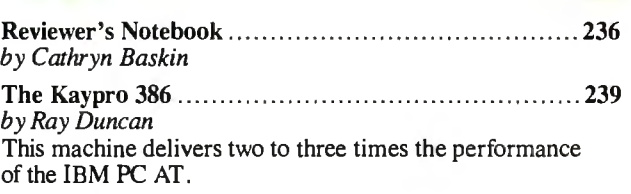

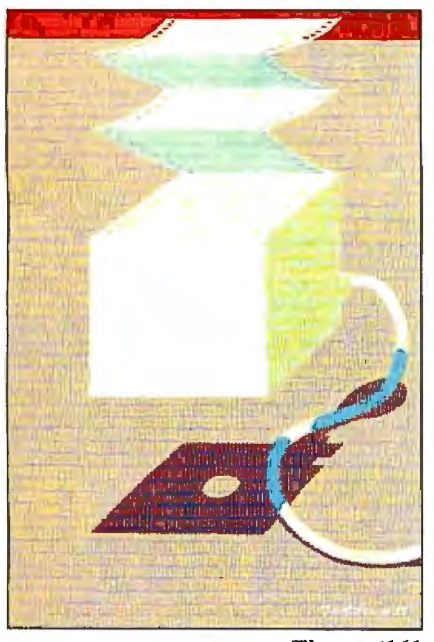

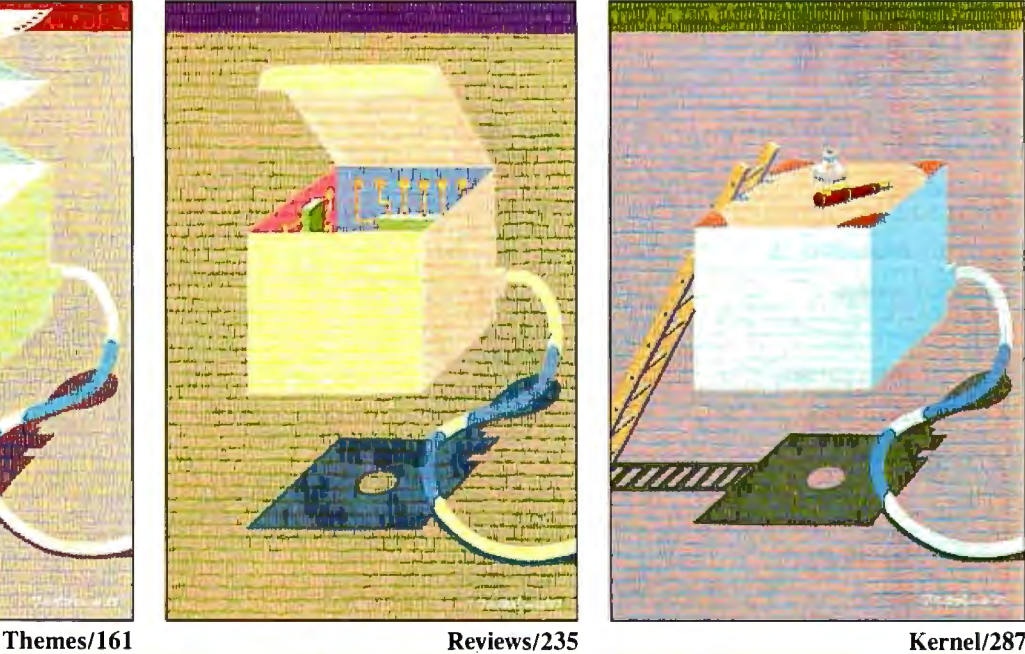

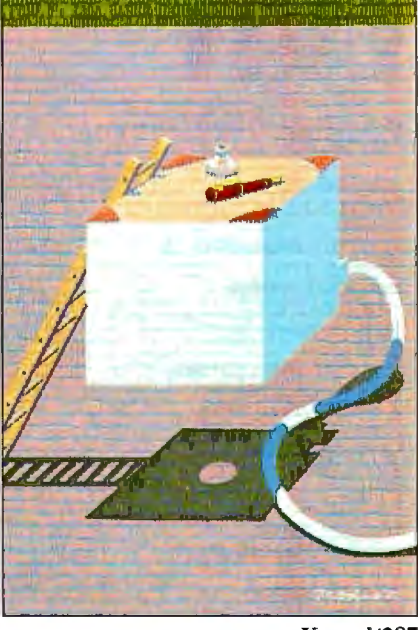

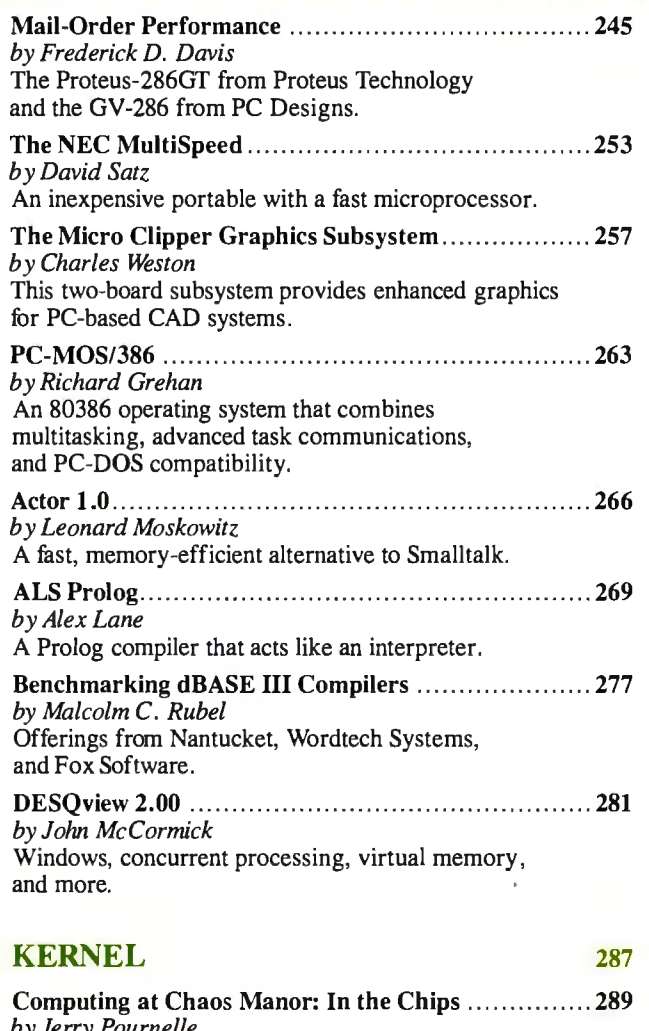

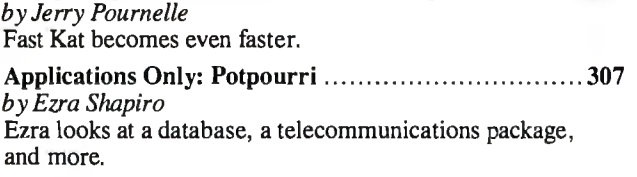

#### LISTINGS

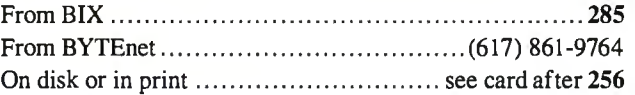

#### DEPARTMENTS

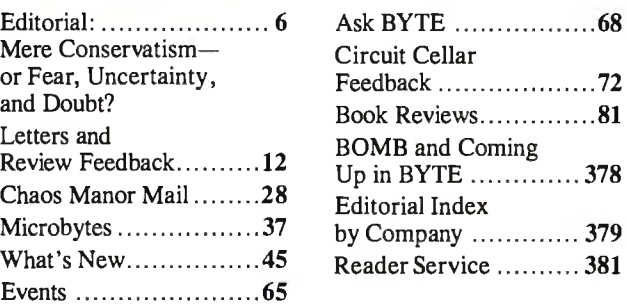

#### **BEST OF BIX**

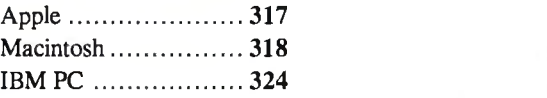

BYTE (ISSN 036-5280) is published monthly with additional issues in June and Octobe by MGTaw-Hill Inc.<br>Founder: James H. McGraw (1860–1948). Executive, editorial, circulation, and advertising offices: One Phoenix Mill<br>Lane

Subscription questions or problems should be addressed to: BYTE Subscriber Service, 262 Old New Brunswick Rd.,<br>Piscataway, NJ 08854.

## **EVIE** BIX

EDITORIAL DIRECTOR, BYTE and BIX Philip Lemmons

EXECUTIVE EDITOR, BYTE Frederic S. Langa

#### ASSIST ANT MANAGING EDITOR

Glenn Hartwig CONSUL TING EDITORS Steve Ciarcia<br>Steve Ciarcia<br>Jerry Pournelle Jerry Pournelle Ezra Shapiro SENIOR TECHNICAL EDITORS Cathryn Baskin, Reviews G. Michael Vose, Themes Gregg Williams, Features TECHNICAL EDITORS Dennis Allen Richard Grehan Ken Sheldon George A. Stewart Jane Morrill Tazelaar Tom Thompson Charles D. Weston Eva White Stanley Wszola ASSOCIATE TECHNICAL EDITORS Curtis Franklin Jr. Margaret Cook Gurney, Book Reviews

#### COPY EDITORS

Lauren Stickler, Copy Chief Judy Connors-Tenney Jeff Edmonds Nancy Hayes Cathy Kingery Margaret A. Richard Warren Williamson

#### ASSISTANTS

ADMINISTRATION J. Burt Totaro, Publisher

Karen Cilley Brian Higgins

Coordinator

Peggy Dunham, Office Manager Martha Hicks L. Ryan Mccombs June N. Sheldon

Beverly Jackson, Publisher's Assistant

ADVERTISING SALES Dennis J. Riley, Director of Sales Sandra Foster, Administrative Assistant ADVERTISING/PRODUCTION (603-924-6448)

Lyda Clark, Senior Account Coordinator Marion Carlson

Wai Chiu Li, Quality Control Manager Julie Murphree, Advertising/Production

MARKETING COMMUNICATIONS Horace T. Howland, Director (603·924-3424) Vicki Reynolds, Promotion Manager Lisa Jo Steiner, Marketing Assistant Stephanie Warnesky, Marketing Art Director Sharon Price, Associate Art Director Julie Perron, Market Research Analyst Cynthia Damato Sands, Reader Service Coordinator

Lisa Wozmak, Supervisor

NEWS AND TECHNOLOGY<br>Gene Smarte, Bureau Chief, Costa Mesa Gene Smarte, Bureau Chief, Costa Mesa Jonathan Erickson, Senior Technical Editor, San Francisco Rich Malloy, Senior Technical Editor, New York Nicholas Baran, Associate Technical Editor. Cindy Kiddoo, Editorial Assistant, San Francisco Cindy Kiddoo, Editorial Assistant, San Francisco<br>ASSOCIATE NEWS EDITORS<br>Dennis Barker, Microbytes<br>Anne Fischer Lent, What's New<br>Stan Miastkowski, What's New, Best of BIX

#### CONTRIBUTING EDITORS

Jonathan Amsterdam, programming projects Mark Dahmke, video, operating systems Mark Haas, at large Rik Jadrnicek, CAD, graphics, spreadsheets Robert T. Kurosaka, mathematical recreations AlastairJ.W. Mayer, software Alan R. Miller, languages and engineering Dick Pountain, U.K. Roger Powell, computers and music Phillip Robinson, semiconductors Jon Shiell, high-performance systems

лнт<br>Nancy Rice, Art Director Joseph A. Gallagher, Assistant Art Director Jan Muller, Art Assistant Alan Easton, Drafting

#### PRODUCTION David R. Anderson, Production Director Denise Chartrand Michael J. Lonsky Virginia Reardon

TYPOGRAPHY Sherry McCarthy, ChiefTypographer Selinda Chiquoine Donna Sweeney

#### TELEMARKETING L. Bradley Browne, Director Susan Boyd, Administrative Assistant

PLANNING AND RESEARCH Michele Perron, Director

Faith Kluntz, Copyrights Coordinator

FINANCIAL SERVICES Philip L. Penny, Director of Finance and Services Kenneth A. King, Business Manager Christine Lee, Assistant Linda Short, D/P Manager Marilyn Haigh Diane Henry Vern Rockwell Lisa Teates JoAnn Walter

#### CIRCULATION

Dan Mclaughlin, Director James Bingham, Single-Copy Sales Manager Vicki Weston, Assistant Manager Claudette Carswell, Distribution Coordinator Karen Desroches, Direct Accounts Coordinator Louise Menegus, Back Issues

EXECUTIVE EDITOR, BIX George Bond

SENIOR EDITOR David Betz ASSOCIATE EDITORS<br>Tony Lockwood Tony Lockwood, San Francisco<br>
MICROBYTES DAILY<br>
Dennis Barker, Coordinator, Peterborough<br>
Gene Smarte, Bureau Chief, Costa Mesa<br>
Nicholas Baran, San Francisco<br>
Rick Cook, Phoenix Jonathan Erickson, San Francisco Martha Hicks, Peterborough<br>Anne Fischer Lent, Peterborough Anne Fischer Lent, Peterborough<br>Larry Loeb, Wallingford, CT<br>Rich Malloy, New York<br>Brock N. Meeks, La Mesa, CA<br>Jeff Merron, Peterborough<br>Stan Miastkowski, Peterborough<br>Lynne Radeau, Peterborough<br>Wayne Rash Jr., Washington, GROUP MODERATORS<br>David Allen, Applications<br>Frank Boosman, Artificial Intelligence Leroy Casterline, Other Marc Greenfield, Programming Languages Jim Howard, Graphics Gary Kendall, Operating Systems<br>Steve Krenek, Computers Steve Krenek, Computers<br>
Barock N. Meeks, Telecommunications<br>
Barry Nance, New Technology<br>
Donald Osgood, Computers<br>
Sue Rosenberg, Other<br>
Jon Swanson, Chips<br>
BUSINESS AND MARKETING Doug Webster, Director (603-924-9027) Patricia Bausum, Secretary Denise A. Greene, Customer Service Brian Warnock, Customer Service Tammy Burgess, Customer Credit and Billing **TECHNOLOGY** Clayton Lisle, Director Business Systems Technology, MHIS Bill Garrison, Business Systems Analyst Jack Reilly, Business Systems Analyst

PERSONNEL Cheryl Hurd, Office Manager Patricia Burke, Personnel Coordinator

BUILDING SERVICES/TRAFFIC Anthony Bennett, Building Services Manager Mark Monkton, Assistant Agnes E. Perry, Traffic Assistant

**RECEPTIONIST** Donna Healy

#### EDITORIAL AND BUSINESS OFFICE:

One Phoenix Mill Lane, Peterborough, New Hampshire 03458, (603) 924-9281.

West Coast Branch Of fices: 425 Battery St., San Francisco, CA 94111, (415) 954-9718; 3001 Red Hill Ave., Building #1, Suite 222, Costa Mesa, CA 92626, (714) 557-6292.

New York Branch Editorial Office: 1221 Avenue of the Americas, New York, NY 10020, (212) 512-3175. BYTEnet: (617) 861-9764 (set modem at 8-1-N or 7-1·E; 300

or 1200 baud). Fax: (603) 924-7507. Telex: (603) 924·7861 . SUBSCRIPTION CUSTOMER SERVICE: Non-U.S. (201)

837-1315; inside U.S. (outside N.J.) 1-800-423-8272; (inside N.J.) 1-800-367·0218.

ワル(● Officers of McGraw-Hill Information Systems Company: President: Richard B. Miller. Executive Vice Presidents: Frederick P. Jannott, Construction Information Group; Russell<br>● 【1】C. White, Computers and Communications Presidents: Robert D. Daleo, Controller; Fred O. Jensen, Planning and Development; Michael J. Koeller, Human Resources; Talat M. Sadiq, Systems Planning and Technology.<br>Officers of McGraw-Hill Inc.: Harold W. McGraw Jr., C Manufacturing; Ralph R. Schulz, Senior Vice President, Editorial; George R. Elsinger, Vice President, Circulation; Ralph J. Webb, Vice President and Treasurer.<br>— BYTE, — BUTE — and The Small Systems Journal are registered

## **HiWIRE Starts the Job that sm.ARTWORK® Finishes**

#### Introducing HiWIRE"

Wintek's smARTWORK® is used by thousands of enaineers to design printed-circuit boards. Now Wintek introduces HiWIRE, an electronicschematic program that is easy to learn and use.

With a click of the mouse button, you can extract symbols from our library of over 700 common components and connect them with wires and buses. You can also easily modify the library's symbols or create your own by combining labels, lines, and arcs.

#### **HiWIRE Advantages**

- □ Easy-to-learn mouse/menudriven operation
- □ Complete documentation and tutorial
- Extensive TTL, CMOS, microprocessor, and discretecomponent libraries
- $\Box$  Rubberbanding
- $\Box$  Moving, copying, mirroring, and rotating of symbols
- $\Box$  Text-string searching
- $\Box$  Multiple display windows
- $\Box$  High-quality schematics from printers and plotters
- □ Hierarchical-design support; netlist and bill-ofmaterials utilities
- □ Schematic/layout cross checking
- $\Box$  800 number for free technical support

#### **System Requirements**

- □ IBM Personal Computer. PC XI, or PC AT with 320K RAM, parallel printer port, 2 disk drives, and DOS V2.0 or later
- □ IBM Color/Graphics **Adapter or EGA with RGB** color monitor
- □ Microsoft Mouse
- □ IBM Graphics Printer or Epson FX/MX/RX-series dot-matrix printer, and/or:

 $\Box$  Houston Instrument DMP-40, 41, 42, 51, 52 or Hewlett-Packard 7470, 7475, 7550, 7580, 7585, 7586 plotter

#### **High Performance at Low Cost**

At \$895, HIWIRE delivers quality schematics quickly and easily. You don't need to guess whether or not HiWIRE is right for you. Our moneyback guarantee lets you try it for 30 days at absolutely no risk. Call (800) 742-6809 toll free today and put HiWIRE to work tomorrow.

**Wintek Corporation 1801 South Street** Lafayette, IN 47904-2993 Telephone: (800) 742-6809 or in Indiana (317) 742-8428 Telex: 70-9079 WINTEK CORP UD

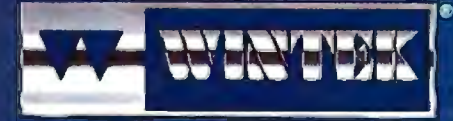

"HIWIRE" is a trademark, and "smARTWORK", "Wintek", and the Wintek logo are registered trademarks of Wintek Corporation.

Europe: BIVA Terminals Ltd., England, Phone: 04862-79001, Telex: 859502/Australia: Enfertainment Audio Ply. Ltd., Phone: (08) 363-0454/Brasil .<br>nicro Informatica E Tecnologia Uda., Phone: (041) 224-5516

### **EDITORIAL**

#### Mere Conservatism-or Fear. Uncertainty, and Doubt?

During COMDEX last June in Atlanta, we conducted a Microcomputer Opinion Poll in the BYTE booth. We asked voters to tell us which machine they considered the best general-purpose microcomputer and which machine they thought would have the biggest market penetration. We asked voters to choose among the IBM PC AT, IBM PS/2 Model 50/60, the IBM PS/2 Model 80, the Compaq 386, the Macintosh II, or "other." (It has to be noted that Apple and many Apple devel opers pulled out of COMDEX some time ago and that interest in Apple products at COMDEX may be less than among the country's whole population of computer users and developers.) We also asked about preference for operating systems. A lively group of 9154 people came to our booth and voted in the poll. We asked them to identify themselves as end users, consultants, software developers, or hardware developers, and people identi fied themselves as follows :

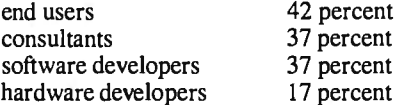

Clearly, many people belonged in more than one category.

#### Best General-Purpose Microcomputer

The results of the vote on best general purpose microcomputer were surprising:

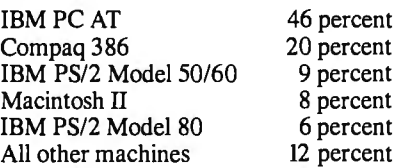

Since our question asked nothing about the prices of machines, we expected most votes to be divided among the three most powerful machines: the Compaq 386, the IBM PS/2 Model 80, and the Apple Mac intosh II. Nevertheless, almost half the voters went for the IBM PC AT. Among them, the three most powerful machines got 34 percent of the vote, with the bulk of that going to the Compaq 386—the 32bit machine that is most familiar and has

been on the market longest.

After seeing the AT's performance in this vote, we recognized that we should have included the Macintosh SE as well as the Macintosh II. If the AT got more support than the Compaq 386 or the PS/2 Model 80, it is quite possible that the Macintosh SE might have outpolled its more powerful sister machine.

Results were fairly even across the different types of voters, but the Compaq 386 got 25 percent of the vote among software developers. The IBM PC AT got a slightly higher vote among hardware developers than across the whole population.

#### Greatest Market Penetration

On the question concerning which ma chine will have the greatest market pene tration, results were as follows:

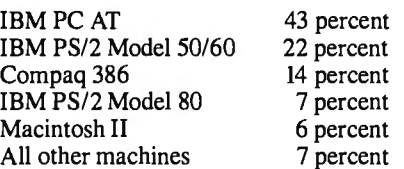

While only 9 percent thought the PS/2 Model 50/60 was the best general-pur pose machine, 22 percent thought it would have the greatest market penetra tion. Among the 32-bit machines, the Compaq 386 again topped the PS/2 Model 80 and the Macintosh II.

Here, the PS/2 Model 50/60 got 25 percent of the vote among software developers as against 22 percent in the whole population. Hardware developers voted for the PS/2 Model 50/60 at a rate of 21 percent, lowest for any group.

#### Operating System Preferences

The main reason for asking this question, . since operating systems often arrive with machines as standard equipment, was to see whether they were ready to embrace OS/2 and whether they expected Unix to gain supporters across different kinds of machines. Here are the results:

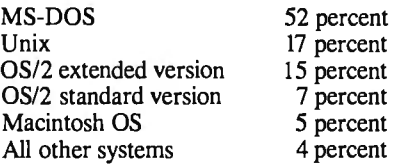

As expected, MS-DOS got the lion's share of the vote. It beat the combined vote for versions of OS/2 by 52 percent to 32 percent. Surprisingly, the extended version of OS/2-IBM's own version with mainframe-compatible database and communications facilities built intopped the standard version of OS/2. Unix did well also, getting 17 percent of the vote, more than the extended version of OS/2 and more than twice as much as the standard version of OS/2. It looks as if some Macintosh II proponents are planning to use Unix.

MS-DOS had fewer supporters among software developers and consultants than across the whole population. Only 45 percent of the software developers and 48 percent of the consultants went for MS-DOS, but 54 percent of the end users voted for it.

Not surprisingly, Unix got 22 percent of the vote from software developers and only 14 percent from end users. The OS/2 standard version was equally popular among the different types of voters, while the OS/2 extended version did a little better among software developers and consultants.

#### Conclusions, Anyone?

Although computer people often want the best and the latest and the most powerful, most people at COMDEX were reluctant to embrace the new generation of micro computer hardware and software. True, neither the Macintosh II nor the PS/2 Model 80 was available when COMDEX took place, and that may account for their surprisingly weak showings.

But a larger factor is the unsettled character of the market as everyone waits to see whether IBM will permit PS/2 compatibles to be made under any conditions. There is a bit more receptiveness to OS/2 than to IBM's PS/2 machines: 32 percent of the voters were willing to go with OS/2, while only 15 percent thought a PS/2 machine is the best microcomputer. On the other hand, 29 percent thought the PS/2 machines would have the greatest market penetration.  $\theta$ 

We 'll conduct this poll again in our booth this fall at the COMDEX in Las Vegas and let you know how preferences have changed.

> *-Phil Lemmons Editor in Chief*

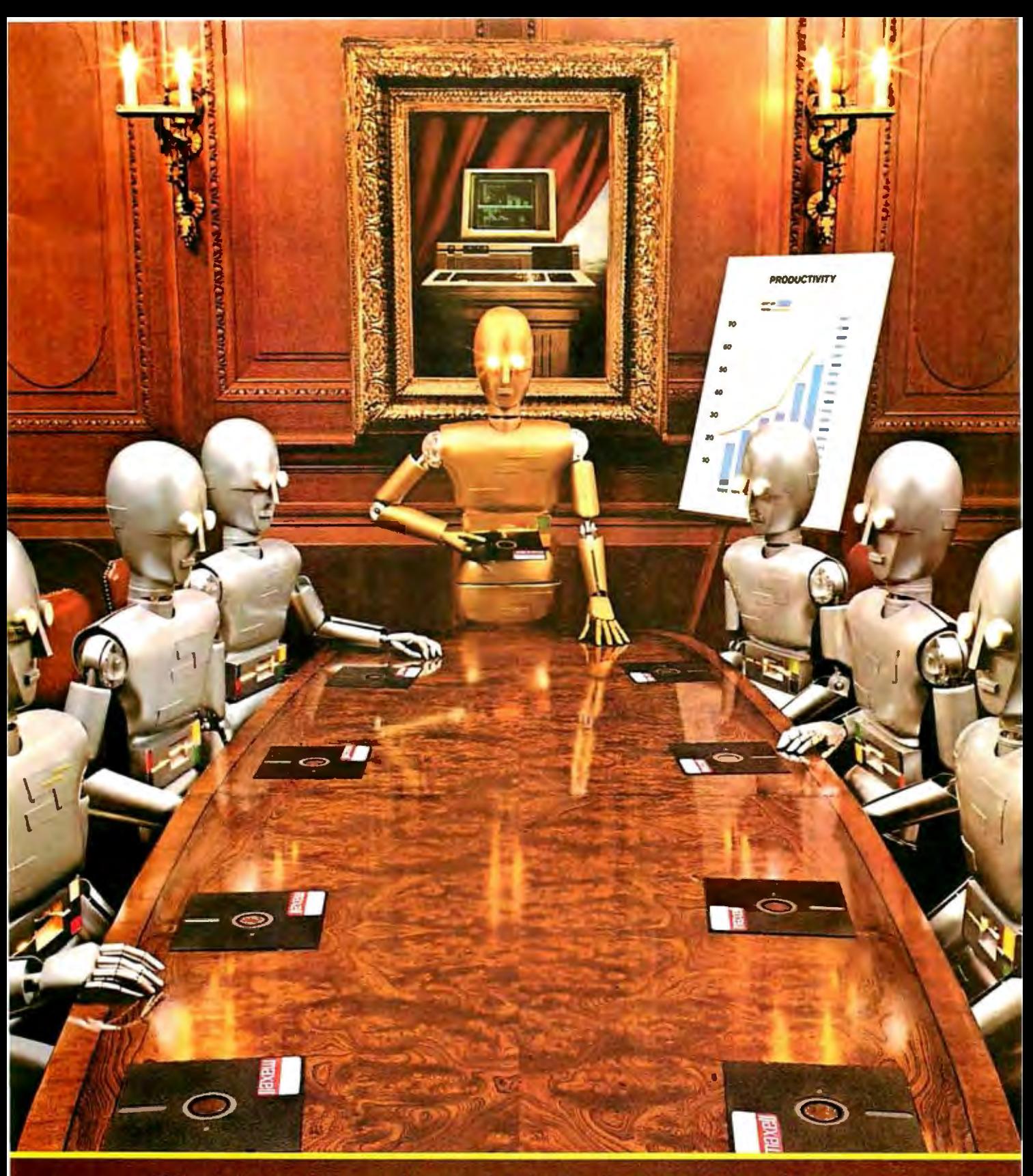

When computers get down to business, they move up to Maxell.

Maxell was first to provide<br>you with a 5¼" high density<br>floppy disk. Just another<br>example of how we keep<br>you a step ahead.

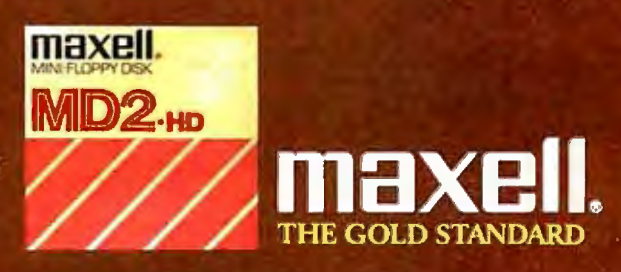

Maxell Corporation of America, 60 Oxford Drive, Moonachie, NJ 07074

## **Ideal Working Conditions**

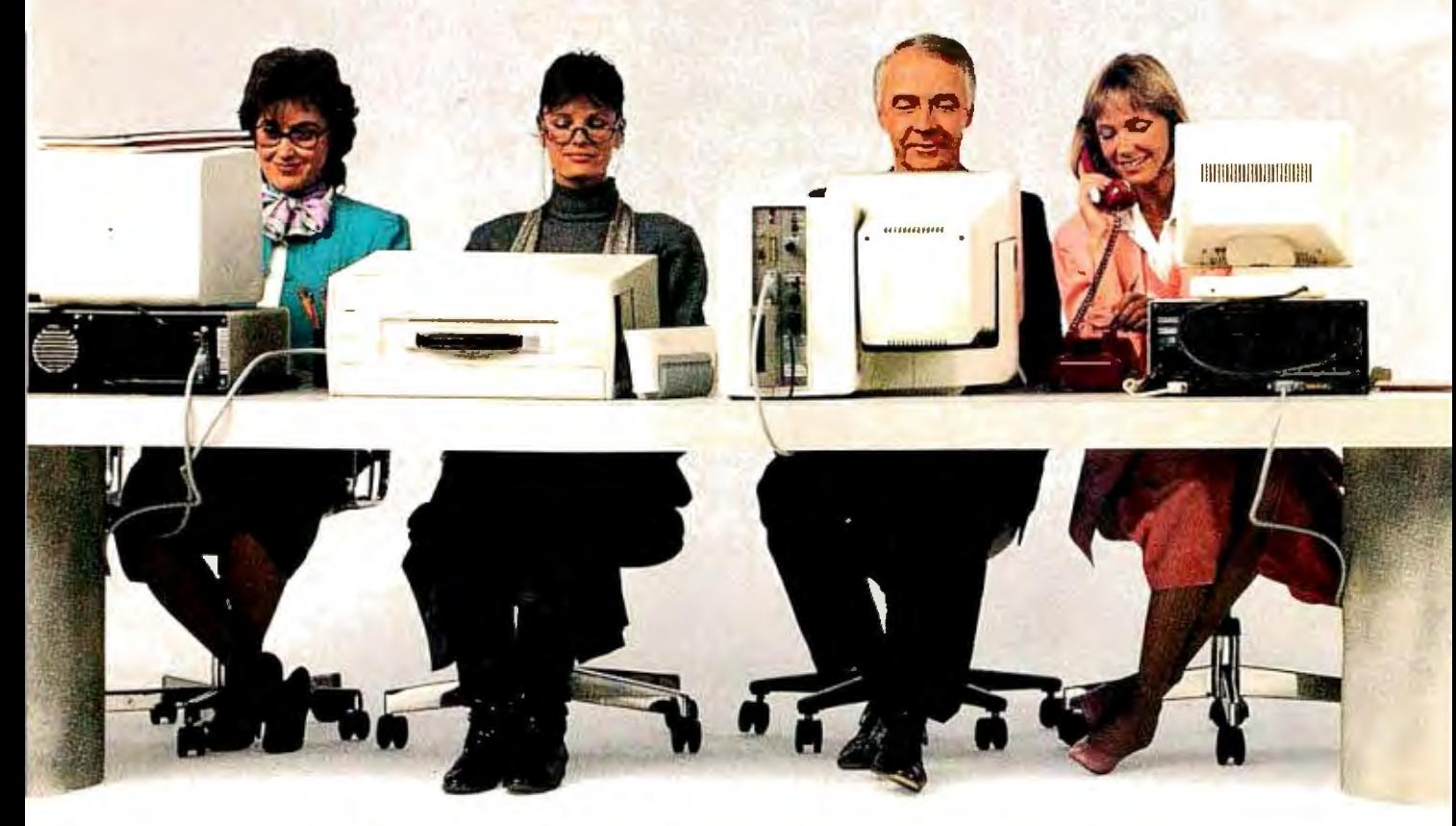

 $\mathbb{R}$   $\mathbb{R}$   $\mathbb{R}$   $\mathbb{R}$ 

1  $\frac{\mu + 1}{\sigma + \sigma}$ 

 $~\frac{1}{\sqrt{2}}$  to  $~\frac{1}{\sqrt{2}}$ 

printer that can easily handle as many as standard cassette feeder.<br>25,000 pages a month, the new Toshiba capacity of 750 sheets.  $25,000$  pages a month, the new Toshiba capacity of 750 sheets.<br>PageLaser12<sup>®</sup> is the machine for you. That's 500 sheets more than most PageLaser $12^{\circ}$  is the machine for you.<br>It thrives in any high-volume office other laser printers.

It thrives in any high-volume office<br>environment. Whether it consists of a environment. Whether it consists of a<br>productive single user, or a network of paper feeders, you can now print multip multiple users sharing the workload.<br>PageLaser12's extended product life

might help to explain its hard-work mentality. At up to 1.2 million pages, it's three times more durable than other laser printers.<br>You'll also have an equal =  $\mathbb{R}$  $\overline{\phantom{a}}$ 

appreciation for its advanced paper handling stantly banging away on stantly banging away on

If you're looking for a high-speed laser feeders, combined with PageLaser12's ter that can easily handle as many as standard cassette feeder, give you a paper

paper feeders, you can now print multiple<br>paper types and sizes automatically. Letter, legal, letterhead, even labels can be ac-

cessed with no physical change. What's more, our optional<br>proprietary envelope feeder **EXECUTE:** proprietary envelope feeder<br>
lets you print large quantities You'll also have an equal  $\frac{1}{\sqrt{2}}$  of envelopes without conpaper handling your office typewriter.<br>
your office typewriter.<br>
You can also use t

Sprions. Our You can also use the You can also use the You can also use the You can also use the You can also use the You can also use the You can also use the You can also use the Same font style that appears are font sty Toshiba-made dual-bin paper on your letters to create a

## **ForThe PageLaser12.**

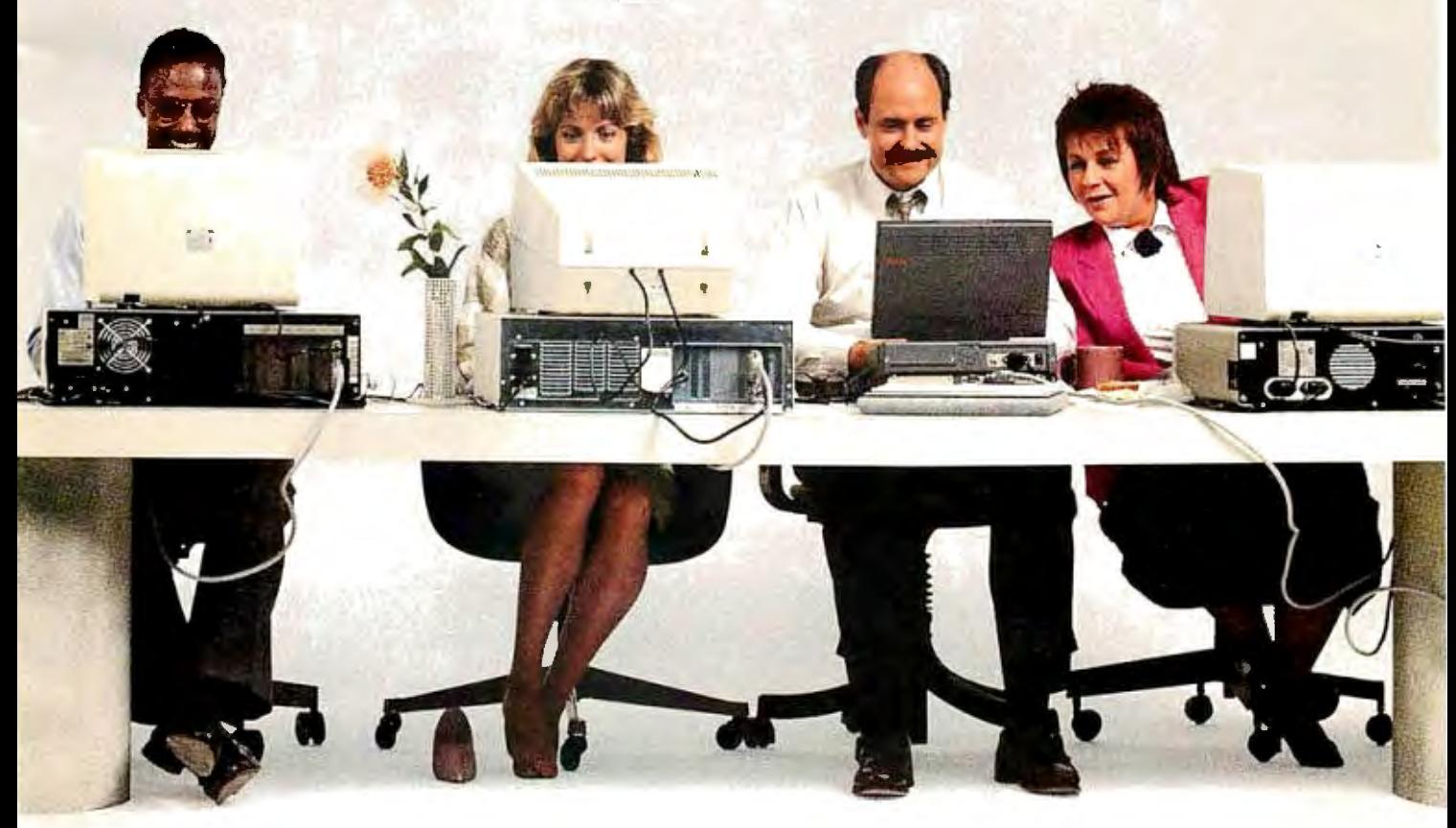

~:;,

 $\mathbb{R}$   $\mathbb{R}$   $\mathbb{R}$ 

 $\sim$ 

these bells and whistles slow down of the lowest desktop laser costs per performance. At 12 pages per minute, PageLaser12 is up to 50%<br>faster than many other laser printers.

As for multiple emulations, HP Laser Jet 500 Plus<sup>®</sup> Diablo<sup>®</sup> IBM<sup>®</sup> Graphics, Qume® and Toshiba P351 all<br>come standard, as do parallel/serial interfaces. There's also a 1.5MB memory option for full-page 300 dpi graphics. And our optional output jogger/collator ensures easy separation of multiple copy output. All of which means PageLaser12 can meet the needs of any office worker.  $\sim$   $\sim$ ~-

A complete library of Toshiba font cartridges is available with multiple HP Laser-Jet-compatible fonts on each cartridge. And

more professional, unified look.<br>But don't think for a second all and low-priced supplies produce one But don't think for a second all and low-priced supplies produce one<br>these bells and whistles slow down of the lowest desktop laser costs pe page in existence.

pect to pay for a less equipped<br>low-volume laser printer. To top it off, you get all this high-volume ingenuity, speed and flexibility for what you'd ex-

So if your business prospers on high volume, get the laser printer that does the same. The PageLaser12.

For more details, call 1-800-457-7777 for the name of the Toshiba printer and computer dealer nearest you.

Then see how well PageLaser12<br>performs in your surroundings. performs in your surroundings.<br>
IBM is a registered trademark of International Business Machines Corporation. Diablo is a registered

trademark of Xerox Corporation. Qume is a registered trademark of Qume Corporation. Laser jet<br>500 Plus is a registered trademark of Hewlett-Packard.

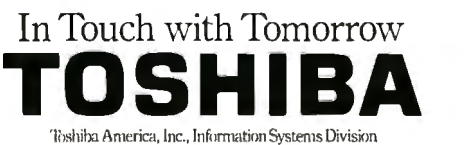

## "The Ada programming language shall be the single, common, high order programming language for...

... all computers that are integral to, physically a part of, dedicated to, or essential in real time to a performance of the mission of weapon systems...used for specialized training, diagnostic testing and maintenance, simulation, or calibration of weapon systems...used for research and development of weapon systems...Use of validated compilers is required...this directive is effective immediately." -DoD Directive 3405.2, 3/30/87.

"…Defense computer resources used in intelligence systems, for the command and control of military forces... all major software upgrades...all other applications (some exceptions) in keeping with the long range goal of establishing Ada as the primary DoD higher order language... waivers to the policy...shall be strictly controlled and closely reviewed...this directive is effective immediately." -DoD Directive 3405.1, 4/2/87.

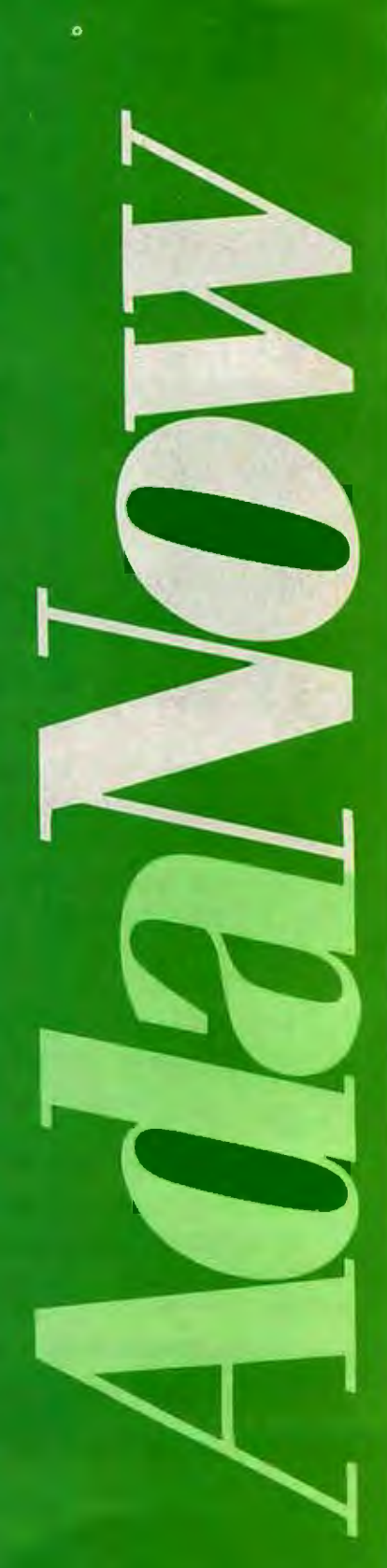

## **Introducing PC AT Version 3**

• • •

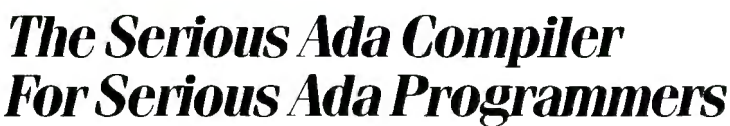

If you're a serious Ada programmer today, or expect to be one-if you're serious about DoD business and those new DoD directives  $-\text{you}$  look for a lot more in your Ada compiler than just validation. And the new fourth-generation Alsys Ada compiler Version 3 for the PC AT and compatibles gives it to you.

Take code quality, for example. Version 3 generates the highest quality code of any Ada compiler on any machine! Check the PIWG benchmarks, and those of U-Michigan. Compare the quality with code from the mature C and Pascal compilers you're used to. Check especially where you might need quality most, and where Version 3 shines-in the implementation of procedure calls and exceptions. The elimination of code associated with unused subprograms gives you large reductions in code size in many applications.

Consider the Runtime Executive. True production quality. No exception-handling overhead is incurred unless an exception is actually raised. The Runtime is optimized for programs running in limited memory, or running for a long time. That's serious.

Consider the Ada-specific high level optimizer technology (not derived from Fortran or C) that removes redundant constraints checks and does so much more for code quality.

Consider robustness and reliability. Version 3 is written in Ada and bootstrapped through itself. That's proof right there that it will compile 400,000 lines of Ada code. Beyond validation, we test our compilers on hundreds of thousands of lines of extra code-from the ACEC tests, and from Ada Repository programs. and from our own specially designed code that breaks most other compilers.

There's a lot more that's serious about Version 3. The new Multi-Library environment, for example, that maximizes the efficiency of programming teams; error messages that correct, instruct, and speed the programming process; human engineering; superb<br>documentation and customer **support.**<br>The Many Facets of Ouality.

documentation and customer **support**.<br> **Send for our free brochure**<br> *The Many Facets of Quality.* 

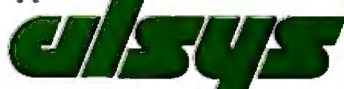

The Many Facets of

**uali** 

 $\bigodot$ 

**Inquiry 352** 

In the US: Alsys Inc .. 1432 Main St .. Waltham. MA 02154 Tel: (617) 890-0030 In the UK: Alsys Ltd., Partridge House. Newtown Rd., Henley-on-Thames, Oxon RG9 HEN Tel: 44 (491) 579090

In the rest of the world: Alsys *SA*. 29 Avenue de Versailles. 78170 La Celle St. Cloud. France Tel: 33 (1) 3918.12.44

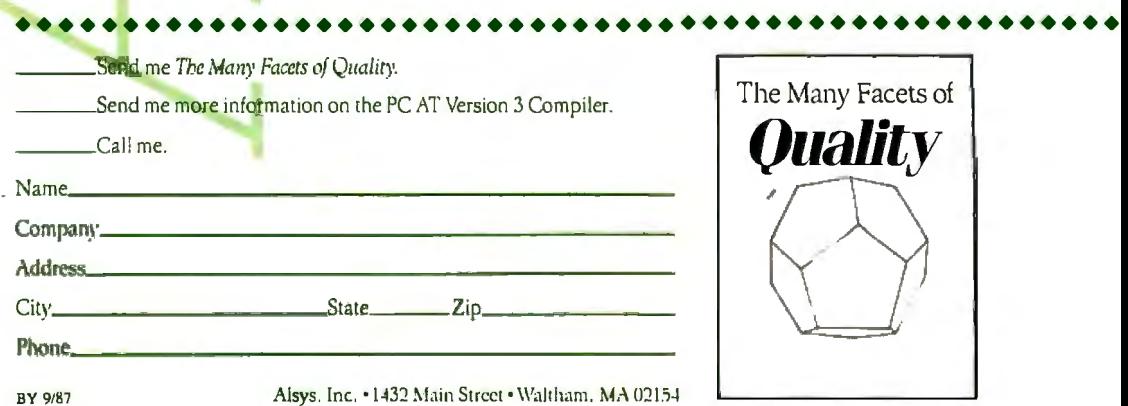

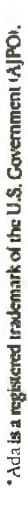

### **LETTERS**

#### *and Review Feedback*

#### **Lyrix Flaws**

It was with some concern that I read George R. Allen's review of the Lyrix word processor in the May BYTE. Why would anyone compare a word processor with a text editor? That's like saying that it's easier to use Lotus 1-2-3 than to program each application in BASIC. Lyrix calls itself a word processor, and it should have been compared with word processors.

I use Lyrix 4.0.5 under Xenix 03.01.01 ona Tandy 6000 HD system, so in the following comments I am guilty of comparing oranges with, say, tangerines. But with that admission, I'll proceed.

First, Mr. Allen claims that Lyrix "takes advantage of the file-security capabilities of the Unix environment." Lyrix does no more than acknowledge whether a file is writable or readable. Permission assignments must be made from Unix/Xenix, not from Lyrix.

Second, the spelling checker I have is painfully slow. It also fails to allow online additions to the dictionary and does not permit global passing of a correctly spelled nondictionary word. Furthermore, the hyphenation feature does no syllabification, and Lyrix removes any hyphens the writer puts in manually.

Other problems include an inability to send special characters to the printer in mid-line and the lack of an index, table of contents, and footnotes or endnotes.

One serious defect is that Lyrix takes over the function keys and the keypad when you enter the Edit mode. These function-key assignments are useful and contribute much to Lyrix's ease of use; however, when you leave Lyrix, you're left with the function keys unassigned.

Lyrix handles long documents well. Although page-oriented, it flows like a document-oriented word processor, and page breaks are indicated by a dashed line that also gives the page number.

But all in all, Lyrix is not comparable to any of the serious word-processing packages like Microsoft Word or Word-Perfect. It doesn't even compare favorably with text editors originating in the TTY age.

> David D. Farris *Huntsville, TX*

*When reviewing a product such as lyrix, it is convenient to compare it to a heavily* 

*used product of a similar nature that op* it a little, but he failed to give it the im-<br>*erates in the same environment. In my* portance it deserved. For sheer editing *erates in the same environment. In my* portance it deserved. For sheer editing *full-time work, I use one of about eight* speed, probably nothing could beat vi, *full-time work, I use one of about eight* speed, probably nothing could be main *frame Unix systems or one of several* and Lyrix doesn't even come close. *mainframe Unix systems or one of several* and Lyrix doesn't even come close.<br>*Xenix-based PC systems. All these sys-* Other drawbacks have to do with Lyr-*Xenix-based PC systems. All these sys-* Other drawbacks have to do with Lyr-<br>*tems use vi as a word processor, even* ix's use of rulers to control the various *tems use vi as a word processor, even* ix's use of rulers to control the various *though it is a texteditor. At the time that I* formatting decisions and its lack of de*though it is a text editor. At the time that I* formatting decisions and its lack of de-<br>*wrote the review (Fall 1986), none of my* faults (that I could find) in text-spacing *wrote the review (Fall 1986), none of my* faults (that I could find) in text-spacing *associates had any form of word- or text-* for a page. Also, you can use the Delete *associates had any form of word- or text-*<br>*processing systems other than vi running on their Xenix PCs. For these reasons, I* arrow keys to get back to the previous *chose to compare Lyrix to vi, if only to* line. More disconcerting is Lyrix's ten*chose to compare Lyrix to vi, if only to show that there is a better way.* 

*duplicate your problems with the spelling* graph. (These last two flaws are probably *checker. It is reasonably fast, and I can* defects in my Lyrix terminal-configura*checker. It is reasonably fast, and I can* defects in my Lyrix terminal-confination and *con-line additions to the dictionary* tion file and not a defect in Lyrix.) *make on-line additions to the dictionary* ion file and not a defect in Lyrix.)<br>without any difficulties. I can also per-<br>Finally, Lyrix uses dot commands at *without any difficulties. I can also per* Finally, Lyrix uses dot commands at *form global passing of words without* the beginning of a line to specify options *form global passing of words without problems, using the ADD command.* 

*I am not sure if you realize that you* this, but it's annoying to the rest of us.<br>*we an older version of Lyrix. Version* The only major bugs I found have to do *experienced, and I suggest that you con-*<br>tact SCO for assistance.

May BYTE failed to adequately address as Microsoft Word, for instance, but its the program's primary strengths and flexibility redeems it. Lyrix hasn't serithe program's primary strengths and weaknesses. Mr. Allen says that Lyrix weaknesses. Mr. Allen says that Lyrix ously challenged the "power" word prohas almost all the capabilities of vi. Since cessors, like WordPerfect 4.2, because its vi has regular expressions and Lyrix does formatting isn't as powerful yet. But due not, Lyrix has almost none of the capabil- to its modularity, I wouldn't take any bets ities of vi. But since vi is a text editor and on how long it will be before Lyrix gives<br>Lyrix is a word processor, that's as it the best DOS-based word processors a Lyrix is a word processor, that's as it the best DOS-based word processors a

However, Lyrix has some amazing fea- only because of its simplicity.<br>
res. The primary one is that Lyrix is al-<br>
Darrel W. Riley tures. The primary one is that Lyrix is al-<br>most totally customizable; you can add or Seattle, WA most totally customizable; you can add or *Seattle, WA Seattle, WA Seattle, WA Continued* delete menu options at your discretion. Best of all, the help screens are configurable. This, in addition to the customiza-FILETTERS POLICY: *To be considered for*<br>the editing commands, means that you<br>can configure Lyrix to look like any word<br>publication, a letter must be typed double-<br>processor you like, and the help screens<br>clude your name a processor you like, and the help screens can reflect the changes. I use Perfect *ideas should be expressed as clearly and con*-<br>Writer at home, so I configured the edit-<br>cisely as possible. Listings and tables may be Writer at home, so I configured the edit-<br>ing commands of my copy of Lyrix to re-<br>printed along with a letter if they are short ing commands of my copy of Lyrix to reflect Perfect Writer commands.

With all these delights, the Lyrix designers made some strange decisions signers made some strange decisions<br>about the program's functions and capa-<br>bilities. One of Lyrix's drawbacks is its<br>slow editing speed. Mr. Allen touched on

*key* for one line only; you must use the arrow keys to get back to the previous *show that there is a better way.* **dency to insert new text in the middle of** *duse version 5.0 of Lyrix, and I cannot* old text when wrapping a line in a paraold text when wrapping a line in a para-<br>graph. (These last two flaws are probably

like line spacing. WordStar fans may like this, but it's annoying to the rest of us.

*have an older version of Lyrix. Version* The only major bugs I found have to do 5.0 *does have, for example, footnote and* with the way Lyrix reformats paragraphs. *5. 0 does have, for example, footnote and* with the way Lyrix reformats paragraphs. *table-of-contents capability. I've experi* Lyrix assumes that anything with a peri-<br>enced none of the problems that you have od, colon, or semicolon is a sentence and *enced none of the problems that you have* od, colon, or semicolon is a sentence and *experienced, and I suggest that you con*- puts two spaces after it. Also, when for*e.* matting paragraphs, Lyrix leaves the cur-<br>—George R. Allen sor at the bottom of the paragraph instead sor at the bottom of the paragraph instead of leaving it where it started.

Lyrix Features **Community** Composition Community Constants Cevilla Constants and dequate George R. Allen's review of Lyrix in the job as a word processor. It isn't as fancy job as a word processor. It isn't as fancy<br>as Microsoft Word, for instance, but its run for their money in printer control, if

*and legible.* 

*Because BYTE receives hundreds ofletters* 

## **We invented** the modem that **makes fewer deniands onyourPC.**

The Ven-Tel Half Card'" modem. All the power and speed of our regular modems, but with some major advantages for people who demand versatility from their PC.

Regular modems plug into one of your computer's full-size slots. Just like expan->ion boards-color boards, graphics cards and memory expanders.

> The Ven-Tel Half Card modem is different. It plugs into a short slot, freeing up a long slot so your PC can handle an additional function. And while other modems have about 300 components, ours has 70. So it not only demands less space from your computer -it also demands less power and generates less heat. Your PC

stays cool and stress-free.

Competitively priced, the Half Card modem is available in both 1200 baud and 2400 baud speeds. And it's backed by Ven-Tel's free *five-year* warranty. No other major manufacturer even comes close.

If you make a lot of demands on your PC ... demand the less-demanding modem: The Ven-Tel PC Modem Half Card.

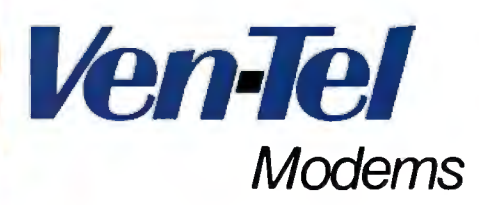

Our free 24-page booklet, "HowTo Select The Correct Modem;' contains specific information about our full line of modems. To request your copy, call 800-538-5121. In Califomia,call 408-727-5721.

Inquiry 304

## **STHROCART**

Compact... a key reason why people like the AnthroCart. A lot of hardware arranged in a little space. Stacked up, not out. Sturdy enough to keep it together.

AnthroCart. High-tech furniture for hightech equipment. Space saver. Mobile. Rugged.

The AnthroCart is designed for tight spaces. Designed so your workspace is as slick as your hardware.

Call us: 800-325-3841

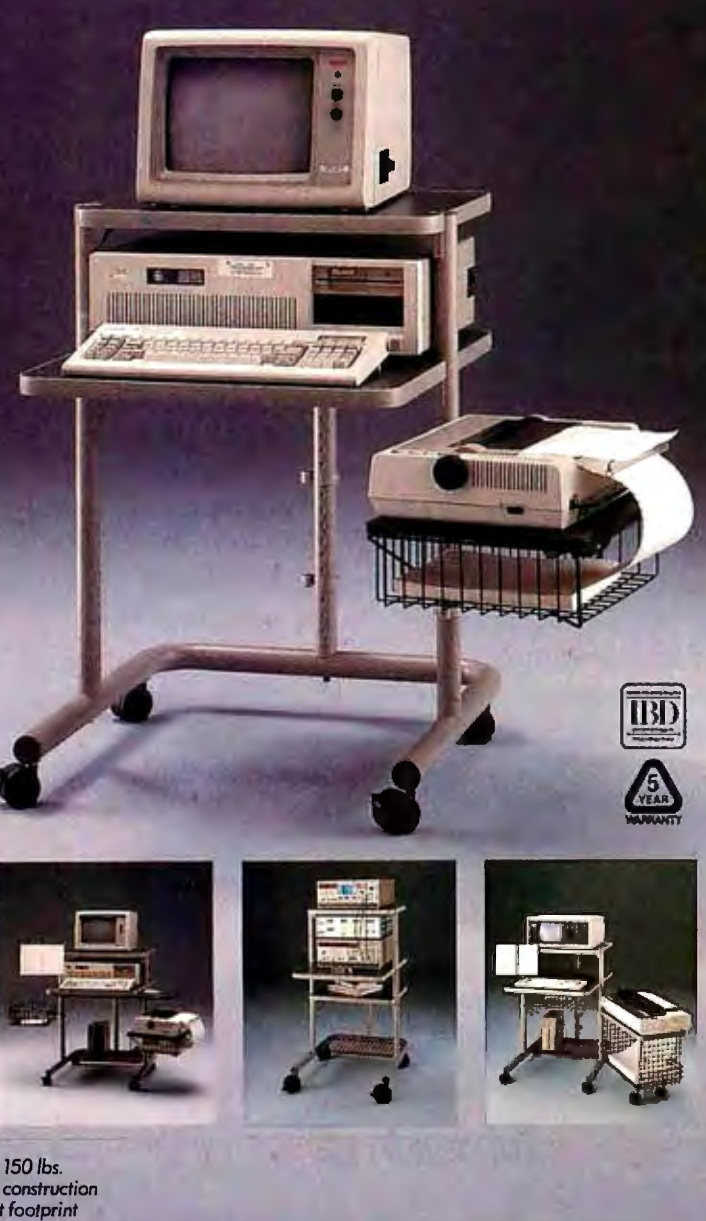

Supports up to 150 lbs. All steel frame construction *5Y2* square foot foolprint

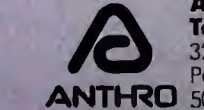

**Anthro Corporation Technology Furniture** 3221 N.W. Yean St.<br>Portland, OR 97210 **RO** 503-241-7114

Anthro Corporation is a wholly awned subsidiary of Tektronix, Inc. Anthro is a registered trademark of Anthro Corporation,

*On the issue ofwhether Lyrix has most of the capabilities of*vi, *I think you and I dif fer on the semantics ofthe word* capabilities. *Lyrix does have most ofthe capabilities of*vi, *even though* vi *is a text editor.* 

*Your comments on the customization features ofLyrix are correct. I have used the customization features to a much greater extent than I mentioned in the review. This feature is one ofLyrix 's greatest selling points.* 

*I did verify several ofthe problems that you pointed out, which I had not picked up in my usage. In regard to Lyrix 's speed on my I BM PC, the occasional response problems also appear with vi on my PC, so I don 't think that Lyrix itself has a significant speed problem. I may be a little biased, because the time-sharing systems that I use in my work are extremely slow due to the large number ofusers. Lyrixon my PC is faster than my systems at work by a large factor.* 

-George R. Allen

#### C, More

In the June C interpreter review, Mr. Unger didn't point out the most obvious advantage to using the C-terp interpreter. When you set up C-terp with your current compiler, C-terp offers exactly the same functions and features as the compiler. This means that you don't have to create two versions of a program, one for C-terp and one for the compiler.

By using C-terp, I can write a 10,000 line program using all the functions of the Microsoft compiler and still run it under the interpreter to find a bug or error. When you 're dealing with large programs with long compile times, C-terp is a godsend. If  $\overline{I}$  had to take my 10,000-line program (in 20 to 30 files) and, for example, change all occurrences of get() to getline (), I could never get a program developed .

C-terp is too expensive if you are only trying to learn C, but it is well worth the money for professional programmers. If you develop serious C programs, once you try C-terp you will never go back.

P. Lyle Mariam *St. Louis, MO* 

*I pointed out in my review that ifyou have a copy ofone ofthe five C compilers supported by C-tetp, you can create a version of the interpreter that uses all the functions that are available with that compiler. lnf act, yo u . can add other library func-*

*tions to the interpreter using a simple but somewhat tedious procedure; I added the entire Essential Graphics graphics functions to a version of C-tetp. It increases the size of the interpreter program and continued* 

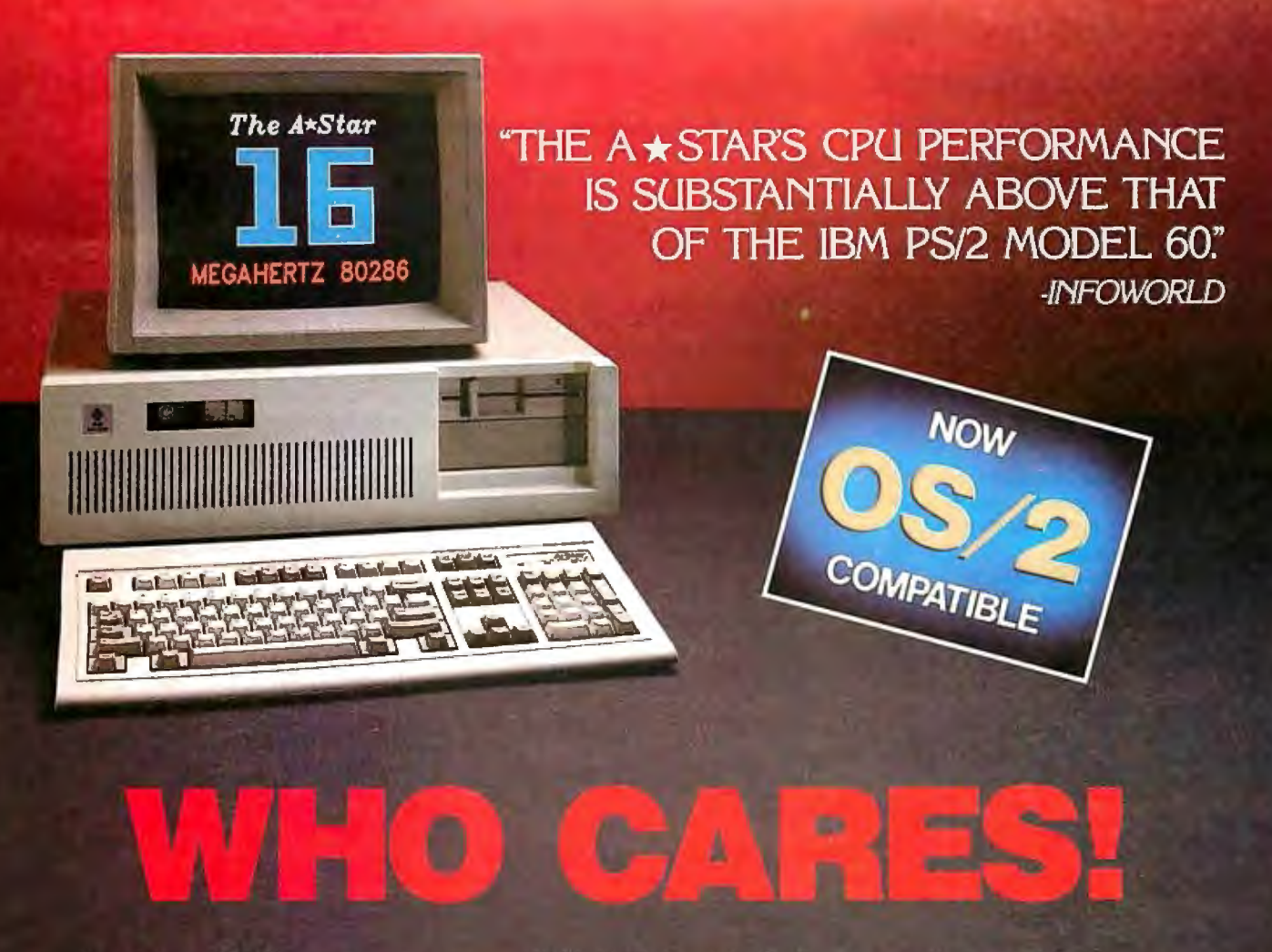

For about \$5300, you could own an IBM PS/2 Model 60. But for as little as \$1100, you could own a Wells American  $A \star$ Star<sup>®</sup> that can outperform it. Of course, for nearly the same money as an A ★ Star, you could also own any number of Asian built no-name clones. But then you wouldn't be getting the exclusive ownership advantages that only the A★Star offers. Advantages like an 80286 CPU that runs the new MS OS/2 operating system and can also run at 6, 8, 10, 12, 14 and now...16 MHz! And you wouldn't be getting schematics. (Ours are free!) Or GE/RCA on-site maintenance. Or a no questions asked money-back quarantee. Oh, and there's one more little item you wouldn't get... peace of mind. Wells American has been making microcomputers longer than IBM! In fact, we've probably been making microcomputers longer than anybody!

But hey, who are we kidding? Not everyone cares about quality, reputation, support or serviceability. That's why there are mail-order houses. And, as hard as it is to believe, not everyone cares about money or performance. Maybe that's why there's IBM (and Compag. and all the others). But, for computer users who do care, there is, fortunately, a vendor who also cares...Wells American. And, we'd like to prove it to you. Call us with the page number of this ad. It's worth a big discount on your next  $A \star Star$  computer system. Call today. 803/796-7800. This offer is limited.

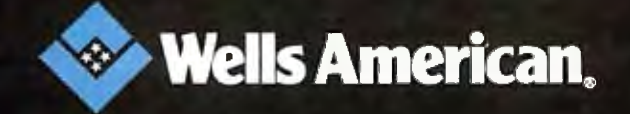

Corporate Headquarters: 3243 Sunset Boulevard - West Columbia, South Carolina 29169 - 803/796-7800 - TWX 510-601-2645

### **CPROGRAMMER!**

### **10 Important Reasons to Use db\_\/l.ST/\. for File Management**

- 1. db\_VISTA is written in C.
- 2. It's fast, combining B·tree indexing with "network" or direct "set" relationships between records.
- 3. It's flexible. Use db\_VISTA as a file manager or a complex database; single-user PC to multi-user VAX with millions of records. Upgrade easily with full compatibility!
- 4. It's portable. MS-DOS, UNIX, VMS . .. see list below.
- 5. It uses space efficiently. Non-RAM resident; only operative functions are in your run-time program.

#### And there's more ...

- 6. Royalty-free run-time.
- 7. Complete source code available.
- 8. SQL-based db\_QUERY! Add fast, C-linkable db\_QUERY for ad.hoc queries and reports. Build an end-user interface; provide a rela· tional view of the database.
- 9. FREE tech support hotline! 60 days free; for product or application development help. Extended support, consulting, training classes - all available.
- 10. 30 Day Money-Back Guarantee. Full refund if not completely satisfied.

That's just the beginning! Want more details? Call today!

Order Now. It's easy - simply call tollfree. We'll answer your technical questions and get you started . . . fast delivery.

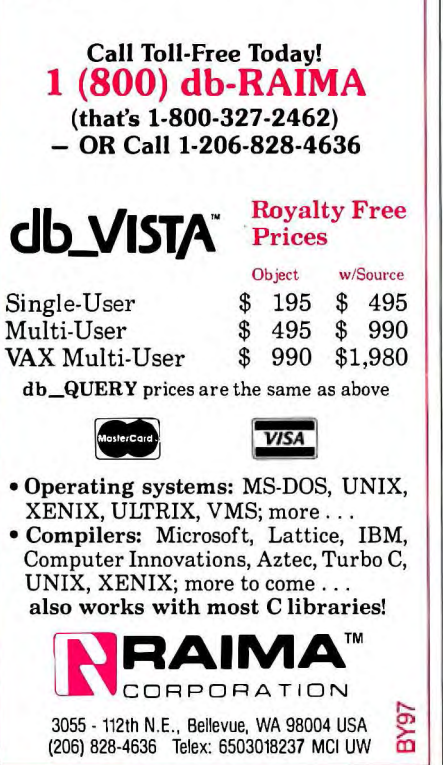

*consequently decreases the size of the source code you can use.* 

*When used in this way, C-terp is a tremendous time saver for developing programs that you will later compile.* 

-John Unger

#### C Syntax Checker

I read John Unger' s review of C interpreters (June) with great interest. C interpreters are created as program-development and debugging environments, not as compilers, and the error messages they generate are one of the most important issues to consider when selecting one. Mr. Unger deserves particular commendation

Listing 1: *Syntax checker for* C *source code.*  /\* syntax. c Program running a quick syntax check on C source code Version 1.11 J. Tomasik; created 05/23/87 *\*I*  #include<stdio.h> main ( argc, argv ) int argc; char \*argv[]; { FILE \*fopen(), \*infile; char c; int  $lbrace = 0$ , rbrace = 0,  $square = 0$ , dquote = 0, lpar = 0,  $rpar = 0$ ; int rbrkt = 0, lbrkt = 0; int bytecount =  $0$ , errorcount =  $0$ ; if( argc ! = 2 ) { printf( "SYNTAX checker for C source code, version  $1.1 \n\big\} n$ Copyright (C) J. Tomasik 1987,  $1988 \n\langle n \rangle n"$  ); printf( "Usage: syntax fname.ext $\n\langle n^{\text{m}} \rangle$ ;  $exit(1);$ }  $infile = fopen(argv[1], "r" )$ ;  $if($  infile == NULL  $)$  { printf( "Cannot open %s \ n",  $argv[1]$ );  $ext(2);$ J. while( $(c=fgetc(intfile)) := EOF$ ) { ++bytecount; if(  $c == !$   $\{ | \}$ ) ++lbrace; else if( c == '}' ) ++rbrace; else if(  $c == \sqrt{''}$  ) ++squote; else if( c == '  $\langle$  "'  $\rangle$ ++dquote; else if( c == ' (' ) ++lpar; else if( c == ')') ++rpar;

for addressing this concern.

As a user of the Microsoft C compiler, I spent hours trying to locate mysterious errors before I realized that the most common mistakes are simple typos, which the compiler usually notices several lines past the place where they actually occur. Frustrated with missing braces and other details, I wrote a program (see listing 1) that performs a quick and rudimentary syntax check on my source code. The exit codes allow the use of this syntax checker in batch files, making the entire compilation even easier.

> Jerzy Tomasik *Long Beach, CA*

```
else if( c == ' [')
       ++lbrkt; 
    else if( c == ']')
       ++rbrkt; 
} 
fclose ( infile ) ; 
printf( "The file length is % \alpha \n",
    bytecount ) ; 
if( lbrace != rbrace ) {
    printf( "There are % 3d left and
      % Jd right braces\ n", lbrace, 
      rbrace); 
    ++errorcount; 
} 
if( lpar ! = rpar ) {
    printf( "There are % 3d left and
      % 3d right parentheses \n\cdot n",
      lpar, rpar ) ; 
    ++errorcount; 
} 
if( lbrkt != rbrkt ) {
    printf( "There are% Jd left and 
      % 3d right brackets \n",
      lbrkt, rbrkt); 
    ++errorcount; 
} 
if( squote z 2 ) {
    printf( "The single quote marks 
      are not paired \langle n'' \rangle;
    ++errorcount; 
} 
if(dquote % 2) {
    printf( "The double quote marks 
      are not paired \langle n'' \rangle;
    ++errorcount; 
} 
if( errorcount == 0 ) {
    printf( "No errors found, OK to 
      compile \langle n'' \rangle;
     ext(0);}<br>else
     exit( errorcount);
}
```
## A I RIBUTE TO THE 24-PIN PRINTER.

C I T I Z E N

You're looking at all the printer you'll ever need. For any application you'll ever have.

The Citizen<sup>tM</sup> Tribute<sup>rM</sup> 224. A 24-pin dot matrix solution offering superb word processing, spreadsheet, graphics and data processing applications. At a price you'll find surprisingly affordable.

The Tribute 224 delivers true letter-quality printing at 66 cps, correspondence-quality at 132 cps, and drafts at 200 cps (at 10 cpi). In standard or proportional spacing. And optional IC cards enable fonts and emulations to be easily expanded.

You also get high-resolution graphics. A built-in, pushfeed, variable-width tractor and automatic paper loading system. Both serial and parallel interfaces for flexible hardware compatibility. Front panel access to most print functions. And compatibility with virtually every major software package. All this, and it's backed by our nationwide service, excellent documentation, and 12-month warranty.

For more information, call 1-800-556-1234, Extension 34 In California, call 1-800-441-2345, Extension 34.

The Citizen Tribute 224. There is no higher tribute to 24-pin printing \$1987 Cidzen America Corporation: Citizen, the<br>Gitzen logo and Tribute 224 are trademarks of<br>Citizen Watch Co., Ltd.

**CITIZEN** 

**CHILLER** 

 $\frac{1}{2}$  =  $\frac{1}{2}$  =  $\frac{1}{2}$ 

**BACK** 

Printers that run like clockwork.

**Inquiry 47** 

#### Understanding C

In the review of C interpreters in the June BYTE ("Four C Language Interpreters" by John Unger), Mr. Unger lists a single "major shortcoming" of C-terp as "its lack of a built-in library." What is horrifying about this statement is that it shows a fundamental failure to understand the reason for the product's existence.

C-terp is for those who need to develop code for their compilers. It requires you to use the compiler's libraries, because it is trying to limit the degree to which the same source causes different results when run under the interpreter and when compiled by the compiler. In short, Cterp is designed to be a development environment. Indeed, you cannot order Cterp without specifying which compiler you will be using. To fail to understand that you must use your own compiler's library of routines with C-terp is to fail to understand the nature of the product. It's much like complaining that a calculator is a flawed product because it's too mathematical.

There also seems to be a notion that C interpreters are a great way to learn C. Certainly Gimpel Software is not perpetuating that misconception, but the idea exists nonetheless. BASIC is an ideal learner's interpreted language, because the significant unit in BASIC is the line. It is not idiotic to sit down at a computer keyboard and start writing BASIC to learn it. However, to produce code in a modular language you must understand the structure of the language, the scope of variables, and so on. In C, the words of the language are less important than the structure. Avoiding syntax errors is not the heart of learning C.

At the Eye Research Institute, we recently purchased a site license for C-terp because it is so useful. In particular, it has a good line editor, lets you run quick checks to make sure you didn't leave off a semicolon, and lets you quickly test what actually comes out of a function before developing too much code for easy debugging. Furthermore, C-terp is a dream for, say, graphics-routine development. With C-terp, you can interactively develop what you want to see. In such an application, it's a minor miracle to have your first compiled output the only compiled output.

Tom Clune *Boston, MA* 

*First, let add the next three words of the sentence that you quoted from my re-*

*view. The entire phrase is, "its lack ofa built-in library of mathematical functions.* " *C-terp comes with a complete built-in library ofextremely useful functions and is lacking only in this one specific area-support for math functions. Because both Run/C and Instant-C include mathematical functions in their built-in libraries, I thought it was fair to point out the omission of such functions in C-terp 's.* 

*C-terp is designed primarily for use in a development environment as a companion program to a specific* C *language compiler; this makes its own lack ofmath functions not as crucial. But C-terp can also be used alone, as a tool to learn* C, *to test concepts ofthe language, and to produce useful programs that can run within the confines of its interpreter environment. It is wrong to imply that C-terp must be used with a spec{fic compiler. I agree, however, that any* C *language interpreter is most useful when it can work with source code that can be seamlessly ported between the interpreter and compiler environments.* 

*I wholeheartedly support your opinion that trying to learn* C *using a mindset developed in BASIC is a serious mistake. continued* 

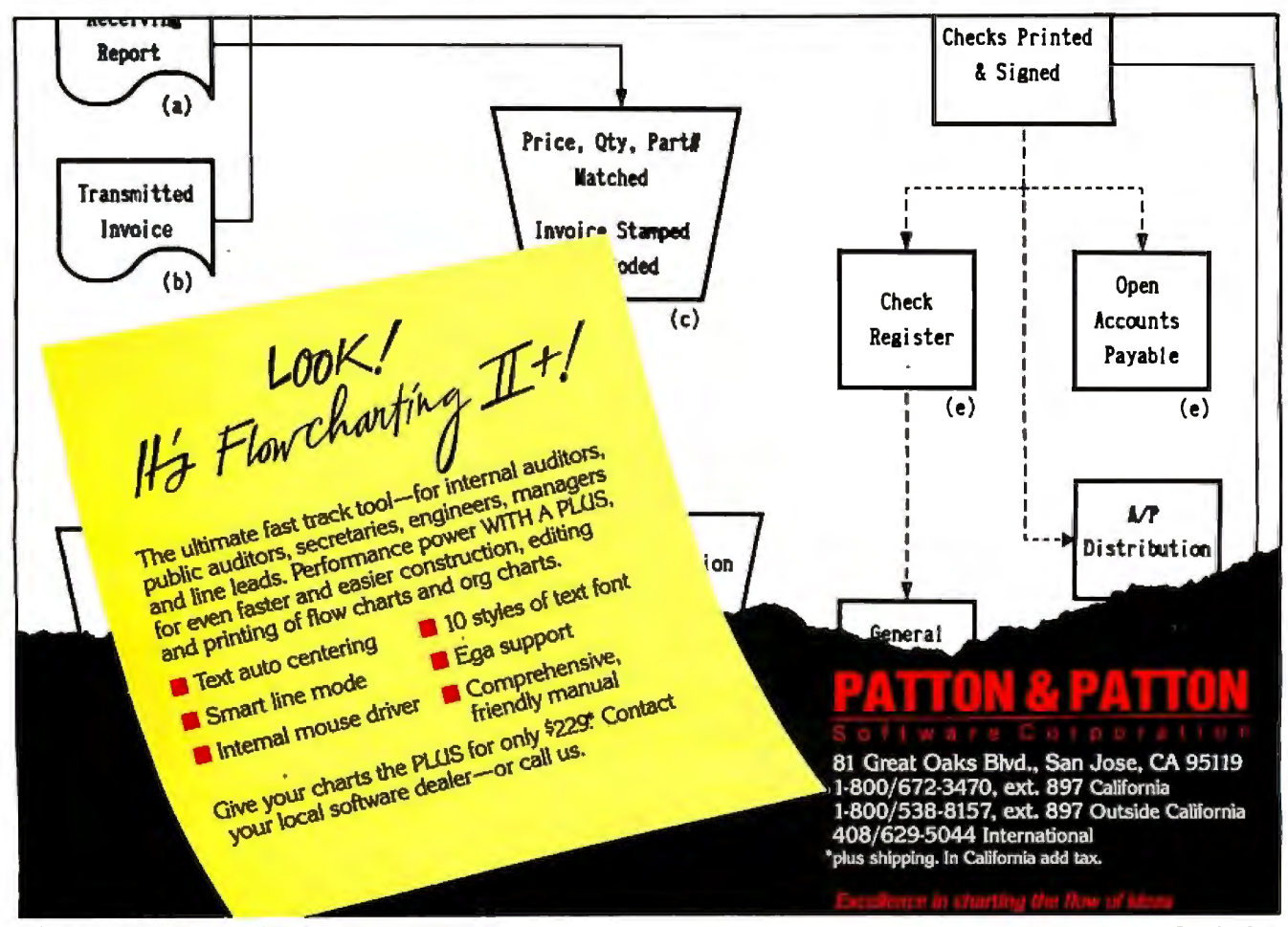

## **Everex ASIC Does It Again**

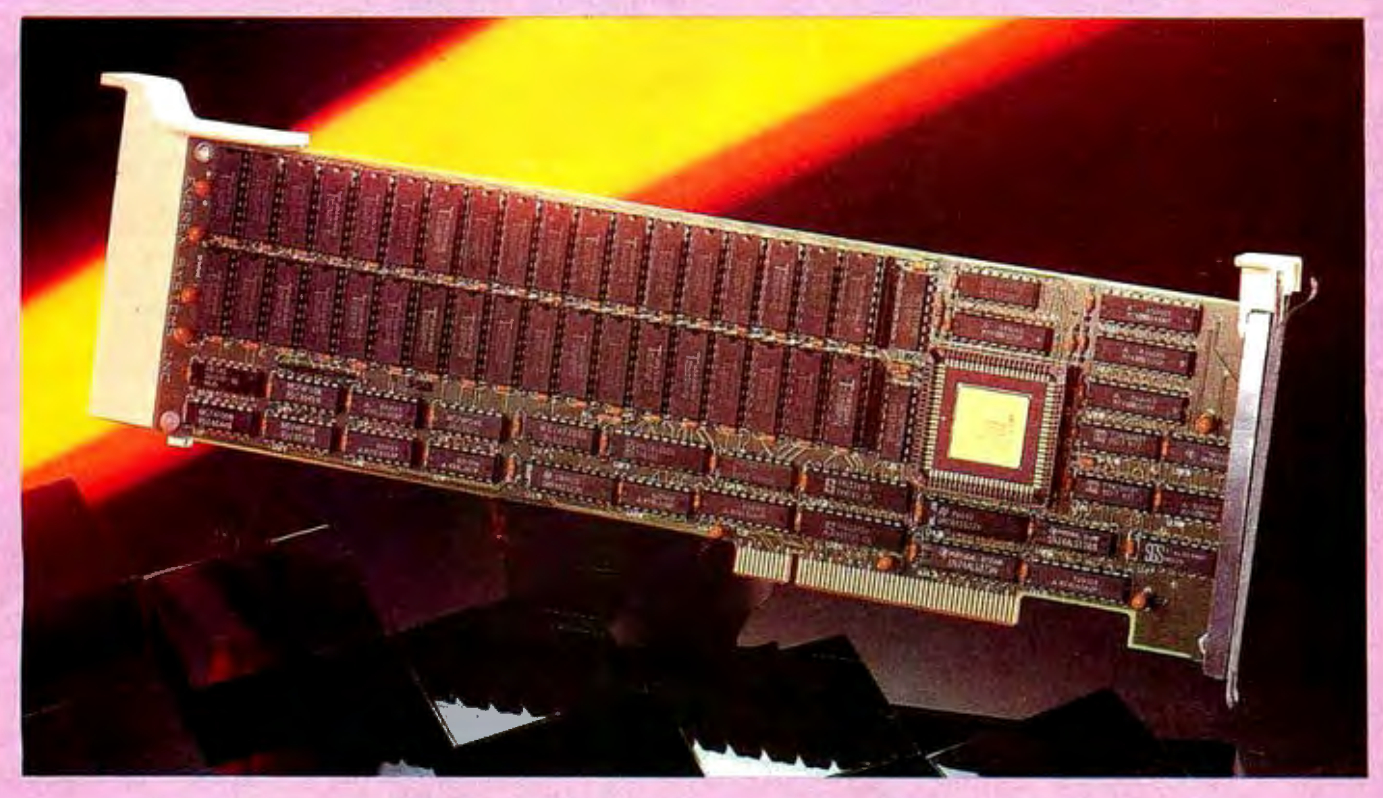

## **4MB EMS/Extended Memory** for PS/2 Micro Channel

#### **Single Custom Chip**

The new Application Specific Integrated Circuit (ASIC) from Everex performs the memory management on the RAM 4000™. The functions of many chips are combined into a single 84 pin chip. This has reduced the total number of components to increase the reliability and create more room for memory. Boost your memory with the RAM 4000 all the way to 4 megabytes!

#### **Flexible for your advantage**

There are two banks of memory on RAM 4000. Each bank (18 chips) gives you 2MB. Load either 2MB or 4MB as you need for your application. It is fast, easy and economical.

#### **Configure to your needs**

The ASIC chip frees you from restrictions. Allocate a part of the 4MB as EMS memory and the rest as extended. Or you can also dedicate the entire 4MB as either EMS or extended.

#### **More memory for more software**

The RAM 4000 lets you run larger spreadsheets with Lotus® 1-2-3®, bigger databases with dBase III Plus™ or run more 'applications .in Microsoft® Windows.

#### **Easy installation**

The 1/0 addressing and memory configuration are done by software so there are no jumpers or switches to set. Just plug the board into the machine and run the computer's setup utility.

#### **Software Partners**

RAM 4000 is accompanied by Expanded Memory Manager which manages the operation of all EMS memory, while EDISK lets you use RAM to simulate an extra fast drive. There is also a print spooler that lets you print files while you edit others.

Why wait? For the name of the Everex dealer nearest you call:

> **(800) 821-0806 in USA (800) 821-0807 In Calif.**

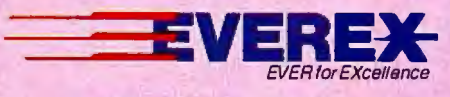

48431 Milmont Drive Fremont, California 94538

Everex, EVER for EXcellence, RAM 4000. Personal System/2, Micro Channel, Louis, dBase III Plus, and Microsoft are registered trademarks of their respective companies.@ 1987 Everex Systems, Inc. All rights reserved.

### WHERE TO FIND AND BUY LET'S C AND CSI

National<br>Express Program at **Badio Shack stores** 

**Alabama**<br>Mac Solutions

B. Dalton Software. Etc. Bakersfield 805-832-2888<br>B. Dalton Software, Etc. B. Dalton Software, Etc.<br>City of Industry<br>818-912-1079<br>B. Dalton Software, Etc. Concord 415-689-7098 B. Dalton Software. Etc. Cupertino<br>408-257-5627<br>B. Dalton Software, Etc. The Computer Edge<br>The Computer Edge<br>Hanford 209-583-1096 209-303-1090<br>B. Dalton Software, Etc.<br>La Mesa<br>619-461-5032<br>B. Dalton Software, Etc. B. Dalton Software, Etc.<br>| Los Angeles<br>| 213-657-4285<br>B. Dalton Software, Etc. B. Dallon Software. Etc. Monlclair Montclair<br>714-625-1290<br>B. Dalton Software, Etc. Northridge 818-993-9167 ICN 714-634-t552 B. Dalton Software. Etc. Florida Orange<br>714-974-9820 Dalton Software, Etc. 818-705-1895 Cardinal Computers Riversdale 714-785-6160 B. Dalton Software. Etc -San Bernardino<br>- 714-381-6409<br>B. Dalton Software, Etc. B. Dalton Software, Etc.<br>| San Diego<br>| 619-291-5779 San Jose<br>408-270-3445 B. Dalton Software. Etc.<br>Santa Barbara<br>805-682-9658<br>B. Dalton Software, Etc.<br>Santa Clara<br>408-246-0802

B. Dalton Sottware, Etc.<br>Santa Monica<br>213-393-7122<br>B. Dalton Software, Etc.<br>Sherman Oaks<br>818-501-6585 Mac Solutions Forman Huntsville B. Dallon Software, Etc. B. Dalton Software. Etc.<br>Huntsville B. B. Sherman Oaks B. Dalton Software. Etc. S. Dest Monroe<br>205-883-4125 - 818-986-4101 - Chicago B. Dalton Software. Etc. Computer Diagnostics Rochester B. Da lton Software. Etc. Dallas 205-883-4125 818-986-4101 Arizona (1174-1343-1770) 108-733-1770 (1285) 645 Marchingan Ave. Map of the Marchine of the Marchine (1172-70-6628<br>B. Dalton Software, Etc. (1174-1343) 12-642-5648 (1174-1380) 12-642-5648 (12.996-770-6628 (12.996-770-6628 Fry's Electronics<br>Fry's Electronics<br>Sunnyvale<br>408-733-1770<br>B. Dalton Software, Etc. Torrance<br>
213-371-0157<br>
Software Centre Int'l. B. Dalton Software, Etc. Phoenix 602-943-9723 Upland Upland<br>714-946-5665<br>B. Dalton Software, Etc. 312-583-3920 B. Dalton Software, Etc. Minnetonka Yonkers B Dalton Software. Etc. B. Dalton Software. Etc. S.C.I. Niles 612-542-3108 B. Dalton Software. Etc. Tucson Westminster Niles B. Dalton Soltware. Etc. Houston 602 -327-5828 714-892-9020 312-965-9044 Rochester North Carolina 713-682-5933 Oak Brook Computers Oak Brook Terrace 507-282-2706 B Dalton Software. Etc . Hous lon California Colorado 312-941-9005 Roseville 704-522-7638 713-439-1045 612-631-8095 B. Dalton Software. Etc. Colorado<br>B. Dalton Software, Etc. Boulder 303-939-9005 Indiana B. Dalton Software, Etc. B. Dalton Software, Etc. B. Dalton Software, Etc. Mi**ssouri Missouri Inc. Accomplicate**<br>Buena Park Buena Buena Buena Galleria (Buendale Center B. Dalton Software, Etc. 13-840 Missouri Park 713-890-Denver 303-592-1600 B. Dalton Software. Etc Fort Collin 303-226-0880 714-821-5840<br>- Dalton States 317-251-3198 – Saylon Clayton Building David Divideo Heath Zenith (B. Dalton Software, Etc. St<br>- Canoga Park B. Dalton Software, Etc. B. Dalton Software, Etc. Saylon Software, Etc. Cleveland (B B. Oalton Software, Etc.<br>Littleton<br>303-933-0081 B. Dalton Software. Etc. Westminster 303-427-9390 Heath Zenith B. Dalton Software. Etc. Cupertino Arlington 703-522-6161 B. Dalton Software. Etc. B. Dalton Software. Etc. Montana B. Dalton Software Dominion Sollware Escondido Des Moines B. Dalton Software. Etc Toledo Chester 619-747-2175 Connecticut 515-278-1030 Missoula 419-475-3884 804-796-7936 Mesminister<br>303-429-2292 **Iowa**<br>B. Dat Acines B. Dalton Software, Etc. Computers Etc. Computers Etc. Fresno Falls Computers Etc. Fresno Falls Computers Etc.<br>B Resno Falls Church 203-336-3100 Kansas Oklahoma 703-254-62519 703-241-8519 203-31-811<br>The Superson Computers B. Dalton Soltware, Etc.<br>Trumbull Trumbull<br>203-372-7882 The Computer Edge B. Dalton Software, Etc. B. Dalton Software, Etc. Here and Software. Etc. Software. Etc. Software. Etc. Software. Etc. Software. Etc. Software. Etc. Software. Etc. Software. Etc. Software. Etc. Software. B. Dalton Sollware. Etc. Waterford 203-443-3360<br>Softown Inc.<br>Watertown 203-27 4-9227 Richmond Materiown and Software (1.285-2170)<br>2013-2014-2013-201-203-274-9227 - All Software (1.285-2170 - B. Dalton Software, Etc. Manhal Beach 2013-2170<br>8. Dalton Software, Etc. B. Dalton Software, Etc. B. Dalton Softwar District of Columbia<br>B. Dallon Software, Etc.<br>202-737-7607<br>B. Dalton Software, Etc. B. Dalton Software, Etc.<br>B. Dalton Software, Etc.<br>ICN Florida<br>B. Dalton Software, Etc. Altomonte Springs 305 -260-6562 Heath Zenith B. Dalton Software, Etc. Sacon Computers 505-888-9595 B. Dalton Software, Etc. University Book<br>Redondo Beach 213-214-0480 Fampa 201-258-9505 Reckville Reckville State Seattle Seattle Seattle Seattle State<br>213-214-0480 206-305-791-7300 B Dalton Software. Etc. Tampa Tampa<br>813-971-7166 Georgia B. Dalton Software. Etc. 1159 Northlake Mall Atlanta B. Dalton Software. Etc. Amherst Etc. Allanta and Physics and Physics and Physics and Physics and Physics and Physics and Physics and Physics and Physics and Physics and Physics and Physics and Physics and Physics and Physics and Physics and Physi Atlanta B. Dalton Software. Etc. Atlanta 404-422-9816 B. Dalton Software. Etc. 714-687-4613 (Allanta 12-32-3000)<br>
Allanta Monteville Scribter (Allanta Allanta Allanta Allanta Allanta Allanta Allanta Allanta Allanta Allanta Allanta Allanta Allanta Allanta Allanta Allanta Allanta Allanta Allanta Allant Atlanta 404-261-7944 Heath Zenith Atlanta<br>404-252-4341 B. Dalton Software. Etc. Academic Software Strom Systems (113-793-8112 – Rhode Island Software Center Riversit<br>1992 - Anne Roswell Province Center Riversity (113-738-4022 – 114)<br>1914-788-9100 - Anne Center Talk Computer Ta Academic Software Roswell<br>404-998-7766 415-986-2690 **Hawaii** 313-651-2552 666 Fifth Ave. B Dalton Software. Etc. Software Plus Micro Station New York South Carolina Honolulu 808-538-3344

Illinois Software City ~rnn~~o;\_ ~ghl <sup>s</sup> B. Dalton Software. Etc. Bloomingdale B. Dalton Software. Etc. 129 North Wabash Ave. Chicago<br>312-236-0201 312-236-0201 B. Dalton Software. Etc Burnsville 612-892-3464 Chicago 312-782-5762 B. Dalton Software. Etc. 645 North Michigan Ave.

B. Dalton Software, Etc.<br>Glendale Center Indianapolis 317-576-0260 B. Dalton Software. Etc. Claypool Center India napolis 317-634-3730

Kansas<br>B. Dalton Software, Etc.<br>Wichita 316-681-1480

Kentucky<br>Business Computers Business Computers and Sollware Louisville 502-893-3533

**Louisiana**  B. Dalton Software. Etc. New Orleans

### **Maryland<br>Heath Zenith<br>- Baltimore<br>- 301-661-4446<br>B. Dalton Software, Etc.** Cockeysville Heath Zenith New Mexico 301-88t-5420 Sacon Computers Rockville 301-258-9505

Massachusetts **Computers Solutions, Inc.** 413-533-3751

Michigan **Software City<br>Ann Arbor** B. Dalton Software, Etc. Dearborn 313-593-3033 Thompson Electronics Monroe 313-241-19t 1 Strom Systems<br>Plymouth<br>313-455-8022 Southfield<br>Southfield<br>Southfield<br>The Software Store<br>Utica<br>313-358-5820

Minnesota<br>B. Dalton Software, Etc. B. Danton Software, Etc.<br>Brooklyn Park<br>612-561-6421<br>B. Dalton Software, Etc. Edina 612-922-2293 B. Dalton Software. Etc. Maplewood Christophe Centre In the Centre In the Centre In the Centre In the Centre In the Centre In the Centre In the Centre In the Centre of Centre In the Centre In the Centre In the Centre Inc. Minneapolis Centre In the Centre In **Missouri**<br>B. Dalton Software, Etc. Clayton<br>314-863-3324<br>R Dalton Software, Etc. B. Dalton Software, Etc.<br>| Kansas City<br>| 816-763-9656<br>| B. Dalton Software, Etc. B. Balton Soliware, Etc.<br>Kansas City<br>816-361-2620<br>B. Dalton Soltware, Etc. B. Dalton Software. Etc. St. Lou is 314-968-4505 Nevada B. Dalton Software. Etc. Reno 702-825-6665

New Jersey<br>B. Oalton Software, Etc. 201-542-2285 Heath Zenith **Fairlawn**  201 -791-6935 Soltware City Greenbrook 201-725-1373 B. Dalton Software, Etc. Woodbridge 201-855-1999 Albuquerque 505-888-9595 Albany<br>518-438-7058<br>Heath Zenith Clay<br>315-458-0163<br>B. Dalton Software, Etc. B. Dalton Software. Etc. Flushing 718-961-5930<br>Softwaire Centre Int'l.<br>Forest Hills 713-793-8112<br>Heath Zenith<br>N. White Plains B. Dalton Software. Etc odo Firm Ave.<br>New York<br>212-315-4744<br>B. Dalton Software, Etc. B. Dalton Software. Et c. t 70 Broadway New York 313-358-5820 212-267-7894 B. Dalton Software. Etc. 396 Avenue of the Americas New York 212-529-6985 B. Dalton Soltware, Etc.<br>103 Fifth Avenue<br>New York<br>Executive Photo New York 800-882-2802 Texas computer Diagnostics<br>
Rochester<br>
716-248-3554 Executive Photo Scarsdale 914-723-1331 B. Dalton Software. Etc.

Software Express Charlotte B. Dalton Software. Etc. Raleigh 919-781-4078

Ohio<br>Heath Zenith Cleveland 216-292-7553 B. Dalton Software. Etc. Columbus 614-868-6874 B. Dalton Software. Etc. Columbus Columbus<br>614-459-6607<br>Heath Zenith Springdale<br>513-671-1115<br>B. Dalton Software

Tulsa<br>918-663-5454 Oregon B. Dallon Software. Etc.

Eugene<br>503-345-1022<br>Software Express Eugene 503-342-1298 703-569-4141 B. Dalton Sollware . Etc. 202-429-9782 504-524-0445 201-968-4840 B. Dalton Software. Etc. Software Center 202-775-8188 Maryland ComputerSystems 90-403 Structure 1990 ComputerSystems Somerville Portland Portland Portland Portland Portland Portland Portland Portland Portland Portland Portland Portland Portland Portland B. Dalton B. Dalton Software, Etc.<br>Downtown at 5th and Alder<br>Portland . Dalton Software, Etc. Pearl Health Zenith Health Zenith Health Health Decrement Decrement Decrement Decrement<br>Pleasanton Bellevue - Blantation - 10. 10.1-81-5420 - Blanch Bellevue 415-460-0966 - 2016-453-1696 - 2016-453<br> 503 -241-2500 B. Dalton Software, Etc. 1004 Lloyd Center Portland

> Pennsylvania B. Dalton Software. Etc. King of Prussia 215-337-9151 Monroeville<br>
> 412-373-3207<br>
> B. Dalton Software Ftc. B. Dalton Software, Etc<br>Pittsburgh<br>-412-232-9502 B. Dalton Software, Etc. Willow Grove 215-657-4669

401-738-9100

Software City Spartanburg 803-574-4713

**Tennessee**  Software City Chattanooga 615-899-3541 Floppies Discount Software 615-584-5866

Dallas<br>214-991-8563 B. Dalton Software, Etc.<br>Dallas<br>|214-744-3423 Denton<br>817-566-6650<br>8. Dalton Software, Etc. 914-779-8490 – Houston<br>114-779-8490 – 713-946-4877<br>B. Dalton Software, Etc. 713-946-4877 Computer Age<br>
Houston<br>
713-977-0722<br>
Software Galleria Houston<br>713-890-2222<br>B. Dalton Software, Etc. Mesquite 214-68t-2586 San Antonio Discount Computer San Antonio 512-680-5021

> Virginia<br>B. Dalton Software, Etc. Software Central<br>Norfolk<br>804-461-6452<br>Computer Works Computer Works Petersburg 804-861- t010 Software Plus ICN ium<br>Springfield<br>703-569-4141<br>Software Center Vienna<br>
> 703-356-3600<br>
> Healh Zenith Virginia Beach<br>804-460-0997

Washington<br>B. Dalton Software, Etc. 503-249-8672 B. Dalton Software. Etc . **Tacoma**  206-472-2267

> **Wisconsin**  New Age Tech

Note: Product availability<br>may vary at B. Dalton<br>Software, Etc. stores.

## **PRESENTING THE DIFFERENCE BETWEEN** FAST COMPILING AND FAST PROGRAMMING.

**LIMITED TIME OFFER FREE csd WITH LET'S C!** 

**For compiling speed, you can't do better than Let's C. But to really speed up programming you can't do without the powerful source level debugger,** *csd.* 

If you want the power, portability and flexibility of C, start with the complete compiler, Let's C. For utilities, editor, compiling speed and fast, dense code, Let's Chas it all.

But to get your programs up and running you

need more. Because even the fastest compiler can't outrun bugs. You need the revolutionary C Source Debugger, *csd.* 

**CUT DEVELOPMENT TIME IN HALF** WITH<sub>csd</sub>

trations of debug g ing-like long dumps and clunky *csd* lets you bypass the time consuming frus assembler. With *csd,* you actually debug in C. You learn faster because you watch your program run in C. You finish faster because *csd* combines the speed of a compiler with the interactive advantages of an interpreter. The end result? Development time is sliced in half.

**ואוגרו** 

**C Compile** 

 $R$ 

C Compiler for the IBM PC

#### **LET'S CAND csd FEATURES**

#### **Let's C:**

- Now compiles twice as fast · Integrated edit-compile cycle: editor automatically points
- to errors • Includes both small and large
- memory model<br>• Integrated environment or command line interface
- 8087 sensing and support
- Documentation features new lexicon format • MS-DDS object compatible
- New make utility
- Fast compact code plus register . variables
- Full Kernighan& Ritchie Cand extensions
- Full UNIX compatibility and complete libraries<br>• Many powerful utilities including
- Many powerful utilities including make. assemblei: archiver. cc one step compiling. egrep, p-, tail. wc
- MicroEMACS full screen editor with source included • Supported by dozens of third
- party libraries

• For the IBM-PC and Compatibles • Not copy protected

#### **Sieve Benchmark**

(Compile time in seconds) Let's C: 2.8 (On 512K 6Mhz IBM-AT)<br>Turbo C: 3.89 (As advertised)

#### **csd:**

- Large and small memory model
- Debug in C source code. not assembler
- Monitor variables while tracing program
- Does not change program speed<br>or size<br>• Provides separate source, eval-
- uation, program and history windows
- On-line help screens
- Can interactively evaluate any Cexpression
- Can execute any C function in your program
- Trace back function • Ability to set trace points
- Not copy protected

#### **REVIEWERS ARE RAVING ABOUT LET'S CAND** *csd.*

*programming package pensive , high -quality ''Let's C is an inex-*<br>puality<br>package... *with all the tools you will need to create applications."*  -William G. Wong, *BYTE,*  August 1986.

*"The peifonnance and*  documentation of the \$75 *Let's Ccompiler rival those of C compilers for the PC currently being sold for* 

*\$500 ... highly recommended... "*  -Marty Franz, *PC TECHJOURNAL,* August 1986. *m ent. .. a definite aid to learning C and an indispen s able toolfor program d ev elopment. "*  "csd *is close tot he ideal debugging environ*  $\mathcal{U}^{\perp}$ 

-William G. Wong,*BYTE,* August 1986.

*'This* is *apowerful and sophisticated debugger built on a well-designed, 'serious' compiler."*  -Jonathon *Sachs,Micro!Systems]oumal,* April, 1986

#### **STARTTOFINISH, THERE'S NO BETTER ENVIRONMENT.**

Get started with the right C compiler and you'll have everything you need for development-including source level debugging. On top ofit all, Let's C and *csd* are today's best values in professional C programming tools. And most reliable: Mark Williams C compilers have been sold with DEC, Intel and Wang computers since 1981.

#### **60 DAY MONEY BACK GUARANTEE**

Mark Williams gives you a full 60 days to find out just how good Let's Cand *csd* really are-or your money back.

So if you want more than a fast compiler-if you want your programs up and running fast, ask for Let's C and *csd.* You'll find them at your software dealer's, in the software department of your favorite bookstore, through the Express Program at over 5500 Radio Shacks or you can order now by calling 1-800-MWC-1700.\*<br>\*In Illinois call, 1-312-472-6659.

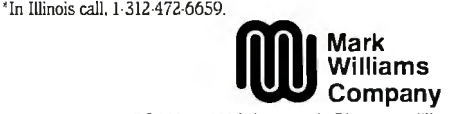

1430 West Wrightwood, Chicago, Illinois 60614 © 1987 Mark Williams Company<br>Let's C is a registered trademark of the Mark Williams Company<br>UNIX is a trademark of Bell Labs.

### **MARK WILLIAMS LET'S CAND csd.ONLY \$75 EACH.** Inquiry 168 SEPTEMBER 1987 • BYTE 21

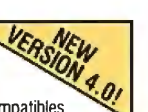

*However, an interpreter's ability to catch syntax errors quickly, which you yourself mention, does make it a useful learning tool for beginning* C*programmers.* 

-John Unger

#### Alternate Approach to DTP

The theme of the May issue of BYTE was desktop publishing; however, nowhere in the articles or charts was there any mention of the PowerText Formatter, an \$89.95 desktop-publishing product announced and shown at PC-Expo in July 1986.

John W. Seybold's view of desktop publishing is but one approach; he dismisses all approaches other than WYSIWYG. But current Macintosh and IBM WYSIWYG software leaves a lot to be desired and suffers from some fundamental problems, and the alternatives may be more cost-effective, both in initial cost and in day-to-day operation in a production environment.

WYSIWYG is really only approximately what you get. The fonts differ from screen to page, and interletter and word spacing differ. What looks nice kerned on the screen can often end up as touching characters on the printout, and what seems to be centered on the screen may not be when it's printed.

Scaled fonts, such as those of Post-Script, do not map onto dots very well. In addition, a good typographer will often change the shapes of letters in different sizes simply because they look better. Mathematics can't do this. As a result, scaled fonts are not as crisp and clear as fonts discretely designed for each point size.

WYSIWYG systems don't function very well in environments where several people supply the copy and where external artwork and halftones have to be factored in. And, at least on the IBM PC and the Macintosh, using WYSIWYG screens to lay out metro-size newspapers is somewhat like painting through a keyhole.

WYSIWYG requires a lot of hardware. In the PC arena, one really needs a PC AT-class machine, an EGA card, a hard disk drive, and a mouse, not to mention the laser printer. Can everyone who needs desktop publishing really afford all this hardware?

WYSIWYG is ideal for flyers and short newsletters. But is it really practical for books of200 or more pages?

When you strip away the hype from desktop publishing, what you really find is a problem of economics. Typesetting

costs a lot of money . That problem can be addressed by 300-dot-per-inch (dpi) laser printers, at least in typesetting textual material. Page-layout and composition programs have their place, but they are only a part of the typesetting and publishing problem. When the visual aspects of each individual page are as important as the textual aspects, then page-layout programs may be the ultimate solution. However, advertising material, flyers, and newsletters represent only a very small percentage of the printed material produced in this world. Are we to believe that the economic solution to the high cost of typesetting for each and every page printed is to sit in front of a screen with a mouse?

Your theme articles indicated that desktop-publishing hardware costs between \$10,000 and \$15,000, with software running between \$200 and \$800. But consider this: The street price of an HP LaserJet Series II printer is about \$1700, a good set oftimes roman and helvetica fonts costs about \$155, and the PowerText Formatter costs \$89. 95. Inset 2, a graphics-capturing and editing program from American Programmers Guild Ltd., costs \$99, and a clone costs *continued* 

# SURGE<br>PROTECTOR.

ZAP<br>PROTECTOR.

Static buildup from the' carpet near your computer can put 12,000 volts. at your fingertips. When discharged, you only flinch. But your computer's memory can be jumbled, data scrambled, microchips permanently<br>aged. You can avoid zapping hardware,<br>**I STATIC GUARD** damaged. You can avoid zapping hardware,<br>■ software, and yourself with Static Guard™  $\text{Sortware, and yourself with S\text{-}or a 11\text{-}or a 21\text{-}or a 21\text$ A periodic spray on furniture and carpet around <br>Managements of the specified product. Alberto-Culver Company will pay you 35¢ bus 8€ for and presented through outser and through outser and through outser are constanted th

Look for Static Guard™ in supermarkets and drugstores everywhere. Then use our coupon to save 35¢, your data, and your system's RAM and ROM.

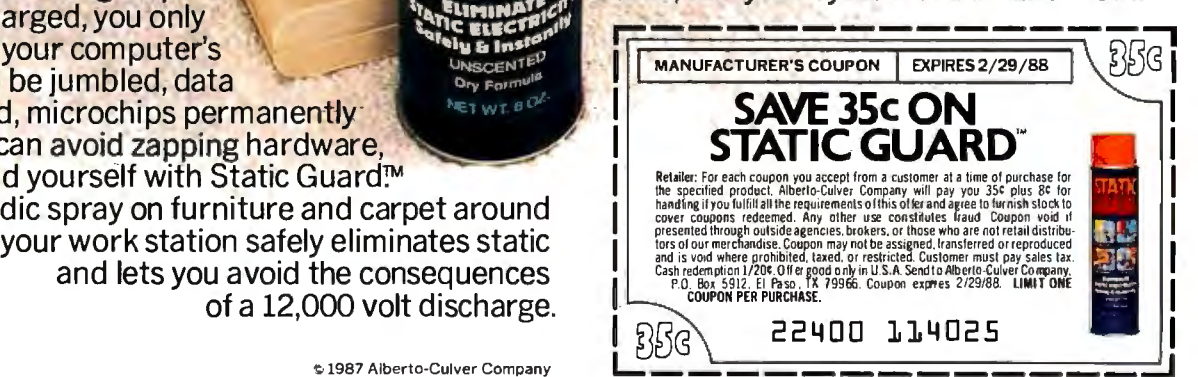

## $\frac{1}{2}$  $\boldsymbol{0}/\boldsymbol{1}$  $^{\prime}$  , ٦  $\sim$

### **INTRODUCING FAST FORWARD. NOWANY SOFTWARE CAN RUN UP TO IO TIMES FASTER.**

No more doodling while your database goes digging. Or lollygaggingwhile your spreadsheet loads. Or taking five while your word processing program takes forever

With Fast Forward, any software runs 2 to 10 times faster

#### **CAN SOFTWARE REALLY DO THAT TO SOFTWARE?**

Fast Forward can. Normally; your computer is constantly going to your disk and wading through massive amounts of data.

But with Fast Forward, data is retained in your computer's internal memory. Which is incredibly fast. Much faster than hard disks. Hundreds of times faster than floppies.

#### **FAST FORWARD PERFORMANCE**

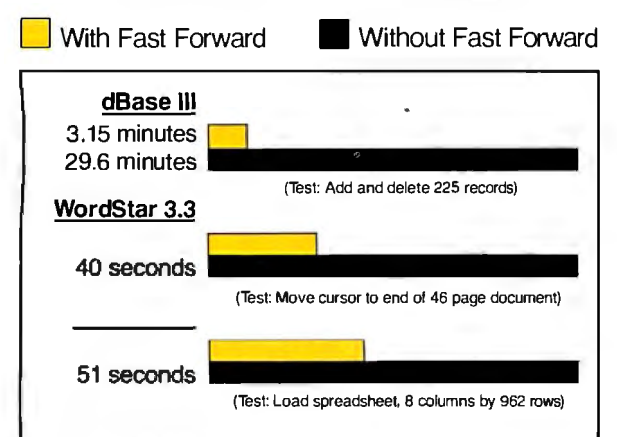

All tests done on 640K IBM PC, 20 megabyte hard disk and floppy drive. 320K RAM allocated to Fast Forward.

#### **THE MORE YOU USE IT, THE FASTER YOU GO.**

Once installed, Fast Forward works invisibly. As you use data, it's automatically stored in your computer's memory-and instantly available the next time you need it. Programs requiring frequent disk access (like dBase III] will show amazing improvements. And adding extended memory gives Fast Forward more room to work. So software runs even faster

#### **PERFORMANCE HAS ANEW PRICE: \$69.95.**

You can buy a faster computer Or an expensive accelerator board. But if you're ready to tum on the speed without turning over a bundle of money; ask for Fast Forward. It's from the Mark Williams Company; makers of quality software tools since 1976. And it's available at your software dealer In the software department of your favorite bookstore. Or by calling

1-800-MWC-1700.\*  $*$ In Illinois: (312) 472-6659

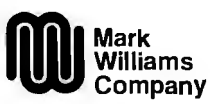

1430 West Wrightwood Chicago, Illinois 60614

**Fast Forwardrunson IBM-PCs and** 100% **compa•bles. Not copy protected. e 1987, Mark Williams Company** 

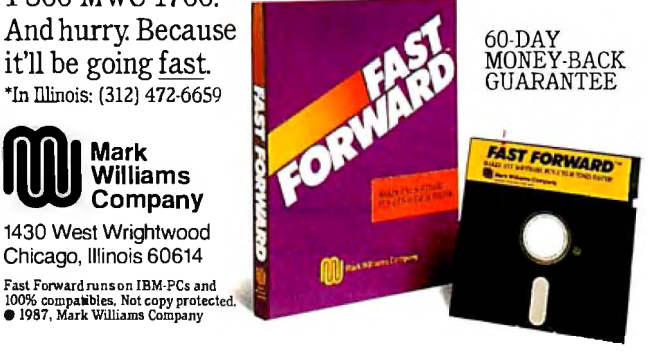

less than \$1000. The total is under \$3050-substantially less than \$10,000 to \$15,000. Yet you can do everything with that configuration that a user can do with PageMaker or Ventura. And you can do it faster, with better-looking results.

> David P. Guest Beaman Porter Inc. Harrison, NY

I stated in the first paragraph of my article that "desktop publishing is a slippery product without a clearcut definition. To explain how it emerged, I traced its

history, uncovering the differences between desktop publishing and computeraided typesetting. The latter is both narrower (in that it doesn't embrace publishing per se) and also much broader, in that it includes programs and systems that are, at least currently, much more sophisticated in terms of the inclusion of typographic niceties.

It should be clear that desktop publishing currently offers more limited (although very exciting) capabilities. I believe, however, that users at the desktop level will soon be able to command virtu-

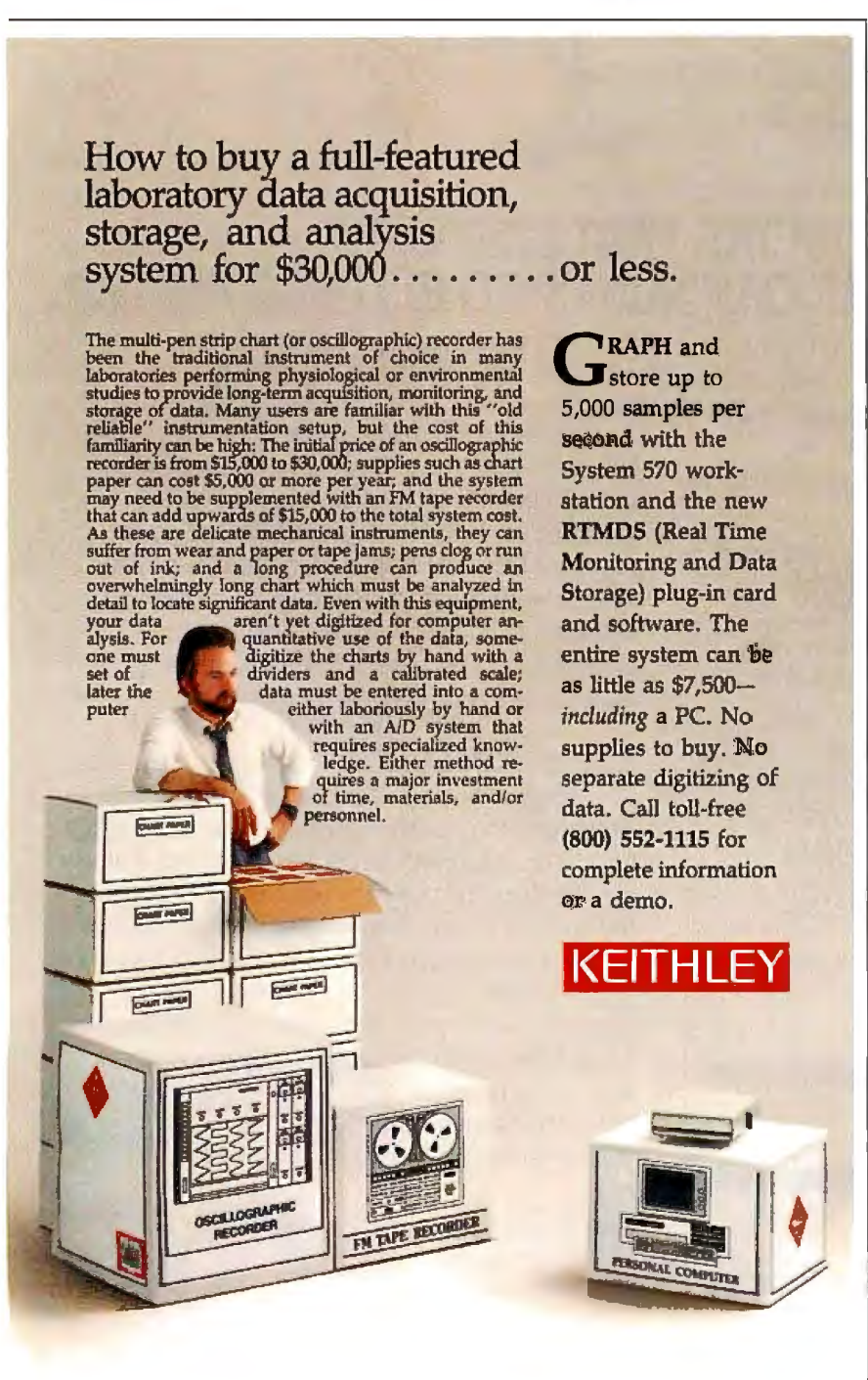

ally all the resources of more traditional computer-aided composition capabilities. The much less intimidating interfaces of more traditional approaches are being profoundly modified. WYSIWYG is one such adaptation.

I was not involved with the preparation of Thom Holmes's article, which followed mine in the May BYTE. I did not select, include, or exclude any particular software packages listed there.

But I disagree with your assumption that PostScript, or any other page descriptor language, produces inferior type. The final product depends on the out put device.

Nowadays, virtually all new out put devices operate in a raster-imaging mode and therefore must deal with the laying down of pixels. It is the responsibility of such languages to output at a resolution within the capabilities of the selected imaging device. (At the desktop level, we are already moving from 300 dpi to much more, and, of course, those who can afford to are using recorders that write their output to photosensitive films or papers.) It is generally not the task of the publishing program to rasterize the output, unless a graphics editing or manipulation package is also included-and even in these cases, final output differs from what you see on the screen. It is true that scaled or even bit-mapped fonts on a video screen do not provide a meticulously faithful representation of final out put. However, for review and formatting purposes, they are usually a lot more helpful than monospaced fonts.

The issue that you fail to address is how code-intensive a composition program is or must be. WYSIWYG, by providing a window that permits an interactive preview of the intended output, greatly simplifies the formatting process.

But I do agree that specific features of many WYSIWYG programs may be inadequate for the production of large, relatively standard documents. In such cases, WYSIWYG in and of itself will not provide the hoped-for benefits.

-John W. Seybold

#### **Response to Bonus Issue**

I am writing in response to your request for comments on your Summer Applications Software Today special edition. I enjoyed the edition very much.

I use my computers for both productivity and enjoyment. I own an 8-bit and a 16-bit MS-DOS machine, each with hard disk drives. I am more experienced in hardware, as I service computers on a full-time basis for one of the large smallcomputer retailers. In my spare time, I develop and sell personal robot hardware continued

Imagine the speed and power of a \$100,000 minicomputer in a desktop PC costing under \$7,000. Now imagine all that power going to waste because the operating system you chose was never meant to take advantage of a computer this powerful. It will take more than just a "window environ-<br>ment" or an outdated operating system to unlock the 80386.

80386

It will take PC-MOS/386.<sup>N</sup><br>The First 80386 Operating<br>System. Specifically designed for the 80386 computer, PC-MOS/386<sup>rM</sup> opens doors. Doors to more memory and multi-tasking. Doors to thousands of DOS programs as well as upcoming 80386-specific software. It's the gateway to the latest technology..., and

*gazary to the latest dechanology..., and*<br>your networking future.<br>**Memory Management**<br>Without Boards. PC-MOS exploits the memory management capabilities built into the 80386. So, up to four GIGABYTES of memory are accessible to multiple users and to future 80386-specific applications requiring megabytes of memory.

Multi-Tasking, Multi-User Support for One, Five or<br>25 Users. PC-MOS/386™ allows 25 USCES. TE-MOCROSO allows<br>up to 25 inexpensive terminals to be<br>driven by a single 80386 machine.<br>So the features of the 80386 can be utilized at every terminal. And it<br>comes in three versions so you can upgrade your system as your com-<br>pany grows...without having to learn new commands or install new hardware.

UPID 25 USERS.

MADE FOR TIIE 80386.

RUNS DOS PROGRAMS.

**MULTI-TASKING** 

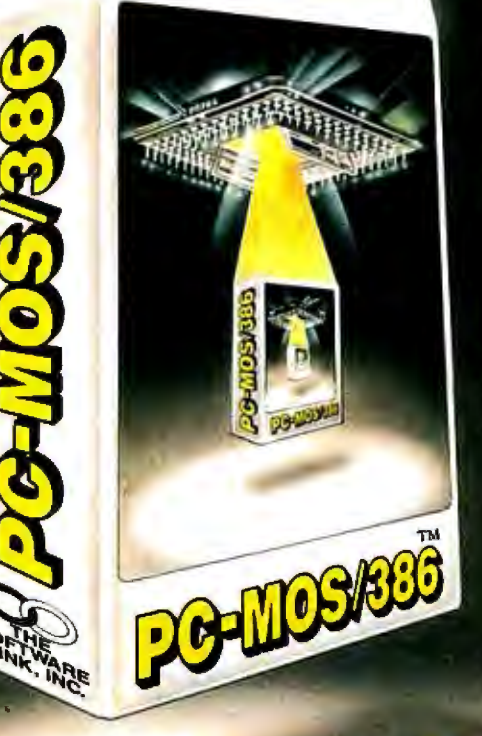

Software Support for Thousands<br>of DOS Programs. Although PC-MOS/386<sup>18</sup><br>totally replaces DOS, it doesn't make you<br>replace your favorite DOS programs. So you<br>can run programs like Lotus 1-2-3, WordStar dBASE III, and WordPerfect on the 80386. Best of all, it uses familiar commands like DIR and COPY-so you'll feel comfortable with our system.

The Gateway to Endless Features. Distinctive characteristics like file/system security, remote access. file/record locking, and built-in color graphics support for EACH user set<br>PC-MOS/386<sup>TM</sup> apart from all previous

operating systems.<br>Open the Doors to Your<br>Future TODAY! Call The Software Link TODAY for more information and the authorized dealer nearest you. PC-MOS/386<sup>th</sup> comes in single, five &<br>25-user versions starting at \$195.

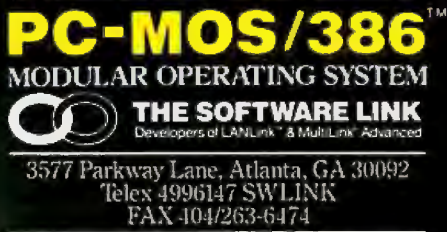

For the dealer newcat you.<br>CALL: 800/451-LINK<br>In Georgia: 404/448-LINK

OEM/Int1 Sales: 404/263-1006<br>Reseliers/VARs: 404/448-5465 **OEM/Dealer Inquiries Invited** 

THE SOFTWARE LINK/CANADA CALL: 800387-0131

#### Inquiry 325 for End-Users. Inquiry 326 for DEALERS ONLY.

TRADEMARK ACKNOWLEDGEMENTS: MultiLink®is a registered trademark of The Software Link. PC-MOS/386,™ MultiLink®Advanced, and LANLink™ are trademarks of The Software Link.<br>Lotus1-2-3, WordStar, dBASE III, & WordPerfect are tr

SF WY

and software. In my full-time work, I ers sell conversion programs, I don't like handle a lot of software belonging to service customers, so I base my views on found that I can write simple BASIC pro-<br>that as well as on the software I use for grams (about 10 lines long) to convert myself. anything (including dBASE II and III,

FilePro 16 from your database software Pro 16 use. review. It is much easier to learn and use Next, a general comment on RAMthan the famous dBASE. One of my most resident utilities. These utilities cause important measures of a database pro-<br>almost half of the customer software important measures of a database program is how easy and inexpensive it is to gram is how easy and inexpensive it is to problems I encounter in my work with convert data files from other software MS-DOS machines. The problem is a and operating systems to the one I use. conflict between the utilities and the pri-Although all database software develop- mary software. (I have all but stopped

erams (about 10 lines long) to convert I was disappointed at your exclusion of TRS-DOS, and Timex-Sinclair) for File-

MS-DOS machines. The problem is a

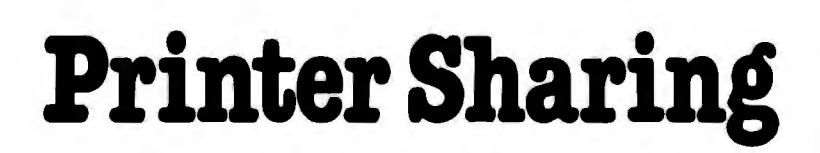

#### Share any printer.

Laser, letter quality, plotter, dot matrix, FAX. Connect any PC/any application.

Even provides a 3287 link between your laser and a mainframe.

#### Set up is easy.

Reliable and familiar asynchronous connections.

#### Get going quickly.

Auto-Install program and pop up and use menus help you start work easily and quickly.

Call: 1-800-243-2333; in California: 1-800-247-2006

#### **--Erint!Jirector**

Digital Products, Inc., 108 Water Street, Watertown, MA 02172 617-924-1680 PrintDirector is atrademarkof Digital Products, Inc.

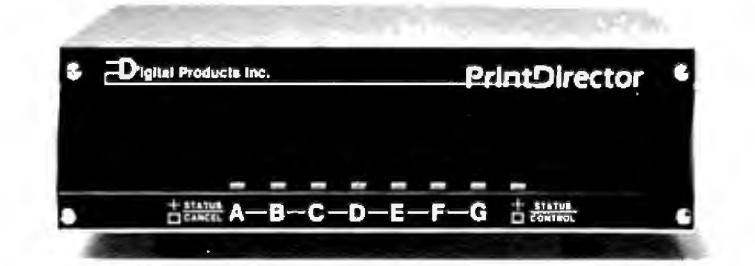

## **Plainand Simple**

using the utilities myself.) The popular SideKick is a prime offender. The software developers always claim it is a hardware problem. In many cases, it may be a hardware *design* problem, but who cares-if it causes a problem, you can't use it.

------------- ---------------~ In future issues, I would like to see coverage of CAD packages, including math and circuit packages, that most ofus can afford (under \$300). I would also like to see continued coverage of desktop publishing, and, again, I'd like it to include the inexpensive products. (I know you recently covered this area, but it's probably the hottest applications area today, and it's changing all the time.)

Just so you know my prejudices, the packages I use most often are WordPerfect, Crosstalk, FilePro 16, PrintMaster, and ClickArt, as well as graph packages and accounting packages. I have never found a need for spreadsheets.

Bruce C. Taylor *Tucson, AZ* 

#### OS-9 over Unix

What is the fuss over Apple supporting Unix on the Macintosh II? Both "The Apple Macintosh II," by Gregg Williams and Tom Thompson (April BYTE) and Bruce Webster's "Processor Wars" (According to Webster, June BYTE) mention the coming Unix.

I believe that OS-9/68000 would be a better choice. Also, OS-9/68000 is here today; not just promised like A/UX (or like OS-2 for the IBM PS/2 machines).

Perhaps one of your columnists should do a simple comparison of OS-9/68000 and A/UX.

Ramer W. Streed *Mankato, MN* 

#### CAD Appreciation

I enjoyed the article "IGES," by Ralph J. Mayer, in the June BYTE. It was well written and gave more than just an over view of the intent of IGES and database exchange problems.

Paul D. Watson *Plano, TX* 

#### FIXES

#### Soft PC

In the May What's New section, on page 44, we incorrectly stated the hardware requirements for Soft PC from Insignia Solutions. Soft PC is a simulated 8088 IBM PC XT and runs on Motorolabased hardware. It does not require a PC XT, nor does it require an Intel  $concresson.$ 

#### **HERE WITH** Whether you're a newcomer to CAD or just looking for a reliable, low-cost plotter for your PC CAD system-start here. With the popular Houston Instrument™ DMP-41/42 series plotters.

**START** 

**HOUST** 

**NSTRUM** 

plotters give you the features you resolution, a wide selection of plotting Priced at \$3,295<sup>\*</sup>, these single-pen need for a sensible start-field-tested reliability, C and D size plots, good media and pens, and compatibjlity with hundreds of software packages.

Enter the PC CAD world with the DMP- 41/42 series-the plotters that offer superb reliability and excellen performance at a very affordable price. Learn about the advantages of HI's Priority Response Programs featuring a competitive leasing plan and an express service agreement that can replace your plotter overnight.

Begin by calling 1-800-531-5205  $(512-835-0900$  if in Texas) or writing Houston Instrument, 8500 Cameron Road, Austin, Texas 78753. In Europe, contact Houston Instrument, Belgium NV. , Rochesterlaan 6. 8240 Gistel, Belgium. Tel.: 32-(0)59-277445. Tix.: 846-81399.

### $\overline{\text{h}^{\text{outS}}\text{G}}$  mstrument*l*

*•us. suggested retail price. Prices subject to change.*  Houston Instrument is a trademark of AMETEK, Inc.

Inquiry 127

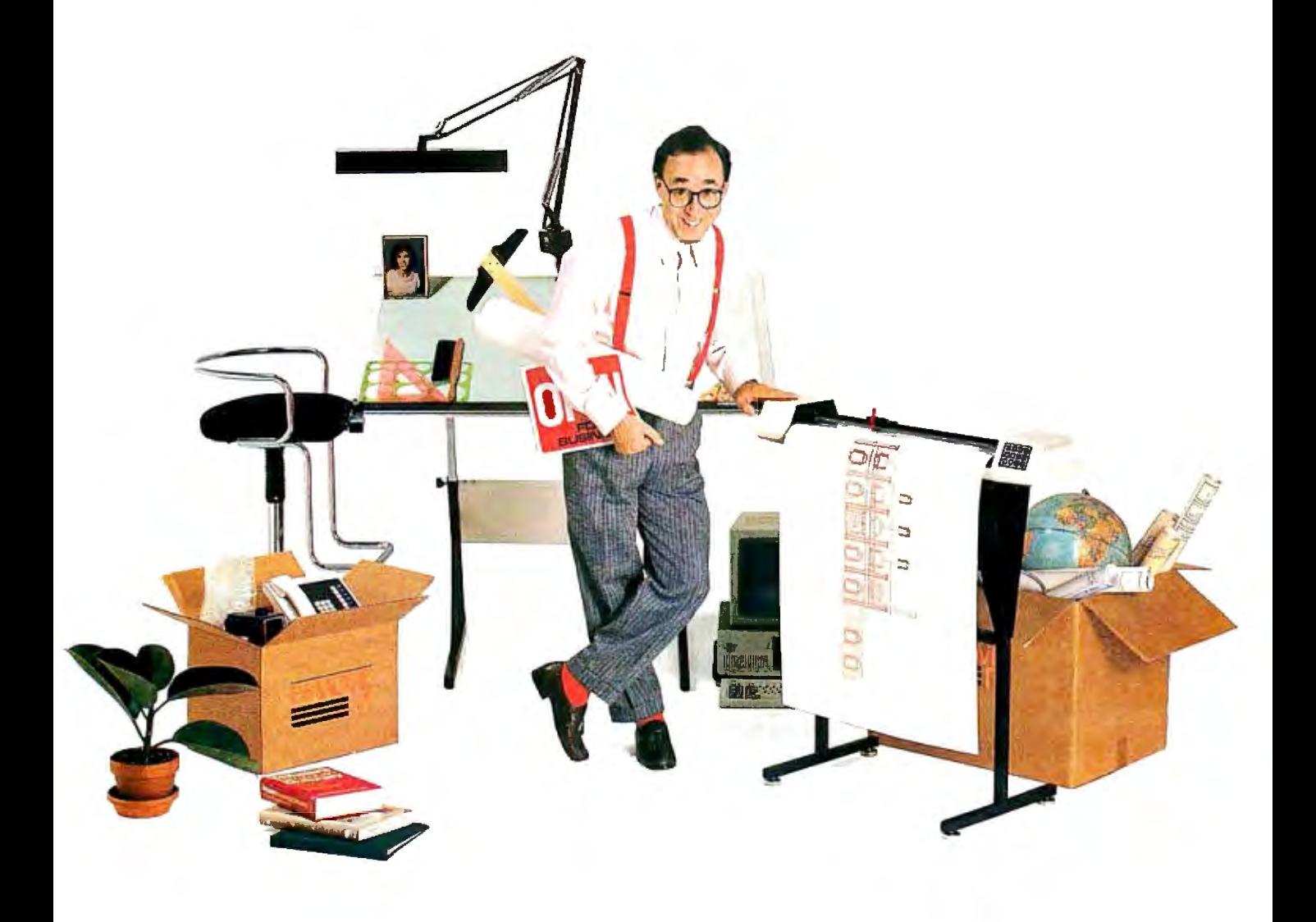

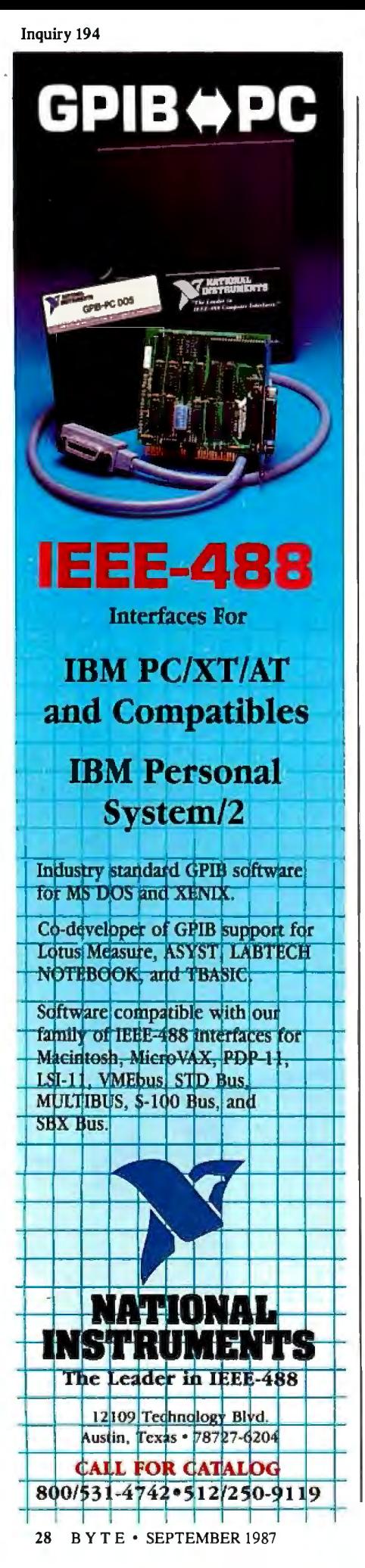

## **CHAOS MANOR MAIL**

*Conducted by Jerry Pournelle* 

#### Mousing Around Dear Jerry,

I am writing in response to your frequent comment that a mouse-oriented word processor seems ill-suited to its basic task. Having just finished writing two books using WordPerfect (now your word processor of choice, I read), I cannot imagine doing any serious *editing*  without a mouse. To be sure, my hands do not seek the company of my keyboard's fuzzy little companion when I am entering large blocks of text, but for rewriting-a deletion here, a rearrangement there—nothing is more helpful than a mouse.

I use Logitech's mouse, finding it vastly superior to Microsoft's. I run Mouse-Perfect as the mouse-interface program. MousePerfect is my own creation-not yet available for sale, although I hope to change that someday. It provides cursor movement, easy deletion, and menuoriented commands, so you don't have to figure out whether to use the Control key or the Shift key with F6 to get text centered, for example. Of course, the keyboard remains fully available. I would be happy to send you a copy.

> Howard E. Abrams *Atlanta, GA*

*J'd love* to *see a copy ofMouse Perfect. I agree completely: For editing, a mouse is essential, and neither WordPer-* . *fe et nor Q&A 's writer (the other word processor I use a lot on big machines) supports mice. I can't use mice for writing, but it's good to be able to run the cursor around fast when you 're trying to rewrite.* \_

*Logitech certainly makes the best mice for the money. I tend to use its Bus Mouse addressed to LP12:, since I'm strapped for ports.* - Jerry

#### Whither the Orb?

Dear Jerry,

In the April 1984 BYTE, you described with great enthusiasm the Omnisphere by Orb Inc. By the time I tried to order one, the company no longer had a telephone number. Edmund Scientific's catalog has a picture of something similar, but they don't have any in stock. Can you direct me to the manufacturer?

Michael Showe *Wayne, PA* 

*The one in the catalog sure looks like the one I have. I have heard these globes are called Star Sculpture, and I will ask on B!Xfor sources; I bet that I find one.*   $-$ Jerry

[Editor's note: *According to Microbytes Daily (in the BIX news conference "microbytes"), two exhibitors at the recent CES show had low-cost versions of such "plasma spheres, "globes that generate miniature lightning when you touch them. The two companies are: Rabbit Systems Inc., JOO Wilshire Blvd. , Santa Monica, CA 90401, (213) 393-9830; and lmaginarium, 3530 North 16th St., Phoenix, AZ 85016, (602) 230-2880.]* 

#### The Perfect Word Processor? Dear Jerry,

I am surprised that you have not used WordStar 2000 Plus. The features that you seem to appreciate most, judging from your reviews of other word-processing software, are available in WordStar 2000 Plus. If you haven't reviewed it because you only review software sent to you by its manufacturer, then I think Micro Pro is doing itself a great disservice by not having you try it.

I know several people who once were strong advocates of programs such as Perfect Writer, Microsoft Word, and WordPerfect, but switched after trying WordStar 2000 Plus for a few weeks . Incidentally, it doesn't use the same commands as WordStar; WordStar 2000 Plus uses commands that make more sense, and the screen is WYSIWYG.

One caution: It runs as slow as molasses, especially from floppies. An 80286 based machine is almost a necessity .

Ken Weybright *Cincinnati,* OH

*I think the problem was that I got WordStar 2000 Plus too early; it seemed interminably slow. I expect that on a* Z-*248 it would zoom along. Perhaps I should try it, although WordStar 4. 0 seems good enough for most purposes and prints rings around most of its competition.* 

*Thanks for the tip.* - Jerry

#### Dear Jerry,

I am baffled by your love affair with WordPerfect. I'm well acquainted with *continued* 

## $\text{AS} \text{YSTANT} + \text{M} \text{M}$  ... Menu Driven **Engineering And Scientific Software Brings New Power To Your PC!**

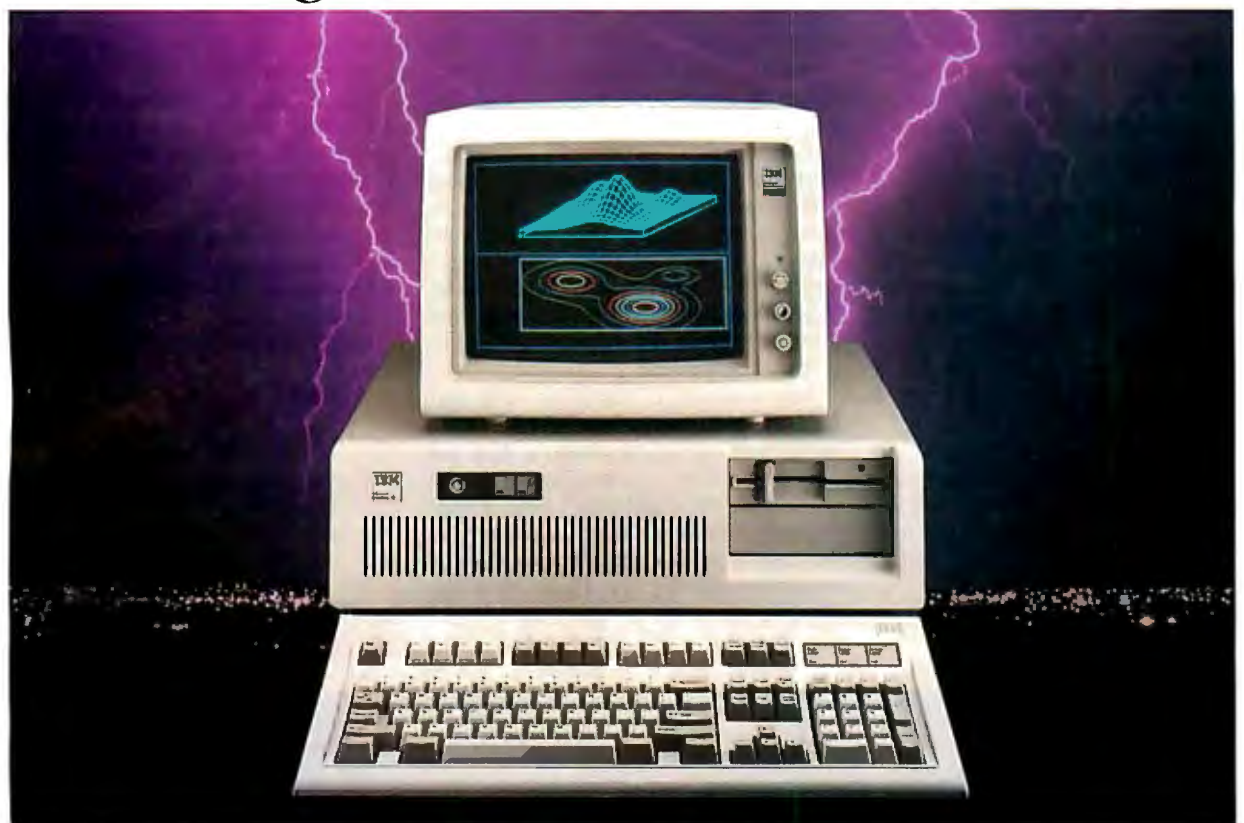

### **Data acquisition, analysis, statistics and astounding graphics in one easy to use, integrated and affordable package.**

ASYSTANT+ is a software package designed Here are just a few of the powerful features: exclusively for engineers and scientists who use a PC as apersonal productivity tool. It offers **fully integrated** data acquisition, data analysis and astounding graphic capabilities.

This powerful software is menu driven to get you up and running immediately and provides an interactive and very clear help menu.

- *ND, DI*A, Data Acquisition and Control
- Full integration to eliminate program · shuffling
- Outstanding presentation quality graphics which easily outputs to plotters
- Built-in, ready to run functions include FFT, smoothing, curvefitting, statistics, matrix and polynomial operations ... and more

**ASYSTANT+** has no equal, either in power or functionality.With this software the time consuming requirements of custom programming are eliminated.With this software you no longer have to settle for "business oriented spread sheets" or multiple programs from several sources. With this

software you can unlock your engineering and scientific potential while expanding your productivity.

**ASYSTANT** + is what engineering and scientific software is supposed to be... productive, powerful and capable of handling your toughest assignments. *Best ofall, it's easy to install, easy to use and very affordable.* 

Call us today for more detailed information.

#### **1-800-348-0033 NY-212-702-3241**

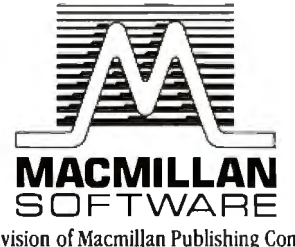

Adivision of Macmillan Publishing Company 630 Third Avenue, New York, NY JOO 17

ASYSTANT +Ready-lo-Run Scienlihc Soll ware is alrademark of Macmillan Sollware Co. ASYSTANT +was developed by Adaplable Laboralory Sollware, PO. Box 18448. Rochesler, NY 14618

the program-in fact, I teach how to use it at a local college-and it has always seemed to be slow and poorly designed (especially the technique for revealing codes in a split screen). I also find the system for selecting options from numbered menus tiresome and frustrating, and I'm surprised you don't feel this way, too. It wasn't so Jong ago that you wrote a column denouncing bulletin-board software that requires the user to pick an option from a numbered menu. In what way is WordPerfect any different?

I also teach Microsoft Word, and I find it considerably quicker than WordPerfect. I wonder, with your schedule, how much time you really have to try other word-processing programs in any depth. It takes several quiet hours of browsing through the manual to explore a program properly, and, from your column, it sounds as if several quiet hours are a rarity.

Although I teach WordPerfect and Microsoft Word, I don't use them myself. Personally, I feel that PC-Write is still the ideal word-processing program at any price. It certainly comes closest to your expressed ideal of simulating WRITE. (I've tried WRITE on Greg Benson's system, which I understand is identical to yours.)

PC-Write Jets you customize your command codes; you can choose any key combination you like to control the functions of the program. It scrolls faster, it searches and replaces faster, and it's infinitely more versatile than the big programs. You mentioned it once in passing; have you ever had time to explore its potential? I think you'd like its design. But everyone has fierce brand loyalties in this business, and I don't suppose mine are any more logical than average.

Over the past few years, I have had the impression that your column focuses more and more on the time spent trying to make hardware items work with one another. I certainly find this myself. Each new purchase provides a whole new series of quirks and bugs to iron out. Things that should be simple often turn out to be ludicrously complicated.

For instance, I wanted to send text from the serial port of an IBM PC to the serial port of a Macintosh. I had the plugs, the cable, and the pinouts for both computers, but it still didn't work. Finally I spent \$39 for a cable from a company that specializes in custom-made cables. It worked on the first try. I opened up the plugs and found the company had shorted pins 5 and 6 together at the IBM end.

How did they know that would work? It 's the sort of trick that you never find in a book, and seldom on a bulletin board; and it seems you can't deal with equipment without knowing these little fixes.

Even on the consumer level, systems still cause endless grief. I'm sure you receive plaintive calls for help, as I do, from users who get into trouble and lose a week's worth of text.

I love gadgets, computers especially, but sometimes I wonder if the slow growth in U.S. productivity over the past three or four years is partly due to business people getting diverted from their work and spending hours fiddling around with microcomputer systems, trying to get them to work properly .

I still use a word processor to write fiction, but I use a typewriter for correspondence. It's quicker.

> Charles Platt *New York, NY*

*You 're right: It's very hard* to *do a decent job of evaluating word processors. You have to get used* to *using them, and that takes some doing.* 

*Myproblem with Microsoft Word is the lack of commands that do things I want continued* 

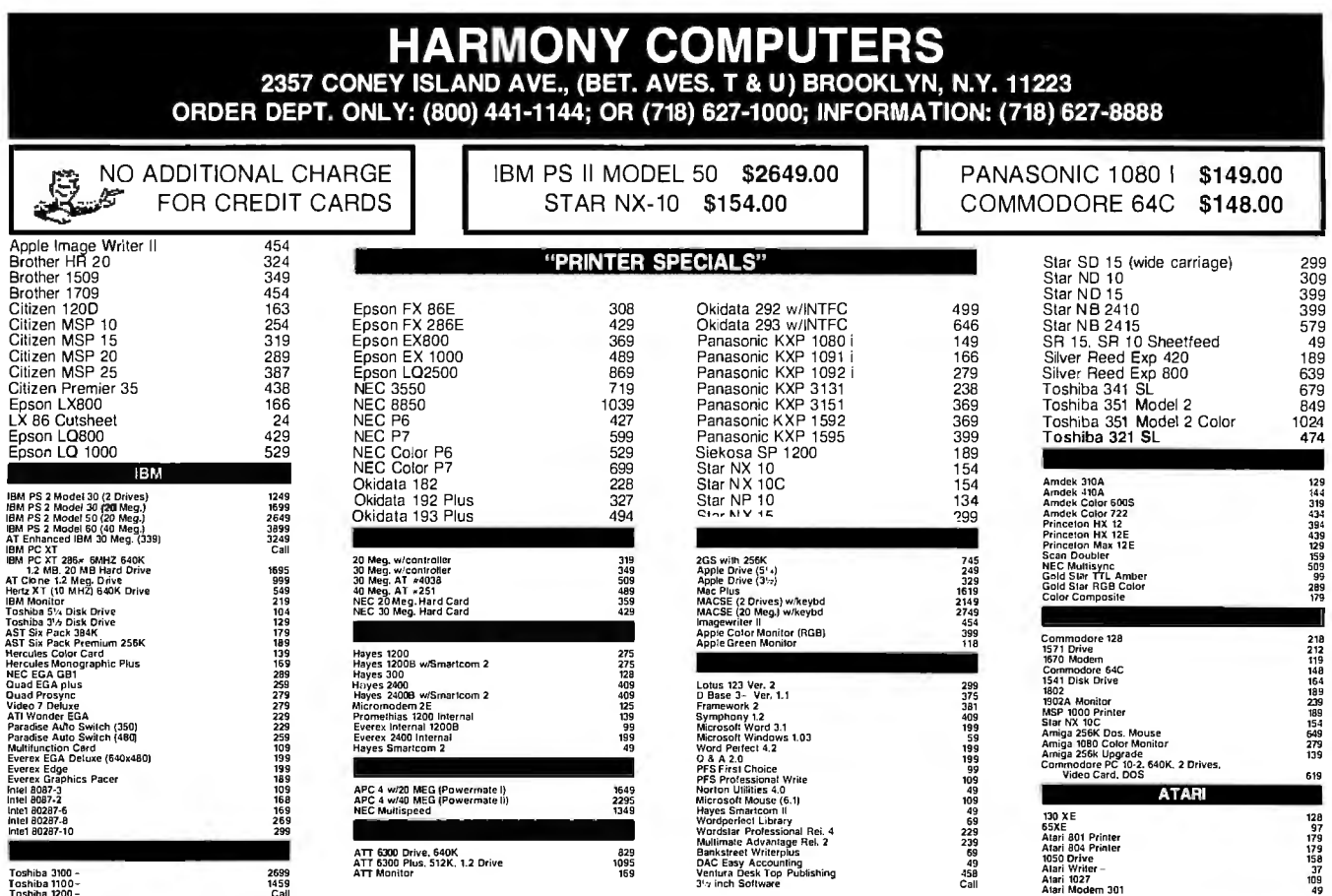

Masler Cord and Visa welcome. For your protection we check for stellen credit cards. Stipping and handling exila. Defective merchandise will be replaced or repaired at our discription.<br>whim the lerms of our warrantee. All

. . . . name CATALOS **EEYWORD:** BY PRODI

T COUNT | PR CATALOG MULTIUSEE BY KEYWORE

CATALOG MULTIUSER = 1g SYSTEM IN ('MS-DOW

CATALOG MULTIUSER =  $'N'$ ;

ATALOG ( ID. PRODUCTHERE 3751', 'SUPER SCR

EW ACCOUNTING ON C. ERE K **OR K2** R E3 ER BY

The most<br>brilliant breakthrough<br>in SQL technology<br>since SQL.

XOL is a dramatic step forward in the history of SQL. It's the one unique SQL solution that helps programmers break through to even higher levels of productivity. Powerful yet easy to use, XQL minimizes your coding time and lets you focus on building better applications.

**XQL** extends the power of Btrieve, SoftCraft's high-performance file manager, by allowing access to multiple records at a time. It frees your application from physical file characteristics by providing true relational capabilities with data independence, data descriptions, data integrity and security.

**XQL's three interface levels are** a major advance in SQL technology. The first two levels, XOL primitives for maximum efficiency or full SQL statements for maximum convenience, are callable subroutines from BASIC, Pascal and C. The third level lets you enter SQL statements interactively without ever having to write a program.

XQL's extensive DBMS features let you access data by name. Field order is independent of physical location within the Btrieve record. Only records that pass your restrictions are returned-in the sort order you specify. Fields can be computed from other fields or constants. And you can manipulate composite records built from multiple, joined Btrieve files.

#### **XQL** offers all the performance and

 $05'$ ) 1

reliability you've come to expect from Btrieve, including LAN support, fault tolerance, comprehensive documentation and expert technical support for troublefree software development.

Plus, you never pay royalties on your XQL applications.

Put the latest innovation in SQL technology to work for you. Contact SoftCraft.

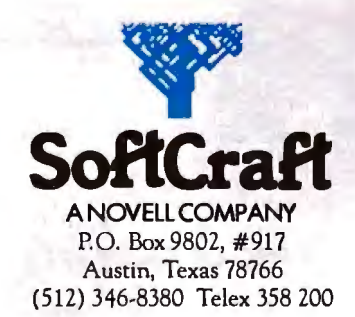

XOL, \$595; Btrieve, \$245; multiuser Btrieve, \$595. XOL requires Btrieve and PC-DOS or MS-DOS 2.X or 3.X. XQL is a trademark and Btrieve is a registered trademark of SoftCraft, Inc. done fast. There's no "delete word" *command, and it's pretty hard to devise a macro to do that. By contrast, WordPerfect has most of the commands I want, and since I run it in DESQview, it's easy to set up a bunch ofDESQview macros.* 

*PC-Write is indeed about the best thing PC and XT users can get, and the price is right. What it lacks is some ofthe built-in conveniences of WordPerfect. I agree, though, that I haven 't said enough about PC-Write lately. Everyone ought to have a copy.* 

*In the old days, we used to spend 25 percent above the cost of the computer and peripherals to hire someone for systems integration. It's a bit easier and considerably cheaper now than it was in the 1970s, but we agree that it's not easy enough.* 

*As for correspondence, I find that WRlIE on the CPIM Z-80 works quite well, but I'm probably going to change over to the Q&A editor. Running Q&A under DESQview on an 80386 gives some awesome power.* - Jerry

#### Amiga Debate Continues

Dear Jerry,

In the March Chaos Manor Mail, you ended your reply to Warren Block's letter with, "It's still harder to port to Amiga than Atari.'

That claim is not true when you are talking about programs written for highlevel operating systems, such as Unix. Any program that runs under Unix can run on the Amiga with almost no changes. The operating system provides primitives that are similar to those found on Unix, and Intuition provides a user interface at least as powerful as the windowing facilities found on most Unix systems. As a result, languages on the Amiga can easily provide the same system constructs found on higher level machines, making it easy to port code from these machines to the Amiga.

If you 're talking about porting programs written for machines like the Apple II or the Commodore 64, then yes, you are right. After all, theAtari ST is no different from these computers, except for the replacement of the 6502 with the 68000 and the 64K bytes of memory with a megabyte or more.

The ST hardware is truly wonderfulit's got a 68000 with who knows how many thousand transistors. Unfortunately, the ST is equipped with an operating system as primitive as the vacuum tube. The Atari ST is the only 68000 machine to limit the number of folders in the system to 40, and the only machine that will not warn the user when such a limit is exceeded.

Keeping all this in mind, it should be clear why it is easier to port programs from an 8-bit microcomputer to an Atari ST than to an Amiga. Take a program written for your favorite 8-bit microcomputer, apply some mechanical translation into 68000 code, and voila-you have a program ready to run on the ST. The translation doesn't have to be super-efficient. After all, most programs written for the 8-bit microcomputers of the late 1970s and early 1980s are no longer than 64K bytes, and even if the translation expands it by 400 percent, it will still fit within 256K bytes.

What sets the Amiga apart from these 8-bit micros and the ST computers is the multitasking operating system that befits 16-bit 8-megabyte multiprocessor hardware. Why should multitasking make a difference in how easy it is to port to a machine? When you are programming for a multitasking environment, you have to be polite and follow a few rules. Instead of "busy-waiting" (i.e., running in a loop to see if a key is pressed), you *conrinued on page 314* 

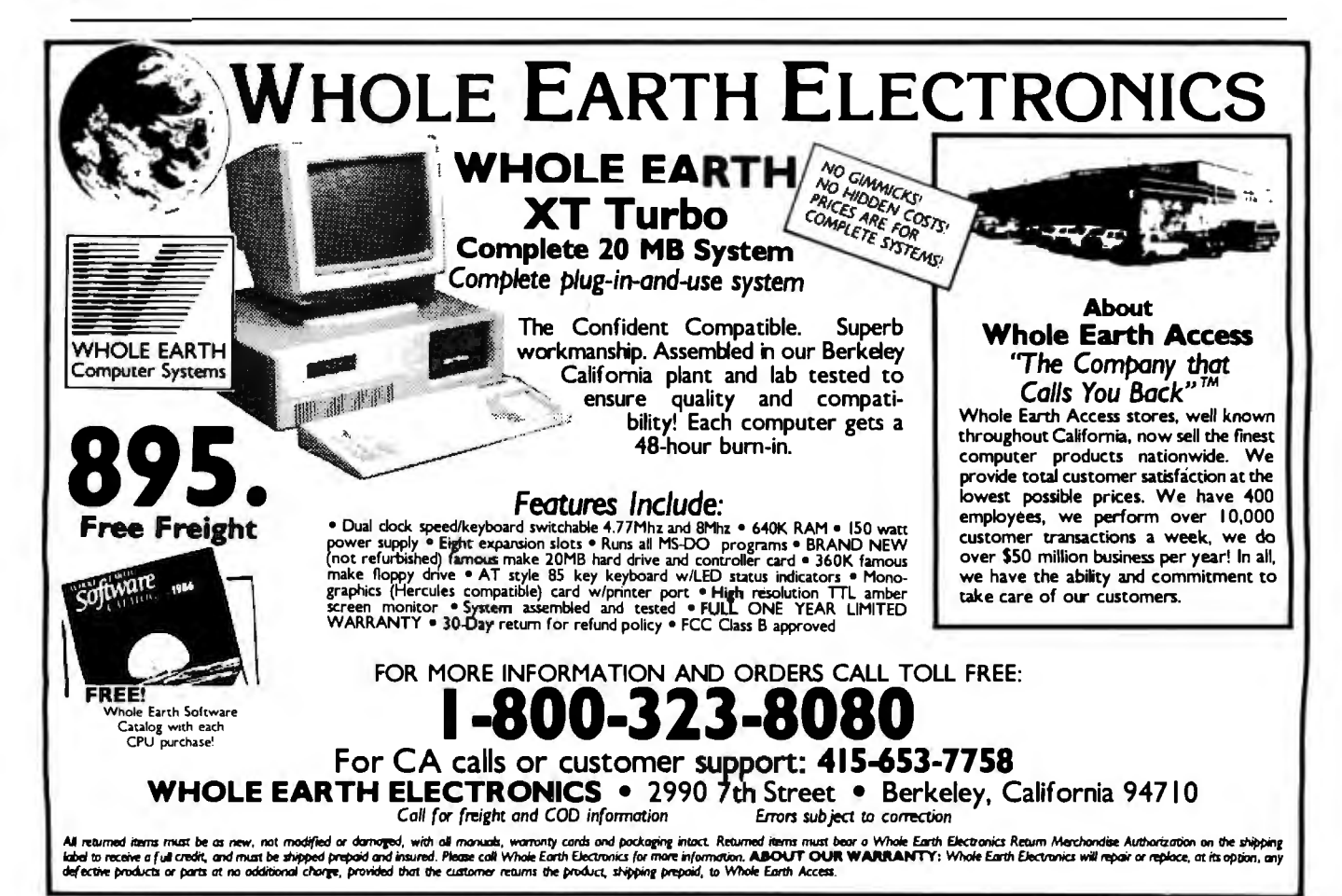
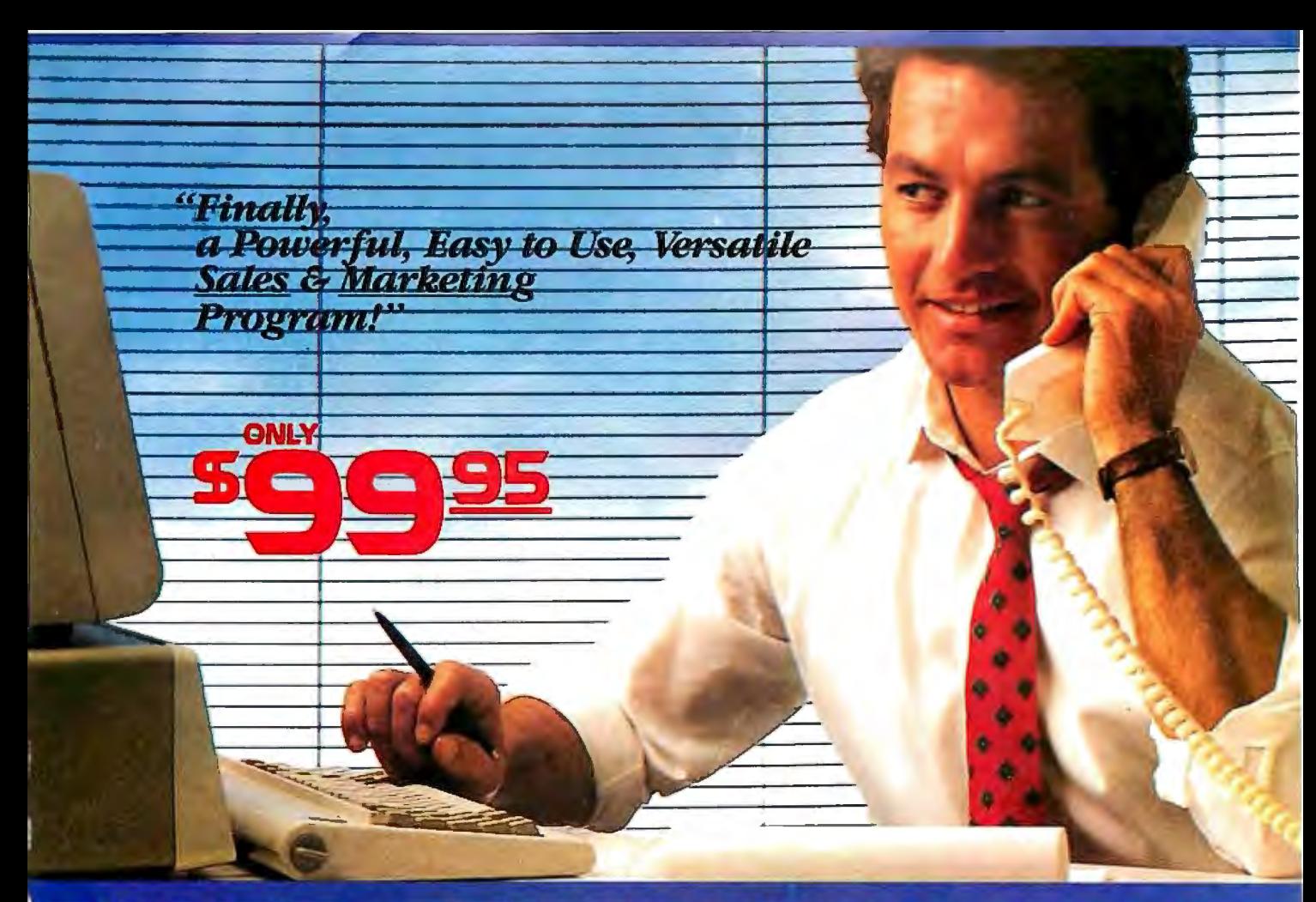

# **SALES GENERATOR PLUS**<br>A revolution in automating sales & marketing

**SALES GENERATOR PLUS is so easy** o use the beginner can amazingly have it unning in minutes. The advanced user hay be exploring new applications for this

.

omplete and powerful program several years from now. It features all the software tools necessary to conduct an effective sales campaign. light at your fingertips

ithout complicated commands, Sales enerator Plus can automate : Employpent & Real Estate Agents . Service ganizations . Legal & Other profesnals · Educational Institutions · Medi-Il & Dental . Leasing . Insurance & other ervices . Consumer and Industrial Product Sales . And many many more.

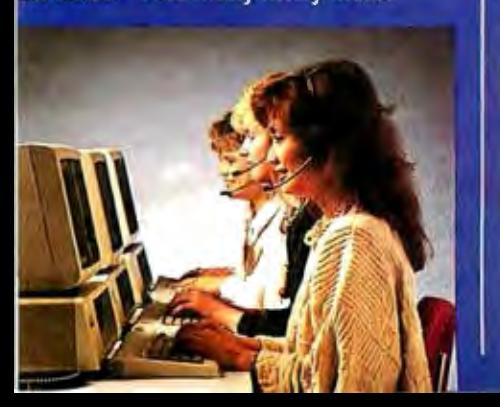

#### **FEATURES:**

Menu driven · record capacity limited only by disk space . support contract available . not copy protected . color and monochrome . works with any standard (ACSII)

word processor or Sidekick . on demand a customer-by-customer communication history . automatic sales follow-up . lelephone follow-up management . User definable reporting . Sales strategies

can be defined by department head & follow the critical path of closing a sale . Intelligent record updating option . correspondence follow-up man-

Inquiry 281

**Indemaria: ENI-Menuscrui** 

Seleich - Borbert Internations

agement . target customer selection report . sales performance reporting-daily, weekly, monthly, etc. by region, location salesman, product or product group .customized on screen script . direct mail management . automatic mailing including conditional mail merging & nesting of data ilems sentences and paragraphs . label and envelope printing · definable target market profiles · recognizes standard SIC codes etc. . significant dates . profile of target market and response profile each with 20 definable fields . up to 14 powerful selection criteria & data base ranges

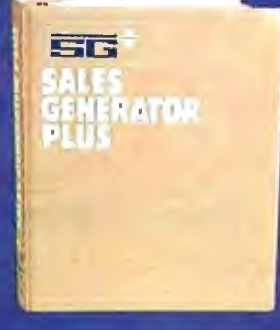

## ende<br>Fødsl

· appointment management & lists . automated telephone followup · import/export interfaces · selection of sort criteria . follow-up lists · name & address lists · phone lists · runs on any IBM PC or compatible · its versatility and features will amaze you.

**FOR IMMEDIATE SHIPMENT** In US and Canada 00-268-8588 In Hawaii & Alaska: 95 1-(416)-862-0017 **ERATOR** MASTERCARD Supersell Software Inc.

316 California Avenue, #990 Reno, Nevada. 89509

 $\n *WISA*\n  $\square$$ AMEX<sup>1</sup> DINERSCLUB<sup>O</sup>

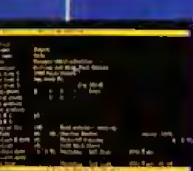

### **The American Success Story:**

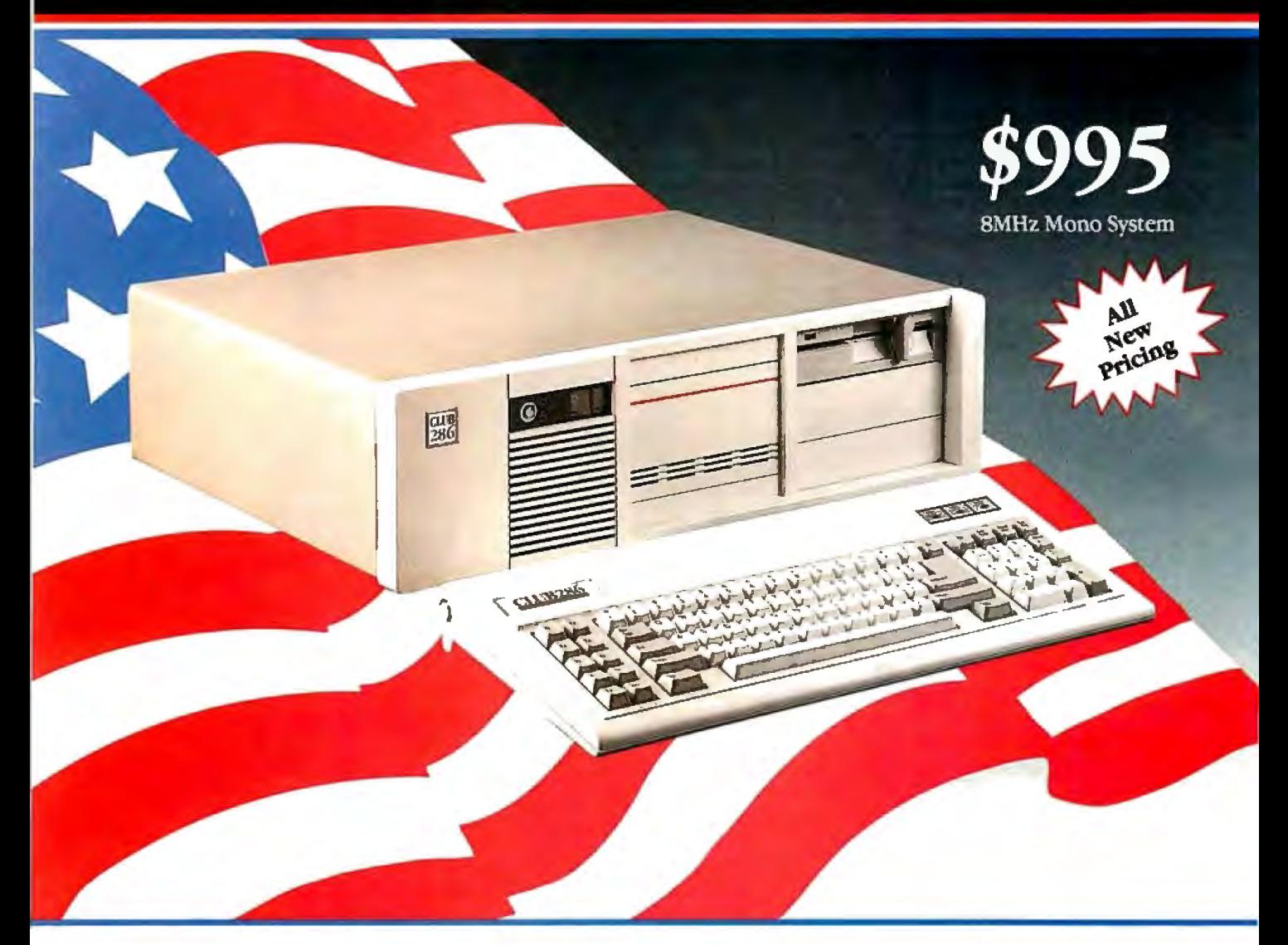

The CLUB 286 is manufactured and serviced in the USA. As a proof of our commitment to quality and perfomance, we are offering same day shipping, high performance integration. 48 hour burn-in with the most up-to-date Intel parts.

#### Basic System Features:

- 80286 16-Bit Intel CPU/• AT Style Keyboard
- 5 I 2K Motherboard Expandable to IMB
- 8 Slots (2 8 Bit, 6 16 Bit)
- Clock Calendar with Battery Backup
- 195 Watt Power Supply I I0/220V Switchable
- Fully Compatible High Speed AMI BIOS (Written in U.SA.)
- Full 200 Page Users Guide in a Glossy Binder
- Limited One Year Warranty
- Fully Open Front Face Panel
- Option: I.2MB Floppy Drive/• 360KB Floppy Drive
- 2 Hard Disk/2 Floppy Disk Controller /• Enhanced Keyboard
- I.44MB 3 1/2" and 720K 3 1/2" Drive

Dealers and Corporate inquiries are welcome

#### (**415) 490-2201** FAX 490 2687 (24 HRS)

IBMAT, Xenix, AutoCad, MSDOS, PC DOS, Novell Network, dBASE, Lotus,<br>Sidekick, and Symphony are registered trademarks of their respective companies.

CLUB AT, INC. was founded with the intention to provide the customer with a high quality made in U.S.A. system that suits American tastes at import prices. Try our systems and find out why we have shipped more than 20,000 of them already. Our guarantee stands by you!

To Order a CLUB 286 SYSTEM call Our Computer Division from 7:30 AM to 6:30 PM P.S.T.

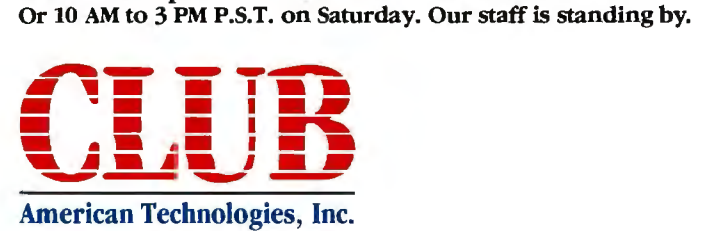

3401 W. Warren Avenue, Fremont California 94539

Once upon a time, American led the world in innovation, quality, engineering, and manufacturing with names like Edison, Ford, and Bell... Once Again America returns:

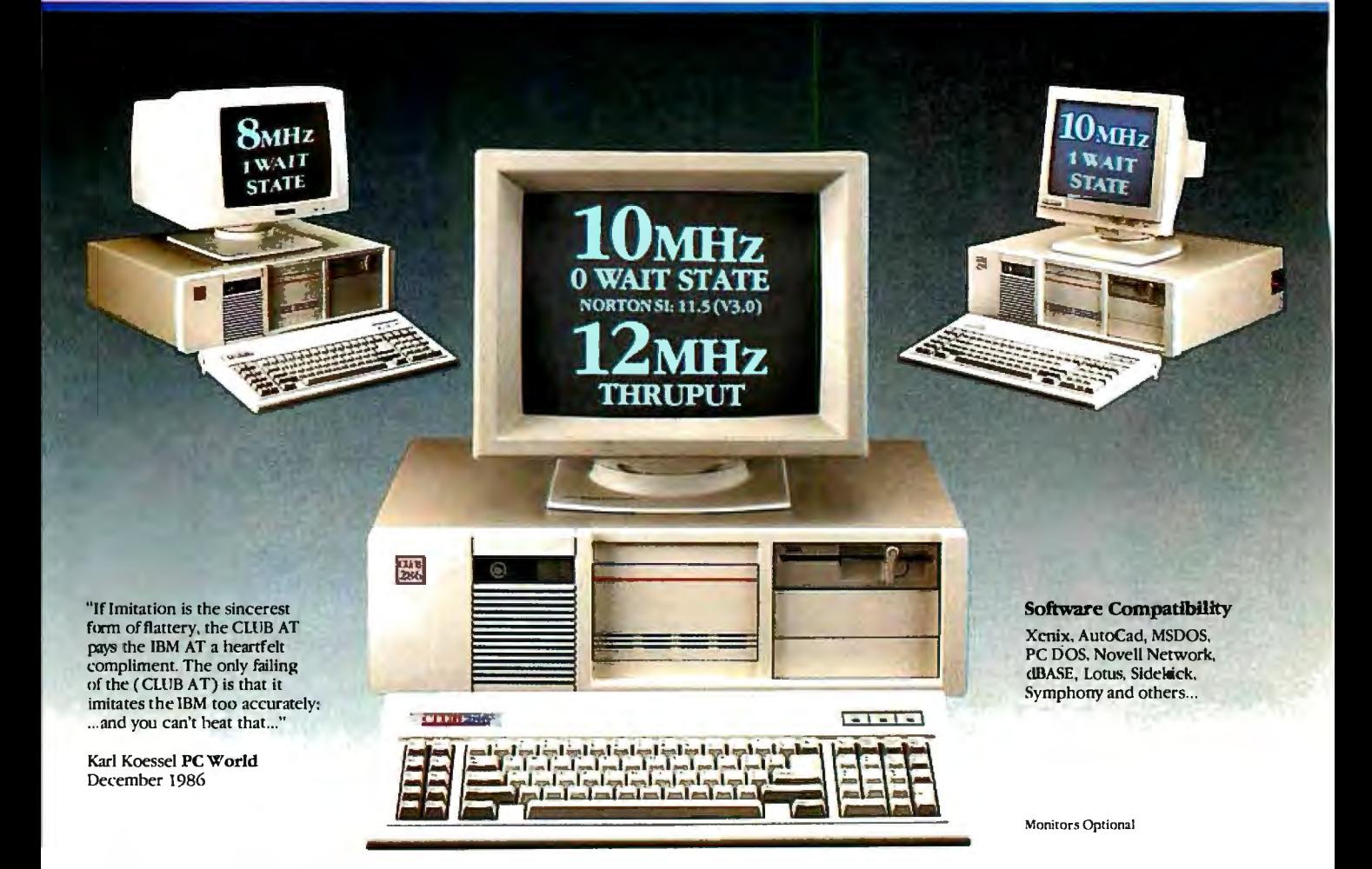

### **CLUB 286 8MHz Mono System**<br> **•** Basic System Features Plus

- Fully Configured and Tested
- High Resolution *BOO* x 350.
- Hercules Compatible 132 Columns
- 
- Monographics Card, Printer Port<br>• High Resolution 800 x 350 IBM Quality Monitor • Basic System Features Plus<br>• High Resolution 800 x 350,<br>
Hercules Compatible 132 Columns<br>• Monographics Card, Printer Port<br>• High Resolution 800 x 350 IBM Quality Monitor<br>• High Resolution 800 x 350 IBM Quality Monitor

#### With a 20MB 1/2 HT 65ms Drive **\$1295**

With a 30MB Full HT 39ms Drive **\$1495** 

#### **CLUB 286 8MHz EGA System \$1399**

- Basic System Features Plus
- Fully Configured and Tested
- •High Resolution Micro EGA Card
- Capable of Mono, Color and EGA
- •IBM Quality Monitor (EGA/CGA), 14" Nonglare Screen

With a 20MB 1/2 HT 65ms Hard Drive **\$1699**  With a 30MB Full HT 39ms Hard Drive **\$1899** 

#### **CLUB286 (12MHz Thruput) Mono System \$1629**

- Basic System Features Plus *I•* A *B02B6-* l 0 CPU
- Fully Configured and Tested *!•* Hercules Compatible Graphics 132 Columns
- Video Adapter with Printer Port
- A High Resolution IBM Quality *BOO* x 350 Monochrome Monitor
- 2 Serials, I Parallel Port /• Wait State Insertible Slots
- •Bl 10 Keyboard Selectability *!•* 12MHz Thruput

With a 40MB 1/2 HT 39ms Hard Disk **\$2200** With a 30MB Full HT

39ms Hard Disk *\$***212 9** With a BOMB Full HT 23ms Hard Disk **\$2499** 

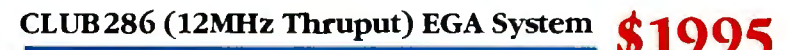

- Basic System Features Plus *I• B02B6-* I 0 CPU
- High Resolution 16 Color EGA Card with Mono and RGB Output
- •High Resolution EGA Monitor, 14" Nonglare IBM Quality
- Wait State Insertible Slots / 2 Serials/ 1 Parallel Port
- Bl IO Keyboard Selectibility *!•* I 2MHz Thruput

With a 30MB Full HT With a 40MB 1/2 HT 39ms Hard Disk \$2**540**<br>39ms Hard Disk \$2490 with a 80MB Full HT 23ms Hard Disk \$2870 39ms Hard Disk **\$2490** With a BOMB Full HT 23ms Hard Disk **\$2870** 

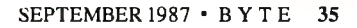

\

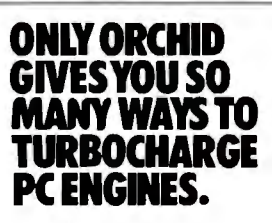

With Orchid's family of turbos, you the performance into standard PCs.<br>
can get the performance you bought<br>  $\begin{array}{|l|l|}\n\hline\n\end{array}$ a computer for in the first place. Light-<br>ning spreadsheet recolculations CAD **HORSEPOWER NOW:** ning spreadsheet *recalculations.* CAD Screens that *regenerate* in a flash. And large data bases that sort without<br>putting you to sleep.<br>putting you to sleep.<br>the Ist 286<sup>\*\*</sup> Depending on the application is and montioners.

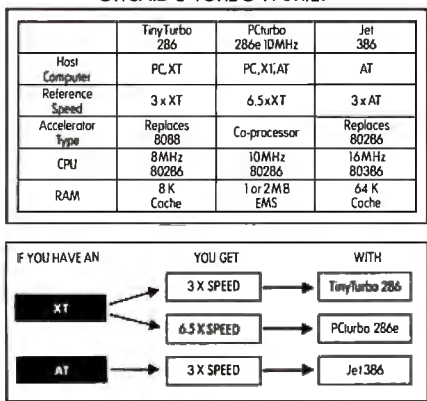

### **extend the EDITOR'S CHOICE:**<br> **Tiny Turbo 286."**<br>
e Tiny Turbo 286" supercharges for a fraction

The TinyTurbo  $286$ " supercharges for a fraction for a fraction supercharges for a fraction of the cost. your XT to run *three times faster*: Yet it's so small it takes up only half a slot in your computer. Just two reasons why *PCMagazine* named it the Editor's Choice.

TinyTurbo 286 gives you a high level<br>compatibility. So you can run soft-<br>3 Times of compatibility. So you can run soft *3 Times* ware like Lotus and Windows-with EGA *ATSpeed* graphics, EMS memory, or networking  $\vec{c}$ ards- $\vec{a}t$ ATspeed. You can even go back to your PC's regular 8088 chip, which remains in the system, giving you 100% hardware compatibility.

#### **ADD AWESOME PERFORMANCE: PCturbo** 286e~

For power users, the front runner today in accelerators is clearly the PCturbo 286e~ It revs up to *6.5 times ja\_ster* than an XT, or up to *2 times*  AT speed-giving you the world's fastest screen I/O. Plus the PCturbo 286e comes factory equipped with l Megabyte offast RAM, expandable to 2.

Inquiry 203 for End-Users.<br>
Inquiry 204 for DEALERS ONLY. **3 x AT 6.5 x XT 3 x XT** 

**ONLY ORCHID** The PCturbo 286e is also a power-<br> **GIVES YOU SO THE COMPANY** full tool for developers and systems **FROM THAT STARTED IT ALL.**<br>
Integrators. With features like an **Constitutedued the first to the first** ful tool for developers and systems **THAT STARTED IT All. GIVESYOUSO** integrators. With features like an Orchid introduced the first turbo for **MANY WAYS TO** optional 10-MHz 80287 math chip, and PCs, and has since become the number **TURBOCHARGE** coprocessing software for concurrent one supplier of PC accelerators. For **PC ENGINES.** Foreground/background tasks, the details on our full line of accelerators, performance of a performance of  $\alpha$  details on our full line of accelerators, performance of  $\alpha$  graphics, networks and multi-funct

#### **MOVE YOUR AT UP TO 386 HORSEPOWER NOW:** TinyTu1bo 286. PC1urbo 286e and Jet 366 ore and **All other and All other and All other and All other and All other and All other and All other and All other and All other and All other and All other and A**

large data bases that sort without 1ake a look today at the price/per and the structure of the price of the structure of the structure of the structure of the structure of the structure of the structure of the structure of ORCHID'S TURBO FAMILY the Jet 386." Depending on the application west of the Jet 386." Depending on the application was the Jet 386." Depending on the application was the Jet 386." Depending on the application is research tion, it's up to *three timesja\_sterthan* TinyTlXbo PCnrlx> Jet See us at PC EXPO 266 266e IOMHz 366 an AT. And *twice a\_sja\_st* as some high **TinyTurbo 286:** September 1-3 Host PC.XT PC,XtAT AT at Booth 961 *c..,,-* performance minicomputers.Yet you *3 Tim.es* Reference JxXT 6.SxX T 3xAT don't have to buy an expensive 386 *XTSpeed* S.-1  $based computer to get this kind of$ horsepower.<br>More importantly, the Jet 386 uses

next generation technology, the 80386<br>microprocessor. So you can run all of the current software for the AT now, and 386 soft-

ware too. Add<br>a Jet 386 to a Jet 386 to **PCturbo 286e:**<br>your AT today, *6.5 Times XT Speed* and you can

المتنبتان

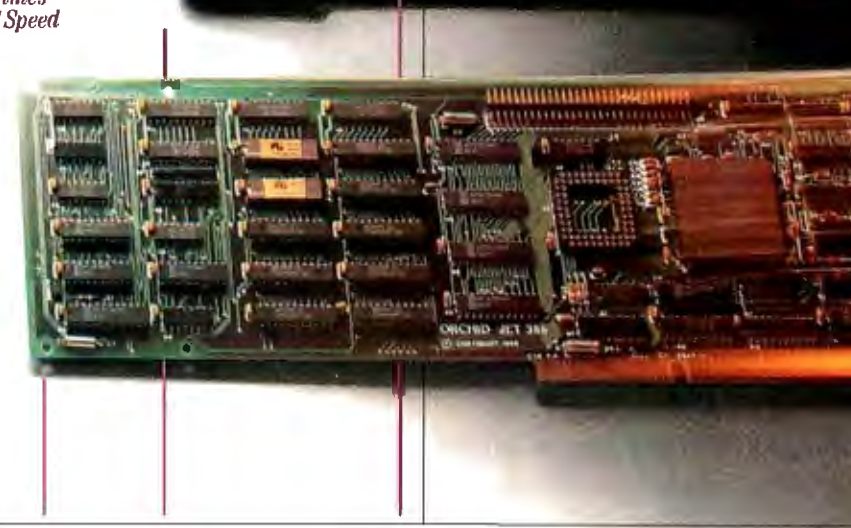

PCturbo 286e lets you build minicompu-<br>ter-like performance into standard PCs.<br>today. Or contact your

 $\Rightarrow$ 

### $\overline{P}$ **MICROBYTES**

*Staff-written highlights of developments in technology and the microcomputer industry.* 

#### - **Chip Makers Criticized for Bad Attitude**

The U.S. semiconductor industry has lots of problems, Intel Fellow Gene Meieran told attendees at a recent conference on electronic materials and processes. But those problems are less the result of lagging technology and more the fault of manufacturers' poor attitudes, primarily toward vendors, customers, and, to some degree, their own products. "Manufacturers are going to have to change," Meieran said, "but that change is not one of technology; it is a change of attitude.'

"We are way ahead [of the Japa nese] in technology," Meieran said, "but we go around shooting ourselves in the foot." He pointed to one example after another of how U.S. chip makers are self-destructive, paying particular attention to the traditional adversary relationship between manufacturers and vendors, as well as between manufacturers and customers. "Anybody who looks at the vendor

or customer as an adversary will not make it," he said.

Meieran used as an example the different attitudes of U.S. and Japanese vendors that Intel encountered when looking for a specific semiconductor. "The U.S. vendor asked us what we wanted, why we wanted it, and tried to tell us we didn't know what we were

doing," he said. "The Japanese vendors didn't say anything, but went back to their engineers and worked on them instead. Six months later we had sources from two Japanese companies."

As part of their attitude adjustment, U.S. manufacturers have to begin sharing information with suppliers and customers, Meieran said, even secret and proprietary information, no matter how painful it is. "However, sharing plans and information goes both ways," Meieran told Microbytes Daily. "If a customer wants more control, the customer must be willing to pass certain information back to the manufacturer."

An outgrowth of these attitudinal shifts will be greater partnerships between manufacturers and customers, partnerships like the agreements between Intel and IBM. "We [Intel] look at partnerships as being very important," he said. However, such partnerships will be made at a cost to manufacturers who supply second sources. "The really big change [in the semiconductor industry] will be in the reliance upon sole sources," he said. "Many companies are moving to single-source vendors, and many suppliers will disappear off the face of the earth."

#### **A Look at Apple's Cray Simulation Engine**

Apple Computer (Cupertino, CA) has been using its Cray XMP-48 super computer, part of a \$20 million in stallation operated by its Advanced Tech nology group, primarily as a simulation engine for designing new visual interfaces. Microbytes Daily reporters Nick Baran and Jon Erickson recently got a tour of the facility and filed this report.

The Cray consists of four CPUs operating at 9. 5 nanoseconds per cycle, 8 million 64-bit words of program memory, and 8 million words of I/0 buffer memory. The I/O system supports multiple 50-megabit-per-second channels (called Hyperchannels) and one high-speed channel operating at 850 megabits per second (called the HSX channel). For storage, the system includes eight 1.25-gigabyte drives, for a total of 10 gigabytes, and several tapebackup systems.

The HSX channel is connected directly to a high-performance framebuffer system from a young company named Ultra Corp. (San Jose, CA). The Ultra frame buffer allows graphics images from the Cray to be displayed directly on a CRT. According to Sam Holland, manager of advanced technical projects, Apple is the first company that Cray has allowed to access the HSX channel directly . In fact, Apple is the only company to use the Cray in an actu*continued* 

#### **Nano bytes**

One industry analyst, in an interview about Intel's single-sourcing the 80386 chip, told us that "IBM has the right to manufacture the 386 and even change the microcode, and you can damn well bet they will, probably within the next couple of years." ... Texas Instruments (Austin, TX) has stopped making its TI Professional but is offering owners of that machine an upgrade to the TI Business Pro, an IBM PC AT compatible that can be converted (with a new motherboard) to Tl's System 1000 series of multiuser machines. TI will support Professional owners with service and parts for at least five years, said Tl's Cindy Smith. She said TI is the first microcomputer company to "offer an alternative other than saying we're stopping production." If you're interested in trading in for a Business Pro, phone (800) 847-2787 or write to TI, 24510 Highway 290, Attn. TIPC Upgrade, Cypress, TX 77429. . . . Dave Winer, president of Living Videotext, offered this tip for someone in search of a hot new product. "A conferencing scheduling program for a network would be a hot idea," he said, "as would a slide-maker setting on a network, just like a LaserWriter does today. " . . . The Association of Shareware Professionals has formed to help shareware developers market their products, broaden distribution, provide a forum for exchanging ideas, and "foster a high degree of professionalism" by setting standards for authors to follow. Cochairmen are Jim Button (PC File) and Bob Wallace (PC Write). You can contact ASP at 11058 Main St., Suite 225, Bellevue, WA 98006. . . . Desktop publishing, once a job for one per*continued* 

son, is now becoming a depart-<br>mental task, Aldus president Paul Brainerd said at a recent seminar on that subject. In many publishing situations, groups of people are working together on documents, he said. He also said that the real cost of desktop publishing is not hardware or software, but training.<br>A common software system running on various hardware,<br>though, would reduce those train-<br>ing costs, Brainerd said.....

"We intend on putting Paradox in as many environments as possible," Ansa president Ron Posner told Microbytes Daily. "Specifically, we are looking at the Macintosh environment, Unix, and SQL." . .. Generic Software vice president Ken Goodman said the company will "test the waters" with CAD software for the Macintosh, releasing its \$49.95 FirstCADD for the Macintosh in time for COMDEX in November. . . . The Potomac Electric Power Company is offering its customers in the Washington, DC area uninterrup-<br>tible power supplies to help solve "dirty power" problems.<br>According to PEPCO, the UPSs will provide from 5 to 15 minutes of power, enough time to save data gracefully. Leasing  $\cosh$  is \$12 a month...

Commodore Business Machines is offering a special deal to schools: Buy three Amigas for the price of two. The educational discount can be applied to the A500, A1000, or A2000. . . . Calling it "a natural fit," Atari is going to start selling its MIDIequipped ST line of computers in music stores .... The Smithsonian Institution and American Interactive Media will be distributing some Smithsonian publications as Compact Disc-Interactive programs. The first CD-I volume, scheduled for next year, will be based on a book called *Treasures of the Smithsonian* and will cover 300 of the museum's artifacts, including the Apollo 11 space capsule....<br>Graphic Software Systems (Beaverton, OR) is offering OEMs windowing software based on the X Window system (version 11) developed at MIT. Named *continued*  al interactive environment, according to Holland.

The Hyperchannel connects the Cray to several networks of Apple Macintosh computers via a VAX-11/785, a VAX-11/780, and a Sun/2. The Macintoshes are linked to the VAXes and Sun/2 via AppleTalk in series with Ethernet. A converter system from Kinetics Inc. bridges Ethernet and Apple-Talk. Users log into the Cray from a Macintosh via a micro/mainframe package from Pacer Inc. Once the user is logged in, the Macintosh performs as a remote terminal of the Cray. The Cray uses the Unicos operating system, which is Cray's licensed version of Unix Version V.

In addition to the Macintosh network, a Silicon Graphics system for high-speed animation is connected to the Cray via the Hyperchannel. Animation is primarily used to simulate high-speed video-interface scenarios on the Macintosh and future machines.

According to Holland, the system will soon include a VME board operating at 50 megabits per second, connecting a Macintosh II directly to the Cray. "Eventually, we'll have keyboards and mice connected directly," said Holland. Another objective is to have Ethernet talking directly to the

Cray, thus bypassing the VAXes and Sun/2. "The aim is to get an Ethernet channel directly into the Cray without going into the Hyperchannel, " said Holland, adding that "we want to get away from the morass of front ends. " At present, about 200 users have access to the Cray and only about 10 use the system at one time. However, the system utilization is generally around 90 percent because of Apple 's CPU-intensive graphics simulations.

Two full-time software engineers from Cray work at the Apple facility, in addition to a full-time maintenance engineer. Two separate soundproofed rooms contain three 440-volt power transformers and motor generators, two three-stage cooling water chillers, and a unit that pumps freon into the Cray's cooling jackets. A software system will automatically power down the Cray in the event of a cooling malfunction. A cooling tower, located outside the building, supplies water for the chillers.

Although Apple has yet to release a product fully simulated on the big machine, the Mac II's NuBus was verified on the Cray. Holland speculated that it will be about two years before the release of a product engineered and simulated from scratch on the Cray.

#### **Neural Computing Not Just for the Very Rich**

If you want to learn more about neurocomputers-computers designed according to models of how the brain handles information—and parallel processing, but are wincing at the \$10,000-and-up price tags, here are some relatively inexpensive products that you might want to investigate. These products were all shown recently at the International Conference on Neural Networking in San Diego, California.

MacBrain is a Macintosh program from Neuronics (Cambridge, MA) for simulating neural networks. Matt Jensen, who developed the software, claims it's the only neural net simulation environment to sell for less than \$10,000; in fact, it sells for \$250. It's aimed at people beginning to explore neural networking, as well as those who already have a grasp on the technology.

"Our first target market is made up of the low-end, nontechnical people," said Jensen. "Primarily that includes students, grad students, psychologists, and noncomputer people working on fringe fields that have some overlap into neural-network theory and its applications. It's for the sort of

people who don't want to get too heavily involved in mathematics but just want some idea of what this technology can do for them, and want some results they can see visually."

The version of the program for "hard cores" can best serve "as a simple prototyping tool," Jensen said. "It is very quick and easy to get things up and running and to adjust parameters interactively.'

MacBrain runs on the Macintosh Plus, SE, or II. It contains an interpreter and paradigm shells and lets you create your own multiple paradigm shells. It is equipped to simulate adaptive resonance, the Delta rule, Boltzman machines, and Hopfield nets. An August update is set to support transputer-based boards. That version also offers two programming languages, one text-based and one graphics/iconbased, so people can do their own types of paradigms and rules.

If you are a developer looking to get involved with generalized parallel processing, you might want to check out the Parallon parallel-processing board from Human Devices (New

Real programmers don't use dBASE. Or do they? We're finding that some very swift programmers are using it to

write some very fast applications, projects much more quickly.

Turtle Souped They use our Clipper"<br>But they cheat.<br>With dBASE used like

pseudo-code, they can then quickly create prototypes that actually run.

Then, with dBASE doing the high-level database functions, they use our Clippercompiler to link in C or assembly language modules from their own bag of tricks.

And they're finding that they're linking in less than they expected because Clipper compiled code runs so fast and because of Clipper's built-in enhancements.

Clipper includes easy networking that provides file and record locking the way it should be done.

Fast screens that can be treated as memory variables and eliminate the need for direct screen writes and all that tortuous heap management code.

Box commands that make

Clipper

windowing a breeze. And more. So if you'd like to use your time more productively. check us out: Nantucket Corporation,

12555 W Jefferson Boulevard, Los Angeles, CA 90066. Or if you're on deadline, call

(213)390-7923 today. Clipper could get you out of

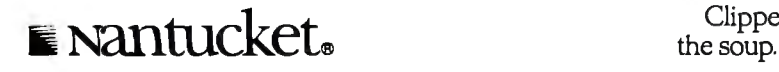

© Nantucket Corporation 1987 Clipper is a trademark of Nantucket Corporation: dBASE isn't. In Europe: Nantucket Corporation (Europe: 2 Bluecoats Avenue, Fore Street, Hertford, Herts SG14 IPB Telephone 0992 554621.

GSS\*X/386, it's a Xenix-based implementation for 80386 based machines. At press time, only an advance release was ready, but GSS said that the final edition will be ready by the end of the year and will support, among other things, EGA and VGA boards. . . . Only a game? Strategic Simulations Inc. reports that George Bush was elected president of the U.S . by a landslide in a simulation of the 1988 election. The company hosted a simulated election at the Consumer Electronics Show, using its newest game program, President Elect-1988 Edition. In the simulated contest, Bush won 499 electoral votes. Loser Albert Gore, senator from Tennessee, garnered 39 votes. And some say Bush is unelectable.

York, New York). The board uses eight 8-MHz NEC V20 microprocessors (each with 32K bytes of no-wait-state RAM) in a proprietary arrangement to produce eight 1-million-instructionsper-second processing nodes. The configuration supports multiple instruction; multiple data program execution, with a ninth V20 controlling interprocessor communications; PC interface; and data-acquisition functions via on-board programmable I/O ports. You can install up to eight boards (64 processors) in a single system.

Parallon will not run most existing PC software, but it can run parallel programs in the background while standard PC programs operate normally in the foreground. The Parallon Developer's kit lists for \$1250 and includes a loader and monitor/debugger. A parallel C compiler is in the works, according to Human Devices.

Martingale Research (Allen, TX) has a hierarchical dynamic system called SYSPRO (which stands for system simulation program). Written in FOR-TRAN, SYSPRO lists for \$995 and includes object code, code for data-file generation, a plotting program, utilities, a user's manual, and an hour of phone consultation. With it, you can develop networks of up to 100 neurons.

SYSPRO Plus, which costs \$1295, adds the source code for the back-propagation network, giving you nearly complete control of the model.

If you aren't ready to invest that much, Martingale also has a back-propagation network simulator for \$275 and a demonstration package for a rockbottom \$75. In any event, you'll need an arithmetic coprocessor (8087 or 80287) and about 512K bytes of RAM (for 100-neuron models), along with some sort of graphics (EGA recommended). Graphics are not an absolute requirement, because the output is also available in ASCII for paper-andpencil plotting.

Hecht-Nielsen Neurocomputer Corp. (San Diego, CA) sells a neurocomputer coprocessor board that fits into any PC AT-compatible slot. At \$9500, the ANZA board treads the boundaries of "low cost," but it lets you design and create simulations of neural nets for use in such areas as pattern recognition, robotics, and database searching. The company said the card can implement a network with up to 30,000 neurons and 480,000 interconnections. At the conference, Hecht-Nielsen demonstrated a facerecognition system based on the ANZA board.<br>
ANZA board.

#### **Campus Nets, Sharing Research Seen as Keys to Academic Computing**

Establishing effective campus networks, developjng instructional programs that are more than computerized page-turners, and sharing the results of research are the biggest challenges facing academic computing, according to participants at a recent university conference. Representatives from more than 30 schools gathered in Boston, at a conference sponsored by IBM's Academic Information Systems (ACIS) division, to discuss the state of computing in colleges. They also exhibited projects that demonstrate the use of microcomputers (IBM microcomputers) as tools for learning.

Jerry Latta, IBM's ACIS group director and a former physics teacher, predicted that we'll soon see "a major cultural change" in education, a change that will be caused by campus-wide networks and computer-based instruction. Latta said instructional software

now being developed at "leading" universities is designed to enhance learning rather than to assume the teacher's role. He also said that if programs are to be effective learning tools, they have to be more than textbooks adapted to a computer screen. "This is not automated page-turning," Latta said.

IBM's ACIS program provides research funds and equipment to schools that Latta termed "leaders": Carnegie-Mellon, Cornell, MIT, University of Texas, UCLA, University of Florida, and others. Some participants at the conference, even though they benefit from endowments such as IBM's, expressed concern that only the better known universities get significant research funds, while other schools can barely stock their libraries.

Asked if there's a trend toward colleges that have and colleges that have not, Latta said the schools that get

grants will share the results of their research with schools that lack such funding. This "fan-out effect" will spread the technology to schools with "modest budgets," Latta said. He mentioned the University of Wisconsin's Wisc-Ware program, a network for distributing instructional software, as one way in which technology is disseminated.

Some of the PC-based projects on display at the conference included a program to help people who have to work with toxic chemicals; Philo the Logician, intended to help students in introductory logic classes; tools for building expert systems; programs aimed at improving learning in large science-lecture classes; LAN-based courseware for students to read and critique each other's writing; an interactive phonetics lab; and programs for simulating molecular dynamics.

**TECHNOLOGY NEWS WANTED.** *The news staffat BYTE is always interested in hearing about new technological and scientific developments that might have an impact on microcomputers and the people who use them. We also want to keep track of*  innovative uses of that technology. If you know of advances or projects that involve research relevant to microcomputing and *want to share that information, please contact us. Call the Microbytes staffat (603) 924-9281, send mail on B/X*to *Microbytes, or write* to *us at One Phoenix Mill Lane, Peterborough, NH 03458.* 

# w the best 19 wice as

How could anything be twice as good as the Norton Utilities<sup>1\*</sup>? Good question.

After all, the Norton Utilities is far and away the bestselling program of its kind in the world.

Its remarkable UnErase<sup>™</sup> feature has rescued the dataand the derrières of thousands of grateful PC users.

While its passel of popular disk management programs is about the most useful thing to happen to PCs since MS/DOS.

So what could possibly be better than the Norton Utilities?

Better than ever. Well, for starters there's the Norton Utilities Version 4.0.

It works all the same timesaving and data-saving wonders of our earlier versions—many of them three to five times faster than before.

It also performs several entirely new functions that are worth the price of the program all by themselves.

Like the unique File Info which lets you attach descriptions of up to 65 characters to vour files.

(That is, if you can think of one that long.)

The new Norton Integrator lets you control every single Utility from a single program. and gives you on-line help for each function.

While the new user

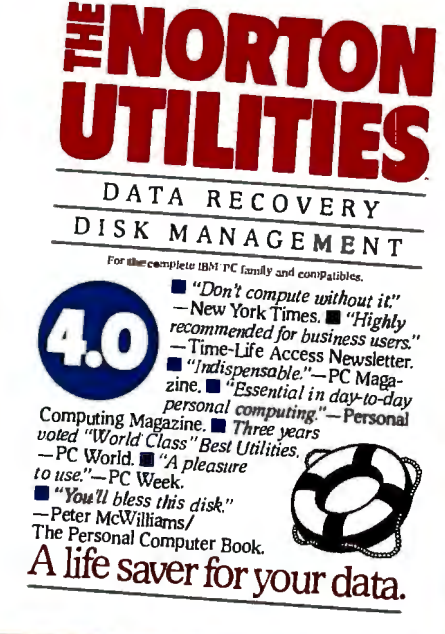

**UNIVERSITY** 

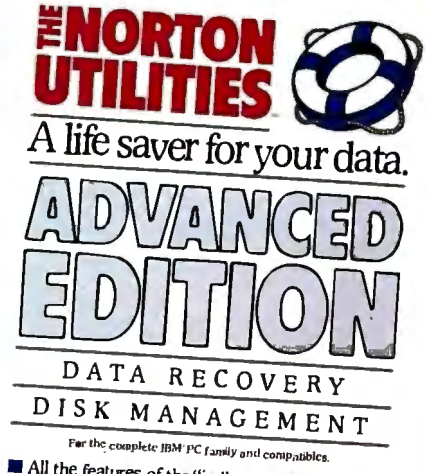

**a** All the features non-rejaming and companions.<br>Utilities — the world's best-selling disk management package. **a** Loaded with signific in the numerical enhancements. **E** includes a powerful new version of the remarkable

interface makes the Utilities so quick and easy to run it's ridiculous.

Better yet. All of which brings us to the new Advanced Edition of the Utilities.

**Because the Advanced** Edition contains all of the features, functions and enhancements of Version 4.0.

Along with a wish list of technical features and functions sufficient to satisfy the yearnings of all those customers who've been politely writing and calling to request them.<br>Like Speed Disk, for tighten-

ing up disk space and optimizing access.

And Format Recover, for unformatting your accidentally reformatted hard disk.

If you're so inclined, you can explore absolute disk sectors, edit file directories, even attack the FAT table.

And, for the first time, get the upper hand on your hard disk's partition table.

Which of the new Norton Utilities is best for you is up to you, of course.

But one thing's for sure. Either way, you'll get the<br>best of Peter Norton.

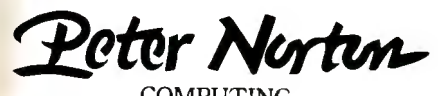

COMPUTING

Designed for the IBM\* PC, PC-AT and DOS compatibles. Available at most software dealers, or direct from Peter Norton Computing, Inc., 2210 Wilshire Blvd. #186, Santa Monica, CA 90403. 213-453-2361. Visa and Mastercard welcorne. @1987 Peter Norton Computing.

**IN CONSULTA** 

**CONTRACTOR** 

# THIS TIME WE<br>OUTSMARTED

 $II5,20$ **Baud Rate** 

**SCOPE** Advanced Scriptino **Language**  ayes  $\operatorname{\mathsf{S}}$ martcom $\operatorname{\mathbb{I}\!\mathbb{I}}$ 

C 1987 Hayes Microcomputer Products. Inc.

Peruse

# JRSEINES.  $\mathbf{O}$ l

-Featured

 $ion$ 

We at Hayes have always been credited with being ahead of our time. Now, we're even ahead of ourselves. Introducing Smartcom III,<sup>74</sup> clearly the most advanced, full-featured communications program ever designed for<br>the IBM\* PC-XT, AT, PS/2 family and your Hayes modem.

Smartcom III includes on-line help facilities for the novice as well as more advanced features for the power user. Features like a peruse buffer to automatically store information for later disk capture, printing or editing, an editor for creating and revising text, both on-line and off-line, and the support for multiple communications sessions with two remote systems simultaneously. Smartcom III also offers on-line DOS operations for the performance of common disk and subdirectory operations without ever having to exit the Hayes program. It even provides file compression and scrambling techniques for the enhancement of effective throughput and private data transmission.

Plus, with Smartcom III's Simple Communications Programming Environment, SCOPE,<sup>™</sup> the transmission process can be totally automated. This easy-to-use scripting language comes complete with a learn mode and provides access to the programming tools used to create Smartcom III itself.

So now that you know what Smartcom III is capable of, you may wonder where intelligence of this caliber will lead you. And the answer to that is the future.

If you currently use Smartcom II<sup>®</sup> or Crosstalk® take advantage of our special introductory offer:

Q)

If you purchased Smartcom II prior to 1/1/87, return the original program disk to us along with \$60 and we'll upgrade<br>you to Smartcom III: if you purchased Smartcom II after 1/1/87, return it along with \$30 and dated proof of purchase for a Smartcom III upgrade. And if you use Crosstalk, send any version of the original program disk along with \$60 and we'll give you the same Smartcom III upgrade.

This offer good through 12/31/87 only in the USA and Canada.

For more information, contact your local Hayes Dealer, write Hayes at the address below, or call 404-441-1617.

Hayes Microcomputer Products. Inc., P.O. Box 105203. Atlanta, GA 30348.

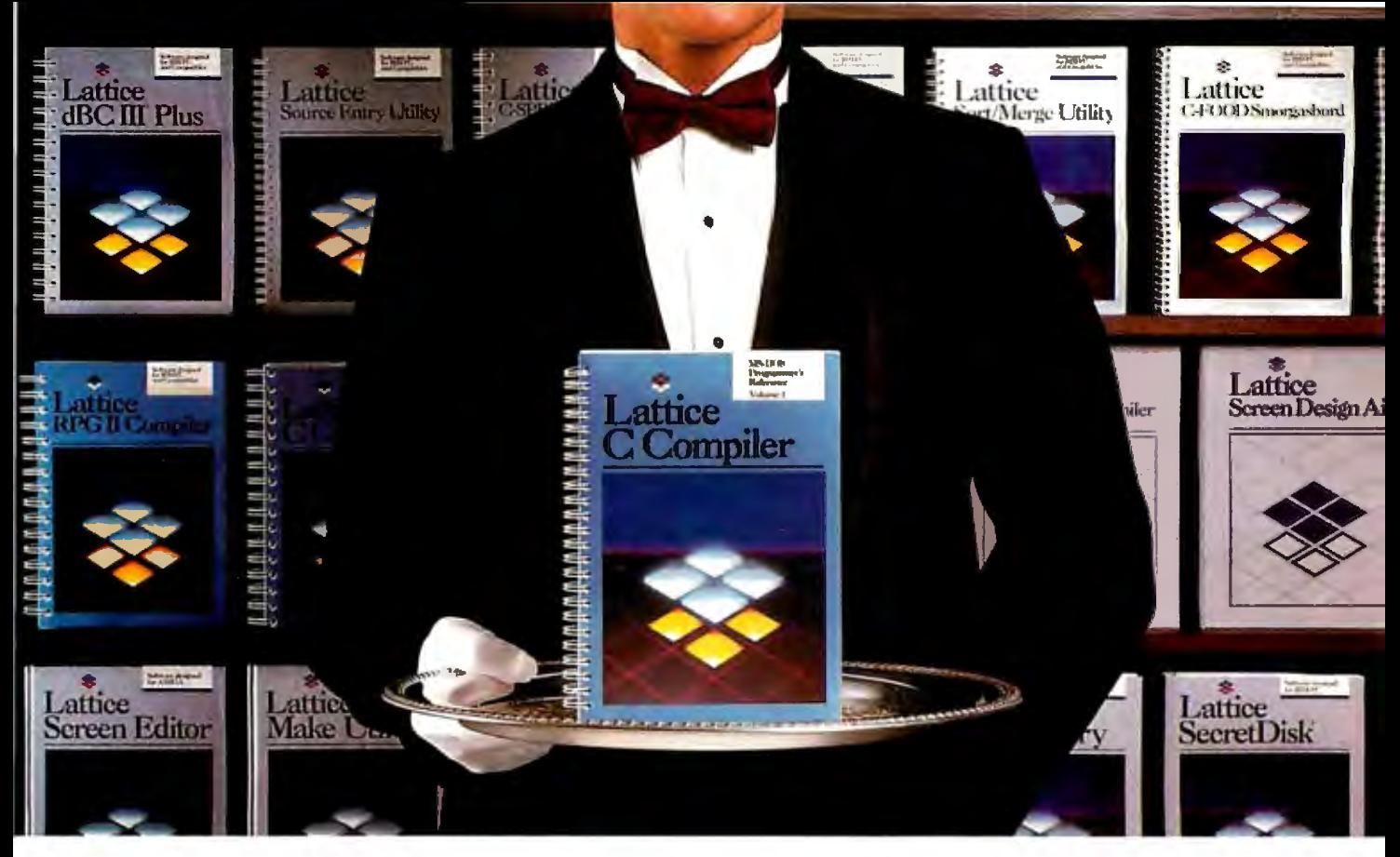

### **Our software comes with something no one else can offer.**

warranty. It's backed by unparalleled technical support. By a total commitment to your success and satisfaction. And by Lattice's dedication to excellence in products and services.

Unlike other software manufacturers who charge you for services after you've purchased their product, Lattice offers a unique package of support programs at a price we can all live with-FREE.

#### **lattice Bulletin Board Service**

LBBS is our 24-hour a day bulletin board system that allows you to obtain notification of new releases, general information on Lattice products, and programs for the serious user. And if you've ever experienced the frustration of having to wait a year or more for a new release (that has corrected a bug), you'll really appreciate LBBS. Because with this service, you can actually download the latest program fixes to instantly eliminate any bugs discovered after release.

Available through dealers and distributors worldwide.

#### When you join the Lattice family<br>of customers, you'll discover that  $\bullet$  **Could be absolute You Also Receive:** of customers, you'll discover that  $\blacksquare$ of customers, you'll discover that view of customers, you'll discover that view of than just an excellent by more than just an excellent **Lattice Service.** The phancements • 30-day, money

#### **Technical Support Hotline**

Responsible, dependable and capable Support Representatives are only a phone call away. You will talk to a highly skilled expert who is trained to answer any questions you have relating to specific Lattice products. Remember, your complete satisfaction is our goal.

**McGraw-Hill BIX™ Network**  The Byte Information Exchange (BIX) Network is a dial-in conference system that connects you with a Special Interest Group of Lattice users. The nominal one-time registration fee allows you to BIX-mail your questions-via your modem-directly to Lattice. Or you can post your questions in the conference mode for Lattice or other users to answer. Once again, you have 24-hour access.

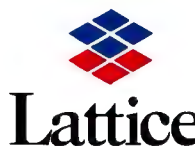

Lattice, Incorporated<br>2500 S. Highland Avenue<br>Lombard, IL 60148 Phone: 800 /533-3577  $\text{CC}$  In Illinois: 312/916-1600 Subsidiary of SAS Institute Inc. **Inquiry 150** 

back guarantee • Lattice Works Newsletter • Technical Bulletins **Execute Access to Lattice User Groups** 

Lattice has developed more than 50 different Microcomputer software tools that are used by programmers worldwide. We were there for every MS-DOS release. We're there now for OS/2. And we'll be there for the next generation of technical changes. But most of all, Lattice is there for you.

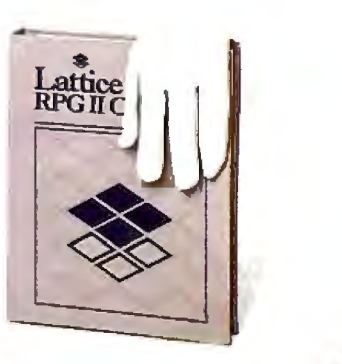

### **Two Programs Bundled with 1-megabyte Macs**

A pple Computer recently showed us<br>MultiFinder and HyperCard, two<br>were impressive new estimate peckages very impressive new software packages for I-megabyte Macintoshes.

MultiFinder allows you to keep multiple applications ready for use and gives you limited multitasking, with almost perfect compatibility with existing Mac applications.

HyperCard uses the metaphor of "a stack of cards" (actually, a file full of graphic/text images) to provide a usable way of storing and cross-referencing data; it is also the foundation for what Apple calls *stackware,* user- and commercially produced applications that sit on top of HyperCard.

One of the most significant things about these two products is that they will soon be included with the purchase of any I -megabyte or larger machine or motherboard upgrade, thus making both of them part of the standard Macintosh configuration. (Officials at Apple said that existing Mac users will be able to buy these products for under \$50 each.)

MultiFinder is a new file that augments the existing Finder by allowing you to display multiple applications and switch between them by clicking in the appropriate window. Unlike Apple's Switcher program, MultiFinder shows each application's window on the same desktop.

We played with an alpha version of MultiFinder and found that at least 90 percent of the applications we tried behaved well with it. MultiFinder usually took between 2 and 5 seconds to switch applications and refresh the display.

MultiFinder also offers limited multitasking capability with applications designed for it. New code in the Mac's Event Manager steals control from an active application (when it is doing nothing) and passes it to inactive applications that can do some small part of their work and return it in under 100 milliseconds. The Event Manager can steal control from *any*  Mac application, even existing ones, but new applications can be written to surrender control with less overhead.

MultiFinder will include a built-in background task that spools print jobs, thus freeing the Mac for other work (this feature was not available in the version we saw).

Apple personnel reported that numerous companies are working on both enhanced and new products that can use background time (including background terminal programs). They also said that future versions of MultiFinder will build toward full multitasking, but they had no details on this.

By most people's definition of the word, HyperCard is a new category of software. Though it has roots in previous Mac and non-Mac applications, Hyper-Card is as much a new *approach* to dealing with data as it is a product for doing so. Another way of looking at it is as the next and newest level of the Macintosh user interface. In fact, Apple personnel (who say that the company is getting out of the software business) were promoting HyperCard as a platform on which programmers can build commercial products-though they were quick to point out that HyperCard is also useful right out of the box.

HyperCard stores information (text, graphics, sound, animation, and-indirectly—anything else you can think of) in a stack file full of screen-size images called *cards.* Any card can point to any other card, even a card in another file on a shared file server. These links can already be present in a stack, or you can put them in yourself. With just a few simple mouse-based movements, you can "paste" into a card a dialog button that, when pressed, will take you to any card that you designate.

This brings us to another important aspect of HyperCard: the multiple levels at which it can be used. You can set Hyper-Card to run at a given level, which simplifies the menu bar accordingly.

At the first two levels, *browsing* and *typing,* you can look at stacks and modify and add cards. Many people will not get past these levels and will use supplied stack examples that function like phone lists, address books, appointment books, and similar applications.

The remaining three levels, *painting, authoring,* and *programming,* will attract some users into deeper and more fundamental levels of modifying a stack or creating a new one. At these levels, you can do things like change the size of a field, add a predefined button, and even specify exactly what a button does when you press it. HyperCard uses a simple but powerful English-like script language called HyperTalk to define a button's behavior.

Software developers can interact with HyperCard in a sixth way. By writing the appropriate programs, compiling them, and hiding them inside a stack file, a programmer can add new commands to HyperTalk, thus extending HyperCard to do things it was not explicitly designed to do . One example we saw was a cross-referenced geographic atlas; when we clicked on certain points on the screen, a laser-disk player that was connected to the Mac instantly displayed a satellite photograph of the area clicked on.

We have played with a beta version of HyperCard for several days and, so far, have found it fast, *very* useful, and a lot of fun. Look for a more detailed report on MultiFinder in the November BYTE and a report on HyperCard in the December issue.

> *-Gregg Williams and Tom Thompson*

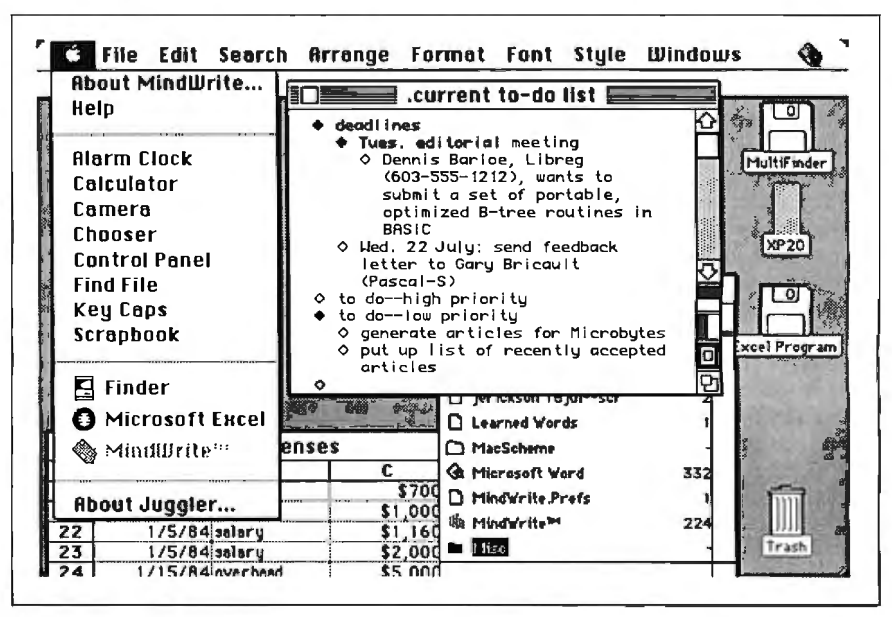

Figure 1: *Apple's new MultiFinder.* 

 $\mathcal{L}$ 

### **WHAT'S NEW**

#### **PaintJet Prints in Color**

ewlett-Packard's<br>
PaintJet color graphics<br>
printer uses thermal ink jet printer uses thermal ink-jet technology to produce text and graphics with a resolution of 180 by 180 dots per inch. It also prints near-letter-quality text at 167 characters per second.

The printer mechanism holds four inks (black, yellow, magenta, and cyan) and mixes them to produce red, blue, and green. With the appropriate software, you can mix the three primary colors to produce 330 different shades and hues.

The PaintJet uses 60 nozzles to transfer the ink to the media. The nozzles, black or colored inks, and electrical printing elements come in disposable cartridges. HP rates the cartridge life at 1. 1 million characters-about 1100 pages of text or 180 pages of color graphics.

You can use cut-sheet paper or single-sheet transparency film in the PaintJet in sizes up to  $8\frac{1}{2}$  by 11 inches. A full page of color graphics on paper takes approximately 4 minutes to print. A special mode, used for producing color transparencies, requires about 8 minutes.

The PaintJet measures 3. 9 by 14.4 by 11. 9 inches and weighs 11 pounds. Its noise level during printing is below 50 decibels. The printer is available with either serial, parallel, or HP-IB (IEEE-488) interfaces. Price: \$1395; black car tridge, \$27. 95; color cartridge, \$34.95. Contact: Hewlett Packard, 3000 Hanover St., Palo Alto, CA 94304, (415) 857-1501.

Inquiry 576.

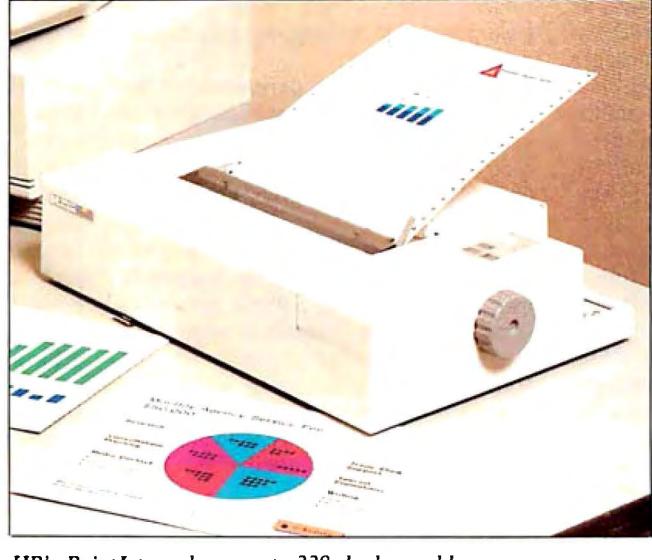

*HP' s PaintJet produces up to 330 shades and hues.* 

#### **Protected-Mode 286 and 386 Operating Systems**

Extend MS-DOS with the OS/286 or OS/386 protected-mode operating systems. The systems run on top of DOS, using the same interface, so your DOS 3.x calls and BIOS functions are accessible. Device drivers and TSR (terminate-andstay-resident programs) interrupt handlers written for DOS also run under OS/286 and /386.

OS/386 offers a 4-gigabyte address space and adds 32-bit performance to 386 systems, and you can customize it to give unmodified DOS programs up to 900K bytes, no matter how many TSRs, networks, or disk caches are installed. You can convert your 8086 assembly language programs to 16-bit

(286) mode. On the 386, a 16 bit program runs two to three times faster than it would on the 286, the company reports. If you convert the program to 32 bits, it increases the speed another two to four times. Using the developer's toolkit, you can recompile programs written in C, Pascal, FORTRAN, or Common LISP.

The operating systems come with a kernel, linker, and symbolic debugger/command processor. Options include 16- and 32-bit compilers, High C, Professional Pascal, F77L FORTRAN, and a 32-bit assembler. The symbolic debugger acts as a command processor with command-line editing, a history mechanism, dynamic environment variables, and nesting of batch files.

Applications you develop with the 386 operating system

#### SEND US YOUR NEW PRODUCT RELEASE

If*you want us to consider your product for publication, send us full information about it, including its price, ship date, and an address and telephone number where readers can get further infonnation. Send to New Products Editor, BYTE, One Phoenix Mill Lane, Peterborough, NH 03458. Information contained in these items is based on manufacturers' written statements and/or telephone interviews with BYTE reporters. BYTE does not represent itself has having formally reviewed each product mentioned.* 

are portable to other IBM PC-based 386 systems. Appli cations developed with OS/286 can be ported to com patible 286 and 386 systems.

To run the operating systems, you load them as device drivers at boot time. OS/386 uses two physical processors when they are present and requires an A.I. Architects HummingBoard, a Compaq 386, or a Chips and Technologies 386 Chipset or compatible with at least l megabyte of extended memory. For OS/286, you need an IBM PC AT or compatible with at least 1 megabyte of extended memory. Price: \$495 each. Contact: A.I. Architects Inc., One Kendall Square, Suite 2200, Cambridge, MA 02139, (617) 577-8052. Inquiry 577.

#### **Unix Operating System**

System V/386, a Unix<br>operating system for the latest operating system for the Intel 80386 microprocessor, includes optional develop ment, word processing, and Streams networking packages. Source code is available. The operating system runs on any 3 86 machine, according to Microport. Price: Two-user system, \$199; development module, \$499; text processing, \$199; run-time system with all modules, \$799; source code, \$25,000. At press time, Microport had not set a price for the networking package. Contact: Microport Sys tems Inc., 10 Victor Square, Scotts Valley, CA 95066, (800) 722-8649; in CA, (800) 822-8649. Inquiry 578.

*continued* 

# THE RIGHT ANSWER **BACKUP OUESTION**

### NOW IT'S EASY, FAST, AND AUTOMATIC

The software in Genoa's Galaxy<sup>™</sup> tape system makes backup easy and fast. Just choose your options from the menu, press a few keys, and four minutes later your 20 MB hard disk is all backed up.

and you can backup the data in your Novell network quickly and automatically. You can also easily exchange data between your stand-alone Galaxy units

#### SMART, AUTOMATIC

You can set your Genoa Galaxy to backup automatically on a regular basis—like once a day. (That's smart!) If you're workjng on your computer when it's time to backup, the Galaxy will remind you it's time to take a five-minute break. Or, you can tell Galaxy to backup automatically after hours.

 $G<sub>g</sub>$ 

And, while the Galaxy backs up your data, it will display an on-screen status report.

to your Galaxy tape backup system, **Makes it easy!** GenWarc at  $\frac{1}{\text{Cor�oration}}$ Inquiry 109 SEPTEMBER 1987 • B Y TE 47

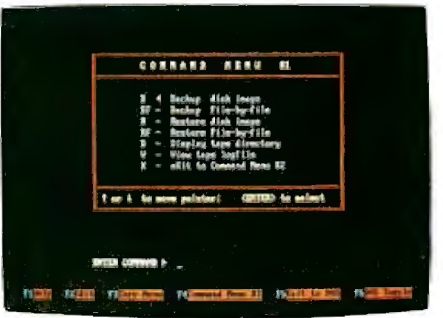

status report.<br>*Genoa's menu-*<br>*driven* software ETWORK UPGRADEABLE<br>Add Genoa's GenWare<sup>TN</sup> software<br>your Galaxy tape backup system, **makes it easy!** 5 MB a minute!

a.

and your network units.

Genoa has the answer to the backup question: a whole family of tape backup units, from 20 to 120 MB, that are easy, automatic, and fast.

For the dealer nearest you or for more information, call 408-4 32-9090. Or write Genoa Systems Corporation, 73 E. Trimble Road, San Jose, CA 95131. FAX:408-434-0997, TELEX:<br>172319

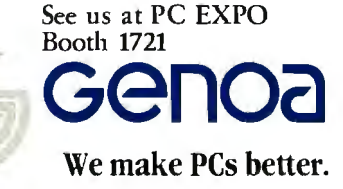

© 1987 Genoa Systems Corporation.<br>GenWare and Galaxy are trademarks of Genoa Systems

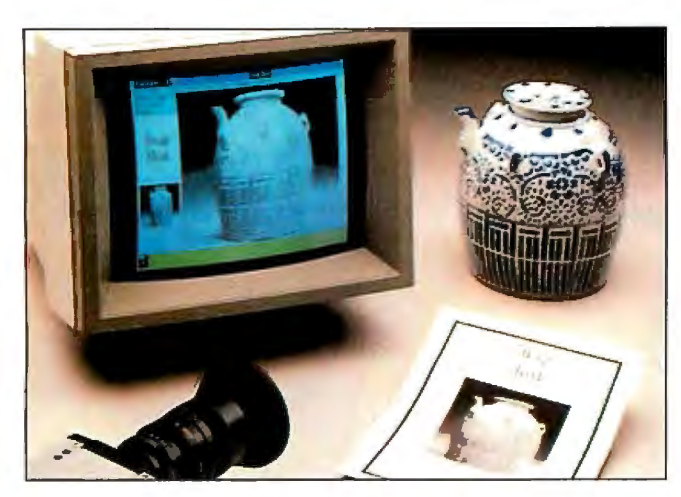

*Snap Shot digitizes images for manipulation under Windows,* 

#### **Snap Shot Does Windows**

BioScan's Snap Shot lets<br>you capture and digitize moving or static images from television cameras, VCRs, or laser disks (any RS-1 70 signal), The program supports real-time digitization to 256 gray levels at a resolution of 512 by 512 pixels, You can control the brightness and contrast of the video signal.

Before printing the image, you can crop, size, enhance, halftone, and preview your image under Microsoft Windows, The program directly supports Aldus Page-Maker, or you can transfer bit-mapped images to any application through the Windows Clipboard or create TIFF files for high-resolution hard copy,

Three models of Snap Shot are available, The Model JO includes software, a fullslot image-processing board, cables, and connectors , The Model 20 adds a 13-inch RGB monitor, and the Model 30 includes all of the above plus a monochrome video camera, a macro-zoom lens, cables, and a stand,

Snap Shot runs on IBM PC XTs, ATs, and compatibles with MS-DOS or PC-DOS 2,0 or higher, 512K bytes of RAM (640K bytes recommended), a Microsoft Mouse, and Microsoft Windows. Two floppy disk drives are required, and a hard disk drive is recommended, Price: Model 10, \$2250; Model 20, \$2860; Model 30, \$3570, Contact: BioScan Inc., 4520 Union Bay Place NE, Seattle, WA 98105, (206) 523-5000, Inquiry 579.

#### **Transfer Data Between Incompatible Programs**

Magic Mirror is a mem-ory-resident program that lets you reformat and transfer data between incompatible programs,

You highlight data on your screen to store it on disk in a memory buffer limited only by your disk space, You can then call the data from the disk and format it for the program you want to send it to, You can store the formatting procedure in a library and reformat the data to be transferred to another program. After you reformat the data, you call up the target program and transfer the data, The data is sent as if it is coming directly from the keyboard, SoftLogic Solutions reports, The entire process takes only a few seconds,

Magic Mirror runs on IBM PCs and compatibles with MS-DOS or PC-DOS 2,0

or higher and 256K bytes of RAM, It occupies 48K bytes, Price: \$89.95. Contact: SoftLogic Solu tions Inc, One Perimeter Rd., Manchester, NH 03103, (800) 272-9900; in New Hampshire, (603) 627-9900. Inquiry 580.

#### **Use Existing Drives with your PS/2**

Short for "external disk"<br>adapter," EDAPT from Flagstaff Engineering is an external disk drive interface package that lets you connect your existing  $3\frac{1}{2}$ -,  $5\frac{1}{4}$ -, or 8-inch floppy disk drive to the IBM PS/2 computers.

EDAPT consists of a 2 by 2-inch connector that installs into the PS/2's second disk drive cavity, and a flat cable that runs from the card out to an existing drive. The package also includes a set of software device drivers and a power cable that uses the PS/2's 5- and 12-volt power supply.

The interface adapter delivers data at rates of 250 or 500 bits per second, The company claims it can be installed in less than 5 minutes. Price: \$99, Contact: Flagstaff Engineering, 1120 Kaibab Lane, Flagstaff, AZ 86001, (602) 779-334L Inquiry 581.

#### **Altos Combines 386 and XenixV**

Altos Computer Sys-<br>tems claims its 386 Series 2000 is the industry's first 80386-based system that runs the Xenix System V operating system. The Series 2000 is available in four configurations, all of which include an 80386 operating at 16 MHz, an 80387 coprocessor, and a 32K-byte instruction cache. Also standard is a 1.2megabyte 5 \%-inch floppy disk drive, a 60-megabyte streaming tape-backup unit,

and an Altos V terminal.

The Model 2408S supports up to 20 users and includes 4 megabytes of RAM and a 65-megabyte ESDI (enhanced small device interface) hard disk drive. The 241 7S has a 142-megabyte hard disk drive, Supporting up to 64 users, the Model 2417M includes 4 megabytes of RAM, a 142-megabyte hard disk drive, and the Multidrop cabling and transmission system that lets you connect up to 64 RS-232C devices to the system on a single cable. At the top of the line, the Model 2817M adds 4 more megabytes,

Any of the Series 2000 systems can be expanded to up to 16 megabytes of RAM in 2-, 4-, and 8-megabyte increments. A 320-megabyte hard disk drive and an uninterruptible power supply (UPS) for the system will be available by the end of the year. The UPS will fit as a pedestal base to the computer system and will come with software that provides power-fail/auto-restart services if the power failure lasts longer than the UPS's 3- to 5minute rated life, Price: \$25,000 and up, Contact: Altos Computer Systems, 2641 Orchard Parkway, San Jose, CA 95134, (408) 946-6700, Inquiry 582.

continued

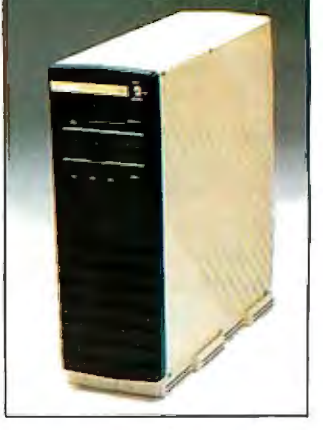

*The Altos Series 200 runs Xenix and the 80386.* 

### **Long life and high speed run in our family.**

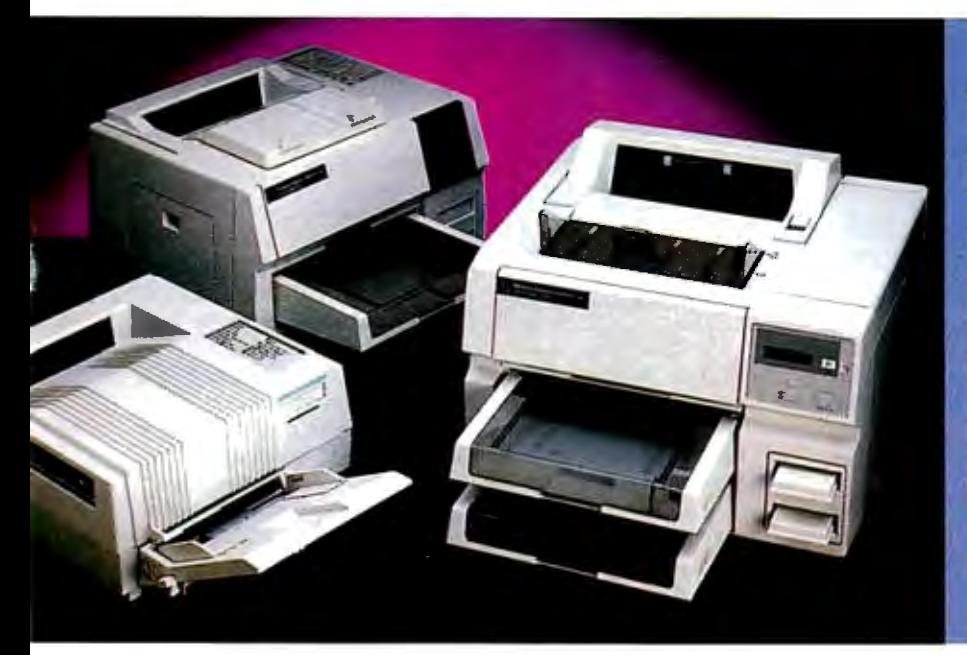

**Introducing the** LaserImage 3000<sup>"</sup><br>from PCPI. It gives you 15 page per minute speed, 20,000 pages per month capability and the industry's longest life cycle.

#### The Laserlmage 3000 - the most productive laser printer **a\•ailable.**

- - No other laser printer in its class can surpass the 3000's speed. But there is more to productivity than high speed. There's reliability. The Laserlmage 3000 is built to last. You can expect a I, 500,000 page life cycle from it's advanced engine. Nationwide on-site service is also available.

#### **Choose the PCPI laser printer that's right for yon.**

Whether you need the 6 page per minute speed and economy of the Laserfmage  $1000<sup>7</sup>$  the 8 page speed of the Laserlmage 2000™ or the high speed of the Laserlmage  $3000<sup>TM</sup>$  you are selecting a printer designed to give you dependability and long life. As

with any close family, the Laserlmage Series™ printers are fully compatible.

#### All members of the LaserImage **family have a plotter and a graphics printer "built in."**

The Laserlmage family emulates Laser Jet Plus, Diablo 630, IBM

Proprinter, HP plotters and the Epson FX/80 - all standard. If your software works with these, it will work with any of the Laserlmage Series printers.

#### **Advanced graphic capabilities..**

The Laserlmage Series utilizes 100% of the page for graphics with sharp 300 dots per inch resolution. You can print in either the portrait or landscape format with PCPI's full bit map fonts and graphics.

#### **Create the perfect image.**

Choose your typeface from 31 standard near-typeset quality fonts, or select other optional typefaces from the PCP! font library.

Call PCP! toll free for the dealer nearest you.

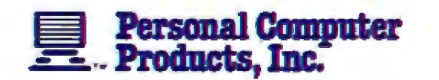

11590 West Bernardo Court Son Diego, CA 92127 (619) 4B5-B411; Telex: 499-2939 FAX: (619) 4B7-5B09

#### **Toll Free Information: 1-800-22 5-4098 In California: 1-800-262-0522**

PCPI is a public company whose shares are traded on the NASDAQ exchange.

ige 1000, 2000 and 3000 are liademarks of Personal Compuler Praducts, Inc. 18M Proprinter is a registered trodemark of International<br>menca, Inc. HP and Laser Jef Plus om registered liademarks of Hewletf-Pockard Company. Di

#### **Three-Dimensional Charting and Graphing**

W indows Graph is a<br>business graphics and charting program that is compatible with Microsoft Windows. From data files, you can create two- and threedimensional charts and graphs of up to 34 by 34 inches, including area, bar, column, line pie, scatter, table, and combination charts . You can also place an unlimited number of charts on one page. A Folder is included, in which you can store custom graphs for later access.

The program features three-dimensional support for all chart types, and Microsoft's DDE (Dynamic Data Exchange) protocol is supported for linking data from one application to another. You can also link data to charts within Windows Graph to the data contained in a worksheet window and import data from a variety of spreadsheets. You can also create labels in the worksheet window and type and manipulate text interactively on the chart pages. Line and paragraph formatting and editing features enable you to place text in the graph area. When you modify the data in the worksheet, the program automatically updates the charts.

In creating three-dimensional views, you control the amount of depth and projection view. You can also change the location of the axes, add major and minor grids, and clarify legends.

In addition, Windows Graph is compatible with In\*a\*Vision and Windows Draw, and you can load charts into either program for further manipulation.

Windows Graph runs on IBM PCs and compatibles with at least 320K bytes of RAM, two floppy disk drives, a graphics card, a graphics monitor, and a printer. Micro-

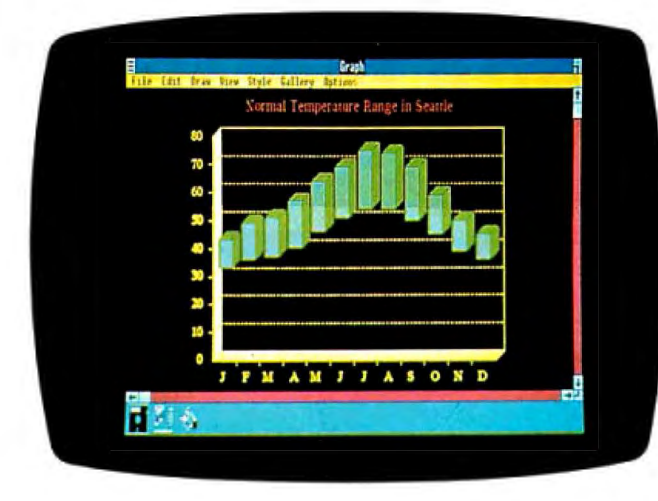

*A three-dimensional bar chart created with Windows Graph.* 

grafx recommends a hard disk drive and 512K bytes of RAM. Price: \$395. Contact: Micrografx Inc., 1820 North Greenville Ave., Richardson, TX 75081, (214) 234-1769. Inquiry 583.

#### **Getting Personal with Laser Printers**

General Computer's Personal LaserPrinter (PLP) takes up about as much desktop real estate as an Imagewriter and costs about half the price of an Apple LaserWriter. The PLP runs with the Macintosh Plus, SE, and II. A I-megabyte RAM cartridge plugged into the printer lets you run it off the 512K-byte Macintosh.

Having only 4K bytes of ROM and a tiny RAM buffer, the PLP is essentially a "dumb" printer. It uses Macintosh QuickDraw routines to process the image and then writes print files into spool files on your disk.

Using a Ricoh 6000 print engine, the PLP prints at 6 pages per minute. It features three print modes: highquality mode prints at resolutions of 300 dots per inch; draft mode prints at 72 dpi and provides a printout in seconds; and preview mode prints to screen, letting you see

what the document will look like when printed.

The PLP comes with 13 LaserWriter fonts plus nine additional fonts. The fonts are defined in software as outlines, enabling you to scale, rotate, and manipulate the fonts without affecting output quality. The PLP does not support PostScript and can't be used on a local-area network.

General Computer claims the PLP's cartridge is good for 1500 copies, the drum cartridge is good for 20,000 copies, and the cleaner cartridge for 10,000 copies. A replacement drum cartridge with two cleaner cartridges are available for about \$200. Price: \$2599; toner cartridge, \$29. Contact: General Computer Corp., 215 First St., Cambridge, MA 02142, (617) 492-5500. Inquiry 584.

#### **28-millisecond Drive for the Mac SE and** II

he Rodime 450 RX is an internal 45-megabyte hard disk drive that's designed for the Macintosh SE and II. The company claims the drive has an average access time of 28 milliseconds.

An embedded SCSI controller is used in the drive because of space constraints. Rodime says it fully meets Apple's SCSI specifications. The controller handles all error correction and disk management. Built-in diagnostics identify and flag 28 different fault conditions in the drive, controller, or power supply. The 450 RX is fully arbitrating, which maximizes data throughput when you use multiple SCSI peripherals. You can connect up to seven additional SCSI peripherals through the drive's SCSI port.

The 450 RX includes. FileGuard software for backing up data from the hard disk to floppies . You must have a dealer install the drive in the Macintosh II or SE. Its installation is identical to that of Apple's hard disk drives, requiring a supplied mounting bracket and a 50-pin connector. Price: \$1595 . Contact: Rodime Inc., Peripheral Systems Division, 29525 Chagrin Blvd. , Suite 214, Pepper Pike, OH 44122, (216) 765-8414 . Inquiry 585.

#### **zao Card Adds CP/M to PCs**

MicroSolution's high-speed Z80 card lets you run CP/M programs on your IBM PC or compatible. The card requires a halfsize 8-bit slot and has 64K bytes of RAM and an 8-bit Z80 processor that runs at 8 MHz with no wait states.

The Z80 card comes with the high-speed version of the company's UniDOS, a CP/M emulator that lets you create a complete Z80 CP/M version 2.2-compatible environment on your system. Price: \$195. Contact: MicroSolutions Computer Products, 132 West Lincoln Highway, DeKalb, IL 60115, (815) 756-3411. Inquiry 586.

continued

### FLIGH

From the sophisticated realism, detail, and intellectual stimulation of Flight Simulator...

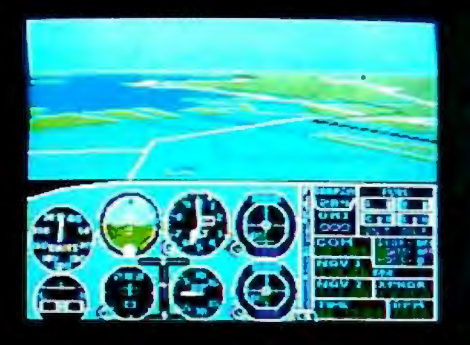

...to the brute-force fun, thrills and excitement of Jet...

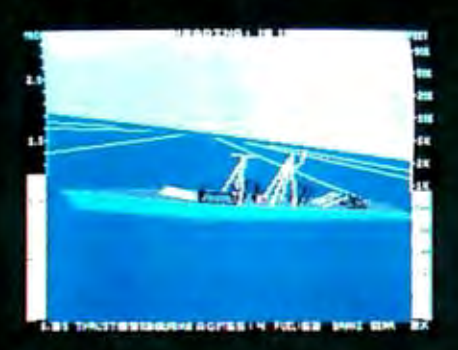

... with new adventures in Scenery Disks...

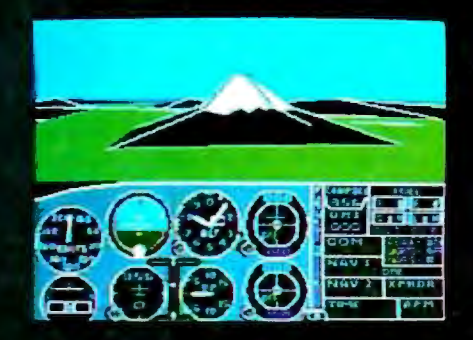

... SubLOGIC. The State of the Art in Flight.

See Your Dealer. For additional product ordering information or the name of the dealer nearest you, call (800) 637-4983.

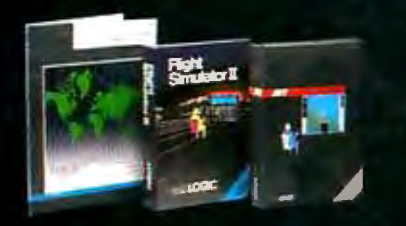

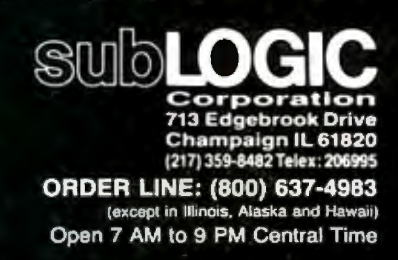

#### **SYSTEMS**

#### **DG Upgrades Laptop**

he Model 2T is Data General's latest incarnation of its Data General/One laptop computer. Weighing just under 12 pounds, the 2T adds a supertwist backlit LCD screen, a dual-speed Intel 80C88 running at both 4. 77 MHz and 7 .16 MHz, and removable batteries.

The standard model of the 2T has 512K bytes of RAM and a single 31 /2-inch floppy disk drive. You can upgrade the system's internal RAM in 256K-byte, I-megabyte, or 2-megabyte increments, up to a maximum of  $2.5$  megabytes. A 3 <sup>1</sup> /2-inch 10-megabyte internal hard disk drive is optional.

You can manually switch the supertwist LCD screen to a normal (nonbacklit) screen to conserve battery life. The system's nickel-cadmium rechargeable batteries are now removable and can power the 2T for up to 5 hours. In addition to the internal tricklecharger for the battery, an optional quick charge is also available. It fully recharges the batteries in 2 hours.

The 2T has both parallel and serial ports. Other available options include a Hayes-compatible 1200-bps modem, an interface card for an external 5 %-inch floppy disk drive, an 8087 coprocessor, a carrying case, and a car adapter. For software, the Model 2T comes with MS-DOS 3.2. Price: \$1695; with a hard disk drive, \$2895. Contact: Data General Corp. , 4400 Computer Dr., Westborough, MA 01580, (800) 328-2436; in Massachusetts, (617) 366-8911. Inquiry 587.

#### **Split-Personality System**

atamedia Corp.'s Colorscan/2 is a diskless workstation with a motherboard full of application-spe-

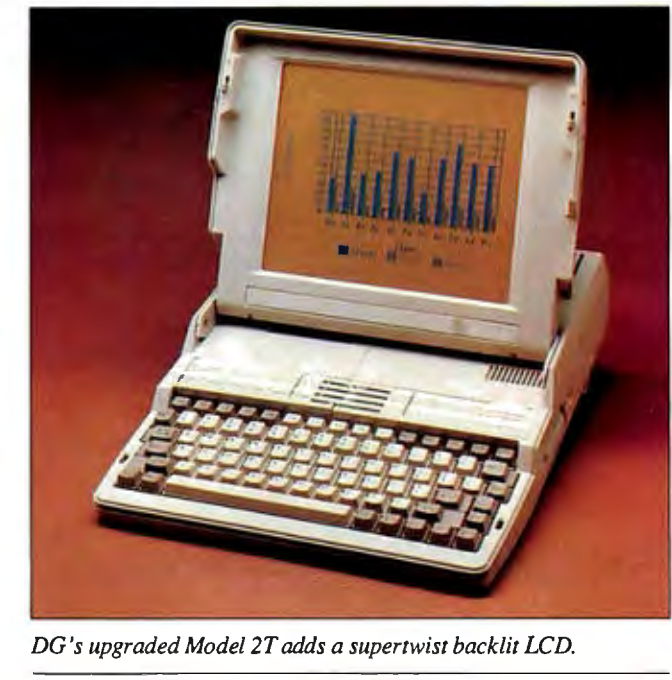

cific integrated circuits (ASICs), a V30 processor running at 8 MHz, and 768K bytes of zero-wait-state RAM. The system unit has a footprint of 15 by 10 inches and is just 2 <sup>1</sup> /2 inches high. Not surprisingly, surface-mount technology is used extensively, and the Datamedia folks have taken several hints from IBM PS/2 designers with quick-disconnect components. The only cable goes to a cooling fan.

The Colorscan/2 can be a DEC VT -240-compatible terminal and a PC at the same time. You can hook up to an on-line system, such as a VAX, while working with a PC application at the same time. You switch between the terminal session and the PC by hitting a hot key. Since the Colorscan/2 has two RS-232C serial ports, you can also have an on-line session running under MS-DOS at the same time. As with the Macintosh, there's a Clipboard that lets you move data back and forth between VT-240 and PC modes.

The system's EGA chips are designed by Datamedia and provide a resolution of up to 800 by 480 on the 13-inch monitor, which is included. Characters display in a 10-by-10 pixel matrix. A custom ASIC also saves EGA registers and memory while in VT-240 mode. All VT-240 functions are stored in a 128Kbyte ROM.

There's room inside for two add-in boards, as long as they aren't longer than 8 inches. You install all boards horizontally using 8-bit bus 90-degree adapters that are included with the unit.

Options include a long, narrow, battery-backed 2-megabyte RAM card that doesn't use either of the two expansion slots. And for those who choose not to go diskless, there's an expansion unit that sits vertically like a book and contains both a 3 *V2* inch 1.4-megabyte floppy drive and a 3 V2-inch 20-megabyte hard disk drive. There's also a cardfile interface that accepts credit-card-size memory cards.

Price: \$2000; 2-megabyte RAM card, \$750; 3½-inch floppy/hard disk unit,

\$995; cardfile interface, \$150. Contact: Datamedia Corp ., 11 Trafalgar Square, Nashua, NH 03063, (603) 886-1570. Inquiry 588.

#### **ON! System is Always On**

he aptly-named ON! System doesn't have a power switch. In a departure from contemporary computer designs, the system stores all its built-in programs in RAM, with configurations available in either 2 or 4 megabytes.

Running an 8-bit Z80 processor with the ZRDOS operating system, the ON! System has built-in power-conditioning and backup power that the company claims will hold all data for up to 14 hours.

The built-in menu-driven software includes the New-Word word processor with a 65 ,000-word spelling checker and over 50 special utilities for file and system management. The system has an external 5 <sup>1</sup> *A*-inch floppy disk drive that reads and writes data from over 40 disk formats, including MS-DOS.

The system unit has no moving parts, and, according to the company, doesn't require a cooling fan. Single parallel and RS-232C serial ports are standard, and the standard 14-inch monochrome display is available in green, amber, or white phosphor. Price: \$2895 with 2-megabytes of RAM; \$3595 with 4 megabytes. Contact: ON! Systems Inc., 27944 North Bradley Rd ., Libertyville, IL 60048. (312) 680-4680. Inquiry 589.

*comi1111ed* 

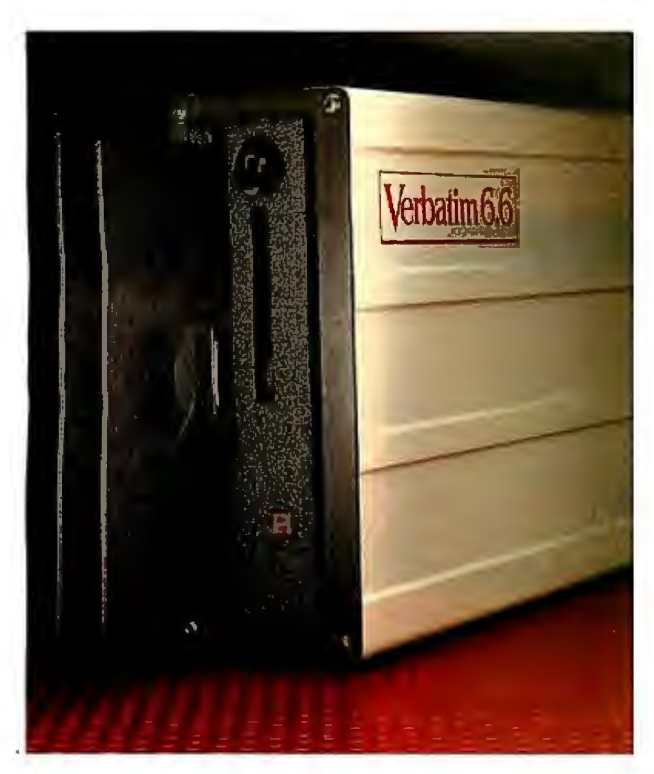

#### *Verbatim* **6.6** *MB subsystems: high capacity with the* **convenience** *and security of removable floppies.*

You'll appreciate the advantages of Verbatim 6.6 MB subsystems from Kodak.

You get 5.57 MB of formatted capacity and all the benefits of removable floppies. Store unlimited amounts of data. Easily transport files. Secure important information. And back up your hard disk quickly and reliably.

No need to throw away existing disks. This subsystem can read disks with 48, 96, and 792 tpi. Available to fit inside or alongside your IBM PS/2 model 30 or IBM PC/XT/AT and compatibles. Everything you need for fast, easy installation comes with the package. And you're protected by a one-year warranty.

Ask your computer dealer about this new Verbatim subsystem and media. Or call 7-800-44KOOAK, ext. 990.

Free Back-It software for hard-disk backup with purchase, while supplies last.

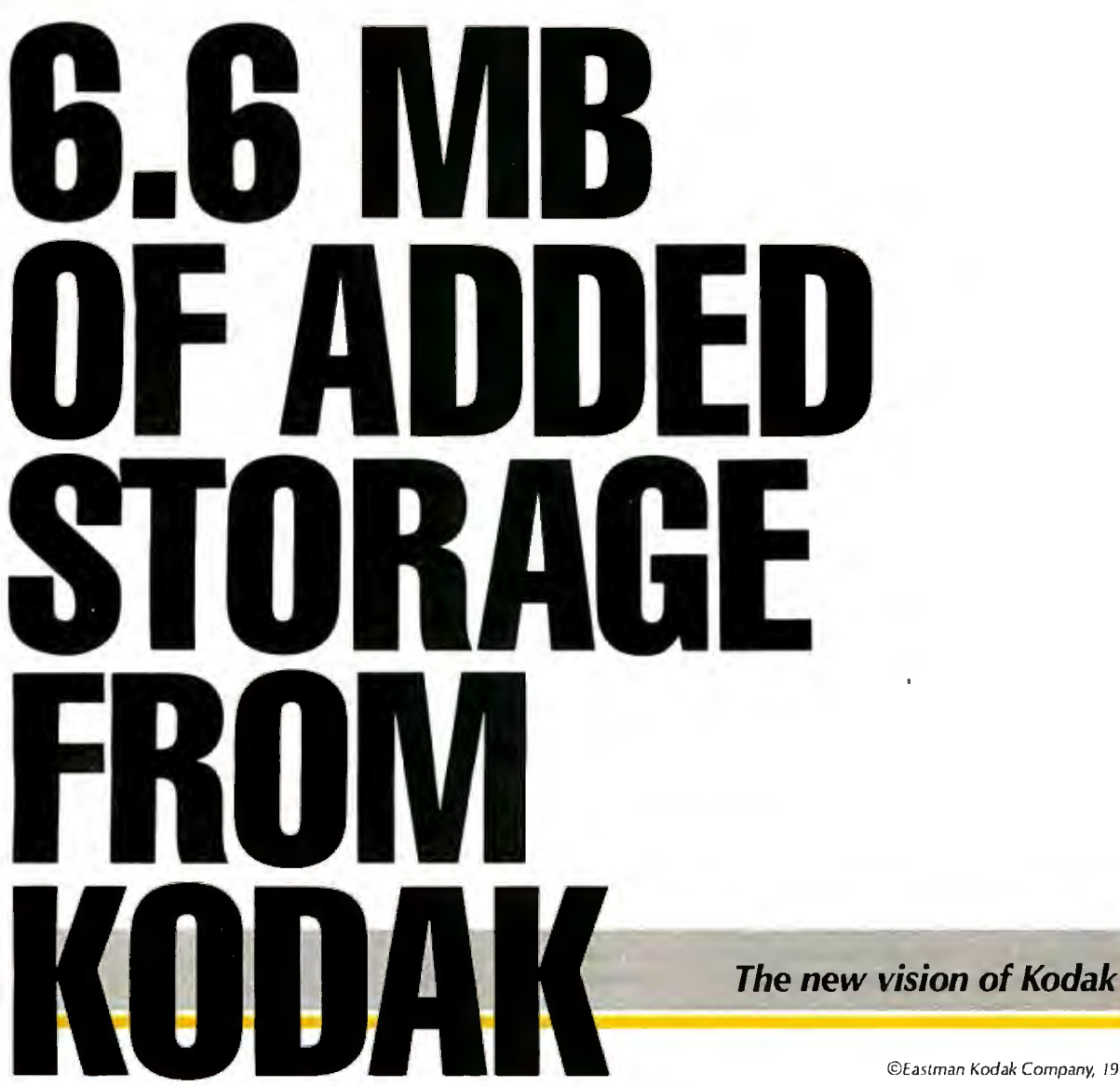

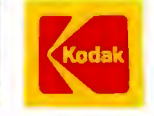

#### PERIPHERALS

#### **Low-Cost Buffer Gets Smaller**

he new version of the MicroStuffer printer buffer measures approximately 5 by 6 inches-about half the size of its predecessor. The buffer has 64K bytes of RAM and works with all computers and most parallelport printers. Installation is a simple matter of plugging it between your computer and printer.

MicroStuffer is totally transparent to the applications software. It shows buffer status with a flashing light on the front panel, which flashes faster as you fill the buffer. A "clear" push button clears the RAM, while a Repeat button lets you make multiple copies. Price: \$69.95.

Contact: Supra Corp., 1133 Commercial Way , Albany, OR 97321, (503) 967-9075. Inquiry 590.

#### **Up to a Gigabyte on the Mac II**

irror Technologies' ProStation 1024 is a combination hard disk drive/tape-backup system designed especially for the Macintosh II, although it has a standard SCSI interface for use with any system so equipped. The system is available in hard disk configurations of 85, 172, 340, 680, and l 024 megabytes. The tape-backup part of the system is available in 40-, 120-, and 240-megabyte sizes. You can upgrade both the hard disk drive and tape-backup system to higher capacities.

The ProStation 1024 measures 6 by 17 by 18 inches and weighs about 45 pounds. Its surface color and texture match that of the Macintosh II, and it's designed to sit under the monitor. Mirror Technologies says a fully configured gigabyte system has an average track-totrack time of 17 millisec-

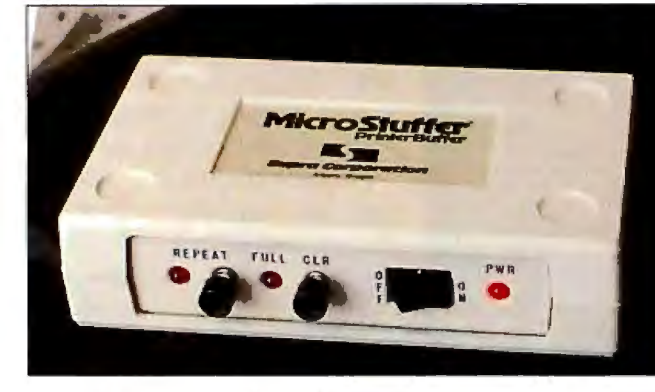

*The new MicroStuf fer printer buffer is compact and low-cost.* 

onds. The tape-backup system writes approximately 3.5 megabytes per minute on standard data cartridges. The unit has a locking on/off switch.

Software shipped with the ProStation includes Manager's SafetyNet, a program that performs a backup especially for file servers on the AppleShare network. Also included is Personal Safety-Net, which lets you back up your own files; AutoBack, a time-delay backup option; an Imagewriter spooler; and Think Technologies' Laser-Speed. Price: \$7995 and up. Contact: Mirror Technologies Inc., 2209 Phelps Rd., Hugo, MN 55038, (612) 426-3276.

Inquiry 591.

#### **New OMS Printer Supports Postscript**

The QMS-PS 800 II is a<br>new PostScript-based laser printer that prints 8 pages per minute using the Canon CXD print engine. The unit handles 500 sheets of input and 400 sheets of output and has a duty cycle of 10,000 copies per month. You can specify face-up or face-down paper output and use the dual-input bin for first sheet/ second sheet applications .

The 800 II has a megabyte of RAM for full-page graphics and text applications. Besides the PostSript

page-description language, the printer also emulates the HP LaserJet Plus, HPGL (Hewlett-Packard graphics language), and Diablo printers. RS-232C, RS-422, and parallel interfaces are standard. Price: \$6495. Contact: QMS Inc., P.O. Box 81250, Mobile, AL 36689, (205) 633-4300. Inquiry 592.

#### **Saba's Full-Page Reader**

Saba Technologies' Page<br>Reader is a full-page docu ment reader that reads a page a minute into your computer while operating in the background. According to the company, the unit preserves the format of a scanned document, reading it into a wide variety of word-processing programs while keeping the same indentations, tabs, spaces, and columns as the original document.

The reader will also transfer columns of words and numbers into Lotus 1-2-3 and will read graphics into two graphics programs: PC Paint and PC Paintbrush. The reader has a built-in sheet feeder that lets it read stacks of up to five typewritten pages . Although Page Reader's software requires only 270K bytes of RAM, Saba recommends 640K bytes and a hard disk drive. To use the reader, you access the software with a hot key, tell it

which word processor you're using, and press a key to activate the reader. Price: \$1299. Contact: Saba Technol ogies Inc ., 9300 Southwest Gemini Dr., Beaverton, OR 97005, (503) 626-7050. Inquiry 593.

#### **Bypassing the Power Supply**

CPS (continuous paral-lel-power system) from Applied Research and Technology is an alternative power source for personal computers. The Co-Pilot 140 CPS supplies DC power directly to a computer by bypassing the computer's internal power supply and completely eliminating any switchover delays. According to the manufacturer, the battery system and the Co-Pilot will power a fully loaded AT-type computer for approximately 2 hours.

Under normal operating conditions, the computer power supply receives AC power from the 115-volt AC line and converts the AC to appropriate levels of DC. Simultaneously, the Co-Pilot is producing the same voltages, which are placed in parallel to the computer's. Should a power loss occur, the computer's power supply would begin to fail, and its DC levels would start to drop. But because the battery-backed Co-Pilot's DC levels are connected to the computer, the system's power needs are met.

The company says its parallel-power approach also eliminates the normal AC/DC/AC conversion inefficiencies associated with other backup and uninterruptible power supplies. Price: \$1495. Contact: Applied Research and Technology Inc., 6400 Powers Ferry Rd., Suite 110, Atlanta, GA30339, (404) 951-9919. Inquiry 594.

continued

# roteus

re are plenty of compatibles but none can match PROTEUS in IBM Compatibility, Speed, Reliability, Support & Delivery.

#### PROTEUS SYSTEMS features: 16MHz, Zero Wait State, 32-bit RAM Keyboard, Software, & Hardware selectable CPU speed & Wait States ROM based advanced Diagnostics. Norton SI: 23.5 !!

*Editor's Choice. "There are* so *ma n y nice as pects to Proteus and the company that makes it, there isn't enough room to cover them all."*  Lawrence Oakley, Business Computer Digest, 3187

PROTEUS SYSTEMS ARE DESIGNED AND BUILT IN USA 15-MONTH FULL WARRANTY, LABOR & PARTS INCLUDED FREE NATIONWIDE ON YOUR SITE SERVICE! 24 HOUR ONLINE CUSTOMER SUPPORT

100% COMPATIBILITY WITH DOS, UNIX, XENIX, AUTOCAD, NOVELL

#### CHOOSE FROM THESE BEST HIGH SPEED 386 AND 286 SYSTEMS

30 DAY MONEYBACK<br>GUARANTEE

- PROTEUS-386 PROTEUS-386i PROTEUS-286E PROTEUS-286F 80386 Intel CPU 16 MHz. *Norton* SI: 23.5 Zero Wait State, 64KB Cache
- 
- •Keyboard Selectable Speed and Wait state 1 Megabyte 32-bit RAM expandable to
- 
- 4MB on system board
- 2 Serials, 1 Parallel Port
- ROM Based Diagnostics & Setup Onboard EGA Bias
- 
- 
- 
- 
- 
- 1.2MB Floppy Drive, Choice of
- 
- 14" High Resolution Monitor
- e Herc. compatible Mono graphics card **1998 A** *clear winner.* **Herc. compatible Mono graphics card 40MB EGA System \$3995.00**
- 40Mb Fast Hard Disk installed

#### Price: \$4195.00

#### 40MB EGA System \$4595.00

WE HAVE THE LARGEST SELECTION OF HARD DISKS, MONITORS AND ADAPTERS AT THE LOWEST PRICES. WE CUSTOM CONFIGURE AND TEST THE SYSTEMS EXTENSIVELY FOR YOU.

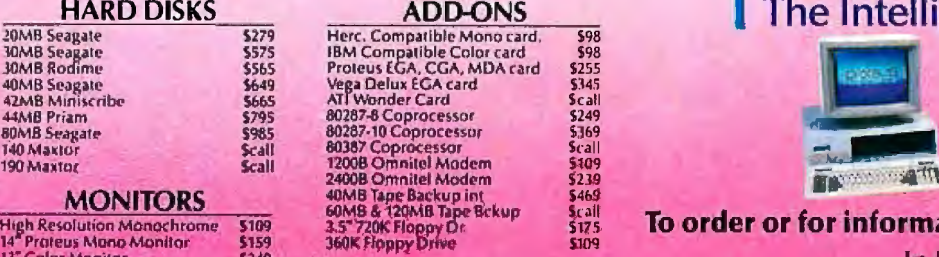

Terms: Visa/MC, COD, Prepayment with cash discount, University and Corporate POs accepted upon approval. Quantity discounts.

**Inquiry 236** 

- 80386-16 Intel CPU, 16 MHz.<br>• 80386-16 Intel CPU, 16 MHz.<br>• 512KB 32-bit RAM expandable to
- 16MB on Two 32-bit Slots
- Keyboard Selectable Speeds
- 
- Coprocessor Socket Serial, & Parallels on mainbd.
- 230W, quality Power supply 110/220v
- **Hard Disk & Floppy Controller**<br>1.2MB Floppy Drive, choice of
- 
- 
- Clock, Cal., & battery backup High Resolution Monochrome Monitor Maxiswitch AT Style Keyboard Maxiswitch Keyboard 230W quality 110/220v power supply
	- Herc. Compatible Mono adapter
	-
	-
	-
	- Price: \$3595.00
	- 40MB EGA System \$3995.00

- Intel 80286, 6/8 MHzopt. lOMHz.
- 1024K RAM on System board
- 8 1/O slots<br>• Coprocessor Socket
- 
- Clock, Cal., Battery backup
- 195W 110/220vpowersupply
- 
- Hard Disk & Floppy comb. controller 2 Serials, Parallel Ports
- 
- 
- 
- 
- Enhanced Keyboard **Figh Resolution Monochrome Monitor**<br>• 40MB Fast Hard Disk Installed 10MB Seagate Hard Disk Installed
	-
	- Infoworld, April 27, 87

- lOMHz ZERO Wait Slate System 80286·10, 8/1 OM Hz Keybd Select.
- 
- 512K RAM expandable to lMB
- 2 Serials & 1 Parallel Ports
- 81/0 Slots
- Hard Disk & Floppy Controller
- 
- Clock, Cal. & Battery<br>• 195W Power supply 110/220v<br>• 1.2MB Floppy Drive, reads 1.2MB
- Coprocessor Support 1.2MB Floppy Drive, choice of 1.2MB Floppy Drive (reads both 1.2MB Floppy Drive, reads 1.2MB 1.2MB and 360K floppy. 1.2MB and 360K floppy. 1.2MB and 360K floppy. and 360K floppy. and 3
	-
	-
	- Price: \$1450.00
	- The Intelligent Conclusion

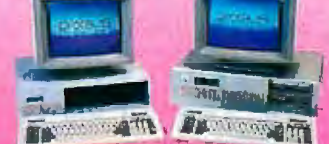

To order or for information call us 1-800-782-8387

13" Calar Monitor **5340**<br>14" Pro european Monitor **149 State 14 Joseph State 14 Ptoins in the State of Telex 510 601 288 8629**<br>14" Ptoins fCA Monitor 14" Ptoins fC+ 14" Ptoins fC+ 14" Ptoins fC+ 14" Ptoins fC+ 14" Telex 51 Telex 510 601 0960

Proteus Technology Corp, 377 Route 17, Airport 17 Cenler, Hasbrouck Heights, NJ 07604

Visit us at PC Expo **New York Booth #1663** SEPTEMBER 1987 · BYTE 55

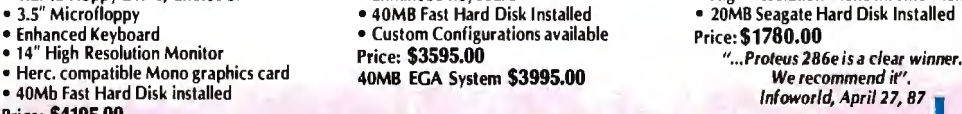

### **We wanted this to be afair comparison** TurboC

One look at what the competition left out of their C compiler and you'll see why there's only one choice for people who want to learn C. Introducing Microsoft<sup>®</sup> Quick $C^*$ , the C compiler that gives you the features you need to learn C quickly with no sacrifice of compilation or execution speed.

Only QuickC gives you a completely integrated debugging environment SO YOU Can detect program logic errors and correct them instantly. And you know this debugger is advanced because it's from the makers of the Microsoft CodeView® source-level debugger.

Only QuickC's graphics libraries let you take advantage of the PC's extensive graphics capabilities. Just like you've come to expect with other languages.

Only QuickC has special context sensitive help for the C language and library routines. And help is right where you need it. On screen, so you don't have to go looking for it.

Only QuickC gives you such highly acclajmed documentation. There are extensive examples to guide you. And there's a special tutorial that helps BASIC and Pascal users move over to C faster.

If you're thinking you might want to move to an even more powerful C<br>later, QuickC's your only choice.

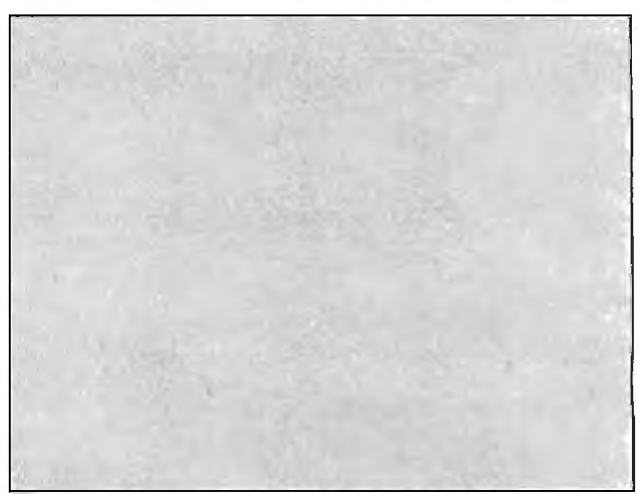

No integrated source-level debugging.

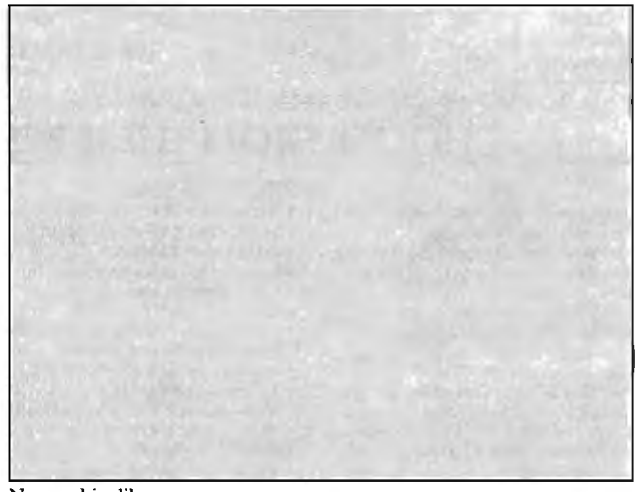

No graphics library.

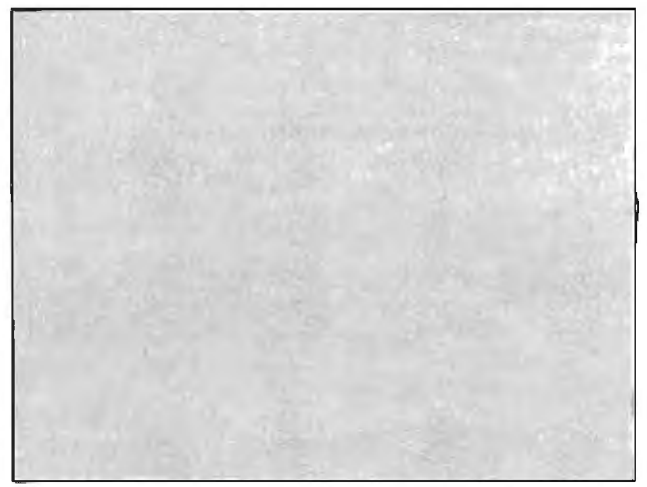

No on-line help for the C language or library routines.

### Life is not fair. QuickC

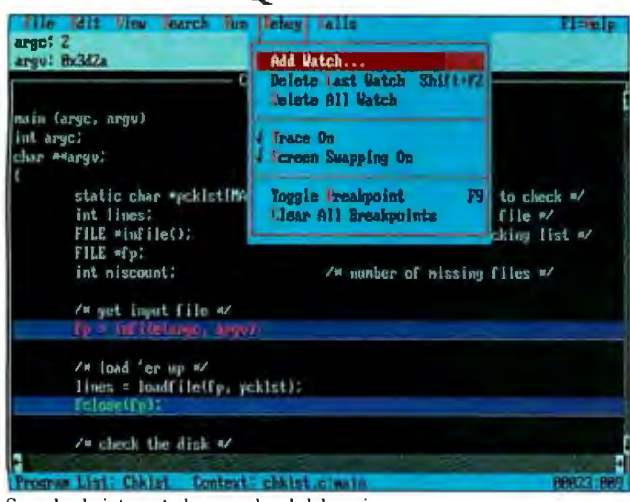

Seamlessly integrated source-level debugging.

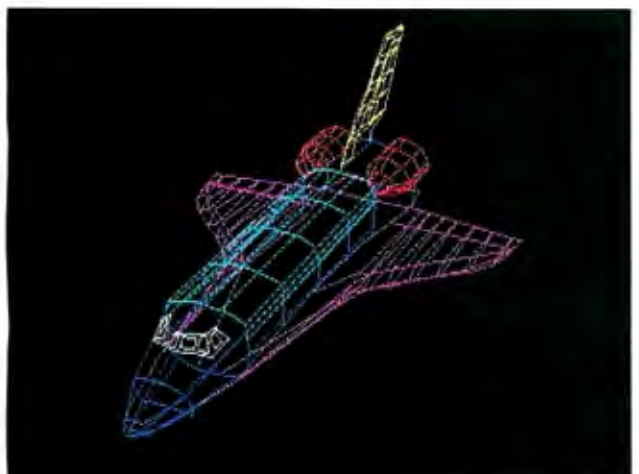

The full graphics library puts your program in another dimension. BitBlit, draw circles and arcs, fill regions and much more.

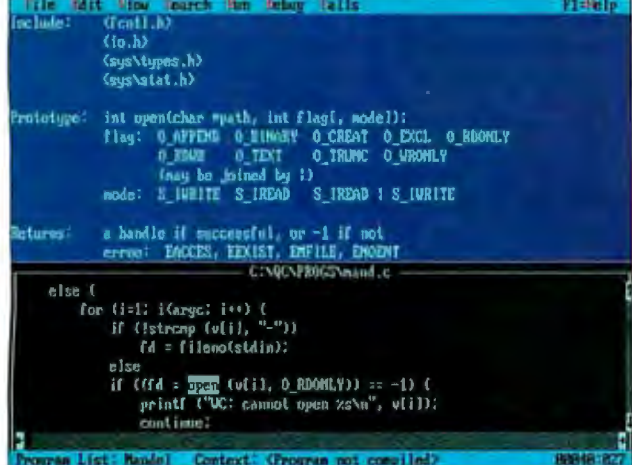

Instantly accessible on-line help only a keystroke away.

WordStar is a registered trademark of MicroPro International.

compiler.

Debugger

Integrated debugger and editor

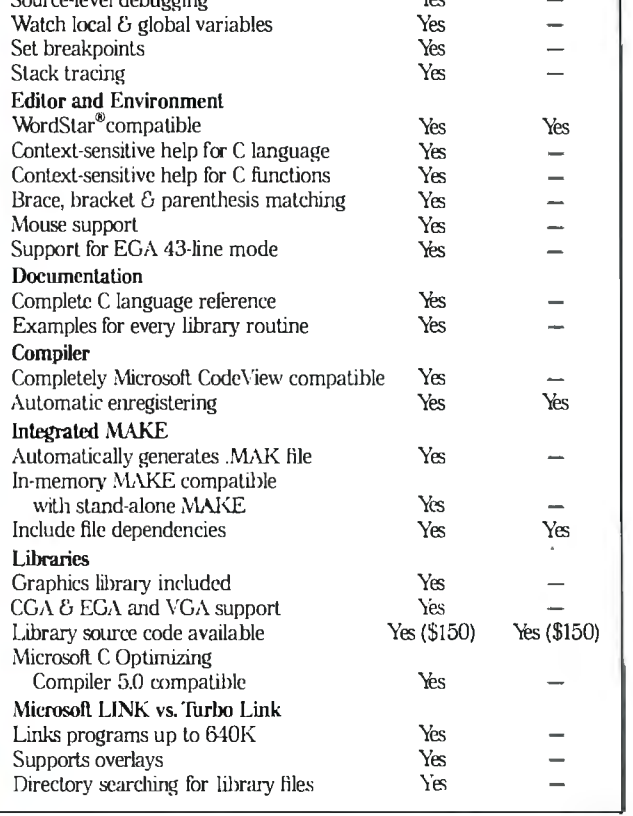

Because no one else is truly 100%

compatible with Microsoft C 5.0,

the professional level optimizing

Microsoft QuickC Compiler Feature Comparison

Turbo $C^\otimes$ 

Version 1.0

Microsoft QuickC

Version 1.0

Yes

At \$99.00, no one can give you more for the price. And if you're not happy, remember we back QuickC Compiler with a 30 day money back guarantee\*

What could be fairer than that?

icrosoft

For a Quick C information kit or the name of your nearest Microsoft dealer, call (800) 426-9400. In Washington State and Alaska, (206) 882-8088. In Canada, call (416) 673-7638. \*Offer valid only in U.S.A.

#### ADD-INS

#### **Turbo Pascal Controls Controller**

The MT1000 is a single-<br>board electronic controller<br>designed for a wide sange of designed for a wide range of control applications. According to Measurement Technology, it's the first controller to be programmed with Borland's Turbo Pascal, which has been enhanced on the MT!OOO to include software interrupts that allow your program to respond in real time to external events.

Based on Hitachi's HD64180 CMOS processor, the MT!OOO includes 64K bytes of battery-backed CMOS RAM, 128K bytes of user EPROM, lK byte of EEPROM (electrically erasable), and a clock/calendar. Three RS-232C serial ports are included.

You can connect the MTIOOO directly to a wide variety of sensors, as well as voltage and current input signals. It also has six frequency inputs that allow any frequency in the range of 50 hertz to 1 MHz to be automatically measured to .005 percent resolution within 20 milliseconds.

An optional floppy disk controller/256K-byte RAM card is available. The MT1000 requires a single 5volt DC supply and typically consumes 5 watts of power. Price: \$1625. Contact: Measurement Technology Inc., 1595 Central St., Stoughton, MA 02072 1694, (617) 344-6230. Inquiry 595.

#### **12 MHz for your PC**

Breakthru 286-12 from the Personal Computer Support Group replaces your PC, XT, or compatible 8088 processor with an 80286 processor running at 12 MHz. The Breakthru requires a half slot and has a multiconductor cable that plugs into the system's current processor slot.

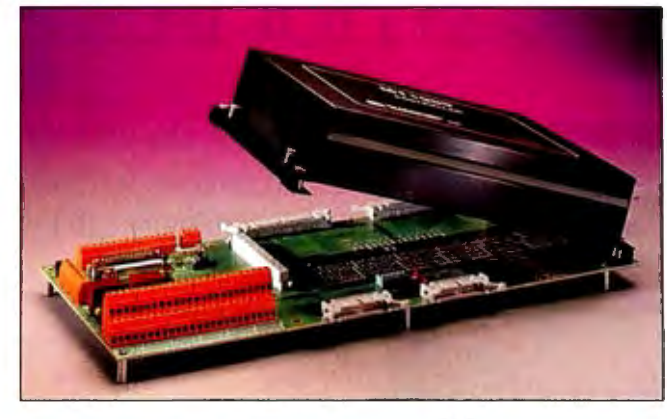

*You can use Turbo Pascal to program the MTJOOO controller.* 

The board has 16K bytes of cache memory and on-board logic for write buffering. The board can be slowed down via software control. Also included with the board is PCSG's Lightning diskcache software. Price: \$595. Contact: Personal Computer Support Group, 11035 Harry Hines Blvd. #207, Dallas, TX 75229, (214) 351 0564. Inquiry 596.

#### **Slotless Amiga Slot**

he TimeSaver macro/ clock for the Amiga 1000 plugs into the line between the computer and keyboard and attaches to the underside of your computer. The built-in replaceable lithium battery has a rated life of 12 to 18 months, and the unit automatically enters the date and time whenever you power-up or reboot your Amiga.

There's a built-in ROM with macros that contain shorthand versions of many CU commands. It can be disabled if you desire. In addition, the TimeSaver has 7K bytes of RAM for programming macro keys, with a learn mode that remembers commands that you key in. You can also include any macro you

select in a start-up/reboot routine.

TimeSaver has a command-line history buffer that stores your last 1024 characters of CLI commands, and a command-line editor for editing CLI commands. The unit also allows you to password-protect your Amiga, preventing its start-up until you enter your personal password. Price: \$79.95. Contact: C Ltd., 723 East Skinner, Wichita, KS 67211, (316) 267-3807. Inquiry 597.

#### **Mighty Meg adds up to 14.5 Megabytes**

uadram's Mighty Meg is a memory-expansion board for IBM PC ATs and full compatibles that uses SIMMs (single in-line memory modules) to add up to 14.5 megabytes of RAM to your system, using a single 16 bit expansion slot.

The five available configurations for the Mighty Meg start at 512K bytes. You can expand the board incrementally up to 4 megabytes using 256K by 9 SIMM devices, or up to 14.5 megabytes using 1 megabyte by 9 SIMM devices. Price: 512K bytes, \$545;

14.5 megabytes, \$4995. Contact: Quadram, One Quad Way, Norcross, GA 30093-2919, (404) 923 6666. Inquiry 598.

#### **Two for the Toshiba**

**Multi-Tech Systems'**<br>
MultiModem212TL is a<br>
plug in eard that fits into plug-in card that fits into the expansion slot of the Toshiba Tl 100 Plus and T3100 laptop computers. The modem operates at both 300 and 1200 bps and is compatible with both the Bell 212A and the Hayes AT standards.

The MultiModem212TL measures 4.175 by 4.6 inches and interfaces with the internal Toshiba 60-pin bus. It includes two phone jacks and an on/off switch. The modem has a two-year warranty and is shipped with Multi-Tech's MultiComPC software on a  $3\frac{1}{2}$ -inch disk. Price: \$299. Contact: Multi-Tech Systems Inc., 82 Second Ave. SE, New Brighton, MN 55112, (800) 328-9717; in Minnesota, (612) 631-3550. Inquiry 599.

Megahertz Corp.'s<br>EasyTalk EMS is a<br>multification and for the multifunction card for the Toshiba Tl 100 Plus that includes a modem and 1 megabyte of RAM.

EasyTalk's memory conforms to the Lotus/Microsoft/Intel Expanded Memory Specification. Since the memory uses about 10 percent of the power of a disk drive, Megahertz says using EasyTalk's memory as a RAM disk can extend the laptop's battery power. An ultra-lowpower memory option is available.

The modem component of the board is Hayes-compatible and operates at both 300 and 1200 bps. Crosstalk communications software is included with the modem. Price: \$899.95; low-power memory option, \$200. Contact: Megahertz Corp., 2681 Parleys Way, Suite 2-102, Salt Lake City, UT 84109, (801) 485-8857. Inquiry 600.

*cominued* 

### SOFTWARE ENGINEERING COMES OF ACE.

### ANNOUNCING LOGITECH MODULA-2 VERSION 3.0

Modula-2 is the language of choice for modern software engineering, and **LOGITECH Modula-2 is** the most powerful implementation available for the PC The right language and the right tools have come together in one superior product. Whether you're working on a small program or a complex project. with LOGITECH Modula-2 Version 3.0 you can write more reliable, maintainable, better documented code in a fraction of the time at a fraction of the cost.

#### **FREE TURBO PASCAL** TO LOGITECH MODULA-2 **TRANSLATOR**

#### **NEW, IMPROVED DEBUGGERS**

Time gained with a fast compiler can be lost at debug time without the right debugging tools. With the powerful<br>Logitech Modula-2 Debuggers you<br>can debug your code *fast*, and dramatically improve your overall

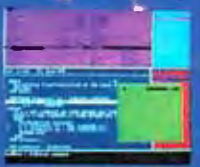

project throughput. The Post Mortem Debugger analyzes the status of a program after it has terminated while the dynamic.

Run Time Debugger monitors the execu-<br>tion of a program with user-defined break points. With their new, mouse based, multiple window user interface these powerful debugging tools are a pleasure to use.

#### NEW, INTELLIGENT **LINKER**

Links only those routines from a particular module that you need. So you eliminate unreferenced routines and produce smaller, more compact executable files.

### **LOGITECH Modula-2**

V. 3.0 Compiler Pack<br>Compiler in overlay and fully linked form.<br>Linkable Library, Post Mortem Debugger, Point Editor

sQQ

- **LOGITECH Modula-2** \$169 V. 3.0 Toolkit Library sources, Linker, Run Time Debug-
- **LOGITECH Modula-2** V. 3.0 Development System Compiler Pack plus Toolkit
- □ Turbo Pascal to FREE Modula-2 Translator With Compiler Pack or Development System
- Window Package<br>Build true windowing into your  $\Box$ \$49 Modula-2 code.
- □ Upgrade Package Call LOGITECH for information or to receive an order form.

Add \$6.50 for shipping and handling. California residents<br>add applicable sales tax. Prices valid<br>in U.S. only. Total Enclosed \$

□ VISA □ MasterCard □ Check Enclosed

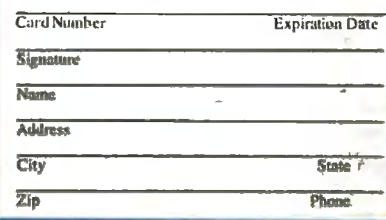

Turba Parcal Is a reported endemark of Borland International UVD, and UVIS a constructed to the books of Dash Contract Engine Inquiry 158 for End-Users. Inquiry 159 for DEALERS ONLY.

#### **VEW. IMPROVED COMPILER**

aster and more flexible. Now its DOS linker compatible object files (OBJ) can be linked with existing libraries in C. PASCAL. FORTRAN and ASSEMBLERso you can build on previous development and put the power of LOGITECH Modula-2 to work for you right now. Fully supports Wirth's latest language definition, including **LONGINT and LONGSET.** which provides large set support including SET.

of CHAR. Provides

optimization for tighter, more efficient code generation.

#### **NEW EDITOR**

Our new, mouse based editor is fully integrated, easy to learn, fast and easy to use, and very customizable. Its multiple, overlapping windows and color support make it easy to manage. parts of one file or several files on the screen at one time. You'll love using it - with or without a mouse.

Call for information about our VAX/VMS version, Site License, University Discounts. Dealer & Distributor pricing.

> To place an order call toll-free: 800-231-7717 In California 800-552-8885

### IOGIL

LOGITECH, Inc. 6505 Kalaer Drive, Fremont, CA 94555<br>Tel: 415-795-8590

In Europe: LOGITECH, Switzerland Tel: 41-21-87-9656 Tejex 458 217 Tech Ch In the United Kingdom: LOGITFCH, U.K. Tel: 44908-368071 Fax: 44908-71751 SEPTEMBER 1987 . BY TE 59

#### SOFTWARE • PROGRAMMING LANGUAGES AND AIDS

between PowerLisp code and Inc., 370 West Camino Gar- and ASCII text files. press screen output and DOS applications executing dens Blvd., Boca Raton, FL The program runs on tify the operator when in DOS memory. The program 33432, (800) 553-0777. IBM PC ATs and compatible<br>also has features that cor-<br>Inquiry 601. with 640K bytes of RAM, a rect typos, entry errors, and <br>
programming errors. A **IO-megabyte hard disk drive,** reporting an<br> **IO-megabyte hard disk drive,** reporting and trend-analysis and MS-DOS or PC-DOS capabilities. static program analyzer lets **TI Upgrades AI** 2.0 or higher. Personal Pus Personal Consultant Plus<br>
you find and edit every **Development Tools** Version 3.0 of Personal runs on IBM PC ATs with at place that calls a given function<br>or refers to specific vari-<br>rexas Instruments has teen shell, can, like Easy and a 10-megabyte hard disk place that calls a given function<br>or refers to specific vari-<br>and a 10-megabyte hard disk<br>and a 10-megabyte hard disk<br>and a 10-megabyte hard disk<br>and a 10-megabyte hard disk<br>and a 10-megabyte hard disk<br>and a 10-megabyte ha ables, objects, or properties. **announced enhancements** version 2.0, read data from ex- drive. You also need an defining features let you put to its Personal Consultant ternal DOS or ASCII text EGA card to run Images. Editing features let you put to its Personal Consultant ternal DOS or ASCII text EGA card to run Images.<br>breakpoints in functions as well Series of expert-system devel-<br>files, Lotus 1-2-3, and dBASE One of the two run-time breakpoints in functions as well Series of expert-system devel-<br>as trace them; debugging fa-<br>opment tools. These include III. Plus 3.0 also offers decilities are built-in; and a utility PC Scheme 3.0, Personal Con- livery options, which enable is included that retains ses- sultant Easy 2.0, Personal expert systems developed is included that retains ses-<br>sultant Easy 2.0, Personal expert systems developed available for DOS or Digital<br>sion history, enabling you to Consultant Plus 3.0, two add- with either Personal Consultant Equipment's VAX sys sion history, enabling you to Consultant Plus 3.0, two add-<br>redo or undo commands. ons, and two run-time Plus or Easy to be delivered

expert-system shell, is derived PC Scheme 3.0 is an en- computers. Knowledge C source modules and links from EMYCIN and ported hanced version of TI's imple-<br>to PowerLisp. The shell sup-<br>mentation of Scheme, a lex-<br>upwardly compatible with the sine and a window system, to Power Lisp. The shell sup-<br>
ports backward-chaining examples incally scoped dialect of LISP. Plus, according to TI. The ring you deliver stand-alone ports backward-chaining ically scoped dialect of LISP. Plus, according to TI. ting you deliver stand-alone reasoning, confidence factors, Version 3.0 includes exter-<br>Plus 3.0 is designed to rembedded applications on reasoning, confidence factors, Version 3.0 includes exter-<br>case files, automated con-<br>nal language interfaces to C, take advantage of 80286- or case files, automated con- nal language interfaces to C, take advantage of 80286- or DOS-based. systems. sistency checking, and English- Turbo Pascal, and others; 386-based systems. It pro- Price: PC Scheme 3.0, language consultations. An random-file access and binary vides extended knowledge-rep- \$95; Personal Consultant Easy IBM PC running Power-Ex can file I/O; and support for up resentation features and in- 2.0, \$495; Personal Consupport rule bases of thou-<br>sands of rules and can directly expanded memory. An you to develop larger and Images, \$495; PC Online, sands of rules and can directly expanded memory. An you to develop larger and import knowledge bases de-<br>IMACS-like editor, EDWIN, more complex applications import knowledge bases de- EMACS-like editor, EDWIN, more complex applications \$995; C Delivery, \$1995. veloped using EMYCIN. lets you leave PC Scheme, than you can with Easy. Contact: Texas Instruments

640K-byte limit. The pro-

**Al Development gram comes in 286 and 386** compatibles with at least 320K control. Optional enhance-<br> **Environment** entity versions, with the 286 ver-<br>
bytes of RAM, two floppy ments include the Images a **Environment** versions, with the 286 ver-<br> **COM** incorporates Virtual sion upgradable to a 386. disk drives or one floppy and PC Online programs. **Incorporates Virtual** sion upgradable to a 386. disk drives or one floppy and PC Online programs.<br>**Memory** MicroProducts reports that one hard disk drive, and Personal Consultant Plus MicroProducts reports that one hard disk drive, and the 386 version is six times PC-DOS or MS-DOS 2.0 or the 386 version is six times PC-DOS or MS-DOS 2.0 or  $3.0$  has the same hardware re-<br>faster. To run the 286, you higher. It also requires a quirements as Easy 2.0. ritten in 386 native faster. To run the 286, you higher. It also requires a quirements as Easy 2.0.<br>mode with virtual mem- need an IBM PC or compatible minimum of 520K bytes to run Images and PC Online **V** mode with virtual mem- need an IBM PC or compatible minimum of 520K bytes to run Images and PC Online ory supported at the hard- with at least 2 megabytes of EDWIN. ory supported at the hard-<br>ware level, PowerLisp lets you memory, a 30-megabyte hard Personal Consultant Easy that run with Personal Conware level, PowerLisp lets you memory, a 30-megabyte hard Personal Consultant Easy<br>develop and run 60-mega- disk drive, a CGA, EGA, or 2.0 is a utility designed to simdevelop and run 60-mega- disk drive, a CGA, EGA, or 2.0 is a utility designed to sim-<br>byte applications on 3-mega- compatible graphics adapter, plify the development of ex- to incorporate graphic byte applications on 3-mega-<br>byte 386 systems or 31- and MS-DOS or PC-DOS pert systems with up to 300 byte 386 systems or 31- and MS-DOS or PC-DOS pert systems with up to 300 images into your applications.<br>megabyte applications on IBM 3.0 or higher. To run the 386 rules. The program offers a It includes a set of interacmegabyte applications on IBM 3.0 or higher. To run the 386 rules. The program offers a<br>PC ATs. version, you need a 386 sys- rule-entry language, an inte-PC ATs. version, you need a 386 sys-<br>Pulcroper an interage an interaction spaces, and a selection of the selection of boxes to prompt you MicroProducts reports tem with at least 2 megabytes grated window-oriented edi-<br>that PowerLisp is the full im-<br>of memory, a 30-megabyte tor, regression testing, and rule that PowerLisp is the full im-<br>
plementation of Interlisp, hard disk drive, a CGA, EGA, tracing. Version 2.0 in-<br>
can also use other graphics originally written for use on a or compatible graphics cludes enhanced interfaces to programs to create input for<br>PDP-10. Common LISP adapter, and MS-DOS or PC- external data, an enhanced and you can display multiadapter, and MS-DOS or PC- external data, an enhanced and you can display multi-<br>DOS 3.1 or higher. knowledge-base listing, and ple images on the screen features are also included, and DOS 3.1 or higher. knowledge-base listing, and ple images on the screen of the screen of the screen interlisp and Common LISP **Price:** 286 version, \$1195 forward-chaining capabili- simultane Interlisp and Common LISP **Price: 286 version, \$1195** forward-chaining capabili- simultaneously.<br>
programs can be supported si- or \$1695 with 3-megabyte ty, which can be completely PC Online supports data programs can be supported si- or \$1695 with 3-megabyte ty, which can be comp<br>multaneously. Interlisp memory-expansion board; forward- or backwardmultaneously. Interlisp memory-expansion board; forward- or backward-<br>functions can call Common 386 version, \$1695; Power-Ex, chaining. With version 2.0, lets you create processfunctions can call Common 386 version, \$1695; Power-Ex, chaining. With version 2.0, <br>LISP functions, and vice \$500 (when purchased with you can also write as well as versa. the system). The system read DOS files and interface to<br>You can communicate **Contact:** MicroProducts dBASE III, Lotus 1-2-3,

Contact: MicroProducts dBASE III, Lotus 1-2-3, tion, TI reports. You can sup-<br>Inc., 370 West Camino Gar- and ASCII text files. press screen output and no-

dens Blvd., Boca Raton, FL The program runs on tify the operator when 33432, (800) 553-0777. IBM PC ATs and compatibles information or action is reand MS-DOS or PC-DOS capabilities.<br> **TI Upgrades AI** 2.0 or higher. Personal Consultant Plus

**Development Tools** Version 3.0 of Personal runs on IBM PC ATs with Consultant Plus, an expert-sys- least 640K bytes of RAM Plus or Easy to be delivered C Delivery compiles the LISP-<br>in LISP or C on DOS-based code knowledge bases into Power-Ex, an optional options.<br>
pert-system shell, is derived PC Scheme 3.0 is an en-<br>
computers. Knowledge C source modules and links

You can configure execute a DOS-based program, Also, like Easy, Plus 3.0 is en- Inc., Data Systems Group, PowerLisp to operate in ex-<br>
ended memory above the Scheme. PC Scheme runs on guage interfaces to C and 150, Dallas, TX 75380-9 tended memory above the Scheme. PC Scheme runs on guage interfaces to C and 150, Dallas, TX 75380-9063, 640K-byte limit. The pro- IBM PCs, XTs, ATs, or Turbo Pascal and expanded (800) 527-3500. forward-chaining and frame Inquiry 602.

hard disk drive, a CGA, EGA, tracing. Version 2.0 in-<br>or compatible graphics cludes enhanced interfaces to programs to create input forms,

LISP functions, and vice \$500 (when purchased with you can also write as well as monitoring systems that require<br>
versa. Interface to little or no human interacwith 640K bytes of RAM, a quired. PC Online also features 10-megabyte hard disk drive, reporting and trend-analysis

opment tools. These include III. Plus 3.0 also offers de- options for Personal Consultant<br>PC Scheme 3.0, Personal Con- livery options, which enable Plus or Easy is C Delivery,

### **Introducing** L ogitech's Publishir Solution *Moglech News*

### LOGITECH<sup>\$</sup> with Publisher Software

Our Mouse and Publisher Software is the complete solution for people who want to produce great looking, attention getting documents without having to master a lot of complex commands and typographical jargon. It's easy to learn, fast to use, and it gets you the results you need right now.

#### Page Layout Made Easy

You don't have to be a graphic designer to get professional quality results. Create and edit text right on the page. We offer design templates, automatic layout in 1-4 columns, automatic flow of text around graphics, and vertical and horizontal rulers to guide you.

#### **Typography Made Easy**

Select from over 61 fonts representing 14 typefaces, in sizes suitable for headlines, subheads and text. We provide optimal line spacing automatically. You adjust for special effects.

#### **Graphics Made Easy**

Use our ClipArt or create your own using LOGIPAINT, PC Paintbrush or MS Windows Paint software. You can shrink or expand your graphic images to fit. You can also modify, rotate or copy them.

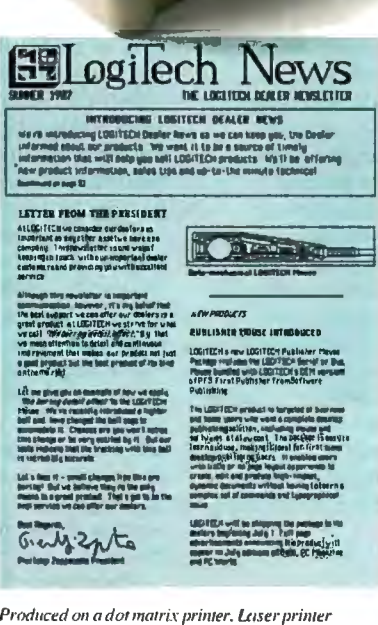

support also included.

30 Day Money-Back Guarantee 3 Year Warranty

To place a credit card order call our special toll-free number:

800-231-7717 Call toll-free in California: 800-552-8885

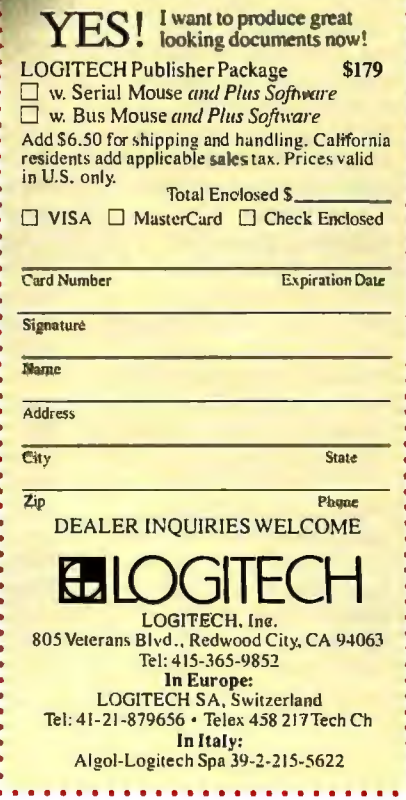

#### SOFTWARE • SCIENTIFIC AND ENGINEERING

enables you to test your structure's undeformed every function of Tecmar's Price: \$79.95. three-dimensional structural shape, deformed shape, and Labmaster interface board, Contact: Modern Graphics, designs for strength, safety, mode shapes. including A/D, D/A, digital P.O. Box 21366, Indianapolis, and performance. The program Elm is written in C and is  $I/O$ , and timer/counter IN 46221-0366, (317) 253and performance. The program Elm is written in C and is I/O, and timer/counter IN 46<br>
consists of an analysis mod-<br>
also available in a two-dimen-<br>
functions. (316. consists of an analysis mod-<br>
ule, ElmAnalysis, and inte-<br>
sional version. Elm runs on SALT II requires an IBM Inquiry 605. ule, ElmAnalysis, and inte-<br>grated pre- and postproces-<br>IBM PCs, XTs, ATs, and comsors, ElmPrelude and patibles with a 360K-byte with at least 256K bytes of<br>ElmEpilog. Floppy disk drive, at least RAM and MS-DOS or PC-ElmEpilog. floppy disk drive, at least RAM and MS-DOS or PC **Neural-Network** 

static, eigenvalue, and response-spectrum analysis. The element library includes three-dimensional beam, cessor. To use the pre- and graphics. The set our programs that truss, triangular, and quadrilat- postprocessors, you need a **Price:** \$75. truss, triangular, and quadrilat postprocessors, you need a Price: \$75.<br>
eral shell elements, as well mouse, an EGA graphics Contact: Sam Fenster, as two-dimensional 4-node and board, and a monitor.<br>8-node isoparametric<br>**Price:** \$3990; two-dimen-8-node isoparametric **Price: \$3990;** two-dimen 12A, Chicago, IL 60637, you the properties of neural elements. sional Elm, \$495. (312) 702-1491. networks. The first pro-

nite-element analysis preprocessor, ElmPrelude, is Dept., Information Systems works, such as association.<br>menu-driven and replaces man-<br>Division, 3055 Orchard Dr., Drawing Chemical The second program uses a menu-driven and replaces man-<br>
ual calculations and batch-<br>
San Jose, CA 95134-2017, **Structures on the second program Structures and he** mode data entry with a WYSIWYG (what-you-seeis-what-you-get) graphic ap you can display every feature of model composition through the use of colors and symbols (from element **S**ALT II, a threaded-in-<br>type, number, and rotation **S** terpretive language develto boundary conditions). A oped at the University of the structures as they approximately versity of the structures as they approximately versity for the structures as they approximately versity for the structures as they to display all the input data for

eludes pull-down menus, ics routines for plotting building your own struc- or higher. It supports vari-<br>icons, and dialog boxes, records, scrolling plots or tures in these environments. ous graphics cards and the icons, and dialog boxes, records, scrolling plots or tures in these environments.<br>
and you use a mouse instead of records, and placing cursors on Modern Graphics reports and you use a mouse instead of records, and placing cursors on Modern Graphics reports 8087 floating-point chip, the keyboard for data entry. plots. It enables you to ana-<br>that DrawStructures does not which Neural Systems Instead of looking up and key-<br>
ing in property values, you mum and minimum, aver- and SuperPaint accesses only **Price:** \$130. ing in property values, you mum and minimum, aver- and SuperPaint accesses only can use the industry-standard age, slope, threshold detection, 65 of the 67 documents. Contact: Neural Systems<br>data supplied in the engi-<br>data supplied in the engi-<br>data supplied in the engidata supplied in the engi-<br>integration, differentation, Inc., 2022 The contained structures neering libraries. If you want to and filtering. Other routines in-<br>
perform your own batch-<br>
(60 orienty), examplics, which you can re-<br>
bia, Canada V6N 3H9, 000 perform your own batch- elude expanded memory, graphics, which you can re bia, Canada V6N 3H9, (604) mode data entry rather than transfer of numeric files to and size without distortion or loss 263-3667. using ElmPrelude, you can from disk, laboratory inter- of resolution. You can use Inquiry 606. use the free-format input facing, signal averaging, and an Imagewriter, LaserWriter, *continued*  Analysis. for output.<br>
ElmEpilog, the graphics example of the program lets you<br>
The program lets you

ElmEpilog, the graphics

**Analysis** driven and lets you review and manipulate the output of displays and printouts of the

IBM PCs, XTs, ATs, and com- $PC$ , XT, AT, or compatible patibles with a 360K-byte with at least 256K bytes of ElmAnalysis performs 512K bytes of RAM, MS DOS 2.0 or higher. You **Demonstration**  DOS or PC-DOS 2.0 or higher, a IO-megabyte hard disk drive, and a numeric copramouse, an EGA graphics **Contact:** Sam Fenster, work algorithms. The pro-<br>board, and a monitor. 5801 South Dorchester, Suite grams are designed to teach (408) 432-1300. Inquiry 603.

#### **Interpretive Language for Laboratories**

plots. It enables you to ana-

BASIC. You can also add your own assembly language<br>routines to the language.

must also have a Tecmar Labmaster board for laboratory interfacing and a CGA for

### **Macintosh**

rawStructures contains proach to creating structural  $\overline{B}$  **Threaded** and structures, including all and biochemi-<br>models. According to Fuiltsu. **Threaded** and structures, including all and the third program is an exmodels. According to Fujitsu, **Threaded** cal structures, including all The third program is an exmajor classes of compounds and ring systems in objectoriented format for the Macintosh. Contained in PICT**the extract terpretive language devel-** format documents, you can use gram deals with complicated oped at the University of the structures as they ap-<br>problems, such as robotic Verify function enables you Chicago, has about 200 assem-<br>
to display all the input data for bly language instructions MacDraw, MacDraft, or The program runs on tion or element. within a BASIC program. set of building blocks that at least 256K bytes of RAM The preprocessor in-<br>SALT II includes graph-<br>can assist you in modifying or and MS-DOS or PC-DOS 2.0

or other PostScript device

copy and paste structures into

**Engineering Model** postprocessor, is also menu- background operations from other Macintosh programs, such as Mac Write. You can also incorporate text into F ujitsu's finite-element ElmAnalysis with visual routines to the language.<br>A analysis program, Elm, displays and printouts of the The program supports writer or Laser Writer fonts.

### **Program**

wareness consists of<br>**A** four programs that dem-The three dimensional fi**ve Contact:** Fujitsu America **Inquiry 604.** gram exhibits the computation-<br>
Inc., Engineering Products and the section of the computation-<br>
al capabilities of neural netgeneralized learning rule and demonstrates the exclusive OR (XOR) function, which you can use in learning contextample of a neural network that can produce solutions to combinatorial optimization problems. The fourth pro-

a selected boundary condi-<br>
that you can call and compile SuperPaint. Also included is a IBM PCs and compatibles with

# Get Your Hands On More Solutions

LOGITECH<sup>\$</sup> **MOUSE** with Plus Software \$119

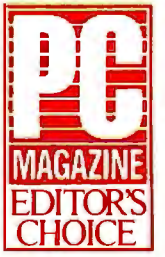

Purchase our best selling **LOGITECH** Serial or Bus Mouse and Plus Package with CADD. Paint and Publisher

software at very affordable prices. Each package is a complete solution that gets you the results you need right now.

#### **CADD** Solution

### \$189

Our Mouse, Plus Software and LOGICADD (Generic CADD 3.0 plus DotPlot). Everything you<br>need to turn your PC into a full<br>featured CADD workstation. It's the complete solution for dimensioned line drawing and CADD.

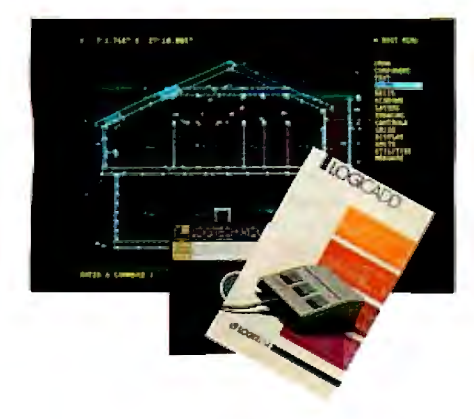

#### Paint Solution

\$149

Our Mouse, Plus Software and LOGIPAINT (PC Paintbrush). With 11 type fonts and a 16 color palette, it's the paint set that's used by professional and beginning users alike. LOGIPAINT files move easily into both LOGICADD and Publisher documents.

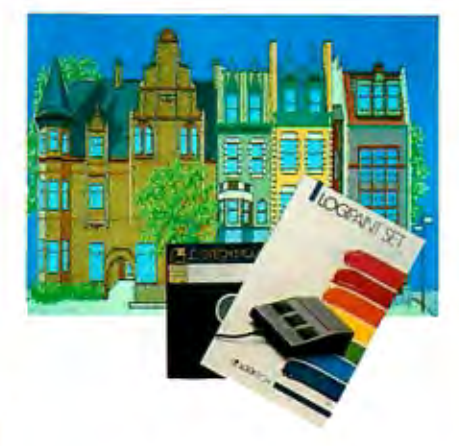

### Publishing<br>Solution

Our Mouse, Plus Software and **PUBLISHER Software (PFS:** First Publisher). It's the complete package that makes it easy to produce high-impact, professional looking documents.

Generic CADD is a trademark of Generic Software. PC Paintbrush is a trademark of 2Soft Corp. PFS: First Publisher is a trademark of Software Publisher is a trademark of

To place a credit card order call our special toll-free number:

800-231-7717 Call toll-free in California: 800-552-8885

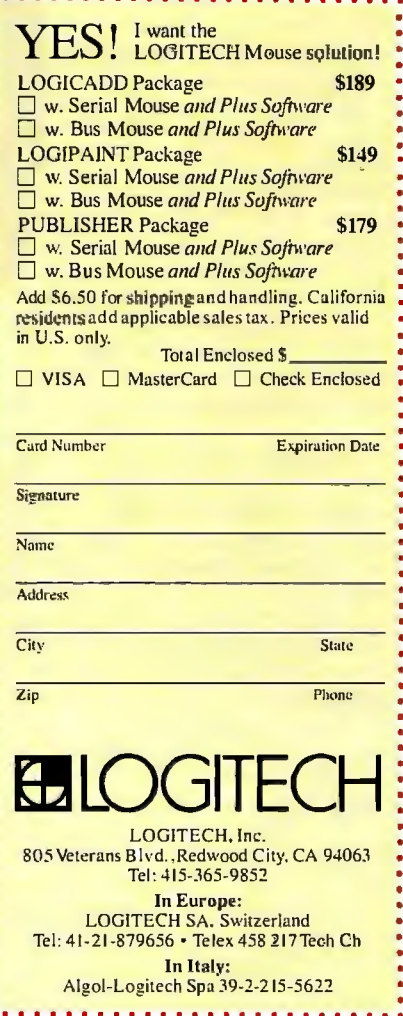

#### SOFTWARE •BUSINESS AND OTHER

### **Commodore**

asking you to name them.

First, you select what you choose to follow the preset sign your own lesson paic intervals or triads that the triangle of the triangle of the combines elements of ucts. It combines elements of require further practice.

You can also choose whether to hear the intervals in ascending or descending order.

The program then plays the intervals or triads and asks you to identify what you hear. When you've answered correctly, the musical notation is displayed on-screen on both the grand staff and a music keyboard. A recordkeeping routine keeps track of the lessons you've completed successfully. You can save complete drill text results to disk, including percentage correct and the specific interval/triad attempts and misses. You can also view current or past test results onscreen and send output to a printer.

The program is played through the on-board music chip of the Commodore 64 and 128, or you can hook it up to a Passport-compatible MIDI interface connected to any MIDI synthesizer or to your home stereo system speakers or headphones. **Price:** \$59.95. **Contact:** MSB Music Software, 35 Hill St., Naugatuck, CT 06770, (203) 723-5275 . **Inquiry 607.** 

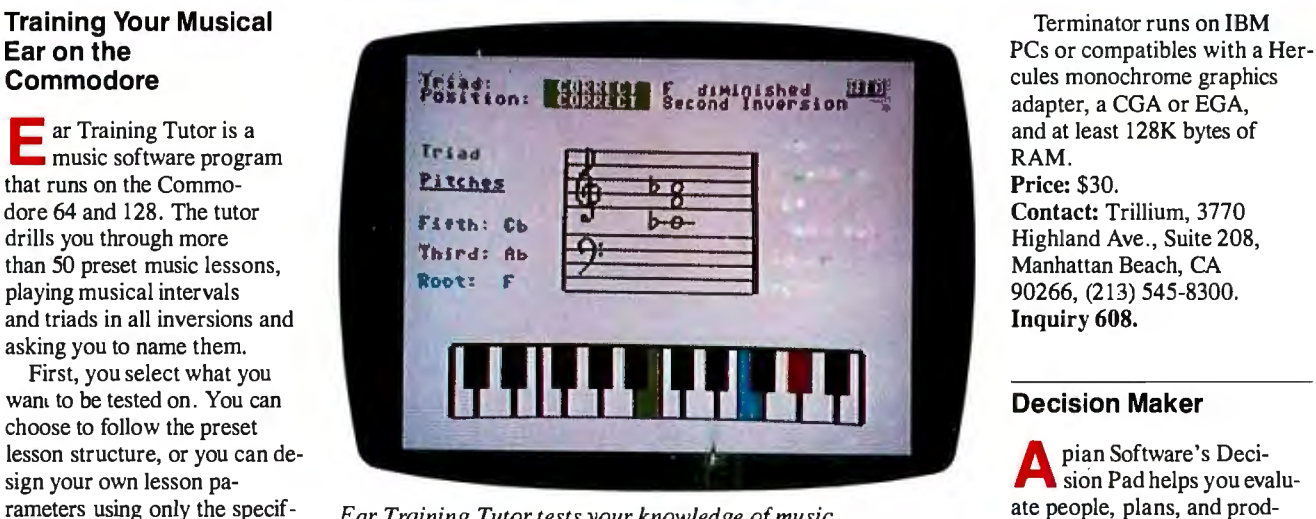

rameters using only the specif-<br> *Ear Training Tutor tests your knowledge of music*. **attempt at at a prod-**<br> *Ear Training Tutor tests your knowledge of music***.** 

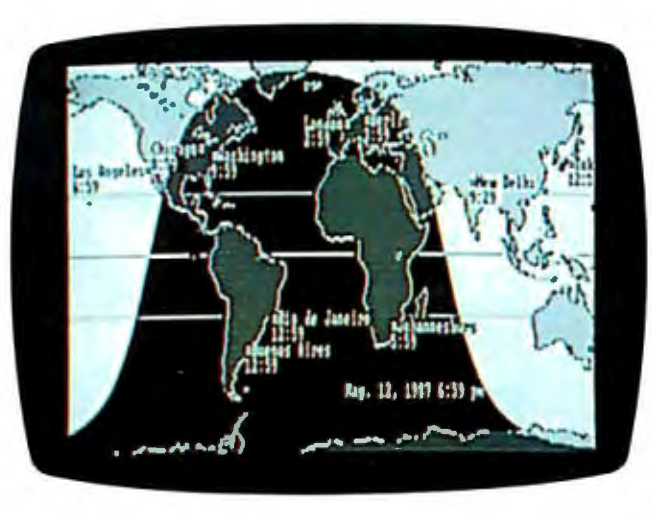

*Terminator displays dates and times around the world.* 

#### **Clockwork Across the World**

**T**erminator draws a line<br>between night and day that moves across a world map in real time. The line position changes with the time of day, and its shape changes with the seasons. In determining the shape and position of the line, the program takes into account the declination of the Sun; the size of the Sun; the refraction caused by the Earth's atmosphere; and the equation of time, which computes the difference between solar and clock time.

You can view the changes by running Terminator in a variety of modes, from 2 minutes to 1 week. You can change modes every second or so, as fast as the program can compute the data that refreshes the screen, Trillium reports . You can display your local date and time along with times in up to 24 cities or time zones anywhere on the map.

You can edit Terminator's setup parameters by choosing to display other cities or time zones or by changing the program's initial values.

cules monochrome graphics adapter, a CGA or EGA,

sion Pad helps you evaluspreadsheet and rational decision theory in an interactive decision-making environment.

At the beginning of an evaluation, the program presents you with data-collection forms. You can choose up to 150 alternatives and preferences, and up to 60 criteria per alternative. Then you allocate each to its proper place, using 1- or 2-level weights and 20 positions. You can also incorporate opinions of other people and quantify them, and you can output reports at each step.

Decision Pad includes sample templates for personnel, purchasing, productmarketing, investment, and sales-presentation applications.

The program has Lotus 1-2-3-compatible file-import and -export capabilities, as well as ASCII export.

Decision Pad runs on IBM PCs and compatibles with at least 256K bytes of RAM and MS-DOS or PC-DOS 2.0 or higher. You also need a monochrome, CGA, EGA, or compatible display. A mouse is optional. **Price:** \$195. **Contact:** Apian Software, P.O. Box 1224, Menlo Park, CA 94026, (415) 851-8496. **Inquiry 609.** 

# has three features professional mmers can't 21 ive without.

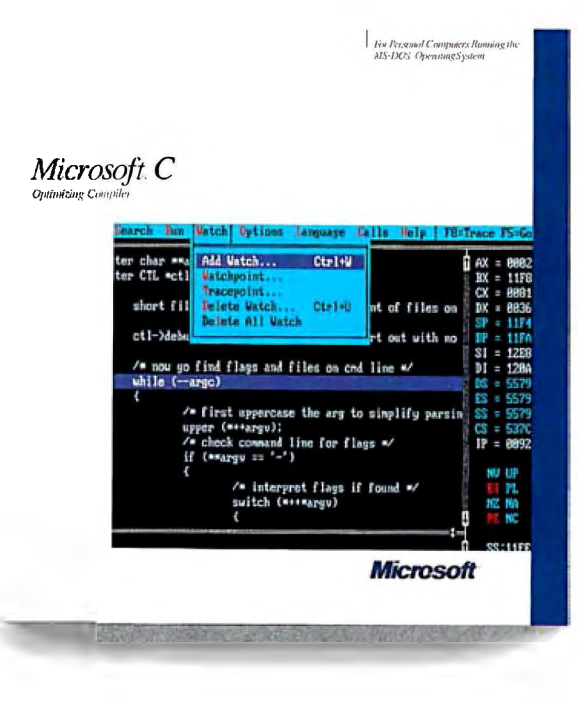

# Speed.

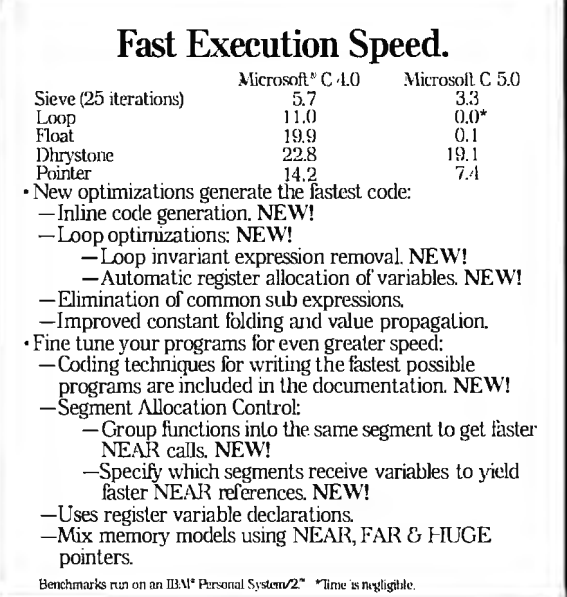

# Speed.

#### **Fast Compilation. Fast Prototyping.**

Microsoft C Version 5.0 includes QuickC\* which lets you edit, compile, debug, and execute in an integrated environment. It's ideal for prototyping.

•In-memmy compilation at over 10,000 lines/ minute. NEW!

• Built-in editor with parentheses, bracket and brace matching.

- ·Use the integrated debugger to animate through your program, add watch variables and set dynamic breakpoints. NEW!
- MAKE file is automatically generated for you. Simply indicate the modules you want to use, then MAKE recompiles and links only those modules that have changed. NEW!
- ·Full C 5.0 compatibility:
	- -Completely source and object code compatible.
- -Emits CodeView"-supporled executables.
- Identical compile/link command line switches.

# And speed.

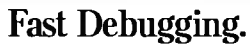

Microsoft C Version 5.0 includes Microsoft CodeView, more quickly and thoroughly than ever before. • Debug larger programs:

- Debug through overlays created by the Microsoft overlay linker. **NEW!**
- Expanded Memory Specification (EMS) support. NEW!
- •Fast debugging through precise control of your program execution:
	- Access source level and symbolic debug information from your Microsoft C, FORTRAN, and Macro Assembler programs. **NEW!**
	- View your source code and assembly simultaneously.
	- -Watch the value of variables change as you execute.
- -Set conditional breakpoints.
- -Animate or single step through your program. •CodeView brings you as close as you've ever been to your hardware:
- -Swap between your code and output screens.
- Walch your registers and flags change as your
- program executes.

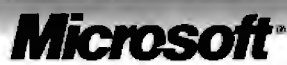

**C 5.0 will be available soon. Ifyou purchase l\1icrosoft C 4.0 after June 1, 1987, we'll give you a C 5.0 upgrade. Free. For your free information packet, call: (800) 426-9400.**
### **EVENTS**

### *September 1987*

Remote Sensing Society Annual Conference: Advances in Digital Image Processing, Nottingham, England. Dr. P. M. Mather, The University of Nottingham, Nottingham NG7 2RD, England, (0602) 587611. *September 7-11* 

Australian Computer Conference '87, Melbourne, Australia. ACC 87 Secretariat, Box 98, East Melbourne, Victoria, Australia 3002, (03) 416 1053. *September8-JJ* 

Capital Microcomputer Users Forum, Washington, DC. Jackie Voigt, 2111 Eisenhower Ave., Suite 400, Alexandria, VA 22314, (703) 683-8500 or (800) 638-8510. *September 9-10* 

Robotic Systems in Aerospace Manufacturing, Fort Worth, TX. Lori Navalta, Technical Activities Division, Society of Manufacturing Engineers, One SME Dr., P.O. Box 930, Dearborn, MI 48121, (313) 271-1500, extension 370. *September 9-11* 

SOFTEACH: The Computer Products Training Forum, New York, NY and Atlanta, GA. Softsel, 546 North Oak St., P.O. Box 6080, Inglewood, CA 90312 6080, (800) 325-9189. *September 12-13 and September 19-20, respectively* 

Euromicro 87: 13th Symposium on Microprocessing and Microprogramming, Portsmouth, England. Euromicro, Hengelosestraat 705, P.O. Box 545, 7500 AM Enschede, The Netherlands, (31) (53) 338799. *September 14-17* 

Simulation Techniques for Personal Computers, Washington, DC. The George Washington University School of Engineering and Applied Science, Washington, DC 20052, (800) 424-9773; in Virginia, (202) 994-6106. *September 14-18* 

1987 Electronic Printer and Publishing Conference, Miami, FL. Jean O'Toole, CAP International, One Snow Rd., Marshfield, MA02050, (617) 837-1341. *September 14-18* 

Software Licensing Agreements: Buying, Selling, and Protecting Rights, Princeton, NJ and Atlanta, GA. Ann Molinari, DTI, Lakeview Plaza, P.O. Box 2429, Clifton, NJ 07015, (201) 478-5400. *September 15 and September* 22, *respectively* 

ICCC-ISDN '87: Integrated Services Digital Network, Dallas, TX. Jane Farthing, Bell Atlantic, 1310 North Court House Rd., Arlington, VA 22201, (703) 974-5435. *September 15-17* 

Midcon/87, Chicago, IL. Dale Litherland, Director of Education, Midcon/87, 8110 Airport Blvd., Los Angeles, CA 90045 3194, (800) 421-6816; in California, (800) 262-4208. *September 15-17* 

Computer Graphics: A Comprehensive Introduction, Palo Alto, CA. Marilyn Martin, Integrated Computer Systems, 5800 Hannum Ave., Culver City, CA 90231-3614, (800) 421-8166; in Canada, (800) 267-7014. *September 15-18* 

Real-Time Operating Systems: A Handson Workshop, Los Angeles, CA and Washington, DC. Tom Watson, Integrated Computer Systems, 5800 Hannum Ave ., Culver City, CA 90231-3614, (800) 421-8166; in Canada, (800) 267-7014. *September 15-18 and September 29-0ctober* 2, *respectively* 

Effective Skills for Technical Managers, Los Angeles, CA and Boston, MA. Marilyn Martin, Integrated Computer Systems, 5800 Hannum Ave., Culver City, CA 90231-3614, (800) 421-8166; in Canada, (800) 267-7014. *September 15-18 and September 22-25, respectively* 

Visions '87 Computer Graphics Conference, Springfield, MO. Steve Finley, Department of Art and Design, Southwest Missouri State University, Springfield, MO 65804, (417) 836-5110. *September 18-19* 

Interex HP 3000 Users Conference, Las Vegas, NV. Interex, Conference Department, 680 Almanor Ave., Sunnyvale, CA 94086, (408) 738-4848. *September 20-25* 

Engineering Workstations Conference, Los Angeles, CA. Corporate Expositions Inc ., P.O. Box 3727, Santa Monica, CA 90403 . *September 21-23* 

CD-ROM Expo, New York, NY. Dorothy Ferriter, 375 Cochituate Rd., P.O. Box 9171, Framingham, MA 01701-9171, (800) 343-6474; in Massachusetts, (617) 879-0700. *September 22-23* 

Northcon/87 Electronic Show and Convention, Portland, OR. Dale Litherland, Director of Education, Northcon/87, 8110 Airport Blvd., Los Angeles, CA 90045-3194, (213) 772-2965. *September 22-24* 

Integrated Voice/Data Communications and ISDN, Palo Alto, CA. Evelyn Black, Integrated Computer Systems, 5800 Hannum Ave ., Culver City, CA 90231-3614, (800) 421-8166; in Canada, (800) 267 7014. *September 22-25* 

Fourth Annual International Forum on Micro-Based CAD, Raleigh, NC. Gene Fernaro, C. C. Mangum Building, North Carolina State University, 3016 Hillsborough St., Raleigh, NC 27695-7902, (919) 737-2356. *September 23-25* 

Writing Better Computer Software Documentation for Users, Atlanta, GA. Deidre Mercer, Department of Continuing Education, Georgia Institute of Technology, Atlanta, GA 30332-0385 , (404) 894 2547. *September 23-25* 

Information Systems Perspectives Symposium, San Francisco, CA. GUIDE Headquarters, 111 East Wacker Dr., Suite 600, Chicago, IL 60601, (312) 644-6610. *September 27-30* 

Defense and Government Computer Graphics Conference, Washington, DC. Defense and Government Computer Graphics Conference, P.O. Box N, Wayland, MA 01778, (617) 358-5356. *September 28-0ctober 1* 

Ninth Annual Electrical Overstress/ Electrostatic Discharge Symposium, Orlando, FL. EOS/ESD Symposium, P.O. Box 14, Gillette, NJ 07933, (201) 522 4770. *September 29-0ctober 1* 

INFO '87: Information Management Exposition and Conference, New York, NY. Show Manager, INFO '87, 999 Summer St., Stamford, CT 06905, (203) 964-0000. *September 29-0ctober 2* •

Send notice of your organization's public ac*tivities at least four months in advance; we will publish them as space permits. Please send them to BYTE (Evenls) , One Phoenix Mill Lane, Peterborough, NH 03458.* 

# ALL IT LACKS IS

*A choice ofsnap-in/ out, 24- or 18-pin print heads gives you the versatility and ease ofmainte* nance that other printers lack. *With a top speed of 360 cps, it makes most printers seem downright lackadaisical.* **ALPS** P2400C

But who needs competition And take care of it faster. Thanks<br>mot only to its talents pointed

Dot Matrix Printer.<br>~~ No other printer

P2400C can easily take *For letters, seven-color graphics,* ridges. And full comon all the work an office *brilliant, everything else appears lackluster* patibility with the most full of busy PCs can dish out. popular PCs and software.

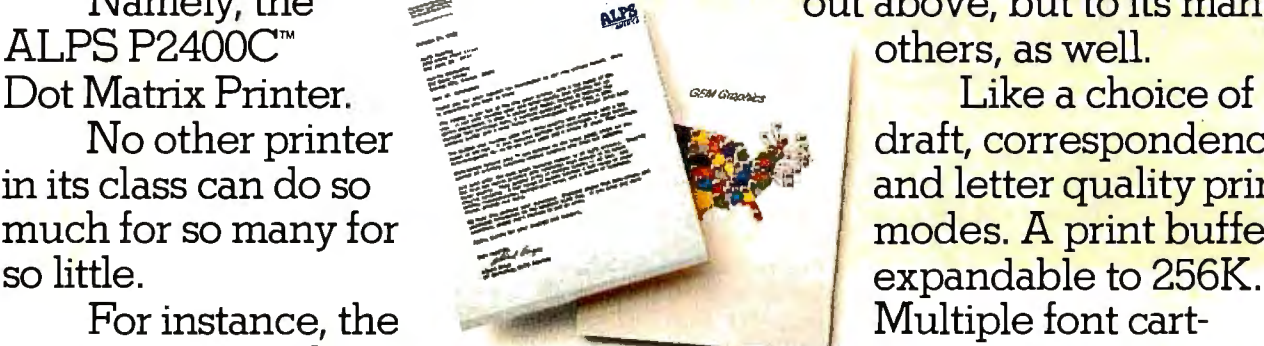

*spreadsheets or whatever, its output is so* 

n you've got all this? not only to its talents pointed<br>Namely, the notion is not out above, but to its m out above, but to its many

No other printer and  $\frac{1}{2}$  draft, correspondence in its class can do so in its class can do so  $\begin{array}{|c|c|c|c|c|} \hline \text{and letter quality print} \hline \text{modes. A print buffer} \end{array}$ much for so many for  $\frac{1}{2}$  modes. A print buffer so little. Multiple font cart-

# **COMPETITION.**

PERMIT CHART LINE

ा साम<br>भारत

*Most printers lack the good sense to include a paper-saving, push/pull tractor for both bottom and rear feed. Not this one.* 

> *You also get conveniences that many other printers are lacking. Like control of everything from thefrontpanel, thefeaturemenu, orfrom software-without using DIP switches.*

**Not to mention the ability to run quietly. At under 55dBA, the P24000C is one of the least noisy printers around.** ...

 $1.141$ 

EXIMA ROARD

**One of the most durable, too.**  It comes with a full, one-year **limited warranty. And if you give it normal care, it'll give you over five years of trouble-free performance.** 

**Of course, there's nothing like a live performance to prove there's nothing like the P2400C.** 

**For a free demo, or more information, call us at (800) 828-ALPS. In California, (800) 257-7872.** 

**And see what every other dot matrix printer is lacking.** 

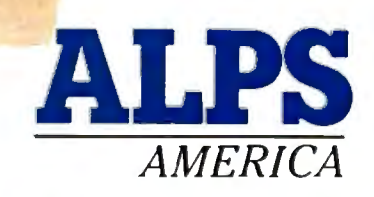

### **IT'S TIME YOU SAW THE ALPS.**

P2400C is a trademark of ALPS Electric Co., Ltd. C+ 1987 ALPS America.

### *Conducted* by *Steve Ciarcia*

### **Nothing's Too Good**

Dear Steve:

I am trying to optimize the performance ofthe hard disks in some IBM PCs and compatibles. Some of them take much longer to read tracks than others do, and I think part of the problem may be due to an incorrect interleave factor.

I would also like to change the number of bytes per sector for some special storage problems I have, but I can't find any information on how to do this low-level formatting. Even though the disk-controller cards are made by different manufacturers, they are interchangeable. Where would I find out how to do lowlevel formatting for both hard disks and floppy disks? I don't mind doing it in assembly language.

#### Phil Mumma *Redwod City . CA*

Be *careful about changing things down deep in the hardware. Many things can go wrong {f you 're not absolutely certain about what you 're doing.* 

*First, you should use* CHKDSK *to see how fragmented your files are.* If*the PC has to do a lot ofseeks to get all the data, it 'II take longer to read a file. Simply type fragmentation and the speed . You*  'I/ *need two PCs with d{ffering times and see if pare the results from running*  CHKDSK *on there 's any relation between the degree of*  CHKDSK \* . \* *and read the report. Com to do that in each subdirectory on the hard disk; files that aren't listed are contiguous.* 

*ket that will defragment the files . Pick There are several utilities on the a copy of*PC Magazine *and look through called DOG (whi c h stands for disk nizer) that I downloaded from Serve quite a while ago. It's a bit of a gory. I've used a public domain program the products in the disk optimizer pain to use, but it works just fine. You can also download it from BIX.* 

*You 'II need to defragment files on a plete disk backup, so*  if *anything goes regular basis. I do mine after every com wrong I've got the data ready to reload.* 

*ous. see if the problem goes away.*  If *it you need a /ow-level formatting program doesn't, only then will it be worthwhile to change the interleave factor. To do that, Once you've got all your files contigu that works with the particular controller* 

*card you 've got and that allows you to select an interleave factor. Where to get the formatter is a good question; for starters, try the folks who sold you the card, or try a computer club.* 

*You 'II have to back up everything on fault interleave is 6, and I suspect that your disk before you reformat it . The you 're kidding yourse{f*  if *you try thing below 3. Remember that if an leave factor is too low for the program, you have to wait for one complete disk ten. This translates to a dramatic increase in time. The penalty for an tation for*  each *sector that's read or leave that's too high is relatively minor,*  so I bet you won't notice a significant *old and the time taken suddenl y gets change until you drop below much worse.* 

*Don't even* think *about changing the sector size'* In *principle this is easily tempted, the code in DOS to handle it done, but because it's so rarely hasn't been extensively tested. I've heard of several bugs in various versions of DOS that come to the fore when you try working with disks whose sector size you 've altered.* 

 *lem is to use the* BUFFER= *statement in the mar-* aprove at all because DOS writes through because *prove* at all because DOS writes through *A better approach to the whole CON FIG. SYS file to increase the number of DOS disk buffers. This will improve ly {f you 're doing random access to files. read pe1forma11ce quite a bit prove much , simply because the buffer Sequential reads of all sorts won't don't read far ahead . Writes won't ihe buffer.* 

*Compu-cal application you should look into orga-they 're worth it, but if you've got cate-disk-caching products that improve You might want to look into add-on DOS 's buffering. I'm not convinced that them.* 

> - RAM boards with 4 n<br>s \$1000 nowadays, so t<br>experience is loading<br>the morning.—Steve *If your data is read-only, it 's an ideal candidate for a RAM disk. You can get EMS (expanded-memory specification) RAM boards with 4 megabytes for under \$1000 nowadays, so the only delay you 'II experience is loading the memory up in the morning* .-Steve

#### **Ear to the Ground**  Dear Steve:

I have an amateur interest in both earthquakes and computers. For several

*inter-*(suspended and free to swing) are ampli*any-*(resting on the earth) and the magnet *de-*a 10,000-turn coil. Voltages induced in *k ro*- and are used to drive a Heathkit chart re-<br>writ- corder. I have recorded earthquakes as years, I have been recording earthquakes from all over the world on a homemade seismograph . (A 1979 article in *Scientif ic American* described how to build one.) The seismograph is simple: a weighted pendulum with a magnet, suspended near the coil by the relative motion of the coil fied by a 741 op-amp-based amplifier and are used to drive a Heathkit chart refar away as Alaska with this setup.

*inter-*I'm writing to you for help in moving *the thresh-*(which costs a fortune in paper every *at-*with my IBM PCjr. this setup into the computer age. I would like to eliminate the chart recorder month anyway), send the voltage from the amplifier into an A/D converter, and sample the digitized waveform at a healthy rate (say, 20 times per second)

*prob-*point me to any kind of usable circuit, I've read your Circuit Cellar article on parallel interfacing (July 1986 BYTE), and it explained nicely why someone here at work suggested that I'd probably need an 8255-5 as well as an ADC0809. However, no one that I know has been able to much less get me instructions on how I might interface it to my computer.

*, particular-*that sells a prototype add-on "sidecar" I have located a company in Minnesota *cominued* 

> *ims INASK BYTE. Steve Ciarcia ans11·ers questions im-on any area of microcomputing. The most*   $representative questions received each month$ will be answered and published. Do you have *a nagging problem? Send your inquiry to*

*Ask BYTE* 

*c/0 Ste1·e Ciarcia* 

*a criti-P.O. Box 582* 

 *Glastonbury, CT 06033 Due to the high volume of inquiries, we* 

*cannot guarantee a personal reply, but Steve and the Ask BYTE staff answer as many as n ot be returned. come the pr o pertr ofSt e 1· e Ciarcia and ca time permits. All letters and photographs be-*<br>an-<br>ger

*Th e As k BYTE staff in c ludes mana ge Har v Weiner and researchers Eric Albert,*  **Bill Curlew, Ken Davidson, Jeannette Dojan,** *Jon Elson, Roger James, Frank Kuechmann, Dm·e Lundberg, Tim McD011 ougl1. Edwtml Nisley, Dick Sawyer, Andy Siska, Robert Stek, Mark Voo rhee s. Steve Smith, and Charles Skiles.* 

### Microsoft nickB/ was verified by an indisputably endent test.

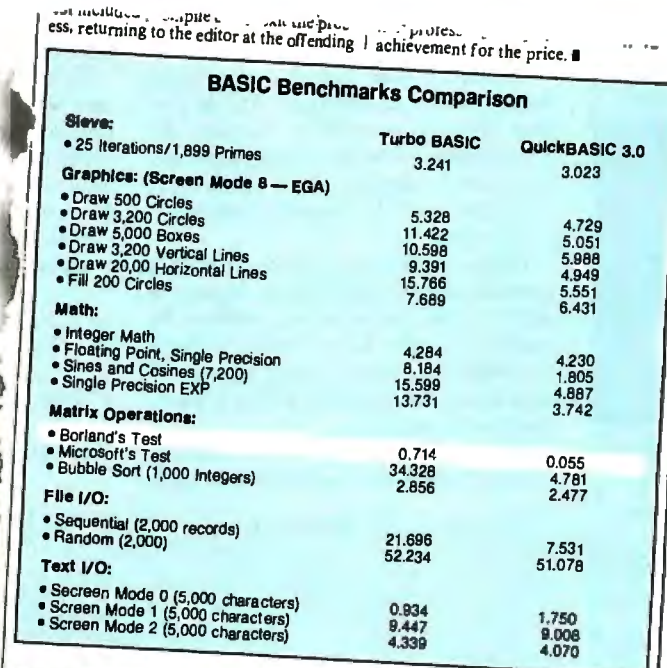

In the May 5, 1987 issue of PC WEEK, some interesting bench-

marks were published. We won virtually all the tests, but one test in particular caught our attention: the competitor's. Now even they have to agree we're faster.

Microsoft<sup>®</sup> QuickBASIC 3.0 gives you the fastest execution speed. It also lets you write code faster. That's because you pick up speed working in an integrated programming environment which includes our unique integrated debugger.

With our debugger, you can view source code and program output simultaneously.

And you can see the contents of variables while your program is running. Even set dynamic breakpoints.

Get your hands on Microsoft Ouick-BASIC 3.0. Right now, we'll make it easy because we're offering a \$20.00 rebate.\* And to be sure that you're satisfied, we're offering a 30 day money-back guarantee. So there's no better time to do some independent testing of *Microsoft* your own.

For a reprint of the article, just give us a call at (800) 426-9400. Benchmarks reprinted with permission of PC Week. Microsoft and the Microsoft logo are registered trademarks of Microsoft Corporation. \*See specially marked packages for details. Offer valid only in U.S.A. SEPTEMBER 1987 · BYTE 69 Inquiry 180 for End-Users. Inquiry 181 for DEALERS ONLY.

Finding a Low-Cost PROM or PAL\* programmer is only half of the battle. Finding a company that won't desert you when you need support or service is the other half.

Logical Devices Products cost you less because we offer the best price performance ratio in the market, and because once you buy our products you will experience less down time and more reliable operation than most other units. In addition you get features that were evolved from our years of experience of serving people who program chips.

We offer a wide range of products from dedicated programmers to universal software driven models.

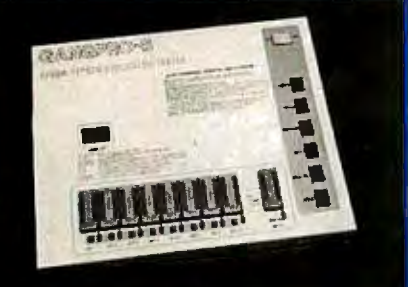

GANGPR0-8 production programmer. 8EPROMs to 27512 with RS-232 option.

PROMPRO-8X universal portable. RS-232. Programs PROMs/PAL\*s/Micros

PALPRO-2X Low Cost PAL\* only pro grammer. Dedicated, RS-232 unit.

SHOOTER Low cost EPROM only programmer. RS-232, Stand-Alone.

PC-PRO IBM PC plug-in EPROM card 2716-27512

ALLPRO pin driven software based universal unit, programs every imaginable fuse programmable IC.

CAST boolean software/silicon compiler for PLDs. JEDEC output

UV ERASERS FROM \$59.95

All products carry 90 day Warranty & *U day Money Back Guarantee* 

### **CALL 1-800-331-7766 LOGICAL DEVICES INC.**

USA 305-974-0967 ENGLAND 44 272 277323 FRANCE 39.54.91.13 •PAL IS ARECISrERED TR•DEMARll OF MONOLITHIC MEMORIES INC.

for the PCjr for \$39. This board has a 60 pin connector that attaches to the PCjr but is otherwise unpopulated. What I'd like to do is wire-wrap the A/D circuitry onto this prototype board.

I had a chance to play with the IBM Data Acquisition and Control Adapter on a regular PC for a couple of weeks. During that time, I wrote some software to read the A/D adapter and display a timevarying voltage trace on the high-resolution graphics screen. Unfortunately, this card does not fit into the PCjr; besides, it costs over \$1500 (it is packed with other functions, such as timers,  $D/A$ , and binary  $I/O$ ). So my software is all set to go, but I have no hardware background on this stuff.

Can you help me out? I've tried all the sources I know of, without any luck.

Ted Blank *Wappingers Falls, NY* 

*Actually, I think there's a more inexpensive way to do the deed-use the joystick input on your PCjr. Because the voltage output from the seismograph varies so slowly, you don't need a fancy AID converter or all the complexity that goes along with it.* 

*The joystick ordinarily works with a variable resistor between the input pin and* +5 *volts. The resistor determines the charging current for the timing capacitor. Anything that can stuff a suitable current into the capacitor will give pretty much the same results.* 

*You probably already have a joystick, so there's no need to build a special cable*  *that needs the funny Berg connector. Take the joystick apart and measure the voltages at either end of the x-axis potentiometer. One side will be at* +5 *volts, and the other (the input to the PCjr) will be somewhat lower. Because you need a ground connection, too, measure the voltages on one ofthe buttons: One side is ground, and the other is about* +5 *volts. (This would be simplified ifI had a PCjr joystick reference manual handy.)* 

*Next, the electronics for the seismograph:* 

*The output ofthe amplifier circuit you have now is' in the ballpark of* JO *millivolts. What you need is a current in the range of* JO *to 50 microamps. The solution is a voltage-to-current converter with a bit ofamplification. The schematic in figure 1 diagrams something that should work. (Bear in mind that I haven't actually built this thing, so you 'II have to do some fiddling to get it to work.)* 

To *get the circuit calibrated, close the zero set switch and adjust the offset current potentiometer for zero volts at the wiper arm (you could use a switch there, too). Adjust the balance potentiometer for zero volts out ofthe 741.* 

*Now enter the following BASIC program into your PCjr:* 

10 WHILE  $0 =$  LEN(INKEY\$) 20 PRINT STICK(O) ,STICK( 1), STICK(2),STICK(J) JO WEND

*This will display the joystick input values continued* 

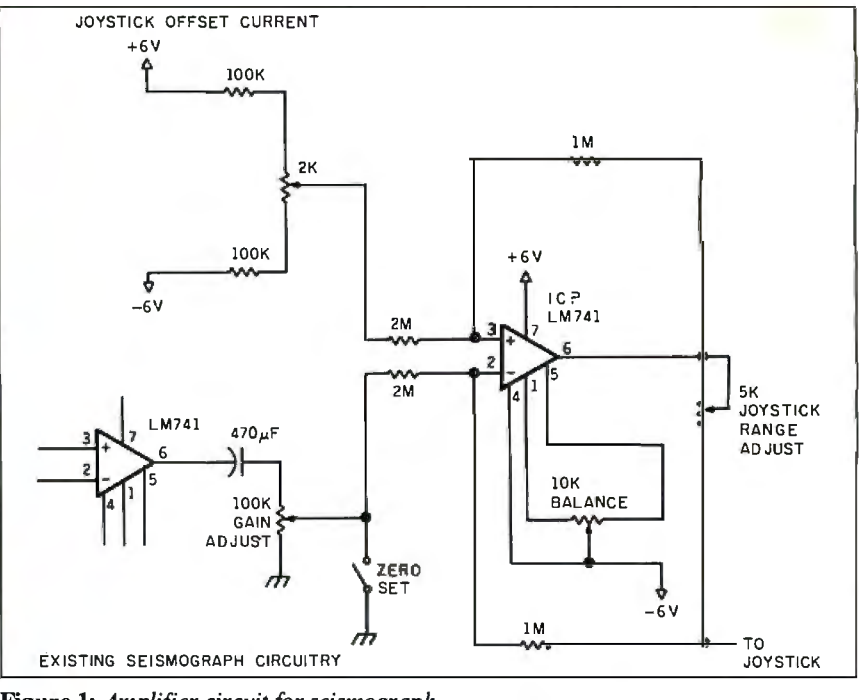

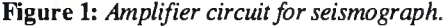

Order Status, Technical & Other Info. (602) 246-2222

Call for programs not listed

### **TOLL-FREE ORDER LINE 1-800-421-3135**

WAR**EHOUSE** 

~1111 111~1 <sup>11</sup> <sup>1</sup>**DATA** 

**PROD** 

ceive one of these disks absolutely FREE! Purchases over \$250 get two free disks, over \$400 get three, or get all four disks when your purchase is<br>over\$500! **1) MIXED BAG** —A great assortment of utilities processor. It's a winner! 3)<br>FONT-SET — Lets you set popular fonts like bold, undereven use your printer like a<br>typewriter! 4) ABC-LIST -Great mailing list program! Microsoft Multiplan ............ 108 MODEMS Everex 300/1200 ...... searches, print reports and mailing labels, and more!

### ACCOUNTING

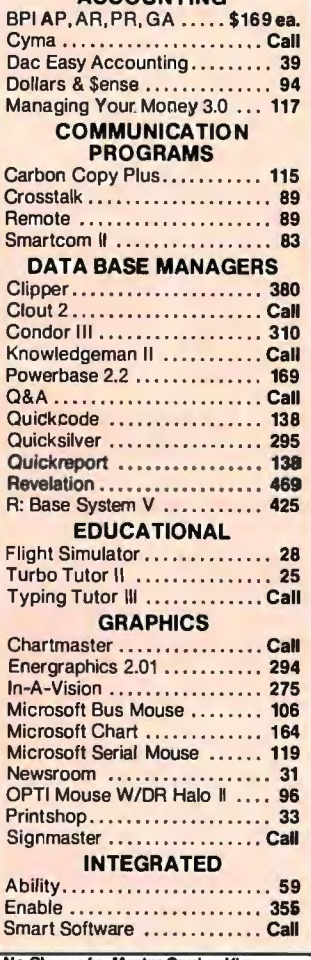

No Charge for Master Card or Visa

### **VISA** We do not guarantee compatibility

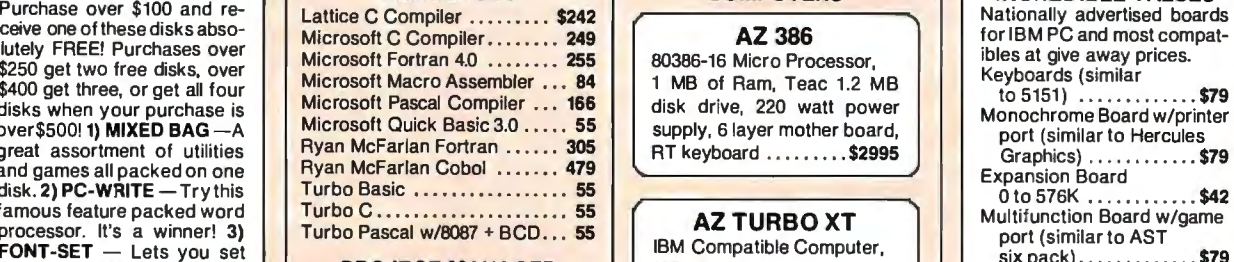

#### PROJECT MANAGER

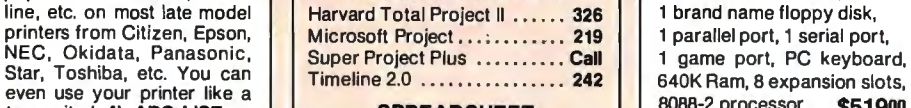

#### SPREADSHEET

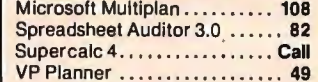

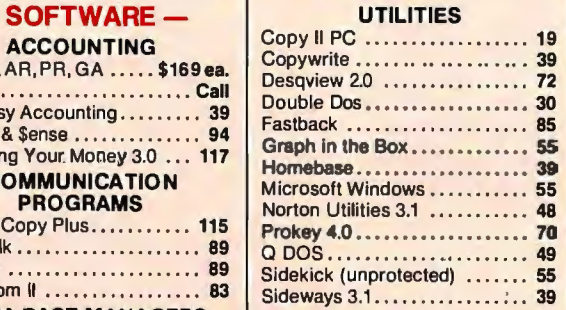

### WORD-PROCESSING

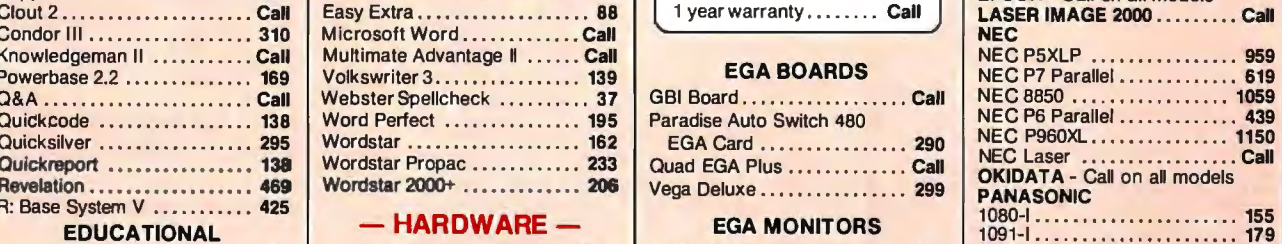

### ACCESSORIES

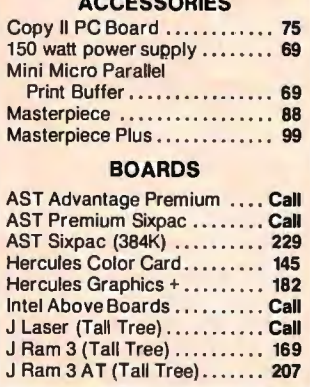

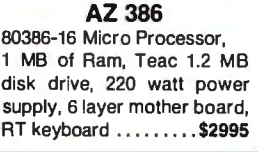

### AZ TURBO XT

IBM Compatible Computer, 135 watt power supply, 640K Ram, 8 expansion slots, 8088-2 processor . . . \$51900

#### AZ TURBO AT

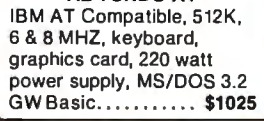

#### AST286

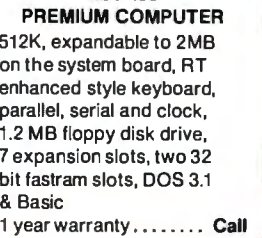

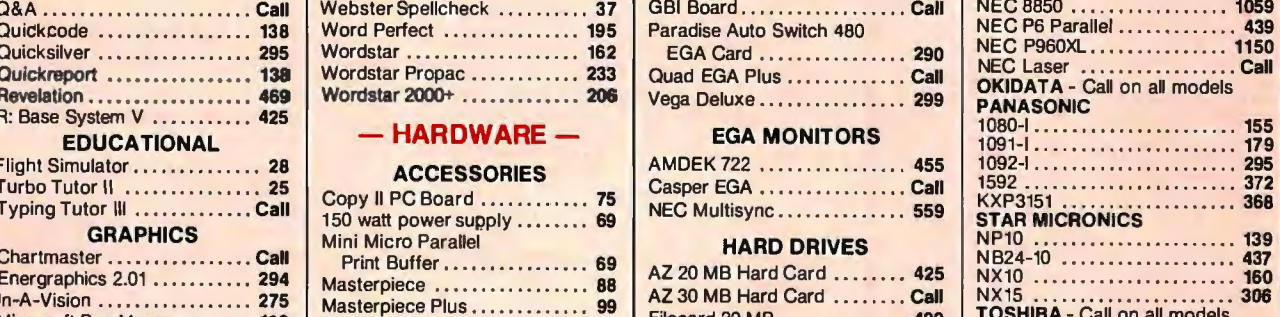

#### Filecard 20 MB . . . ... . .... . .. 499 Maynard 20 MB Hard Card ... Call Plus Hardcard 20MB ........ Call Seagate 20 MB Int. w/cont. ... 309 Seagate 30 MB Int. w/cont. . . . 349 Seagate 30 AT int. . . . . . . . . . . 515

### **KEYBOARDS**

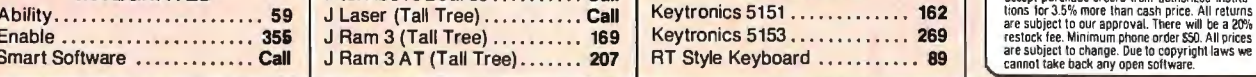

TOLL-FREE ORDER LINE 1-800-421-3135 WAREHOUSE DATA PRODUCTS 2701 West Glendale Ave. • Phoenix, AZ 85051

**SPECIAL**  WORD PERFECT **\$195** 

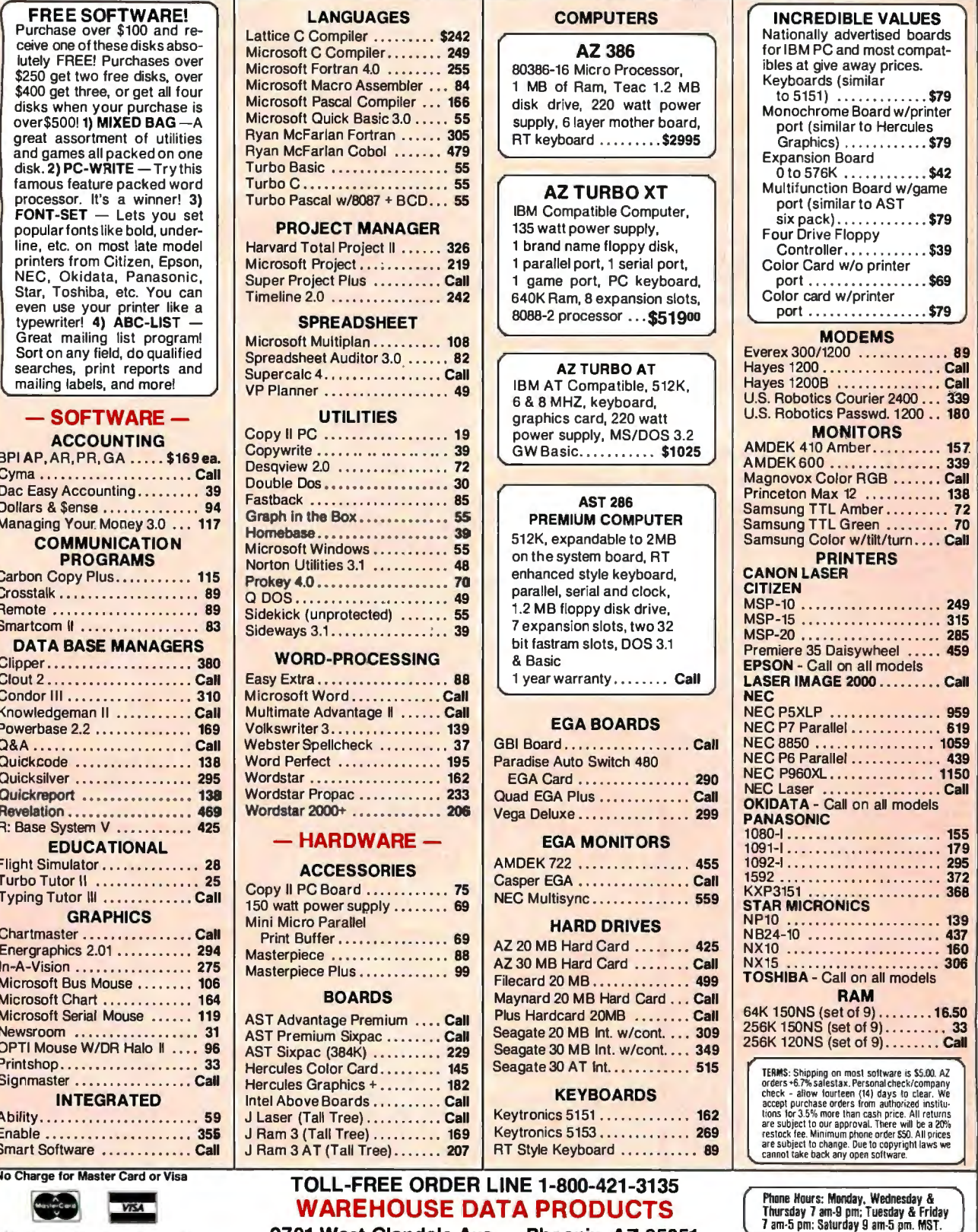

Inquiry 308 SEPTEMBER 1987 • B YT E 71

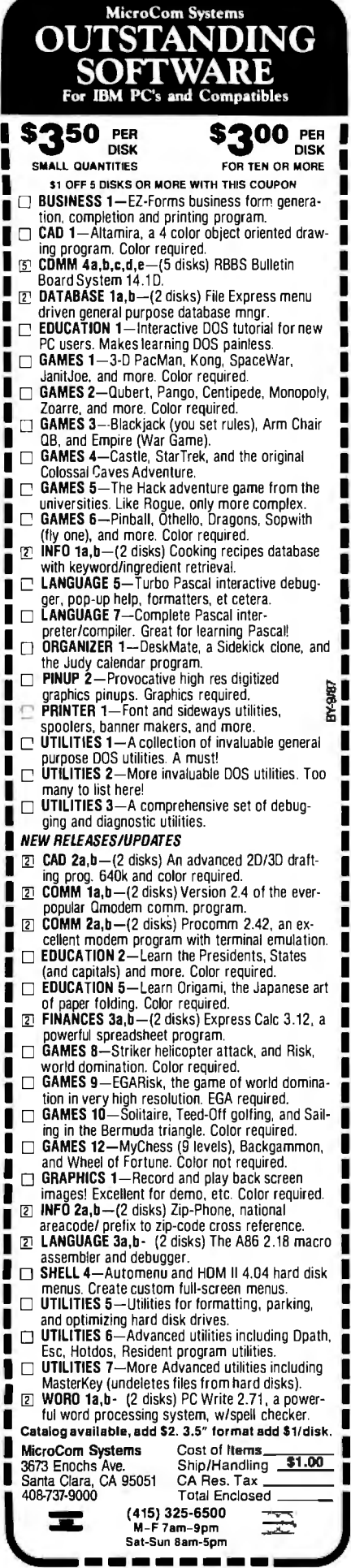

so you can see what's going on. If you've got it wired up right, watch the first num $ber$  (from  $STICK(0)$ ).

Tap the seismograph so that you get a signal to play with and open the zero set switch. Set the range potentiometer to about midrange and adjust the offset potentiometer so that the minimum number is about  $+10$  or so. Set the range port so that the maximum number is around  $+200$ . These two settings interact, so you'll need to twiddle both of them to converge on the right settings.

Eventually you should have a slight oscillation going, with reasonable joystick values coming back. Now you can establish some software-conversion factors that relate the numbers you get from the STICK() function with the familiar values on the strip-chart recorder. I think you can use the PCjr and the recorder at the same time, but it's worth checking to make sure that the new circuitry doesn't load it down.

The rest of the software is up to you.

Incidentally, some older 741 op amps suffer from what's known as "popcorn' noise: The output voltage abruptly bounces from one supply voltage to the other. If you're listening on a speaker, it sounds a lot like popcorn popping. If the output to this circuit shows unexplained spikes, try replacing the 741s with newer versions.-Steve

#### Squeaky Disk

Dear Steve:

The carbon brush on my 10-megabyte IBM hard disk drive squeaks. My dealer's service department fixed it once, but the squeak recurs. I called IBM and they want \$565 to exchange the disk drive for a new one with a very short warranty.

I thought I might try a tiny amount of graphite lubricant. If this is inadvisable, please let me know. Any help you can give is appreciated.

> Kenneth L. Kayser Milwaukee, WI

You've got the right idea. Pull the drive apart and put the tiniest possible drop of lubricant on the brush.

The noise occurs because the rounded end of the spindle has worn a divot in the carbon brush. The divot catches on the spindle and oscillates at exactly the right frequency to make your hair fall out. The spring, of course, is a resonant, lightly damped structure.

You can also try bending the support spring a bit to move the divot off-center from the spindle. This will work until the spindle wears a divot in the new location, but that can take a long time. Eventually you'll wind up with several divots that merge into one pothole, and the problem will go away. Be careful when you've got the drive out. Do not rotate the spindle or the head actuator; the heads are in contact with the platters, and you will do irreversible damage if you move things around.

Resist the engineer's normal temptation to fiddle with the mechanical objects. Just do the job, put it back together, and count your change.

A little lubricant is better than a lot. Don't go hog-wild with a can of WD-40, the way you might under a hood with automotive troubles.-Steve

#### **CIRCUIT CELLAR FEEDBACK**

#### New on the Block Dear Steve:

I'm very interested in building the projects you present in BYTE, but I'm 15 years old and the only computers I have access to are an AT&T PC 6300 and an Apple II +. Also, I don't know a thing about electronics. I want to learn, but I don't know where to start. Can you help? Chris Mulberry

Golden, CO

We were all beginners once, so it's nothing to worry about. A good source of basic electronics books and information is your local school or public library. Magazines such as Modern Electronics (available on most newsstands) publish much material useful to beginners.

There are several good hardware-oriented books available on interfacing the Apple. These include:

Blankenship, John. The Apple House. Englewood Cliffs, NJ: Prentice-Hall, 1984.

Sather, James. Understanding the Apple II. Chatsworth, CA: Quality Software, Computer Book Division, 1983.

Sather, James. Understanding the Apple IIe. Chatsworth, CA: Quality Software, Computer Book Division, 1985.

Titus, Jonathan, et al. Apple Interfacing. Indianapolis, IN: Howard W. Sams, 1981.

Titus, Jonathan, et al. Microcomputer-Analog Converter Software and Hardware Interfacing. Indianapolis, IN: Howard W. Sams, 1978.

Uffenbeck, John E. Hardware Interfacing with the Apple II Plus. Englewood Cliffs, NJ: Prentice-Hall, 1983. (This last book uses a different bus-connectorpin numbering than that used in the Apple manuals and every other Apple interfacing book. This can be confusing.)

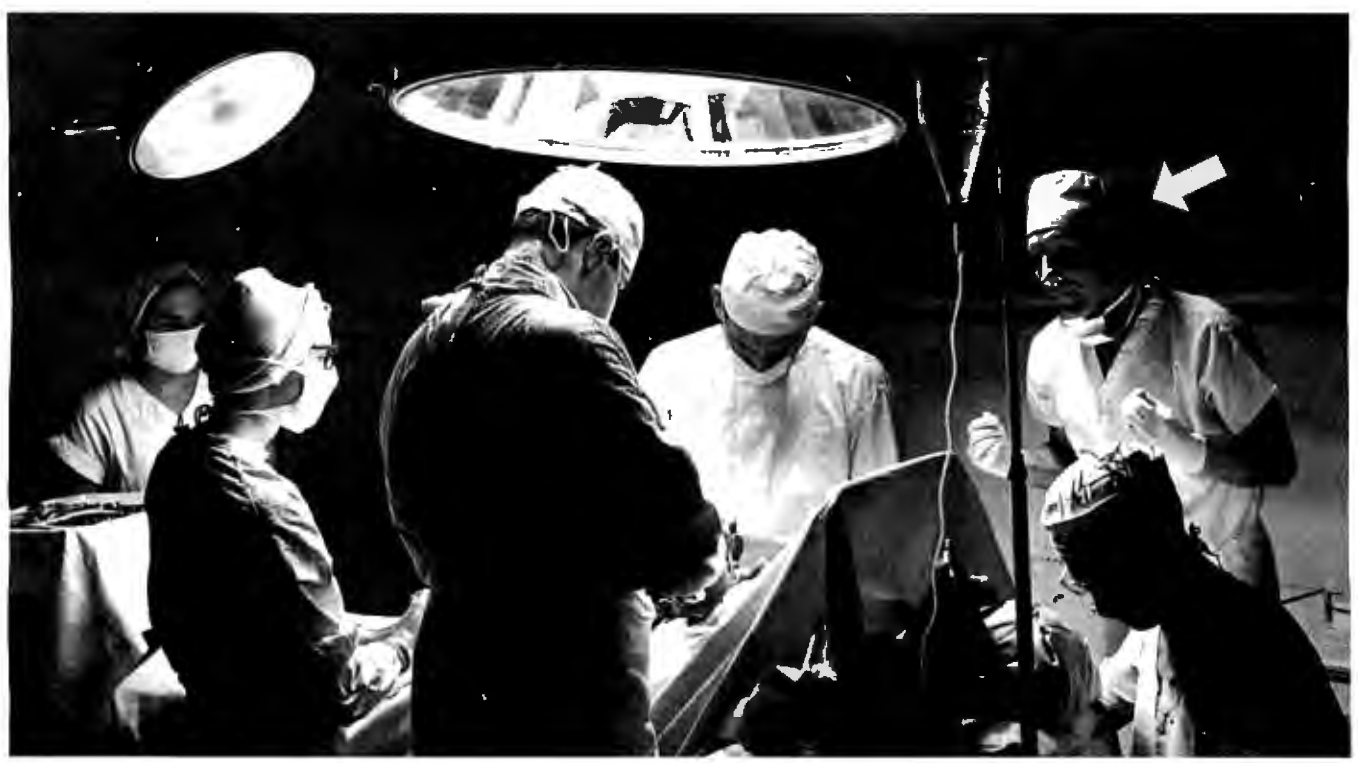

1967: The first coronary bypass operation is perfonned. Fred Molinari, President, is there.

# Announcing the most important<br>bypass operation since 1967.

**Introducing DT-Connect**<sup>"</sup><br>Observing the first coronary bypass operation, Fred Observing the first coronary bypass operation, Fred Best of all, many new Data Translation analog I/O,<br>Molinari was struck by an inspiration. frame grabber, and array processor boards incorporate

So he considered, "Wouldn't bypassing the host bus with Call us for more information. But have smelling an external, direct connection between acquisition boards salts handy. The processing speed of **DT-Connect** and processor boards allow them all to run much faster?!" isn't for the faint of heart. and processor boards allow them all to run much faster?!"

Then, he fainted.

20 years later, Fred developed **DT-Connect**, an open **Call (617) 481-3700.** interface specification permitting the direct connection of analog I/O or frame grabber boards to array processor boards.

Based on 16-bit tri-stated external I/O data ports interface specification which interface specification which simple handshaking protocols, the **DT-Connect** and simple handshaking protocols, the **DT-Connect** interface eliminates the need for data to flow through the stand alone data acquisition and limited I/O of the host PC AT. Data flows faster, from  $\Box$  frame grabber boards to proces-0 Hz to 10 MHz, speeding signal (DSP) and image proces-<br>sing on the IBM PC AT.

"The PC AT's 1/0 is so slow-the bus is like a clogged the **OT-Connect** interface. So they are superfast, and supercapable.

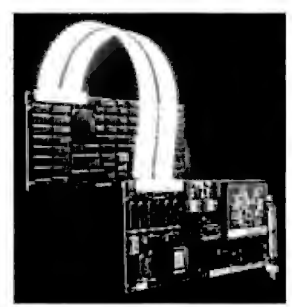

signal (DSP) and image processing.

# DATA TRANSLATION

World Headquarters: Data Translation, Inc. 100 Locke Dr., Marlboro, MA 01752 (617) 481-3700 Tix 951 646<br>European Headquarters: Data Translation Ltd., 13 The Business Centre, Molllars Lane, Wokingham, Berks, RG112(QZ, Engla

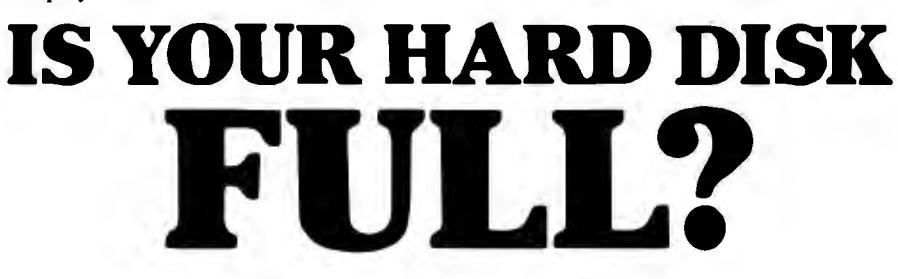

your hard disk, but they limit, what do you do? Buy<br>an identical drive of the

you'll have room in your computer for an MFM and RLL drives, so whether you have an additional drive. If not, do you buy a new older drive or you are planning to purchase one? Hopefully you'll get a reliable, trouble-

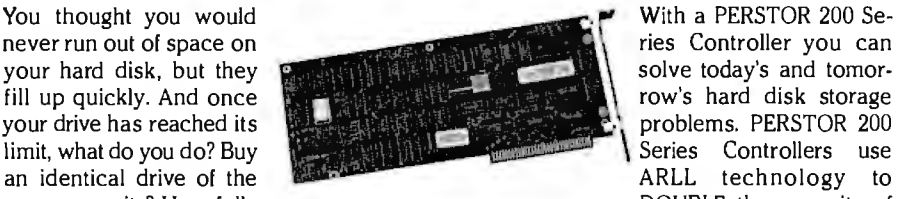

ARLL technology to same capacity? Hopefully **Example 2018** DOUBLE the capacity of

additional drive. If not, do you buy a new older drive or you are planning to purchase drive of greater capacity to replace your old your first hard disk, you'll get the perfordrive of greater capacity to replace your old your first hard disk, you'll get the perfor-<br>one? Hopefully you'll get a reliable, trouble- mance and capacity that you need. For furfree hard disk. ther information write or call (602) 991-5451.

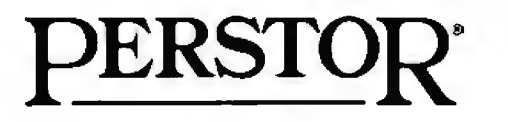

Sensible solutions for your hard disk problems.

Perstor Systems, Inc. 7825 East Redfield Road Scottsdale, Arizona 85260

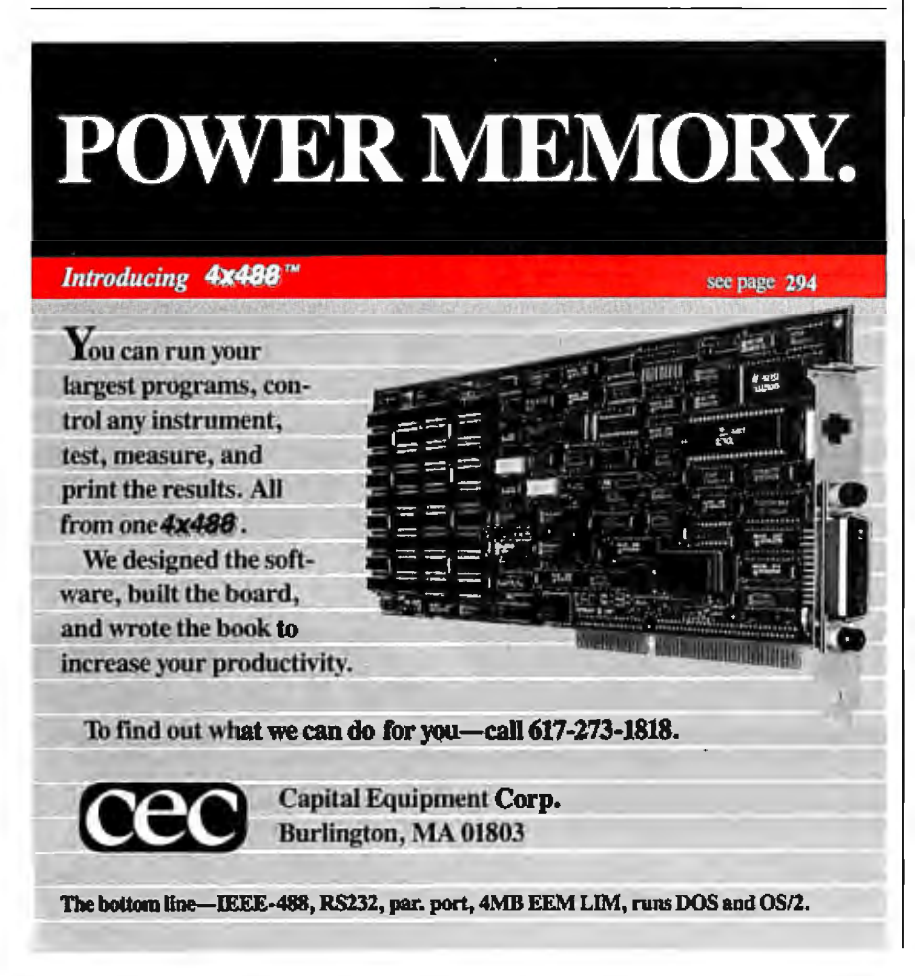

*Jn addition, Radio Shack has published a number of books by Forrest Mims; they are all excellent sources ofinformation.* -Steve

### SB180

Dear Steve:

I'm interested in your articles on the construction of the SB 180 computer and its peripheral boards, and I plan to build an SBI80 myself. Unfortunately, I cannot afford the Micromint boards, so I will have to either use prototype boards or make my own printed circuit board. In view of the lower electrical quality of these homemade boards, and also to reduce the cost, I plan to use the 3-MHz 64A180 instead of the faster B version that you use. Will I have to change any components besides the processor and the crystal?

I have also been unable to find the FDC9266 floppy disk controller chip. Is there any other combination of more readily available chips that I could use to provide an equivalent interface?

Finally, the SB180FX offers some extra features that I would like to incorporate into my project, if possible. Since I am a relative beginner at electronic construction, I would welcome any advice you can give on the practical details of the construction of the SB180FX.

Jim Hawkins *Royston, England* 

*There shouldn't be any problem with using the 3-MHz version of the HD6 in a home-built version ofthe SBJBO. As you suspect, the appropriate crystal should be the only required change; however, you might want to adjust some of the things developed with the 6-MHz unit in mind, such as the disk-access times.* 

*The SMC9266 floppy disk controller chip* is *compatible with the industry-standard NEC 765A FDC and SMC's 9229 digital-data separator. My main reason for choosing the 9266 was to conserve circuit board space.* 

*Building the SBJBOFX using point-topoint wiring would be impractical be*cause of the difficulties in wiring the *PLCC sockets and the problems associated with the 9-MHz clock speeds.*  -Steve

### Expanding Term-Mite

Dear Steve:

I have some questions about the Term-Mite terminal board (January 1984 Circuit Cellar). I am using mine with an SBI80. I've begun working with Echelon's graphics software and I'm looking for information on modifying the Term-Mite program.

# **Dot, Daisy and Laser.**

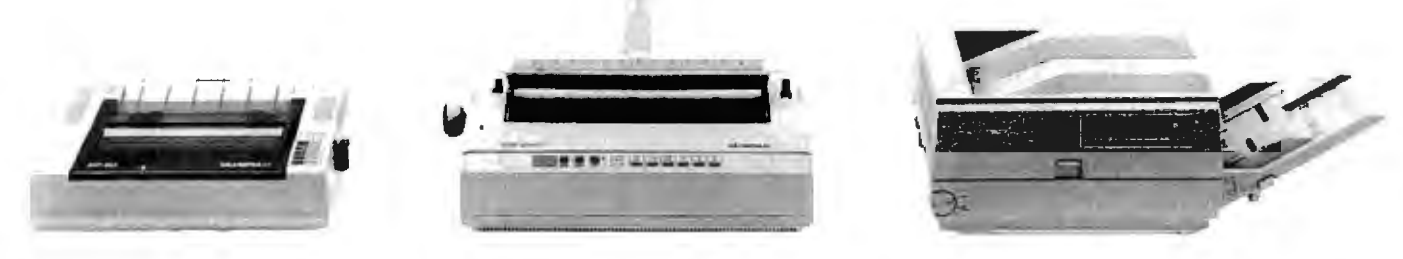

### **The new family of-Olympia printers with a prestigious technological heritage.**

Olympia is first in making lasting impressions for a good reason. For over 80 years we've been a leading innovator in typing technology for the office. Now everything has changed. And nothing has changed. Our technology is as new as the dew. Our commitment to reliability, efficiency and service is as solid as ever.

The Olympia dot matrix printers produce clean, crisp printing at

speeds from 130 CPS to 200 CPS for a wide range of applications. And our daisywheels are unsurpassed in printing quality.

Our new Laserstar 6 is compact, versatile, compatible and offers the latest in desktop printing technology.

In short, whatever you need we've got. So don't go shopping without the big new name in printers on your list. Olympia.

We'll make a good impression on you. Then for you.

**n** Call U.S., 1-800-524-2541 (In N.J., 201-722-7000). Or write Olympia U.S.A. Inc., Box 22, Dept. ADV, Somerville, N.J. 08876.

**n** Call Canada, 1-800-268-6464. Or write Olympia Business Machines Canada Ltd ., 58 Prince Andrew Place, Don Mills, Ontario M3C3A2.

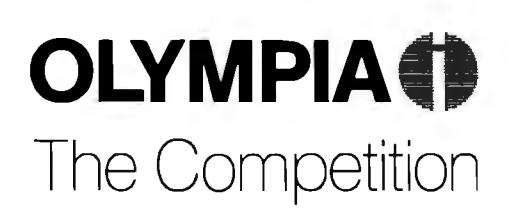

Advanced Engineering from Germany SEPTEMBER 1987 • BYTE 75

### **CIARCIA FEEDBACK**

# Easy to C

is a great programming language. Now the **WORKSHOP** makes it easy.

Interactive software teaches you C. When you complete and run a program exercise, the amazing Soft Tutor™ gives you immediate feedback, pinpointing any incorrect results.

If you've never programmed before, start with the basic ideas of structured programming. Study what you want when you want, including advanced pointer techniques and linked lists.

The C WORKSHOP has everything you need to learn and use C. You can write your own programs, too. The integrated editor and 5500 line/minute compiler are complete with popup menus, customizable keys, online help and C reference lookup.

Let the other guy struggle with confusing books and compilers. Join AT&T and other major

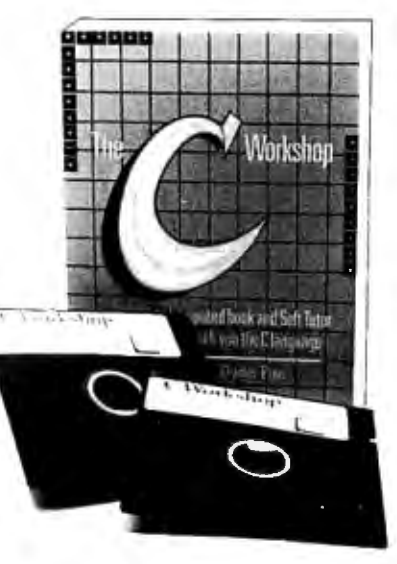

companies

now using C WORKSHOP. Columnist Adam Green calls it "the most intriguing new type of training system I've ever seen." (InfoWorld,  $1/27/86$ 

Order your C WORKSHOP today. And C how easy it is.

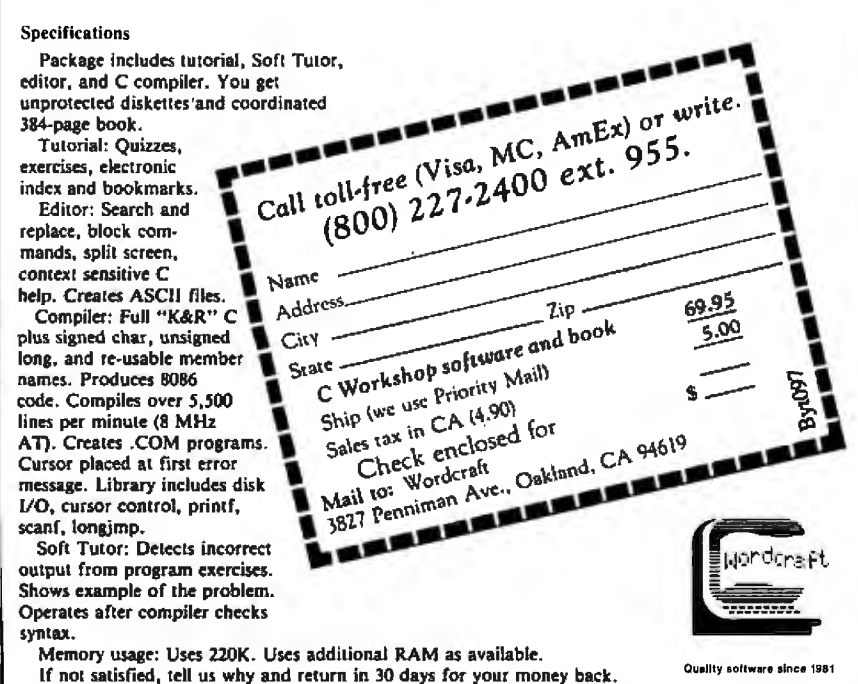

I already know some of the things I would need: I could start with the source code for the Term-Mite, and then I would need a cross-assembler for the NS-455. Is a cross-assembler available from National Semiconductor, and will it produce code that can be burned into an EPROM?

In addition, I would like to add graphics characters. Can I add a full block and a hashed block, or are they already available?

I would also like to support windowing. With the Echelon window software, you have the ability to read the character at the cursor position and the ability to read a screen page. Are there any hardware limitations on performing either of these operations?

> Cortney E. Smith Tuba City, AZ

One of my Ask BYTE researchers, Jon Elson, has written a cross-assembler for the NS-455 chip. It's written in Turbo Pascal, which you can run on the SB180. You can reach him at 819 Marshall Ave., Webster Groves, MO 63119, (314) 962-6103.

You can implement the full block and the half-brightness block by displaying a space in reverse video and in halfintensity reverse video. Adding other characters requires the external character-generator feature, which disables half-intensity mode.

Windowing is certainly possible. All scrolling is done by copying character codes from one place in memory to another, and windowing just involves a few checks to keep the cursor in the correct window after linefeeds, wraparounds, and scrolling. When text scrolls off the top (or bottom) of the window, the bytes are just discarded.

The Term-Mite is almost completely software-driven, so you can accomplish almost anything with the right code. The Term-Mite source code is available from *Micromint*. -Steve ■

Between Circuit Cellar Feedback, personal questions, and Ask BYTE, I receive hundreds of letters each month. As you might have noticed, in Ask BYTE I have listed my own paid staff. We answer many more letters than you see published, and it often takes a lot of research.

If you would like to share your knowledge of microcomputer hardware with other BYTE readers, joining the Circuit Cellar/Ask BYTE staff would give you the opportunity. We're looking for additional researchers to answer letters and gather Circuit Cellar project material.

If you're interested, let us hear from you. Send a short letter describing your areas of interest and qualifications to Steve Ciarcia, P.O. Box 582, Glastonbury, CT06033.

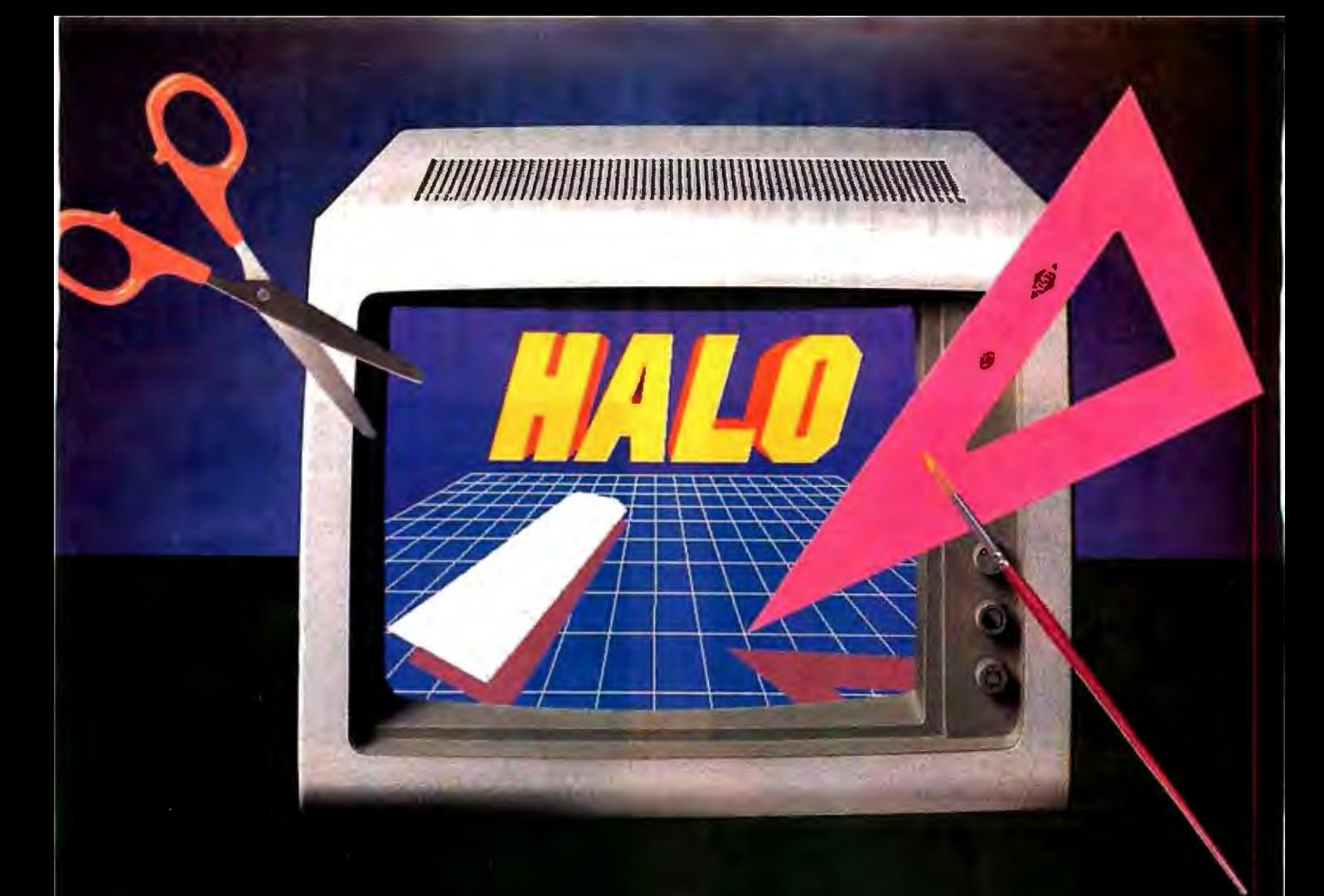

### **GRAPHICS TOOLS FOR SOFTWARE DEVELOPERS**

### **What is HALO?**

HALO is a device independent library of 190 graphics subroutines. It is compatible with 17 programming languages and over 110 graphics hardware devices for the IBM PC. PS/2 and compatibles. It provides the software designer with the richest environment of graphics functions; the programmer with reliable and welldocumented tools; and DP managers with continuity of user interface and database format.

### Who uses HALO?

Since its introduction in 1982, HALO has developed an installed base of  $60,000 +$  end-users, hundreds of sitelicensed corporations, government agencies, universities, and national laboratories, and most importantly. a family of over 150 Independent Software Vendors (ISVs) who market applications written with HALO.

### **What about** performance?

Our ISVs are the best proof of HALO's performance. They use HALO because:

- -building their own library costs too much
- -HALO outperforms the rest
- -HALO is easier to program
- -it supports a wider range of devices for a bigger potential market
- -new device drivers are added quarterly to prevent software obsolescence and reduce maintenance costs.

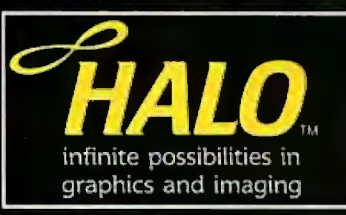

### How much does it cost?

A single license for HALO costs \$300.00 and includes all device drivers and your choice of one compiler binding.

HALO is fully documented, includes LearnHALO (an interactive tutorial) and free 800# technical support.

If you need high performance graphics development software that provides a migration path to OS/2 and other future technology, follow the industry leaders-call (800) 426-HALO.

media cybernetics 8484 Georgia Ave. Silver Spring, MD 20910 (800) 426-HALO (301) 495-3305 telex 322014

HALO is a registered trademark of Media Cybernetics, Inc. IBM PC, and PS/2 are registered trademarks of International **Business Machines Corp.** 

# To get Lotus 1-2-3 to do all<br>this more quickly and easily, we<br>didn't make it more powerful.

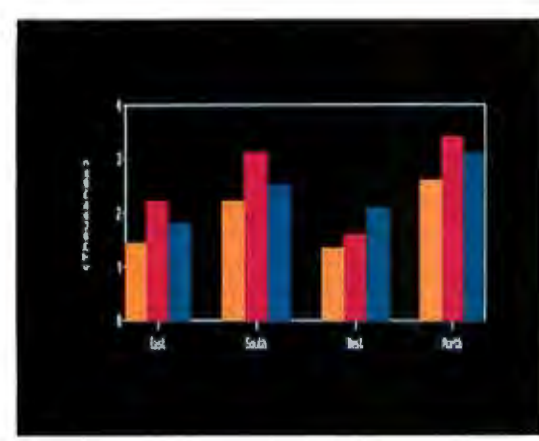

Lotus HAL doesn't change 1-2-3 or the worksheet. It makes things easier. For in tance, to graph sales by district from January to March just request "graph Jan to Mar."

| <b>GUITA</b><br><b>Leon's</b><br>bles, Louis E.                               | ш.<br><b>Gest</b>                                      | 55,500                                            | <b>\$4,000</b>                                                                  | Пū                                                      | upliet<br><b>Schaping</b><br><b>Supplies</b>                                          |
|-------------------------------------------------------------------------------|--------------------------------------------------------|---------------------------------------------------|---------------------------------------------------------------------------------|---------------------------------------------------------|---------------------------------------------------------------------------------------|
| <b>12 WX</b>                                                                  | MSS                                                    | 49971                                             |                                                                                 | <b>MILES FERERT LINE</b>                                |                                                                                       |
| <b>12 W.F.</b><br>an, Ia<br>nes<br><b>MEZA</b><br>anscom, Bart<br>ating Louis | MSI<br>Let1<br>Ner13<br>Sea1)<br><b>Spott</b><br>le: l | 41311<br>300<br><b>September</b><br>拋<br>\$14,500 | SALLIS<br>$\frac{11}{33}$ , $\frac{560}{34}$<br>\$14,500<br>521,500<br>\$15,800 | <b>PERCENT LINE</b><br>106%<br>取<br>ŸÎX<br>1822<br>103x | <b>BASPARAS</b><br>Mespelal<br><b>Exclusive</b><br>Pachaguag<br><b><i>Tacking</i></b> |

Say you want to extract just the information you want from a database. For example, you want to determine your top sales reps. Simply request "who has sales  $\geq$  8000".

| 再再<br><b>TE SURE</b>                                                                                                    | ш      | eл                                                                 | <b>HILL</b>                                    | ÆТ<br>- ITI                        | 山田                                                                                                    |
|----------------------------------------------------------------------------------------------------|--------|--------------------------------------------------------------------|------------------------------------------------|------------------------------------|----------------------------------------------------------------------------------------------------|
| as a<br>ART.<br>۰<br>Ħ,<br>him<br>μ,<br>t.<br>o,<br>Cures<br>mist,<br><b>CAMIN.</b><br>Jale<br>terry<br>ц<br><b>Rapt</b><br><b>Diane</b><br>lei sa<br><b>JOSEPR</b><br>Izene<br>πn<br>21<br>e | 地名新西班牙 | 55.5%<br>E<br>ij,<br><b>BEE</b><br>ļ.<br>■陽陽漢漢漢漢<br>『本語社社社社文<br>鎾. | 쯥뽅뽅몵쨝뿆룣럝럦뽰深룾컣즚뿓큠뿠<br>긊뺬낝듒챬믔샦뱕븕냋쓕 <u>뎒</u> 댟덗კ씂 | ļξ<br>满足多数的第三人称单数 医心理病<br>টাঃ<br>牧 | Tood Sero.<br>Hospital<br>Bospital<br>Packaging<br>Bospital<br>Packaging<br><b>Inspiral</b><br><b>Respital</b><br>Factories<br>Food Services<br>Supplies<br>Food Services<br>Food Services<br>Serr.<br>Food<br>Serv.<br>Fund<br><b>Suplits</b> |

Do you find it hard to sort things by district or sales or any other criteria? Just request "sort by dist.

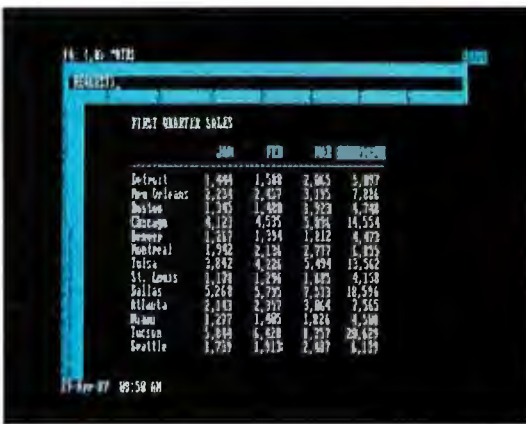

You can spend a lot of time setting up your spreadsheet. Summing<br>up sales figures is a good example. With Lotus HAL, just request<br>"total all rows" and 1-2-3 and Lotus HAL will create the formulas.

|                                              |                                 | Jacory Trimory          |          | Karch Quarter] |  |  |
|----------------------------------------------|---------------------------------|-------------------------|----------|----------------|--|--|
| h trutt<br><b>Grieant</b><br><b>Rogelles</b> |                                 |                         |          |                |  |  |
| at American                                  | 2.177                           | 2.3%                    | 3,111    | 7.645          |  |  |
|                                              | <b>Delations in A2 210 are:</b> |                         |          |                |  |  |
| Hours : Joury                                |                                 | 4.1                     |          |                |  |  |
|                                              |                                 | SIM Jacques then March? | Seattled |                |  |  |

You may find yourself in the position of figuring out how a spread-<br>sheet was built. Well, with **Lotus** HAL, you simply request "list the relation in the sheet." And away you go.

|                                              |                                                                   | Janury Tehruary - Roch Garder!      |                                                         |                                       |  |
|----------------------------------------------|-------------------------------------------------------------------|-------------------------------------|---------------------------------------------------------|---------------------------------------|--|
| <b>Intrast</b><br>langa.<br>Bettun<br>Chross | \$857<br>1581                                                     | SZ 254<br>$\frac{11}{12}$<br>51.471 | $\mathcal{F}_{\mathcal{A}}$<br>я.<br>坑 側<br> 札側<br> 兌,灼 | 17.TU<br>5, 10<br>DЮ<br>5.02          |  |
|                                              | 577                                                               | 51.173                              | \$3,747                                                 | 56,447                                |  |
|                                              | diam.<br><b>Let</b><br>Jan by Jan<br>AL 6<br><b>Warter! It II</b> | policit up the model and do a syaph |                                                         | We increase the forecast and total at |  |

To create macros, well, you may not believethis. What you see here isn't a description of what's happening-it's the actual macro. See, we told you you wouldn't believe this.

### We made you more powerful.

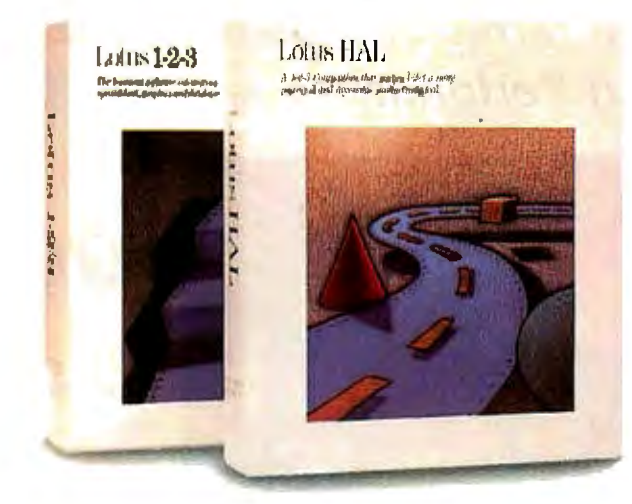

How? With Lotus  $HALI^{\ast}$  —a Companion product for 1-2-3<sup>®</sup> that helps you take shortcuts, undo mistakes, link spreadsheets, use your own words for commands and basically get more out of 1-2-3 than ever.

So much more, that Computerworld has named Lotus HAL "Product of the Year."

The screens on the left will give you an idea of how easy it is to get more out of 1-2-3. And these are only a few of the enhancements and new features Lotus HAL brings to 1-2-3.

Lotus HAL gives you the ability to perform 1-2-3 tasks using simple English phrases—called, logically enough, "requests". This has advantages for aJI kinds of 1-2-3 users: the newer users will find that difficult tasks are now simplified; the more experienced users will find that many timeconsuming tasks can now be performed in a fraction of the time.

In addition to *this* powerful capability, Lotus HAL aJso allows you to test assumptions, correct mistakes and simply change your mind with ease. Because through a special capability called "undo',' Lotus HAL lets you reverse your last command-even retrieving afile before saving your work.

Besides all this, Lotus HAL gives 1-2-3 anumberof otheruseful and powerfuJ new features-like spreadsheet auditing and the ability to link cells or ranges between worksheets.

One obvious benefit of all this is that you save time.This is what led Business Software to say, "...(Lotus) HAL gives users the ability to move through 1-2-3 at least twice as fast.

And what does that savings in time mean to a business person? It means you're more powerful, more productive, more effective than ever before.

Make yourself more powerful, and buy yourselfLotus HAL. You'll find it at your Authorized Lotus Dealer, for just \$150~ Or, you can caJl us directly at 1-800-345-1043 and ask for Product YS-1377, or ask for YS-1385 to receive more information

about Lotus HAL. See? Everything with  $_{\rm Lotus}$  HAL LOUIS  ${\rm HA}$ Lotus HAL begins with a simple request.

Requirements: Lotus HAL is a memory-resident program that requires 1-2-3 Release 1A, Release 2, or Release 2.01 for personal computers from IBM,\*\* COMPAQ and AT&T, plus 1-2-3 certified compatibles; two disk drives; DOS 2.0 RAM. Please refer to your 1-2-3 package or 1-2-3 documentation for appropriate hardware configurations and DOS requirements or consult your dealer. \* "Lotus HAL does not operate with 1-2-3 for IBM PCC, or IBM PC Convertibl Lotus HAL is distinguished from HAL which is a trademark of Qantel for its Hotel And Leisure software. \*Suggested Retail Price (Plus Sales Tax)

### **QUBIE'** Eliminates the **Computer Decision Headache**

**The best remedy in terms of Features, Price and Performance is...** 

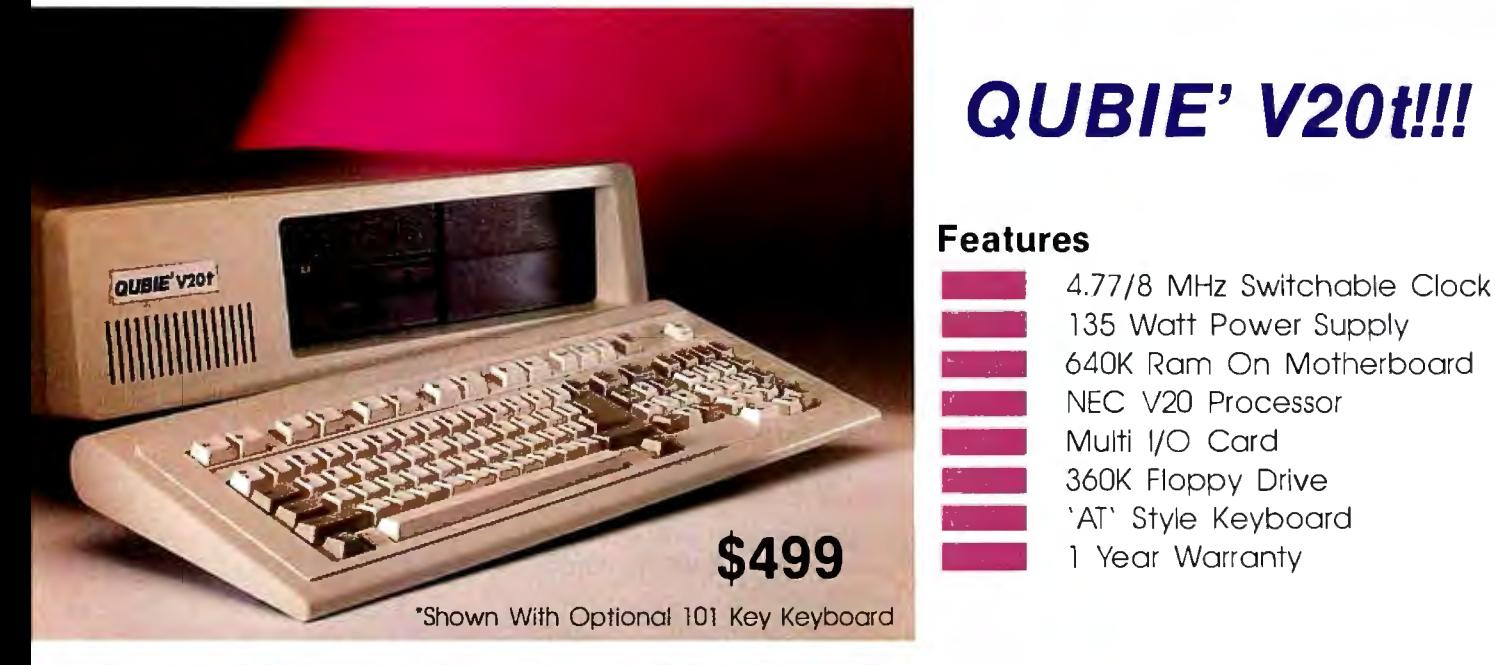

### **take one of these and call us in the morning**

### **Options Displays**

### **Monochrome Kit (MONOKIT)**

Amber Monitor with Mono Graphic Card Tilt and Swivel Base

### **Color Kit (CGAKIT)**

RGB Color Monitor 14" Screen 640 x 200 Resolution Tilt and Swivel Base Tilt and Swivel Base<br>with Color Graphic Adapter **\$399** 

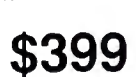

**\$149** 

### **Enhanced Graphics Kit (EGAKIT)**

EGA Hi-Resolution Monitor 14" Screen 640 x 350 Resolution Fully IBM Enhanced Graphics Adapter Compatible Tilt and Swivel Base Fully Compatible 256K EGA **\$579** 

### **"Call Now For More Selections''**

### **Drives/Tape Backup**

### **20MB Hard Disk Kit (PC20)**

3 1/2 Plated Media Drive Boots Directly From Drive IBM Compatible 5 1 /4" Short Slot Controller Card with Cables Low Power Consumption **\$299** 

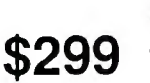

### **42MB Hard Disk Kit (PC42HH)**

AT Speed in a XT 42MB Formatted 5 1/4" Short Slot Controller Card with Cables Standard Half Height Automatic Head Parking

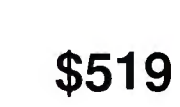

### **40MB Streaming Tape Drive**

40MB of Formatted Data Per Cartridge Data Transfer Rate of 1.B75MB/Minute Standard 3 1/2 Floppy Disk Drive Mounting Uses Standard DC-20000 Tape<br>Cartridge **6340** 

Low Power Consumption

Inquiry 245 for End-Users. Inquiry 246 for DEALERS ONLY.

### **The Qubie' Promise**

### **30 Day No Risk Guarantee**

If you are not completely satisfied with your purchase. you may return it within 30 days for a full refund. including the cost to ship it back. (UPS ground shipments only)

• ' :· • ' .."',7c.~·-t!O:~..:;.:'li..•'j."·,~--- ·:~ .. :.- **'•.,· ....**•·.z~~tJ:,.;.."'-'~I.~

### **One Vear Warranty**

All Qubie' products carry a full one year warranty on all parts and labor. 48 hour turnaround on all warranty repairs. Extended warranty (PCP) available on all products.

**For fastest delivery, send cashiers check, money order. or order**  by MastercardN isa. Personal checks allow 14 days to clear. Cor**porations and Institutions purchase orders accepted. call for prior authorization. California residents. add 6% sales tax.** 

Hours: M - F 8am - 5pm PTZ Sat 8am - 11am

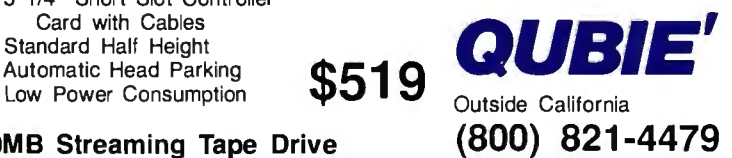

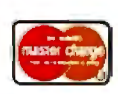

**(805) 987-9741**  Technical Support **(805) 482-9829** 

Inside California

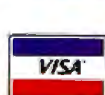

### **BOOK REVIEWS**

#### CDROM2:

OPTICAL PUBLISHING *Edited by Suzanne Ropiequet with John Einberger and Bill Zoellick Microsoft Press Redmond, WA: I987 ISBN I-5556I5-000-8 384 pages, \$22. 95* 

68000 ASSEMBLY LANGUAGE: TECHNIQUES FOR BUILDING PROGRAMS *Donald Krantz and James Stanley Addison-Wesley Reading, MA: I 986 ISBN 0-20I-I I659-6 402 pages, \$24. 95* 

SOFTWARE **COMPONENTS** WITH ADA: STRUCTURES, TOOLS, AND SUBSYSTEMS *Grady Booch Benjamin/Cummings Menlo Park, CA: I987 ISBN 0-8053-0610-2 635 pages, \$35.95* 

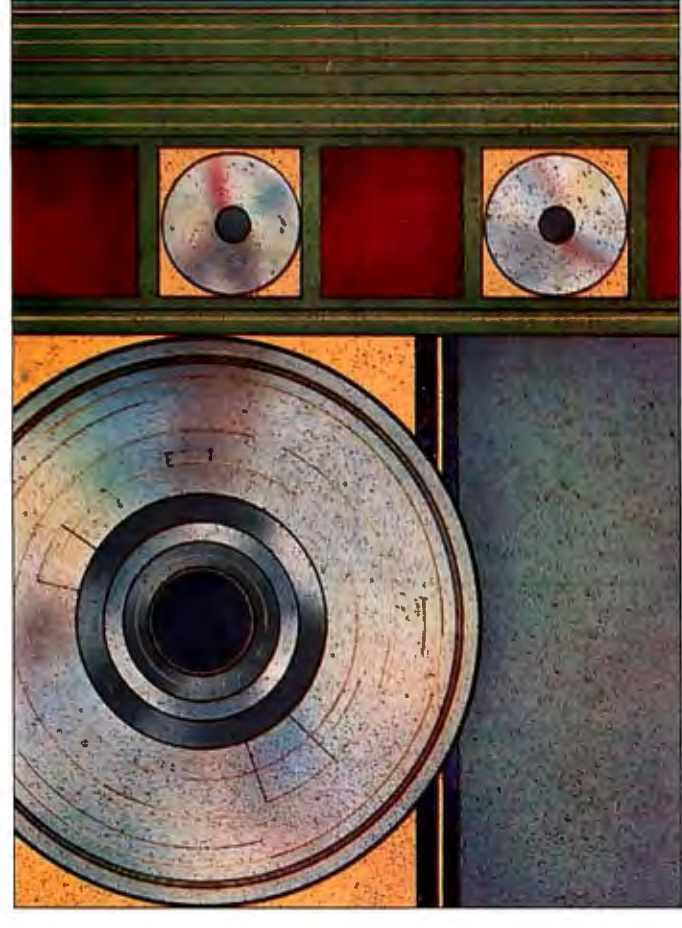

### **CD ROM 2: OPTICAL PUBLISHING**  *Reviewed by Paul E. Hoffman*

Microsoft has long been a champion of emerging technol-<br>Mogies, even if it has been a bit late in pushing them out the door. Last year, the company sponsored the first major conference on using compact optical disks (CDs) as read-only memory for computers. Microsoft also published the first major book on the new technology, *CD ROM: The New Papyrus* (reviewed in the October 1986 BYTE).

The articles in the first book covered a wide range of topics and expressed a general enthusiasm for the emerging CD-ROM technology. Many of the articles were introductory in nature and rarely went into much technical depth. The articles in *CD ROM 2: Optical Publishing* are more concrete and assume a greater background in storage concepts.

The articles are written by several different authors and compiled and edited by Suzanne Ropiequet, with assistance from John Einberger and Bill Zoellick. Though it contains many articles, this second volume lacks the variety and quantity of the first volume.

Two features of CD-ROM disks differentiate them from other

technical book. It also conveys the big picture of CD-ROM: The data on the disks will be much more important than the computer controlling the disk reader. Although *The New Papyrus* had more interesting articles on information theory, *Optical Publishing* has more practical advice for people who intend to publish CD-ROM disks.

to use .

can.

### **Responding** to Users' Needs

The first couple of chapters quickly cover the background of CD-ROM and describe some of its potential applications. Editors Ropiequet, Einberger, and Zoellick provide an excellent technical summary of how data is read from a CD-ROM disk. Although this information is not necessary for someone preparing a CD-ROM disk, it is useful for an understanding of why you cannot simply give a disk producer a computer tape of files and expect a disk in return.

The next three chapters explain the underlying problems of preparing data for and retrieving information from CD-ROM disks. The editors detail the different methods for putting text on the disk. They also cover a much more interesting issue: how to read the information off the disk. This is followed by a chapter containing much more detail about methods for indexing and retrieving text on a disk, while the next chapter discusses index*cominued* 

removable data-storage media: They hold far more data, and they are read-only. The difference between a CD-ROM disk and a floppy disk is similar to the difference between a large book and a piece of paper. Like a book, the CD-ROM disk holds phenomenally more data, but it cannot be altered like a piece of paper

*Optical Publishing* treats the process of creating CD-ROM disks like book publishing. Instead of dwelling only on how computers can access CD-ROMs, the book spends a great deal of time explaining how standard computer concepts can be applied to the publishing industry. For example, a CD-ROM disk that has reference material on it is significantly more flexible than a book, even if the book has a great index. However, to be better than a book, the CD-ROM must have software support that's powerful and easy

The book's orientation toward publishing makes it much easier to read than a

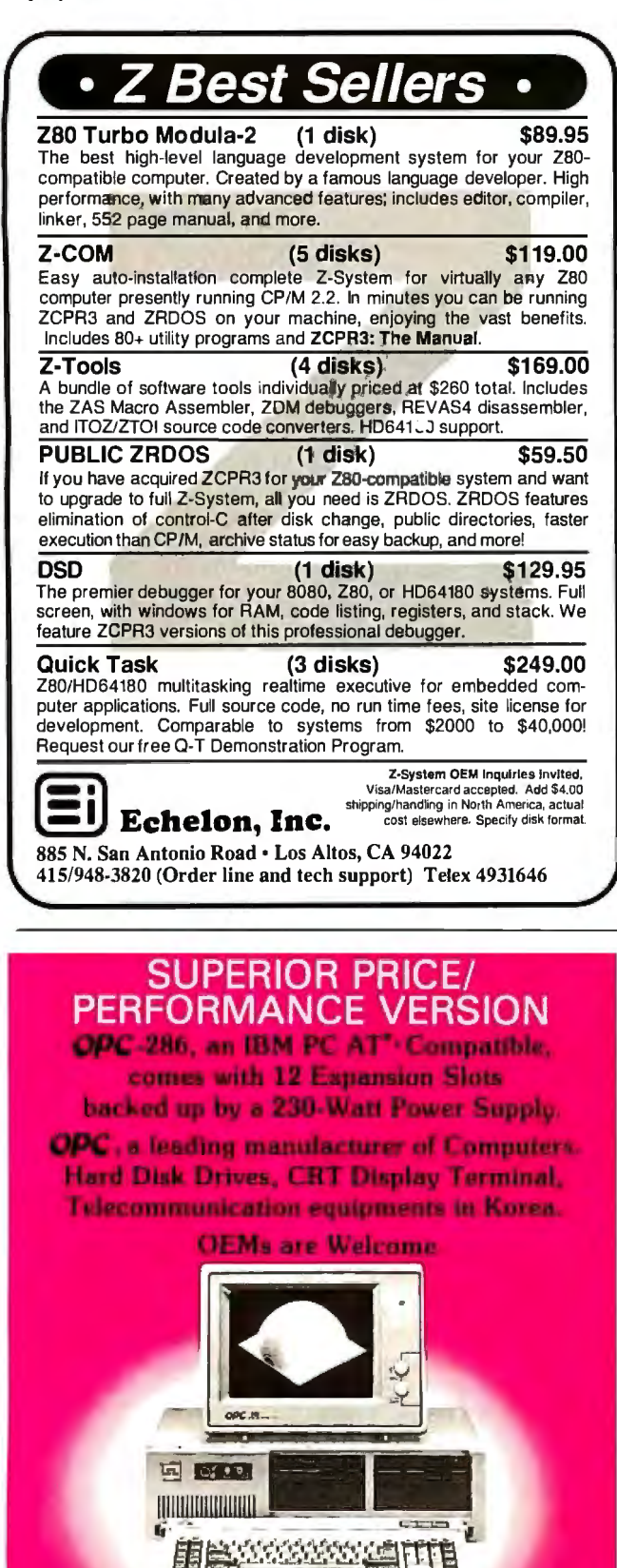

**OPC** Oriental Precision Company Ltd.

TOEYO OFFICE

ing and retrieving in database files.

These chapters make the process sound simple, probably dangerously so. As artificial intelligence researchers are discovering, people expect to see requested information in context. For instance, if a youngster using a CD-ROM for a report in school requested information on George Washington, and the first entry that was shown was about George Washington University, the student might think that the software processing his or her selection was not very smart. Since CD-ROMs can hold an incredible amount of information, the retrieval and indexing software must be more responsive to users' needs.

The material in these chapters presents an unfortunately limited view of the many indexing and retrieval methods that have been developed in the last 20 years. Although a few algorithms are listed, their advantages and shortcomings are glossed over. Important factors such as access times and disk space trade-offs are pretty much ignored, even though these can be explained in terms no more technical than the ones that were used earlier in the book to describe how bits are stored on CD-ROM disks.

### Some Comparisons

Two chapters explore images and sound, respectively. The ma terial about storing and processing graphics is much more detailed.

 Even though the chapter on presentation systems covers the range in fairly good detail, it offers little guidance in selecting a data format for images. This is unfortunate, since there is a panoply of graphics standards from which to choose. To its credit, the chapter talks about many more side issues of image processing (such as compression, enhancement, and rasterization) than other sources of information.

The coverage of sound unfortunately does not include many side issues. Very little of the information relates to reproducing the audio data on different computers, or even how to store audio information in a general enough fashion for the CD-ROM disk to be of much use on more than one computer. This is indicative of the microcomputer industry's emphasis on visual over aural presentation.

Disk production was largely ignored in *The New Papyrus* but is covered in excellent detail in *Optical Publishing*. Chapter 10 presents an overview of the issues involved with getting data onto the disk, while Chapter 12 goes into the hows and whys of premastering and mastering the disk. These two chapters give the reader a solid idea of the intricacies of preparing data for CD-ROMs.

#### Thorny Issues

Probably the strongest chapter of *Optical Publishing* is Chapter 13, which covers a wide range oftopics under the heading "Data Protection." Many early CD-ROM supporters waxed enthusiastic about putting entire encyclopedias, phone directories, and other reference books on a single CD-ROM, but they forgot a very important fact: The information in these works belongs to different people. This chapter goes into great detail about the legal issues involved in owning information and the format in which it is presented.

The sections on copyrights, trademarks, and trade secrets are also valuable to any print publisher considering putting its works on CD-ROM. Issues such as licensing information and property rights are also covered in detail. This chapter alone is worth the price of the book, especially for people who are wary of new information technologies.

Chapter 14 covers another thorny CD-ROM issue that is often ignored: updating CD-ROMs. Although it does not give many solid recommendations, it does raise interesting market*continued* 

**HEAD DRIVE** 

**BURNYVALE DIFFICE** 

**DEAMORE WITH** 

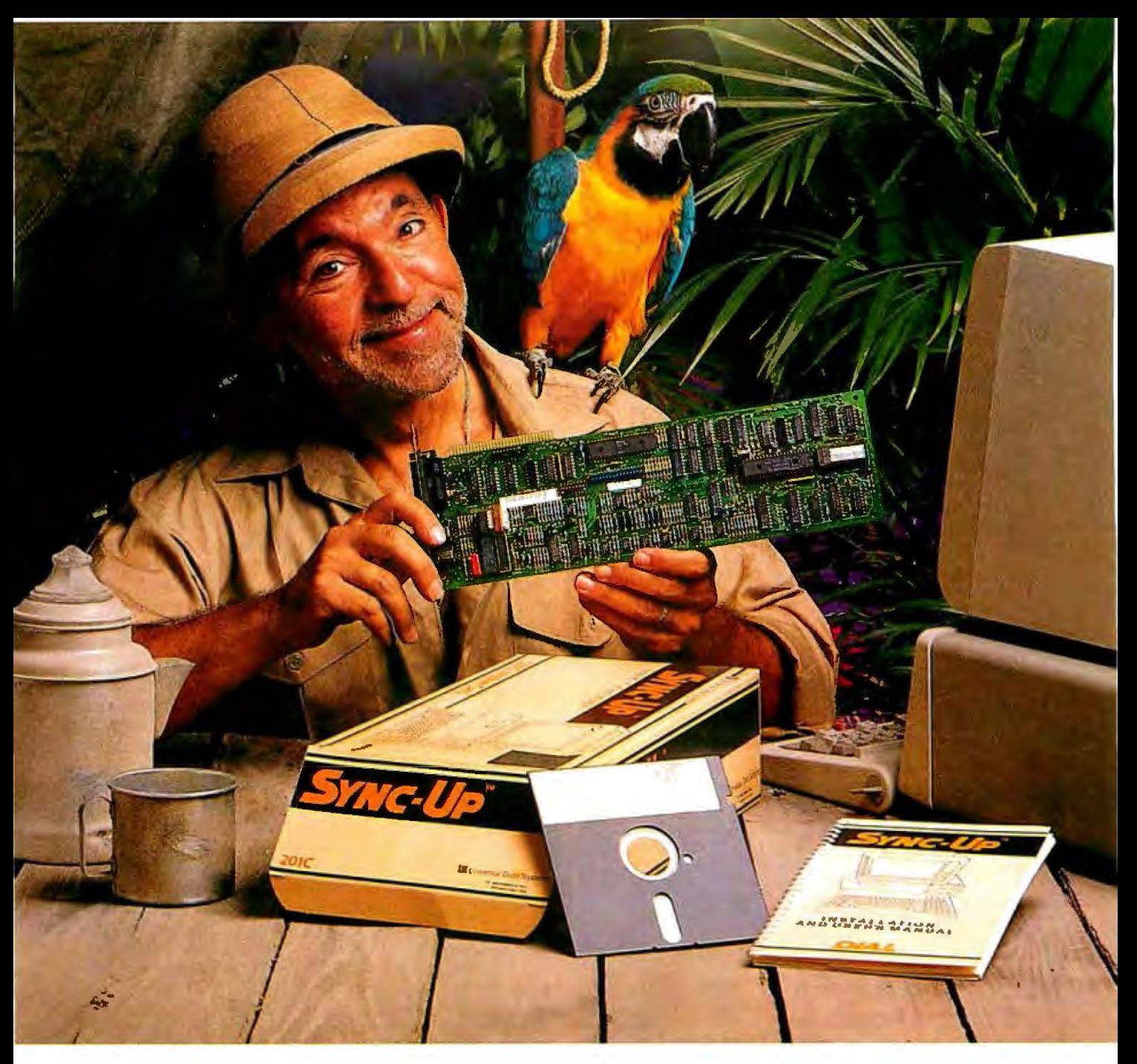

### **Keep your mainframe in touch: Send your remote PCs a card!**

If a telephone line goes to wherever your remote PCs are, Sync-Up™ from UDS can now link them directly to your mainframe!

Sync-Up fits a complete synchronous modem and a protocol converter onto a single card; no other modules are required. Add appropriate UDSsupplied software, and you'll have a fast, reliable micro-to-mainframe link. If your system is already supporting 201C, 212A, 208A/B and/or 96008 modems, no modifications are required at the mainframe end.

Sync-Up boards may be specified with software to support 2780/3780 or 3270 BSC, and 3270, 3770 or 5251 SNA or a variety of other protocols. For complete technical data and quantity prices, contact Universal Data Systems, 5000 Bradford Dr., Huntsville, AL 35805. Telephone 205/721-8000; Telex 752602 UDS **HTV.** 

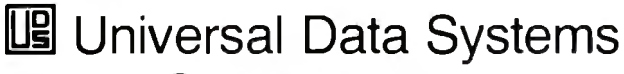

@ **MOTOROLA INC.**  Information Systems Group Inquiry 301

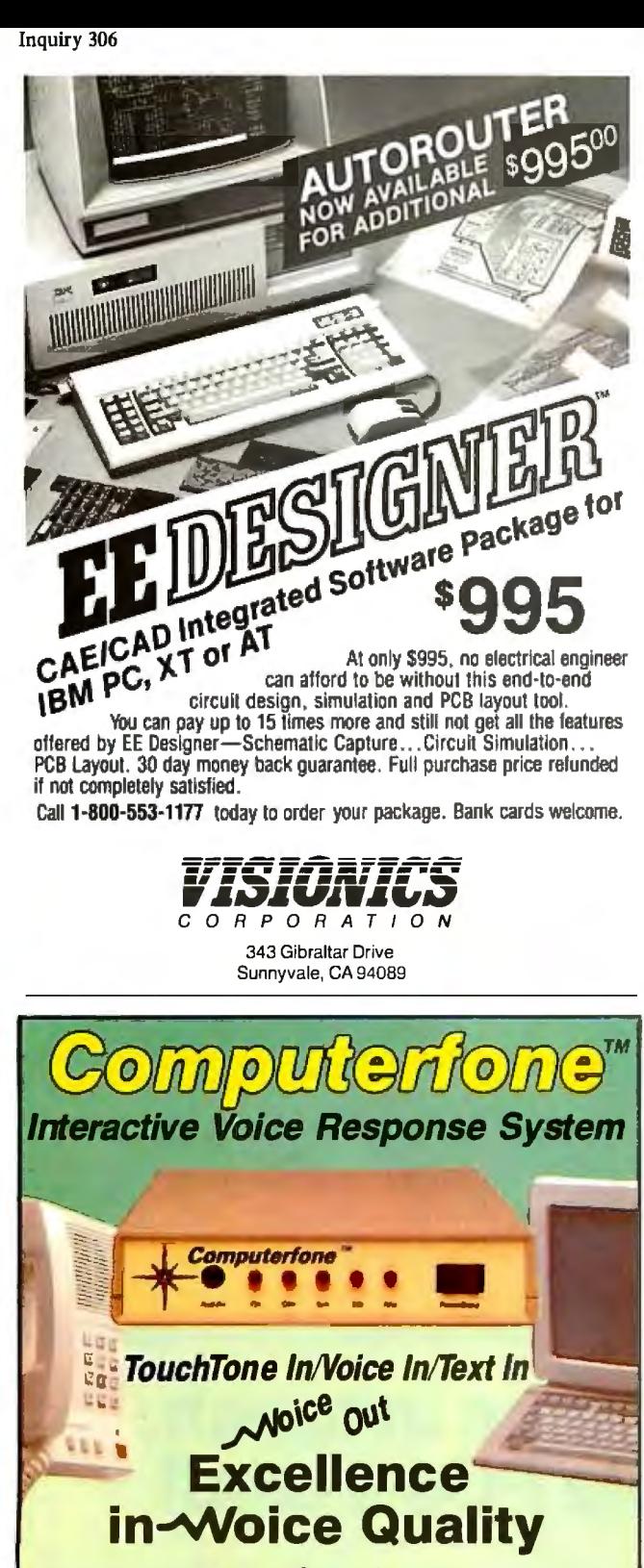

- Text-to-Speech
- Digitized Speech
- Synthesized Speech
- Auto Answer/Auto Dial
- Host Independent

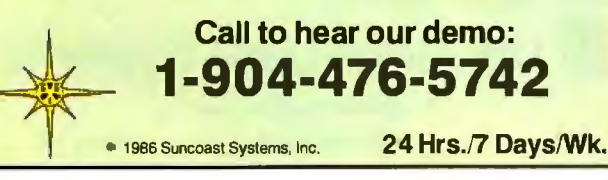

BYTE • SEPTEMBER 1987 Inquiry 278 for End-Users. 84 Inquiry 279 for DEALERS ONLY.

ing questions about the data that is being sold. Such questions should be resolved before you commit to CD-ROM technology.

### **Real-World Examples**

The last two chapters of the book are long, self-aggrandizing case studies about how two companies put together CD-ROM databases from existing microfiche products. The first article is about a card catalog product for libraries. The author reminds us over and over how innovative his company was for using CD-ROM and how wonderful the technology is. Unfortunately, he gives very little concrete information for someone studying the process of transferring information to CD-ROM. The second article, describing a medical information system, is a good summary of the book but presents almost no new information.

If the editors of Optical Publishing had included more articles in this section, readers would better understand the problems associated with converting to CD-ROM technology.

#### **One-Sided Coverage**

Although Optical Publishing covers a great deal of material well, it has some problems. A fair amount of boosterism pervades the articles. Although some of the negative features of CD-ROM are mentioned, they are seriously downplayed. While this book is a very good guide if you're interested in putting out a CD-ROM product, it is not very helpful if you're weighing CD-ROM against other competing technologies.

Part of the reason for this mostly one-sided coverage is probably that Optical Publishing is published by Microsoft Press, and Microsoft has invested a great deal of money and time in the CD-ROM effort. Since Microsoft has not backed other technologies (such as write-once optical disks), it is not surprising that alternatives do not get much coverage in the book.

Another reason for the boosterism is that most of the authors work for companies that help other companies produce CD-ROM disks. This could have been avoided by the collection editor, but the lead editor, Suzanne Ropiequet, works for Microsoft Press, and both the other editors work for companies that consult on CD-ROM. While the editors' credentials lend a certain amount of technical credence, they also call their bias into question.

For example, Optical Publishing makes dozens of references to the High Sierra Format (HSF) for information on CD-ROMs. In fact, Chapter 11 describes the format in great detail. Other formats are rarely mentioned, and most of the authors manage to put in a plug for HSF. Someone reading the book without reading other articles in the press wouldn't know that there are many other competing formats and that many manufacturers have adopted their own formats.

The emphasis on HSF (also called the HSG Proposal in the book) may be partially due to the fact that Microsoft is a member of the group that is creating the format. Although HSF has a good chance of becoming an accepted standard, the editors of this volume have performed a disservice to readers by not discussing other-formats or the reasons why one might choose a nonstandard format.

Optical Publishing contains a wealth of good information and is an excellent companion to The New Papyrus. The articles are readable and often interesting. Although the book is flawed by a one-sided attitude toward this emerging technology, it is still worthwhile reading for most people who are interested in CD-ROM technology.

Paul E. Hoffman (2140 Shattuck Ave., Suite 2024, Berkeley, CA 94704) is a freelance writer and consultant. He has written five books about Microsoft products, including Microsoft Word Made Easy (Osborne/McGraw-Hill, 1987).

continued

I I I I **\_The new generation of software \_\_** <sup>I</sup> **development tools are here.** 

**Now** ... • • • I

### **Arity** ... **The only fully-integrated family of software development tools designed for today's programming needs.**

*Your* 

You're looking for a language which can handle today's programming tasks: expert systems, natural language, relational databases, intelligent human interfaces. Your best move is Arity/Prolog. Arity/Prolog is the foundation for a variety of programming tools designed to meet your programming needs.

### **Expert Systems**

bridges the gap between a human's view of a don't have to abandon your existing devel-<br>problemand a computer's view of the problem problem and a computer's view of the problem.<br>A rity/Expert is a frame-based system which and power and flexibility of Arity/Prolog. Arity/Expert is a frame-based system which - power and flexibility of Arity/Prolog.<br>
features backward chaining, automatic explan-<br>
Arity/Prolog is the overwhelming choice features backward chaining, automatic explanation generation, positive and negative confi-<br>dence factors, and complete system debugging and reviewers alike as the premier Prolog<br>implementation for IBM PCs and compatibles. dence factors, and complete system debugging facilities. And Arity/Expert is designed with a unique open-ended architecture that allows<br>you to customize your expert system to match your individual needs.

Arity/Prolog is a true superset of the Edinburgh Prolog standard. It includes features such as one gigabyte of virtual memory, complete string support, database partitioning, definite clause grammar support, and full MS-DOS access. And Arity/Prolog has highly-developed interfaces to other programming languages, Arity/Expert is a programming tool which such as C, assembly, and Pascal. So you don't have to abandon your existing devel-

### **SQL-**

Structured Query Language (SQL) is fast becoming the industry standard relational database interface language. The Arity/SQL package lets you easily add this familiar database interface to your Arity/Prolog applications. Using Arity/SQL queries, you can easily display specific information from a database table, combine data from many different tables, and perform comparisons among data in the database. If you're planning to incorporate relational database technology into any of your applications, you'll want to use the combination of Arity/Prolog and Arity/SQL to speed your development efforts.

**1-800-PC-Arity**  (Mass: **617-371-U43) A R T** *y* .,. Arity Corporation 30 Domino Drive Concord. Massachusetts 01742 Inquiry 238

*It's* 

I

Prolog

### **Quaid Analyzer the tool that created CopyWrite**

**Now you can debug your own programs with a professional quality debugger the one that unraveled every form of copy-protection used on the PC.** 

With the Quaid Analyzer, you can:

- $\square$  See occurrences of any interrupt, with its meaning shown on the screen.
- $\Box$  View memory as text or instructions, scrolling as easily as you do with an editor.
- $\Box$  Run until a memory location or I/O port is changed.
- □ Protect your hard disk from accidental destruction.
- $\Box$  Analyze software without the source, even when it uses countermeasures to thwart tracing.
- $\Box$  See all stages of the boot load.

### **We kept the Quaid Analyzer off the market to avoid helping publishers with copy-protection. Now that copyprotection is gone, we can sell it to you.**

The Quaid Analyzer is a software tool occupying 100K bytes. It runs on any IBM PC and most MS-DOS systems without hardware modification.

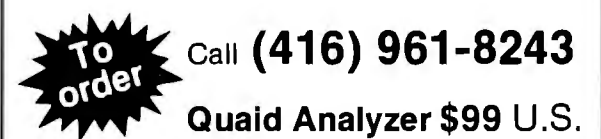

All orders shipped at **or return coupon to:** our expense within a 45 Charles St. East<br>day. All major credit Third Floor, Dept. 6

day. All major credit Third Floor, Dept. 605<br>cards accepted. Toronto, Ontario. M4Y Toronto, Ontario. M4Y 1S2

Payment method MC-Visa-Amex-Diners-Check

Card No. Expired the first and the first state of the state of the state of the state of the state of the state of the state of the state of the state of the state of the state of the state of the state of the state of the state of Name ----------------~ Address ---------------- City/State . Phone No.--------------- Si9nature -------------- rr==il ~ **Quaid Software Limited** 

> Ask about Disk Explorer the program that takes over where Quaid Analyzer leaves off.

#### 68000 ASSEMBLY LANGUAGE: TECHNIQUES FOR BUILDING PROGRAMS *Reviewed by Adam Brooks Webber*

**D**onald Krantz and James Stanley's 68000 Assembly Language is a guide to writing programs for the Motorola 68000 family of microprocessors. The many examples included in the text are duplicated on an MS-DOS disk that comes with the book. According to the authors, the book is intended for people who have some experience with assembly language for another microprocessor and who want to make the transition to programming for the 68000. The category of prospective read ers could be widened to include anyone who isn't either a 68000 expert or completely new to the concepts of machine-level programming.

### Approach

This book is about generic 68000 programming, not about pro gramming for the particular 68000-based computer the authors used. This means that the examples in the book, while helpful, cannot be used without modification on a Macintosh, an Amiga, or an Atari ST.

In general, *68000 Assembly Language* is pleasant to read; the tone is conversational in places. The serious-minded reader may find parts of the book too flip, but I found that the occasional humorous asides helped lighten what would otherwise have been a very dense technical work.

### Reference Section

The book has two main sections. The first is a reference manual for the 68000. The authors describe the general architecture of the 68000, including the register set, memory map, and addressing modes. They group the instructions together according to function and explain each one individually. They introduce and compare several common techniques for parameter-passing, including those typically generated by compilers. Finally, Krantz and Stanley discuss the 68000's mechanism for exception handling (but without going into too much detail about the bus protocol).

The authors clearly know what they're talking about and generally have their facts straight, but the editing in the first section of the book is terrible. I found the frequent typographical, factual, and grammatical errors surprising-and what a reviewer finds surprising, an earnest student of the 68000 may find misleading. You may, for example, spend hours looking for another reference to the JNZ instruction mentioned on page 61, only to find no mention of it at all. You may rely on what you're told on page 10, that "When [a data register is] used as a destination, all condition codes excepting the extend flag are affected, " which is not always true. To their credit, however, the authors recommend against using their book as a substitute for Motorola 's reference manual. I concur.

### Tutorial Section

The second section of the book is a 68000 programming tutorial. This is the real meat of the book, based on the very sound idea that people learn to write good code by reading good code . The authors proceed step by step through the development of a multiwindow text editor written completely in 68000 assembly language. They include the entire text of the editor in the book and on the accompanying disk. They provide several other examples in the same spirit: math routines, graphics routines, and a simple device driver. This is a great approach, and the book is worth buying just for the examples. The tutorial accounts for about two-thirds of the book's size and almost all its value.

> *continued*  Inquiry 262 for MS DOS Products. Inquiry 263 for all others.  $\rightarrow$

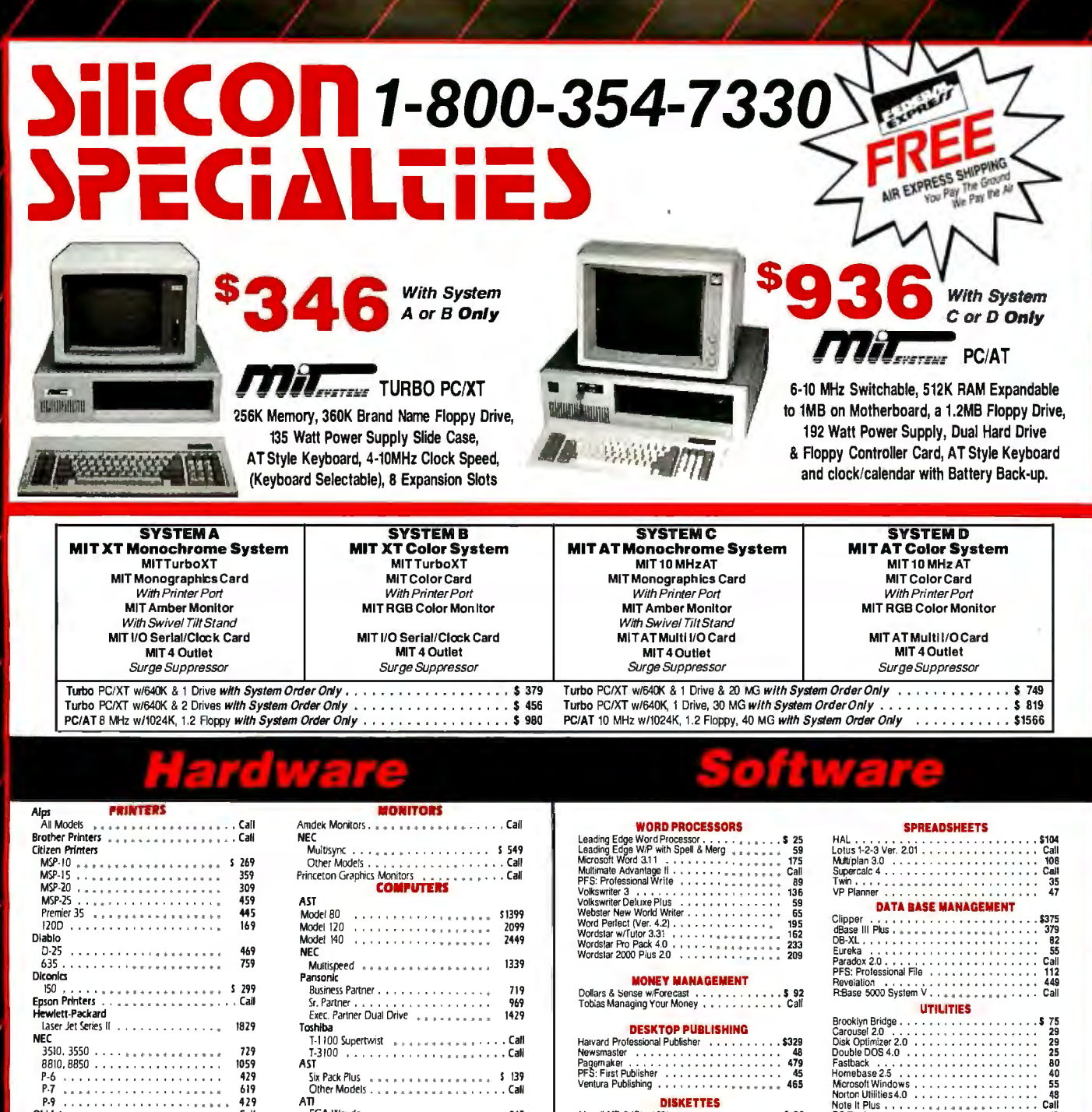

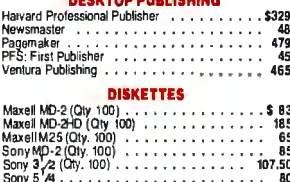

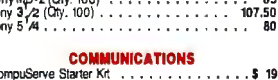

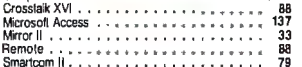

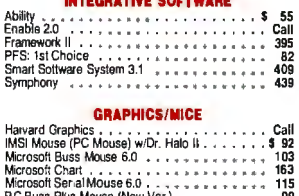

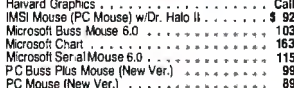

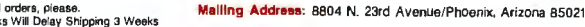

- Order Line Hours: Mon-Fri 8:30 a.m.-5:30 p.m.
- 
- Saturday 9:00 a.m.–1:00 p.m.<br>Gaturday 9:00 a.m.–1:00 p.m.<br>Order Processing: (602) 224-9345 / Mon-Fri\*10:00 a.m.–3:00 p.m.

Basic Compiler (Microsoft)<br>
C Complier (Microsoft)<br>
Cobol Compiler (Microsoft)<br>
. . . . . . . . . . . . .

Fortran Complier<br>
Lattice Compiler<br>
Macro Assembler (Microsoft)<br>
Macro Assembler (Microsoft)<br>
Run C Interpreter<br>
Ryan McFarlan Fortran<br>
Ryan McFarlan Cobol<br>
Pascal Complier (Microsoft)<br>
Pascal Complier (Microsoft)<br>
Turbo A

Tutbo Protog (Collection 2012)<br>Tutbo Protog (Collection 2014)<br>Tutbo Protog ToolBox<br>Tutbo DataBase Tool Box

Fortran Compiler (Microsoft) 4.0

**LANGUAGES** 

19<br>45

\$282

219

Call<br>235

 $575$ 

108

322

350

\$219

283243636539965555595558558558

Unit (1992)<br>
The Charge of Williams (1992)<br>
The Charge of Microsoft Charge of the Charge of the Charge of the Charge of the Charge of the Charge of Charge of Charge of Charge of Charge of Charge of Charge of Charge of Cha

Courier 2400

All Above Boards . . . . . . . . . . . . . . . . Call

.<br>EGA Wonder . . . . . . . . . . . . . . . . .

arause<br>Autoswitch 350 . . . . . . . . . . . . . . .

Autoswitch 480 . . . . . . . . . . . . . . .

Fig. Community of the contract of the state of the Plus Development

Plus Hard Card 20 Megabyte a part of the H

Quad EGA Plus \_\_\_\_\_\_\_\_\_\_\_\_\_\_\_\_\_\_\_\_

Video-7<br>Vega Deluxe<br>Anchor Automation

Anchor Express . . . . . . . . . . . . . . . 5 185

1200B w/Software April Landshines

US Robotics<br>Password 1200

Courier 2400<br>Microlink 2400<br>\*\*\*\*\*\*\*\*\*\*\*\*\*\*\*\*\*\*\*\*\*

AST

ATI

155

295

 $\frac{375}{419}$ 

369

Call

509

665

899

 $1029$ 

285

359 565 425

1199<br>1729

**Hercules** 

Paradise

**Quadran** 

Video-7

245

299

355

609

295

285

125

149

335

99

 $\alpha \rightarrow \alpha \rightarrow \alpha$ 

 $10921.$ <br> $1592.$ <br> $1595.$ <br> $1595.$ <br> $1595.$ 

|<br>| 1955<br>| 313|<br>| 315|<br>| 315|<br>| 1950|<br>| 1950|<br>| 1950|<br>| 1950|

341 E<br>
351 Model H<br>
351 Color<br>
TERMINALS<br>
TERMINALS

Wyse<br>30

 $20$  Me $\tilde{g}$ 

40 Meg

**VISA** 

Segate 20 MG w/WD Controller . . . . . . . . . 339

. . . . . . . . . . . . . . . **. . . .** .

B5 . . . . . . . . . DISK DRIVES

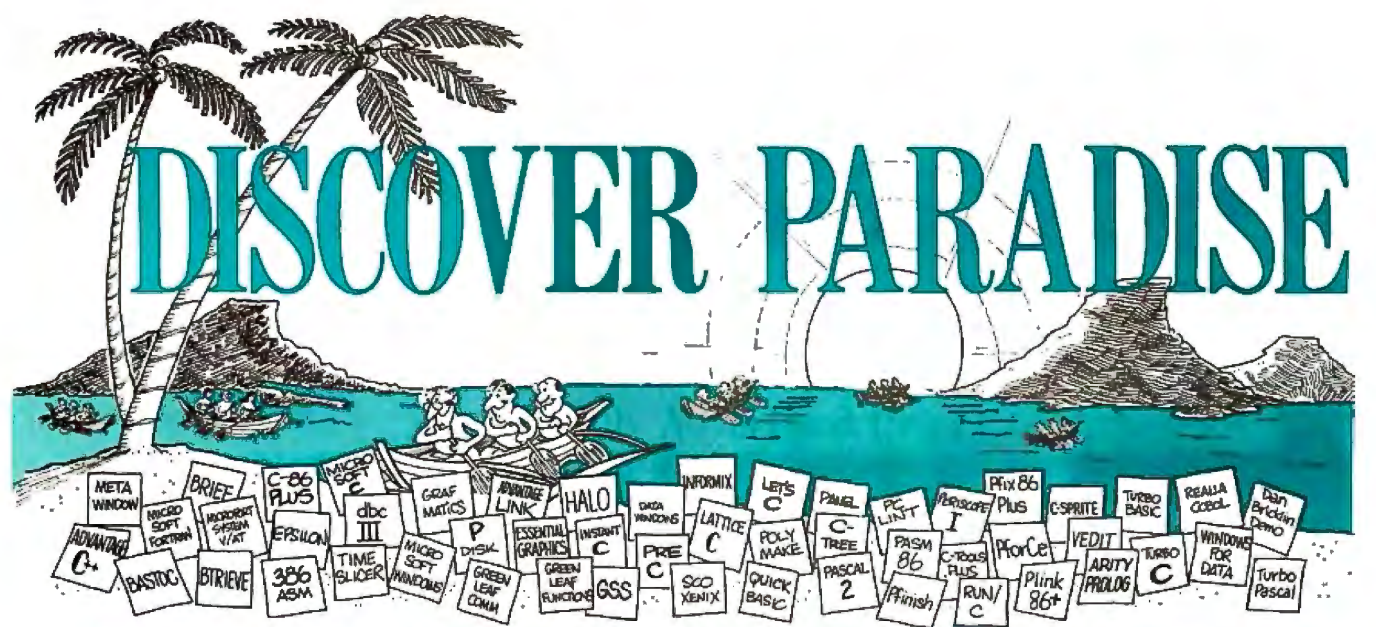

### **Programmer's Paradise Gives You Superb Selection,<br>Personal Service and Unbeatable Prices!**

Welcome to Paradise. The MS/PC-DOS and XENIX software source that caters to your programming needs. Discover the Many Advantages of Paradise...

- Lowest price guaranteed
- Latest versions

• Huge inventory, immediate shipment

• Knowledgeable sales staff

- Special orders
- 30-day money-back guarantee\*

#### Corporate Buyers **We'll Match Any<br>Nationally Advertised Price** New New ded Hours<br>Extended Hours Call for special discounts and benefits!  $91M151$ LIST OURS LIST OURS LIST OURS **LIST OURS** C UTILITY LIBRARIES<br>ASYNCH MANAGER<br>BASIC C DBC III PLUS<br>WSQURCE  $\begin{array}{r} 750 \\ 1500 \\ 1185 \end{array}$  $C++$ <br>ADVANTAGE  $C++$  $$495$  $479$  $175$   $135$  $00206$  TOOLS

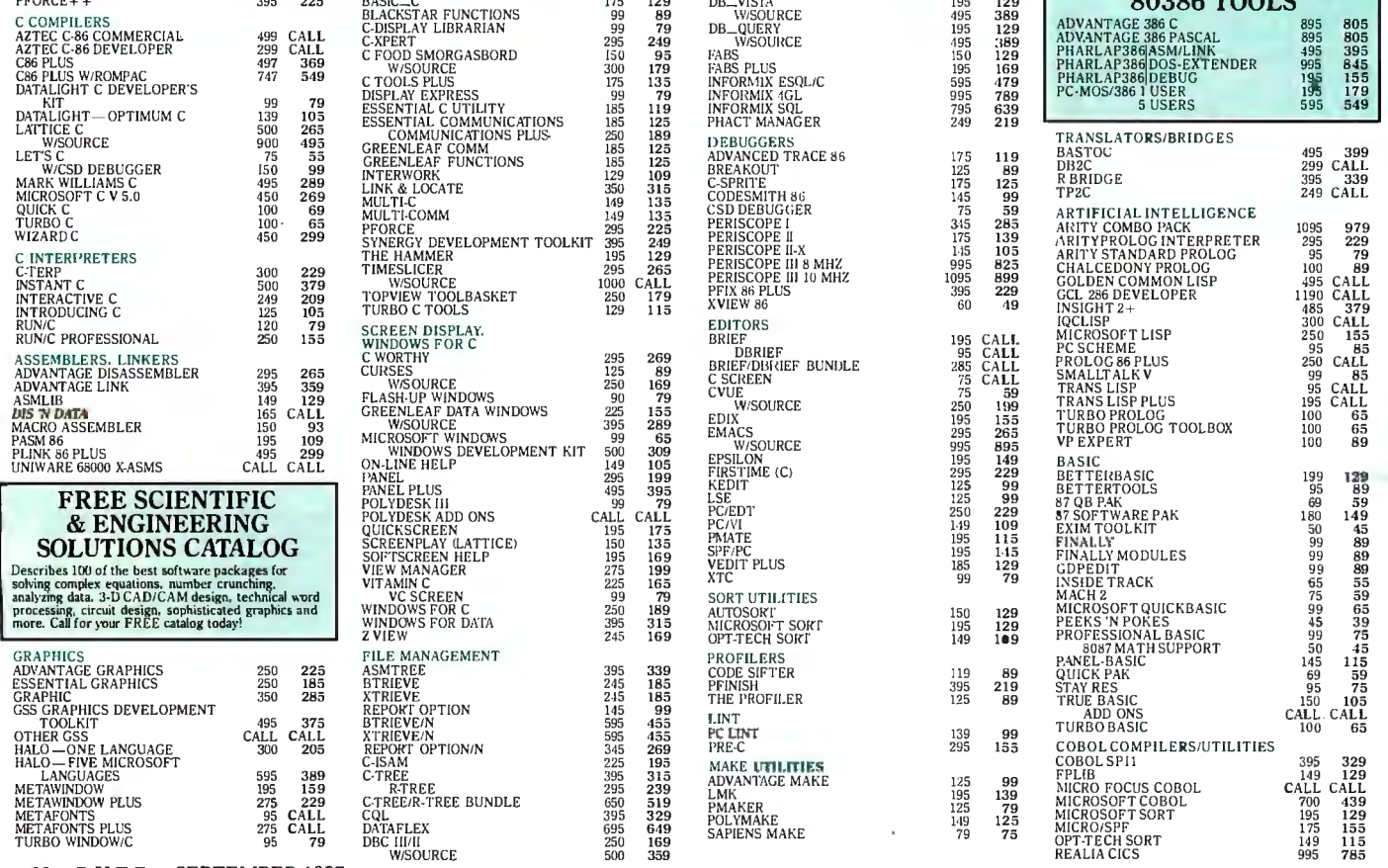

88 BYTE · SEPTEMBER 1987

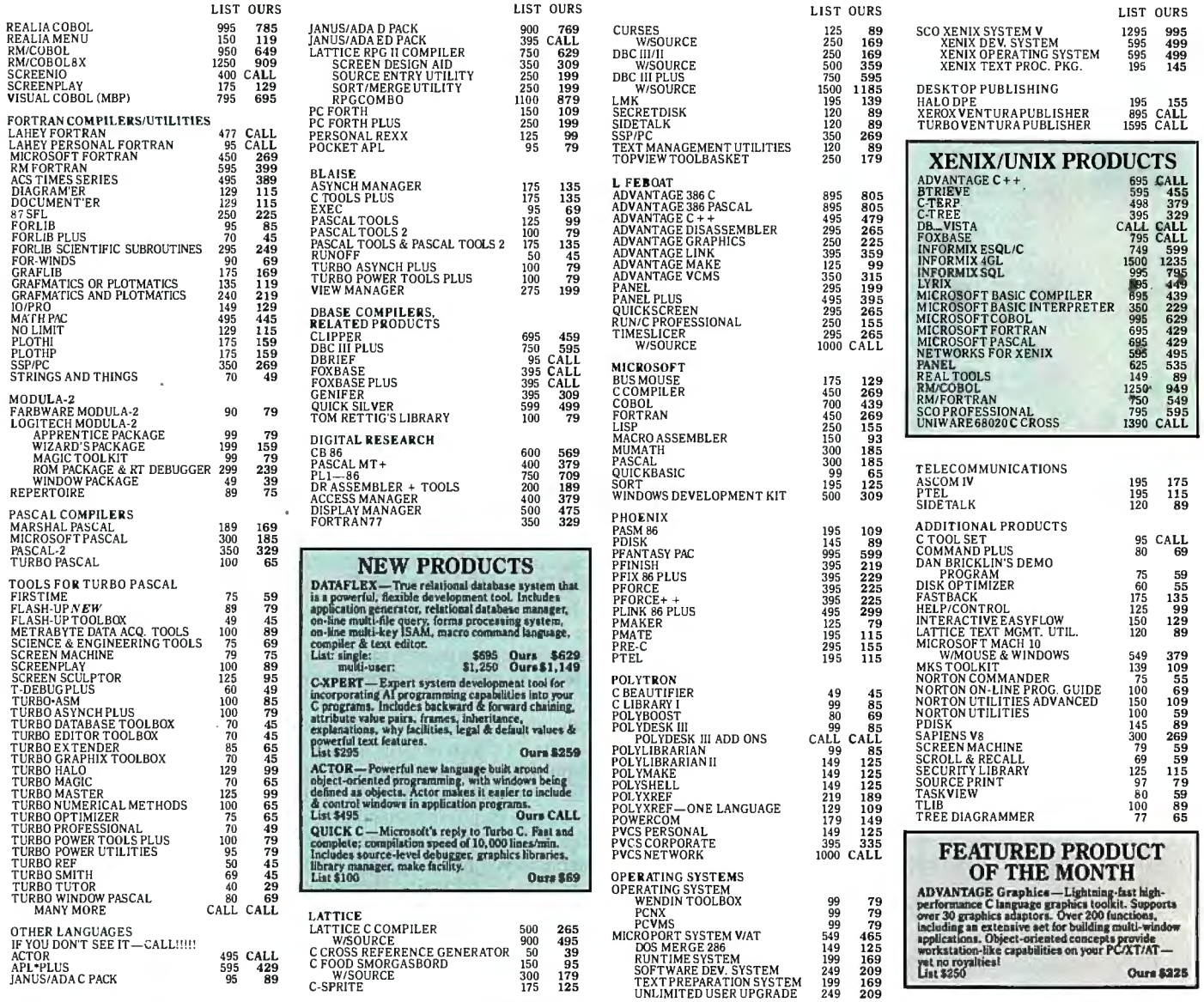

### *PANEL Plus*

Advanced screen manager with a screen designer, code generator and function libraries. Works with popular graphics libraries to allow data entry in graphics modes. Includes **I IFFBOAT** full, portable library source code.

### *P forCe++*

Provides essential tools for object-oriented programming with  $C++$ . Speeds development time and ensures cleaner, more maintainable programs. You can build entire systems with a minimum of new coding. Over 400 easy-to-use functions include win-

dowing, database, B-trees, field editing, menus communication, table hashing/parsing, string/ communication, table hashing/parsing, string/ file handling and time/date calculations.

Terms and Policies<br><sup>• We</sup> honor MC, VISA, AMERICAN EXPRESS **1-800-445-7899**<br>thesk. New York State residents add applicable sales<br>check. New York State residents add applicable sales check, New York State residents add applicable sales<br>tax. Shippingand handling \$3.00 per item, sent UPS  $\;$  In NY: 914-332-4548 • Programmerice available, premaling rates. Customer Service:<br>• Programmeric Paradise will ma ally advertised price for the products listed in this ad.<br>
• Fries and Policies subject to change without notice.<br>
• New Extended Hours 9AM EST — TPM EST<br>
• Textures one disk scale are broken.<br>
• Textures once disk scale a

*Microsoft QuickBASIC*  New v. 3.0 high-performance BASIC compiler offers BASICA compatibility plus many enhancements .for faster programming: Improved integrated debugging; increased structured and modular program ming support; greatly improved math support including in-line 80871287 code generation; advanced integrated editor; dramatically faster execution speed.

**Microsoft** 

 $$20$ REBATE

### *Lattice C Compiler*

The latest update of the ideal tool for developing high-performance MS-DOS applications in C. Full implementation of K&R C with UNIX and ANSI extensions. Offers the widest  $\sum_{n=1}^{\infty}$ . Windows support. Lattice

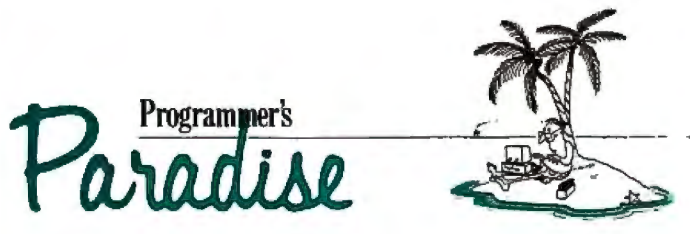

Telex: 510-601-7602 42 River Street, Tarrytown, NY 10591 Inquiry 152 SEPTEMBER 1987 • B YT E 89

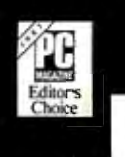

30092

THE

**BROOKLYN BRIDGE** 

### **Laptop &IBM PS/2 Users:**

372 inch drives.<br>Website The solution to bridge the gap between your 5\4 &

"It's a steal. It allows you to use your favorite DOS shell for selective file transfer and it even lets you use your PC's peripherals from your laptop ... In short: An exceptionally fast and functional transfer utility ... The Brooklyn Bridge is the perfect solution for people who use a laptop almost exclusively as a portable machine that travels from PC to PC. It's portable machine that travels from PC to PC. It's<br>terrific!''— <u>Howard **Marks,** PC <mark>Magazine, July</mark> 1987\*</u>

### Rated as one of the best of the best utilities<br>by John Dvorak.<br>"This is one of those rare programs that you enjoy

the minute you take it out of the box, especially when you discover that acable is included . .. Excellent product." - PC Magazine, June 23, 1987\*

End users are "sold on Brooklyn Bridge . . .<br>Dvorak is certainly correct in describing White Crane Systems' Brooklyn Bridge as 'Fabulous'...and I<br>WHITE CRANE love it." - G. Schochet, Letter to the Editor, PC<br>SYSTEMS Magazine, May 12, 1987<sup>\*</sup>

PS/2 users: The Brooklyn Bridge allows data transfer 404-394-3119 and drive access in either direction so you may also transfer your data back to your 5¼ inch PC.<br>Suite 151

Priced at \$129.95, call White 6889 Peachtree Ind. Crane Systems to order or for more information. Boulevard

"Reprinted from PC Magazine. copyright 1987 Ziff Norcross. Georgia Communications Company

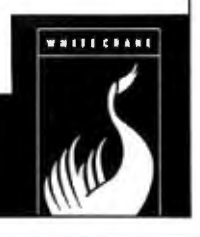

**On FOR** 

### **COMPLETES PREPRINTED FORMS**

data in your databases to work dBASE III or dBASE III PLUS<br>for you. Complete medical files to appear on a single form. for you. Complete medical files to appear on a single for insurance claims, financial files is allows run time entry of data Finance claims, intenctal and a mot found in databases.<br>
applications, tax forms and • Accepts data in character,<br>
more. With simple instructions, beginnal integer or date for more. With simple instructions, decimal, integer or date formats.<br>OnForm creates reusable files • Concatenates fields such as<br>to describe data to be printed name, address, etc. to describe data to be printed name, address, etc.<br>on any form and even allows • Prints single sheets or on any form and even allows • Prints single sheet modifications at run time. modifications at run time. continuous forms.<br>- continuous forms in the copies of same

new dBase III programs to **•** Creates ASCII text for use with complete preprinted forms. At Multimate and most leading<br>the low price of only \$139.00 word processing packages with the low price of only \$139.00, word processing<br>OnForm is so inexpensive, it a consected pack on-orin is so inexperisive, it<br>
at all, Call Triggs Data<br>
at all, Call Triggs Data<br>
Systems, Inc. and take the<br>
work out of forms work.<br>
The state of the Maximum operating speeds with<br>
one of the Maximum operating speeds w

- Why type it again? Put the Selects fields from up to 5 related<br>data in your databases to work b ABASE III or dBASE III PLUS
	-
	-
	-
	-
- Prints multiple copies of same End the drudgery of creating form without re-entry.
	-
	-
	- Maximum operating speeds with<br>Clipper compiled dBASE III.

### **1-800-223-1491**

In Ohio: 1-800-223-1489

TRIGG<mark>S</mark><br>DATA<br>SYSTEMS 30311 Clemens Road dBASE/Ashton-Tate.<br>Cleveland: OH 44145 Clipper/Nantucket Cleveland, OH 44145

Tradenames:<br>OnForm/Triggs Data Systems. Inc.<br>dBASE/Ashton-Tate,

The examples are not always typical of real-world applications of assembly language. In particular, few circumstances would convince a modern programmer to write an entire screen editor in assembly language. Typically, you might have a few key routines, originally implemented in some other language, that need to be hand-coded for speed. If this is the kind of application you have in mind, you may be disappointed in this book; it doesn't deal with tricks for squeezing every last cycle out of the machine. The examples are not at all sloppy, but they frequently favor readability and the ability to be modified over speed.

### The Hardware

The authors' machine is an HSC PR0-68 card running in an IBM PC clone, which explains why the accompanying disk is MS-DOS-compatible. They claim, "We chose this system because it is generic enough so that any software we wrote with the exception of the I/O could be ported easily." Don't believe it. It was certainly a good idea to choose a generic machine just to avoid getting bogged down in the quirks of a big operating system, but there's no chance that the editor would be easy to port to a Macintosh or an Amiga.

In fact, the authors seem to have little or no experience with the popular 68000-based computers. The only area where this has handicapped them is in discussing the properties of different assemblers and linkers. They assume that some of the properties of their assembler (such as automatically optimizing short branches) are typical of all 68000 assemblers. Sadly, this is not the case. It is also not true that all 68000 linkers will handle the 16-bit references on which their examples depend. But these are minor problems; in the large picture, I think it is probably a good thing that the authors didn't opt for a machine-specific approach. The book is about 68000 programming; just keep in mind that you may also need a book on system-level programming for your particular computer.

### Starting Point

While *68000 Assembly Language* is not a good 68000 reference and may be too generic to please some owners of 68000-based computers, its extensive, carefully explained examples make it worth reading.

It is clear that you can't learn to speak without hearing speech or to write English without reading it. I believe the same principle applies to the challenge of programming, and *68000 Assembly Language* is a good place to start.

*Adam Brooks Webber is a software engineer at True BASIC Inc. ( 39 South Main St., Hanover, NH 03755).* 

#### SOFTWARE COMPONENTS WITH ADA: STRUCTURES, TOOLS, AND SUBSYSTEMS *Reviewed by Douglas Arndt*

The cornerstone of software engineering is the concept of a disciplined approach to building ever-larger software systems. This means reusing software components that have been thoroughly tested and whose interfaces are well defined. Identifying and implementing these modular components is the subject of Grady Booch's latest work, *Software Components with Ada.* 

Grady Booch is considered a pioneer within the Ada community. He lectures at Ada and software-engineering conferences, and he speaks from a great deal of experience. He is part of the original team that built the Rational Corp.'s software development environment-more than a million and a half lines of Ada *continued* 

*i* 

### **AW ...**

### **VVHAT THE HECK!**

### **ProDesign II - Still \$299!**

ProDesign II - the Easy-to-Use CAD System. The CAD system that was introduced two years ago for the amazingly low price of \$299. The CAD system that has undergone four maior revisions with more than 400 enhancements. The CAD system that still costs only \$299!

How do we do it? Our accountants said to raise the price to cover research and development costs. Our business advisors said to charge more for the additional features. Our competitors said it's impossible to stay in business selling a comprehensive CAD package such as ProDesign 11 for only \$299.

And our customers said \$299 is great. So, we said:

### "Aw ... What the Heck! \$299 it is!"

Now, two years after its introduction, ProDesign 11 is one of the world's leading CAD packages. It has features previously found only on CAD systems costing thousands of dollars. For the single price of \$299, you get these features and more:

- Support for more than 180 printers (including color printers)
- Support for more than 80 plotters, with plotter optimization.
- **Easy-to-Use single keystroke commands.**
- On-screen menus accessible with a mouse.
- Comprehensive drawing commands, including the finest curve fitting in the industry.
- Editing features unsurpassed by ANY other CAD package.
- $\bullet$  Extensive snap features, including snap to point, endpoint, midpoint. line, circle, ellipse, arc, intersection, and perpendicular.
- True Auto Dimensioning with several formats.
- **Extensive Layering features.**
- Full Macro capabilities.
- Specialized drawing aids, such as tangents to circles and ellipses, parallel lines, parallel curves, wide lines, and more.
- Complete hatching with up to 40 different patterns.
- Area and length calculation for line curves, circles, etc.
- Full Zoom. Pan, and Rotate capabilities.
- Capability to transfer drawings to and from other programs.
- Capability to Break/Trim Lines, Curves, Circles, Arcs, and Ellipses.
- Many more features All for only \$299!

Where do you get ProDesign 117 See your local computer dealer. or contact:

**American Small Business Computers, Inc. 118 South Mill Street** 

### **Pryor, OK 74361 (918) 825-4844**

### **Telex 9102400302 Inquiry 17**

Want more information? Call or write for a detailed brochure and a free demo disk!

**TILL ONLY \$299!** 

### **PRODESIGN 11**

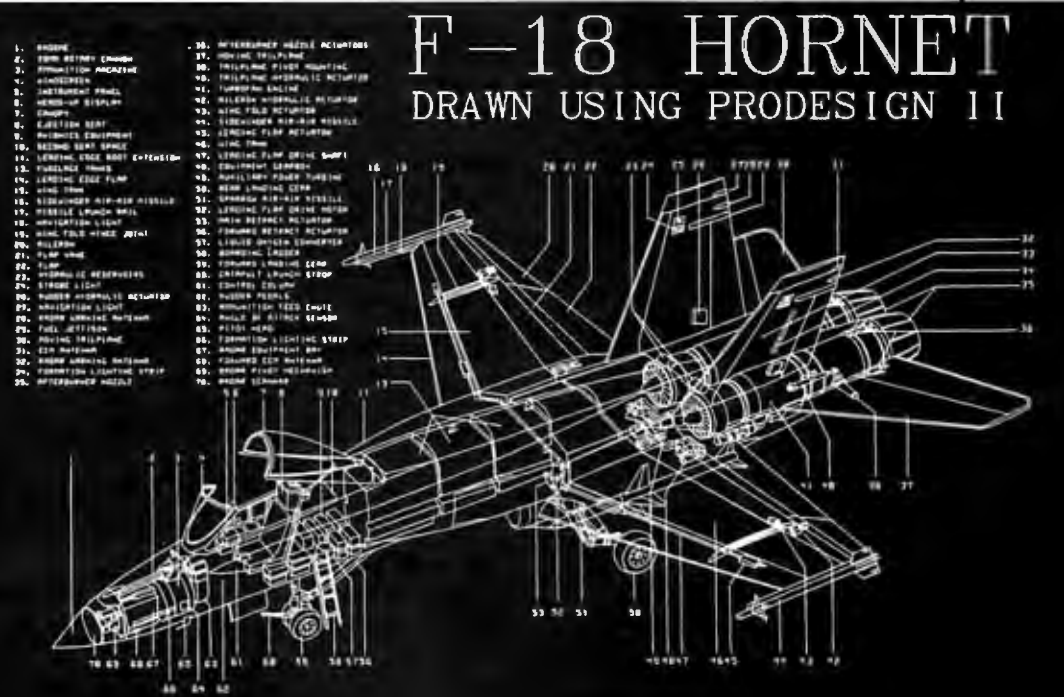

### AT LAST: Professional Typesetting Capability For PC Users

With  $\mathbf{PC}\mathbf{T}_{\mathbf{E}}\mathbf{X}^{\tau\mathbf{M}}$  — the best-selling full implementation of Professor Don Knuth's revolutionary typesetting program TFX.

### FINEST Typeset Quality Printing From:<br>dot matrix laser bhototypeset

phototypesetter

$$
\sum_{i=1}^{\infty} \frac{1}{i} \quad \begin{pmatrix} a_{11} & \cdots & a_{1n} \\ a_{21} & \cdots & a_{2n} \\ \vdots & \ddots & \vdots \\ a_{m1} & \cdots & a_{mn} \end{pmatrix} \quad \int_{-\infty}^{\infty} e^{-x^2} dx
$$

WIDEST Range Of Output Device Drivers:

- 
- Epson FX, LQ HP LaserJet\*<br>• Toshiba Apple LaserW
- 
- 
- Toshiba Apple LaserWriter<br>• Corona LP-300\* APS-5 phototypese • APS-5 phototypesetter
- Screen preview, with EGA or Hercules card

### MOST COMPLETE Product Offering:

PC T<sub>F</sub>X (not copy protected) includes the following:

- •Our specially written *PC* JEX *Manual,* which enables you to start using TEX right away.
- Custom "macro packages" that provide formats for letters, manuals, technical documents, etc.
- The IAT<sub>F</sub>X document preparation system, a fullfeatured macro package for preparing articles, books, reports, etc., and IATEX User's Manual.
- *A,MS-'IEX,* developed by the *Amer. Math. Society*  for professional mathematical typesetting.

Site licenses, volume discounts, and interfaces to PC Paintbrush, PC Palette, FancyFont and Fontrix are also available.

### PRICED FROM ONLY \$249.00!

(Printer drivers and interfaces additional.)

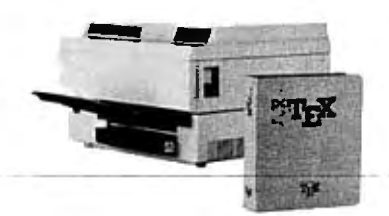

Laser printer, fonts & software from \$2995.00

For IBM PC/XT, AT or compatible, DOS 2.0 or higher, and 512K RAM. Hard disk required for printer drivers and fonts. \*HP LaserJet and Corona require additional interface boards.

### For more information call or write: Personal TEX, Inc.

12 Malirona Avenue, Mill Valley, CA 94941 (415) 388-8853

This ad, with space for the photograph, produced by PC TpX. Typeset on the Epson FXBO, the Corona LP-300 laser printer, and the Autologic APS-5 phototypesetter.

TgX is a trademark of the American Mathematical Society. Manufac<br>turers' product names are trademarks of individual manufacturers.

code, including a virtual-memory operating system. *Software Components with Ada* is a compendium of lessons learned over the past several years.

### Software Reusability

 *Software Components with Ada* is organized into four "pack ages" (the term is derived from an Ada feature that enforces encapsulation). Each package is segmented into chapters. The first package introduces such concepts as reusability, objectoriented development, and the characteristics of structures, tools, and subsystems. Booch describes how the application of these concepts is a superior approach to building software systems.

The theme of software reusability recurs throughout the book. Booch cites studies that conclude that only 15 percent of the code written on the average software project is "new." The rest has been written before, in some form or another, and could be reused. Hardware manufacturers have achieved orders of magnitude increases in productivity by adopting the component approach to engineering; software developers are just now beginning to catch up out of necessity.

In the first package, Booch reaches the conclusion that families of software components are necessary for the same reason that hardware vendors make many versions of the same microprocessor that vary according to power requirements, clock speed, price, and so on. Accordingly, he introduces a taxonomy he has developed to specify the various forms software components can take. The taxonomy separates components into data structures, tools, and subsystems. From there, the forms branch out until the lowest-level components are identified.

### Data Structures Examined

In the second package, Booch explores the design and implementation of data structures. This section transcends other books on the subject because it takes the discussion of time and space behavior much further.

Each chapter in the second package describes a different data structure or class of structures. Still, the chapters are organized so that issues such as privacy, consistency, and concurrency can be isolated and examined.

In the third package, Booch shows how data structures are used to construct higher-level components that he categorizes as tools. In his taxonomy, tools are divided into the categories of utilities, sorting, searching (including pattern matching), and pipes and filters. Utilities are further separated into primitive, structure, and resource utilities. Booch designs and implements several examples.

### Subsystems and the Law

The fourth package is split into two chapters. The first concerns subsystems, which reside at the highest level of abstraction of software components. Booch describes the subsystem concept, along with its rationale and several technical and managerial issues. He cites several examples of applications at the subsystem level, including a windowing feature for user interfaces and the Space Shuttle Orbiter's flight computer operating system.

The last chapter, "Managerial, Legal, and Social Issues," covers such topics as how to identify reusable components, the techniques and problems associated with maintaining a large library of components, and how actual reuse affects the entire software development life cycle. Booch then moves on to the legal aspects of reuse.

### Thorough and Applicable

In addition to being informative, *Software Components with Ada* is enjoyable to read. It is well-organized and written in a *continued* 

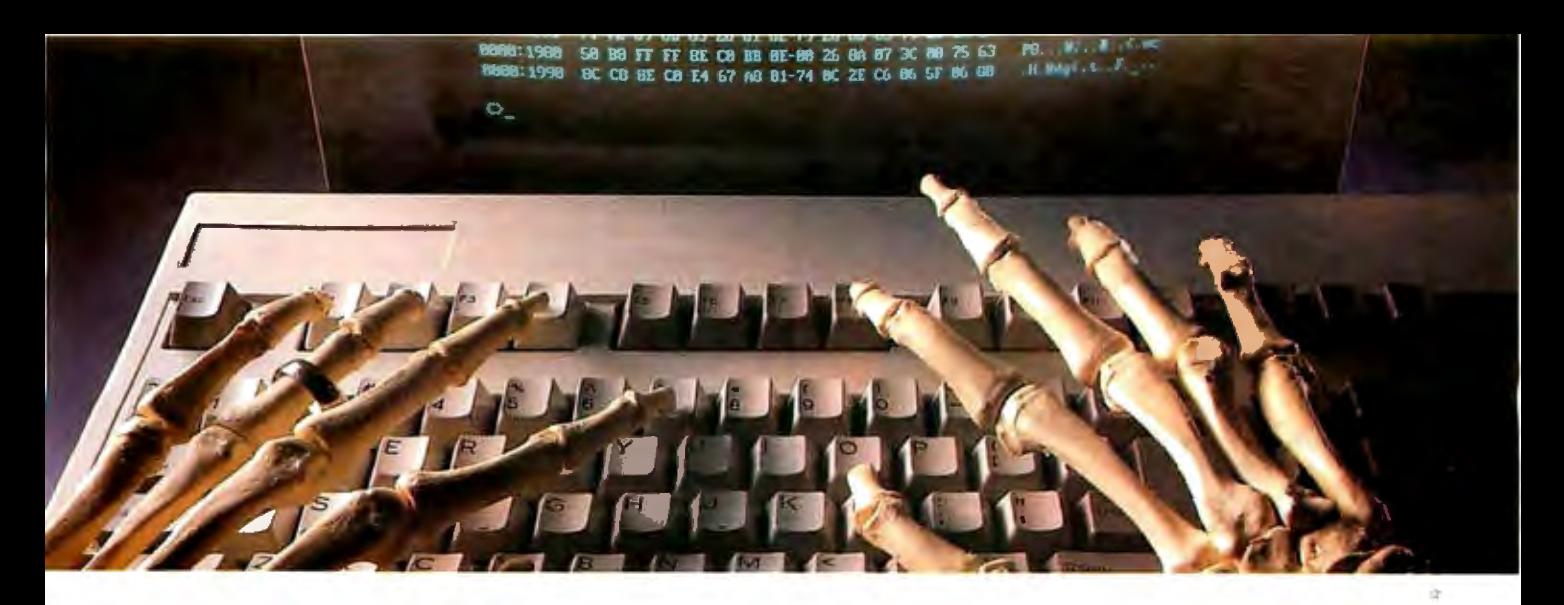

### USING THE WRONG LANGUAGE CAN BE MURDER. **SPEAK SMALLTALK/V**

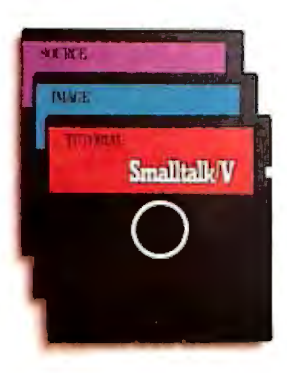

Let's talk languages. Programming languages like Turbo Pascal, C or Basic can be killers. To many, they're foreign, complex, and generally intimidating. Mistakes can be deadly.

With Smalltalk/V. you have an elegantly simple solution that puts the power and majesty of

a major AI programming language on your PC or compatible. It makes no difference if you're an experienced programmer or just getting started. Smalltalk/V gives you an easy-to-use and flexible programming tool.

This is the same language used by leading software companies for their new product development. There are sound reasons for this. Smalltalk/V offers a totally integrated programming environment using the premier object-oriented language.

You use natural language rather than complex programming codes. It puts Macintosh-type graphic features on a PC including overlapping windows, bit-mapping, pop-up menus, and a mouse interface. More than mere window dressing, Smalltalk/V delivers fully interactive windows that are easy to build and quick to modify.

But don't just take our word on it. Hear what the experts have to say:

"This is the real thing folks. A super Smalltalk like this turns your PC into a hot workstation. It's fantastic... Highly recommended." John Dvorak

ontributing Editor PC Magazine

Credit Ca

Expiratio

Name:

ou eeu Ad-

City/State

dia

"The tutorial provides the best introduction to Smalltalk available.

Dr. Andrew Bernat Al Expert Magazine

"Smalltalk/V is the highest performance object-oriented programming system available for PCs."

Dr. Piero Scaruffi Chief Scientist<br>Olivetti Artificial Intelligence Center

Today, thousands of professionals, scientists and engineers are using Smalltalk/V to solve both simple and expert problems. Giving them a new dimension in computer applications for their PC.

Put new life into your PC by calling toll free 1-800-922-8255 and ordering Smalltalk/V today. Smalltalk/V by Digitalk, Inc., 9841 Airport Blvd.,

Los Angeles, CA 90045.  $(213)$  645-1082.

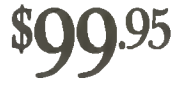

Smalltalk/V comes with 10 starter applications including Prolog and each Application Pack adds several more. All source code is included. Supports 640 x 480 color graphics! with color extension pack.

Smalltalk/V requires DOS and 512K RAM on IBM PC/AT/PS or compatibles and a COA, EGA, Toshiba T3100, Hercules, or AT&T 6300 graphic controller. A Microsoft or compatible mouse is recommended. Not copy protected.

Turbo Pascal is a trademark of Borland Internation. IBM, IBM PC/AT/PS are trademarks of International Business Machines Corporation, Macintosh is a trademark of Apple Computer, Inc.

#### TO ORDER CALL 1-800-922-**60-DAY MONEY-BACK GUARANTEE\*** Smalltalk/V \$99.95

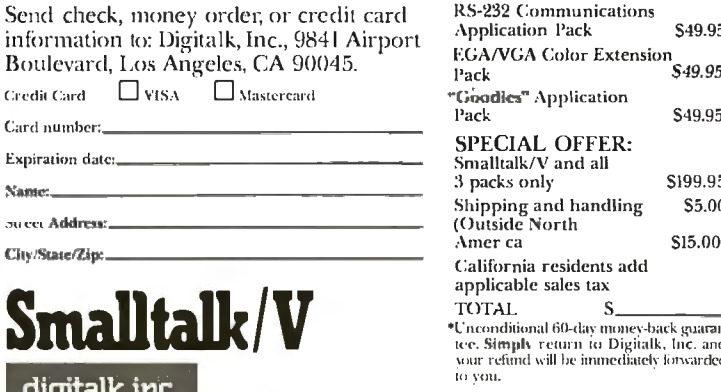

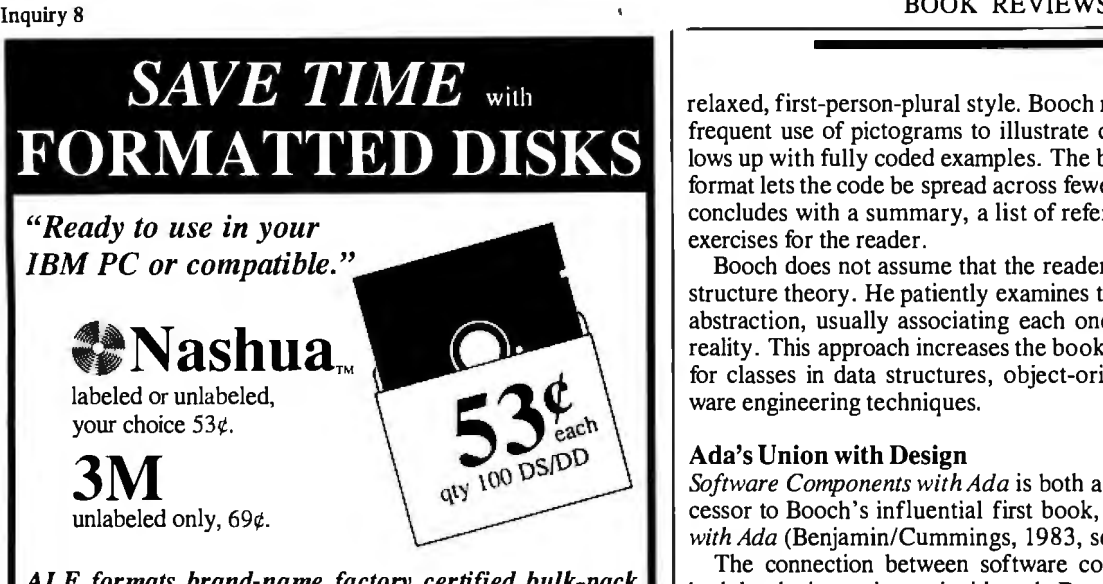

*ALF formats brand-name factory certified bulk-pack disks and double-checks them for defects. You save*  the time and hassle of formatting disks yourself.

*CALL TODAY TOLL FREE*  **1-800-321-4668** in Colorado, 303-234-0871 Hours: 8:00-5:30 Mountain Time, Monday-Friday Prices do not include shipping, and are subject to change. 1315-F Nelson St. Denver, CO 80215

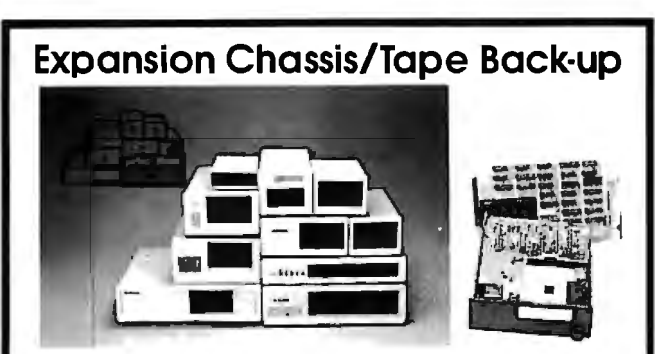

### Specification

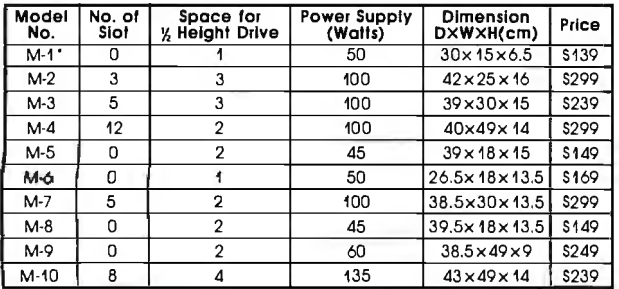

• Extra space for a stand alone controller

EXT and RCV Adapters (Interfacing Computer & Chassis With Slots)... \$149 Tape Back-up (With Controller & Cable).... \$499

> ORDER TOLL FREE: (800) 826-0267 In California Call (408) 434-0877 SOURCE ELECTRONICS CORP. 2380 Oume Drive, Suite E San Jose, CA 95131<br>Telex: 279366 Fax: (40 Fax: (408) 434-0539

relaxed, first-person-plural style. Booch makes appropriate and frequent use of pictograms to illustrate concepts and then follows up with fully coded examples. The book's 8 V2- by 11-inch format lets the code be spread across fewer pages. Each chapter concludes with a summary, a list of references, and a series of exercises for the reader.

Booch does not assume that the reader is familiar with datastructure theory. He patiently examines the motivation for each abstraction, usually associating each one with some model of reality. This approach increases the book's appeal as a textbook for classes in data structures, object-oriented design, or software engineering techniques.

### Ada's Union with Design

 *Software Components with Ada* is both a companion and a suc cessor to Booch's influential first book, *Software Engineering with Ada* (Benjamin/Cummings, 1983, second edition 1986).

 The connection between software components and Ada in both books is not just coincidental. Booch deftly describes the comfortable marriage between Ada and object-oriented design. While the concept of software components could be applied to most high-order languages, Ada was specifically designed to support the component paradigm. Ada offers the package structure, generics, separate compilation, a built-in tasking model, and a tightly controlled language definition (no subsets or supersets)-a nearly ideal combination for implementing reusable components.

### Two Shortfalls

I have two significant concerns about the book's contents. The first is the issue of efficiency. Booch does not discuss the relative merits of iterative versus recursive operations on, for example, search operations or insertions into tree structures. He consistently chooses the recursive method because of its elegance and ease of implementation. Although both algorithms are linearithmic in nature, there is a significant penalty on most computer architectures for using the recursive method of insertion and lookup. The fact that Booch 's methodology doesn't provide us with a way to differentiate between two algorithms that have similar or identical time behavior but different levels of efficiency is a problem that should be addressed .

The other thing that bothers me is that Booch seems to avoid the problem of handling limited private types (i.e., types for which no assignment operator is implicitly provided). Many of the structures in the book import only private types (for which assignment is implicit) as generic parameters but export limited types, creating incompatible interfaces. You can't have a queue of stacks, for instance, because the stack type is limited, and the queue package won't work with limited types. If you want a structure of some limited type, you must manage an access (pointer) type, adding a level of indirection and a lot of garbagecollection headaches. This approach is fine in small examples, but it is insufficient in large, complex systems. Booch acknowledges that this is a problem but offers no general solution.

### A Software Component Standard

In the final analysis, these concerns do not diminish the impact the book should have on the software community. Booch pulls together many of the threads of traditional software theory and weaves them into a fabric that is altogether unique. I believe *Software Components with Ada* is destined to take its place on the reference shelf with the standard works of computer science.

*Douglas Arndt (9427 East Third St., Tucson, AZ 85710) is a tive in the Association ofComputing Machinery 's Special Intersenior software engineer at Dalmo Victor and Singer . He is acest Group on the Ada Programming Language (ACM SIGAda).* 

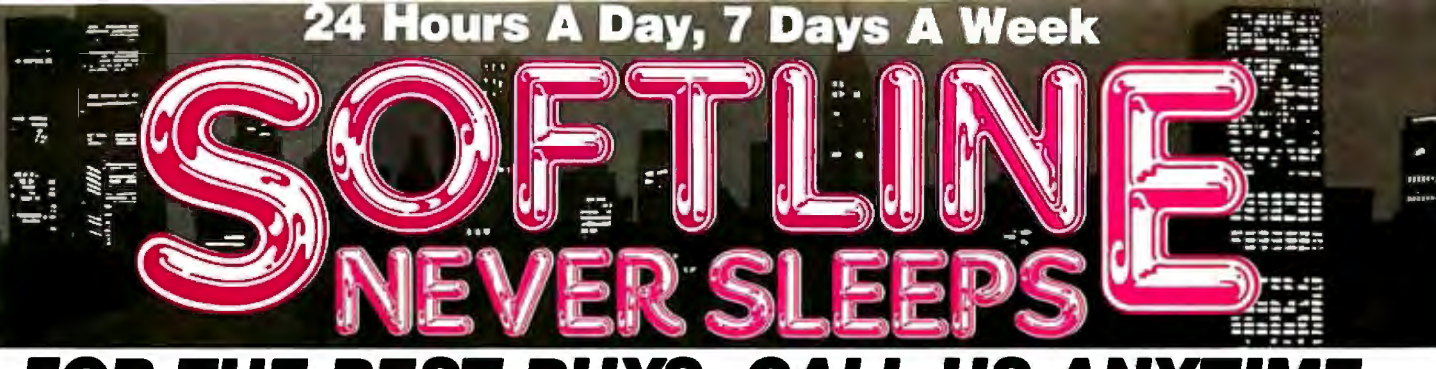

#### **FOR THE** US R 6C Ε. Δ Δ, 67

\$

\$

\$

\$

\$

\$

\$

\$

s

\$

\$

\$

\$

\$

\$

\$

\$

#### Software

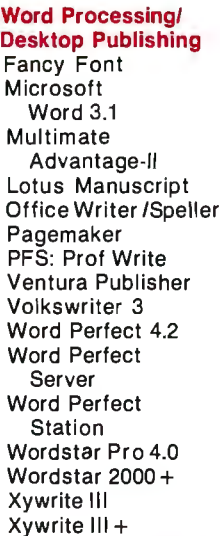

\$

\$

\$

\$

\$

\$

 $\ddot{\boldsymbol{s}}$ 

\$<br>\$

\$

\$

\$

\$

\$

 $$279$ 

 $$449$ 

 $$119$ 

 $$129$ 

 $$159$ 

\$ Call

\$ 99

\$ 99

**24 Hours A Day,** 

**VISA** 

Eureka

**BPI** 

Sideways

**Accounting** 

**Great Plains** 

**Easy Business** 

7

#### **Database Systems**

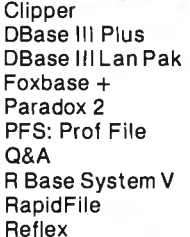

### **Spreadsheets/**

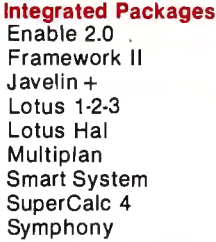

#### **Communications** Carbon Convu

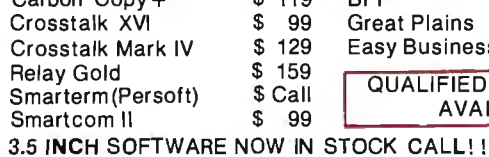

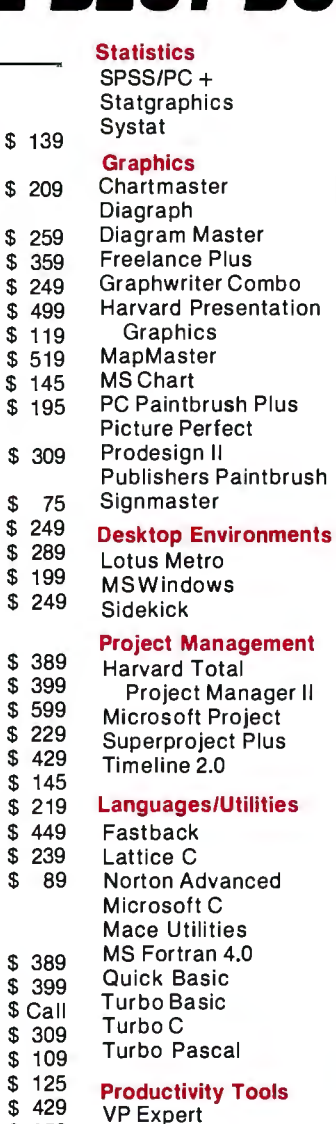

### Hardware\*

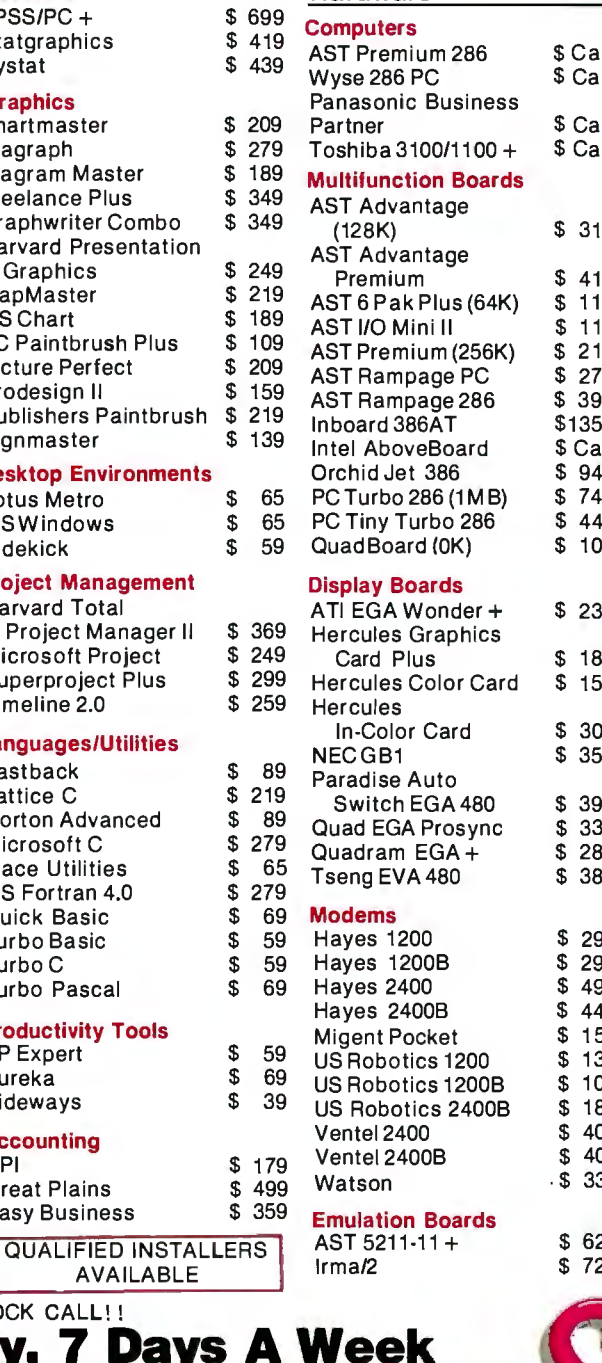

#### **BA** nitore

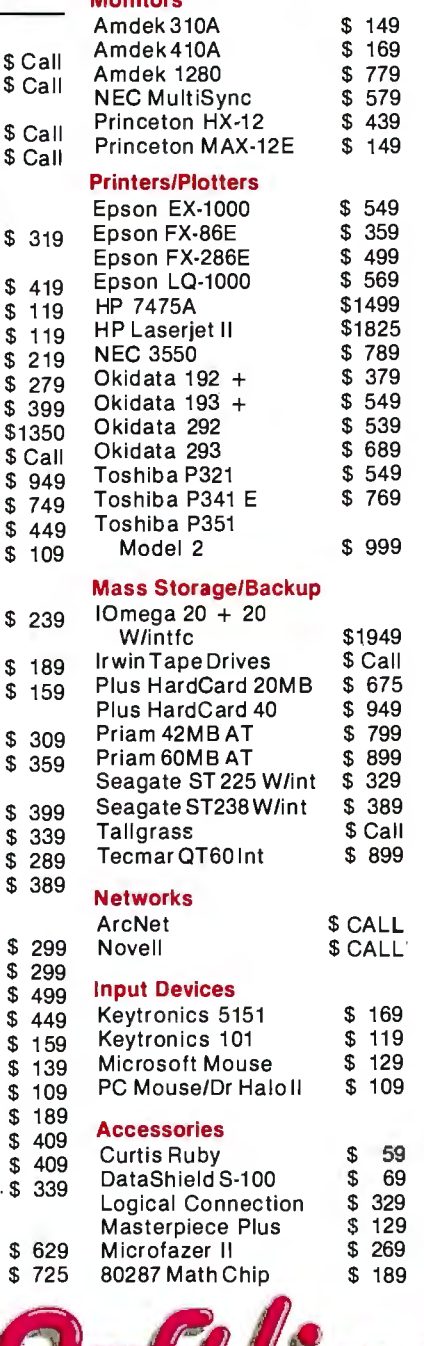

P.O. Box 300729, Frooklyn, NY 11230<br>TELEX: 627-30170 or 910-240-3918<br>FAX: 718-972-8346

In New York State call (718) 438-6057 FREE SHIPPING<br>on all orders over \$1,000.00, credit card orders and prepaid orders.

Customer Service Hours: 9 AM-5 PM, Mon.-Fri.

**AVAILABLE** 

Our Policy:<br>• All returns require prior authorization • Visa or Mastercharge—add 3% • Cash, M.O. or bank check only—add \$5.00 per order • Prepaid personal or company check—allow two weeks to clear<br>• Shipping via UPS surfac

### **The most powerful**

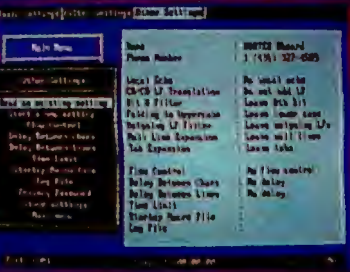

Just because Freeway is easy to use, doesn't mean it's weak. Freeway is communication software by and for the power user.

Automation: You shouldn't waste your time with simple chores. So Freeway automates<br>your communication. It stores over 20 settings for each host you call in its Phonebook. If a number is busy, Freeway will redial until you get through. And, in addition to the Autopilot, Freeway includes a powerful script facility, with access to all Freeway's features. For instance, a script can wait until 2 a.m., call a BBS, check for mail, and download any new files, leaving you an exact transcript.

Control: Freeway gives you far more detailed control than just the usual baud rate and parity. You have seven filters for incoming and outgoing text. You can specify the characters used for flow control, and the length of a Break. In all, you have control of over 50 settings, most of which can be different for each phone number.

And remember, just because Freeway is powerful, doesn't mean it's difficult. The advanced features are as accessible as the basics, via fast menus with keyboard shortcuts.

# .....  $\bm{is}$  the best commu

### **The easiest to use**

Take Freeway's simple menus and clear displays. Add the arrow keys and the Escape and Enter keys. The result is powerful but straightforward communication - at your fingertips.

 $\bigodot$  Phonebooks: Freeway lets you store the phone numbers (and other settings) for up to 100 computer systems. You just up up to 100 computer systems. You just use the arrow keys to pick the number you want, hit Enter, and leave the dialing to us.

**(b)** Autopilot: Computer communication is<br>**(b)** more than just placing a call. You have more than just placing a call. You have to log on to the other computer, and often type introductory commands. Freeway provides an "autopilot" to relieve you of this chore. You simply go through these preliminaries once, with the autopilot noting your every move. Then, when you next call, the autopilot will do the work for you.

**(3)** Setting Up: Setting up Freeway is a piece<br>baud rate, parity, and even the number baud rate, parity, and even the number<br>to call — are gathered in simple menus. To set them, you just zip through with arrows and Enter, and then save them in the Phonebook. Later, changing one or all of them is just as easyl

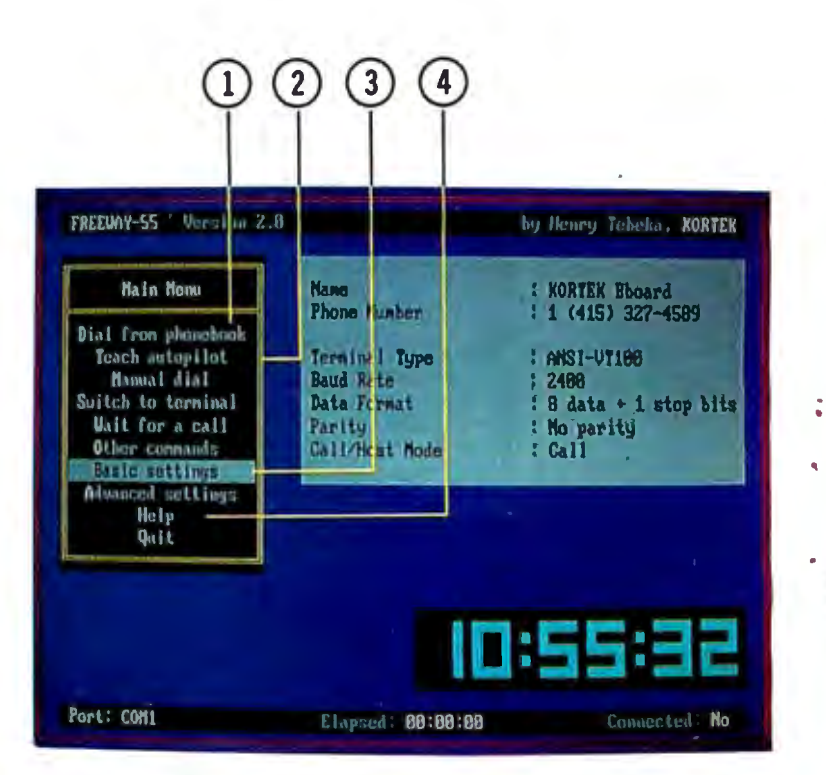

**(1)** On-Line Help: Even though Freeway is very easy to use, we all need a hint now and then. Every line of every menu has on-line help at the touch of a key.

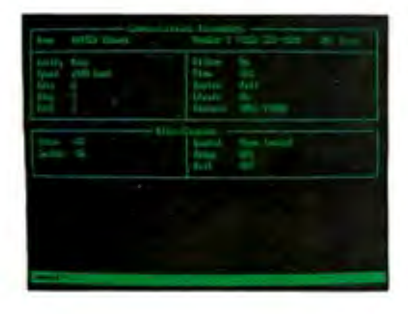

### **Over 30,000 satisfied users of previous version (KX-COM)**

Crosstalk® Emulation: At the touch of a function key, you can switch from the menu interface to a command line interface. Crosstalk® users will feel right at home, and everyone can use whichever interface suits'them best.

Terminal Emulation and File Transfer: We haven't forgotten the basics. Freeway emulates ANSI VT-100, VT52, and TTY. It offers seven file transfer protocols, including the new ultra-fast, ultra-reliable Freeway protocol. Why a new protocol? Because it is better  $-$  it sets many parameters automatically, adapts packet sizes to line conditions, and, in short, gets files through the first time.

Gory details: TTY, VTlOO, VT52 emulation. 75-115.2k baud. ASCII, Kermit, Xmodem, Ymodem, Ymodem batch, Compuserve-B, and Freeway protocols supported. Phonebooks store over 20 parameters for each host, including phone number, baud rate, LF filter, bit 8 filter, fold to uppercase, null line and tab expansions, flow control characters, and intercharacter and interline delays. Privacy passwords protect phonebooks. Global parameters separated from host-dependent parameters. Script facility, with full power of Freeway. Includes conditional branches, subroutines, and string and numeric variables. Elapsed session time available as a script variable. Autopilot replays logon sequence. Big digital clock. Can beep, call a host, or run a script at specified times. Session time limit warning. Emulation of Crosstalk® interface; lots of extra commands. Copy, erase, rename files. Built-in page and line editors. Configurable for most modems, including non-Hayes. Auto-redial; programmable number of and delay between tries. Parallel command and menu interfaces. On-line help for each menu line. Cleans windows. Cooks omelettes.

# **riicationso**

### **FREEWAY**

It seems unbelievable to get such a complete communications software package for only \$24.95. But it's true! With its many powerful features, Freeway handles all your communications applications with ease. It has full terminal emulation, full file transfer capabilities, baud rates up to 115200, and many other features, and it uses all the easy Freeway interfaces with pop-up menus. Freeway is a powerful tool, and it is only **\$24.95!** (non-copy protected)

### **FREEWAY Advanced**

Freeway Advanced has of course all the power and simplicity of Freeway Advanced has of course all the power and simplicity of<br>
Freeway with more features there when you need them:<br>
• Crosstalk emulation and a powerful script language jammed with<br>
features Crosstalk® doesn't have. A BB features Crosstallers Cross does does does a Barotonies, and upload and<br>download files using any protocol).<br>• More communication parameters; filters, flow control, delays. Pass-

words protect phonebooks and unattended mode. (non-copy protected)

System Requirements: IBM PC, XT, AT, or PS/2 or 100% compatible.

**\$24.95 ONLY! Introductory price** 

### **Order now! Call toll-free** Kortek BBoard (415) 327·4589 **1-800/327-0310**

Or, send a check or major credit card number, including \$5 for postage and handling, CA residents add 7% sales tax Crosstalk<sup>®</sup> is a registered trademark of Digital Communication Associates Inc.

**Kortek Inc. has no affiliation with and no relationship with Digital Communication Associates Inc.**  Artag, Lincoln Graphics & JDLH **Artag, Lincoln Graphics & JDLH Artag, Lincoln Graphics & JDLH** 

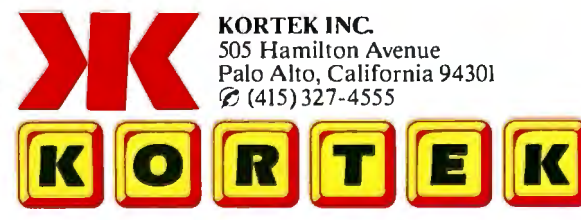

### "A Work of Art"

PROPOSAL After researching all our options, I can confidently recommend a software product bySoftCraft, Inc. The product is called Fancy Font and il would meet all our typesetting needs. Fancy Font is cost effective and is compatible with all our laser and dot matrix printers, as well as any of our installed word processors.

Mix different sizes and styles of native and SoftCraft fonts on the same line.

Create and print your own characters and logos up to 2"<br>high and 2 2/3" wide.

ment and automatically forms<br>ligatures. ligatures. Manufacturing Accounting Accounting

Hundreds of optional-fonts llapses lines able for inventory control graphs. Perfect for domination purposes. from 4 to 72 points available.

Graphics<br>
Our graphic artists will find Fan y Font<br>
useful for creating vu-graphs, presenting the special symbol and math-<br>
tation materials and advertisements. ematical fonts this de-<br>
and work with graphic images. SoftC There are now commands to create<br>and work with graphic images. SoftCraft also due proposals and tech-<br>offers a special service to digitize logos and sym-<br>bols our artists design.<br>Special formatting features let<br> $\frac{1}{2}$ <br> Special formatting features let results in the relationship of the relationship of the special symbols that can be special symbols that can be special symbols that can be scaled to any size up to 1 inch. Special formatting features let<br>
you wordwrap, or position text special symbols that can be<br>
centered, justified, flush left or Documentation Public Relations and Marketing scaled to any size up to 1 inch. right, and much more.<br>
Fancy Font will save time<br>
Fancy Font will save time<br>
Fancy Font can make all our and money in the productional materials look<br>tion of our manuals and more professional. It is a soft-<br>tormatic package versatile enough and more professional. It is a soft-<br>tormatic package versatile enough and materials e Automatic pagination makes<br>
Automatic pagination makes<br>
formatting long documents<br>
formatting long documents<br>
formatting long documents<br>
text, tile and secon has the produce news releases, invi-<br>
the and secon last-minute Formatting long documents<br>
easy! No length limits!<br>
The structure and section head-<br>
text for title and section head-<br>
text for the and section head-<br>
text for the and section head-<br>
text for the and section head-<br>
text fo Formating forget option creates in a street of the material typescentile and the most including portrait and the most principle in the most polished looking as the most polished looking as the most polished looking a stree

Fancy Font can meet the needs of the following departments:

10: Joan Prentiss-Winston, CEO FROM: Bertram W. Finch, CFO

With Fancy Font, we can Fancy Font can produce col-<br>design our own product labels. umns of figures in small<br>The SoftCraft font library typefaces and can be used with even has a bar code font avail-<br>able for inventory control graphs. Perfect for doing an-

RECOMMENDATION: Fancy Font can meet the special needs of virtually every department in the company. No special hardware or installation is required, so we can use it as soon as it arrives. Fancy<br>Font would cut company costs by reducing printing and typesetting fees and bring in-house, several ser-<br>vices that we

Bertram W. Finch

Send us your logo or signature Bertram W. Finch for digitization.

### **Let Fancy Font turn your printer into a personal typesetter.**

allowing you to mix a variety of font styles and sizes in either portrait or landscape mode with your printer's native fonts.

If you have an inexpensive dot matrix printer, Fancy Font software and fonts. Call our toll-free number for information turns low-resolution print quality into stunning on these and other products: turns low-resolution print quality into stunning high-resolution, proportionally-spaced text rivaling laser printer output. Fancy Font \$180

If you have a laser printer, Fancy Font turns it into an economical desktop publishing SoftCraft Font Editor \$290<br>System. Fancy Font prints with a wide variety Business Font Pack \$90<br>Font disks \$15 each system. Fancy Font prints with a wide variety of typestyles and sizes normally available only from expensive typesetting services.

Fancy Font gives you the utmost in document versatility by Fancy Font runs on all IBM PC's and compatibles and works allowing you to mix a variety of font styles and sizes in either with word processors, spreadsheet and da

SoftCraft, Inc. offers a wide variety of personal typesetting

Fancy Word \$140

Now with graphics!

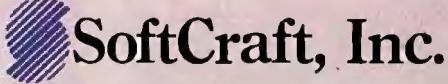

16 N. Carroll St., Suite 500, Madison, WI 53703 (608) 257-3300 1-800-351-0500 *1he sample letter above was printed in one pass wirh Fancy Font on an HP LaserJet+ .*  Inquiry 265 for End-Users. Inquiry 266 for DEALERS ONLY.

Create boxes shaded or patterned according to your specifications. (newl)

Standard fonts include Sans<br>Serif, Roman, *Script*, Olb<br>English, bold, *italic* in sizes<br>from 8 to 24 points.

### **13TE**

## *Features*

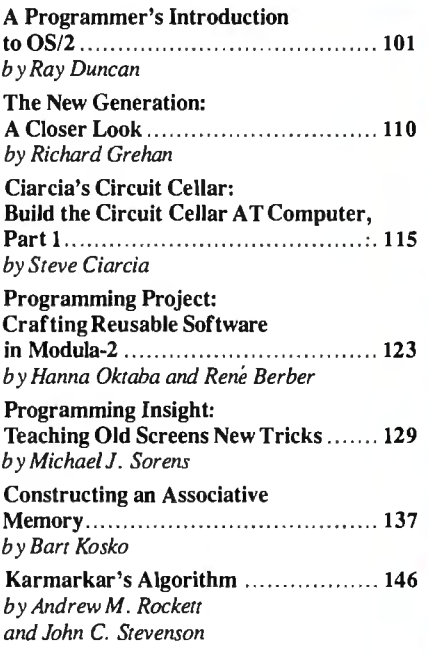

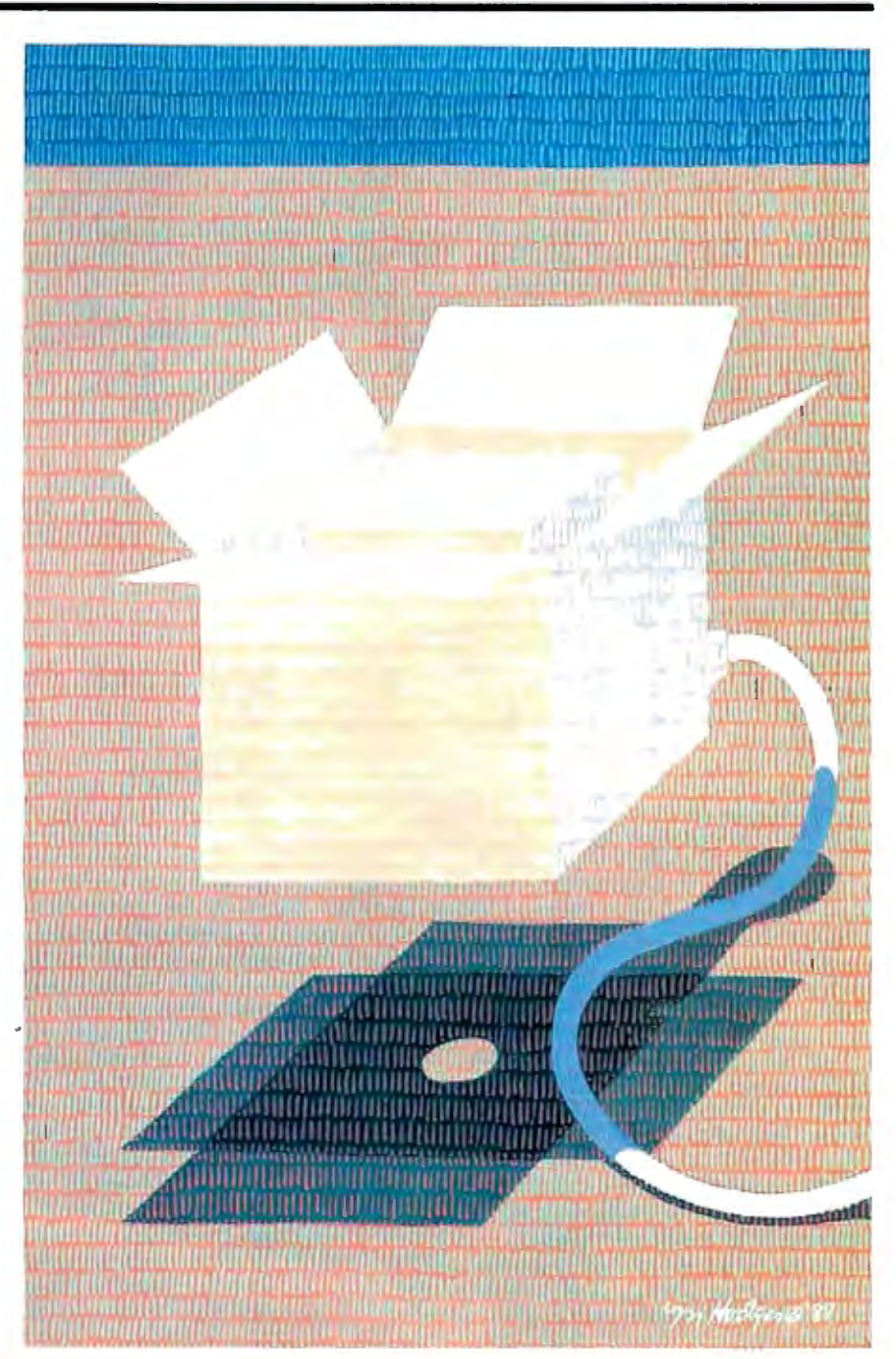

### The Diconix 150. Take it or leave it.

The world's most portable printer performs as well on your<br>desktop as it does when you're on the road. The small footprint reduces desktop clutter, while it enlarges a small budget.

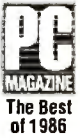

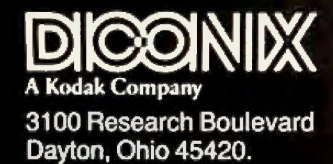

In the U.S., for the dealer nearest you,<br>call 1-800-DICONIX Telex: 288-280 In Europe, for the distributor nearest you, call (4121) 37 56 04<br>Telex: 454-199 TXC CH

**Inquiry 75**
# **A Programmer's Introduction to OS/2**

#### Writing your first OS/2 application

S/2 is Microsoft's multitasking, virtual-mem-<br>
ory, single-user operat-<br>
ing system for personal<br>
computers based on the<br>
Intel 80286 and 80386 microprocessors. tasking, virtual-memory, single-user operating system for personal computers based on the Variously referred to in the press during the last two years as DOS 5, NewDOS, Advanced DOS, ADOS, and 286DOS, OS/2 is the first software product born of the Microsoft/IBM joint development agreement of August 1985.

OS/2 falls between Microsoft's MS-DOS single-tasking operating system and the Xenix multiuser, multitasking operating system. Although it is compatible with MS-DOS file systems and can run many existing MS-DOS applications, and although it has a hierarchical directory structure, I/O redirection, and some interprocess communication mechanisms similar to Xenix, it is neither an overblown MS-DOS nor a stripped-down Xenix. It is a completely new operating system designed to support high-performance, intensely interactive, "personalproductivity," and networking applications in a business environment.

The retail version of the basic OS/2 operating system will not reach users until early 1988, and the graphic user-interface layer (the protected-mode Windows/ Presentation Manager) will arrive even later. However, to help programmers get familiar with the new system as quickly as possible and encourage the early port of existing applications to the new protected-mode environment, both Microsoft and IBM are directing earnest evangelical efforts at the software-development community. Both companies have announced an aggressive schedule of seminars for developers throughout the summer of 1987, and both have shipped software-development kits containing prerelease versions of the operating system and programming tools.

This article is the first in a series of three that will look at how to write programs to run under OS/2. The other articles will appear next month and in the Fall 1987 *Inside the IBM PCs* issue.

#### Key Features of OS/2

MS-DOS runs the 80286 processor in real mode, which is essentially an 8086 emulation mode. Even though the benefits of the 80286 's higher clock rates and more efficient instruction set were not insignificant, both programmers and users found the persistence of the real mode's 1-megabyte-addressing limitation frustrating. OS/2 runs the 80286 in its preferred protected mode, with a physical address space of 16 megabytes and a virtual address space of 1 gigabyte. This use of protected mode has important implications for the structure of the operating system itself and for the design and operation of applications programs. (You can find a more detailed introduction to protected mode in Ross Nelson's article "A Protected-Mode Program for the PC AT" in the Fall 1986 *Inside the IBM PCs,* or in Intel's *iAPX286 Operating System Writer's Guide.)* 

From the programmer's point of view, the key features of software development under OS/2 are a new application program interface (API), preemptive multitasking, interprocess-communication facilities, memory protection and virtual memory, dynamic linking, and compatibility with MS-DOS.

#### Application Program Interface

The OS/2 kernel provides about 200 services to applications programs executing under its control. Collectively they are referred to as the OS/2 APL You invoke all these services with *far calls* that are resolved at load time (see Dynamic Linking on page 104). Parameters-a mixture of values and addresses of values or structures-are pushed onto the stack prior to the call. A status code is returned in register AX: 0 if the function succeeded, or an error code if the function failed. Other returned values are placed in variables or arrays whose addresses were passed in the original call.

The OS/2 API functions fall into four major categories. DOSxxx calls are general services, including file and record I/O, device monitors, dynamic linking, multitasking, interprocess communication, memory management, timers, and internationalization support. VIOxxx calls display characters or strings with or without associated attributes, read back characters (and optionally, their attributes) from the display buffer, read or set cursor position and type, scroll up/down/ left/right, set or get video mode, and put up or take down the pop-up window. KBDxxx calls are for keyboard status and input. MOUxxx calls read pointing-device position, status, and state of buttons; they also hide or reveal the pointer or set its shape.

A small subset of the above calls, known as the family API, has direct equivalents in MS-DOS function calls. OS/2 programs that restrict themselves to using the family API calls can be linked and bound in a special manner that lets them run in three environments: MS-DOS 2.x/3.x, the DOS 3.x compatibility box of OS/2, or protected mode under OS/2. Such programs are called *family COllli1111ed* 

*Ray Duncan is author of*Advanced MS-DOS: Microsoft's Guide for Assembly Language and C Programmers, *Microsoft Press, 1986. He can be reached at P.* 0. *Box I 0430, Marina del Rey, CA 90295.* 

## **The user's interface to OS/2's multitasking capabilities is simple.**

*apps* or *bound apps;* the programming tools in the software-development kits are supplied in this form. (For more information on building family apps, see "Microsoft's New DOS," by Eva White and Richard Grehan in the June BYTE.)

The Windows/Presentation Manager offers applications programs another 500 or so functions that create, destroy, and control the appearance and size of windows, perform device-independent graphic output, put up and take down the pull-down menus, load resources, and so on. I'll ignore these for the present, except to note that when Windows/Presentation Manager is present, it replaces the system's default VIO and KBD routines with new services that let a well-behaved text application run in a window without its knowledge.

An interesting feature of the new OS/2 API is that it is equally efficient to call it from either a high-level language or from assembly language. Consider the function DOSSLEEP (probably the simplest useful function in the OS/2 API), which is called with a double-word value in milliseconds and suspends the caller's execution for the specified interval. The assembly-language form of the function call is

extern DOSSLEEP: far

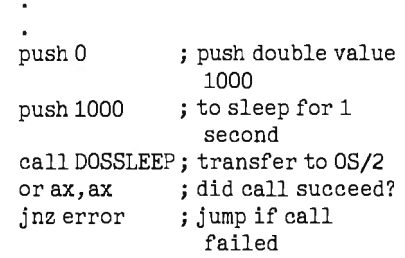

To call an OS/2 API function from a C program, you simply declare it as far Pascal (i.e., parameters pushed left to right, the called routine clears the stack) and then invoke it directly:

```
extern unsigned far pascal 
  DOSSLEEP(unsigned long);
```
status=DOSSLEEP(1000L);

The OS/2 C compiler generates the right code for the call automatically.

There is no execution time or space penalty, there is no need for intermediate library functions to shift parameters around or pop them into registers before transferring to the operating system, and the source code is far more compact and readable than its assembly language counterpart.

Although the OS/2 API is a considerable architectural change from the familiar INT 21h of MS-DOS, it offers many significant advantages . The API lets OS/2 take full advantage of the 80286 's ability to automatically copy parameters from the caller's stack to the receiving routine's stack. The API also enforces the separation between kernel and userprivilege levels by protected-mode call gates. The API might make subsequent conversion of applications for a true 32 bit 80386 version ofOS/2 almost trivial, and it raises the possibility that the entire operating system and its applications could someday be ported to a processor with a non-Intel architecture, such as the Motorola 68020.

#### **Preemptive Multitasking**

Preemptive multitasking refers to the operating system's ability to allocate processor time between multiple tasks in a manner that is invisible to those programs. It is sometimes called time-slicing. A hardware interrupt, called the timer tick, which is generated by a programmable timer chip, lets the operating system regain control at predetermined intervals.

After updating the current date and time, control is transferred to a scheduler that maintains a list of the active tasks and their state. If the scheduler determines that the currently executing program has exhausted its time slice or that another program with a higher priority is ready to execute, the scheduler suspends (preempts) the current program and gives control to another program.

The user's interface to OS/2's multitasking capabilities is simple and easy to understand. A special supervisory program, called the session manager, lets you start up one or more copies of the system's command processor (CMD.EXE, the protected-mode counterpart of MS-DOS's COMMAND.COM). Each command processor and the programs that users launch from it are collectively termed a screen group and own a virtual screen buffer that receives all the output from the programs in that group. Users can cycle from one screen group to another with the aid of the session manager's hot key; when a screen group is brought to the foreground, its virtual screen buffer is mapped to the physical screen, and the programs in that group acquire control of the keyboard.

The programmer's view of multitasking under OS/2 is somewhat more complex and involves three types of system objects: screen groups, processes, and threads. Each screen group contains one or more active processes, and each process contains one or more active threads. The simplest case of a process is conceptually similar to a program loaded under MS-DOS: The process is initiated when the operating system allocates some memory, loads the necessary code and data from a disk file, and gives it control at an entry point specified in the file. Subsequently, the process can obtain and release other resources (such as access to disk files and additional memory), perform input or output, and spawn other processes by calls to the operating system. A process's membership in a screen group depends strictly on the membership of its "parent" process; similarly, any "child" processes that it creates will belong to the same screen group .

The OS/2 concept of threads is rather novel . A thread is a point of execution within a process and is associated with a stack, general register contents, and a state (i.e., waiting for some event, ready to execute, or executing).

Each process has exactly one thread when it is created, whose initial execution point is the entry point of that process. But that thread can create additional threads that then' run asynchronously from the first and share ownership of all the processes' resources and "near data segments" (DGROUP).

Threads within a process can dynamically suspend, reactivate, and vary the priorities of one another and can perform input and output autonomously: Any necessary serialization of 1/0 is done within OS/2. Communication between threads is fast, since it is typically performed through shared data structures and does not need to involve operating system calls.

#### **Interprocess Communication**

OS/2 supports all the major methods of interprocess communication found in other multitasking operating systems. RAM semaphores are used for local signaling or resource synchronization between multiple threads in the same process. System semaphores that are called global objects can be used for signaling or resource synchronization between processes. Pipes, as in Unix, allow highperformance transfer of variable-length messages between closely related processes (usually a parent and its child processes).

Shared memory, named global memory segments, can be accessed by two or continued

**YOUR PC WANTS YOU TO GIVE IT THE SAME ADVANTAGE YOU GIVE YOUR TAPE DECK AND VCR.** 

It's only fair. Not to mention logical. PC's want to perform as well as all your other sophisticated electronic equipment. If you're like millions of informed people throughout the world, you rely on the ultimate in audio and video recording performance. You rely on TDK.

Well, you should also rely on TDK when it comes to your computer. TDK's Floppy Disks provide the same consistently high performance. The same level of absolute quality. Which is understandable since all TDK products share an unparalleled level of technical superiority that spans over 50 years.

In fact, TDK is the world's largest manufacturer of magnetic media.

What's more, they're also a major producer of electronic component parts, including the most sophisticated heads for disk drives. What a strategic advantage! With vital "inside" information like that, it's no wonder their disks provide error-free performance.

So, if you want to put a smile on your computer's face, choose from TDK's family of 5.25-inch standard, 5.25-inch High Density and 3.5-inch No-Risk'" Disks. It's to you and your PC's advantage.

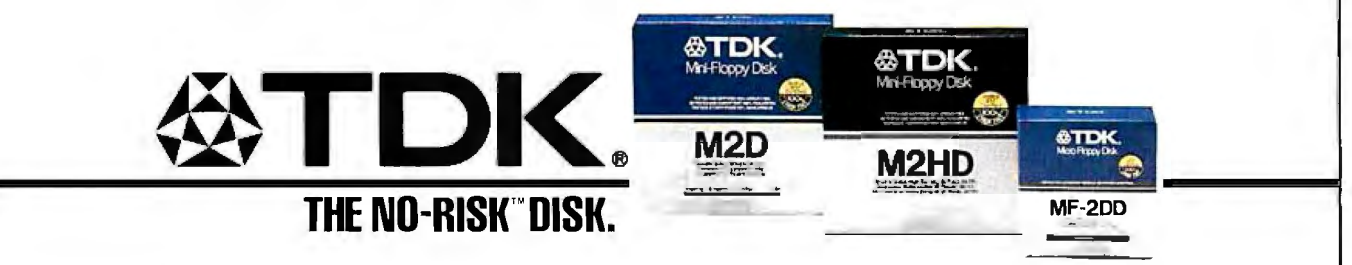

Northeastern Region: 516-625-0100: Southern Region: 404-948-1346: Midwestern Region: 312-676-5356; Western Region: 714-863-1844 cl 9986 TDK Electroncs Corp

**ATDK.** SUF &TDK. more processes. Queues named global objects have several features: You can order messages in the queue by FIFO (first in/first out), LIFO (last in/last out), or priority, the queue can grow to almost any size, and many processes can write messages to the queue, but only the queue creator can remove them. Event flags, similar to those in Unix, are used to communicate between related processes and can simulate a software interrupt.

#### **Memory Protection and Virtual Memory**

All the processors in the Intel 80x86 family generate memory addresses by combining the contents of a segment register (which you can think of as a base pointer) with an absolute or relative offset. On the 8086 or the 80286 in real mode, the value in a segment register is simply a paragraph address (a 20-bit physical address divided by 16). In protected mode, an additional level of addressing indirection is added. The value in a segment register is a selector, which is an index to an entry in a descriptor table that contains the base address and length of a memory segment, segment attributes (executable, readonly, or read/write), and privilege information. Each time a program makes a memory reference, the hardware accesses the descriptor table to generate the physical address and simultaneously checks to make sure that the memory access is valid.

Protected-mode addressing completely isolates tasks from one another. The descriptor tables themselves are not accessible by applications programs; only the operating system can manipulate them. If a program attempts to read or write a memory area that does not belong to it or calls an operating system routine to which it has not been given access, a hardware interrupt is generated that lets the operating system terminate the errant program. The combination of preemptive multitasking and memory protection contributes to a robust environment: There is little opportunity in protected mode for an ill-behaved program to bring the entire system down by going into a loop or writing on code or data owned by another program.

The flip side of the memory-protection coin is virtual memory. OS/2 can manage up to 16 megabytes of physical memory, but the amount of installed RAM is nearly irrelevant to the average applications program running in protected mode.

When the sum of the memory owned by active programs in the system exceeds the amount of physical memory, memory segments are rolled in and out from a swap file as needed (or just discarded and reloaded in the case of code or read-only data segments). This segment-swapping is accomplished by a module of OS/2 known as the memory manager, with the aid of the processor's hardware memoryprotection mechanisms, and the process is completely invisible to applications programs. The theoretical limit on the amount of memory a program can own or share is around half a gigabyte, but the practical limit is the amount of physical RAM plus the swapping space available on the hard disk.

#### **Dynamic Linking**

The 80286's support for protected virtual memory makes it possible to place frequently used procedures, including most of the OS/2 and graphic user-interface services available to applications programs, into special files known as dynamic link (dynalink) libraries. The routines in these libraries can be shared by all the programs that require them and are not loaded from disk into physical memory until they are needed. Placing common procedures in dynalink libraries lets you alter, improve, or replace those routines without any change to the applications programs that invoke them.

The calls from a program to the routines in a dynalink library are resolved in two stages. The linker is informed that a particular external name is a dynalink routine by either an Import statement in the program's module-definition file or by finding a special "stub" record in an object-module library. It then builds the information necessary for deferred linking into the program's .EXE-file header: the names of the dynalink routines that are needed, the modules in which they will be found, and a list for each routine of all the addresses within the program where it is called. When you load the program for execution, the list of imported routines is examined, any external routines that are not already resident in memory are fetched from the disk, and the addresses within the calling program are fixed up appropriately. You can think of this as late binding.

#### **Compatibility with MS-DOS**

OS/2 provides upward compatibility and a smooth transition from MS-DOS at three levels: the user interface, the file system, and the DOS 3.x compatibility box.

The command-line interface of OS/2 version 1.0 is identical to that of MS-DOS, with the exception of a few new or enhanced commands, batch-file directives, and CONFIG.SYS file options . The session manager, which is triggered by a hot key and lets the user move from one screen group and command processor to another, is self-explanatory, and its use becomes natural very quickly . Adaptation to the Windows/PM, when it arrives, will also be easy: Its methods of operation and pull-down menus are quite similar to that of Microsoft Windows except that it uses overlapping rather than tiled windows, and you launch programs from a list of long, descriptive names rather than double-clicking on a filename in a disk-directory listing.

The file structure for both flexible and fixed disks-that is, the layout of the partition table, directories, file-allocation tables, and the files area—is exactly the same for the initial release of OS/2 as for MS-DOS. This means that you won't be escaping the 32-megabyte volume limit or the 8-character filename limit for some time yet. However, it does let developers exchange files and move back and forth between the two environments with a minimum of difficulty. OS/2 's provisions for mountable file systems portend release from some of the historical MS-DOS limitations.

The DOS 3. x compatibility box is not a box at all, but a component of the OS/2 operating system that lets one "old" application designed for MS-DOS run at a time in the 80286's real mode alongside "new" protected-mode applications. Requests by the real-mode application for MS-DOS services are trapped by OS/2 and translated into API calls, switching back and forth between real mode and protected mode as necessary to perform I/O and other services. The user can determine how much memory will be allocated to the DOS 3 .x box by an entry in the CONFIG.SYS file or disable it completely.

One disadvantage of the DOS 3.x box is that it makes the system vulnerable as a whole. Ill-behaved MS-DOS programs that manipulate the hardware directly or take over interrupt vectors can cause problems or even a hard crash-this is unfortunately the trade-off for being able to use the old programs at all.

#### **A Simple OS/2 Application**

An OS/2 application is built from two basic elements: source files that can be compiled or assembled into relocatable object modules and a module-definition file that describes the program's segment behavior (see figure l).

In a traditionally trivial program that displays the message "Hello World!," the file HELLO. ASM contains the assembly language source code for the program (see listing l). It looks similar to an equivalent MS-DOS program, with a few exceptions.

The directive . 286c permits the ascontinued

## **.BackToSchoolSpecial-SaveOver 50%** Prices good through October 31.

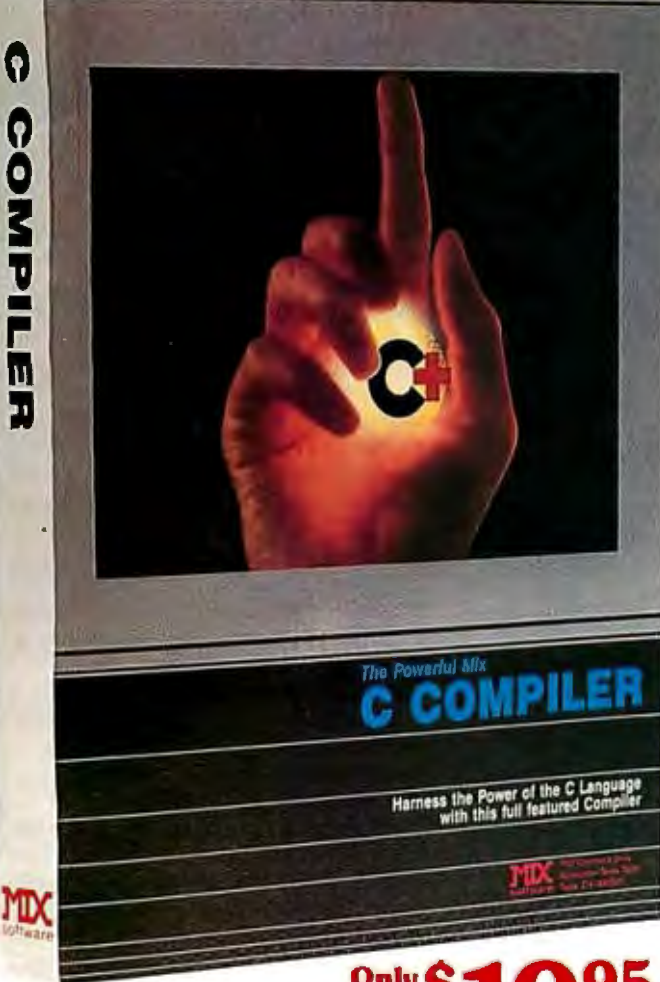

#### CTRACE DEBUGGER \$19.95

The perfect companion for MIX C is our exciting new C source debug· ger. Ctrace is unlike any debugger you've ever seen. It brings your programs to life on the screen. You'll see your variable values changing as you watch your C source code executing. The animated trace shows you the flow of execution, statement by statement. It's like watching the bouncing ball as the cursor dances over your C program.

Ctrace is very simple to operate. Commands are executed with a single keystroke. Pop up menus list the command options. Pop up messages alert you when anything important happens. There are 6 windows of information: source, output, variables, watch, memory, and symbols. You can view as many as 4 windows at once. The function keys make it easy to quickly choose among 8 different views.

The combination of Ctrace with MIX C makes C programming a real joy. MIX C provides the power of a compiler while Ctrace provides an execution environment that's more elegant than an interpreter. Total of Your Order \$ \_\_ De aler Inquiries Welc ome

# Ωm

SPLIT-SCREEN EDITOR\$19.95

Another greatcompanion to the MIX C compileris our split·screen editor. It makes writing programs even faster and easier. With the MIX Editor, you can compile, link, and execute your program at the touch of a key. Compiling is fast because the MIX C compiler reads the program directlyfrom memory. Correcting errors is easy because the editor automatically positions the cursor to the first error in the program. The editor is similar to Micropro's WordStar but with addi . tional programming features like split-screen, macros, and much more. Use it for all your programming needs.

#### ASM UTILITY SI0.00

OurASM utility is available ifyou want to link assembly language functions to your C programs. It works with Microsoft's MASM or MSO assemblers. Call assembly language functions just like C functions. Call C functions from assembly language. Lots of useful assembly language functions are included as examples.

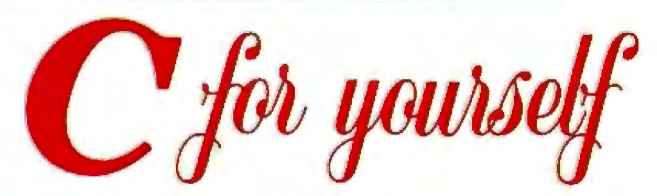

#### *Getoiltoa faststartwith MIXC.* Our*comprehensive book and nimble C compiler will have* you *programming in C before* you *know it.*

Our *book* is your *teacher. You 'll start right away, compiling and executing* C programs. *The tutorial takes you step by step through the*  C *language. You 'll learn by example with* a *book that's chock-full of sample* programs. *And the* programs *aren't just fluff. They teach you the important* C *concepts. An amortization* program *teaches you how to use pointers to functions. A data base* program *teaches you how to manage* memory *dynamically. It's the best hands on training available.* 

*You'll love working with* our C compiler. *It's ha!f* as large *and twice*  as *fast* as *other* C compilers. *In fact, it's the only full featured* C compiler *that can be operated comfortably on floppy disks. And* as *you would expect, MIX* C is *easy to use. It produces* a *complete* program *listing with* compile errors clearly *identified and explained. If you've been frustrated by other* C compilers, *don't throw* in *the towel until you've tried*  ours. *There's* a big *difference.* 

*Although it's* small, *MIX* C is *not* a *subset. MIX* C *supports the full K&R standard.* including *the extensions that* are *often omitted* in *other*  C compilers. *MIX* C comes *complete with* a *comprehensive book,* a *standard* library *of* more *than 175 functions,* a blazingly *fast linker, and tools for* optimizing your programs*for* minimal *space* or maximum *speed. All of this* is *yours for the* incredibly *low* price *of \$19.95. That's little*  more *than the cost of most* C *books alone. So don't be left behind. Order*  your *copy today and find out why everyone* is *switching to* C.

TO ORDER CALL TOLL FREE: 1-800-523-9520<br>For technical support and for orders inside Texas please call (214) 783-6001 Or Contact one<br>of our Distributors in Canada: Saraguay 1-800-387-1288 • France: Info/Tech 1-43-44-06-48<br>• • England: Ana lytical 0703·262099

System Requirements: MSDOS/PCDOS 2.0 or higher: 256K Memory: 1 Disk Drive or CP/M 2.2 or higher (280); SSK Memory: 1 Disk Drive (2 recommended)

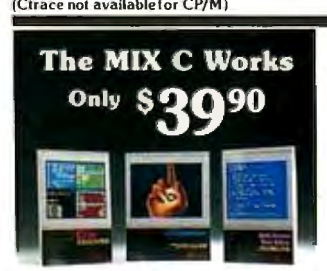

#### Save \$29.95 on the Works includes Editor, C Compiler, Ctrace, & ASM Utility

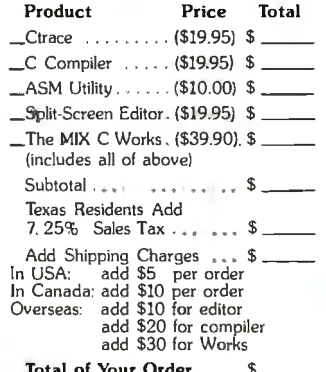

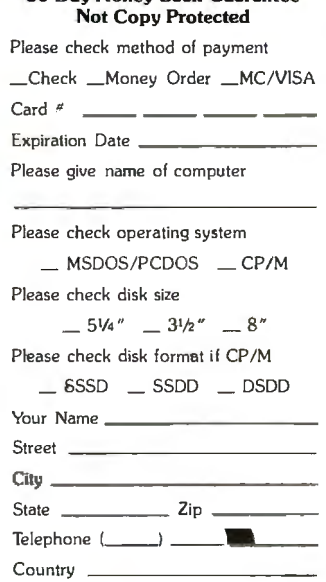

30 Day Money Back Guarantee

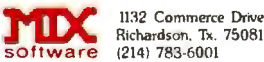

Richardson, Tx. 75081 (214) 783-6001

Ask about our volume discounts!<br>Dealer Inquiries Welcome

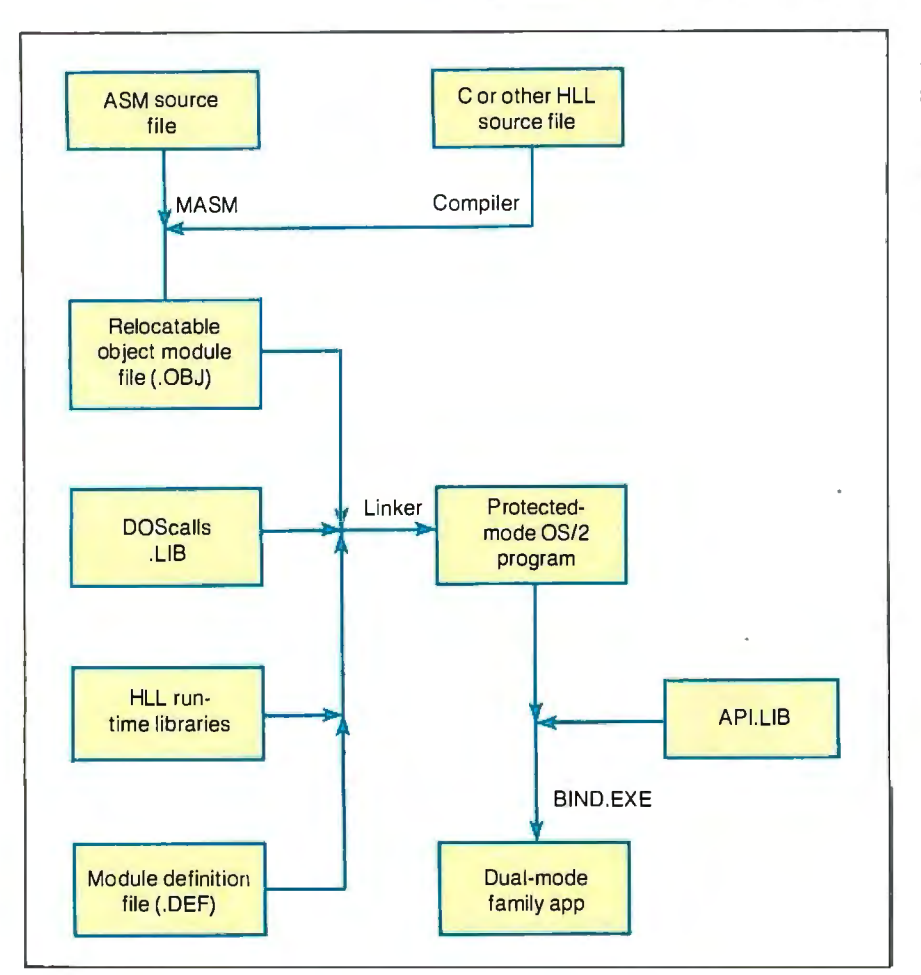

**Figure 1:** *The procedure for creating protected-mode and dual-mode, or "family," applications for OS/2.* 

| CS:IP     | Points to the program's initial entry point                                    |
|-----------|--------------------------------------------------------------------------------|
| SS:SP     | Points to the base of the program's stack                                      |
| DS        | Points to the program's automatic data segment (DGROUP)                        |
| AX        | Contains the segment selector of the environment block                         |
| <b>BX</b> | Contains the offset of the command line at the end of the environment<br>block |

**Figure** 2: *Conditions at entry to a protected-mode OS/2 application.* 

NAME HELLO ; executable name DATA MOVABLE CODE MOVABLE PURE STACKSIZE 4096

PROTMODE ; protected mode only

**Figure** 3: *A module-definition file, HELLO. DEF.for the sample application file HELLO. EXE. Note that the stack size is declared here rather than in the HELLO.ASM file. Ifthis were a C program, the heapsize would also be declared in this file.* 

sembly of 80286 nonprivileged instructions that are not present in the 8086 instruction set. The handiest of these is the "push immediate" instruction, which saves time and space when you set up parameters for an OS/2 API call.

References to OS/2 API entry points are accomplished with EXTRN directives, assigning a far attribute to the external name. The assembler does not know anything about the nature of the procedure represented by the external name, but only that it has to generate an intersegment call to reach it and that the final address will be fixed up later.

The declaration of DGROUP with the group directive is mandatory. This is a 'magic" name that specifies the application's automatic data segment, which also contains the default stack and heap. The \_TEXT and \_DATA segment names are simply conventions used by the Microsoft high-level language compilers. Unlike MS-DOS, OS/2 automatically initializes the DS register to point to DGROUP before it transfers control to the program's entry point (the other conditions at entry to a protected-mode application are summarized in figure 2). This is also reflected in the Assume directive that follows the segment declaration of \_TEXT.

The remainder of the HELLO.ASM file contains nothing unexpected. Two calls to OS/2 services are demonstrated: DOSWRITE performs a synchronous write to a file or a device, and DOSEXIT terminates the application with a return code. DOSWRITE is the counterpart to MS-DOS's INT 21h function 40h, and DOS-EXIT is comparable to MS-DOS's INT 21h function 4Ch. The last line in the source file is an end directive that defines the program's entry point in the usual manner.

The file HELLO.DEF (see figure 3) is the module-definition file for the program. It demonstrates only a few of the possible commands and options that can be used in this file. The name directive states that this is an executable program rather than a dynamic-link library (whose .DEF file would contain library instead).

Protmode signifies that the program will run in protected mode, while the lines beginning with code and data declare a few of the many possible segment attributes. The stack size for the program's initial thread of execution is defined by the stack directive; if this were a C program, an additional heapsize command would specify the initial size of the program's local heap.

#### **Building the Application**

To build the final executable program, you first translate the file HELLO.ASM to the relocatable object module HELLO.OBJ:

[ C: \ OS2 \ SOURCE\ HELLO] MASM <Enter>

IBM Personal Computer MACRO Assembler Version *3.* 00 (C)Copyright IBM Corp 1981, 1984, 1987 (C)Copyright Microsoft Corp 1981, 1983, 1984, 1985, 1987 Source filename [. ASM] : HELLO<Enter> Object filename [HELLO. OBJ] : <Enter> Source listing [NUL. LST] : · <Enter> Cross-reference [NUL. CRF] : <Enter> 5506 Bytes symbol space free

0 Warning Errors 0 Severe Errors

The Microsoft segmented executable linker-the new linker supplied in the OS/2 software-development kit-combines the object module HELLO.OBJ with the module-definition file (HELLO.DEF), a library that contains special stub records for the OS/2 API dynamic links (DOSCALLS.LIB) and any applicable run-time libraries (none in this case) to create the protected-mode executable file HELLO.EXE:

```
[C: \ 	OS2 \SOURCE\ HELLO] LINK 
 <Enter>
```
Microsoft (R) Segmented-Executable Linker Version 5.00.21 Copyright (C) Microsoft Corp 1984, 1985, 1986. All rights reserved.

Object Modules [.OBJ]: HELLO <Enter> Run File [HELLO.EXE]: <Enter> List File [NUL. MAP] : <Enter> Libraries [.LIB]: DOSCALLS <Enter> Definitions File [NUL. DEF]: HELLO <Enter>

You can also supply the assembler and linker with their parameters via the command-line or response files, or automate the process by means of a make file and the MAKE.EXE utility (see figure 4).

The output of the segmented executable linker is an . EXE file with the same structure as the .EXE files used in realmode Windows-the so-called New. EXE *continued* 

Listing 1: The source file HELLO.ASM for the sample application HELLO.EXE. name hello page 55,132 title HELLO --- print Hello on terminal .286c  $\cdot$ ; HELLO.EXE utility, demonstrating a simple assembly-language program for ; Microsoft OS/2. ; ( C) 1986 Ray Duncan stdin equ 0 ; handle for standard input<br>stdout equ 1 : handle for standard output stdout equ 1 ; handle for standard output<br>stderr equ 2 ; handle for standard error ; handle for standard error extern DOSWRITE: far<br>extern DOSEXIT: far extern DOSEXIT:far DGROUP group \_DATA \_DATA segment word public 'DATA' msg db Odh,Oah, "Hello Protected-Mode World!", Odh, Oah msg\_len equ \$-msg wlen dw ? ; receives number of bytes written \_DATA ends \_TEXT segment byte public 'CODE' assume cs:\_TEXT,ds:DGROUP print proc far push stdout ; file handle for standard output push ds ; long address of write buffer push offset DGROUP: msg push msg\_len ; size of write buffer push ds ; variable receives bytes written push offset DGROUP: wlen call DOSWRITE ; transfer to OS/2 or ax, ax ; test returned status jnz error ; jump if write failed push 1 ; terminate all threads<br>
push 0 ; return success code push 0 ; return success code<br>call DOSEXIT ; exit program ; exit program error: push 1 ; terminate all threads push 1 ; return error code<br>call DOSEXIT ; exit program ; exit program print endp TEXT ends end print

hello.obj : hello.asm masm hello, hello, hello;

hello.exe: hello.obj hello.def hello link /map /line hello, , , doscalls, hello

Figure 4: *A make file for the sample application HELLO. EXE.* 

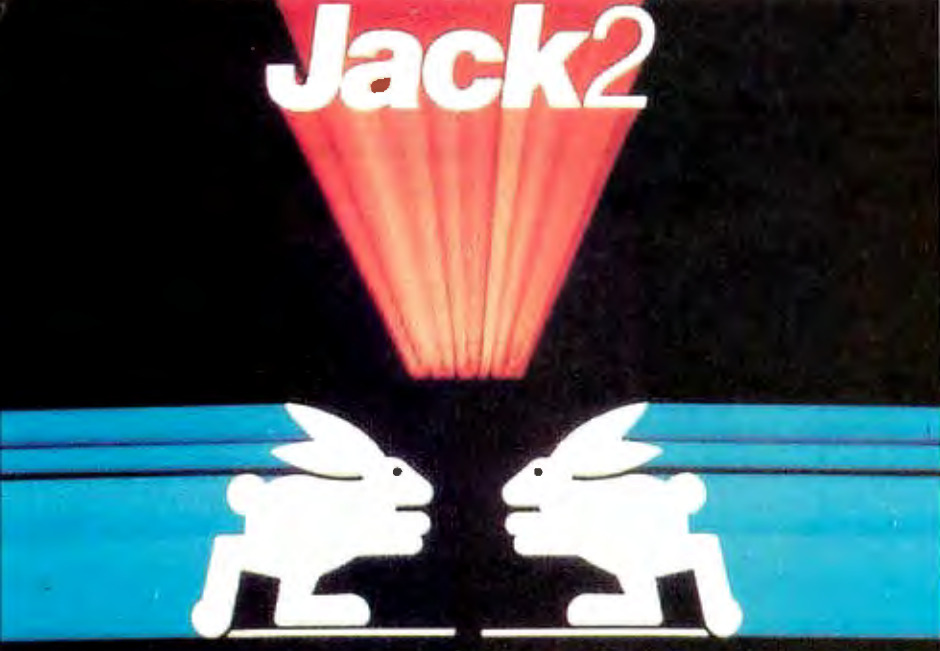

## **INTEGRATED SOFTWARE**

• *Word Processing* • Spreadsheet • *Database* • *Graphics* 

### **The Incredible JACK2® from Pecan at the Incredible Introductory Price of \$49.95\*** (regularly \$100)

For the IBM PC and Compatibles Under DOS

#### All it takes is one screen to do everything you 've always wanted to do, at one time.

Word processing. Spreadsheet. Data base management. Charting. JACK2 is the first integrated software product to do them all, simultaneously, on a single screen.<br>All without ever changing disks or exiting programs.

No need for windows. No need to close one file before you open another. And no need to learn a specialized computer language.

#### Easy to use. Easy to learn.

JACK2 is as easy to master as it is powerful to use. All commands are in English. All have the identical function throughout JACK2.

Integrated, the four applications of JACK2 offer unlimited potential as a business tool. Individually, they offer everything an expert could ask for.<br>Like multiple columns of word processing text on the same page. Spreadsheets

that perform calculations in English, not with obscure formulas. No more complicated data base instructions. Even the charting function was designed for convenience.<br>Change a single piece of information in any one of the four related functions

and JACK2 will change all the others, simultaneously, instantly and interactively. Now you can sort a data base. Perform spreadsheet calculations. Edit word processing text. And illustrate your results with a bar chart. All at once. All on the same screen.

#### Fast. Powerful. Because it was developed using UCSD Pascal™

**From PC Magazine: From PC World: From PC World:** *The From PC World: From PC World: Hack2's word processor is better than many dedicated word* **From PC** *Jack2's a likely choice."* "Jack2's word processor is better than many dedicated word //Hack2 is a likely choice." processors. It is easy to use, highly visual and delightfully fast." a well-conceived, well executed program."

finishes a winner."

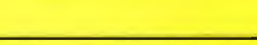

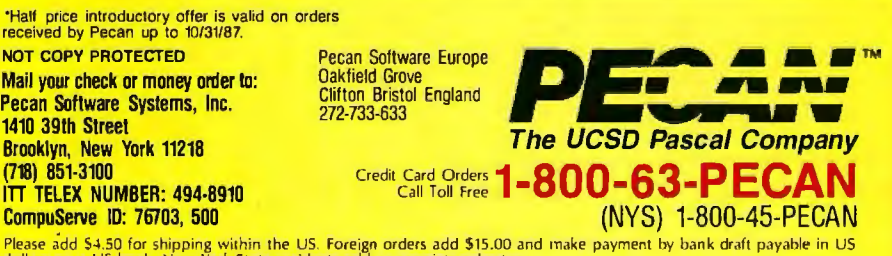

CompuServe ID: 76703, 500<br>Please add \$4.50 for shipping within the US. Foreign orders add \$15.00 and make payment by bank draft payable in US<br>dollars on a US bank. New York State residents add appropriate sales tax.<br>UCSD P

format. The file has an elaborate header that contains the names of imported dynamic link routines and any attached resources and describes the locations, sizes, and attributes of the various segments within the file.

OS/2 uses the information in the header to allow for sharing of text segments between multiple instances of the same process, to discard and reload text (i.e., machine-code) segments and read-only data segments on demand, and to *allocate*  the program's stack and heap, among other things.

#### Making a Family App

Since the HELLO.EXE file uses only the OS/2 functions DOSWRITE and DOSEXIT, both of which are members of the subset family API, it can be converted to a family app that runs in either the DOS 3. x compatibility box or in protected mode. To do this, you use the BIND.EXE utility and a special library named APl. LIB as follows:

 $[C: \setminus OS2 \setminus SOURCE \setminus HELLO]$  BIND HELLO .EXE API. LIB <Enter>

The output of this process is a new HELLO.EXE file that can run in either real or protected mode on an 80286 machine. To truly generalize this program and obtain a HELLO.EXE file that could run on any 80x86-based machine under MS-DOS or OS/2, you would have to replace all 80286-specific instructions in the source code with equivalent sequences that would run on an 8086/88. For example, you would need to replace the instruction

push msg\_len

with

mov ax,msg\_len push ax

You can easily locate the 80286-specific instructions in a program by removing the . 286c directive from the source file and reassembling it; each instruction that will not run on an 8086/88 processor will then be flagged as an error.

#### Coming Attractions

Next month, I will develop and discuss a more complex application that makes use of OS/2's sophisticated multitasking as well as its interprocess-communication services.

[Editor's note: *This article is adapted from Ray Duncan's book,* Advanced OS/2, *to be published by Microsoft Press in January 1988.]* 

# New<br>FoxBASE+ 2.00

**Blazing Speed Example Special**<br>**New Features**<br>Easier to Use

#### **Complete dBASE III PLUS** Replacement. . . And Much More

Don't change your programs, databases, screens, or reports!<br>FoxBASE+ makes your dBASE applications run like lightning without changing one line! you can still use the best<br>parts of dBASE—green interactive fea-<br>tures like EDIT and BROWSE plus the full power of the "dot-prompt." Use FoxBASE+ in exactly the same, familiar, user-friendly way you use dBASE.

#### 30+ Major Enhancements

**User-Defined Functions, screen** save & restore, VALID clause in GET's,<br>built-in "light-bar" menus, 10 new commands, 4 new functions, and much more.

#### **Faster Than Fast**

FoxBASE+ was already the fastest dBASE product in existence—but based<br>on *independent* benchmarks,\* new<br>FoxBASE+ 2.00 averages 73% faster.<br>That's an average 3.2 times faster than<br>Clipper, 4.3 times faster than Quicksilver, and 5.9 times faster than dBASE

#### 80386 Version Available NOW

For ultimate speed now, FoxBASE+/386 runs about 50% faster than standard FoxBASE+ 2.00-over 10 times faster in some operations. It takes full advantage of protected mode and the giant memory capacity of the 80386 chip today ... yet runs under standard MS-DOS.

#### **Easier To Use**

Don't worry about memory configura-<br>tion or size. New FoxBASE+ 2.00 automatically optimizes memory usage as it runs...requires less memory yet<br>runs faster. And because FoxBASE+ is completely interactive, you don't have<br>to waste hours compiling and linking your programs.

#### FoxBASE+ Is Economical

Best of all, single-user MS-DOS FoxBASE+ 2.00 costs just \$395 and<br>FoxBASE+/386 2.00 just \$595. Multiuser versions are also available.\*\* And with our Royalty-Free Runtime you can distribute your FoxBASE+ applications freely and never pay another dime.

FoxBASE+ runs on the new IBM Personal System/2 and 3.5" diskettes are available at no additional cost.

So call (419) 874-0162 and ask for the details about FoxBASE+ 2.00 and our money-back guarantee. After all...

**Nothing Runs Like a Fox.** 

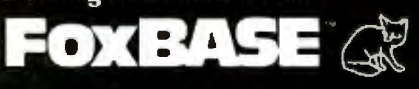

FoxBASE, FoxBASE+, and FoxBASE+/386 are trademarks of Fox Software. dBASE III PLUS is a trademark of Ashton-Tate, Clipper is a trademark of Nantucket. Quicksilver is a trademark of WordTech Systems. Personal System/2 is a trademark of IBM.

Using the suite of 48 comprehensive benchmarks published in Dala Based Advisor, March 1987.

\*\* Multi-User FoxBASE+ 2.00 for MS-DOS costs \$595. Multi-User XENIX version available at \$795.

**Fox Software** 27493 Holiday Lane, Perrysburg, Ohio 43551 (419) 874-0162 Telex: 6503040827

# **A Closer Look**

**Refinement of our benchmarks reveals some surprises about the relative speeds of 80386- and 68020-based machines.** 

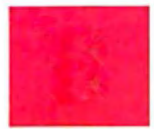

YTE started benchmarking the relative speeds of the new crop of 80386 and 68020-based machines within days of get-

ting our hands on them. We presented the preliminary-and controversial-results in the July issue: The 80386-based machines were faster. We presented additional tests in the August issue, with much the same results.

However, our preliminary benchmark tests weren't ideal (some, in fact, contained outright errors, which I'll detail later). It's no small task to produce reliable benchmarks for systems with new architectures, especially when fundamental software-development tools (such as compilers) are few or in very early release.

So for this month's New Generation segment, I corrected problems in the original benchmarks and ran the improved code on the following lineup of hardware: the Mac SE, the Mac SE with General Computer's HyperCharger and Levco's Prodigy, the Mac II, the Arete 1100 supermicro, the Definicon DSI-780, the IBM PC AT, the IBM PS/2 Model 80, the Kaypro 386, the ALR 386/2, and the Compaq 386.

You will find statistics for most of these entrants in our July and August New Generation articles.

Levco's Prodigy for the Mac SE is a 68020 with a 6888! math coprocessor, both of which run at 16 MHz. It includes I megabyte of RAM . The Definicon DSI-780 is a coprocessor board for the IBM PC XT or AT (we plugged our DSI-780 into an 8-MHz AT) with a 16.67-MHz 68020 and 68881 and 4 megabytes of RAM. Both the Kaypro 386 and the ALR 386/2 use a 16-MHz 80386, but the ALR can accept a IO-MHz 80287 while the Kaypro (for reasons described later) could not use a math coprocessor.

The July issue also contains source code listings for the benchmarks. Listings are also available on BIX and BYTEnet, and on disk. (Order the July 1987 listings disk for the original benchmarks and the September disk for the corrected versions. See the card following page 256. For BYTEnet listings, see page 4.)

#### **Sort and Float**

Our Quicksort benchmark (SORT .C) was unreliable; it produced a list that was only "sort of" sorted. The cure was to change the outer for loop in the quick ( ) function to read:

for(i=lo, j=hi, pivot=base[hi];  $i$  <  $j$  ;  $\rangle$ 

I've simply changed the initialization portion of  $j = hi-1$  to  $j = hi$ . Recall that the Quicksort algorithm operates by dividing the array being sorted into pairs of partitions such that one partition contains all elements greater than or equal to a given number (the "pivot"), and the other contains all elements less than or equal to the pivot. These partition pairs are again subdivided, and the process continues until the number of elements in each partition is l. This is where the old SORT.C bombed; since j had been initialized to h<sub>1</sub>-1, the termination expression  $i < j$ would not allow the for loop to execute.

All the times you see reported in tables la and lb for the Sort benchmark were generated by the corrected program .

Next, we learned that optimizing compilers had a field day with the Float benchmark: I ran the original Float through MetaWare's 80386 HighC compiler and set its switches so I could view the 80386 assembly language that the compiler was generating. As it turned out, the compiler discovered that Float consisted of repetitious instructions and could be optimized if the results were kept in registers and simply moved into memory as required. The compiler resolved the last six multiply instructions into simple MOVE instructions.

To get around this, I recoded Float so that the loop enclosed only a single multiply and a single divide, and I boosted the loop count to 70,000 to make up for the six pairs of assignment statements *1* had removed. I also borrowed a technique from the Dhrystone benchmark and added code to factor out the looping time (by timing an empty loop and subtracting this value from the total elapsed time). Consequently, the new version of Float should give a better picture of the time it takes a math coprocessor to execute floating-point multiplications and divisions.

#### **Flotsam and Jetsam**

Running these benchmarks on such a diverse array of hardware gave me a chance to uncover all kinds of interesting tidbits: • MetaWare's HighC compilers (I used two versions, one for generating 80286 code and one for generating 80386 code) provide a floating-point software switch that you can set to enable or disable the generation of in-line floating-point coprocessor code. They also come with two libraries: one that supports a math coprocessor, and one that performs floatingpoint operations using emulation code .

You would think that turning off the floating-point switch and linking with the emulation library would be enough to ensure that the . EXE file you were creating would ignore any floating-point unit (FPU) that might be present in the machine. Not so. There is an environment variable in MS-DOS called N087, which you set according to whether or not you have a coprocessor on-board. The upshot is that even if you have created a program using the emulator library, when you run it on a machine with a coprocessor and the N087 variable set to a null value (i.e., you have executed the DOS command SET N087= $<$  return  $>$ ), the program runs faster than if there was no coprocessor.

Clearly, the emulation library must be carrying coprocessor code with it, and the program brings this code into action if it finds an FPU. (Actually, this technique makes sense. It allows you to create code that runs on systems with or without FPUs; and if a system has an FPU, it gets a boost.) This means that you have to be careful about setting the compiler flag and the N087 variable when benchmarking. All the figures you see in table lb for 80386 machines are from machines with an FPU (unless specified otherwise).

• To run the 80386 benchmarks, I executed the programs using Phar Lap's RUN386 protected-mode environment · (this is the only way you can run programs created by the 80386 version of the HighC compiler-see Matt Trask's review of **386** ASM/LINK 1.1e in the August BYTE). The latest version of RUN386 we had was l. le, and it simply locked up the Model 80. (The problem seemed to occur when RUN386 tried to load a benchmark program: The system would freeze and the hard disk access light would remain on.) When I reverted to an earlier version  $(1.1)$ , it worked.

• The Kaypro 386 machine I tested had a socket for an 80387, but the machine refused to acknowledge an FPU when I plugged one in. The Kaypro uses Intel's 80386 motherboard, and there have been reports that Intel's board is incompatible with an 80387. Looks like there's some substance to those reports.

• I carefully followed Levco's instruction manual for installing the Prodigy board's accompanying software, but the installation disk's contents did not match what the manual led me to expect; specifically, a control desk-accessory file was missing from the floppy. Also, when I tried to run the RAM disk initialization (again, as outlined in the manual) a bomb box appeared. I finally discovered how to set up the Levco software by reading the "Get Info" information associated with the files on the floppy .

#### **Results**

First of all, it's easy to see that if your application is floating-point-intensive, then no matter which processor you choose, for heaven's sake, get a math coprocessor. The cost of coprocessors is still a bit high (often as much as or more than the CPUs that run them-as of this writing, you 'JI pay around \$300 for an 8-MHz 80287 and\$200for a 12-MHz 68881). But if processing time is money, the coprocessor could easily pay for itself.

In the 68000/68020 arena, it's Definicon's DSI-780 that appears to win out. I say "appears" because the C compiler used with the Definicon board (Silicon Valley Software's C compiler) is necessarily different from the one I used on the Macintoshes (Consulair) and the Arete (its C compiler comes with Unix). Therefore, it is difficult to tell how much of the Definicon 's advantage to attribute to the compiler. (Here's an example of a similar case: I also compiled the benchmarks using Lightspeed C version 2.01 on the Mac SE with Prodigy installed. Lightspeed C turned in figures that were 10 percent to 15 percent faster than Consulair's 68020 compiler-except for the floating-point benchmarks, which makes sense once you discover that Lightspeed C does not recognize the 68881.)

**Table la:** *Benchmark figures for 68020 machines. All Macintosh benchmarks were generated using Consulair's C compiler version 5.04; I used the 68020/lavor ofthis compiler for all Macs except the SE. The Arete came with its own compiler. On the DSI-780, I used Silicon Valley Software 's C compiler version* 2. *0.* 

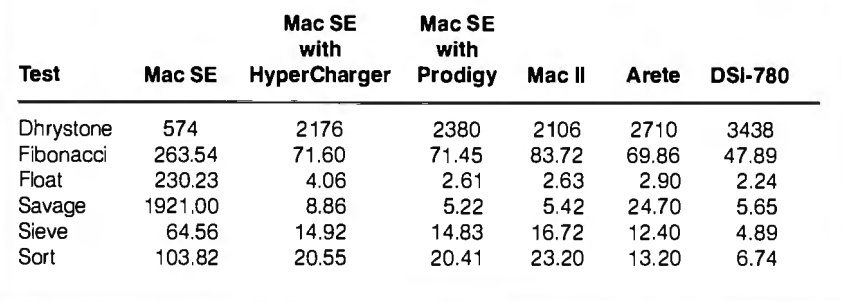

**Table lb:** *Benchmark figures for 80386 machines. I used Meta Ware 's HighC 386 compiler version 1. 3 on all machines except the AT, on which simply used the same compiler with no 80386 support. Phar Lap 's 386IUNK was the linker (again on all machines except the AT, for which I used Microsoft's llNK version 3.51). I used RUN386 version l . lefor the 80386 machines (as required by HighC) except for the Model 80-see text for the reason.* 

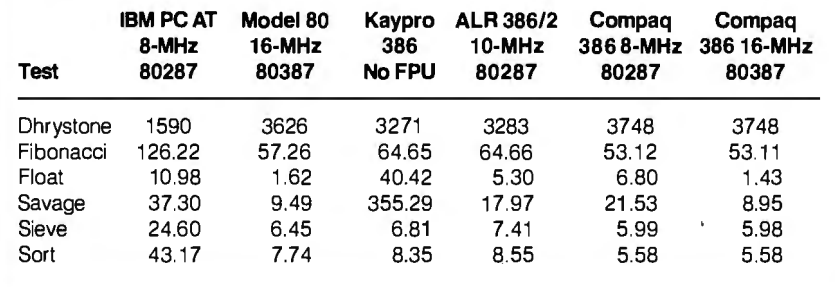

If money's no object and you're out for raw power, a Compaq 386 with an 80387 installed is your best bet in 80386-Jand. The figures for the 80386 systems are probably more meaningful than those for the 680x0 machines, since I was able to run the same . EXE files on all the 80386 systems. (Of course, I couldn't do this for the AT; even so, at least the compiler on the AT was from the same company as the 80386 compiler-MetaWare.)

Overall, it appears that-and I know I'll catch a lot of flak for this—the 80386 machines outperform the 68020 machines. Of course, the reasons for this could well go beyond the possibility that one processor is simply faster than the other; I'm using different C compilers, the hardware is different, the software I've used represents only a tiny subset of all the applications users can expect to run, and so on. But let's look at some facts: The C compilers I used were the only shipping 68020 and 80386 compilers available at the time I ran these

benchmarks (Manx 's Aztec C 68020 compiler might be shipping by the time this issue reaches press, as might Computer Innovations' C86+ 80386 compiler-we'll include these in future New Generation stories), so, for now, these are the compilers available to you for your development work. Also, it makes no sense to benchmark the processors independently of the systems that incorporate them: You don't buy just a processor, you buy a complete system-and the systems I tested are the same ones you can buy. So what we're looking at are the hardware and software configurations that the world has made available to you so far.  $\blacksquare$ 

[Editor's Note: *The table in this article is a condensation ofa vast array ofbenchmark figures that were compiled. For the complete set of figures-especially* if *you 're interested in floating-point performance without an FPU-see the supermicro. benchmark topic on BIX.]* 

# 3M data cartridge<br>available in five

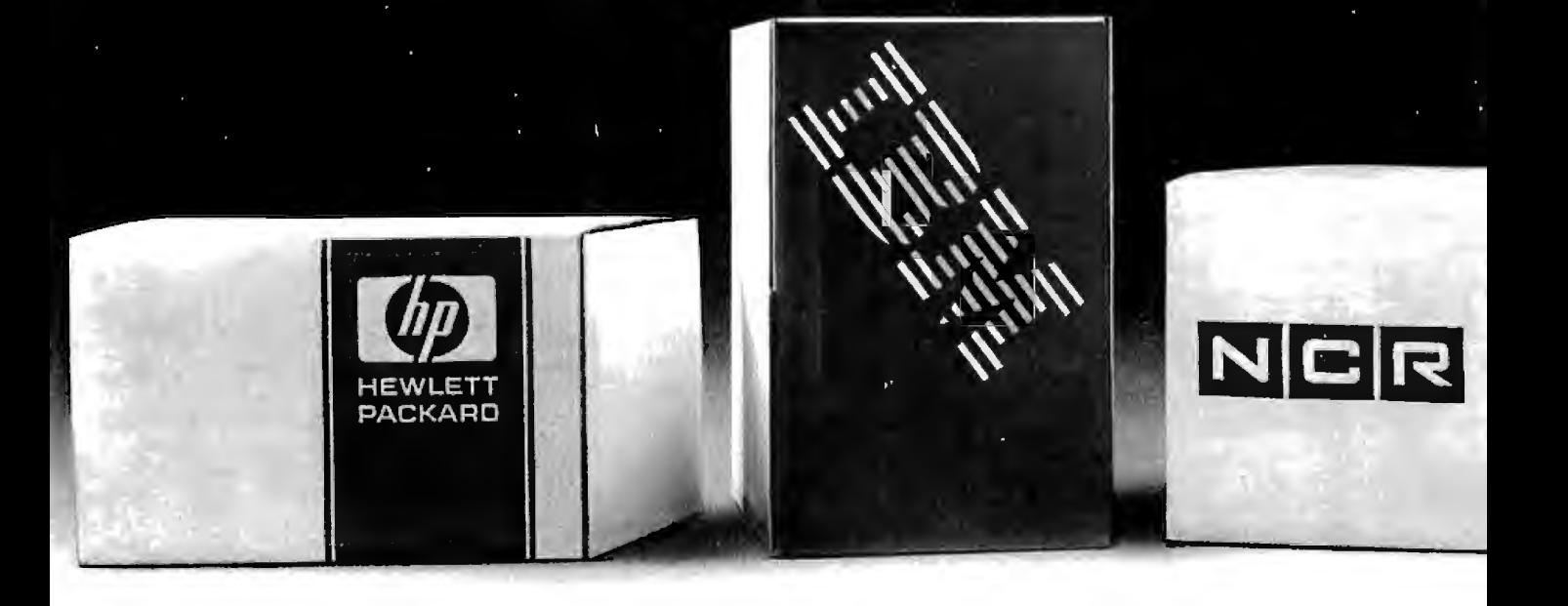

# tape backup is now<br>popular models.

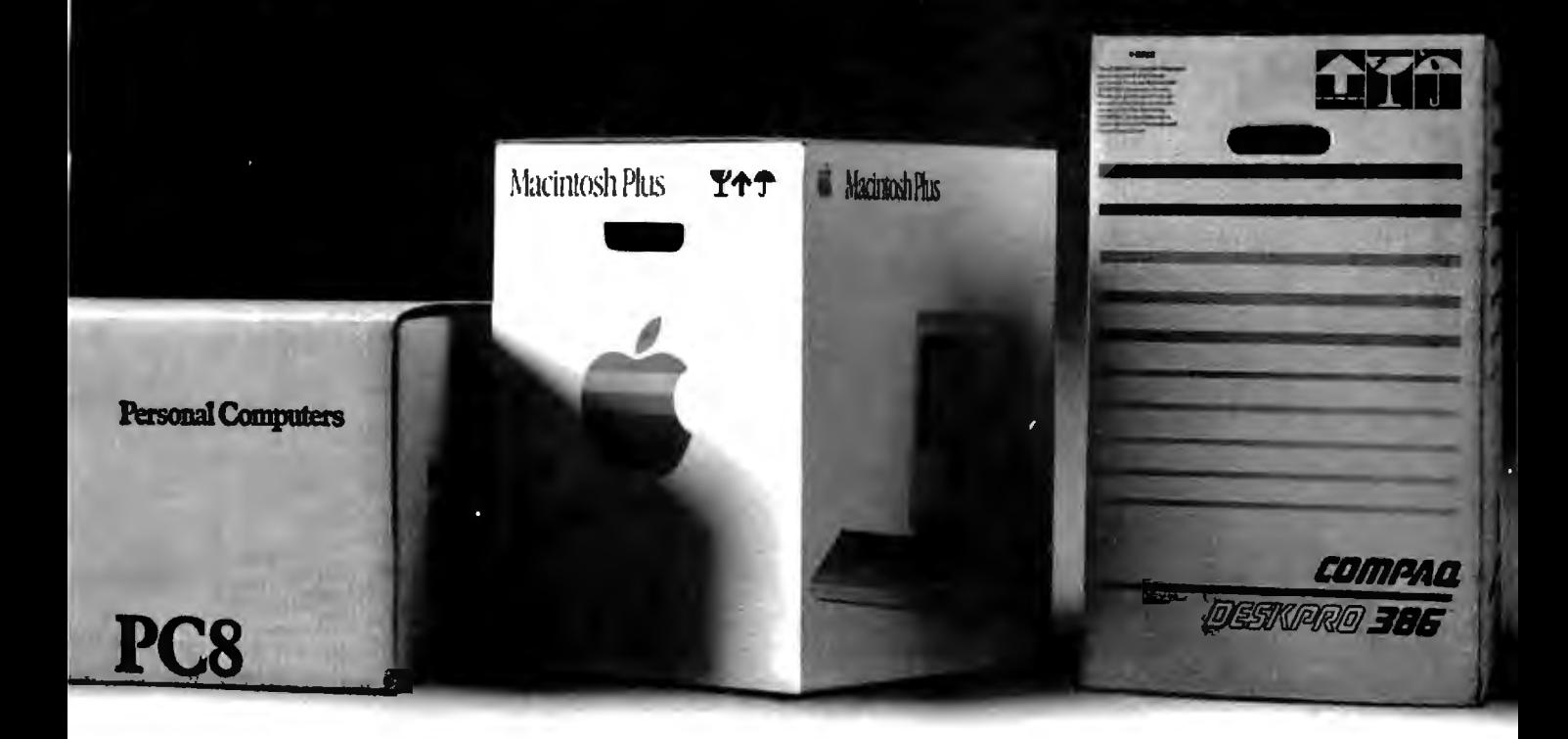

The makers of even the most popular PCs know it's insane to go to market without a reliable backup.

So they each sat through hundreds of blank and scrambled screens to see which backup system backed up best.

In the end, they each chose 3M data cartridge tape technology.

Why?

We've been covering computer and human errors almost longer than computers and humans have erred together.

Not only did we patent data cartridge technology, we've had 16 years to make it better. Through every technological breakthrough, we've proven to be the best way to back up data. Just ask Apple. And NCR. And HP<sup>®</sup> And IBM<sup>®</sup> And COMPAQ<sup>®</sup> Call (800) 423-3280 for a list of data cartridge drive manufacturers.

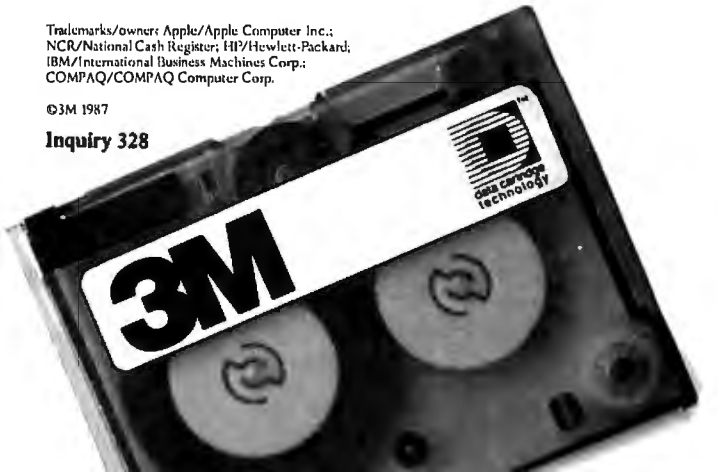

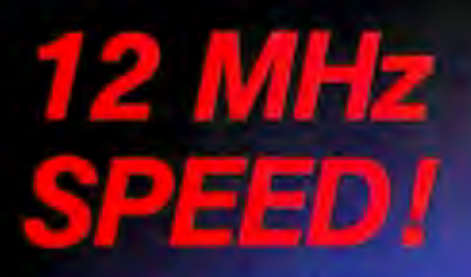

For your PC, XT, AT or compatible.

### The Fastest PC Accelerator!

FastCACHE-286 is the fastest half card accelerator ever built. It is also the first to have an on-board 8088 socket, built-in high-speed 80287 clock, and software controlled slow and fast 80286 modes. FastCACHE-286 accelerates the IBM PC, XT and compatibles. It can be purchased in either a 9 or 12 MHz version starting at \$399 (9 MHz). The card combines the best features of our 286TurboCACHE<sup>tts</sup> (PC Magazine "Editor's Choice") with<br>the ability to run asynchronously. This frees it from the 7.2 MHz frequency barrier of synchronous cache cards and enables the board to run on dual-speed motherboards and PCs such as the Zenith 158 or the Leading Edge Model D! The board includes MicroWay's DCache software and is compatible with all PC software and EMS, EEMS, and **EGA** 

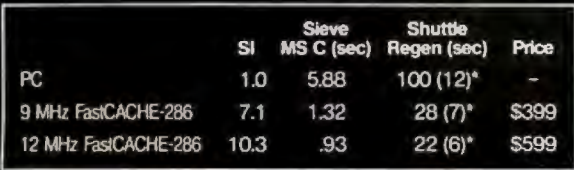

\*Times in parentheses are with an 8087 or 80287.

## Speeds Up your 80287

and your 80286! 287TurboPLUS adds a new

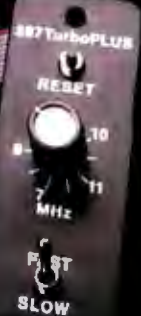

feature to PC Magazine Editor's Choice - 287Turbo. 287Turbo

increases 80287 speed from the 4 MHz used by IBM to 10 or 12 MHz. It has become an industry standard used in the AT, clones and the 386 Deskpro. 287TurboPLUS lets a user control the 80286 clock speed of the AT motherboard. Typical ATs will run up to 9 or 10 MHz. When used with 100 nsec DRAM and an optional high speed 80286 it is possible to get 11 MHz speed from an AT. 287TurboPLUS includes a 10 or 12 MHz tested 80287, 80287 diagnostic software and easily installs in your 80287 socket.

MICROWAY... Respected throughout the industry for high quality engineering, service and technical support. Dealer, VAR, university and corporate inquiries are welcome.

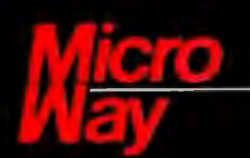

#### The World Leader in 8087 Support

P.O. Box 79, Kingston, Mass. 02364 USA (617) 746-7341 32 High St., Kingston-Upon-Thames, England, 01-541-5466

FastCACHE-286, 287Turbo, 287TurboPLUS and 286TurboCACHE are trademarks of MicroWay, Inc. MicroWay is a recistered trademark of Microway, Inc.

# **Part 1: AT Basics Build the Circuit Cellar AT Computer**

#### **New chip technology lets Steve put an AT on a card**

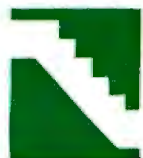

manufacturers around the 84-pin devices (see photo 1). con means lower cost per device.<br>world are turning out IBM ZyMOS uses standard-cell CHMOS Standard cells are predefine

Heavy competition forces these manufac-<br>tast ASICs are gate arrays, programmable parts (like the 82xxx peripheral chips<br>turers to continually bring out higher logic arrays, and standard-cell technol-<br>used in the IBM PC AT) performing products that are less expen- ogy, to name a few. Standard-cell tech- A chip designer developing an IC first<br>sive than their competitors' products. nology produces chips that are highly in- lays out a schematic, sive than their competitors' products. Talk about a dog-eat-dog business! tegrated (they can squeeze 25,000 logic ect. Such a schematic typically contains

month uses a set of four high-integration<br>ZyMOS ICs that contain most of the pe-AT. Using this advanced technology, I will present a faster, smaller, and more efficient 100 percent compatible AT CPU board called the CCAT (Circuit Cellar AT). With the addition of Award Software's AT BIOS, the CCAT and your imagination can configure an unbeatable (should I say uncloneable?) 80286 computer system.

#### **Technology to the Rescue**

The ZyMOS POACH (which stands for PC on a chip) set is really an ASIC (application-specific IC) set that was originally

*Steve Ciarcia (pronounced " see-AREsee-ah " ) is an electronics engineer and computer consultant with experience in process control, digital design, nuclear instrumentation, and product develop-\_ ment. The author of several books on electronics, he can be reached at P. 0. Box 582, Glastonbury, CT06033.* 

ly, it was divided into more cost-effective

the logic arrays, and standard-cell technol-<br>ogy, to name a few. Standard-cell tech-<br>A chip designer developing an IC first

by the designer, but that most often leave a lot of unconnected gates and waste sili-

The personal computer in-<br>developed to show just how much could con. The standard-cell approach uses just<br>dustry can best be de-<br>be integrated on one 230-pin chip (it the logic elements the designer requires. dustry can best be de-<br>scribed as competitive and contained 22,000 logic gates). Eventual-<br>The result is higher densities of utilized scribed as competitive and contained 22,000 logic gates). Eventual The result is higher densities of utilized fast-moving. Hundreds of ly, it was divided into more cost-effective gates requiring smaller die size. Less sili

world are turning out IBM  $\overline{Z}$ yMOS uses standard-cell CHMOS Standard cells are predefined logic<br>PC, XT, and AT clones, as well as board (complementary high-speed metal-oxide units that correspond to commercially PC, XT, and AT clones, as well as board (complementary high-speed metal-oxide units that correspond to commercially products for those who wish to mix and semiconductor) technology for its ASIC available devices like inver products for those who wish to mix and semiconductor) technology for its ASIC available devices like inverters, AND match to build a desktop computer. products. Some methods for developing gates, flip-flops, and more compl match to build a desktop computer. products. Some methods for developing gates, flip-flops, and more complex<br>Heavy competition forces these manufac-<br>ASICs are gate arrays, programmable parts (like the 82xxx peripheral chip

Ordinarily, given such market volatili-<br>ty, I would not stick my neck into the ficient in their use of silicon area. counter-timers, 7474 flip-flops, 7408 ty, I would not stick my neck into the ficient in their use of silicon area. counter-timers, 7474 flip-flops, 7408<br>"clone wars," but I just couldn't pass up Gate arrays are essentially a mass of AND gates, and 7432 OR gate AND gates, and 7432 OR gates. Next, the opportunity to show some new tech-<br>notice and predefined gates that are interconnected the designer enters this schematic into a<br>notice of the designer, but that most often leave computer using specialized graphics sof panies. The two-part project starting this a lot of unconnected gates and waste sili- continued

ZyMOS ICs that contain most of the pe-<br>ripheral chips needed to build an IBM PC (PC on a chip) integrated circuits *(PC on a chip) integrated circuits.* 

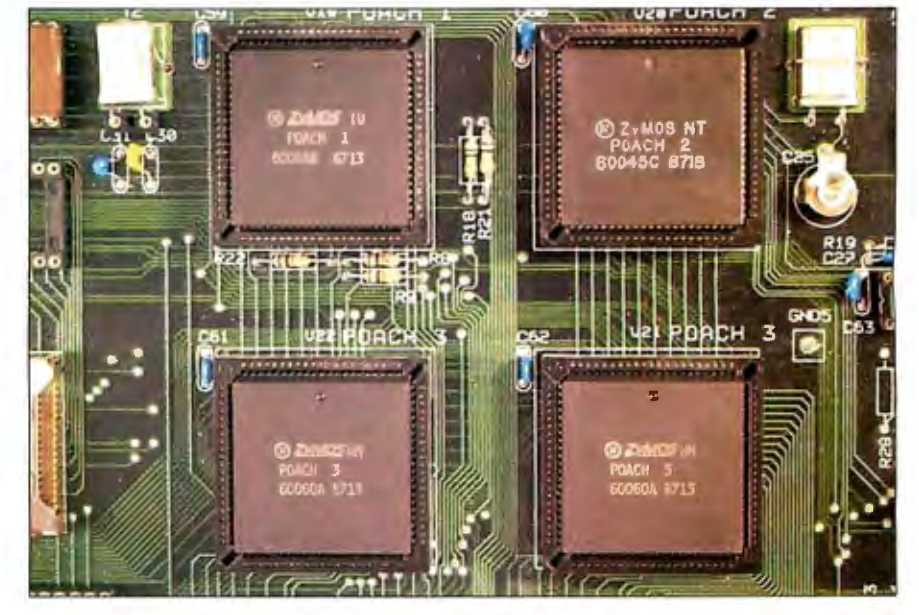

Copyright © 1987 Steven A. Ciarcia. All rights reserved. SEPTEMBER 1987 • B Y T E 115

ware that generates a file called a *net list*  (Circuit Cellar projects are currently done on Schema).

The net list defines which logic elements from a library of standard cells are needed and how those cells are interconnected. The net list is input to a logic simulator, which the designer uses to debug the design, and then fed to a program called a *router.* The router actually lays

out the final chip, transistor by transistor. Sounds easy! It's not-it's just easier and faster with the computerized tools. Even so, it took seven months to develop the four-chip POACH set used in the CCAT.

#### **Understanding the AT's Design**

Before we look closely at the POACH chips and the CCAT, we should get some understanding of the IBM PC AT motherboard's design so we can better understand what it is that we are trying to improve. The AT is an Intel 80286 16-bit microprocessor design that can optionally support the 80287 math coprocessor for fast floating-point operations. It also uses an Intel 8742 microcontroller as a keyboard processor.

In addition to the processors, the AT uses 10 VLSI peripherals that work in

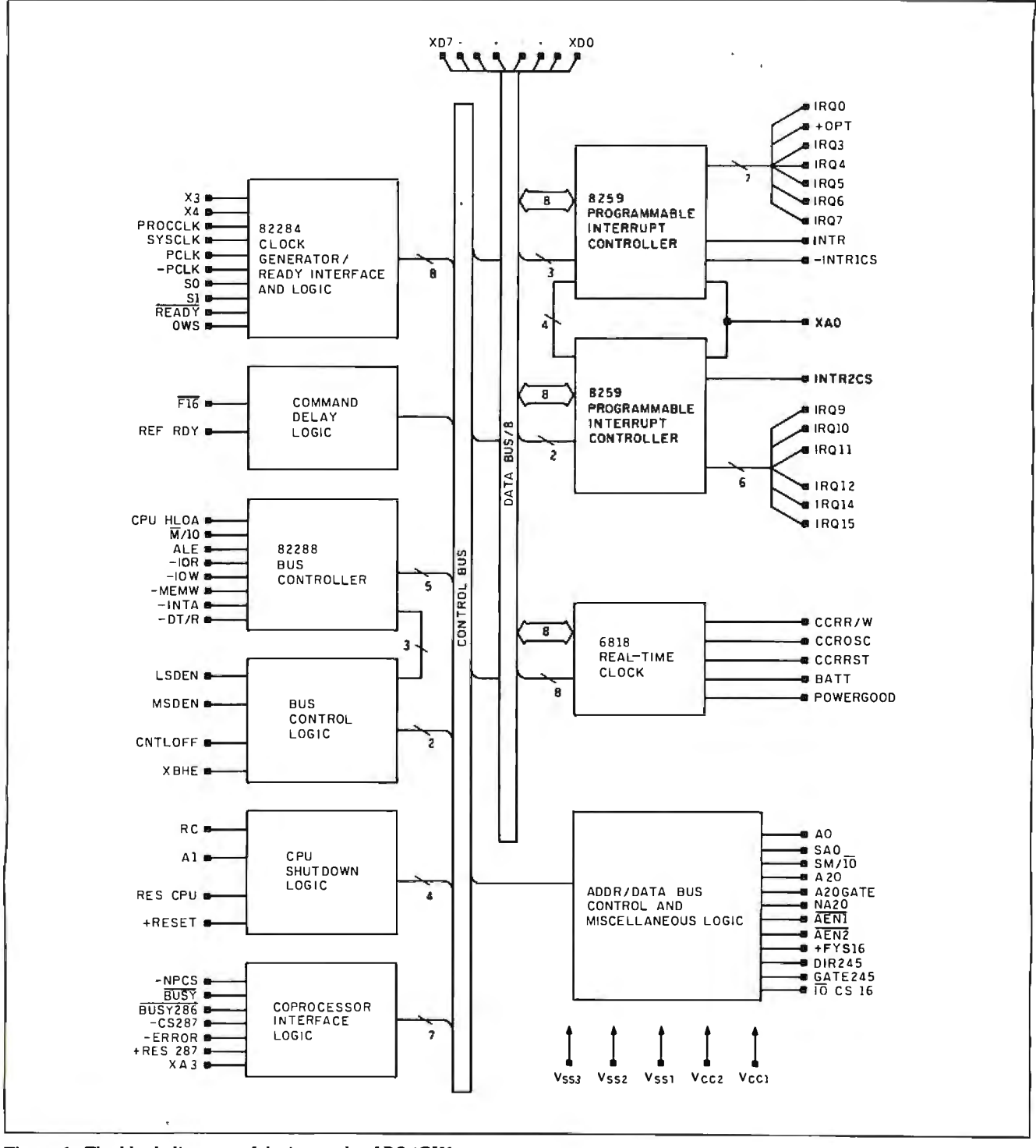

Figure 1: The block diagram of the internals of POACH1.

conjunction with the 80286 to perform functions like bus timing, interrupt control, and direct-memory-access operations. These devices integrate much necessary logic that a designer would ordinarily have to buildup from primitive logic functions to get a design to perform properly. They are the building blocks that, with integrated microprocessors, have shrunk the computer's physical size and made prices affordable.

The peripherals in the AT include two 8259A programmable interrupt controllers, an 82284 clock generator and ready interface, an 82288 bus controller, a 6818 clock/calendar/RAM, two 8237 A DMA controllers, a 74LS6l2 memory mapper, an 8284 clock generator, and an 8254 programmable interval timer.

The interrupt controllers sort out and prioritize interrupt requests to the microprocessor. Each interrupt controller can handle up to eight interrupts, but Controller-2 (CTLR2) interrupts are directed through CTLRl, which uses up one of CfLRl 's interrupt lines. Interrupt requests (IRQ) are mapped as shown in table l. The 82288 and 82284 perform general system clocking, some decoding of 80286 control signals, and bus-control functions in the AT.

The 6818 contains the clock/calendar and 64 bytes of CMOS RAM. The clock function uses 14 bytes of the RAM to hold time and date data. The rest of the RAM holds the system's configuration information, like the type of floppy and hard disk drives and low- and high-memory bytes. The 6818 is kept alive when the machine is powered down with battery power and a continually running clock frequency.

The two 8237As provide seven DMA channels. DMA CTLRl supports 8-bit data transfers between 8-bit I/O adapters and 8- or 16-bit system memory. Data transfers can occur throughout the 16 megabyte address space in 64K-byte blocks. DMA CTLR2 supports 16-bit data transfers between 16-bit I/O adapters and 16-bit memory and can perform data transfers in l28K-byte blocks throughout the full 16-megabyte address range. Since the DMA controllers generate only 16-bit addresses, the system uses the LS612 memory mapper to extend the addressing *to* 16 megabytes.

A 14. 318-megahertz crystal drives the 8284 clock generator. The 14.318-MHz clock is routed directly to the expansion slots.

The 8254 programmable interval timer provides 16-bit counters on three independent channels. Channel 0 produces the system timer signal ( 18 ticks per second), channel l generates the dynamic RAM-refresh request, and the system

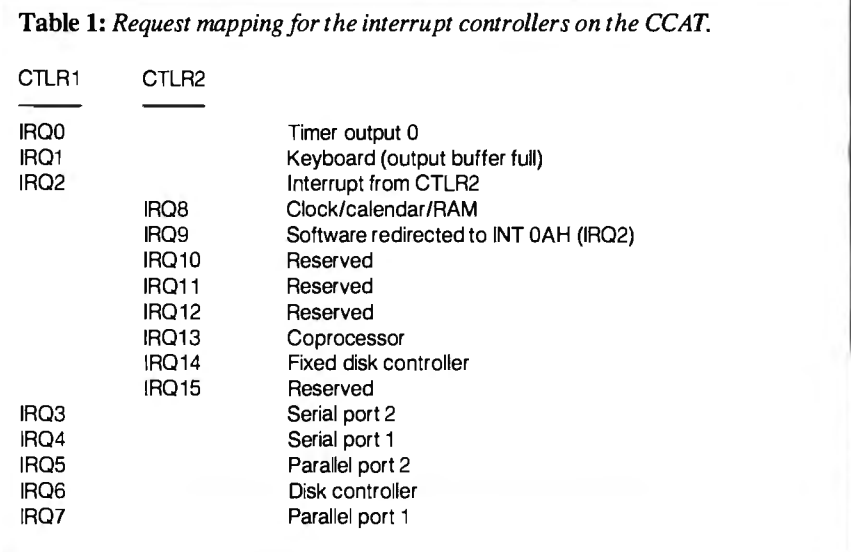

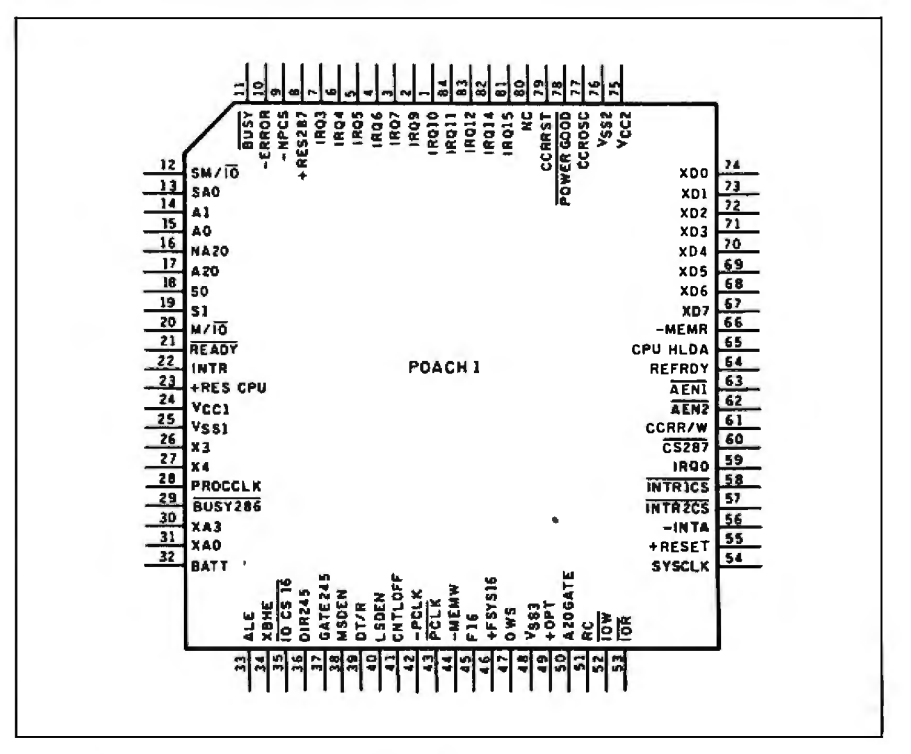

Figure 2: *A pin-out diagram for the POACH] chip.* 

uses channel 2 for the speaker's tone generator.

You should begin to see some of the characteristics of the AT emerging. It is a 16-bit interrupt-driven system with DMA capability for fast memory data transfers. The PC's speaker is still there to prompt you with those annoying beeps and to add some dimension to game playing. And we've added a real-time clock to keep track of time and date.

If we tack on 512K bytes of DRAM and a couple of ROMs to hold the BIOS, the system starts taking form. It would be

great if we could stop here, with about 43 chips making up the system. But we have to glue all this together and provide a means for the processor to talk to memory and the outside world-so we have address and data buses.

The AT has a number of address and data buses, with many buffers, latches, and multiplexers separating the individual buses. In fact, it has *five* distinct buses: local, system, X, memory, and L address. (The first four have both address and data components.)

*continued* 

The local address and data buses are tied directly to the 80286 and 80287. Twenty-four address lines and 16 data lines form the heart of the AT. The address lines are latched by three LS573s that buffer the local address bus from the system address bus. Because the 80286 can do word and byte data transfers, and word transfers need not be aligned, the AT data-bus interface has to differentiate between the high-bus byte and the lowbus byte. ("Aligned" refers to the fact that the word address is even, that is,  $A0 = 0$ ).

If the system has to transfer a word over the bus to an odd address location, it requires two bus cycles-one to transfer the low byte and one to transfer the high byte

(this is a nonaligned word transfer). The local data bus is separated from the system data bus by an LS245 buffer and an LS646, which not only buffers but also has a latch function.

The system address and data buses are the primary ones in the AT for both memory and I/O transfers, including the interface to the AT's expansion slots. The sys-

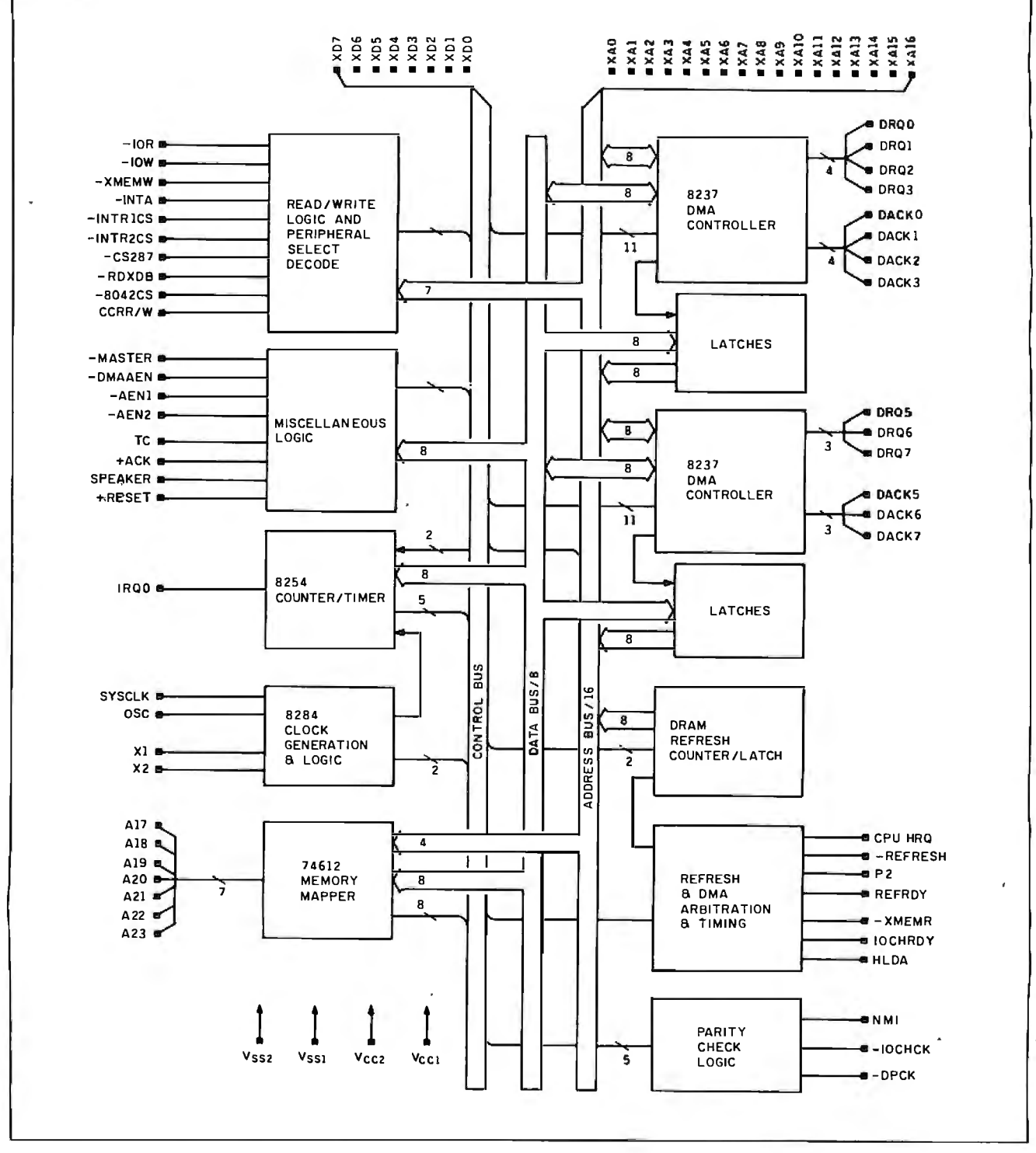

Figure 3: The block diagram of POACH2.

tern address bus is a latched 20-bit (SAO through SA19) version of the 80286 local address bus. The system data bus maintains the low-byte and high-byte reference. The AT performs 16-bit transfers for memory and expansion data, but it does 8-bit data transfers for the X bus (which the AT motherboard uses to communicate with the 80286 peripheral chips).

The X address bus is a 17-bit bus that you can think of as private to the motherboard. The system uses this bus to address ROM (where the BIOS is kept) and motherboard 1/0, as well as to generate addresses for DMA- and RAM-refresh operations. It is separated from the system address bus by LS245s.

The X data bus interfaces to functions like DMA controllers, interrupt controllers, the keyboard processor, and the clock/calendar/RAM hardware. Although the system uses the X address bus to select ROM data, this data is fed to the processor via the memory data bus, not the X data bus.

The memory address and data buses apply to DRAM on the motherboard. The 9 address lines (MAO through MA8) of the memory address bus are a multiplexed version of 18 system-address lines. The memory data bus is a 16-bit motherboard bus that interfaces both DRAM and ROM.

The L address bus, hangs like an appendage off the local address bus. It is an unlatched 7-bit (LA 17 through LA23) address that is always available except when an I/O processor gains control of the system. The L address bus gives the AT a 16-megabyte address range.

Complicated? You bet! We've just added 83 !Cs for buffering, additional logic, and glue to tie the system together. This brings the total IC count for a 512Kbyte system to 126 packages. Now you can see why the motherboard is approximately 14 inches square!

Microcomputers did not always have big motherboards. Originally, when they were much simpler, they used passive backplanes, with the processor board plugged into one of the backplane slots. Chip count and board size have an obvious effect on the cost of the system. That's where the new high-integration chips play such an important role.

#### **The POACH** Set

The engineers at ZyMOS partitioned the motherboard's logic into a set of 84-pin ICs. Two chips, POACH1 and POACH2, contain *all* the 82xxx-series peripherals and also some key logic. POACH I is primarily responsible for system clocking and bus control (see figures I and 2). It contains the 8259A interrupt controllers,

the 82284 clock generator and ready interface, the 82288 bus controller, and the 6818 clock/calendar/RAM. All the buffers and latches in the system are controlled by POACH1.

POACH2, shown in figure 3, controls the X address bus for DMA and refresh operations. It contains the two DMAs, the 74LS612 memory mapper, refresh logic, the 8284 clock generator, and the 8254 programmable interval timer. Figure 4 shows POACH2 's pin-out diagram.

The buffers, latches, and remaining logic are in POACH3, the buffer chip. (I haven't provided a block diagram for POACH3 since it's simply a mass of uninteresting discrete logic.) POACH3 is mode-programmable, and we've used two in the CCAT, one for address buffering and the other for data buffering. I'll refer to the device set for address-buffering mode as POACH3-A and the device set for a data buffer as POACH3-D.

The AT POACH set brings the total IC count for a 512K-byte AT-compatible motherboard equivalent down to 23 IC packages and two SIMMs (single in-line memory modules).

Ultimately, our design is intended to be totally IBM compatible, with certain key advantages. Using the POACH chips, we can squeeze the whole motherboard into an AT expansion board with room to spare and build a system on a passive backplane. Since all the usual powerhungry ICs are now incorporated in the POACH devices (the four-chip set needs

**The POACH set brings the total chip count for a 512K-byte AT compatible down to 23 IC packages and two SIMMs.** 

less than I 00 milliamperes), we will also be able to construct a low-power AT.

#### Next **Month**

I'll complete this project with a full schematic and a detailed description of the Circuit Cellar AT computer.

*The CCAT was a joint venture, and I'd like to note the contributions and help from ZyMOS, Micromint Inc. , Award Software Inc., and the Circuit Cellar re*search staff. In addition, I'd like to per*sonally thank Bob Andrews, JeffBachiochi, and JeffRemmers for their efforts.* 

Editor's Note: Steve often refers to previous Circuit Cellar articles. Most of these past articles are available in book form from BYTE Books, McGraw-Hill Book Company, P.O. Box 400, Hightstown, NJ 08250.

*Ciarcia 's Circuit Cellar, Volume I* covers continued

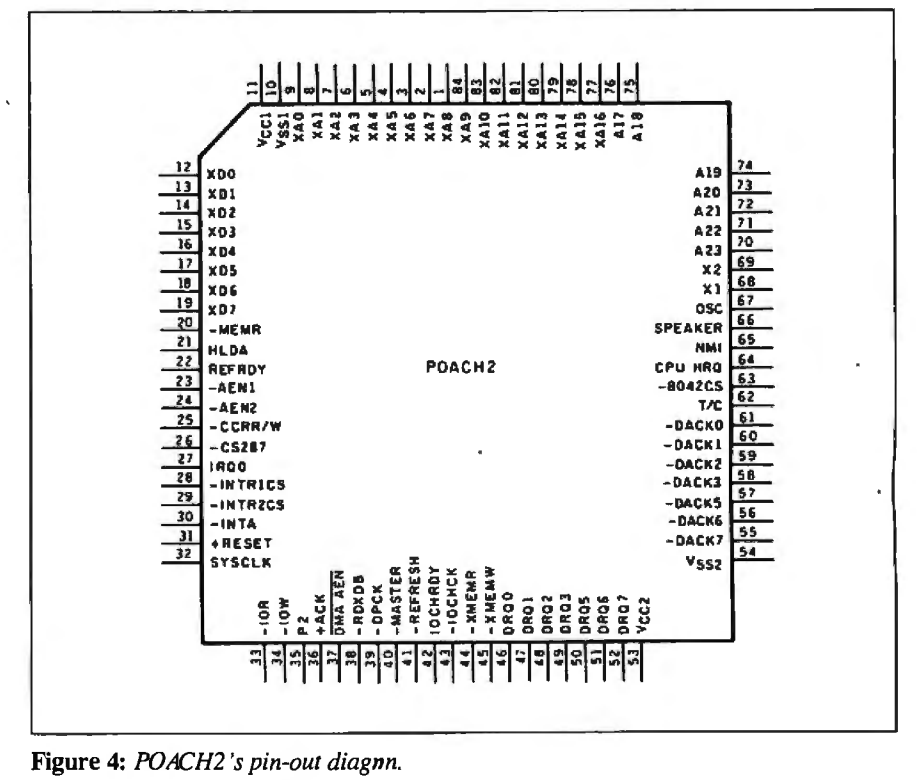

SEPTEMBER 1987 • B Y T E 119

## CIRCUIT CELLAR **Attention all FX80, FXlOO. JX, RX, &MX owners:**  You already own half of **a great printer** • --

-·~

Now for \$79.95 you can own<br>the rest. You see, today's new dot hatrix printers offer a lot more. utes- at a fraction of their cost.<br>Like an NLQ mode that makes And FX, JX and MX models w

their letters print almost as sharp as print the IBM character set, too.<br>a daisy wheel. And mode switch- So, call now and use your Visa, ing at the touch of a button in over MasterCard, or AmerEx. Don't ing at the touch of a button in over MasterCard, or AmerEx. Don't 160 styles. But now, a Dots-Perfect

**own upgrade kit will make your printer** the rest. You see, today's new dot work like the new models in min-

And FX, JX and MX models will<br>print the IBM character set, too,

## **1-800-368-7737 (Anywhere in the United States or Canada)**

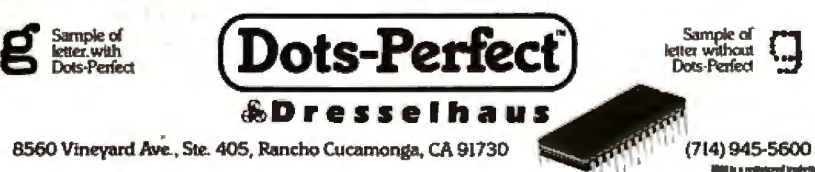

An upgrade kit for EPSON FX, JX, RX,  $&$  MX printers

# **What is a Best Western?**

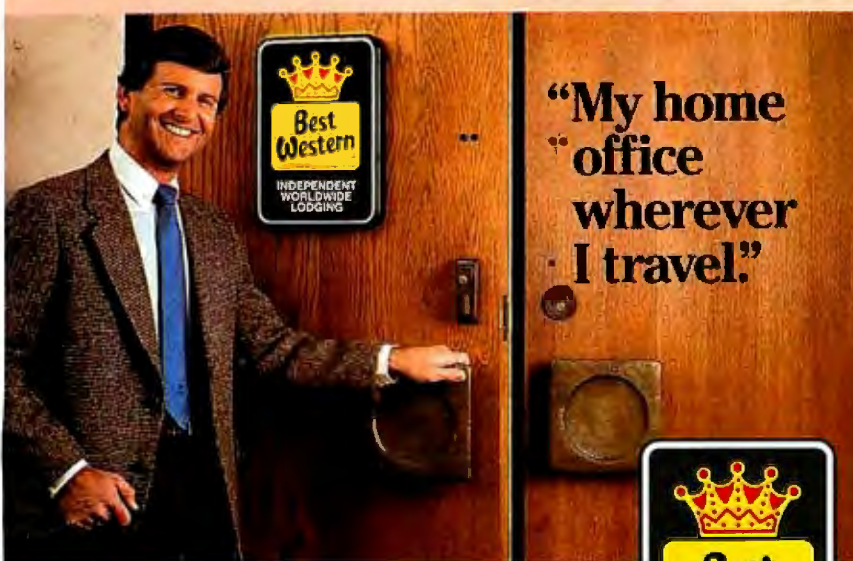

### **The right place at the right price.**

Make reservations at any Best Western, see your travel agent, or call toll-free **1-800-528-1234** 

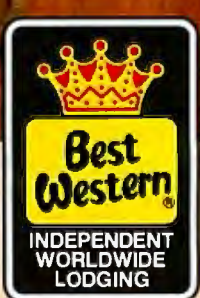

**..**..\_\_..~li..u-.t.Ji~

<sup>11</sup> - .... ........Jt,,\_ ........... -. (,\_ k • **"""""'°.. o1; 11W..-..d Ill** '-"~du, IN..

*"World's largest chain of independently owned and operated hotels, motor inns and resorts"*  articles in BYTE from September 1977 through November 1978. *Volume* /I covers December 1978 through June 1980. *Volume*  Ill covers July 1980 through December 1981. *Volume IV* covers January 1982 through June 1983. *Volume V* covers July 1983 through December 1984.

The following items are available from

Micromint Inc. 4 Park St. Vernon, CT 06066 (800) 635-3355 (orders) (203) 871-6170 (information) Telex: 643331

1 . Assembled and tested CCAT 80286 PC ATcompatible CPU board with 512K bytes of RAM, Award BIOS in ROM, and user's manual. Available in 8 MHz or 10 MHz.

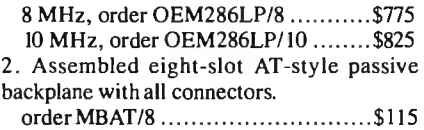

The following items are available from

**CCI** P.O. Box428 Tolland, CT 06084 (203) 875-2751

1. CCAT/POACH developer's kit. Contains ;ix-layer CCAT PC board, four POACH :hips, Award BIOS ROMs, preprogrammed 3742 keyboard controller, PROM, and user's nanual. (This developer's kit is scheduled to Je available through January 15, 1988.)

order CCAT/DEV ... . ........ .. .... .. .... \$475 1. Bare, unpopulated AT-style passive back-Jlane PC board.

order MBAT/0 ................................. \$35

POACH chips and BIOS ROMs are available. Call for price and delivery information.

For either source above, all payments should Je made in U.S. dollars by check, money order, MasterCard, Visa, or American Ex-Jress. Surface delivery (U.S. and Canada Jnly): add *\$5* for U.S., \$8 for Canada. Fordeivery to Europe via U.S. airmail, add \$14. rhree-day air freight delivery: add \$10 for J .S. (UPS Blue), \$25 for Canada (Purolator vernight), \$45 for Europe (Federal Express), Jr \$60 for Asia and elsewhere in the world (Federal Express) .

There is an on-line Circuit Cellar bulletin Joard system that supports past and present Jrojects. You are invited to call and exchange ideas and comments with other Circuit Cellar supporters. The 300/1200/2400-bps BBS is Jn-line 24 hours a day at (203) 871-1988.

To be included on the Circuit Cellar mailing list and receive periodic project updates and support materials, please circle 100 on the Reader Service inquiry card at the back of the magazine.

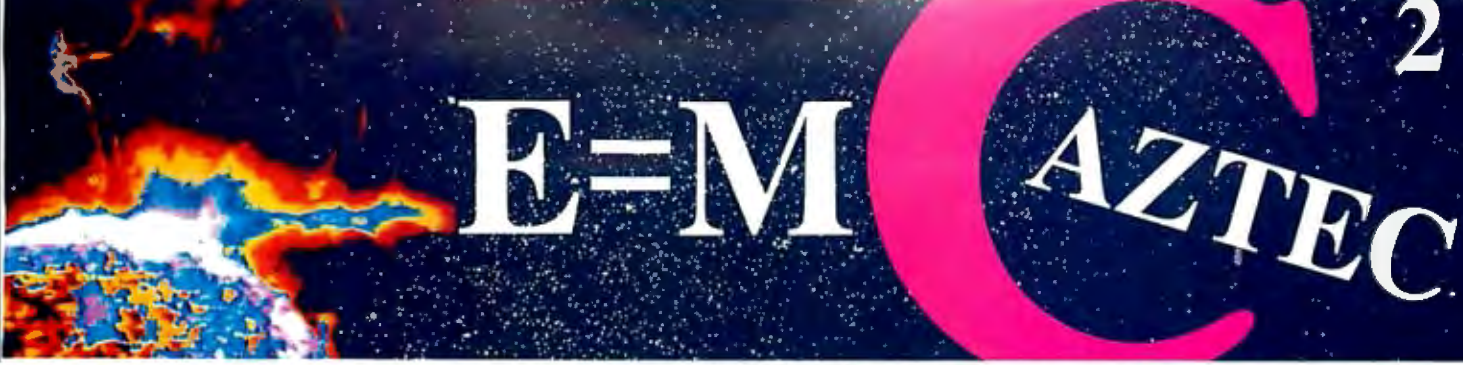

Our thanks to NASA lor supplying this computer enhanced ultraviolet photo taken by Skylab IV of a solar prominence reaching out 350,000 miles above the sun's surface

# Genius Begins With A Great Idea

#### But The Idea Is Just The Beginning

What follows is the time consuming task of giving form and function to the idea.

That's why we concentrate on building into our software development systems functions and features that help you develop your software ideas in less time and with less effort.

We've started 1987 by releasing new versions of our MS-DOS, Macintosh, Amiga, ROM, and Apple II C development systems. Each system is packed with new features, impressive performance; and a little bil more genius.

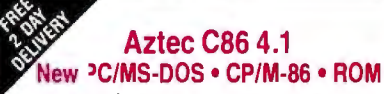

3uperior performance, apowerful new array of features and utilities, and pricing that is unmatched make the new Aztec C86 the first choice of serious software developers.

Aztec C86-p Professional System . . . . \$199<br>• optimized C with near, far, huge, small, and large memory + Inline assembler + Inline 8087/80287 + ANSI support + Fast Float (32 bit) + optimization options • Manx Aztec 8086/80x86 macro assembler • Aztec overlay linker (large/small model) • source level debugger • object librarian • 3.x file sharing & locking • comprehensive libraries of UNIX, DOS, Screen, Graphics, and special run time routines.

Aztec C86-d Developer System . . . . . . \$299 • includes all of Aztec C86-p • Unix utilities make, diff, grep • vi editor • 6+ memory models • Profiler.

Aztec C86-c Commercial System.....\$499 •includes all of Aztec C86-d •Source for library routines • ROM Support • CP/M-86 support • One year of updates.

#### Aztec C86 Third Party Software

A large array of support software is available for Azlec C86. Call or write for information. The following is a list of the most requested products: • Essential Graphics • C Utility Library • Curses • Greenleaf Communication, General, and Data Window • Halo • Panel+ • PC-lint • PforCe • Pre-C • Windows for C • Windows for Data • C terp • db\_Vista • db-Query • Phact • Plink-86 Plus • c-tree • r-tree • Pmate.

#### CP/M • TRS-80 • 8080/Z80 ROM

C compiler, 8080/280 assembler, linker, librarian, UNIX libraries, and specialized utilities.

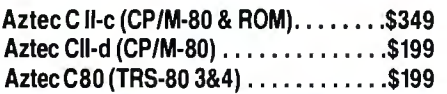

#### Aztec C68k/Am 3.4 New Amiga Release

Amiga user groups across the USA voted Aztec C68k/Am release 3.3 the best Software Development System for the Amiga. Release 3.4 is more impressive.

Aztec C68k/Am-p Professional ......\$199 A price/feature/performance miracle. System includes: optimized C • 68000/680x0 assembler • 68881 support • overlay linker • UNIX and Amiga libraries • examples.

Aztec C68k/Am-d Developer ........\$299 The best of Manx, Amiga, and UNIX. System includes: all of Aztec C68k/Am-p • the Unix utilities make, diff, grep and vi.

Aztec C68k/Am-c Commercial .......\$499 Aztec C68k/Am-d plus source for the libraries and one year of updates.

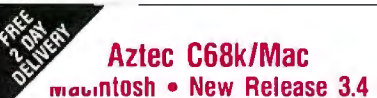

Fo code quality, reliability, and solid professional eatures. Aztec Cfor the Macintosh is unbeatable. This iew release includes features and functions not found n any other Macintosh C development system.

\ztec C68k/Mac-p Professional ... \$199 • MPW source level compatibility• TMON, MACSBUG, ind MACNOSV support • powerful symbolic debug-1er •optimized C • 68000/680x0 assembler• 68881. EEE. and SANE support • overlay linker • UNIX and Macintosh libraries • mouse editor • examples.

Aztec C68k/Mac-d Developer .....\$299 fhe best of Manx. Macintosh. and UNIX. System in ;ludes: all of Aztec C68k-p • ProFiler • the UNIX utilities nake, diff, grep • vi editor.

Aztec C68k/Mac-c Commercial . . . . \$499 Aztec C68k/Am-d plus source for the libraries and one rear of updates.

#### Aztec C65 New ProDOS Release

Aztec C65 is the only commercial quality C compiler for the Apple II. Aztec C65 includes C compiler, 6502/65C02 assembler, linker, library utility, UNIX libraries, special purpose libraries, shell development environment, and more. An impressive system.

Aztec C65-c Commercial ...........\$299<br>• runs under ProDOS • code for ProDOS or DOS 3.3

Aztec C65-d Developer . . . . . . . . . . . . \$199 •runs underDOS3.3 • codeforDOS3.3

#### Aztec ROM Systems 6502/65C02 • 8080/Z80 • 8086/80x86 • 680x0

An IBM or Macintosh is not only a less expensive way to develop ROM code, it's better.Targets include the 6502/65C02, 8080/280, 8086/80x86, and 680x0.

Aztec C has an excellent reputation for producing compact high performance code. Our systems for under \$1,000 outperform systems priced at over \$10,000.

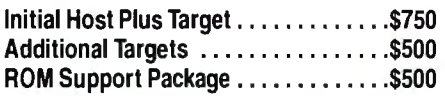

#### Vax, Sun, PDP-11 ROM HOSTS

Call for information on Vax, PDP-11, Sun and other host environments.

#### C' Prime PC/MS-DOS • Macintosh Apple II • TRS-80 • CP/M

These C development systems are unbeatable for the price. They are earlier versions of Aztec C that originally sold for as much as \$500. Each system includes C compiler, assembler, linker, librarian, UNIX routines, and more. Special discounts are available for use as course material.

C' Prime ......... . ...............\$75

#### Aztec Cross Development Systems

Most Aztec C systems are available as cross development systems. Hosts include: PC/MS-DOS, Macintosh, CP/M, Vax, PDP-11, Sun, and others. Call for information and pricing.

#### How To Become An Aztec C User

To become a user call 800-221-0440. From NJ or international locations call 201-542-2121. Telex: 4995812 or FAX: 201-542-8386. C.O.D., VISA, MasterCard, American Express, wire (domestic and international), and terms are available. One and two day delivery available for all domestic and most international destinations.

Aztec C is available directly from Manx and from technically oriented computer and software stores. Aztec Systems bought directly from Manx have a 30 day satisfaction guarantee.

Most systems are upgradable by paying the difference in price plus \$10. Site licenses, OEM, educational, and multiple copy discounts are available.

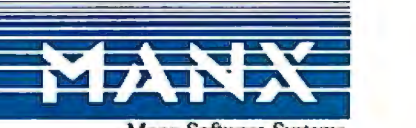

ME E & registered TM of Microsoft, Inc., CPM TM DRI, HALO TM Media Cybernetics, PANEL TM Reundhill Computer Systems, Ltd., NG, CPM TM DRI, HALO TM Media Cybernetics, PANEL TM Reundhill Computer Systems, Ltd., Green Sch. TM PHACE TAN PRACT TAN PHACE ASSOC, PRE C, PINN-88 PLAN 88 +, P-Force TM Phace ASSOC, PRE C, PINN-88 + P-FORCE TAN PROPORT ON DISTANTING COMPUT NEWSLAM AND TAN AND TAN AND TAN AND TAN AND TAN AND TAN AND TAN AND TAN AN ANGLE

**1-800-221-0440** 

To order or for more information call today.

## **.32 modem** ned our V. P **is use** without **IRSS** re

Ar Codex, we understand that all the speed in the world won't get you anywhere if you can't depend on it. And that's why we developed our V32 modem to give you 9600 bps full-duplex dial transmission, rivalling the reliability of a dedicated leased line.

Admittedly a pretty big claim.

But then, it's really what you'd expect from the recognized leader in high speed modems. In fact, more data communications professionals prefer Codex than any other brand.' And it's our high speed modem expertise that has allowed us to make a modem that not only meets, but exceeds the V.32 standard.

Our V32 modem uses the same VLSI technology and forward error correction scheme (Trellis Coded Modulation) as our high speed leased line modems that reliably transmit data up to 19, 200 bps.

So, you can be sure of continuous reliability, we're not

high quality transmission over a wide **blowing smoke.** Blowing smoke. **(A) MOTOROLA Visit Codex at TCA** September 29–October 2, booth #228–231. Visit Codex at TCA September 29–October 2, booth #228–231.<br>McGraw-Hill's Data Communications Brand Preference study cites Codex as offering the best technology, best price performance ratio. best service organization, and

range of line conditions. This now allows you to cut connect time and save money by sending data at up to 9600 bps full duplex over ordinary dial lines.

We've even added a proprietary long haul echo cancellation feature, eliminating both local and distant echoes that can plague dial networks. So even if the phone company sends your data over satellite links, it arrives intact.

Plus our V.32 modem includes a soft strap front panel, multiple ACUs, a nest card option for maximum space savings, and operates in synchronous or asynchronous applications. To find out more about the Codex V.32 modem, call

1-800-426-1212, Ext. 235. Or write Codex Corporation,

Dept. 707-35, 7 Blue Hill River Road, Canton, MA 02021-1097. You'll discover that when we tell you about a  $\sqrt{32}$  with high speed per-

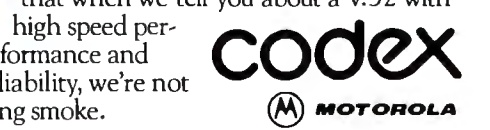

#### Hanna Oktaba and René Berber

# **Crafting Reusable Software in Modula-2**

#### Caret ul program design results in safe, reusable program libraries

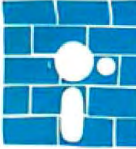

• Programmers are constant ly being called upon to<br>produce more and more ~·produce more and more - • ...,.software, and their pro I • · duc~ivity c?ntinues to . be ~ an mcreasmgly pressing

problem. One way to boost programmers' productivity is to design reusable software-software that is standardized in some way so that the programmer can use it in a later situation instead of writing new but similar code. If you begin designing your programs in a way that produces small, reusable units of code, you will eventually build up a library of code modules that you can draw from to speed up the design and coding of new programs.

Unfortunately, software seems to resist efforts to make it more manageable. Sorting a set of strings, for example, is different enough from sorting a list of numbers that writing new code from scratch seems simpler than trying to adapt an existing routine. One way to make software reusable is to try to separate the algorithm from the data structures it uses. If you can do this, you need to design, code, and debug the algorithm only once, adding only a few data-related routines to implement the algorithm in a new context.

In the case of a sorting routine, you would try to design it so that it takes as parameters an array of objects to be sorted and a procedure that defines which of two elements comes before the other. This is called *parameterized programming* because the elements that distinguish one occurrence of the routine are passed as parameters to it.

To support parameterized programming, a programming language needs to provide you with certain facilities. An article by Joseph Goguen (see reference 1) lists those facilities and explains how they are used. Such languages include Ada, with packages and generic packages; C, with the use of libraries; and Modula-2, with its modules and opaque-type declarations.

#### Modula-2 and Reusable Software

The programming language Modula-2 (see reference 2) has several constructs that support the crafting of reusable software. This language is readily available on many microcomputers, and for that reason we think it is important to promote its use for the design of reusable software.

In Modula-2, the basic concept of a *module* is, in an intuitive way, used to encapsulate pieces of software that make a logical unit in themselves-for example, an I/O package. There are several kinds of modules: program modules, local modules, and library modules. From here on, we will refer only to library modules .

Library modules are made out of two parts: a *definition* part and an *implementation* part. [Editor's note: *Since these units ofcode begin with the phrases* DEF-INITION MODULE ... *and* IMPLEMENTA-TION MODULE ... , *they too are called modules, but we will use the word "part" wherever possible to refer to these two parts that, together, completely define a library module.]* The definition part contains a description of everything a module exports. This includes any constants or variables, the data types manipulated by the module, and the procedures that operate on them. A procedure description shows only its name, the name and type of its formal parameters, and, if it returns a value, the data type it returns.

The implementation part contains the implementation details (i.e., the actual code) of the procedures described in the definition part. It also contains auxiliary

procedures, variables, module-initialization code, and anything not exported but needed for the implementation. Sometimes the definition part declares, but does not define, data types (which are called *opaque* types because client modules cannot "see" the implementation details). In such a case, the implementation part defines the opaque type, but the de~ tails of the data structure are restricted to the implementation part itself.

Several concepts of Modula-2 promote the design methodology of reusable software. The most important are:

• *Separate compilation ofmodules.* This permits the creation of module libraries, ready to be reused as many times as needed. Also, the structure of Modula-2 lets you change and recompile the implementation part of a module without recompiling its definition part or any other library modules that depend on it.

• *Import lists.* These allow modules to use exportable procedures and data structures from other modules. This lets you use modules as building blocks in the construction of complex systems.

• *Opaque types.* When a module contains an opaque data type and all the proce*cominued* 

Hanna Oktaba has a Ph.D. in mathe*matics from Warsaw University, Poland, and teaches computer science at the graduate level at the Instituto de lnvestigaciones en Matemiiticas Aplicadas y en Sistemas de la Universidad Nacional Autonoma de Mexico. Dr. Oktaha can be reached at IIMAS-UNAM, APDO Postal 20-726, Deleg. Alvaro Obregon , 01000 Mexico, D.F., Mexico. Rene Berber has a B.S. in chemical engineering from U/A, Mexico and is now working on his master 's degree in computer science. He can be reached at Cadiz Norte 31, 03740 Mexico, D.F., Mexico.* 

dures needed to manipulate it, client modules can manipulate variables of that data type without knowing how the data is represented internally. To create reusable software via parameterized modules, you define an opaque data type and then create a generic routine that passes as arguments the procedures that will tell the routine how to interact with the data type. (In the case of the sorting example, you would pass a procedure that would tell the generic sort routine how to judge which of two elements comes first.)

*•Procedure types.* Modula-2 allows variables to hold values of type "procedure," thus allowing procedures to be passed as argument variables into another procedure.

• *Open arrays.* A program can pass an open array by name into a procedure without knowing its size at compile time. (Pascal, for example, can't do this.) This capability increases Modula-2's flexibility in writing procedures to manipulate arbitrary arrays of data.

#### Design Methodology for Parameterized Modules

You can use the following steps to create a parameterized module. As with any programming methodology, this is not a fixed procedure to follow, but it includes the important points you should look out for, and, with some experience, you would use to create reusable software.

• Analyze the system you are designing to see if any of its parts might be useful in other systems. If this is so, you have found a reusable part.

• See if you can design the reusable part so that it can pass the data type and, if possible, the procedures that manipulate it as parameters. An example of this is a FIFO (first-in/first-out) queue handler in which the type of elements manipulated is a parameter to the module. In such a case, you can change the type of elements stored in the queue without altering the operations that store or take out elements. • To build the reusable package, define two modules: one for the opaque definition of the new data type and the procedures that manipulate it, and another for the procedures that use the new data type opaquely to get the real work done. (Remember that each of these modules will have both definition and implementation parts.) The definition part of the second module needs only to import the opaque data type and the procedures associated with it.

• The opaque data type and its procedures are actually defined in the implementation part of the first module. This implementation either defines the data type (if you use it here only) or imports it from another module (if you make it available to other modules as well). In either case, you should actually implement the opaque data type visible outside the first module as a *pointer* to the data type that you need.

Both parts of the second module, along with the definition part of the first module, can be compiled and stored in a library of reusable modules. When a similar application arises that needs the same operation performed on a different data type, then you can reuse these modules; you will need to rewrite only the implementation part of the first module (i.e., the opaque data type and its procedures) .

#### An Example

To illustrate how to apply this method, let's analyze an example that follows all the steps just described.

 Suppose you are designing a file system, and one of the operations your clients require is sorting file descriptors of disk directories alphabetically by filename. After some thought, you realize that the sort operation is general enough to apply to several situations; in particular, to finite sequences of any data type, as long as the data type has defined for it an ordering operation " $\lt$  =", and this operation satisfies the properties of *total order* (see the comments of listing 1 for a definition of total order). From this, you decide that you can parameterize your sort operation using an arbitrary data type (let's call it ElemType) and a procedure called compare that implements the "  $\lt$  = " function.

Now, to do the actual programming in Modula-2, you must first code the definition part of the module that describes the formal type parameter ElemType and the compare procedure. Let's call this module SortElemType; listing I shows its definition part. [Editor's note: *Enhanced, ready-to-run versions of listings* 2, *3,* 5, 6a, *and 6b are available under the names SORT.DEF, SORT.MOD, SORTTEST.MOD, SORTELEM.DEF, and SORTELEM.MOD on disk, in print, and on BIX; see the insert card following page 256 for details. These programs run under version* 2. *0 ofLogitech 's Modula-*2. *Listings are also available on BYTEnet; see page* 4.]

The definition module of SortElem-Type provides an interface for a sort module, declaring ElemType as the data type to be manipulated. By making this an opaque type, you can isolate its actual definition to the implementation part of this module. ElemType is followed by the description of the compare procedure, which is a Boolean relation that gives the ordering over elements of type Elem-Type. Unfortunately, there are no tools in Modula-2 definition modules to express

what a procedure does, so we have documented this in a comment statement.

Next, write the definition part of Sort, the module that gets the real work done using the data type ElemType (see listing 2) . Note that this module imports both ElemType and compare and exports QuickSort, an implementation ofthe algorithm developed by C. A. R. Hoare. [Editor's note: *Compilers that implement the most recent definition ofModula-2 as defined in reference* 2 *do not need to use EXPORT QUALIFIED statements in definition modules;* if *they are included, they are treated as comments.)* The procedure's formal parameter is an open array, which makes it possible for it to sort arrays of different sizes.

Listing 3 is the implementation part of the Sort module; the implementation of QuickSort is adapted from Nicklaus Wirth's recursive implementation (see reference 3). All the QuickSort procedure does is define a local procedure, Sort, and then call it. Modula-2 uses the built-in function HIGH(A) to find the upper bound of the open array A. Just because the formal array argument A is indexed from 0 to HIGH(A) (open arrays *must* be indexed in this way), the actual array given to QuickSort is not restricted to that set of index limits.

The two definition parts and this implementation part in listings 1 through 3 comprise our reusable sort module. You can compile them (doing the definition modules first) and store them together for later use.

Now, getting back to the task of sorting the list of files alphabetically by name, you need to code the implementation part for the SortElemType module (see listing 4) . In this module, you must either specify or import the actual data type needed and implement the compare procedure used to define the alphabetic ordering.

This implementation defines Elem-Type as a pointer to recordsoftype File-Descr; if you don't import FileDescr from another module (as it is not here), then this module is the only part of the system that knows what constitutes the manipulated data.

Procedure compare expresses the " < " relation of descriptors, taking into account the alphabetical order of its field, name. The procedure StringComp, which properly belongs to a module that implements string operations, is an auxiliary function used to compare any two strings. In it, you see again the use of open arrays as formal parameters, conforming to the agreed-upon convention in Modula-2 of the data type "string" as an array of any number of characters with a lower index of zero.

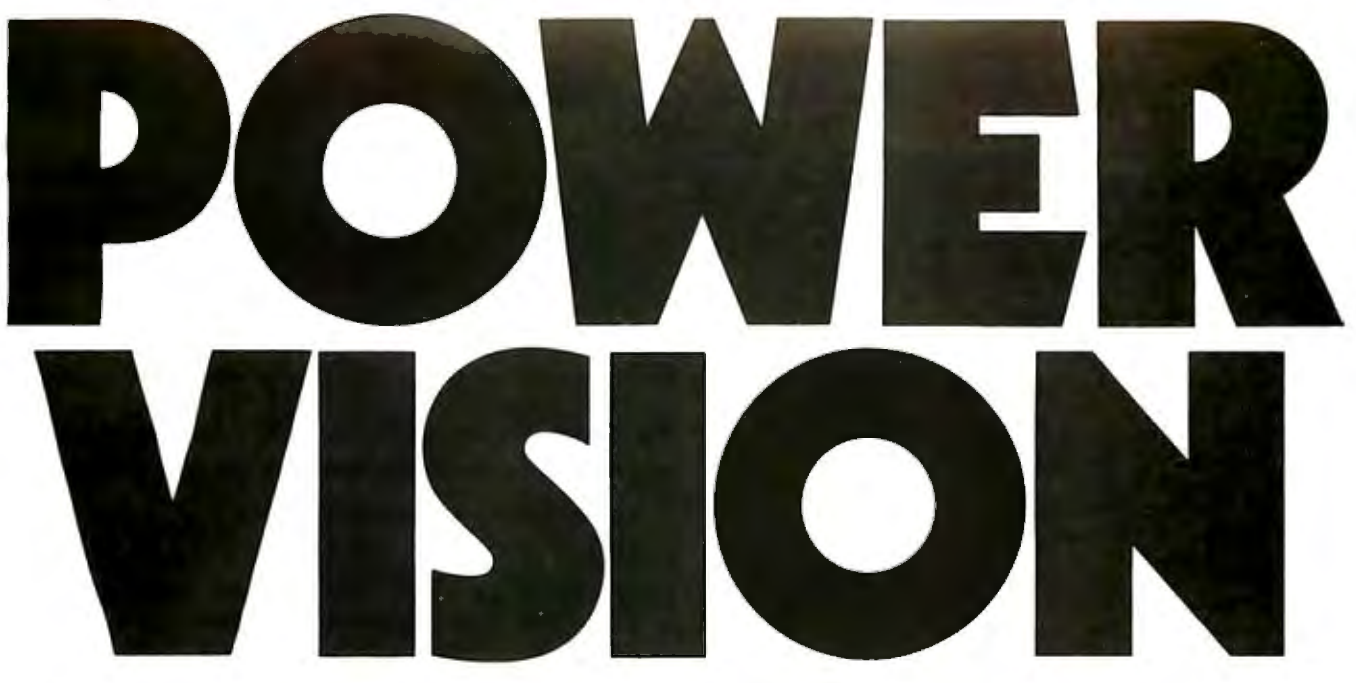

## **The First Quality Standby Power System Made To Fit Everyone's Budget**

Statistics prove that every week in every area of the country there are electrical power surges, spikes, brownouts and blackouts. Electrical power outages can destroy not only valuable data and processing time but can also cause irrevocable damage to your expensive computer hardware.

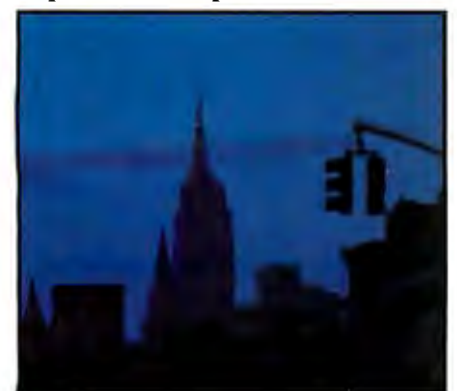

The PowerVision 300, designed for PCs, retails for a nominal \$539. Yet it matches SPS's costing twice as much feature for feature, making

PowerVision the first truly affordable high quality sine wave SPS.

In addition to the PowerVision 300 watt system, 500 and I000 watt units are available for larger computers. All three feature an immediate transfer. PowerVision provides

blackout, brownout and transient protec

.. --- - -·--- ----.- - - ---- data-ultimately saving you time and money.

C-COR Electronics, maker of PowerVision, has extensive experience in power protection devices. Our PowerVision line is backed by a one year limited warranty.

PowerVision products. are as dose as your phone. Don't be left unprotected any

> longer. Call us toll free at 1-800-445-9366. In California call 1-619-546-9399.

The Power Behind The Best Minds

Inquiry 69 C-COR ELECTRONICS, Inc. 6150 Lusk Blvd., Floor 8-200, San Diego, CA 92121

```
Listing 1: The definition part ofthe SortElemType 
module. This module defines the new opaque data type 
 (ElemTypeJ and the procedure that operates on it 
 (compare). 
 DEFINITION MODULE SortElemType; 
  EXPORT QUALIFIED ElemType, compare; 

TYPE ElemType; (*pointer to any data type*) 
  PROCEDURE compare (x, y: ElemType): BOOLEAN; 
   (* compare(x,y) implements: x< y 

defined as NOT (y <= x) , for ascending order; 
   and if descending order is desired 
  compare(x,y) should implement: x>y
    defined as NOT ( x <= y); 
   where "<=" denotes a binary relation that must satisfy
   the total order properties: 
   1. x \leftarrow x2. x \leftarrow y AND y \leftarrow x \leftarrow y x = y3. x \le y AND y \le z == y x \le z4. x \leftarrow y OR y \leftarrow x for every x, y*) 
  (*... and other operations to manipulate the data *)END SortElemType. 
 Listing 2: The definition part of the Sort module.
 This module defines the procedure that sorts an array of 
 items oftype ElemType. 
DEFINITION MODULE Sort; 
  FROM SortElemType IMPORT ElemType, compare; 
 EXPORT QUALIFIED QuickSort; 
 PROCEDURE QuickSort (VAR A: ARRAY OF ElemType); 
  (*Input: an array A filled with data 
   Output: same array sorted. 

Requires that ElemType has a total order 
  relation nained "compare". 
  *) 
 END Sort. 
 Listing 3: The implementation part ofthe Sort 
module. This module implements the sorting procedure 
 defined in listing 2. 
 IMPLEMENTATION MODULE Sort; 
  FROM SortElemType IMPORT ElemType, compare; 
 PROCEDURE QuickSort (VAR A: ARRAY OF ElemType); 
  PROCEDURE sort (1, r: INTERER); (* N. Wirth, '86*)VAR i, j : INTEGER; 
     x, w : ElemType; 
 BEGIN 
  i:=l;j:=r; 
  x:= A[(1 + r) DIV2];REPEAT 
    WHILE compare(A[i],x) DO INC(i) END;
    WHILEcompare(x,A(jJ) DODEC(j) END; 

    IF i <= j 

                                                                          UNTIL i > j;
                                                                          IF 1 < j THEN sort(1, j) END;
                                                                          IF i < r THEN sort(i, r) END
                                                                         END sort; 
                                                                         BEGIN 
                                                                          sort(O,HIGH(A)) 
                                                                         END QuickSort; 
                                                                        END Sort. 
                                                                        Listing 4: The implementation part of the
                                                                        SortElemType module. This module, which is the only 
                                                                        one that must be rewritten to handle a d{fferent kind 
                                                                        ofsort operation, gives the implementation details ofthe 
                                                                        opaque data type ElemType and the compare 
                                                                        procedure. 
                                                                        IMPLEMENTATION MODULE SortElemType; 
                                                                         ( * FROM FileDescriptor IMPORT FileDescr; 
                                                                           (used instead of definition below 

when the data has already been defined) 
                                                                         *) 
                                                                         CONST EOS = OC; (* end-of-string character *)<br>TYPE ElemType = POINTER TO FileDescr;
                                                                                ElemType = POINTER TO FileDescr;
                                                                          FileDescr = RECORD 
                                                                           name: ARRAY[O..8] OF CHAR;
                                                                            ext: ARRAY[0..3] OF CHAR;
                                                                            size: ARRAY[O..10] OF CHAR;
                                                                            date: ARRAY[O. . 8] OF CHAR;
                                                                            time: ARRAY[O..6] OF CHAR
                                                                          END; 
                                                                         PROCEDURE compare (x, y : ElemType): BOOLEAN;
                                                                         BEGIN 
                                                                          RETURN StringComp(x< .name, y<. name) 
                                                                          END compare; 
                                                                         PROCEDURE StringComp (s1, s2: ARRAY OF CHAR): BOOLEAN;
                                                                           (* returns s1 < s2*)
                                                                           VAR i, max: CARDINAL; 
                                                                         BEGIN 
                                                                          i := 0; \max := HIGH(s1);WHILE (i < max) & (s1[i] = s2[i]) DO
                                                                            IF s1[1] = EOSTHEN RETURN FALSE (* s1 = s2 *)ELSEINC(i) 
                                                                          END 
                                                                         END; 
                                                                         RETURN sl[i] < s2[i] 

                                                                         END StringComp; 
                                                                        END SortElemType. 
                                                                        Listing S: The skeleton ofa program used to test the 
                                                                        generic sort module defined by listings 1 through 4. 
                                                                        MODULE SortTest; 
                                                                          FROM SortElemType IMPORT ElemType; 
                                                                          FROM Sort IMPORT QuickSort; 
                                                                           (*other imports here*) 
                                                                        CONST N = 100;
```
VAR a : ARRAY [1. .NJ OF ElemType;

 $INC(i); DEC(j)$ 

THEN  $w := A[i]; A[i] := A[j]; A[j] := w;$ 

```
BEGIN 
   ( * fill up the array with pointers to file-descriptors*) 
  QuickSort(a) ; 
  ( * according to the output specification of QuickSort 
  we now have the array "a" sorted. Add more code here 
  to confirm that array a has been sorted correctly. 
  *) 
END SortTest.
Listing 6: Expanding the generic module to handle 
new situations. With redefined definition (a) and 
implementation (b) parts ofthe SortElemType 
module, the user ofthe final program can choose which 
oftwo fields to use in sorting the list ofrecords. Note 
that this method still restricts the programmer to sorting 
a single given data type. 
a 
DEFINITION MODULE SortElemType; 
  EXPORT QUALIFIED ElemType, compare, select, optionMenu; 
  TYPE ElemType; (*as before*) 
  PROCEDURE compare (x, y: ElemType): BOOLEAN; 
   (*as before*) 
  PROCEDURE select (option: CARDINAL); 
   (*used by user to select desired comparison 
    procedure, a default is provided until the user 
    changes it *) 
  PROCEDURE optionMenu; 
   ( * displays on the screen the available options 
  *) 
END SortElemType. 
b 
IMPLEMENTATION MODULE SortElemType; 
  ( * ... same type declarations *) 
 VAR comp: PROCEDURE (ElemType,ElemType): BOOLEAN; 
 PROCEDURE compare (x, y: ElemType): BOOLEAN; 
  BEGIN (* call the procedure currently *)RETURN comp(x,y) (* assigned to "comp" *)
 END compare; 
 PROCEDURE select (option: CARDINAL); 
 BEGIN<br>CASE option OF
                         (* compare by: *)
    1 : comp:= compName; (* file-names *)
   \ 2 : comp:= compExt ( * extension *) 
   ELSE comp: = compName (* default *)
  END 
 END select; 
 PROCEDURE optionMenu; 
 BEGIN 
    WriteString("options:"); WriteLn; 
   WriteString(" 1 to sort by file-name"); WriteLn; 
                                                                     PROCEDURE compName (x, y: ElemType): BOOLEAN; 
                                                                      (* \dots as compare before *)PROCEDURE compExt (x, y: ElemType): BOOLEAN; 
                                                                     BEGIN 
                                                                      RETURN StringComp(x<. ext, y<. ext) 
                                                                     END compExt; 
                                                                      (* more procedure implementations go here *)BEGIN (* to initialize the module *)comp:=compName (* default *)
                                                                     END SortElemType. 
                                                                     Listing 7: An unsafe method that allows a generic 
                                                                     routine to work with different data types. listings (a) 
                                                                     and (b) sketch out the structure ofthe definition and 
                                                                     implementation parts, respectively, ofa new generic 
                                                                     sort module called Gsort. listing (c) shows how a 
                                                                     comparison routine handles the conversion ofa pointer 
                                                                     (i.e., an address) to the data it points to. This method 
                                                                     is unsafe because a programmer may accidentally use 
                                                                     the wrong comparison operation for a given data
                                                                     type, and the compiler will not know that an error has 
                                                                     been made. 
                                                                     a 
                                                                     DEFINITION MODULE GSort; 
                                                                       FROM SYSTEM IMPORT ADDRESS; 
                                                                       EXPORT QUALIFIED QuickSort; 
                                                                       TYPE COMPROC =PROCEDURE (ADDRESS, ADDRESS): BOOLEAN; 
                                                                       PROCEDURE QuickSort (VAR A: ARRAY OF ADDRESS; compare : 
                                                                       COMPROC); 
                                                                     END GSort. 
                                                                     b 
                                                                     IMPLEMENTATION MODULE GSort; 
                                                                      FROM SYSTEM IMPORT ADDRESS; 
                                                                      PROCEDURE QuickSort (VAR A: ARRAY OF ADDRESS; compare: 
                                                                      COMPROC); 
                                                                      PROCEDURE sort (1, r: INTEGER); (* N. Wirth, '86 *)
                                                                       VAR w, x: ADDRESS; 
                                                                      (* the rest as before *)END GSort. 
                                                                     · c 
                                                                      PROCEDURE compName (x, y: ADDRESS): BOOLEAN; 

                                                                       VAR xt, yt : POINTER TO FileDescr; 
                                                                     BEGIN 
                                                                       xt:= x; (* convert (implicitly) ADDRESS to *)
                                                                       yt := y; (* have access to the RECORD fields*)
```
WriteString(" 2 to sort by extension"); WriteLn; WriteString(" the default is 1, any other is taken as

1");

WriteLn; WriteLn END optionMenu;

```
END compName;
```
pointed to by xt

 $\ast$ )

RETURN StringComp(xt<sup>o</sup>.name,yt<sup>o</sup>.name) (\* xt<sup>o</sup>.name gets the name field of the record

## **Pointers are handy to use, since the algorithm can move them easily.**

After compiling listing 4, you are ready to use the Sort and SortElemType modules, which are now configured to sort a list of filenames alphabetically. Listing 5 shows the skeleton of a program that uses these modules to perform this sort. You should keep this program as a test of your sort library.

#### **A More Versatile Implementation**

At this point you may ask, "What happens ifl want to sort both by name and by extension? I can't have two different SortElemType implementations in the same program."

Since you want to do several compare operations on the same data type, you can solve this problem by changing the Sort-ElemType. You must change the implementation of compare so that it returns the proper value based on your choice of sort type (see listings 6a and 6b). You can do this in Modula-2 by declaring a variable of a procedure type; that is, a variable whose value is a Modula-2 procedure.

In listing 6b, the variable comp represents any element of the class of functions that have two parameters of type Elem-Type and a return value oftype BOOLEAN. You can assign any such procedure to the variable comp with the statement comp := procname.

This is, in fact, what the select procedure does; it lets you choose between the available procedures (shown, if necessary, by the optionMenu procedure). Notice that since comp is not exported in the definition part of this module (see listing 6a), it can only change value inside this implementation module and is safe from tampering by any other module. Another point is that you must initialize comp to some value, and you do this in the initialization part of the module (the last three lines of listing 6b).

In this example, we generalized a module to allow a program to sort its records on different fields. By introducing other procedure-type variables, you could provide other kinds of control, such as selecting one of several sorts to use, changing the order of sorting, or other such modifications.

This change in the SortElemType module does not affect the Sort module, and its access to the type and comparison procedure are the same as before. But you still have to recompile Sort because it imports a module whose definition part has been redefined (SortElemType).

Some people may criticize the use of the exported function compare as inefficient; after all, it does nothing but call comp, and you could save time by exporting comp and using it instead of compare. The reason for this particular way of coding is safety: By encapsulating comp, you can change it only inside this module. Exporting it, however, makes the program somewhat unsafe because you could conceivably change it from the outside.

The point here is that you have traded efficiency for safety, which Liskov and Guttag (see reference 4) say is sometimes necessary. When a module is intended to be used by anyone, they say, then you should opt for safety; if only you use it, then you can take chances and try to gain some efficiency. (We found the improvement to be less than I percent in running time, measured using sample runs with 100 file descriptors.)

#### **Unsafe Generic Modules**

The reusable packages that are built following the method just shown have a disadvantage that will surface if somebody wants to sort different data types in the same program-it can't be done. This shortcoming arises from the fact that the implementation of the formal parameter module (the implementation part of SortElemType) is, at the same time, the actual parameter instantiation (the module in which ElemType is defined). Since there can be only one implementation of any module in a program, you are limited to one instantiation, or definition, of ElemType.

You can get around these restrictions by using the low-level facilities of Modula-2. In doing so, however, you will lose some of the protection against error that Modula-2 normally provides. Listings 7a and 7b show how to build a generic sort without using a formal parameter module like SortElemType.

In listings 7a and 7b, the array of pointers has been replaced by an array of type ADDRESS, the elements of which are compatible with *any* pointer type. Pointers are convenient to use, since the algorithm can move them easily.

The alternative of using actual data, probably structured, results in an expensive operation: You must move the data word by word. Notice that, in listing 7a, QuickSort now sorts an array ofaddresses instead of ElemTypes. Also, compare is now a procedure variable of type COM-PROC (which is any procedure that takes two addresses for arguments and returns

a Boolean value).

When you use this method, you must declare that all the arrays you will sort are arrays of elements of type ADDRESS. The specific comparison routine for a given array must then use implicit- or explicittype transfer to access the actual data (which is pointed to by the array elements of type ADDRESS) and return the correct value. Listing 7c shows how you would rewrite compName to work within this scheme.

This generic module allows you to use any number of data types and their respective comparison procedures in the same program. The reason we call this implementation unsafe springs from the definition of compare, which is any procedure that receives two addresses and returns a Boolean value. If you mistakenly send an array with one type of data and a function that compares another kind of data, the compiler will not catch your error and the program may give wrong answers or even cause the system to crash. Nevertheless, if your program needs to sort more than one data type, this is an approach you can use-but carefully!

#### **Benefits of Reusable Software**

The methodology described in this article is only one of a number of ways to obtain reusable modules; see references 5 and 6 for other approaches. With these and other such methods, you gain two important things: productivity, by reducing the effort you spend programming, debugging, and testing those modules already coded as generic; and reliability, by building new software on existing modules that you know work properly.

These benefits make the work expended in designing the module this way well worth it.  $\blacksquare$ 

#### REFERENCES

I. Goguen, J. "Parameterized Programming." IEEE Transactions on Software En*gineering,* Volume SE-10, No. 5, September 1984, pp. 528-543.

2. Wirth, N. *Progranvning in Modula-2*  (3rd edition). Berlin, West Germany : Springer-Verlag, 1985.

3. Wirth, N. *Algorithms & Data Structures.* Englewood Cliffs, NJ: Prentice Hall, 1986.

4. Liskov, B. and J. Guttag. *Abstraction and Specification in Program Development.* Cambridge, MA: The MIT Press/ McGraw-Hill, 1986.

5. Special issue on Software Reusability. *IEEE Transactions on &Jftware Engineering,* Volume SE-10, No. 5, September 1984.

6. Shammas, N. "Creating Reusable Modules." BYTE, January 1986, pp. 145-150.

There's One Personal Computer Company<br>That Always<br>Has The<br>Right<br>Solutions

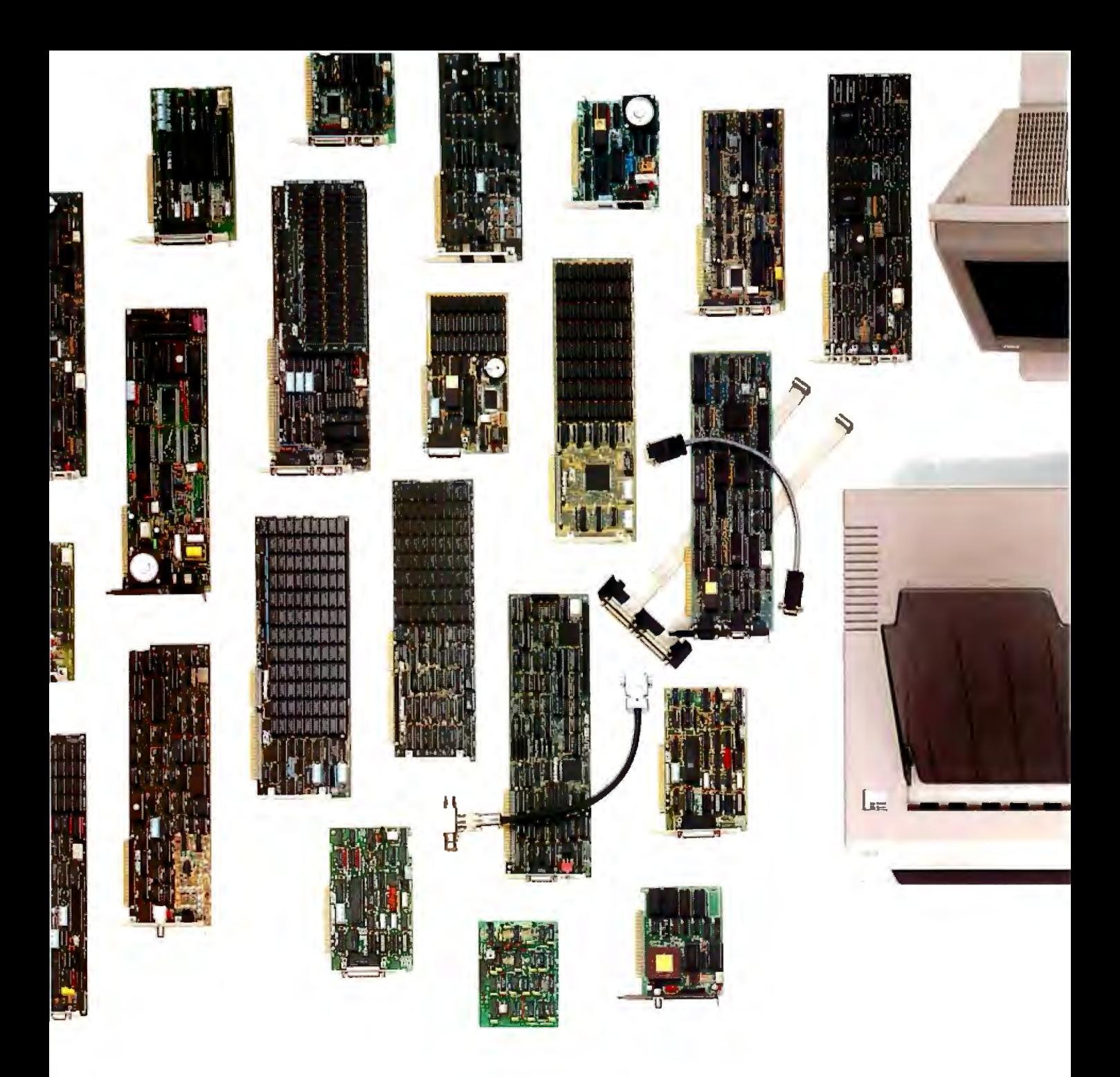

**Board-level best.** Do you recognize these boards? Look under the hood of your IBM®PC, XT or AT.<sup>®</sup> With sales of SixPakPlus.® Rampage® and Advantage™ multi-

function boards exceeding 2 million, you can bet most IBM Personal Computers are enhanced by AST. Think of us every

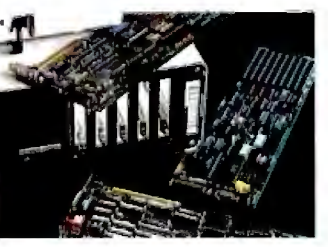

*Hundreds ofsolutions to enhance your IBM PC.* 

time you need more memory, more 1/0, graphics or modems for your PCs, XTs, ATs, and yes, especially the new IBM Personal System/2" AST enhancements

> contribute to a more productive overall office environment. **First in a series of system solutions.** Waste no

time trying to match components to create a complete system. You can purchase, plug in and operate AST's integrated workstation solutions in no time.

All of our products meet our strict guidelines for industry compatibility, but advanced architecture and innovative technology transform AST computing solutions into something more.

You get more performance

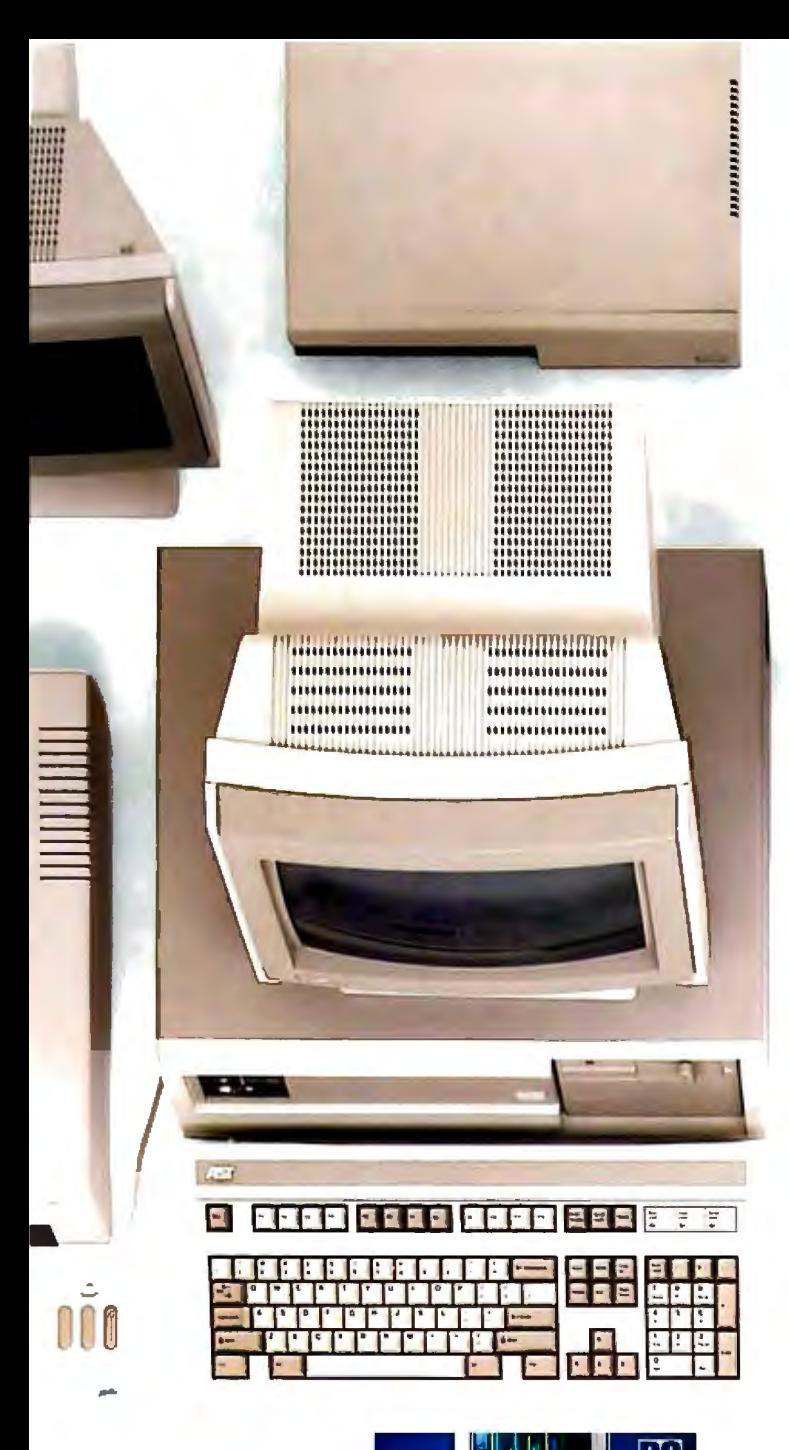

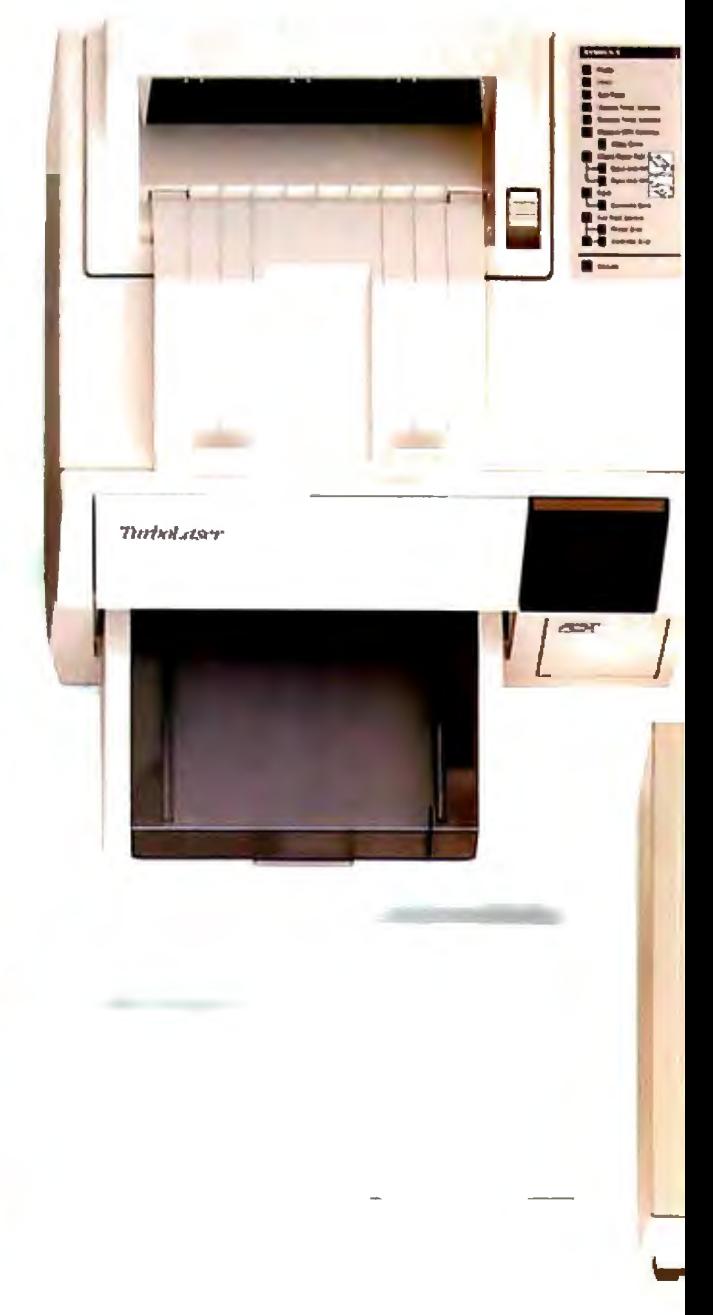

from the AST Premium/286<sup>™</sup> ATcompatible personal computer, with its 10 MHz processing

speed and true, zero wait-state operation. You get more extensive printer and plotter emulations and faster, high-quality output from the AST TurboLaser™ And more software and complete system compatibility from the

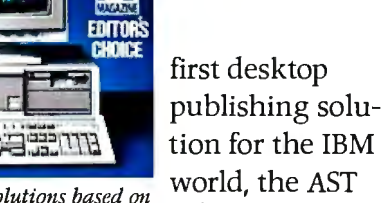

Complete system solutions based on the AST-Premium/286.

> **Compatible connectivity.** Buy communications solutions today that you can continue to expand and use tomorrow. AST's complete line of micro-to-mini, micro-to-mainframe, gateway and local area networking solu-

Premium Publisher.<sup>™</sup>

tions provide total compatibility with industry standards. Plus, a common, user-friendly interface throughout AST's communications products allows you to mix and match AST products in order to create a custom solution. So, if SNA, BISYNC, 5251, 3270, LU6.2PU2.1, Gateways, NetWare™ Token Ring Network, IEEE 802.3 and other communications specifications worry you, leave

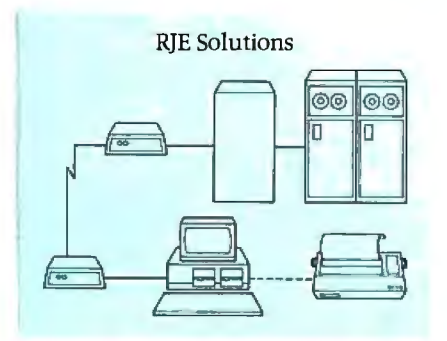

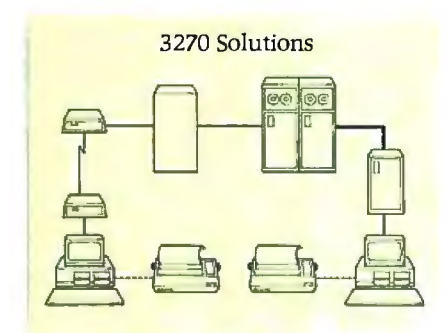

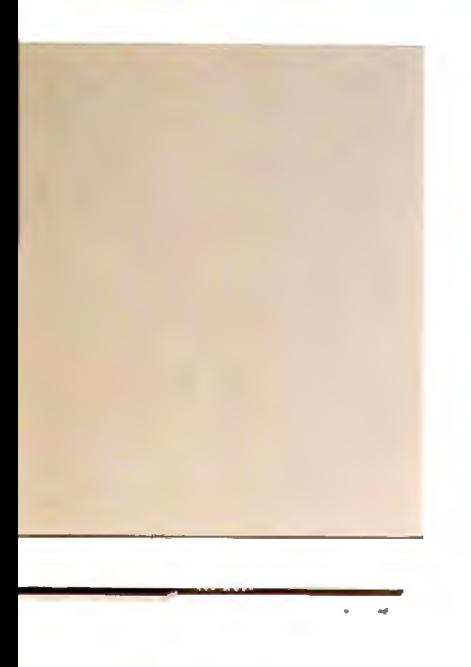

5250 Gateway  $\mathbb{T}^1$  $\qquad \qquad \qquad \qquad \Box$ 

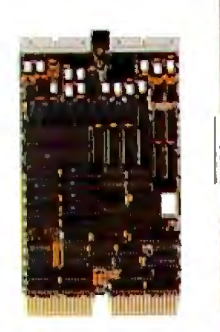

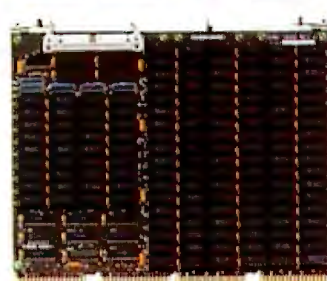

5250 Cluster

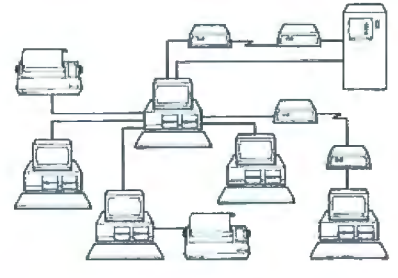

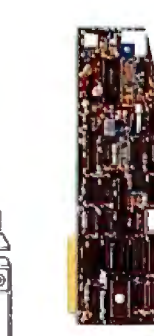

the expertise to AST.

Our terminal emulation products lead the industry in providing unique, cost-saving ways for your PCs to be linked with

minicomputers or mainframes. And our simple-toinstall networks with advanced operating system features appeal

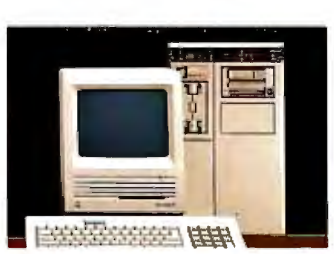

*Connectivity for IBM, Apple and DEC computers.* 

to both first-time and sophisticated users.

LANs

#### **Bridging the computer gap with DEC™ and Apple"" enhancements.** AST crosses

industry boundaries to bring Apple and Digital Equipment Corporation (DEC) users the same experience and commitment to quality we give to the IBM world.

In addition to manufacturing industry-specific enhancements, AST offers products that bridge normally incompatible technologies - like MS-DOS coprocessor boards that allow Macintosh users to run IBM applications software andterminal emulation packages allowing IBM PCs to communicate with DEC computers.

Memory<br>Mult<u>i</u>function **Data Communications** Graphics **Laser Printers LANs Personal Computers Total Solutions** 

With so many different standards and daily advancements in the personal computer industry, it becomes a superhuman responsibility to stay informed. And yet, you must, in order to select the best products for your company and your own personal computer.

What's the solution? Rely on one company-AST Research. With a solid track record for quality and performance among a full-range of computer solutions for the IBM PC, XT, AT and Personal System/2, AST has earned a name that assures satisfaction.

# You Guessed It!

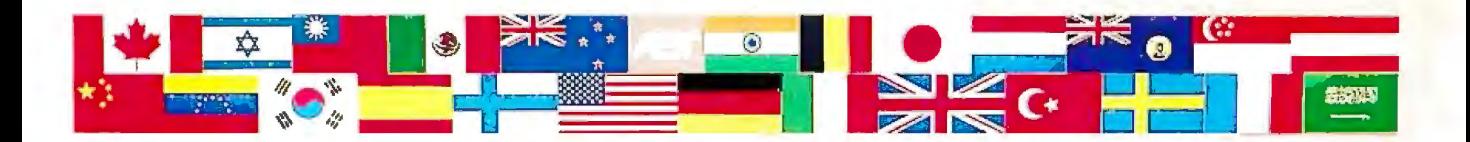

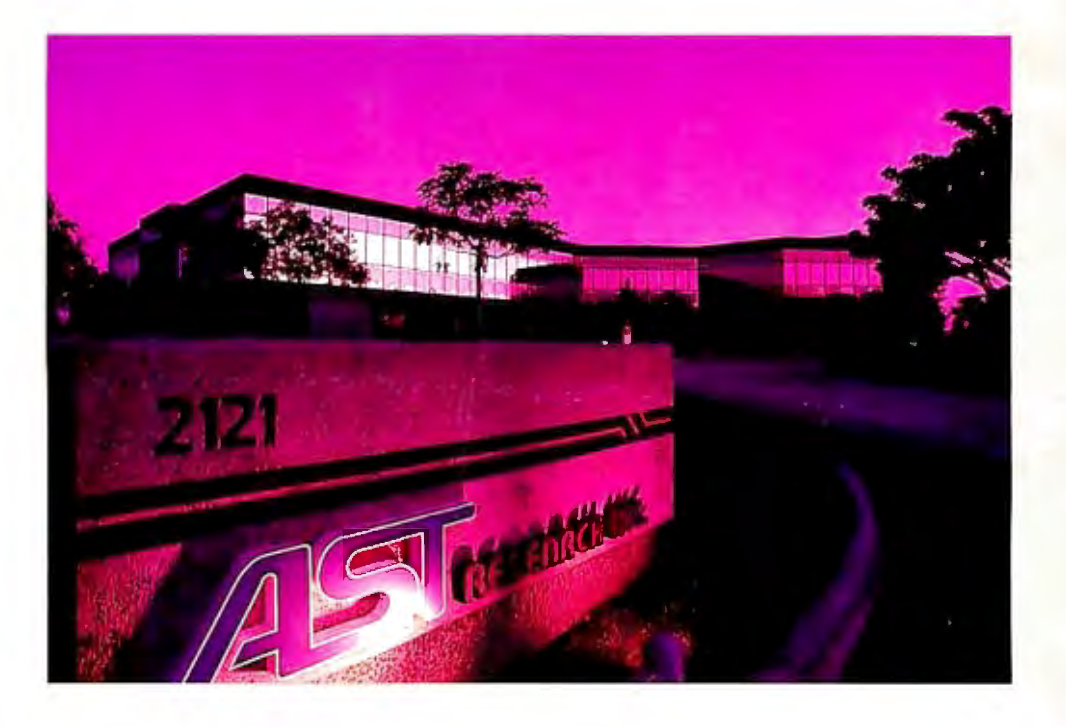

Showing up in first place, worldwide. It's no accident that AST products continue to win over the hearts and minds of editors and customers alike. AST's track record for quality is hard-earned.

It begins with 1,150 employees throughout the world singularly committed to product excellence. It continues with state-of-the-art research and development, manufacturing and worldwide corporate facilities encompassing a quarter of a million square feet. And it's carried on by a wide network of dealers, OEM partnerships, distributors, training personnel and service centers always at your service.

Whether your business requires a single board, or complete system, you'll find AST Research is the single solution for powerful computing. Call us today at (714) 756-4700. Or fill out the coupon below and mail it to AST Research, Inc., 2121 Alton Ave., Irvine, CA 92714-4992.

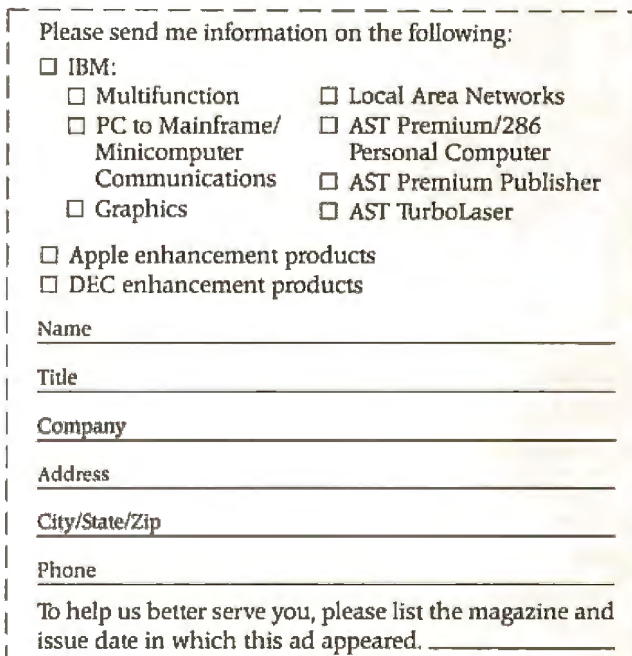

.<br>AST markets products worldwide=in Europe call: 44 1 568 4350; in the Far East call: 852 0499 9113; in Canada call: {416} 826-7314. AST. AST logs: Rempage and SixTublivs registered and AST Premium/ 286. Advantage, BurboLaser, AST Premium Publisher Inademarks AST Research. Inc. DEC Inademark Digital Equipment Corp. Apple registered inademark Apple Computer IBM and AT registered and Personal System/2 Insdemark International Business Machines Corp. NetWore insdemark Novell Inc. Copyright © 1987 AST Research, Inc. All rights reserved.

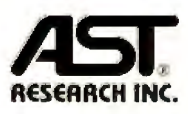

# **Teaching Old Screens New Tricks**

**Create fancy screen displays for your homegrown programs** 

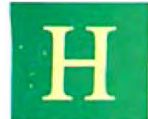

ave you ever wondered how the big software packages make those flashy screen displays? You could always pur-

chase a screen-management program, but for those who en joy doing it themselves, I will provide some insight and a few easy techniques for creating fancy displays on your IBM PC.

You can manipulate bold (or bright), underlined, reverse, or blinking characters on your monochrome monitor. (The techniques can easily be adapted to work with a color monitor.) I will not address the use of graphics boards or adapters, and I have limited my graphics discussion to the standard graphic character set, ASCII codes 128 through 255, which is sufficient for making borders, windows, and other shapes on the screen.

#### **Screen Writing**

There are two approaches to creating displays: screen writing and memory writing. Screen writing involves writing sequences of characters, including special control characters, to the screen. The control characters manipulate the screen.

Chapter 2 of the DOS 2.10 technical manual describes "extended screen and keyboard control." For example, consider designing your DOS prompt so that it shows the current path, followed by a > and a space, but having it displayed in bright letters. Here's the prompt command that you 'd need:

#### pr ompt \$e [lm\$p\$g\$e [Om \$a

Let's dissect this command piece by piece. The dollar sign (\$) characters are documented under the prompt command. The \$e is an escape character (ASCII 27), \$p is the current path, \$g is the > symbol, and \$a is undefined, but it is used to force a space after the  $\ge$ . To print bright characters on the screen, it is necessary to write an escape character followed by [1m. To restore dim characters, you use an escape character followed by [Om. Put the pieces together as shown, and you get the effect described above, except for one thing: You must include a device driver, called ANSI.SYS, in your CONFIG.SYS file.

If you do not have a CONFIG.SYS file, create a text file with that name and keep it in your root directory . For our purposes, all it needs is this single line: DEVICE =  $ANSI.SYS$ . This causes the screen to have some smarts; rather than printing some textual representation of an escape character (my machine prints an arrow), it executes the escape character as a screen-control function.

After you add this line to the CON-FIG.SYS file, reboot your computer so that the device driver will take effect. Then the DOS prompt appears as described above.

To create bright letters inside a program, the technique is essentially the same. I'll use Turbo Pascal for the programming examples, but the names should be suggestive enough for you to readily adapt the code to your favorite language.

The code shown in listing 1 first defines three constants. Then, the wri teln statement displays the list of things inside the parentheses in the order shown. This will cause string 1 to appear in bright text, while string 2 will appear in dim text (see code fragment A). Other characteristics, such as blinking, reverse, colored, and underlined text, can also be printed in this way once we know the appropriate codes. Note, however, that once an escape sequence is printed, all subsequent output will appear in the specified style until a new escape sequence changes it.

Note one additional prerequisite when using a programming language: You must direct the output specifically to the standard output device-not to the screen. This may seem perplexing because, by default, the standard output device *is* the screen. But the screen is not always the standard output device. In Turbo Pascal 3.0, for example, writeln will not work unless you first use the {\$Pn} compiler directive (where n is some integer larger than zero) to indicate that all writelns should go to the standard output device.

Now let 's examine a framework for easily changing from one style of text to another, rather than laboriously using the escape codes. I've used Turbo Pascal for the examples. First, let's establish the definitions as shown in code fragment B. Pascal lets you create new types. The first declaration enables you to create variables of type ScreenStyle, which can have only one of the five values shown. The second declaration allows you to create variables of type ShortString, which are just strings whose maximum length is 25 characters. I will now introduce two routines, SetOneStyle and SetTextStyle, which return strings of control sequences, such as an escape character followed by [1m.

SetOneStyle returns a string that forces a single text style, while SetText-Style returns a string that can be a combination of one or more styles, such as underlined and boldfaced characters. To continued

*Michael J. Sorens, a senior software engineer, holds B.* S. *and M.* S. *degrees in computer engineering and science from Case Western Reserve University. He can be contacted at LASA Industries, 505 Lincoln Ave., San Jose, CA 95126, (408) 995-5272.* 

create a string that initiates blinking characters, for example, you call SetOne-Style (BlinkText). This returns a text string with embedded control characters. In other words, you can assign the returned value to a variable; let's call it BlinkString.

BlinkString := SetOneStyle(BlinkText);

We can then display BlinkString just as we displayed control codes above :

write(BlinkString);

or, if there is no reason to store the result of SetOneStyle in BlinkString, we can print the function result directly:

write(SetOneStyle(BlinkText));

*Both* write statements achieve identical results. (The difference between write and writeln, by the way, is that the latter will terminate a line and start a new line.)

You can use the routine SetTextStyle to create combinations of styles. The generalized control-string format is an escape character followed by  $[#; \ldots; #m,$ where you can use more than one code between the [ and the m. Each # character represents a style code. The .. . indicates that you can repeat these style codes. You must separate each pair of codes by a semicolon, and an m must terminate the sequence. Set Text Style requires two input parameters: a desired style code and an existing style string. The new style code is added to the existing style string so that it maintains the above format (see code fragment C).

You set the local variable CodeChar depending on the value of the style parameter with the case statement. Then you assign a value to the function. If the ExistingString is empty, you just create a standard escape string, such as [ 5m. Otherwise, you need to chop off the m, add the ; separator, add the new code, and then tack on the mat the end.

In SetOneStyle (see code fragment D), you first create a string to set the screen back to normal, regardless of its previous condition. If you are actually requesting something other than "normal," then you concatenate the second code by a second call to SetTextStyle as shown in code fragment D.

You can intermix the different text styles freely, for the most part, so you must take some care in creating escape sequences. If you write an escape sequence for blinking text, as shown above, and then later write an escape sequence for reverse text, you will actually get reversed blinking text, because you have

130 B Y T E • SEPTEMBER 1987

not turned off the blinking effect. It is best to use some type of flag to keep track of the current styles. To change a style, then, the necessary steps are to modify the flags to get the condition you want, send an escape sequence to turn off all effects, and send an escape sequence to es-

tablish all effects specified by the flags.

Code fragment E is a routine for managing a set of Boolean flags so that you can examine the current style of your screen by checking the set of corresponding flags. The flags are Boolean variables called Bold, Blink, Underscore, and Re-

**Listing 1:** *Code fragments used to generate screen attributes.* 

#### **Code fragment A**

```
const
 BrightControl = "[lm'; 
 DimControl = "O[m';
 ESC = #27; ...
 writeln(ESC, BrightControl, stringl, 
 ESC, DimControl, string2); 
Code fragment B 
type 
 ScreenStyle = (BoldText, BlinkText, UnderscoreText,
 ReverseText, NormalText); 
 ShortString = string[25]; 
Code fragment C 
function SetTextStyle(
 Style: ScreenStyle; (the desired text style}
 ExistingStyle: ShortString (the control string to modify} 
 ) : ShortString; 
 var Code Char : char; 
 TextStyle: ShortString; begin 
 case style of 
  BoldText: CodeChar := "1'; {the magic numbers}
  BlinkText: CodeChar := "5';UnderscoreText: CodeChar := "4';
  ReverseText: CodeChar := "7'; 
  NormalText: CodeChar := "0';
  else writeln ("Internal error in SetTextStyle');
  end (case}; 
 if (ExistingStyle = ") then
  SetTextStyle := chr(27) + '[' + CodeChar + 'm'el se SetTextStyle := 
  copy(ExistingStyle, 1, length(ExistingStyle)-1) + ';' +
 CodeChar + 'm' ; 
 end; 
Code fragment D 
function SetOneStyle(Style: ScreenStyle): ShortString;
var CodeStr: ShortString; begin 
 CodeStr := SetTextStyle(NormalText, "); 
 if (\text{style = NormalText}) then SetOneStyle := CodeStr
 else SetOneStyle := SetTextStyle(style, CodeStr);
end; 
Code fragment E 
function RefreshStyles: ShortString; 
var CodeStr: ShortString;
begin 
 CodeStr := SetTextStyle(NormalText, ");
 if bold then CodeStr := SetTextStyle(BoldText, CodeStr);
 if blink then CodeStr := SetTextStyle(BlinkText, CodeStr);
 if under then CodeStr := SetTextStyle (UnderscoreText, CodeStr);
  if reverse then CodeStr : = SetTextStyl e(ReverseText, CodeStr); 

 RefreshStyles := Codestr;
end; 
Code fragment F 
write(SetOneStyle(Reverse)); 
DrawBorders ; 
(user defined routine} 
write(RefreshStyles);
```
fering nation as it was before you turned on the reverse characters.

verse, which keep track of the four named must write a control string to restore the styles. Suppose you want to create a bor- screen state so that the subsequent text styles. Suppose you want to create a bor-<br>der in reverse characters while not interder in reverse characters while not inter- will be displayed in the same style combi-<br>fering with the rest of the display. You nation as it was before you turned on the need to write a control string to turn on reverse characters.<br>the reverse-character style before you RefreshStyles (see code fragment E) the reverse-character style before you RefreshStyles (see code fragment E) start drawing the border, and then you will first turn all styles off and then reacstart drawing the border, and then you

#### **Code fragment G**

type ScreenChar = record Value: char; {actual character} Style : byte; (text style} end; **Code fragment H** const Count= 10; var Asterisks : array [l.. count] of ScreenChar; procedure CreateAsterisks; begin for  $i := 1$  to count do begin asterisks[i].value := "\*'; asterisks[i] .style : = \$87; {hexadecimal notation} end; move (asterisks, destination, Count \* 2); end; **Code fragment I**  const Count= 10; TwiceCount = 20; var Asterisks: array [1 .. TwiceCount] of byte; procedure Crea teAsterisks; begin for  $i := 1$  to count do begin  $\text{asterisks}[(2 * i)-1] := \text{ord}(" *")$ ;  $\texttt{asterisks}[(2*1)]$ : = \$87; end; move(asterisks, destination, TwiceCount); end; **Code fragment J** const ScreenSize= 2000; Screen8ytes = 4000; {twice ScreenSize} LineSize= 80; type ScreenImage = array[1..TotalLines, 1..LineSize] of ScreenChar; 8lockimage= array [ 1. . Screen8ytes] of ScreenChar; var Lines: Screenimage absolute \$8000: 0; Screen: 8lockimage absolute \$8000: 0 ; **Code fragment K**  procedure CreateAsterisks; begin for  $i := 1$  to count do begin  $Screen[origin + i].style := $87;$ Screen[origin + i]. value :=  $"$ \*'; end ; end ; **Code fragment L**  procedure ShowHelp; var ScreenCopy : 8lockimage; begin fillchar(ScreenCopy, Screen8ytes, ' '); (blank out array} for i := 1 to HelpSize do  $for j := 1 to length (HelpLines [i]) do begin$  $ScreenCopy[i, j] . value := HelpLines[i, j] ;$ ScreenCopy[i,j].style := HelpStyles[i]; end; move (ScreenCopy, Screen, Screen8ytes) ; end; **Code fragment M** var MonoScreen : Screenimage absolute \$8000 : 0; ColorScreen: ScreenImage absolute \$B800:0; Monitor: ScreenImage; **Code fragment N**  if (VideoCode = 7) then Monitor:= addr(MonoScreen) else Monitor := addr(ColorScreen);

tivate any that are supposed to be on . Thus, in order to draw your reverse border, you first set the screen to reverse style, draw the borders, and then refresh the styles. It's fine to change the style without adjusting the flags in this instance, since you will be refreshing the state to agree with the flags before you do anything else. The code might look like that shown in code fragment F.

For drawing a window, characters in the ASCII range 176 through 223 are appropriate. They provide an appealing screen display for many applications. The techniques described so far can create specific strings of text with a lot of flexibility. For entire screen design, however, memory writing is more appropriate.

#### **Memory Writing**

The memory-writing method is somewhat more low-level, but you can create very fast screen displays with it, and you do not need the ANSI.SYS driver in your CONFIG.SYS file. I'll limit my discussion to the IBM PC monochrome monitor, as in the previous section; you can implement colors by simply adding more flags and more style choices.

The IBM PC display screen is memory-mapped at address 8000:0000 for monochrome displays (segment 8000, offset 0) and at  $B800:0000$  (segment 8800, offset 0) for color displays. Writing data into memory at the address of the screen will show that data on the display. Since there are 25 lines of 80 characters each, the ·screen occupies exactly 4000 bytes of contiguous memory. Each screen character is represented as a 2-byte entity. You will need a record structure that can easily access memory locations, like that in code fragment G.

This creates a new data type consisting of a character called Value followed by a byte called Style. Bytes and characters are actually the same thing, but you can refer to them differently. If you define a variable Spot of type ScreenChar, then you can refer to the two components of Spot as Spot.Value and Spot.Style. For a single character, the two bytes of ScreenChar represent the character and the text style, in that order. If you have a tool that lets you examine memory, take a look. The hexadecimal codes for the different styles are shown in table 1.

This means that you can modify your screen manually if your favorite language has a fast, efficient procedure for moving blocks of memory around. Turbo Pascal, for instance, has the move procedure: move(source, destination, count), wherein you move the specified number of bytes (count) from the source to the destination. As an example, let's **c01 1ri11ued** 

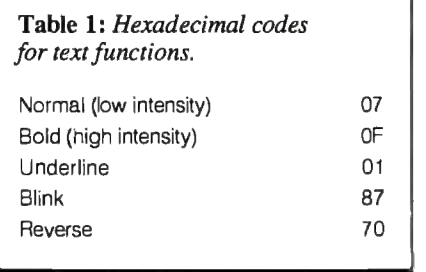

create a field of JO blinking asterisks. Two equivalent versions are shown in code fragments H and I. The version shown in code fragment H uses Pascal record structures and is more readable. Note that you use the destination variable without yet defining it. If your language of choice does not have records but has arrays, you can achieve the same effect, but the calculations look a little more complicated, as shown in code fragment I.

Using either definition, you first create a string of asterisks interleaved with a string of style codes. Then you move the coded asterisk string to your destination. But where is the destination? Recall that the display screen consists of 2000 character records located at a specific address. Thus, you need to be able to talk

Table 2: *Bit settings within the style codes. An X indicates a "don't care" condition.* 

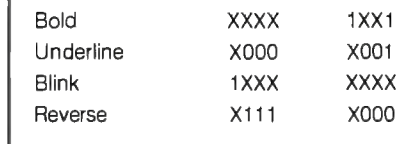

about absolute memory locations. Turbo Pascal allows you to declare variables absolutely, as shown in code fragment J.

Here you have created two different representations for the · screen, both representing the same memory locations. Lines is set up as a two-dimensional array of lines and columns, while Screen is just a single array of screen characters. Both variables are located at the same specified address, exactly overlaying the location of screen memory. You can use some offset into the Screen array as your destination in CreateAsterisks. Actually, you can eliminate the move by using the Screen array directly (see code fragment K).

The new routine allows you to write directly to the screen as if it were memory. You need to set the variable origin to some appropriate value between 1 and (2000 count). The representations above allow you to access the screen memory as either individual bytes or as whole lines. Thus, rather than accessing something in the ith position of line *n* by saying  $Screen [(n * LineSize) + i], you can$ just use Lines[n, i].

For incredibly fast displays, you can build up a copy of the screen somewhere in memory, setting whatever text-style attributes you like, and then executing a block move to transfer the data to the screen instantly.

Suppose, for example, that you have an array of strings that you want to print, perhaps a help screen. Let's call this array HelpLines and fill a copy of the screen, called ScreenCopy, with these strings, and then move the copy to the display for an instant picture update. Also, let's use a second array, Help-Styles, which contains style codes for each corresponding string in HelpLines (see code fragment L).

This procedure allows us to mix reverse lines, bold lines, and so on, on the same screen. How about combining effects, such as blinking and reverse text? For this you need more "magic num

# **Big Blue introduced**  $\alpha$  new standard.

By now you've heard that Big Blue has introduced a new PC standard. Naturally, Amdek $\mathscr P$  is right on top of this technology.

Introducing our latest technical achievements-the Amdek 732 color and 432 monochrome monitors.

Sharper, cleaner text. Richer, more vibrant color. Vertical refresh as high as 70 Hz to eliminate flicker and maintain a crisp, steady image. An anti-glare screen that reduces eye fatigue. And a tilt/swivel stand that prevents neck strain.

> The 732 allows you to choose from a palette of over 256,000 colors. And the text switch delivers clear single color text for word processing.

bers." Table 2 shows how the different codes can and cannot be combined. The representations show the bit settings within the style byte. To achieve a certain style, set the ones and zeros shown. The X terms can be either zeros or ones.

Those familiar with digital logic will recognize the X terms as "don't care" terms. Hence, to create a bold character, you can use the code OF, 5F, FF, or 09. However, be careful; 09 also fits the pattern for underlining, so both styles will appear. Table 1 shows, for example, that you cannot mix reverse characters with underlined ones, since the low-order bit of the reverse style is a I, while that of underlined style is a 0.

Table 3 shows the useful combinations in both hexadecimal and binary. These are like a set of mnemonic constants for use in a program. Finally, let's see how to make a program flexible enough for it to recognize and act upon the difference between a monochrome monitor and a color monitor. Buried obscurely in some portion ofmemory is a single integer that can tell you what type of monitor you have. So you define an absolute variable:

var VideoCode: integer absolute \$0040:\$0049;

1 aple 3: Some useful compinations of attribute coaes, snown in pinary *and hexadecimal.*  Normal Bold Underline Blink Reverse Bold and' underline Bold and blink Underline and blink Blink and reverse Bold, underline, and blink 0000 0111 07<br>0000 1111 0F 0000 1111 OF<br>0000 0001 01 0000 0001 01<br>1000 0111 87 1000 0111 0111 0000 70<br>0000 1001 09 0000 1001 09<br>1000 1111 8E 1000 1111 1000 0001 81 1111 0000 FO<br>1000 1001 89 1000 1001

If this value is a 2 or a 3, the display is color; if it's a 7, the display is monochrome. Other values may or may not have any significance.

Now you can tell what type of display you have. How do you use this information? Modify the previous definition of Screen, renaming it MonoScreen, and add two more definitions (see code fragment M).

Somewhere in your program initialization, you need to set up the Monitor variable for use by the rest of the program, as shown in code fragment N.

The addr function returns the address

of the specified variable. From that point on you no longer need to worry about what type of display screen you have. All references to it, however, must be through the pointer variable, Monitor. Thus, instead of using Screen[n], you use Screen"[n] in the code.

#### **Custom-Made**

œ

Today's sophisticated programs need to incorporate impressive screen displays without sacrificing speed. With a few tools, you can enhance your programs with the look and feel of expensive custom-made software.  $\blacksquare$ 

# **We can top that!**

Forthe ultimate in monochrome, the 432 features a large 14-inch, flat-surface screen that actually displays larger type for easier viewing.

And because the Amdek 732 and 432 are compatible with IBM®'s new Personal  $System/2<sup>TM</sup> Video Graphics Array (VGA) and$ MultiColor Graphics Array (MCGA), the image of all your programs will look better than you've ever imagined.

At Amdek, we weren't content with just meeting the new standard.

Our goal was to exceed it!

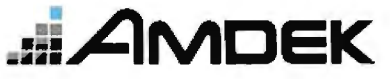

*Clearly the finest in monitors.* 

1901 Zanker Road, San Jose, CA 95112 Phone: 800/PC-AMDEK

# The standard by which all other monitors are monitored.

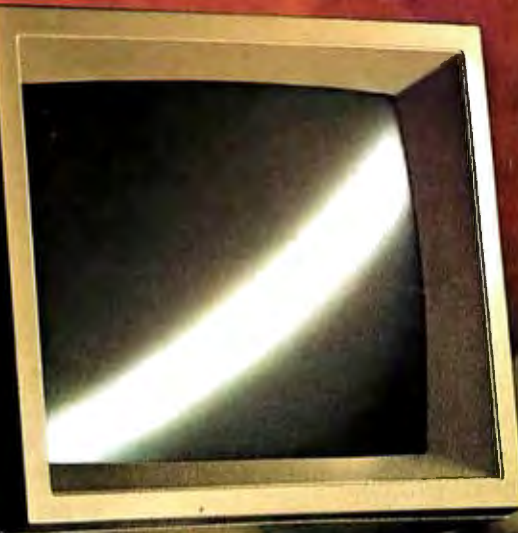

#### MultiSync

So perfect a solution for business graphics it's become the best-selling color monitor.

Like most revolutionary products, the NEC MultiSync is based on a simple idea: Instead of one monitor for one board, why not have a single monitor compatible with all graphics boards. From CGA to PGC and beyond.

That simple idea has made MultiSync the world's best-selling color monitor and the undisputed industry standard.

MultiSync offers a maximum resolution of 800 x 560 for brilliant business graphics. And compatibility with old and new systems from PC/XT/AT to IBM PS/2 and Apple Mac II. It has a  $14"$ diagonal screen, tilt/swivel base and 7-way text switch that lets you choose the color that's easiest on your eyes.

Best of all, it has one feature no one else can give you at any price: NEC. So why settle for monitors trying to equal the standard when you can have the one that created it. For literature or a dealer call 1-800-447-4 700. For technical details call NEC Home Electronics (USA) Inc. 1-800-NEC-SOFT.

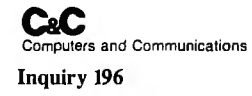

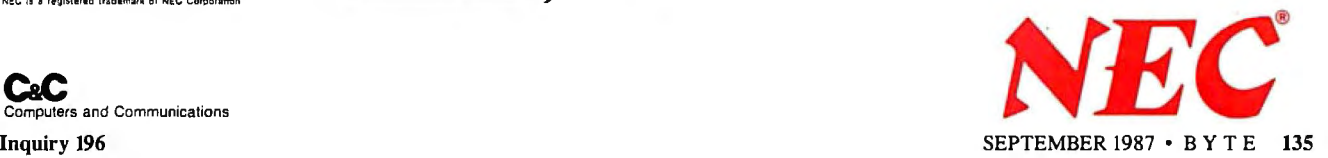

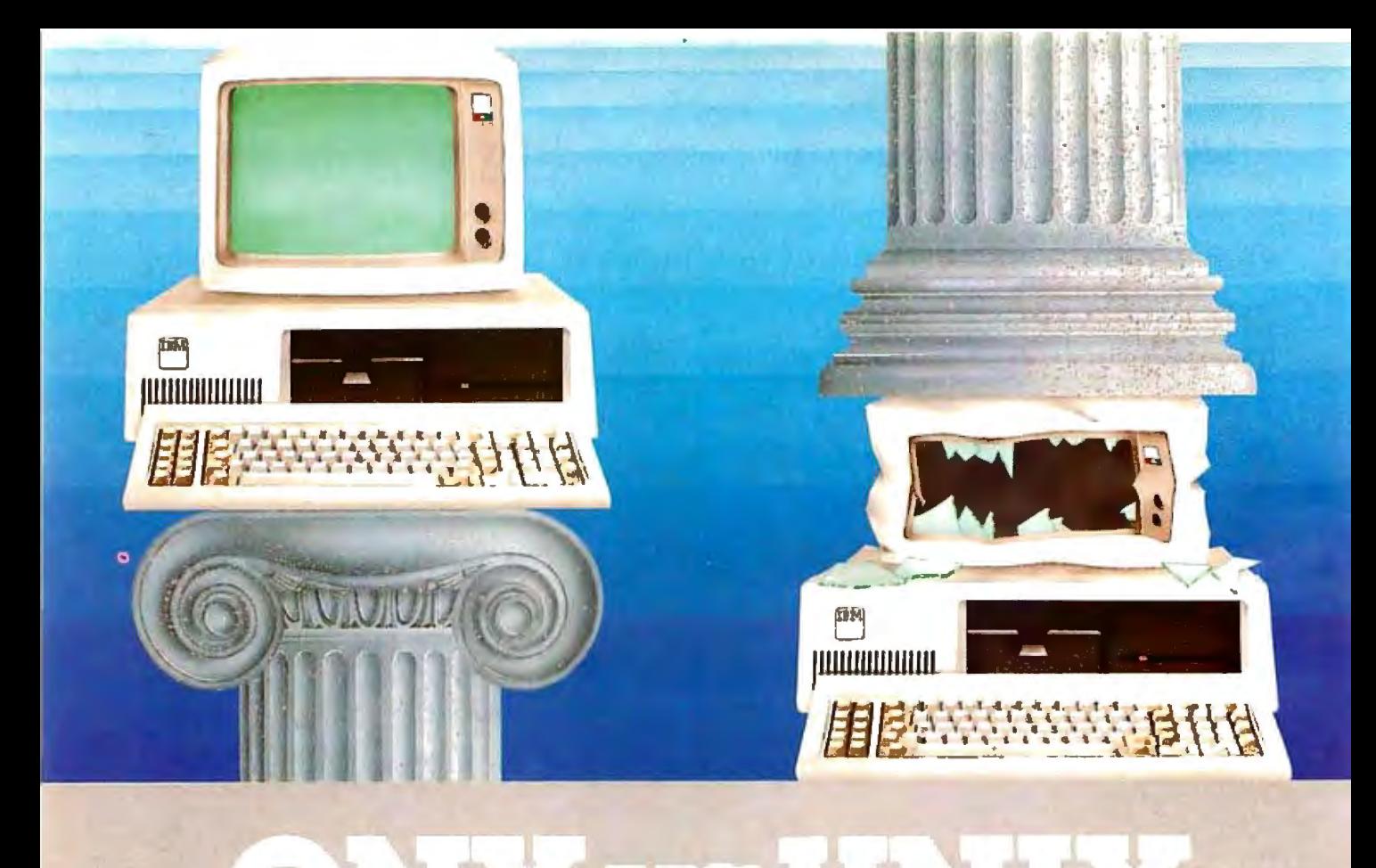

### **Architecture can make or break a computer system.**

If the sheer weight of UNIX brings the PC to its knees, all applications running under it will suffer. Conceived more than a decade and a half ago, UNIX is today the result of modifications, additions and patches by hundreds of programmers. It needs the resources of at least an AT.

Compare this to the QNX O/S, designed by a dedicated team with a common purpose and complete understanding of both the software and the environment in which it must run. Having elegantly solved the problem of inter-task communications, QNX is more than capable of both networking and real time performance - the superior choice for process control and office automation systems. Quick and efficient on a PC, QNX

soars on an AT. QNX occupies SOK (stand-

alone version) to 114K (network version) of system memory and allows 40 tasks (programs) and up to 16 terminals per computer.

QNX modular architecture facilitates easy adaptation and extensions by software developers for specific requirements. In addition, PC-DOS runs as a singletasking guest operating system under QNX. With the DOS Development System, DOS EXE files can be developed in shorter time than under DOS itself.

Communication among all tasks is via "message-passing." Tasks anywhere on<br>ä network of up to 255 computers communicate rapidly and transparently with each other.

With the true distributed brocessing and resource sharing of ONX, all the

resources on the network are available to any user. Application programs and data can be distributed over the network without having to go through a central file server.

Network growth is fast and simple. If your disk becomes a bottleneck, add a disk anywhere on the network. If your needs outgrow your present configuration, just add terminals and/or computers as required, without having to re-write programs and without system degradation.

If you would like to know the secret of the QNX architecture, please give us a call. We invite End Users, VAR's, OEM's and Software Developers to discover a whole new world of computing capabilities.

Over 30,000 systems have been installed worldwide since 1982.

#### THE ONLY MULTI-USER, MULTI-TASKING, NETWORKING, REAL-TIME OPERATING SYSTEM FOR THE IBM PC, AT, **RIES.**

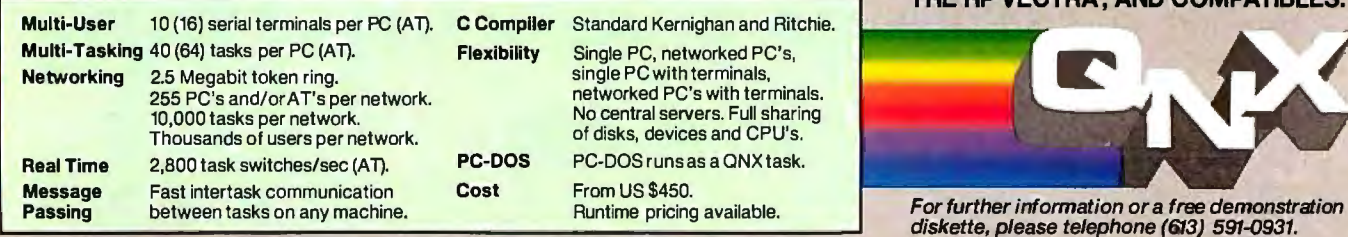

Quantum Software Systems Ltd.• Kanata South Business Park •175 Terrence Matthews Crescent• Kanata, Ontario, Canada• K2M 1W8

UNIX is a registered bedemark of AT & T Bell Laba. IBM PC, AT, XT and PC DOS are trademarks of IBM Corp. HP and Vectra are registared trademarks of Hewlett-Packard Company.

# **Constructing an Associative Memory**

#### **This simple nonlinear neural network runs on your PC**

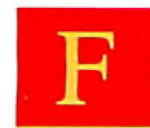

rom the earliest days of<br>behaviorist psychology, behaviorist psychology,<br>scientists have believed<br>that the associative struc-<br>ture of learning resides in scientists have believed that the associative structure of learning resides in

the neural microstructure of organisms. But where do memorized patterns reside? Do, we encode *Gone With the Wind* in a cell or do we somehow superimpose it on or between several cells? How is the ability to fix a flat tire or to play the *Moonlight Sonata* stored in memory? How do we learn the color green from green things, or triangularity from triangles? How do asynchronous neurons keep any pattern, such as a phone-number, reverberating in short-term memory long enough for us to learn it?

An associative memory is a mapping from data to data, a mathematical abstraction from the familiar associative structure of human and animal learning. We associate behavioral responses with sensory stimuli, effect with cause, like character with like faces, breakfast with sizzling bacon. An associative memory is parallel distributed-as in a neural network, for example-when it memorizes data by superimposing it on the same memory medium.

I will show you how to construct the simplest nonlinear neural-network associative memory-called a BAM (bidirectional associative memory)-that recalls or content-addresses stored associations  $(x, y)$  by minimizing a system "energy" (which I will define mathematically later). The BAM is a two-layer feedback network of interconnected neurons. Each neuron  $a_i$  in layer or field  $F_A$  is totally connected by "synapses" to every neuron  $\mathbf{b}_j$  in field  $\mathbf{F}_{\mathbf{B}}$ , and vice versa, and no neurons are connected within a field. Associations  $(x, y)$  are stored by placing them at local energy minima. Input patterns tend to map into the most similar stored association as the input "rolls" into the nearest energy minimum.

In a BAM, and in most neural networks, patterns are stored in the edges, or synapses, between the neurons. The stable reverberation of patterns across fields of neurons-produced by a BAM energy minimum or other network mechanismconstitutes short-term memory. STM reverberations gradually seep pattern information into long-term memory (LTM), the synapses between the neurons.

Modern computers store everything in single "cells." Brains almost certainly do not. Computers learn by rote, not by example. Computers excel at high-speed serial computation but fail at real-time pattern recognition. Brains do the opposite. Computers implement precise algorithms through the synchronous operation of their cells. Brain cells operate asynchronously as a nonalgorithmic dynamic system, which presumably can be approximated with a system of nonlinear difference or differential equations. In short, a computer is a breed of adding machine. A brain is more akin to a market economy, a galactic system, or a swarm of atomic particles.

Now we have hardware devices, called neurocomputers, that behave like brains but look like computers or coprocessors. Neurocomputers are electrical or optical implementations of neural networks . Neural networks are programmable dynamic systems. Neurocomputers are the engineering by-product of the science of artificial neural systems (ANS), which seeks to explain mind and brain as programmable dynamic systems and rests on the mathematical information-processing principles of neural-network models. Associative memories are fundamental computing structures of ANS and can be naturally implemented on neurocomputers. You can simulate small-scale as-

sociative memories, such as BAMs with few neurons, on digital computers with little effort.

#### **The Benefits**

Associative neurocomputing has two major benefits that underlie the current surge of ANS interest in industry, academia, and government. First, ANS devices can store large numbers of complex patterns-speech templates, visual scenes, robot movements, spatiotemporal behavior, social behavior, and so on. Second, ANS devices can classify new patterns to stored patterns quickly. Roughly speaking, neurocomputing devices classify patterns at a speed independent of the number of patterns stored. They immediately map input patterns to the nearest stored patterns. However, if they store too many patterns, classification accuracy degrades.

These two properties of neurocomputing resemble our ability to recognize familiar faces, aromas, and melodies at age 5 and at age 50 with roughly the same rapidity. We say the lawyer is quick on her feet if she accurately associates live testimony with obscure case precedents. We frequent the mechanic or physician who accurately diagnoses prob-1ems on the spot. We marvel at the cocktail-party pianist who plays from continued

*Bart Koska was organizer of the IEEE First Annual International Conference on Neural Networks (ICNN-87) and is on the editorial board of Neural Networks. He received his masters in mathematics from the University ofCalifornia at San Diego and his Ph.D. in electrical engineering from the University of California at Irvine. Dr. Koska can be reached at Verac, 9605 Scranton Rd., San Diego, CA 92121.* 

**Computers suffer from an inherent direct relationship between pattern number and search time: More patterns means a longer search.** 

memory any tune upon request.

On the contrary, computer search time always depends on the number of stored patterns or templates. Computers suffer from an inherent direct relationship between pattern number and search time: more patterns, longer search. This is why they fail at real-time pattern recognition. And it is arguably why artificial intelligence researchers, after more than 20 years, have failed to build real-time pattern recognizers and sensory processors on serial or parallel computers.

#### **Bidirectional Associative Memories**

A BAM stores and recalls associations  $(A_i, B_i)$  that are learned by summing correlation matrices. This procedure superimposes the patterns to be learned on the same memory medium, much as data pairs can be superimposed on a hologram (as in optical BAMs). Recall that the encoding procedure places the associations  $(A_i, B_i)$  at or near system energy minima.

Each set of associations sculpts its own energy surface over the BAM state space. Associations are placed on the energy surface like rocks on a rubber sheet. Geometrically, it is clear that the number of energy minima does not affect the speed with which an input pattern rolls down the energy surface into a particular local minimum. Hence, no matter how big the BAM (whether it consists of IO neurons or IO billion neurons), it immediately converges to the nearest minimum.

The BAM is a two-field network of symmetrically interconnected neurons, as shown in figure 1. There are *n* neurons in  $F_A = [a_1, \ldots, a_n]$  and p neurons in  $F_B$  $=[\overrightarrow{b}_1, \ldots, \overrightarrow{b}_p].$ 

Each neuron is a simple nonlinear function. It transforms the sum of weighted input signals into a single output signal. In the simplest case, the output is binary, 1 or 0 (in general, a neuron's output signal continuously varies from 0 to I). Stephen Grossberg of Boston University has proven mathematically that to accurately store and process distributed information in a neural network, this signal function must be a sigmoid or S-shaped function, such as  $(1 + e^{-x})^{-1}$ , and, indeed, the average firing frequency of real neurons is sigmoidal. The threshold function of a binary neuron is the limiting case of a steep continuous sigmoid function. This article assumes that the neurons in  $F_A$  and  $F_B$  are binary.

Each neuron turns on or off according to a threshold law. If the input to a neuron is positive, it turns on; if negative, off. When the input equals zero (threshold), the neuron maintains its current state; it

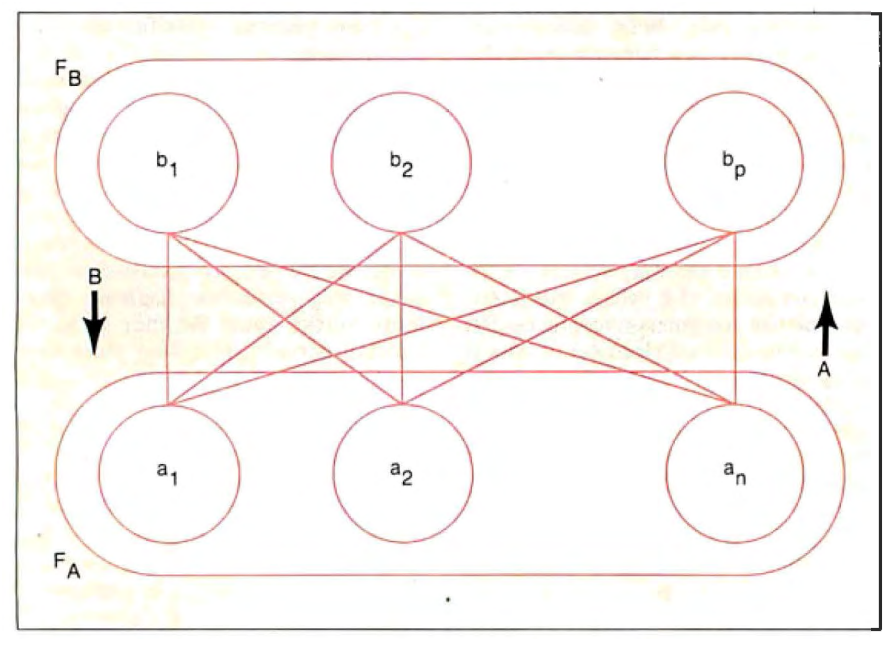

**Figure 1:** *Topology ofa BAM. showing the two fields ofneurons connected by synapses.* 

stays on if it is on, and off if off. The larger the threshold, the fewer the neurons that can turn on. Increasing the threshold of all neurons in a field in effect increases the competition within the field for activation.

If all neurons in a field apply the threshold law to their inputs simultaneously, the BAM is operating synchronously. Otherwise, it operates asynchronously, simulating a collection of independent, randomly operating neurons. For simplicity, you can assume synchronous operation. For instance, if six neurons in  $F_A$  receive the vector of inputs  $(6 - 4 - 18 - 3 10)$ , then the new F<sub>a</sub> state is  $(1 0 0 1 0 1)$ —only neurons  $a_1$ ,  $a_4$ , and a<sub>6</sub> turn on.

#### **BAM Encoding**

Encoding is learning. A neural network learns by modifying the synapses between its neurons. In a BAM, all synaptic information is contained in an *n-by-p*  connection matrix  $M$ . Every matrix  $\dot{M}$ between  $F_A$  and  $F_B$  produces a stable BAM. All inputs quickly map to a pattern of stable reverberation. But different connection matrices encode different (A, B) associations as stable reverberations.

A BAM encodes a particular set of associations  $[(A_1, B_1), \ldots, (A_m, B_m)]$  by summing bipolar correlation matrices. This is an example of Hebbian, or correlation, learning. You can also interpret this method of encoding as Grossberg reciprocal outstar coding, in that each neuron in  $F_A$  and  $F_B$  fans out its output along modifiable pathways. The encoding scheme tends to place distinct associations  $(A_i, B_i)$  at or near local energy minima-provided you don't encode too many associations. You cannot reliably encode (store) and decode (recall) more patterns than the number *n* of neurons in field  $F_A$  or the number p of neurons in  $F_B$ , whichever is less; that is, given that you have *m* patterns,  $m < \min(n, p)$ . One way or another, the number of neurons in every neural network, artificial or biological, limits its storage capacity.

Bipolar vectors or matrices are binary vectors or matrices with  $-1s$  replacing Os. The bipolar versions of the binary patterns  $A_1 = (1 0 1 0 1 0)$  and  $B_1 = (1 1 0$ O) are  $X_1 = (1 -1 1 -1 1 -1)$  and  $Y_1 =$  $(1 \ 1 \ -1 \ -1)$ . In general, X and Y will denote the respective bipolar version of the binary vectors *A* and *B.* It can be shown that BAM correlation encoding improves if bipolar vectors and matrices are used instead of binary vectors and matrices.

The BAM encoding scheme converts each binary pair  $(A_i, B_i)$  to a bipolar pair continued

frustrated impatient nns exed outraged

aggravated confused perturbed overwhe laed defeated tupid annoyed irate foiled

sick troubled tired 1882. itated wrecked moronic pa i ned thwarted

# Don't hold back now. How do you really feel about<br>working with columns?

Columns. The black hole of word processing technology.

Try to move a column with your present word processor. Good luck. Try to add or delete a column. Sorry.

Lotus Manuscript<sup>™</sup> can change how you feel about working with columns. Really. Because Lotus Manuscript thinks vertically as well as horizontally.

Consider this. On ordinary word processors, when you create a table, or put any information in columns, you work horizontally, using tabs to create a vertical effect.

With our sophisticated table editor, you can actually create each column independent of one another. You can

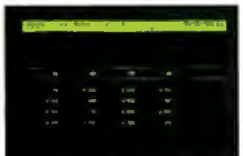

Inserting a column with your present word processor would be a true test of patience, right?

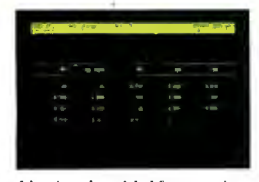

It's simple with Manuscript, because Manuscript thinks vertically as well as horizontally.

change information, even delete, move or insert colunins, without the usual litany of expletives deleted.

And it's not just limited to columns you create yourself. Take tables from Lotus® 1-2-3® or Symphony,<sup>®</sup> for instance. When you import that tabuar information into Lotus Manuscript, it recognizes it as columns, so you can change, delete, move, insert or format this material as well. You can even dress up your tables with a variety of boxes and borders.

As you can see, Lotus Manuscript is not just another word processor. It's a complete document creation system, with more impressive features than we could ever go into here.

Lotus Manuscript is designed to work on most IBM® PCs and compatibles.\* Its familiar 1-2-3 interface makes it easy to use. And our Manuscript evaluation kit makes it easy to try. For \$10.00, you'll get a presentation disk, working software, and a tutorial manual. To get your evaluation kit, call 1-800-345-1043, ask for lot YS-1450.

Or, for more information, see your Authorized Lotus Dealer, or write Lotus Development Corp., 90 Annex, Atlanta, GA 30390-03070.

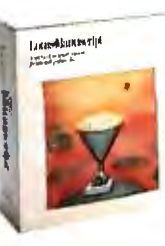

## Lotus Manuscript<sub>m</sub>

C 1987 Lotus Development Corporation. Lotus, 1-2-3, and Symphony are registered trademarks and Lotus Manuscript is a trademark of Lotus Development Corporation. IBM is a registered trademark of International Business Machines. \*Manuscript and Manuscript Evaluation Kit require 512K and a hard disk

 $(X_i, Y_i)$ , converts each bipolar pair to a bi-<br>polar correlation matrix  $X_i^T Y_i$ , and then two bipolar correlation matrices: polar correlation matrix  $X_i^T Y_i$ , and then adds up the bipolar correlation matrices  $M = X_1^T Y_1 + X_2^T Y_2 + \ldots + X_m^T Y_m$ where the column vector  $X_i^T$  is the vector transpose of the row vector  $X_i$ . For example, if  $X = (1 - 1)$ , then

$$
X^{\mathrm{T}} = \begin{pmatrix} 1 \\ -1 \end{pmatrix}.
$$

A special case of the BAM occurs when  $F_A = F_B$  and all  $A_i = B_i$ . Then  $M =$  $M<sup>T</sup>$  and the BAM collapses to symmetric unidirectional associative memory that stores the single patterns  $A_i$  in local energy minima. (The general continuous version of the symmetric unidirectional associative memory is known as the Cohen-Grossberg autoassociator; the Note that the *j*th row of the *i*th correla-<br>special binary version is known as the tion matrix  $X_i^T Y_i$  is simply  $Y_i$  multiplied Hopfield model.) Let's assume the general case where  $F_A$  and  $F_B$  are distinct.

 $A_1 = (101010)$  $A_2 = (1 1 1 0 0 0)$ Note that this example does not strain the memory capacity, since  $2 < \min(6, 4)$ . Convert these binary pairs to bipolar pairs:

> $X_1 = (1 - 1 1 - 1 1 - 1)$  $Y_1 = (1 \ 1 \ -1 \ -1)$  $X_2 = (1 \ 1 \ 1 \ -1 \ -1 \ -1)$  $Y_2 = (1 - 1 1 - 1).$

$$
X_i^{\top} Y_i = \begin{pmatrix} 1 & 1 & -1 & -1 \\ -1 & -1 & 1 & 1 \\ 1 & 1 & -1 & -1 \\ -1 & -1 & 1 & 1 \\ -1 & -1 & 1 & 1 \end{pmatrix}
$$

$$
X_i^{\top} Y_2 = \begin{pmatrix} 1 & -1 & 1 & -1 \\ 1 & -1 & 1 & -1 \\ 1 & -1 & 1 & -1 \\ -1 & 1 & -1 & 1 \\ -1 & 1 & -1 & 1 \\ -1 & 1 & -1 & 1 \end{pmatrix},
$$

tion matrix  $X_i^T Y_i$  is simply  $Y_i$  multiplied<br>by the *j*th element of  $X_i$ , and that the *j*th al case where  $F_A$  and  $F_B$  are distinct. column is simply  $X_i$  multiplied by the *j*th **Suppose** you want to find the BAM that element of  $Y_i$ . So correlation matrices can Suppose you want to find the BAM that element of  $Y_t$ . So correlation matrices can encodes the two binary associations be written down directly when given biassociations be written down directly when given bi-<br> $B_1 = (1100)$ , polar associations. Then *M* is given by *M*  $B_1 = (1 1 0 0)$ , polar associations. Then *M* is given by *M*<br> $B_2 = (1 0 1 0)$ . =  $X_1^T Y_1 + X_2^T Y_2$ .

$$
M = \left(\begin{array}{rrrr} 2 & 0 & 0 & -2 \\ 0 & -2 & 2 & 0 \\ 2 & 0 & 0 & -2 \\ -2 & 0 & 0 & 2 \\ 0 & 2 & -2 & 0 \\ -2 & 0 & 0 & 2 \end{array}\right).
$$

**Listing 1:** *Pseudocode for a BAM demonstration program written in BASIC.* Step 1. For all i,j clear  $M(i,j)$ ,  $A(i)$ ,  $B(i)$ . This is an initialization step. Step 2. Get input into  $A()$  and  $B()$  for an association to be learned. The input will have only two possible values, Oor 1. Step 3. Learn the desired input association. a. Build  $X(i)$  for  $A(i)$  where  $X(i) = -1$  if  $A(i) = 0$ and  $X(1) = 1$  if  $A(1) = 1$ ; b. Build  $Y(1)$  from  $B(1)$  where  $Y(1) = -1$  if  $B(1) = 0$ and  $Y(i)=1$  if  $B(i)=1$ ; c. For all i, j, build  $M(i, j) = M(i, j) + X(i) * Y(j)$ . Step  $4$ . If there is another association to learn, go to step  $2$ . Step 5. Input a new  $A()$  and  $B()$  to be run on the network. The input for each element will have the values 0 or 1. Step 6. Run the A to B iteration of the network. a. The new  $B(j)=1$  if the sum of  $A(i) * M(i,j)$  for all i is greater than the 0 threshold; b. The new  $B(j)=0$  if the sum of  $A(i) * M(i,j)$  for all i is less than the 0 threshold; c. The new  $B(j)$  is unchanged if the sum of  $A(i) * M(i,j)$ for all i is equal to the  $0$  threshold. Step 7. Run the B to Aiteration of the network . a. The new  $A(i)=1$  if the sum of  $B(j) * M(i,j)$  for all j is greater than the 0 threshold; b. Thenew  $A(i) = 0$  if the sum of  $B(j) * M(i,j)$  for all j is less than the 0 threshold; c. The new  $A(i)$  is unchanged if the sum of  $B(j) * M(i,j)$ for all  $j$  is equal to the 0 threshold. Step 8. Repeat steps 6 and 7 until there are no changes in A() and B( ) . Step 9. Display the results. **140** BYTE • SEPTEMBER 1987

This synaptic matrix encodes my particular computational problem; namely, storing  $(A_1, B_1)$  and  $(A_2, B_2)$  in a parallel distributed network. The matrix element *m<sub>u</sub>* indicates the symmetric (distance-dependent) synapse between neurons  $a_i$  and  $b_j$ . The synapse is excitatory if  $m_{ij} > 0$ , inhibitory if  $m_{ii}$  < 0. (Try drawing the BAM network topology obtained with this matrix  $M$ .)

You can erase association  $(A_i, B_i)$  from *M* by adding  $-X_i^T Y_i$  to *M*. This is equivalent to encoding  $(A_i, B_i^c)$  or  $(A_i^c, B_i)$ , where the superscript c denotes complement. The complement of (0 I I 0 0), for instance, is  $(1 0 0 1 1)$ . This is true because you obtain the complement of a bipolar vector by multiplying the vector by  $-1$ . A little thought then shows that when you encode  $(A_i, B_i)$  in M, you encode  $(A_i^c, B_i^c)$  in M as well, and vice versa.

The BAM energy E of association or state  $(A_i, B_i)$  is  $-A_i M B_i^T$ . In the example,  $E(A_1, B_1) = E(A_2, B_2) = -6$ . (In upcoming examples, you'll see that the BAM encoding algorithm placed  $(A_1, B_1)$ and  $(A_2, B_2)$  in local energy minima.)

#### **BAM Decoding**

BAM decoding is associative recall. Say an input pattern  $\vec{A}$  is presented to BAM field  $F_A$ . The *n* neurons across  $F_A$  are turned on or off according to whether the corresponding binary values of *A* are I or 0. Each neuron  $a_i$  in  $F_A$  fans out its binary value across the  $p$  pathways as if pouring water into a pipeline system. The synaptic value  $m_{ij}$  multiplies, or "gates," the binary value  $a_i$ . Each neuron b<sub>j</sub> in  $F_a$  receives a fan-in of input products *a, mii*  from each of its *n* synaptic connections;  $b_j$  then behaves as an OR gate, since any neuron in  $F_A$  can activate it. Neuron  $b_1$ sums its input across all connections, *a,*   $m_{1j}$  +  $a_2$   $m_{2j}$  + ... +  $a_n$   $m_{nj}$ , then thresholds this sum to generate its output binary signal. If the input sum exceeds b,'s threshold, which I assume is 0, then  $b_i$ 's output is 1. If it is less than threshold,  $b_i$ 's output is 0. If it equals threshold,  $b_i$ maintains its current state. Neuron  $b_i$  then fans out its output signal across the *n*  pathways  $m_{ij}$  to each neuron  $a_i$  in  $F_A$ . This means  $F_B$  uses the transpose memory  $M<sup>T</sup>$ to send information, while  $F_A$  uses M.

Each a, then generates its binary signal from all its summed inputs and sends it back to  $F_a$ . And round and round the BAM goes. Fortunately, it is a mathematical theorem that the BAM always rapidly converges, so it will not oscillate chaotically forever. (Exercise: Show that a state change in  $F_A$  or  $F_B$  and the threshold signal law forces the energy E to decrease, and that E cannot decrease forever. This is sufficient to prove that any matrix M *continued* 

# The single best way to turn your<br>PC-AT into a multi-user system.

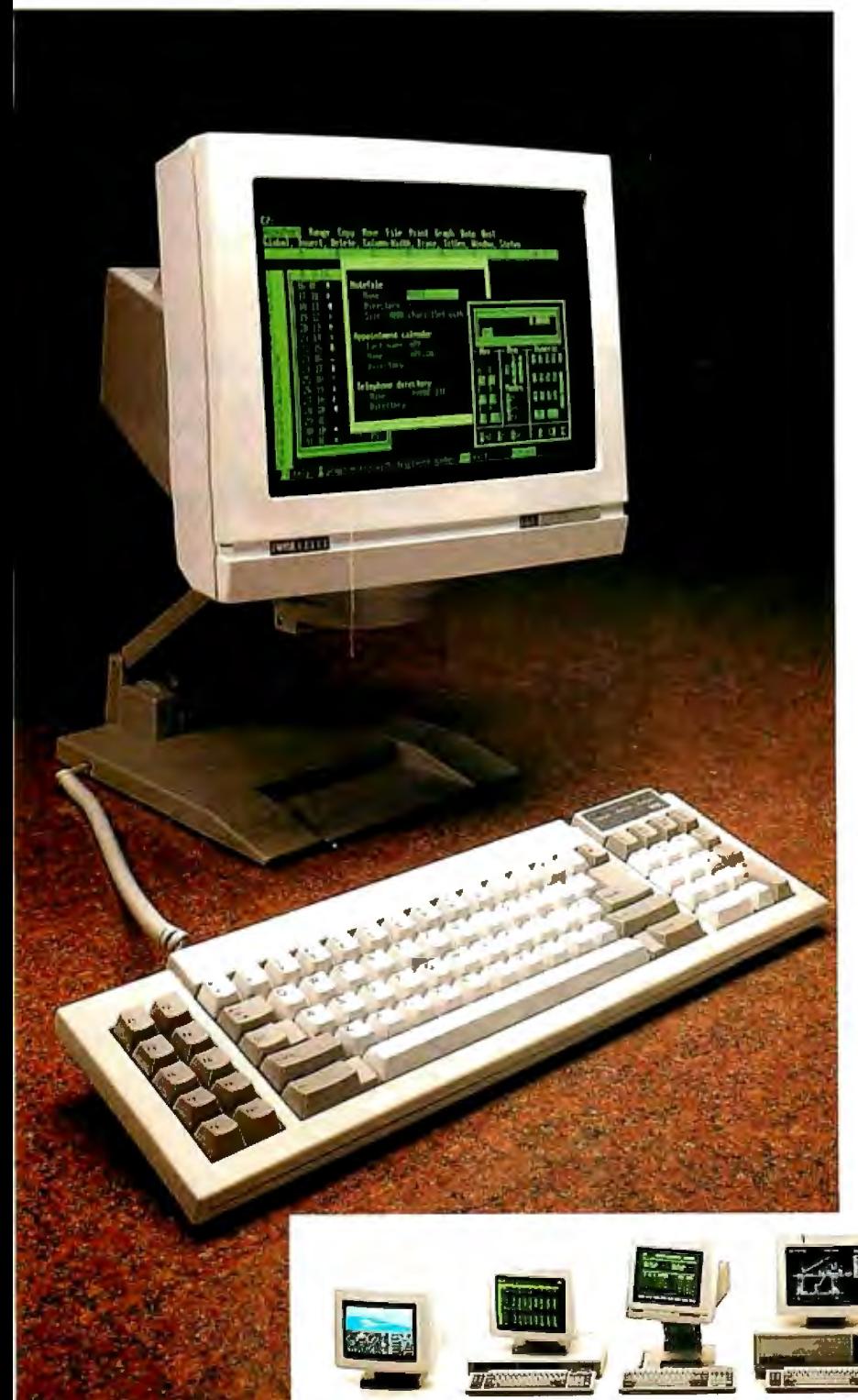

#### Introducing the Wyse WY-60.

Now there's a perfectly compatible, reliable, economical, Wyse way to get multi-user mileage from your PC-AT. Wyse WY-60 terminals give you complete compatibility for your IBM Personal Computer AT systems, right down to the exact keyboard layout, character set and display features.

The only thing different is how much cleaner and more readable your information is with the WY-60's high resolution and flat, non-glare, 14" tilt/ swivel screen.

Multiple display formats go up to 132 columns and 44 lines on one screen, to get the most out of applications such as Multiplan and WordStar.

And a 512-character downloadable soft font is also there when you need mathematical symbols or customized character sets.

The adjustable arm is optional, and you can choose a green, white or amber screen.

No wonder we ship more terminals than anybody but IBM\*

Call toll-free or write, today, for more information. Wyse Technology, Attn: Marcom Department 60-AT, 3571 N. First St., San Jose, California 95134.

Call 1-800-GET-WYSE

**WYSE** YOU NEVER REGRET A WYSE DECISION.

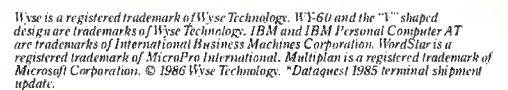

produces a stable BAM.)

BAM decoding is easier done than said. Returning to the example, let's see if the memory matrix *M* actually stores the pairs  $(A_1, B_1)$  and  $(A_2, B_2)$ . You do this by presenting *Ai* to the BAM and observing whether  $(A_1, B_1)$  is recalled. If it is, then either  $A_1$  or  $B_1$  will recall  $(A_1, A_2)$  $B_1$ ). Repeat this test for  $A_2$  and  $B_2$ .

Vector-matrix multiplication summarizes BAM forward and backward information flow. Forward flow proceeds through  $M$ , and backward through  $M<sup>T</sup>$ . The row vector  $A M = (4 \ 2 \ -2 \ -4)$  is the vector of fan-in inputs received by  $F_{\rm g}$ . The threshold-signal law then yields (4.2)  $-2$   $-4$ )  $\rightarrow$  (1 1 0 0) =  $B_1$ , since you are synchronously updating all neurons in

 $F_{8}$ . So  $A_1$  evoked  $B_1$ .  $B_1$  then sends an  $M<sup>T</sup>$ filtered vector of signals back to  $F_A$ : *BMT*  $= (2 -2 2 -2 2 -2) \rightarrow (1 0 1 0 1 0) =$ *A, .* If you now push *Ai* through *M* again, *B,* results, which again evokes *Ai,* and so on forever. Thus, the short-term-memory pattern (A,, *Bi)* reverberates across the BAM. It is a stable equilibrium point of the dynamic system. Put another way, both A, and *Bi* recall the stored association  $(A_1, B_1)$ . Similarly,  $A_2 M = (4 -2 2)$  $(-4) \rightarrow (1\ 0\ 1\ 0) = B_2$ , and  $B_2 M^T = (2\ 2)$  $2 -2 -2 -2 \rightarrow (1 1 1 0 0 0) = A_2$ . So  $(A_2, B_2)$  is also stored as a stable point. An instructive exercise would be to see how many synapses in M you can remove or change without affecting these stable reverberations.

The BAM is error-correcting. Partial or noisy patterns tend to recall complete patterns. For example, the input  $A = (0, 1)$ I 0 0 0) is just *Ai* perturbed by 1 bit. Then  $A M = (2 -2 2 -2) \rightarrow (1 0 1 0) = B_2$ , and thus *A* evokes the resonant pair  $(A_2, A_1)$  $B_2$ ). Note that  $(A, B_2)$  has energy  $E(A, B_2)$  $= -4$  >  $-6 = E(A_2, B_2)$ , evidence that the BAM encoding procedure placed *(Ai, Bi)* at a local energy minimum.

Suppose you add the new association  $(A_3, B_3)$  to the BAM memory M, where  $A_3 = (1 1 0 0 1 1) B_3 = (0 1 1 1)$ . This strains the BAM's storage capacity but does not exceed it. Geometrically, when you store only a few association patterns  $(A, B)$ , each forms a large basin of attrac*cominued* 

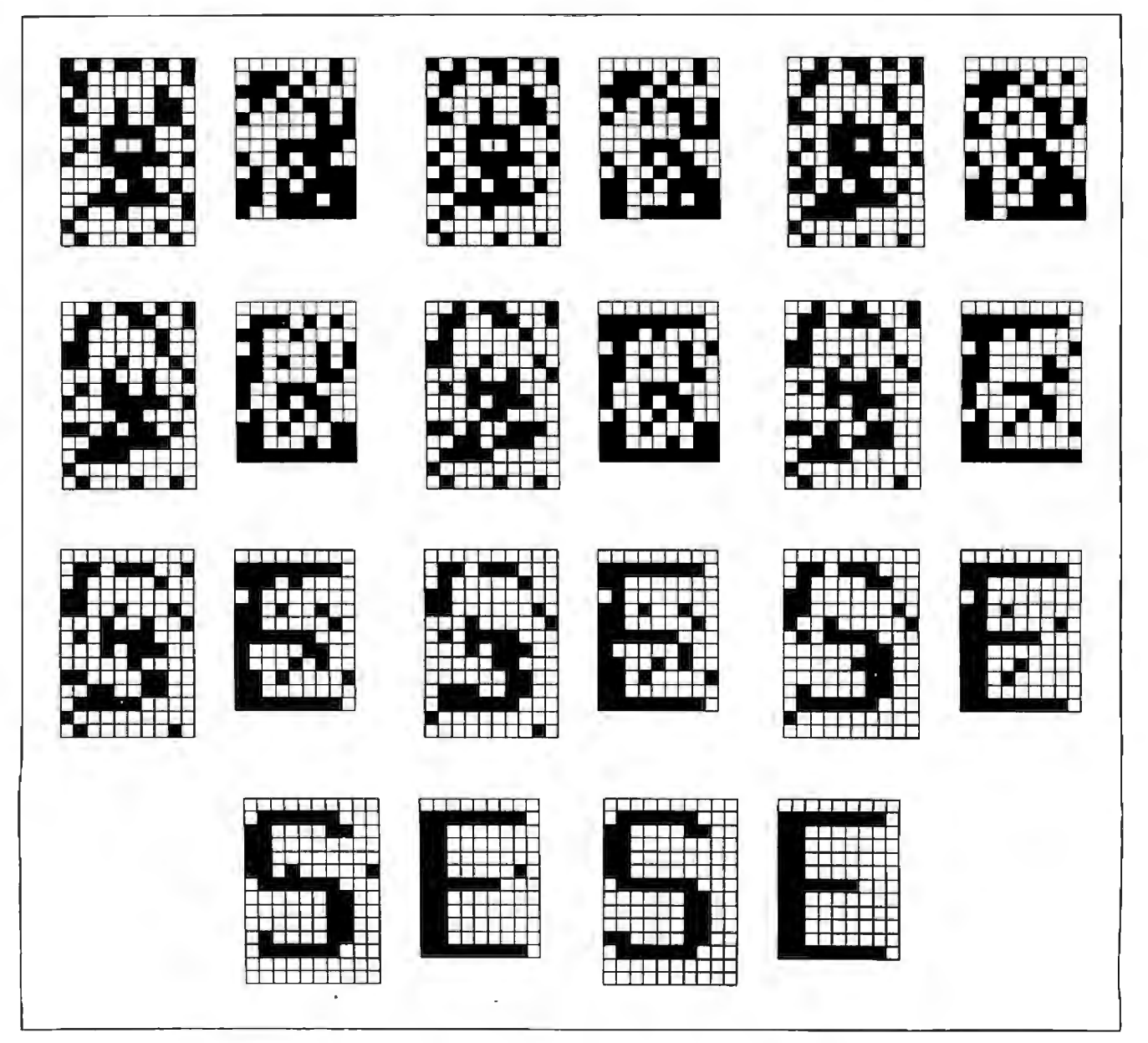

Figure 2: *Asynchronous recall in a BAM consisting oftwo fields ofneurons, one containing* 140 *neurons and another containing 108 neurons.* 

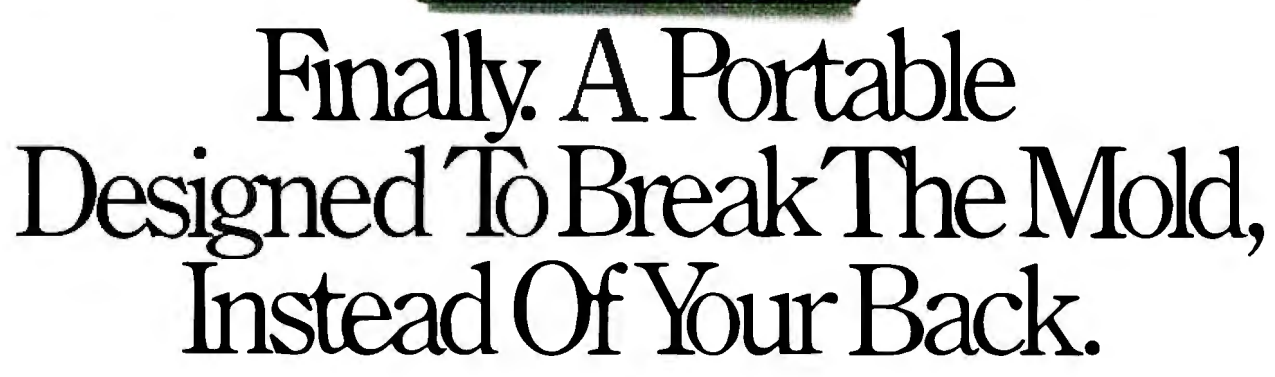

Portable computers fit a predictable pattern. The more powerful they are, the less portable they are. With one magnificently small exception. The

T3100/20.

It's the best shape power has ever been in. A smaller, slimmer profile that's tailored to you, instead of the other way around.

Yet inside this sleek 15-pound package are 640KB of RAM and a built-in 20MB hard disk. All driven by an 80286 microprocessor, the same CPU<br>that sparks the IBM® PC AT.®

Its gas plasma screen is so bright, it looks like a full-size CRT display. Which, by the way, you can easily plug into the T3100/20's standard RGB color port.

MS-DOS<sup>®</sup> 3.2 is standard. So are parallel, serial and 51/4" external drive ports. And a soft carrying case.

With every T3100/20, we'll include free copies of Lotus<sup>®</sup> Symphony' \* and Lotus *Metro*,\* two of the world's most popular programs, for the world's

most popular portable computer.

You can also add a 1200 bps Hayes<sup>®</sup>compatible modem, a five-slot IBM-compatible expansion chassis, 2 megabytes of extended memory, and a numeric keypad.

The T3100/20 is backed by Exceptional Care,\*\* our promise that if we have to fix your computer, we'll fix you up with another one while you wait.

All of which leads one to a small dilemma. How to regard a machine that changes forever the way the world thinks about portable performance.

You could think of it as a desktop on a crash diet. Or the muscle of an AT without the bulk. Or simply as PC World put it: "A small miracle."

Call 1-800-457-7777 for the Toshiba computer and printer dealer nearest you. He can show you how to enjoy all the advantages of power.

With none of the burdens.

EDM & PC AT are registered trademarks of International Business Machines Corporation. MS-DOS is a registered trademarks of the main starting and Metro are registered trademarks of the conservation of Microsoft Corp. Lotus,

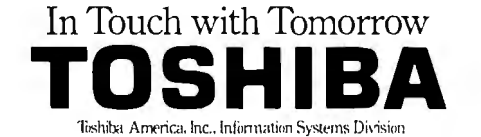

tion in the BAM state space. As you add more patterns to the BAM, the basins increase in number but shrink in diameter. and depth. The BAM recognizes fewer input patterns by stored associations. Worse, spurious attractor basins can emerge, causing misclassification. When this happens, the BAM experiences a type of déjà vu, since it remembers something it never learned.

In this case, the new memory  $M =$  $X_1^T Y_1 + X_2^T Y_2 + X_3^T Y_3$  is given by

$$
M = \begin{pmatrix} 1 & 1 & 1 & -1 \\ -1 & -1 & 3 & 1 \\ 3 & -1 & -1 & -3 \\ -1 & -1 & -1 & 1 \\ -1 & 5 & -1 & 1 \\ -3 & 1 & 1 & 3 \end{pmatrix}
$$

When you retest to see if  $(A_1, B_1)$  and  $(A_2, B_2)$  are still stable points, you'll find that they are, since  $E(A_1, B_1) = E(A_2, B_2)$  $= -6$ . To test  $A_3$ ,  $A_3$   $M = (-4444) \rightarrow$  $(0 1 1 1) = B_3$ , and  $B_3 M<sup>T</sup> = (1 3 - 5 - 1)$  $(3\ 5) \rightarrow (1\ 1\ 0\ 0\ 1\ 1) = A_3$ . So  $(A_3, B_3)$  is also a resonant stable point, but with energy that's twice as small, namely,  $E(A_3, B_3) = -12$ . Since  $(A_3, B_3)$  is a deeper basin, you can expect it to attract and classify more patterns. The unit input  $(1\ 1\ 1\ 1\ 1)$ , which is 1 bit closer to  $A_3$ 

than to  $A_1$  or  $A_2$ , recalls  $(A_3, B_3)$ . But if you flip the last bit, the new input (I I I 1 I 0) misclassifies to a spurious association  $(A, B)$ , where  $A = (1\ 1\ 1\ 0\ 1\ 0)$  and B  $= (1 1 1 0)$ , also with energy  $E(A, B) =$  $-6$ . Such misclassification reflects that you have almost overstuffed the BAM memory matrix *M.* 

If you'd like to experiment with the above algorithm, Duane DeSieno, Rod Taber, and Joel Davis have provided programs in BASIC, Pascal, and C. [Editor's note: *These programs are available on disk, in print and on BJX; see the card following page 256 for details. They are also available from BYTEnet listings; see page* 4.] Listing I shows pseudocode for the BASIC program.

#### **Asynchronous BAM Recall**

Figure 2 illustrates asynchronous BAM recall. Field  $F_A$  contains  $n = 10 \times 14 =$ 140 neurons.  $F_B$  contains  $p = 9 \times 12 =$ 108 neurons. Both vector fields are arranged as binary matrices to help the eye detect interesting spatial patterns. The BAM stores the three alphabetic associations: (M, V), (S, E), and (G, N). A 40 percent noise-corrupted version (99 bits randomly flipped) of (S, E) is presented to the BAM. Figure 2 shows 11 snapshots of the asynchronous recall process. At each clock cycle, roughly six randomly chosen neurons are allowed to make update (state-change) decisions. This is a cross-sectional approximation of a stochastic neural process—a set of independent neurons, each randomly updating in time.

Different random-update choices produce different asynchronous-recall trajectories. In this BAM, most trajectories recall the desired nearest stored association, since the memory capacity is not strained and the spatial patterns all differ significantly. In figure 2, (S, E) is perfectly recalled, as the neurons independently proceed from local chaos to global order-without any neuron aware of its global effects. The anarchical neurons are guided as if by an invisible hand to correct global system errors without knowing that such errors have occurred and need to be corrected.

Finally, BAMs are perhaps best implemented in optics, with photons instead of electrons. Neurons in fields  $F_A$  and  $F_B$  can be totally interconnected to each other with simple lenses. Using resistors to interconnect amplifiers is much more difficult, space consuming, and expensive. Unlike electrical pathways, optical-interconnect beams can pass through one another without interference.  $\blacksquare$ 

### **For More Information**

A ssociative-memory literature is mathematical, interdisciplinary, and vast. McCulloch and Pitts introduced the first Boolean switching-function neurons in 1943. Kohonen largely pioneered the study of correlation-matrix memories . His 1984 book is a standard in the field. Steinbuch put forth the idea of stable points in crossbar associative networks in his 1961 "learning matrix."

Amari et al first made the rigorous connection between associative networks and thermodynamics. Hopfield next made the connection between stable points and energy minima by establishing an isomorphism between symmetric binary networks and the Ising spin-glass model of ferromagnetism in statistical mechanics. Grossberg et al have proven all of the above and more with rigorous mathematics. With Carpenter, Grossberg developed the adaptive resonance model that, in some sense, an adaptive BAM approximates.

Grossberg's 1982 and 1987 volumes are the Old and New Testaments of neural networks-read them. I developed the BAM and have extended it to realtime unsupervised learning. The 1986 volumes of Rumelhart and McClelland provide an accessible introduction to neural networks from a cognitive-science perspective.

#### FOR FURTHER READING

- Amari, S., K. Yoshida, and K. Kanatani. "A Mathematical Foundation for Statistical Neurodynamics ." *SIAM*  Journal of Applied Mathematics, vol. 33, no. I, pages 95- 126, July 1977.
- Carpenter, G. A., and S. Grossberg. "A Massively Parallel Architecture for a Self-Organizing Neural Pattern *sion, Graphics, and Image ing,*  vol. 37, pages 54-116, 1987. Recognition Machine." *Computer*
- Cohen, M., and S. Grossberg. "Absolute Stability of Global Pattern Formation and Parallel Memory Storage by Competitive Neural Networks." *IEEE Transactions on Systems, Man, and Cybernetics, SMC-13, pages* 815-926, 1983.
- Grossberg, S. *Studies of Mind and Brain.* Boston: Reidel Press, 1982.
- Grossberg, S. *The Adaptive Brain,* I & II. Amsterdam: North-Holland, 1987.
- Hopfield, J. **J.** "Neural Networks and Physical Systems with Emergent Collective Computational Abilities," *Proceedings of the National Academy of Sciences,* USA, vol. 79, pages 2554-2558, April 1982.
- Kohonen, T. *Se(f-Organization and As*sociative Memory. New York: Springer-Verlag, 1984.
- Kosko, B. "Bidirectional Associative Memories," IEEE Transactions on *Systems, Man, and Cybernetics,* Fall 1987.
- *Process Proc. SPIE: Image Understanding, Vi-*directional Associative Memories." Kosko, B., and C. Guest. "Optical Bivol. 758, January 1987.
	- McCulloch, W. S., and W. Pitts. "A Logical Calculus of the Ideas Immanent in Nervous Activity." *Bulletin of Mathematical Biophysics,* vol. 5, pages 115-133, 1943.
	- Rumelhart, D. E., and J. L. McClelland, eds. *Parallel Distributed Pro*cessing, I & II. Cambridge, MA: MIT Press, 1986.
	- Steinbuch, K. "Die Lernmatrix," *Ky*vol. 1, pages 36-45, 1961. *bernetic*  (Biological Cybernetics),

### **FREE•••Perfect Monitor Comparison Kit.**

Return this card or call today: 1-800-553-0305

Offer expires: December 31, 1987

 $\bf{TES}$  I want to preview the most important innovation since the computer.

NOTE: To receive your FREE Kit, you must complete the information helow:

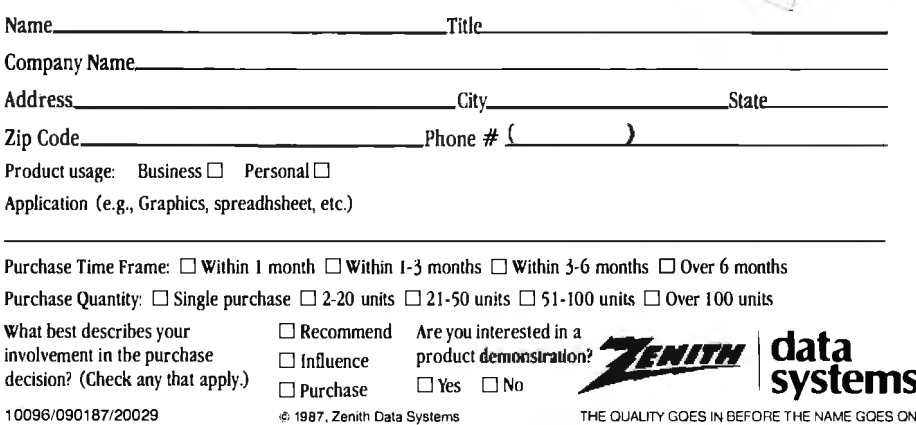

### **BUSINESS REPLY MAIL**

 $\parallel \parallel \parallel$ 

FIRST CLASS PERMIT NO. 87 MT. PROSPECT, IL

POSTAGE WILL BE PAID BY ADDRESSEE

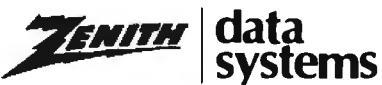

Perfect Monitor Program P.O. Box 7618 Mount Prospect, IL 60056

NO POSTAGE **NECESSARY** IF MAILED INTHE UNITED STATES

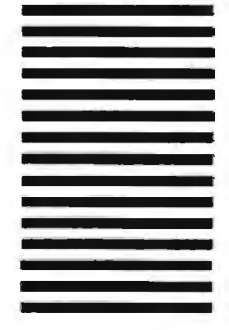

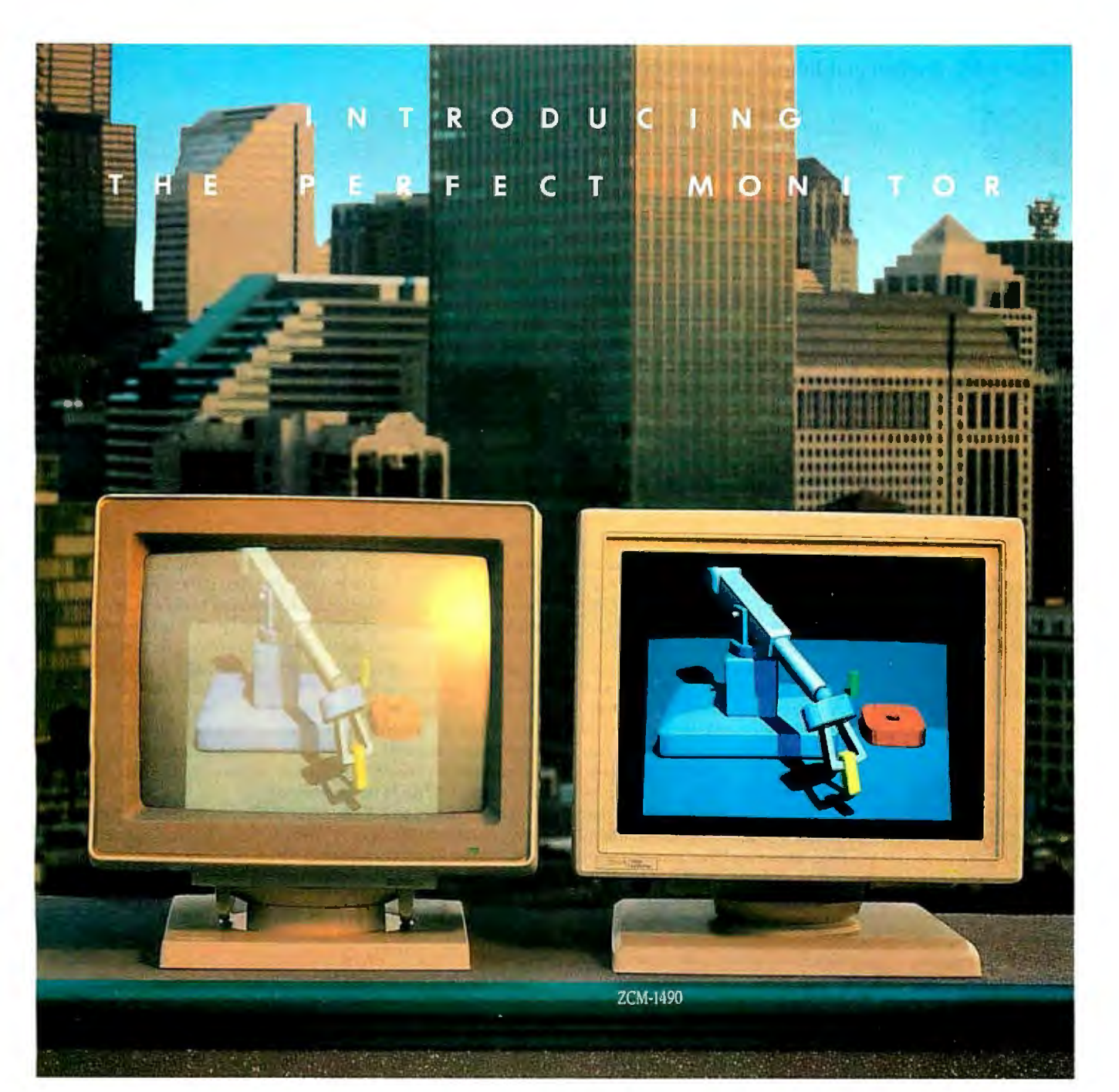

### **When Zenith Invented The Perfect Monitor The Industry Took A Giant Leap.**

In the harsh light of day, no other monitor compares with Zenith's Perfect Monitor. The breakthrough of flat technology has redefined the monitor industry forever. The Perfect Monitor will redefine your expectations with one look.

50% brighter. Vastly enhanced contrast. Colors, richness and highlights that leap off the perfectly flat screen. Eyestrain and glare are virtually unheard of.

Backward and Forward Compatibility. The Perfect Monitor is compatible with IBM's new Personal System/2® computers. And with Zenith's Z-449 Video Card, it accommodates Zenith PC's ...plus other AT and XT compatible PC's.

FREE...the Perfect Monitor Comparison Kit. To preview Zenith's new perfect monitor, send for your FREE Kit,\* which includes a viewfinder and 4-color slides.

Or if you can't wait, call today: **1-800-553-0305.** 

'Offer expires 12/31187.

Personal System/2 is registered trademark of IBM Corp.

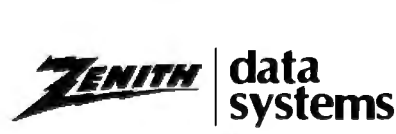

THE QUALITY GOES IN BEFORE THE NAME GOES ON"

# **Karmarkar's Algorithm**

**A method for solving large linear programming problems** 

[Editor's note: *This is easily the most mathematically advanced article we've done in BYTE. Readers might remember Andrew Rockett and John Stevenson as two ofthe three authors ofa twopart article (August and September 1980 issues) on Khachiyan 's algorithm, another algorithm for linear programming that turned out to be sound in theory but unusable in practice.* 

*Here is my attempt to summarize the important points this article makes. First, it describes Karmarkar's algorithm, how it works, and why it's valid in the theoretical sense. It does* not, *however, include a modification of the algorithm (included in Karmarkar' s original paper) that makes its implementation feasible for large problems being solved on mainframe computers.* 

*Second, the classic simplex method for solving linear programming problems differs from Kannarkar 's algorithm in that the Janner stops when it has found the absolute' best solution, while the latter stops when it finds an answer that is a set factor better than the initial guess; this is assumption (C) of problem type (4) in the section" Karmarkar's Restricted Problem. "This means that the choice of the initial guess greatly influences the accuracy and validity ofthe final answer.* 

*Third, Kannarkar's algorithm does not directly solve linear programming problems. Instead, it attempts to minimize a given function (called the* objective function) *within an n-dimensional "triangular" region called a* simplex. *(See "Concepts from Linear Algebra" on page 147for more detailed definitions.) It*  turns out that we can map the problem space of the linear pro*gramming problem (which is called an* n-dimensional orthant) *into a simplex, solve the problem using Karmarkar's algorithm, then get the final answer by mapping the solution back into the orthant that represents the original problem. (Figure 4 shows a geometric representation of how the orthant maps into the simplex.)* 

Figures 2 and 3 show a geometric visualization of how Kar-

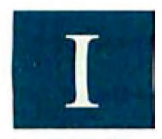

n the fall of 1984, a new mathematical technique briefly became front page news. The *New York Times* called it a "breakthrough in problem solving," while *Time* magazine described a "major math breakthrough" in an "abstruse branch of mathematics known as linear programming." The

method was devised by Nerendra K. Karmarkar at AT&T's Bell Laboratories in New Jersey . Unlike Khachiyan's algorithm, an-

*Drs. Andrew M. Rockett and John C. Stevenson can be reached through the Department of Mathematics, C.* W. *Post Campus, Long Island University, Greenvale, NY 11548.* 

*markar 's algorithm works. In figure* 2, *we start with the point*  <sup>3</sup> <sup>0</sup>*in the center ofthe circle, knowing that the solution is at one*  of the endpoints of the line it's on. The first part of Karmarkar's *algorithm takes us to a better approximation to the answer,*  $X^{(1)}$ , which lies between  $a_0$  and one of the two points at the intersec*tion of the line*  $a_0$  *is on and the inscribed circle. (In general, we will use lowercase boldfaced letters to indicate column vectors only, while uppercase boldfaced letters will indicate matrices of arbitrary size; scalars will be italicized.) Karmarkar 's theorem proves that, by limiting your step to one-fourth the size of the "step" that is possible at this point, you can guarantee* under all circumstances *a certain minimum improvement. This is discussed under "The Main Theorem.* "

*Figure 3 shows how Karmarkar 's algorithm iterates f ram one approximation to the next. A "better" point*  $x^{(k)}$  *is projected into the*  $a_0$  center of another simplex (triangular region). The work *offigure* 2 *is repeated in this second simplex, and the better approximation it produces,* 3\*, *is then mapped back into the first simplex, resulting in a still better approximation,*  $\mathbf{x}^{(k+1)}$ . This process is repeated a given number of times to get the final *approximation,*  $\mathbf{x}^{(m)}$ , *which is then transformed into the original orthant to get the final result.* 

*It turns out that you can calculate the number of iterations,*  m, *needed to improve the initial estimate by the factor desired (see "The Main Theorem" below for the equation for m).* If. *after* m *iterations, the calculated results don 't show the desired improvement, the problem is infeasible and has no solution.* 

*"Nonzero Objective Functions" and later sections describe strategies for taking away certain restrictions that limit the problems Karmarkar 's algorithm can solve. These sections also discuss the problem offeasibility and the use of Karmarkar 's algorithm in real-world situations.]* ·

*-Gregg Williams, Senior Technical &iitor* 

other new way of solving linear programming problems, Karmarkar's algorithm had already demonstrated its worth: An article in the September 21, 1984, issue of *Science* reported that an implementation of the algorithm outperformed one implementation of the classic simplex method by a factor of over  $50$  on medium-scale problems of 5000 variables.

In this article, we shall place Karmarkar's algorithm in the context of linear programming theory relative to the simplex method, given both geometric and algebraic descriptions of the procedure and an indication of why it works. Then we will explain how to reduce a general linear programming problem to the restricted form actually solved by Karmarkar and mention

some implementation considerations. Our presentation is based on Karmarkar's paper "A New Polynomial-Time Algorithm for Linear Programming" *(Combinatoria,* vol. 4, 1984, pages 373-395). We will illustrate several points with example problems and BASIC programs that solve them.

#### LP Problems and the Simplex Method

By a linear programming (LP) problem we mean a problem of the form

(1) minimize 
$$
c^T x
$$
  
subject to  $Ax \ge b$  and  $x \ge 0$ 

where **c** and **x** are vectors in  $R<sup>n</sup>$ , **A** is an *m* by *n* matrix, and **b** is a vector in  $R^m$ . The objective function is  $c^{\dagger}x$ , and the conditions  $Ax \ge b$  and  $x \ge 0$  are the constraints. Given (1), there is a corresponding maximization problem called the dual problem:

(2) maximize 
$$
b^T y
$$
  
subject to  $A^T y \le c$  and  $y \ge 0$ 

The solutions of these problems are related, as you can see by noticing that  $\mathbf{b}^T y \leq (\mathbf{A} \mathbf{x})^T y = \mathbf{x}^T (\mathbf{A}^T y) \leq \mathbf{x}^T \mathbf{c} = \mathbf{c}^T \mathbf{x}$ . So the maximization problem seeks to increase  $\mathbf{b}^T\mathbf{y}$  as much as possible, while the minimization problem seeks to decrease  $c^{\tau}x$ , which is always greater than or equal to  $\mathbf{b}^{\mathsf{T}}\mathbf{y}$ . Consequently, if a solution can be found, it must occur when  $\mathbf{b}^T \mathbf{y} = \mathbf{c}^T \mathbf{x}$ .

The *simplex method* is a linear programming algorithm that solves both the original problem and the dual problem at the same time. To apply the simplex method to problem (1), first we rewrite the problem as

(3) minimize 
$$
\mathbf{c}^T \mathbf{x}
$$
  
subject to  $\mathbf{A} \mathbf{x} = \mathbf{b}$  and  $\mathbf{x} \geq 0$ 

where now the vector  $x$  is in  $R^{n+m}$ . The *m* additional components are called *slack variables* since each of the *m* inequalities in the original constraint  $Ax \geq b$  requires one slack variable  $s_k \geq 0$  to transform the kth inequality  $A_k x \ge b_k$  into an equality  $A_k x - s_k$  $= b_k$ . The vector **c** and the matrix **A** of (3) are obtained from those of (1) by extending the old c with *m* zeros and by adjoining  $-I_m$  to the old A. Although (3) at first seems to be a trivial reformulation of  $(1)$ , it is not, since the *m* slack variables are closely related to the variables we called y in the dual problem (2). Moreover, we now know a basic point  $x^{(0)}$  that satisfies  $Ax$  $=$  **b** in (3), since  $x^{(0)}$  can be obtained by setting  $x^{(0)}_k = 0$  for  $k=$ 1, ..., *n* and  $x_{k+n}^{(0)} = -b_k$  for  $k = 1, ..., m$ . [Editor's note:  $x^{(0)}$  *is an*  $(n+m)$ -dimensional vector of  $R^{(n+m)}$ ; the superscript (0) is *used to denote that it is the first true value of an iterated se*quence of points  $x^{(0)}$ ,  $x^{(1)}$ ,  $x^{(2)}$ ,  $\dots$ . The kth component of this *vector is the value*  $\mathbf{x}_{k}^{(0)}$ .] If  $\mathbf{x}^{(0)} \geq 0$ , it is called a *basic feasible point,* since it satisfies the constraints of (3).

"Stage one" of the simplex method transforms a basic point into a basic feasible point, then "stage two" moves to successively better (in terms of the objective function) basic feasible

points until the minimum of the objective function is reached. Since there are a finite number of basic feasible points, the simplex method will either find the solution or detect the nonsolvability of the problem in a finite number of steps. Unfortunately, the number of basic feasible points increases rapidly as the number of variables increases, and it is possible to construct problems that trick the simplex method into visiting almost all possible basic feasible points before reaching the optimum point. (See the version of the "Klee-Minty problem" included in Part 2 of our article on Khachiyan' s algorithm in the September 1980 BYTE.)

Thus the worst-case performance of the simplex method is exponential in *n,* the number of variables. We shall write this as  $O(e^{n})$ ; the Bachmann-Landau order notation  $f(n) = O(g(n))$ means that

$$
\lim_{n \to \infty} \left| \frac{f(n)}{g(n)} \right| \leq K
$$

where *K* is a constant independent of *11.* Put another way, for large *n* if you double the size of the problem, the running time will be multiplied by  $e<sup>n</sup>$ , and  $e<sup>n</sup>$  gets large very fast!

In spite of the worst-case performance, the simplex method has worked well in practice. Since most computer implementacontinued

### **Concepts from Linear Algebra**

If x is a column vector in the *n*-dimensional real vector  $x^T =$ <br>space  $R^n$ , then the transpose of x is the row vector  $x^T =$  $(x_1, x_2, \ldots, x_n)$ . The vector e is the special vector such that  $e^T$  $= (1, \ldots, 1)$ . We shall write  $x \ge 0$  when  $x_k \ge 0$  for  $k = 1$ ,  $\ldots$ , *n*. Then the positive *n*-dimensional orthant  $P^* \subset R^n$ consists of all  $x \in R^n$  with  $x \ge 0$ . The length of the vector x will be denoted  $|x|$ .

Given a vector  $x \in R<sup>n</sup>$ , the diagonal matrix of x is the *n* by *n* matrix  $D = D(x)$  consisting of the elements of x down the diagonal and zeros everywhere else.  $D(e)$  is called the  $(n-1)$ dimensional) identity matrix and will be denoted by  $I_n$ . The inverse of a square matrix  $\bf{A}$  is  $\bf{A}^{-1}$  and  $\bf{A}\bf{A}^{-1} = \bf{A}^{-1}\bf{A} = \bf{I}_n$ .

The solutions of a homogeneous system of linear equations  $Ax = 0$  form a linear subspace  $\Omega = \{x \mid Ax = 0\}$  of  $R^n$ that contains the origin and is of dimension less than  $n$  if the matrix A is not trivial. The solutions of an inhomogeneous system of linear equations  $Ax = b$  are translates of the solutions of the corresponding homogeneous equation since, given any particular solution  $x_0$  with  $Ax_0 = b$ , then for any x with  $Ax = 0$  we see that  $A(x_0 + x) = b$ .

The *n*-sphere S<sup>*n*</sup> is contained in  $R^{n+1}$  and is  $\{x \mid \sum x_i^2 = 1\}.$ Thus  $S^0$  consists of the two points  $+1$  and  $-1$  on the real line *R, S*<sup> $\cdot$ </sup> is the unit circle in the plane  $R$ <sup>2</sup>, and  $S$ <sup>2</sup> is the "usual" sphere in the three-dimensional space *R'.* 

Similarly, the *n*-simplex  $\Delta^n$  is contained in  $R^{n+1}$  and is  $\{x \}$  $\sum x_i = 1$  and  $x \ge 0$ . Thus  $\Delta^0$  is the point +1 on the real line,  $\Delta^1$  is the diagonal line segment from (0,1) to (1,0) in the plane, and  $\Delta^2$  is the triangle in  $R^3$  connecting (0,0,1), (0,1,0) and (I ,O,Q) (see figure I for an example). The center of the *n*-simplex will be denoted by the vector  $\mathbf{a}_0$  such that  $\mathbf{a}_0^T =$  $(1/(n+1), \ldots, 1/(n+1)).$ 

tions use finite-precision arithmetic, the possibility of "cycling" due to degeneracy is practically eliminated because of the perturbation caused by round-off errors while proper scaling of the initial problem removes the pitfalls of the Klee-Minty problem. (As far as we are aware, all known Klee-Minty problems depend on scaling tricks to create their effect.)

#### Karmarkar's Restricted Problem

Karmarkar's algorithm does not solve the linear programming problems  $(1)$ ,  $(2)$ , or  $(3)$  but rather the restricted problem

(4) minimize  $c^T x$ subject to  $\mathbf{x} \in \Omega \cap \Delta^n$ 

where c,  $x \in R^{n+1}$  and  $\Omega = \{x \mid Ax = 0\}$  is the solution space of a homogeneous system of linear equations and  $\Delta^n$  is the *n*-dimensional simplex contained in  $R^{n+1}$  (see the text box "Concepts" from Linear Algebra."). We shall make three assumptions about problem  $(4)$ :

(A) the minimum value of the objective function is zero; (B) the problem is feasible and the center  $a_0$  of the simplex  $\Delta^n$  is a feasible point (i.e.,  $a_0 \in \Omega$ ); and

(C) a termination parameter  $q > 0$  is given, and we will accept the problem as solved when we obtain a feasible point x with

$$
\frac{c^{\mathsf{T}}\mathbf{X}}{c^{\mathsf{T}}\mathbf{a}_\mathsf{q}} \quad \leq 2^{-\mathsf{q}}.
$$

### **Minimizing the Objective Function**

S uppose we wish to minimize  $c^T x$  where x is on a sphere  $S$  centered at a point a. Since the solutions of  $c^T x = 0$ are the vectors x that are perpendicular to the vector c at the origin, the solutions of  $c^T x = K$  form a family of lines parallel to the solutions of  $c^{\mathsf{T}}x = 0$ . If  $K > 0$  the displacement is in the direction of c, while if  $K < 0$  the displacement is in the opposite direction. It now becomes clear that the point on S that minimizes  $c^T x$  is  $x'$ , the intersection of the circle with the vector  $-c$  drawn from the center a (see figure A).

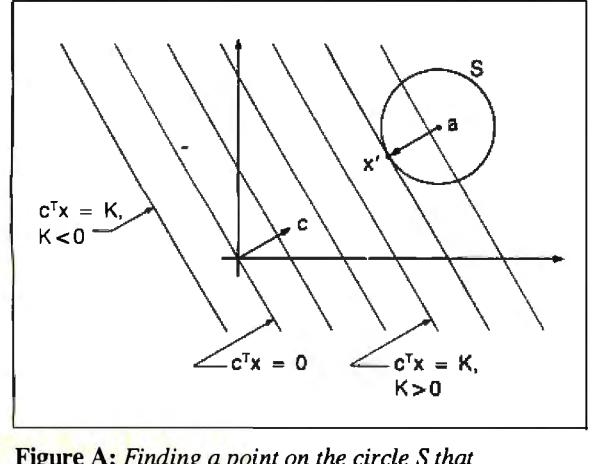

Figure A: *Finding a point on the circle* S *that minimizes*  $c^{\mathsf{T}}x$ .

After we have investigated Karmarkar's solution of this problem, we shall show how to transform the general problem (3) into a problem of the form  $(4)$  and how to deal with assumptions (A) and (B). Assumption (C) is inherent in any calculation that uses finite-precision arithmetic.

To make our discussion less abstract, consider example 1 as an instance of problem (4):

Example 1: minimize  $(3 \t3 -1)x$ subject to  $x \in \Omega \cap \Delta^2$ where  $\Omega = \begin{bmatrix} x \end{bmatrix} (2 - 3 \ 1) x = 0$  and  $x \in \mathbb{R}^3$ 

We have sketched the region  $\Omega \cap \Delta^2$  for this problem in figure 1. Since the objective function (the one being minimized) is linear and the region  $\Omega \cap \Delta^2$  is a line segment, if the function is not constant on the region, then the minimum must occur at one endpoint or the other. At  $(3/5, 2/5, 0)^T$  the value of the objective function is  $(9/5 + 6/5 - 0) = 3$ , while at  $(0, 1/4, 3/4)$ <sup>T</sup> the value is  $(0 + 3/4 - 3/4) = 0$  and assumption (A) of problem (4) is satisfied. Since the center point  $\mathbf{a}_0 = (1/3, 1/3, 1/3)^T$  has  $\mathbf{A}\mathbf{x} =$  $(2(1/3) - 3(1/3) + 1(1/3)) = 0$ , it is a member of  $\Omega$ , and assumption (B) is fulfilled.

We have a problem in which the region is bounded (by the simplex  $\Delta$ "), an interior point is known, the solution is known to be on the boundary, and an approximate solution will be satisfactory if it is within a preset tolerance of the desired value.

#### The Initial Step

Since  $a_0$  of the simplex does not meet assumption (C), we cannot accept it as a solution to example 1. We must find a new point satisfying both assumptions  $(A)$  and  $(B)$  that gives a smaller objective function value. Karmarkar uses the objective function to find the best direction to move from  $a_0$  as follows. Since  $c \in R^{n+1}$  does not give a direction in the lower dimensional region  $\Omega \cap \Delta^n$ , c is projected orthogonally onto the region; this projected vector c\* then points in the direction opposite to the one we want (since we are minimizing, not maximizing). Since it suffices for the algorithm to move from interior point to interior point, Karmarkar further simplifies the problem by minimizing as follows: Inscribe a sphere in  $\Delta$ <sup>n</sup> centered at  $a_0$ ; then the intersection of this sphere with  $\Omega$  will again be a sphere of a lower dimension (because  $\Omega$  is a subspace of  $R^{n+1}$ , and  $\mathbf{a}_0$  is both the center of the sphere and in  $\Omega$ ). But then this minimization problem is trivial (see the text box "Minimizing the Objective Function"), and we have found a point to which we should move. For technical reasons that provide a guaranteed minimum improvement (see "The Main Theorem" on page 150), Karmarkar does not move as far as possible on each step and effectively uses a smaller sphere than the inscribing one we have described.

In figure 2 we indicate this process as applied to example 1. Since both our example and drawing are contained in three dimensions, the final sphere in  $\Omega \cap \Delta^2$  is of dimension 0 (two points), which makes the sketch rather trivial. However, this final sphere is two dimensions less than the simplex, and this is the case in general.

#### The General Iteration Step

If we call the initial point  $x^{(0)}$  (so that  $x^{(0)} = a_0$  and the result of the initial step is  $x^{(1)}$ , then we must describe the construction of  $\mathbf{x}^{(k+1)}$  from  $\mathbf{x}^{(k)}$  for  $k > 0$ . Each of these points is interior to  $\Omega \cap \Delta^n$ , and  $\mathbf{x}^{(k+1)}$  is obtained from  $\mathbf{x}^{(k)}$  in a manner similar to the initial step. Karmarkar applies a projective transformation from  $\Delta^n$  to itself that moves  $\mathbf{x}^{(k)}$  to the center  $\mathbf{a}_0$  and fixes the corners of the simplex. But now the initial step method can be applied to find a better point in the transformed simplex, and *collli1111ed* 

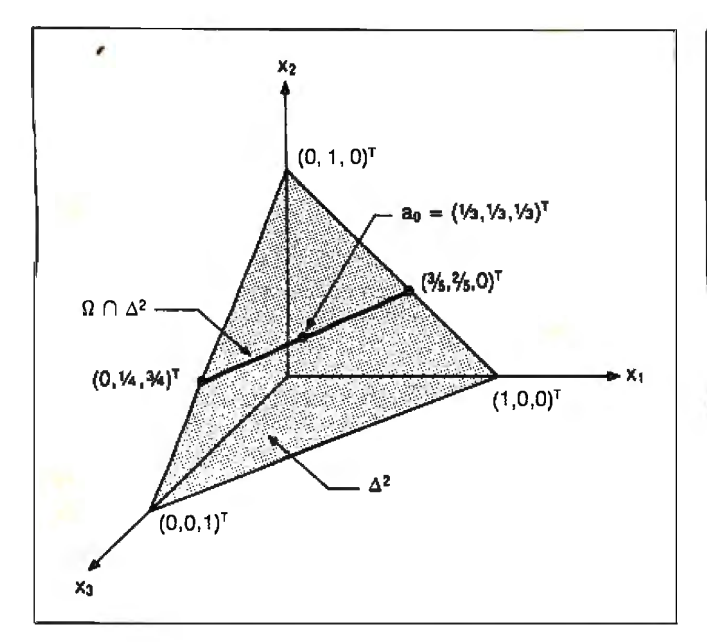

**Figure 1:** The region of example 1. The region  $\Omega \cap \Delta^2$  is the *intersection ofthe subspace ofR3 and the two-dimensional*   $simplex \Delta^2$ . *In example 1,*  $\Omega = \left[ x \mid (2 - 3) \right]x = 0$  *is a plane passing through the origin and intersecting*  $\Delta^2$  *in the line segment from* (0, *114, 314Y* to (3/5, 2/5, Q)T.

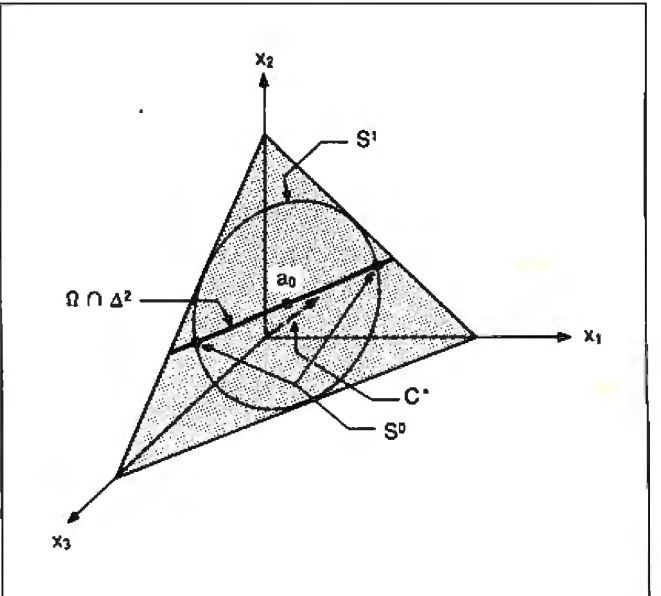

**Figure** 2: *The initial step. The vector* c\* *is obtained by an orthogonal projection of (3, 3, -1)<sup>T</sup> onto the region*  $\Omega \cap \Delta^2$ ; *it* goes behind the  $x_1 - x_2$  plane. We show the inscribed one*dimensional sphere* S' *centered at* <sup>3</sup> <sup>0</sup>*(the center ofthe circle). Its intersection with*  $\Omega$  *is the lower dimensional sphere*  $S^{\circ}$ , also centered at  $a_0$ . Karmarkar's algorithm selects as the next *point the point*  $X^{(1)}$  *part way toward the minimizing point*  $on S<sup>0</sup>$ .

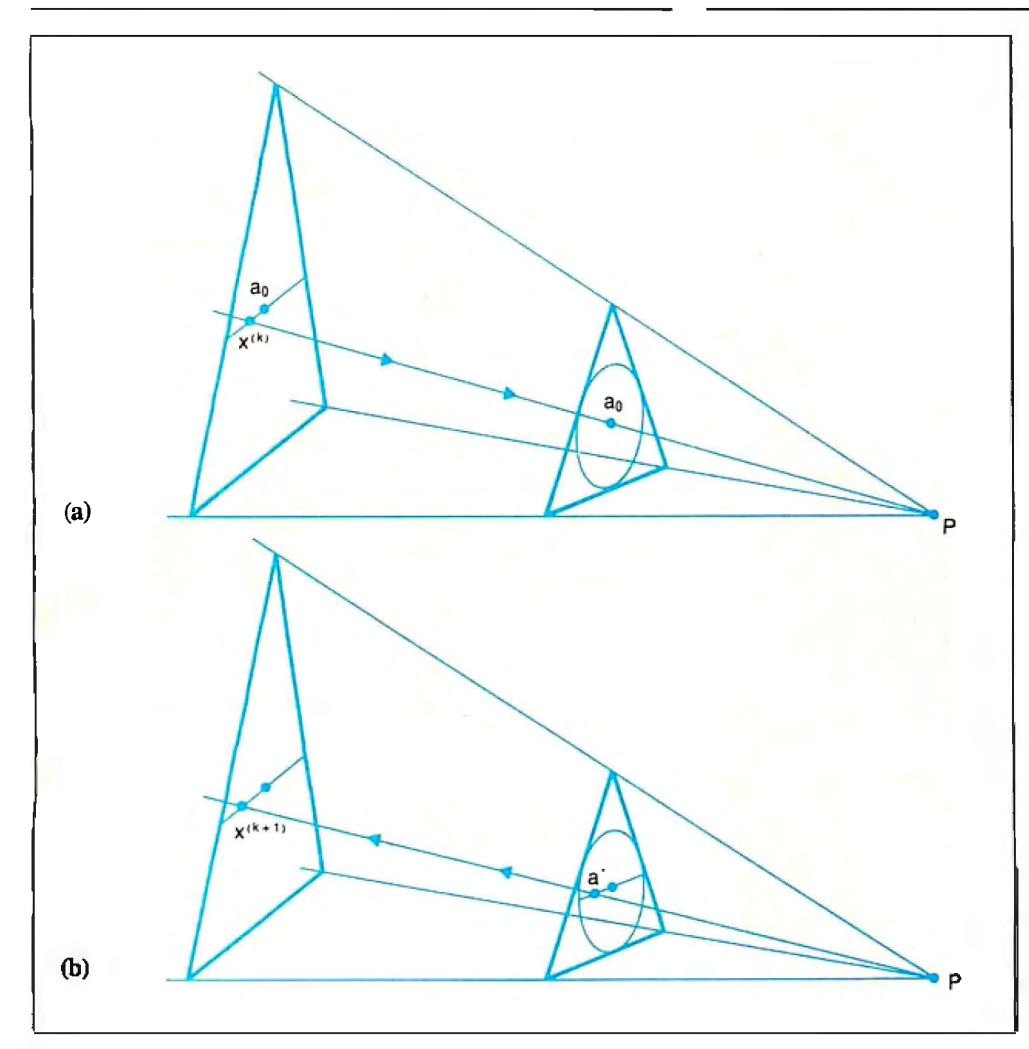

**Figure** 3: *The general step: a projective transformation. To visualize a projective transformation from*  $\Delta^2$  *to itself; we imagine two separate simplexes of*  different sizes and *orientations such that the lines joining the corresponding vertices all intersect at a common point* **P**  and the image of  $x^{(k)}$  in *the first (left) simplex is*  $a_n$  *in the second simplex (figure 3a). After optimizing in the second simplex, the solution points* 3\* *and* **P**  *determine a line that intersects the first simplex at*  xi k+!) *(figure 3b ). Connoisseurs ofprojective geometry will recognize this sketch as one portion of the proofofDesargues 's theorem.* 

# **DISC DATA MANAGER: For people who need a lot of** storage **now.**..

Introducing the DISC DATA MANAGER'" from Seagate. The high-capacity storage subsystem that expands module by module to meet your changing needs.

Since you choose the capacity, you never pay for more storage than you need. Yet, affordable growth is there when you need it.

The DISC DATA MANAGER is a SCSI subsystem that provides compatible storage for many environments. Including PC-DOS\* and Novell's popular Advanced Netware\*

As your needs for storage sharing increase, the DISC DATA MANAGER can be converted into the LAN DATA MANAGER~ a high-performance, IBM<sup>\*</sup>-compatible file server.

But this is just half the story.

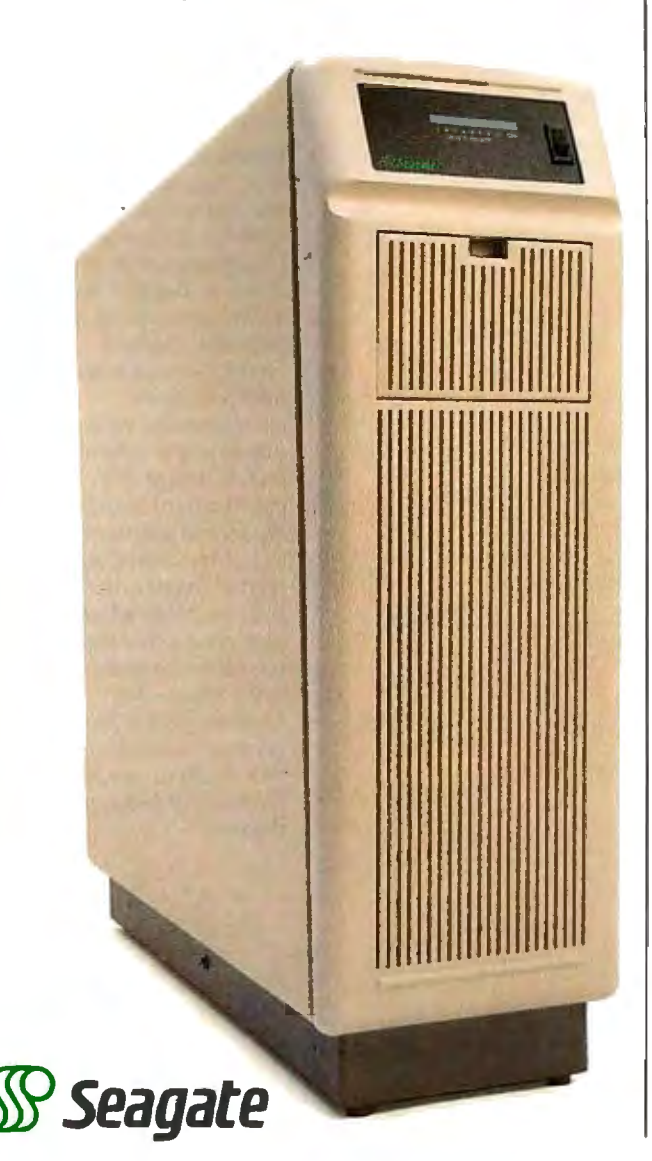

then  $x^{(k+1)}$  is found by reversing the transformation to return to the original simplex.

In figure 3 we show how such a projective transformation can be constructed for example 1. We can see that for this example, the  $x^{(k)}$ s move nearer and nearer to the actual solution point on the boundary. Since  $x^{(k)}$  is sent to  $a_0$  by the transformation, the line segment from  $x^{(k)}$  to (0, 1/4, 3/4), the desired boundary point, is stretched at each iteration, and the next  $x^{(k+1)}$  moves closer to the boundary point but never reaches it. Thus assumption (C) is an essential feature in that it ensures an end to Karmarkar's method.

It is worth noting that since the algorithm returns to the initial region at each step, round-off errors will not accumulate. The method is stable in that, should an  $x^{(k)}$  be outside  $\Omega \cap \Delta^n$  from numerical error, the algorithm can continue as soon as  $x^{(k)}$  is revised to be feasible again.

#### An Algebraic Description

We will now make our geometric description precise by giving algebraic formulas for various parts of the process . Suppose we have  $X^{(k)}$  and we want to find  $X^{(k+1)}$ .

First we need a projective transformation  $T: \Delta^n \to \Delta^n$ , which sends  $x^{(k)}$  to  $a_0$ . Let  $\mathbf{D} = \mathbf{D} (x^{(k)})$  be the diagonal matrix of  $x^{(k)}$ and let  $T(x)$  be  $D^{-1}x/e^{T}D^{-1}x$ . Since  $D^{-1}x^{(k)} = e$  and  $e^{T}D^{-1}x^{(k)} =$  $e^{\tau}e = n+1$ , we see that  $T(x^{(k)}) = a_0$ . To show that T is a projective transformation, it suffices to show that  $T$  takes lines to lines.

Notice that  $T(x)$  is really  $D^{-1}x$  together with a normalization so that  $T(x)$  remains in  $\Delta^n$ . Since  $\Omega = [\mathbf{x} \mid \mathbf{A}\mathbf{x} = \mathbf{0}]$  is an affine space and projective transformations preserve affine spaces,  $\Omega'$  $= T(\Omega)$  is an affine space.  $\Omega'$  is also the null space of AD since  $Ax = 0$  if and only if  $AD(T(x)) = 0$  (to see this directly, just but in our definition of  $T(x)$  and notice that  $DD^{-1} = I_{n+1}$ ). [Edi-:or's note: *An* affine space *is more general than a vector space 'n that it does not possess the conventional measures ofdistance ind angle. A null space is the subspace of a vector space whose vectors are mapped by a given linear transformation into the oero vector.]* 

Let  $B$  be the matrix  $AD$  augmented with a bottom row of ones i.e., **B** will define  $\Omega' \cap \Delta^n$  since  $\Omega' \cap \Delta^n$  is  $\Omega'$  together with the :ondition that the sum of the components of the vector is 1). Let

$$
c_{\scriptscriptstyle \rho} = (I_{\scriptscriptstyle \sigma \ast i} - B^{\scriptscriptstyle \sf T} (BB^{\scriptscriptstyle \sf T})^{\scriptscriptstyle -1} B) D c
$$

be the projection of c onto the null space of **B.** 

Since the radius of the largest inscribed sphere in  $\Delta^n$  is  $r =$  $1/\sqrt{(n+1)}$ n we can improve our objective function by moving a distance no more than  $r$  (which guarantees feasibility) from  $a_0$  in the direction  $-c_p$ . Karmarkar introduces a parameter  $\alpha$  between 0 and 1 ( $\alpha$  can be set equal to 1/4) and moves the length  $\alpha r$  from  $a<sub>0</sub>$  in the direction that decreases the value of the objective function to find his new point

$$
\mathbf{a}^* = \mathbf{a}_0 - \alpha r(\mathbf{c}_p/|\mathbf{c}_p|)
$$

and then we set  $x^{(k+1)} = Da^* / e^T Da^*$  so that  $x^{(k+1)}$  is in  $\Omega \cap \Delta^n$ and  $T(\mathbf{x}^{(k+1)}) = \mathbf{a}^*$ .

The BASIC program in listing I carries out this calculation for example 1 and arrives at the solution  $(X^{(19)})^T = (0.0003,$ 0.2501, 0.7497) with the termination parameter  $c^{T}(x^{(19)})/c^{T}a_{0}$  $\leq 0.001$ . The exact solution is  $(0, 0.25, 0.75)$ .

#### The Main Theorem

We now have an algorithm, some nice pictures, and an example that the algorithm appears to solve. The only problem is that as yet there is no reason to suppose that the algorithm succeeded for any reason other than sheer luck. Projective transformations *co111i1111ed* 

```
Listing 1: This BASIC program, KAREX1, is written
in a version of Microsoft BASIC that should run on most
microcomputers. It solves the problem given as
example \overline{I} in the text.
```

```
200<sub>1</sub>202 'N is number of unknowns and K is the
    number of equations
204206 N = 3 : K = 1208210 K1 = K + 1 : K2 = 2*K1212 DIM AO(N), XOLD(N), XNEW(N), CC(N), CP(N), A(K,N),
   B(K1,N), B1(K1,K2), B2(N,K1), B3(N,N)214216 ' CC is for the objective function
218 'B1, B2 and B3 are used for the computation of CP
220 'Rand Care "row" and "column" indices
222'224 ' Initially, set XNew = AO, the center of simplex
226<sup>+</sup>
228 FOR C = 1 TO N: AO(C) = 1 / N : XNEW(C) : AO(C)
    :NEXTC
230'
232 ' T is the tolerance
234 ^{\circ}236 T = .001238 1
240 ' ALPHA is usually set equal to 1/4
242'244 ALPHA = .25
246<sup>1</sup>
248 ITERATION = 0250'252 'Data for constraint matrix A
254<sup>1</sup>
256 DATA 2, -3, 1
258'260 FOR R = 1 TO K: FOR C = 1 TO N: READ A(R, C): NEXT C: NEXT R
262'264 'Data for objective function CC
266<sup>t</sup>
268 DATA 3, 3, -1
270'272 FOR C = 1 TO N: READ CC(C) : NEXT C
274276 ' Set initial Value to value at center of simplex...
278'280 V = 0 : FOR C=1 TO N : V = V + CC(C)*A0(C) : NEXT C : VNEW = V
282
284 'Now we can begin the MAIN ITERATION process...
286'
300 WHILE VNEW / V > T
301'302 PRINT USING "####"; ITERATION; :
    FOR C=1 TO N: PRINT USING
     "###.####";XNEW(C); :
     NEXT C : PRINT USING
     "###.#######";VNEW / V
303'304 ITERATION = ITERATION + 1
305'306 ' Put Xnew into Xold
307
308 FOR C = 1 TO N : XOLD(C) = XNEW(C) : NEXT C
309'310 ' Construct the matrix B
311'312 FOR R=1 TO K: FOR C=1 TO N: B(R, C) = A(R, C) * XOLD(C):
    NEXT C: NEXT R
                                                      continued
```
# ...and a lot more in the future.

With the DISC DATA MANAGER, you can add more disc drives as your need for storage grows. Adding one or more drives gives you a capacity range from 160 MB to over 1 gigabyte.

Using multiple drives, you can perform overlapping operations. Or back up important files on separate drives. There's even an optional 40 MB tape drive for archival storage.

Best of all, the DISC DATA MANAGER is made by Seagate, the people who have built reliable performance into more than 6 million 51/4" hard disc drives.

For more information on the storage subsystem that grows with you, call us. 800-468-DISC. Ask for Tim.

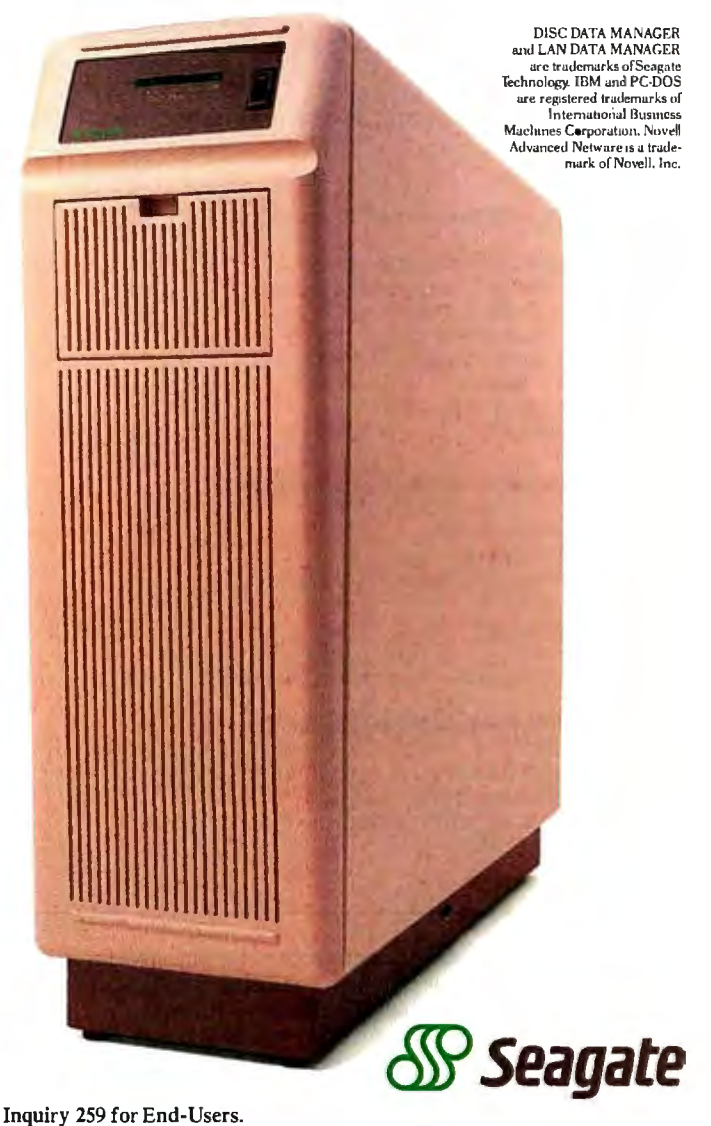

```
J1J FOR C = 1 TO N : B(K1,C) = 1 : NEXT C
Jl4 
I 
Jl5 ' Zero matrices to be used in computations ... 
Jl6 
I 
J17 FOR R=1 TO K1 : FOR C=1 TO K2 : B1(R,C)=ONEXTC : NEXTR
318 FOR R=1 TO N : FOR C=1 TO K1 : B2(R,C) =0 NEXT C : NEXT R
Jl9 FORR=l TON : FORC=l TON : BJ(R,C)=O: NEXTC : NEXTR 
J20 FOR C=1 TO N : CP(C) = 0 : NEXT C
J21 I
J22 ' Find BBT and put in Bl 
J2J 
I 
J24 FOR R = 1 TO Kl : 
     FOR C = 1 TO K1 :
      FOR I = 1 TO N: B1(R, C) = B1(R, C) + B(R, I) * B(C, I): NEXT I:
     NEXT C : 
    NEXT R 
325<sup>1</sup>
J26 ' Adjoin an identity matrix to BBT 
J27 
I 
J28FORI=1 TO Kl: Bl(I,I+Kl)=l: NEXT I 
J29 
I 
330 ' Row reduce BBT I
331 '
JJ2 FOR R = 1 TO Kl 
JJJ IF Bl(R,R) <> 0 THEN JJ8 
335 I = (R + 1)JJ5 IF I> Kl THEN PRINT"Error! BBT is SINGULAR!": 

        GOTO 400 
336 IF B1 (I,R) = 0 THEN I = I+1 : GOTO 335
J37 FORC = 1 to K2: SWAP B1(R,C), B1(I,C): NEXT C
338 FOR I = R+1 TO K1 :
      Z = B1(I,R) / B1(R,R):
      FOR C=1 TO K2:B1(I,C)=B1(I,C)-Z*B1(R,C): NEXT C
     NEXT I : 
339 NEXT R
 J40 I 

J41 ' Now back substitute to finish it... 
J42 
I 
J4J ' FOR R =Kl TO 2 STEP -1 : 
      FOR I = R-1 TO 1 STEP -1 :
       Z = B1(I,R)/B1(R,R):
        FOR C = R TO K2:
         B1(I,C)=B1(I,C)-Z*B1(R,C):
         NEXT C : 
      NEXT I : 
     NEXT R 
 J44 
 I 
J45 Remember to make diagonal entries ls 
J46 
I 
J47 FOR R=l TO Kl : 
     Z = B1(R,R):
     FOR C = 1 TO K2 : B1(R,C) = B1(R,C) / Z :
     NEXT C : 
    NEXT R 
J48 
I 
349 ' BBT Inverse is now in B1 in columns K1+1 to K2
J50 
I 
J51 ' Now multiply BBT Inverse by BT and put in B2 
352 '.

J5J FOR R = 1 TON : 
     FOR C = 1 TO K1:
      FOR J = 1 TO K1:B2(R,C)=B2(R,C)+B(J,R)*B1(J,C+Kl):
```
NEXT J : NEXT C : NEXT R J54 I J55 ' Take THAT and multiply by Band put in BJ J56 I J57 FOR R = 1 TO N : FOR  $C = 1$  TO  $N$ : FOR J = 1 TO K1:B3(R,C)+B2(R,J)\*B(J,C): NEXT J: NEXT C : NEXT R J58 I J59 ' Find I-BJ by subtracting ls on diagonal and changing signs J61 I  $J62$  FOR R = 1 TO N : B3(R,R) = B3(R,R) - 1 : NEXT R J6J FOR R=l TON: FOR C=l TON: BJ(R,C) = -l\*BJ (R,C): NEXT C: NEXT R J64 I J65 ' Multiply by D J66 I J67 FOR R=l TON:FOR C=l TO N:BJ(R,C)=BJ(R,C)\*XOLD(C): NEXT C: NEXT R J68 I J69 ' Find projection of CC and call it CP J70 I  $371$  FOR R=1 TO N: FOR C=1 TO N: CP(R) =CP(R) +B3(R, C) \*CC(C): NEXT C : NEXT R J72 <sup>I</sup> J7J ' Find length of CP and the normalized CP J74 I  $375$  AA = 0 376 FOR C=1 to N : AA = AA + CP(C)\*CP(C) : NEXT C  $J77$  AA = SQR(AA) : FOR C=1 TO N : CP(C) = CP(C) / AA : NEXT C **378** J79 ' Find a\*, project back to get newX ... J80 I  $381$  AA = SQR(N\*(N-1)) / ALPHA J82 FOR C=l TON : XNEW(C) = (AO(C) - CP(C) / AA)\*XOLD(C) : NEXT C J8J I J84 ' And remember to divide by "size" of new Xto J85 ' complete the projective transformation back to J86 ' the original simplex 387  $AA = 0$  $388$  FOR C=1 TO N : XNEW(C) = XNEW(C) : NEXT C  $J389$  FOR C=1 TO N : XNEW(C) = XNEW(C) / AA : NEXT C J90 I 391 ' Find objective function Value at NEW point X J92 I  $393$  VNEW = 0  $J94$  FOR C=1 TO N : VNEW = VNEW + CC(C)\*XNEW(C) : NEXT C J95 I J96 WEND ' End of main i teration loop ... J97 I J98 PRINT: PRINT"Tolerance reached: Vnew / Vinitial = "; VNEW / V: PRINT 399 PRINT USING "####"; ITERATION; : FOR C=1 TO N: PRINT USING  $"$ ###.####"; XNEW(C); : NEXT C : PRINT USING "####. #######" ; VNEW / V 400 END

do not preserve linear functions such as the objective function of the problem. Karmarkar's main result is the association of a "potential function" with the objective function, and then a proof that his algorithm reduces the potential function by a guaranteed amount with each iteration, and then a proof that the reduction of the potential function is equivalent to reduction of the

ratio  $c^{\dagger}x/c^{\dagger}a_0$ . While an exposition of these proofs is beyond the scope of this article, we shall state his principal result and show how the reduction in  $c^{\mathsf{T}}x/c^{\mathsf{T}}a_0$  then follows.

Given the objective function of problem (4), let the corresponding potential function  $f(x)$  be

# ImproveYourWord Processor With Hercules.

Now your word processor can have full dis-<br>play and printing flexibility without slowing down. The secret is the exclusive Hercules graphics card mode called RamFont. Which isn't really graphics at all.

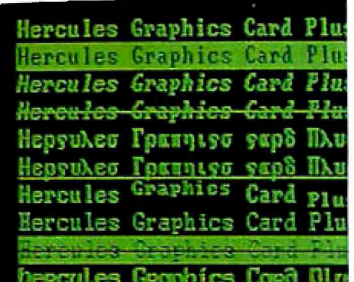

You see, graphics mode is slow. That's why most IBM compatible word processors run in fast, but limited text mode (they can only display 256 ASCII characters).

*RamFont lets most popular word processors display italics, subscripts,* **No Compromises**  *superscripts.foreign languages,* **with RamFont.**   $differential$  *different font styles and symbols etc. at lightning speed.* Some choice. Slow

down software by using graphics mode to display italics, subscripts, superscripts, large characters, different fonts, etc. Or forget all that in favor of speedy text mode.

Hercules solved the problem without compromise some time ago ... almost 200,000 graphics cards ago to be specific. Because in addition to text mode and 720x348 graphics, we include RamFont. Today's standard for text-based programs. RamFont gives the flexibility of graphics at the speed of text by displaying 3072 software defined characters instead of ASCII's limited

256. Available in two versions for your PC: the Hercules Graphics Card Plus (for monochrome TTL monitors) and the Hercules In Color Card (for "EGA-type" and multi-sync Includes the three modes monitors). your software needs most:

### **Improve Today's**

Microsoft Word

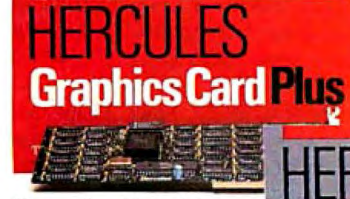

#### **Hercules Graphics Card Plus**

*(For monochrome monitors)* 

*ands of text-based programs* • *Hercul es 720x348 graphicshighest popularly supported*  **Software. •** *highest popularly supported standard* **·** *Hercules RamFont*-3,072 software

*di!finable characters improve many popular* RamFont runs *roftware programs. (Call.for the latest list.)* 

complete with its excellent on-screen display of attributes and fonts. But there's a difference. It's up to four times faster than the graphics mode in which it was written. Only Hercules cards let Lotus Manuscript display boldface,

italics, subscripts, superscripts, and many equations in text processing mode. And Ram-Font expands Broderbund ForComment's viewing area to a full 80x43.

Programs like Design Enterprise's Alexander use it to display symbols (musical notes and foreign languages) which, before RamFont, were possible only in the much slower graphics mode. Other programs including Nota Bene, Word-

MARC, and Qalam all have optimized displays with RamFont.

In fact, every word processor can run better with Hercules. Independent add-on packages (TurboFonts, the Perfect, Multimate,

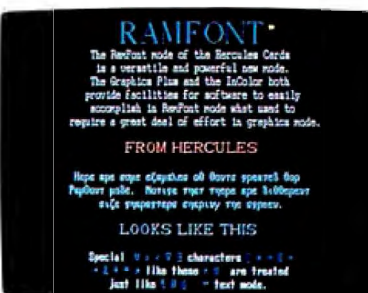

Enhance Star series, *1omorrow's software will display*  etc.) let word pro- *largeandsmallcharactersinan*   $a$ *lmost infinite variety of styles*<br>*at speeds heretofore impossible.* 

WordStar, and Display~ite take advantage of the same sort of display and printing flexibility.

#### **Improve The Software of Tomorrow.**

WYSIWYG for underlining, italics, subscripts, font display, etc. is just the beginning. A whole new generation of word processors will use RamFont to mix a nearly infinite variety of fonts in different sizes on-screen at sizzling text speed. Which will make them look like, but run much faster than most of today's desktop publishers. So, for better word processing, ask for

Hercules with RamFont. It's the most compatible way to improve your writing.

#### Hercules InColor Card

*(Formulti-synchronous and enhanced color "EGA-type" monitors.*) Runs all Hercules monochrome software in 2 colors, most popular software in up to 16 colors selected from a palette of 64.

- *Standard Text-All programs run in 2 or more colors.*
- Hercules 720x348 graphics in up to 16 colors-15% higher than EGA.  $\cdot$  *Hercules RamFont—3,072 software definable characters in 16 colors up*  $to$  *12,288 in 2 colors.*

For more information call Hercules toll-free at: 1-800-532-0600 Ext. 304. In Canada, 1-800-323-0601 Ext. 304.

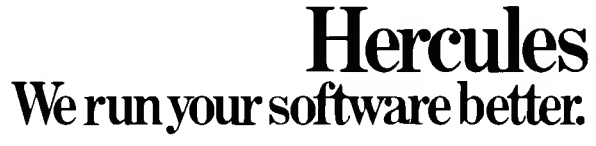

Hercules Computer Technology, 2550 Ninth Street, Berkeley, California 94710; Tech Support: (415) 540-4749; Sales: (415) 540-47212. Hercules, RamFontand InColor are trademarks of erective holders. @ Hercules Computer Techn Inquiry 116 for End-Users. Inquiry 117 for DEALERS ONLY. SEPTEMBER 1987 • BYTE 153

(5) 
$$
f(\mathbf{x}) = \sum_{i=1}^{n+1} \ln(\mathbf{c}^{\mathsf{T}} \mathbf{x}/\mathbf{x}_i)
$$

where  $ln(r)$  is the natural logarithm of the real number r and  $x_i$  is the *i*th component of the  $(n + 1)$ -dimensional point x. Karmarkar considers this potential function under the projective transformation *T* and shows that, in the transformed space  $\Omega' \cap \Delta^r$ , the point that minimizes (Dc)<sup>T</sup>(T(x)) on the inscribed sphere of radius  $\propto$ r either gives a value of zero or has reduced the transformed potential function by at least  $\delta > 0$  where the constant  $\delta$ depends on  $\alpha$ . In particular, if  $\alpha = 1/4$  then  $\delta \geq 1/8$ . Then applying the inverse transformation, he obtains

**Karmarkar's theorem:** Either (i)  $c^{\dagger}x^{(k+1)} = 0$  or (ii)  $f(x^{(k+1)})$  $\leq f(\mathbf{x}^{(k)}) - \delta$  where  $\delta$  is a constant depending on  $\alpha$ , and if  $\alpha =$  $1/4$ , then  $\delta \geq 1/8$ .

Suppose the algorithm has run for *m* iterations and  $C^{T}X^{(m)}$  > 0. How close to the solution have we come? Applying the theorem repeatedly, we have  $f(\mathbf{x}^{(m)}) \le f(\mathbf{x}^{(m-1)}) - \delta \le \ldots \le$  $f(\mathbf{x}^{(0)}) - m\delta$ . Since  $\mathbf{x}^0 = \mathbf{a}_0$ , we have

$$
\sum_{i=1}^{n+1} \ln(\mathbf{c}^{\mathrm{T}}\mathbf{x}^{(m)}) - \ln(\mathbf{x}^{(m)}_i) \le \sum_{i=1}^{n+1} \ln(\mathbf{c}^{\mathrm{T}}\mathbf{a}_0) - \ln(1/(n+1))) - m\delta
$$

so  
\n
$$
(n+1)\ln(\mathbf{c}^{\top}\mathbf{x}^{(m)}) - \sum_{i=1}^{n+1} \ln(\mathbf{x}^{(m)} i) \le (n+1)(\ln(\mathbf{c}^{\top}\mathbf{a}_{0}) + \ln(n+1)) - m\delta
$$

which gives us

(6) 
$$
\ln \left( \frac{c^T x^{(m)}}{c^T a_0} \right) \le \ln(n+1) + \frac{1}{n+1} \sum_{i=1}^{n+1} \ln(x^{(m)} i) - \frac{m \delta}{n+1}
$$

Because  $\mathbf{x}^{(m)}$  is in the interior of  $\Delta^{n}$ , all of the components of  $\mathbf{x}^{m}$ are  $0 < x^{(m)}$   $< 1$  and so the term  $\sum \ln(x^{(m)})$  is negative. Thus

$$
\ln \frac{c^{T}x^{(m)}}{c^{T}a_{0}} < \ln(n+1) - \frac{m\delta}{(n+1)}
$$

The equation

$$
m = \frac{(n+1)(q+\ln(n+1))}{\delta}
$$

gives us the number of iterations of Karmarkar's algorithm we need to calculate. To see that this is true, substitute *m* into the last inequality, which eventually becomes

$$
\ln \frac{c^{T}x^{(m)}}{c^{T}a_{0}} < -q.
$$

Exponentiating both sides and noting that  $e^{-q} < 2^{-q}$  for  $q < 0$ , we get

$$
\frac{c^{\mathsf{T}} x^{(m)}}{c^{\mathsf{T}} a_0} < e^{-\epsilon} < 2^{-\epsilon},
$$

which is equivalent to condition (C) of Karmarkar's restricted problem, problem (4). The above definition for *m* leads us to approximate the number of iterations of Karmarkar's algorithm as  $O((n+1)(q+ln(n+1))).$ 

#### Nonzero Objective Functions

We now turn to the assumptions we made about problem  $(4)$ . Assumption (A) was that the minimum ofthe objective function was zero. Let us now suppose that the minimum is not zero but some other number  $M$ . How can we regain assumption  $(A)$ ? Since  $x \in \Delta^n$ ,  $x_1 + \ldots + x_{n+1} = 1$  and multiplication by M gives  $M = M(x_i + \ldots + x_{n+1})$ . Now we can make the objective function homogeneous by considering instead

$$
\mathbf{c}^{\mathsf{T}}\mathbf{x} - M\mathbf{x} = (\mathbf{c} - M\mathbf{e})^{\mathsf{T}}\mathbf{x}
$$

since the minimum of this function is zero.

As an example, let us alter example 1 by changing only the objective function:

Example 1a: minimize  $(1\ 1\ 0)x$ subject to  $\mathbf{x} \in \Omega \cap \Delta^2$ where  $\Omega = \begin{bmatrix} x \end{bmatrix} (2 - 3) x = 0$  and  $x \in \mathbb{R}^3$ 

(This retains the region  $\Omega \cap \Delta^2$  of example 1.) The minimum still occurs at  $(0, 1/\overline{4}, 3/4)^T$ , but instead of 0 it is now 1/4. The alteration discussed above gives the new objective function

 $(1\ 1\ 0)\mathbf{x} - (1/4)\mathbf{x} = (3/4\ 3/4\ -1/4)\mathbf{x}$ 

which has a minimum value of 0.

#### Reduction to the Restricted Problem

Actually, example 1a came from a problem of the general form (3). Let us see how the reduction of problem type (3) to type (4) was carried out for the example problems before we consider the reduction method in general. Consider the problem

Example 1b: minimize (1 1)x  
subject to 
$$
(2 - 3)x = -1
$$
 (where  $x \in P*$ )

and the sketch of the constraint region in figure 4. Notice that the minimum occurs at  $(0, 1/3)^T$  and that  $(1, 1)^T$  is an interior feasible point. We construct a projective transformation *T* from  $P<sub>1</sub><sup>2</sup>$  to  $\Delta$ <sup>2</sup> as follows:

$$
X_1 = x_1/(x_1 + x_2 + 1)
$$
  
\n
$$
X_2 = x_2/(x_1 + x_2 + 1)
$$
  
\n
$$
X_3 = 1/(x_1 + x_2 + 1)
$$

where lowercase *x* components are for the vector of  $P_{+}^{2}$  while uppercase *X* components are for the vector in  $\Delta^2$  (which requires three components since  $\Delta^2 \subset R^3$ ). This transformation sends (0,  $1/3$ <sup>T</sup> to  $(0, 1/4, 3/4)$ <sup>T</sup> and the feasible point  $(1, 1)$ <sup>T</sup> to  $(1/3, 1/3, 1/3)$  $1/3$ <sup>T</sup> =  $a_0 \in \Delta^2$ . Since  $X_3$  approaches 0 as  $x_1, x_2 \rightarrow \infty$ , we see that  $X_3 = 0$  corresponds to "infinitely large" values for  $x_1$  and  $x_2$ in the far reaches of *P*+*i.* Thus *Thas* taken the unbounded region  $P<sub>+</sub><sup>2</sup>$  and compressed it into the bounded simplex  $\Delta^2$ .

What happens to the straight line  $(2 - 3)x = -1$ ? Since  $x_1$  +  $x_2 + 1 \geq 1$  for  $x \in P_{+}^2$ , we can rewrite the original constraint  $Ax = b$  as

$$
\frac{2x_1 - 3x_2}{x_1 + x_2 + 1} = \frac{-1}{x_1 + x_2 + 1}
$$

which is the same as  $2X_1 - 3X_2 + X_3 = 0$ . With this done, we have reduced example 1b (of type (3)) into a problem of type (4). (Notice that the image of the half-line region in  $P<sup>2</sup>$  is a line segment in  $\Delta^2$  as we would expect, since  $\overline{T}$  is a projective transformation.)

The reduction described in the previous paragraph is generalized easily. Suppose we have any problem of type (3) and an interior feasible point  $a \in P_{n}$ " (so that  $Aa = b$ ). Let  $T_{n}P_{n}$ "  $\rightarrow \Delta^n \subset R^{n+1}$  be given by

# Better Spreadsheets, **RistWithHercules.**

Like to know a secret shared by nearly<br>200,000 Hercules RamFont users? Your 1-2-3, Symphony, Framework or Multiplan\*will run better on a Hercules Graphics Card Plus or Hercules InColor Card.

And we run them better in a number of ways.

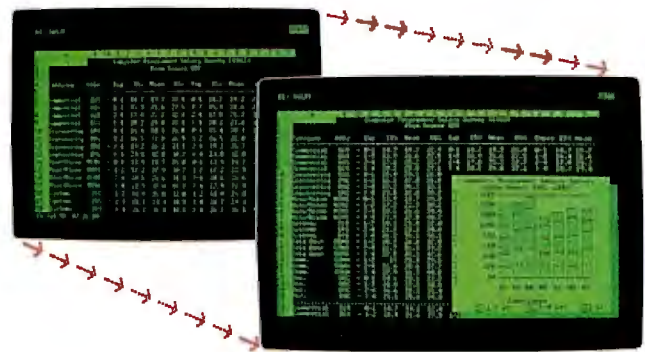

*Hercules RamFont lets spreadsheets like 1-2-3 display nearly twice the data with no loss in scrolling speed.* 

#### **Display More Data.**

First, you get more data on the screen without sacrificing your ability to scroll or move around the spreadsheet fast. Hercules' exclusive Ram-Font mode lets 1-2-3 and Symphony display nearly twice as much data (from 2,000 characters to about 3,400) expanding your view from 80 columns x 25 rows to a full 90x38. Microsoft Multiplan's display expands from 80x25 to 90x30

with the ability to toggle between the two. And Ashton-Tate's Framework goes from 80x25 to 90x43.

More data on screen without a loss of scrolling speed means you get a more functional spreadsheet. And you get it fast.

#### **Crisp Graphics. Mono & Color.**

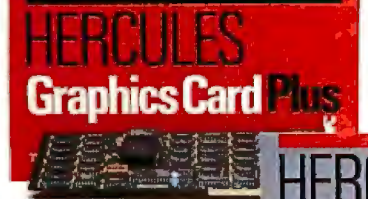

#### **Hercules Graphics Card Plus** *(For monochrome monitors)*

Includes the three modes your software needs most:

- *Standard Text-For thousands oftext-based programs*
- *Hercules 720x348 graphics· highest popularly supported standard*

• *Hercules RamFont-3,072 software* d~finable *characters improve many popular software programs. (Call/or the latest list.)* 

Hercules 720x348 graphics is the highest popularly supported resolution available for IBM PCs/XTs/ATs, and a wealth of compatibles.

Our industry-standard 720x348 graphics mode and RamFont mode are now available for both monochrome TTL monitors (Hercules Graphics Card Plus) and enhanced color "EGA type" and multi-sync monitors (Hercules In Color Card).

All of which means that built-in graphics on 1-2-3, Symphony, Framework II, SuperCalc 4, Javelin, Open Access, and Enable will be able to run in both mono and full color on either card. And so can add-on packages like Microsoft Chart, VP Graphics, and Stella Business Graphics.

#### **Compatibility Plus.**

Which brings us to yet another big benefit for

completely compatible with each other. Any monochrome standard text, Hercules graphics or Hercules RamFont compatible program (and there are thousands of them) will run in two to sixteen colors on the Hercules InColor

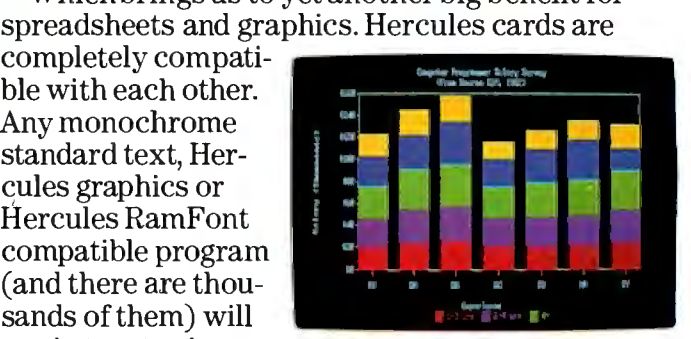

*Hercules 720x348 resolution is now available in both mono and colorfor integrated or add-on graphics programs.* 

Card without changing video drivers. And that makes moving (or networking) between mono and color systems a breeze.

So, for better spreadsheets ask for Hercules with RamFont. We're the graphics cards you can count on.

#### **Hercules InColor Card**

*'EGA-type" monitors.) (For multi-sync and enhanced color*  Runs all Hercules monochrome software in 2 colors, most popular software in up to 16 colors selected from a palette of 64.

- *Standard Text-AUprograms run in 2 or more colors.*
- *Hercules 720x348graphicsin up to 16 colors-*15% higher resolution than EGA
- *Hercules RamFont-3, 072 software definable characters in 16 colors up to 12,288 in 2 colors.*

For more information call Hercules toll-free at: 1-800-532-0600 Ext. 304.In Canada, 1-800-323-060l Ext. 304.

# **Hercules**  We run your software better.

Inquiry 118 for End-Users. Inquiry 119 for DEALERS ONLY.

Hercules Computer Technology, 2550 Ninth Street, Berkeley, California 94710; Tech Support: (415) 540-0749; Sales: (415) 540-0212: H&rcules Computer Technology Other Dechnology. Other products are trademarks of their respe

**Figure 4:** *Reduction to the restricted problem. The projective transformation T sending P.2 (the ''first*   $quadrant$ ") to  $\Delta^2$  *can be visualized as follows: Imagine tipping the sketch ofP*+*i so that "infinity" dips down to the horizan* **(a).**  *What you now see is a triangle bounded by the two axes and the horizan line or "line at infinity"* **(b).** 

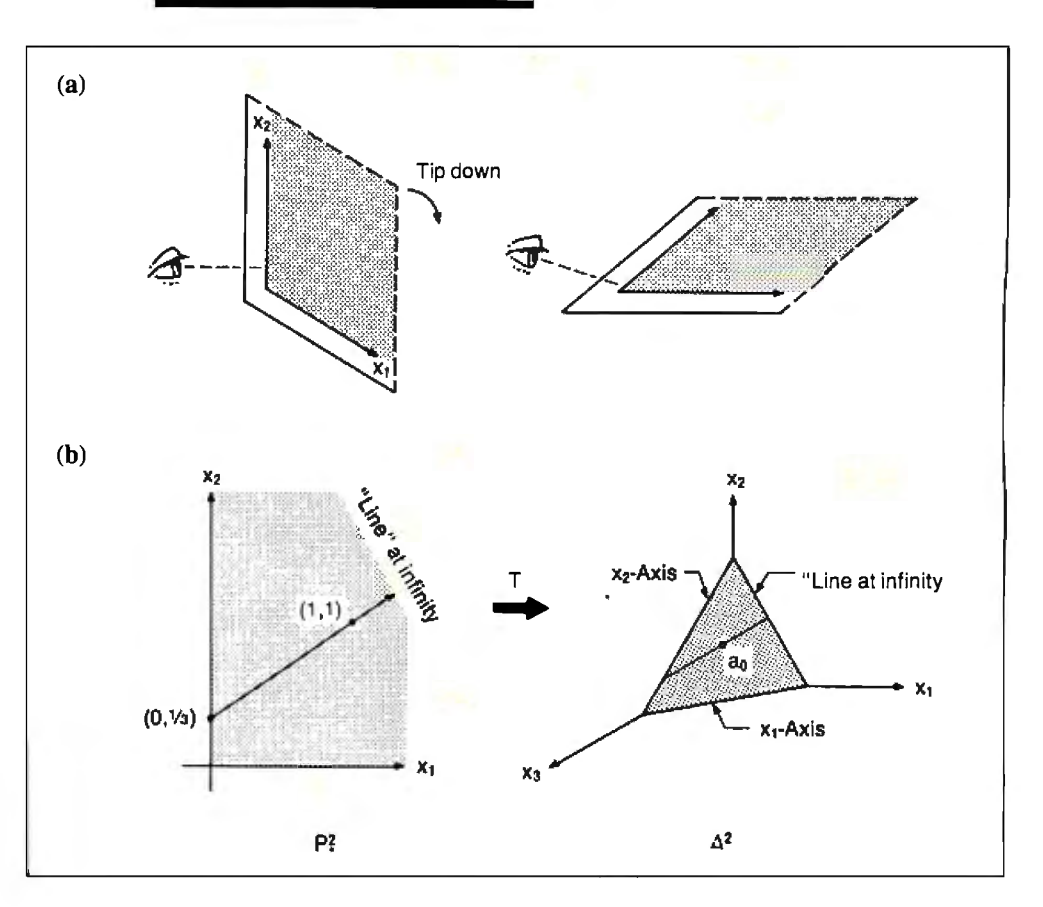

(7) 
$$
X_k = \frac{x_k/a_k}{(x_1/a_1) + \ldots + (x_n/a_n) + 1}
$$
 for  $k = 1, \ldots, n$ ;

and

$$
X_{n+1} = \frac{1}{(x_1/a_1) + \ldots + (x_n/a_n) + 1}
$$

where, as in the example, lowercase components are for the vector in  $P_{\star}$ " while uppercase components are for the vector in  $\Delta$ " (which requires  $n+1$  components since  $\Delta^n \subset R^{n+1}$ ). As in the example, the system of equations  $Ax = b$  in problem (3) is transformed into a homogeneous system as required by problem (4) since we have the additional component  $X_{n+1}$ , which can be used to eliminate the constant terms in the constraints of (3) . Moreover, assumption (B) is satisfied since *T* sends the feasible point **a** to the center  $\mathbf{a}_0$  of the simplex  $\Delta^n$ .

It remains for us to explain two things: first, how the interior feasible point can be found (since it is essential for the construction of the transformation  $T$ ); and second, what to do if the minimum of the objective function is not known.

#### **Feasibility Problems**

Given a system of equations  $Ax = b$  as in problem (3), we wish to find a solution **a** in the interior of  $P_{+}$ ". Let  $x_0 = e$  (so  $x_0$  is in the interior of  $P_1$ <sup>n</sup>) and let  $\mathbf{b}_0 = \mathbf{A}\mathbf{x}_0 - \mathbf{b}$ . If  $\mathbf{b}_0 = \mathbf{0}$ , then  $\mathbf{x}_0$  is feasible and we are done, so let us suppose that  $\mathbf{b}_0$  is not zero. We introduce an artificial variable  $\lambda$  and consider the problem

(8) minimize  $\lambda$ subject to  $Ax - b = \lambda b_0$ where  $x \ge 0$  and  $\lambda \ge 0$ 

But  $\mathbf{x} = \mathbf{x}_0$  and  $\lambda = 1$  is a feasible point for (8), and this problem is of the form (3). If the minimum of  $\lambda$  is zero, then we have solved  $Ax - b = 0$ , and we have a feasible point for problem

(3). Of course, if there is no feasible point to be found, then problem (3) has no solution anyway.

Since the feasibility problem corresponding to example 1b is rather trivial, let us consider a slightly larger problem that might come from a problem of the form (I). The four inequalities

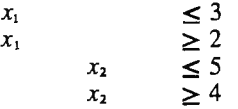

form the boundaries of a 1-by-1 unit square in  $P<sub>+</sub><sup>2</sup>$  whose upper left corner is  $(2, 5)^T$ .

Ifwe introduce four (nonnegative) slack variables, we can rewrite these inequalities as equalities:

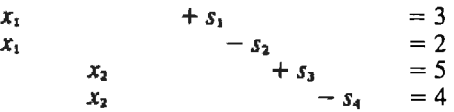

We now have a problem in  $P_+^6$ . Setting  $x_0 = e$  and  $b_0 = Ax_0 - b$ , we find that  $\mathbf{b}_0^T = (-1, -2, -3, -4)$ , so our problem can be rewritten as

Example 2a:

minimize (0 0 0 0 0 0 1)**Y**  
\nsubject to 
$$
\begin{pmatrix} 1 & 0 & 1 & 0 & 0 & 0 & 1 \\ 1 & 0 & 0 & -1 & 0 & 0 & 2 \\ 0 & 1 & 0 & 0 & 1 & 0 & 3 \\ 0 & 1 & 0 & 0 & 0 & -1 & 4 \end{pmatrix} Y = \begin{pmatrix} 3 \\ 2 \\ 5 \\ 4 \end{pmatrix}
$$
  
\nand  $Y \in P$ .

156 BYTE • SEPTEMBER 1987

continued

# De-clone Your Compatible<br>With Hercules.

Sost popular IBM PC/XT/AT really stand out with Hercules Graphics Cards.

That's because our cards can actually improve the way software runs on the COMPAQ DeskPro 286/386, Leading Edge Model D, and IBM compatible models from Epson, Hewlett-Packard, Kaypro, NCR, Tandy, Zenith, and many others.

#### **Three Modes You Need for Your** Software.

Both the Hercules Graphics Card Plus (for TTL monochrome monitors) and new Hercules InColor Card (for multi-sync and enhanced color "EGA type" monitors) contain the three modes you need to get the most out of software on your compatible. *High Resolution Graphics:* Your PC benefits from Hercules' crisp 720x348 resolutionthe highest popularly supported standardin monochrome, or up to 16 colors. RamFont Mode: This powerful new mode

allows popular programs to display up to 3,072 software definable characters instead of the fixed 256 **ASCII** character set.

Text Mode: Thousands of standard text programs run on both Hercules cards.

With RamFont. Lotus 1-2-3 and Symphony display

# **Graphics Card Plus**

#### **Hercules Graphics Card Plus**

(For monochrome monitors) Includes the three modes your software needs most:

· Standard Text-For thousands of text-based programs

- · Hercules 720x348graphics-
- Hercues revises opupmics—<br>highest popularly supported standard<br>• Hercules RamFont—3,072 software<br>definable characters improve many popular<br>software programs. (Call for the latest list.)
- 

nearly twice their regular spreadsheet data... with no loss in scrolling speed. Microsoft Word runs up to four times faster. Lotus Manuscript, and many other word processors,

Hercules 720x348 resolution and RamFont are now available in up to 16 colors on your multi-sync or "EGA Type" monitor:

worrying about

video drivers. So to get the most out of your software, specify a Hercules Graphic Card Plus or a Hercules InColor Card for your system. And make vour compatible more than a clone.

can have the true text speed display of italics, subscripts and superscripts. And, it enables add-on packages to open up whole new areas of font and foreign character display for

programs like WordPerfect, WordStar, and Multimate; while providing powerful capabilities for software of the future.

#### **We Love Compatibility**

Our Graphics Card Plus and new InColor Card are completely compatible with each other. So you can

easily move your software from mono to color systems and back again without

> 阴阳曲刷 Hercules cards with RamFont let

1-2-3, and other popular spreadsheets, display nearly twice the data  $with no loss in scrolling speed.$ 

#### **Hercules InColor Card**

(For multi-sync and enhanced color "EGA-type" monitors.) Runs all Hercules monochrome software in 2 colors, most popular software in up to 16<br>colors selected from a palette of 64.

- Siandard Text—All programs run in 2 or more colors.
- $Hercules 720x348 graphics in up to 16  
colors—15% higher resolution than EGA$
- Hercules RamFont-3.072 software definable characters in 16 colors up to  $12.288$  in 2 colors.

For more information call Hercules toll-free at: 1-800-532-0600 Ext. 304. In Canada, 1-800-323-0601 Ext. 304.

# Hercules We run your software better.

#### Inquiry 120 for End-Users. Inquiry 121 for DEALERS ONLY.

Hercules Computer Technology, 2550 Ninth Street, Berkeley, California 94710; Tech support: (415) 540-0749; Sales: (415) 540-0212. Hercules. RamFont and InColor are trademarks of Hercules Computer Technology. Other products are trademarks of their respective holders. © 1987 Hercules Computer Technology.

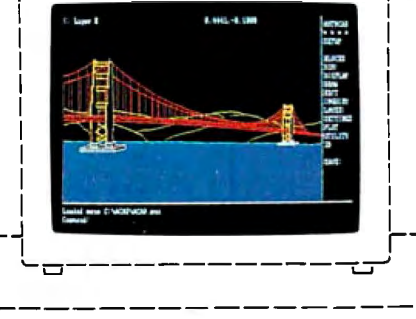

MicrosoftCorp

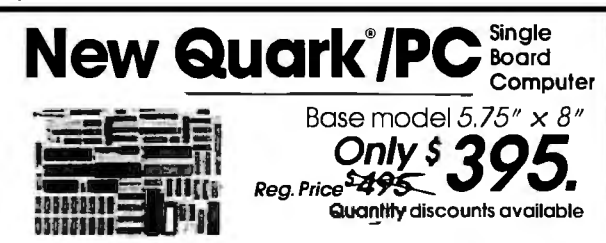

- IBM PC<sup>®</sup> compatible single board computer mounts to 51/4" drive
- Includes Floppy Disk & Color Graphics **CRT** Controllers plus more

Also includes: Legal BIOS • Boots MSDOS® 3.0 • Printer<br>Port • 2 Serial Ports • 256K RAM • Clock Speed at 4.77 MHz<br>• Alphanumerics and Graphics Modes for Color Video<br>Controller • Standard IBM® Keyboard Port.

Options include: 512KRAM · Piggyback VO channel OEM Expansion Board • XT-Compatible Hard Disk SCSI Interface . Real Time Clock with battery-back-up . Clock speed of 9.5 MHz (Twice as fast as a PC)

The Megatel Quark/PC is for OEM and end user<br>applications that require PC compatibility in a compact<br>single board computer. The Quark/PC BIOS will run most IBM<br>PC®software including Flight Simulator and Lotus®. To meet your specifications a set of options let you add memory, speed and XT compatible hard disk interface. Not only does if quickly mount to a 51/4" drive, it also comes with floppy disk and CRT color graphics controllers - all for just \$395.

To order or enquire call us today. Megatel Computer Corporation (416) 745-7214 150 Turbine Drive, Weston, Ontario M9L252 U.S. Address: 1051 Clinton St., Buttalo, N.Y. 14206 United Kingdom: Densitron Distributors: Italy: NCS Electronics<br>(0331) 261-570 (0959) 71011 (0959) 71015 Australia: Asp Microcomputers

 $(02)$  500-0628 ی بر دی در حد توزیع en traditional statement of Megatel Computer Corp. ISM PC, ISM and PCDOS are registered trademarks of<br>ISM Corp. Lotus is a registered trademark of Lotus Development Corp. MSDOS is a registered trademar

#### megatel

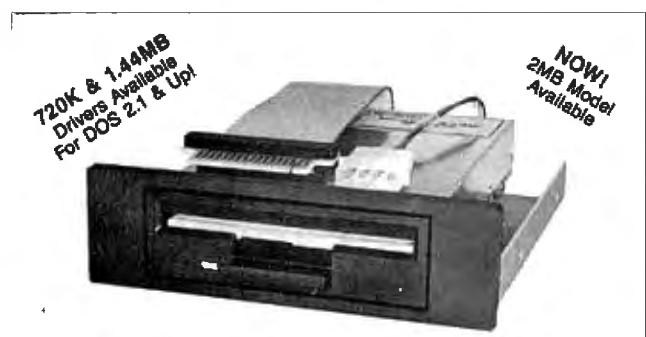

#### CONNECTION THE  $3.5"$

i nis internai zzuk 3.5° disk drive is a "drop-in" replacement for 5.25" drives! It's the ideal solution for exchanging data between your PC/XT/AT and the new generation of laptops. Disk format is compatible with IBM, Toshiba and Zenith portables. The Model 853W drive kit contains everything you need, including interface adapters, premium SONY drive, and complete documentation. Uses your existing disk controller (no additional slots required). Requires DOS 3.2 for maximum performance. Ask about our Model 873W (1.44MB).

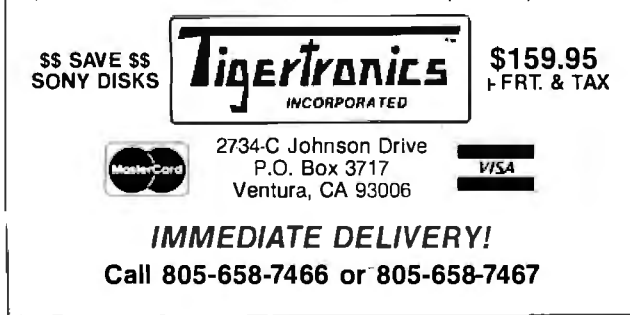

#### KARMARKAR'S ALGORITHM

Here  $y_1, \ldots, y_6$  correspond to  $x_1, \ldots, x_6$  and  $y_7$  to  $\lambda$ . But this problem is similar to example 1b, and we can apply the projective transformation  $T: P_{+}^{\bullet} \rightarrow \Delta^{\gamma} \subset R^8$  given by

$$
Y_k = \frac{y_k}{y_1 + \dots + y_7 + 1} \quad \text{for } k = 1, \dots, 7; \text{ and}
$$
  

$$
Y_8 = \frac{1}{y_1 + \dots + y_7 + 1}
$$

(using our usual notation) to obtain a problem in the form of problem  $(4)$ :

Example 2b:

minimize  $(0 0 0 0 0 0 1 0)Y$ subject to  $(101 \ 00 \ 01 -3)$  $\begin{bmatrix} 1 & 0 & 0 & -1 & 0 & 0 & 2 & -2 \\ 0 & 1 & 0 & 0 & 1 & 0 & 3 & -5 \end{bmatrix}$  $Y = 0$  $01000-14-4$  $Y \in \Delta^7$ and

After this problem is solved by Karmarkar's algorithm, the inverse projective transformation must be applied to return to our original coordinates in  $P<sub>1</sub>$ <sup>7</sup>. Of course, we are interested only in the first two coordinates; the rest are the four slack variables and the artificial variable.

The BASIC program KAREX2 carries out this calculation for example 2 and arrives at the solution  $x_1^{(26)} = 2.46123$  and  $x_2^{(26)}$ 4.42794 with a tolerance of 0.001. [Editor's note: See the end of the article for more information on KAREX2 and KAREX3. These two programs are minor variations on listing 1.]

#### An Infeasible Problem

E

Suppose example 2 were not feasible. How would we have discovered this using Karmarkar's algorithm? From equation (6) we saw that if the algorithm is carried out  $m$  times, the ratio  $C^{T}X^{(m)}/C^{T}a_{0}$  must be no more than a certain size. Thus given the  $q$  from assumption (C) of problem (4), we can calculate in advance the maximum number of iterations we will run the algorithm. If after that many iterations we do not have an answer within the required tolerance, then our system of equations is not feasible.

For example, let us alter the situation of example 2 to require  $x_1 \ge 3$  and  $x_1 \le 2$  instead of  $2 \le x_1 \le 3$ . Proceeding as before, we obtain

Example 3:  
\nminimize (0 0 0 0 0 0 1 0)**Y**  
\nsubject to 
$$
\begin{pmatrix} 1 & 0 & -1 & 0 & 0 & 0 & 3 & -3 \\ 1 & 0 & 0 & 1 & 0 & 0 & 0 & -2 \\ 0 & 1 & 0 & 0 & 1 & 0 & 3 & -5 \\ 0 & 1 & 0 & 0 & 0 & -1 & 4 & -4 \end{pmatrix} \quad \mathbf{Y} = 0
$$
\nand **Y** ∈  $\Delta^7$ 

The BASIC program KAREX3 attempts to solve this problem in the same manner that KAREX2 solved example 2, but we have added a "failure" detection routine: At the end of each iteration, the program tests inequality (6) and ends if it does not hold. We decided to use inequality (6) in our example rather than the later inequality Karmarkar used to estimate the number of iterations because dropping the  $\Sigma \ln(x_k^{(m)})$  terms results in a rather large overestimate of the number of steps needed. The program fails at iteration 26 where  $x_1^{(26)} = 1.81118$  and  $x_2^{(26)} =$ 3.02786.

# **Finally! A printer as versatile as your PC.**

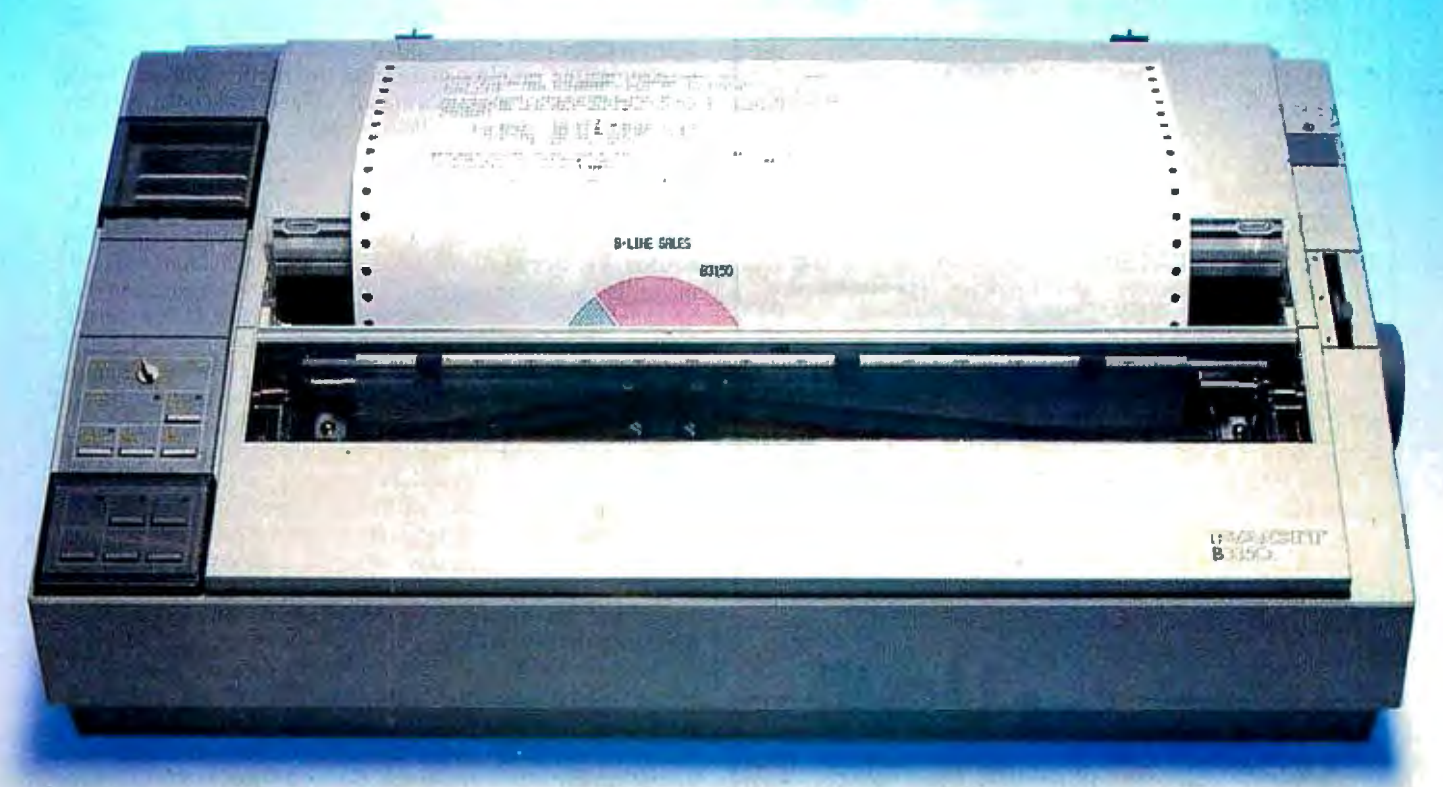

By giving you extraordinarily easy access to all the printout options your office needs, the new Facit B-line matrix printers really let you exploit the full potential of your PC.

Such as when you want to change from high throughput draft to perfect quality NLQ - just flick the rotary switch on the front panel. When you want to change font  $-$  just plug in a new font card. When you need to change from continuous forms to cut-sheets - the printer loads the paper for you.

And while the beauty of the B-line concept improves the impression made by your PC, the attractive design and low noise level make the printers perfect for every office environment, too.

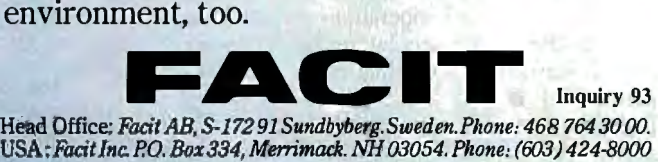

Check out the facts below and go for a test drive at your nearest Facit representative.

- *B3100: 80 columns, 128 lineslminute\* (250 cps)*
- *B3150: 136 columns, 128 lines/minute\* (250 cps)*
- *B3350: 136 columns, 109 lines/minute\* (200 cps), 18-needle printhead for 100 cps NLQ*
- **•** *Rotary switch for fast print quality selection*
- *Easy operation with soft set-up in national language*
- *Extensive paper handling push/pull tract01; tear-off, automatic loading ofsingle sheets. Optional single or double bin sheetfeeder*
- *Low noise key*
- *Facit, IBM Proprinter and Epson FXIJX emulations*
- **•** Parallel and serial interfaces
- *4-color option*
- *Extra fonts by means of plug-in card*
- \* *80 col, 10 cpi.*

*IBM and Epson are reg. trademarks* 

AUSTRALIA: EAI Electronics Associates Pty Ltd., 427-3322. AUSTRIA: Ericsson Information Systems GmbH, 0222-613641. BELGIUM: Ericsson S.A., 02-2438211. CANADA: Facit<br>Canada Inc., 416-825-8712. CYPRUS: LHM (Lillytos) Ltd 516 KOŘEA: True Trading Co. Ltd., 2-783-3855-7. *THE NETHERLANDS:* Facit B.V., 3480-21784. *NEW ZEELAND:* Northrop Instruments and Systems, 501-801, 501-219. NORWAY: Ericsson<br>Information Systems A/S.02-355820. PORTUGAL: Regisc

#### **COMPETITIVE EDGE SPEED SHOP** SINCE 1980 1421 E. GOLDSMITH, PLYMOUTH, Ml 48170 (313) 451-0665

#### 16 MHz 3 8 6 BASE SYSTEM **\$3295.**

1024K, 40MB HD, 1.2 MB FLOPPY, FDC/HDC, 2 SERIAL, 1 PARALLEL PRINTER PORT, 8 SLOTS, MSDOS 3.1, KEYBOARD, COMPATIBLE WITH IBM AT(r).

20 MHz 386 SYSTEM 1024K. 40 MB 12 MHz AT COMPATIBLE **\$3795. \$849.** 640K ON MOTHERBOARD, CASE, POWER SUPPLY & KEYBOARD SETUP PROGRAM. OPTION A 1.2 MB FLOPPY & HD/FD CONTROLLER<br>
OPTION A 1.2 MB FLOPPY & HD/FD CONTROLLER<br>
HI-SPEED MONO CARD \$90. FLAT SCREEN AMBER MONITOR \$119. HI-SPEED MONO CARD \$ 99. FLAT SCREEN AMBER MONITOR \$119.<br>HI-SPEED EGA CARD \$325. EGA MONITOR 640 x 350 \$425. \$325. EGA MONITOR 640 x 350 NEC GB-1 EGA CARD \$399. NEC MULTI-SYNC \$549.<br>20MB HD 65 ms \$299. 72MB TOSHIBA 25 ms \$1095. \$299. 72MB TOSHIBA 25 ms 40MB ST25/40 ms \$1095. 80MB ST4096 28 ms \$1095.<br>40MB HD 28 ms 6053. \$699. \$2995. \$2995. \$2995. \$2995. \$2995. 40MB HD 28 ms 6053 \$699. 70MB HD 28 ms 6085 \$895. 231NB MAXTOR HD 28 ms \$2995. 19" MITSUBISHI, COLOR CAD MONITOR· ONE ONLY **\$1895.**  10MHz AT COMPATIBLE **\$695.** 640K ON MOTHERBOARD, CASE POWER SUPPLY & KEYBOARD, SETUP PROGRAM. OPTION A 1.2 MB FLOPPY & HD/FD CONTROLLER<br>OPTION B STD COLOR CARD \$99. STD COLOR MONITOR OPTION B STD COLOR CARD<br>CE EGA CARD \$229. CE EGA MONITOR XT COMPATIBLE 20MB, MONO CARD & MONITOR 640K XT COMPATIBLE 20MB, STD COLOR CARD & CRT 640K \$300. \$309. \$425. \$1195. \$1369. 12 MHZ BASIC XENIX SYSTEM,  $1024K$ , \$2595.<br>30MB HD 3 USEB 30MB HD, 3 USER INCLUDES XENIX RUN TIME, MONO CARD & MONITOR PRINTERS, SLAVES, NOVELL, XENIX, DOS AVAILABLE AT IS A REGISTERED TRADEMARK OF INTERNATIONAL BUSINESS MACHINES. XENIX IS A TRADEMARK OF MICROSOFT.

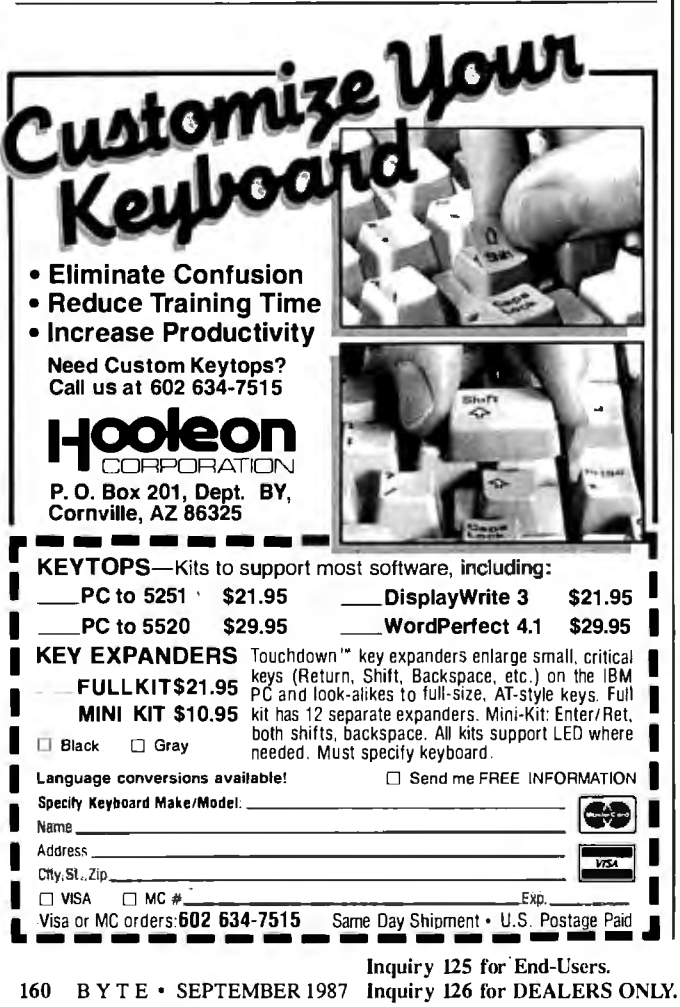

#### Solving an LP Problem

Now we can put all these pieces together and explain how to solve the linear programming problem (3). One way would be to rewrite the problem as a (giant) feasibility problem (as we described for Khachiyan 's algorithm) and then proceed to solve it. While this way of solving a linear programming problem looks nice, it defeats the advantage of Karmarkar's approach: the use of the objective function as a gradient to find the "best" direction to move.

Karmarkar's solution is as fullows: First, find a feasible point in the interior of  $P_{+}$ ". If no point can be found, then there is no solution to the problem and we are finished. Given a feasible point, construct the transformation (7) and reduce the problem to the restricted form (4) with assumptions (B) and (C) fulfilled.

Now we must deal with assumption (A). If the actual minimum is known, we can proceed as before by altering the objective function (as we did with example la). But what if the minimum value is unknown? We can at least put upper and lower bounds, say  $u_0$  and  $l_0$ , on it (these may be ridiculous overestimates, but since the objective function is a linear function on a bounded region, such bounds must exist). Now divide the difference between these bounds into thirds and set  $l_1 = l_0 + (u_0$  $l_0$ /3 and  $u_1 = l_0 + 2(u_0 - l_0)/3$ . If we pretend that the minimum actually is  $l_1$  and run the algorithm (modified so that if it finds a point  $\mathbf{x}^{(m)}$  with  $\mathbf{c}^T \mathbf{x}^{(m)} < 0$  then it backtracks along the line seg ment to  $x^{(m-1)}$  to find the point with  $c^{\mathsf{T}}x = 0$  and returns this value as  $\mathbf{x}^{(m)}$ , we will find out whether or not the real minimum is between  $l_0$  and  $l_1$ . If it is, we have new upper and lower bounds and we can repeat this process; if it is not, we can pretend that *u,*  is the minimum and try again. Either way, the range between the upper and lower bounds is reduced by either  $1/3$  or  $\frac{2}{3}$  each time. In this way, we can zero in on the actual minimum of the objective function very quickly.

#### Some Implementation Comments

As you may have noticed, we have used  $a_0 = e$ , the unit vector, in our examples; this was done only to simplify the arithmetic. The projective transformation  $T: P_{+}^{n} \to \Delta^{n}$  in equation (7) is defined for any point a in the interior of  $P_{+}$ "; clearly, the more "intelligent" your choice of  $a_0$ , the quicker Karmarkar's algorithm will find the solution.

Karmarkar's estimates of the relation between the  $\alpha$  and  $\delta$ were crucial to the proofs of his theorems. Since the feasible point used as the initial point in. his algorithm is arbitrary, it is clear that as a practical matter,  $\alpha$  may be allowed to vary from step to step. One may choose  $\alpha$  so that each successive approximation to the solution remains feasible and interior to  $\Delta$ ". You are invited to experiment with various *as* in the example programs we have included.

While we have touched on the issue of complexity, our discussions have been far from complete. It is difficult to compare the simplex method and Karmarkar's algorithm since the work involved within each of their respective steps is different. The main bottleneck in Karmarkar's algorithm is the matrix inversion step needed for the orthogonal projection of c to *Cp .* In our sample programs, we have made no attempt at speed: We find  $(BB^{T})^{-1}$  by brute force row reduction of  $BB^{T}$  $\vert I_{n+1}$ . Karmarkar also describes a modified algorithm in which the computations in the  $(k+1)$ th step use those of the kth step, and he is able to reduce the arithmetic operations required for each step from  $O(n^3)$  to  $O(n^{2.5})$ . Readers interested in this modification should consult Karmarkar's original paper (cited at the beginning of this article).  $\blacksquare$ 

[Editor's note: *The source code for KAREXJ.BAS, KAREX2 .BAS, and KAREX3.BAS is available on disk, in print, and on BIX. See the insert card following page 256fordetails. Listings are also available on BYTEnet; see page* 4.]

# **What happened to the article on page 208?**

Someone ahead of you knows. He has information you'll never see. Make a career move now! Keep up with your peers-order your own subscription today.

Save *\$20* off the *newsstand price-12* issues at \$22 instead of \$42. If you're not satisfied write "cancel" on your invoice and keep the first issue free.

 $\Box$ U.S.  $\Box$ Canada/Mexico  $\Box$ Europe-Air Delivery  $\Box$  Worldwide-Surface Delivery \$22.00 (1 yr.) \$25.00 U.S. (1 yr.) \$69.00 U.S. (1 yr.) \$37.00 U.S. (1 yr.) 479ASU Name \_\_\_\_\_\_\_\_\_\_\_\_\_\_ 0 Bill me (North America only)

- 
- $\Box$  Bill me (North America only)<br> $\Box$  Payment enclosed (U.S. Funds drawn on a U.S. bank only)
- Signature \_\_\_\_\_\_\_\_\_\_\_

For direct ordering call toll free weekdays Please allow 6-8 weeks for 9:00 am-5:00 pm EST: I 800 423-8272.  $\frac{1}{100}$  (In New Jersey: 1 800 367-0218).

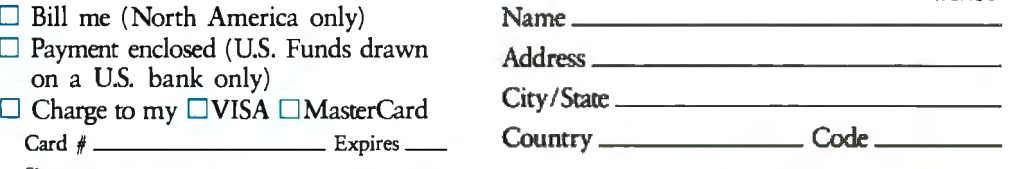

processing your subscription

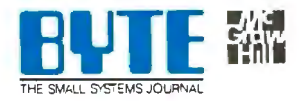

#### BUSINESS REPLY MAIL FIRST CLASS MAIL PERMIT NO. 201 PISCATAWAY, NJ

I

NO POSTAGE<br>NECESSARY<br>IF MAILED NECESSARY IF MAILED IN THE UNITED STATES

POSTAGE WILL BE PAID BY ADDRESSEE

# BYTE

Subscription Dept. P.O. Box 6807 Piscataway, NJ 08855-9940

111 ••• 1•• 1.1 •• 1••• 11 •• 11 •• 1.1 .. 1.1 ... 1.1 .. 11 ... 11 •• 1

# Season's Top-Selling

### Fall 1987

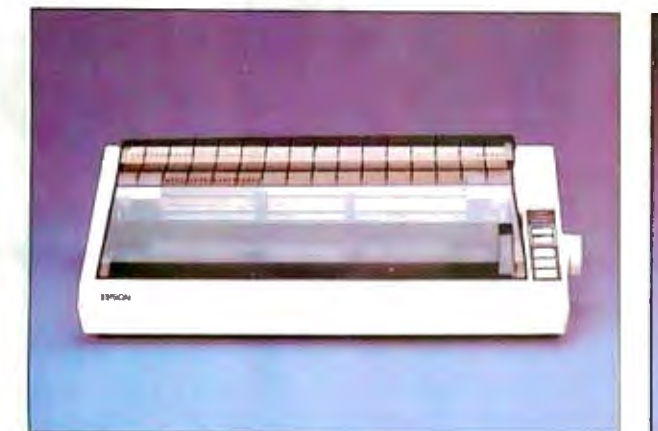

EPSON FX-286E<br>• 240 cps Draft/40 cps NLQ • 132 Column, SK Buffer • Friction/Tractor Feed No. EPFX286E

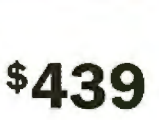

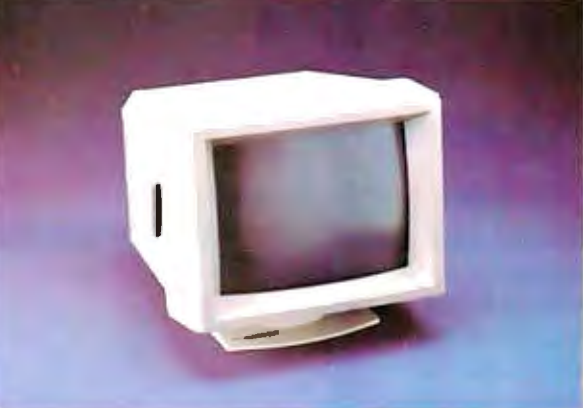

NEC 1401 Multisync<br>• Multisync RGB • 800 x 560 Display • 6 Text Switchable No. NEC1401

\$299

\$549

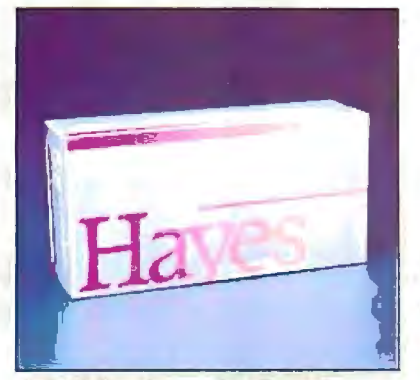

**HAYES** Smartmodem 1200<br>• 300/1200 Baud External • Automatic Speed Selection<br>• Voice/Data Transmissions

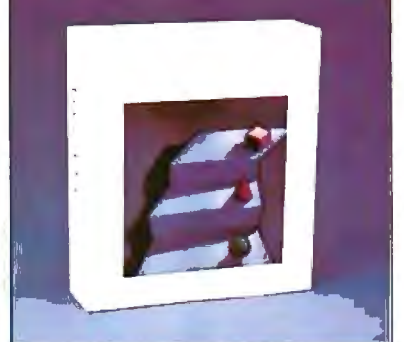

LOTUS 1·2·3 No. ICLQ01

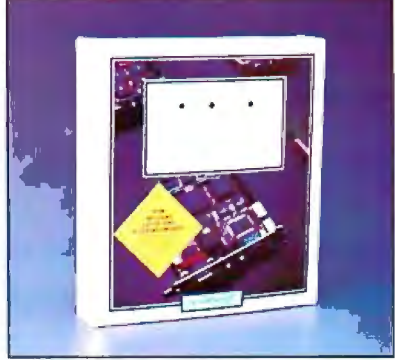

VIDEO SEVEN VEGA Deluxe • 752 x 410 Display<br>• EGA, CGA, MGA, HGC • 256K-DRAM Screen Buffer No. HY1200 \$299 **61 120 AV 62 AV 62 SEGAD** \$319

# COMPUTER MAIL ORDER When you want to talk computers. When you want to talk price. Call toll-free: 1800233-8950.

Outside the U.S.A. 717-327-9575 Telex 5106017898 Fax No. 717-327-1217 CMO. 477 East Third Street, Dept. A109X, Williamsport, PA 17701 All major credit cards accepted

n.

#### **YSTEMS**

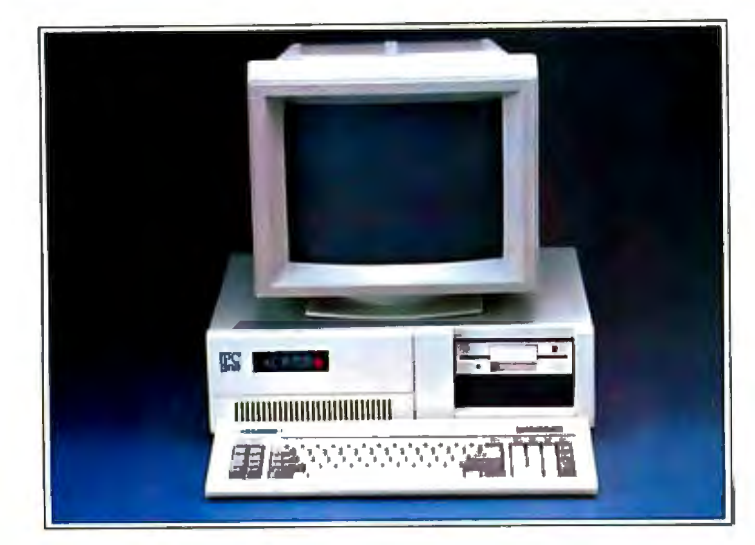

#### **PC-TOO SMHz XT Systems**

#### BASIC SYSTEM CONFIGURATION:

- NEC V-20 CPU, 4.77 8 MHz Speed
- 640K Mother Board Memory
- 8 I/O Expansion Slots
- 360K Floppy Disk Drive
- Floppy Drive Controller
- Clock Calendar with Battery Backup
- 150 Watt Power Supply
- Parallel and Serial Ports
- IBM Compatible BIOS
- 100-Key AT-XT Switchable Keyboard
- 24 Hour Burn-In
- Backed by our One Year Warranty

#### BASE SYSTEM PRICE:

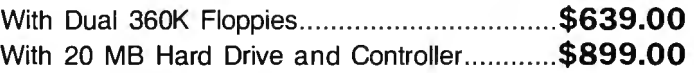

#### **PC-TOO 12 MHz XT Systems**

- NEC V-20 CPU, 12 MHz Speed
- 640K Mother Board Memory
- 8 I/O Expansion Slots
- 360K Floppy Disk Drive
- Floppy Disk Drive Controller
- Clock Calendar with Battery Backup
- 150 Watt Power Supply
- IBM Compatible BIOS
- 4 Half Height Front Storage Slots
- 100-Key AT-XT Switchable Keyboard
- 24 Hour Burn-In
- Backed by our One Year Warranty

#### BASE SYSTEM PRICE:

### \$579

\$559

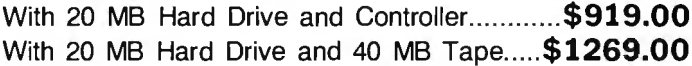

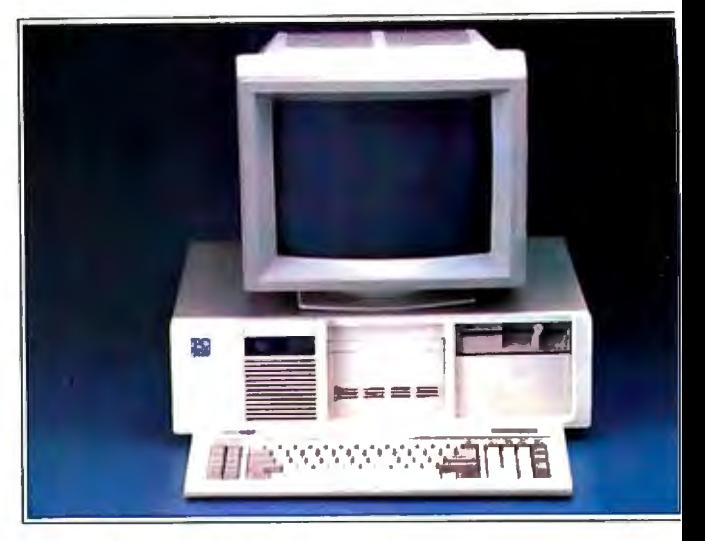

#### **PC-TOO 8 MHz AT Systems**

#### BASIC SYSTEM CONFIGURATION:

- 8 MHz 80286 16-Bit Intel CPU
- 512K Motherboard Memory Expandable to 1 MB
- 8 1/0 Expansion Slots (6 16-Bit & 2 8-Bit)
- Clock Calendar with Battery Backup
- 1.2 MB Floppy Disk Drive
- Hard Disk/Floppy Controller Card
- 195 Watt Power Supply
- Fully Compatible High Speed Bias
- 84 Key 5151 -Type Style Keyboard
- 5 Half-Height Front Storage Slots
- 24 Hour Burn-In
- Backed by our One Year Warranty

#### BASE SYSTEM PRICE:

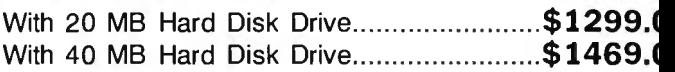

#### **PC-TOO 10 MHz 0-Wait State Svsten**

- 10 MHz 80286 16-Bit Microprocessor
- 512K Motherboard Memory Expandable to 1 MB
- 12 1/0 Expansion Slots (6 16-Bit & 6 8-Bit)
- Battery Backed-up/Real-Time Clock
- 1.2 MB Floppy Disk Drive
- Dual Hard Disk/Dual Floppy Controller Card
- 238 Watt Power Supply
- Fully Compatible High Speed BIOS
- 5 Half-Height Front Storage Slots (4 exposed)
- 101-Key Enhanced Keyboard
- Microsoft MS-DOS with GW-Basic
- 24-Hour Burn-in
- Backed by our One Year Warranty

#### BASE SYSTEM PRICE:  $$149$

With 20 MB Hard Disk Drive..........................\$1799. With 40 MB Hard Disk Drive and 40 MB Tape\$2249.

**\$99**
## *STEMS*

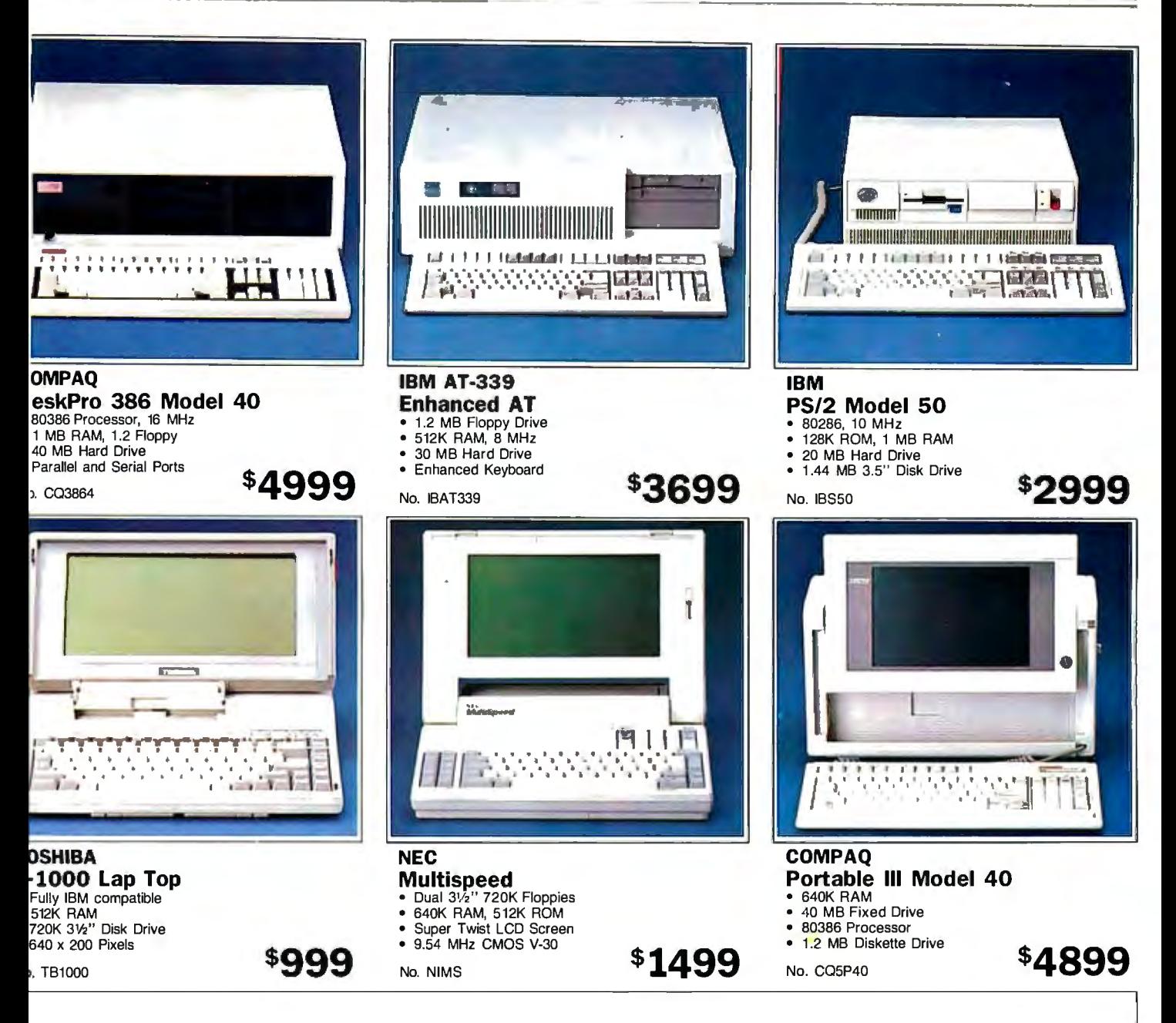

## **Execution.**

Did you know that CMO ships 90% of its orders the same or the next day. Our sophisticated mainframe system enables us to achieve efficiencies that have our competition green with envy. CMO provides many important customer services including toll-free ordering, toll-free order status and toll-free customer support. We offer free catalog membership and we don't require our customers to pay money to join a club in order to buy from us. We offer alternative methods of shipping to best suit your needs. For a nominal fee our trained technicians will assemble your system, installing boards, drives and other options. We will burn your system in and test it so when you recieve it all you need to do is unbox it and plug it in. Our qualified, courteous sales consultants are ready to serve you. Phone today.

## **Call toll-free: 1-800-223-8950**

Outside the U.S.A. 717·327-9575 Telex 5106017898 Fax No. 717-327-1217 Most major credit cards accepted.

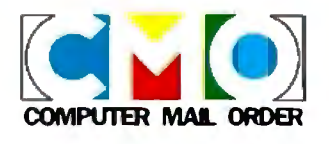

## **NULTIFUNCTION CARDS**

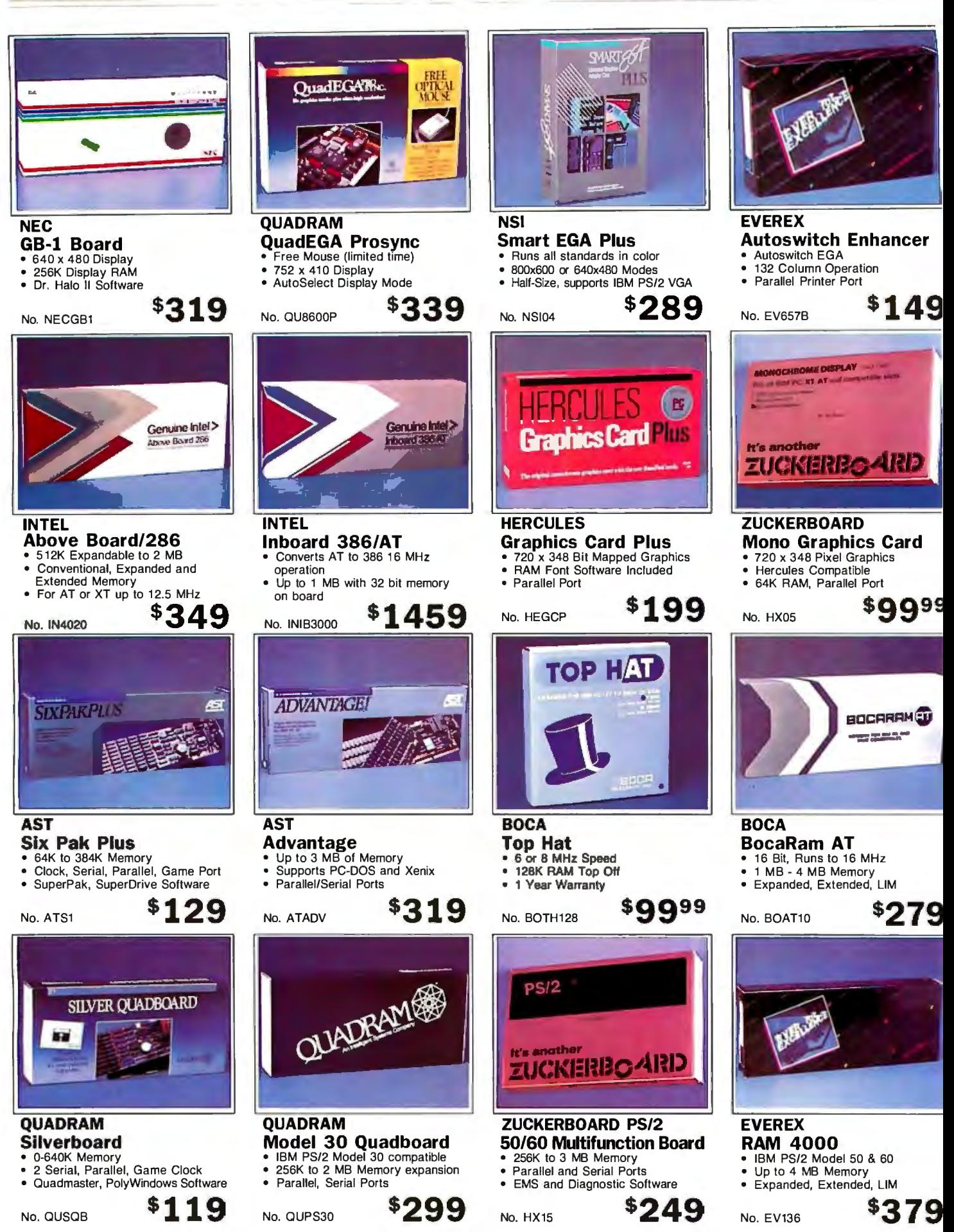

## **COMMUNICATIONS**

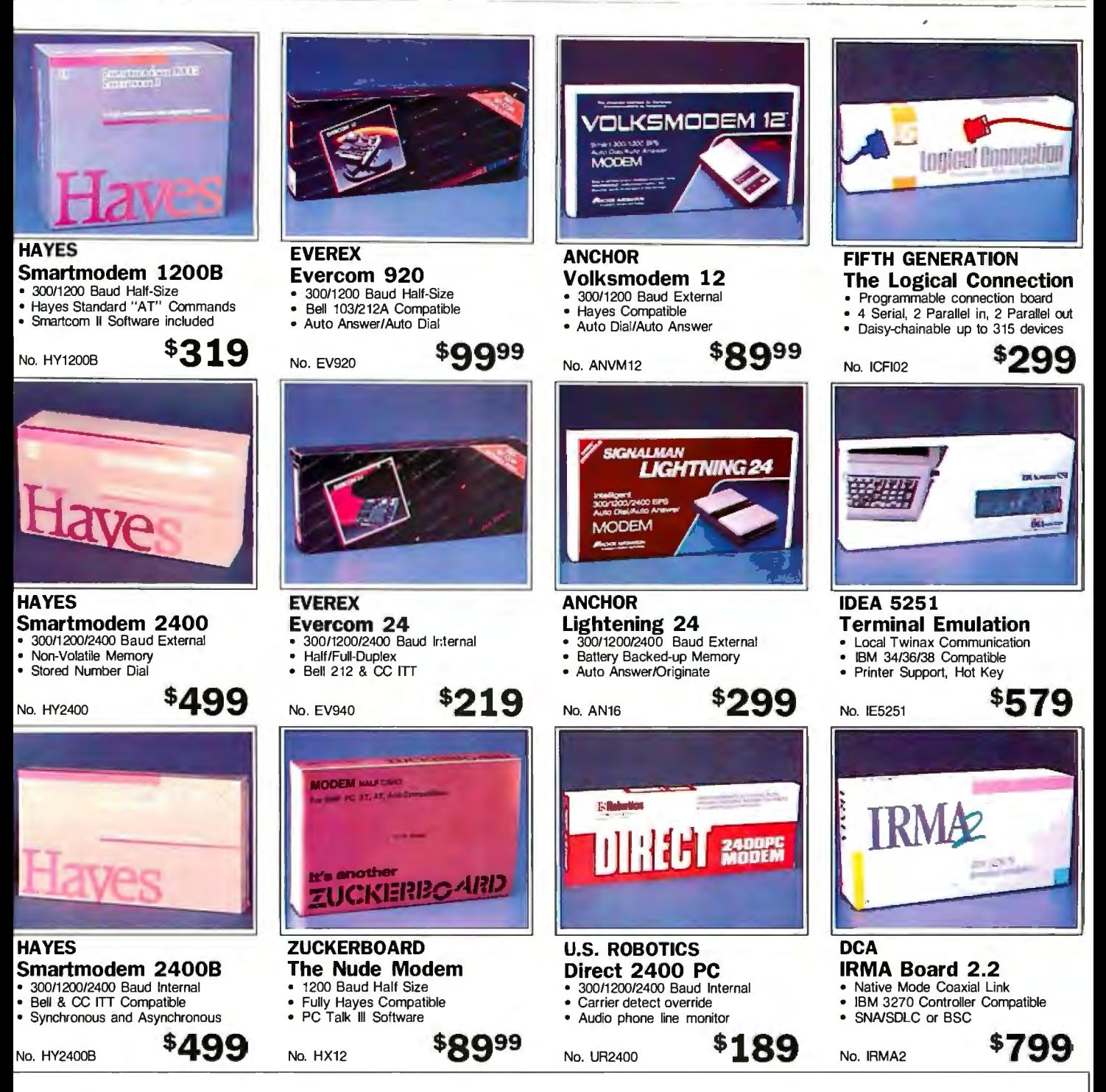

## **Competitive Pricing.**

Did you know that CMO will meet or beat any legitimate competitive price. That's why our client list keeps growing. More and more people are discovering that CMO can save them a lot of money. Just call our toll-free number with your best price and allow one of our courteous and knowledgeable consultants to beat the price-and save you money.

**Call toll-free: 1-800-223-8950** 

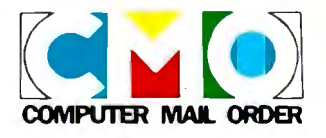

Outside the U.S.A. 717-327-9575 Telex 5106017898 Fax No. 717-327-1217 Most major credit cards accepted.

## **PRINTERS**

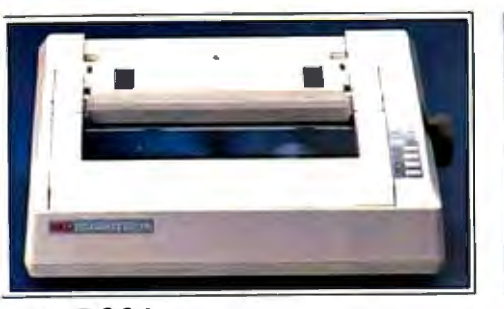

\$459

**NEC P660** • 24-Wire Dot Matrix

- 216 cps Draft/65 cps NLQ
- 360x360 Dots per inch No. NIP660

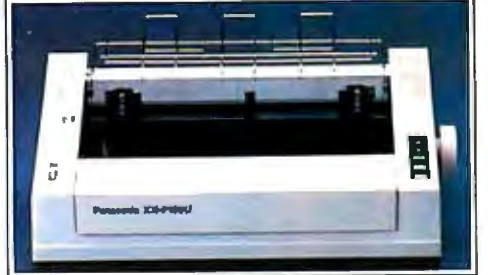

### **PANASONIC KX-P1091i** • 160 cps Draft/32 cps NLQ<br>• 9-Pin Head 80 column

- 9-Pin Head, 80 column<br>• IBM Pro Printer Emulati • IBM Pro Printer Emulation
- No. PA1091

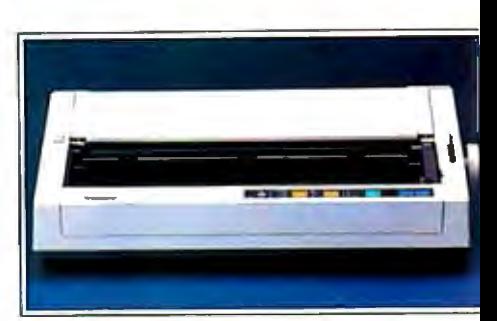

### **PANASONIC KX-P1595** • 240 CPS Draft/21 CPS NLQ

- 16.5" Paper Width
- 
- **•** Rear Push Tractor Feed \$449

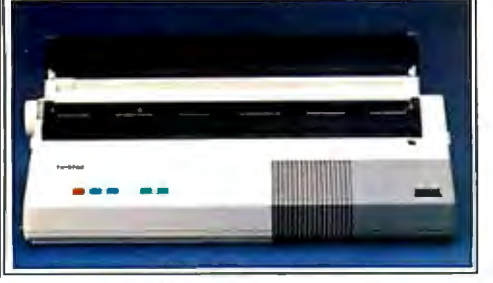

### **BROTHER M-1509 Dot Matrix**  • 1BO CPS Draft/45 CPS NLQ Auto Paper Loading • Friction and Pin Feed \$389 No. BRM1509

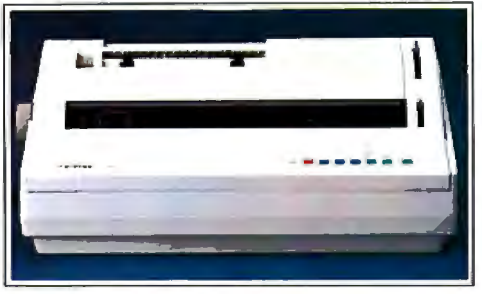

\$179

**BROTHER HR-40 Daisywheel** • 40 CPS, 136 Columns • 2 Color Printing \$589

• Friction and Forms Tractor No. BRHR40

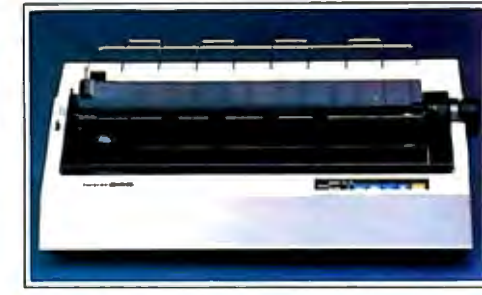

### **BROTHER 2024L 24 Wire** • 160 CPS Draft/96 CPS NLO • 160 CPS Draft/96 CPS NLQ<br>• 136 Column/272 Condensed • 136 Column/272 Condensed<br>• Tractor and Friction Feed

• Tractor and Friction Feed No. BRL2024

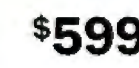

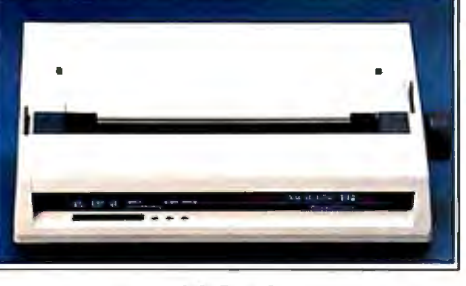

### **OKIDATA ML-192 Plus**  9 Pin Dot-Matrix • 200 cps Draft/40 cps NLQ • BO column, BK Buffer No. OK1921

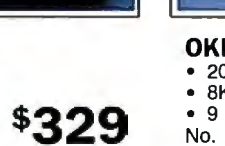

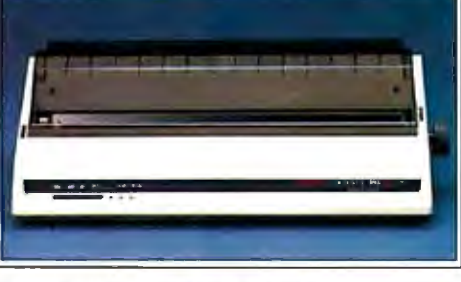

- **OKIDATA ML-193 Plus**
- 200 CPS Draft, 40 CPS NLQ<br>• 8K Print Buffer
- BK Print Buffer
- 9 Wire, 132 Column No. OK1931

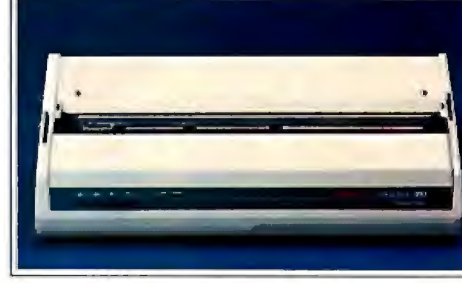

**OKIDATA Ml-293** • Dual 9 Pin Dot-Matrix<br>• 240 cos Draft/100 cos • ·240 cps Draft/100 cps NLO • 136 column, BK Buffer

No. OK293

\$479

\$889

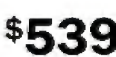

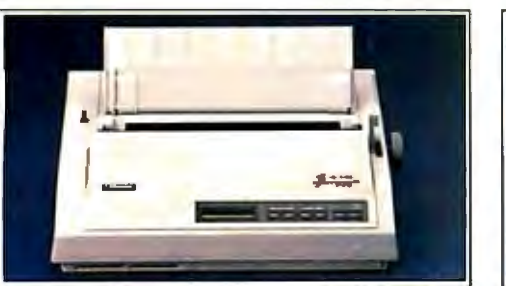

**TOSHIBA P321SL**  • 24 Wire Print Head • 216/1B0/72 cps • Character font cartridges No. TB321SL

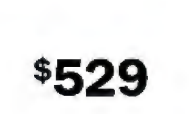

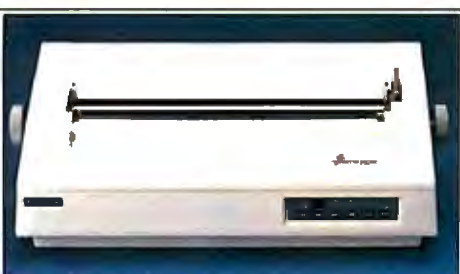

**TOSHIBA P351-ll** • 24 Wire Print Head • 2BB cps Draft/100 cps NLO • 136 column No. TB351S

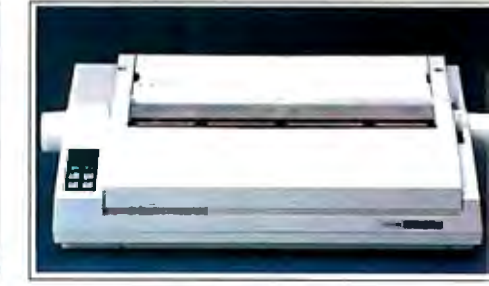

**CITIZEN Premier 35** • 35 cps Daisywheel • Built-in clock/calendar display • Error messages in English No. CZMSP35

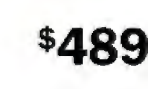

A.

## PRINTERS

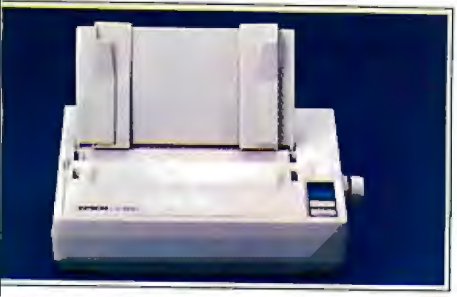

\$179

**\$499** 

**EPSON LX-800**<br>• 150 CPS Draft/30 CPS NLQ 9 Pin Dot Matrix, 80 Column • Built-in Tractor Feed

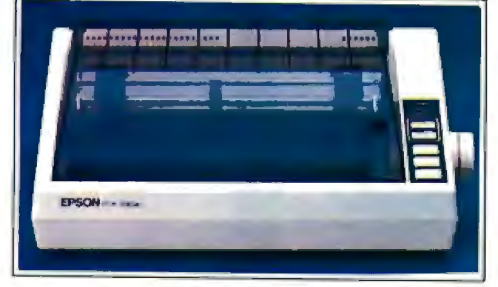

**EPSON FX-86E**<br>
• 240 cps Draft/40 cps NLQ<br>
• 9 Wire Dot Matrix<br>
• 300 cps Draft/50 cps NLQ • Selectype Control Panel • **300 cm Bure Control Panel • Selectype Control Panel • Selectype • Selectype • Selectype • Selectype • Selectype • Selectype • Selectype • Selectype • Selectype • No. 5 EPS • Selectype • No. 5 E** 

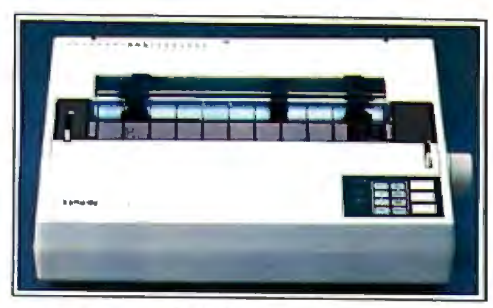

- 
- 
- No. EPEX800

**\$379** 

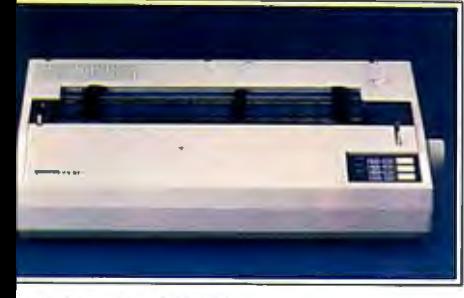

: PSON EX-1000 9 Pin Dot Matrix • 300 CPS Drafl/50 CPS NLQ 132 Column, 8K Buffer .Jo. EPEX1000

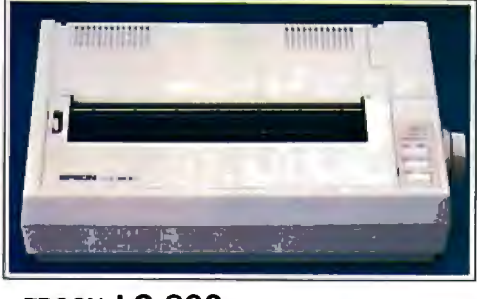

**EPSON LQ-800**<br>• 24 Wire Dot-Matrix<br>• 180 cps Draft/60 cps • 180 cps Draft/60 cps NLQ<br>• 80 column 7K Buffer • BO column, 7K Buffer

15" Carriage Width • IBM/Epson compatible

No. TE315XP

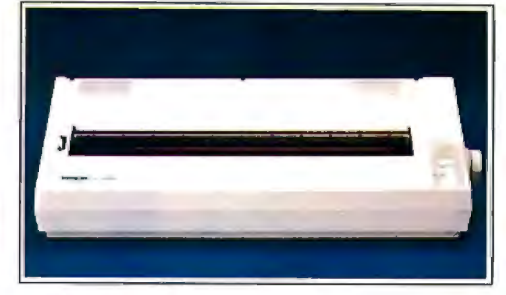

• 80 column, 7K Buffer<br>No. EPLQ800 **5449** No. EPLQ1000 **5569** EPSON LQ-1000<br>• 24 Wire Dot Matrix • 1BO CPS Drafl/60 CPS NLQ No. EPLQ1000

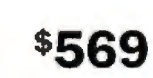

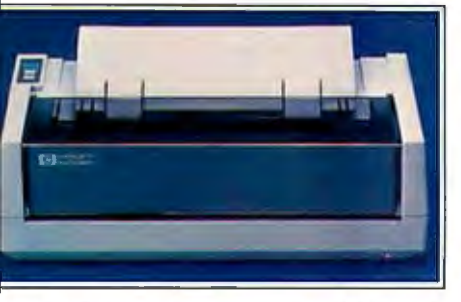

IEWLETT PACKARD Thinkjet 2225C 150 CPS Inkjet Transportable, Lightweight Pin or Tractor Feed **\$379** o. HP2225C

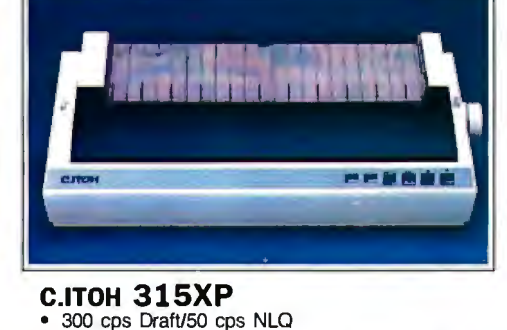

\$549

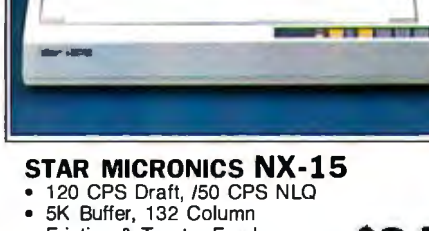

• Friction & Tractor Feed No. SGNX15

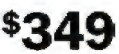

## **Selection.**

Did you know that CMO carries over 3,000 products including the best respected names in the industry. Representing over 200 manufacturers, our \$8 million inventory is housed in over 60,000 sq. ft. of space. Because of our large inventory, we are able to provide our customers with tremendous options and selections from which to choose. Also, our trained consultants offer free consultation and will be happy to help design and configure your system to fit your needs and budget.

١

## **Call toll-free: 1-800-223-8950**  Outside the U.S.A. 717-327-9575 Telex 5106017898 Fax No. 717-327-1217

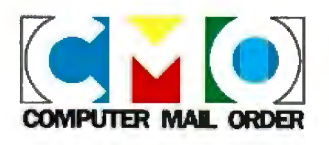

Most major credit cards accepted.

## TORAC

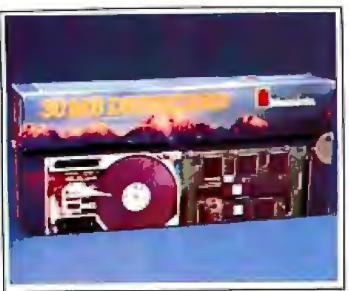

### **MOUNTAIN Drivecard**  • 20 Meg, No. MB20

- 30 Meg, No. MB30
- 50 Meg, No. MB50

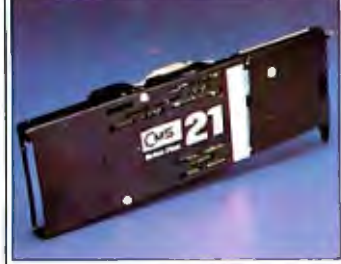

## **CMS Drive Plus 21**

- 21 MB Expansion Card<br>• 31/<sub>2</sub>" Rigid Disks
- 5 MB/sec. Transfer Rate

No. CH20DP

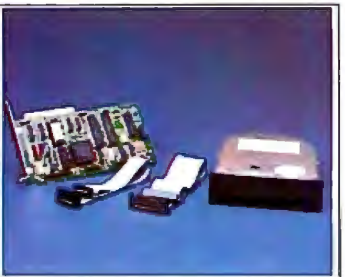

### **SEAGATE 20 MB Hard Drive Kit**

- Seagate ST-225 Drive • Hard Drive Controller
- Mounting Hardware
- 

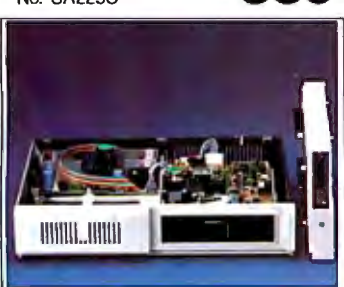

**RACORE MINISCRIBE SABA Handscan POLAROID**<br> **Jr. Expansion Chassis 6053 44 MB Drive Charles Charles Charles Pallette Plus Jr. Expansion Chassis 6053 44 MB Drive • Reads Words and Numbers • Provides 360K Disk Drive • 44.6 MB Hard Drive • Provides 360K Disk Drive • 44.6 MB Hard Drive • Provides <b>• Exports to spreadsheets, word • 23. Marge Reor** 

- 
- 

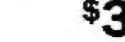

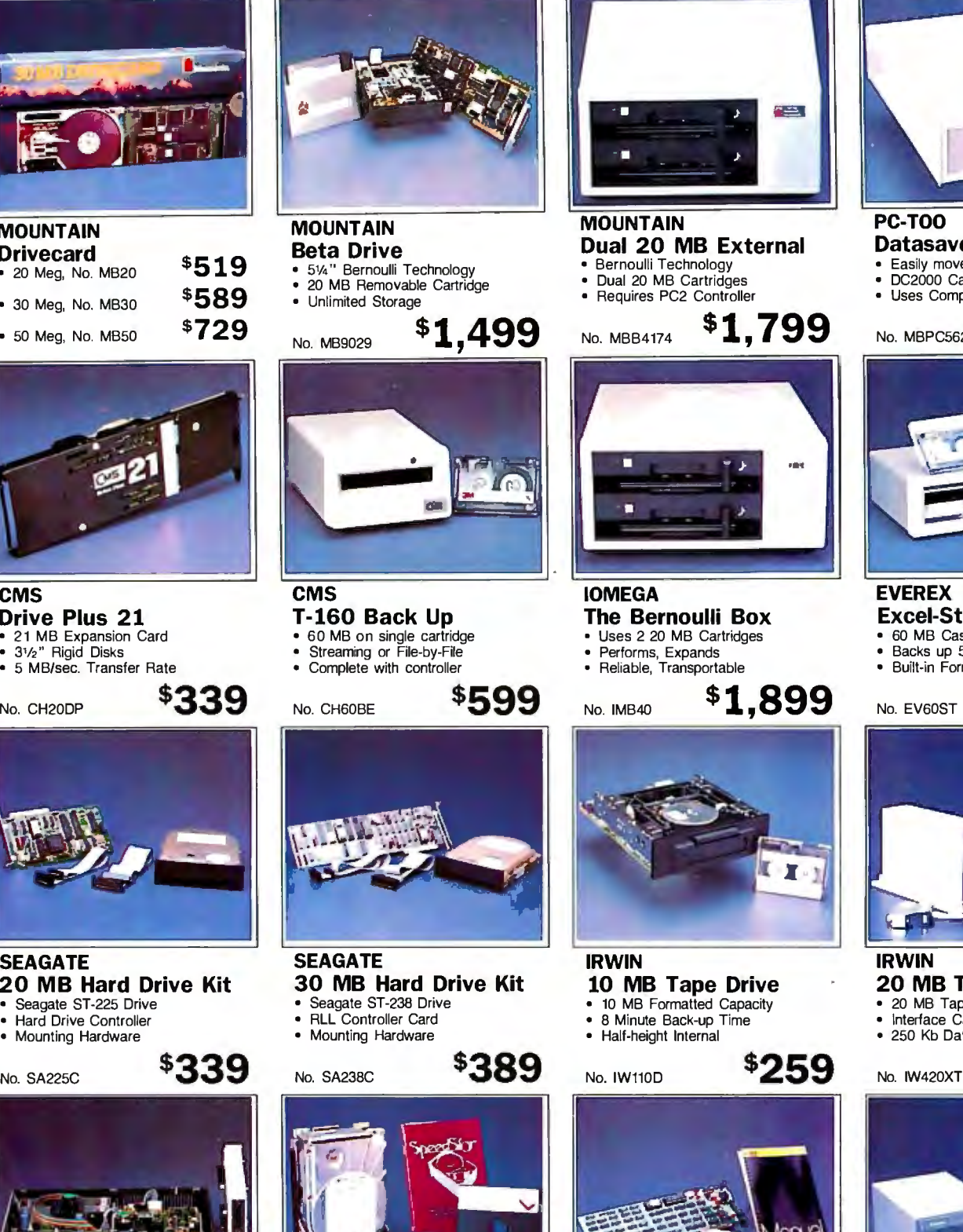

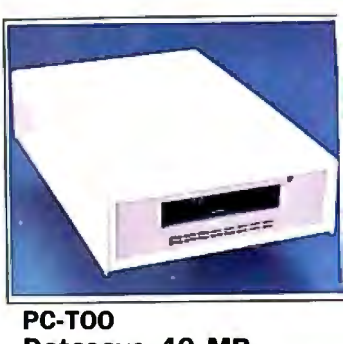

**Datasave 40 MB** 

- Easily moved from system to system DC2000 Cartridges Uses Computer Power Supply
- 

\$419 No. MBPC5629

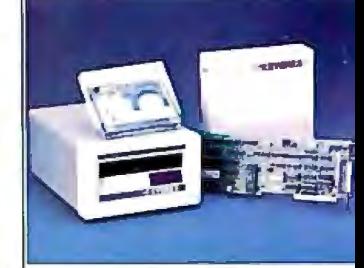

### **EVEREX Excel-Stream 60**

- 60 MB Cassette Back-up
- Backs up 5 MB per minute
- Built-in Formatter

No. EV60ST

\$589

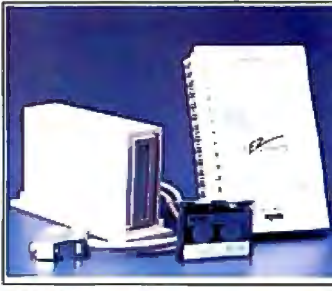

## **IRWIN**

- **20 MB Tape Subsystem**
- 20 MB Tape Capacity Interface Cable Kit Included
- 250 Kb Data Transfer Rate

\$479

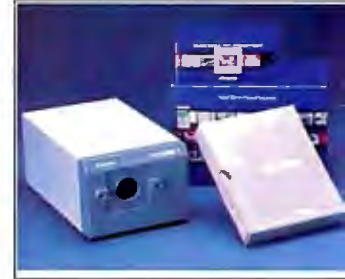

- -
- 

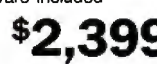

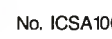

÷.

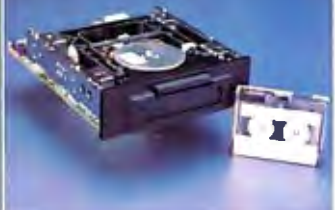

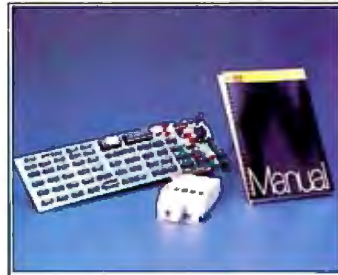

- 
- 
- Provides 360K Disk Drive <br>• Provides 360K Disk Drive 44.6 MB Hard Drive 44.6 MB Hard Drive<br>• Parallel Port and Expansion 28 MS Full Height<br>• Parallel Port and Expansion 5 Mbits/sec. transfer<br>• Sexuel Port and Exp

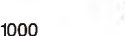

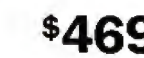

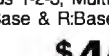

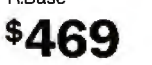

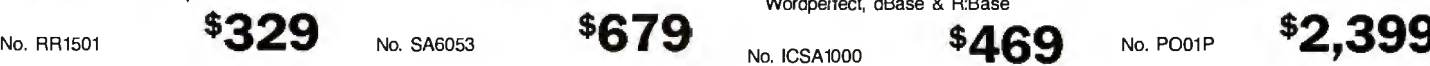

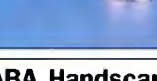

## **MONITORS**

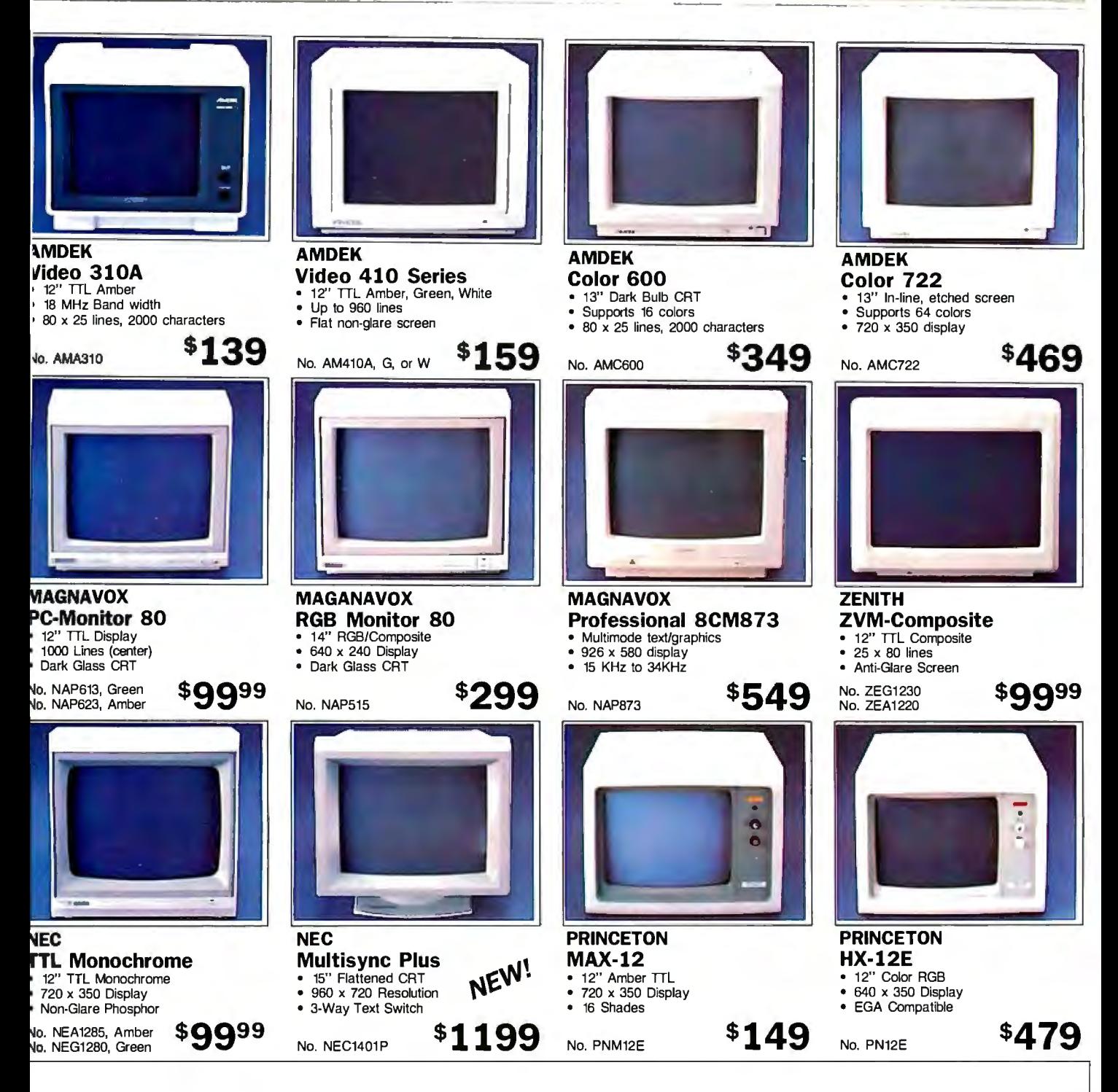

## **Dependability.**

Did you know that CMO is one of the oldest direct marketers of computers in the country. We are also one of the largest-serving more than 350,000 customers. Our list of satisfied customers include over 75% of the Fortune 1000 companies. Also, many schools and universities, as well as many small businesses and individuals have come to depend on CMO for their computer related needs.

## **Call toll-free: 1-800-223-8950**

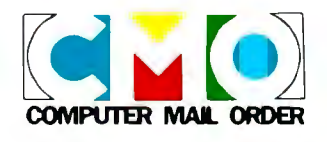

**Outside the U.S.A. 717-327-9575 Telex 5106017898 Fax No. 717-327-1217 Most major credit cards accepted. COMPUTER MAIL ORDER**

## **SOFTWARE**

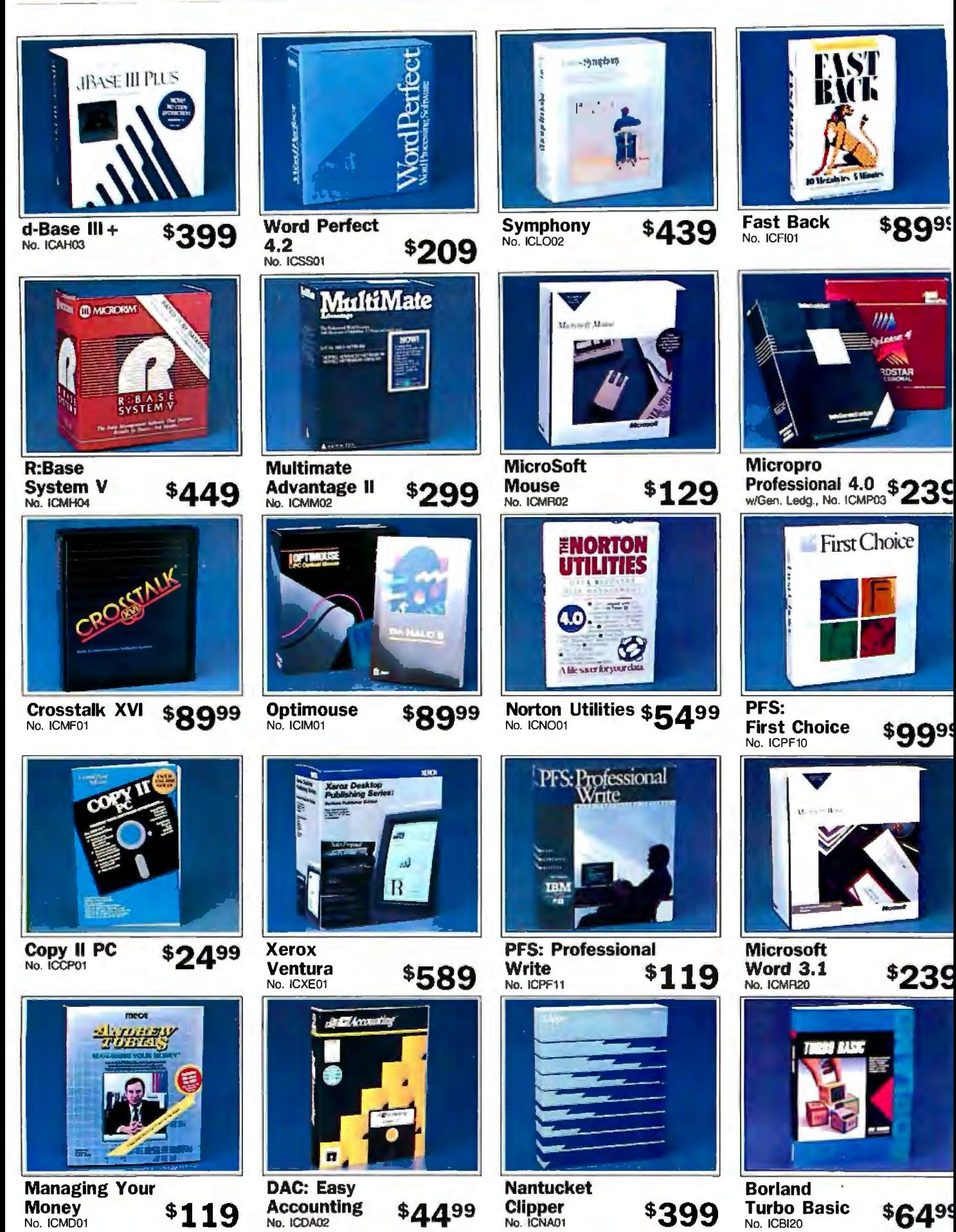

### **ACCESSORIES**

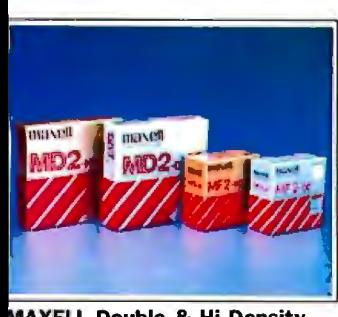

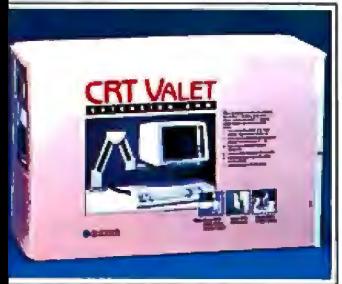

**CRT Valet** • Arm rotates 360 ° \$9999 'l/o. CUTV

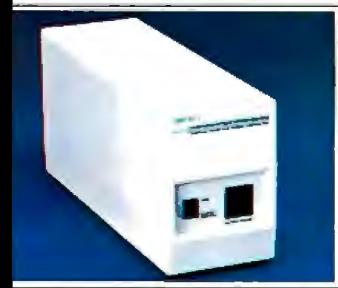

**AMERICAN POWER 330 Watt UPS**  \$399 No. AJ330XT

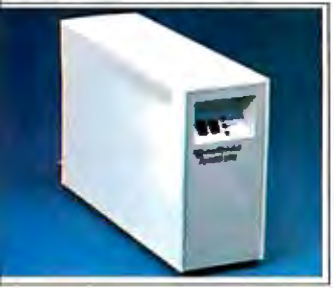

**DATASHIELD Turbo 350 SPS \$449** 

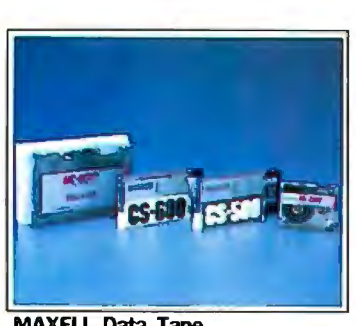

**MAXELL Double & Hi Density MAXELL Data Tape all SOP Diskette Holders**<br>
• 5<sup>1</sup>/4 Discree No. MXD2 \$8.99 DC300A, No. MXMC4500 \$21.99 31/2" Holds 30 No. ARDF30M \$9.99<br>
• 5<sup>1</sup>/4 Hi Dens. 10 Pack No. MXD2HD\$18.99 DC600A, No. M 5% DC300A, No. MXMC4500 \$21.99<br>
5% DC300A, No. MXMC4500 \$21.99 3/1/2" Holds 30 No. ARDF30M \$9.99<br>
5% Hi Dens. 10 Pack No. MXD2HD \$18.99 DC600A, No. MXMC600AG \$25.99 5%" Holds 60 No. ARDF60 \$9.99

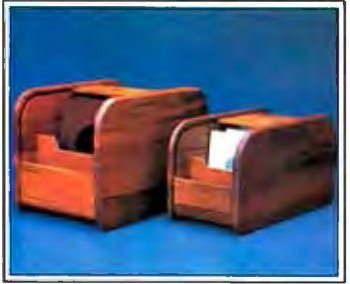

**KALAMAR Teakwood File Cabinets**  • Holds 45 31/2' [);sks No. Cl452 **\$14.99**  • Holds 50 5V." Disks No. Cl454 **\$17.99** 

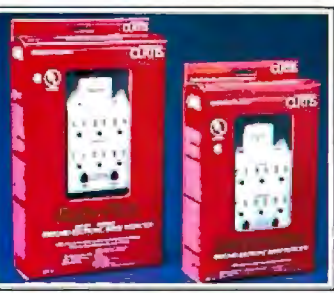

**CURTIS Surge Protectors**  No. CUSP1P, Diamond + **\$49.99**  No. CUSPF2P, Ruby +

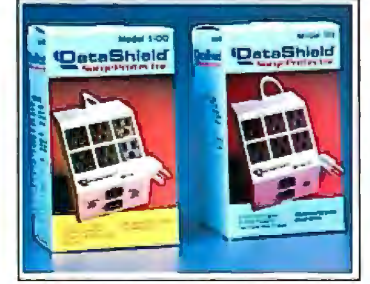

**DATASHIELD Surge Protectors**  5100, No. DZS02 **\$79.99**  585, No. DZS03

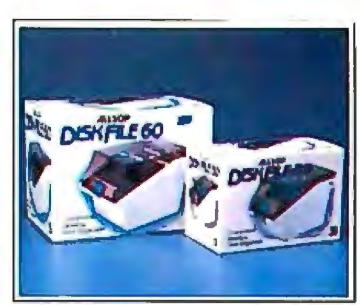

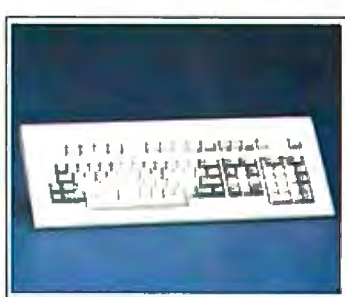

**KEYTRONICS KB-5151 Keyboard \$159** No. KT5151

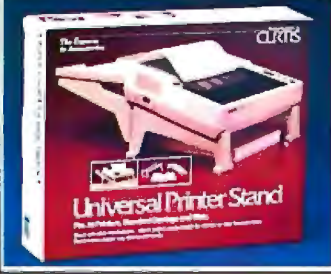

**CURTIS Universal Printer Stand**  No. CUUPS1 **\$1999** 

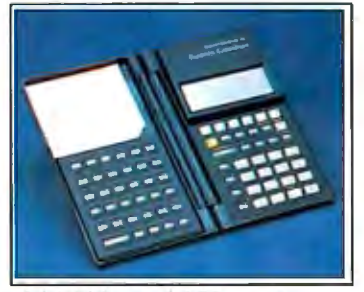

**HEWLETT PACKARD HP-lSC Business Consultant** \$139 No. HP1BC

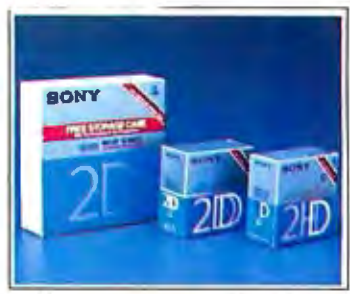

**SONY 3** <sup>1</sup> h" & 5114" **Diskettes**  • 31/2" DS/DD 10 Pack No. SCMFD2\$19.99 • 51/•" OS/DD 10 Pack No. SCMD2 **\$9.49** 

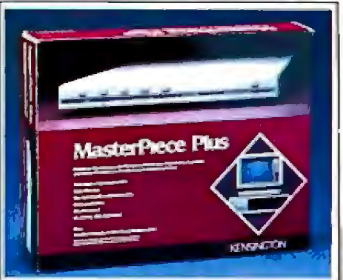

**KENSINGTON MasterPiece Plus**  No. KEMOB

\$109

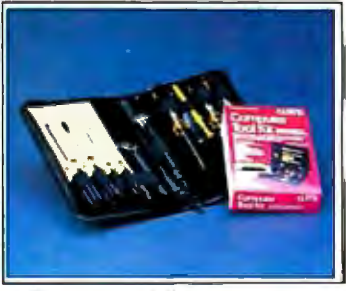

**CURTIS Tool Kit** 

No. CUTK1

\$2299

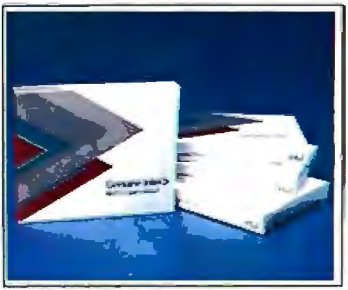

**INTEL Math Co-Processors**<br>No. IN8087 PC **\$129.00** No. IN8087 PC **\$129.00**<br>No. IN80287 AT **\$179.00** No. IN80287 AT **\$179.00** 

## **CMO. Policies and particulars.**

Next day shipping on all in-stock items. • Free technical support from our own factory-trained staff. • Toll-free order inquiry. • No surcharge on VISA or MasterCard orders. • Credit cards will not be charged until the order is shipped. • No limit and no deposit on COD orders. • No sales tax on orders shipped outside PA. • No waiting period for cashier's checks. **SHIPPING.** Add 3% (minimum \$7.00) shipping and handling on all orders. • Larger shipments may require additional charges. • Returned items may be subject to a restocking fee. • All items subject to availability and price changes. **Educational Institutions call toll-free 1-800-221-4283.** 

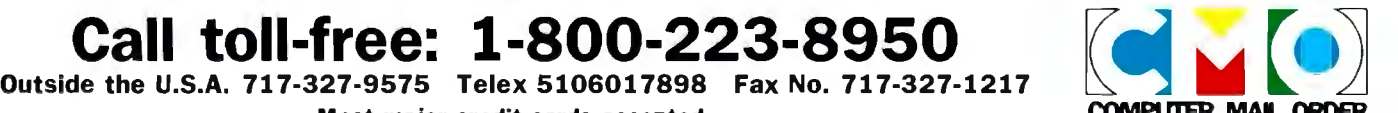

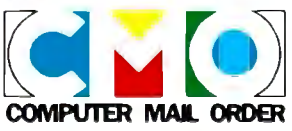

**Most major credit cards accepted. COMPUTER MAI. ORDER** 

### π **SPJ**

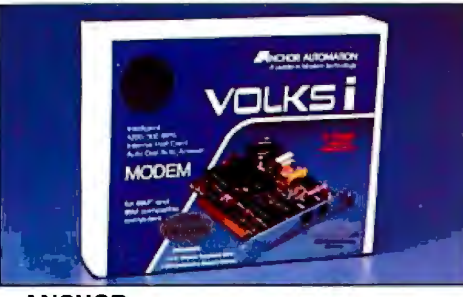

## ANCHOR BOCA LOTUS CONTRACT BOCA Volksmodem 1200 Internal 1988 - 1-2-3 Upgrade 1988 - EGA EGA EGA Paletter Internal 1999 - 12-3 Upgrade 1988 - 1<br>1999 - Sull Spreadsheet Data Base 1999 - 16 Color/64 Palette 1989 - 16 Color/64 Paletter 1999 - 16 Color/64 Pa

- 
- - \$8999

ANVM7

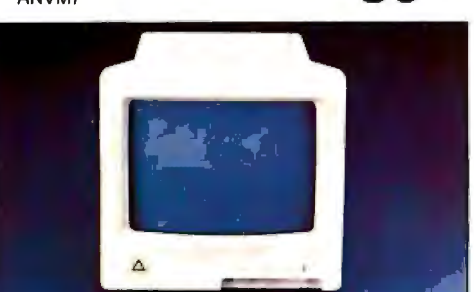

## LEADING EDGE

- **Model-D Monitor**<br>• 12'' TTL Green Screen<br>• IBM Compatible
- 
- Ergonomic Design

No. LEG

- 
- Communications Software included Lotus users dream 256K of Video Memory

No. ICL020

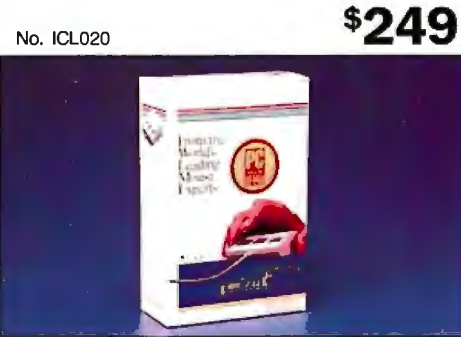

## LOGITECH C7 Serial Mouse with Software • Opto-mechanical • 200 DPI Resolution

- 
- 3 Button Design

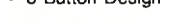

```
No. ICLG03 $7499
```
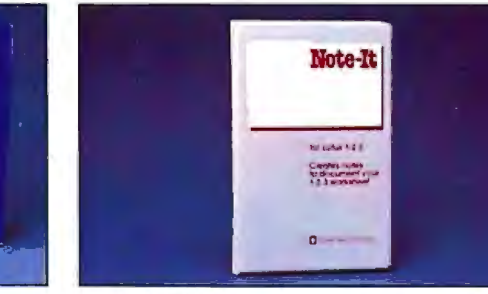

## TURNER HALL

### Note-It

- 
- 
- 

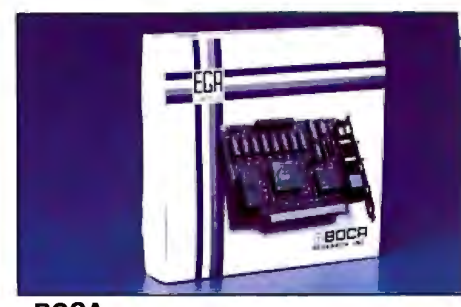

- 
- 640 x 350 Resolution
- 
- 

No. BOEGA

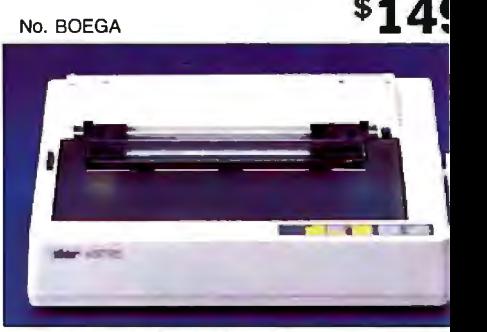

## STAR MICRONICS<br>NX-10 Printer

- 120 cps, Draft/30 cps NLQ
- 5K Buffer, 80 column
- Friction and tractor feed
- 

No. SGNX10

## \$15

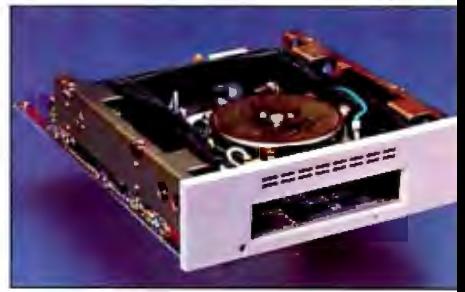

### PC-TOO Datasave 4000

- 
- Uses existing floppy controller
	-

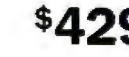

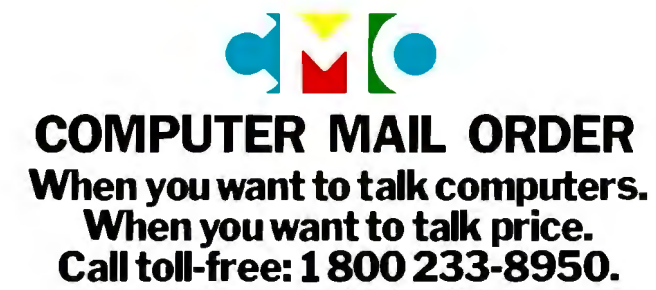

Outside the U.S.A. 717-327-9575 Telex 5106017898 Fax No. 717-327-1217 CMO. 477 East Third Street, Dept. A109X, Williamsport, PA 17701 All major credit cards accepted

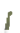

• Menu-Driven • Presenting exact back-ups • The control of the Clectronic annotate for 1-2-3 • 40 MB Formatted capacity<br>• DOS command access • 31/2" Pocket Size Cartridges CENTRAL POINT Copy II PC Option Board

- 
- 

• Makes exact back-ups • 1003 command access • 31/2" Pocket Size Cartridges, DC 2000<br>• Includes track editor • 1990 • Edits, searches, prints • 1998 • Uses existing floppy controller No. ICCP02 **\$8499** No. ICTH02 **\$4599** No. MBPC5750

\$7999

فتليه

## **13'1TE**

# *Printer Technologies*

Color Printing ........ ..... ..... .. ...... ..... 163 *by Naomi M. Luft*  Vector-to-Raster Algorithms ............. 177 *by Dick Pountain*  Page Printers .. ........... .. ... .... .... ...... 187 *by Rick Cook*  Print Quality ..................... ............ 199 *by Lars Jansson*  Engineering Close-Ups: Taming the Hot Heads ............ ......... 209 *by Keith B. Davenport*  Matrix-Line Printing .......................... 215 *by Mark Hohneker*  Color Thermal-Transfer Printing ..... .. 221 *by Julio Guardado*  Designing a High-Speed Page Printer Controller..................... 225 *by Phil Ellison*  Strip-Buffer vs. Full-Page Bit-Map Imaging ... .......... ... .. ... .... ... 229 *by Bert Douglas* 

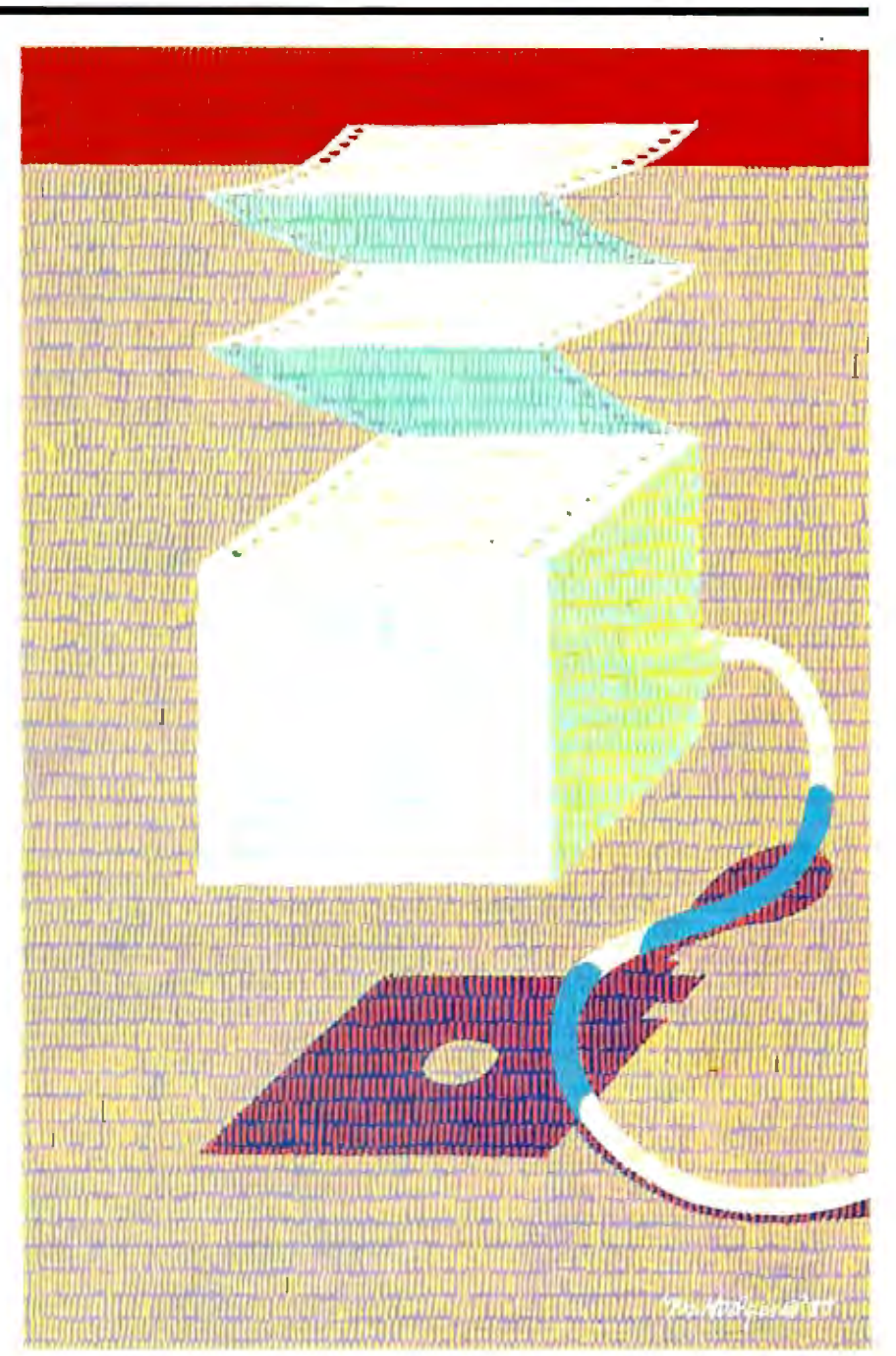

## **Introduction**

· <sup>~</sup>- . • - .. -I

**Printer Technologies** 

The values by which we measure printers are easily understood and yet imprecisely defined. *Speed* is easiest to measure in characters per second, but that approach has little value to users, who are more interested in pages per minute, a value that can't be derived simply from a printer's maximum rate. But measures of throughput require agreement on what constitutes a representative document.

*Quality* doesn't lend itself to precise definition either. Each level of printing—draft, near-letter-quality, and letterquality-has its own separate criteria. Furthermore, each different technology tends to have its own set of standards.

Even *cost* comparison is not always straightforward. Increasingly, printers have optional font cards or cartridges and software that may affect cost. With page printers, the addition of memory to a system may make cost comparisons misleading, and the presence or absence of on-board intelligence, in the form of a controller, can also confuse cost comparisons.

In this collection of articles, we've tried to help define the issues more precisely by explaining exactly what goes into the various technologies. Rick Cook's article, "Page Printers," brings out some important distinctions and limitations of laser, liquid-crystal-shutter, and light-emittingdiode designs. He explains why these units are so expensive and what it will take to bring their costs down.

In "Color Printing," Naomi M. Luft describes the subtractive color process and the various ways we have of currently getting living color on paper. This article also includes a text box entitled "Plastic Ink," which describes a new implementation of the ink-jet technology .

Lars Jansson takes an original and direct approach to the question of "Print Quality." He explains the factors affecting print quality and proposes a set of objective measurements. Dick Pountain puts aside his regular column this month to discuss the conversions necessary to make rasterized images from vector information in "Vector-to-Raster Algorithms."

engineering close-ups give an insider's view of how dot-ma-Turning to more traditional printer designs, three short

trix-impact, thermal-transfer, and other designs continue to be refined. "Taming the Hot Heads" by Keith B. Davenport shows how careful engineering and CAD have helped to maximize print-head efficiency and reduce the heat buildup that comes with fast printing. Mark Hohneker summarizes an alternative approach to standard dot-matrix-impact designs in " Matrix-Line Printing," and Julio Guardado describes another increasingly important technology in "Color Thermal-Transfer Printing."

-- -·- -~~- -.•• J ~,---- ~r

<sup>~</sup>\' ~ .. **p**•

"" , " j -<sup>1</sup>" , " j -<sup>1</sup>" , " j -<sup>1</sup>" , " j -<sup>1</sup>" , " j -<sup>1</sup>" , " j -1" , " j -1" , " j -1" , " j -1" , " j -1" , " j -1" , " j -1" , " j -1" , " j -1" , " j -1" , " j -1" , " i -1" , " i -1" , " i -1" , " i -1" , " i -1"

.

Two additional engineering close-ups deal with page printers. In "Designing a High-Speed Page Printer Controller," Bhil Ellison describes what is involved in making a page printer controller in order to maximize throughput. On an even more detailed level is Bert Douglas 's article, "Strip-Buffer vs. Full-Page Bit-Map Imaging.

One aspect of printer technology we don't cover in this section is speed-how to measure and define it. Instead, we will conclude this introduction with a summary of a proposed new standard for measuring speed.

According to a draft version of the European Printer Performance Test (EPPT), 11 major printer manufacturers in Europe worked to develop the specification for measuring true print speed or throughput. The specification is intended for use with all printer designs (i.e., dot-matrix, daisywheel, ink-jet, thermal-transfer, and laser). The standard does not deal with measurements or criteria for measuring quality, character fonts, and so forth. However, it does provide a descriptive system for defining the various quality levels so that, for example, draft printing and letter-quality printing speed become objective terms.

The hope of the original group of  $11$  manufacturers is that the proposed standard will be adopted or at least incorporated into an official standard by the European Computer Manufacturers Association (ECMA) and the American National Standards Institute (ANSI). The test is designed for use only with printers that support European languages.

The tests are divided into performance tests and endurance tests. For the performance tests, the data patterns are printed five times. For the endurance tests, data patterns are printed repeatedly for I hour. The tests are (a) a letter test using a standardized letter; (b) a spreadsheet test using a 132-character-per-line spreadsheet; and (c) a graphics test, consisting of two vertical lines and two triangles, made up strictly of bitimage information.

The draft version of the EPPT runs 14 pages plus appendixes. It is a precise and well thought-out standard and, if adopted, will do much to eliminate the current confusion regarding advertising and specification of printing speed. For further information on the proposed EPPT, you can write to Alan Clemmetson, Dataquest U.K. Ltd., 13th Floor, Centre Point Bldg., 103 New Oxford St., London WC1A 1DD, U.K.

> *-George A. Stewart and Jane Morrill Tazelaar, Technical Editors*

# **Color. Printing**

## A balancing act among price, performance, and print quality

IN COLOR PRINTING, you get what you pay for. The key word, and one I will use many times, is *trade-off* You pay for higher resolution with longer processing and printing times . To get higher speed, you pay-and pay. To get more color choices, you trade effective print resolution. And the list goes on. But the list of available color-printing technologies also goes on; the current total is six.

In order of current popularity, these six basic color-printing technologies are pen and electrostatic plotters, and thermal-transfer, ink-jet, serial dot-matrix, and electrophotographic (color laser) printers. The vector-oriented pen plotters are by far the most popular, largely because they are flexible. They "write" with varied-color pens on various media and have a large base ofexisting software. However, raster-based competitive technologies are gaining ground by offering faster print speeds, superior text printing, and compatibility with the emerging world of digital imaging.

Unlike pen plotters, raster-based printing systems must perform several electronic image-creation functions, including combining basic colors under software control, precisely overlaying colors to get shades, and interpreting a rasterized bit stream rather than vector commands. Although each color-printing technology handles these required functions differently, some basic principles are common to all.

### Generating Colors

The most familiar example of a rasterbased product that produces a variety of

Naomi M. Luft

shades through color mixing is the television set. The color "model" used for producing colors on TVs, and the closely related color computer monitors, is ROB: Three light sources (red, green, and blue) generate the color within the monitor. The presence of all three colors creates white, while their absence results in black. Red, green, and blue are sometimes called the *additive* colors.

Printing systems usually do not use the RGB model because the colors are strong and opaque and therefore do not combine well. Instead, the complementary model, CMY (cyan, magenta, and yellow), is customary. Cyan, magenta, and yellow are referred to as the *subtractive* primaries because they create color by subtracting a particular color of light reflected off a white page. Cyan is the absence of red, magenta the absence of green, and yellow the absence of blue. You can combine these three colors to create the additive colors (red, green, and blue), as well as black (see figure 1). (Since this combined black often appears brown, many printers are also configured with a "true" black as a fourth color.)

The process of combining colors is mechanically tricky and represents a technical challenge for all printer technologies. With the exception of ink-jet, all color · printers separate the printing function for each of the subtractive colors, overlaying the colors in several passes. Thus, registration is critical to ensure that each pixel lines up precisely with the corresponding pixel from a previous pass. In moving-head (serial) printing systems, such as serial dot-matrix and some thermal-transfer printers, the print head traverses the same line repeatedly until it has printed all the colors, then the paper moves to the next line. Page-oriented systems, such as fixed-head thermal-transfer, electrostatic, and electrophotographic printers, print the entire page in one color before going to the next color.

### Mixing Colors

Processing color separations and overlaying pixels become even more complex when an application requires more than the seven basic colors shown in figure 1. In general, printers lack the flexibility of computer monitors, which can vary shades under software control by varying the intensity of the electron beam. The only printing technology to achieve shading by varying the electrical signal is *dye sublimation,* an emerging subset of thermal-transfer printing that creates nearphotographic-quality output. The more common approach to printing shades of the basic colors is *dithering.* 

The dithering process generates shades of gray by mixing black with various percentages of white. Rather than treating each pixel as a single dot, systems that employ dithering combine dots into a matrix to create intermediate color values. Figure 2 shows how, in a 2-by-2 matrix, *continued* 

*Naomi M. Luft is a senior research analyst specializing in nonimpact printing technology at Datek Information Services, P. 0. Box 68, Newtonville, MA 02160.* 

you can combine the two basic values, black and white, into five shades.

In color systems, the range of shades increases substantially with a 2-by-2 matrix. Each subtractive color can have five intensity levels that can in turn be overprinted, thereby generating up to 125 different shades  $(5 \text{ by } 5 \text{ by } 5$ , with the three multiples representing the three subtractive colors). The possibilities increase as the matrix size increases. In a 3-by-3 matrix, each color can have 10 intensity levels, so you can achieve 1000 shades of color. Dithering patterns exist in the application software, the printer-resident firmware, or a combination of both.

You make trade-offs, however, in this method of increasing the number of colors. Dithering is effective only in relatively high resolution systems in which individual dots are barely distinguishable and, consequently, a matrix of dots is small enough to appear as a single picture element, so the color shade appears spatially integrated to the eye. The matrix structure effectively reduces the printer's

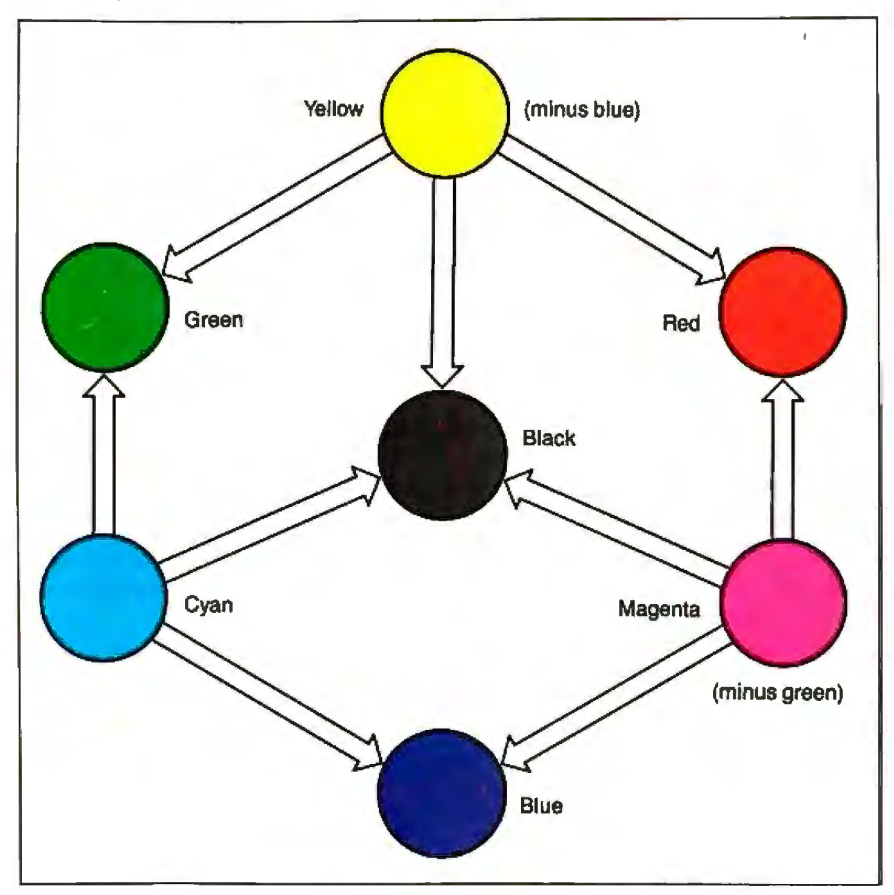

**Figure 1:** *This diagram shows the actual subtractive colors: cyan, magenta, and yellow. The other colors-red, blue, green, and black-were formed*  by combining these colors; that is, the yellow and magenta together form the red *shown here, and so on. The brownish black is a combination ofCMY and illustrates why many printer manufacturers add a true black to their colors.* 

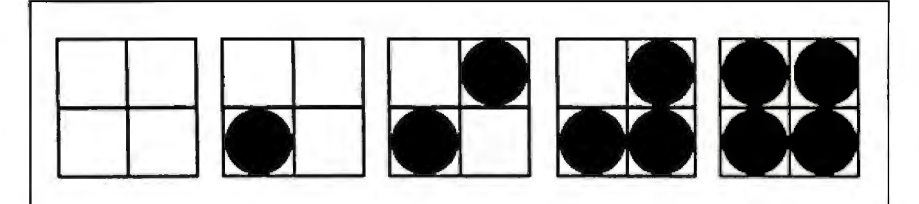

Figure 2: Dithering generates shades of gray by mixing black and white. *Treating each dot as a 2-by-2 matrix lets you combine black and white into five shades: 100 percent white,* 25 *percent black and* 75 *percent white, 50150, and so on. You can employ a similar scheme with colors, greatly increasing the number ofavailable colors but also decreasing the final resolution.* 

resolution. For example, if a 200-dotper-inch printer generates 125 shades using a 2-by-2 matrix, its effective resolution is reduced by that factor of 2 to 100 dpi. For 1000 colors (the 3-by-3 matrix), the effective resolution is reduced by a factor of3 to 67 dpi. Therefore, when you need the highest possible resolution, you need to restrict your choices to the seven basic colors. Dithering is especially useful for shading large areas like pie charts in business graphics.

Two alternatives to dithering maintain printer resolution while they expand the number of color shades. One approach, used in commercial printing, is to vary the size of the dot in a technique called *halftoning.* Because it is difficult to control dot size with existing printer technologies, only a few specialized systems have taken this approach; most of them use ink-jet technology.

Another approach is to use ink or ribbons with more than three subtractive colors, ideally, two intensity levels for each subtractive primary. With six colors plus black, you could generate 216 colors per picture element without losing any resolution. The disadvantages of this approach are that the costs of hardware and supplies increase while throughput rates decline, since you need to either make more passes or distribute hardware resources, such as ink-jet nozzles, between more colors.

### **Setting Up Your System**

With the exception of pen plotters, all current color printers are raster-based; that is, the image is decomposed into scan lines and then reconstructed during printing. Since most software defines graphics in terms of vectors, graphics systems have an algorithm to convert vector commands into a matrix for display on the rasterbased monitor; you can use this same matrix to print the image (see "Vector-to-Raster Algorithms" by Dick Pountain on page 177). Again, trade-offs are involved in choosing various print matrices.

Three basic configuration choices exist: You can attach a printer directly to the monitor's screen buffer, which holds a bit map of pixel information; a printer can share the video signal with the monitor; or you can convert the computer's vector information into a printer-compatible raster image via software or dedicated hardware.

The first two choices are "screendump" methods that let you bypass the need for software drivers and generate quick hard copies of screen information. The information is transferred one for one from the computer to the hard-copy device; therefore, whatever is on the *continued* 

Now Available!

FIVE

## **SHARE PRINTERS AND BUFFER PRINT JOBS WITH ONE VERSATILE UNIT**  MONEL S

Print Master from BayTech is an intelligent printer controller that connects between your computers and printers. It allows you to share one printer automatically, contend for multiple printers automatically, or switch between several printers by sending a simple code, not by changing cables. Plus, Print Master's generous built-in buffer spools data until your printers can receive it.

Because Print Master is a very flexible device, you can set it up to fit your application, even if your application changes.

## **YOU SET UP THE IN-OUT PORTS**

You configure Print Master's ports for any combination of printers and computers by answering questions from easy-tofollow menus. For example, with the ten port Print Master, nine computers can share one printer, eight computers can share two printers, seven computers can share three printers, and so on, to one computer which can share nine printers. You can also menu-select the disconnect time-out, form feeds, etc. and on serial models, the configuration of individual ports to translate for printers and computers using different configurations.

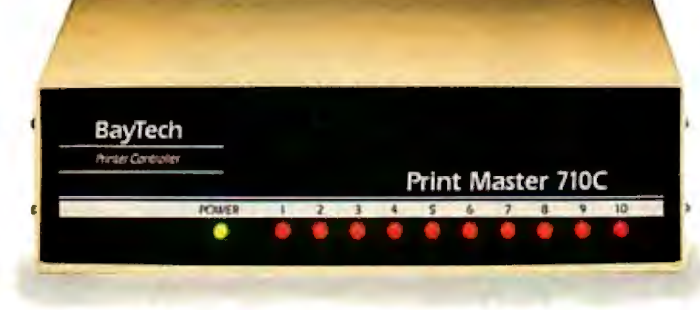

## **512K OR ONE MEGABYTE BUFFER KEEPS YOU WORKING INSTEAD OF WAITING**

Since Print Master can accept data faster than your printer (up to 19.2KB serial or 5,000 characters per second parallel), you can send a print job to Print Master's standard 512K buffer and then go on to another project. All users connected to Print Master can send data to this 'common pool buffer, and they can be doing it simultaneously, even if no printer is available. Data is stored in the buffer until it can

be sent on a first-job-in first-jobout basis to the selected printer. If you need more memory than 512K, Print Master is optionally available with one megabyte buffer.

If several users are sharing one printer, printer sharing via Print Master is completely automatic. There are no codes to send. You simply perform your normal print operation. If you are sharing several identical printers, connection

is also

automatic. Again, you perform your normal print operation and are connected to the next available printer on a first-comefirst-serve basis. Print Master will send data to all printers simultaneously to keep your printers running at full capacity.

If you are sharing several different printers, such as a laser-jet, a dot matrix and a plotter, and you wish to select a specific printer, you do your normal print routine and also send a printer select code (which you can define yourself) before the first characters of your data. The data is then routed to the selected printer. It's that easy.

## **PARAllEL, RS-232COR RS-422A MODELS**

706A (6 parallel ports), \$795 706C (6 serial ports), \$795 708C (8 serial ports), \$895 710C (10 serial ports), \$995 706D (4 parallel/2 serial), \$795 7080 (6 parallel/2 serial), \$895 706E (4 serial/2 parallel), \$795 708E (6 serial/2 parallel), \$895 710E (8 serial/2 parallel), \$995 708F (4 serial/4 parallel), \$895 710F (6 serial/4 parallel), \$995 All above models have standard 512K buffers. Additional SOOK buffer, \$249 RS422A for distances up to 4,000 feet now available on some models.

## **WANT DETAILS?**

Call or write BayTech at P.O. Box 387, Highway 603, Bay Saint Louis, Mississippi 39520, USA. Telex 910-333-1618. Phone 601-467-8231 or

**800-523-2702** 

BAY TECHNICAL ASSOCIATES, INC.

*Typical application using*  the Model 710C

screen will appear exactly the same way on the printer. However, the printer usually has a higher resolution than the system monitor. Thus, when you transmit the pixels to the printer and print them at full resolution, the printed image becomes much smaller than the displayed image was. For example, a 640- by 480 pixel image on the screen printed at 200 dpi becomes a 3.2- by 2.4-inch printout. Systems usually compensate by assigning multiple print dots to each screen pixel to get a larger image. Since this method doesn't take advantage of the printer's higher resolution, the "jaggies" (visible stairstepping) from the screen also appear on the printout.

The third approach, converting vectors to raster information specifically for the printer, has the advantage of not limiting the image to the size of the monitor's screen buffer; printing can take place at full resolution. The trade-offs are in price and performance. Because the system must manipulate many more bits of information, this approach is both processingand memory-intensive, which adds to the expense and can result in low throughput rates.

Vector-to-raster conversion can take two approaches: software- or hardwarebased. Some systems generate raster data in host software and transmit a bit map to the printer via the standard printer interface. The main disadvantage of this software-based method is that it ties up the host during image processing. More advanced systems frequently use dedicated hardware processors that are optimized for this conversion function. The configuration possibilities include an external box, an add-in card, and a printer-resident controller. Add-in cards can cost as little as \$600, while the higher-performance rasterizers can run over \$6000, a hefty price now that most high-end color printers cost under \$10,000. In addition, you need software drivers to link applications with each specific output device.

I want to look at the operating principles and performance trade-offs of the six color-printing and -plotting technologies currently available. Figure 3 illustrates how these technologies compare in price and performance.

### **Pen Plotters**

To date, pen plotters have been the most popular color-output devices. Widely used in technical applications such as CAD/CAE, they can produce output up to E-size (34 by 44 inches). Office applications, such as business graphics and presentation materials, increasingly use plotters. Desktop models for A- and Bsize drawings are available for under \$2000, and software drivers in numerous packages support them. On the systems level, pen plotters are less complex and less expensive than many other printers because they can interpret software directly in terms ofvectors and, thus, don't need vector-to-raster conversion.

Mechanically intensive devices, pen plotters require that various pens and output media (paper, transparencies, vel lum) move under software control, so that the pens can actually write to generate a graphic and associated text. Plotting involves combining *x* and *y* motions to execute vector commands (e.g., to draw a line between two points or a circle around a point). You change colors by mechanically switching pens typically held in a carousel or bank along the side of the plotter. The number of pens ranges from 2 to more than 10.

Plotters fall into three basic groups: flatbed, drum, and hybrid. All three have a carriage bar along which the pen moves to draw along one axis (say, the *x* axis). They differ in how they achieve pen motion in the *y* direction. *Flatbed* plotters hold the paper stationary while the pen moves in the *y* direction; the size of the flatbed creates the limit on output size. For applications that require output-size flexibility, you would use a drum or hybrid model. *Drum* plotters move the paper back and forth using a rotation drum to achieve motion in the y direction. *Hybrid* plotters similarly move the paper to achieve y movement; however, they hold it between friction rollers, are much smaller than drum plotters, and have no mechanism for rolling up long plots.

Available pen plotters offer varying levels of plotting accuracy and speed. High-level systems have resolutions to 0.001 inch, meaning that they can mechanically place dots that close to each other. Another measure of accuracy is repeatability, or how precisely the plotter *continued* 

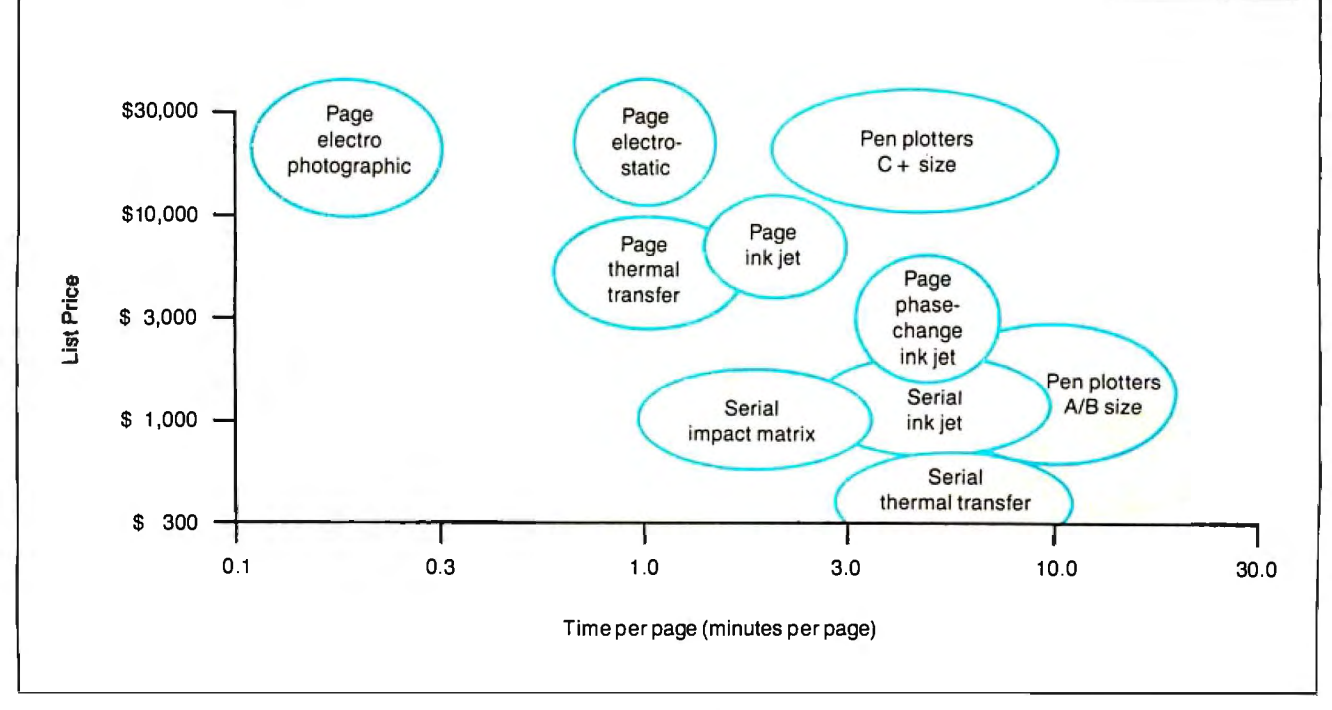

Figure 3: *A price/performance comparison of color-printer technologies.* 

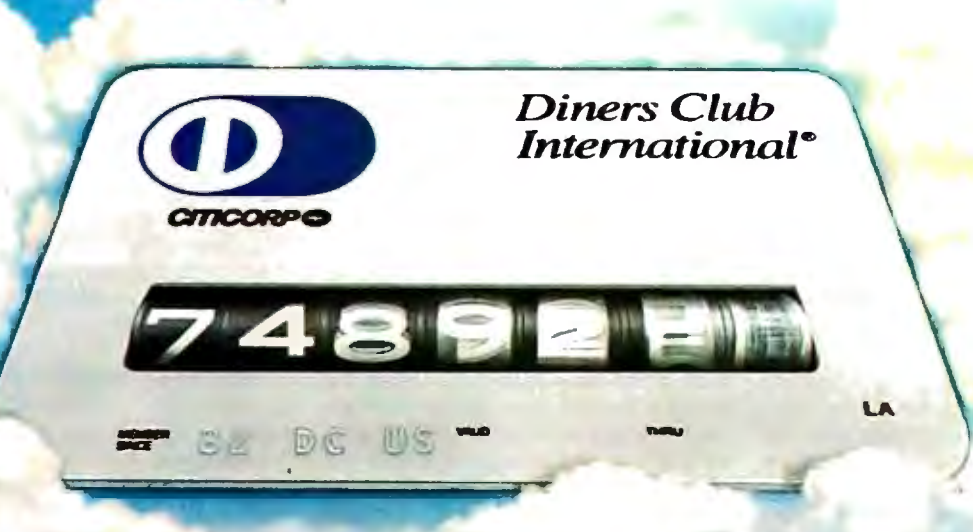

## **NOW DINERS CLUB CAN MAKE YOUR AMERICAN, CONTINENTAL,** NORTHWEST AND UNITED **FREQUENT FLYER** MILEAGE REALLY SOAR.

From now on, when you use the Diners Club Card, you can eam Club Rewards<sup>5M</sup> points good towards exciting gifts and services. Including extra mileage in the participating frequent flyer program of your choice. Or, if you choose, frequent stayer credit at Hilton, Radisson, Ramada or Sheraton hotels.

So dine with the Diners Club Card. Sleep on it. Rent with it. Whatever. And watch your frequent flyer miles soar Or use someone else's card...and miss all the rewards only Diners Club can give you.

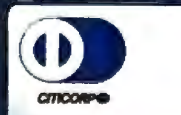

Diners Club International\*

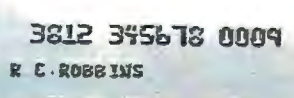

Call 1-800-DINERS-1.  $=$  82 96 85  $$ bin the Club. The rewards are endless.

Frequent Traveler benefits available through the Club Rewards" program. Participating companies subject to change. Club Rewards<br>is a service available only to Personal Cardmembers of Diners Club from Citicorp located withi

can return to a specific point again and again. Although the pens can move several inches per second, effectively, pen plotters are the slowest color technology. Desktop-size plotters can take 3 to 6 minutes for simple business graphs·and up to 20 minutes for more complex plots with large area fills.

### **Electrostatic Plotters**

Electrostatic technology was the first raster-based output method widely used for printing color graphics, particularly in technical environments. Its primary advantages over pen plotting are its improved speed, quiet operation, and suitability for unattended operation. Like pen plotters, some electrostatic plotters are capable of large-format output. However,

electrostatic plotters are among the most expensive color printers available, with B-size products costing between \$12, 000 and \$14,000, and larger-format plotters ranging from \$40,000 to \$100,000 or more. In addition, you must use a special dielectric coated paper.

Electrostatic plotters operate by passing dielectric paper under a fixed-pagewidth electrostatic head that consists of a line of individual styli. Voltage is selectively applied to the individual styli, placing a charge on the dielectric paper and creating a latent image. Then the paper passes through a bath of liquid toner, and the charged areas attract toner particles. In a color system, this charging and toning process takes place several times (three if you use CMY, four if you add a

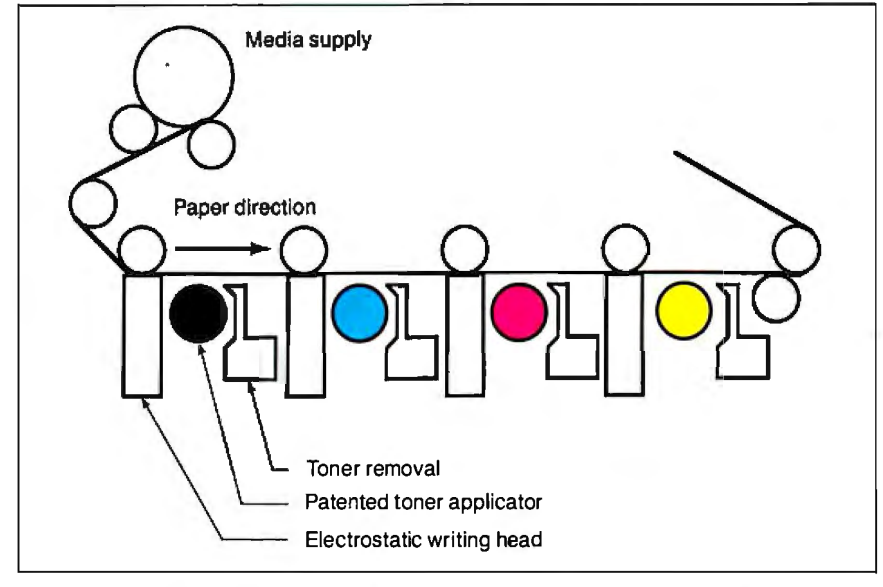

**Figure 4:** *Schematic ofan electrostatic plotter by Benson Inc. Note that this plotter has multiple electrostatic heads as well as multiple toner baths so that the paper makes only a single pass and needs no rewinding between colors.* 

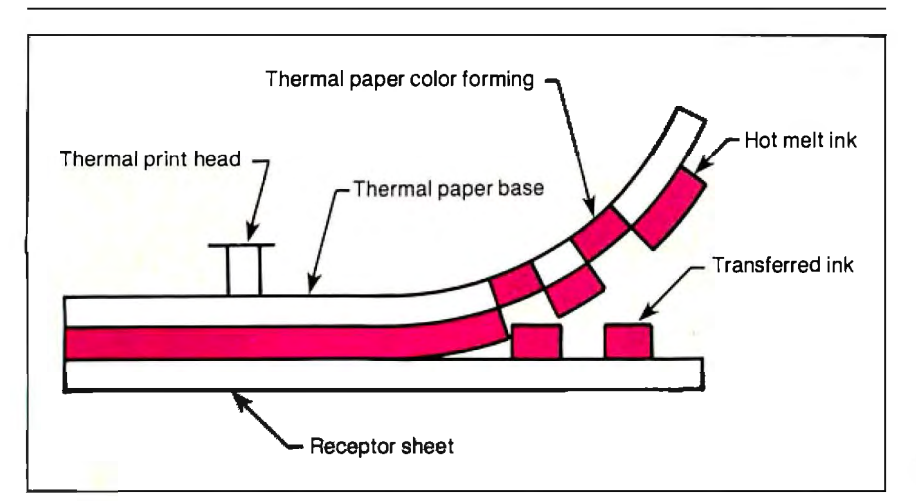

**Figure 5:** *How thermal-transfer printing works. To print in color and on plain paper, you use a ribbon composed ofblocks ofthe subtractive colors, which you overprint to obtain the various colors.* 

separate black); the toner bath is different for each color. As a result, this technology is mechanically complex. Figure 4 is a schematic of an electrostatic plotter by Benson Inc.; this plotter is unique in that it has multiple heads as well as multiple toner baths so you don't need to rewind the paper between colors.

One advantage of electrostatic plotters is their high-resolution output. Several systems exist with 400-dpi resolution, which improves output quality, especially when you need a large number of colors (due to the trade-offs between dithering and resolution). Some plotters also have a lower-resolution mode for proofing or plotting at higher speeds; 400 dpi is relatively slow in terms of processing time and paper-indexing rate.

### **Thermal Transfer**

Thermal-transfer printers come in two varieties: serial (moving-head) printers and fixed-head page printers. Although both types lay down color similarly and require the same kind of media, they vary significantly in price. The serial printers, usually appealing to home users, cost less than \$300. The page-oriented systems, primarily used for engineering output (in many cases for proof copies, due to output-size limitations) and some new applications such as presentation graphics, cost between \$4500 and \$10,000. Thermal-transfer printing is particularly effective for area fills, since the density of the graphic does not affect print speed in page systems.

Three key elements compose thermaltransfer printing: a thermal head, a ribbon, and paper. The thermal head consists of a set of resistive elements that selectively heat up when an electrical current is applied. Direct-thermal printers, in which the head causes a specially treated paper to darken, have used these heads for a long time. Thermaltransfer printing inserts a wax-coated ribbon between the head and paper. The ribbon is heated from behind, the wax-based ink coating melts, and the image is transferred to the paper (see figure  $\bar{5}$ ). Using a ribbon lets the thermal head print on plain paper and in color.

Like electrostatic plotters, thermaltransfer printers produce color prints through multiple passes of the subtractive primaries. In both serial and fixed-head configurations, the thermal-transfer ribbon has blocks of each subtractive color. In serial printers, these blocks are the same length as the print line: The head traverses the line with one color and then goes back to the beginning of the same line to overprint it with another color, and so on. The print mechanism indexes *continued* 

## **Aztec C** ... **The Best C** Frees the genius in you

You've got a great idea ...

... you're ready to write your programs.

You don't want to be sidetracked by all the paperwork. With Manx Aztec C and the ingenious make function, your creative processes won't get bogged down in program administration and housekeeping. Manx Aztec Chas the most sophisticated, hardworking program administrator available to you. Once you've described your project, adding new features or enhancements is simple. You never have to concern yourself with the repetitive, tedious task of rebuilding your systems.

The development process moves quickly. Compiles, assemblies, link edits ... all finish in record time.

Manx Aztec C is the fastest, most efficient C development system in the industry. Benchmarks show it ... reviews commend it ... users praise it.

*<sup>1</sup>*You're ready to test the program. You're ahead of schedule. The Manx Aztec C Source Level Debugger shows you the exact C language statement giving you a problem. You fix the problem quickly ... you're still ahead of schedule.

You've got some time for fine tuning. The Manx Aztec C Profiler examines your program, tells you where the slow spots are and validates your test procedure. A few changes and it's exactly what you wanted.

You've made it!

Aztec C is available for MS-DOS/PC DOS. Call for details on Macintosh, Amiga,Apple II, CP/M-80, CP/M-86, TRS-80, ROM and others.

To order, or, for information Call Today **1-800-221-0440** 

## In NJ or outside the USA call (201) 542-2121

30-day satisfaction guarantee. Special Discounts are available to professors, students, independent developers, and on a "trade-in" basis. Site licenses.

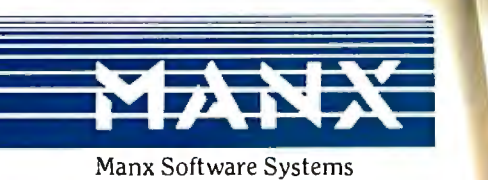

One Industrial Way Eatontown, NJ 07724

MS is a registered TM of Microsoft, Inc., CP / M TM DRI, HALO TM Media Cybernefics, PANEL<br>Roundhill Computer Systems, Ltd., PHACT TM PHACT Assoc., PRE-C, Plink-86 TM Phoenix.<br>Vista TM Raima Corp., C-terp. PC-lint, TM Gimpe C TM Creative St.<br>Commodore Int'l.

" . . . a superb linker, a profiler, an assembler, and a set of development utilities are only the beginning of this package . .. performed admirably on the benchmarks, with short compile times and the best link times in this review ... includes the most professional make utility . .. documentation is clear and complete. There is no doubt that this is a valuable and powerful programming environment." Computer Languages Fe Computer Languages Feb. '86

..

" . . . execution times are very good, close to the best on most tests . .. " PC Tech Journal Jan. '86

" Easily one of the fastest compilers overall . .. library provides a lot of flexibility . .. generates small .EXE files." Dr. Dobbs Journal Aug. '85

C'Prime (Compiler, Assembler, Linker) \$ 99. Aztec C 86-d Developer's System \$299. Aztec C 86-c Commercial System \$499. PC ROM (8086, 68000, 8080, or 6502) \$750. Third Party Software for Aztec C: HALO, PHACT, C-tree, PRE-C. Windows for C, PC-lint, PANEL, Greenleaf, db Vista, C-terp, Plink-86, F'irsTime, C Util Lib, and others.

ador C Evaluation NOTES FEATURES C Compiler<br>Cueday Linker<br>Librarian<br>Courre for Library Lifting C Compiler Tuellay comes<br>Cibrarian Assembler<br>Source for Cibrary Utilities<br>Source for End Cubrary Utilities<br>Make Clevel Colougger and Server In Califor bosts model change (extince)<br>
Source for Cibrary Revision profiler<br>
make, 2 level delayer and server where some space<br>
Source The country and server whenever<br>
the discrete unity models<br>
integrated names white<br>
the country was of the entirely bed 502, soso/280 series<br>approved for bed 96502, Amigo, Apple,<br>BOM support for the phase, and others OPTIONS APLAN CIUT a, ------- SEPTEMBER 1987 • BYTE 169

## **While ink-jet printing is conceptually very attractive, it has a number of problems.**

to the next print line only after all three or four colors have printed and the ribbon has progressed to a new block of the first color. In fixed-head page printers, the color blocks are page-size. You must pass the whole page under the head several times, usually by backing the paper up and refeeding it, an approach that offers a registration challenge. The size of these ribbon blocks effectively limits the size of a printed page.

Thermal-transfer printing has several advantages: The serial printers offer the least-expensive color output currently available, while the page printers offer relatively fast print speeds (some systems can print a page in less than a minute), high resolution (the majority of printers now have 200- or 300-dpi resolution), and reliability. The disadvantages of thermal-transfer technology include the cost of supplies (the ribbons are expensive, and most systems require special "plain" paper with a very smooth finish) and print quality (some users object to the shiny crayon-like output).

### **Ink-Jet**

Ink-jet is the only raster-based technology that prints color in a single pass. This is possible because ink-jet heads have multiple ink nozzles, with at least one per \_ subtractive color. Having several nozzles per color increases overall throughput speed. Because of the need for extensive "plumbing" (connecting nozzles to multiple ink sources), ink-jet printers tend to be more costly than thermaltransfer printers for a given performance class, ranging in price from \$700 to about \$6000. In addition, early systems were plagued with reliability problems, such as clogged nozzles from dried ink, which gave the technology a bad name. Figure 6 is a schematic of an early-model ink-jet printer from Advanced Color Technology.

Ink-jet printing is a true noncontact technology. A print head generates individual ink droplets and propels them to the paper, creating characters and patterns (see photos  $1a$  to  $1d$ ).

Three basic classes of ink-jet printers exist: continuous-jet, drop-on-demand, and phase-change. *Continuous-jet*  printers employ a stream of ink droplets (typically more than 50,000 per second) issued from print nozzles under pressure. A charge is selectively applied to the droplets, and, depending upon the desired configuration, some droplets are deflected toward and others away from the page. *Drop-on-demand* printers are simpler, forming droplets in the nozzles and ejecting them through appropriate timing of electr nic signals. Some systems use piezoelectric crystals that constrict the nozzle; others use small heating elements that cause the ink to temporarily boil and be ejected. An even more elaborate use of heat exists in *phase-change*  ink-jet printing. This method liquefies solid ink pellets, ejects them from the print nozzles, and "freezes" them on the paper surface without their *wicking,* or bleeding, into the paper. Phase-change ink-jet printing is uncommon (see the text box "Plastic Ink" on page 174).

While ink-jet is conceptually a very attractive technology and offers good color with moderate supply costs, it has a number of problems. You pay a comparative*continued* 

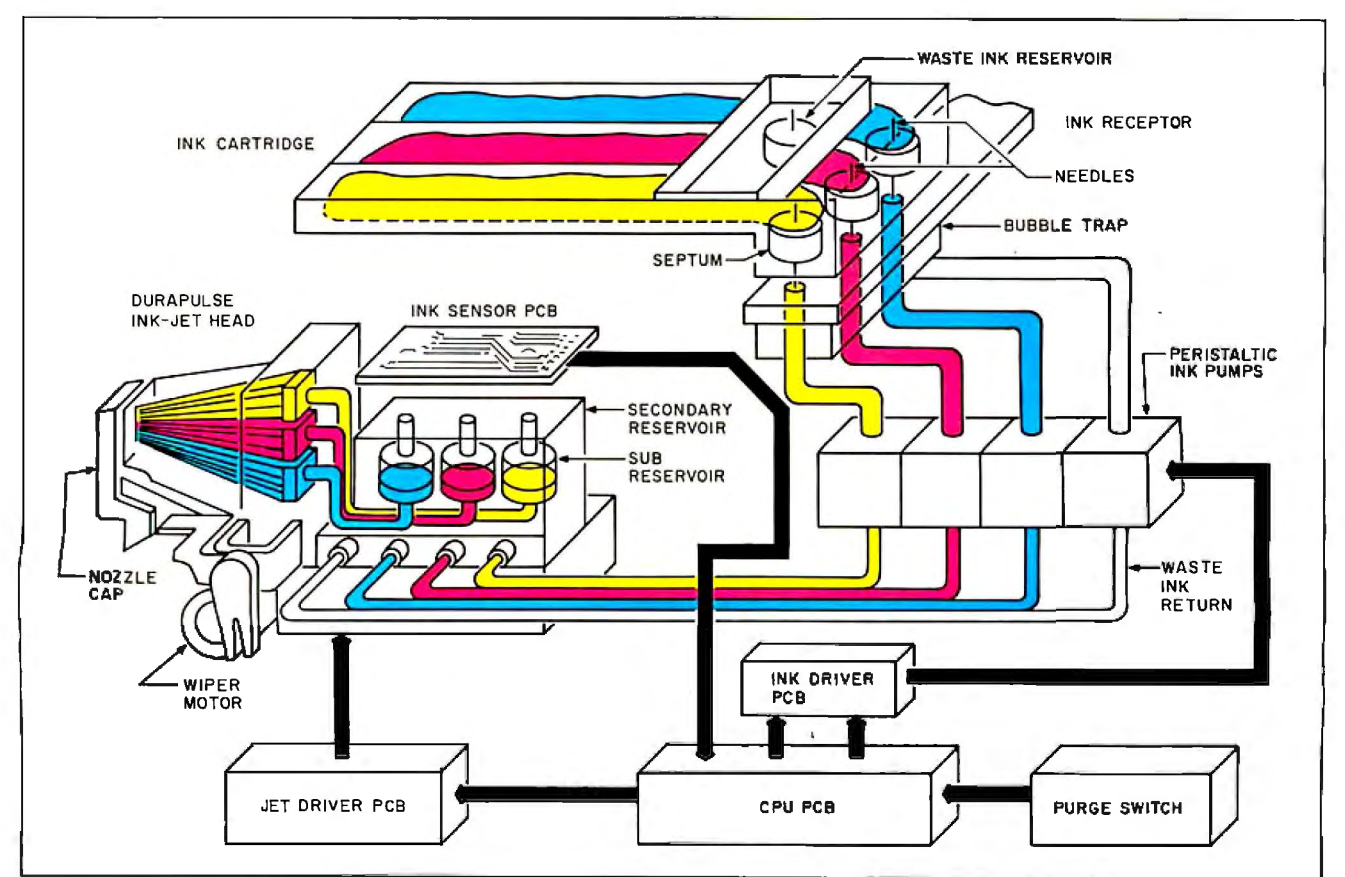

**Figure** 6: *Schematic ofa color ink-jet printer from Advanced Color Technology. This is a diagram ofan early model but shows the system's complexity and the kind of plumbing it requires.* 

## COMPATIBLE<br>WITH IBM® PSI2" Mitsubishi Diamond Scan™ **The New Standard** In Multi-Application Monitors.

 $\overline{10}$  $\alpha$ s.

## **Introducing Model AUM-1371A-The Single 'Solution Monitor Ideally Suited For Applications Ranging From Monochrome Text To Full-Color, High Resolution Graphics.**

Introducing the newest, most versatile high resolution color monitor in the industry today-Mitsubishi's Diamond Scan (Model AUM-1371A).

Actually five monitors for the price of one, the Diamond Scan delivers everything you'll ever need in a multi-application monitor. Including full compatibility with the IBM® PGC/ EGA/CGA/MDA and Monochrome Hercules graphics boards. And for even greater flexibility, the Diamond Scan also accepts NTSC video input.

Exceptional design characteristics allow for a resolution up to maximum 800 horizontal dots and maximum 560 vertical lines on a 13V" viewing area. What's more, Mitsubishi's

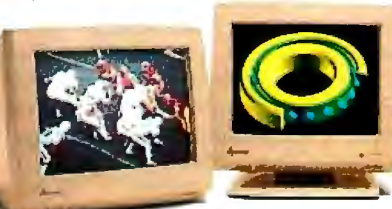

IBM VGA, PGC, EGA, CGA D AST Research AST3G/Model 1  $\Box$  ATI Graphics Solution/EGA Wonder

Other advanced design features include a high resolution CRT with .31 dot pitch, automatic screen image adjustment, super-high contrast panel glass for improved visibility and Diamond Matte® coating for maximum glare reduction. All packaged in a compact, ergonomically styled plastic cabinet.

**A MUTSERISH!** 

TTL *Input* D-9 Pin *Cable Assignments and Signal Levels Analog Input D-25* Pin **Cable Assignments**<br>
and Signal Levels **and Signal Levels** 

 $NTSC$  *Video Input* 

Move up to Mitsubishi's Diamond Scan-the new standard in performance and versatility by which all others will be compared.

991 Knox Street, Torrance, CA 90502.

Diamond Scan incorporates propri-<br>etary auto-scan circuitry which diamond the location of your nearest distributor, call Mitsubishi toda etary auto-scan circuitry which of your nearest distributor, call Mitsubishi today<br>automatically locks onto any horautomatically locks onto any hor at 1-800-556-1234, Ext. 54. In California, call<br>izontal frequency from 15.6KHz to the contract of the 1-800-441-2345, Ext. 54. Mitsubishi Electroni 1-800-441-2345, Ext. 54. Mitsubishi Electronics

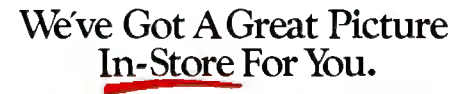

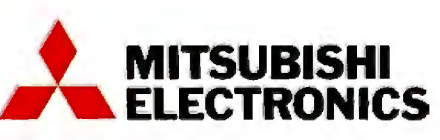

**Inquiry 186** for End-Users. **Inquiry 187 for DEALERS ONLY.** 

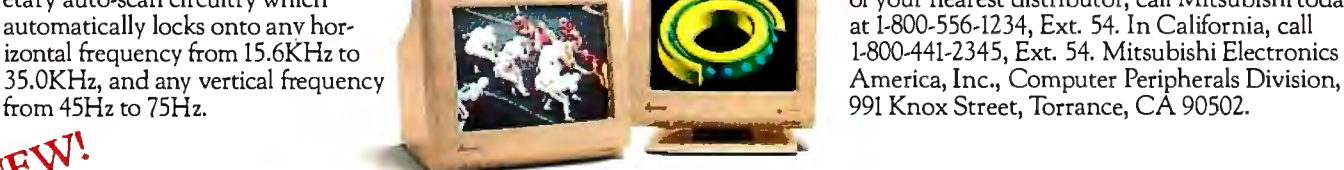

STB EGA Multi Res **0** Everex Micro Enhancer

□ Hercules

## NEW! **Graphic Board Compatibility\***

B Quadram QuadEGA ProSync D Orchid Turbo EGA/Turbo PGA D Sigma Designs Color 400 D Video 7 Vega-Deluxe **[!f'**QDP VIVA 640/800/1000 □ Paradise Auto SW EGA

\*Partial List Only

**Diamond Scan is a trademark of Mitsubishi Electronics. IBM is a registered trademark of Inrernational Business Machines Corp., Diamond Mane is a registered trademark ofMicsubishi Elecrric Corp.** © **1987 Mitsubishi Electronics America, Inc.** 

## **UNIVERSAL. (E)PROM/PLD MULTIPROGRAMMER™**

**EIVIGH** System 125 is based on<br>an advanced modular design concept with support for over 1200 Devices. Gradualsupport for over 1200 Devices. Gradual-<br>ly, or all at once, you can build a full<br>Universal MultiProgramming site to pro-<br>gram EPROM/EEPROMs, PLD/<br>EPLD/GALs, PROMs and MICROs.

**BNUCH** MultiProgrammers<sup>TM</sup> offer User Friendly Operation, High Quality, Reliability, and are backed by Dedicated Customer Service, and Unlimited Product<br>Support. Full One Year WARRANTY, and FREE SOFTWARE updates. All Products are 100% USA Made.

**ENTEH** System 125 is the first<br>Exal MultiProgrammer<sup>™</sup> (for both Universal MultiProgrammer the Engineering Laboratory and Production Environments) available at affordable

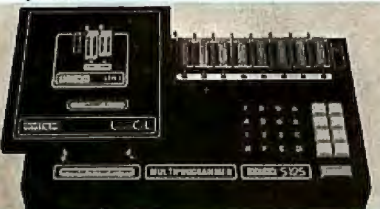

### Model Shown: S125-GL with LogiCel

### THREE PROGRAMMERS IN ONE:

- 1. GANG EPROM MultiProgram-<br>mer<sup>TM</sup>: Programs MOS/CMOS/ Programs MOS/CMOS, HMOS EPROM/EEPROMs from RAM (standard 256K BYTES, 2048 K Bits) or from Master Device.
- 2. SET EPROM MultiProgrammer 16, 32 and optional 64-Bit Words.
- 3 . UNIVERSAL Multiprogrammer™: (Optional) Logic Array Devices, Bipolar PROMs, 40 pin Micros, 3 Voltage Devices, & EPROM Emulation.

### STANDARD FEATURES INCWDE:

- Stand Alone Operation (includes DATA EDITing) .
- 32 Character Alpha/Numeric LCD
- RS232 Interface for Terminal Mode
- Parallel Printer Port
- IBM PC Software Driver available,

### **800-523-1565**

In FL: (305) 994-3520 FAX: (305) 994-3615 Telex: 4998369 BYTEK

BYTEK offers a variety of products from low cost Dedicated Device Programmers,<br>to Universal MultiProgrammer™ Models.

UV Erasers from \$47.

WRITER: Low Cost Dedicated EPROM Programmers from \$345.

S125 GANG WRITER: \$695 Gang/Set EPROM Duplicator

S125-LADS: \$995 Logic Array Development System

CORPORATION **INSTRUMENT SYSTEMS DIVISION** 1021 S. Rogers Circle<br>Boca Raton, FL 33431 The #1 CHOICE in Programming Equipment

### COLOR PRINTING

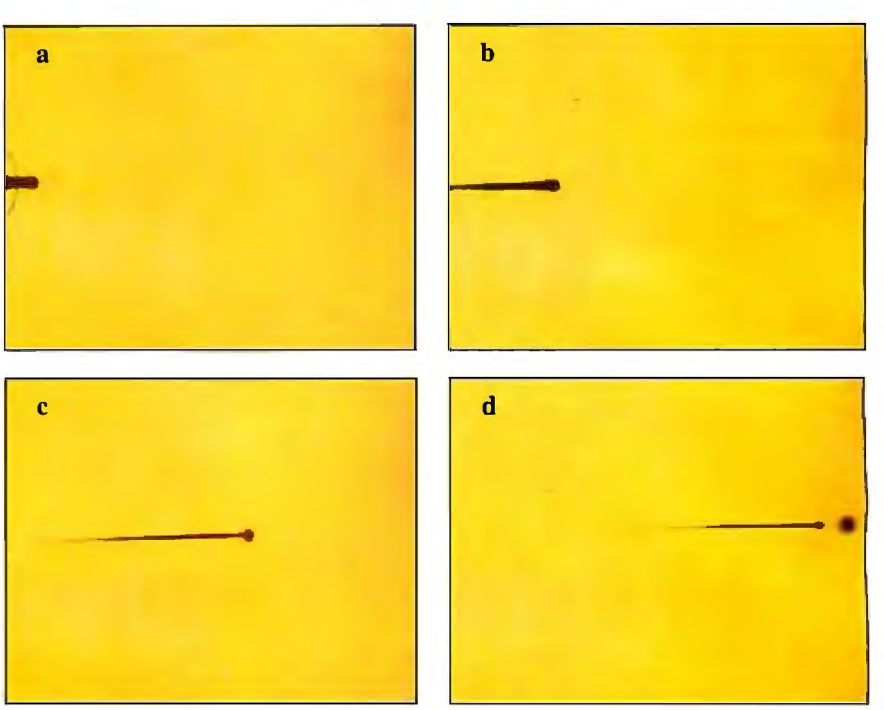

Photo 1: *This sequence ofphotos shows a drop ofink emerging from the print head ofthe Hewlett-Packard Paint let color-graphics printer.* (a) *At 25 microseconds, the ink jet is about 0.3 mm long and is still coming out of the nozzle. About ha(fofits length is shown. Note the circular orifice; the ink is going from left to right.* **(b)** *At 45*  $\mu$ *s, the head of the ink jet has formed and is almost* ready to separate from the rest of the ink jet. The tail of the jet is just now exiting the *nozzle. The total jet length is about 0.* 7 *mm.* (c) *At 85 p.s, the entire jet is shown and is about 0. 73 mm long. The head ofthejet is about 1.0 mm from the nozzle and*  has separated from the rest of the ink jet (note the formation of a circular form at *the right end ofthe jet).* (d) *At 125 p.s, the tail has broken up into separate drops, and the head is about to hit the paper. The drops behind the head are moving quickly and hit the same spot on the paper as the head, creating a single dot.* 

ly high price for a product of questionable reliability, you need special paper to reduce ink wicking (phase-change ink being the exception), and throughput is generally slow (up to four minutes per color page).

### Serial Dot-Matrix

For office use, serial dot-matrix printers are the most popular. However, they have had a limited presence in color applications, even though an increasing number of them have color capabilities. While most configurations are suitable for business graphics or emphasizing text, few can act as a pen-plotter replacement and produce presentation-quality output.

Serial dot-matrix printing is an impact technology. Wires in a print head are fired, striking the ribbon, which releases ink on the paper as the head traverses the print line. As in serial thermal-transfer printing, all colors are overlaid on each print line before moving on to print the next line. Unlike their thermal-transfer counterparts, however, most serial dotmatrix ribbons have horizontal stripes of the colors that run the length of the ribbon. The system switches colors by mechanically shifting the ribbon up and down. Most serial dot-matrix printers use CMY, but a few use RGB.

Using serial dot-matrix technology for color printing has some favorable points. It is an established, reliable technology, using low-cost supplies, that offers true plain-paper printing and convenient monochrome operation. The technology does have its shortcomings, however. Hard copy is limited to paper; workable transparencies are generally unavailable. When you need area fills, the output tends to streak, and the color lacks brilliance. In addition, the diameter of the wires in the print head limits the potential resolution; most wires are between 0.007 and 0.014 inch.

### Color Electrophotography

An electrophotographic printer is essentially a color copier used as a computer printer. Use of electrophotography for color printing is on the verge of becoming a reality. You could convert a color copier into a computer printer by fitting it with a *continued* 

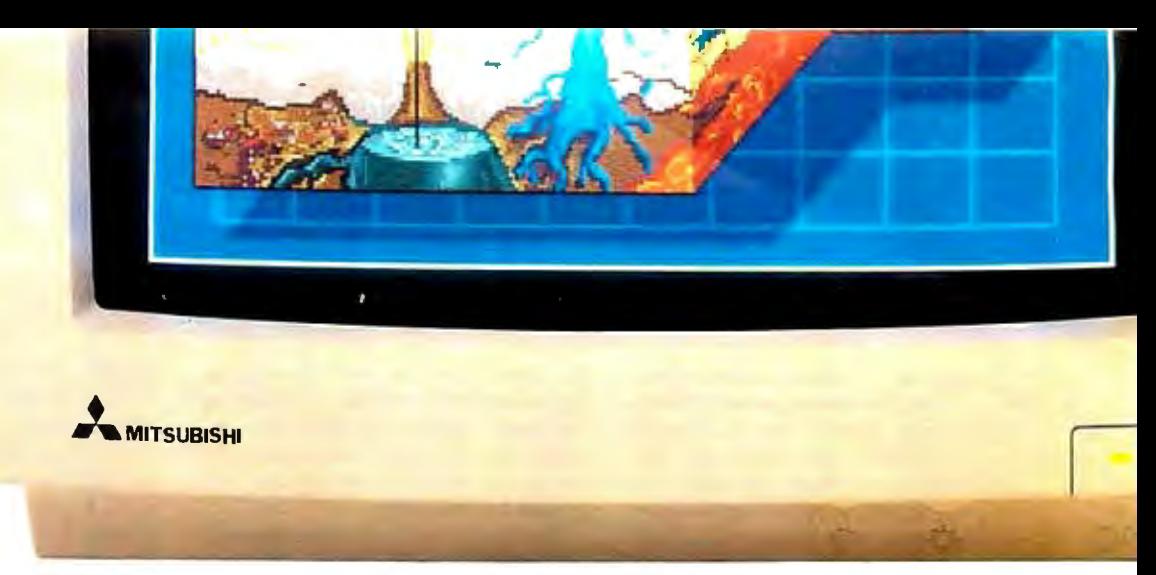

Actual unretouched screen image.

## **Mitsubishi Has AGreat Picture** In-Store For You.

## A High-Quality Line of PC Monitors Priced Below The Competition.

Introducing the Mitsubishi *brand name* family of PC Monitors. Select from five different IBM® compatible models, along with the new IBM PS/2 $^{\text{\tiny{\textsf{TM}}}}$ compatible XC-1429C. Each has a 13V" diagonal viewing area and proprietary high contrast glass for the sharpest image possible.

### Affordably Priced PC Monitors

The XC Series incorporates proven Mitsubishi quality and reliability at an extremely affordable price. In fact, we've included a wide variety of features for which you'd expect to pay considerably more. Like advanced video and deflection circuits to reduce distortion and optional tilt and swivel base for improved ergonomics. Also in-line self-convergence for low power consumption and extra reliability.

The XC Series is available in quantity, ready to support a wide range of application needs-from standard word processing and business graphics to windowing and high resolution solids modeling and CAD.

### Complete Customer Satisfaction

Mitsubishi stands behind its brand name XC Series monitors with knowledgeable applications and service personnel and backs each product with a comprehensive one-year warranty. It all adds up to a worldwide reputation for state-of-the-art electronics and unparalleled customer satisfaction.

Compare the picture quality and see for yourself why Mitsubishi monitor displays look so good.

For product literature and your nearest distributor, call Mitsubishi today at I-800-556-1234 Ext. 54. In California call 1-800-441-2345 Ext. 54. Mitsubishi Electronics America, Inc., Computer Peripherals Division, 991 Knox Street, Torrance, CA 90502.

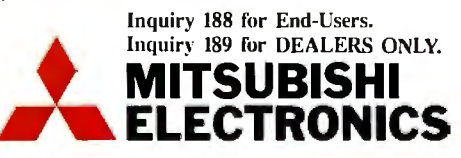

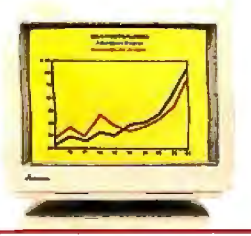

XC.1409C \$519.00 Sug. Retail IBM-CGA *Compatible Medium Resolution* Monitor: 13V" • 2,000 characters, 640 x 200 graphics resolution• TTL video input 15.75KHz • 16 colors 0.4mm pitch stripe mask

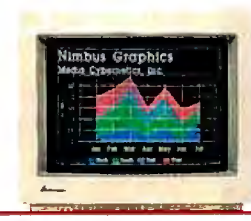

XC.1410C \$659.00Sug. Retail IBM-EGA *Compatible High Resolution* Monitor:  $13\tilde{V}''$  • 2,000 characters, 640 x 350 graphics resolution •Dual-Mode/TTL video input 15.75/ 22.4KHz • 16/64 colors 0.4mm pitch stripe mask

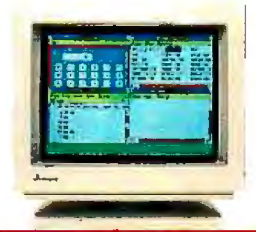

XC.1430C \$739.00Sug. Retail IBM-EGA *Compatible High Resolution* Monitor:  $13\bar{V}''$  • 2,000 characters, 640 x 350 graphics resolution • Dual-Mode/TTL video input 15.75/ 22.4KHz • 16/64 colors 0.3lmm fine dot pitch

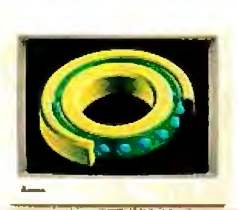

XC-1412C \$799.00 Sug. Retail IBM-PGC *Compatible High Resolution* Monitor: 13V" • 4,800 characters, 640 x 480 graphics resolution • Analog video input 30.49KHz • Infinite colors 0.3lmm fine dot pitch

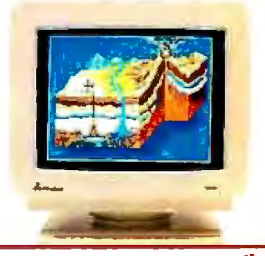

 $XC-1429C$   $NEW'$ \$685.00 Sug. Retail IBM-VGA *Compatible High Resolution* Monitor: !3V" • 4,800 characters, 640 x 480 graphics resolution • Analog video input 31.5KHz •Infinite colors 0.28mm fine dot pitch

IBM is a registered trademark of International Business Machines Corp., © 1987 Mitsubishi Electronics America, Inc.

**P** *lastic ink?* It sounds strange to me, too, but Thermo Jet, an ink-jet technology from Howtek Inc. in Hudson, New Hampshire, uses plastic ink in a combination of phase-encoded and drop-on-demand printing to produce an output similar to embossing with a fantastic variety of colors and attention to detail. The printer surrounding this technology is Howtek's Pixelmaster. It can print digitized images of photographs-you need another unit to do the digitizing-and the "printed " output appears similar to an original painting of the scene. There's almost a three-dimensional quality to it.

Thermo Jet is by no means limited to reproducing photographs. Business graphs are crisp, clean, and clear. Logos resemble those you find on expensive stationery-raised, embossed, shiny, very professional. They look like originals, and indeed they are. Print quality is astounding; it resembles the kind you find on wedding invitationsraised, embossed, high-quality.

### How Does It Work?

One of the major problems with many ink-jet printers is the tendency of the ink's solvent to evaporate, leaving dried ink clogging the jets. Plastic ink is loaded dry and serves as its own carrier, so there is no solvent to evaporate; hence, no clogging. Other ink-jet problems include the way in which ink tends

## **Plastic Ink**

### Jane Morrill Tazelaar

to "bleed" into the paper it is being sprayed on before it dries and the way it smudges if you touch it before it's dry. Plastic ink eliminates these problems because it solidifies immediately on contact with the paper.

Plastic ink is solid at room temperature and has a melting point well above it. Within the Pixelmaster printer, the ink remains in a liquid state because it is kept in a reservoir that is heated to a temperature above the ink's melting point. The print head is also heated. Thus, while the ink remains in the printer, it is liquid. As soon as it leaves that heated environment-conventional piezoelectric crystals apply pressure on the reservoir, expelling the ink through the jet "on demand"-the ink cools and returns immediately to its natural solid state, producing a high-quality, slightly raised output. The solid plastic inks are clean and easily inserted through shapeand color-coded receptacles in the Pixelmaster.

### The Pixelmaster Printer

The Pixelmaster comes in two configu rations. The Pixelmaster I has 8 jets for each color (black, cyan, magenta, and yellow) and prints a full page of informa tion-either multicolor or black only in approximately two minutes. The Pix elmaster II comes with 20 black jets and 4 jets for each of the other three colors. It prints a page of black-only text in 30

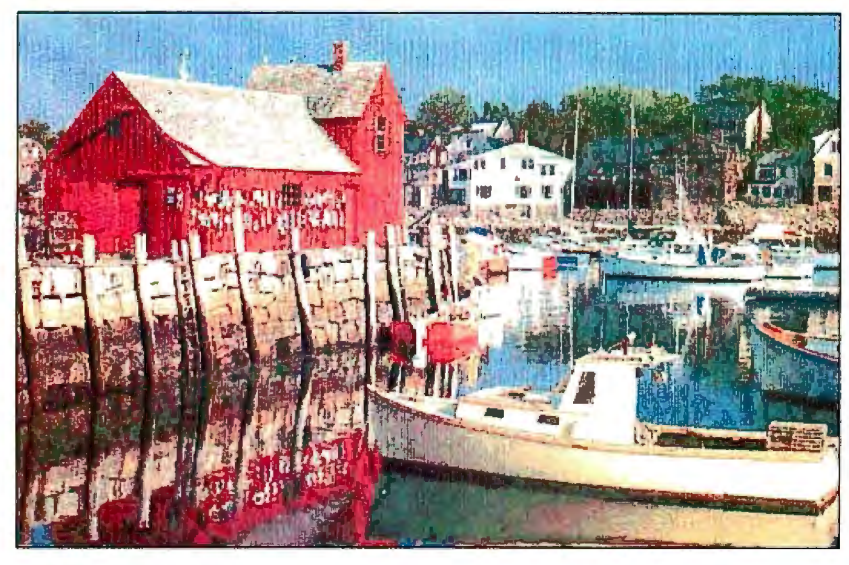

*Digitized images ofphotographs produced by Howtek 's Pixelmaster printer using Thermo Jet technology and plastic ink.* 

seconds and a page of color in 4 to 5 minutes. Retail prices for either configuration start at \$4495.

At 240 by 240 dpi by four colors of ink, the Pixelmaster can place as many as  $21.5$  million dots on an  $8\frac{1}{2}$ - by 11 inch piece of paper. It can generate up to 64 levels of each of the RGB colors (converted to CMY via proprietary software) for a total of over 250,000 possible color shades. These numbers help to explain the beautiful realism it attains (see the photos). In addition to magnificent colored reproductions, the Pixelmaster can print four-color separations, one color per page, and mirror images, used to produce transparencies.

The Pixelmaster is limited in output size; although geared to office use and supporting letter and A4 paper sizes, it does not support legal and B5 paper sizes. However, it does provide the other normal abilities of an office printer: You can vary lines per inch, page length (within stated limits), margins, number of copies, and so forth. You can integrate all kinds of color images and text on any standard office paper. You can vary the color and thickness of your "pen" and generate truly solid area fills·. And you can emulate LaserJet raster-graphic densities. You can print text, fonts, and special characters in a variety of type styles and sizes by inserting the appropriate font card, and reference as many as 120 different fonts or symbol sets at one time, all on a single page if you wish.

The Pixelmaster contains 32 ink jets mounted on a round print head that rotates on an axis concentric to the curved platen. Vertical motion tabs pick up a single sheet of paper from the holder and wrap it into a semicircle around the print head. A slight vacuum holds the top of the sheet against the platen, and the paper moves smoothly past the rotating print head. Since the paper remains at a fixed distance and angle from the ink jets-print-head rotation and paper lift are synchronized-eachjet can be aimed and timed to accurately place ts of ink on the pa per.

### An easily

Controller (l IC), a single-board computer built around a 68000 microprocessor with between 512K bytes and 4.5 megabytes of RAM (in 2-megabyte increments), d< **tho. nr1nta.r** '\

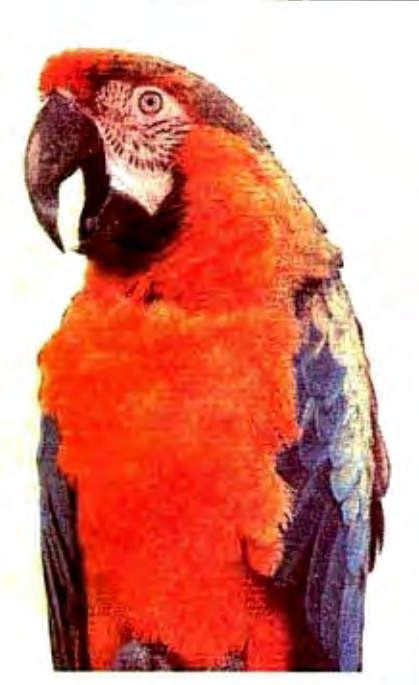

ing controller to contain numerous protocols such as page-description languages, emulations of protocols for existing printers, or custom protocols developed for specific vertical applications. You can also add optional hardware interfaces, such as IEEE488, SCSI, and Ethernet. Currently, Howtek supports two protocols: Hewlett-Packard's HPGL and HPPCL LaserJet protocols. PIC cards have also been configured to support Centronics, RS-232C, or GPIB physical communication interfaces.

The print engine in the Pixelmaster includes a slant processor, one of six custom Howtek LSI chips, which transforms the PIC's scan-line data into inkjet commands. This chip also controls the ink-monitoring and control systems and the heater-an approach that greatly simplifies the software needed to drive the printer.

### In All Honesty

I haven't seen the Pixelmaster in opera tion, and I won't pretend that I have. I am told that using it is as simple as load ing the paper and pushing the right but tons. I am told that it runs very quietly. I believe the people at Howtek, but you can't prove these things by me.

What I will stand up and shout about, however, is the most exciting output I have ever seen from an office printer: pictures that seem almost touchable, print quality that is indeed touchable, and brilliant detail and color quality. Plastic ink may sound like a strange idea, but in the world of ink-jet printing, it might turn out to be sheer genius.

data-controlled light source-a laser for a color laser printer. The first such system will probably be available in early 1988. Initial price estimates range from \$20,000 to \$25,000; this is comparable to electrostatic plotters.

Electrophotography is a plain-paper technology; rather than imaging directly on paper as electrostatic plotting does, light exposure creates a charge on a photoconductive drum. These latent images are toned (usually with a dry toner); then the toner is transferred to the paper and fused. In some cases, an intermediate, nonconductive surface receives each color layer before finally transferring it to the page .

Much of the excitement about the potential of color laser printers is based on the tremendous success of their monochrome counterparts. As some prices have dipped below \$2000, these page printers have become an accepted office output device. Experts expect color laser printers to share some of the positive attributes of the current laser offerings and thereby bring color out of specific application niches. Print resolution will be high, probably the 300 dpi that is standard for page printers, and therefore compatible with office-oriented software in monochrome mode. The cost of supplies should be low. And while speeds are likely to be below 10 pages per minute for color output, monochrome pages should run at 20 to 30 ppm.

### A Balancing Act

While the growth of color printing has been slower than expected, it is not for lack of color-printing technologies. The task for color-printer manufacturers now is refining those technologies so that you don't lose resolution when you want a large variety of colors, you don't have to take a slow printer in order to get one you can afford, and you can use any sort of paper or transparency that you want with any sort of printer that you have. But this is still in the future. For the present, you must balance price, performance, print quality, and other factors in choosing a color printer or plotter.  $\blacksquare$ 

### FOR MORE INFORMATION

The issues discussed in this article and the potential for color in a variety of environments are treated in detail in a new market study by Datek Information Services entitled *High End Color Printers for Emerging Applications.* For more information on this and other Datek reports, write Datek at P. 0. Box 68, Newtonville, MA 02160, or call (617) 893-9130. Datek is a research and publishing firm providing focused newsletters, reports, and seminars for the electronic-imaging industries.

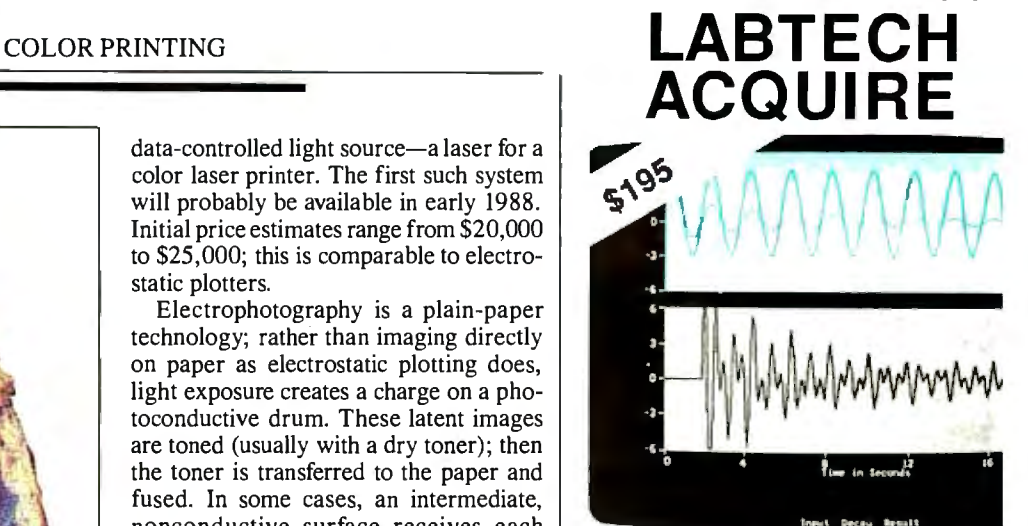

## **The easy way to collect data**

LABTECH ACQUIRE is the newest system from Laboratory Technologies. It is designed for those of you who have relatively simple data acquisition tasks to do, but who don't want to do your own programming or pay the price for a full-blown data acquisition and control system.

Now, with ACQUIRE, you can bring data in from four analog sources and one digital source, display it on the screen, and stream it to disk in real-time. You can even do things normally associated with more expensive systems, like triggering the start of acquisition, and time stamping the data.

Transporting that data to your favorite analysis program is easy. We · even supply macros and programs to help you get started.

And if your needs grow in the future, and you want to take data from more channels, work with specialized data channel types, analyze the data in real-time, control your tests, or provide for more generalized triggering, you can move on to the industry standard, LABTECH NOTEBOOK. All of the tests you have set up with ACQUIRE will run unchanged.

And you get all this for only \$195. For information on where to buy along with a list of interface hardware supported by LABTECH ACQUIRE, write Laboratory Technologies or call (617) 657-5400.

LABTECH ACOUIRE is compatible with the IBM PC,XT, AT, or compatibles, and instrumentation interfaces from a large and growing number of manufacturers

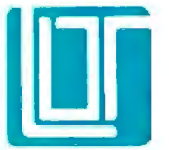

### Laboratory **Technologies Corporation**

255 Ballardvale Street Wilmington, MA 01887 (617) 657 5400 •Telex 989695

LABTECH is a registered trademark of Laboratory Technologies Carporation

## **UITOROSTERVE GUARANTEES** THE S **BLS**

## **PRO-PLUS+™ KT TURBO PRO-PLUS+™ AT TURBO**

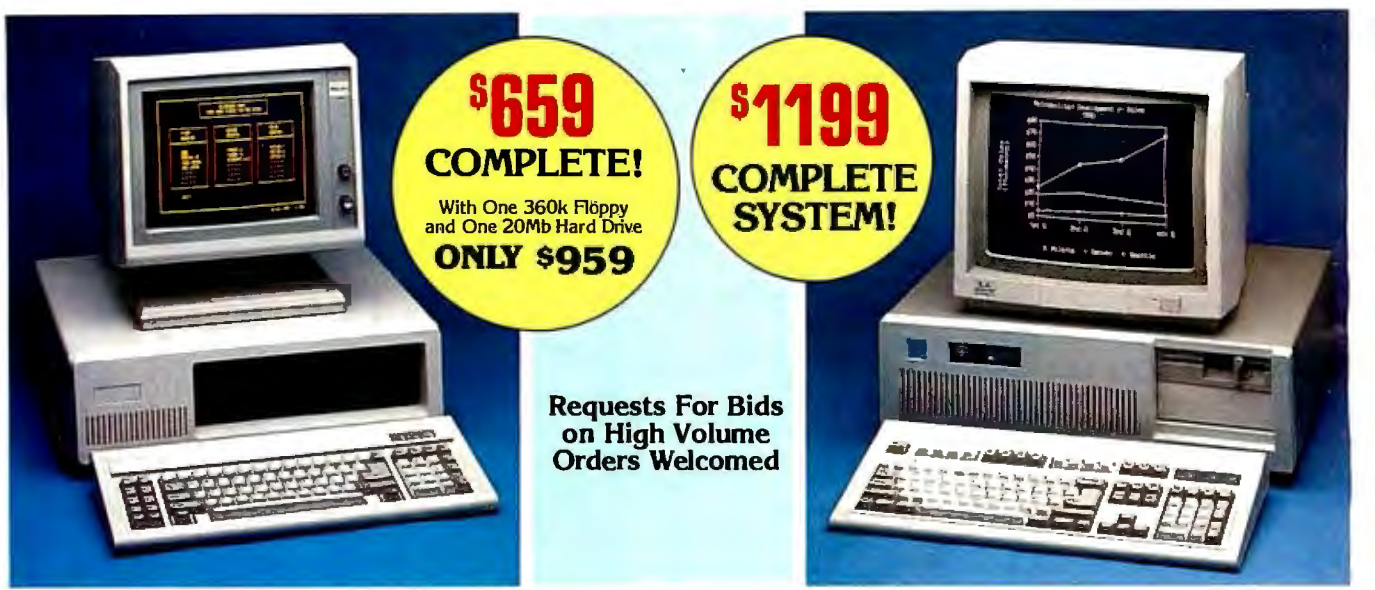

High-Resolution Amber Monitor Hercules Compatible Graphics Card Parallel Port

### STANDARD FEATURES: STANDARD FEATURES:

IBM PC/XT Compatible IBM AT Compatible High Resolution Amber TTL Monitor 4/8 MHZ CPU speeds 61 to MHZ CPU speeds Hercules Compatible Graphics Card 640k RAM Memory tMb RAM Memo1y On-Board Clock/Calendar Two 360k Diskette Drives One High Density 1 .2 Mb Diskette Drive Parallel Port 150 Watt Switching Power Supply Hard/Floppy Disk Controller Card User Manual From High Density 1.2 Mb Diskette Drive<br>
The High Density 1.2 Mb Diskette Drive<br>
150 Watt Switching Power Supply<br>
FCC Approved Chassis 200 Watt Switching Power Supply<br>
AT Style Keyboard<br>
AT Style Keyboard<br>
AT Style Keyboar FCC Approved Chassis **Complete and Ready to Run!**<br>Enhanced AT Style Keyboard

### Parallel Port<br>
User Manual CALL MICROSERVE FOR QUOTES<br>
CON CONFIGURATION OF YOUR CHOIC ON CONFIGURATION OF YOUR CHOICE

## **MICROSERVE** Computer Products are the Highest Quality and Best Values on PC/XT and AT Compatibles!

Seagate 20Mb w/contr. ST225 . . . \$335 Panasonic 10801 . . . . . . . . . . . \$219<br>Seagate 30Mb w/contr. ST238 . . . . 389 Panasonic 10911 . . . . . . . . . . . . 269

## Amber TTL w/Tilt Swivel Base ... \$119<br>Color RGB Monitor ............... 279<br>EGA Monitor w/Card ............. 569

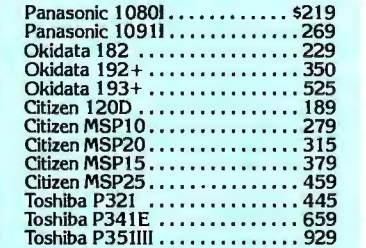

TERMS: All prices subject to chan(le al Authorization number obtained from~oooooITTHf6ooo11lfoo?fo0600?1 without notice. Shipping is FOB Phoenix, MicroServe in advance must be shown on AZ. Minimum shipping charge is S2.50. the shipping label for all returns. UPS C.O.D. is \$3.00 additional. Alizona CALL TOLL FREE: All systems are burned-in and tested for 24 residents only, add 6.7% sales tax. Allow hours. We configure systems boards, set up extra two weeks shipping time when paying switches, format hard drives, perform all by personal or company check. No extra by personal or company check. No extra<br>charge for MasterCard or Visa orders. All<br>shipments sent insured. A Retumed Materi-

diagnostics, and check the system with<br>your monitor. All systems are FCC approved:

## **<u>SLUL \* PURCHASE WITH CONFIDENCE! 2004</u>**

**HARD DRIVES** PRINTERS  $\leq$  Here is our commitment to you:

30 Day Money-Back Guarantee – If you are not **E**<br>satisfied with any item you purchase from MicroServe, Seagate 20MbforAT ST225 •.•.. 289 Okidata 182 •••••••••••••••• 229 you may return it within 30 days ofthe date ofshipment ~ Seagate 30Mb for AT ST4038 • ..• 529 Okidata 192+ ............... 350 for a full refund Returns must be "as-new", not modified *p* Seagate 40Mb for AT ST251 • ••• • 629 Okidata 193+ ••••••••••••••• 525 or damaged, with all warranty cards, manuals, and \.::::> Seagate 80Mb for AT ST4096 .•.. 929 Citizen 1200 ................ 189 original packing intact, and must be pre-authorized by Citizen MSPl 0 ............... 279 MicroServe, and be shipped prepaid and insured<br>One Year Limited Warranty - MicroServeCorporation

000000000 MONITORS<br>
MONITORS Citizen MSP15<br>
Citizen MSP25<br>
Color RGB Monitor w/Citizen MSP25<br>
Color RGB Monitor w/Card<br>
Color RGB Monitor w/Card<br>
Color RGB Monitor w/Card<br>
CGA Monitor w/Card<br>
CGA Monitor w/Card<br>
CGA Monitor w/Card<br> 6 5 I MOST ORDERS SHIPPED any defective products or parts at no additional charge, **WITHIN 48 HOURS** and  $\leq$  provided the product is returned, shipping and insur-<br>WITHIN 48 HOURS ance prepaid, to the MicroServe repair facility.

with **1-800-621-8285** shipments sent insured. A Returned Matericle Class 15J, Part B. (In Arizona, Call: 1-252-0017) IBM PC/XT and AT are registered trademarks of IBM Corp.

### 176 BYTE • SEPTEMBER 1987 Inquiry 178 for End-Users. Inquiry 179 for DEALERS ONLY.

# **Vector-to-Raster** Algorithms

Disguising the more intuitive vector information as raster data

FROM CRTS TO printers, the world of personal computers contains a multitude of raster devices trying to express vector information. While programs specify formulas, curves, and objects, most of the visual output devices that personal computers use (except the pen plotter) must translate that information into the sequence of dots, or pixels, that a raster device can portray. (While dots refer to printed output and pixels to screen output, there is no difference between the two in terms of raster imaging. Therefore, I shall use the word *dots,* where applicable, to focus on printing, while the word *pixels* would be equally correct were I to focus on displays .)

### Made for TV

The archetypal raster device is the television CRT. Even the word *raster* comes from television technology, where it describes the two-dimensional array of horizontal scan lines traced by a flying dot of light as it creates a TV picture (a process called *raster scanning).* 

A raster device produces an image by scanning each horizontal line and generating the sequence of dots that it finds, thereby building up a whole picture. The exact sequence of dots is calculated from information found in the operating software. Since raster images consist of separate dots, a raster device can't draw continuous lines like a vector device can. If you have sufficient resolution and slightly overlapping dots, you can maintain the appearance of continuity most of the time, but diagonal lines inevitably contain an element of "jagginess."

### Dick Pountain

Most personal computers use a raster CRT as their primary output device. Some portables use liquid-crystal, gasplasma, electroluminescent, or other types of flat-screen displays, but you can still categorize them as raster displays although technically they don't produce their displays with a flying dot. What they do have in common is a picture composed of individual pixels, arranged in lines drawn one after the other.

Most of the printers for personal computers are also raster devices. Laser printers print lines of dots in sequence to build up an image on the paper. Most dotmatrix printers have the ability to print both in bit-image mode, a raster process, and in character mode. The daisy-wheel printer is one exception; it prints only whole characters, can't draw arbitrary lines, and gives you no access to the individual dots .

### Creating a Good Disguise

Since raster devices are so widespread and vector devices relatively rare, why bother to make the distinction? Because the kinds of data structures and algorithms you need to program the two are fundamentally different. More important, vector representation is much more intuitive to the human mind and far more flexible in use. As so often happens in computing, we are faced with a paradox: We wish all output devices were vectororiented, but they tend to be raster-oriented. A lot of programming effort goes into disguising the latter as the former.

For example, the natural way to specify a circle would be to provide the coordinates of its center and its radius. A raster display will have none of this; it understands only a sequence of dots on each line. It doesn't care which of these dots fall on the circle and which don't.

The vector description is not only more natural, it is also more flexible and economical. You can represent a circle, at its simplest, with three numbers (x, *y,*  and *radius) .* If you need to move the circle, ideally all you must do is change the values of*x* and *y.* However, to a raster device, moving the image changes everything, as each dot on the circle will be in a different place.

Some personal computers that support graphics include a BASIC command to draw a circle on a raster device from a vector representation. But at some lower level, either in the BASIC interpreter itself or in the operating system, software is working away furiously to convert this vector representation into a pattern of dots suitable for the raster device, a process called *rasterization.* The special algorithms employed by this process are often called *vector-to-raster* or *scan-conversion* algorithms .

Laser printers increasingly incorporate their own intelligence and rasterization routines, and the performance of their conversion algorithm can have a crucial affect on their speed. Laser-printer ras*cominued* 

*Dick Pountain is a technical author and software consultant living in London, England. He can be contacted c/o BYTE, One Phoenix Mill Lane, Peterborough,*  NH03458.

terization can take a lot of processing time because the resolution is more than 10 times that of a ·typical CRT screen. Many current laser printers contain a processor chip at least as powerful as the CPU in the computer to which they are connected. The use of custom hardware for rasterization is also increasing (see "Designing a Raster-Image Processor" by Jon Barrett and Kirk Reistroffer in the May BYTE).

### With a Little Bit

Raster devices that can produce arbitrary graphics images (as opposed to just characters) are usually "bit-mapped." This means that every pixel or dot in the raster image is represented by a bit in computer memory. For example, in a bit-mapped CRT display, the whole screen image is stored as a sequence of bits in an area of computer memory reserved for this purpose, called the display buffer.

The display buffer is accessible not only to the CPU but to a video-controller chip that scans through it at short intervals (60 times per second for most U.S. screens) and translates every 1 bit into a lit pixel on a scan line on the screen. In a laser printer, the bits are used to alter the intensity of the scanning laser beam that creates the paper image.

The process of generating an image now becomes the process of writing the correct pattern of bits into the display buffer. Unfortunately, this is not as straightforward as it seems, for two reasons. First, as a rule, CPUs don't access single bits; instead, they access 8-bit bytes or 16- or 32-bit words. Thus, within memory you must group together the dots making up an image in a manner that bears no relation to the image but is dictated solely by the CPU's word length.

Dots that logically belong to the same image may be spread across many memory words.

Second, the display buffer consists of one long sequence of bytes (or words), whereas the output is composed of a number of separate scan lines. Two dots that are *vertically* adjacent on the output may be widely separated in the display buffer.

In addition, many manufacturers have devised complex mappings between the display buffer and the raster device; for example, some intersperse color information with bit-mapped data in the same buffer or store scan lines in a different order from that on the output. I shall consider only simple monochrome bit maps, where each bit corresponds exactly to one dot. Some color devices use a number of such simple bit maps, called *bit planes,*  to represent the different color components-red, green, blue, and gray-of a colored image, and my observations apply equally to these.

### Dissecting Objects into Bit Maps

How can you translate an object described geometrically (e.g., a line or a polygon) into a bit map? The tension between the two ways of representing an image, as an object or as a bit map, runs through all ofgraphics programming. For example, MacPaint is a bit-mapped drawing program; it turns every picture you draw directly into a bit map.

On the other hand, MacDraw is an object-oriented program; it stores a picture as a set of data structures containing geometric descriptions of the various image components. MacDraw constructs a bit map only when it displays or prints the picture. Thus, you have more flexibility in altering a MacDraw image than you do in modifying one from MacPaint.

Listing 1: Plot, *a pseudocode algorithm for plotting a single point at an arbitrary location.* 

```
Program Plot(X, Y) 
Address <- BufferStartAddress + QUOTIENT((X +Y * PixelsPerScanline) / BitsPerWord)
BitNumber \leftarrow (BitsPerWord - 1) - REMAINDER( (X +
           Y* PixelsPerScanline) / BitsPerWord)
Mask <- 2 - Bi tNumber 
[Address] <- [Address] OR Mask
```
Listing 2: Faster Plot, *a more efficient version of listing 1*.

```
Program FasterPlot(X, Y) 

Address <- BufferStartAddress + (X SHIFTR 3) +
            (Y SHIFTL 6) + (Y SHIFTL 4)
Mask \leftarrow 128 SHIFTR (\chi AND 7)
[Address] <- [Address] OR Mask
```
In an object-oriented program, each component is a separate object that you can move as a whole, alter in size, or rotate to any angle. The ideal in graphics programs from CAD/CAM to desktop publishing is to keep the data geometrical (and, therefore, flexible) as long as possible, converting to the relatively inflexible bit map only at output time. As well as consuming a lot of processing time, rasterization causes an irreversible loss of information; it is difficult indeed to extract geometrical information from bitmapped images. You can, however, manipulate them to some extent with the Bi tBLT operation.

### The Plot Thickens

The most primitive operation on a raster device is plotting a single point at an arbitrary location, expressed in device coordinates (the number of dots by the number of scan lines). However, even this operation is not trivial. You must convert the device coordinates to the memory address of the appropriate word and then set the correct bit within that word using logical masking operations. To make things worse, you often have to count from the wrong end of the word to find the correct bit, a *bit-reversed* format:

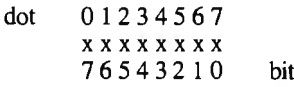

Listing I contains Plot, a pseudocode algorithm for plotting, which assumes the bit-reversed format. [Editor's note: *This article uses the following conventions: square brackets,* [x], *mean "the contents of memory location* x"; • *means "raised to the power"; and the logic operators*  OR, AND, *and* NOT *are bit-wise operations rather than Boolean ones. All the algorithms given are in pseudocode.]* 

In practice, you wouldn't actually employ multiplication and division as I have in listing 1. A plotting routine must be as fast as possible, since printing ultimately depends on it, and it will be executed billions of times. You should always write it in machine code and optimize it using every trick your instruction set offers.

You should also replace all the multiplication, division, and power operations with logical left and right shifts. For example, if your word length is 8 bits and you have 640 dots per line, you want a routine that operates like FasterPlot (see listing 2). A faster, but more hardware-specific, solution would be to eliminate *y* coordinates from the calculation by precomputing the address of every scan line on the device and storing them in a lookup table.

# If you ever **wanted to takeacracK at assembly** language<br>
bably already<br>
assembly<br>
ubroutines<br>
artest way to<br>
e complexiti-

You probably already know that assembly language subroutines are the smartest way to get the fastest programs.

But if the complexities of working in assembler made you think twice, here's some good news. We've made Microsoft<sup>®</sup> Macro Assembler Version 5. 0 a lot easier to use.

We eased the learning process by giving you the best  $\cdot$  support around. We com pletely revised our documentation. The new Mixed Language Programming Guide gives you step by step instructions for linking your assembly code with Microsoft QuickBASIC, C, FORTRAN, Pascal and other languages. And you get a comprehensive reference manual with listings of the instruction set and examples of each instruction. We didn't stop there, though.You also

get an on-disk collection of templates and examples.

We've also dramatically simplified the high-level language interface. In just a few

# **nows the time.**

simple steps, you can be caJling Macro Assembler subroutines from programs written in your favorite language.

Now that you're writing the fastest programs, Microsoft is giving you the fastest way to debug them. For the first time, we've added our CodeView® debugger to Macro Assembler. With source code

and comments on your screen, Microsoft Code-View makes debugging programs contajning assembly language subroutines a snap. And you'll be glad to know that you don't sacrifice any speed for all the ease ofuse. We took the fastest Macro Assembler on the market and made it even faster.

So what are you waiting for? Get your hands on Microsoft Macro Assembler and see what it's like to break your personal speed limit.

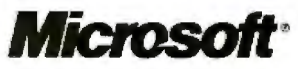

For more information or for the name of your nearest Microsoft dealer, call (800) •426-9400. In Washington State and ,\Jasl;a, (206) 882-8088. In Canada, rnll ('116) 673-7638.

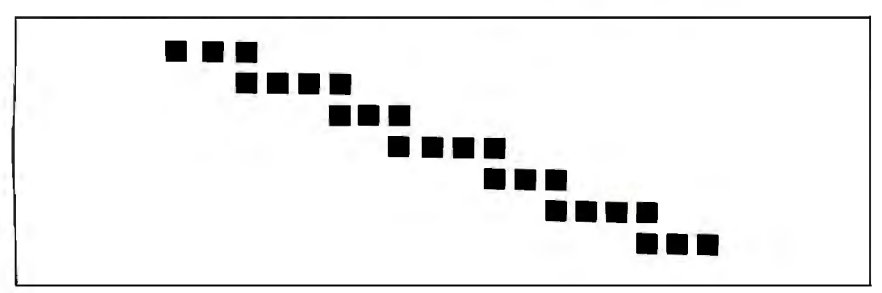

**Figure I:** *The staircase effeet achieved when you try to plot a straight diagonal line on a raster device.* 

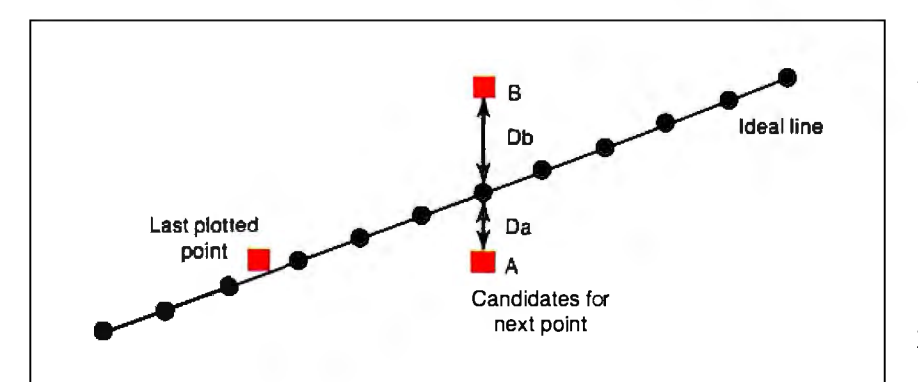

**Figure 2:** *A diagram ofBresenham 's method for detennining which point to plot next to come closest to the ideal ofa particular line.* 

Listing 3: BresenhamLine, *a pseudocode algorithm for an abbreviated and limited version ofBresenham's line algorithm.* 

```
Program BresenhamLine(X1,Y1,X2,Y2)
DeltaX <- X2-X1
DeltaY <- Y2-Yl 
Error <-2* DeltaY - DeltaX
X \sim -X1Y , <- Yl 
FOR Count FROM 1 TO DeltaX 
   IF Error> 0 
   THEN Y <- Y+l 
        Error<- Error+ 2 * (DeltaY - DeltaX) 
   ELSE Error<- Error + 2 * DeltaYENDIF 
   X \leftarrow X+1Plot(X, Y)
```
**Listing 4:** HorizLine, *an algorithm for horizontal lines in pseudocode.* 

```
Program HorizLine(X1,X2,Y)
FirstAddress <- BufferStartAddress + (X1 SHIFTR 3) +
                   (Y SHIFTL 6) + (Y SHIFTL 4)
LastAddress <- BufferStartAddress + (X2 SHIFTR 3) +
                  (Y SHIFTL 6) + (Y SHIFTL 4)
FirstMask <- 255 SHIFTR (X1 AND 7)
LastMask <- NOT (255 SHIFTR (X2 AND 7))
[FirstAddress] <- [FirstAddress] OR FirstMask 
FILL FROM FirstAddress+1 TO LastAddress-1 WITH 255
[LastAddress] <- [LastAddress] OR LastMask
```
For screen applications, you may want a second version of Plot that replaces the OR operation on the Mask with a bit-wise XOR. This produces the effect of plotting a black pixel on white areas and a white pixel on black areas, while replotting the same point erases it. You can use drawing routines based on this primitive to draw over any image and then restore the previous image; this is one way to provide a screen-cursor symbol or a rubber-band box for grabbing screen areas.

Once you can plot a point, you need a routine that can draw lines. Line plotting on a raster device bears little resemblance to geometry, where  $y = Mx + C$  (*M* being the slope and  $C$  a constant). Instead of plotting in continuous two-dimensional space, you are trying to plot onto a grid of discrete points.

You cannot, in general, plot a straight diagonal line on a raster device; you can only approximate it with a series of steps resembling a staircase (see figure **1) .** You can use the geometrical formula by computing  $y = Mx + C$  for each *x* (in floating-point arithmetic) and then rounding the value of y to the nearest integer, but it's too slow for practical use.

True raster-line algorithms calculate which of the available dots (from the grid of discrete points) fall closest to the ideal straight line between the two points. To achieve maximum speed, these algorithms avoid multiplication and division. The best are incremental algorithms, where you compute each step from the preceding one.

### **Bresenham's Line Algorithm**

The most widely used raster line algorithm today is Bresenham's line algorithm, discovered by J. E. Bresenham, an IBM researcher, in 1965. This algorithm maintains an error term whose value is proportional to the deviation of the points from the ideal line. If a point has just been plotted, in general, two possible choices exist for the next point (A and *Bin* figure 2), and one of them will be nearer to the ideal line than the other.

Bresenham's error term is proportional to  $(Da - Db)$ , the difference in distances from the ideal line. In figure 2, A is closer to the line; since *Da* < *Db,* the error term is negative, and you need to increment only the *x* coordinate, resulting in a horizontal line segment. If the error term is positive, *B* is closer to the line, and you increment both the *x* and the y coordinates, resulting in a step (both a horizontal and a vertical line segment).

Bresenham devised an algebraic derivation of the error term so it can be calculated incrementally, using only integer addition, subtraction, and multiplication by 2 (replaced in practice by a left shift) .

See BresenhamLine in listing 3. (For space reasons, I have confined myself to a line with an uphill slope of less than 45 degrees; a more generalized version of the algorithm examines the relative magnitudes of *xl, yl, x2,* and *y2* and swaps variables appropriately.)

The only true straight lines you can draw on a raster grid are horizontal lines, vertical lines, and the 45-degree diagonal line (which is at an actual 45 degrees only if the device has a square aspect ratio). These special cases are easier to plot, and so they often have their own separate routines that run faster than the general case. For example, horizontal lines occupy contiguous addresses in the bit map; thus, you can plot them noniteratively using a fast memory-fill instruction.

The only trick lies in masking the partial bytes that may occur at either end of the line. Assuming the same hardware characteristics as FasterPlot, Horiz-Line (see listing 4) ignores the line less than eight dots long that falls within 1 byte; in that case, you should use both FirstMask *and* LastMask. (Listing 5 contains VertLine, a routine that plots vertical lines.)

You can now combine these horizontal and vertical line routines into a fast boxdrawing routine, Box, which you could use, for example, to print forms on a laser printer (see listing 6). In a similar fashion, you could use the general-purpose line routine, BresenhamLine, to write a *polyline* routine that draws a polygon from a list of coordinate pairs that describe its vertices.

### **Going Around the Bend**

You can draw curved lines using just the polyline routine, as a sufficient number of short line segments can approximate a curve; for example, a regular polygon with a sufficient number of sides can approximate a circle. A *sufficient number* is that number that reduces the length of a side to a single dot, for this is as near to a true curve as a raster device can come.

Circles and ellipses are so useful that it's practical to have a fast routine especially for drawing them. The equation for a circle ofradius, *r,* about the origin, 0,0, is  $x^2 + y^2 = r^2$ . However, plotting this equation directly using floating-point arithmetic and rounding is impractical; the square-root calculation is too slow. Instead, you can use an error term whose value is proportional to  $x^2 + y^2 - r^2$  and ·choose the points that minimize this error.

As in Bresenham's line algorithm, algebraic rearrangement lets you use only simple integer calculations. J. Michener's algorithm is a variation on Bresen*conrinued*  **Listing** 5: VertLine, *apseudocode algorithm for vertical lines.* 

```
Program VertLine(X, Yl, Y2) 
FirstAddress <- BufferStartAddress + (X SHIFTR 3) +
                    ( Y1 SHIFTL 6) + ( Y1 SHIFTL 4) 
LastAddress <- BufferStartAddress + (X SHIFTR J) + 
                   ( Y2 SHIFTL 6) + ( Y2 SHIFTL 4) 
Mask \leftarrow 128 SHIFTR (X \text{ AND } 7)FOR Address FROM FirstAddress TO LastAddress STEP 80 
   [Address] <- [Address] OR Mask
```
### Listing 6: Box, *a method for drawing a box using horizontal lines (listing 4) and vertical lines (listing* 5*).* Program Box(X1, Y1, X2, Y2)

HorizLine(Xl,X2,Yl) VertLine(X2,Yl,Y2) HorizLine(Xl,X2,Y2) VertLine(Xl,Yl,Y2)

### Listing 7: Circle, *a pseudocode version of Michener's algorithm for drawing a circle.*

```
Program Circle (CtrX, CtrY, Radius);
x \leftarrow 0Y<-Radius 
Error<- 3 - 2 *Radius 
WHILE X =< Y {generate 8 points from one X and Y}
  Plot(CtrX+X,CtrY+Y) 
  Plot(CtrX+X,CtrY-Y) 
  Plot(CtrX-X,CtrY+Y) 
  Plot( CtrX-X, CtrY-Y) 
  Plot(CtrX+Y,CtrY+X) 
  Plot(CtrX+Y,CtrY-X) 
  Plot(CtrX-Y,CtrY+X) 
  Plot(CtrX-Y,CtrY-X) 
  IF Error> 0 
  THEN Error \leftarrow Error + 4 * (X-Y) + 10
    Y \leftarrow Y-1ELSE Error \leftarrow Error + 4 * X + 6ENDIF
  X \leftarrow X+1ENDWHILE
```
**Listing** 8: FilledC ircle, *a mod{fication oflisting* 7 *that fills the circle as it is drawn.* 

```
Program FilledCircle (CtrX, CtrY,Radius); 
x \leftarrow 0Y <- Radius
Error<-3-2* Radius
WHILE X=< Y 
  HorizLine(CtrX-X,CtrX+X,CtrY+Y) 
  HorizLine(CtrX-X,CtrX+X,CtrY-Y) 
  HorizLine(CtrX-Y,CtrX+Y,CtrY+X) 
  HorizLine(CtrX-Y,CtrX+Y,CtrY-X) 
  IF Error> 0 
  THEN Error \leftarrow Error + 4 * (X-Y) + 10
     Y \leftarrow Y-1ELSE Error \leftarrow Error + 4 * X + 6
  ENDIF
  X \leftarrow X+1ENDWHILE
```
ham's: To gain speed, you compute only one-eighth of the points on the circle, the 45-degree slice from 12:00 to 1:30; the rest is deduced on the grounds of symmetry (see Circle in listing 7). Again, you would actually implement the multiplications as left shifts.

Curve-fitting algorithms can be used to handle arbitrarily curved lines. However, these are usually reserved for sophisticated CAD/CAM systems and are not yet routinely implemented on laser printers or other personal computer raster devices. The principle of a curve-fitting algorithm is to roughly sketch out a path by plotting a number of guide points and then fitting to them the nearest curve the algorithm can find using pieces from different cubic curves. Cubic curves take the *form*  $y = A*x^3 + B*x^2 + C*x + D$  and have the happy property of fitting together smoothly where they join.

A typical application for a curve-fitting algorithm would be smoothing the wireframe drawings of aircraft or car designs on a CAD workstation. (For a fuller account of Bézier and B-spline methods for curve fitting, see "Free-Form Curves on Your Micro" by Steve Enns in the December 1986 BYTE.)

### **Fill It Up, Please**

Once you can draw boxes, polygons, and circles, you want to be able to fill them

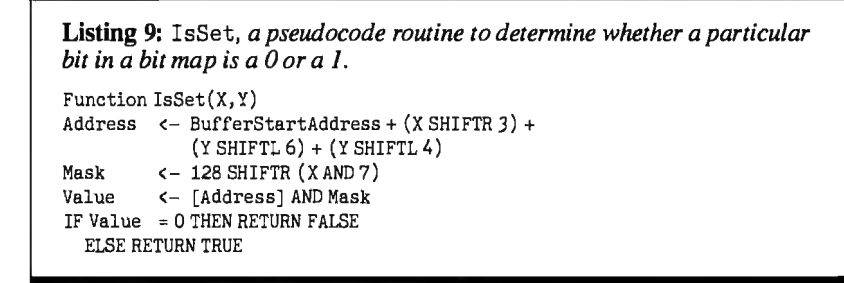

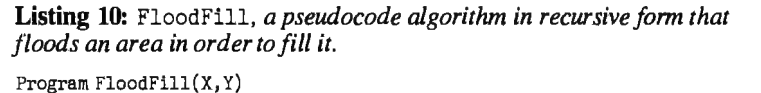

WHILE NOT IsSet(X, Y)  $Plot(X, Y)$  $FloodFill(X-1,Y)$ FloodFill(X+l,Y)  $FloodFill(X,Y-1)$  $FloodFill(X,Y+1)$ ENDWHILE

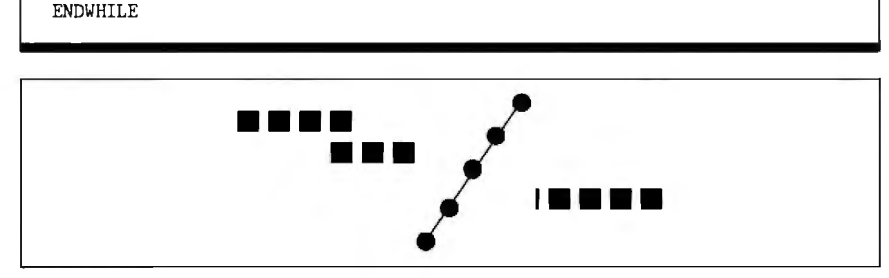

**Figure** 3: *This shows how afloodfill can leak through the "holes" in a diagonal line.* 

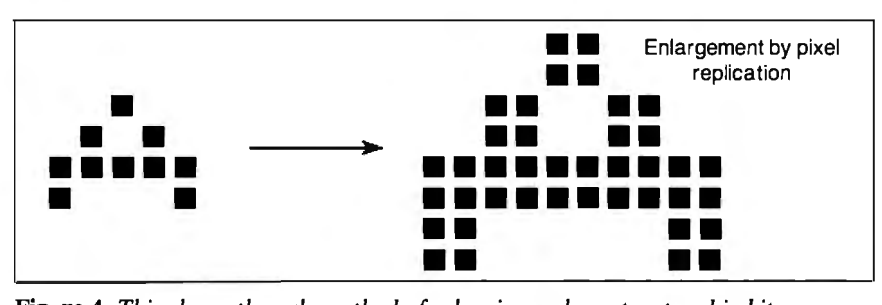

**Figure 4:** *This shows the only method ofenlarging a character stored in bitmapped form-pixel replication.* 

with a solid color. The fastest way is to do it when you are drawing the original shape, for that's when the coordinates of each point on the shape are available. For example, you could modify Circle (see listing 7) into FilledCircle (see listing 8) by drawing horizontal lines between symmetrical pairs of points, instead of just plotting them.

A filled box is similarly produced from a sequence of horizontal lines. Filled polygons, however, present more of a challenge; you must find the points at which each horizontal scan line intersects with the edges of the polygon. If you are drawing a concave polygon, there may be more than two such points for some lines. The resulting algorithms are complex and involve keeping sorted tables of the intersection points and the polygon edges.

Filling arbitrary outlines after they have been drawn is a difficult process, but one that an interactive drawing program might require. Once you have drawn a shape, information about its outline exists only in the bit map; extracting that information is painful. You must write a routine that reads the value of a dot from the bit map, the exact reverse of Plot, so that you can detect the edges of the region to be filled. IsSet (see listing 9) returns the value "true" if the point  $x, y$ isturnedonand "false" ifitisnot(i.e., if the dot has the background color).

The simplest fill algorithm is the flood fill, which is more common in screen applications. It searches in all directions from a chosen start point for pixels that are not set and then sets them; the process resembles water flooding across a floor. Filling stops when the flood reaches the boundary of the shape. That boundary must consist of an unbroken chain of set pixels; if it has any holes, the flood will leak out and fill the area around the shape, a common experience for users of drawing software. The algorithm is most clearly expressed in the recursive form shown in FloodFill (see listing 10).

FloodFill examines the four nearest neighbors of each point: left, right, up, and down. In topological terms, it fills a 4-connected region. You could easily expand it to examine eight neighbors (including the diagonally adjacent pixels), but this expansion can cause the flood to leak through boundaries drawn using any variant of Bresenham's line algorithm, since they have "holes" in the diagonal directions (see figure 3).

This recursive flood fill uses an enormous amount of stack space when you run it over sizable areas on a high-resolution device. Iterative versions that overcome this problem are less elegant; they identify horizontal "runs" of pixels to be filled by searching along each scan line to find where it intersects with the boundary.

### **What a Character!**

The drawing primitives we have seen can produce text characters on a raster device, but this is not usually the primary method of displaying text. It's far too slow to draw a letter A using line- and maybe curve-drawing primitives every time you press the *A* key. Instead, on "soft" systems like the Macintosh, Amiga, and most laser printers, characters are normally stored in nonvisible RAM as a set of bit maps that make up a complete font and then copied to the display buffer as needed. If you have a character-only device, the font lives in ROM, and the display hardware copies it directly.

More sophisticated typesetting systems employ a two-stage process. They store the fonts as vector descriptions and then convert them to bit maps in font memory, using algorithms like those above. From font memory, the bit maps can be copied to the display buffer on demand. The advantage of this approach is that you can produce different sizes and styles of characters from the same description by applying geometric transforms-you might slope a font to italicize it-while preserving the display quality.

Donald Knuth's METAFONT is an example of a system that describes typefaces geometrically in terms of curved segments. The PostScript page-description language can also compute bit maps from mathematically described fonts.

By contrast, fonts that are stored solely in bit-mapped form are relatively inflexible. You can enlarge them only by the crude process of replicating the dots (i.e., by printing two or four dots for each one in the original character). This has the profound disadvantage of magnifying the jaggedness of the original in proportion and leads to unsightly characters in the larger point sizes (see figure 4). The alternative is to store a separate font bit map for each point size, which uses a lot of memory. (Transforming bit-mapped characters is limited to rotation in multiples of 90 degrees.)

### **Bit BJitting**

The operation used to copy characters to the display buffer has become famous as the BitBLT or Blit operation, short for bit boundary block transfer. The basic Blit operation copies the bits that represent a rectangular area of dots from one place (the source) to another (the destination) in memory.

The source and destination may both lie in the display buffer, or the source may lie elsewhere, such as in font memory. Dots need not be aligned on word boundaries, hence the bit-boundary tag; therefore, much of the algorithm is concerned with masking out parts of bytes that fall outside the source or destination rectangles. It must also cope with the various cases where the source and destination rectangles overlap (they might even be the same rectangle).

The most general form of Blitcan combine the source and destination rectangles using logical operations rather than simply copying, for example, *source* XOR *destination.* With it, you can obtain many special effects, such as characters with transparent backgrounds or characters overprinting each other, perhaps, for accents. (For a good description of the use of the Bi tBLT operation in kerning characters for a laser printer, see "Designing a Raster-Image Processor" in the May BYTE.)

BitBLT is, in theory, a general operation that can serve as the sole graphics primitive in a system (it was used this way by its inventors, the Smalltalk team at the *continued* 

**NEW NEWON PC/VI™ UNIX's VI Editor Now Available For Your PC!**  Are you beingas productiveasyou can bewithyour computer? An editor should bea tool. not an obstacle to getting the job done. Increase your productivity today by choosing<br>PC/VI—a COMPLETE implementation of UNIX\* VI version 3.9 (as provided with System V Release 2). PC/VI is an implementation of the most powerful and most widely used full-screen editor available under the UNIX operating system. The following is only a hint of the power behind PC/VI: • Global search or search and replace using regular expressions<br>• Full undo capability Deletions, changes and cursor positioning on character, word, line, sentence, paragraph. section or global basis • Editing of files larger than available memory Shell escapes to DOS • Copying and moving text Many controllable options including Auto-indent. Showmatch and Wrap Margin Filter text through external programs AND MORE!  $\mathbf c$ Don't take it from us. Here's what some of our customers say: ""Just what Iwas looking for r·. **Z fl.** 

"It's great!", "Just like the real VI!", "The documentation is so good I have already learned  $\blacktriangleright$ <br>things about VI that I never knew before." — *IEEE Software*, September 1986. **a:** 

things about VI that I never knew before."  $-$  IEEE Software, September 1986.<br>PC/VI is available for IBM-PC's and generic MS-DOS+ systems for only \$149. Included are<br>CTACS and SPLIT utilities, TERMCAP function library and ::::> *0*  >

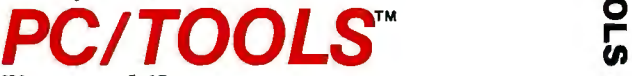

What makes UNIX so powerful? Sleek, Fast, and POWERFUL utilities! UNIX gives the user not dozens. but hundreds of tools. Now the most powerful and popular of these are *0*  available for your PC! Each is a complete implementation of the UNIX program. Open up our toolbox and find: **en ..I**  *0* 

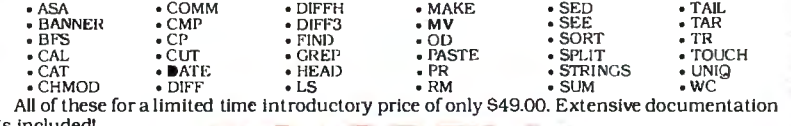

**is included! PC/SPE** 

Why settle for a spelling checker which can only compare words against its limited<br>dictionary database when PC/SPELL is now available! PC/SPELL is a complete implemen-<br>tation of the UNIX spelling checker, renowned for its PC/SPELL determines if a word is correctly spelled by not only checking its database. but also by testing such transformations as pluralization and the addition and deletion of prefixes and suffixes. For only \$49.00. PC/SPELL is the first and last spelling checker you will ever need!

BuyPC/Vland PC/TOOLS now and get PC/SPELL foronly \$1.00! Site licenses are available.<br>Dealer in quiries invited. MA residents add 5% salestax. AMEX, MC and Visa accepted without beater in function was residents and 5 issues tax? MIDA: Me and visa accepted without surcharge. Thirty day money back guarantee if not satisfied! Available in 5¼". 3½" and 8" disk formats. For more Information call today! **•uNIX is a trademark of AT&T. tMS-OOS is a trademark of Microsoft.** 

### **CUSTOM SOFTWARE SYSTEMS**

P.O. BOX 678 • NATICK, MA 01760

617. 653 • 2555

**a:**  <u>ቮ</u>

*0* ...

>< - **Z** 

::::>

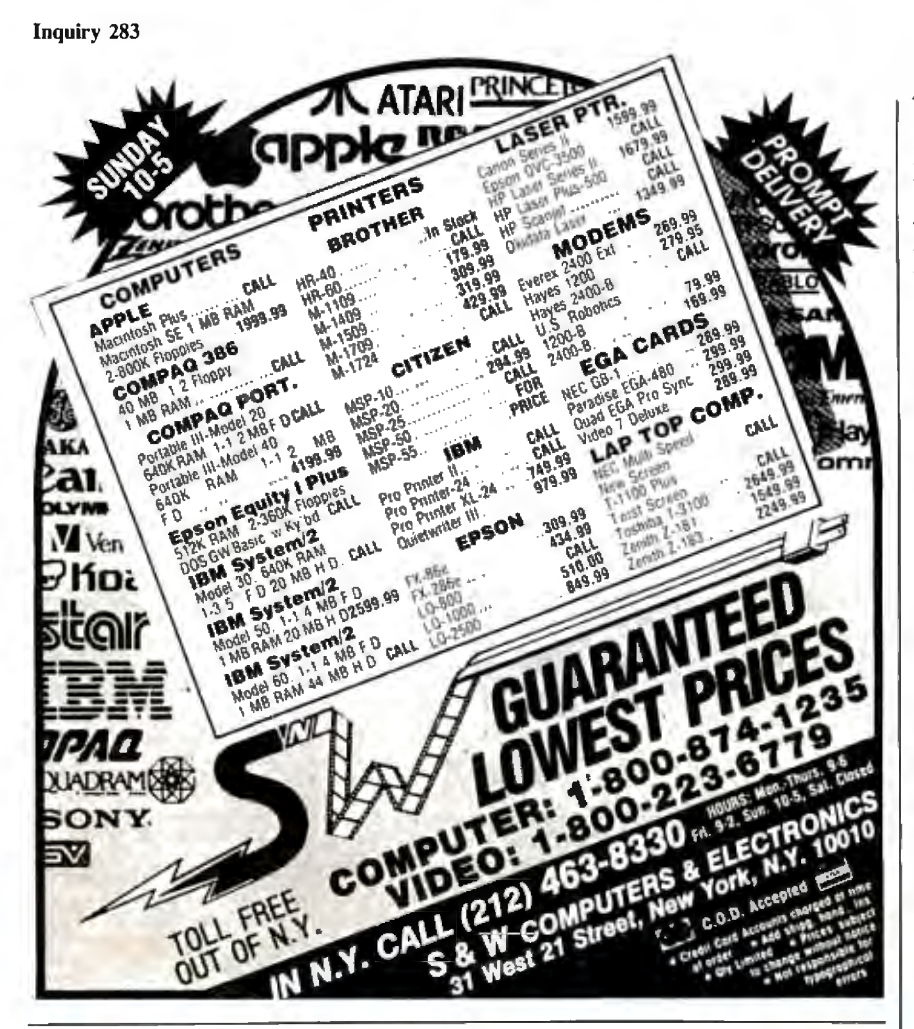

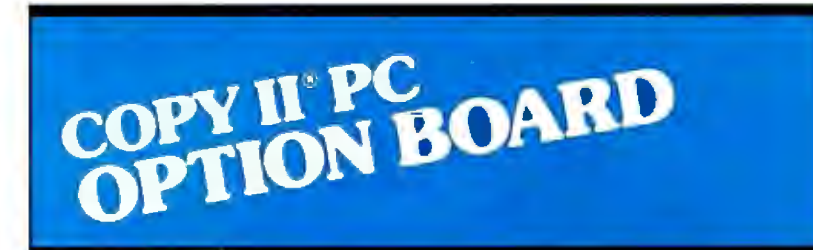

### **AN ALMOST FOOLPROOF WAY TO MAKE ARCHIVAL BACKUPS OF PROfECTED SOFTWARE!**

The Copy II PC Option Board is an easyto-use add-in board that will give your PC the same disk duplication technology used by most disk duplication firms (who put the copy protection on software in the first place).

### **DUPLICATES NEARLY ALL PROfECTED DISKETTES.**

The Option Board can easily backup almost all protected diskettes for the IBM PC, including ones software-only backup programs can't touch. It even includes a track editor that will allow the more technically inclined to look at protection schemes and edit any data on a diskette.

The Option Board uses a half-size slot in an IBM PC, XT or AT, Heath/Zenith 150, 151, 158, Compaq Deskpro. Requires: 1 360KB drive, 256K memory. Extra \$15 cable required for Compaq Portable, HP Vectra and Tandy 1000.

Call 503/244-5782, M-F,  $8-5$  (West Coast time) with your **iEL Coast in hand.** Or send a check for

\$95.00 U.S. plus \$3 sfh, \$15 overseas. Please specify your computer brand when ordering so we can send you the correct cable.

### **\$95.00**

Central Point Software, Inc. 9700 S. W. Capitol Hwy.. #100 Portland, OR 97219

Central Point Software **INTRIVRATED** 

Backup utilities also available for the Macintosh, Apple II, Commodore 64/128 and Atari ST.

Xerox PARC) . It does not belong to the class of conversion algorithms that are the subject here, because it is an operation *on* bit maps rather than a producer *of*  bit maps.

However, far from being a rival to scan conversion, Bi tBLT is highly complementary. An image that has been scanconverted to a bit map can be moved around using BitBLT to save having to draw it again, as with font characters.

Bi tBLT is the best way to scroll a screen, for example, by copying the whole screen one line upward and then erasing the bottom line by XORing it with itself or by copying in the next image line. The BitBLT operation is also good for creating overlapping windows and simulating the movement of objects on the screen. However, it is not a good way to draw arbitrary lines and curves or to fill arbitrarily shaped areas.

Blitting large areas can consume a lot of processing time, and there is an increasing tendency to implement BitBLT directly in hardware, as in the Amiga's blitter chip and graphics coprocessors like the TMS34010. The latter chip also supports scan-conversion primitives to draw lines and fill areas.

### A Raster in Vector Clothing

The ideal computer output device would allow randomly oriented lines and areas to be drawn directly by merely specifying their display coordinates. However, in the real world, we have to simulate such a device using cheaply available rasterscan devices like the television CRT tube and the dot-matrix printer.

A lot of ingenuity has been expended on the algorithms necessary to make this simulation work efficiently, but the user and the high-level-language programmer seldom see the complexity of vector-toraster conversion, because it is taken care of in the operating system, language compiler, or even by the hardware .

The field of vector-to-raster conversion is by no means yet closed. New algorithms for polygon filling are still being discovered, and the application of Bi tBLT to multicolor displays is a recent development. As laser-printer technology advances into color, antialiasing (i.e., disguising jagged lines by shading the edges with varying-intensity dots) promises to become a hot topic.  $\blacksquare$ 

### **BIBLIOGRAPHY**

- Foley , J. D., and A. Van Dam. *Fundamentals of Interactive Computer Graphics.*  Reading, MA: Addison-Wesley, 1982.
- Newman, William M., and Robert F. Sproull. *Principles of Interactive Computer Graphics.* New York: McGraw-Hill, 1979.

## **Star has ImagePower Printers for:**

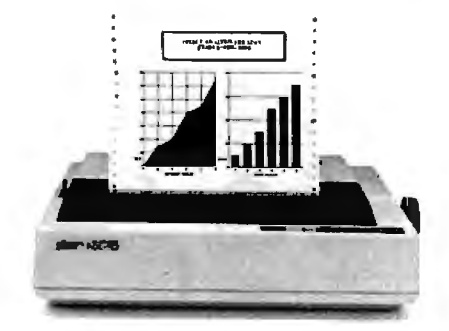

**Bankers...** 

NX-10 offers flexibility and value; with  $120 \text{ cps}$  Draft mode, and  $30 \text{ cps}$  Near Letter Quality, for credit and loan reports.

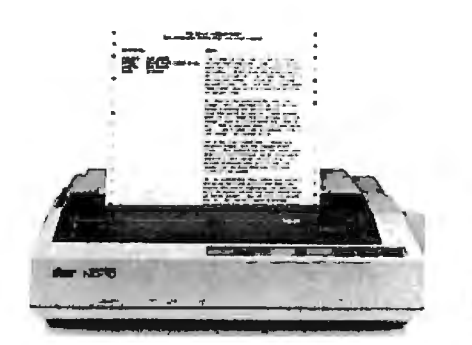

## **Editors...**

The ND-10 meets deadlines with a fast 180 cps Draft mode, time-saving 12 6K buffer. Plus, crisp NLQ.

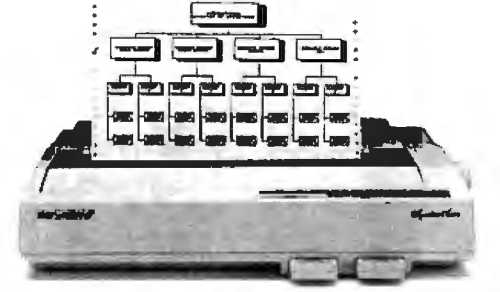

## **Executives...**

The Signature NB24-15 features professional-looking Letter Quality at 72 cps, with high resolution graphics.

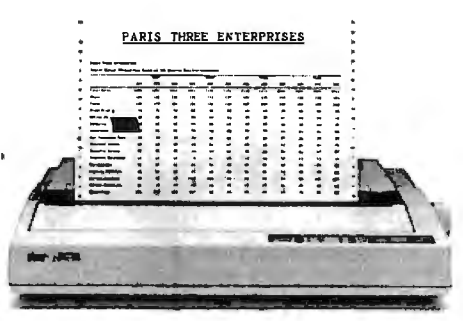

### **Accountants...**

Spreadsheet: fly out of the NR-15 at a<br>fast 240 cps Draft; plus features that make numbers look more impressive.

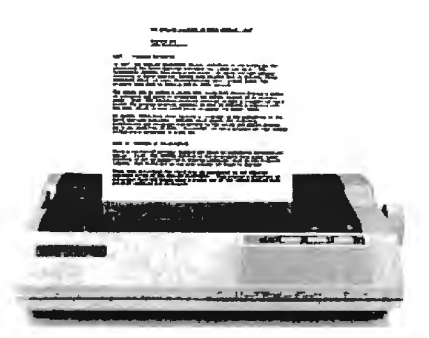

## **Students...**

Budget-minded students like the NP-JO. Draft at JOO cps; and crisp NLQ looks great in class.

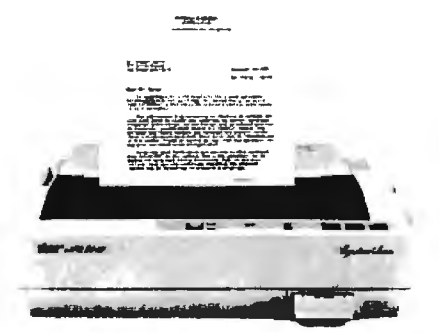

### **Lawyers...**

Signature NB24-JO prints drafts at 2J6 cps, true Letter Quality at 72 cps, for faultless legal briefs.

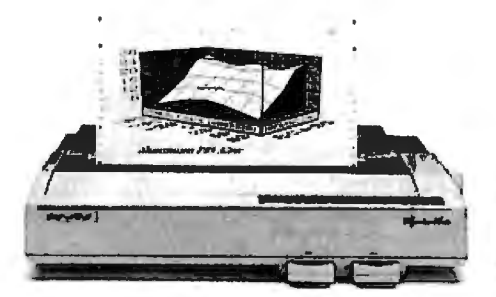

## Engineers...

NB-J5, our fastest Signature, with a J5" carriage perfect for number crunching and design work; JOO cps Draft, JOOcpsLQ.

### I I I I I is a series of the series of the **,-1 1-** ,- ,- - - - - - - - --- --, **'-1**  ' '-----------<del>--</del>' ' *i* '-------------<sup>'</sup> \  $\mathbf{I}$  ,  $\mathbf{I}$  ,  $\mathbf{I}$  ,  $\mathbf{I}$  ,  $\mathbf{I}$  ,  $\mathbf{I}$ **And***you.*

## **Retailers...** They're sold on the NX-J5; prims

inventory reports and spreadsheets at J20cpsDraft, or 30 cps NLQ.

Whether*you* need spreadsheets, graphics, or word processing, Star has an JmagePower"' Printer to make your work, and you, look your very best.

The 24-wire Signature Series offers impeccable Letter Quality print-outs, outstanding graphics,

and terrific speed. Star's 9-wire models combine print quality and **speed**, without squeezing your budget.

And every Star printer features a convenient front control panelplacing important functions right at your fingertips. Plus, built-in tractor

and friction feed paper-handling features are included as standard. To find out where you can get a Star ImagePower Printer that's right for you, **call I-800-447-4700.** 

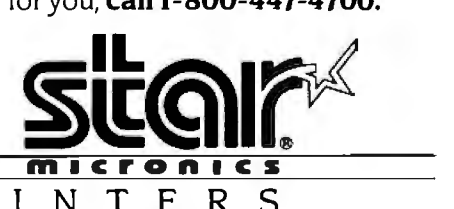

Inquiry 276 SEPTEMBER 1987 • B YT E 185

# Our **laser printers speak for themselves.**

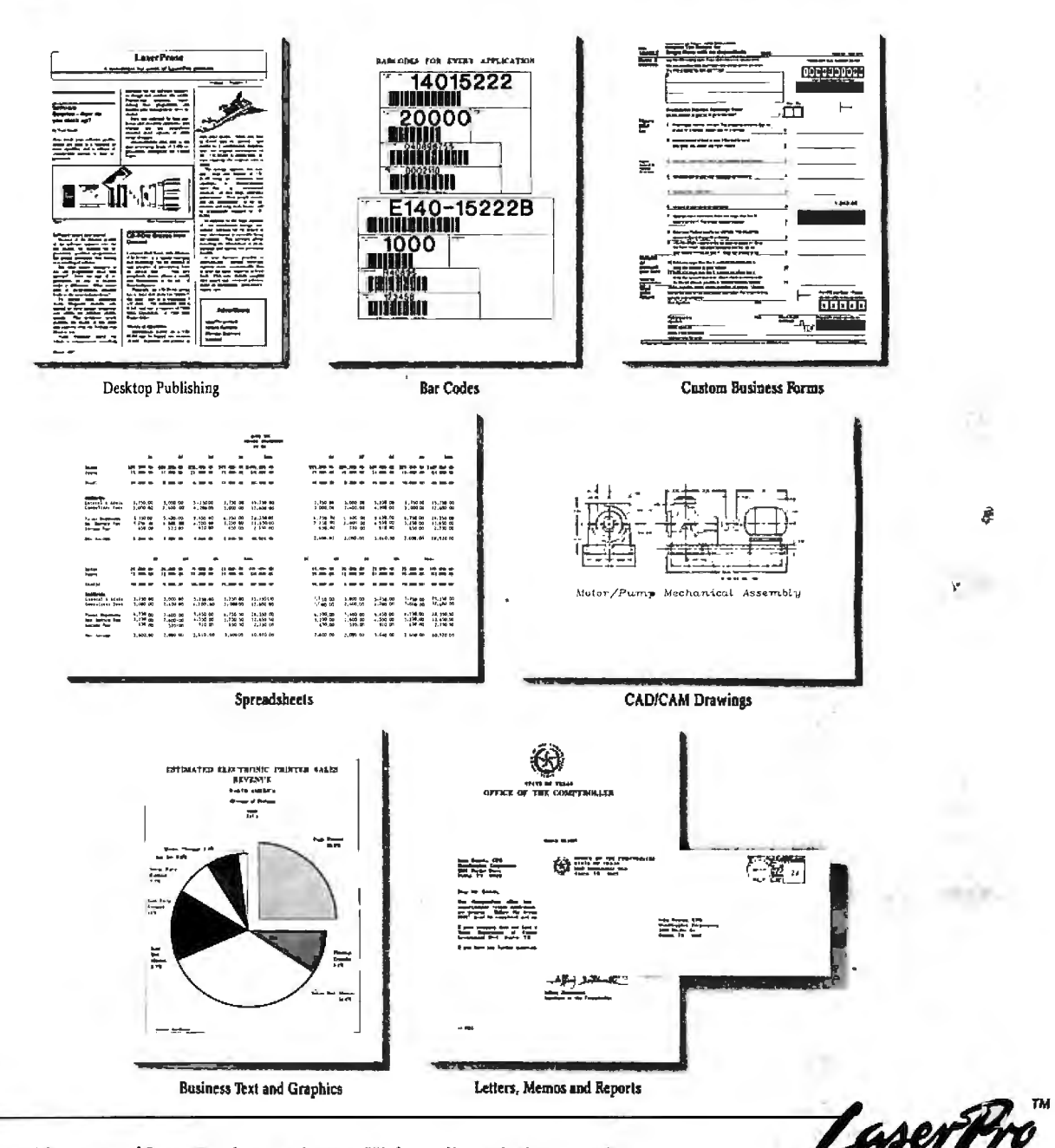

Select from a wide range of LaserPro laser printers. High quality printing at eight to fifteen pages-per-minute. Software compatibility with virtually all packages that support<br>the Hewlett-Packard Laser Jet PLUS," HP Laser Jet," Diablo<sup>®</sup> 630, Epson<sup>®</sup> FX-80, Qume<br>Sprint® 11, NEC Spinwriter® and other popula

For more information, call (800)  $732-4589$ . In California, call (800)  $732-4588$ .<br>Office Automation Systems, Inc., 8352 Clairemont Mesa Blvd., San Diego, CA 92111<br><sup>•Suggested U.S. retail price</sup>

Inquiry 198 for End-Users. Inquiry 199 for DEALERS ONLY.

LuserPro"' is a trademark of Office Automations Sy**utems,** Inc.<br>LaserJet PLUS," and **LaserJet"' a**re trademarks of **klewlett-Packard** Corp.<br>Diablo<sup>18</sup> is a registered t**rademark** of Xerox Corporation.

Epson® is a registered trademark of Epson America **Corporation.**<br>Qume® is a registered trademark of Qume Corporation.<br>NEC Spinwriter® is a registered trademark of NEC Informa**t@n** Systems, I<del>nc</del>.

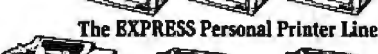

~~

**LaserPro Shared Resource Printers**
# **Page Printers**

#### New technologies help laser printers and their cousins cost less and produce better results

#### Rick Cook

TODAY'S PAGE PRINTERS have two problems. The first is obvious: price. At a time when a very good printer costs less than \$1300 and a less capable unit can sell for under \$200, laser printers start at \$1700 and go up quickly.

The second problem is resolution. For traditional computer-printing jobs, the 300-dot-per-inch resolution of currentmodel page printers is more than adequate. However, the advent of page printers has spawned new applicationsnotably, desktop publishing-where 300 dpi is not always good enough. Traditional graphics-reproduction methods for typesetting and photography use resolutions of 1000 to 2400 dpi.

Help is coming on both fronts, thanks to new technologies such as LED, liquidcrystal-shutter, and ion-deposition imaging, and to traditional market forces such as volume production and changes in the design philosophy regarding printer intelligence. In this article, I'll survey the present technology and look at some of the developments that promise to make page printers even more powerful and versatile and, in some cases, less expensive.

#### How a Page Printer Works

Most page printers use electrostatic forces to create a page image from rasterized digital information and to transfer that image in the form of toner onto a piece of paper.

The heart of an electrostatic page printer is a drum or belt coated with a photoelectric substance that develops a positive or negative charge in response to light. The usual coatings are selenium and some organic compounds. A beam of light (or an array of individual light sources) "writes" an image onto the drum one row ofdots at a time (see photo I). As each row of dots is written out, a stepper motor advances the drum by one row and the light source writes out the next line of the image.

The result is a 1000-volt electrostatic image of the page on the drum, against a background potential of about 100 V. As the drum rotates, it passes over a reservoir of toner, finely divided particles of an organic compound that is susceptible to static charge. The charged areas on the drum attract and hold the toner. The toner-laden image on the drum is then brought into contact with a sheet of paper that has been charged to an even higher potential, usually about 2000 V, by means of a corona mechanism. The toner jumps to the paper in the same way that bits of lint will jump up and cling to a vinyl comb. Heated rollers fuse the toner to the paper to produce the finished page, and the paper-handling system passes it to the output tray.

After transferring the image onto paper, the drum rotates past a discharge wire to eliminate any remaining charge. Then a scraper assembly removes the last traces of toner, leaving the drum clean and ready to receive the next image.

Figure I illustrates the entire system (for a laser printer) schematically, but don't be misled: The process is not simple. A good laser printer is a tightly coupled system ofelectronic, chemical, optical, and mechanical parts. This intricacy

and interaction of technologies is largely responsible for the laser printer's high cost.

Consider just one element: the image drum (or belt, in some designs). The drum must rotate smoothly, precisely, and concentrically. If it is out of round or mounted eccentrically, the light will be out of focus on the surface at some points, and any spot oftoner left at that point will be too large. Furthermore, if the drum does not advance smoothly and accurately, the rows of pixels will be blurred or misplaced. Getting the required precision from the drum movement takes a good stepper motor, quality bearings, and a drum manufactured to close tolerances.

Because these active elements have to be so closely matched, manufacturers buy them as preassembled "engines" from one of the OEMs, such as Canon, Ricoh, and Kyocera. The end-product manufacturers then add a controller, a paper-handling mechanism, and other components to make a complete printer.

#### Kinds of Page Printers

Laser printers were the original page printers and are still the most widely used variety. They have been available for about 10 years, starting on printers for large computer systems and filtering down to microcomputers. Today, laserprinter technology is widely available and *continued* 

*Rick Cook is a freelance writer specializing* In *computers and high technology. He can be reached at 3820 West Flynn , Phoenix, AZ 85019.* 

generally well-understood.

These printers use a laser beam to write the image onto the drum. The laser isn't aimed directly at the drum. Instead, it is aimed at a rotating mirror, usually with 8 to 16 faces, that scans the beam across the face of the drum, turning on and off according to the digital information coming from the rasterized image. The controller synchronizes the scanning beam and the drum-advance motor with the flow of rasterized information.

Small laser printers that produce fewer than 10 pages per minute generally use a laser diode to produce the beam. Faster printers use a more powerful heliumneon or argon laser; the power of the beam determines how quickly the laser can charge the individual points on the drum.

Compared to other kinds of page printers, the biggest design challenge associated with laser printers is their optical system. To work properly, the laser printer's beam must be equally strong and precisely focused at every point along the scan line. It must also be aligned with the drum and synchronized with its rotation.

Any scanning beam is subject to what are called cosine-fourth losses, named for the function that describes them. (The losses are proportional to the fourth power of the cosine of the angle between the beam and the scanned surface.) As a result of these losses, the beam is weaker and more diffuse at the edges of the scan than at the center. Laser printers use a complex lens system designed to compensate for these losses. Likewise, the faces of the rotating mirror need to be precisely aligned and perfectly flat. Any irregularity will cause misalignment of a row of pixels.

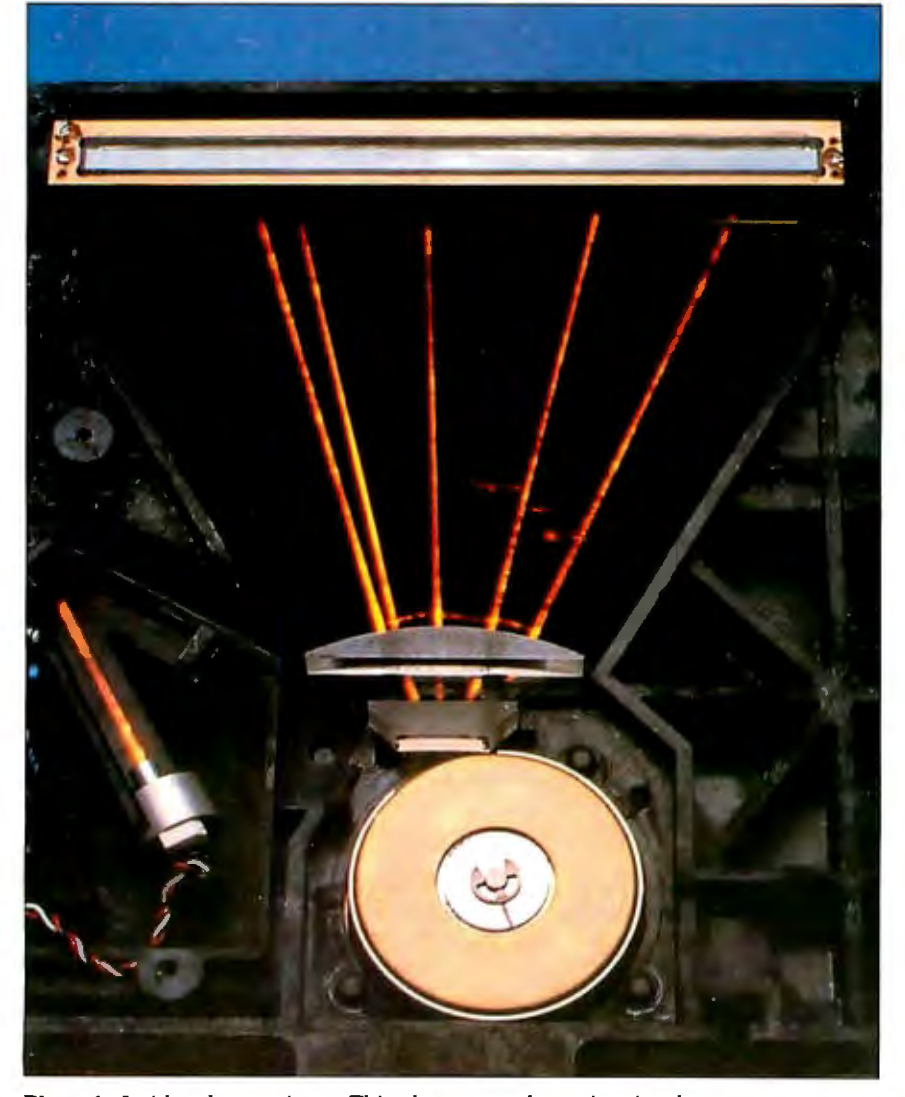

**Photo 1:** *Inside a laser printer. This photo was taken using timed exposures on a*  laser phosphor card, creating a visible trace of the invisible infrared beam. (Photo *courtesy ofXerox Corp .)* 

Finally, the optics have to be held in precise alignment with the drum and each other. Vibration or misalignment can ruin a laser printer's print quality. (This is one of the reasons laser printers are so heavy, but transformers needed to produce the high voltages also contribute weight.) If a laser printer's optical system gets knocked out of alignment, it is not simple to repair; the unit generally has to go back to the manufacturer.

Although the laser-beam design is the most common approach to writing an image on the electrostatic drum, other designs are available and offer certain advantages. One type of page printer uses a row of LEDs, one for each pixel in the row, to write the image to the drum. Datasouth now offers an LED printer (the Pagewriter 8, \$2995) based on an NEC print engine.

LED engines are made by NEC and Sanyo at the low end (less than 10 ppm), Kentek and Agfa at the medium range (more than 12 ppm), and Kodak at the high end (up to 92 ppm).

A third variation is the LCS printer, which has a row of liquid-crystal "shutters" in place of the diodes. A powerful fluorescent bulb provides the light, and pulses of electricity open and close the shutters to write the image. Taxan sells an LCS printer (the Crystal jet, \$3495). Figure 2 shows an LCS print head.

Because LED and LCS printers use fixed, multiple light sources rather than scanning a beam across the drum, they are optically simpler than a laser printer. Alignment is easy to maintain, and you can replace the print bar (the part that holds the LEDs or LCSs) in the field in a few minutes.

This optical simplicity is somewhat offset by the need to drive each light source individually, which increases the electronic complexity. Most LED and LCS printers multiplex the control signals to cut down the number of signal lines. However, this means that all the light sources cannot be on at once-the printer has to write different sections of the scan line at different times. In some designs, the light bar is mounted at an angle to the drum's rotation to let it write to only part of the drum at once.

In both LED and LCS printers, the number of elements in the print bar determines the resolution. The difficulty of packing the light elements densely enough to achieve high resolution is one of the reasons LED and LCS printers came later than laser printers. In the case of LED printers, the devices must be packed onto LSI chips, For instance, the NEC engine in the Datasouth LED printer uses LEDs built on chips with LSI technology, 128 LEDs per chip. In the

LCS printers, the shutters had to be much smaller than previous applications had demanded (see photo 2).

The LCS design poses an additional problem: The heat from the light source tends to distort the cells in the array. The solution has been to minimize the light intensity and to engineer the print bar to handle the strain.

A close relative of electrostatic printers is the ion-deposition printer, which uses a beam of charged particles (ions) rather than a beam of light to write the image on the drum.

Like LED and LCS printers, an iondeposition printer uses a row of elements to write to the drum. The elements are conceptually similar to a triode vacuum tube with ions flowing from cathode to anode, regulated by a grid. Unlike other page printers, these printers do not use heat to fuse the toner to the paper. The drum is much harder than the light-sensitive ones used in laser, LED, and LCS printers, making it feasible to cold-fuse the toner particles onto the paper by means of a pressure roller. As a result, the printer generates less heat. Figure 3 is a schematic illustration of the ion-deposition design.

Ion-deposition technology offers a number of advantages in medium-tohigh-speed printers, most notably durability. In a laser printer, 500,000 copies per drum is considered excellent performance, and some printers will do only 15,000 copies before the drum needs replacement. By contrast, C.ltoh claims that thedrum on its ion-deposition printer will print between 1 and 3 million copies before it must be replaced. These printers have fewer moving parts than laser printers-contributing to the design's reliability.

Moreover, the drum's hardness lets it stand up to harder scraping than is possible with an electrostatic drum. More of the excess toner particles are removed, resulting in fewer "freckles" on the pages .

Ion-deposition printers are basically volume devices. Although the technology could be used in a desktop printer, it tends to be more expensive in low-volume applications than electrostatic systems. Furthermore, because the rollers have to press the toner onto the paper, ion-deposition print has a shiny ("calendered" is the technical description) look that some people find objectionable.

#### **Cutting** Costs

One way to cut the cost of page printers is to build a lot of them. As production increases, economies of scale set in and the cost of making a page printer drops. Copiers are made in much larger num-

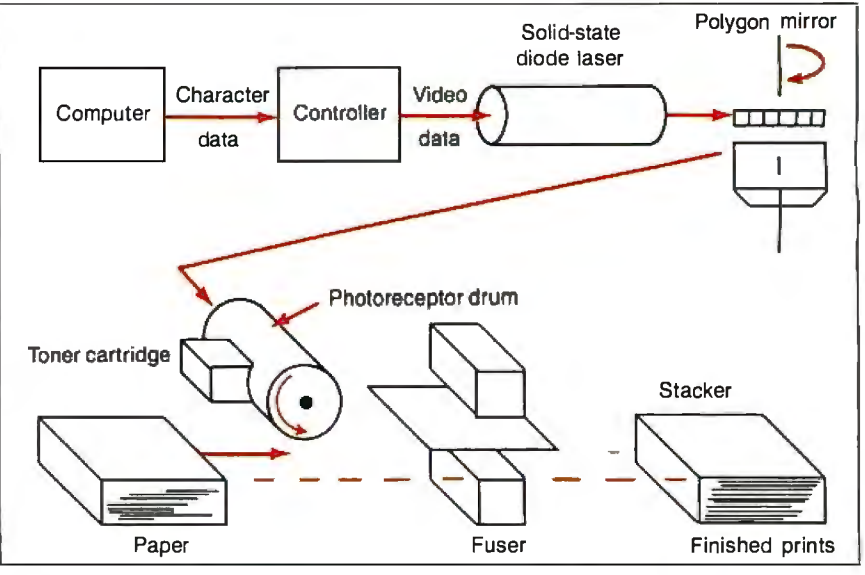

**Figure 1:** *A schematic diagram ofa laser printer. Raster-scanned light from a laser is deflected by a mirrored cylinder to expose the surface ofa photoreceptor drum. The charged areas attract toner to the drum, which is then transferred to paper and fused on by heat.* 

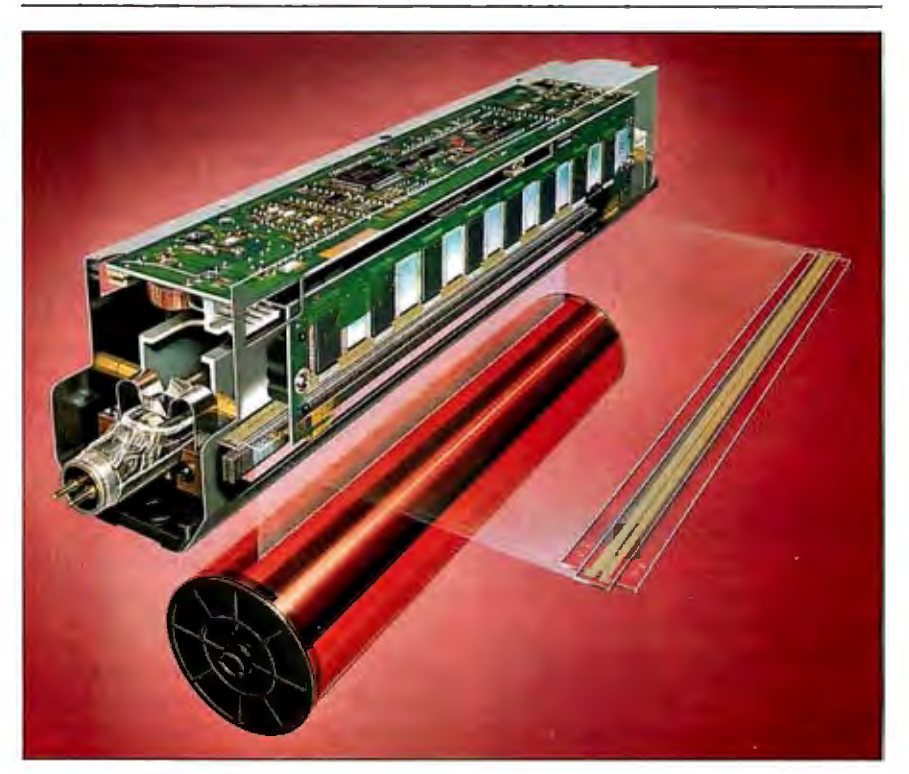

**Figure** 2: *The print-head assembly ofan LCS printer. The fluorescent bulb in the head provides light to the shutters, which open and close according to commands from the controller, charging selected dots on the photoreceptor drum. (Figure courtesy ofTaxan USA Corp.)* 

bers than laser printers, one of the main reasons a plain-paper copier sells for half the price of a laser printer.

Other page-printing technologies, such as LED and LCS, can also push down prices. Currently, LED and LCS printers are no cheaper than laser printers. But

laser printers have been made for longer and in larger volumes than LED and LCS designs. Manufacturers claim LED and LCS prices will drop as they move farther along the learning curve and production increases.

*continued* 

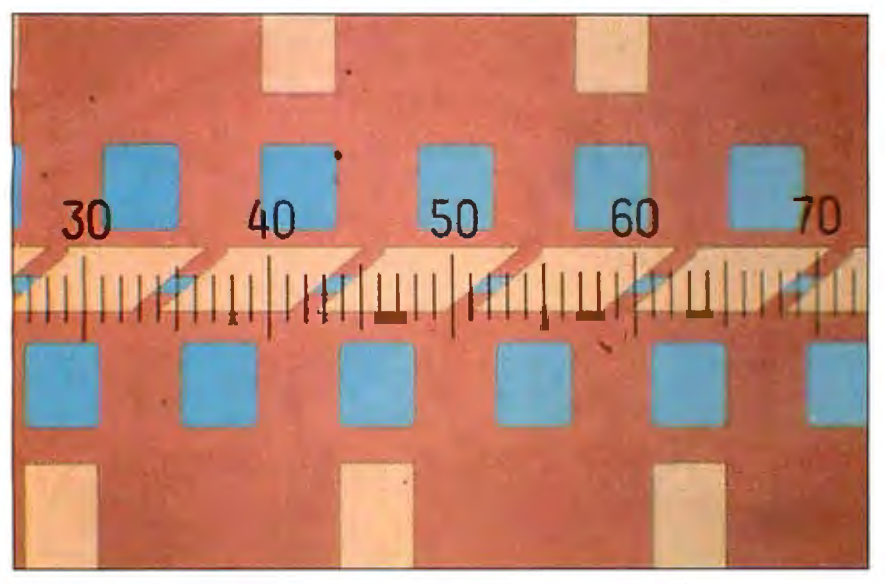

Photo 2: *A photomicrograph of part of a shutter array on an LCS print head. (Photo courtesy of Taxan USA Corp.)* 

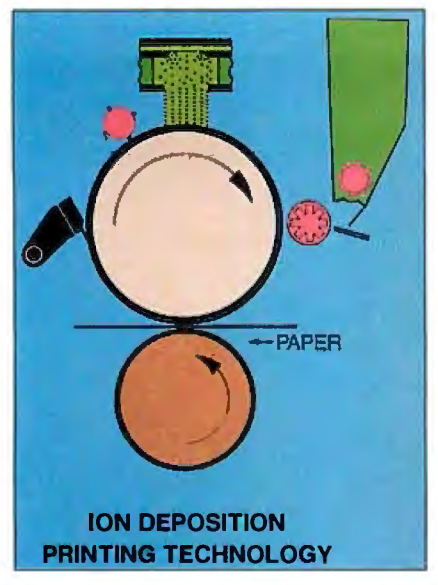

**Figure 3:** *A schematic diagram of an ion-deposition printer. A modulated ion source (top) similar to that in a triode electron tube generates the ions, which are directed onto the drum, forming a latent image. The image attracts toner from the cartridge, which then is pressure-fused onto paper passing between the drum and a pressure roller. (Figure courtesy ofC.ltoh Electronics Corp.)* 

The declining cost of electronic components, especially RAM, helps, but so much of a printer is electromechanical that prices probably won't drop as rapidly as they have for computers.

Another way to cut the cost of a page printer is to reduce its intelligence. Moving the rasterizing and image-storage components from the printer to the computer reduces the cost of the printer significantly. The amount of actual savings to the user depends on whether the computer's main processor and memory are used to control the printer, or whether a full-featured computer-on-a-board must be added through an expansion slot. For example, Atari's \$1500 SLM-804 laser printer uses a separate controller box between the printer and the computer. Apple is also reportedly taking this tack (i.e., taking the intelligence out of the printer) with its new design for a laser printer that will supposedly list for between \$2000 and \$2500. IBM's Personal Pageprinter (\$2199) uses a similar approach.

On the negative side, when the computer handles the control functions, a complete bit map of the page must be passed to the printer for every copy of the page printed. Without a fast communications channel, printing will be slow. Some companies, such as Electronic Form Systems and TallTree, use a video interface to keep the speed up. IBM's Personal Pageprinter uses a video interface. The least expensive way is to use a serial or parallel interface and just accept the slower speed.

#### **Increasing the Resolution**

Aside from lower cost, what users want most from a page printer is higher resolution.

At 300-dpi standard resolution, the page printer falls in an uncomfortable middle ground. The quality of text and graphics on a 300-dpi page printer is superior to that from other kinds of computer printers but not as good as the type-

set material found in books and magazines. Traditional typefaces can only be approximated on a 300-dpi device (see the text box "Page Printer Typography" on page 194). In particular, halftone images suffer on a page printer (see the text box "A Gray Area for Page Printers-Photography" on page 192).

The minimum resolution on typesetters today is about 1200 dpi. If inexpensive page printers could print at that resolution, they would be much more useful. In fact, doubling the current resolution to 600 dpi would be good enough to handle most graphic-arts jobs. Book-quality work printed on coated stock would still be out of reach.

In the next 24 months, you will probably see a number of 600-dpi desktop page printers. But, for a variety of reasons, they will cost much more than the 300-dpi models.

As a printer's resolution increases, so does its cost of manufacture. The individual dots have to be made smaller, and their placement must be more precise. This is true for both vertical and horizontal resolution.

Increasing horizontal resolution requires better optics, especially on laser printers, because the effects of the cosinefourth losses become more significant; at higher speeds and densities, the power level is more critical. Increased resolution also requires more precise control of the light source. On a laser printer, that means more accurate mirrors and more precise scanning. LED and LCS printers need more elements in the print bar and the ability to turn the elements on and off more quickly.

The accuracy of the drum-advance mechanism basically determines. vertical resolution, since the drum must advance by one pixel for each new row of pixels. That means a better stepper motor and other components, as well as more precise electronic control.

Another consideration is the size of toner particles. Generally speaking, the smaller the average size of the toner particles, the higher the printer's resolution can be. However, the smaller the particles, the harder they are to control. A page printer is basically an electrostatic material-handling system where the material handled is toner. Ideally, there should be no charge anywhere except where the printer puts it, there should be no attraction among toner particles, and the particles should not move except in response to applied static fields.

In practice, however, toner particles are attracted to each other, they adhere to the drum, and they are influenced by stray electrostatic forces within the *cominued* 

# W **Designation**

 $\sim$   $\sim$ 

-,

MAINFRAME

~- (-)~ */(* 

**1**

।।

It's moving day.

move you ever made if you use the new<br>RM/FORTRAN<sup>TM</sup> V2.4 with Austec's new RM/Forte<sup>TM</sup> produc-<br>tivity tools.<br>*right*  $\frac{1}{2}$  with no enors. You may have heard<br>interview tools.<br>**Figure** of its sister. IBM PC Profession

RM/FORTRAN has the VAX, VS I ~- . ~ FORTRAN. than two years of mainframe conver-<br>sions by thousands of demanding<br>engineers and scientists.<br>And. with  $RM/k$  and  $\frac{1}{2}$ sions by thousands of demanding

And, with RM/Forte you  $\left\{\bigcup_{k=1}^{\infty}\right\}$  .  $\left\{\bigcup_{k=1}^{\infty}\right\}$  . Then move it! engineers and scientists.<br>
And, with RM/Forte you<br>
can complete your conver-<br>
sign at a record nace s10n at a record pace . . . ~ - --' - - \_ -=- ,,. *!/}*  sion at a record pace  $\dots$   $\sim$   $\alpha$  eutting debug time up to  $50\% \dots$ 

diagnosing syntactical errors in  $1/5$  the time.  $\overline{\phantom{a}}$  Austec Inc. You're in the fast lane because  $RM/F$ orte integrates  $\overline{1}$  609 Deep Valley Drive all major program development tasks—edit, compile,  $\overline{R}$  Rolling Hills Estates, CA 90274<br>link and debug—into one interactive, menu-driven  $\overline{R}$   $\overline{R}$   $\overline{R}$  Or call 213/541-4828 Example the Rolling Hills Estates, CA 90274<br>
link and debug—into one interactive, menu-driven<br>
environment. Just a few simple keystrokes move you<br>
from one task to another . . . and back again.<br>
Plus, you get a full screen

Plus, you get a full screen editor, a syntax checker Let's get moving. Send me details on<br>and a source code manager that automates compiling I RM/FORTRAN V2.4 with RM/Forte Producand a source code manager that automates compiling  $\begin{array}{c} \blacksquare \text{ RM/FORTRAN V2.4 with RM/Forte Product} \\ \text{tivity Tools, and your special upgrade offer.} \end{array}$ and linking as you make changes.<br>RM/FORTRAN applications are more than just  $\overline{\mathbf{R}}$   $\overline{\mathbf{N}}$  Name I Name I Name I Name I Name I Name I Name I Name I Name I Name I Name I Name I Name I Name I Name I Name I Name I Na

easy to develop-they run fast, too. Sieve or Whetstones, RM/FORTRAN benchmarks ahead of the bunch. And if you need it, RM/FORTRAN has a the bunch. And if you need it, RM/FORTRAN has a<br>very fast 8087/80287 emulator to give you the power I Street International Contract Construction of Street II

But don't take our word for it. Listen to a moving professional: "RMIFORTRAN lets us move main*frame programs to PCs faster and cleaner than any Inquiry 253* 

(, , ~) *oll1ei· compiler* 011 *tile* **OFFICIAL** ' Time to pack up that big mainframe \ f'-~~ *lll(trket." (Jo/11 1Hae. ·tctd.* SU9~Y~R Time to pack up that big mainframe<br>program and move it to the PC.<br>Relax. It's going to be the easiest *PORTRAN/2 PORTRAN/2* Exam and move it to the PC.<br>Relax. It's going to be the easiest Relax. It's going to be the easiest RM/FORTRAN was<br>welcome was seen as if you we the new street was the first PC FORTRAN was the first PC FORTRAN

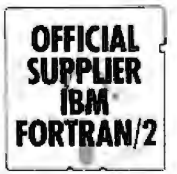

GSA certified a Full Level ANSI 77 of its sister, IBM PC Professional<br>
FORTRAN. and FORTRAN-66 extensions you I **reading**. Start Enough reading. Start extensions with more **III** *r* **F** *r F <i>r r <i>r r r r r r r r r r r r r r r r* need, and is field-proven with more **11 / T** \."\ \_\_\_.- \\\Titing. Fill out and send in **' :(rt** 1 more about RM/FORTRAN engineers and scientists.  $\mathbb{R}^{n}$   $\mathbb{R}^{n}$   $\mathbb{R}^{n}$  with the new RM/Forte And, with RM/Forte you

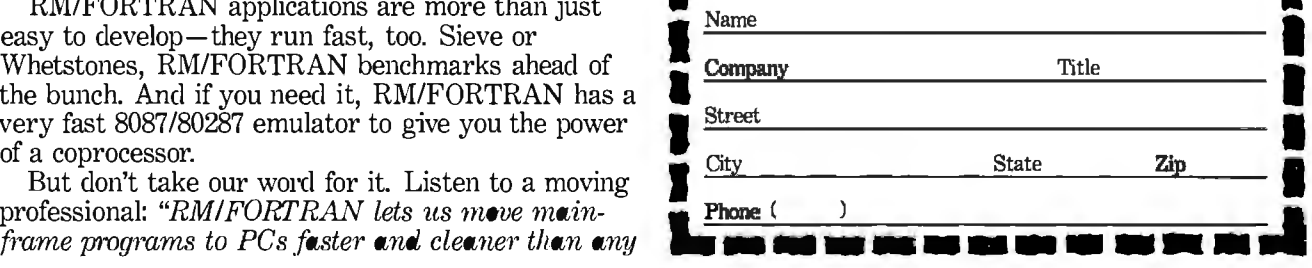

### **A Gray Area for Page Printers Photography**

**P** hotographs are a challenge for today's page printers. While text printed at 300 dpi might look beautiful to the casual observer, photographs rendered at the same resolution are decidedly second-rate. The reason for this is best summed up in two words: continuous tones.

The typical black-and-white photograph consists of continuously varying tones of gray. An artist attempting to copy a black-and-white photo can recreate the grays by mixing varying amounts of black and white paint on a palette. Of course, that solution isn't feasible in mechanical reproduction systems such as printing presses, which work with only one shade of ink. Because of this fundamental limitation, photographs and other continuous-tone images must go through a process known as screening before they can be mass-printed.

#### **Photographic Screening**

In the screening process, a grid of dots or lines called a screen is placed over the photograph, and a new photograph is made. The resulting *halftone* has no gray tones; instead, the gray regions are approximated by means of black dots that vary in size and shape. The density of the screen (i.e., the numberofdots or lines per inch) along with certain other factors determines how well the halftone reproduces the original's gradual changes in tone: Higher density allows more gradual changes. Newspaper-quality halftones are typically made with an 85-line screen (i.e., 85 dots or lines per inch); magazine-quality uses a 100- or 133-line screen.

#### **Digital Approaches**

The same process can be simulated on a computer. First, the photo is digitized. A scanner moves across the photo just as a print head moves across a page, but, instead of printing, it reads the gray level of the image at fixed intervals. Each sample reading is stored as a number in a given range.

To reproduce the digitized image, the computer creates a bit image made up of small two-dimensional cells. The sampled gray levels are mapped into these cells. To reproduce a gray level from the digitized image, a corresponding per-

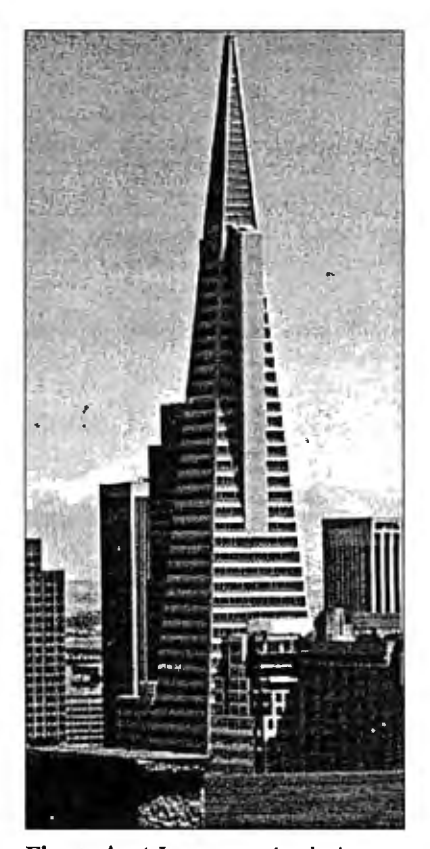

**Figure A:** *A Laserport simulation ofa JOO-line screen, based on a digitized photo provided by Adobe Systems.* 

centage of pixels within that cell are turned on. For instance, if an 81-dot region is to have a gray level of25 percent, 20 of the dots inside the cell are turned on.

#### **Resolution** vs. **Shading**

To allow for smoothly varying tones, small cells are needed (just as with the small dots in the halftone screens). But the smaller the cell, the fewer dots can be placed inside it. This, in turn, limits the number of discrete shades that are possible within a cell.

For instance, to approximate a 75-line screen requires 75 cells per inch. At 300 dpi, a page printer can place just 16 (i.e., 4 by 4) dots inside such a cell, yielding only 16 possible gray levels. Note that the resolution is now 75 cells per inch-the image will have only 75 discrete regions per inch, instead of the 300-dpi resolution when only two gray levels, black and white, are represented .

Some printers come with software to accomplish this kind of halftone simulation. Adobe Systems' PostScript, the PDL used in Apple's LaserWriter and certain other models, provides screen for setting the cell size, setscreen for controlling the method of filling pixels inside each cell, and settransfer for applying further transformations to the gray level inside each cell.

The net result of this software-simulated half toning still falls short of the result of true photographic halftoning. The problem is the shape of the dots .

If you examine a printed photo under a magnifier, you will find that the shape ofthe dots varies depending on their surroundings. This is especially true along . edges where the dots tend to elongate in the direction of the edge. This makes edges stand out much more clearly. Since edge definition is vital to perceived sharpness, the result is a major improvement in effective image quality.

Page printers generally cannot vary the shape of their smallest dot, and thus, at the lowest level, they cannot duplicate the effect of the photographic halftone. At a higher level-the cells made up of dots-page printers can vary the way the cell is filled in, but this approach operates at the expense of resolution.

One solution to this problem is to use a higher-resolution laser printer, so that the cells can be smaller and still represent a large number of discrete gray tones. This is effective but also expensive.

#### **Smaller Dots**

DP-Tek (Wichita, Kansas) has taken a more direct approach to the dot-shape problem. The company manufactures a Canon-engine controller called Laserport. Laserport combines a software package (for simulating the halftone process as explained previously) and a custom controller that actually varies the shape of the laser's dots .

DP-Tek claims that the Laserport controller can produce the equivalent of a 100-line screen print on a standard Canon print-engine laser printer, when driven by an IBM PC AT or comparable computer. (Figure A is a Laserport simulation of a JOO-line screen, using as input a digitized photograph provided by Adobe Systems .)

According to DP-Tek, the Laserport system is based on two elements: the controller's ability to produce dots in any needed shape and the company's rasterization process, which mathematically models the effects of screening a photograph.

DP-Tek originally developed the system because it had to put in a system to prepare a computerized Multiple Listing Service book. The books show real-estate agents the houses available for sale in a particular area and usually include a photograph of the house as well as the description. Because the books are updated frequently and issued in fairly small print runs, this was an ideal application for a laser printer-except for the photographs.

"The computer industry has always used standard graphics techniques," says Alan Frazier, DP-Tek's president. "We took the same approach at first, but we couldn't get a satisfactory quality level. Finally, we spent a lot of time looking at dots."

According to Frazier, one of the most important parts of developing the system was modeling what happens when a photograph is screened; in other words, when light is reflected through a variable-density screen from an image. The development work was done on ATclass computers in C and Pascal and later optimized and converted to assembly language for run-time packages. This was combined with a proprietary controller that can vary the shape of dots.

The company is closemouthed about the details of the process. All Frazier will say about the way the controller works is that "in electronics, states are rarely purely on or off." Presumably, the controller varies the intensity of the printer's laser beam and/or the scan rate and drum-rotation rate to vary the shape of the dots . Figure B is an enlargement of a 300-dpi test pattern produced by Laserport, showing the system's ability to vary the dot size over a wide range.

The controller fits in the computer's case and works with the printer's resident controller. When the printer is printing text or graphics, the Laserport controller stays in the background. When it has to print a photograph, the Laserport controller handles it. The company claims that Laserport is transparent to the software that works with the laser printer.

The Laserport software includes drivers for the printers, modeling software to duplicate the effects of screening a photograph, and a set of high-level picture-printing commands. To print a picture, the user or the application program must tell Laserport where the picture is to go on the page and the name ofthe file containing the picture image.

The DP-Tek controller is sold to OEMs for incorporation into their systems. One customer is Chorus Data Systems of Merrimack, New Hampshire, which uses it with its Photobase graphics database.

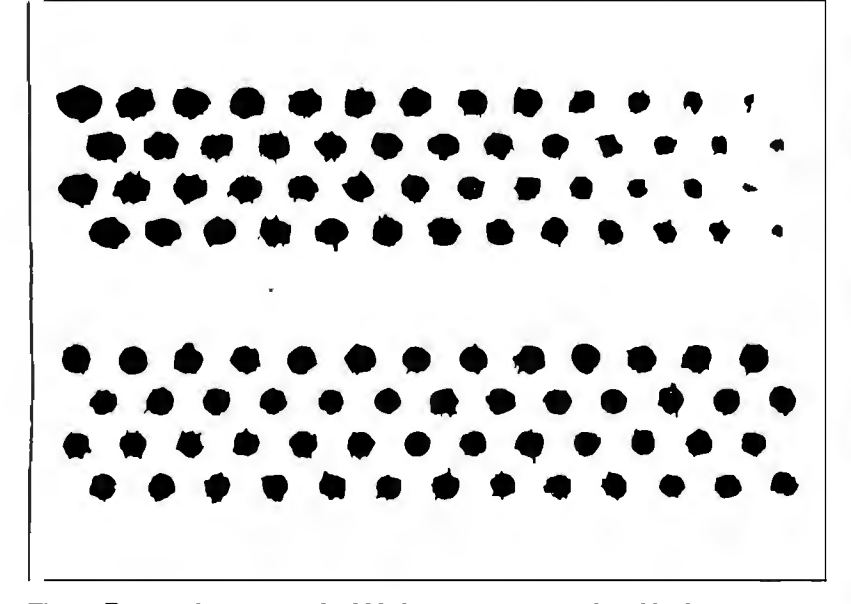

**Figure B:** *An enlargement ofa 300-dpi test pattern produced by Laserport, showing the system's ability to vary the dot size over a wide range.* 

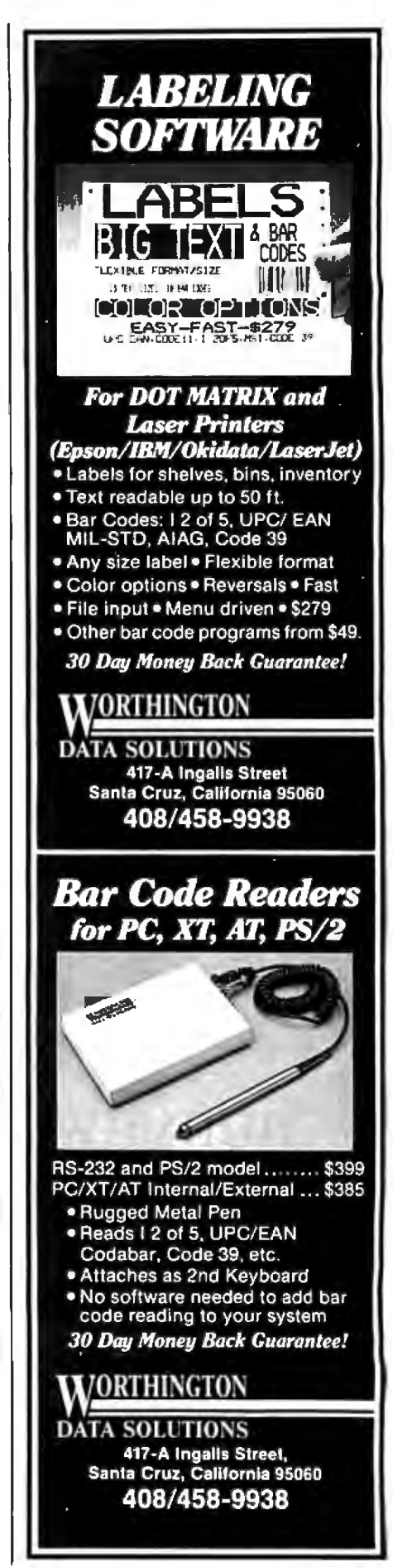

### **Page Printer Typography**

L aser printers are producing a revo-lution in typography. Type designers are adapting existing type styles to laser printers and designing new type styles to capitalize on the strengths of image printers and minimize their weaknesses.

The first mechanical composing machines, such as the Linotype, provoked a similar revolution when they appeared in the 19th century. The rigid mechanical spacing of the letters and the limited number of characters available in typesetter magazines forced designers to modify their type families. For example, italic fonts tended to become wider to match the spacing of regular fonts.

Phototypesetting precipitated another, smaller revolution in the 1950s. Rather than handcrafting each font in its own point size, typographers could design a single font and then use optics to produce a range of smaller and larger fonts. In some cases, the substitution of optics for hand design has resulted in a lowering of typographic quality.

The onset of digital type in the 1970s and 1980s has brought with it the promise of a return to the high art of typography. Having characters stored digitally brings all the power of CAD to the hands of the type designer. Page printers have brought the world of digital type to the personal computer desktop.

#### **Typefaces and Fonts**

Type is classified according to families. A family is a group of alphabets that are stylistically related. Within each family are several typefaces-alphabets sharing the same characteristics. Times Roman, Times Roman Bold, and Times Roman Italic are all members of the same type family. Typefonts are examples of a typeface in a particular type size. For instance, 24-point Times Roman Bold is a font, but Times Roman Bold is a face, a member of the Times Roman family. What computer people commonly call a typefont on a laser printer is really a typeface, since it comes in several different sizes.

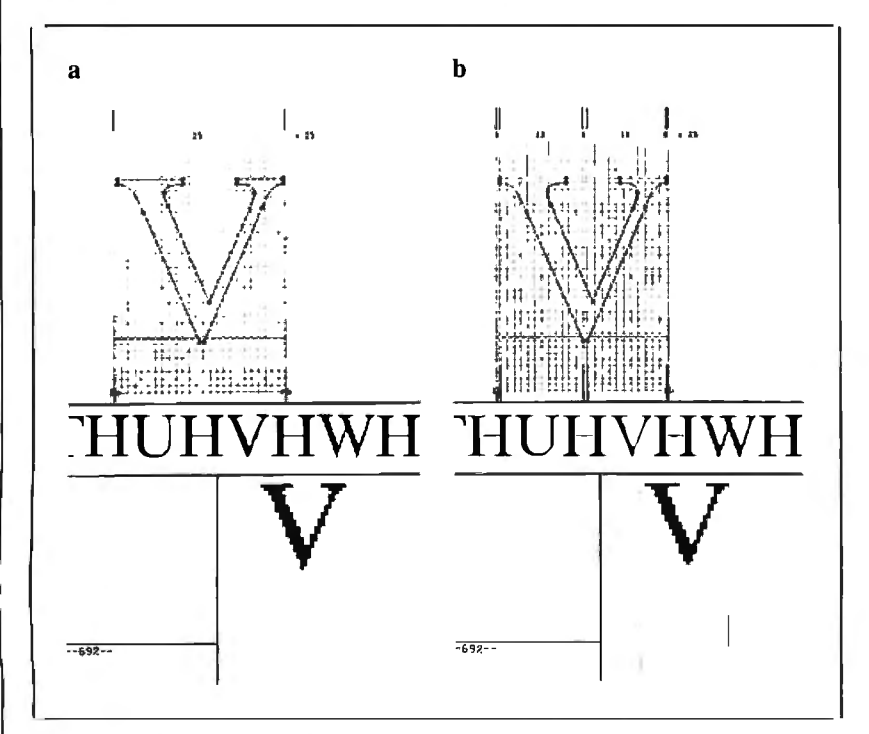

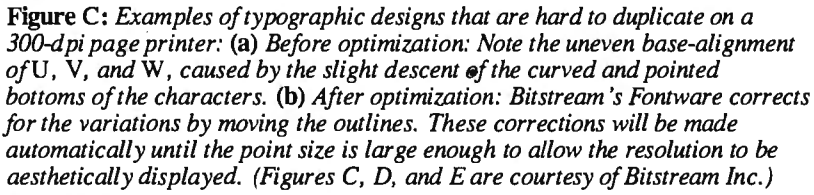

The distinction between typeface and typefont is important because there is more to the different fonts in a face than enlarging and reducing the type. This is especially true with laser printers.

#### **Low-Resolution Typography**

A type designer working for laser printers has two interrelated problems. Figure C illustrates them.

The first one is that some faces don't work well at 300 dpi. For instance, a face with slight angles in its long strokes will cause trouble. The classic example is Optima, a face with gently slanting verticals. At 300 dpi in common book sizes, this produces a jarring break in long verticals, such as the stem of a *d* or an/. Italics from many families give designers trouble for the same reason.

The lower resolution can interfere with subtle features of typefaces. Garamond, a common book face, has cups at the top and bottom of many strokes. At 300 dpi, those cups are hard to reproduce in common font sizes.

The second problem is that, even in fonts that are adaptable to laser printers, the coarser resolution requires adjusting the letter shapes. For example, in many faces, the points of the *w* and *v* extend slightly below the baseline. At 2000 dpi, this looks elegant. At 300 dpi, the extension becomes crude and jarring.

A related consideration is font size. Relative letter spacing and weight (i.e., thickness of strokes) tend to change with the size of the font. Details that cannot be reproduced in small sizes are important in larger sizes; without them, the type looks wrong. Similarly, spacing that is appropriate for small sizes is often too loose in larger sizes.

This is nothing new. Type designers have always had to adapt fonts to the method of typesetting. But today's bitimage printers require more adaptation than previous innovations.

The correct, but not universally practiced, process of adapting a typeface to a laser printer starts with an idealized version of the face at very high resolution. This is as close to the original type design as possible, without any compromises for reproduction or resolution. Typically, before a type foundry begins adapting a typeface, a type designer must "clean up" the letterforms to correct for adaptations that were made for the sake of other typesetting processes.

Once the idealized face is in hand, the

designers can begin adapting the face for different fonts.

A laser printer complicates this process because the resolution is so low. Information is lost when letters are reduced without any increase in resolution. For instance, a serif might disappear in the smaller typefonts, or a thin stroke may become exaggerated. As a result, type design for laser printers is in part a matter of trompe l'oeil. The eye must be fooled into believing features are present that actually aren't. The question facing the type designer is: Which information can be lost without distorting the letter too much? In one case, it might be better to compress a letter. In another, the stroke might be widened or a serif might be omitted.

One common adjustment is to increase or decrease the width of the strokes (vertical lines) so they coincide with a pixel column. Curves are less of a problem because the pixels of a curved line naturally fall on different scan lines, and the roughness can be made to average out. The extreme points of curves must coincide with pixel columns or they will become flat or pointed.

If you examine an enlargement of a laser-printed font, you will often find dots that don 't seem to belong. An *r*  might have a dot that appears too high in the curved stroke, or a *d* might have a dot almost floating inside the enclosed space. Actually, these "excess" dots are carefully placed to add weight or thickness at critical points and trick the reader's eye into seeing elements or details thatare not there (see figures D and E).

The scaling is typically done algorithmically, at least in part. Type foundries usually have proprietary algorithms to change letter shapes as they enlarge and reduce their basic designs.

Once the face has been enlarged or reduced, a type designer usually optimizes it to make the font look as good as possible. This can involve not just resolution and size; it can also depend on the nature of the printer that will output the type. For instance, not all bit-image printing engines have the same ability to reproduce thin lines. The amount of optimization that is done depends on how well the algorithm represents the face in the new font and how much money the customer is willing to spend to get it right.

Adobe's PostScript PDL and Bitstream's Fontware system include algorithms for sizing faces effectively.

Bitstream has automated much of the design process with a program. Originally written in LISP on a Symbolics LISP machine, it is an expert system that

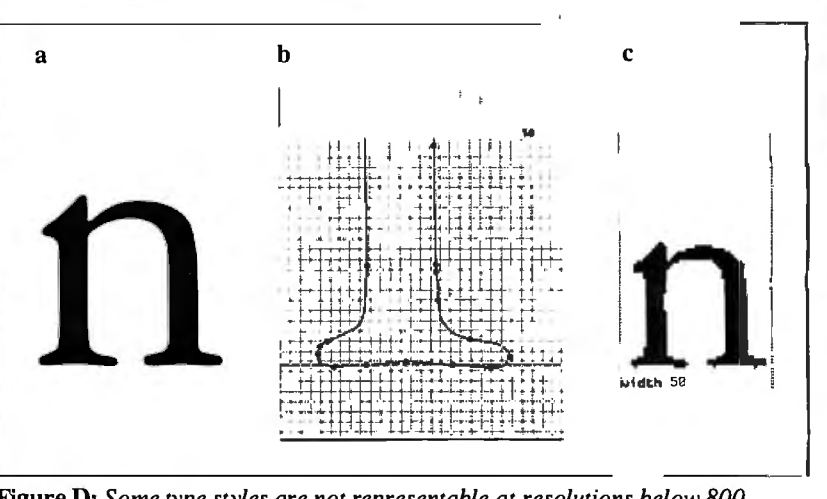

**Figure D:** *Some type styles are not representable at resolutions below 800 dpi. The lowercase* n *(detail* a)*from Garamond 113 has wavering strokes and seriffeatures that cannot befit to confonn to the grid (detail* **b).** To *get the effect ofa finely wrought typeface using 300 dpi, designers often trick the eye by adding dots where they don't belong (detail* c).

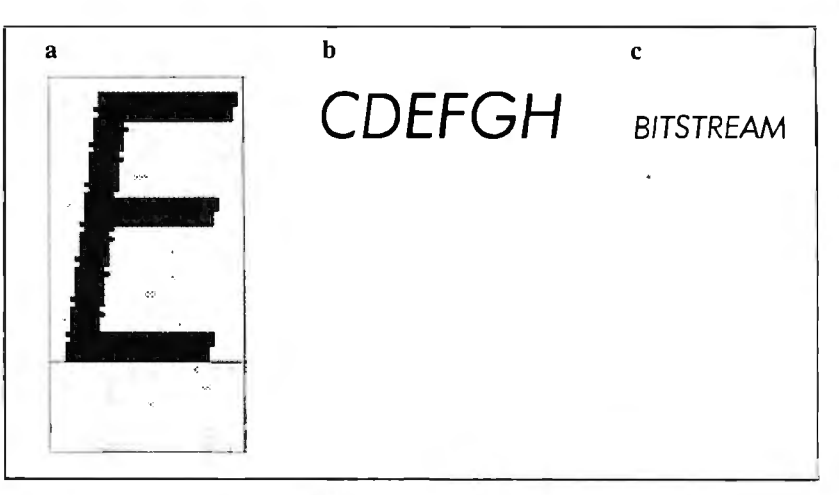

**1'1gure E:** *Characteristics ofsome type styles are representable with manual corrections by designers working directly with the output technology. The uppercase* E *ofFutura is enlarged at 12 times actual size (detail* a) *to show the serrated edge ofthe sloped vertical. At twice actual size (detail* **b),** *the serrations are still visible; but at actual size (detail* c), *the letters appear smooth and consistent.* 

chooses the best adjustments when seal

face based on the rules used by Bitstream's type designers. Bitstream offers Fontware to OEMs so they can scale and fine-tune faces for their equipment themselves. The company plans to offer a run-time package to do the scaling on the laser-printer controller or the computer driving it. Hardware and software OEMs will be able to adapt the package to their equipment or software to give their users the same kind of control over their fonts. If a user needs a 22-point font, he or she can get something optimized for 22 points, not something designed for 24 points and scaled down.

Despite the problems involved in adapting faces to bit-image printers, there is only limited interest in designing faces, especially for 300-dpi printers.

Matthew Carter, vice president of design at Bitstream, is adamant that good type is good type; it doesn't change over the centuries. Garamond, a very popular face today, was designed about 400 years ago. It is a mistake to discard one face and design a new one just to accommodate the limitations of a new technology, Carter claims, because the technology will have improved enough to handle the standard face before the new face catches on.

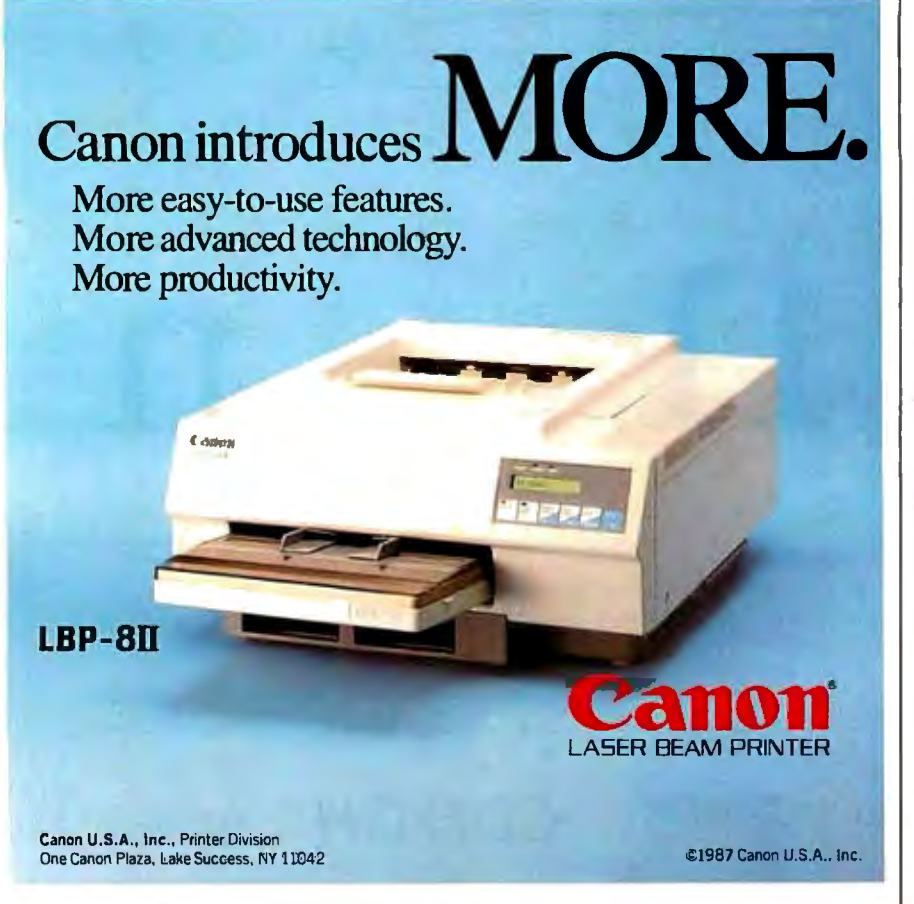

### **PERMA POWER FIGHTS SURGES TWO WAYS .** ..

### **ORWE PULL THE PLUG**

Perma Power Surge Suppressors give you peace of mind, knowing that your computer is protected against power line surges and against suppression element failure.

PROTECTION FROM POWER LINE SURGES Our unique 2-stage circuit uses heavy-duty metal oxide varistors to protect you against high-voltage lightning-induced surges, and high-speed semiconductor devices to protect against frequent fast surges. Only this kind of hybrid circuit can provide the necessary high power dissipation while still providing fast response time and low let-through voltage.

PROTECTION EVEN IF WORN OR BURNED OUT Any surge suppressor can wear or burn out. With Perma Power you can relax! Power to your system is stopped . . . as completely as if the plug was disconnected. Other surge  $\left($ suppressors may use a light or buzzer "warning," while they continue to let raw, unprotected power feed directly into the computer. Only with Perma Power's patented Automatic Shutdown\* feature is your equipment kept safe from damaging

Ask for Perma Power Extended Life Surge Suppressors, in 2, 4, or 6 outlets and Power Control Center models to insure your computer is being protected. At office, computer or

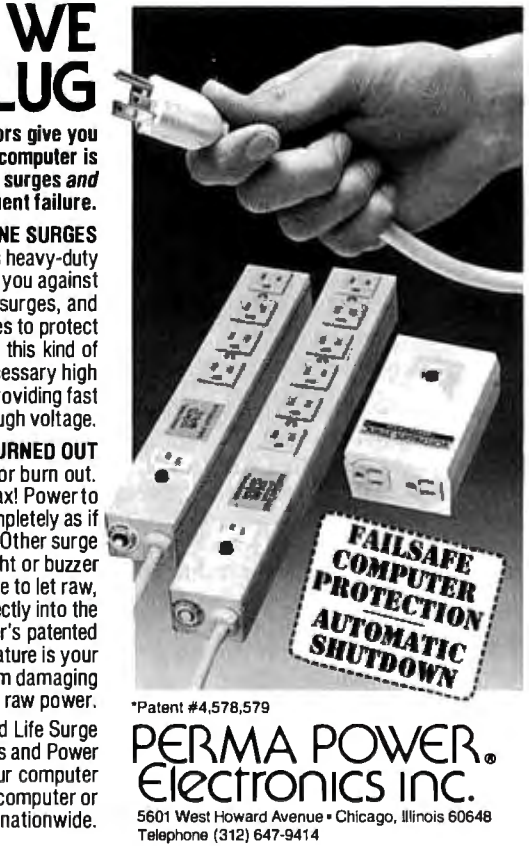

Inquiry 222 for End-Users. 196 BYTE • SEPTEMBER 1987 Inquiry 223 for DEALERS ONLY. No one kind of page printer is going to give users everything they want. There are too many basic conflicts and trade-offs.

printer. The particles seep into other parts of the printer. All these effects get worse as the toner particles get smaller.

The traditional solution is to use a wet toner in which the particles are suspended in a liquid. This method is used by high-resolution electrostatic printers like laser phototypesetters, but it is messy and adds complications of its own. New toner formulations and better toner-manufacturing processes are another possible approach.

The paper becomes a factor as resolution increases. One of the reasons laser phototypesetters achieve such high resolution is that their output is printed on very glossy stock. The smooth surface makes fine detail possible. But the quality of paper supplied to most office page printers isn't nearly as smooth; thus, the page printer's output isn't as good at comparable resolutions. Apart from the cost of ultrasmooth paper, the paper-handling mechanisms used in desktop page printers depend on the surface roughness of the paper to get a grip. Paper on very smooth stock requires different, more complicated methods, such as vacuum gripping.

As resolution increases, the electronic components of the printer become more expensive. Doubling the resolution to 600 dpi from 300 dpi means quadrupling the amount of RAM needed to store a page image-to 5 megabytes from 1.25 megabytes (unless the controller design is changed; see the article entitled "Designing a High-Speed Page Printer Controller" by Phil Ellison on page 225). Furthermore, the controller must either work twice as fast to lay down twice as many dots per scan line in the same time or slow down the laser beam, increasing the time required to print a page. While the electronics costs don't increase in proportion to the mechanical costs, the increases are significant.

Intrinsically, there is no reason a desktop page printer cannot match the resolution of phototypesetters-if the buyer is willing to pay the price. For example, Varityper now makes a small 600-dpi laser printer that costs about \$18,000. Some phototypesetting machines are basically specialized laser printers, but they are even more expensive.

One factor holding back the development of high-resolution personal desktop page printers is that the manufacturers aren't sure that enough users are willing to pay the price. So far, the small page printer market has been highly price-sensitive, and the makers aren't sure most users will pay for higher resolution. Varityper's printer, for instance, is aimed at the typesetting market.

#### The Coming Printers

No one kind of page printer is going to give users everything they want. There are too many basic conflicts and tradeoffs. Instead, you will probably see a range of desktop page printers with different mixes of price and features.

Atthe low end will be inexpensive 300 dpi printers with print speeds of 5 ppm or less and street prices between \$500 and \$1000. These printers will rely on the computer's processor and memory for control. Due to memory constraints, they will probably not be able to print fullpage graphics and will not use a page-description language (POL). They will probably be limited to  $8\frac{1}{2}$ - by 11-inch paper and might handle only certain weights of paper. You might see the first of these by the end of the year, although the very inexpensive examples are probably two years off.

The next group of printers will offer higher print speeds and more features for a higher price. They will include a POL, full-page graphics, more flexible paperhandling, and a variety of bells and whistles. These printers will probably start at about \$1200 and run up to \$5000 or more, depending on features. These printers are essentially refined versions of today's page printers. In that sense, they are already available.

Above that will be the high-resolution page printers. Except for their 600 dpi resolution, they will be much like the preceding group of printers. Prices for high-resolution printers will probably start at around \$5000. It will be at least a year, more likely two, before these desktop high-resolution page printers appear.

Finally, there will be desktop color page printers (see the article entitled "Color Printing" by Naomi M. Luft on page 163). These will probably come in at around \$10,000 and won't be available for at least two years.

One thing is certain. Users want fast, quiet, high-resolution printing. That being the case, page printers of all sorts are going to proliferate for the rest of the decade.  $\blacksquare$ 

71 T LASER BEAM PRINTER Printouts that stand out. Enjoy easy extended payments with the Carion Credit Card.<br>Ask for details at participating Canon dealers and relailers<br>Available only in U.S. For more information, call 1-800-453-3307. In Utah, 1-800-662-2500.

Canon introduces **LESS.** 

#### It copies 51/4 and  $3\frac{1}{2}$ diskettes all by itself.

**V** notified

SEE US AT PC EXPO BOOTH #2720

**Company**<br> *EDEREN*<br> **For more in** 

**LBP-811** 

Less hassle.

Less maintenance.

C cumo

Less bulk on your desk. Best of all, less cost.

> Just load your diskettes, press one button, and walk away. The Victory Autoloader automatically copies diskettes operating standalone or attached to an  $IBM/PC*$  or Mountain<sup>®</sup> compatible system. Bulk cannisters allow fast, easy loading and unloading. Switching drives takes less than five minutes.

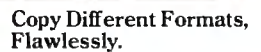

Our Auto-Format-Analysis'" feature lets you copy different formats, including PS/2\*. The system tests for quality and accuracy, sorting disks into one of two output cannisters.

#### No User-Required Adjustments.

 The Autoloader's self-cali bration and simple diag nostics for checking drive alignment allow you to main tain the system without outside service.

Call 1-800-421-0103. And ask about the Victory family of affordable dupli cation systems-with serialization, copy protec tion and custom label printing.

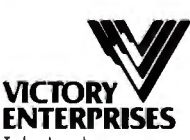

Technology, Inc. 8910 Research Blvd., B2 Austin, Texas 78758 512-450-0801

\*IBM PC and PS/2 are trademarks of<br>International Business Machines Corporation.<br>Mountain is a registered trademark of<br>Mountain Computer. Inc. ©1987 Victory Enterprises Technology, Inc.

Inquiry 41

# \\\\If **l/l/1** I  $5$ <sub>1bs</sub> 6 7  $\sqrt{ }$

# No Other Portable PC<br>Can Make This Statement.

At 6.4 pounds, the newTlOOO is the lightest portable PC in the world.

It's a good ten pounds lighter than some "portables." And you know how it feels to carry around ten extra pounds.

Yet within its diminutive footprint (it's about a foot wide and not even that deep) lies all the power of a desktop PC.

Included are 512KB of RAM and a built-in 720KB 31/<sub>2</sub>" floppy drive, plus MS-DOS® 2.11 in ROM.

It comes with a new supertwist screen that's adjustable a full 180° and folds flat when you want to add a CRT.

 $\cdot$ The IBM $\degree$ compatible T1000 offers you some very intelligent options. Like a numeric key pad and a 1200 bps Hayes<sup>®</sup> compatible internal modem. Or an expansion card that will improve its memory by another 768KB.

All in all, it's the perfect way to go to work without going to work. Or to get home early; even when you'll be working late.

Call 1-800-457-7777 for theToshiba computer and printer dealer nearest you. And see how it feels to pick up the most

portable portable in the world. Nothing is as easy to take.

Except, maybe, its price.

ed trademark of Micro ration. Hayes is a registered trac<br>res Corporation. IBM is a registr or rayes Corporation.<br>trademark of Internation<br>Business Machines<br>Corporation.

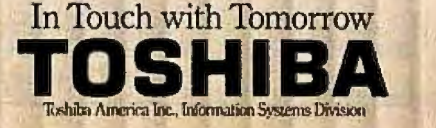

# **Print Quality**

**The factors influencing print quality and ways to measure it** 

WHAT IS GOOD print quality? The easy answer is a subjective one: Good print quality is whatever most people consider it to be. However, for a printer manufacturer, that answer is not good enough.

Over the past year, engineers at Facit have been working on a set of objective definitions for print quality. We have also developed a measurement system that rates a print sample over a wide range of performance values relating to print quality. The ultimate goal is to rate printer technologies, as well as commercial printers, on the basis of print quality without relying on subjective, variable human judgments.

From a technical point of view, perfect print quality entails the ability to put a message at an exact position on a piece of paper without distortion. The message can be a complete image; it is then called graphics. You can divide such an image into graphics primitives-line, arc, and dot. Alternatively, a message can consist of text, which can be further broken down into text primitives-alphanumeric characters. The alphanumeric primitives are far more complex than the graphics primitives; each letter or number is a graphics image in its own right.

In any system that does not produce fully formed characters, the symbols are built up from dots. (This includes dotmatrix-impact, thermal, laser, ink-jet, and similar printers.) Thus, we start with some fundamental questions about dots. What are the properties of a dot? What are the properties of a system for putting dots on paper? And what are the properties of a symbol composed of dots? An-

### Lars Jansson

swering these questions gives us a good start on defining and measuring print quality.

#### Design Considerations

 A dot has size, shape (normally round), and color or gray level (in an ideal black and-white system, a dot is black or it doesn't exist at all). When we transfer a dot to paper, its size changes and its shape is no longer what it was supposed to be distortion enters the picture. But before printing, and from a design standpoint, size and shape are important parameters.

When we want to place a dot on paper, the first question is: On what positions horizontally and vertically is it possible to put a dot? In other terms, what position-grid or matrix do we have? The next question is: How close to one dot can we place another? Most printers cannot actually use horizontally adjacent grid positions due to compromises between speed and resolution.

For example, a typical character matrix in a 9-pin dot-matrix printer has 12 horizontal grid positions in each *Yio* inch. But what is the actual resolution available for character generation? The last three of the positions make up the intercharacter spacing; therefore, the character matrix is actually 9 by 9. But if we place a dot on the first position, that pin typically cannot use the second position because the electromechanical system takes time to stabilize before it can fire again. Thus, the closest allowable spacing, or the horizontal resolving power, for dots on a line is  $\frac{2}{12}$  inch, not  $\frac{1}{12}$  inch as the character matrix might suggest.

In the vertical dimension, the resolution is the same as the vertical spacing of pins on the print head. Improving the resolution beyond these design limitations requires multipass techniques: After the first print pass, the paper or the print head is offset by a small amount horizontally or vertically and prints the line again.

Next, consider the readability of dots, lines, and arcs. What happens when we place a number of dots in line? How close do they have to be to generate a good line and not just dot, dot, dot?

Figure I a shows that a 30 percent overlap with regard to diameter and grid position gives a decent line. But is that the whole story? If the dots are square or rectangular, which is common for thermal-transfer techniques, overlap is not necessary-at least not for horizontal and vertical lines.

Diagonal lines present another problem, shown in figure 1b. This figure shows that dot overlap alone does not give the complete picture. Figure 2 illustrates a more refined measurement, the *blankareafactor.* 

Mathematically, the blank-area factor is the ratio of the blank (unprinted) area to the total area of the ideal line. In the case of circular dots printing a straight line, it *continued* 

*Lars Jansson is a member of the strat egy and development staffat the head of fice of Facit, a Swedish manufacturer of computer peripherals. He can be contacted at Facit AB, S-17291 Sundbyberg, Sweden.* 

is sufficient to calculate one-quarter of the area over a span of two overlapping dots:

$$
\frac{A}{4} = \int_0^{S/2} [f(x) - g(x)]dx
$$

$$
= \int_0^{S/2} \left[ \frac{D}{2} - \sqrt{\left(\frac{D}{2}\right)^2 - x^2} \right] dx
$$

$$
= \frac{SD}{4} - \left[ \frac{SD}{8} \sqrt{1 - \left(\frac{S}{D}\right)^2} + \frac{D^2}{8} \arcsin \frac{S}{D} \right]
$$

$$
A = SD - \frac{1}{2} \left[ SD \sqrt{\frac{D}{D}}
$$
  
+ D<sup>2</sup> arcsin  $\frac{S}{D}$ 

where  $D =$  the print wire diameter,  $S =$ the distance between print positions (center to center),  $f(x)$  = the shape of the ideal line to be printed, and  $g(x) =$  the shape of the print wire.

The blank-area factor is given by

$$
\frac{A}{SD} = 1 - \frac{1}{2} \left[ \sqrt{1 - \left( \frac{S}{D} \right)^2} + \frac{D}{S} \arcsin \frac{S}{D} \right].
$$

Generally, the greater the overlap, the smaller the blank-area factor will be. But, when we use the above equation for varying degrees of overlap, we discover a point of diminishing returns somewhere between 10 percent and 30 percent, at least when round print wires are used (see table **1) .** 

Of course, printer symbols don't con-

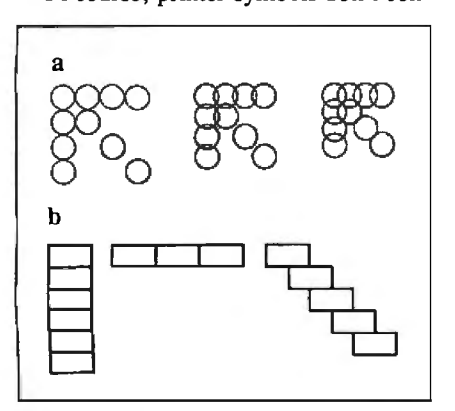

**Figure 1: (a)** *Effects ofvarying degrees ofdot overlap on the clarity of lines with circular dots.* **(b)** *Rectangular dots require no overlap for horizontal vertical lines.* 

sist just of straight lines. Arcs-circles or partial circles-are crucial in the design of most typefaces. Unfortunately, in the case of arcs, minimizing the blank-area factor requires a higher degree of dot overlap. Furthermore, these arcs demand as much from the vertical resolution as from the horizontal, while in most matrix printers, the vertical resolution is often just half as good as the horizontal. The solution to this design challenge tends to be expensive.

#### **Minimizing the Blank-Area Factor**

If we can achieve good print quality by having a small blank-area factor, how do we then get one? One answer is obviousa dense matrix and small dots. Wefind this in laser printers with a resolution of 300 by 300 dots per inch and a dot size of about 0.1 millimeter. However, impactmatrix printers have a limit to the dot size: pins of 0.1-mm diameter will pass right through the ribbon without touching. The minimum practical dot size seems to be 0.2 mm, which we find in 24 pin print heads.

A small dot causes a new problem: Reproducing the vertical lines or stems of most characters requires printing at least two adjacent dots, which slows down printing and also affects the blank-area factor.

With this in mind, we must look for a different dot shape, one that gives a better blank-area factor and does not require two dots to make a vertical line. Figure 3a shows the result (enlarged and idealized) of using a semielliptical dot that is 0.2 mm vertical and 0. 34 mm horizontal. If a print head can accommodate elliptical pins, this approach looks promising.

#### **Typographic Ideals**

What is the property of a symbol?

If we restrict ourselves to alphanumerics

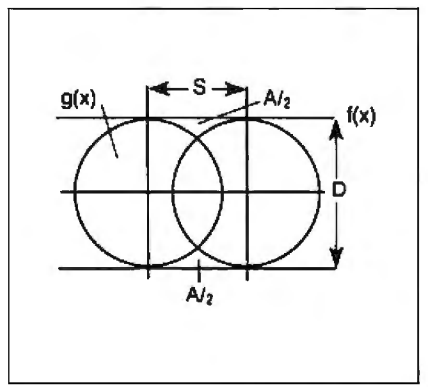

**Figure 2:** *The blank area* A *is a function ofdot diameter* D, *overlap* S, *the shape of the line*  $f(x)$ *, and the shape of the dot*  $g(x)$ *.* 

and allow full freedom for aesthetic considerations, we can avail ourselves of 500 years' worth of typesetting and font design. So why reinvent the wheel by doing our own typefaces? Unfortunately, we do not have full freedom, particularly not in matrix printers. Given the limitations of a particular matrix, it can be extremely difficult to adapt a set of characters that was originally defined in terms of continuous lines. It is often much easier and more successful to design an attractive set of characters specifically for one printer's limitations. So we 're back to fundamentals of typeface design.

What then is the most important property of a symbol? If we can't read it, it doesn't matter how pleasing it is to the eye, so readability is number one. What is readability, and what distinguishes one character from the other?

Figure 3b tells you that the upper part of lowercase letters gives much more readability information than the lower part. (Try reading each half with the other half blocked from view.) In particular, the intersection between stem and body gives a lot of information-distinguishing between band d, for example.

Most of the characters in the roman alphabet consist of one or more lines created without lifting the pen from the paper. Some characters also have diacritical marks, but, even for those characters, the major portion is a continuous line. What distinguishes one line from another is the varying line width and, in some cases, the serifs used at the end of the line.

We have a dilemma. Typographic art requires a fine grid, small dots, and, very often, thick lines. On the other hand, print speed requires either a coarse grid or, in a fine grid, the allowance to skip over one or several positions after printing a dot. The cost of technology limits the position accuracy, dot frequency, and dot size. It is not possible to satisfy all these quality and speed requirements at the same time. Already, at the design stage, we have to make compromises.

After designing the ideal grid and selecting a dot size, dot shape, and character shape, we can print symbols on paper. But the result on paper is far from what we envisioned. Misalignment and skewing appear, with respect to lines and even with respect to character cells. The characters themselves do not look as designed. Ink appears where it is not supposed to be and none, or very little, where it is supposed to be. Why is this so, and how do we measure the departure from the ideal?

#### **Measurement System**

To objectively and efficiently perform all the measurements and their related calcu*continued* 

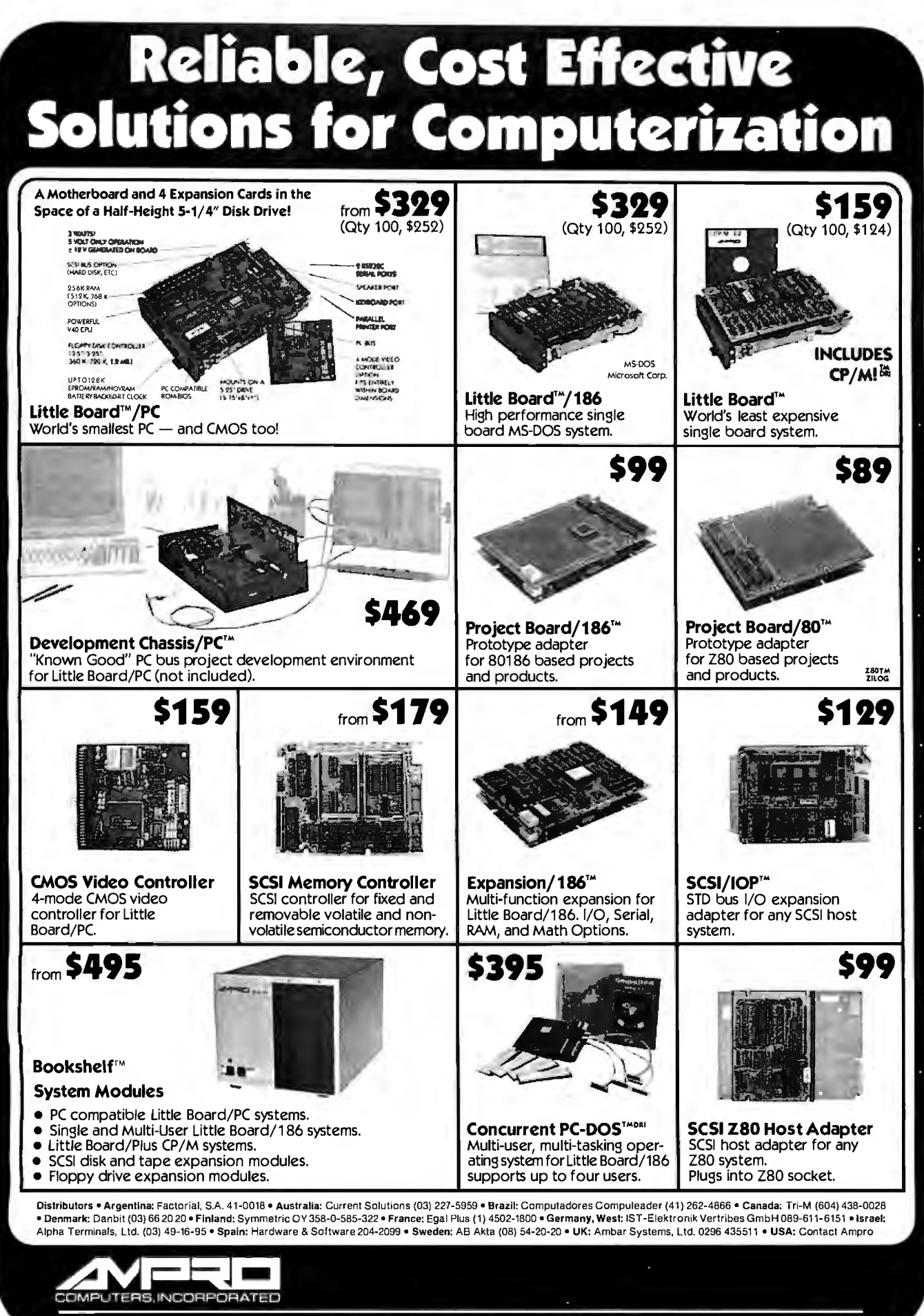

67 East Evelyn Avenue • Post Office Box 390427, Mountain View, CA 94038 • (415) 962-0230 • TLX 4940302

Inquiry 52 **CD-ROM IS HERE!** LOW PRICES CD·RDM DRIVES  $\blacksquare$  Panasonic SQ-D1  $\ldots$  • • • • • • • • • •  $\blacksquare$  \$1095 1095<br>Half height - internal mount - high speed - industrial grade - Hi-Fi CD<br>Fight - internal mount - high speed - industrial grade - Hi-Fi CD audio capabilities (with CDP Audio Software described below) daisy chaincapabilities for IBM PC/XT/AT and full compatibles. ---- SPECIAL SEPTEMBER OFFER --s<br>| Hitachi CDR-1503S<br>| Full height -standalone - front auto load - Hi-Fi CD audio capabil-: : ities (with CDP Audio Software described below) - daisy chain capabilities - for IBM PC/XT/AT and full compatibles. : L\_c~~a~~~e~~~:~~!:~x!~~~n~~~l~~~~a~i~l:s~------ ~ 8845 - 11tachi CDR-2500<br>- Full height - internal mount - high speed- daisy chain capabilities<br>-9 ' for IBM PC/XT/AT and full compatibles. • Price includes interface board, connect cable and CD -ROM drive.Call for low prices on CD -ROM drives from all major manufacturers. SOFTWARE+ I Grolier-The Electronic Encyclopedia \$295 Contains 30,000 articles. full text of the 20-volume Academic American Encyclopedia, an educational tool the whole family can use.Easier to use and less than half the cost of the printed encyclopedia . Early buyers entitled to low cost annual updates. I Microsoft-Bookshel f \$295 The ultimate memory resident writing tool. Instant CD -ROM access to 10 major writing reference sources including Roget's Thesaurus, The American Heritage Dictionary, and Bartlett's Familiar Quotations. Includes Houghton Mifflin Spelling Checker and Usage Alert Software.Compatible with 14 leading word processors and most other programs including Microsoft Multiplan and Lotus 1 2 3. CDP—Audio Software \$95<br>Software permits users to access Hi-Fi CD audio canabilities of Software permits users to access Hi-Fi CD audio capabilities of Panasonic S0-01 and Hitachi COR-1503s drives described above. r------ AUDIO SOFTWARE COMPETITION ------<br>I The first 100 purchasers of the CDP-Audio Software are invited to ; customize the software to include programmable CD music capa-: : bilities, digital music volume and frequency displays, and sound : synthesizing capabilities. The winning software package will be : distributed to all purchasers of the CDP-Audio Software. The 1 author of the software will be awarded \$1000 of CDP products and

**IPG-SIG-PC Software Sampler \$125** 125 of PC-SIG's most popular publicdomain soltware programs for IBM PC's and compatibles. Includes word processors, spreadsheets. personal and business accounting packages and much more. PC· SIG's directory of 700 public domain programs included (\$12.95 value).

a royalty on all sales of the software.

1McGraw Hill-Science &Technical Reference Set \$300 Includes full Iext of the famed Concise Encyclopedia of Science and Technology (7.300 articles) and the Dictionary of Scientific and Technical Terms (9.500 terms and 115,500 definitions). Powerful search algorithms provide instant access to reference data.

+ Call for business and library CD-ROM software product pricing.

STARTER PACKAGES All drives will be discounted \$50 when purchased with software. Call for corporate discount information.

#### TO ORDER CALL 800-MEGABYTe (634-2298) IN NEW YORK STATE 212-996-6999 INQUIRES CALL 212-996-6999

Policy: Shipping and handling extra.Personal and company checks require3 weeks to clear.Forfasterdelivery use yourcreditcard (add 3% for MC and Visa, add 5% for AMEX) or send acashier's check or bank money order. New York residents add 8.25% sales tax. All prices are U.S.A. prices and are subjectto change and all items are subject to availability. Defective software will be replaced with the same item only. Hardware will be replaced or repaired within the terms and limits of the manufacturer's warranty. We cannot guarantee compatibility. All sales are final and returned shipments are sub ject to a restocking fee.

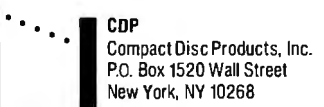

lations, we use an image-processing system from the Swedish company Context-Vision (see figure 4).

First, we take a carefully planned print sample, enlarge it, and convert it into a digitized gray-scale image. Photo I shows an original and its digitized counterpart. Now that the print sample is in digital form, we have access to a powerful array of image-processing operations.

The first operation is to divide the image into meaningful regions-characters or dots, depending on what we're measuring. Briefly, the system uses a threshold level to sort out the pixels that belong to the background from the ones that belong to the character or dot. Photo 2, produced with the ContextVision system, is a histogram showing the frequency of intensity levels. Table 2 lists some of the results of the image analysis.

#### Position Deviation

'

: : One way to measure position deviation is simply to measure the distances between characters on a row of identical characters and calculate the variance. However, numerical cancellation tends to reduce the validity of the measure. A better way is to measure the deviation of each character from its ideal location, using as a

reference point the character's center of gravity, as shown in figure 5.

Position variance is defined as

$$
v_x = \frac{1}{n-1} \sum_{i=1}^{n} (d_i - \overline{a})^2
$$
  
= 
$$
\frac{1}{n-1} \left[ \sum_{i=1}^{n} d_i^2 - n \overline{a}^2 \right]
$$

and the position deviation is

$$
SV_x = \sqrt{V_x} ,
$$

where  $d_i$  = the distance between a printed and an ideal character,  $n =$  the number of distances measured, and  $\bar{a}$  = the mean value of the distances *d;.* 

#### Edge Sharpness

Good printing should be crisp and clear; the edges of characters should be very well defined. Reality, once again, tells you that this is not the case. Under magnification, the edges appear as shown in photo 3.

One way to measure edge sharpness is to plot the darkness of a character as a function of distance across one of its component stems and then to measure the *continued* 

Table 1: *At around 30 percent overlap, the blank-area factor becomes small enough , and further increases in overlap are not significant.* 

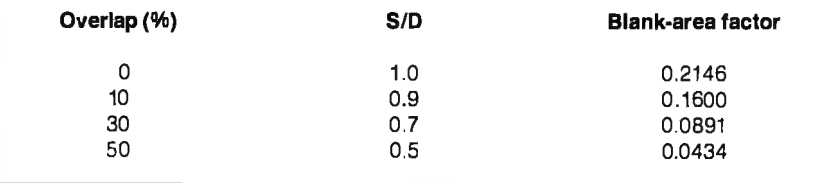

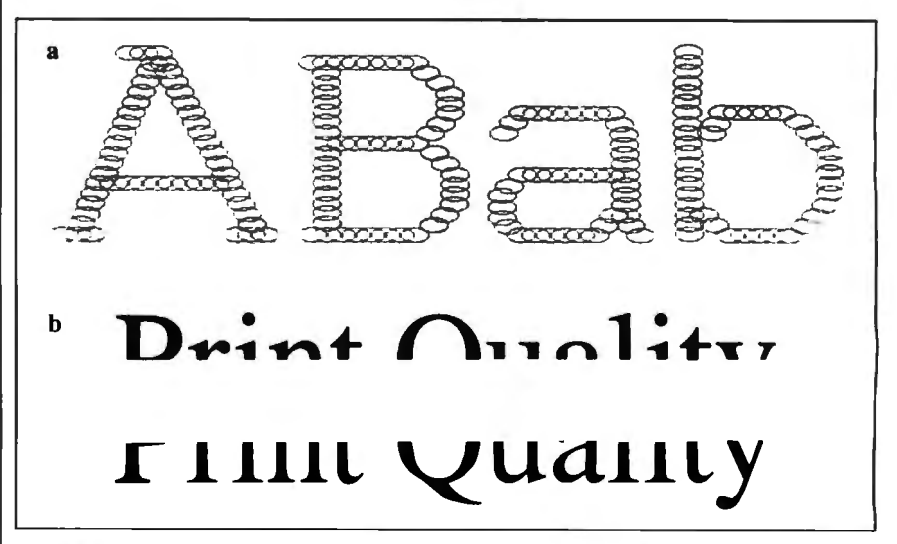

Figure 3: (a) *Elliptical dots reduce the blank-area factor without as much overlap as circular dots.* (b) *The top part ofroman letters conveys more information than the bottom; try reading each halfwith the other blocked from view.* 

# • de IVI

The United States and adopted<br>
The United States and adopted<br>
to youther Western countries <br>
Notice Western countries <br>
Notice United States demand for all the Ulterli countries and adopted<br>
Notice United States demand for The United States in countries<br>adversely affected demand for all<br>adversely affected demand for all<br>wood products throughout 1986. year was a contrailments and the meed to keep invento ies low.

=-~~ ..---

----

Wyrocketing Insurance Rates<br>
"The policies initiated by the first contract on by the policies initiated by<br>
monetary policies initiated by the policies of the policies in the policies<br>
States and adopted

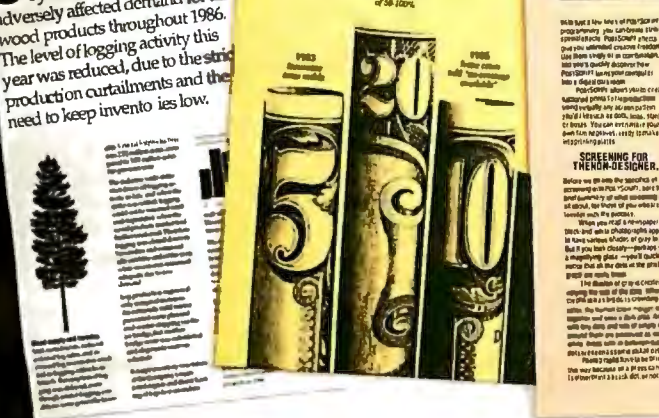

or is a more than 1990.<br>One has the original control of the second states of the control of the control of the control of the control  $\sim$  ,  $\sim$  ,  $\sim$  ,  $\sim$  ,  $\sim$   $\sim$   $\sim$   $\sim$   $\sim$   $\sim$   $\sim$ tr bours. You can extrinsize your

SCARNERS

**NANTAGE** 

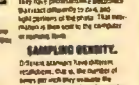

 $\blacklozenge$ 

The fact is, companies that use POSTSCRIPT® laser printers are creating some very exciting communications. Quite often, the word magic pops up.

Yet behind this exciting development in business communication, you'll find some hard facts worth serious consideration.

Fact. POSTSCRIPT is the page description language chosen by some of the best names in desktop publishing.

Fact. POSTSCRIPT gives you the option of printing from an IBM PC, Macintosh, or mini/mainframe.

Fact. You won't be tied to a single vendor so you can buy the printer that's best for your company's needs.

Fact. Since POSTSCRIPT is device independent, you can design a document, then professionally print it later at a higher resolution.

Fact. You can choose from hundreds of software programs that support POSTSCRIPT.

Fact. POSTSCRIPT lets you combine text, line art, and even digitized photographs on the same page.

Fact. If you don't ask for a printer equipped with POSTSCRIPT, you won't get the magic behind desktop publishing.

Now that you have the facts, just think what your company can do with the magic. For more facts, give us a call at 415-852-0271.

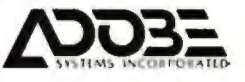

### POSTSCRIPT from Adobe. The magic behind desktop publishing.

The pages above were printed on a PostScaiPT equipped printer

"PostScRPT pnnters include Agla-Gevaert P400PS, Apollo Doman/Laser 26, Apple LaserWriter/LaserWriter Plus Dataproducts LZR-2665, Diconix Dijit 1/PS.<br>Digital Fouroment Coro, PriniServer 40/Script Printer. ITT Qume ScripTEN. Design Comparison Comparison of the Comparison of the Comparison Comparison Comparison Comparison Comparison Compa<br>NEC SilentWriter LC-890, OMS-PS 800/800 Pubs, OMS-PS 4000, OMS-PS 2700 CK. Sun Microsystems LaserWriter, Te width of the edge-the portion of the character where the intensity falls from 90 percent to 10 percent (see figure 6). This measurement is repeated along the perimeter and is normalized by dividing the sum by the number of samples.

#### **Edge Roughness**

Before a character-and, on a lower level, a dot-is printed, its edge is straight or slightly curved. In the printing process, this property is lost and edge roughness appears instead (see photo 4).

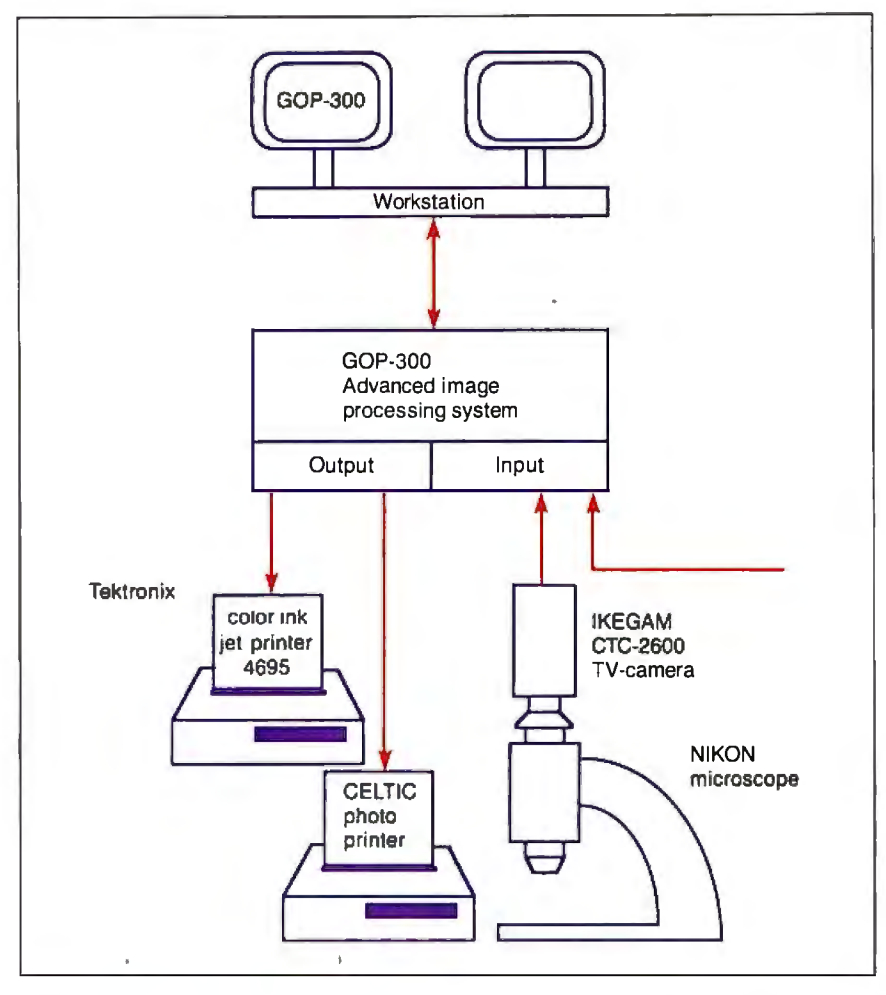

Figure 4: *Schematic diagram of the ContextVision image-processing system Facit uses to make objective print-quality measurements.* 

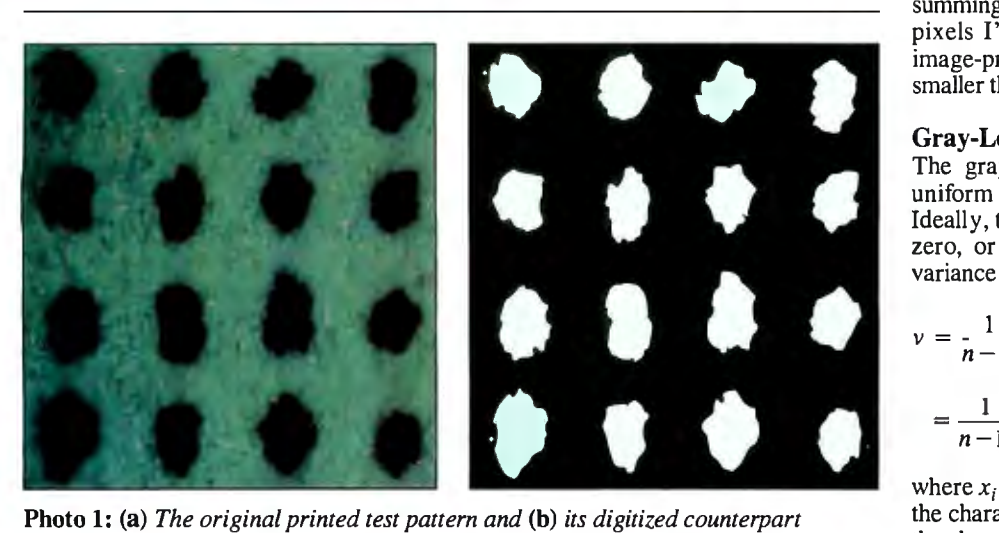

**Photo 1:** (a) *The original printed test pattern and* **(b)** *its digitized counterpart (with colors reversed).* 

Edge roughness is thus defined as the distortion that comes from small local errors in the edge line; note that this attribute is distinct from the global shape deviations described below.

To measure roughness, we use the fact that the perimeter of a character with a rough edge is longer than the one of a character with a smooth edge. Using image processing, we smooth the perimeter and then compare the perimeters before and after smoothing. Roughness is thus defined as the ratio of the original perimeter to that of the averaged object.

#### **Edge Orientation Variance**

An interesting property of edge roughness is the variation of the orientation of roughnesss around the edge. By measuring the direction as well as the magnitude of roughness for every point around the perimeter, we can understand some of the reasons for the edge roughness. For example, depending on the roughness orientation, we may be able to deduce that a print wire is oscillating or out of alignment or that power distribution is uneven over the wire matrix. Our image-processing system includes a special operator that produces an image in which the brightness of each pixel corresponds to the confidence that an edge is present and the color corresponds to the direction of that edge (see photo 5).

#### **Shape Deviation**

A large global error in a character (e.g., a bent stem in the letter T) is defined as shape deviation. Shape deviation is measured over a set of, say, 100 duplicate characters by superimposing the characters on each other. You can measure the "fuzziness" of the edge by calculating the statistical variance between pixels located at the same place on the different characters and then summing these variances. (Note that the pixels I'm referring to exist inside the image-processing system and are much smaller than the print dots.)

#### **Gray-Level Variance**

The gray-level variance measures how uniform the blackness of the character is. Ideally, the gray-level variance should be zero, or at least very small. Gray-level variance is calculated as follows:

$$
\nu = \frac{1}{n-1} \sum_{i=1}^{n} (x_i - \overline{x})^2
$$

$$
= \frac{1}{n-1} \left[ \sum_{i=1}^{n} x_i^2 - n \overline{x}^2 \right]
$$

where  $x_i$  = the gray level of each pixel in the character,  $n =$  the number of pixels in the character, and  $\bar{x}$  = the mean value of the gray level  $x_i$ .

This measurement applies to entire pages as well as to characters. In the case of characters, we measure the gray level of each pixel and calculate the result. To get the gray level of a page, we perform the same calculation a second time, using

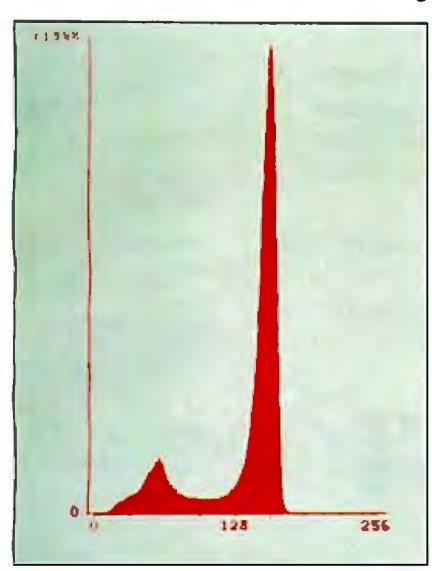

Photo 2: *Histogram of the gray-scale image of photo 1.* 

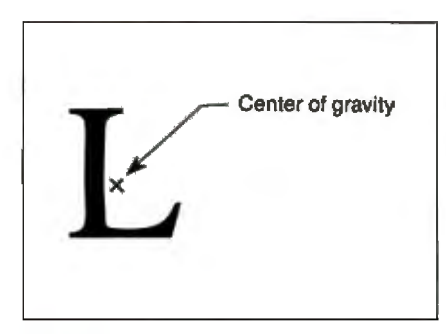

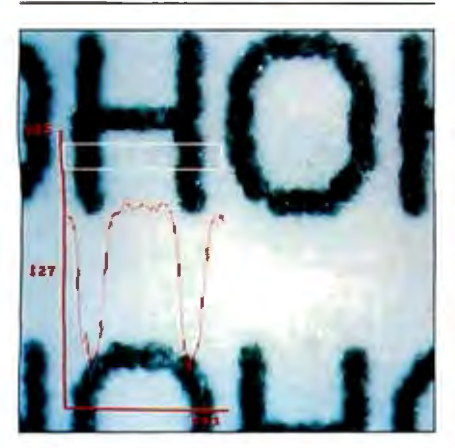

Photo 3: *Edge sharpness is measured within the white border. The red graph shows the rate offall offfrom black to white.* 

the mean value of the characters' gray level as measurement data.

#### Interpreting the Data

Now that we have an objective measurement tool for print quality, how do we apply it? Looking over the different attributes, it seems that we have been measuring badness rather than goodness of printing. Does this negative orientation let us make positive comparisons be*continued* 

Table 2: *The statistical results from the image-processing analysis. (Roundness in the ContextVision system is the integration of the shortest distance to the edge per pixel for all pixels within the dot, for all dots within the sample.*  $D_{max}$  *is the length of the longest axis through the center of gravity for each dot in the sample. Angle is the angle of the longest axis.)* 

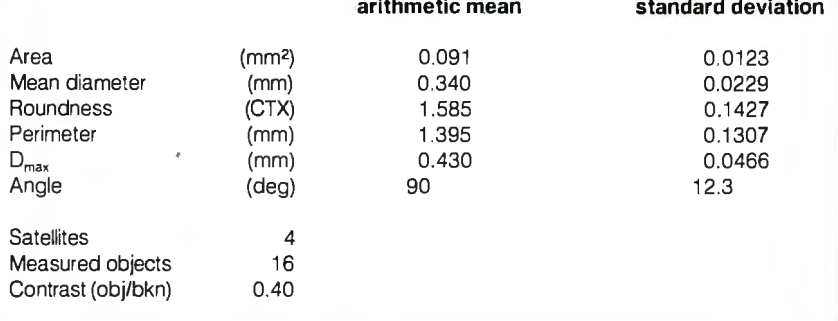

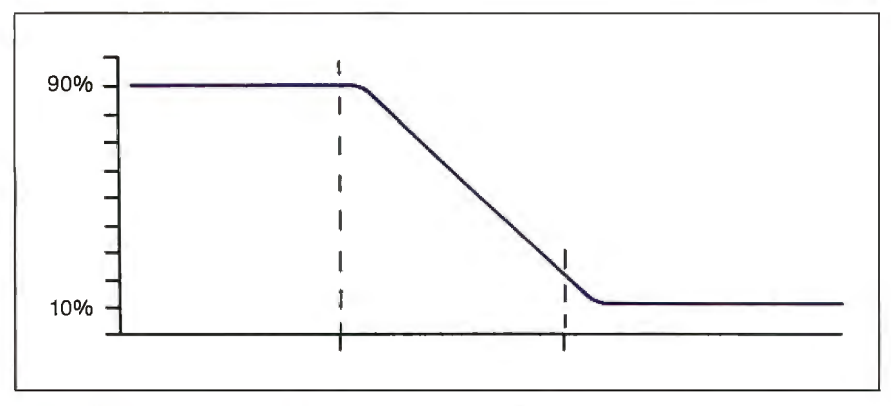

Figure 5: *A character's "center of* Figure 6: *The gray level of a character is plotted as a function of distance. The gravity" is used as a reference point in area between 90 percent and 10 percent intensity corresponds gravity" is used as a reference point in area between 90 percent and JO percent intensity corresponds to the fuzzy edge of calculating position variance. the character. Jn sharp, clear printing, this region is minimized.* 

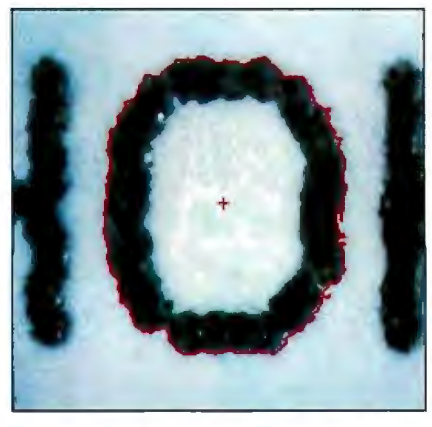

Photo 4: *To measure edge roughness , we compare the perimeter of the original object to the perimeter ofa smoothed version.* 

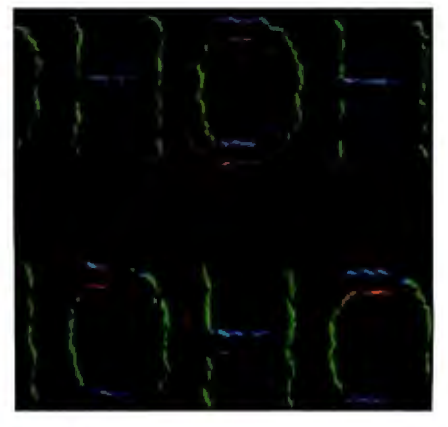

Photo 5: *D{fferent colors represent d{f ferent orientations ofedge roughness in this computer-enhanced representation.* 

### **What can you expect from the new LaserJet Series II Printer?**

Everything.

Because the LaserJet Series II Printer from Hewlett-Packard is

the product of experience.<br>
It's a second generation<br>
printer from the company<br>
with the world's largest<br>
installed base of laser<br>
printers. It's a second generation<br>printer from the company with the world's largest installed base of laser printers.

Whatever your company's needs, the LaserJet Series II will deliver the performance you expect, at up to 8 pages/minute.

Take a simple memo like the Soup letter we created with Microsoft Word. As you can see, you can print in a variety of formats and type styles with our wide selection of LaserJet fonts.

Or you can create a sophisticated combination of text and graphics. With additional plug-in memory, you can also produce full-page 300 dpi graphics, like

our Nuts form shown below. To do this, we used HP's new ScanJet desktop scanner, Microsoft Windows and Pagemaker® from Aldus.

**NETWI** 

m. œ

With support by more than 500 of the most popular software packages, the LaserJet Series II Printer can produce whatever type of business document you need. And LaserJet Series II works with all popular PCs.

In fact, only the price is unexpected  $-$ starting as low as \$2,595. $*$ 

For the authorized dealer nearest you, call us at 1800 367-4772, Ext. 900A.

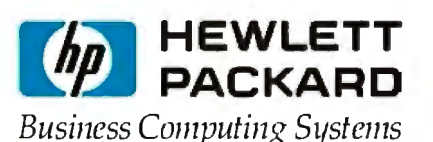

**MicroSoft** is a **registered trademark of MicroSoft Corp. Pagemaker is a U.S. registered trademark of Aldus Corporation**  •suggested U.S. hst price. © 1987 Hewlett·Packard Co. PE12701

Inquiry 123

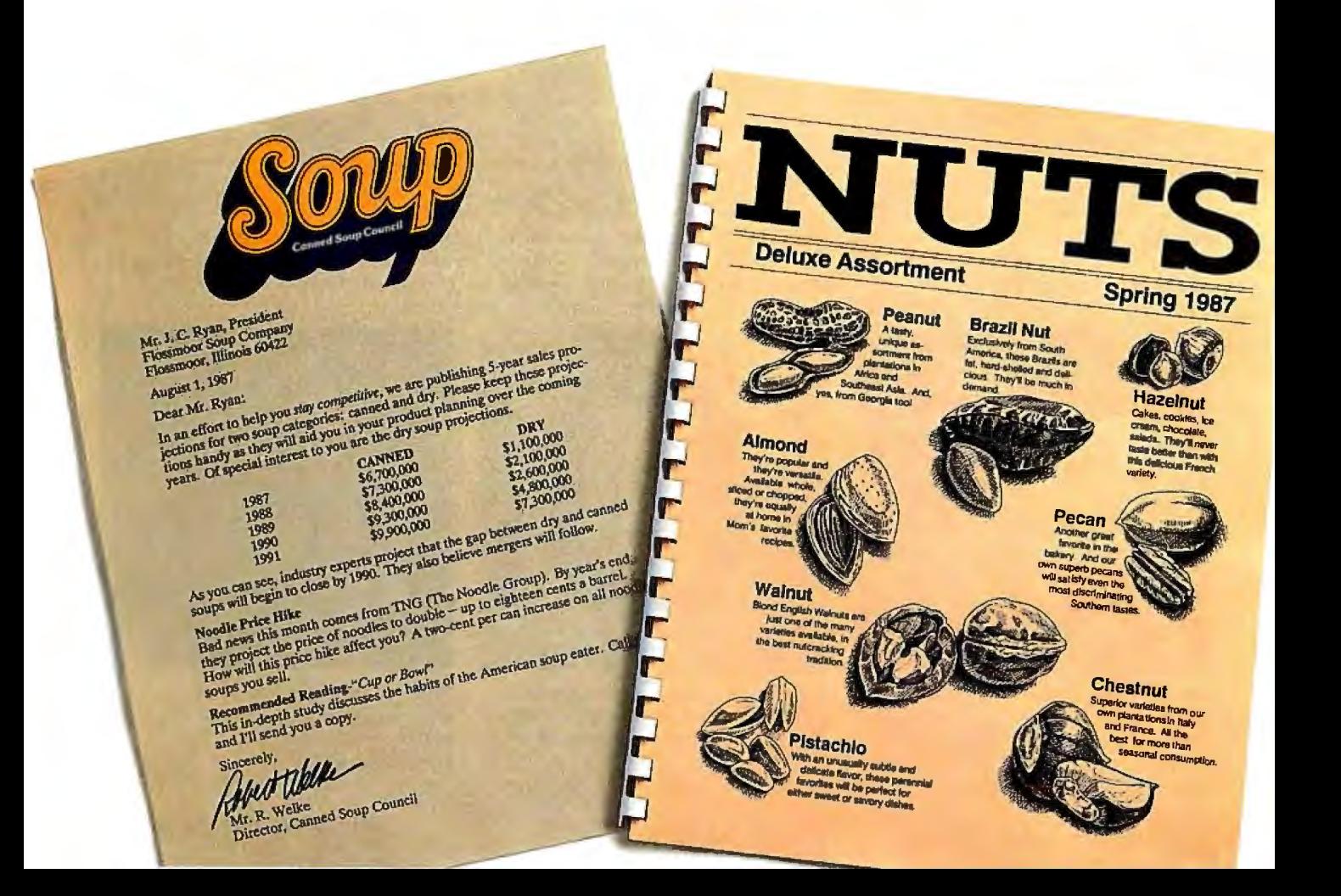

What users perceive as bad print quality relates directly to certain measurable attributes: smearing (and its inverse, voids), shape, and dot density.

tween different print samples?

To make the leap from laboratory measurements to inferences about perceived quality, we must calibrate our measuring tool against the subjective opinions of a wide variety of users. In other words, we need to know the relationship between objective measurements like *position deviation , shape,* and *dot density,* and wine-tasting terms such as *crisp, clear,* and *pleasing.*  To go one step further, can we use our objective measurements to define, once and for all, the various print-quality levels: draft, correspondence, near-letter quality, letter quality, and whatever we wish to call the next quality level?

At Facit, we have much more research to do on these issues, but preliminary work reveals some useful information.

What users perceive as bad print quality relates directly to certain measurable attributes: smearing (and its inverse, voids), shape, and dot density. A print sample's rating in these three areas seems to account for 80 percent of its subjective score, provided it is a normal sample without gross errors.

Smearing (ink where it is not supposed to be) and voids (no ink where it is supposed to be) correspond to our measurements of edge roughness and sharpness.

Shape attributes correspond to our measurements of the blank-area factor, position grid, and shape deviation.

Dot density relates to the tuning of the virtual and the actual grid, the blank-area factor, and the gray-level variance.

Once we have agreed on a correlation between our objective measurements and subjective judgments, we still are not done. Finding the reason for the flaws in a print sample-a design limitation of the printer, a faulty adjustment, poor quality or incorrectly matched ribbon, or unsuitable paper-is outside the scope of our tests but is important nonetheless.

We are continuing to work on the problem of measuring print quality, and we welcome comments and suggestions from users and from others involved in printer design.  $\blacksquare$ 

### A MESSAGE To OuR **SUBSCRIBERS**

FROM TIME TO TIME WE MAKE THE BYTE SUBSCRIBER list available to other companies who wish to send our subscribers material about their products. We take great care to screen these companies, choosing only those who are reputable, and whose products, services, or information we feel would be of interest to you . Direct mail is an efficient medium for presenting the latest personal computer goods and services to our subscribers.

Many BYTE subscribers appreciate this controlled use of our mailing list, and look forward to finding information of interest to them in the mail. Used are our subscribers' names and addresses only (no other information we may have is ever given).

While we believe the distribution of this information is of benefit to our subscribers, we firmly respect the wishes of any subscriber who does not want to receive such promotional literature. Should you wish to restrict the use of your name, simply send your request to the following address.

#### **RVTE MAGAZINE**

ATTN: SUBSCRIBER SERVICE P.O. Box 6821 PISCATAWAY. NJ 08854

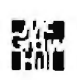

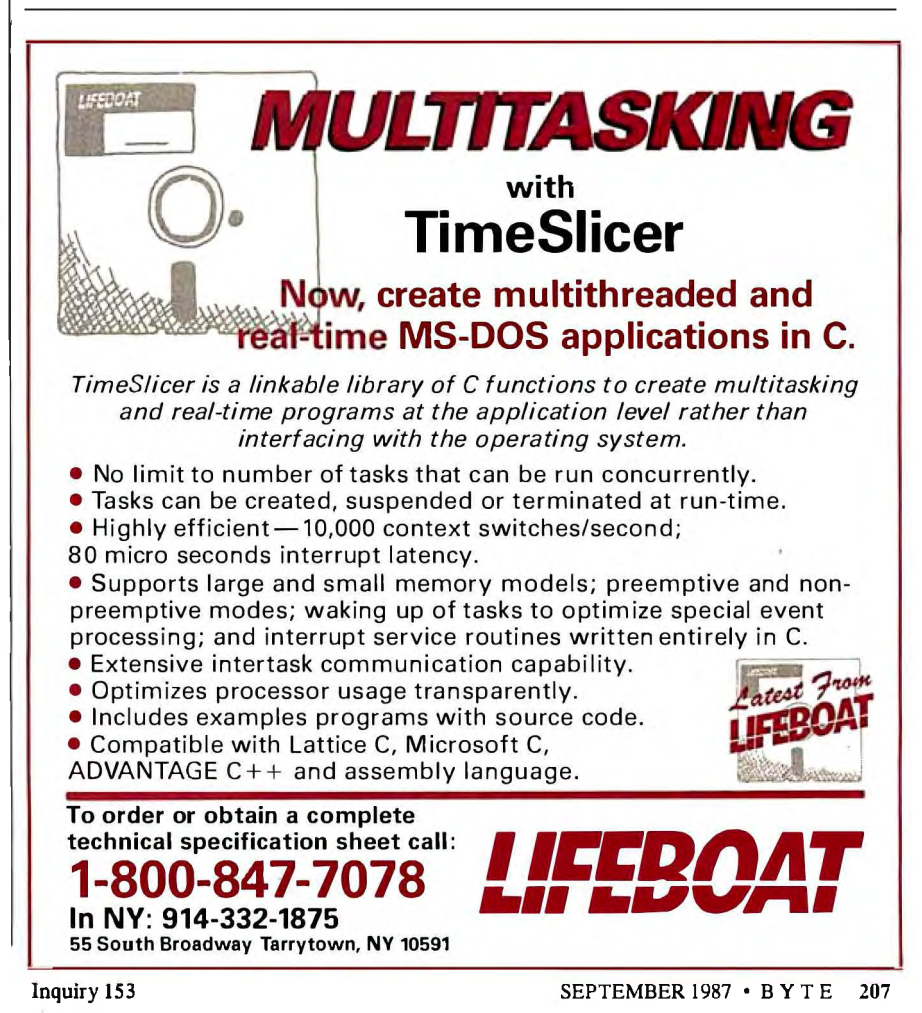

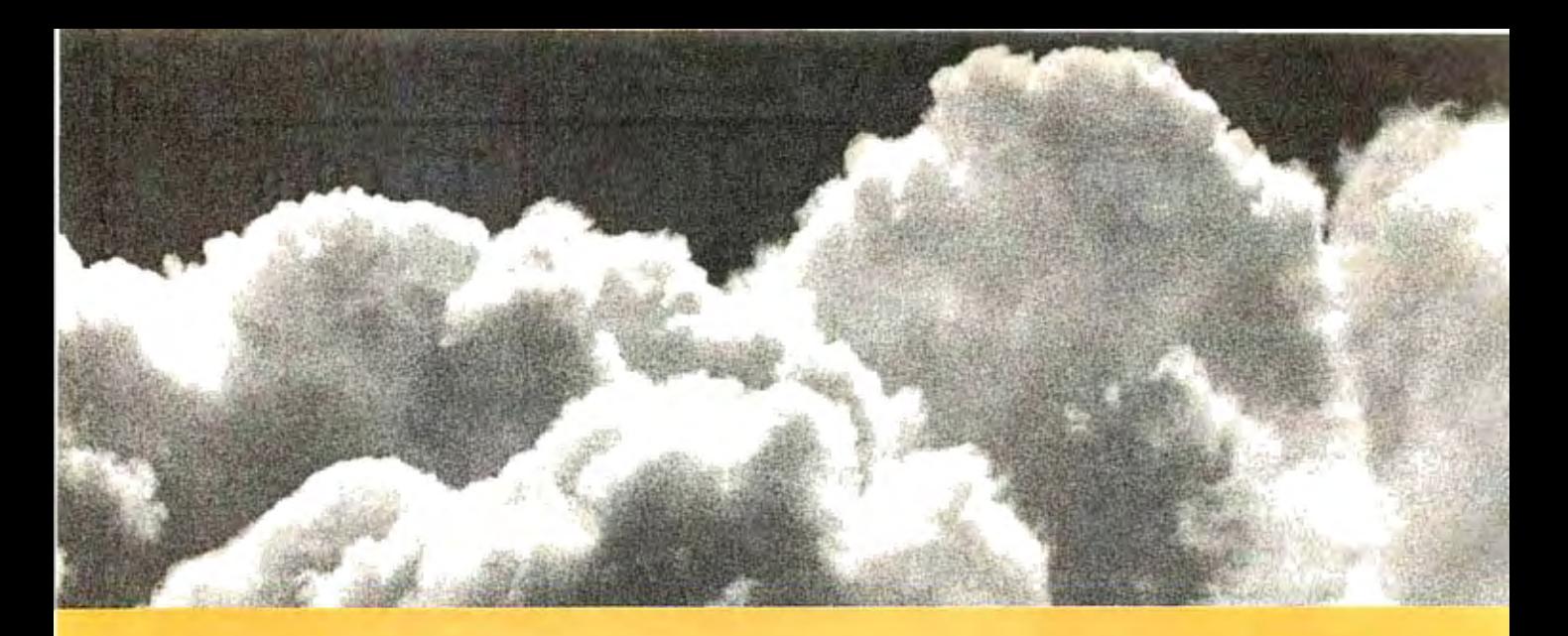

#### SOMETIMES, THE ACID TEST OF OUR MICROPROCESSOR DEVELOPMENT TOOLS IS UP IN THE AIR.

Two miles up, in the belly of a U2 jet, the U.S. Government is now tracking acid rain and radioactive particles with a just-developed device called an Upper Air Sampler.

But months earlier, with expensive development hardware on the blink, timely completion of the project was in real jeopardy

Luckily, Avocet was called to the rescue. And within 48 hours we came through. With "the best software development tools" their design engineer had ever seen.

Not to mention, down-to-earth prices.

#### Let Avocet turn your PC or VAX into a powerful, integrated development system in 48 hours, even overnight.

Avocet can help you turn more good ideas into more real products in less time.

Just call us now and we'll get you up and running-with everything you need to turn your computer into a personal, professional development system.

All at a modest price. From a single source. Backed by the reassurance of a technical hotline. So friendly, knowledgeable support is always as close as your phone.

No wonder design engineers with no time to spare come to us first-and keep coming back smiling.

Anysimilarity to Intel, Hitachi or Motorola is purely intentional.

Avocet's professional quality AVMAC" assem-

biers run on any PC-compatible with DOS or Xenix. And on VAX Unix. Just released, AVMAC Version 2.0 has major speed improvements to assure you. lightning-fast assembly. Plus, enhanced compatibility with Intel, Hitachi, Motorola & other chip makers -so you can convert existing code more easily than ever before.

Each AVMAC package comes complete with our AVLINK" linker, AVLIB" librarian, AVREF" cross-reference generator and new 200+ page AVMAC User's Guide-all the assembly tools you want and need.

After assembly, check your program with AVSIM"-widely acclaimed as the best simulator/ debugger in the industry AVSIM tests target  $\mu$ P code right on your PC-with no special hardware. It's crashproof. And what you see is what you get: AVSIM's full-screen display gives you instant visual access to the entire CPU-registers, memory, I/O ports, even attached peripheral chips.

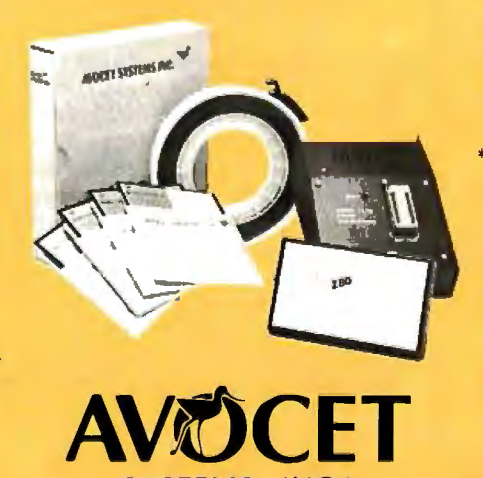

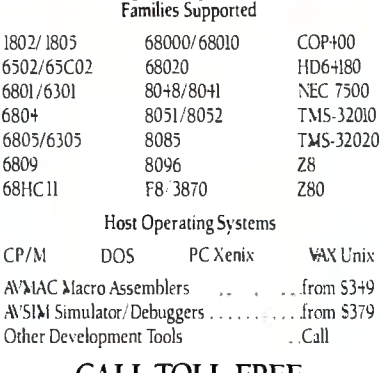

Targel Microprocessor

#### CALL TOLL-FREE 800-448-8500\*

to order or receive our latest catalog of microprocessor development tools

#### Try before you buy.

Order your AVMAC assembler and AVSIM simulator/debugger today and we'll include a special demo kit for both.Try the demo for 30 days. If you're not satisfied for any reason, return the unopened products for a full refund, less the \$35 demo/ documentation kit which is yours to keep.

Avocet Systems. We help you get your job done, on time and on budget.

Avocet Systems, Inc., 120 Union Street P.O. Box 490AI, Rockport, Maine 04856 \*Outside US and in ME, call (207) 236-9055 TLX:467210 AVOCET Cl FAX: (207) 236-6713

Avocet delivers all the tools you need-in 48 hours or less. Ask *aboul* our AVPIUM"' *and* AVPAL• programmers. *And* our NEW *8051* in-circuil emularor. *developmenl* boards, *AVPAS 51'" cross-compiler-and* AVKn;• rhe toral *Unix* roolbox *for* 005, including the incomparable VI editor:

© 1987, Avocet Systems, Inc. All rights reserved. WAX is a trademark of DEC<br>Unix is a timilement of AT&T, Xenix is a trademark of Microsoft<br>CP/M is a trademark of Digital Research.

SYSTEMS, INC.® THE SOURCE FOR PERSONAL *µP* DEVELOPMENT TOOLS.

# **Engineering Close-Ups**

**P** rinters encompass technologies from a wider variety of engineering disciplines than any other component of a computer system. Most design improvements go far beyond electronics and electromechanics into areas such as ballistics, chemistry, thermal mechanics, optics, fluid mechanics, and metallurgy.

At the same time, the engineering goals behind these improvements are easy to appreciate, since the ultimate product, printing, is one with which we are all familiar.

Considering these two points about printer technology-its variety and concrete end-product-we thought it would be interesting to present close-up views of specific printer developments, written by engineers with firsthand knowledge of the problems involved.

The five close-ups that follow don't cover all the various printing technologies, but they do illustrate the engineering process that underlies any technological improvement: analysis, design, modeling, prototyping, and refining to a finished design.

As you'll see, printer technology is a mature but by no means static area of engineering.

> *-George A. Stewart Technical Editor*

### **Taming the Hot Heads**

**As printers get faster, print heads get hotter. Computer-aided design plays a major role in solving the problem.** 

#### Keith B. Davenport

A warning label ("Hot") appears on almost every current-model dot-matrix impact (DMI) print head. The need for that warning is a direct result of the increased speeds in today's printers. New printhead designs are capable of 200 to 300 characters per second. Just as important,

*Keith B. Davenport is advanced techniques manager at Newbury Data Recording Ltd.* , *Hawthorne Rd.* , *Staines, Middlesex, England.* 

character throughput has increased due to improved printer firmware and increased paper slew rates. The negative side of increased throughput is that the print head has a higher duty cycle; it has less time to cool off.

Other than the safety issue, what's wrong with a hot print head? Operating at high temperatures reduces the useful lifespan of most materials or requires that more expensive, high-temperature materials be used. High temperatures reduce

the ferromagnetic qualities of most materials, which are the heart of any electromechanical device. The more energy wasted, the larger the power supply must be. Finally, a hot print head often reduces throughput because the printer must slow the printing rate at various times during printing to let the head cool off.

Most DMI print heads are very inefficient, with typically 94 percent to 99 percent of the input energy wasted. Figure 1 illustrates the various kinds of losses in the DMI design.

Engineers at Newbury Data Recording have been making DMI print heads since the early 1970s. Their first print head was a seven-pin device using coaxial solenoids to drive the print wires (see figure 2). Though it was in step with the state of the art at that time, the design had several disadvantages: The nonlaminated structure allowed for high magnetic "eddy current" losses; the completely encased coil restricted heat dissipation; the large remanent air gap in the rear bearing re*continued* 

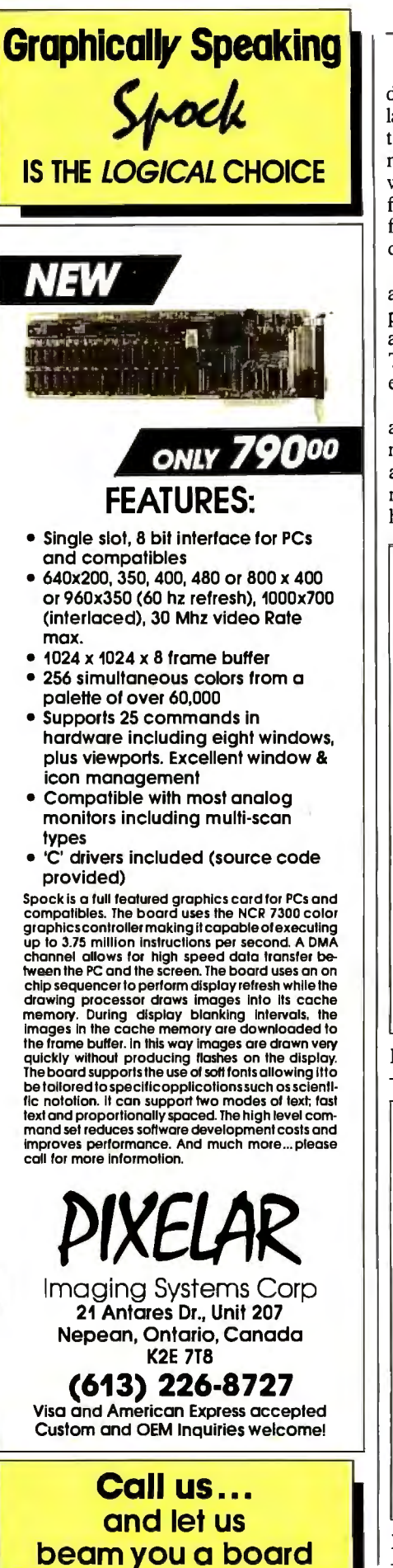

duced the magnetic efficiency; and the large armature mass, required to carry the magnetic flux and drive the print pin, made the device mechanically inefficient, with poor response. As a result of these factors, the print head was limited to lowfrequency operation and was quite inefficient (1. 5 percent) .

With this analysis in mind, engineers at Newbury Data Recording resolved the problems to provide designs for 9-, 12-, and 18-wire print heads that ran cool. This meant increasing the devices' efficiency.

The plan of action involved considerable mathematical work, CAD, and optimization using prototype models. Here's a summary of the process by which they maximized the efficiency of a DMI printhead design:

I. Generate the actuator (pin-drive) mechanism.

2. Describe the actuator mathematically. 3. Compile a computer program to optimize the efficiency.

4. Predict the overall performance using a finite-element analysis program.

5. Compare computer predictions with the actual model.

6. Realize a manufacturable design using CAD.

7. Use open construction to allow forcedconvection cooling to occur during carriage motion.

8. Maximize the heat-conducting surfaces.

9. Use laminated structure to minimize the eddy currents.

Because of the decision to laminate, New-

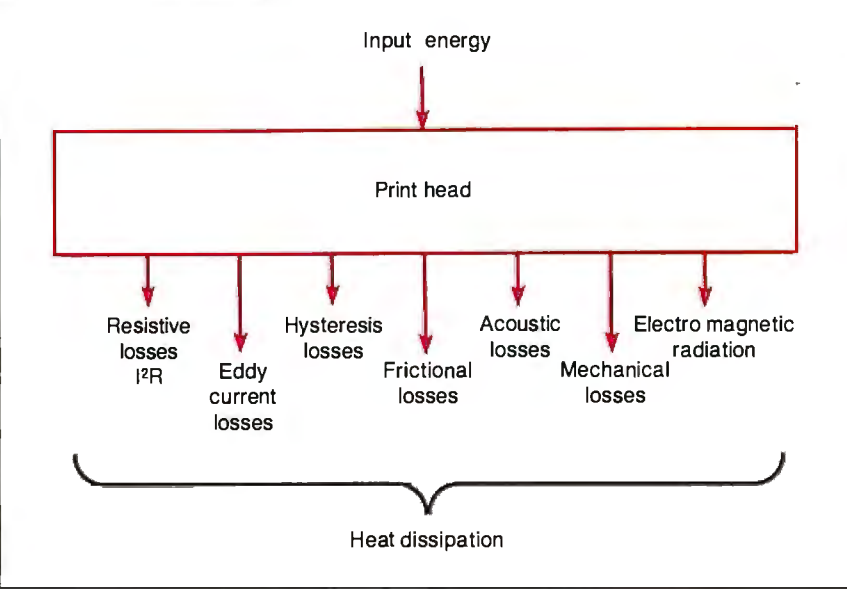

Figure 1: *Types oflosses associated with a DM!print head.* 

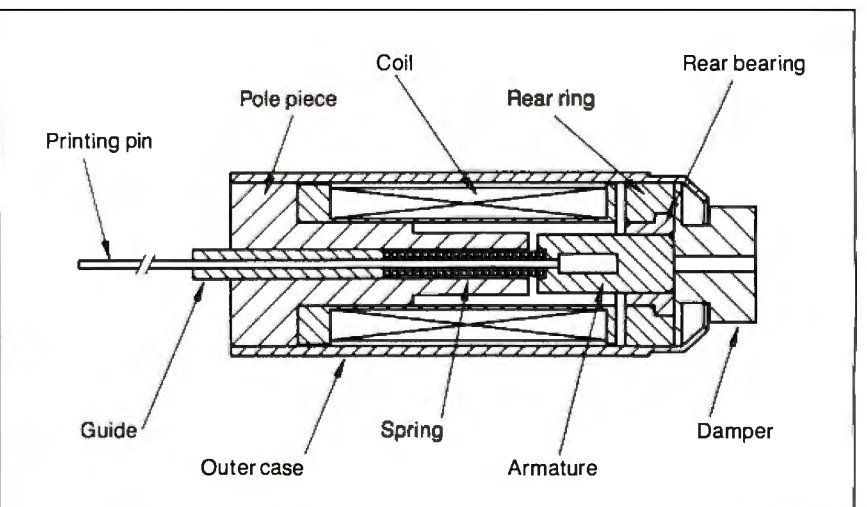

Figure 2: *Coaxial solenoid used as an actuator in an early seven-pin design.* 

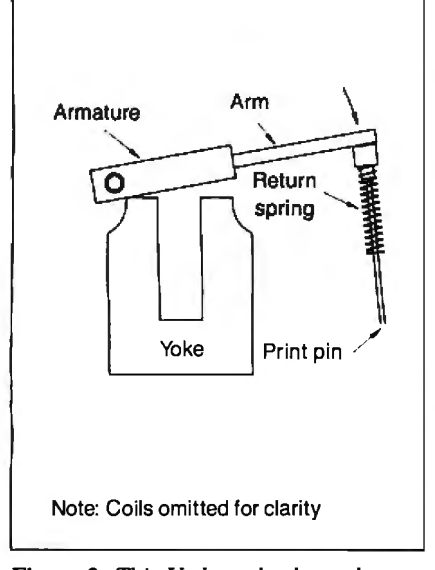

Figure 3: *This U-shaped yoke and pivoted-annature modelfonned the basis ofthe computer-aided modeling process.* 

Figure 4: Flux distribution across *the yoke and armature.* 

bury engineers rejected the previous coaxial design . A laminated cylinder is expensive to manufacture and is less efficient. Instead, they chose a simple U-shaped yoke with a pivoted armature (see figure 3) and used this design as the basis for a mathematical model describing the dynamics of the actuator to the point of air-gap closure (when the armature is pulled down by magnetic force onto the yoke).

The engineers made one major assumption about the magnetics of the model: The flux in the armature equalled the flux in the air gaps. Reluctance (magnetic resistance) was calculated as four components: yoke, air gaps, leakage, and armature.

#### Mathematical Model

The model describes every aspect of the print head: electrical, magnetic, and me chanical, as well as their interrelation ships, and with respect to time.

When the coil receives an electrical pulse, the current generates a flux field concentrated in the yoke and passing across the air gaps (see figure 4). The flux field increases with time, accelerating the armature/arm/print wire assembly until the air gap closes, launching the print wire into free flight to place a dot upon the paper. The print wire returns by rebound, colliding with and imparting momentum to the arm; a visco-elastic damper absorbs most of the energy over the course of several bounces.

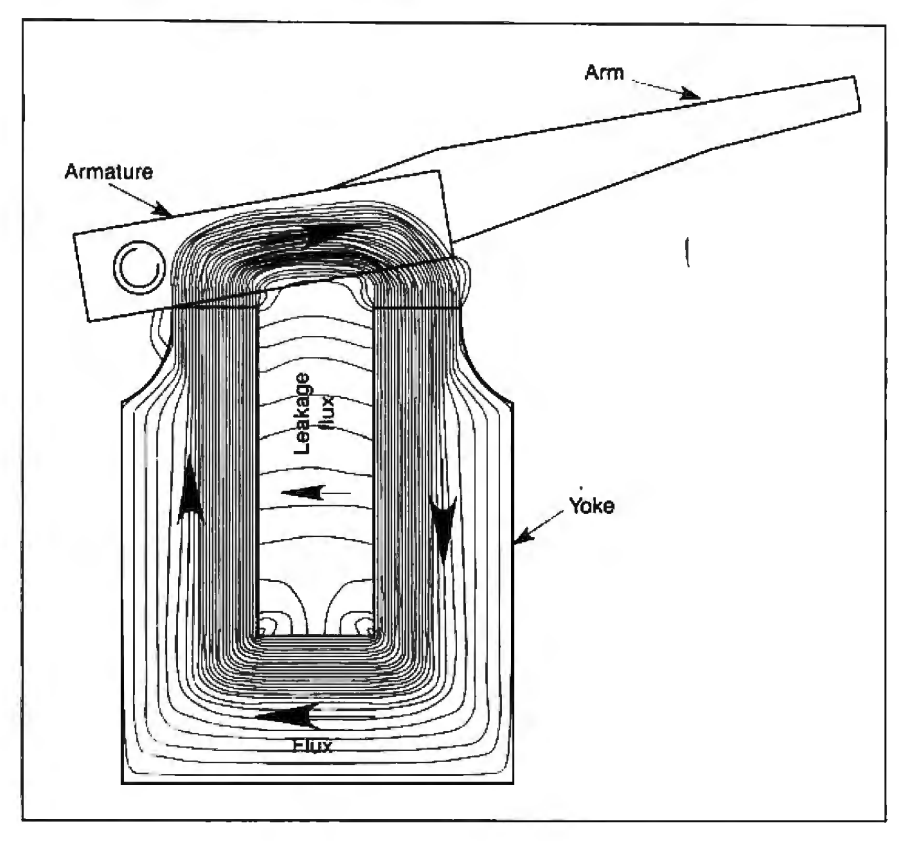

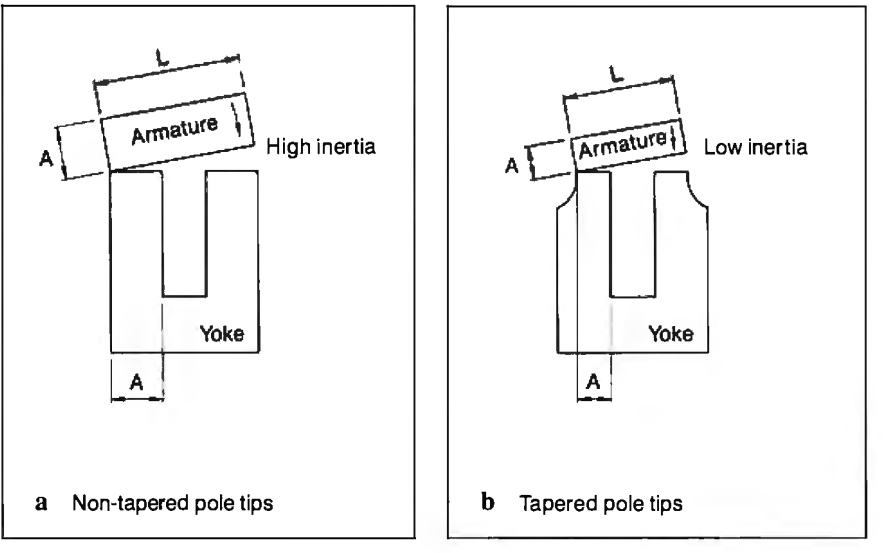

Figure S: *Nontapered yoke tips (a) and tapered tips (b). Tapering the yoke tips reduces the length and hence the inertia of the armature.* 

In modeling the electrical input energy, the engineers chose a capacitordischarge circuit that provides an LCR (inductance-capacitance-resistance) network. They concentrated on the capacitor-discharge drive because it provides a constant energy input. However, two other designs can also be used by simple changes to the mathematical model: voltage drive and current limit. Providing an infinite value of capacitance would force the model to behave as a voltage drive, and

placing a current-limit trap in the algorithm would let it simulate a current-limit circuit.

To maximize the coil surface area and minimize leakage flux, they placed a coil on each limb of the yoke. Tapering the yoke tips let them (at the expense of magnetic saturation) significantly reduce the length and hence inertia of the armature, a function of (length)<sup>3</sup> (see figure 5).

Within the armature/arm assembly, they calculated a theoretical mechanical *continued*  efficiency of 65 percent, but much depends on the arm shape and the practical limitations of manufacture.

#### **Computer Modeling and Design**

Having settled on a model, the engineers developed a computer program called Sheba (which stands for simulated highspeed electromagnetic ballistic actuator) to optimize the efficiency, based on the following inputs:

- time to shut the air gap
- capacitor voltage
- print energy at launch  $(\frac{1}{2}mv^2)$
- starting values for all dimensions
- capacitor value
- frictional allowances
- material characteristics

At various stages within the program's operation, ferromagnetic data is extrapolated using linear interpolation. The program attempts to optimize efficiency by varying five dimensions of the model: armature thickness, yoke thickness, yoke throat width and depth, and yoke limb width. These are the key parameters affecting the electromagnetic actuator.

The program outputs all dimensions and voltages, electrical current profile, number of turns in the coil, initial air-gap distance, time to launch, other electrical and mechanical characteristics, and, of course, the overall efficiency.

The mathematical model and Sheba describe the actuator only to the point of air-gap closure. Since this is only 30 percent of the total cycle, the engineers

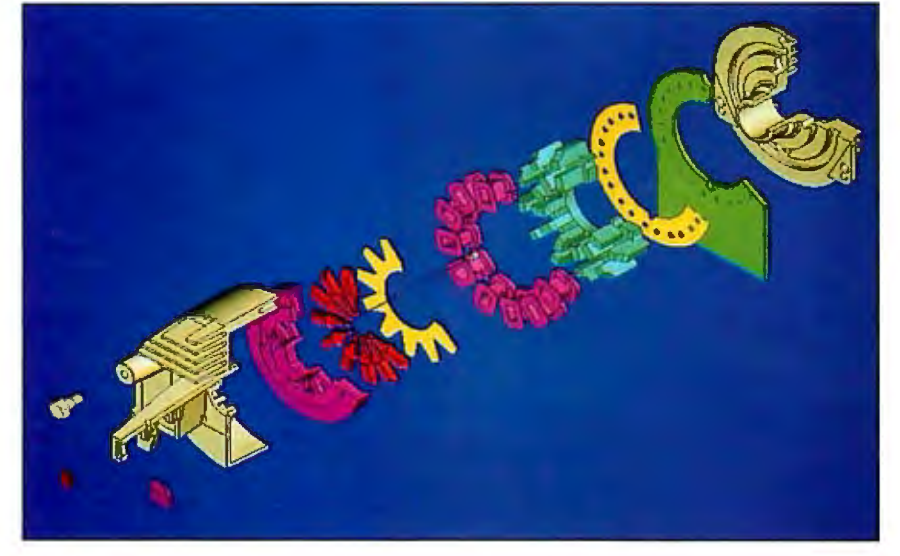

**Photo 1:** *The culmination ofthe CAD process was an accurate solids model.* 

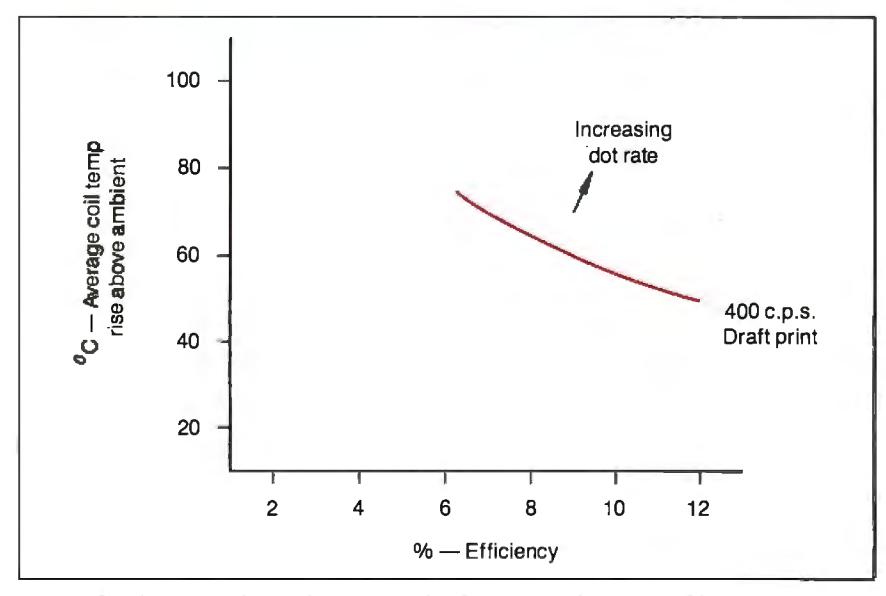

**Figure 6:** *The curve shows the relationship between efficiency and head temperature for a 400-cps (draft mode) printer.* 

needed another means of completing the study. They used a general-purpose finite-element program, ANSYS, to analyze the time/displacement histories of the structure under various loading conditions. This let them graphically describe the important components of the system and follow their behavior under various flux-field situations.

To measure actual performance of prototype models for the print-head actuator, they used a noncontacting displacement follower, deriving time/displacement and first and second derivative curves for single-shot or continuous operation of any of the moving parts. They then correlated the measured and predicted results and made the necessary modifications to the computer model. For example, the visco-elastic damper has nonlinear characteristics that are particularly difficult to model.

To ensure a manufacturable design, they made extensive use of CAD. All detail, assembly drawings, and the bill of materials were produced from a solids model (see photo 1).

The overall design is suited for a variety of product ranges, resulting in further benefits from using a computer model in the design. It was a straightforward process to produce components for a variety of print-head models by duplicating components in the computer model. The use of CAD also made possible the generation of complex three-dimensional and sectional views in any orientation-invaluable for checking manufacturability.

The resulting print head, incorporated into a capacitor-discharge drive circuit, requires only 4. 7 millijoules per cycle per actuator (12 percent efficient); incorporated into a voltage drive circuit, the head requires 8 ml/cycle/actuator (7.4 percent efficient). Contrast these numbers with typical industry figures of  $11 \text{ mJ/cycle/}$ actuator (6.3 percent efficient).

#### **The Future**

Still greater demands will continue to be made on DMI print heads, and therefore it becomes increasingly important to provide devices with higher efficiencies (see figure 6). The flapper or armature print head is limited in its performance by the high inertia of the moving parts. Storedenergy heads may become increasingly important because they offer potentially higher firing frequencies with better efficiency. [Editor's note: *The stored-energy design is described in "Matrix-Line Printing" on page 215.]* 

The design approach summarized in this article-with suitable changes to the mathematical algorithms-will be equally beneficial to future print heads, keeping efficiency high and temperatures  $low.$ 

# **MICRO-CAP II.** The CAE tool with fully interactive analog simulation for your PC.

 $\mathcal{C}_{\infty}$ 

Spectrum Software's MICRO-CAP II® is fast, powerful, and feature rich. This fully interactive, advanced electronic circuit analysis program helps engineers speed through analog problems right at their own PCs.

MICRO-CAP II, which is based on our original MICRO-CAP software, is a field-proven, second-generation program. But it's dramatically improved.

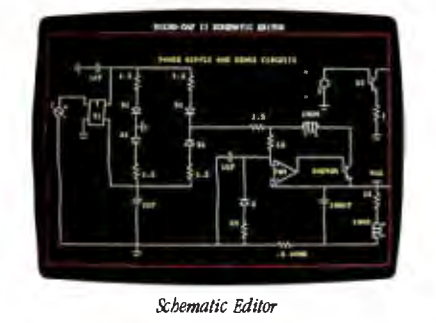

MICRO-CAP II has faster analysis routines. Better resolution and color. Larger libraries. All add up to a powerful, cost-effective CAE tool for your PC.

The program has a sophisticated integrated schematic editor with a pan capability. Just sketch and analyze. You can step

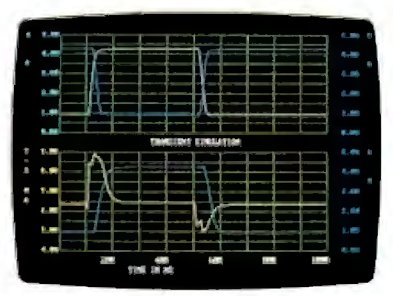

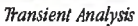

component values, and run worst-case . scenarios-all interactively. And a 500-type\* library of standard parts is at your fingertips for added flexiblity.

MICRO-CAP II is available for IBM® PCs and Macintosh.'" The IBM version is CGA, EGA, and Hercules® compatible and costs only \$895 complete. An evaluation version is available for \$100. Call or write today for our free brochure and demo disk. We'd like to tell you more about analog solutions in the fast lane.

- $\blacksquare$  Integrated schematic editor
- **Fast analysis routines**
- High-resolution graphic output
- Standard parts library of 500\* types • IBM versions only.
- **THE TEAM INCLUSTED TEAM** TEAM INC. DC, and FFT routines
- **Op-amp and switch models**
- **Spec-sheet-to model converter\***
- **Printer and plotter\* hard copy**

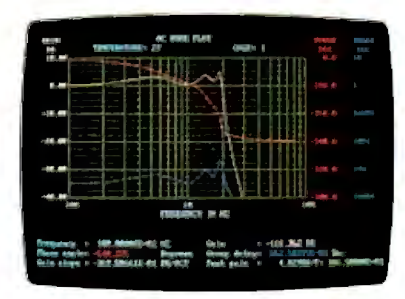

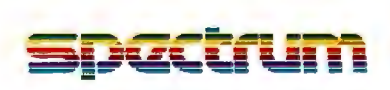

1021 S. Wolfe Road, Dept. E Sunnyvale, CA 94087 (**408) 738-4387** 

**MICRO-Cl\P II is a registered trademark of Spectrum Software. Macintosh is a trademark of Mcintosh Laboratory, Inc. and is being used with express pennission of its ownec: Hercules is a registered trademark**  of Hercules Computer Technology **IBM** *is* **aregistered trademark of International Business Machines, Inc.** 

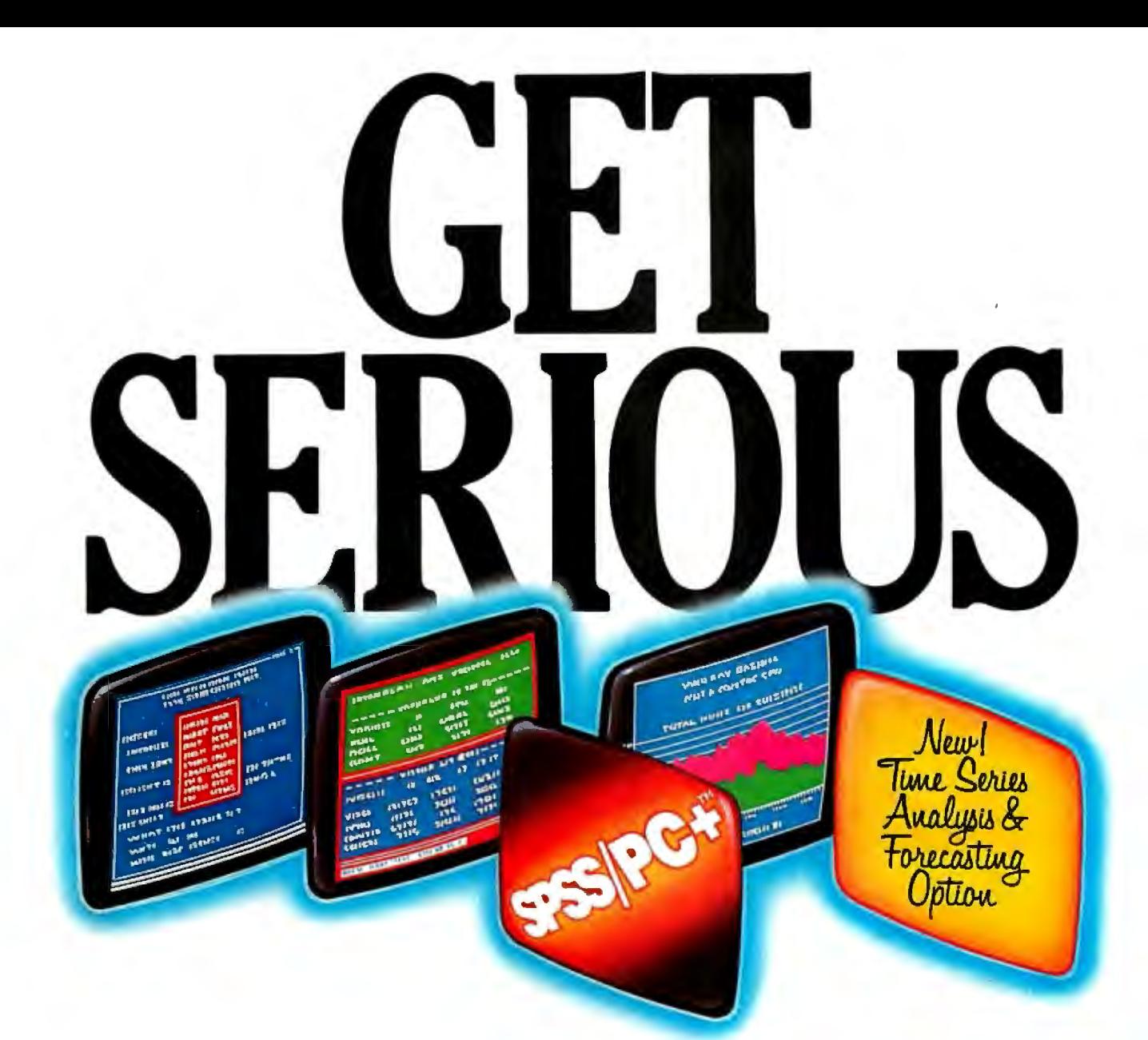

# **....ABOUT ANALYZING**<br>**YOUR DATA.** Spreadsheet a little too thin. Or

maybe you're starting from scratch. But if you're serious about data analysis, you're ready for SPSS/PC+"-a full software family that brings you eight high-powered ways to complete any data analysis task.

Enter it. SPSS Data Entry II" is a fully integrated data entry, cleaning and editing tool.

Analyze it. The SPSS/PC+ base package provides a powerful array of statistical and reporting procedures.

Picture it. SPSS/PC+ Graph-in-the-Box<sup>\*</sup> featuring New England Software's Graph-in-the-Box<sup>\*</sup> offers full color "snapshot" graphics. ·

Examine it. SPSS/PC+ Advanced Statistics" lets you get more serious with your data.

Predict it. SPSS/PC+ Trends"-our latest option-is the complete time series analysis/forecasting tool. son on<br>with you<br>aries and

Table it. SPSS/PC+ Tables" produces presentationready tables instantly.

Chart it. SPSS/PC+ Graphics" featuring Microsoft<sup>®</sup> Chart creates show-stopping graphs and charts.

Map it. SPSS/PC+ Mapping" featuring MAP-MASTER" creates maps where vast amounts of data can be summarized and presented in one, simple picture.

SPSS/PC+ products are being put to productive use by serious fact finders in business, government and education. For countless purposes such as market research. Wage and salary studies. Survey analysis. And quality control. Plus each product is superbly documented and supported by SPSS Inc., a leader in statistical software for nearly 20 years. While specially tailored customer support is available through the VALUE PLUS" plan.

So if you're serious about data analysis. step up to SPSS/PC+. For details, contact our Marketing

Department. **CALL 1/312/329-3315** 

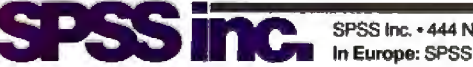

11 SPSS Inc. • 444 North Michigan Avenue, Suite 3000 • Chicago, Illinois 60611<br>In Europe: SPSS Europe BV. • P.O. Box 115 • 4200 AC Gorinchem, The Netherlands • Telephone: +31183036711 • TWX: 21019

SPSS/PC+ runs on IBM PC/XT/ATs withhard disk. Contact SPSS Inc. for compatible microcomputers, SPSS/PC+, SPSS Data Entry II, SPSS/PC+ Graph-in-the-Box, SPSS/PC+ Advanced Statistics,<br>SPSS/PC+ Trends, SPSS/PC+ Tables, SPSS/

## **Matrix-Line Printing**

In this alternative to serial character printing, an 8-inch-wide bank of print hammers moves just  $\frac{1}{3}$  inch to print an entire line

#### Mark Hohneker

Matrix-line technology has been used in commercial, heavy-duty printers for over 12 years but has only recently been adapted for personal computing applications. I am going to explain some of the more unusual features of matrix-line printing as implemented in printers from Printronix.

The typical dot-matrix printer uses a print head with 9 to 24 closely spaced pins. The print head generates print characters in serial fashion, moving horizon-

*Mark Hohneker is a technical writer for Printronix Inc. (17500 Cartwright Rd., P. 0. Box 19559, Irvine, CA 92713).* 

tally back and forth across the full width of a page, printing a vertical bar of nine or more dots at each dot column position. In this design, printing speed is largely a function of the number of characters printed.

In matrix-line technology, 24 print hammers are arrayed horizontally on an 8-inch shuttle (wide-carriage designs use more print hammers and a wider shuttle). The hammers fire simultaneously, printing an entire horizontal line of dots with a single  $\frac{1}{2}$ -inch sweep of the shuttle assembly. Figure 1 is a simplified drawing showing the design's major components.

During the course of this sweeping movement, each hammer prints a horizontal dot pattern for characters that belong in the *V*<sub>3</sub>-inch zone covered by that hammer. At a setting of 10 characters per inch in an 8-by-9 matrix, each zone contains 30 dots, or 3 characters.

At the completion of the horizontal sweep, the printer advances the paper by one dot row. The shuttle then reverses direction and prints the next row.

Although the matrix-line printer uses a hammer bank in place of a serially moving print head, it does maintain a logical *continued* 

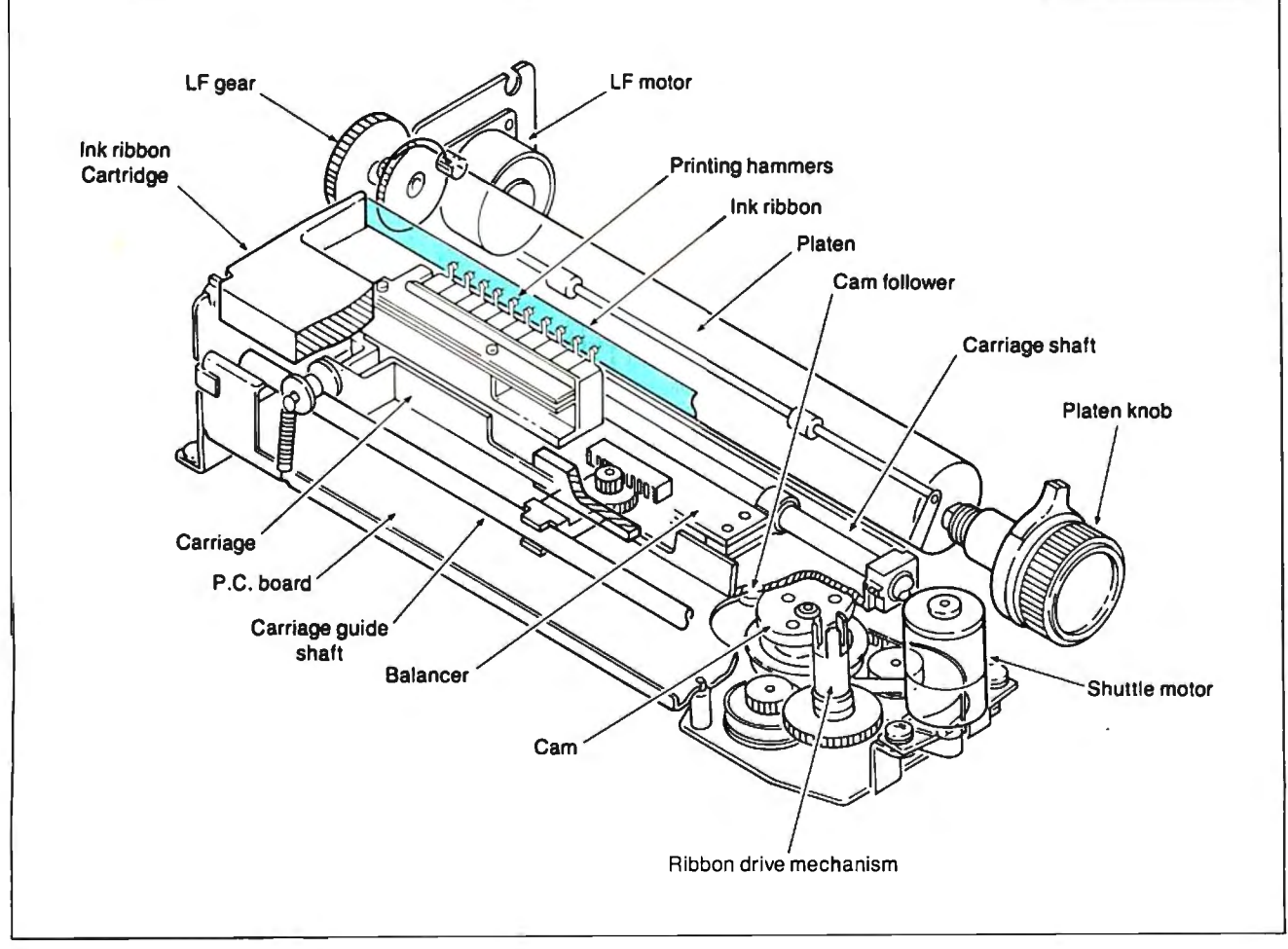

Figure 1: A simplified cutaway drawing of the matrix-line printer design, showing only 10 print hammers.

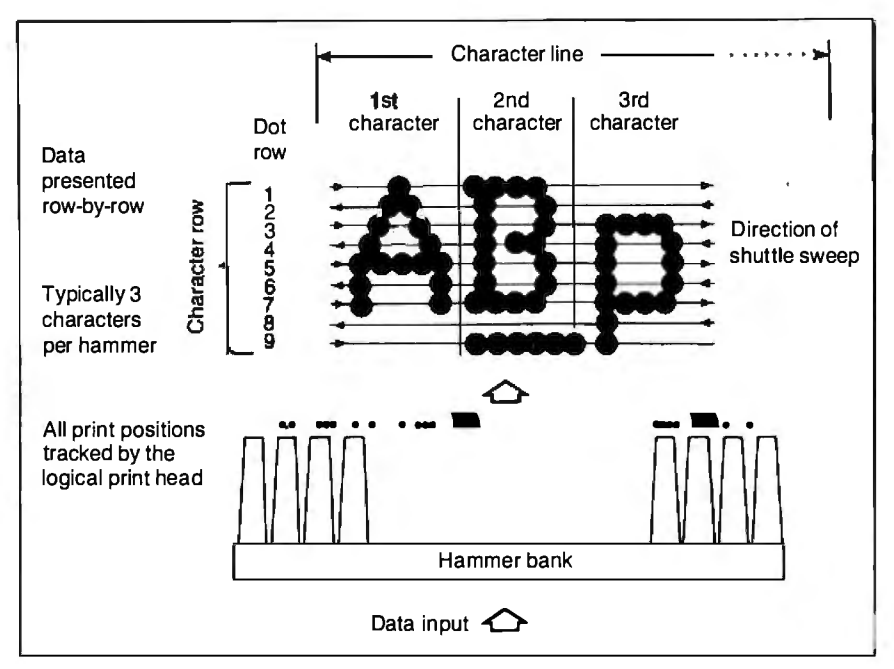

**Figure** 2: *On-board printer firmware rasterizes a full line oftext into a buffer called the logical print head, which is then mapped into the hammer bank. The figure shows the number ofdots printed by a single print hammer to produce three characters in nine sweeps of the shuttle.* 

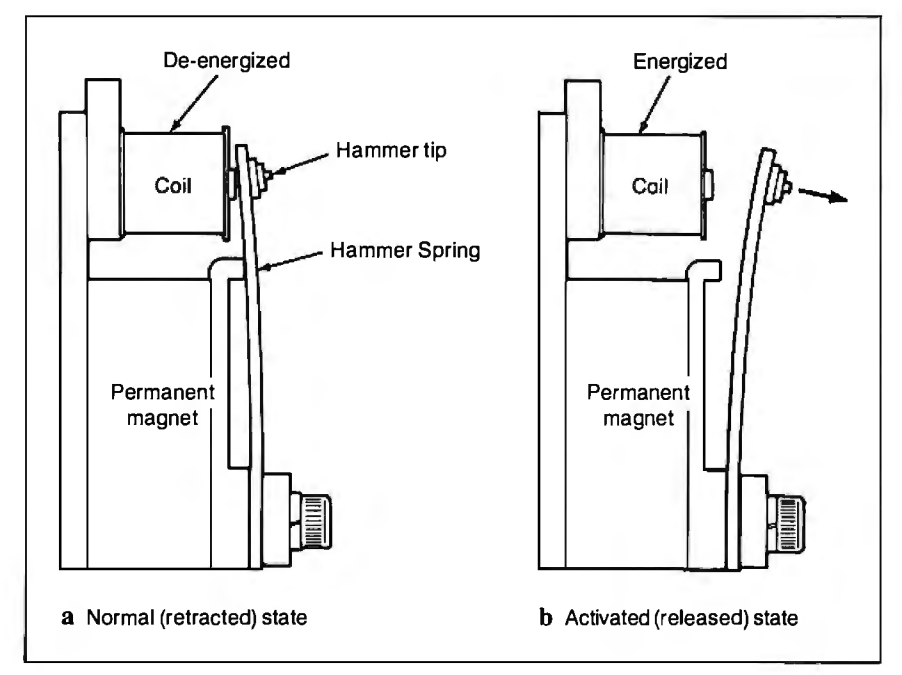

**Figure** 3: *The hammer bank consists of24 stored-energy print hammers.* a) *While the coil is de-energized, the permanent magnet holds the hammer in tension.*  **b**) When the coil is energized, its magnetic force field cancels that of the permanent *magnet, letting the hammer spring forward, striking the ribbon onto the paper on the platen.* 

print head in on-board memory to map hammer bank, patented by Printronix. It the rasterized data from the character is a group of individually controlled, generator into the appropriate print stored-energy print hammers mounted on zones, as figure 2 illustrates in simplified a shuttle assembly. form. The stored-energy print hammer con-

The key to matrix-line printing is the sists of three basic parts: the print ham-

mer, a stiff leaf spring with an 8-mil carbide steel tip; a permanent magnet to hold the individual hammer retracted in tension (stored energy); and an electromagnetic coil.

When energized by a signal from the hammer-driver circuit, the electromagnetic coil neutralizes the effect of the permanent magnet and lets the hammer spring forward and strike the ribbon against the pa per, printing a dot. The coil is immediately de-energized, letting the permanent magnet recapture the rebounding hammer.

Figure 3 shows the stored-energy print hammer in the de-energized and activated states.

The maximum frequency for firing a stored-energy hammer depends on the mechanical characteristics of the hammer spring. Its natural frequency is similar to that of a pendulum swinging from one extreme position through a midpoint to another extreme position and back:

$$
f=1/(2 \pi \sqrt{k/M_e}),
$$

where k is the spring constant and  $M<sub>r</sub>$  is the effective mass of the hammer tip. However, actual hammer flight is restricted to about half the natural cycle because the travel is cut short when the hammer strikes the paper. Consequently, hammer-firing frequency is almost twice the natural frequency. In the Printronix design, each hammer fires up to 1493 times per second.

#### **Advantages of the Hammer-Bank Design**

Since the shuttle motion of the printer is the same regardless of the contents of each dot row, the number of rows in a character matrix solely determines printing speed. It is independent of the number of characters to be printed on a given line of text.

Since the 24 individual print hammers serve the same function as the 9 print wires in a serial moving-head design, the duty cycle per pin is far less, and the life cycle increases correspondingly. Since horizontal motion is confined to a span of Vi inch, position tolerances are easier to maintain, assuming the mechanical spacing of the hammers is correct to start with.

In terms of graphics, matrix-line printers have no vertical bias; the same set of hammers produces each row of dots. In contrast, nine-wire printers tend to produce visible bands or patterns that are nine dots wide.

The matrix-line printer design proves that, in dot-matrix printing, there is indeed more than one way to put the dots on paper.

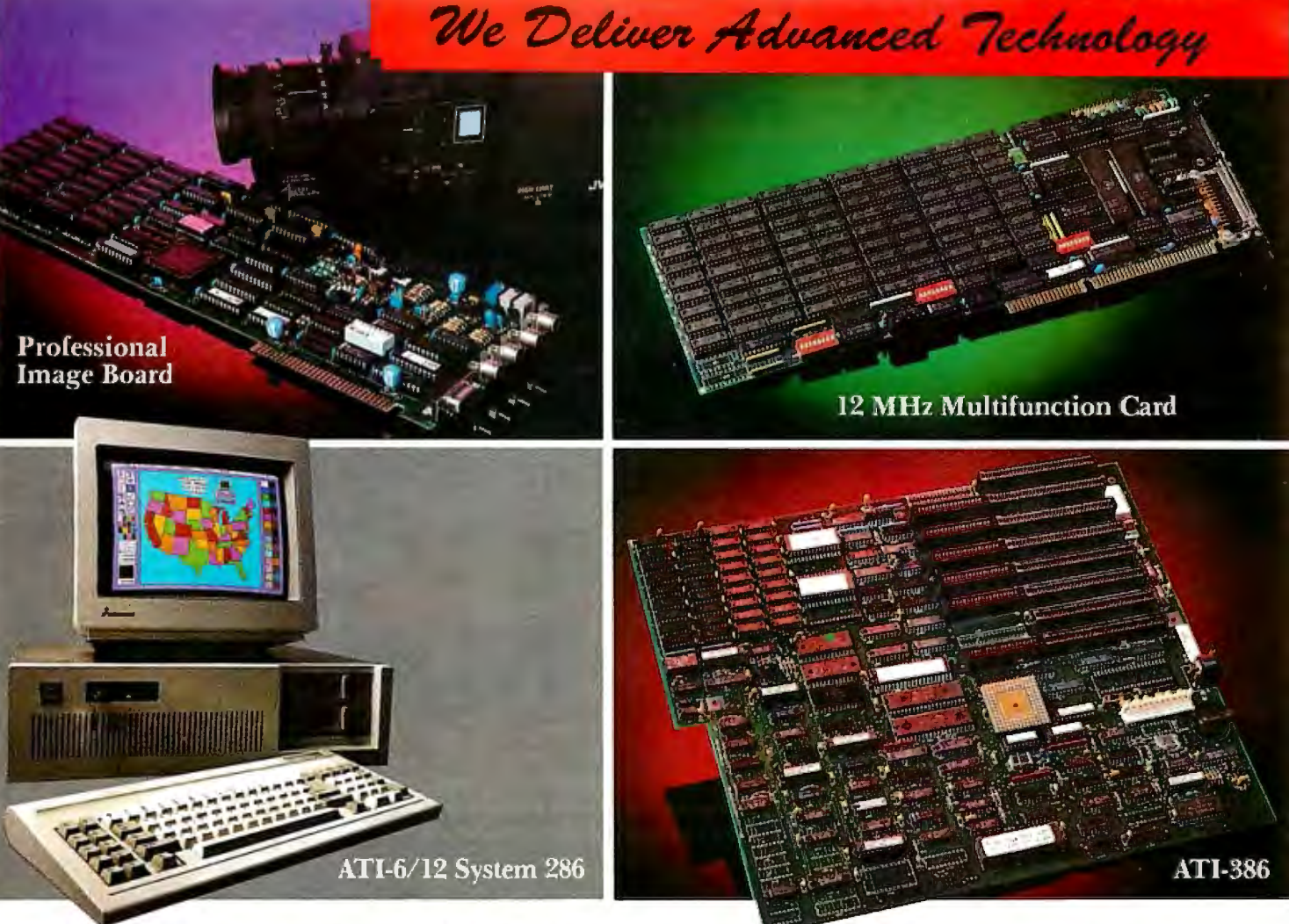

# **DVANCE TO THE L BE AN BE A LIBERTY BETTER**

#### **ATI-386**

The ATl-386 AT board is a high-performance system board that provides the primary elements for building advanced personal computers. The board is functionally compatible with the system board in the IBM AT. However, it contains an 80386 microprocessor, 32-bit access to data and other features that give it over twice the performance of an 8MHz IBM AT.

Other features include downward compatibility with IBM 8 MHz AT, one MByte 32-bit on-board memory expandable to 16 MByte, a socket for the Intel 80387 math co-processor and more.

#### **ATl-386-64**

The ATI-386/64 Board features the same specifications as the ATI-386 AT board as well as on-board 64 KByte cache memory, cacheable to a full 16 MByte memory space to achieve nearly zero-wait state operation at full speed.

#### **ATI-6/12 System 286**

The ATI System 286-12 runs at an amazing speed of 12MHz. That's 20% faster than the IBM<sup>\*</sup> Personal System 2 50/60.

And to protect your existing investment, we've built-in a normal-speed mode as well. A few simple keystrokes will switch you to 6MHz operation mode, when necessary.

Combine the ATI System 286-12 with our MegaGraph Plus EGA board to get superb graphics performance. Or expand your system's main memory with the ATI Multifunction card. Expand from single-user to multi-user system with up to five disk drive slots and eight expansion slots. 6/8 & 6/10 MHz systems also available.

#### **12 MHz Multifunction Card**

Our versatile multifunction card features a system bus of 12MHz. Sockets on board to handle up to 2.5 MBytes of memory, one serial port, one parallel port, one game port. Optional second serial port available.

#### **Professional Image Board**

The new Professional Image Board is a PC board which allows an ordinary home video camera (color or black-and-white) to be plugged into an IBM PC/XT/AT personal computers or IBM compatibles. Now, live, fast action scenes can be instantly captured in full color and frozen. The frozen pictures can be stored on a floppy or hard disk. The frozen pictures can also be transmitted to any remote computer in the world via modem or network.

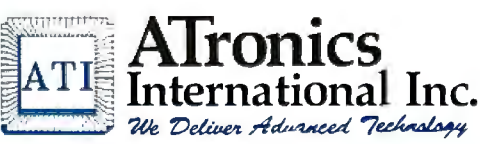

**Inquiry 22** 

1830 McCandless Dr. Milpitas CA, 95035 USA (408) 942-3344 **TLX:** 510-600-6093 **FAX:** ( 108) 942-1674

Southern California Contact: **CNT Marketing**  16580 Harbor Blvd., Ste. J, Fountain Valley, CA 92780 **(714) 839-3724** 

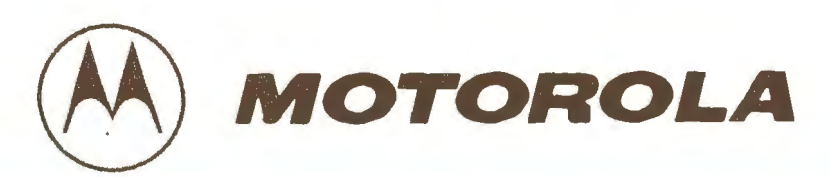

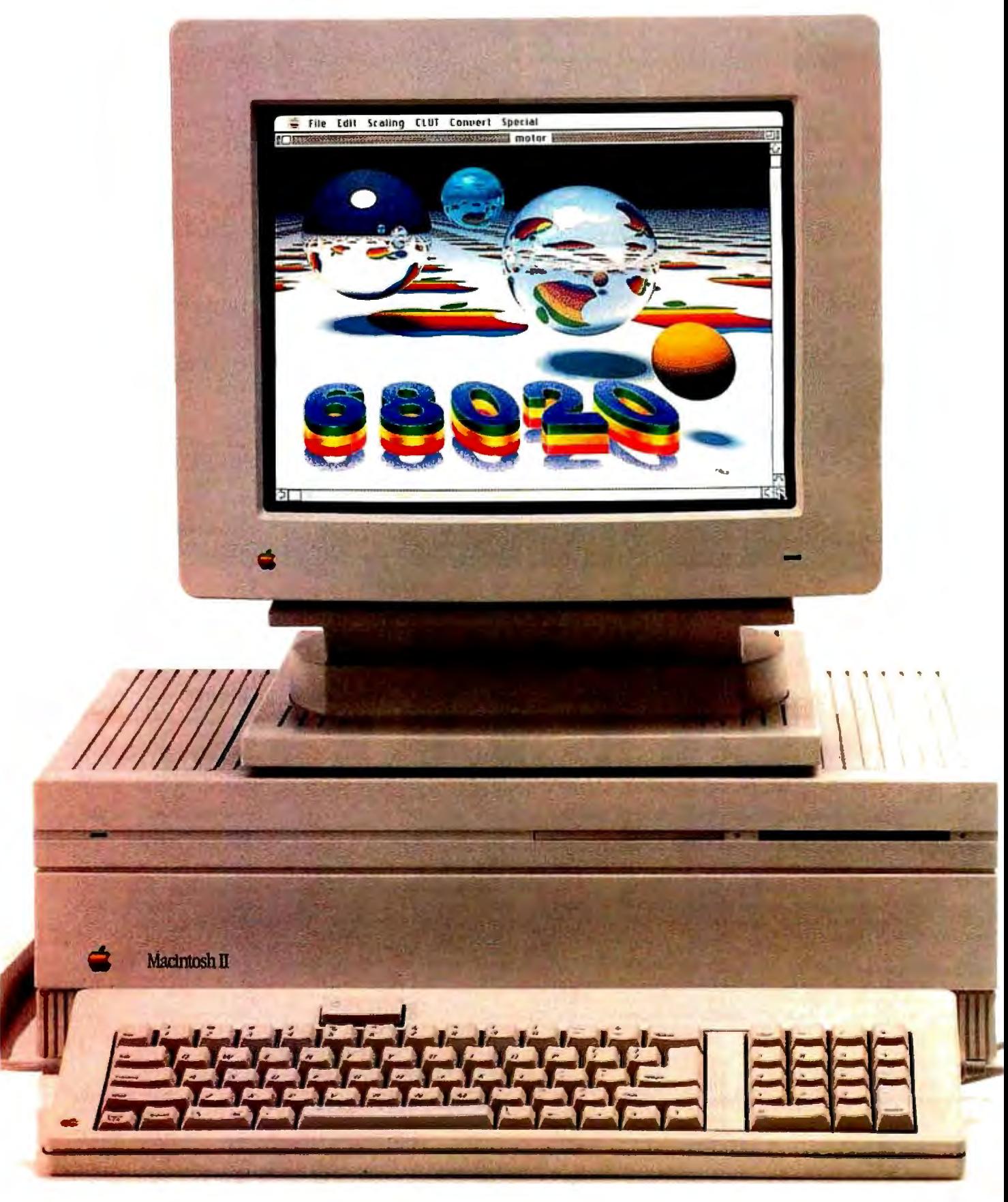

# Apple p

#### And so did hundreds of other companies.

Before millions of people picked Macintosh,<sup>4</sup> Apple® picked Motorola's M68000 Family-the brains behind on of the most successful computer products ever launched.

Now Apple has tapped the brainpower of the Motorola MC68020 microprocessor for the Macintosh II, bringing the high performance of a graphics workstation to business desktops everywhere.

72% of all 32-bit systems ever shipped included at least one MC68020. Thats more than h a million high-performanc systems.

#### The hig rman

The MC68020 is not just th overwhelming choice in workstations-it is now setting new performance standards ir the office-where it is essential to the computation, graphics and communication necessar for interconnected systems.

MC68020 was a smart move there's no license on genius: the '020 is the microprocess indus· try leaders as Altos, Alpha Micro, Casio, C.ltoh, Fujitsu. Honeywell Bull, NEC, NCR, Olivetti, Plexus, Ricoh, Sanyo, Sharp, TI, Toshiba and UNISYS.

68020RC16L

#### The graphics solution.

The M68000 family helped Apple implement the visionary "point and click" graphic workstyle that has driven productivity up while driving training costs way down. Businesses of all sizes are discovering dramatic productivity increases in office computing through innovatiom such as desktop publishing.

#### The software solution.

Among programmers and designers dedicated to creatir the best, most innovative app cations, the M68000 architecture has been the leading choice by far-with over senon *million M68000* systems  $\frac{1}{2}$ inctal $\frac{1}{2}$ land cinco $\frac{1}{2}$ 1979

Meanwhile, the MC68020, on the market now for three years, is already backed by *two billion* 

fhis is more 32-bit software than all competitive producl :ombined!

Engineering Workstations Apollo, Hitachi, HP, Sony~ Tektronix.

Laser Printers Apple, Canon, HP, IBM, Q Ricoh.

Departmental Computers Fujitsu, Honeywell Bull, r NCR, UNISYS.

PBX and Telephone Systems AT&T, Northern Telecom. Siemens.

Fault Tolerant Systems IBM, NCR, Stratus, Tandem.

**Supercomputers**  Alliant, BBN, Caltech, Fi Generation.

Factory Automation Allen-Bradley, ASEA, Baild Controls, GM, Mitsubishi, 3quare D.

#### Join the BrainTrust.

Challenge us to persuade yo of the sound business and technical reasons to join the M68020 Brain Trust. Write to us at Motorola 3emiconducto Products Inc.,

 $R_{\rm 85036.}$  team.

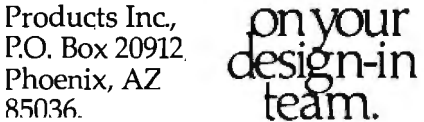

# **MICROPROCESSOR MASTERY!**

The Development System that Supports 150 Different Microprocessors.

#### A complete solution

Here, at last, is the working environment of the future for developing error-free and efficient microprocessor code. Save time and money with UniLab ll's seamlessly integrated toolset:

An 8/16-Hit Universal

With UniLab's full selection of symboli

Windows can be

Sumbol<sup>®</sup>

鼺

debug commands you can quickly display and change all registers, memory, and ports, plus set software and hardware breakpoints.

### An Advanced

Analyzer-<br>Most other files, previous Most other traces, and more. development systems are<br>dead in the

translation or source code<br>line display. water if there is a hardware fault, such

as a simple bus short. Now, you can use the power of UniLab to home in on both software and hardware problems quickly.

An Input Stimulus Generator-<br>Filteri You conveniently specify system inputs and observe the results. helps finish the job! A Built-In EPROM

#### **Development Dreams Come True**

Use Unilab's advanced windows to set up your screen the way you want to... view multiple items of interest. Imagine being able to automatically compare a current trace with previous trace data to instantly determine differences. You can set breakpoints, singlestep, then go back to the analyzer without missing a beat. If you make a change in your code, use UniLab's built-in lineby-line assembler to instantly patch the fix and test the results. Think of the time savings.

#### **Find Bugs Fast**

Searching for bugs by single-stepping through suspect code can take forever. Now, with UniLab, just specify the bug symptom you are looking for as a trigger spec and let UniLab catch the

added filld not of their

**Emulator-** menus, command your program Selection On-Line Help DUG TOT YOU AS Pop-up Mode.<br>menus, Command YOUT DTOGTAM Selection

Glossary, and runs in real time. **Panel called** Word Cist. **runs** in real time. **Panel called** 

 $215717$ π

ïъ

**DOLLING** contation a red. Fre Min 10MMH<br>a't include it an the CAMT 10MMH **THE R ROLL FOLLOWS INGINATE** Starts loading a hinary file into the from addring at the to side, or when out of file is The binary file should contain a progress. Can to load the product of a cross smaller into out **FIXED HEADER IN Party of the Scope of Party Co.**<br> **Party Co. 2008 Tue-Holy** XF12,307

LD HL, ARM\_TOL<br>**EISTER** (top) n TM (from step n) T (from n=16 )

LD DE TANG THL

Context Screen displays UniLab trace<br>filtering history buffer- filtering prompt line.  $\frac{c^{an\,be\,viewed}}{later}$  eliminates extraneous information and shows **Programmer-**  $\bigcup_{y \in \mathcal{Y}}$  you only the program steps of interest.

#### Set up for any 8- or 16-bit processor in seconds!

Thanks to our innovative emulation approach, moving between processor types requires only a new emulation module and software change. You save both money and time: Our inexpensive

Personality Paks<sup>181</sup> (only about \$500) include all the items you need for fast hook-up. Orion Micro-Targets:· functioning target circuits for popular MPUs, let you test your software before your own hardware is ready.

#### **Get Running Fast**

You probably won't use your development system every day. You do need asystem that's easy to learn, and easy to come back to. That's UniLab. lt lets you use commands or menus- or a mixture of both. The same commands work for all MPUs. Useful help screens, an on-line manual  $\alpha$  glossary, instant

pop-up mode panels, a quick command and parameter reference, are at the ready.

#### Affordable, fxpandable

At less than \$5,000 UniLab Disassembly of code in memory can be compared withtrace in adjacent window.

**Symbolic** 

breakpoint reaister

display.

costs less than our less-able competitors. You can add our new Program **Performance** Analysis option to help you

optimize your software. If you don't need UniLab's power, other models are available from \$2,995. Get

the story on UniLab II and how it can revolutionize your software design efficiency, as it has for thousands. Universities, ask about our Education Outreach Discount Program.

Call Toll-Tree *1-800-245-8500.*  In California call *(415) J61-8883.* 

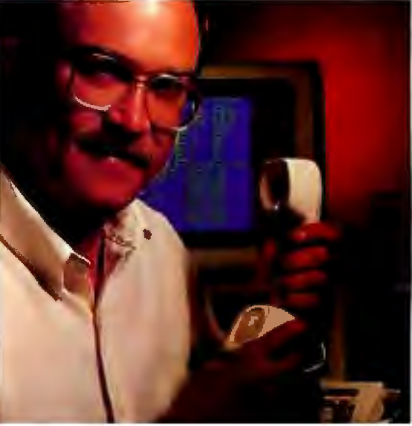

When you own or rent a UniLab II, you get access to Orion's team of<br>Applications Engineers.

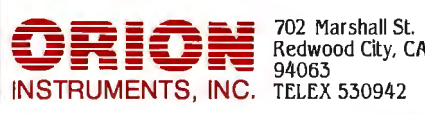

Inquiry 208

### **Color Thermal-Transfer Printing**

**Getting good results requires solutions to a variety of engineering challenges** 

#### Julio Guardado

The thermal-transfer process is simple in principle, but its implementation for high-quality printing like that shown in photo 1 is quite complex. I'll describe some of the engineering challenges and show how CalComp solved them in designing a series of color printers.

In the thermal-transfer process, a donor ribbon coated with a solid ink is heated to the ink's melting point. The ink is then transferred to the receiving paper or film, to which it adheres after cooling. Figure 1 illustrates the process.

By repeating the process three times using combinations of inks of the three primary subtractive colors (yellow, magenta, and cyan), you can produce colors across the full spectrum.

#### **Lining Up the Dots**

Registration ofthe three passes is the first challenge. For instance, to produce a blue dot, the printer must place a dot of magenta ink directly on top of a yellow dot. The molten layers of ink mix to form a light filter that turns white light into blue. However, if the second dot is misregistered, it ruins the effect. The Color-Master design places up to 200 dots per linear inch, each dot with a 0.005-inch diameter. That doesn't leave much room for error in the placement of dots that are supposed to be overlaid.

Any multipass device is subject to errors caused by tolerance buildups in the mechanism. A small variance in paper positioning, added to a small variance in printhead positioning and a small amount of vibration, may result in a variance that exceeds the design tolerance. The thermal nature of the design introduces an additional source of variance: the expanding and contracting caused by changes in the moisture content of the medium.

To minimize registration error, Color-Master uses a unidirectional media-feed mechanism. The paper or transparency film is fed from an automatic sheet feeder and clipped to a rubberized drum (with a circumference of 12 inches).

The media-handling drum makes three

*Julio Guardado is director of the smallformat raster business unit at CalComp, a Lockheed Company ( P. 0 . Box* 3250, *Anaheim, CA* 92803).

rotations, exposing the paper to three panels of yellow, magenta, and cyan ribbon. Each pass takes about 20 seconds, yielding a page rate of one per minute.

The ColorMaster's unidirectional media transport avoids the backlash that can occur when a drive changes direction. The drum's rubberized surface also helps by overcoming the media's tendency to slip or change shape better than would a sprocket feed or friction feed; the holding force is spread out over the entire paper surface rather than being concentrated along the edges of the paper.

The net result of this media-handling system is an overall registration of about half a dot, which is well below the threshold at which fringing and other undesirable visual effects appear.

#### **Thermal Print Heads**

As with any raster printing device, including impact printers, the designer has a choice between using a scanning head, which moves across the width of the page printing dots as it goes along, and a stationary head, which prints an entire line of dots simultaneously.

Stationary heads-because there are more of them and they print simultaneously-offer greater throughput than scanning heads. The design also reduces the problem of registration to one dimension, *continued* 

**Photo 1:** *Sample output from the ColorMaster thermal-transfer printer.* 

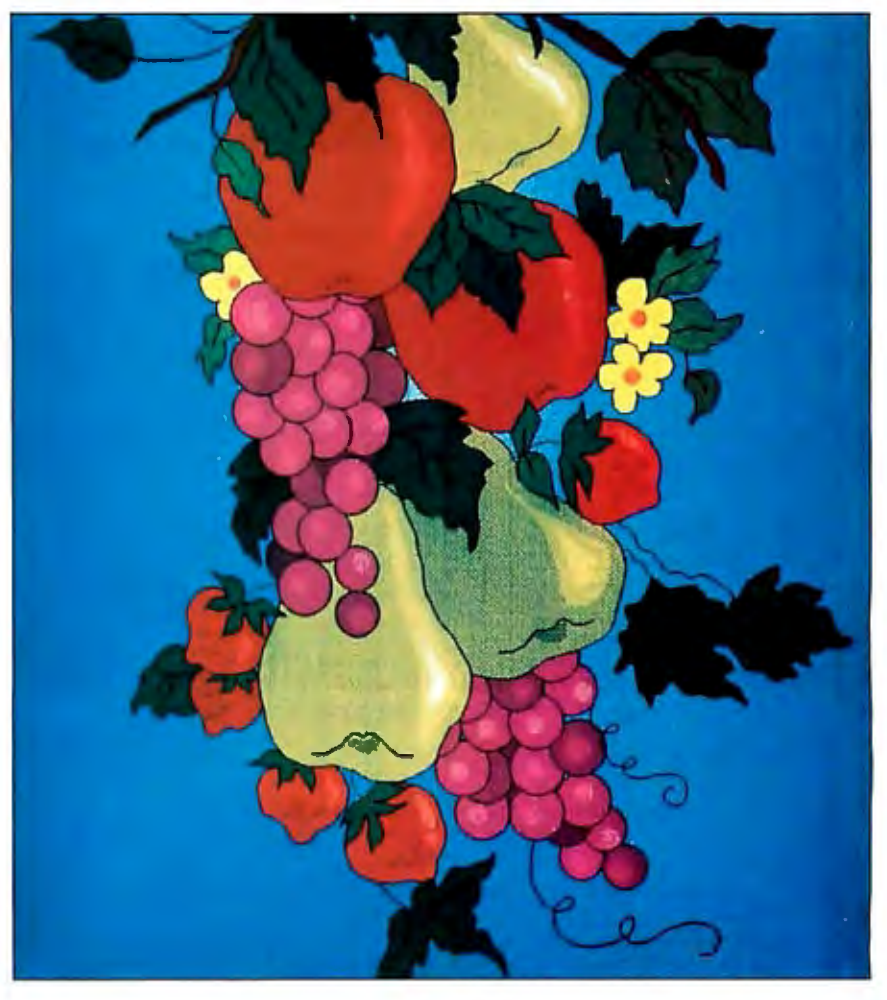

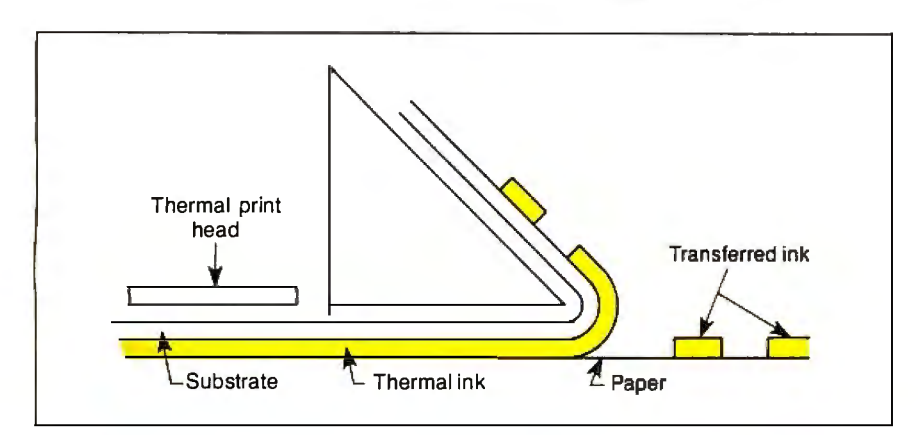

Figure 1: A simplified diagram of the thermal-transfer process.

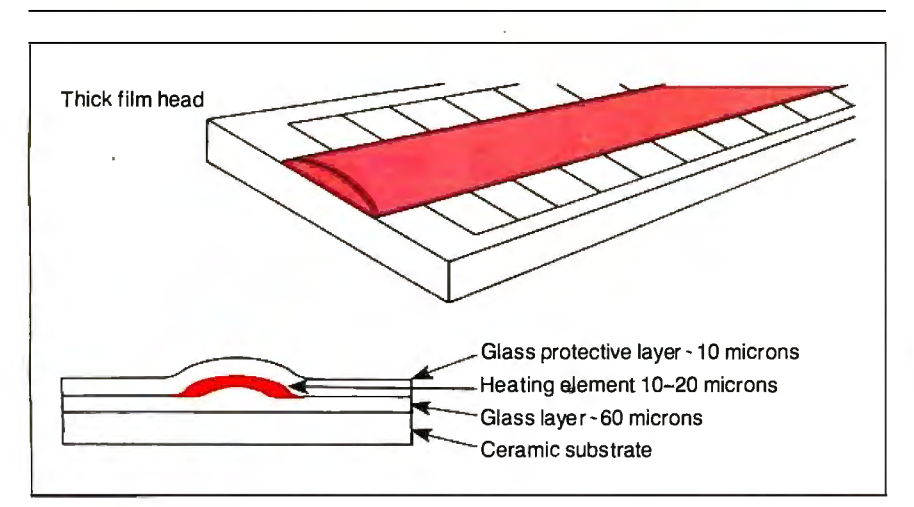

Figure 2: *Thick-film heads offer durability and greater leeway in manufacturing tolerances.* 

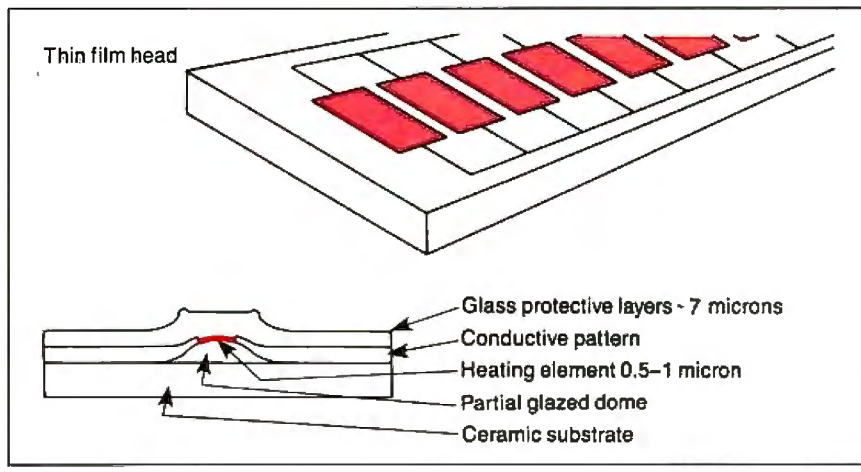

Figure 3: *Thin-film heads offer the potential for higher resolution and are more energy-efficient.* 

since there is movement along one axis.

Thermal heads are either thick-film or thin-film. Thick-film heads (see figure 2) are manufactured by silk-screening a 0. 015-millimeter-thick resistive material across an array of conductor leads. When power is applied to one of the leads, the

head heats up across the path of current flow, the shortest path between the two conductors. This creates a "virtual" print element-virtual because there is no distinct element. All the electronics to drive the head are built right onto the thermal head.

Thin-film heads (see figure 3) are manufactured much in the same way as ICs. A resistive material 0.5- to I-micron thick is deposited between each pair of conductors, forming a discrete heating element. A protective glass layer 7 to IO microns thick is applied to both print-head types.

about 350° C within a span of about 1 Heat transfer from the heads to the ink is 20 percent efficient. The head heats to millisecond, raising the ink temperature to its melting point of 70° C. To minimize power requirements, current is applied in multiple strobes.

By definition, thick-film heads are more durable than thin-film. They also allow higher tolerances in their mechanical design since they project farther from the background surface. Thin-film heads, on the other hand, can be manufactured less expensively, use about 20 percent to 30 percent less energy, and can provide higher dot densities.

The ColorMaster design uses a thickfilm stationary head to maximize throughput and reliability while providing 200-dpi resolution. In terms of manufacturing, the key challenge has been to achieve element-to-element uniformity, since this largely determines the lateral evenness of color on the final printed page. Head uniformity is a function of the resistance distribution of the thick-film material. At the beginning of the Color-Master's development, element-to-element variation was as high as 25 percent over all the elements. Heads now used in the ColorMaster production units have a variation of 5 percent over 95 percent of the elements.

#### Thermal Ribbon and Media

Thermal ribbon is a substrate coated with a heat-sensitive solid ink made primarily of waxes, oils, and dyes. Varying the ratio of these ingredients changes the viscosity, melting point, and, ultimately, image quality. The substrate itself introduces another variable, determining the efficiency of heat transfer from the heads to the ink.

Thermal-transfer printers usually output on paper or transparency film (for use with overhead projectors). The properties of these two media are quite different, and getting good results on both using the same ink and the same print head is another difficult challenge.

#### The Future of Thermal Transfer

Manufacturers of color thermal printers are currently working on several challenges: to lower the cost of the units through improvements to the manufacturing process, to provide even higher resolution through improvements to thin-film technology, and to allow printing on lower-cost, rougher papers. ■
## **TEST EQUIPMENT THAT MEASURES UP TO YOUR SPECIFICATIONS**

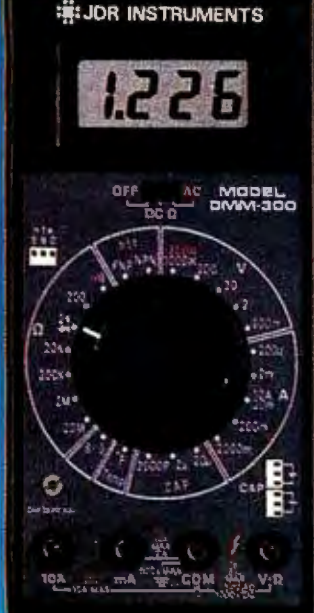

#### DMM·300 \$78.85 3.5 DIGITDMM I MULTITESTER

Our best model. A highly accurate, full function DMM loeded with many extre features.<br>Audible continuity, cepacilance, transistor,<br>temperature and conductance all in one hand-<br>heldmeter. Temperature probe, test leadsand<br>battery included.

- 
- ∗ Basic DC a<del>ccura</del>cy: plus or minus 0.25%<br>◆ DC voltage: 200mv 1000v. 5 ranges<br>◆ AC voltage: 200mv 750v. 5 ranges
- Resistance: 200 ohms -- 20M ohms,<br>6 ranges
- 
- AC/DC current: 200uA 1OA, 6 ranges<br>• Capacitance: 2000pf 20uf. 3 ranges<br>• Transistor tester: hFE test, NPN, PNP<br>• Temparature tester: 0<sup>0</sup> 2000<sup>o</sup> F<br>• Conductance: 200ns<br>+ Fuly corr-loed protected<br>• Input impedance
- 
- 
- 
- 

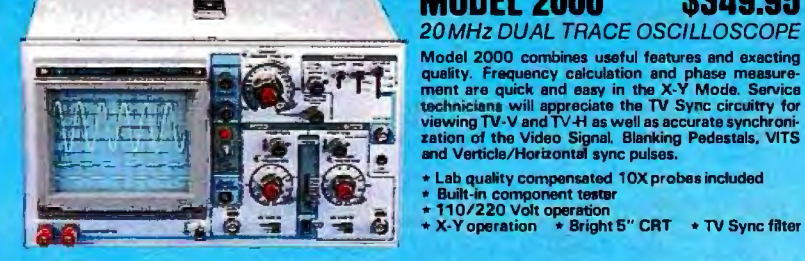

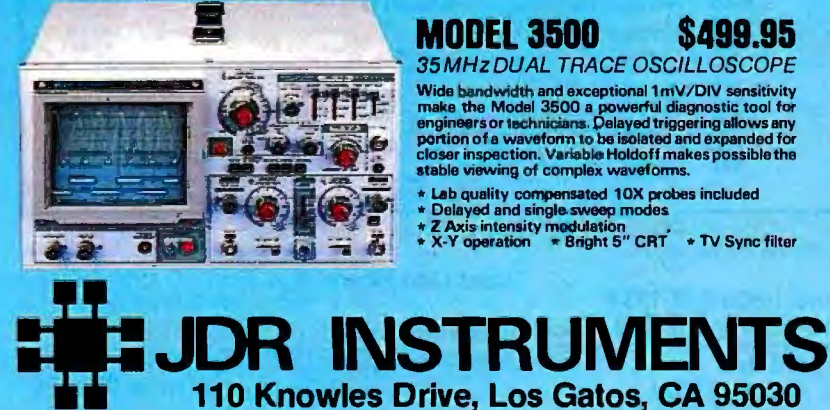

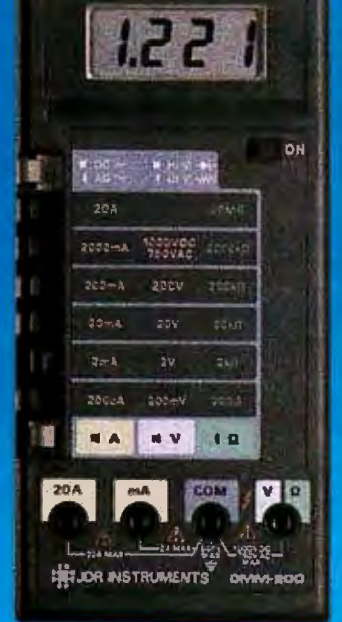

#### DMM-200 \$49.95 3.5 DIGIT FULL FUNCTION DMM

High accuracy, 20 amp current capability and many range settings makethis model ideal for hands-free operation. 2000 how battery life with standard 9v cell. Probes and battery included.

- 
- Basic DC accuracy: plus or minus 0.25% DC voltage: 200mv 1000v. 5 ranges AC voltage: 200mv 750v. 5 ranges
- 
- Reomence: 200 ohms 20M ohms. 6 ranges AC/DC current: 200uA 20A. 6 ranges Fuly over-load protacted Input impedance: 10M ohm 180 x B6 x 37mm. weighs 320 grams
- -

#### an 8E 5. OFF  $\mathbf{v}$ **SSN**  $0 - 0$ **RANCE**  $20mA$ tha COM / VinmA 10 A ÷  $\frac{d\mathbf{B}}{dt}$

**SEL JOR INSTRUMENTS DAWN-700** 

#### DMM·700 \$48.85 3.5 DIGIT AUTORANGING DMM

Autorange convenience or fully manual oper-<br>ation . Selectable LO OHM mode permits accurate in-circuit resistance measurements<br>involving semi-conductor junctions. MEM<br>mode for measurements relative toe specific<br>reading. Probes and battery included.

- Basic DC accuracy: plus or minus 0 .5% DC voltage: 200mv 1OODv. autoranging or 5 manual ranges AC voltage: 2v 750v. autoranging or 4 manual ranges Resistance: 200 ohms 20M ohms.
- 
- 
- autoranging<br>\* AC/DC current: 20mA 10A, 2 ranges • Fully over-load proteczaJ • Audible continuity tester • lilput impedance: 10M ohm • 150 <sup>x</sup>75 x 34mrn. weighs 230 grams
- 
- 

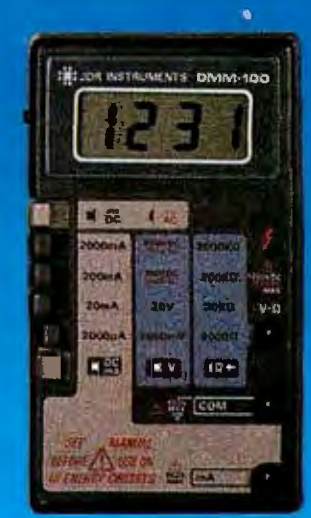

#### DMM·100 \$29.95

3.5 DIGIT POCKET SIZE DMM

Shirt-pocket portability with no compromise<br>in features or accuracy. Large. easy to read<br>.5" LCD display. 2000 how battery life with<br>standard 9v cell provides over two years of<br>average use. Probes and battery included.

- Basic DC accuracy: plus or minus 0 .5% DC voltage: 2v 1000v. 4 ranges
- 
- AC voltage: 200v 750v, 2 ranges<br>• Resistance: 2k ohms 2M ohms. 4 ranges<br>• DC current: 2mA 2A, 4 ranges<br>• Fully over-load protected
- 
- 
- 

DPM-1000 \$54.95

**HELDS POTTUNISTS** 100 34

 $\star$  130 x 75 x 28mm, weighs 195 grams

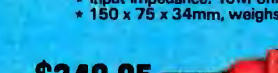

#### **MODEL 2000 \$349.95** 20 MHz DUAL TRACE OSCILLOSCOPE

- 
- 
- + Lab quality compensated 10X probes included<br>\* Built-in component tester<br>+ 110/220 Volt operation<br>+ X-Y operation → Bright 5″ CRT → TV Sync filter

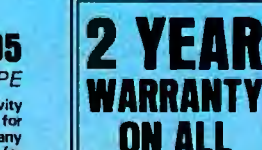

MODELS

al for yourse

Autoranging, pen style design for the ultimate in portability and<br>ease of use. Custom 80 pin LSI chip increases reliability. Audible<br>continuity tester and data hold feature for added convenience.<br>Case, test leads and batte

3.5 DIGIT PROBE TYPE DMM

- Basic DC accuracy: plus or minus 1 % DC voltage: 2 v 500v. autoranging
- 
- AC voltage: 2v 500v. autoranging Resistance: 2k ohms- 2M ohms.
- 
- 
- ~utorenging Fully O\nlr·load protected Input impedance.' 11 M ohn 162 x 2B x 17mm, weighs 75 grams
- 

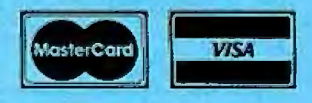

## • Z Axis intensity modulation<br>• X-Y operation • Bright 5" CRT • TV Sync filter **ORDER TOLL FREE 800-538-5000**

(408) 866-6200 • FAX (408) 378-8927 • Telex 171-110 OR VISIT OUR RETAIL STOR<br>COPYRIGHT 1988 JDR MICRODEVICES 1256 SOUTH BASCOM AVE.

COPYRIGHT 1999 JDR MICRODEVICES TRADEMARK OF JOR MICRODEVICES MANUSTRUM DUSTROM AVE.<br>Inquiry 137 The Jor Instruments Logo is a registered trademark of JDR MICRODEVICES. **SAN JOSE, CA. (408) 947-8881**<br>JOR INSTRUMENTS IS A T

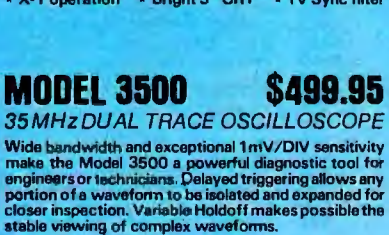

• Lab quality compensated 10X probes included \* Delayed and single.sweep modes.

**ER WA** RIE O

CALL TOLL FREE 1-800-528-1054

iava.

40

#### **PRINTERS**

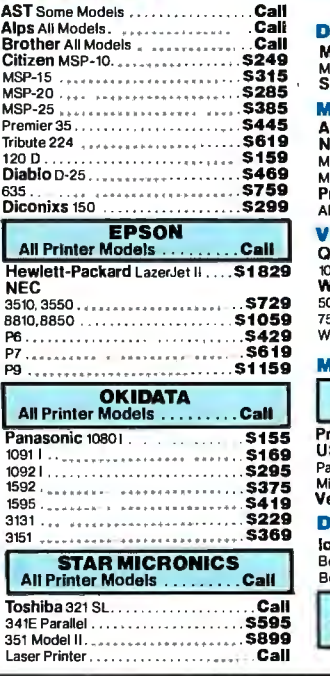

TRAINING Flight Simulator . , ••• , , •••• , •• .527 PC Logo .. ... 569 Typing Instructor .•••• ,••••. .. ... 527 TypingTutorlll . .. 527 MS Learning DOS .527

C Compiler (Microsoft) . . . . . . . . . . . . \$249<br>Fortran Compiler (Microsoft) . . . . . . . \$245<br>Macro Assembler (Microsoft) . . . . . . . . \$83 Pascal Compiler (Microsoft). . . . . . \$165 Quick Basic 2 • .. .. . .. . .. .. • . .. .. .<sup>555</sup>Turbo Jumbo Pack . ••••. , •• . • .. \$159 TurboPascalw/8087 & BCD . . ... . . 555 Tlrl>oC. ..... .... .... .. .. .. .555 Turbo Basic . ••.••• •. , .• •• , .. •••. ... 555 Turbo Prolog . . •• , . •••. .. •• .. . . . . . . \$54 Harvard Total Project Manager II . . . . \$282 Microsoft Project .. ..... , •••••. ... \$218 Super Project Plus . . . . . . • • • • • • . Call Timeline 2.0 . •. , ..... , ....... , . . . . 5235 COMMUNICATIONS CompuServe StarterKit . . . . . . . . . . . . . 519<br>Crosstalk XVI Crosstalk XVI ........ , .......... .. .588 MSAccess ............ , ....... .. .5137 Mirror II ••• , •••••••••••• . ••.• . ....\$33 Remote .. . ..... • . . .. .. . , ••• , ••••• .\$88 Smartcom II .......... .. ........ .. . \$79

LANGUAGES

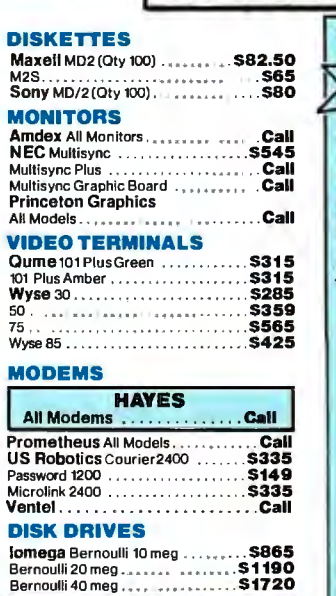

 $E_{\text{C}}$ pre

**Xpress Shipping** 

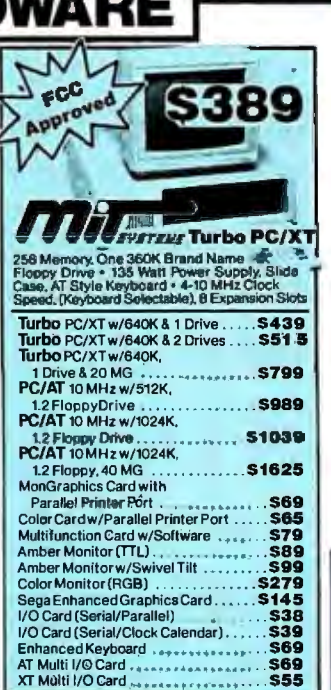

#### BOARDS AST Six-Pack Plus . . . . ............ .. . . . 5139 Other Models . .. ............ .. ... Call ATIEGAWonder . .. .......... ....5245 CSSL Awesome .. ............ ... 5375 Hercules Color Card . .5 145 Graphic Card . ................ .. .. 5175 Graphic Card + . . . .. . ....... . . ....5185 Intel Above Board PS/PC (1110) . • .. 5239 Above BoardAT(4020) . . . . 5315 Above Board PS/AT(4120). .. 5345 AboveBoardPC 1010 ....... .. 5210 NEC Multisync Graphic Board .. . . Call OrchidTinyTurbo288 ... . .. . . . . . . 5355 Turbo EGA . . . . .. • .. . .. . .5449 Paradise Five Pak .. ... , ....... , .. .599 Autoswitch 350 . ............. .. ... 5205 Autoswitch 480 . •...••• , •.• , ••. ... 5279 Plus Development . Tas Development<br>Plus Hard Card 20 Megabyte . . . . . . . . **\$609**<br>Plus Hard Card 40 Megabyte . . . . . . . . **\$829** Ouadram Quad EGA+ . .5295 Tee Mar Graphics Master . . .. .5409 Captain No Memory . . • • . . S 109 EGA Master .. ..... . .. 5239 EGA Prosync.. .......... .. ..5335 Video-7 Vega Deluxe .. . .5285 **COMPUTERS** TOSHIBA<br>T-1100 Supertwist .........Call T-31 00 ... .. . .. .... .. .. . Ca.II

 $\overline{\phantom{a}}$ 

BEST PRICES

arge for Bank Cards

COPIERS Canon<br>Wee**n** OPIERS<br>Canon **CANA** · Canon PC-25 .. • .. • • 5929

#### SOFTWARE IBM PC and 100% Compatibles

SEAGAT 20 meo wfWeslem 1/0 . . .. 5339 Other Model& ••• , • ••• , •• , .Call

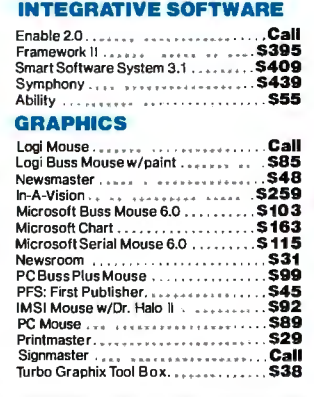

#### WORD PROCESSORS

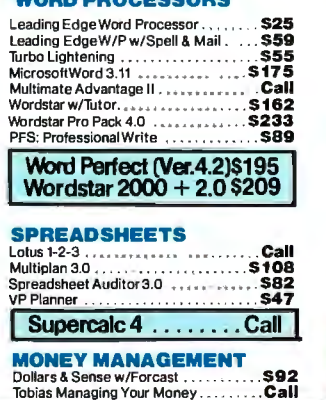

#### UTILITIES MS Windows.. . . .. .555 Copy II PC . ...... , .... ,, .... . ... .. .519 lDIRPlus . .............. ' ..... .. 546 Fastback . . .. 580 Norton Utilities 4.0 .....\$48 Printworks. . • • • • . • • • . . . . 536 Sidekick (Unprotected). . .. 547 Travelling Sidekick • • • . . . \$39 Sideways3.1 ........ ..537 Superkey . . .. . .. . .. .. .. .. .. • . .. .. Call Xtree. ,, ............... , . .. .. .. . . . 525 soz ... ....... ... ....... ... ... .... 546 DATA BASE MANAGEMENT Clipper . .5375 Cornerstone . , ... , • , , , • • • . . . • • .. .\$53 dBase 11 ............... .. ........5289 dBase Ill Plus .. .............. .. .. 5379 Extended Report Writer. . . . \$175 Knowledgemanll PromoPack. .5319 Quickcode Plus. •••..• , . . . S 138 Quick Report . . ..........5138 Reflex .. ......... .. .. . .... . ... 579 DB-XL .. ............... . . .. .582 PFS: Professional File . ••• .... . .. . . \$112 1:Base 5000<br>System V......... \$415 Many other titles available.

CWF-787

Inquiry 65 for MS DOS Products. Inquiry 66 for all others.

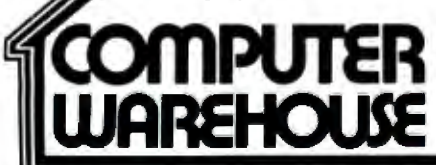

Order Line: 1-800-528-1054<br>Order Processing: 602-224-9345 Alaska Orders: Call (602) 468-1731 Alaska Orders: Call (602) 468-1731 8804 N. 23rd Ave. **Order Processing: (602) 224-9345**<br>Phoenix, Arizona 85021 10:00 a.m.-3:00 p.m 10:00 a.m.-3:00 p.m. Mon-Fri Order Line Hours: Mon-Fri 7:00 a.m.-6:00 p.m.

- No Charge for VISA and MasterCard - You Paythe Ground Shipping—We Paythe Air - Ground Shipping & Handling \$6.00 - Free AIr applies ONLY to orders<br>up to 10 lbs. & Over \$50. - All productscarry a manufacturer's warranty. A ping 3 weeks + Prices. Terms & Availability Subject to Change Without Notice + Add 3% for COD Orders - We Do Not Guarantee Machine Compatibility - All Sales Are Final

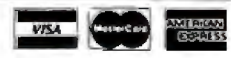

## **Designing a High-Speed Page Printer Controller**

**Fast forms processing is an ideal application for page printers. The controller is often the bottleneck.** 

#### **Phil** Ellison

Common sense tells us that an electromechanical print engine should be slower than an all-electronic controller, but the reverse is usually true. Most of the time, in a desktop page printer, the engine outperforms the controller. The engines are capable of printing at a rate of six or more pages per minute, while the controllers often feed the printer data at less than one page per minute. Unless the printer is producing the same page multiple times, the speed of the print engine is meaningless.

In electronic forms processing, the form exists as an electronic image until it is printed with the data filled in. The forms are designed, stored, managed, updated, and completed in computer memory and translated to paper only when needed in a paper format.

The controller bottleneck is a serious problem in forms processing, where the printer must tum out many different form sets every day. The requirements for forms printing are stringent. The controller must be able to handle complex combinations of fonts (sometimes as many as 36 per form plus 36 for the variable data to fill in the blanks), graphics, logos, and digitized signatures. The overall formsprocessing system usually needs to be a turnkey system because its typical operators are not computer specialists.

#### **Design Solutions**

Most first-generation personal page printers have the controller built into the printer. In fact, the dedicated computers in those controllers are commonly more powerful than the microcomputers attached to them (for instance, a 68000 based printer attached to an 8088-based computer).

Placing the printer controller in the computer lets the computer's microprocessor handle memory-intensive page

*Phil Ellison is engineering manager at Electronic Form Systems. He can be contacted at EFS, 2395 Midway Rd., Carrollton, TX 75006.* 

makeup and processing operations. The controller writes the byte stream to the print engine. This approach eliminates duplicating parts of the computer system, such as chassis, memory, and power supply. It also eliminates the need to have font memory (RAM, ROM, or disk) in the printer and provides for a convenient user interface (the keyboard and display screen as opposed to a printer control panel and set of LEDs) .

The controller we at EFS designed, the Formwriter Adapter Card (see photo 1), is a single board with a Motorola 68008 microprocessor, several custom logic arrays, and 256K bytes of 120-nanosecond RAM. It runs under a multitasking operating system written specifically for this application; the system can handle an unlimited number of separate tasks.

The operating system, written in assembly language, allocates resources by time slices and interrupts. Time slices control most of its activities, but important events, such as the horizontal sync pulses, generate interrupts. By design, the controller is fast but limited. It detects error conditions at the printer, for instance, but passes them on to the host processor for action.

Forms are created and stored in FGL (forms-generation language), a document description language optimized for forms. FGL resolution is 2400 dots per inch horizontally and vertically. This permits easy scaling to the resolution of the output device being driven.

A moderately complex form, compiled in FGL, like the IRS Form 1040 page l, requires about 8K bytes to store. Variable information for forms is stored and managed separately and merged for display and printing. This eliminates the need to store the form multiple times.

#### **The Computer/Printer Interface**

The connection between the computer and page printer is often another bottleneck. Conventional serial connections are limited to 19.2K bits per second. Parallel connections at 56K bps are better,

but still not fast enough to keep pace with the print engine's capacity. Because a full page of graphics represents, on the average, about 1.05 megabytes of information, sending a full page over a parallel interface requires about 150 seconds.

The Formwriter Adapter Card connects directly to the video port of the laser engine over a shielded twisted-pair cable. The data-transmission rate ranges from 1.5 to 8 megabits per second, depending on the capacity of the print engine.

Almost all print engines receive data through a video interface. This means that one controller card can drive a variety of print engines, such as models from Xerox, Ricoh, and Canon. However, video interfaces differ among the various printers; there is no standard.

All the interfaces support the basic functions of control, status reporting, and image synchronization. Control commands allow the controller to start and stop the printer, select paper trays, control display indicators, and so forth. In some cases, commands are sent over a serial line using a command/response protocol. In other cases, commands are implemented using TTL signals.

Status functions allow the controller to monitor the condition of the printer and detect various errors, such as paper jams, out of paper, engine errors, and so forth. In some systems, the controller uses hardware signals to sample and evaluate the printer status in real time. More commonly, status information is passed over a serial communications line *using a*  query/status exchange. Sometimes the control and status protocols are combined or intermixed in such a way that the controller might issue a print command and receive back a status response such as out of paper.

Image synchronization applies separately to the horizontal and vertical dimensions. The controller needs to know when the printer's photoreceptor is positioned at the top of the page and when to *continued*  begin sending raster data for each scan it has a page ready to print, the controller line down the page. <br>issues a print command and the printer

lie down the page.<br>
A print command typically initiates the responds with a vertical sync signal that A print command typically initiates the responds with a vertical synchronization sequence. When begins the print cycle. The controller begins the print cycle. The controller

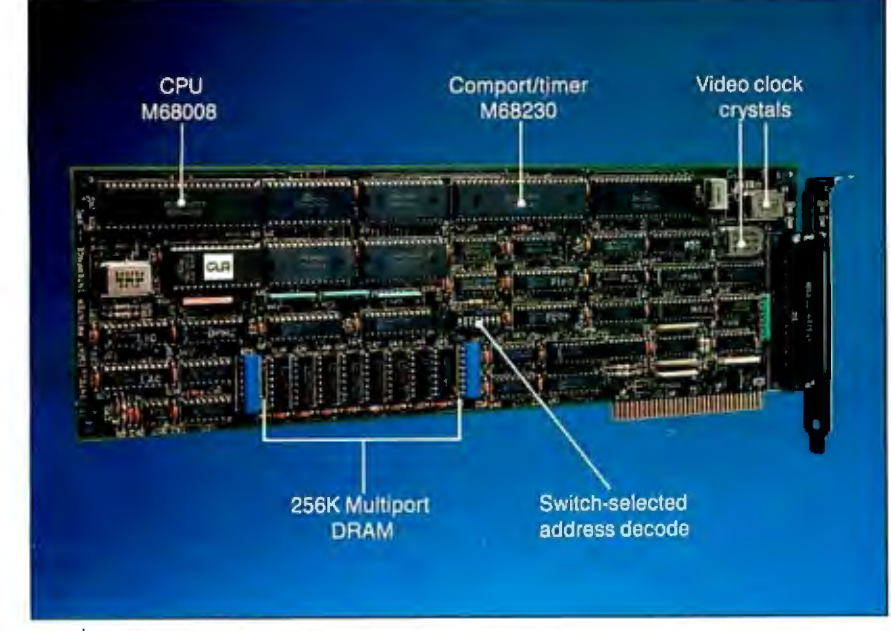

Photo 1: The Formwriter Adapter Card can control a variety of printer engines *from Xerox , Ricoh, and Canon.* 

then looks for horizontal sync signals from the printer and sends one scan line of raster image for each horizontal sync, progressing down the page.

Again, the specifics of sending the raster image vary with each printer. Normally the image is sent at video rates of 1.5 MHz or higher and is synchronized with a video clock signal that is provided by the printer. The printer samples the video data signal at each strobe of the video clock and writes a dot when the signal is TRUE.

#### Implications for Other Printer Applications

The EFS Formwriter Adapter Card proves that the controller does not have to bottleneck the printing system. However, it is not intended as a general-purpose printer controller, rather it is optimized for forms processing.

Page printers have raised the expectations of many personal computer users with regard to traditional word processing and data reporting. Don't be surprised if the next generation of generalpurpose page printers incorporates many of the design concepts that we found to be so effective in driving page printers at top-rated speed.  $\blacksquare$ 

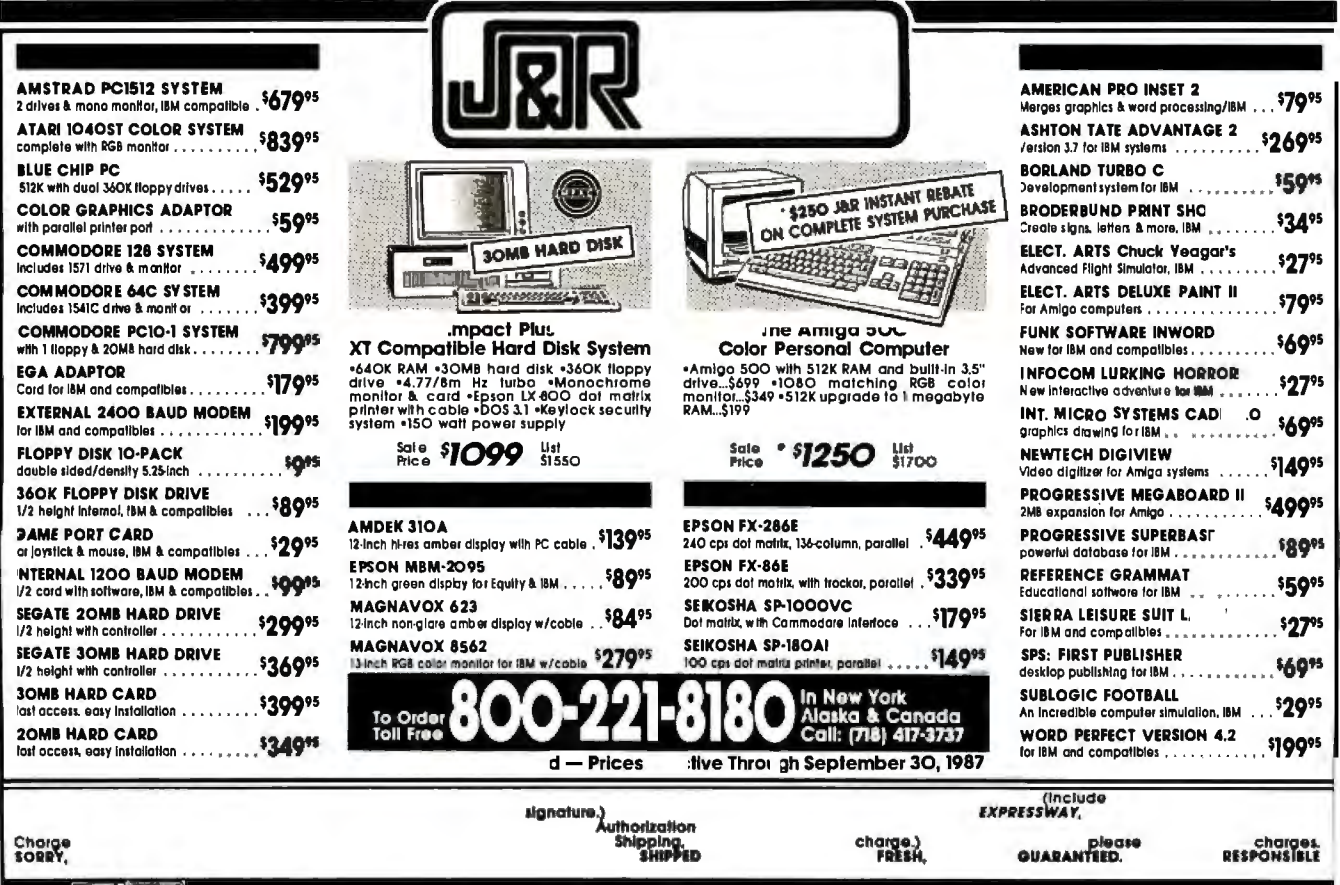

#### 226 BYTE • SEPTEMBER 1987 PHOTO SERVICE IS A SERVICE OF SEPTEMBER 1987

 $-6-$ 

# Introducing Printer Control Worth Showing Off DUET®

Ir BEGINS BY MAKING RESIDENT **ONSCREEN PRINTER** CONTROL A REALITY... AND THEN Ir GoEs A WHOLE LOT FuRTHER.

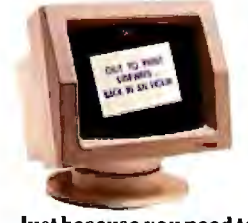

Just because you need to print something sideways... doesn't mean you hat<e to turn your whole world upside down!

We've out-sidewaysed Sideways'" ... and that's only one part of Duet! Duet decodes and prints spreadsheets and text sideways in the background ... while you and your computer go off in other directions ... together!

#### DuET Is ONE OF THOSE PIECES OF SOFTWARE THAT SHOULD HAVE EXISTED A LONG TIME AGO.

#### When you swear at your printer... does that help you remember how to get it into compressed mode?

Duet's pop-up menu allows you to select compressed print or double width, letter quality or drall. You can change spacing, choose a font or easily command whatever else your printer has to offer. You can even advance your paper a page or a line at a time without having to approach your hardware. On laser printers you can choose between landscape and portrait modes, select paper tray and lots more. And you'll never have to memorize escape sequences to do it. Duct can make your word processor, spreadsheet or database report generator do things with the printer it never knew was possible.

#### When you need to stack up a bunch of files to be printed, do you ever feel like you're just groping in the dark?

With Duet, you can see a list of what's waiting to be printed, any time you want. You even have the ability to go in and shulTie things around, cancel files and individually conligure print jobs for sideways or normal print.

#### Power failure? Printer jam? Anyone who's been around printers for a while knows the feeling of groping around for apower switch while paper

flies in all directions and the print head bores a hole in your masterpiece. That's why Duet saves print queues to disk. When you bring the power up again, or clear the confetti out of your printer, you'll be able to restart wherever you le fl off... or even back up apage or two if necessary.

#### Have you ever been forced out of your own office because someone came to visit while your printer was hammering away?

Duet lets you quiet your printer with a keystroke, and then startup again when it's convenient for you... and you'll never miss a character.

With all of its power, Duet is so easy to use that in five or ten minutes, it will feel like an old friend. And like any true friend, ifs never intrusive. Depending on how you configure it, Duet can occupy as little as 60K of RAM.

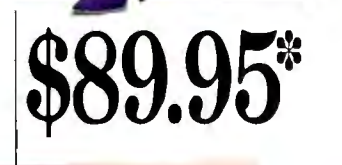

our with your pri

~Oto'!f."UM P'f.Mri'UIQ>l'l'fll•I. read of the American State of the American State of the American State of the American State of the American FIW-THO ISHE REPORT TO THE SUITE OF THE SUITE OF THE SUITE OF THE SUITE OF THE SUITE OF THE SUITE OF THE SUITE OF THE SUITE OF THE SUITE OF THE SUITE OF THE SUITE OF THE SUITE OF THE SUITE OF THE SUITE OF THE SUITE OF THE  $\Omega_{\text{SUSY}} = \Omega_{\text{SUSY}} \Omega_{\text{SUSY}} \Omega_{\text{SUSY}} \Omega_{\text{SUSY}} \Omega_{\text{SUSY}} \Omega_{\text{SUSY}}$ SAVE QUEUES FOR REPRINTING  $n$ s $Co$ Ununtur La Novela Number of Peritide Parates<br>Print Syria insigets W ithout Boutles:<br>Print Syria insigets  $\frac{1}{1-\epsilon}$ , ,  $\frac{1}{1-\epsilon}$  is a vieue which you dimension

To order your copy or Duel direct, phone: 800-645-5501 or, in California dial 800-556-6699. Or mail us yourname and address along with acheck, money order, or your Visa, MasterCard or American Express number and expiration date. "California residents, please add sales tax (61/2%). Fororders outside orthe U.S. please add \$15. CSI, 736 Chestnut Street, Sanla Cruz, CA 95060.

CS\ is the original developer of The Spreadsheet Auditor, and the producerof the premier LAN electronic mail system: The Network Courier. LOTUS AND SYMPHONY ARE TRADEMARKS OF LOTUS CORPORATION. SIDEWAYS IS A TRADEMARK OF FUNK SOFTWARE.

# Cow Pr

TRUDE

Use color to clarify your presentation and<br>excite your audience<br>for less than \$1600.

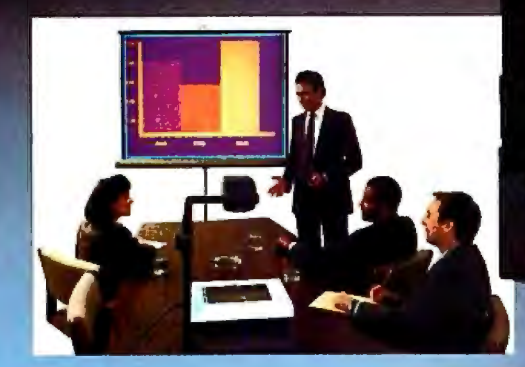

data that appears on your monitor into an electronic "trans-

your computer system is monochromatic own presentation disc. the data and graphics that were once<br>confined to your small monitor are 9600 Aldrich Av. So., Minneapolis, MN 55420.<br>Coll Tall Face: Simultaneously projected onto any wall<br>or screen. No additional hardware or software is required. Just connect the palette and remote control to the interface palette and remote control to the interface **and the interface** card provided with MagnaByte systems and turn on the computer. Exclusive MagnaByte circuitry provides quick, convenient setup including automatic image centering.

All you need is a personal computer, overhead projector and This new color MagnaByte II system can be used with IBM a new color MagnaByte Ir' Electronic lmager to instantly share PC/XT/ATs and most IBM compatibles such as the Telex Intelcolorful computer data with a room full of people.<br>The MagnaByte II LCD display palette transforms the color is compatible with the Apple II family including the GS series. is compatible with the Apple I family including the GS series.<br>Both models come with a multilingual software program parency" utilizing selected colors for added impact. Even if allowing you to capture and assemble information onto your

MagnaByte II will project in deep blue and Fore a free brochure about this exciting new<br>yellow. When placed on an overhead projector,  $\sqrt{2}$ yellow. When placed on an overhead projector, color LCD technology plus the name of your dealer, the data and graphics that were once **phone or write to: Telex Communications**, Inc.

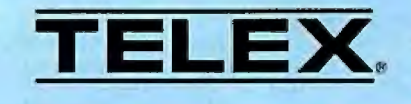

IBM is a registered trademark of International Business Machines Corporation. Apple is a registered trademark of Apple Computer; Inc.

228 B Y T E • SEPTEMBER 1987 Inquiry 291 for End-Users. Inquiry 292 for DEALERS ONLY.

## **Strip-Buffer** vs. **Full-Page Bit-Map Imaging**

As printer resolution increases, the cost of a fullpage bit map goes up quadratically. Strip-buffer technology is a memory-thrifty alternative.

#### Bert Douglas

One ofthe jobs of a printer controller is to convert a page of two-dimensional objects (text characters and other shapes) into a sequence of dot rows that can be transmitted to the engine for printing. That job is getting harder as the number of dots increases.

With traditional full-page bit-map designs, the controller generates a bit-map image of the entire page to be printed; one bit in memory corresponds to one dot location on the printed page. The image is not sent to the print engine until the entire page is ready .

This method allows for virtually unlimited complexity on the page, but it also requires a lot of memory. At a reso-<br>lution of 300 dots per inch, an  $8\frac{1}{2}$  by  $11$ inch image requires a megabyte of RAM; doubling the resolution to 600 dpi ups the memory requirement to 4 megabytes.

Time is another cost of the full-page

*Bert Douglas is a senior design engineer with Office Automation Systems Inc. He can be contacted at OASYS, 8352 Clairemont Mesa Blvd., San Diego, CA 92I 11.* 

bit-map approach. The two-cycle mode of writing the image and then copying it to the print engine frequently results in waiting periods between pages, making it difficult for the system to meet the rated speed of the printer.

Strip-buffer imaging is an alternative technology that minimizes memory requirements while sacrificing some of the capacity for complexity. Another purpose of the design is to ensure that the controller drives the print engine to its throughput capacity, regardless of the contents of the pages.

Strip buffering is similar to the virtualmemory technique used in large computers to provide a logical address space larger than the available physical memory. The logical address space is the print drum, and the physical address space is the strip buffer (see figure 1).

The strip buffer is a narrow, horizontal bit matrix (typically 256 by 2550 bits). At any given time, the content of the strip buffer is a partial-page bit image.

The bit image can consist of any arrangement of predefined text characters and graphics, with certain limitations. Each individual text character and graphic object must be able to fit entirely within the strip buffer. (However, some graphic elements, such as lines and boxes, can be larger than the size of the strip buffer.) The constraints in no way hinder the use of the system for general forms printing and word processing, but they might make it unsuitable for extremely complex graphic arts work.

#### Imaging a Page of Text

In the strip-buffer controller design, printing and imaging take place simultaneously. While one line of dots is being output to the print engine, another line is being written into the strip buffer. The top row of bits from the strip buffer is output to the print engine, the remaining lines of the buffer scroll up one row, and a new line of dots fills the bottom row of the strip buffer.

Printer software in the host computer sends a page of text in the form of a display list (i.e., a sequence of instructions for printing). The display list is a concise, high-level description of the page to be printed. A typical page-display list is only about 1 percent as large as a full-page bit-map-description.

Inside the controller, a display-list interpreter (DLI) goes to work on the display list, generating rasterized data for the strip buffer.

To illustrate the operation of the DLI, I'll follow its handling of a hypothetical stream of commands from a simple display list. For the sake of simplicity,  $\overline{I'}$ ! reduce the dimensions of the output: Page size is 20 by 50 dots rather than the typical 3300- by 2550-dot page. The strip buffer is 10 dots deep rather than the usual 256 dots. The character matrix is 5 *cominued* 

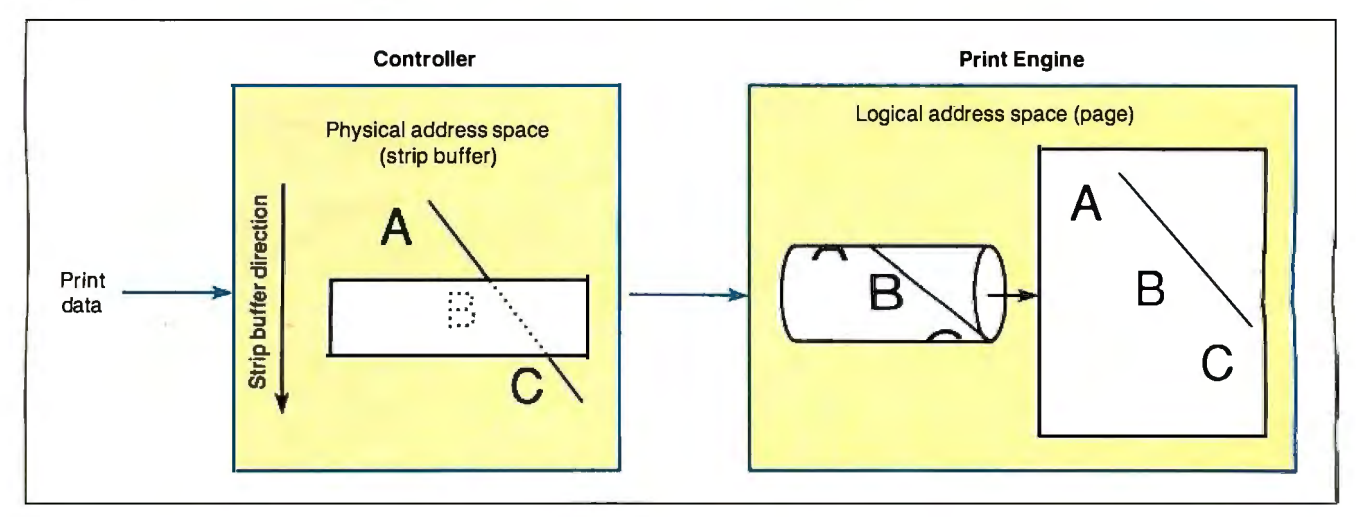

Figure 1: *At any given time, the strip buffer contains only a partial-page bit image. In a process similar to virtual-memory techniques, the physical address space of the strip buffer scrolls across the much larger logical space of the printed page.* 

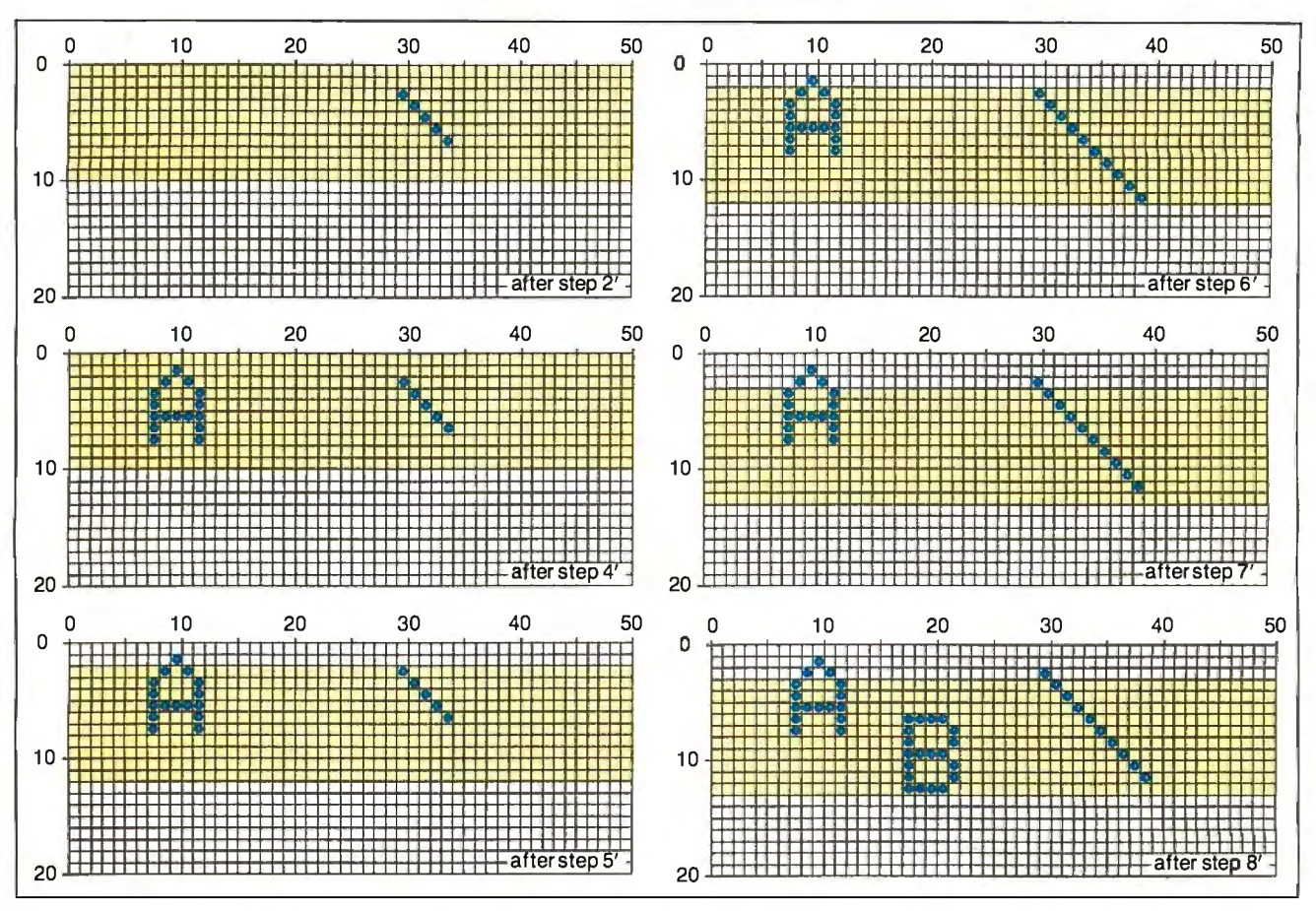

**Figure** 2: *Step-by-step imaging ofa simplified page using the strip-buffer technique. Not all steps are shown.* 

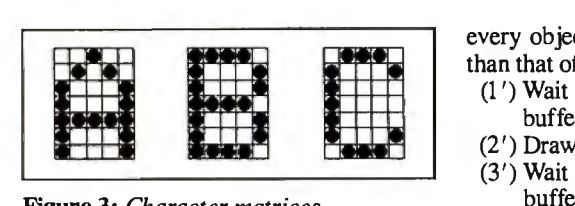

**Figure** 3: *Character matrices.* 

by 7 dots rather than the typical 32 by 40. The line space is set for 5.5 dots.

The host computer sends the following commands:

- (1) Print the letter A.
- (2) Do a linefeed.
- $(3)$  Print a B.
- (4) Do a linefeed.
- $(5)$  Print a C.
- $(6)$  Draw a line from  $(2,30)$  to  $(19,47)$ . (7) Print the page.

The DLI scans through the list to find all the graphic elements that exceed the buffer size (such as the line specified in (6) above). These are broken down into smaller units that will fit into the strip buffer. The characters and line segments are sorted according to their position on the page, using the lowest dot position of each object as the sort key.

The DLI generates a new display list, inserting dot-row wait commands before every object located at a dot row greater than that of the preceding object:

- (1 ')Wait for dot row 6 to be in the strip buffer.
- (2') Draw a line from (2,30) to (6,34).
- (3') Wait for dot row 7 to be in the strip buffer.
- (4') Draw an *A* at (1,8).
- (5') Wait for dot row 11 to be in the strip buffer.
- (6') Draw a line from (7,35) to (11,39) .
- (7') Wait for dot row 12 to be in the strip buffer.
- (8') Draw a *Bat* (6, 18).

Subsequent steps are omitted.

I've omitted specifications of the type font to be used for text characters; in a real system, that information would be included in the display list. The controller looks up the bit image for each character. Logos and other graphic objects are handled the same way. Graphic elements such as lines and boxes are generated algorithmically by the DLI.

Figure 2 traces the contents ofthe strip buffer at selected points during the execution of these 15 commands. The stripbuffer rows are highlighted with shading. Note that the character reference point is the upper left corner of its matrix, as shown in figure 3.

Recall that I assumed a line spacing of 5.5 dots. The first linefeed moves the cursor down 5 dots, and the second one moves it down 6 dots. The DLI handles fractional line spacing by rounding to the nearest dot, while retaining the ideal fractional dot position for subsequent line-space calculations.

As dot rows in the strip buffer are printed, the DLI examines the next object in its list and determines when the strip buffer has advanced far enough down the logical page to encompass the next object inside the limits of the strip buffer. The whole process operates in step with the print engine.

As shown in the figure, the physical bit image never exceeds the size of the strip buffer, even though the logical bit image (written to the print engine) spans a full page. In this way, the use of a strip buffer ensures a low memory requirement.

While the full-page bit-map design is required for truly unlimited page complexity, the strip-buffer design can handle most applications. Furthermore, the strip-buffer design can be modified to accommodate more demanding graphics. As printer resolution increases, the stripbuffer approach may be an essential element in keeping printer costs down.  $\blacksquare$ 

# Recent PC announcements have left Compaq •<br>• man •<br>• enviable position.

# **Compaq still**

In the midst of the clamor surrounding<br>new IBM<sup>\*</sup> PS/2 perso<br>computers, one thing<br>perfectly clear to pec<br>who really know PC's. n the midst of the clamor surrounding the new IBM<sup>®</sup> PS/2 personal computers, one thing is perfectly clear to people COMPAQ<sup>®</sup> personal computers still work better. They enhance your productivity *within*  the industry standard, and give you maximum performance from the world's largest library of business software.

different storage devices on all COMPAQ desktops.

Examine compatibility. We let you use all the industrystandard software and expansion boards that you already own.

> Demand for the 12-MHz COMPAQ DESKPRO 286 has nearly doubled since the PS/2 introduction.

National Sales

#### **Still the performance leader**

COMPAQ personal computers prove superior in overall performance.

Take speed. The COMPAQ DESKPRO 286<sup>°</sup> runs your software up to 20% faster than its PS/2™ counterpart. And, the COMPAQ DESKPRO 386™ sets all records for speed in advanced-technology, industrystandard personal computers.

Consider flexibility. Compaq offers 51/4" diskette drives, and allows you to add 31 /z" drives. In fact, you can add up to four

The 12-MHz COMPAQ PORTABLE III is the smallest, most powerful full-function portable there is.

Look at expandability. Our industry-standard slots enable you to add many extra func-

tions. So you can configure your system exactly the way you want it.

 $\begin{array}{l} \begin{array}{c} \textbf{1} & \textbf{1} & \textbf{1} \\ \textbf{1} & \textbf{1} & \textbf{1} \\ \textbf{1} & \textbf{1} & \textbf{1} \end{array} \end{array} \end{array}$ 

Finally, compare portability. You can't. The 12-MHz 80286-based COMPAQ PORTABLE III™ is the undisputed leader. It offers the

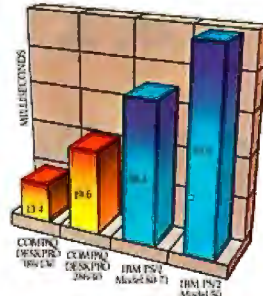

COMPAQ<br>fixed disk drives can access data up to 2<sup>1/2</sup> times faster than PS/2 drives.

performance of a desktop without any of the compromises you'll find in other portables.

**Earn higher returns on your investment** 

Compaq applies innovative technology within the industry standard, *without* sacrificing compatibility.

American business has \$80 billion invested in

It still simply works better.

# works better.

#### **Two-way compatibility**

the current PC standard, including 72 million software and hardware products, and hundreds of millions of hours in training.

Compaq designs its computers to protect your investment. And because they do more, they also maximize it.

Compaq has become famous for its legendary compatibility and connectivity. Our personal computers will run thousands of pro-

The COMPAQ DESKPRO 386 sets the standard for high-performance, advanced-technology desktop computing.

grams, without modification, far faster than other computers. And they work with all the other compatible computers in your office, without time-consuming diskette conversions.

As for the future, all 80286 and 80386-powered COMPAQ personal computers will run the new MS OS/2 operating system, allowing you to directly access up to 16 megabytes of memory. And they'll run all the applications developed for OS/2<sup>™</sup>. Again, much faster.

#### **We don't burn bridges, we build them**

At Compaq, advances are measured by our ability to push technology forward, without leaving you behind.

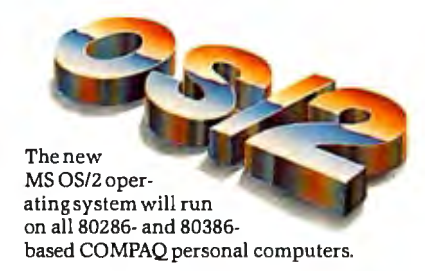

COMPAQ computers let you incorporate developing technology, and take advantage of the latest technology in a way that's fully compatible with the hardware, software and add-ons you already own. So Compaq protects your investment.

These are all reasons why recent surveys show COMPAQ owners are the most satisfied personal computer users.

Call 1-800-231-0900, operator 39, for information and the location of your nearest Authorized COMPAQ Computer Dealer. In Canada, call 416-449-87 41.

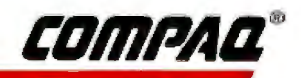

### This printer is planning a corporate takeover. **The 24-pin C-815**

In the fast-paced world of corporate computing, one printer has been voted most likely to succeed.

The new 24-pin ProWriter C-815 Supra. From C. Itoh Digital Products. **Supra power.** 

With its 8086 microprocessor. one megabit ROM and 64K RAM. the C-815 is the only printer that will match the power and speed of your PC for the demanding high-volume. multi-user environment of today's corporate departments.

For starters. it's one of the fastest 24-pin dot matrix printers on the market today. And at 53 dBA in normal mode and 51 dBA in quiet mode. it's also the quietest.

The unique diamond configuration of the Supra's 24-pin printhead allows the printer to race through drafts up to 570 characters per second. or attention-getting true letter quality proposals at an incomparable 162 cps  $(12$  cpi $)$ -over 60% faster than the Toshiba P351®

#### **Many users? One printer.**

The Supra is the printer to have

·,

~ ·.; *11* 

at LAN's end. Because with its massive 42K buffer. there's no more waiting in

line for important documents. And with built-in emulations for the IBM Pro Printer XL® Toshiba P351 and Qume Sprint 11,® and parallel/serial interfaces. it will run

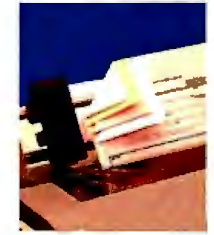

with just about any system or software in your department. **Functions follow forms.**  If multi-part forms are an important

part of your business, nothing beats the Supra. In its Copy  $+$  mode, it will handle up to six copies-a third more than the competition. What's more. the Supra features advanced paper-handling like top. bottom and rear feed and a pull-type tractor standard. A bi-directional tractor and single- and dual-bin sheet feeders are also available.

Intelligent features include a handy Clear Buffer mode that automatically clears the buffer without turning off the printer. A unique Top of Form sensor also saves paper by actually overriding the software and not advancing to the next page. unless it's necessary.

#### **Presentation graphics.**

The Supra also prints bidirectional business graphics up to 180 x 360 dots per inch, including true circles (instead of ovals you get from other 24-pin printers). For eye-catching headings. users can also magnify characters up to eight times, horizontally and vertically.

With optional font cards, you can express yourself in a variety of typestyles. You can even create and permanently store your own typeface or logo using C. Itoh's optional download card and Font Master® software.

#### **Corporate conqueror.**

The new C. Itoh C-815 Supra is one of the fastest, quietest dot matrix printers on the market today. It's a master of capabilities that line and laser printers can't touch. And it's backed nationwide by C. Itoh Digital Products' one-year warranty.

The takeover has begun. Ask to see a Supra today.

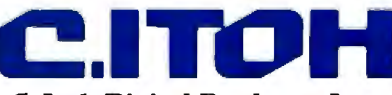

#### **C. Itoh Digital Products. Inc.**

19300 South Hamilton Avenue• Suite l10 P.O. Box 9085. Torrance. California 90508 Telephone: (213) 327-2l10 or (800) 423-0300

**Toshiba P351 is a registered trademark of Toshiba America.**  Inc. IBM ProPrinter is a registered trademark of International<br>Business Machines Corporation. Oume 11 is a r<del>egistered</del><br>trademark of Oume Corporation.

Inquiry 70 for End-Users. Inquiry **71** for DEALERS ONLY.

### **139-11E**

# *Reviews*

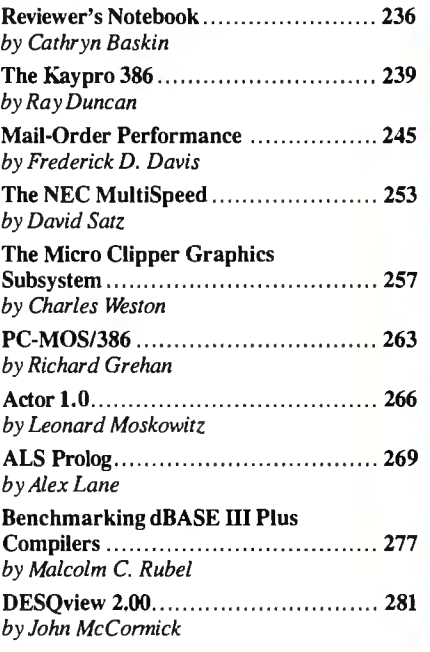

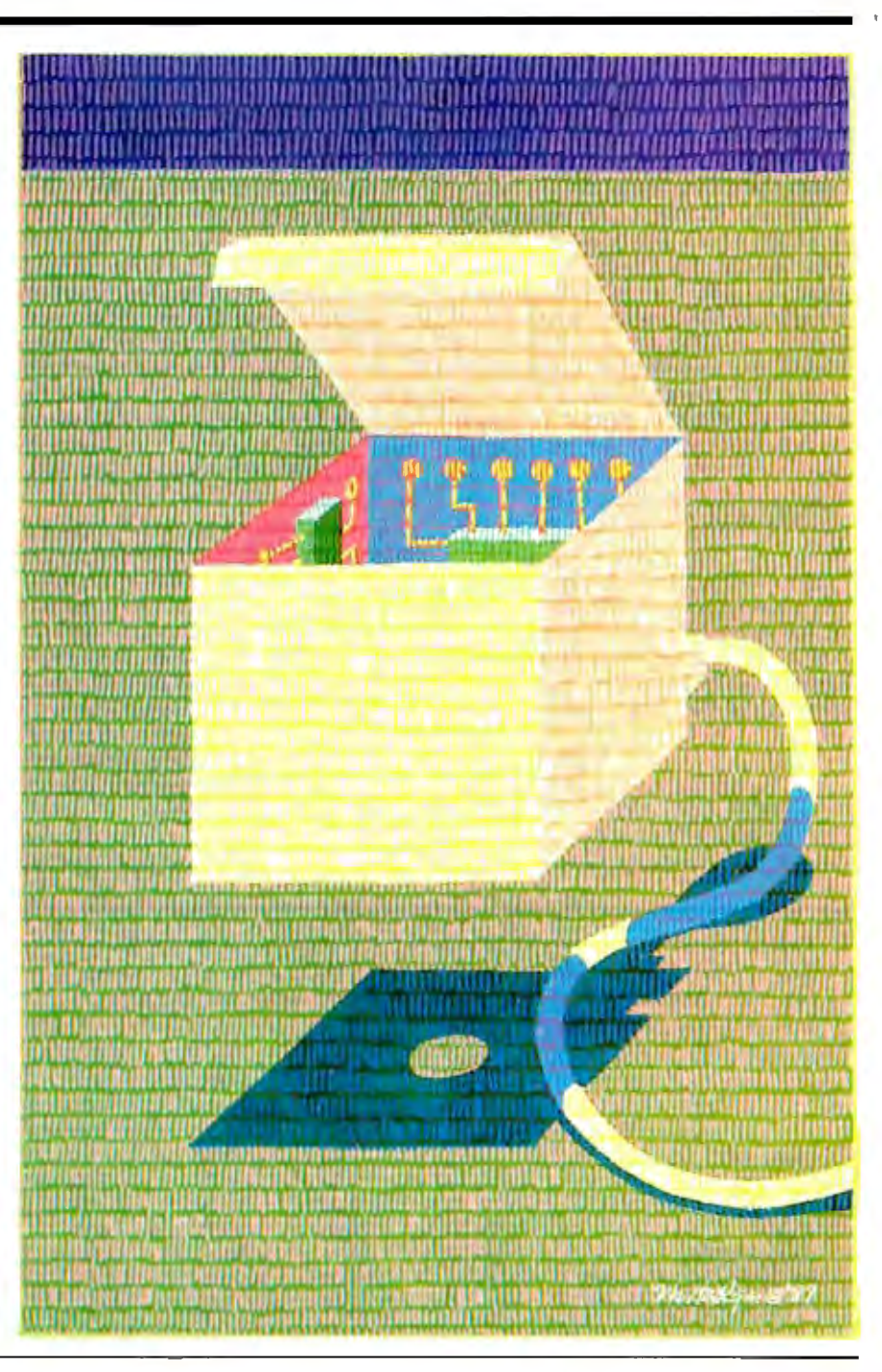

 $\bigcirc$  n page 110 in this issue, you'll see<br>comparative benchmarks for a variety of 80386 and 68020 systems. Take a look at the results achieved by Definicon Systems' OSI-780 coprocessor board. This board and its compiler, which we installed in an 8-megahertz IBM PC AT, turned in a performance better than that of any of the other 68000 and 68020 systems and compilers we tested, including the Arete. In half of the tests-the Fibonacci, Savage, and Sieve-the OSI board outperformed the Compaq Deskpro 386 and the IBM PS/2 Model 80.

The price you pay for this performance is \$3295, which gets you the DSI-780 with 16-MHz 68020 and 68881 microprocessors and 4 megabytes of RAM. Look for a full review of this board in the October issue. Definicon also sells other models, including the DSI-780 $+$ , which runs at 20 MHz and can hold up to 16 megabytes of RAM. With 1 megabyte, the DSI-780 + costs \$2295; with  $\overline{4}$  megabytes, \$3595. You can contact Definicon Systems at 1100 Business Center Circle, Newbury Park, CA 91320, (805) 499 0652.

This month, beta versions of Microsoft's new Quick C and C 5.0 compilers arrived in our offices. BIX senior editor David Betz, who reported on Borland's Turbo C last month, offers his early impressions of both Microsoft compilers below.

#### *-Cathryn Baskin Senior Technical Editor, Reviews*

Like Borland's Turbo C, Microsoft's Quick  $C$  (\$99) is a fast integrated  $C$  devel-

opment environment for IBM PCs, ATs, and true compatibles. Quick C provides a compiler, linker, editor, make facility, and source-level debugger, all within a single integrated environment.

For programmers who aren't comfortable with an integrated environment, Quick C also provides a command-line interface, as well as a stand-alone make facility, linker, and object-module librarian. Quick C supports four different memory models (small, medium, compact, and large) and mixing of models through the command-line interface. The integrated environment always uses the medium memory model.

The copy of Quick C I looked at was a beta release that I couldn't benchmark for either compile speed or execution speed. I was able to compile and run the same code that I used to benchmark the Turbo C compiler last month, but because the integrated environment supports only the medium memory model, I was unable to compare the results directly with those from Turbo C.

Running a program within the Quick C integrated environment causes an executable file to be created in the current directory. Unlike with Turbo C, this file can't be used outside the Quick C environment. The separate option that allows stand-alone programs to be built can be somewhat confusing because you can't run the stand-alone programs from inside the environment, and the programs generated to run in the environment can't be run as stand-alone programs.

The main advantages of Quick C over Turbo C are its source-level debugger and

**Table 1:** *Benchmark results for Microsoft* C *4. 0 and the beta version of*  5. *0.* -Ox *tests were run with the highest level ofoptimization;* -Od *tests were run with no optimization. Numbers in parentheses indicate how many iterations were performed. All times are in seconds.* 

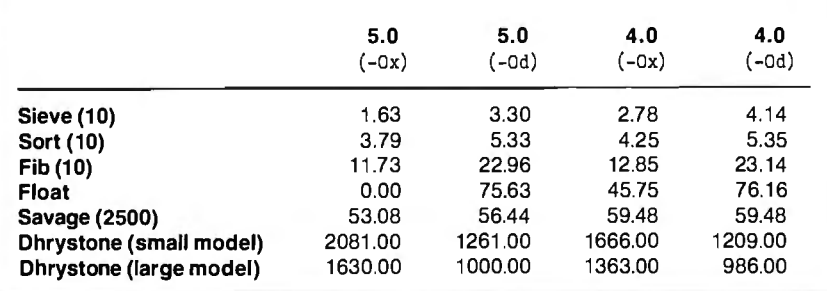

compatibility with Microsoft C. Both products provide an easy-to-use user interface and a command-line interface for experienced programmers. Both are fast compilers that provide quick turnaround time for the edit/compile/link/execute cycle.

Microsoft will sell Quick C both alone and as part of the new C version 5. 0 compiler (\$450). To compare version 5.0 with 4.0, I used the beta version of 5.0 that I received to run some of BYTE's standard benchmark programs (see table 1) on a Compaq Portable 286 with an 8 MHz 80286. To get an idea of how using the large memory model slows down program execution, I ran the Dhrystone with both the large and small memory models. I ran the remaining benchmarks with only the small memory model, and I ran each test with and without optimization. For the optimized versions, I used the compiler's -Ox switch to get the highest level of optimization. For the unoptimized versions, I used the -Od switch to disable all optimizations.

Using optimization caused some rather strange problems with some of the benchmarks. For instance, the Float benchmark consists of a series of floating-point operations whose values aren't used for anything. With optimization enabled, Microsoft C 5.0 recognized that the results weren't going to be used and eliminated all the computations. This kind of "dead code" elimination is good for a real application but invalidates benchmarks like this implementation of the Float test.

Quick C runs on the IBM PC and compatibles with 384K bytes of memory, MS-DOS 2.0 or higher, and one doubled-sided floppy disk drive. Microsoft C 5.0 will run on the IBM PC and compatibles with 384K bytes of RAM, MS-DOS 2.0 or higher, and a hard disk drive. For more information, contact Microsoft Corp. , 160 11 Northeast 36th Way, P.0. Box 97017, Redmond, WA 98073-9717, (800) 426-9400 or (206) 882-8088.

(Note: In July, I mentioned that Turbo C had a bug that prevented large-model programs from linking correctly. Borland has provided a fix for the problem that will be made available to any current owner of Turbo C on request.)

*-David Betz Senior Editor, B/X* 

## GENICOM LASER PRINTERS

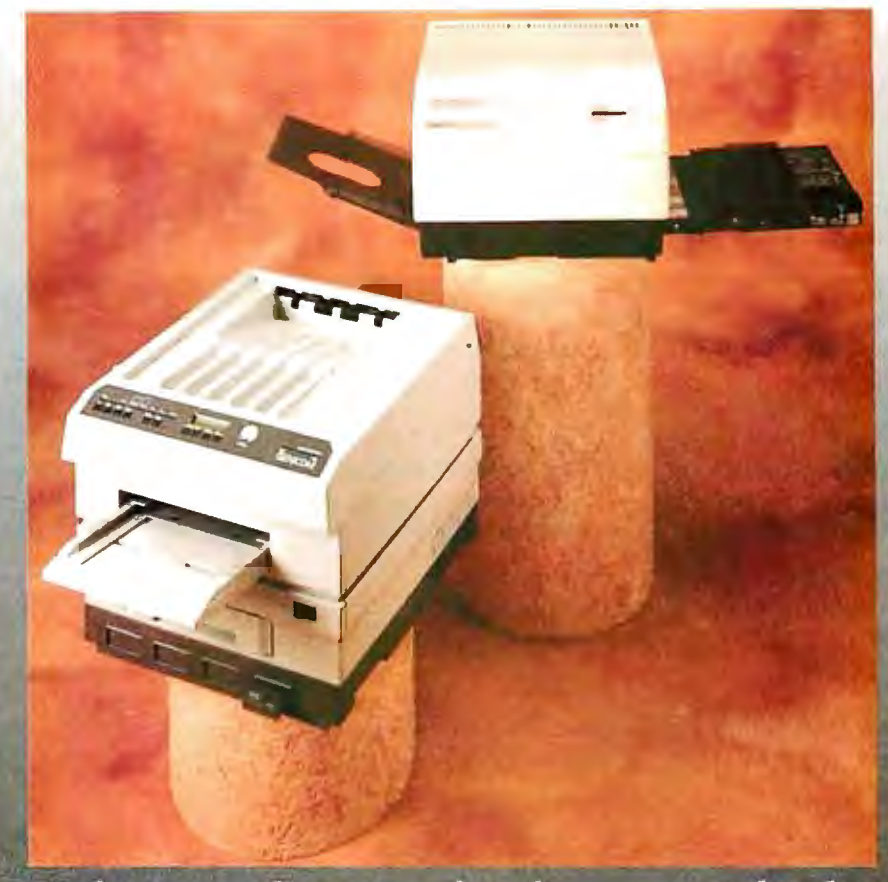

#### A classic combination of performance and value

Presenting the Genicom Laser Classics. Two laser printers that offer full Hewlett-Packard® LaserJet Plus emulation for today's growing desktop publishing applications. Plus a great deal more.

#### The first value in laser printing.

Searching for the most sensible laser printer for your personal computer? The PagePrinter 8 is the answer. It features the lowest consumables cost of any 8 page per minute laser, just 2.7 cents per page.

Now, add in a 300,000 page printer life. And more features than any laser in its price range. It's easy to see what makes the PagePrinter 8 a value leader.

#### PagePrinter 8

paper to transparencies in seconds. Select fonts and switch between portrait and landscape at the push of a button.

The last word in laser printing.

There's even a 32 character LCD performance and diagnostic readout that communicates in plain English.

If your business is ready for a reliable, high

The 5010's full feature control panel puts the world of laser printing at your fingertips.

Print everything from letters and legal size

volume workhorse, you're ready for the

The 5010 and the PagePrinter 8 from Genicom. Two classic examples of better laser printers for your money. For more information, call 1-800-4-GENICOM. In VA, 1-703-949-1170.

#### Genicom 5010

Genicom 5010.

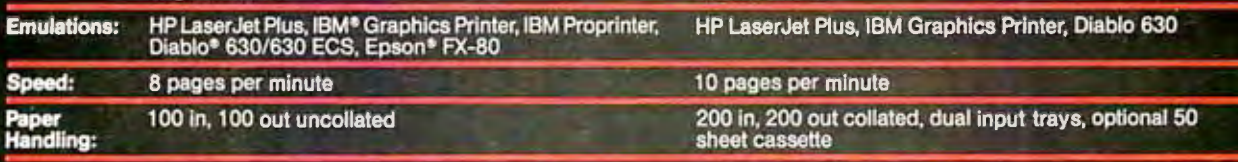

The Printers That Mean Business.

Genicom Drive, Waynesboro, VA 22980

Hewlett-Packard, IBM, Diablo and Epson are registered trademarks of Hewlett-Packard Company, International Business Machines Corporation, Xerox Corporation and Epson America, respectively.

# **PURCHASE TOMORROW'S OPERATING SYSTEM TODAY**

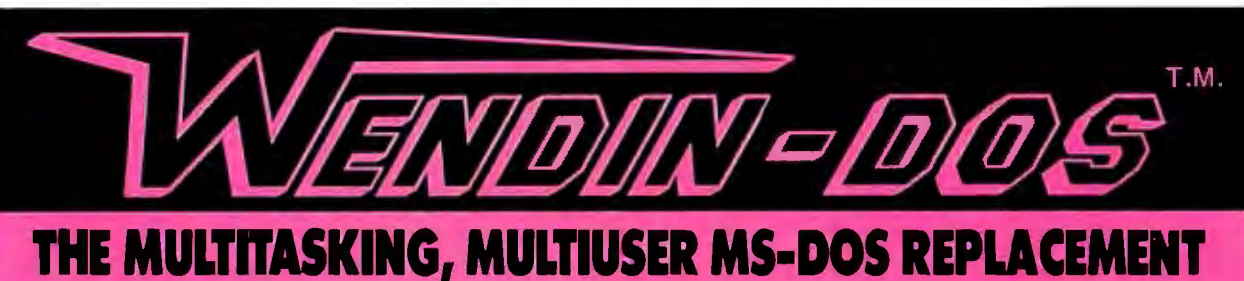

- RUNS ON ANY IBM-PC, XT, AT, 80386, OR TRUE COMPATIBLE
- $\blacksquare$  RUNS MS-DOS PROGRAMS AND USES THE MS-DOS FILE SYSTEM
- $\blacksquare$  FEATURES FILE SHARING AND FILE LOCKING
- $\blacksquare$  PROVIDES TRUE CONCURRENT MULTITASKING AND TASK SWITCHING
- $\blacksquare$  supports multiple terminals with no extra software needed
- $\blacksquare$  FEATURES A USER-CONFIGURABLE WINDOWING INTERFACE
- **E.** ALLOWS ADDRESSING OF EXTENDED MEMORY
- **FEATURES A FILE PERMISSION SYSTEM**
- SUPPORTS THE MS-DOS COMMAND LANGUAGE AND THEN EXTENDS IT WITH COMMANDS LIKE PROTECT, PRIV, SPAWN, AND KILL

# **ONLY \$99** diskettes and manual included FROM WENDIN, of course.

Don't Wait for 05/21 Order Wendin-DOS todayll

### **TO ORDER CALL (509) 624-8088**

And don't forget, Developers, to also order the Wendin-DOS Application Developer's Kit - The kit that gives you access to over 80 system services supported by Wendin-DOS  $-$  ONLY \$99. After all, you can't develop tomorrow's applications with yesterday's DOS.

SIMPLY SEND A BRIEF, WRITTEN REQUEST FOR INFORMATION ABOUT ANY WENDIN PRODUCT TO:

**PLATINUM** SERIES PO. BOX 3888

We will send you an exciting full color catalog and a FREE product line demo diskette, while supplies last, compliments of Syncom Technologies, Inc., and Wendin, Inc. (509) 624-8088.

(System hardware recommendation - minimum 512K machine with at least the computing power of an IBM-AT.)

.00

Everyond the horizon to develop the operating systems of tomorrow wendln is a registered trademark of Wendln, Inc. Inc. Inc. Inc. Co.D., and Bank Drafts drawn of Develoption wendin-DOS and Wendin-DOS Application U.S. Banks

DEALER INQUIRIES WELCOME Foreign orders inquire about shipping.<br>Domestic orders add \$6.00/ ts: item<br>handling, and the ach additional item for shipping, handling, and the moshipping. handling, and The process of the percent Visa/MC, American<br>Working beyond the horizon to develop the operating systems of tomorrow Wendin-bos and Wendin-DOS Application<br>Working beyond the horizon to develop the operating systems of tomo

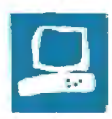

# **The Kaypro 386**

Ray Duncan

The Kaypro 386 is an entrant in the newly emerging class of high-performance IBM PC AT compatibles. These machines have the general architecture of a PC AT but are based on an Intel 80386 32-bit microprocessor. In addition to a normal PC AT-compatible expansion bus, they also have a nonstandard 32-bit memory bus for increased performance.

The Kaypro 386's exterior appearance is similar to that of a PC AT, with the keylock, 1.2 megabyte floppy disk drive, disk- and power-indicator lights, connectors, and power switch all in their familiar locations. The computer is currently available in two models. The Model A (\$4495) comes with 512K bytes of RAM and no hard disk drive. The Model E comes with 2.5 megabytes of RAM and either a 40- or a 130 megabyte hard disk drive. The two configurations sell for \$5795 and \$8095, respectively. *At* the time ofthis writing, Kay-

pro announced that an additional model, the Model N, was expected to begin shipping this summer. It is intended for use as a network server, and it comes with 2.5 megabytes of RAM and either a 240- or a 330-megabyte hard disk drive. Prices for the two configurations are \$14,450 and \$19,450, respectively.

Standard equipment on the Model A and Model E includes a real-time clock, a parallel port, a serial port, a combination floppy disk and hard disk controller board that can handle up to two floppy disk drives and two hard disk drives, and a 102-key keyboard that is similar to the IBM 101-key enhanced keyboard, with 12 function keys across the top, a separate numeric keypad, and arrow and paging keys. The case has room for up to five half-height storage devices. The power supply is switch-selectable between 110

**A solid contender** bit slots that can accept either 8-<br>
bit boards or special 2-mega-<br>
byte 16-bit memory-expansion in the high-performance PC  $AT-$  byte 16-bit memory-expansion<br> **in the high-performance PC**  $AT-$  boards built by Intel and avail-<br>
able from Kaypro for \$665; 8-**COMPATIBLE ATENA FOR SECOND ADDET TO A LIGARY SECOND PARTICLE AT A COMPATIBLE AT A CONTEX CONTEX CONTEX CONTEX** <br> **compatible arena megabyte boards may be avail-**

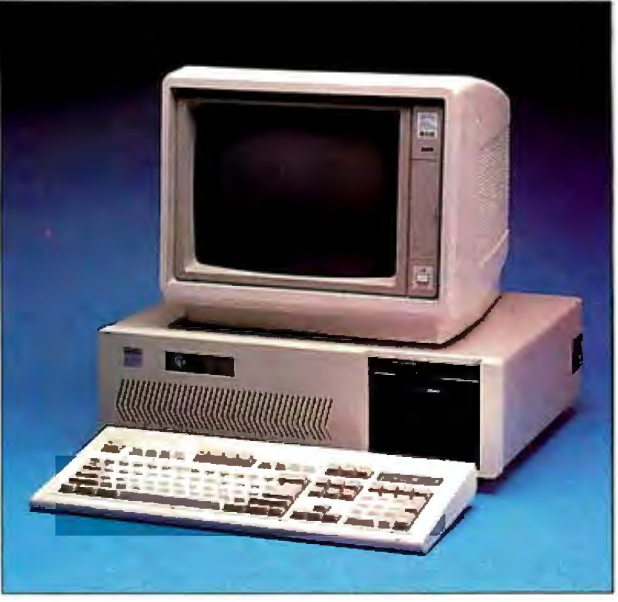

and 220 volts and is rated at 215 watts .

All three models of the Kaypro 386 use the same motherboard, the Intel iSBC 386 AT, which has a 16-MHz 80386 microprocessor and 512K bytes of 120nanosecond RAM. [Editor's note: *The motherboard is similar in design to the ALR Access 386's motherboard, another*  Intel-derived design. For more informa*tion, see "The ALR Access 386 and the Compaq Deskpro 386" by Stanley J. Wszola and Curtis Franklin Jr. in the February BYTE.]* You can slow down the Kaypro 386's microprocessor to the equivalent of 6 MHz under software control (by inserting wait states) or by entering a special key sequence for use with timing-dependent programs. For expansion, the machine has two 8-bit IBM PC-compatible slots and four 16-bit PC AT-compatible slots, as well as two 32 able in the future. One of the Kaypro 386's 16-bit slots is occupied by the disk-controller card.

The expansion bus runs at 6 MHz for compatibility with older boards, except for the two 32-bit slots, which you can configure with jumpers on the motherboard to make them run at 16 MHz when 32-bit memory cards are present. A 68-pin grid-array (PGA) socket is present on the motherboard for installation of a 16-MHz 80387 numeric coprocessor (not yet available from Kaypro) or an Intel Math Coprocessor Module piggyback board (\$495), which adapts a 10-MHz 80287 40-pin DIP chip with some support circuitry to the 80387 PGA socket.

Two video display adapters are available as options for the Kaypro 386. One is the Kaypro Multi-Video Board, which can emulate the IBM Monochrome Adapter, the IBM Color Graphics Adapter, or the Hercules Monochrome Graphics Card. The other is the Kaypro Enhanced Graphics Adapter, which is based on the Chips and Technologies four-chip EGA set. Two optional monitors are available for the Kaypro 386: a 12-inch monochrome monitor and a 14-inch enhanced graphics monitor. *cominued* 

*Ray Duncan is a software developer for Laboratory Microsystems Inc. ( 3007 Washington Blvd., Suite 230, Marina de/ Rey, CA 90292) and author of* Advanced MS-DOS: The Microsoft Guide for Assembly Language and C Programmers *(Microsoft Press, 1986).* 

#### REVIEW: KAYPRO 386

#### Kaypro 386

#### Company

Kaypro Corp. 533 Stevens Ave. Solana Beach, CA 92075 (619) 481-3900

#### Size

211/4 by 16Y2 by 6Y2 inches; 42 pounds

#### Components

Processor: 32-bit Intel 80386 running at 16 MHz, switchable to 6 MHz; socket for Intel 80387 numeric coprocessor Memory: 512K bytes on system board; optional 2-megabyte Intel MEM020 plug-in expansion board, expandable to 16 megabytes Mass storage: One 1.2-megabyte high-density floppy disk drive (all models) and one 40- or 130-megabyte hard disk drive (Model E) or one 240- or 330 megabyte hard disk drive (Model N) Keyboard: 102 keys; 12 function keys 1/0 interfaces: Eight slots: two 8-bit IBM PC compatible; four 16-bit PC AT compatible; two 32-bit slots for special Intel MEM020 memory boards; one serial port with DB-9 connector; one parallel port with DB-25 connector

#### Software

Microsoft MS-DOS 3.21; GWBASIC 3.20; Quarterdeck Office Systems' OEMM-386 1.0; Storage Dimensions' SpeedStor hard disk utility package

#### **Options**

2-megabyte 16-bit memory-expansion board: \$665 2-megabyte 32-bit memory-expansion board: \$1145 Kaypro Multi-Video Board: \$210 Kaypro Enhanced Graphics Adapter: \$295 12-inch monochrome monitor: \$145 14-inch enhanced graphics monitor: \$595 360K-byte floppy disk drive: \$145 40-megabyte hard disk drive: \$1398 BO-megabyte hard disk drive: \$1750 133-megabyte hard disk drive: \$3595 Kaypro386 Technical Manual: \$125

#### Documentation

160-page Kaypro 386 User's Guide; 500-page MS-DOS 3.2 User's Guide and Reference Manual; 310-page GWBASIC 3. I Interpreter Manual; 64-page SpeedStor operations booklet; 8-page OEMM-386 brochure

#### Price

Model A (does not include a hard disk drive): \$4495 Model E (with 40-megabyte hard disk drive): \$5795 Model E (with 130-megabyte hard disk drive): \$8095

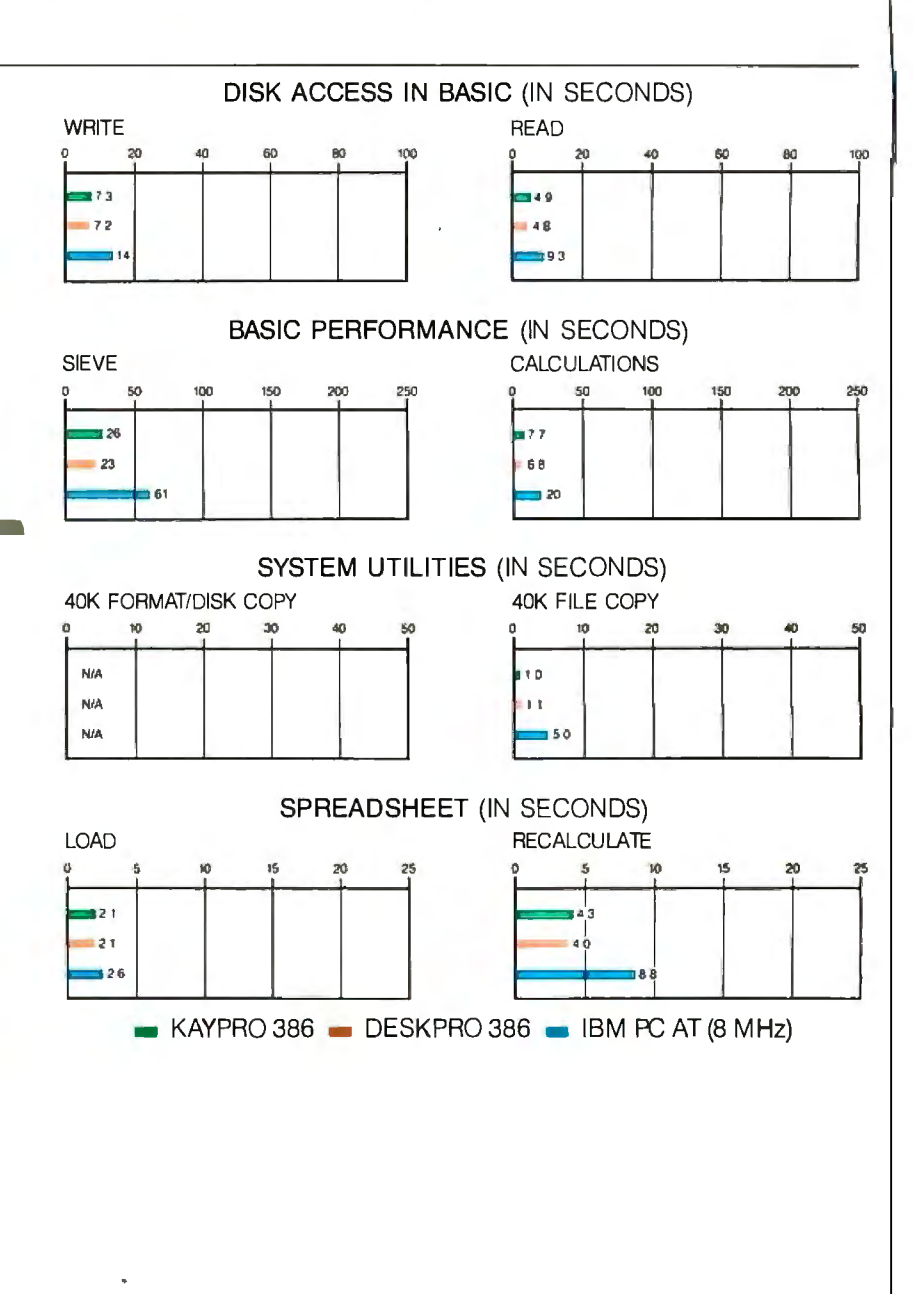

The graphs for Disk Access in BASIC show how long it takes to write andthen read a 64Kbyte sequential text file to a hard disk. The Sieve graph shows how long it takes to run one iteration of the Sieve of Eratosthenes prime-number benchmark. The Calculations graph shows how long it takes to perform 10,000 multiplication and 10,000 division operations using single-precision numbers. The 40K Format/Disk Copy benchmark was not performed because the computers had only one floppy disk drive. The 40K File Copy graph shows how long it takes to copy a 40K-byte file from one location on the hard disk to another. The Spreadsheet benchmarks show how long it takes to load and recalculate a 100-row by 25-column spreadsheet in which each cell equals 1.001 times the cell to its left. (For the program listings, see BYTE's Inside the IBM PCs, Fall 1985, page 195.) All benchmark tests were run without any extended memory management, hard diskdriver, or disk-caching programs. Tests on the Kaypro386 were done with MS-DOS 3.21 and GWBASIC 3.20; tests on the Compaq Deskpro 386 were done using Compaq DOS . 3.1 and Compaq BASIC 3.11; and tests on the IBM PC AT were done with PC-DOS 3.2 and BASICA 3.2. All spreadsheet benchmarks were done using Multiplan 1.06.

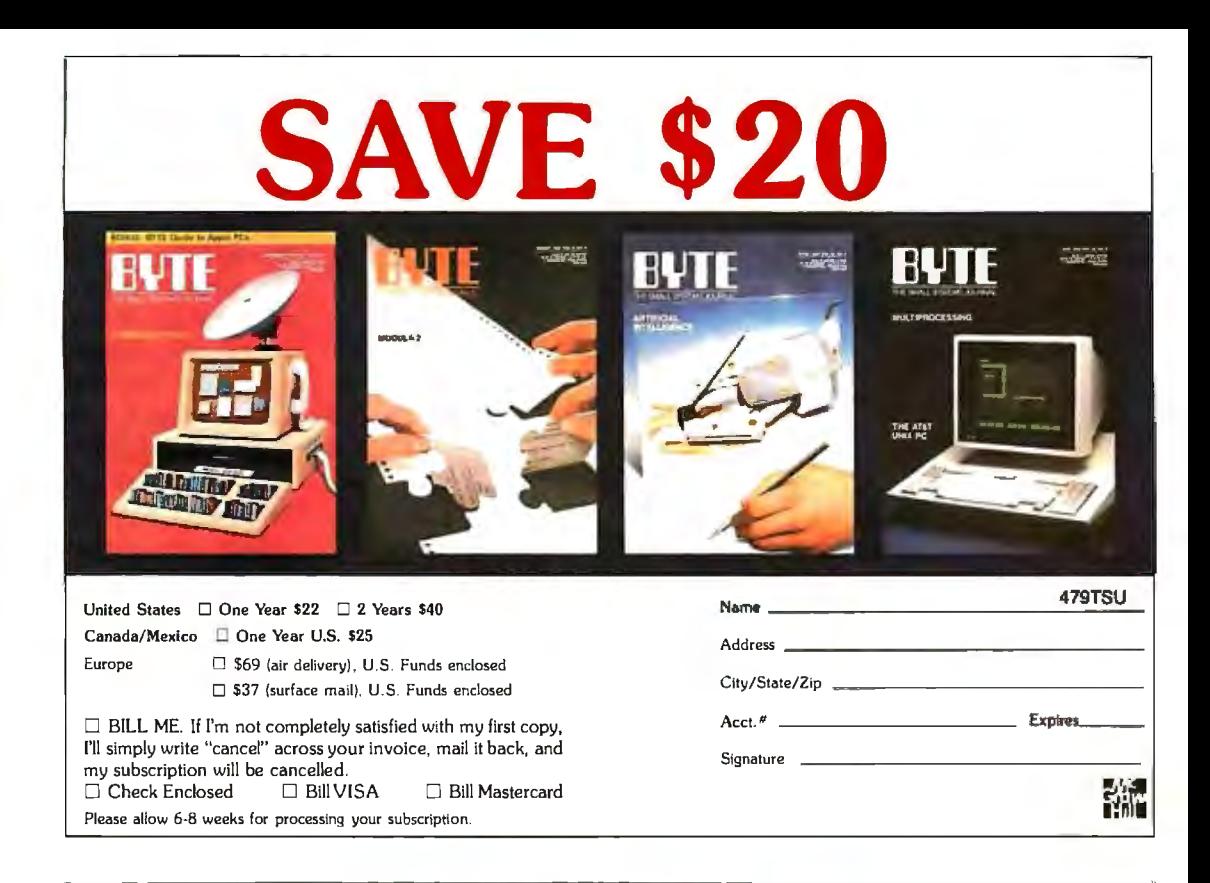

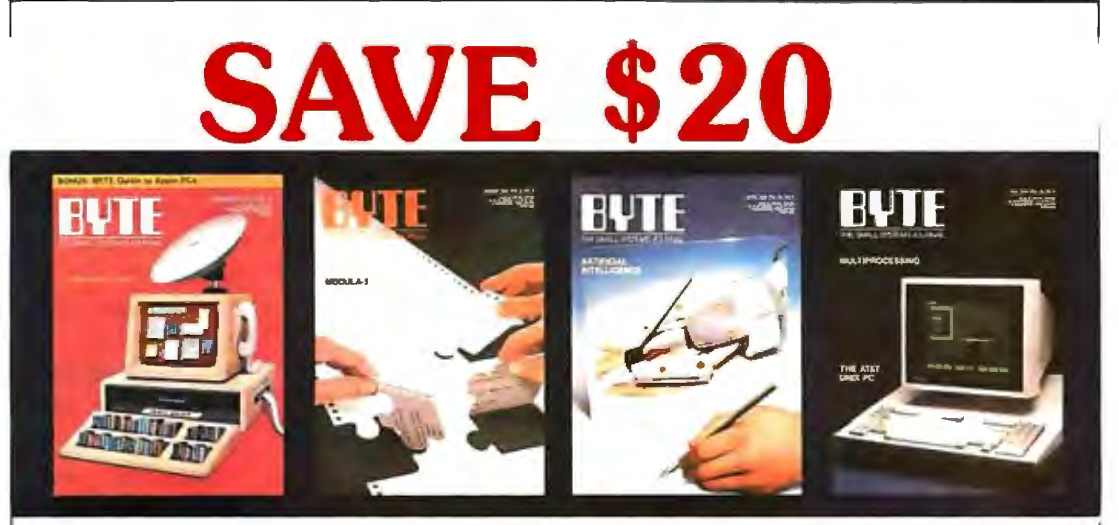

479TSU United States  $\Box$  One Year \$22  $\Box$  2 Years \$40 **Name** -----------------~ **Address** - - --------------- **Canada/Mexico D One Year U.S. \$25**  Oty/State/Zip -------------- Europe  $\Box$  \$69 (air delivery), U.S. Funds enclosed 0 **\$37 {surface mail), U .S. Funds enclosed Acct.# \_\_\_** \_\_\_\_ E•Pil«-  $\square$  BILL ME. If I'm not completely satisfied with my first copy, I'll simply write "cancel" across your invoice, mail it back, and **Signature** my subscription will be cancelled. РŴ D Check Enclosed D Bill VISA D Bill Mastercard **Please allow 6-8 weeks for processing your subscription.** 

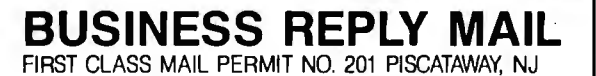

111111

NO POSTAGE **NECESSARY** IF MAILED IN THE UNITED STATES

NO POSTAGE<br>
NO POSTAGE<br>
NECESSARY<br>
F MAILED<br>
IN THE

**NECESSARY** IF MAILED IN THE UNITED STATES

POSTAGE WILL BE PAID BY ADDRESSEE

## **13'1TE**  Subscription Dept.

P.O. Box 6807 Piscataway, NJ 08855-9940

**BUSINESS REPLY MAIL**  FIRST CLASS MAIL PERMIT NO. 201 PISCATAWAY, NJ

POSTAGE WILL BE PAID BY ADDRESSEE

# **RUTE**

Subscription Dept. P.O. Box 6807 Piscataway, NJ 08855-9940 Other options include additional 1.2 megabyte and 360K-byte floppy disk drives; 40-, 80-, and 133-megabyte hard disk drives; and internal and external 60 megabyte tape-backup units.

My review unit was a Model E with 2.5 megabytes of RAM, a Kaypro Enhanced Graphics Adapter and monitor, a 1.2 megabyte floppy disk drive, and a Priam ID40 42-megabyte hard disk drive with a rotary voice-coil head positioner and a claimed 30-millisecond average access time. The CORE International Coretest Disk Performance Test program recorded a data-transfer rate of l 64K bytes per second, an average seek time of24.8 ms, and a track-to-track seek time of 4.4 ms for the Kaypro 386's hard disk system. The disk-controller card uses Western Digital chips.

#### Essential Software

The Kaypro 386 comes with Microsoft MS-DOS 3.21 and GWBASIC 3.20. In addition, the computer comes with a setup program for system configuration that is easy to use; Quarterdeck Office Systems' Expanded Memory Manager (QEMM-386) 1.0, which allows you to configure extended memory above 1 megabyte according to the Lotus/Intel/ Microsoft Expanded Memory Specification (EMS); and Storage Dimensions' SpeedStor 4.02a hard disk utility package. SpeedStor includes the HARDPREP and PARTED programs, which are used to format and partition the hard disk, and HARDRIVE.SYS, an installable device driver that configures the partitions of a larger-than-32-megabyte hard disk drive for use as multiple logical volumes.

#### The Printed Word

The *Kaypro 386 User's Guide* describes the standard features and options of the computer's various models, unpacking and setting up the system, and configuration of the system for various options. It also covers the keyboard and use of the editing keys, some introductory material on MS-DOS commands and management of files, and instructions for using some of the Kaypro utility programs. Appendixes include an MS-DOS bibliography, a table of the extended character set, and charts of the system board jumpers and the pin-outs of the various connectors.

Also included with the Kaypro 386 are an *MS-DOS·3.2 User's Guide and Reference Manual* and a *GWBASIC 3.1 Interpreter Manual.* In addition, the Kaypro 386 comes with an 8-page glossy brochure about Quarterdeck's QEMM-386 1.0, which contains installation and operating instructions and a license and disclaimer of liability. The SpeedStor disk comes with a 64-page instruction booklet from Storage Dimensions.

My review unit also came with an 84 page preliminary copy of the *Kaypro 386 Technical Manual.* This book contains some general descriptive material and a block diagram and jumper settings for the system board, pin-outs for the various connectors and power supply, a list of the interrupt numbers assigned to the BIOS functions and hardware controllers, and a fairly detailed summary of the disk controller's registers and commands. The preliminary manual has no schematics or BIOS listings.

#### **Compatibility**

To evaluate the Kaypro 386's hardware compatibility with the IBM PC and PC AT, I loaded the machine with various combinations of expansion boards, including Hercules and Vega EGA video adapters, an Intel Above Board/AT with 2 megabytes of RAM, a 3COM Etherlink network card, a Microsoft Mouse (bus version), a Hayes-compatible 1200-bitper-second internal modem, and a Hitachi CDR-1502S CD-ROM drive and adapter. The Kaypro 386 worked flawlessly with all these boards.

To assess the machine's software compatibility, I tried running a broad variety of popular application packages, utilities, and programming tools on it. The software I tested included Morgan Computing's Trace86 debugger 2.00, Microsoft's SYMDEB 4.00 and CodeView 1 .11 debuggers, Chris Dunford' s ProCED command-line editor l .02L, Datastorm's ProComm 2.4.2 (a telecommunications program), Revolution Software's Cruise Control 2.15 (a keyboard enhancer), Microsoft Word 3 .1, Micro-Pro's WordStar 3.30, Microsoft Windows 1.03, Fifth Generation Systems' Fastback 5.13, Laboratory Microsystems' UR/Forth 1.01, Microrim's R:BASE System V 1.1, Quarterdeck's DESQview 1.3, and Lotus 1-2-3 2.0.

The only program that did not work as expected at 16 MHz was Lotus 1-2-3, which did not recognize its key disk. When I slowed the processor to 6 MHz by pressing Control-Alt-I, the copy-protection scheme functioned properly and the program loaded. I then resumed 16-MHz operation with the Control-Alt-2 key sequence.

#### Reliability and Performance

I used the Kaypro 386 for one month on a daily basis in my office along with a Compaq Deskpro 386 on a local area network for normal programming and wordprocessing tasks. During this time, the machine proved completely reliable, and I encountered no problems.

The results of the BYTE benchmark

tests show that the hard disk access times for the Kaypro 386 and the Compaq Deskpro 386 are basically equivalent. The floppy disk access times varied, with the results slightly favoring the Kaypro 386. This discrepancy may be because the Deskpro 386 automatically slows down to 8 MHz when accessing a floppy drive to provide automatic compatibility with most copy-protection schemes.

The BASIC Sieve and Calculations benchmarks and the Spreadsheet Recalculate test demonstrate a consistent 7 percent to 10 percent advantage in execution speed for the Deskpro 386. Since the microprocessor in both machines runs at 16 MHz, the speed difference seems to be due to the Deskpro 386's static memory chips and the more sophisticated 32-bit memory bus's access to those chips, in contrast to the Kaypro 386's dynamic RAM board.

I ran all the benchmark tests with no programs running in the background and with the extended memory management program, QEMM.SYS, and the program for use with the 40-megabyte hard disk drive, HARDRIVE.SYS, disabled. Thus, the benchmark results in the graph on page 240 reflect the performance of the raw hardware.

I tested these two 80386 machines further by writing two highly optimized assembly language implementations of the Sieve of Eratosthenes algorithm popularized by Jim Gilbreath. [Editor's note: *For*  more information, see "Eratosthenes Re*visited: Once More through the Sieve" by Jim and Gary Gilbreath in the January 1983 BYTE. The listings are available on disk, in print, and on BIX. See the insert cardfollowing page 256fordetails. Listings are also available on BYTEnet. See page 4.]* 

The first implementation, SIEVE86, uses only 8086 instructions and can run on the Intel 8086/8088 or 80286/80386 microprocessors in real mode (i.e., the 8086 emulation mode used by these processors when running MS-DOS). I assembled and linked SIEVE86 into an .EXE file with the Microsoft Macro Assembler (MASM) and the Microsoft Object Linker, respectively. The second implementation, SIEVE386, uses the 80386's 32-bit registers and operations throughout. I assembled, linked, and debugged the program with Phar Lap's 386<sup>[</sup>ASM, 386<sup>[LINK, and MINIBUG]</sup> 80386 programming tools. I then ran it for timing purposes under the control of the Phar Lap 386 DOS-Extender, which provides a 32-bit protected-mode runtime environment for programs. The 386IDOS-Extender tool loads a 32-bit application into extended memory (above *co11ti1111ed* 

the I-megabyte boundary) for execution, leaving lower memory undisturbed and switching back to real mode as needed to perform MS-DOS function calls.

The Kaypro 386 ran the SIEVE86 and SIEVE386 programs in 48 and 56 seconds, respectively, while the Compaq Deskpro 386 ran each of the programs in 41 seconds. This confirms the Kaypro 386's significantly slower throughput in the BASIC benchmarks and demonstrates that the Kaypro's extended memory is slower than its conventional memory. This finding contradicts the statement in

the *Kaypro 386 Technical Manual,* which says that the access times to memory on cards in the 32-bit expansion slots are the same as the access times to the 512K bytes of RAM on the motherboard. When I called the company, Kaypro admitted that the access times for the 32-bit memory board are slower. [Editor's note: *The reason for the slowness of the memory board is that the memory is organized into two banks of 1 megabyte each, with one bank containing the even addresses and the other containing the odd addresses. Accessing successive odd and even* 

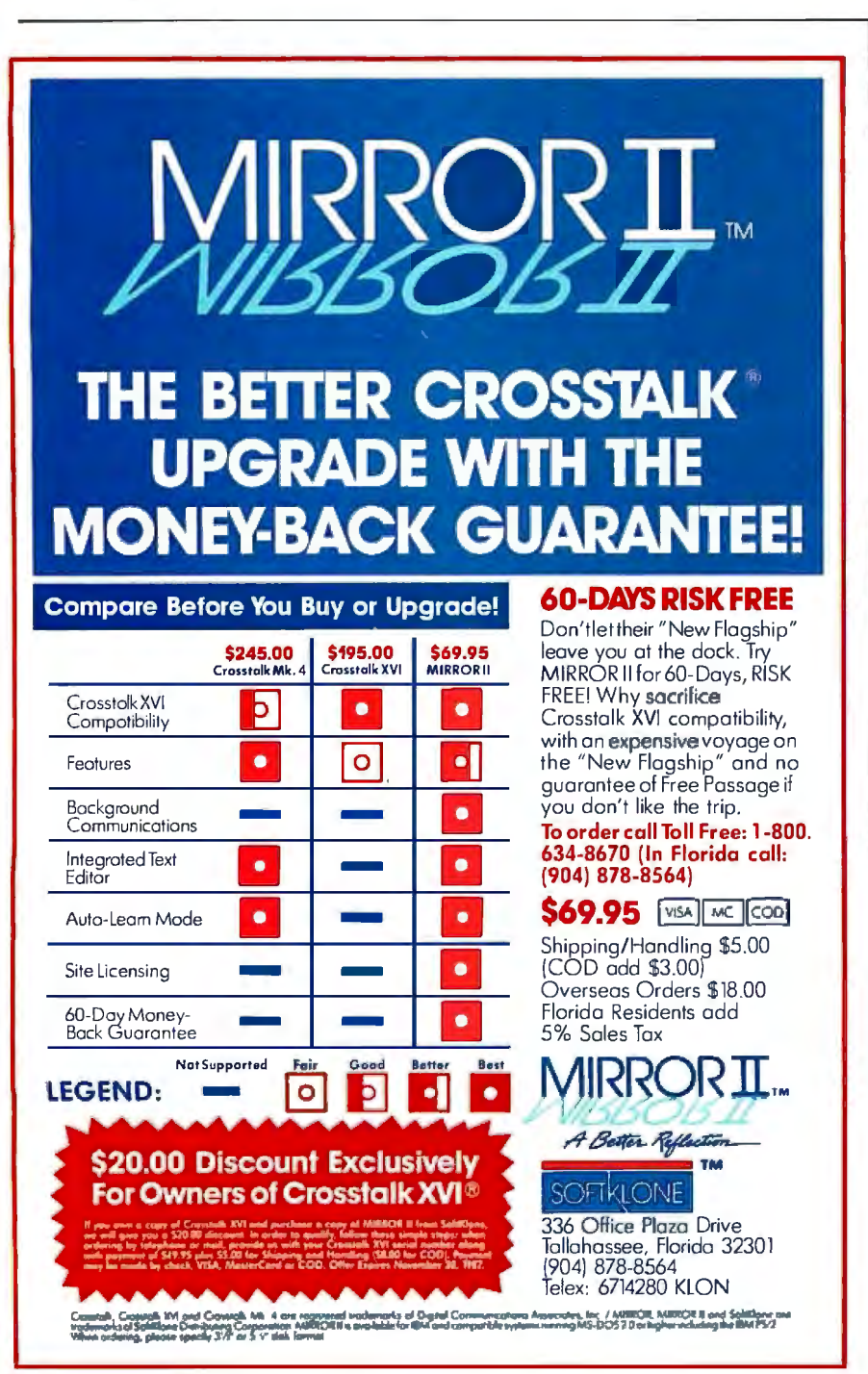

*addresses will usually cause one wait state per access.]* 

#### Picking Some Nits

The Kaypro 386 has some flaws, particularly when compared to the Compaq Deskpro 386. For example, the various option jumpers on the motherboard are spread from one end to the other instead of being centralized in one location as they are in the Deskpro 386. Similarly, the socket for the 80387 in the Kaypro 386 is buried under the edges of the hard disk drive and power supply in such a manner that it would be nearly impossible to add a numeric coprocessor chip or module without disassembling the computer.

The portions of the documentation that originate with Kaypro (i.e., the *Kaypro 386 User's Guide* and *Kaypro 386 Technical Manual)* are barely adequate. The user's guide is poorly organized, inconsistent, and often omits important information or provides information that is inaccurate or misleading. For instance, the key sequence to increase the volume of the key clicks is not documented; I discovered it to be Control-Alt-+ by trial and error. The procedure for making the hard disk bootable is located in Chapter 2 under" Hardware Installation, " while the section in Chapter 3 entitled "Loading MS-DOS onto the Hard Disk" describes only how to copy MS-DOS files from the distribution floppies to drive C. The entire "Getting Started" section is oriented toward floppy disk-based systems, even though the typical 80386 system is hard disk-based. The page entitled "Redirecting Screens" discusses redirection of the standard output device; redirection of the standard input device is not mentioned at all.

#### Final Thoughts

The Kaypro 386 is a reliable personal computer that delivers two to three times the performance of the IBM PC AT. Its compatibility with standard 8086- and 80286-based PCs and software is excellent. Its performance is similar to that of the Compaq Deskpro 386. The deficiencies in its documentation and other minor inconveniences, such as the position of the jumpers on the motherboard and the layout of the keyboard, will be no great obstacles to experienced users.

If you need to run software applications at the fastest possible speed, or if you are prototyping 80386 software, the Kaypro 386 is perfectly suitable. As a slightly more economical alternative to the Compaq Deskpro 386, whether for software development or for crunching data, the Kaypro 386 appears to be a good buy.  $\blacksquare$ 

# **KOH·l·NOOR PLOTTER PENS**

Koh-I-Noor, the leader in providing highest quality hard copy for technical drawing, now combines many years of experience and long-term association with plotter manufacturers to provide pens for the business professional. Koh-I-Noor Fiber Tip and Disposable Liquid Ink Plotter Pens provide the highest quality, brightest appearing output for use on overhead projections, chart papers and graphic papers for the most effective presentations.

**Koh-I-Noor Fiber Tip Plotter Pens** are available for the most popular plotters, including Hewlett Packard and Houston Instruments. They are offered in two

line widths with up to ten brilliant colors. The pens provide excellent contrast and fill-in for overhead projections, reports and graphs.

**DPP®-Disposable Plotter Pen™** is also available for the most popular plotters, including the new "S" Style OPP, which is used on Hewlett Packard's tabletop and similar plotters with liquid-ink capability. The OPP provides the highest quality output on chart paper and uncoated presentation paper. Line quality does not deteriorate over time, and the ink in the cartridge is waterproof and fade resistant. The pens are available in four precise line widths and in up to ten colors.

Both the Koh-I-Noor Fiber Tip Plotter Pen and the Disposable Plotter Pen are designed for the easiest possible use. No maintenance or cleaning. Once activated, they are immediately ready for use. When they run out of ink, just throw them away. Koh-I-Noor Plotter Pens-for the best possible hard copy. For more information, see your dealer or send the coupon.

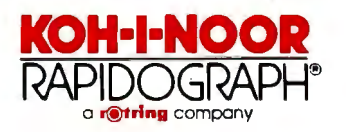

Inquiry 330

**For the most effective presentations overhead projections and report graphs.**  *BOOD* - **1** a a calegias Show me more, Koh-I-Noor Please send me your free Plotter Supplies Catalog No. 4. I *NAME* (please print or *type)* ' TITLE Pens shown oversize FIRM<br>PLOTTER MAKE PLOTTER MAKE MODEL **I** ADDRESS STATE L.IP B-9/87<br>
Koh-I-Noor Rapidograph, Inc., 100 North St.. Bloomsbury, NJ 08804.<br>
In Canada: 1815 Meyerside Drive. Mississauga. Ontario LST 1G3.

 $\mathcal{L}$ 

# **Osborne/McGraw-Hill's Indispensable Complete Relerence Series**

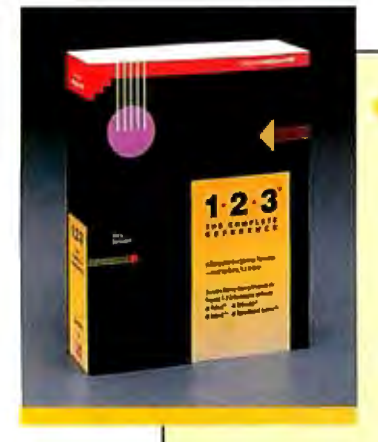

# by Mary Campbell

dure is thoroughly explained Includes money-saving coupons for add-on products.

**SZZ.95, A Quality Paperback,**<br>*ISBN 0-07-881005-1* 

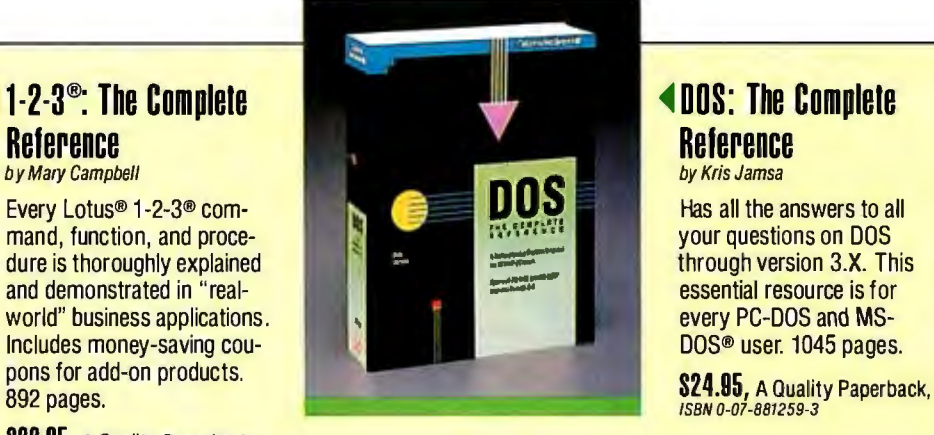

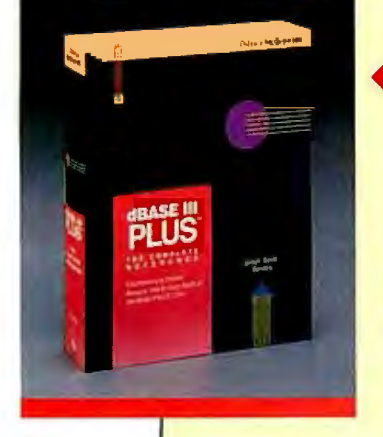

# by Joseph-David Carrabis

you can quickly pinpoint all<br>dBASE III® and dBASE III

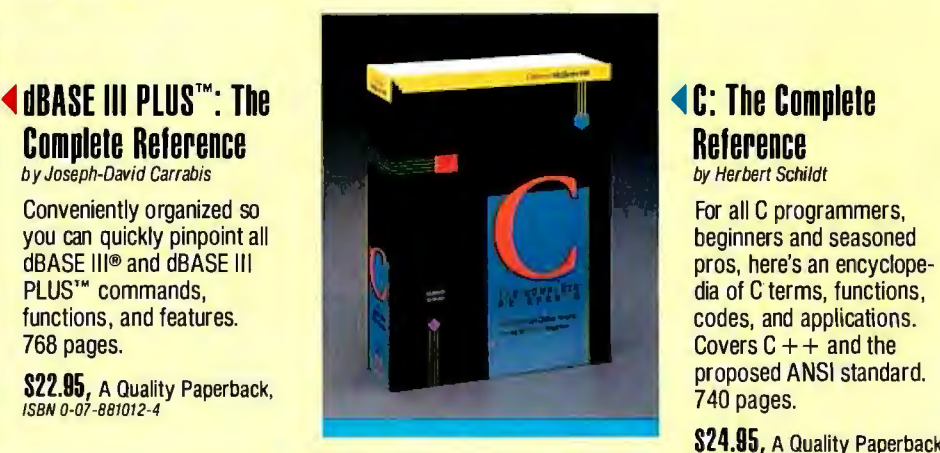

codes, and applications.

**824.95, A Quality Paperback,**<br>*ISBN 0-07-881263-1* 

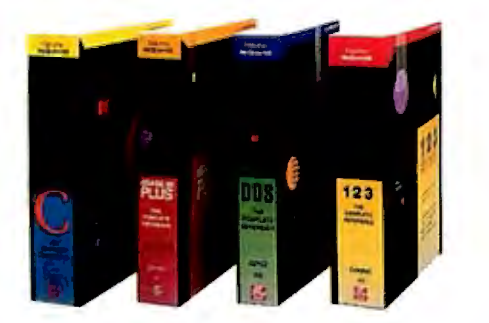

AVAILABLE NOW at Fine Book Stores and Computer Stores Everywhere. Or Call Our Toll-Free Order Number **800-227-0900 800-772-2531** (In California)

Available in Canada through McGraw-Hill Ryerson. Ltd. Phone 416-293-1911

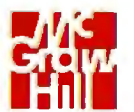

**Osborne McGraw·Hill**<br>2600 Tenth Street Berkeley, California 94710

Trademarks: Lotus and 1-2-3 are registered trademarks of Lotus Development Corp. dBASE is aregistered trademark and dBASE III PLUS is a trademark of Ashton-Tate. MS-DDS is a registered trademark of Microsoft Corp.

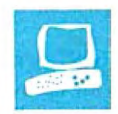

## **Mail-Order Performance**

Frederick D. Davis

The Proteus-286Gf from Proteus Technology Corp. (\$2395) and the GV-286 from PC Designs (\$2920) offer a multitude of optional hard disks, monitors, display adapters, and keyboards. Although each improves on the performance of the IBM PC AT, each has a different way of doing so. As evidence of a growing trend, both of these 12-MHz dual-speed PC AT compatibles are available only by mail order from their respective companies.

#### Common Denominators

Because the Proteus-286GT and the GV-286 both have the same chassis, the computers look a lot alike, except for the front panels. The units I reviewed were both equipped with 30-megabyte Seagate ST4038 hard disk drives, each with a 40-millisecond average access time; 1 megabyte of 100 nanosecond RAM on the main board, 640K bytes below the 1 megabyte address and 384K bytes above; an EGA adapter based on the Chips and Technologies chip set; an NEC

MultiSync monitor; and a 1.2-megabyte floppy disk drive. Both machines also had Western Digital disk controllers and were supplied with MS-DOS 3.2 and GWBASIC 3.2.

The chassis used for both machines is a sturdy  $21\frac{1}{4}$ - by  $16\frac{1}{2}$ - by  $6\frac{1}{4}$ -inch steel case containing a 200-watt UL-approved 110/220-volt power supply. At the rearof the chassis are cutouts for three DB-25 connectors and two DB-9 connectors. These cutouts enable you to install up to five ports without taking up extra rear slot ends for connectors. The chassis incorporates five half-height drive slots with individual power and ground connectors and two floppy disk drive data connectors. The full-height hard disk

Two high-speed PC AT compatibles with a catalog of options

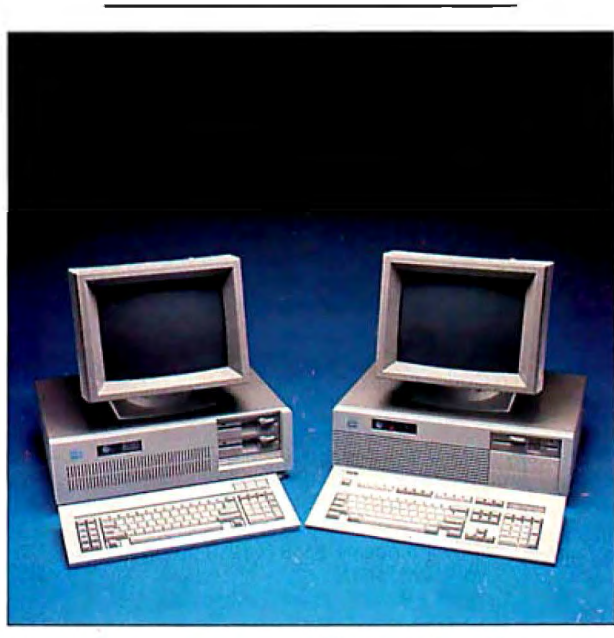

*Proteus Technology's Proteus-286GT (left) and PC Designs' GV-286 (right) .* 

drive occupies two of the five slots, and the 1.2-megabyte floppy disk drive takes up another slot.

The chassis also has a rear switchedpower outlet for a monitor. This outlet is convenient, but it requires a plug with a special rectangular cross-section ground prong. The standard three-prong plug won't fit, and neither machine comes with an adapter.

Both computers have cylindrical vending machine-style locks for enabling and disabling their keyboards and retaining their covers. The motherboards of both systems have six 16-bit PC AT-compatible slots and two 8-bit PC-compatible slots. Neither motherboard has any visible rework on the top side. Unfortunately, neither system filters its cooling air, and a heavy buildup of dust on high-performance chips can contribute to failure due to overheating.

and two modes of operation: a high-speed microprocessor mode with a low-speed bus and a low-speed mode for both the bus and microprocessor. You can change speeds by internal switches or from the keyboard in MS-DOS by using special key combinations. Each machine I reviewed came with its own custom BIOS

#### The Proteus-286GT

The Proteus-286Gf has a 12.5 MHz Intel 80286 microprocessor that runs with one wait state. As an alternative, you can jumper-select either a 6-MHz or an 8-MHz clock rate with zero wait states. Under MS-DOS, you can select the microprocessor speed (but not the wait state) from the keyboard.

You select the wait-state con-<br>dition via a jumper on the motherboard; however, the bus speed for both modes is 6 M\_Hz to avoid problems with PC AT-

compatible accessory boards. The computer has no fast slot for full-speed addon memory boards; therefore, you must use the 6-MHz PC AT bus speed when you are using memory that is not on the motherboard. In addition, the Proteus-286GT has no indicator on the front panel to tell you when you are in high-speed mode.

The Proteus-286Gf I reviewed had a 10-MHz 80287-10 math coprocessor installed and running at 10 MHz (a \$375 option). To accomplish this speed, the *continued* 

*Frederick D. Davis (P.O. Box 427, Riverton, UT 84065) is a self-employed consultant and programmer/analyst.* 

80287 is mounted on a piggyback board with its own crystal. This setup outperforms a directly mounted 80287, which would have to run at the 6-MHz bus speed.

The system motherboard is socketed for up to 4 megabytes of RAM using 1 megabit chips. The motherboard memory runs at 12.5 MHz with one wait state and is a major improvement over add-on memory boards that must run on the 6 MHz bus.

The Proteus-286GT has a potential heat problem that is not evident on the GV-286-the 80286 microprocessor chip does not have a heat-sink cover. The piggyback 80287 board raises the height of the math coprocessor chip, which is oriented parallel to the bus slots. When an accessory board is mounted above it, the bottom of this board comes in direct contact with the entire length of the top of the chip, which further reduces the chip's ability to dissipate heat. In spite of this situation, however, I did not experience any heat problems with my review unit.

The Proteus-286GT comes with three serial ports and two parallel ports mounted on the motherboard. The three serial ports all have DB-25 male connectors mounted in the chassis cutouts. The two parallel-port connectors (female DB-25 style) are mounted separately on two slot-end covers, effectively blocking those two slots from being used for boards. Although five of the six 16-bit slots and one of the two 8-bit slots are available, only four of the 16-bit slots can easily be used due to the port mountings. Furthermore, the lithium battery for the CMOS configuration RAM blocks one of the DB-9 chassis cutouts. A few changes in layout would have made better use of the system's resources.

The standard configuration of the Proteus-286GT includes two Teac floppy disk drives (one a 1. 2-megabyte drive and the other a 360K-byte 5 'A-inch drive). You can get a 3<sup>1</sup>/<sub>2</sub>-inch 720K-byte floppy disk drive instead of the 5 \4-inch drive if you prefer. The only remaining halfheight disk location has available power but no front-panel access opening, which rules out the possibility of adding a tape drive.

The Proteus-286GT uses Video-*Ts*  EGA-compatible Vega Deluxe graphics board, which is based on the Chips and Technologies EGA chip set. The characters on both machines are clear and sharp, and I experienced no problems working all day with either system combination.

#### **TheGV-286**

The PC Designs GV-286 has an Advanced Micro Devices 80286 micropro-

#### **Proteus-286GT GV-286**

#### **Company**

Proteus Technology Corp. 377 Route 17, Airport 17 Center Hasbrouck Heights, NJ 07604 (201) 288·8629

#### **Size**

211/4 by 16V2 by 61/4 inches: 55 pounds

#### **Components**

Processor: 80286 running at 12.5 MHz with one wait state or at 6 or 8 MHz with zero wait states (jumperselectable) Memory: 1 megabyte, expandable to 4 megabytes on the motherboard and 16 megabytes in the system Mass storage: One half-height 1.2 megabyte floppy disk drive: one half· height 360K·byte floppy disk drive: one 30-megabyte hard disk drive Display: Review unit was supplied with an NEC MultiSync monitor and a Video-7 Vega deluxe graphics card Keyboard: Review unit was supplied with an 84-key PC AT-type keyboard 1/0 interfaces: Eight slots: two 8-bit IBM PC-compatible and six 16-bit PC AT-compatible: three serial ports and two parallel ports on motherboard

#### **Software**

Hardware and software utility programs; EMS 3.2 memory simulator

#### **Options**

Hard disk drives (from 20 megabytes to 190 megabytes): \$279 to \$3295 Floppy disk drives: \$109 to \$149 Tape-backup units: \$455 to \$795 Graphics cards: \$109 to \$385 Display monitors: \$109 to \$625 Internal modems: \$109 to \$219 Mice: \$98 to \$159 10-MHz 80287-10 math coprocessor: \$375

MS-DOS 3.2/GWBASIC 3.2: \$85

#### **Documentation**

MS-DOS User's Reference, 376 pages: MS-DOS User's Guide, 92 pages: MS-DOS Programmer's Reference, 406 pages: GWBASIC User's Guide and Reference, 423 pages: Introduction to the Proteus Environment, 30 pages; Proteus-286GT User's Guide and Technical Manual, 59 pages; Vega EGA board manual, 42 pages

#### **Price**

\$2395

#### **Company**

PC Designs Inc. 2500 North Hemlock Circle Broken Arrow, OK 74012 (918) 251-5550

#### **Size**

211/4 by 16V2 by 61/4 inches: 55 pounds

#### **Components**

Processor: 80286, selectable between 12 MHz and 6 MHz with one wait state to main memory and zero wait states to cache memory Memory: 1 megabyte of main memory, expandable to 16 megabytes: 32K bytes of 45-ns static RAM cache Mass storage: Either one half-height 1.2-megabyte floppy disk drive or one 360K-byte floppy disk drive and one 30-megabyte hard disk drive Display: Optional; review unit was supplied with an NEC MultiSync monitor and Everex EGA card Keyboard: Optional; review unit was supplied with Maxi-Switch 101 and Key Tronic KB101 keyboards 110 interfaces: Eight slots: two 8·bit IBM PC-compatible and six 16-bit PC AT-compatible; two serial ports and one parallel port on 1/0 board

#### **Software ,**

Quarterdeck DESQview; PC-Write

#### **Options**

Hard disk drives (from 24 megabytes to 130 megabytes): \$480 to \$989 60-megabyte 1/4-inch internal cartridge: \$757 Graphics cards: \$100 to \$350 Display monitors: \$179 to \$569 Keyboards: up to \$20 MS-DOS 3.2/GWBASIC 3.2: \$99

#### **Documentation**

MS-DOS User's Guide and Reference, 340 pages; GWBASIC User's Guide and Reference, 407 pages; GV-286 User's Guide and Operations Manual, 144 pages; Quarterdeck DESQview manual, 125 pages

**Price**  \$2920

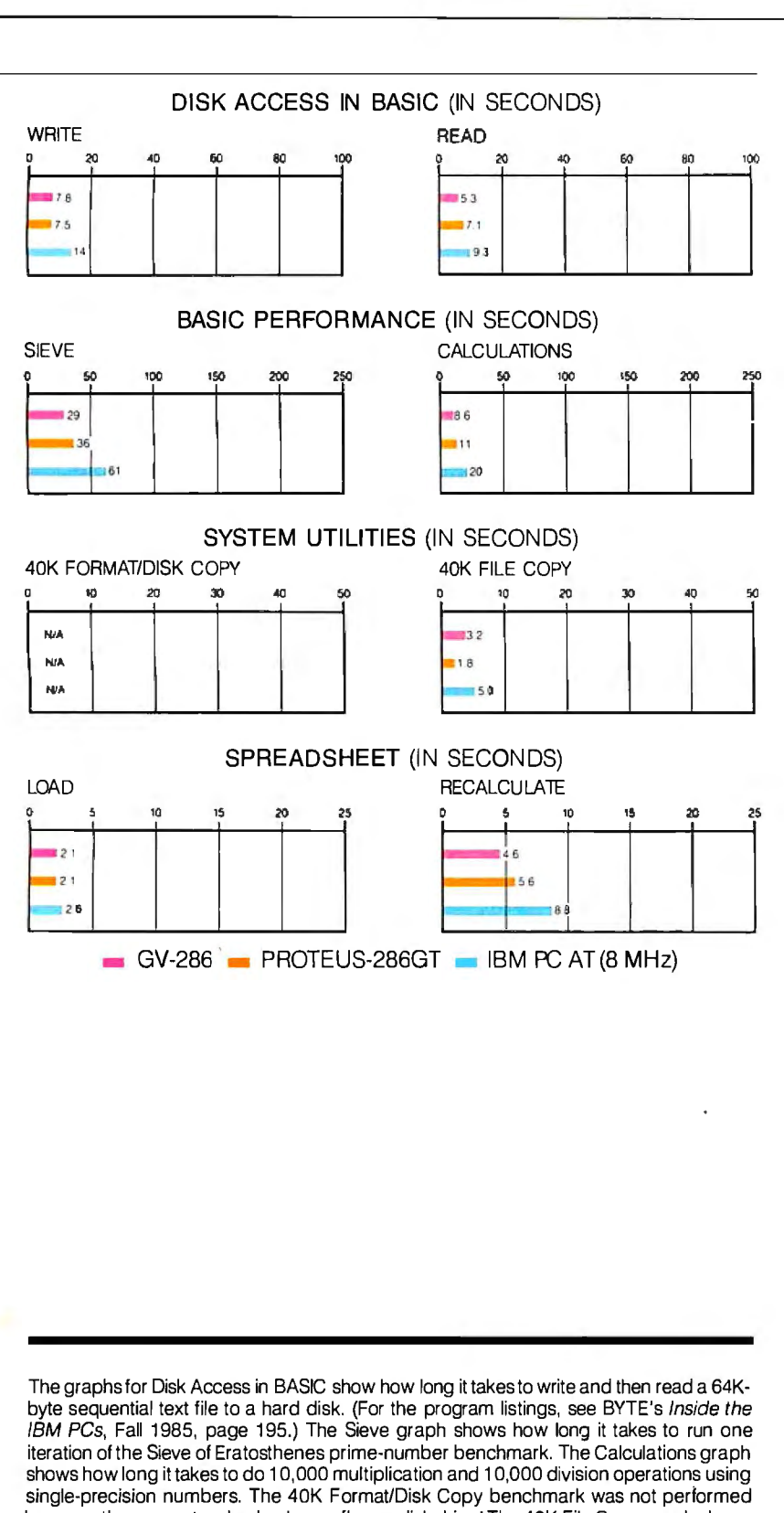

because the computers had only one floppy disk drive: The 40K File Copy graph shows how long it takes to copy a 40K-byte file from the hard disk to the floppy disk using the system utilities. The Spreadsheet graphs show how long it takes to load and recalculate a 100-row by 25-column spreadsheet in which each cell equals 1.001 times the cell to its left. The spreadsheet used was Microsoft Multiplan 1.10.

cessor running at 12 MHz with one wait state. I have been unable to determine the equivalence of this chip to the Intel 80286 with regard to protected-mode operations on suitable operating systems. A major design difference between the Proteus-286GT and the GV-286 is the GV-286's 32K bytes of 45-ns static RAM cache. The microprocessor runs from this cache with no wait states when you enable the cache from the keyboard by pushing the Control, Alt, and left Shift keys simultaneously and then pressing the plus  $(+)$ key. You disable the cache by pressing the same key combination and then pressing the minus  $(-)$  key.

Using the cache memory produces a significant increase in performance under many circumstances. The amount of this performance improvement depends on the size of the program running in the cache and the size and organization of the program data.

The GV-286's motherboard has five empty 16-bit slots and is socketed for an 80287 math coprocessor chip. The 80286 microprocessor, unlike the Proteus-286GT 's, has a heat-sink cover. The motherboard uses the Chips and Technologies PC AT chip set. PC Designs claims that, despite the 12-MHz clock speed, the company has not exceeded the specifications for any of the chips.

PC Designs chose to design its internal bus around the 8-MHz PC AT singlecycle specification (i.e., the bus actually runs at 6 MHz for multiple cycles.but is compatible with 8-MHz boards). The GV-286 also has a switch on the motherboard that sets the internal bus speed to 12 MHz, which is nonswitchable. This is an added extra for system optimization; all your peripheral and memory boards must be compatible with this speed before you can use this feature. However, all the timing loops in the custom BIOS have been rewritten to be completely independent of the 12-MHz microprocessor clock.

TheGV-286 comes with 1 megabyte of 100-ns RAM on the motherboard. The motherboard also contains a CMOS battery- backed clock/calendar that is powered by inexpensive and easily available AA cells.

The floppy disk drive supplied with the GV-286 is a 1.2-megabyte Toshiba drive, and two half-height floppy disk drive slots are on the front panel of the machine. Also on the front panel is a high-speed indicator light (next to the hard disk access light) and a reset button (located next to the vending machinestyle lock).

The GV-286 comes with a 30-megabyte Seagate ST4038 hard disk drive, an *cominued* 

**IULT** LISEI Off-the-shelf and custom systems for:

Off-the-shelf and custom systems for:

- 
- 
- 
- 
- $\begin{array}{l} \star \text{ Multi-User Teleconferencing} \\ \star \text{ Multi-User Electronic Mail} \\ \star \text{ Multi-User File Upload/Download} \\ \star \text{ Multi-User Order Entry} \\ \star \text{ Multi-User Games and Amusements} \\ \star \text{ Multi-User Database Lookup} \\ \star \text{ Multi-User Catalog Scanning} \\ \star \text{ Multi-User Catalog Scanning} \\ \star \text{ Multi-User Classical Activities} \\ \star \text{ Multi-User Educlidean Services} \end{array}$
- 
- 
- 
- 
- 

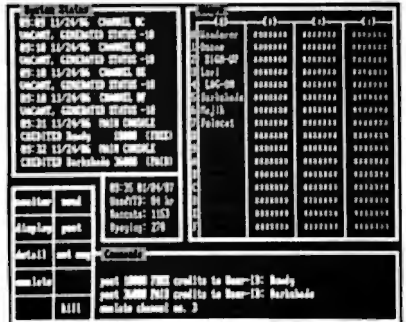

What do you need for your Multi-User Bulletin Board System?

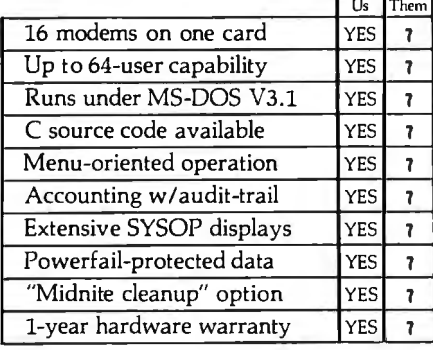

We sell hardware and software for the IBM PC family and compatibles. Our product line is centered around the GALACTICOMM BREAKTHROUGH, a single-slot card with 16 independent modems on it. You will simply have a cable coming out the back of your machine, going straight into the jacks in the wall installed by the telephone company. No external hardware needed.

Call our multi-user demo system with your modem, at (305) 922-3901. Then call (305) 472-9560, voice, for more information. Why not call right now?

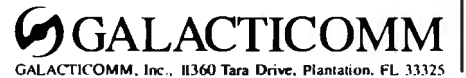

The GV-286 is the clear winner in ease of reconfiguring the CMOS RAM.

 EGA-compatible graphics board, and a serial/parallel port board, as well as the necessary documentation, all supplied by Everex. Also included with the machine is a detailed printout of the hard disk checkout data.

One of the GV-286's two serial ports terminates in a DB-25 connector mounted in a chassis cutout, and the other terminates in a DB-9 connector on the same slot cover with a single DB-25 parallel port connector. Everex's documentation about these ports is far more complete than the information that you would normally receive about them. You can configure the serial ports on this board as either data terminal equipment (DTE) or data communications equipment (DCE) by changing a jumper. A 9-pin-to-25-pin adapter cable is also included with the Everex serial/parallel port board.

#### Configuring CMOS RAM

Of the two machines, the GV-286 is the clear winner in ease of reconfiguring the CMOS RAM. Each time you power up the GV-286, you are given the chance to reconfigure it. The dialog box closely follows that of the IBM PC AT diagnostics, in which the default answers are your previous configuration data. The system automatically detects and configures the memory.

The Proteus-286Gr comes with a program that clears parts of the CMOS memory, so you must reconfigure the CMOS RAM each time you boot up the machine. To add or delete memory data, you must disconnect the CMOS battery for about 30 minutes. The next time you boot up the computer, the memory is automat cally resized and stored in CMOS RAM, and you must reconfigure everything in the CMOS memory area; there is no way to edit the information once it is in the CMOS memory.

#### Keyboards

I used two optional keyboards with the GV-286: a Maxi-Switch IOI and a Key Tronic KB101. Both of these enhanced keyboards have I2 function keys located in a row above the number keys and a numeric keypad to the right of the main keyboard. A separate small keypad, which contains the cursor-control keys and the function keys that are normally active when the Num Lock is off, is located between the main keyboard and the numeric keypad. The Escape key is next to the number I key, l *'h* inches above its traditional left-hand position. Both keyboards interchange the normal positions of the Caps Lock and Control keys. The Num Lock, Scroll Lock, and Caps Lock keys on both of these keyboards all have LED indicators.

The Maxi-Switch IOI contains a switch that lets you swap the Control and Caps Lock keys. An alternate set of key caps is supplied with the keyboard, since the two keys are different sizes. This keyboard has maximum resistance in the first millimeter of key travel and then practically no resistance. The Key Tronic KB IOI has a soft, linear resistance for the entire keystroke.

The Proteus-286GT I reviewed came with an 86-key IBM PC AT-style keyboard with 10 function keys and an even resistance over the full keystroke that is more crisp than that of the Key Tronic KBIOI keyboard.

#### Operating Systems and Software Compatibility

Both of my review units were shipped with MS-DOS 3.2, GWBASIC 3.2, EGA board utilities, and hard disk utilities. The MS-DOS/GWBASIC combination is a separately priced option for both machines. The Proteus-286GT comes with several specific utilities that let you reset the date and time (although you can't do this when booting the computer), an EMS 3.2 memory simulator, and a program that moves a file from one directory to another. The GV-286 software package includes a utility for the Everex serial/parallel port board, a copy of PC-Write on the Everex I/O utilities disk, and a copy of Quarterdeck's DESQview multitasking program.

I tested the high-speed mode of both machines by running the DOS 3. xx versions of the following programs: Graphin-the-Box I .3, dBASE III, Story Teller, WordStar Professional 3 .3 I, SuperCalc 3 2.1, Multiplan 1.06, and Boardroom Graphics 3.0. In addition, I tested Connect on the Proteus-286GT. All these programs worked fine.

I also tried three additional operating systems on each machine: Concurrent PC DOS 4.1 and Concurrent PC DOS XM 5.0, Microport Unix System V/286 1.3, and Digital Research's FlexOS 286 l.3I, a new multiuser/multitasking, real-time, protected-mode operating system. Concurrent PC DOS 4.I and Concurrent PC DOS XM worked fine on both machines most of the time. However, the GV-286 crashed twice while running Concurrent PC DOS 4. I with Access Manager I. I as

a background task, a task running on one virtual console doing intensive disk I/O (through both Access Manager 1. 1 and Concurrent PC DOS 4.1), and VEdit 1.3 running on a second virtual console while VEdit was apparently attempting disk 1/0.

I say "apparently" because I may have caused the failure by entering disk 1/0 commands. Both failures occurred while I was using the Maxi-Switch 101 keyboard. I used three different keyboards (the Maxi-Switch 101, the Key Tronic KB101, and the Proteus-286GT's PC AT-style keyboard) on the GV-286 at various times. The two crashes occurred over a 30-hour period of mixed usage with Concurrent PC DOS 4. 1 and various programs, but despite four more hours of purposely attempting to crash the system under the same circumstances, I was unable to do it.

I brought up Microport Unix System V/286 on both machines without any problems, but I couldn't extensively test the multitasking capabilities of this operating system due to a lack of suitable software. I installed 2.5 megabytes of additional memory on the Proteus-286GT and started up Digital Research's FlexOS, but it would not run. The Proteus-286GT

was able to read the boot track and load the operating system, but when it attempted to read in COMMAND.286 (the equivalent of COMMAND.COM), the system displayed an error message saying that COMMAND. couldn't be found.

The most significant incompatibility I encountered was with a 2.5-megabyte 70millisecond RAM chip Cheetah memory board. When the GV-286's and Proteus-286Gf's microprocessors were running at 12 and 12.5 MHz, respectively, neither machine could recognize and size the board correctly, even though both companies say that the buses run at 6 MHz. The Proteus-286GT couldn't find the board at all, while the GV-286 either couldn't find it or sized it incorrectly and detected errors in it. When I set both review machines up with the microprocessor and the bus at 6 MHz, however, they ran the Cheetah board flawlessly. This might be a timing problem caused by the difference between the microprocessor and bus speeds. I had no way to determine this, however.

#### Benchmarks

The GV-286 is from 15 percent to 23 percent faster than the Proteus-286GT on all microprocessor and memory benchmarks; how much faster depends on the particular benchmark and the design of the two computers. The Disk Access in BASIC test results were mixed, since they don't depend on just microprocessor and memory speed.

The program and the data used for the Calculations benchmark will fit in cache memory concurrently and will therefore run with no wait states. The Sieve benchmark's data is a large array, so data has to be swapped in and out of cache memory along with the program and appropriate parts of GWBASIC. The GV-286 ran slower than a true zero-wait-state machine, but still faster than a machine without cache memory. The bottom line is that the Proteus-286Gf is almost twice as fast as the 8-MHz IBM PC AT, while the GV-286 is a little more than twice as fast as the 8-MHz PC AT. The complete benchmark results are shown in the graph on page 247.

#### Documentation

Both machines come with a user's manual, an MS-DOS 3.2 user's guide, and a GWBASIC user's guide. In addition, the Proteus-286Gf comes with the *MS-DOS Programmer's Reference.* The Proteus *cominued* 

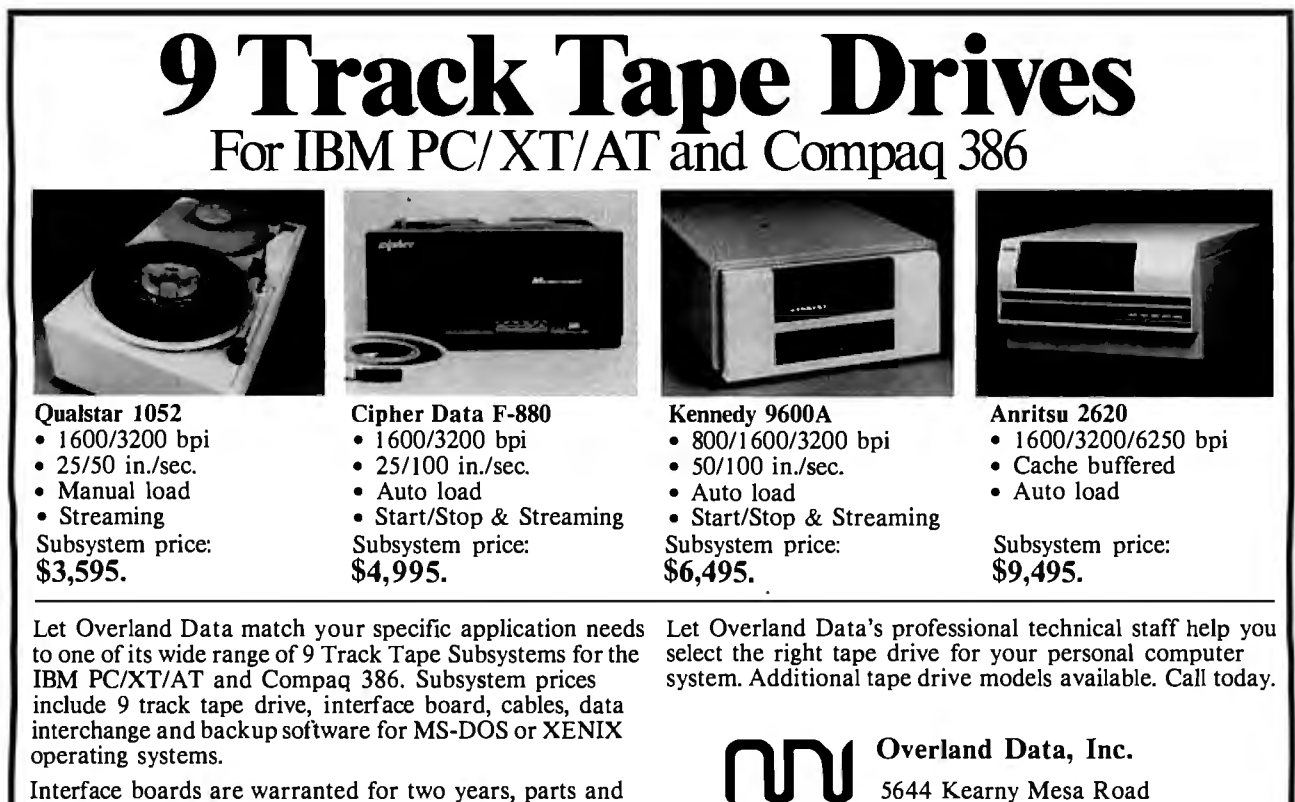

Interface boards are warranted for two years, parts and labor. Call for specific tape drive warranty information, and to find out about our special Demonstration Unit Program.

Tel. (619) 571-5555<br>Telex 754923 OVERLAND IBM PC, XT. AT are Registered Trademarks oflntemational Business Machines Corp.

San Diego, CA 92111

XENIX and MS-DOS are Registered Trademarks of Microsoft Corp. Compaq 386 is a Registered Trademark of Compaq Computers, Inc.

Technology's version of the above manuals consists of four small softbound volumes in a single slipcase. The PC Designs' version comes in two miniature vinyl three-ring binders. The Proteus-286GT also comes with an additional *Introduction to the Proteus Environment,*  which is tailored to the novice user and describes computer basics (e.g., floppy disks and graphics boards) .

Both machine's user's guides include sections for the novice, with information on handling computer boards and removing and replacing the case and disk drives. Beyond that, the Proteus-286GT user's manual has a weak technical section that is confined mostly to diagrams and annotations of items like connector pins and slot and socket locations. The manual gives little explanation of what is going on, and the diagram descriptions are weak. [Editor's note: *Proteus Technology says that it is now preparing a new user's manual.]* 

The GV-286 user's manual is more complete and clearer on technical matters, such as definitions of the system interrupts and 1/0 address mapping, than

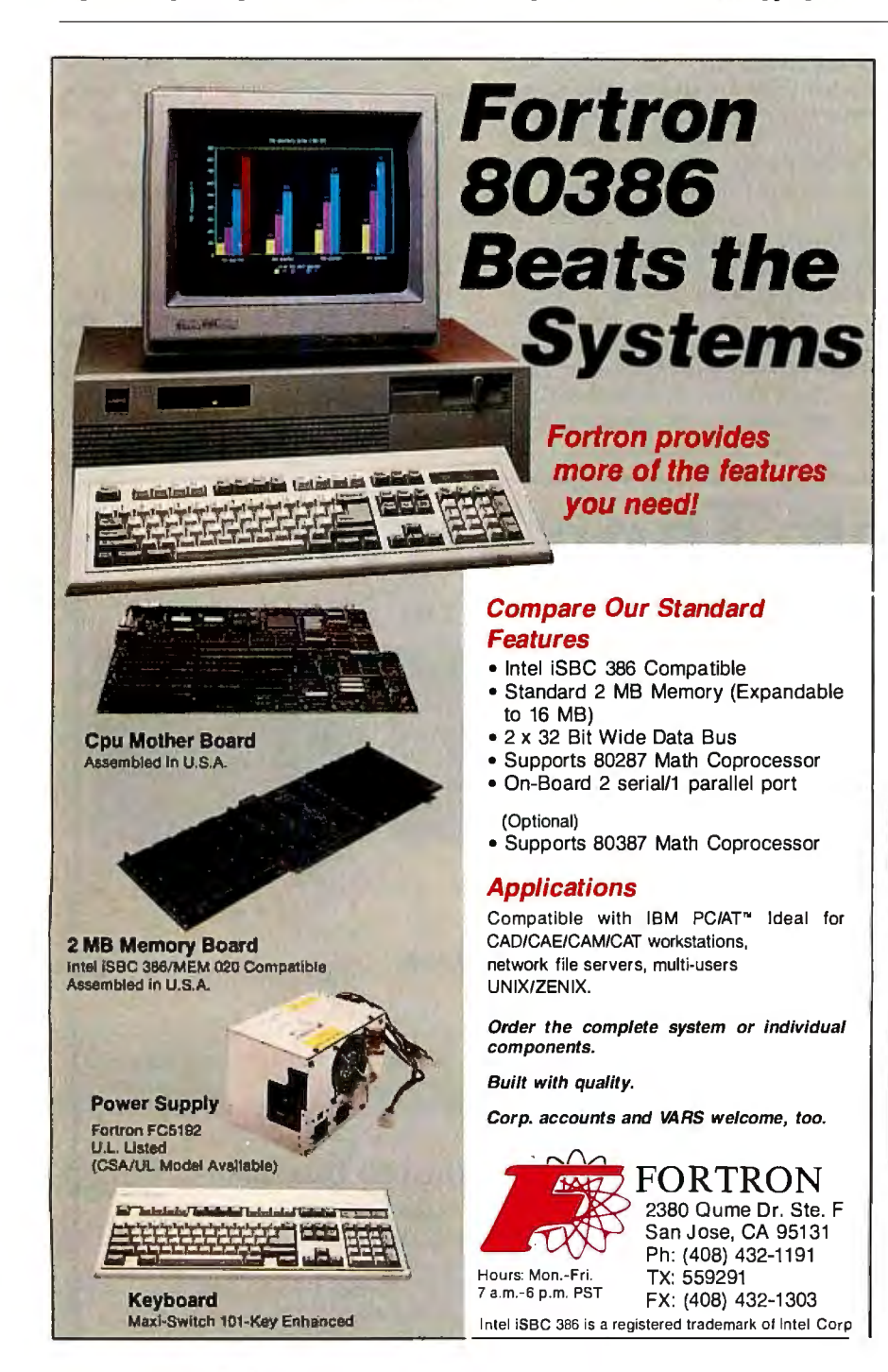

the Proteus-286GT manual. The material is also easier to find and understand in the GV-286 manual. In short, the GV-286 manual is adequate, but the Proteus-286Gf's manual is not.

#### Warranty and Service

PC Designs provides a one-year repair or replacement warranty and one year of toll-free technical telephone support with the GV-286. The company also has a 30 day money-back (except for shipping charges) compatibility guarantee. All service is handled by PC Designs at its Broken Arrow, Oklahoma location.

Proteus Technology has a 30-day money-back satisfaction guarantee and a 15-month labor and parts warranty for the Proteus-286GT. During this period, service is provided by a third-party service supplier. Proteus provides the first 60 days of service at the customer's site for no additional charge. Proteus also has a technical-support number during business hours and operates a 24-hour on-line bulletin-board service for registered owners.

#### Assessing the Trade-Offs

Both of these machines offer substantial gains in microprocessor performance over the PC AT and many of its clones, and both exhibit good PC AT software compatibility. However, they both suffer some hardware compatibility problems when the microprocessor is running in fast mode with the bus at a PC AT-compatible speed.

PC Designs pays better attention to details, such as board layout, heat dissipation, CMOS reconfiguration, port placement, and documentation, with the GV-286 than Proteus Technology does with the Proteus-286GT. Proteus,on the other hand, offers better service if you can't afford downtime. The Proteus-286GT can also hold a full 4 megabytes of RAM on the motherboard, which may eliminate the need for an add-on board. [Editor's note: *Due to variations in price and availability of options, contact the companies for the latest configurations of these systems.]* 

In either case, you should weigh the cost and performance advantages of a higher-speed hard disk drive for either of these systems. The Seagate ST4038 just isn't fast enough for the performance potential that these computers offer. Both machines are strong contenders for multitasking, and a faster hard disk drive can only improve this situation.

Ifyou want a high level of performance in a moderately priced computer and you are willing to carefully check out the addon boards, either of these machines is a good buy.  $\blacksquare$ 

TEM VEA COMPATIBLE **Any Software. Any Mo1**  Any Software On An RGB Monitor  $(112)$ **TBM**  $\equiv$ Any Software On A Monochrome Monitor **IBM Any Software On An EGA Monitor** IBM **Any Software On A Multisync Monitor Holeri) by Azion Carpo Vertiso 1.88** oration, 1984, All raghts<br>netzun d Microsoft Corp.<br>All rights reserved. Lin<br>tim and Artakose D Norphts - m

Trademarks: ATI, EGA WONDER-ATI Technologies Inc., IBM-International Business Machines Inc., Compaq-Compaq Computer Corp., MultiSync-NEC Home Electronics Inc. .<br>Windows-Microsoft Inc., GEM-Digital Research Inc., 1:2-3, Sym

Trademarks ATL EGA WODER-ATLE Restrained Enc., 19-3. Symptony-Lubars Development Inc., Compaq-Computer Carp., MultiSync-NEC Home Electronics Inc..<br>Windows-Mcrosoftinc, GEM-Digital Research Inc., 19-3. Symptony-Lubas Develo (3) EGA, MDA, Hercules software displayed via interlacing on RGB and Composite monitors, Frickering effort of interlacing reduced with anti-glare screen filter. All other modes are non-interlaced<br>(4) YlaopforalCompaq Expan

#### *Now,*EGA WONDER *displays* VGA *on multi-sync monitors.*

 $\frac{1000000}{\text{Any}}$  $\frac{100}{\text{Any}}$ 

I~' \_ \_\_\_\_\_.I\

TM

 $EGA$ WO

Without switching or having to take the system apart, without having to use specific monitors for specific programs, the EGA WONDER, with SoftSense Automatic Mode Switching, upgrades the EGA standard and maintains downward compatibility to older standards on any monitor.

PageMaker and Ventura Publisher. With high resolution drivers to enhance Windows, AutoCAD, GEM, 1-2-3 and Symphony, EGA WONDER displays desktop publishing, computer aided design, spreadsheets and icon operating environments with up to twice the normal resolution of EGA on MultiSync monitors.

EGA WONDER's expanded 132 column capability allows Lotus users to display a year-at-a-glance of information on 1-2-3 and Symphony spreadsheets. Connectivity support to mini and mainframe<br>computers is provided because EGA WONDER runs SmarTerm and VTerm in 132 columns. Word processing in 132 columns is fully supported on WordStar and WordPerfect.

EGA WONDER supports 800x560, 752x410 and 640x480 modes on MultiSync monitors, 752x410 on 25kHz 400 line monitorsandEGA, CGA, MDA, Hercules and 132 column modes on MultiSync, EGA, 400 line 25kHzz, RGB3, TTL Monochrome, Composite3, Compaq Portable4 and IBM PC Portable monitors. EGA WONDER represents a new beginning for users of IBM PC/XT/AT, IBM Series 2 Model 30, or compatible computers and is now available from *all* major computer stores. Call us today at (416) 756-0711 for more information.

ATI Technologies Inc. 3761 Victoria Park Ave. Scarborough, Ontario. Canada M1W 3S2<br>
Tel: (416) 756-0711 Fax: (416) 756-0720<br>
Tlx: 06-966640 (AT1 T0R)

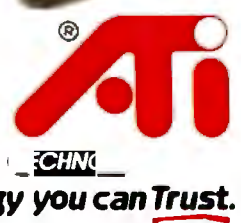

885

# **Get anew handle on your business with SBT**

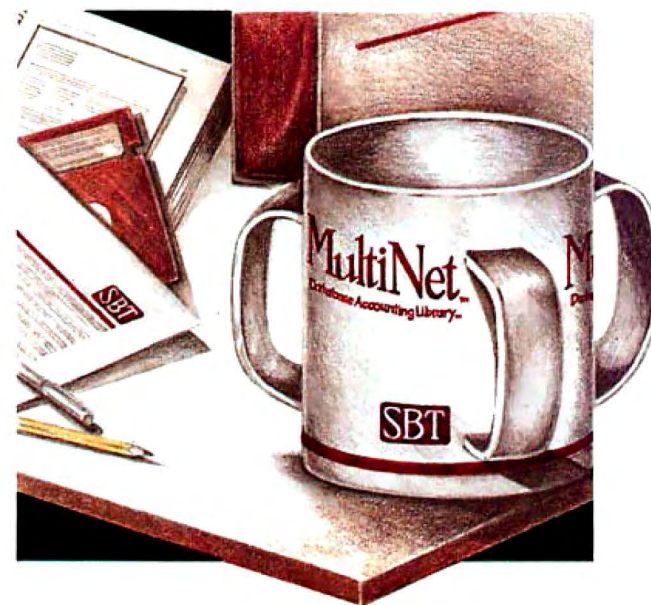

#### **Now Available for SCO XENIX**

Now you can handle up to 254 users, all working in the same data files, with the SBT MultiNet Database Accounting Library. The accounting software written in dBASE III PLUS.

So whether your business is large or small, you can grow to the limits of the most advanced PC networks available.

When you want that special report, or your business needs something we didn't think of, you can quickly and easily modify our programs to meet your needs exactly (because our dBASE source code is included absolutely free).

And if you don't have time to make the changes yourself, there's a nearby consultant who can make them for you.

So if your company has two users or two hundred and fifty, you can add customers, update records, and have as many people enter orders as it takes to keep your business growing.

Isn't it nice to know there's software you can't outgrow? The SBT MultiNet Database Accounting Library.

Now you can get a new handle on your business.

#### Call today for our demo disk and brochure.

#### THE SBT DATABASE ACCOUNTING LIBRARY.

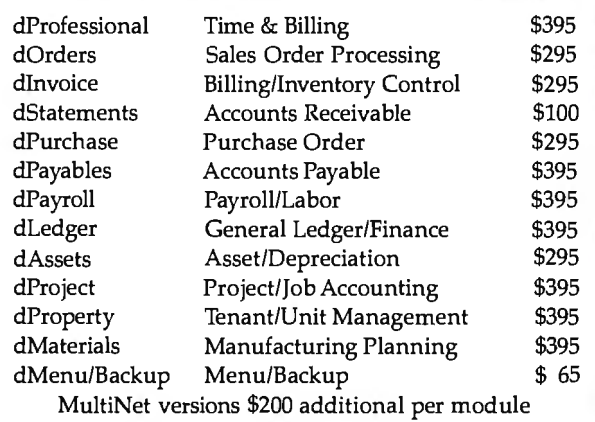

Call today for the name of the SBT consultant in your area.

One Harbor Drive Sausalito, CA 94965 (415) 331-9900 Telex 9102404708

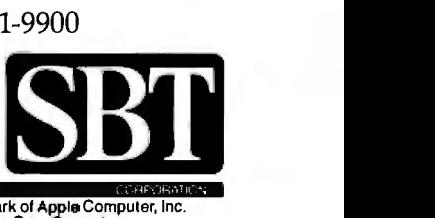

Macintosh, Atari and compiled versions are available. dBASE III PLUS is a registered trademark of Ashton-Tate, Inc. Macintosh is a trademark of Apple Compustation.<br>- Atari is a registered trademark of Atari Corp. XENIX is

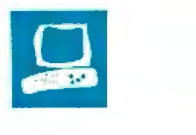

# **The NEC MultiSpeed**

David Satz

The NEC MultiSpeed tries to hold true to the adage that good things come in small packages. The MultiSpeed is a portable, battery-operated MS-DOS computer with 640K bytes of RAM and a supertwist LCD screen. It runs at both 4. 77 and 9.54 MHz and comes with ROM-resident utility software and on-line help files. In addition to having two internal 720K-byte 3½-inch floppy disk drives, the MultiSpeed is capable of maintaining files in an internal, nonvolatile RAM disk. Its suggested retail price of \$2195 includes MS-DOS 3.20, the ROM-resident utilities, a set of four spiral-bound manuals, and an AC adapter. [Editor's note: *NEC has introduced the MultiSpeed El (\$2495). It has the same featuresas the original MultiSpeed plus an electroluminescent backlit LCD screen and a larger power supply.]* 

#### **The Inner Sanctum**

The MultiSpeed is built around NEC's V30 microprocessor, a CMOS chip that is compatible with Intel's 8086 but with a different internal architecture, giving faster performance even at the nominal 4.77-MHz clock rate. Normally, though, the computer boots up and runs at 9. 54 MHz. You can select the slower speed by invoking a ROM-resident setup routine or by setting a rear:panel configuration switch. NEC claims that the Multi-Speed's microprocessor runs with zero wait states at either speed, except when the LCD screen is being updated. There are two empty ROM sockets in the underside of the computer, but no socket for a numeric coprocessor.

This 11-pound computer is not the most petite of laptop designs, but you can carry it comfortably by the slide-out aluminum handle. Its extra few cubic inches

**Portability, speed,** uration switches, install the main battery, connect its polar-<br>**Portabilipess** a low price but ized three-pin cable connector, **user-friendliness, a low price, but** ized three-pin cable connector,<br>with some flaws into operation. After turning on

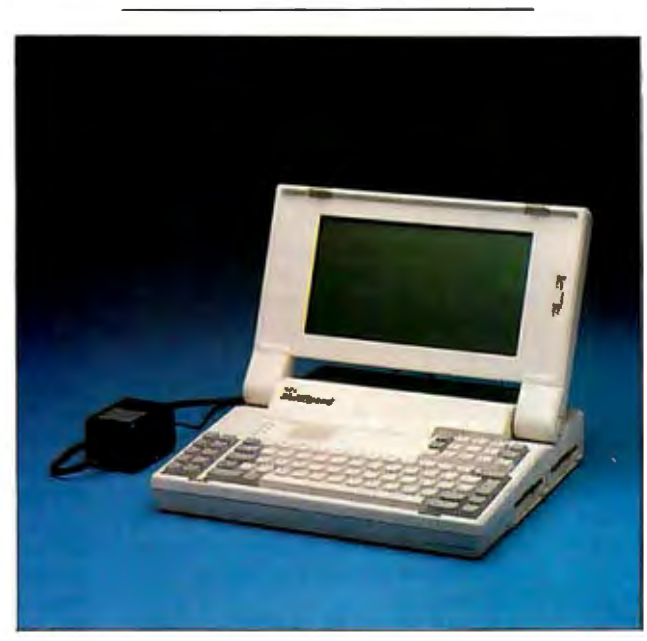

provide keyboard features that will be reassuringly familiar to desktop computer users: a separate numeric/cursor-control keypad on the right-hand side (set above the main keyboard) and 10 function keys arranged in two columns along the left. The 85 full-size, full-stroke keys are cleanly designed with a moderately stiff spring action and very little play or wiggle; they touch bottom with a smart tap. The nonslip-textured key tops are comfortably contoured, with the F and *J* keys scooped out more deeply than the others. The layout of the main keyboard closely resembles that of the original IBM PC's keyboard, except for the addition of special Pop Up and Help keys. LED indicators are built into the Caps Lock and Num Lock keys.

The MultiSpeed is ready to run as soon as you check the four rear-panel config-

the main power switch and angling the screen into position, you can abort the power-on self-test RAM-check routine by pressing the space bar. A slider control to the right of the LCD screen adjusts the screen's contrast.

The reflective (nonbacklit) supertwist LCD screen has a **1**.6-to-1 aspect ratio and good overall legibility. The screen can display 80 characters by 25 lines and either 320 by 200 or 640 by 200 pixels. Programs that require an IBM Color Graphics Adapter (CGA) can be indirectly displayed with differential shading of the LCD. The main character font is attractively designed with a singledot line thickness in an 8 by 8 matrix. The pixels look like thin upright purple rectangles set against a vaguely greenish

metallic background. The contrast is distinctly greater than that of other LCD screen types. The screen is mounted in the lid of the unit, and you can remove it to facilitate the use of a CRT monitor if desired. No audible alarm or shut-off switch is provided to prevent the lid from closing when the battery power is still on.

The NEC MultiSpeed features a battery-backed RAM disk; its contents survive rebooting DOS, even after a crash due to main battery failure. You can set the RAM disk for any size up to 126K bytes. Usually, 2K bytes of batterybacked RAM is reserved for system setup parameters, so that even with no RAM *cominued* 

*David Satz (I 18 State St., Apt.* C, *Brooklyn Heights, NY 11201) is a classical musician and recording engineer.* 

disk allocated, the maximum memory space available for DOS and applications software is actually 638K bytes. (The KILL64R.COM program, which is available on the system disk or from NEC, will free up the remaining 2K bytes of RAM.)

Mass-storage facilities consist of two 3½-inch floppy disk drives that use the same 720K-byte double-sided, doubledensity format as that of the IBM, Toshiba, Zenith, Data General, Kaypro, Datavue, and Bondwell laptops. The disk drive openings, located along the righthand side of the computer, are protected by spring-loaded door flaps. When you insert a disk, its window shutter is slid aside immediately to save a few moments during initial access. A front-panel LED shows when the drives are operating, although the drives are loud enough to remove any doubt.

You can set up the floppy disk controller (FDC) to draw its operating current either continuously or only during a disk operation. The *User's Guide* warns of a slight slowdown of initial disk access when this FDC Power Save mode is on, but I found it had no observable effect on disk performance either in the benchmark tests or during ordinary use.

The back panel has DB-25 connectors for the parallel and RS-232C serial ports and a DB-9 for the RGB color monitor. Also on the back panel are a tiny blue hardware reset button, a coaxial socket for an AC adapter or an optional automobile 12-volt adapter cord, four DIP configuration switches, and a backup power switch that controls an internal nickelcadmium battery, which preserves the setup parameters and the RAM disk contents when the main battery is discharged or being exchanged. The MultiSpeed also has a 15-pin socket, labeled EXT FDC, that you can connect via an optional cable to the FDC port of an IBM PC or PC XT to allow the disks in the MultiSpeed's internal drives to be directly accessed by the other computer. This is partial compensation for the lack of any means of connecting external disk drives or expansion units. No access to the system bus is available from outside the computer.

The MultiSpeed's nickel-cadmium battery can run the computer for up to 4 to 6 hours following an 8-hour charge. The battery life varies with floppy disk usage. When the battery voltage begins to trail off, a red LED above the main keyboard blinks during disk operations and then glows steadily. After a few minutes, a beep is sounded, and this warning appears on the screen: Power failure has occurred. Save all data files immediately. Press any key to resume session. Saving data to a floppy disk requires a lot of power, which often brings this message up repeatedly (e.g., between individual disk operations when you try to comply with its demands). On my first cycle, I was granted 45 minutes of continued use after the audible warning, but the next time around it was only 15 minutes before it crashed. You can use the nonvolatile RAM disk for saving files on short notice, but you must enable it beforehand because you can't set one up without rebooting; there wouldn't normally be enough juice left anyway.

The MultiSpeed's main battery is easily accessible from the top of the computer through an access cover. Owners might want to carry a spare; replacement batteries cost \$99. You can operate the computer while the battery is recharging, but the *User's Guide* warns that external power should not be connected while the computer is switched on. Therefore, to continue operating, you would have to save your data, power down, change to external power or a spare battery, and reboot. The battery-charging current automatically decreases after about seven hours of recharging. However, if a battery that still has some power left is connected to the computer's external power, it can become rather warm, whether the computer is running or not. According to NEC, too much overcharging can decrease the life of the battery.

#### **Hits and** Misses

The MultiSpeed can be fitted with an op tional 300/1200-bps auto-dial/auto-an swer internal modem, which operates to U.S. standards only. It responds to the Hayes-type AT command set and should be compatible with most communications software or with the built-in TEL-COM program.

For instructions on overall operation, the *User's Guide* is helpful and clearly written. A brief(76-page) *Introduction to MS-DOS* explains the most rudimentary DOS commands for beginners. The two other volumes included with the Multi-Speed describe the operation of the ROM-resident programs. Nowhere is there any mention of the more advanced DOS utilities-not even an overview of their functions or a summary of their command syntax.

The overall construction of the computer is good, except for the faulty design of the screen-lid hinge mechanism. For it to work, you must set the lid into position in exactly a certain way. You must lift up the lid, set the angle, and press a button on the right side; it must never be readjusted backward unless you first release the hinge lock by pulling the lid forward, or you can damage the hinge. NEC has elected to exclude any such damage

from its warranty coverage.

The MultiSpeed has a one-year parts and labor warranty period, with an optional extended-service contract. According to NEC, MultiSpeed owners who need repairs can call a toll-free number, identify themselves, and give a credit card number, whereupon NEC will ship out a replacement computer and a return authorization. Owners then send the defective units to NEC.

#### **Compatibility**

The MultiSpeed's major obstacle to software compatibility is its inability to interface with external disk drives and use copy-protected software on 5%-inch floppy disks. The availability of software on  $3\frac{1}{2}$ -inch floppy disks has improved with the introduction of the IBM Personal System/2 computers. However, limiting a computer exclusively to 31/2-inch disks is somewhat premature. The only hardware solution, slaving the MultiSpeed to an IBM PC or PC XT, does not overcome the copy-protection problem, and some users do not have access to suitable desktop computers at their convenience.

The machine's special features bring about another potential source of trouble. The interrupts that trigger the ROM-resident programs and on-line help (interrupts 80, 81, and 82), although officially reserved for BASIC, are occasionally used by applications programs. Such programs can run on the MultiSpeed only if the ROM-resident programs are disabled, which the SETUP program allows you to do by reclaiming their workspace in RAM. However, SETUP cannot disable itself. For drastic instances, you can disconnect the special keys entirely from their interrupts with the KILLPOP.COM program, available on disk with the system, from NEC dealers, or by downloading it from the NEC bulletin board. [Editor's note: *You can obtain this program by calling 1-800-NEC-SOFT for information or 1-800-NEC-RBBS to access the NEC bulletin board.]* 

NEC claims that software that produces a conflict is rare. Despite my earnest attempts to make trouble, all my MS-DOS software ran well on the Multi-Speed, including Flight Simulator 2.13, Turbo Pascal 3.0lA, SideKick l .56A, MEX-PC l.65A, Microsoft Word 3.1, and QuickBASIC 2.01 (once they were transferred to 31/2-inch disks).

#### **Resident Programs**

The MultiSpeed's ROM-resident programs include SETUP, for the selection of system parameters, including RAM disk size, microprocessor clock speed, CGA emulation parameters, and the FDC Power Save mode; OUTLINER, for out

#### **NEC MultiSpeed**

#### **Company**

NEC Home Electronics (U .S.A.) Inc. Computer Products Division 1255 Michael Dr. Wood Dale, IL 60191 -1094 (312) 860-9500

#### **Size**

13V2 by 12 by 3 inches; screen size: 9 by 4% inches; weight: 11 pounds

#### **Components**

Processor: Intel 8086-compatible NEC V30, switchable between 4.77 and 9.54 MHz

Memor.y: 640K bytes of 150-ns CMOS and dynamic RAM (up to 126K bytes can be allocated to the nonvolatile RAM disk); 512K bytes of ROM; internal sockets for additional ROM

Mass storage: Two 720K-byte double-sided, double-density 31/2-inch floppy disk drives

Display: 80-column by 25-row supertwist LCD; emulates IBM CGA to give 320 by 200 or 640 by 200 monochrome graphics Keyboard: 85 keys; 10 function keys; separate numeric/cursor-control keypad 110 interfaces: RS-232C serial port, male DB-25 connector; Centronics parallel printer port, female DB-25 connector; external floppy disk controller interface port, female DB· 15 connector; IBM PC-compatible RGB video port; coaxial socket for DC operation and battery-charging current

#### **Software**

MS-DOS 3.20; Phoenix ROM BIOS; TELCOM, NOTEPAD, FILER, OUTLINER, DIALER, and SETUP programs; on-line help files

#### **Options**

300/1200-bps internal modem: \$399 External Transfer Kit (includes cable and software for slaving the MultiSpeed's internal disk drives to an IBM PC or PCXTFDC port): \$99 12-volt automobile power adapter cord: \$20 Carrying case: \$99

#### **Documen\a\ion**

User's Guide, 186 pages; Introduction to MS-DOS, 76 pages; TELCOM/DIALER User's Manual, 136 pages; OUTLINER/FILER/NOTEPAD User's Manual, 284 pages

#### **Price**

\$2195

line processing; NOTEPAD, for basic call an overall menu onto the screen by can also call ROM-resident programs by word processing; FILER, for message pressing the Pop Up key for about 1 sec-<br>mame from the DOS command line filing; DIALER, for operation of the in-<br>ternal modem's dialing facility; and time by pressing the Pop Up key plus the each other freely. NEC has designed a ternal modem's dialing facility ; and tine by pressing the Pop Up key plus the each other freely. NEC has designed a TELCOM, for telecommunications. You first letter of the program's name. You *cominued* 

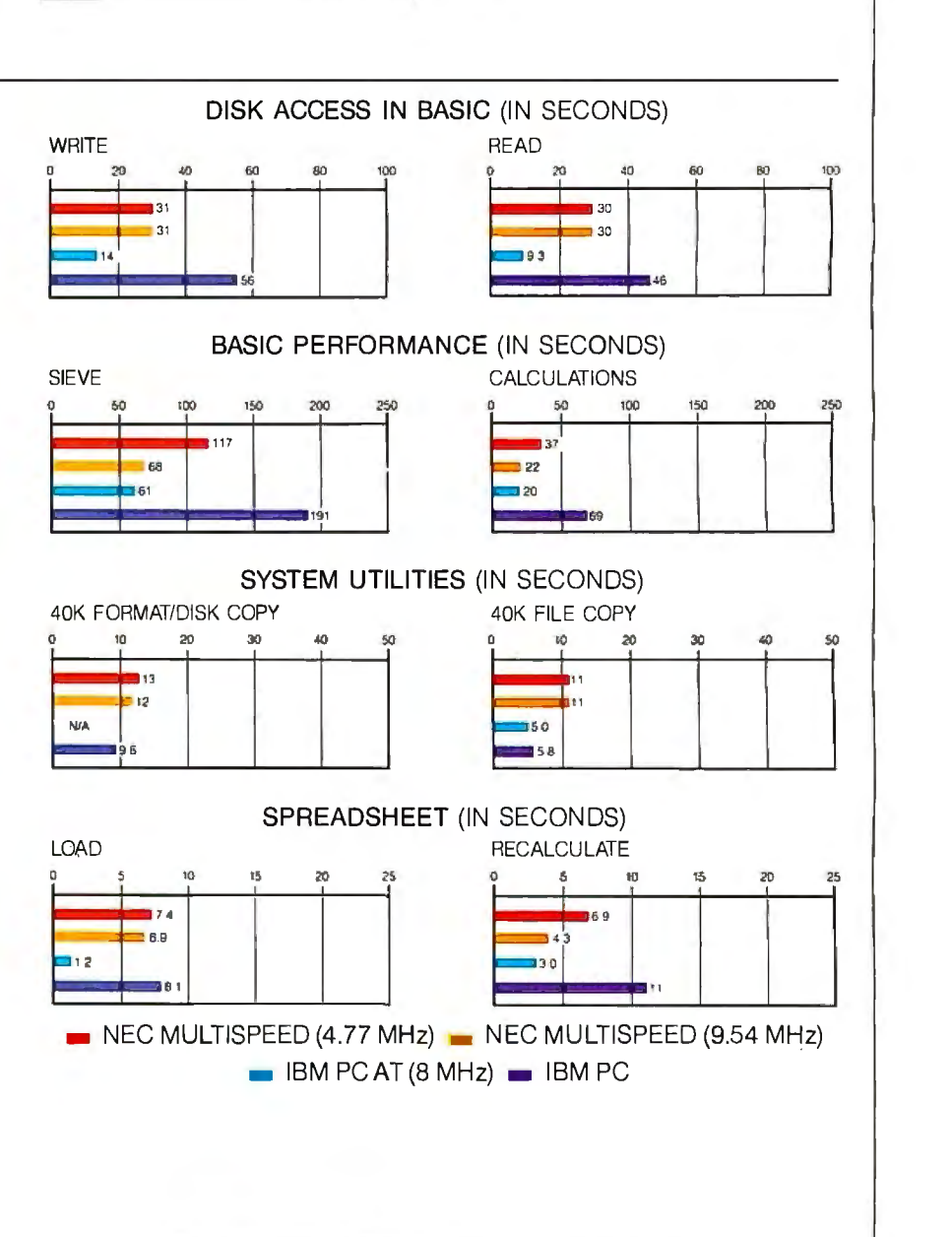

The graphs for Disk Access in BASIC show howlongittakestowriteandthen read a 64K· byte sequential text file to a blank floppy disk. (For the program listings, see BYTE's Inside the IBM PCs, Fall 1985, page 195.) The Sieve graph shows how long it takes to run one iteration of the Sieve of Eratosthenes prime-number benchmark. The Calculations graph shows how long it takes to do 10,000 multiplication and 10,000 division operations using single-precision numbers. The System Utilities graphs show how long it takes *to*  format and copy a 40K-byte file using the system utilities. The 40K Format/Disk Copy test was not performed on the PC AT because the computer had only one floppy disk drive. The Spreadsheet graphs show how long it takes to load and recalculate a 25- by 25-cell spreadsheet in which each cell equals 1.001 times the cell to its left. The spreadsheet used was Microsoft Multiplan. Tests on the NEC MultiSpeed were done using MS-DOS 3.2, GWBASIC 3.2, and Multiplan 1.06. Because the MultiSpeed's software package does not include any programming language, all BASIC tests were run with a generic version of GWBASIC.

pressing the Pop Up key for about 1 sec-<br>ond, or you can invoke a particular rou-<br>they can interrupt most applications and

certain measure of data protection into the MultiSpeed: Ifyou shut off the power switch or press Control-Alt-Delete while there are ROM-resident programs suspended with data unsaved, a warning message appears and gives you a chance to save the data. All unsaved data is lost when you reboot with the hardware reset switch. Also, changing the RAM disk parameters forces a cold start and the loss of all the RAM disk's previous contents; the exit menu from the SETUP program warns of this eventuality.

The ROM-resident software attempts to be self-documenting by means of menus and a context-sensitive on-line help facility. In a manner that is strikingly similar to Microsoft Multiplan and Word, the prompt/menu lines are always on-screen during program execution. Backing these up are more detailed messages that appear in large on-screen windows whenever you press the Help key. The messages are available whenever ROM-resident programs are run, even to remote users when TELCOM is operating the auto-answer modem. The message texts could stand to be proofread (e.g., Newline: Toggles whether or not a linefeed with follow each carriage return.) . But they are thorough; if they don't tell you how to do something, you probably can't do it.

#### **Impressions**

The MultiSpeed was pleasant to operate as soon as I learned where to reach for the cursor-control keys. I also found the Shift and Enter keys too small and narrow for my taste. The LED indicator on the Num Lock key toggles when the key is pressed, regardless of the actual status-bit setting; when I ran SideKick, its calculator, which manipulates the status bit directly, was able to throw the indicator into the reverse of its proper function .

The supertwist LCD screen is easy to read under strong overhead lighting; I observed no ripple under 60-hertz fluorescent lighting. However, the single-dot thickness of the normal font characters makes reverse video very difficult to read. The slowness of the screen display, a characteristic of supertwist LCDs, is also bothersome at times. Still-standing screen messages waft gently into place; I found scrolling text difficult to read. I could not scan bulletin-board messages using an external 2400-bps modem, nor could I read screen listings using the DOS TYPE and DIR commands. Rapid typing is also a bit disorienting-I suffered "cursor anxiety" when deleting text with repeated backspaces. I did, however, like the screen's effect on animated displays and game programs. For example, it imparts an eerie, slithering motion to the cells in Conway's Game of Life, and the screen objects in Flight Simulator seemed to rhythmically undulate.

The ROM-resident software contains numerous bugs, some of which could cause significant loss of data. In TEL-COM, for example, if you begin capturing text within the Terminal mode and then suspend it, you must rename the file from the Command mode, or the file is never closed. If it is not renamed, you 'II have a zero-length file in the disk directory, and you' II lose most of your data; no warning is given unless you happen to page through the various Terminal mode help screens. When operating without the XON/XOFF protocol, the pause needed for writing captured text to a floppy disk or to view the previous screen causes a loss of any incoming data.

NOTEPAD gets confused by ASCII control codes, which it interpreted as end-of-line and end-of-file characters the first time I tried to use it with preexisting text. When I gave the program a chance to originate a text file more to its own liking, I typed for a while and, long before the end of the available buffer space, it suddenly decided not to allow characters to be inserted. It signaled INTERNAL ERROR (which the on-line help explained as Severe internal error was detected) and asked whether I wanted to recover this file. I typed a *Y* and was greeted with the message: Document in memory cannot be recovered. Press any key to resume. The text file itself, which I had saved to disk a moment before the error message appeared, showed no irregularities, and I could edit it under SideKick. This error message came up each time I reloaded the file and attempted to insert a character. (When I contacted NEC about the problem, the company responded by saying that NOTEPAD was designed for general-purpose word processing with ASCII text files, and that files created with other word-processing programs that contain control codes embedded in text may not be compatible with it.)

Other details of NOTEPAD and TEL-COM are poorly thought out. NOTEPAD starts in the Edit mode with an empty screen while displaying the Command mode menu, looking like it needs a command letter; the command letter goes, of course, into the text window, and you must delete it before hitting Escape to get to the actual Command mode. In Command mode, however, there is no prompt for getting back to the Edit mode; you have to ask for help to find out that you have to press Escape once again.

#### Benchmark Performance

The benchmark results for the NEC MultiSpeed show a level of microproces-

sor performance that puts it in the speed category of a slow PC AT -class machine; this is quite commendable for a computer with a list price of just over \$2000. By comparison, the similarly priced Zenith Z-181 takes over 205 seconds to run the Sieve test, while the MultiSpeed runs it in just under 140 seconds. The Core Inter national Disk Performance Program gives average access times for the Multi Speed in the neighborhood of 200 milli seconds, just slightly better than those obtained with the Toshiba T 1100 Plus and the IBM PC Convertible. I obtained the MultiSpeed's benchmark times for the Disk Access in BASIC tests with the FDC Power Save mode off. This had no measurable effect on the benchmarks, since, in these tests, the disk drives run continuously. The complete benchmark results appear on page 255.

#### Final Impressions

The MultiSpeed is relatively inexpen sive, highly portable, has a fast micro processor, and is user-friendly. The key board is of good quality; for some users, the existence of a separate numeric key pad will justify the awkward position of the cursor-control keys. The nonvolatile RAM disk facility is a natural feature for a battery-operated computer.

The supertwist screen is nicer to look at than to use. Its qualitative advantage over the best conventional LCD screens should not be overstated; it is still critically dependent on ambient lighting (especially in reverse video), and, while its contrast ratio is higher than that of many other units, it is still a contrast between two dark colors. Furthermore, the supertwist pixels are a little slow, which can be irritating.

The lack of an external 5 %-inch floppy disk drive (or any hardware expansion at all) is a severe limitation. I'm sure most users would rather have the FDC socket rewired for this purpose. However, serial-port transfer programs, such as Brooklyn Bridge and LapLink, are available for file transfer via the RS-232C port.

The MultiSpeed's ROM-resident programs offer more than minimal functionality, but they also contain more than minimal bugs. The computer's software compatibility is infringed upon by these features, and some users may choose to disable them.

Despite its weak points, the Multi-Speed is a fast and easy-to-use computer. Ifyou disregard the bugs in the ROM-resident software, the extra features and fast microprocessor could make this computer a favorite with first-time users, as well as experienced users who need portability and speed.  $\blacksquare$
# **BYTE LISTINGS YOUR WAY!**

It's easy. Now there are three ways to get sourcecode listings that go with BYTE articles-on disk, in print or on line.

# **LISTINGS ON**

**DISK** BYTE listings on disk are right for you if you want to compile or run programs quickly. Disks are now available by annual subscription as well as individual orders. BYTE offers listings in 11 popular disk formats.

**LISTINGS IN PRINT** This print supplement contains source-

# **LISTINGS FROM**

code listings described in the issues of BYTE.

**BIX** (BYTE Information Exchange) By joining BIX, you can download BYTE source-code listings at standard BIX rates. See BIX informational ad listed in Reader Service index in this issue.

## $\overline{\mathbf{e}}$ **FOR DIRECT ORDERING CALL TOLL FREE: 800-258-5485**

Call: M-F, 8:30 a.m. to 4:30 p.m. Eastern Time

(603-924-9281 for New Hampshire residents)

For credit card orders only.

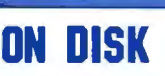

#### Please send me single disks in the format checked for the following 1987 issues:

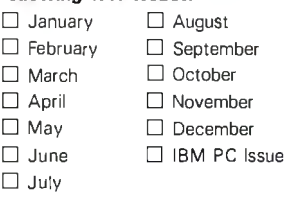

Disks of listings for Decembe 1985 and all 1986 issues are available at the prices stated the right. Please mark the appropriate format and note the issue date below. the issue date below.

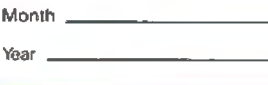

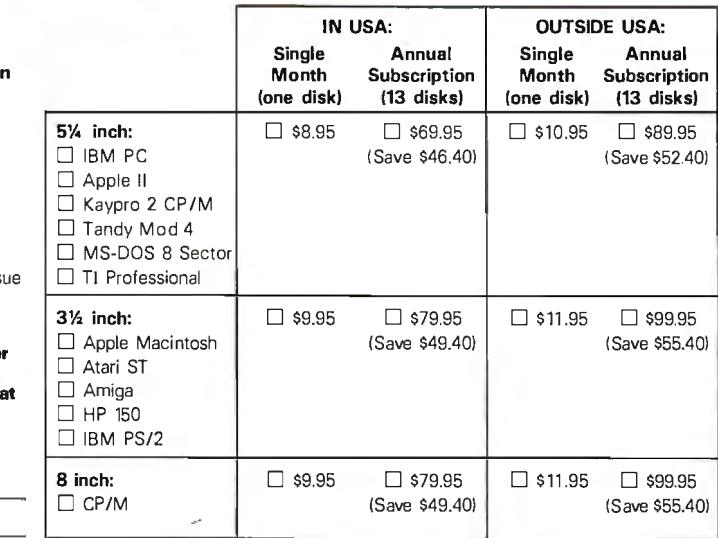

### **IN PRINT**

1987 Annual Supplement Subscription Rates

**IN USA:** only \$18.00 !Save \$9.80l

#### OUTSIDE USA:

only \$21 00 (Save \$10.80)

#### 1987 Supplement Issues IN USA:

- D January through March 1987 for only \$6.95.
- D April through June 1987 for only \$6.95.
- D July through September 1987 for only \$6.95.
- D October through December 1987 for only \$6.95.

#### OUTSIDE USA:

- D January through March 1987 for only \$7.95.
- D April through June 1987 for only \$7.95.
- □ June through September 1987 for only \$7.95.
- □ October through December 1987 for only \$7.95.

### **1986 Supplement Issues** FOLD<br>I**N USA:** FERE

#### IN USA: HERE

- $\Box$  January through June 1986 for only \$8.95.
- D July through September 1986 for only \$6.95.
- D October through December 1986 for only \$6.95.
- □ 1986 Annual Subscription for only \$18.00 (Save \$4.85).

#### OUTSIDE USA:

- D January through June for only \$9.95.
- □ June through September for only \$7.95.
- D October through December for only \$7.95.
- □ 1986 Annual Subscription for only \$21.00 (Save \$4.85).

### **COMBINED DISK AND PRINT SUBSCRIPTION**

Bundled together, giving you the convenience of disk based source-code plus the ease of reference of print.

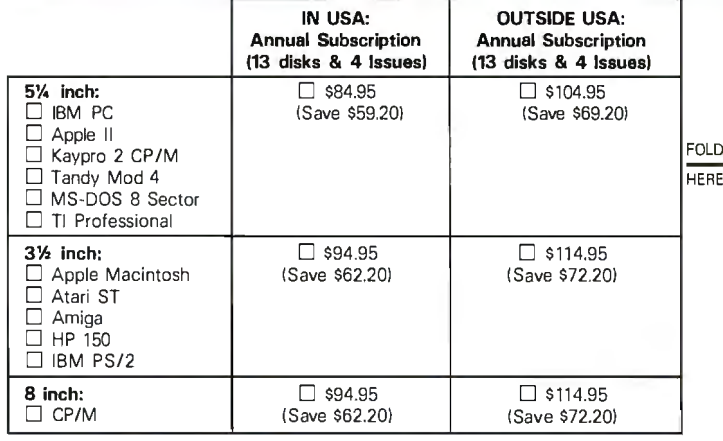

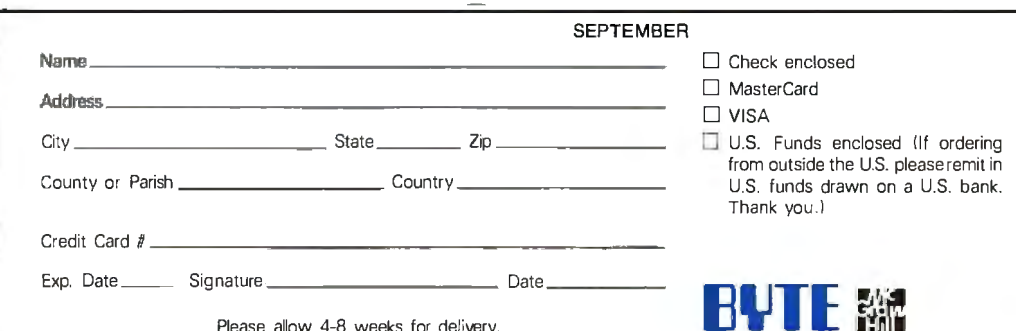

Please allow 4-8 weeks for delivery.

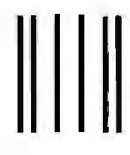

NO POSTAGE **NECESSARY** IF MAILED IN THE UNITED SfATES

#### **BUSINESS REPLY MAIL**  FIRST CLASS MAIL PERMIT NO. 10 PETERBOROUGH, NH

POSTAGE WILL BE PAID BY ADDRESSEE

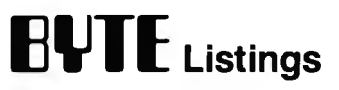

One Phoenix Mill Lane Peterborough, NH 03458-9990

**111 ••••• 11 •• 1 .. 1.1.1.1 •• 1.1.1 .. 1.1 .. 1.1 •• 11 ..... 11.1** 

#### **UPS SYSTEMS HEADQUARTERS**

When Your Operation Depends On A Computer, Make Certain Your Computer Can Depend On Its Power. Rely On Knapco UPS Systems ...

Electric Powervital, Indispensableyet a source of frequent unpiedictable problems

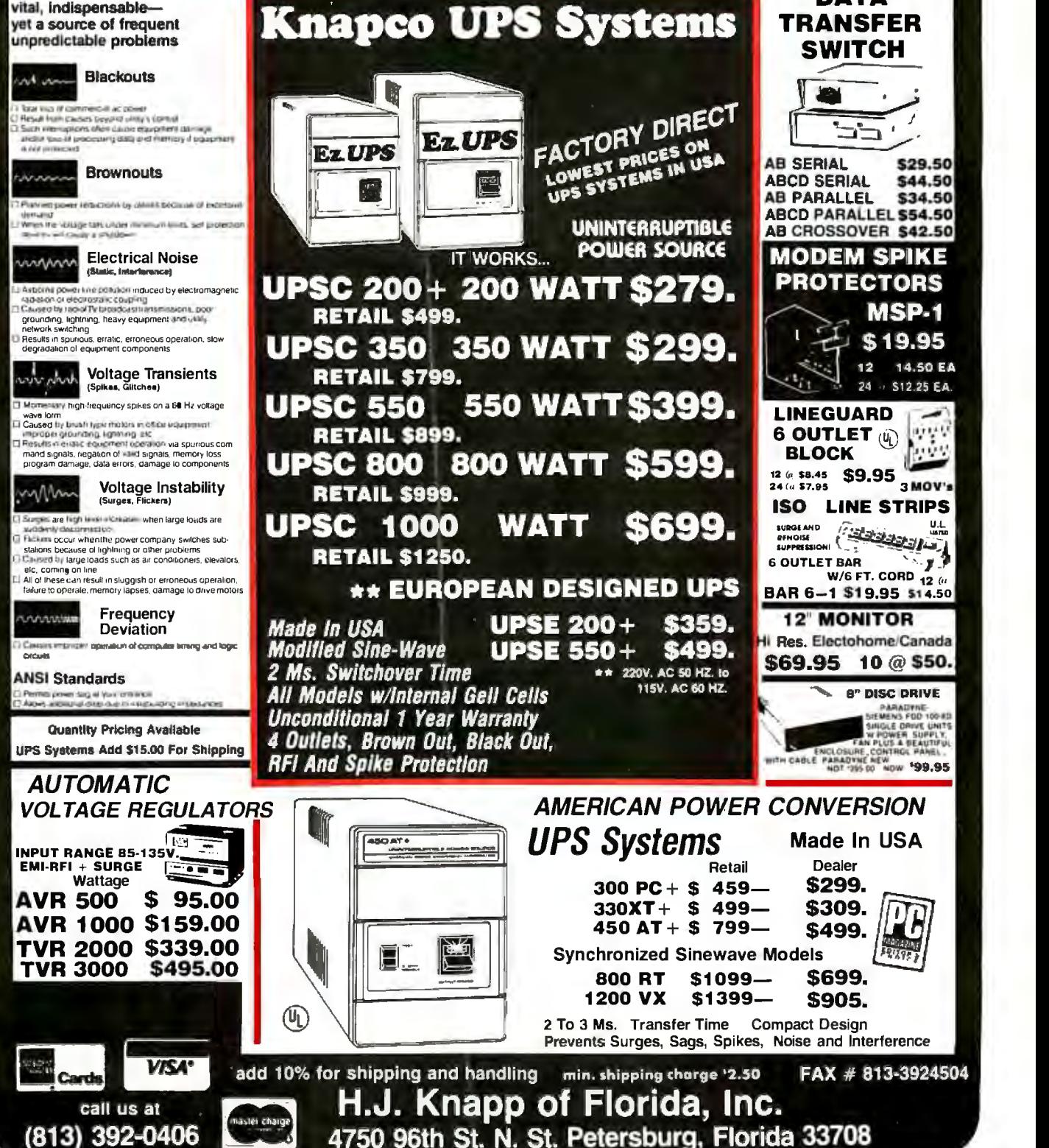

**DATA** 

**RELIABLE COMPUTER** 

**BACK UP POWER.** 

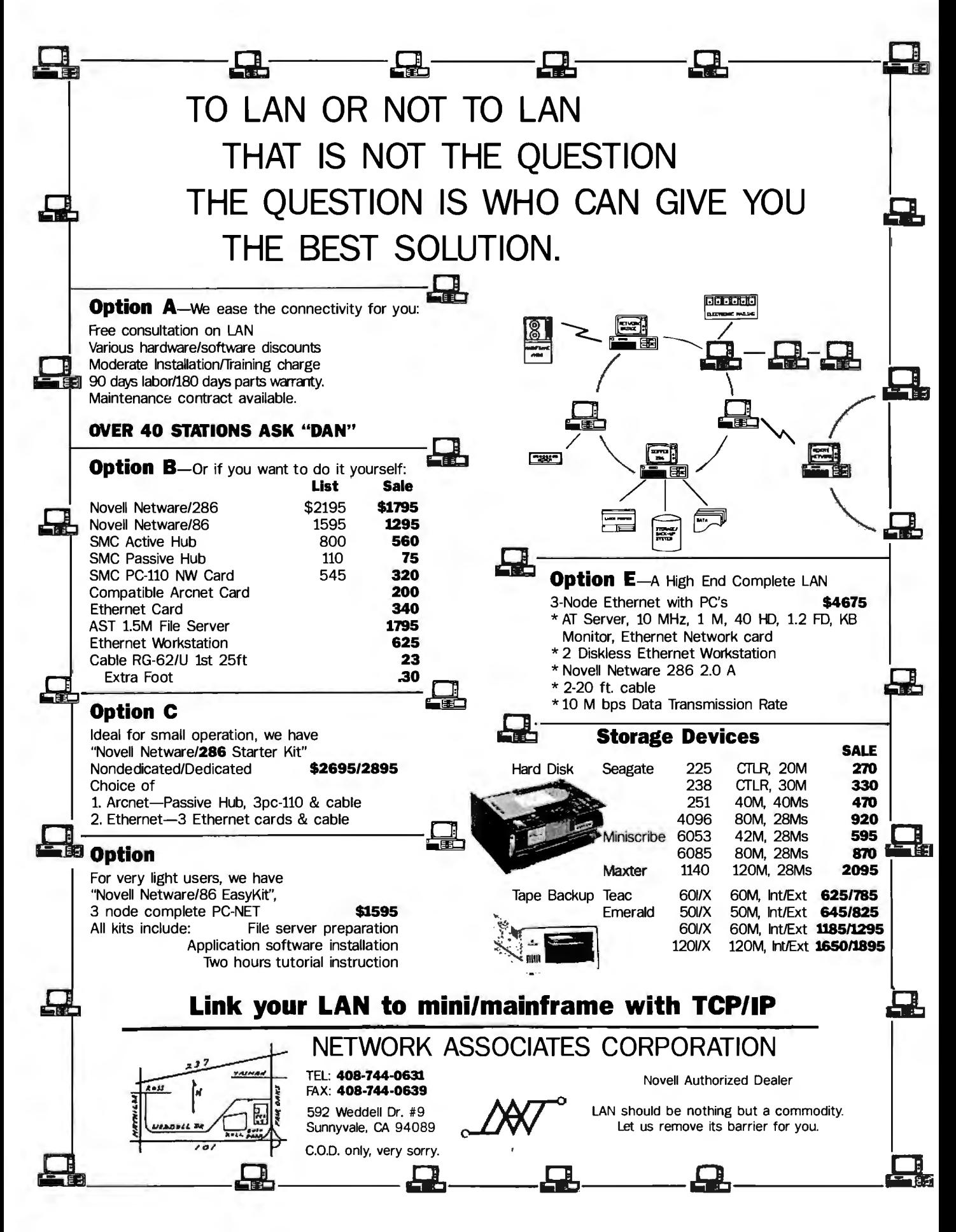

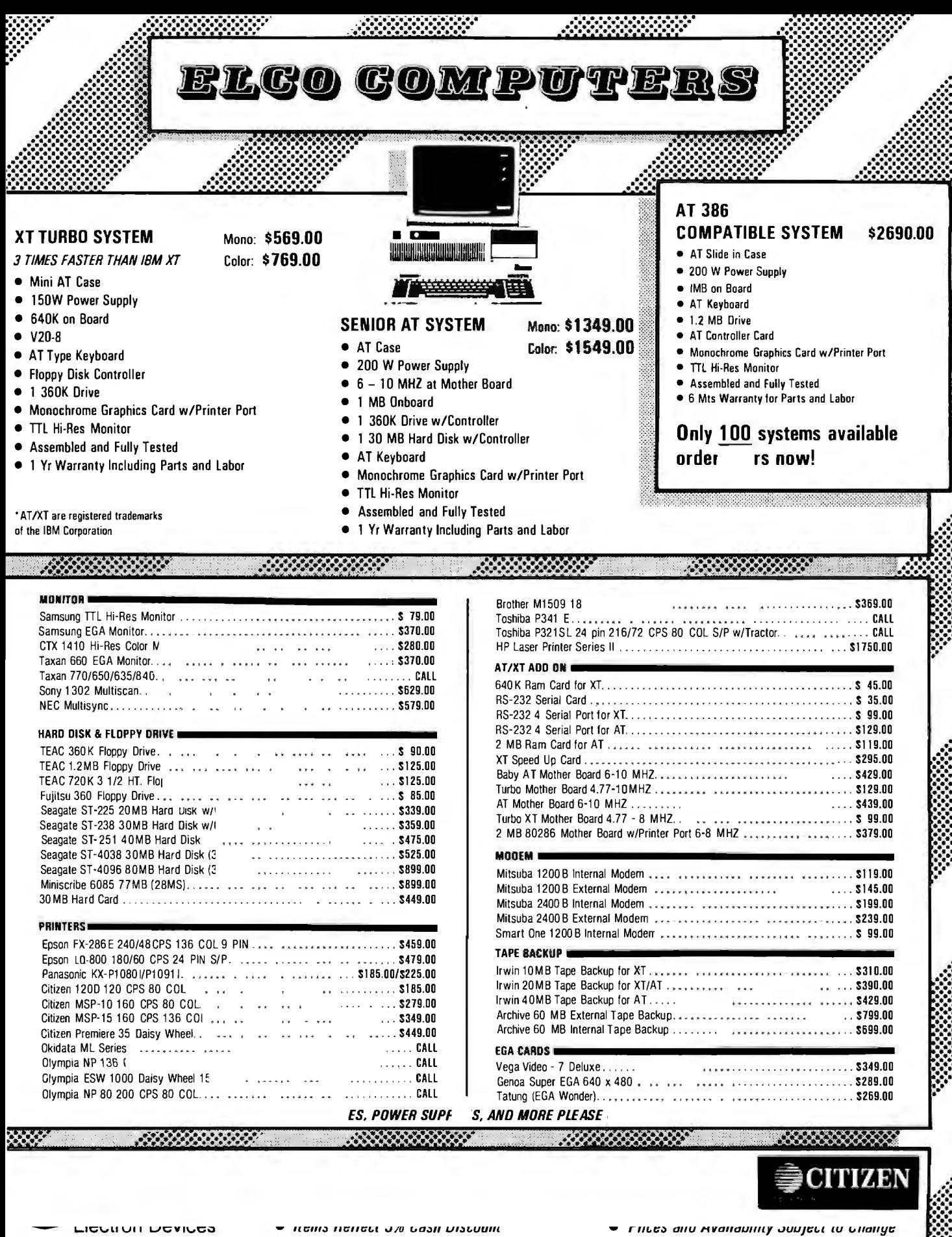

LCO COMPUTERS

- 
- *Discount Available for Corporate Without Notice*
- *Shipping and Handling Charges Extra* (818) 284-3281 Inquiry 422

- 
- *and Ouantity Purchases Dealer Inquiries Welcome. Call*

2 S. Garfield Avenue, No. 5, Alhambra, CA 91801 (818) 300-8562,-8563

# **Y.E.S. MULTINATIONAL, INC.**<br>
FREMONT, CA 94539 **44833 FREMONT BLVD.**

**FREMONT, CA 94539** 

# **CORPORATE BUYER CALL FOR THOMAS**

**(415) 657-4888 FAX (408) 263-3523**<br> **CONVERSITY P.O.'s ARE WELCOME** QUANTITY DISCOUNTS ARE AVAILABLE **UNIVERSITY P.0.'s ARE WELCOME QUANTITY DISCOUNTS ARE AVAILABLE** 

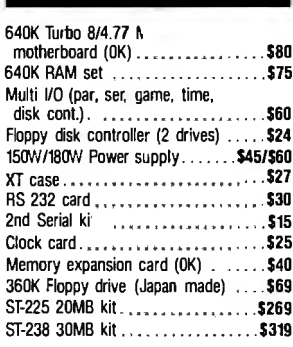

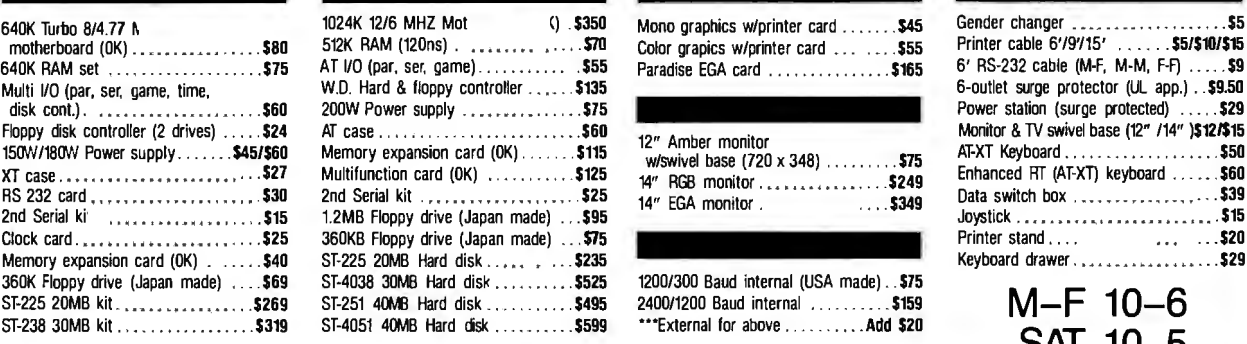

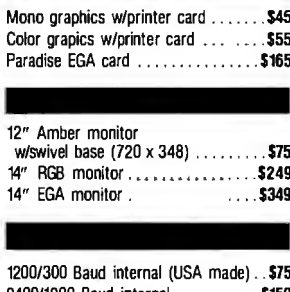

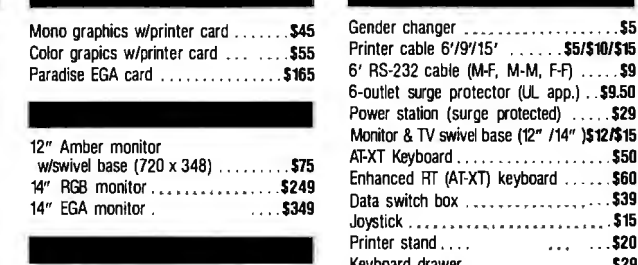

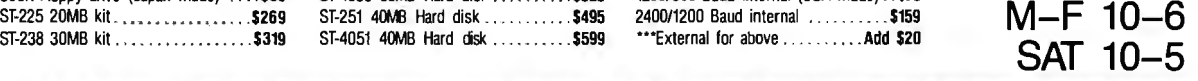

### **\*LOWEST PRICE GUARANTEED\* CALL FOR PRODUCTS NOT LISTED\***

TERMS: We accept cash, cashiers checks, personal checks (15 days to clear) and approved purchase orders. California residents add applicable tax. Ship-part of the content of the content of the content of the content of the ping & handling via UPS Ground \$0.50/lb., UPS BLUS \$1.50/lb., minimum charge \$5. All merchandise is warranted for six months unless otherwise stated. Prices and policies subject to change without notice and we reserve the right to substitute equivalent items. We are not responsible for any typographical errors. Unauthorized returns are subject to 20% restocking fee. Returning items must be sent shipping prepaid by customer.

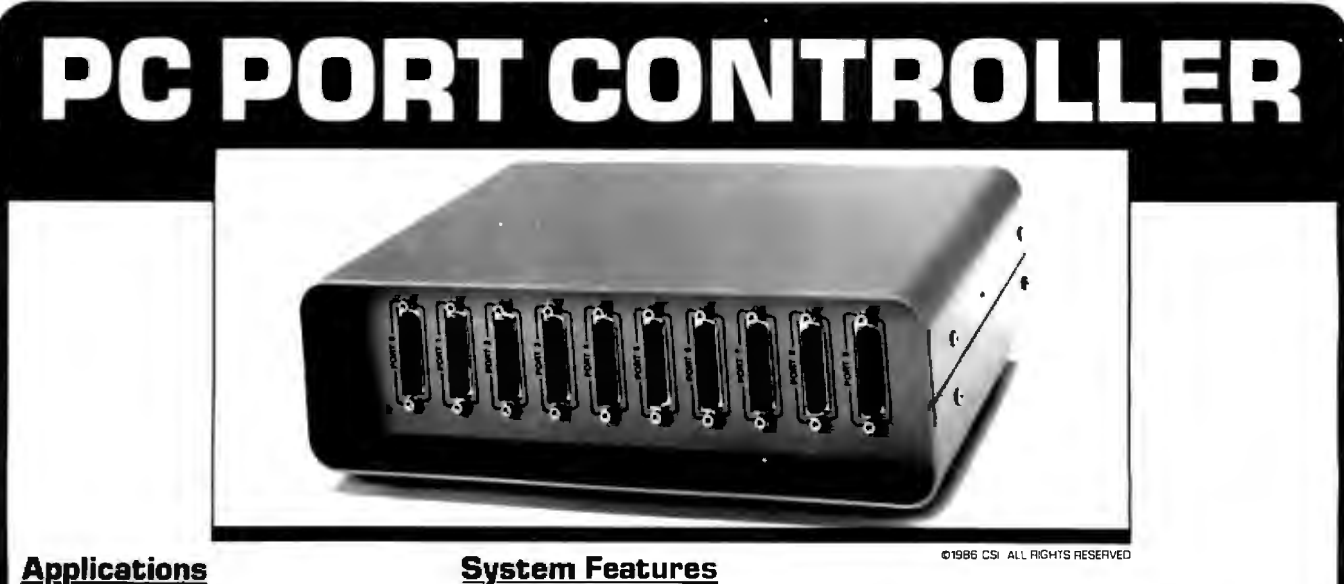

- Inexpensive local area network.
- Printer buffering and sharing by multiple hosts.
- Host buffering and sharing for multiple printers.
- Local RS232C/RS422 data concentrator with programmable controller functions.
- Timed dial-up and message transfer with stand-alone modem.
- Point-of-Sale (POS) network systems.
- Electronic mail systems.

- •Ten asynchronous RS232C/RS422 ports.
- 192K bytes of buffer memory.
- Resident **FORTH** language (Up to 7 screens of Forth may be stored in changeable non-volatile memory)
- Host programmable port set-ups stored 1n non-volatile memory.
- Port reprogrammable transfer destination by embedded character protocol.
- Remote (modem) factory custom programmable.
- •Real-time calendar clock for time and date stamping of messages.
- Any port to any port data concentrators.

# **COLIPONENT SYSTEMS INC.**<br>
<sup>778-A Brannan Street **CA 94103**</sup>

Telephone (415) 861 -1345

# **YOU WANT SPEED, VERSATILITY AND RELIABILITY. YOU WANT EPSON:**

#### **EPSON FX·SERIES PRINTERS Model FX-286e \$499.00 I FX-86e \$375.00**

America's business choice in dot-matrix printers. The FX-86e standard and FX-286e wide carriage printers deliver all the performance you need to handle virtually every business printing task. Perfect for correspondence, spreadsheets, financial reports, and graphs .

- Prints 240 characters per second (cps) in draft mode and 48 cps in Near Letter Quality mode
- SelecType front control panel offers fast, simple selection of print modes and fonts
- Standard Friction Feed and Tractor Feed for use with virtually any type of paper
- Epson Standard Code compatibility with IBM®-style graphic characters and IBM printer emulation
- Optional Cut Sheet Feeder available

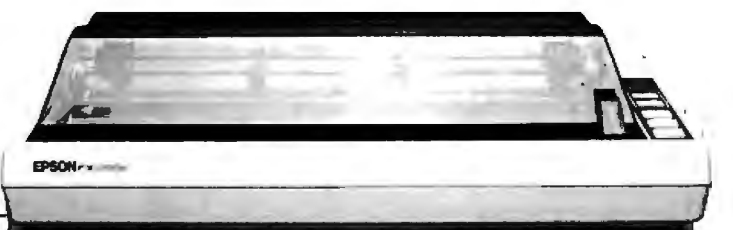

#### **EPSON EX-SERIES PRINTERS Model EX-800 \$535.00 I EX-1000 \$629.00**

High-speed just became faster with the EX-800 standard and the EX-1000 wide carriage printers. At 300 characters per second (cps) in the draft mode and 60 cps in the Near Letter Quality mode, these 9-pin, dot-matrix printers produce volume work in a flash.

- Prints 300 cps in the draft mode and 60 cps in Near Letter Quality mode • SelecType II front control panel puts eight different typestyles at
- your fingertips • Built-in Automatic Sheet Load and Push Feed Tractor
- Epson Standard Code compatibility with IBM®-style graphic characters and IBM printer emulation
- User-installable, Color Option Kit for seven-color printing
- User-installable, Scanner Option Kit will scan and digitize hard copy images fed through the printer

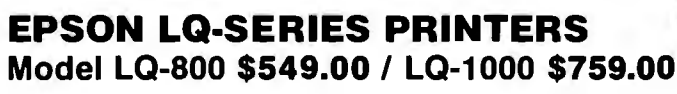

Outstanding print quality. Our LQ-800 standard and LQ-1000 wide carriage 24-pin dot-matrix printers produce such clear, crisp images you'll think documents were typed on a fine, office typewriter.

- Prints 180 characters per second (cps) in draft mode and 60 cps in Letter Quality mode
- Front panel, one touch selection for Letter Quality or draft mode • Built-in 7K buffer allows you to print and use your computer
- simultaneously • Optional, user-installable Identity and Font Modules expand your
- printing capabilities
- Optional Cut Sheet Feeder and Tractor Feed available for versatile paper handling

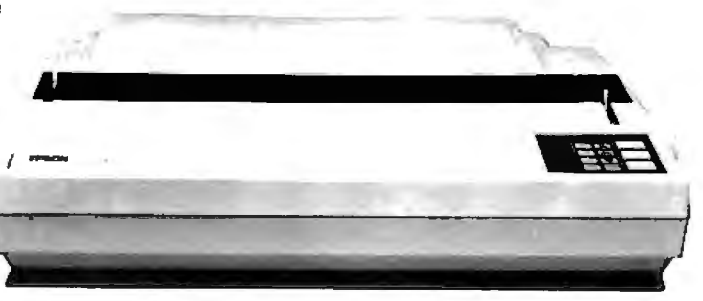

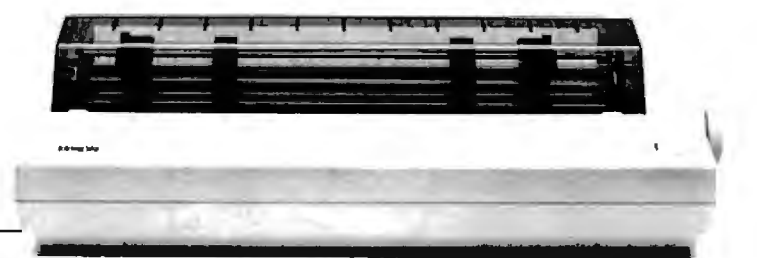

### **Do You Need a Reliable, Low Cost Source for PC Products?**

- 
- Volume discount pricing
- A selection of over 1200 software and hardware products  $\bullet$  48 hour delivery on in-stock products  $\bullet$  48 hour delivery on in-stock products
- 

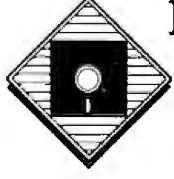

# Then call Diamond Software.<br>
• Free technical support<br>
• A selection of over 1200 software and hardware products<br>
• A selection of over 1200 software and hardware products

**For more information, or to place an order, call and ask for Dept. 9060. Call Constantine (415) 633-2588 • PAX # (415) 633-2588** 7916 Capwell Drive, Oakland, CA 94621 Inquiry 421 SEPTEMBER 1987 • B Y T E 256PNW-5 TCS-7000

• IBM PC-AT

## Make The Right • 6112 MHz Switchable  $\frac{1}{1000}$  Connection  $\frac{1}{1000}$  Compatible **Connection** • Expands to l Mb Ram Systems give you better

• 8 Expansion Slots TCS-4000<br>• IBM PC-AT Compatible • Expands to l Mb Ram on Motherboard • Equivalent of 5 Expansion Slots Color Monitor Model Resolution • CM-1360 640 x 200 • CM-1322N 640 x 200<br>• CM-1380F 640 x 350 **EXAMPLE 1280F 640 x 350**<br> **EDM EGA Compatible**<br> **CM-1376 640 x 480** • MM-1422 800x350 **VAR, Distributors, OEM and Dealer** after sales service to you.<br> **Inquiries Are Welcome** • **TVT-7220 DEC VT 220 Inquiries Are Welcome** • **Technology** • **Compatible** • **The CONT-7220** Compatible

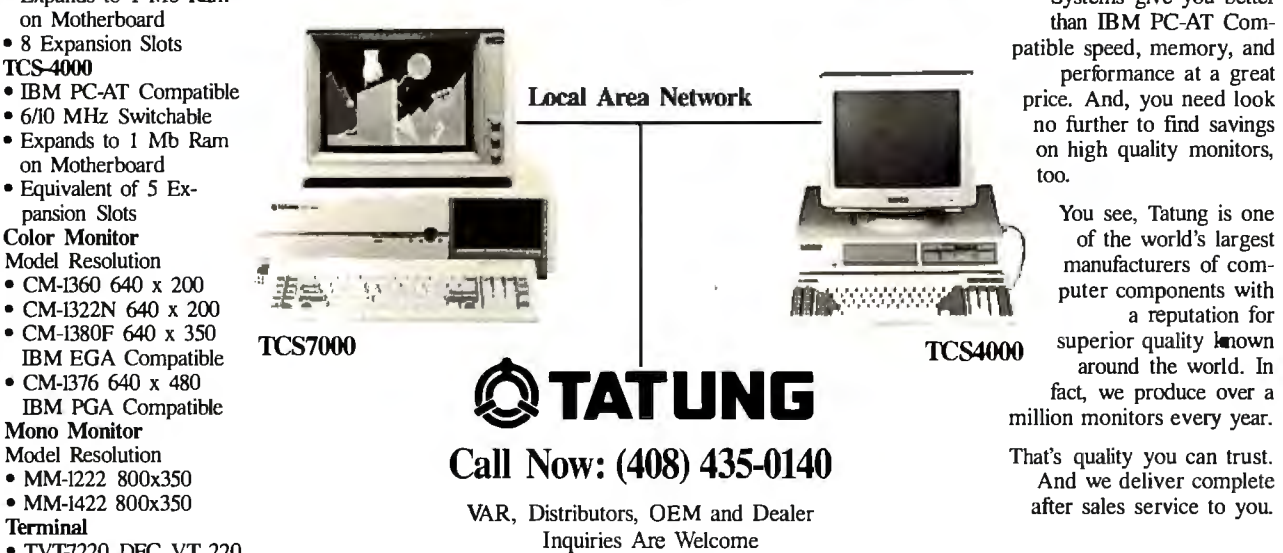

 Tatung Computer than IBM PC-AT Comperformance at a great patible speed, memory, and no further to find savings on high quality monitors, too.

You see, Tatung is one of the world's largest manufacturers of computer components with a reputation for TCS4000 superior quality known around the world. In

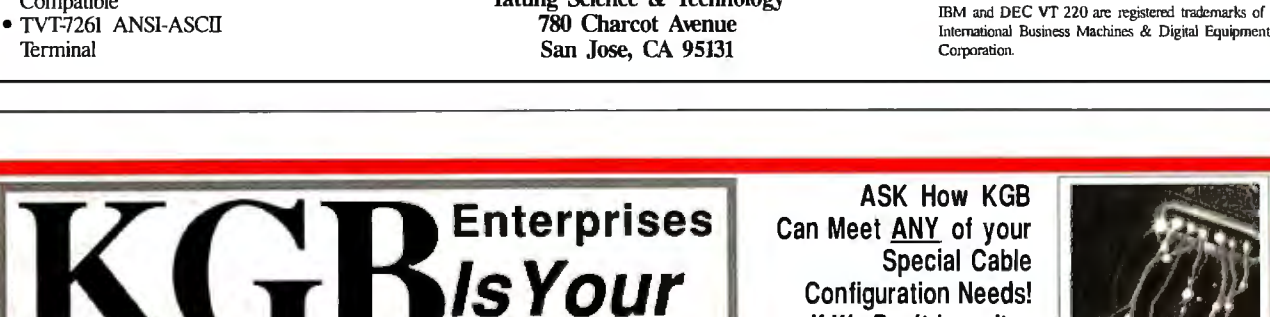

ASK How KGB Can Meet ANY of your Special Cable Configuration Needs! WE'LL MAKE IT!!

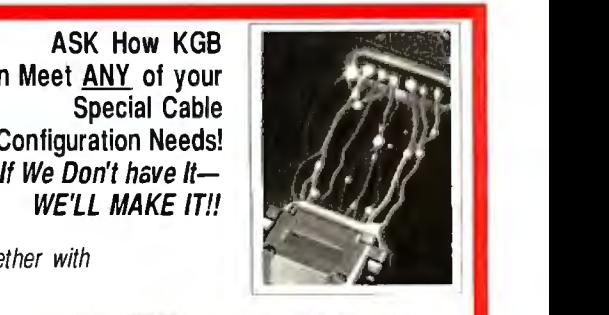

 $\epsilon$ able Connection! For **ALL** your Cable Needs, KGB is THE ONE to call! Tie Your Peripherals together with our Cables, RS232 Accessories and Computer Data Switches.

We offer shielded or unshielded cables with industry-standard terminations. All of our cables include screw-type strain relief + internal insulation + 100% Factory Certified.<br>HUNDREDS OF SERIAL & PARALLEL CABLES NOW IN STOCK! MATCH WITH ANY COMPUTER/PERIPHERAL COMBINATION!!

#### IBM MONITOR EXTENSION SET

This Handy Accessory Package Includes:

OTHER HOT ITEMS!! • 6' IBM PC Molded Printer Cable. . . . 9.95 • 6' IBM PC/Hayes Modem Cable.. . . 12.95 • 6' IBM AT/Hayes Modem Cable ... 12.95

• Monitor Power Extension • Monitor Signal Extension • Keyboard Extension \$ 2995

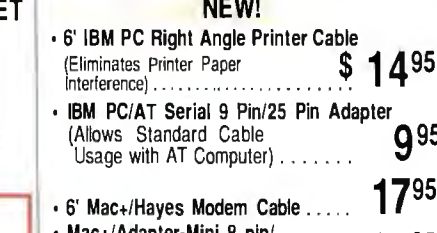

• Mac+/Adapter-Mini B pin/ Female 9Pin .. . . .. .. .... . .... 1495

#### COMPUTER DATA SWITCHES

Our superior data switching units offer every combi· nation imaginable. One host, dual peripherals, dual hosts, dual peripherals, bidirectional models/parallel + serial configurations.

Special Parallel (36 Pin) + Serial (25 Pin) models available in these Configurations-

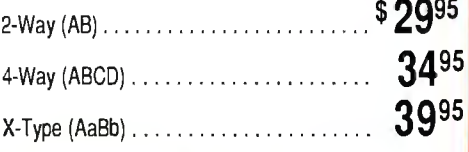

If You Don't See What You Want Here, Ask about Our Other Fine Cable Products!

OEM + DEALER INQUIRIES Always Welcome. Corporate Incentive Plans Available! KGB ENTERPRISES. 761 MABURY RD. SUITE 14 We Accept VISA +  $M/C$  TO ORDER AN JOSE CA 95133 CALL (408) 437-0800

Adapter

 $9<sup>95</sup>$ 

 $17^{95}$ 

# **Mercury Computer**

#### 2501 Channing Way, Berkeley 415/549-1717

#### 1443 Broadway, Oakland 415/763-7622

#### Mercury 386 System

The Mercury 386 Mother Board is an AT compatible Mother Board based on<br>the Intel 80386 32-Bit Microprocessor. The Mercury 386 Board uses AT enclosure, Power Supply, Keyboard, and AT Interface Cards; And it runs PC Software three to four times the speed of a PC/AT.

- 512K interleaved 32-Bit Ram on board
- Real time clock/calendar w/battery backup • Intel 32-Bit 80386 microprocessor
- 16 MHz clock speed
- Socke1 for 80387

### Mercury AT 286 \$1390<br>• 6/10 MHz switchable

- 
- 640K RAM on board • 2 hard disk & 2 floppy drive controllers
- 
- 1.2 MB floppy drive 8 expansion slO!s
- Parallel port
- 2 serial port one standard one option
- •Game port
- Real time clock w/back up battery
- Phoenix bios • 80287 math. co-processor socket
- 
- 200 watt power supply<br>• Key lock & LED
- Casper Hi-Res. Amber monitor w/swivel base
- AT/XT switchable keyboard w/tactile feedback
- Hardware reset switch
- Landmark speed test = 10.3 MHz

### Mercury AT-286 Plus  $$1490$  • 6/10/13 MHz switchable

- 
- 
- 3 speed seletable Landmark speed test = 13.2 MHz
- 640K Ram on board • 1.2 MB floppy drive
- Phoenix bios
- 8 expansion slots
- Paralld port
- 2 serial port one standard one option
- •Game port
- Real time clock w/back up battery
- 80287 Math. co-processor socket
- 200 watt power supply
- Key lock & LED
- Casper Hi-Res. Amber monitor w/swivel base
- Hardware reset switch
- •AT/XT switchable keyboard w/tactile feedback
- 2 hard disk & 2 floppy drive controllers

#### **SPECIALTIES**

#### Quality Software

System Upgrades that make = ·Let us show you what additional memory and disk caching can do for slow data bases.

Network Systems<br>We can help you solve small systems problems in an economic way. Demonstrations available.

#### In-store Rental of PCs and Printers.

We offer use of the new IBM and Macintosh Laser Write printer.

#### \$2990

- 8 Slot Two for high speed 32 Ram expansion, Two PC compatible. Four
- AT compatible. • 6/16 MHz clock speed switchable
- 1.2 MB floppy drive
- 40 MB St 251 hard disk
- Monographics card
- 220W power supply
- Hi-Res monitor w/swivd base
- AT keyboard w/tactile feedback

### Mercury XT-III Turbo **\$690**<br>• 4.77/8 MHz switchable

- 
- 640K Ram on board
- 180 watt power supply
- 2 floppy drives
- 8 expansion slots • Monographics card
- 2 paralld port
- 2 serial port one standard one option
- •Game port
- Real time dock w/back up battery
- AT look like metal case
- 8087 sockel
- Casper Hi-Res. Amber monitor w/swivd base
- AT/XT switchable keyboard w/tarule feedback •SI = 1.7 time fast than XT
- 

### Mercury XT-VI Turbo Plus \$770<br>• 4.77/10 MHz switchable

- 
- 640K Ram on board
- 180 watt power supply • 2 floppy drives
- 8 expansion slots
- 2 parallel port
- 2 serial port one standard one option
- •Game port
- Real time clock/calendar w/back-up battery
- •AT keyboard w/tactile feedback (XT-AT switchable)
- Hi-Res monitor w/swivel base • 8087 socket
- $SI = 2.0$

### *ONE YEAR GUARANTEE*

#### **OTHER OPTIONS**

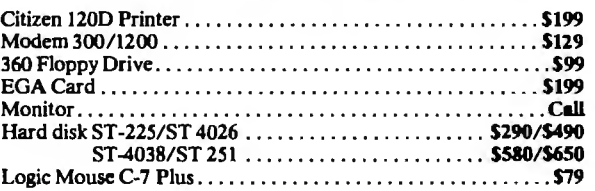

(Not Responsible for Misprints - Call to Verify Prices) HOURS M-F 10-7, Sat 11-5

Mercury delivers the lowest prices, the biggest selection and the best value in the Bay Area. All our systems are 100% IBM compatible and include disk drive, monitor boats the best experiency of my be proposed. Our might w

 $-200$ 

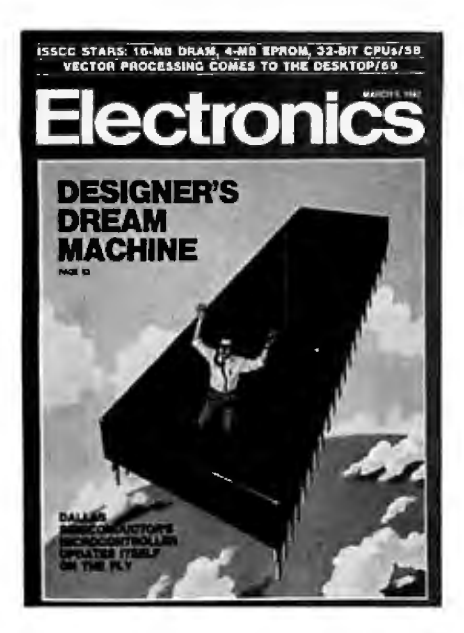

# '**•**

## **Electronics ... The Magazine That Gives You Technology With Perspective.**

There's simply no other magazine like Electronics! It brings to your desk the comprehensive coverage and perspective you need, no matter what your job or responsibilities are. Electronics provides you with technical information on computers, data proces sors, peripheral equipment, office and business machines, communications equipment and semi conductors. Information that keeps you abreast of industry breakthroughs, trends and business direc tions. It gives you the savvy needed to compete.

Each issue focuses in on the meaningful techno logical developments and concerns driving the electronics industry

### **Why Is Electronics Free to Professionals Like You?**

By controlling circulation, we make our readership fit our editorial. Editorial for important people, like you, who need the important information only Electronics provides.

And it's yours, FREE .. .if you qualify Simply fill out and return the adjacent card. If you qualify, we'll start your subscription with the very next issue of Electronics.

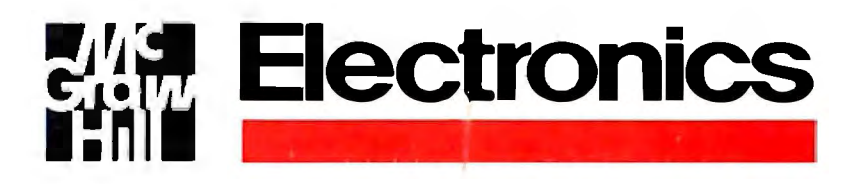

### **Electronics FREE. If You Qualify.**

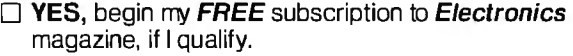

 $\Box$  No, I am not interested in this free offer.

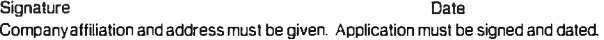

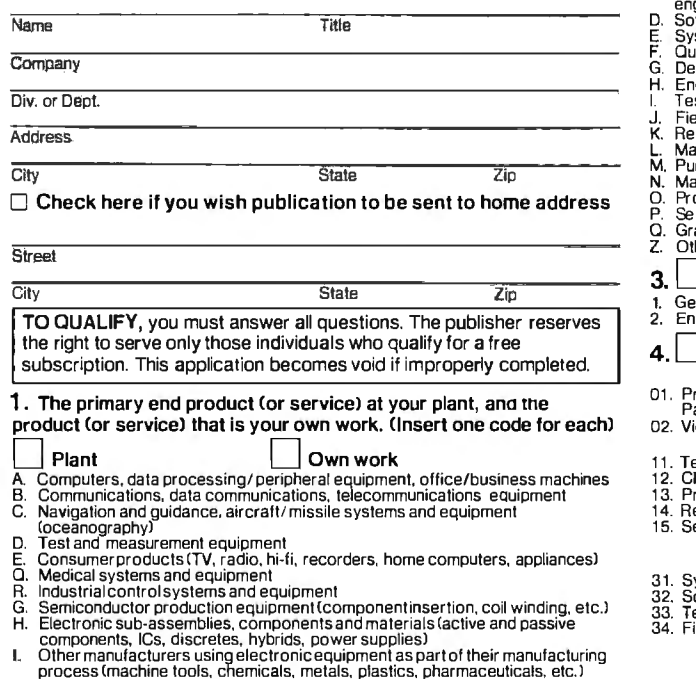

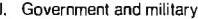

- 
- J. Government and military<br>K. Independent research and development laboratories or consultants<br>L. Research and development organizations within an educational institution<br>M. Independent software developers
- 
- N. Operators of communications equipment (utilities, railroads, police, airlines,<br>broadcasters. etc.)
- 0. Educational: 2-4 year colleges, universities<br>P. Other (please describe)
- 

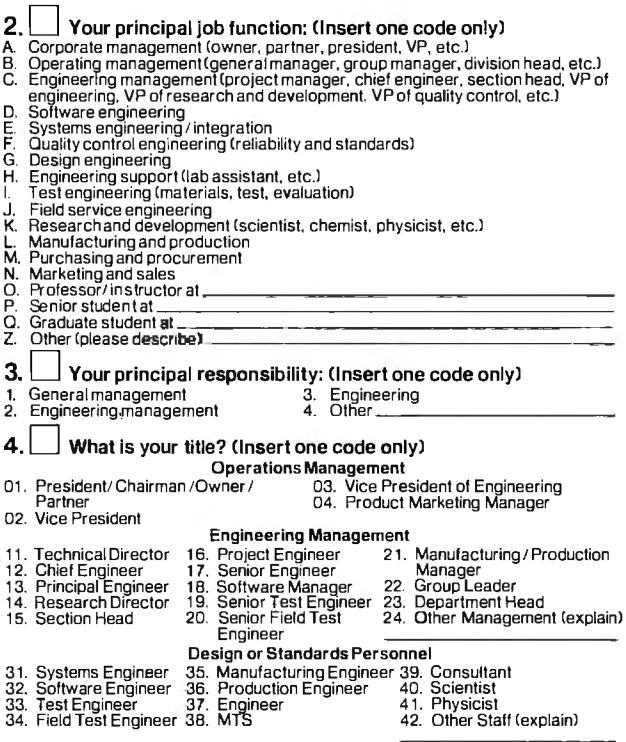

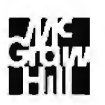

# **BUSINESS REPLY MAIL**

HIGHTSTOWN. N.J. 08520

POSTAGE WILL BE PAID BY ADDRESSEE

# **Electronics**

**McGraw-Hill Publications Company P.O. Box641 Hightstown, NJ 08520-0641** 

NO POSTAGE **NECESSARY** IF MAILED IN THE UNITED STATES

 $\bar{r}$ 

**111 ••• 1•• 1.11 ••• 1••• 11 ••• 11 ••• 111 •••• 11 ••• 11 •• 1.1 •• 1** 

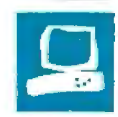

# **The Micro Clipper Graphics Subsystem**

Charles Weston

Graphics performance has been the traditional stumbling block to truly productive IBM PC-based CAD systems. Specifically, the problems with running popular packages, such as AutoCAD, are low screen resolution and poor graphics throughput. However, at least one solution is now available.

Micro Clipper Graphics from Pixelworks (\$3295) is a two-board graphics subsystem for the IBM PC AT, RT, and compatibles that typically improves AutoCAD graphics performance by 5 to lO times. The subsystem provides enhance ment functions, such as continuous real-time pan and zoom and a split-window display. It also operates with other popular CAD packages, including EasyCAD, Personal Designer, and VersaCAD.

The subsystem features a 66 MHz internal clock, pipelined architecture, and direct memory access (DMA) to a locally generated graphics-display list.

It supports a "multisync" mode of720 by 560 pixels with 4-bit planes, a l 020- by 816-pixel 4-bit-plane mode (these modes both provide 16 colors from a 'palette of 4096), and emulation of IBM CGA and EGA. The subsystem uses a 9-conductor NEC MultiSync-type (9-pin D to 9-pin D) cable. An optional jumper is available for CGA or EGA pass-through, allowing you to route your CGA or EGA adapter's signal through Micro Clipper Graphics to avoid switching monitor cables whenever you want to use your standard display adapter. Unfortunately, although you can use Micro Clipper Graphics as a CGA or EGA adapter, you have to manually toggle a switch on the board.

The Micro Clipper Graphics subsystem requires a host computer with two adjacent 16-bit slots (like those on an IBM PC AT or RT PC), 22.5 watts of 5-

**High-end graphics** marily for three-dimensional performance for your PC-based **CAD application** 

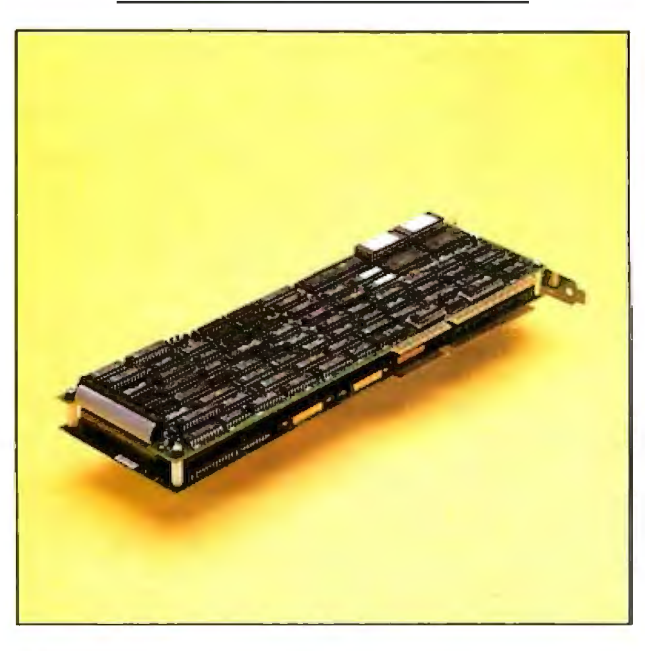

volt power, and a 60-hertz noninterlaced 3-wire RGB monitor, such as the NEC MultiSync. All CAD programs recommend, and some require, a math coprocessor. RAM requirements vary, depending on the CAD package. Generally, you 'II need enough RAM to satisfy not only the CAD software's basic needs, but also about double the amount of RAM you would normally need for the display list. This means that if you 're processing 250K-byte AutoCAD drawings, at least another half megabyte of RAM is required. AutoCAD specifies a minimum of 512K bytes of RAM, but as the program "pages" a drawing from disk into RAM, the more memory you have, the more efficiently your system will run.

Pixelworks also offers a big brother to Micro Clipper Graphics, called Clipper Graphics (\$4500), that is designed priuse. It has a 119-MHz clock,<br>resolution of 1024 by 1280 pixels, and 256 simultaneous<br>colors from a 4096-color palette. A 16.7-million color palette is available as an option. Its special three-dimensional functions include rotation, translation, perspective, and shading.

I evaluated Micro Clipper Graphics on a Tele Video Tele- $CAT-286<sup>8</sup>$  equipped with an 8-MHz 80286 processor, 2 megabytes of RAM, an 80287 math coprocessor chip, a 30-megabyte hard disk drive, and an NEC MultiSync monitor.

#### **Inside the Graphics Engine**

The most interesting component of the Micro Clipper Graphics subsystem is the graphics engine. Its primary function is to manipulate "transformed vectors," which are the definitions oflines based on a coordinate system. The graphics engine accomplishes all scaling, rotation, zooming,

and panning by matrix multiplication of these vectors.

A bus interface processor on the subsystem communicates with the host computer's bus. This processor is responsible for DMA, using a 16-bit DMA channel in Cascade mode to access nonsequential addresses. To increase the overall processing speed, Micro Clipper Graphics becomes the bus master, sourcing the addresses necessary to get the display-list data. (CAD drawing data is stored in hierarchical tree structures throughout the memory space.)

A display-list processor interprets the *co11ti1111ed* 

*Charles Weston is a BYTE technical editor. He can be contacted* at *BYTE, One Phoenix Mill Lane, Peterborough, NH*  03458.

#### **Micro Clipper Graphics**

#### **Type**

Graphics subsystem

#### **Company**

Pixelworks Inc. 225A Lowell Rd. Hudson, NH 03051 (603) 880-1322

#### **Size**

Two 131/2- by 43/4-inch boards; weight: 2 pounds

#### **Features**

Ten enhanced CAD functions, including Autopan and Zoom; CGA- and EGA-emulation modes; split screen; writable control store for user-defined graphics primitives; !ine, polyline, rubber-band, and drag support; 16 simultaneous colors from a palette of 4096; support for AutoCAD, VersaCAD, and other popular CAD packages; third-party software support for the GKS standard and Tektronix and DEC terminal emulation; comes with Pixelworks' drivers and diagnostics on two 51/4-inch floppy disks.

#### **Hardware Required**

IBM PC AT, RT, and compatibles with at least 512K bytes of RAM, a hard disk drive, and an NEC MultiSync-type RGB monitor capable of 720- by 560- or 1020- by 816-pixel resolution; math coprocessor and extra memory recommended

#### **Software Required**

MS-DOS or PC-DOS 3.0 or higher or GEM plus CAD application software package

#### **Documentation**

29-page user's manual

#### **Price**  \$3295

data coming from the OMA channel. The data can be of two types: branches (conditional or unconditional), which are based on some status change dictated by the drawing operation, or graphics commands (e.g., points, lines, and arcs), which are control points within a "modeling space." A modeling space can best be described as a virtual drawing. The modeling space on Micro Clipper Graphics theoretically can comprise 32,000 by 32,000 addressable points.

The control points interpreted by the display-list processor are then fed through the graphics engine's transformand-clip processors, where they are translated from virtual-drawing coordinates to "screen-space" coordinates. The screen space on Micro Clipper Graphics is 1020 by 816 pixels, but the actual display window for the NEC MultiSync comprises only 720 by 560 pixels.

The 720- by 560-pixel display-window area is actually a translated subset of the virtual drawing. The drawing is represented as a vector list, which describes the 32,000 by 32,000 points. To translate the vector list to the screen image, Micro Clipper Graphics multiplies the coordinates by a scale plus an added offset and then clips the image to the screen boundaries.

Without Micro Clipper Graphics, a CAD system running with a CGA, EGA, or other standard graphics interface forces the microprocessor to do all the vector computation. Micro Clipper Graphics, however, has a floating-point package implemented in microcode on the subsystem for doing the vector calculations. This arrangement frees the host processor from graphics-calculation tasks.

Micro Clipper Graphics's draw processor contains microcode to produce 16 different line styles and patterns commonly used in CAD drawings, such as dashed and broken lines. Circles, ellipses, and arcs are also defined by the microcode. The graphics engine needs only the center point and a radius to create arcs and circles. The draw processor has a 32K-byte writable control-store area that you can load with user-defined graphics primitives, such as custom text fonts.

The draw processor also contains the logic required to create windows. Planemasking and Boolean operations on pixels also take place within the draw processor. Raster-operations logic is responsible for bit-block transfers (BIT/BLTs) to the pixel memory, and, ultimately, to the screen. The pixel memory contains the video RAMs that store the screen-space image, which is rasterized in the last stage of the viewing pipeline by the high-speed DIA converter (a Brooktree BT451 RAMDAC chip).

All text generated by the graphics engine is "stroke text"; that is, text made up of vectors arranged in head-to-tail fashion that compose the individual letters. This type of text has the advantage of being easier to scale and rotate than pixel-oriented fonts. To rescale the text, the graphics engine merely rescales the matrix of the endpoints that define the characters. Similarly, the graphics engine can rotate text-a time-consuming process with pixel-oriented text.

#### **·Panning Around**

Before using Micro Clipper Graphics, you must configure the switches and jumpers on the subsystem board set. I altered my system configuration to allow routing of the CGA/EGA board signals through the Micro Clipper Graphics subsystem to my MultiSync monitor.

The two· high-end graphics resolutions are switch-selectable, and the OMA channel is jumper-selectable. Normally, the graphics subsystem uses OMA channel 6, but you can select channel 7 and change the corresponding interrupt vector by switch-selection to avoid conflicts with other boards in your system. Setting the switches and connecting the factorysupplied feed-through cable was no problem. I also ran the factory-supplied TESTME diagnostic, which indicated that the boards were functioning properly. I encountered difficulty in configuring AutoCAD and the software, however.

First, you must delete the ACAD. MNX and ACAD. MNU files from the AutoCAD directory and rename the Pixelworks ADI (AutoCAD device interface) driver file, which corresponds to your memory model, as DSCLIPER.EXE and then add it to the directory. I used a simple 640K-byte nonextended memory model for this.

The next file that you need to copy into the AutoCAD directory is Pixelworks' DSCLIP .MNU. You must rename this file ACAD. MNU to replace the original Auto-CAD menu file with it. AutoCAD compiles this file into a smaller executable file, called ACAD. MNX, which contains the icons that appear at the lower right comer of the screen. Then you enter the Auto-CAD configuration and the type of digitizer used; I used a Logitech C7 Mouse. The version of AutoCAD that I used, version 2.6, contains the option for the Pixel works ADI driver file in the configuration menu, and, once I selected it, AutoCAD came up in 720- by 560-pixel resolution with the six extra menu items that appear on the right edge of the Auto-CAD display.

In short, installing Micro Clipper Graphics for use with AutoCAD is not for the fainthearted. The Pixelworks disks supplied with the subsystem contain the necessary software, but the user's manual is not explicit about the actual installation. According to Pixelworks, software-installation support is the responsibility of the application vendor. Nonetheless, Pixelworks has a hotline to call for troubleshooting information, and I made good use of it.

#### New **Level of Functions**

Micro Clipper Graphics adds a level of functions that are completely resident in the subsystem's hardware, and the CAD application software has no knowledge of continued

# $\mathbf{A}$  . The set of the set of the set of the set of the set of the set of the set of the set of the set of the set of the set of the set of the set of the set of the set of the set of the set of the set of the set of t **WHO YA GONNA CALL? BUGBUSTERS!**

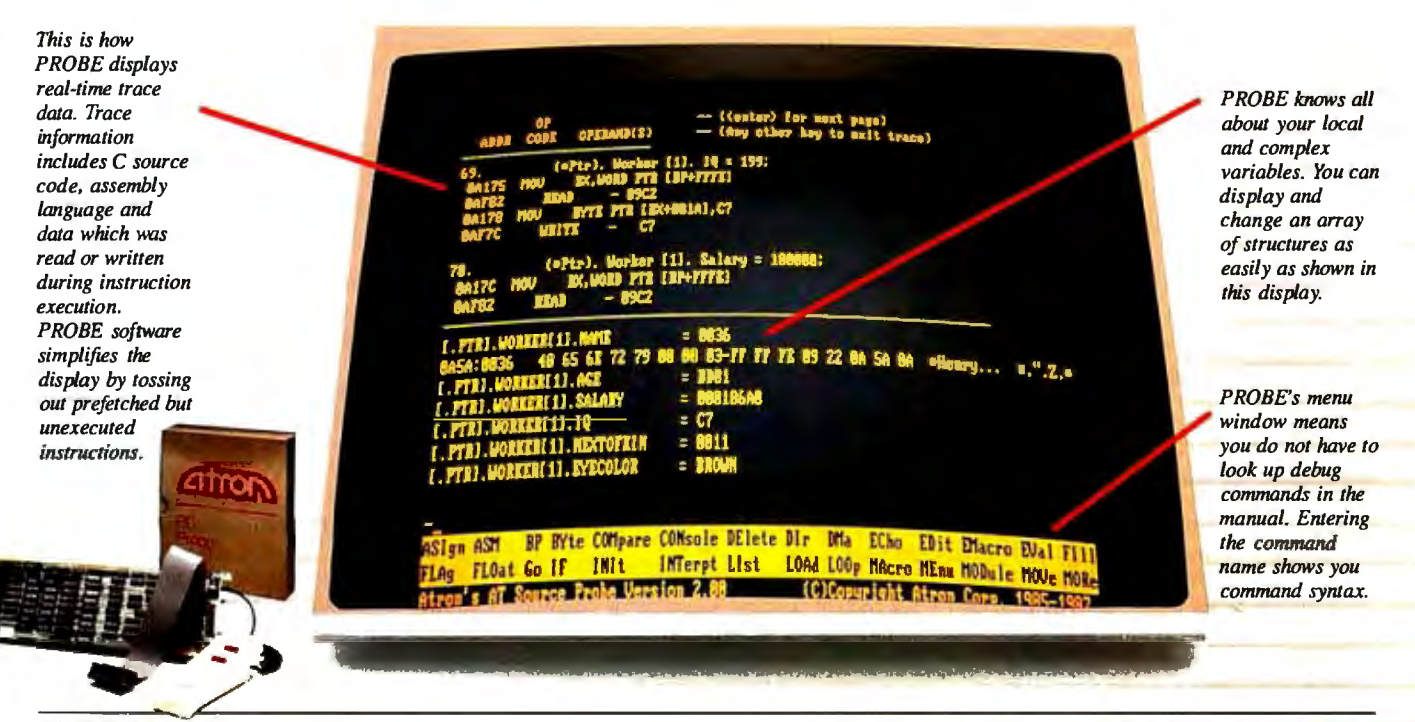

*"Real-time source-level debugging of very large programs simply can't be done* without Atron's AT PROBE." Ed Ogles. Director of PC Software Development. Oracle Corporation *Ed Oates. Director of PC Software Development, Oracle Corporation* 

The good news with your new Microsoft 4.0 or Lattice\*<br>
C compilers is that they're providing more symbolic<br>
debugging information than ever. The bad news is you<br>
can't fit your program a software debugger and that monster C compilers is that they're providing more symbolic can't fit your program, a software debugger and that monster symbol table into memory - at least at the same time.

The great news is that Atron's AT PROBE™ hardwareassisted software debugger not only has 1-MByte of onboard memory for debugger and symbol table, but it now supports local variables and complex data types.

The AT PROBE is a debugging tool that plugs into your PC AT and monitors everything the processor is doing. In real time.

#### **REAL TIME DEBUGGING. SOONER OR LATER, YOU KNOW YOU'LL NEED IT.**

The AT PROBE's hardware-assisted breakpoints trap on reading, writing, executing, inputting and outputting. On single or ranges of addresses, including particular variable values. All in real time. For a mere software debugger to attempt this, a I minute program would take 5 hours to execute.

#### **OPTIMIZED CODE - GOOD, BAD AND UGLY**

The good news is optimizing compilers generate very tight code. The bad news. The time to debug optimized code is inversely proportional to the quality of the optimizer. Figuring out how in the world you ended up somewhere gets ugly, fast.

With AT PROBE's real-time trace capability, program execution history is saved on-board, in real time. Once a hardware trap has occurred, PROBE displays the program execution in detail, including symbols and source code. Realtime trace can show you how out-of-range pointers got that way. And there's really no other way to debug interrupt-driven code.

#### **AT PROBE OPTIMIZES THE OPTIMIZED**

When the job of bugbusting is done, your AT PROBE becomes a performance analyzer. So you can have both reliability *and* performance. So you can send only the best software into the field.

#### **CALL TODAY FOR YOUR FREE BUGBUSTING MANUAL**

Nine of the top ten software packages were debugged using Atron tools. Our complete tutorial on state-of-the-art bugbusting is yours, free. Full of examples and illustrations, it will show you how to become a bugbuster yourself.

Call today. Bust bugs tomorrow.

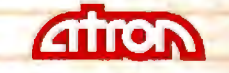

#### **BUGBUSTERS**

division of Northwest Instrument Systems, Inc. 20665 Fourth Street · Saratoga, CA 95070<br>408/741-5900 Inquiry 21

Table l: *Benchmark results; all times are in seconds. Anomalies in timings for some tests, such as the*  $\times 25$  *zoom, are due to the ability of high-resolution graphics boards to capture more detailed information in Zoom mode. Thus, more time is required to draw these images than would be expected.* 

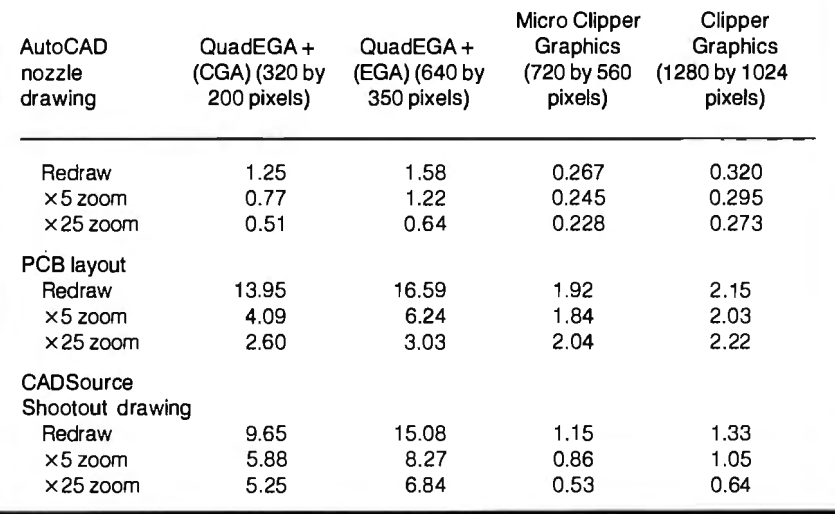

whether any of the functions has been invoked, or even that they exist. Zooming in AutoCAD with Micro Clipper Graphics occurs entirely inside the graphics engine of the subsystem.

A small window in the upper left comer ofthe screen displays a scaled version of the complete drawing being edited with its own cross-hair cursor. The cursor position in the small window corresponds to the position of the working cursor. In Zoom mode, a lightened transparent block within the small window shows you where you are working in relation to the complete drawing. The level of detail in  $\times$ 25 zoom makes it difficult to see where you are without this indicator.

To change the zoom level, you use AutoCAD's Control-L command. Micro Clipper Graphics traps the command and controls the zoom from the graphics engine. Control-L steps continually among three zoom factors. The first time the function is invoked, the graphics subsystem will execute a  $\times$  5 zoom; the next time, a  $\times$ 25 zoom; and the third time, a  $\times$  1 zoom (a return to the original drawing scale). A zoom is not a pixel replication, but a total recalculation and scaling of the individual lines' endpoints described by the clipping rectangle.

The six "local" commands (so named because they execute on the subsystem) are AUTOPAN, ZMALL, SPLIT, SIZE, CLEANUP, and REDRAW. The most useful of these added features is AUTOPAN. In Zoom mode, you simply use the mouse to move the cross hair and the transparent window around the scaled drawing in the small window, and the rest of the screen displays a panorama of the drawing at the

zoomed magnification practically as fast as you can move the mouse.

The ZMALL function redraws the original picture without zooming or panning. SPLIT toggles the small window that displays the scaled drawing. The SIZE function prints out the current number of display-list pages in use at the bottom of the screen. The CLEANUP command erases all unnecessary dots, such as those for control points for circle and arc centers. The REDRAW function redraws an image. Although AutoCAD already has a REDRAW command, the function added by Micro Clipper Graphics is performed quickly by the subsystem.

Other functions offered by Micro Clipper Graphics include ZMWIND, LPAN, and LDRAG. The ZMWIND function, which you invoke from the command line, defines the zoom area, and it simplifies the DEF-WIND implementation in AutoCAD. The first selection of ZMWIND, done with the mouse or the cursor, sets the start comer of the area, or block, to be zoomed, and the second selection sets the opposite comer. The area is then enlarged to fill the entire view window of AutoCAD.

LPAN pans the screen to the current cursor position shown in the small window. LDRAG drags the current zoom window to a new point on the screen. LDRAG works whether the small window is in use or not, so you can zoom around a drawing even if you don't know the precise cursor position in relation to the complete drawing.

#### Graphics Performance

Graphics system performance is not easy to assess; comprehensive benchmarks for graphics systems are still being evaluated and debated. The performance of Micro Clipper Graphics can best be measured by using some actual AutoCAD drawings. For the benchmark drawings, I selected the well-known AutoCAD nozzle drawing, a printed circuit board layout from The Great SoftWestem Company, and the CADSource Shootout (a drawing specifically designed to exercise CAD functions).

The tasks I timed were a redraw, a  $\times$  5 zoom, and a  $\times 25$  zoom. I created a script-command file and used Auto-CAD's timing function to calculate the elapsed times for doing the assigned benchmark tasks. The script-command file started the AutoCAD timer, executed 100 iterations of each test function using 1 the AutoCAD nozzle drawing, and then stopped the timer. I conducted the same tests using the CADSource Shootout and the printed circuit board layout, but I executed only two iterations because of the time required. I then divided the total elapsed time by the number of iterations to determine the time required for one iteration. The benchmark results of the AutoCAD system running on my Tele-Video TeleCAT-2868 with a Quadram QuadEGA + board in both CGA and EGA modes, with Micro Clipper Graphics, and with Clipper Graphics, are shown in table 1.

#### Time Caveats

The benchmark times for the CGA and EGA modes of the QuadEGA + board are close to those of the Micro Clipper Graphics subsystem for some ofthe zoom tests, but these results can be misleading. Due to the lower resolution of the CGA and EGA graphics modes, there is not much detail in the zoomed image, and therefore the images are drawn relatively fast. However, the lack of detail in a 320 by 200-pixel  $\times$  25 zoomed image renders the drawing useless for all practical purposes-there are just not enough pixels to accurately represent the information. The slower-than-expected zoom times for Micro Clipper Graphics and Clipper Graphics is caused by the subsystems' higher resolution, which provides more detail than the CGA and EGA modes; the greater the number of pixels, the more processing required.

Overall, the benchmark tests show that the Redraw speed of Micro Clipper Graphics is several times faster than that of AutoCAD running with a math coprocessor. In addition, while its price at first seems prohibitive, the Redraw speed, enhanced resolution, and the ease with which you can zoom and pan around drawings makes Micro Clipper Graphics a useful graphics enhancement tool. $\blacksquare$ 

# **AutoSketch"' AResource to Draw Upon**

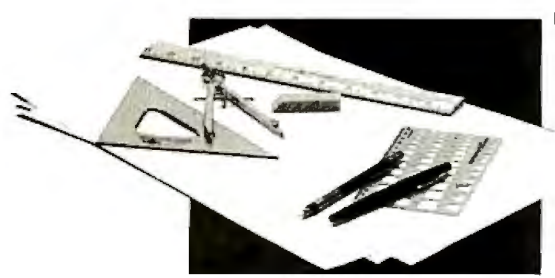

To get any job done, you need the right tools. Ideally, they should be extensions of your talents, freeing you to do what you do best. And speed, precision, flexibility, and consistency are always top priorities, no matter what the job. If communicating with drawings is part of your job,

AutoSketch should be one of your resources.

\_.; **AutoSketch from Autodesk, the developers of**  AutoCAD<sup>®</sup> is the precision drawing tool for professional use. It's fast, powerful, and simple to learn . The price is right, too.

With AutoSketch and your personal computer, you 'll enter the world of computer-aided drawing with ease. You may never have designed with a PC before, and you may think it's bound to be complicated and time-consuming. Surprise! With AutoSketch, you ' ll probably be up and running in about an hour.

Despite its ease of use, AutoSketch is a full-function, object-oriented CAD program. Pull-down menus and dialog boxes help you each step of the way. With a click of the mouse. you can draw. then copy, mirror. or move objects. even create symbol libraries. AutoSketch automatically updates measurements whenever you stretch. scale, or rotate dimensioned objects. It even keeps track of everything you do. so that you can delete and restore parts of your drawing as easily as you change your mind. using successive undo or redo commands.

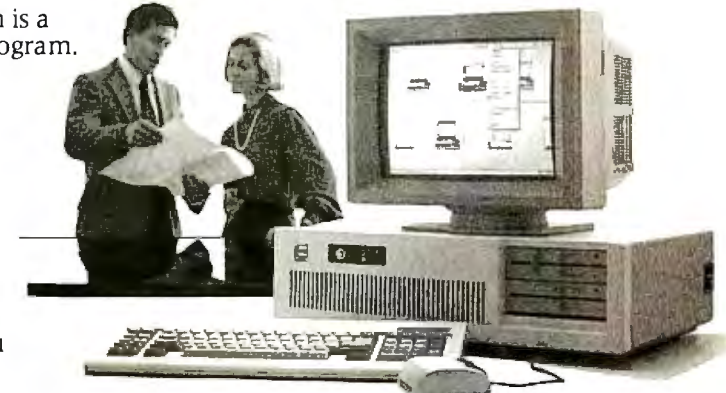

#### **We know you'll be impressed with the professional results. So will your clients and colleagues.**

AutoSketch runs on the IBM PC/XT/AT and compatible systems with a minimum of 5 l2K RAM and either color or monochrome display. The standard version is yours for just \$79. 95 . If your PC has an 8087 or 80287 math coprocessor. this version operates about three times faster. The peed-enhanced version for \$99.95 . requiring the coprocessor, is three times faster still.

Call 800-445-5415 for the name of the AutoSkerch Dealer nearest you or more information on supported peripherals. To order direct with a credit card. call **800-772-9200, ext. 347.** 

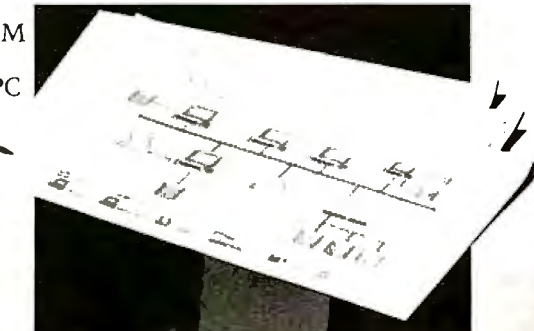

# **Touch all the bases.**

Yes, I want the power of online information at my Please bill me  $\Box$  *Online Access* fingertips. Please send me a 1-year subscription to Payment enclosed  $\Box$  53 W. Jackson Blvd., Suite 1750 *Online Access* for \$24.95. If ever I'm not satisfied Chicago, IL 60604 with my subscription, I'll let you know - and will receive a refund on all unmailed issues.

**ONLINE ACCESS** 

The Gateway to Business Information

**Databases, that is.** 

*Exactly* the ones you need to remain competitive in a rapidly changing marketplace. Our magazine is here to coach business professionals in the online skills. Because tapping into the exciting new sources of business

information can be the

**Touch all the** bases. With *OnlineAccess.* 

Call **800.922.9232**  and subscribe today.

move that keeps you one step ahead of the competition. It's a guaranteed way to put runs on the board. So whether you're a rookie in the online game or a veteran with years of experience, let *Online Access* magazine help make winning a little easier.

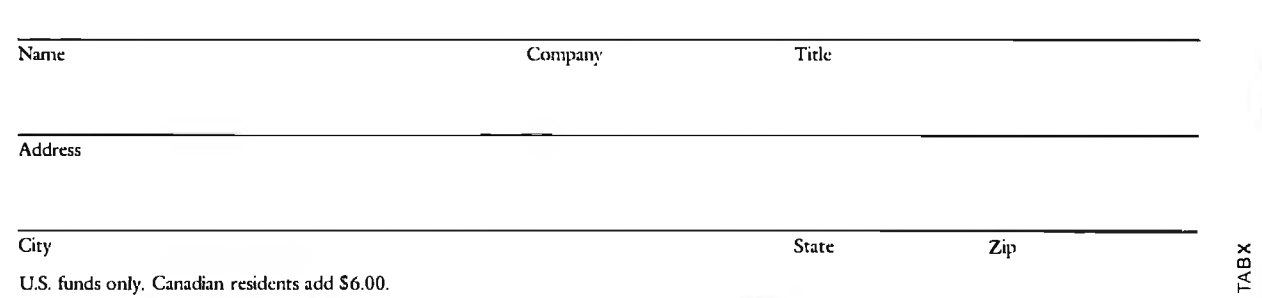

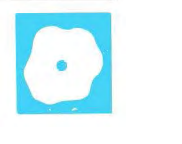

# **PC-MOS/386**

Richard Grehan

early arrivals is The Software Link's PC-MOS/386. Its design is ambitious: PC/MOS-

386 attempts to retain compatibility with PC-DOS while adding a host of multitasking and multiuser capabilities, plus the ability to run protected-mode 80386 applications when they become available.

These goals, though, fall short in the execution. I tested PC/MOS-386 release 1.01 on two Compaq Deskpro 386s: one with an 80287 coprocessor, 2 megabytes of RAM, and a 20-megabyte hard disk drive, and the other with an 80387 coprocessor, 4 megabytes of RAM, and a 40 megabyte hard disk drive. In addition to a five-user version (\$595), PC-MOS/386 comes in two other forms: a single-user version (\$195) and a 25-user version (\$995).

#### A Promising Start

Installing PC-MOS/386 is as painless as it gets. I simply inserted the master disk in the floppy disk drive, booted the system, ran HDSETUP (analogous to PC-DOS's FDISK) to create a PC-MOS partition on the hard disk, ran FORMAT to format the hard disk, executed . MSYS C: to write boot information on it, and copied three files to it to get a bootable PC-MOS drive. The manual guided me stepby-s tep through all this, and I encountered no problems in getting the system operational.

Since PC-MOS lets you create a logical drive of up to 256 megabytes, I was able to use the entire 40-megabyte drive on one machine. PC-MOS has no trouble reading standard PC-DOS 360K- and 320K-byte floppies, so transferring files onto the hard disk was simply a matter of using the COPY command.

All the commands in PC-DOS for creating, deleting, copying, and renaming files and directories are available in PC-MOS/386, and most of them use the

PC-DOS just isn't cut out as an A DOS-compatible multitasking, memory *nnnK* bytes long. Fi-<br>80386 operating system, and A DOS-compatible multitasking, mally, DEVICE=\$PIPE.SYS new OSs are trickling out in an **multiuser operating system for** <br>effort to fill the gap. One of the **naturally contained to the effort to fill the gap.** One of the 80386-based hardware

> same syntax. I found some differences that led to momentary confusion; for example, the PC-DOS CHKDSK command is called VERIFY in PC-MOS/386, and PC-DOS's VERIFY command is called WVER.

PC-MOS/386 uses a CONFIG.SYS file to define the operating system's environment at boot-up time. Several of the CON-FIG. SYS directives are similar to those in PC-DOS. For instance, BUFFERS=nnn tells PC-MOS to set aside *nnn* (which can range from 1 to 999) 530-byte records in memory for disk buffers. DEVICE= <filename> directs PC-MOS to load <filename> as a device driver.

Other directives, listed below, have no PC-DOS counterparts.

•FREEMEM=m,n informs PC-MOS of free memory your system might have between 640K bytes and 1 megabyte; *m* and *n* specify the low and high boundaries, respectively.

•SLICE=nnn sets the time-slice size in units of  $\frac{1}{18}$  second. The default is SLICE=l, in which case the processor will service a task for  $\frac{1}{18}$  second before swapping in the next task.

*•SMPSIZE=nnnK* allots *nnnK* bytes to the system memory pool, which PC-MOS uses to track open files and created tasks. The default is 20K bytes, but as you anticipate running more tasks, you must increase the size.

•USERFILE=<path> \$\$USER. SYS tells PC-MOS/386 where to find the \$\$USER.SYS file, which holds security information.

You can specify a number of other driver files in CONFIG. SYS. For instance, DEVICE=\$CACHE. SYS nnnK installs a disk-caching system. If you include DE-VICE=\$EMS. SYS *nnnK,* then at boot time PC-MOS installs driver code that emulates Lotus-Intel-Microsoft expanded with buffer size *n* that partitions can use to communicate with one another. Your tasks can access the pipe like any other de-

vice with the name < devname >.

#### And You'll Also Receive ...

ED is PC-MOS/386's source-file editor, which, fortunately, does not adhere to the format of PC-DOS's Edlin. You can operate ED in one of two modes: a command mode, where you work a line at a time from a prompt line (similar to Edlin), and a visual mode, where ED becomes an easy-to-use screen-oriented editor. I found myself switching to the visual mode constantly, since I could figure out how to make changes with only rare forays to the manual.

DEBUG is the PC-MOS/386 equivalent to the PC-DOS version of DEBUG, with some handy enhancements. Not only does PC-MOS's DEBUG have all the commands of the PC-DOS version, but you can also set up to 10 breakpoints, access the registers of a math coprocessor, and use a remote terminal for your debugging session. Another clever addition is DE-BUG's assemble/unassemble command (AU). Using AU when you can enter a machine-code source statement at a selected address, DEBUG will automatically echo your input and display the address and the hexadecimal bytes that the source code translates to.

At the time of this writing, only the user's manual for the operating system was available. Instructions for installation and for setting up various device drivers are clear. Whenever I had trouble with the system, I had no difficulty locating topics in the manual. Sometimes, *continued* 

*Richard Grehan is a technical editor for BYTE. He can be reached at BYTE, One Phoenix Mill Lane, Peterborough, NH 03458.* 

#### PC-MOS/386 Modular Operating System version 1.01

#### Type

Multitasking, multiuser operating system

#### Company

The Software Link 3577 Parkway Lane Atlanta, GA 30092 (404) 448-5465

#### Format

Two 5V4-inch floppy disks

#### Computer

80386-based computers with 1 megabyte of RAM and a hard disk drive

#### Language

Assembly language

#### **Documentation**

349-page 8V2- by 9-inch ring-bound user's guide

#### Price

Single-user version: \$195; five-user version: \$595; 25-user version: \$995

though, essential information is missing, as I'll describe later.

I would have liked to have a technical reference manual to experiment with the programming interface. Unfortunately, people at The Software Link said that one wouldn't be available until the early part of August., (One engineer described the programming interface as looking exactly like PC-DOS 3.x with NETBIOS. PC-MOS uses a NETBIOS emulation for task-to-task communications.)

#### Moving into Multitasking

PC-MOS/386 lets you execute more than one program at once by dividing extended memory (i.e., memory above 1 megabyte) into multiple partitions in which DOS applications execute. The maximum size of any partition is 640K bytes, and the size and number of partitions that you can have depends, of course, on the amount of RAM on your computer. When PC-MOS/386 first boots up, it sets up partition 0 in the memory region below 640K as attached to the main console.

To create a new partition, you use the ADDTASK command. This command lets you specify the partition's size, its task ID, its security class, and a start-up batch file name that's analogous to AUTO-EXEC. BAT in PC-DOS. By specifying these parameters, you create a second

task that is associated with the main console. To access a given partition, you simply press the Alt key and then type that partition's number on the numeric keypad.

To set up a multiuser configuration, you use the ADDTASK command as before, except you specify parameters that indicate the serial port the partition is associated with, the data rate of the port, and the device driver that PC-MOS/386 should use to talk to the remote terminal you're using. (You have your pick ofPCtype, ADDS Viewpoint, TeleVideo 910, DEC VT-52, or Teletype terminals, among others.)

Once you've got multiple 'tasks running, you can call a number of task-maintenance commands. Many of these are grouped under the MOS utility command. They include:

•MAP, which displays a map of all the partitions currently defined, the address at which the partition starts in memory, the size of the partition, the serial port that it's associated with (if any), and more.

•DIS, which lets you disable any code in the current partition that polls the keyboard looking for input (since this could eat up processor time). If PC-MOS senses that a task is awaiting keyboard input, the task is suspended until an actual keyboard request is issued. As I'll discuss later, this may not work for some programs that must have direct access to the keyboard.

•USE IRQ *n,* for reserving control of interrupt vector *n* (where *n* can range from 2 to 7). This handles the situation where two or more tasks attempt to gain controlof the same interrupt vector, say, for managing an 1/0 port. Once a task is completed, it can free whatever interrupts it has control of by using the MOS FREEIRQ *n* command.

Additional commands for managing partition parameters are available in the MOSADM utility command. These include commands for setting the time slice for the task in a partition, assigning a priority to a partition, and turning the system's disk-caching on or off.

Since PC-MOS/386 is a multiuser OS, there's an optional security system that you can install. Basically, it gives you 26 security classes and the ability to assign a class to each directory and file. A user's privileges for a particular directory or file depend on an access-level code associated with that class. This code ranges from 0 to 3 and is read from a user log file (\$\$USER. SYS) and attached to a user when logging onto the system. A 0 access level means the user has no access to a directory or file, a 1 grants execute-only privileges, a 2 grants read and execute privileges, and a 3 means unrestricted access.

#### What Works and What Doesn't

I tried a number of popular IBM PC pro grams with PC-MOS, and the following is a brief description of what I en countered.

 •XyWrite III (version 3.05): I loaded a document and did some simple editing. All went well until I tried to quit and received the File open, QUIT anyway? prompt, at which point the machine locked up completely. This is probably a case of an application that sidesteps the operating system and "talks" directly to the keyboard. The PC-MOS user's manual warns of problems with packages like this.

•Norton Commander (version 1.00): When I tried to execute this program, PC-MOS reported that a general software error had occurred and that it was attempting to terminate the application. It succeeded.

•WordStar (version 3. 30): This worked fine. I loaded a file, did minor editing, and saved.

•SideKick (version 1.50): When I installed SideKick and attempted to activate it, the machine simply beeped at me four times.

•QuickBASIC (version 2.0): I used the BASIC version of BYTE's Sieve benchmark to test QuickBASIC and had no problem with the compiler.

•Turbo Pascal (version 3.0lA) : I used a number of the demo programs supplied with Turbo Pascal, and they all worked (including the spreadsheet demo). I also successfully compiled and ran the programs using the version of Turbo Pascal that includes 8087 support. Turbo Pascal's SOUND.PAS demo turned up an interesting effect, however. If I started the program (which causes the computer to sound like a ringing phone) in one partition and switched to another partition, sometimes the sound followed me across partitions. An engineer at The Software Link said that this was due to a program that fools with the system timer, which is a sensitive area to PC-MOS/386 since it uses the timer to generate task-switching interrupts.

•Turbo C (version 1.0): Using Turbo C's interactive environment editor, I recoded the timing routines for the BYTE C benchmarks to use Turbo C's gettime () function, recompiled, and executed the programs. I did not run any benchmarks that performed floating-point operations, due to problems with the math coprocessor that I '11 discuss later.

•AutoCAD (version 2.6): AutoCAD worked until I attempted to load a drawing, at which time the screen flickered strangely and I was returned immediately to the system prompt.

•Lotus 1-2-3 (version 2.01): This worked fine in partition 0, but when I created a second task in a SOOK-byte partition and switched to the second partition, 1-2-3 simply killed the machine when I executed it. The company said that the version of PC-MOS/386 I was using lets you create a partition that is too big, and that a rule of thumb for maximum partition size was 640K bytes minus whatever size I had set the system-memory pool to. So I reduced the partition size to 400K bytes, and, sure enough, I could run 1-2-3 in both partitions simultaneously.

•Microsoft C (version 4.0): Microsoft C worked fine. However, it was while using this package that I first discovered that PC-MOS/386 and the 80387 didn't get along.

•MetaWare's High C (version 1.3): I really hoped I could execute this package, since it's currently the only C compiler that can generate 80386 code. However, you can run programs created by High C only under Phar Lap's RUN386, and RUN386 will not execute in PC-MOS/ 386. This is due to the fact that RUN386 attempts to create a protected-mode environment, and since PC-MOS/386 runs programs in virtual 8086 partitions, it won't let RUN386 take control of the 80386. A programmer at The Software Link informed me that the company was working on a fix to allow High C to execute under PC-MOS/386 but did not indicate when the fix would be available.

•GWBASIC (version 2.02): This version of GWBASIC worked like a champ. I used it to run the BASIC benchmarks. It was while running GWBASIC from a remote terminal that I encountered additional problems, however, which I'll discuss below.

#### **Complaints**

Atthe top ofmy list of gripes is the lack of a list of software that The Software Link has tested on PC-MOS/386. It would be helpful to know what programs you shouldn't even bother trying with this operating system.

I also ran into problems determining the proper setting for environment parameters as defined in the CONFIG. SYS file. Specifically, the manual gives little guidance for choosing a proper time-slice value, and no help at all in picking a proper system-memory-pool size. Your best method for zeroing in on a proper timeslice is experience, and you 'II surely want to experiment with different values as the task load changes. However, the only way I could determine a system-memory-pool size that worked was by booting the system, trying to add a second task, getting a Not enough memory message, editing the CONFIG. SYS file, rebooting the system, and repeating the process all over again.

I spent most of an afternoon trying to get an external terminal to work with PC-MOS. First I connected a Wyse terminal via a serial cable, but when I initialized a task associated with the serial port, PC-MOS would do nothing but transmit spaces to the monitor. Oddly enough, flow control worked-I could hit Control-S on the Wyse to halt the incoming characters and then use Control-Q, and they'd resume; but I could get no prompt, nor any way to send a command to PC-MOS from the terminal.

Next, I connected an IBM PC and started up the VTERM terminal-emulation program. I finally got things to work and started GWBASIC from the remote terminal. Scrolling was horribly slow, however, since the screen completely rewrote itself for every new line that rolled in at the bottom. I'm certain that the scrolling was being done by VTERM, so I shouldn't fault PC-MOS for the lack of speed. But during rewriting of the remote terminal's screen, the task running on the main console simply came to a standstill. I could type characters at the console, and the type-ahead buffer would remember them; when scrolling on the terminal was completed, they would burst out onto the screen as the main console task sprang back to life. I contacted The Software Link about this problem and was told that they had not seen it happen before.

#### **Benchmarks**

To get a sense of how the operating system performed, I ran the standard BASIC and C benchmarks. The results of the BASIC benchmarks are in table 1. I tried the benchmarks with the time slice set to both l and 2 and with a second task (with a partition size of 600K bytes) sitting at the PC-MOS prompt on a remote terminal (i.e., quiescent). The alteration in timeslice size had little or no effect on the execution time. If you compare these results with those obtained running a Compaq Deskpro 386 under Compaq DOS 3. l (see page 240), you'II see that PC-MOS has little effect on CPU-intensive operations when there's only one active task. Adding a second task added only minor overhead.

PC-MOS/386 runs the Calculation, Sieve, and Read tests as fast as, or only slightly slower than, MS-DOS on a Deskpro 386. However, PC-MOS's Write benchmark is nearly twice as slow. I think this is due to additional code that PC-MOS must run to coordinate multiple tasks accessing the same disk (code that

**Table 1:** *(a) Byte's BASIC benchmarks run in partition 0 with no other partitions activated.*  **(b)** *The same benchmarks, this time run in partition 0 with another task added (in partition 1) and sitting at the PC-MOS/386 system prompt. All times are in seconds.* 

#### **a. 1 task in partition 0**

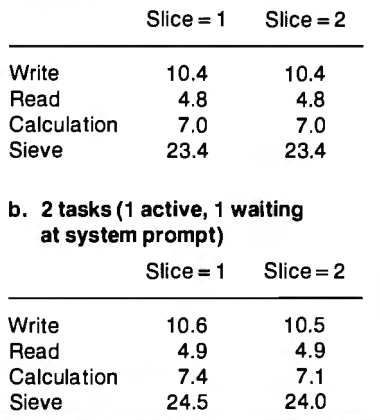

**Table 2:** *The BYTE C benchmarks run under PC-MOS/386 using Microsoft's C compiler version 4. 0.* 

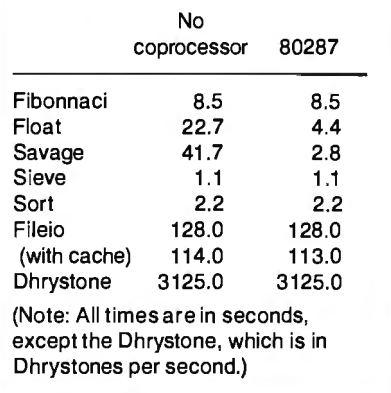

executes even when you're only running one task).

To test the effects of running multiple tasks, I used the TIME\$ function in GWBASIC. I set up three SOOK-byte partitions (in addition to partition 0), executed GWBASIC in each one, and loaded and executed the BASIC benchmark programs with the additional statement

#### 50 IF TIME\$<>"1J:00:00" GOTO 50

tacked on the front of each parameter. In this way, the system executed four copies of each benchmark simultaneously.

The average result for each benchmark *continued* 

was as follows: Write, 42.5 seconds; Read, 17.5 seconds; Calculation, 28.5 seconds; and Sieve, 97. 5 seconds. Except for the Read benchmark, these times are approximately four times greater than the times for the benchmarks run in partition 0 with three additional quiescent partitions. The Read benchmark is only about three times greater. This makes sense: Since all tasks were reading from the same file, the system was most likely performing only one physical read per sector, so three of the four partitions could read the data from memory buffers.

Finally, I executed the standard BYTE C benchmarks. The times you see in table 2 were generated by programs processed by Microsoft C version 4.0. I tested the programs with and without the 80287 math coprocessor, and here's where I ran into another problem. One of our Deskpro 386s has an 80387 installed, and each time I tried executing a C program that made use of the math coprocessor, the machine froze. All these programs worked on the same machine under PC-DOS and executed fine on our other Deskpro 386, which has an 80287. A programmer at The Software Link informed me that the company was aware of this problem and was working on a fix.

#### A Nice Idea

My most vivid memory of working with PC-MOS/386 is how many times I had to power the machine.off and back on again after something I'd done had locked it up. Case in point: The manual clearly documents that the maximum partition size you can create using ADDTASK is "determined by the amount of free memory that is remaining on your computer and cannot be larger than approximately 640K," but I can't remember how many times I executed ADDTASK 600K (and even ADDTASK 500K) on a 4-megabyte machine only to have it lock up—and with only two partitions. The Software Link says it's working on a fix to keep the machine from freezing in such a situation.

Engineers at The Software Link also said they were aware of most of the other problems I had encountered, that they were working on fixes, and that users of PC-MOS/386 would receive free updates for them all. (I was told that the first update was due out in July.)

All in all, although PC-MOS/386 has a

great deal of potential, I cannot at this point recommend it. I wonder whether its multiuser capabilities make any sense in an application beyond, say, a means for a background task to control infrequent access to the system via a modem. And if you're interested only in multitasking, other packages on the market (Quarterdeck's DESQview, for example) provide this capability.

Admittedly, PC-MOS/386 offers an environment for executing protectedmode 80386 programs, and this might prove useful if you're developing 8\_0386 code. But I was unable to use the only high-level 80386 development package that I had-High C-because of PC-MOS's incompatibility with RUN386. Even if The Software Link can get High C to work on this operating system, PC-MOS/386 carries with it the old PC-DOS restriction of a 640K-byte maximum partition size, so there's no way to experiment with larger address spaces.

The idea of a multitasking 80386 operating system with PC-DOS compatibility combined with advanced task communications is exciting. But PC-MOS's designers still have some work to do.  $\blacksquare$ 

# **Actor** 1.0

#### Leonard Moskowitz

Object-oriented programming languages (OOPL), of which the best-known is Smalltalk, ease program development and maintenance. Often, however, these languages are also slow, memoryhungry, and have a steep learning curve. Actor is an OOPL designed to be a fast, memory-efficient, easy-to-learn alternative to Smalltalk.

Actor version 1.0 (\$495) runs under the Microsoft Windows operating environment version 1.03 on IBM PCs and compatibles with MS-DOS 2.0 or higher. It requires a hard disk drive, a graphics display adapter, a mouse, and 640K bytes of memory. I ran Actor on a 6-MHz IBM PC AT with 640K bytes of memory, an EGA graphics adapter, a 30-megabyte hard disk drive, and a Mouse Systems optical mouse running under PC-DOS 3.2 and Microsoft Windows 1.03.

Actor achieves its speed through use of a token-threaded interpreter, optional early binding, and an incremental dynamic-memory garbage collector, as opposed to Smalltalk's byte-code interpreter, late binding, and various implementation-dependent garbage-collection schemes. Like Smalltalk, Actor is an interpreted language and provides a rich programming environment. ·

Actor differs from other object-oriented languages in that its syntax is similar to Pascal and C. Actor allows optional termination with semicolons to make Pascal programmers feel more at home. Assignment is via the  $:=$  form, which, again, is much like Pascal. Blocks are enclosed in curly brackets, as in C, and the then can be left out of conditional forms. Although these points don't make objectoriented programming concepts any easier to absorb, they do ease the transition.

As with any new release of software, there are a few problems with Actor. A README file on the disk describes most of them and mentions that they will be fixed in the next version. An additional shortcoming is that in the 640K-byte limit of PC-DOS, Actor leaves little room for application code. Future releases of Actor will increase the amount of memory available to a programmer.

[Editor's note: *In the August 1986* 

*issue ofBYTE, dedicated to the theme of object-oriented languages, Charles B. Duff. the author of the Actor language, discusses the philosophy behind its design. Other articles in that issue explain what an object-oriented language is and its advantages and disadvantages over more conventional programming languages, like C or Pascal.]* 

#### A Complete Environment

Actor provides a complete programming environment, familiar to the users of Smalltalk and Flavors, including browsers, inspectors, a workspace, and a file editor. Browsers are specialized edit windows designed to view and change Actor-class source code and immediately implement the changes. When you edit in a browser, text is automatically formatted. Inspectors, another kind of window editor, allow you to view an object, send it messages, or modify it. You can use inspectors to trace an object's inheritance of methods and instance variables. The Actor workspace is the developer's primary interaction window. In the workspace, you can write and interpret Actor source code (as you can in the browser and inspector windows), edit, select to browse or inspect, and check on certain system parameters.

Actor provides a solid base of programming code. It comes with more than 90 predefined object classes and hun

dreds of methods, including various types of windows, collections (arrays, structures, bags, strings, symbols, sets, dictionaries, and graphic objects), associations (for making ordered pairs), characters, and numbers (16-bit signed integers, longs, and reals). One class, Behavior, lets you treat classes as objects and is used to implement inheritance. You can use the browser to explore the class-hierarchy source code for 92 of the classes and their methods. The source for primitive methods is not provided. Primitive methods perform basic operations required by Actor objects, and, in the interest of speed, are written in assembly language.

Two classes, Library and Proc, let you call library procedures from Microsoft languages such as C, FORTRAN, Pascal, and assembly language. You use the Library class to set the filename of the library, and then you add entries for each procedure in the library that you want to use. The Library class creates an instance (or object) of class Proc for each entry, which you can call by sending a pcall message to the Proc object that defines the procedure.

Not all the classes come already loaded into Actor; in some cases, you load them into the environment when you need them. For example, to use the file editor that comes with Actor, you must load in the FileWindow class. If you want the editor to be present each time you enter Actor, you can save a copy (or snapshot) of the environment that you've built up during a session for later use.

When using an editor within Microsoft Windows, such as Microsoft Write, I had to take Actor out of the system because Windows spent most of its time accessing the disk, compensating for the memory shortage. I used WordStar and PC-Write outside of Microsoft Windows, and both worked just fine.

Actor is tightly integrated with Microsoft Windows' mouse-and-menu operating environment, which gives it a familiar feel to those who have used Windows. Windows is slow and ungainly on PCs and XTs, but on an AT, response was timely as long as I was running only Actor and not too close to the memory limit.

Actor provides a full set of interface functions to Windows. You can define windows, menus; dialog boxes, accelerator keys, and icons and pass information between Actor and Windows. Each window becomes an Actor object, and you communicate with it and command it much as you do with any Actor object.

#### Speed Optimizations

Actor gives you the option of defining the type of a program's variable at compile (early binding) rather than at run time (late binding). By using this option, you can substantially improve a program's run-time efficiency. As an example, running the Sieve of Eratosthenes with late binding took 6.6 seconds; with early binding, it took 5 .4 seconds.

Early binding should be used only after the application is completely debugged and the algorithms are optimized. You can use the class PROF. ACT to profile your application to find which functions the application is spending the most time in. Once you have isolated the heavily used functions, you can specify early binding by explicitly assigning the class of the receiving object so that the compiler can search this class for the object pointer of the method.

[Editor's note: *The source code for both versions of the Sieve test are available on disk, in print, and on BIX. See the insert card following page 256 for details. Listings are also available on BYTEnet. See page 4.]* 

In most languages that provide garbage collection, long pauses occur intermittently while the computer reclaims discarded memory. In Actor, however, garbage collection is interleaved with program execution; thus, Actor never stops for a noticeable interval. Actor's object memory is divided into static and dynamic areas. (You can adjust the size of each with parameters in the Microsoft Windows initialization file.) The garbage collector polices the dynamic memory; this memory contains volatile objects, such as strings and integers.

Static memory, which contains objects such as classes, methods, and symbols, rarely changes during run time. But it may fill up during the edit/modify/compile cycle of code development. Then you can explicitly evaluate the cleanup ( ) object to invoke the static-memory garbage collector. The manual cautions that you should save the image of the system first; if Actor runs out of dynamic memory during the static-memory cleanup, you lose all the work done since the last snapshot. I found this out the hard way.

#### Using Actor

Actor comes on seven 5<sup>1</sup>/<sub>4</sub>-inch floppy disks. Three hold the Actor files and an installation program, and the other four hold a run-time version of Microsoft Windows. Since I already had a complete version of Windows on my PC AT, I only had to run Actor's installation program. The program transfers the files from the floppy disks to the appropriate directories on your hard disk and adds Actor's static- and dynamic-memory-allocation variables to Windows's initialization file. The process takes under 5 minutes.

#### Actor 1.0

#### Type

Object-oriented programming language

#### Company Name

The Whitewater Group Inc. Technology Innovation Center 906 University Place Evanston, Illinois 60201 (312) 491-2370

#### Format

Seven 51/4-inch floppy disks; not copyprotected

#### Computer

IBM PC, XT, AT, or compatible with a hard disk drive, at least 640K bytes of RAM, a graphics display adapter, and a mouse

#### Software Required

MS-DOS 2.0 or higher

#### Documentation

500-page user's guide with tutorial

#### Price

\$495 with Microsoft Windows run-time support package: academic price: \$99

The Whitewater Group recommends that memory-resident programs not be used with Actor or Windows and mentions that you may have to delete device drivers and RAM disks to make enough space for Actor. The memory problems were apparent the first time I tried to run Actor: I met with a Not enough memory to run Actor message.

After I deleted all the graphics drivers from my AUTOEXEC. BAT and CONFIG. SYS files, Actor loaded up. I immediately checked to see how much memory was free by using the Microsoft Windows system menu about item (the run-time version supplied with Actor doesn't have this item); only 6K bytes was left. The Actor user's guide says that when less than IOK bytes is available, Actor is running critically short of memory and could crash, so I went back to my CONFIG. SYS and AUTOEXEC. BAT files and deleted the mouse drivers (superfluous under Microsoft Windows). I then had 40K bytes free.

Finally, I deleted my RAM disk driver and 3½-inch floppy disk driver, rendering my extended-memory RAM and the 3 1 /2-inch floppy drive useless. This freed up another 12K bytes, making a total of only 52K bytes available. (If I'd been running an IBM EGA board instead of *continued* 

my Vega video card, roughly another 8K bytes could have been reclaimed, for a total of 60K bytes).

Actor takes up over 350K bytes of memory. Adding Windows's RAM requirement (about 230K bytes in my system) leaves very little for the user. Multitasking under Windows with Actor installed is just about impossible. Even using Windows's spooler causes Windows to access the disk continuously, slowing the work pace to a crawl.

#### **Quirks**

Windows considerably eases the task of programming user interfaces, but it has its quirks. It is possible to move a window so that its control areas—size box, caption bar, and system menu-are inaccessible to the mouse. Then you have to remember the keyboard equivalents to the mouse commands to get the window back on the screen. Also, Windows's naming conventions conflict with those of Actor. Method names are lowercase in Actor unless the name is the concatenation of two English words, in which case the first letter of the second word is capitalized. Windows comes with predefined uppercase messages. In addition, Windows limits you to a maximum of five active display contexts at one time.

Actor's user interface is inconsistent. In the workspace window, if you want to execute a section of code, you can position the mouse at the end of the line and press Return. However, if you do this in an editor window (the file editor or the browser), the code is not executed; instead, a new line is inserted. To execute code in the editor or browser, you must select the text with the mouse and click on the Doit! menu item. There is a hazard to this: Highlighting (inverse video) is used for both editing and execution. If you highlight a section of code to run it via the Doit! command and then accidentally type some input, the highlighted code is deleted and cannot be retrieved.

There are other inconsistencies: In the workspace, you press Control-Return to insert a new line. In other windows, that does nothing. In some windows, the Control-A accelerator key highlights the entire text; in others, it doesn't. The Select All edit menu item doesn't work at all. Neither does the Undo menu item, which the documentation says will be implemented in a future release.

#### **Cautions**

As I mentioned earlier, Actor has a few serious bugs. Once I iconized (i .e., inactivated) a sample window that I'd built during a tutorial exercise. When I reactivated it and tried to close it via the system menu Close item, I received an error

message, and the machine locked up so tight I had to reboot, losing the environment I'd built up during the tutorial.

Another time, I ran the file editor provided with Actor. I selected Actor's parent directory and then its parent, my root directory. When I tried to edit a file, an error window popped up with the message: Dynamic memory is full. When I clicked on its confirmation, Actor exited to Windows and its icon was deleted, and again the environment was lost. This was due to the memory limitations.

On occasion, an error window would pop up claiming that Actor's stack overflowed. If I closed Actor's windows and attempted to reload, Windows would indicate an infinite wait. I could not correct this error, and the only alternative was to reboot. At other times, Actor would lock up for no apparent reason.

There are a few less serious bugs, too, including odd highlighting of areas in the Actor workspace window (the Whitewater Group now has a patch that fixes this), incompatibilities between long and integer objects, and the printing of returned results in inappropriate areas of the workspace. Error messages are printed to the Actor Display window, which is overwritable and not refreshed, so if you have a window overlaying the error message, you will never see it. If you move the window, the text is not restored. This, again, is due to the memory limitations. Other error messages, which are printed in the pop-up window, ·are truncated and often uninformative. When a file loads, and also when a program runs that prints out to the Actor Display window, other windows' caption lines get replicated over and over again up to the top of the display window. Once the program is loaded or finishes running, the garbage goes away.

#### **Documentation**

The Actor user's guide comes in a 500 page three-ring binder. It includes a review of all major classes; sections on memory management, calling external library procedures, accessing MS-DOS and Windows functions, and building applications; a class reference; a language description; a list of error messages; and a complete subcategorized index.

The documentation opens with a quick section on hardware requirements and installation, and then goes through a pleasant and thorough 74-page tutorial. The tutorial includes a short discussion of the Microsoft Windows user interface. Next is a clear description of what object-oriented programming is all about, including descriptions of classes, objects, methods, messages, instances, instance variables, and inheritance. This discus-

sion is highlighted by a short demonstration program implementing a LOGO-like turtle. The tutorial covers the use of inspectors, browsers, some of the primary programming constructs and classes, and it closes with a demonstration of Actor's facility with windows.

On the whole, the documentation is very effective. In some areas, though, it doesn't match the way the programs operate. The file-read method requires an integer argument, but the manual specifies a long-number argument in several places. Methods that the documentation says should return <A Turtle> return their message parameters instead (e.g., the message  $r(90)$  returns 90 instead of <A Turtle>).

Also, since Actor is case-sensitive, a user expects the documentation to be reasonably consistent about case. But when you type the message home (Sam) , it returns <a Turtle>, which is not quite the same as the documentation's <A Turtle>. Later the manual shows that when you add an element to SortedCollection objects, they return the whole object. In fact, they don't; they return the element.

All in all, however, even with the minor hiccups, the documentation and demonstrations are well written and pleasant to use, and they serve their purpose.

#### **Support**

The Whitewater Group provides three levels of support. The first (Level 0) is free access to an Actor bulletin-board service for all registered users, three calls to The Whitewater Group Technical Support Hotline, a promised prompt response to mailed inquiries, and no penalty or charge for bug fixes or reports.

The next two levels of support are \$100 and \$250 options. Level One (\$100) support provides for up to 20 free calls per year to the Hotline, up to a 20 percent discount on future products, free access to a special section on the bulletin-board service, which has maintenance releases and small system enhancements, and interface for one user representative per unit purchased, up to a maximum of three. The Level Two support plan (\$250) provides unlimited phone support from the Technical Support Hotline, access to a developer's workshop on the bulletinboard service, and up to five user representatives. Serious software developers should consider this option. Special support plans are available for academic sites.

#### **Other Considerations**

As a development language for the Microsoft Windows operating environ ment, Actor has the potential to be a powerhouse, but this potential won't be realized in the cramped quarters of today's 8088/8086/80286-based MS-DOS machines. Actor will come into its own when OS/2 becomes available or when versions of Actor are developed for fast, large-memory-space machines, like the Apple Macintosh II, Commodore Amiga, Atari ST, or 80386-based machines. While it runs acceptably fast on the 80286-based PC AT, it fairly begs for expanded memory. The Whitewater Group says it plans to port Actor to multiple machine architectures and operating systems and to implement a standard graphics layer. The next release of Windows will provide for expanded memory.

Although Actor 1.0 is expensive, it is also easy to learn and pleasant to use, and it provides strong development and runtime features. Actor's philosophy of appealing to C and Pascal programmers just might lure proceduralists to objectoriented programming. Subsequent releases will probably clean up the minor documentation errors and the software bugs; until then, however, let the user beware.  $\blacksquare$ 

[Editor's note: *Actor version 1.1 is now* 

# **ALS Prolog**

#### Alex Lane

The ALS Prolog compiler from Applied Logic Systems is a Prolog language compiler for MS-DOS computers. It is available in two versions, the Professional version 1.0 (\$499) and the Personal version 1.0 (\$199), and requires an IBM PC or compatible with a minimum of 256K bytes of memory and one floppy disk drive. I reviewed both packages on an IBM PC XT with 640K bytes of memory and a 20-megabyte hard disk drive.

#### **Compiling on the Fly**

The heart of the ALS Prolog software is ALSPRO.EXE, which reads source files and compiles them on the fly into abstract machine instructions. The package provides object-code files of such instructions for the built-in predicates, a debugger, and a definite-clause-grammar (DCG) expander. The Professional version also provides source code for these predicates.

The Personal version of ALS Prolog comes with a number of examples, including the eight queens problem, the missionaries and cannibals problem, and a symbolic differentiator. The Professional version has a larger number of examples, including a couple of expert programs.

Other software in the ALS package includes VI.EXE, a full-screen text editor from Manx Software Systems that is similar to the Unix vi editor, and ALSKEY.EXE, a memory-resident keyboard-enhancement program.

#### **How ALS Prolog Works**

If you've worked with traditional compilers, you might expect ALS Prolog to generate separate object modules that, when linked, form stand-alone programs independent of the ALS software. However, this is not the case.

The ALS Prolog compiler is an incremental interactive compiler, which means that when you consult Prolog source files, ALS Prolog reads in the consulted files statement-by-statement and compiles them into an intermediate code (as opposed to native 8086 machine language). When compilation is complete, the predicates of the consulted file are represented as a series of instructions for an abstract Prolog machine; these instructions are executed when you run the program. The result is a Prolog implementation that feels like an interpreter yet appears to run much faster than an interpreter, due in part to efficient garbage collection.

A major disadvantage of using intermediate code is that if you plan to sell Prolog applications written with the ALS compiler version 1.0, each of your customers must have a copy of the compiler; the intermediate code won't run without it. Furthermore, there is no way to hide predicates, so the source code for your application is available to anyone with a rudimentary knowledge of Prolog.

ALS automatically saves the abstract object code generated by the compiler in a file with an .OBP extension (unlike the .OBJ extension for object.files in other languages) for future loading. If you make no changes to the source file, ALS saves compilation time by directly loading the object file the next time you consult the source file.

A make-like facility that is transparent

*available and, according to the company, is 60K bytes smaller than version 1.0. The static garbage collector now uses the hard disk as a temporary storage device instead of the dynamic memory region, and the window class hierarchy has been revised.]* 

*Leonard Moskowitz (0-75 Morlot Ave., Fair Lawn, NJ 07410) heads a Research and Development group that applies artificial intelligence technology to the problems of maintenance and diagnostics at Allied Corporation's Bendix Test Systems Division.* 

#### **ALS Prolog 1.0**

#### **Type**

Programming language

#### **Company**

Applied Logic Systems Inc. Box 90, University Station Syracuse, NY 13210 (315) 4 71-3900

#### **Format**

One (Personal version) or two (Professional version) 5V4-inch floppy disks

#### **Computer**

IBM PC, XT, AT, or compatible with at least 256K bytes of memory (512K bytes recommended for Personal version) and one floppy disk drive (hard disk drive recommended for Professional version)

#### **Software Required**

PC-DOS/MS-DOS 2.0 or higher

#### **Compatible Software**

Aztec C86 C compiler, version 3.2

#### **Documentation**

ALS Prolog Technical Reference Manual; Prolog Programming for Artificial Intelligence by Ivan Bratko (Reading, MA: Addison-Wesley, 1986)

#### **Price**

\$499 (Professional version) \$199 (Personal version)

to the user decides whether to load existing .OBP instruction files or to read in and compile new source code. Its decision is based on the DOS date-time stamp on the file, so if you are one of those who never enter the correct date and time on *continued* 

## **8087 Potpourri**

#### COPROCESSORS

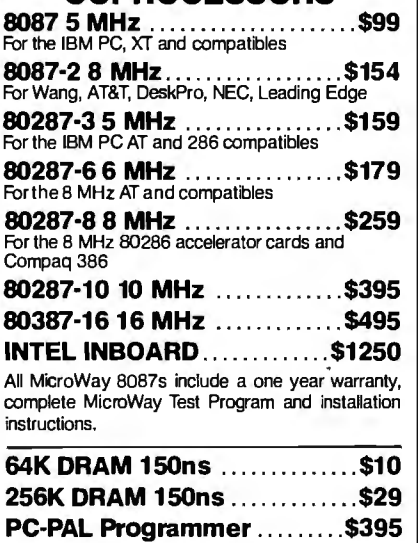

#### 287Turbo™ • 10/12

Boost your 80287 speed with 287Turbo and AT speed with 287TurboPlus. 100% software compatible. See our full color ad on page 114 for details.

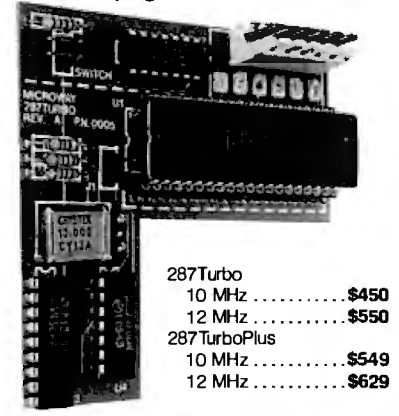

PC Magazine "Editor's Choice"

#### 8087 SOFTWARE

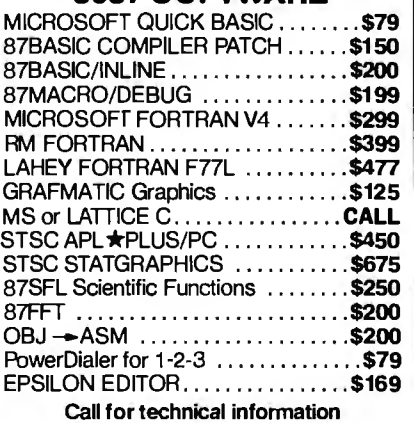

and our complete catalog.

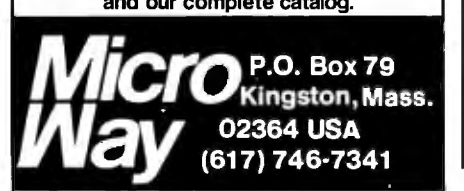

your PC as you boot and reboot your system, beware. It is entirely possible for the ALS program to ignore your most recent changes to a Prolog source file and load old object code that has a "fresher" date.

#### ALS Syntax

By and large, ALS Prolog implements the standard Prolog syntax found in C-Prolog and Edinburgh Prolog, as published in *Programming in Prolog* by W. F. Clocksin and C. S. Mellish (New York: Springer-Verlag, 1982). ALS's one major extension (besides the use of uninterned atoms, discussed below) is the implementation of modules to support good software-engineering practice. The use of modules lets you isolate some procedures from others by judiciously placing them in separate modules with appropriate use declarations and export declarations.

After working with the software, I concluded that, aside from a few added features, such as an interface to the Aztec C compiler, the Professional version of ALS Prolog is basically the same program as the Personal version. One major difference, however, is that the Professional version supports both interned and uninterned atoms, while the Personal version supports only interned atoms. Thus, in the Professional version, atoms that seldom appear in the program text can be stored on the Prolog heap in memory instead of in the symbol table, thereby conserving valuable space in the table.

Another difference is that the Professional version has predicates that invoke the ROM BIOS services as well as the BIOS keyboard services. This gives programmers an opportunity to write procedures to manipulate the user's screen.

The biggest extra in the Professional package, however, is the ability to utilize the \$icode/4 predicate to access the code generator for the abstract machine instructions. This lets programmers experiment with compilation on the abstract machine or compile "roll-your-own" clauses. The ALS Prolog manual contains several examples of the use of the \$icode/4 predicate, and several more appear in the accompanying source files.

#### Documentation: Thin but Adequate

The basic ALS package consists of a three-ring IBM-style binder containing printed documentation, one disk of software for the Personal version or two disks for the Professional version, and a card entitling you to a free copy of Ivan Bratko' s *Prolog Programming for Artif*i*cial Intelligence* (Reading, MA: Addison-Wesley, 1986). [Editor's note: *See Alex Lane's review oflvanBratko's book in the August issue ofBYTE.]* 

The core section of the ALS documentation is about 60 pages long, and most of those pages are devoted to a terse description of the language syntax and the builtin predicates. Another dozen or so pages discuss the example programs that come with the package. If you consider that ALS intends Ivan Bratko's book to serve as a language tutorial, the documentation is adequate.

The Professional version's documentation contains additional pages that discuss the use of the \$icode/4 predicate, the interface to the Aztec C compiler, and the extra example programs. Both versions include approximately 60 pages of documentation on the VI.EXE editor.

. Page 101 of the Professional version manual catalogs a raft of arcane limitations for the package-compiled code is limited to 48K bytes, functors are limited to 15 arguments, the symbol table is limited to 907 entries, and so on. Other limitations were not included in the manual. For example, I learned early on to be leery of floating-point operations in ALS Prolog, such as

```
C is 1.0, 
Dis C/J .14159, 
Eis D/28, 
F is E*3.14159,
G is F*28, 
C = : = G.
```
This would very likely fail, because the actual value of G is something like 1.0000000000000001, rather than 1.0. However, the debugger would display

 $1 == 1?$ 

and then calmly announce the failure of the test. This is a problem, because  $1 == 1$  *must* be true.

I liked the compact debugger implemented in ALS Prolog. It has the standard trace/1 and spy /1 predicates and a leash/1 predicate, which controls the debugger's prompts at the call, redo, fail, and exit ports.

#### Editor Interface

The ALS package comes set up with the VI.EXE editor, although you can.change the default editor using the change\_ editor/1 predicate. Thereafter, typing

#### edit<filename>

suspends operation of the ALS package and lets you use the default editor to edit whatever file you've indicated. If you don't supply a filename, the editor will call up the last file that you edited.

Upon leaving the editor, ALS Prolog "reconsults" the file you are working on;

that is, any predicates in that file overwrite existing predicates in memory. If the system finds any syntax errors while reconsulting the file, it flags them and displays the line number of the error on the screen. As with most compilers, this line number is only approximate. It reflects the line where the error was detected, which is not necessarily where it actually occurred.

#### **Benchmarking ALS Prolog**

I performed a series of benchmarks similar to those previously carried out on Borland's Turbo Prolog (see page 295 in the September 1986 BYTE). I did not measure the time required for compilation of code in memory, since this time never exceeded 10 seconds and usually was too short to be noticeable. For the sake of comparison, I also ran the tests on version 1.1 of Turbo Prolog. The results are shown in table l.

The Math Functions test measures how fast Prolog can calculate the square root, natural logarithm, exponential, arctangent, and sine of a fixed argument 1000 times. The Floating Point test repeats a series of four basic operations 5000 times, while the Sieve extracts the prime numbers between 1 and 100.

The Disk Read and Disk Write tests are Prolog implementations of the standard BYTE benchmarks and measure the time required to perform the respective tasks 512 times on 128-byte atoms.

In my opinion, these benchmarks are of limited value because the power of Prolog lies not in how fast it can calculate a transcendental function or in how quickly it can isolate primes, but in how rapidly it can manipulate symbols and make inferences. The conclusion to draw from these particular benchmarks is: If *continued* 

**Table** 1: *Results ofthe benchmark tests run on the ALS Prolog Compiler and Arity Prolog. Tests were conducted on an I BM PC XTwith 640K bytes of memory and a 20-megabyte hard disk drive. All times are in seconds.* 

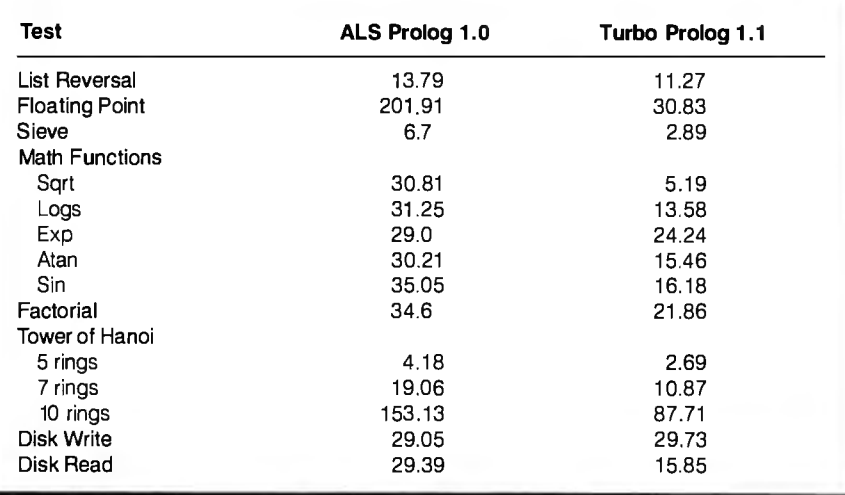

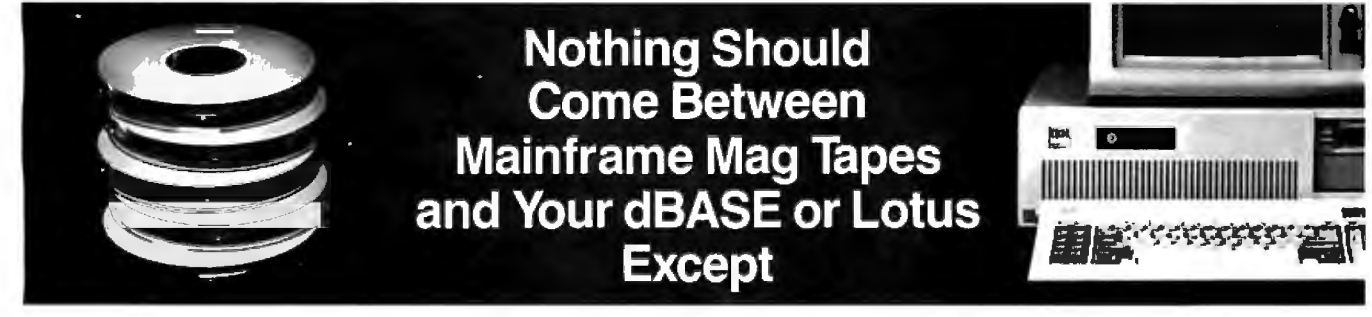

### **Telebyte Tape Drives**

ing of mainframe data into your PC. You con-Telebyte provide faster, error-free downloadtrol the start-stop tape drive either from the equivalent of a 720,000 bit/second datalink. the tapes of the tapes, from EBCDIC to ASCII. The tape

either 45 or 75 ips, feature dual density guages in your PC, including C, BASIC, (800/1600 bpi) storage and back up processed files at 2 MB/minute (up to 10 times faster than other 9-track drive systems) as a bonus.

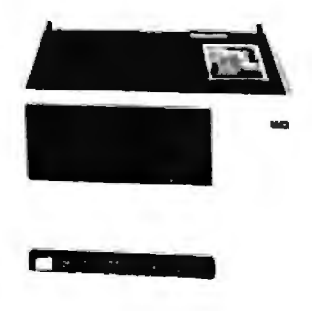

**TDX Mag 9-track 1/2" Tape Systems** from **Enter data into dBASE® and Lotus® with no user programming.** You do it in two easy steps because Telebyte's exclusive **Dataverter runs**  keyboard or with Telebyte's exclusive Data will automatically convert packed, zoned and verter software for faster file transfer - the unsigned decimal field files, as well as labeled Telebyte TDX tape drives are available at system is also supported by software lan-Fortran, Cobol, etc.

Only Telebyte offers such mainframe standards of reliability and IBM-compatible tape drive quality for so little money.

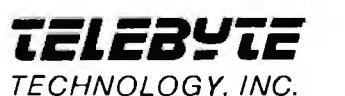

GSA Contract Number GSOOK86AGS5301

### **1-800-835-3298**

Telebyte Technology, Inc. • 270 E. Pulaski Road• Greenlawn NY 11740 • (516) 423-3232

dBASE® is a registered trademark of Ashton-Tate, Inc.; Lotus® is a registered trademark of Lotus Development Corporation; IBM® is a registered trademark of<br>International Business Machine Corporation; Xenix® is a registere

you want a language that's suitable for numerical analysis, Prolog isn't it.

Other tests, however, do provide some evidence of the package's performance. These include the Factorial test, which uses simple recursion to measure how fast 10! can be calculated 1000 times; the List Reversal test, which measures the time required to reverse a list of 50 integers 30 times; and, to a lesser extent, the Tower of Hanoi program, which performs recursion and screen output.

I also performed the Peak System Performance and Nondeterministic Behavior benchmarks from the Logic Programming Group and the Computer Architecture Group of the European Industry Research Center in Munich. The Boresea performance benchmark consists of a sequence of 200 predicates having no arguments and no choice points. The results show the effect of pure calls, and the KLIPS (thousands of logical inferences per second) figure gives a rough idea of peak system performance. ALS Prolog ran 1000 iterations of the Boresea test in 5.66 seconds and performed 35.33 KLIPS. The Choice Point benchmark tests calls that invoke the creation of a branch point to which execution may possibly backtrack. The compiler ran 100 iterations of this test in 0.37 seconds and performed 5.40 KLIPS.

[Editor 's note: *The benchmark programs are included in the file ALS-PRO. TXT, which is available on disk, in print, and on BIX. See the insert card following page 256 for details. Listings are also available on BYTEnet. See page 4. You will need an IBM PC and ALS Prolog or another compatible version of Prolog to run the tests.]* 

#### ALS Prolog Version 1.1

Although the upcoming release of ALS Prolog version 1.1 was not part of the formal review, I did discuss it with Applied Logic Systems. Version 1.1 addresses some of the shortcomings of the cucrent package, and the company said that all owners of version 1.0 will receive a free upgrade to 1.1.

As mentioned earlier, in version 1.0 the size of the compiled code is limited to approximately 48K bytes. According to the company, version 1.1 implements a virtual-memory scheme that will let you write much larger programs. Version 1.1 will also let you create stand-alone . EXE files and allow predicates to be hidden. In addition, an interface to the Microsoft C compiler will be provided.

Finally, the company told me that additional predicates will implement DOS function calls and destructive assignments (along the lines of LISP's RPLACA and RPLACD) to permit creation of Pascallike data structures.

#### Nice Product, Some Shortcomings

ALS Prolog is a comfortable, competent package to work with. ALS's conformance to the Edinburgh syntax means that you don't have to master a "new, improved" variation of the language. Compilation is pretty much transparent to the user; if I hadn't been told that ALS Prolog was a compiler, I'd have assumed from the interactive response that it was an interpreter. Two features I particularly liked were the editor interface and the compact debugger.

In general, I liked the ALS Prolog compiler, but I think version 1.0 has too many shortcomings—such as the inability to develop salable applications and the limited clause space of 48K bytes for compiled code-to be worth the price.  $\blacksquare$ 

*Alex Lane (Reynolds, Smith and Hills, P. 0 . Box* 4850, *Jacksonville, FL 32201) is a senior software engineer and moderator ofthe Prolog conference on B/X.* 

## **12MHz NO WAITING!**

#### Introducing the DP12/0 High Performance 100% AT Compatible Motherboard.

True Zero Wait-State design increases throughput up to 30% over competing products.

The DP12/0 design is optimized for demanding engineering and scientific applications...e.g. AutoCAD, Fortran.

- 8/12 MHz Zero Wait-State 80286-12 CPU-Fastest '286 performance available.
- 1 Mbyte CMOS Zero Wait-State RAM.
- 80287 Math Co-Processor socket with independent clock allows full . 10 MHz 80287-10 operation.
- for improved reliability and • ZyMOS POACH/AT CMOS chip set reduces chip count reduced power consumption.
- 8 expansion slots (6-16, 2~8 bit) with 8 MHz 1/0 clock to ensure reliable expansion board operation.
- AWARD BIOS with built-in setup utility.
- Quiet, fully socketed, multi-layer board design. 16 MHz ready.
- CMOS Clock Calendar/ Configuration File.
- Keyboard Controller.
- Made in U.S.A.
- One Year Warranty.

DISKS PLUS. INC. 356 Lexington Drive Buffalo Grove, IL 60089 Telex: 650 249 2139 MCI UW Fax: (312) 537-8331

For evaluation. dealer and OEM pricing, contact:

Technical and more info: (312) 531-7888 To order: 1 800 752-0ISK

Trademarks: IBM PC·AT. International Business Machines Corp.: AutoCAD, Autodesk, Inc.; Poach/AT, ZyMDS Corporation.

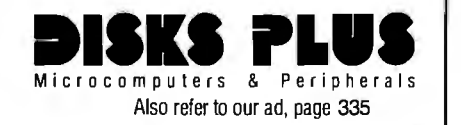

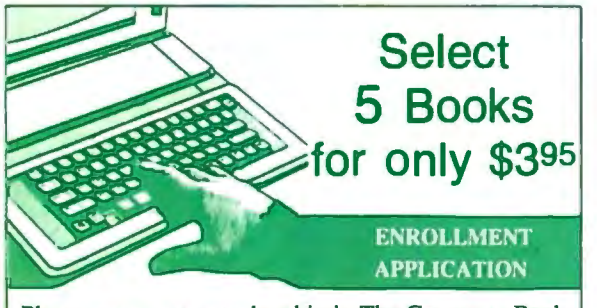

Please accept my membership in The Computer Book Club® and send the 5 volumes listed below, billing me \$3.95 plus shipping and handling charges. If not satisfied, I may return the books within ten days without obligation and have my membership canceled . I agree to purchase 3 or more books at regular Club Prices (plus shipping/handling) during the next 12 months, and may resign any time thereafter.

Write your selections here:

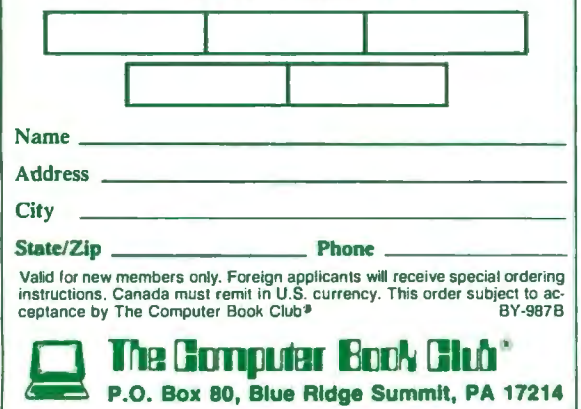

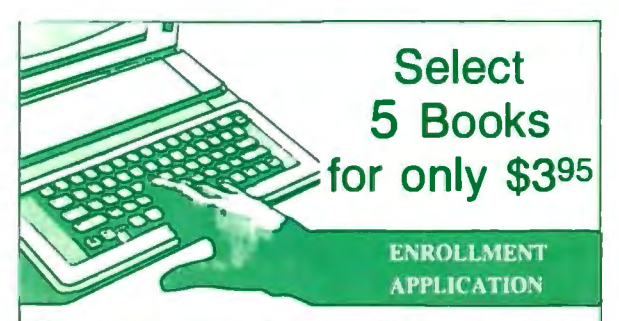

Please accept my membership in The Computer Book Club® and send the 5 volumes listed below, billing me \$3.95 plus shipping and handling charges. If not satisfied. I may return the books within ten days without obligation and have my membership canceled. I agree to purchase 3 or more books at regular Club Prices (plus shipping/handling) during the next 12 months , and may resign any time thereafter.

Write your selections here:

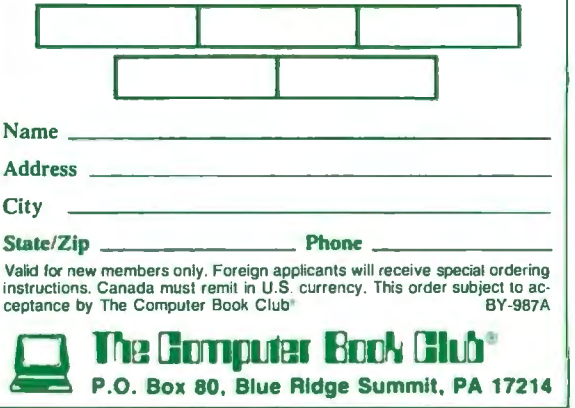

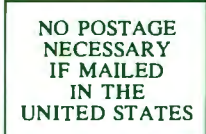

## **BUSINESS REPLY MAIL**<br>FIRST CLASS PERMIT NO. 9 BLUE RIDGE SUMMIT. PA 17214

POSTAGE WILL BE PAID BY ADDRESSEE

The Computer Book Club® P.O. Box 80 Blue Ridge Summit, PA 17214-9988

I , I I 111. I I I , I I • I. II 11.1 .. 11. I .. I • I .. I .. I • I •• 1. I II 111

**BUSINESS REPLY MAIL**<br>FIRST CLASS PERMIT NO. 9 BLUE RIDGE SUMMIT. PA 17214

POSTAGE WILL BE PAID BY ADDRESSEE

The Computer Book Club® P.O. Box 80 Blue Ridge Summit, PA 17214-9988

UNITED STATES

NO POSTAGE NECESSARY IF MAILED IN THE

1. I I 111. I 1 I11 I1 I1 I I II 1 I • I I I 1 I11 I1I11 I11 I1 I1 I I1 111 111

Increase your knowledge about all aspects of computers

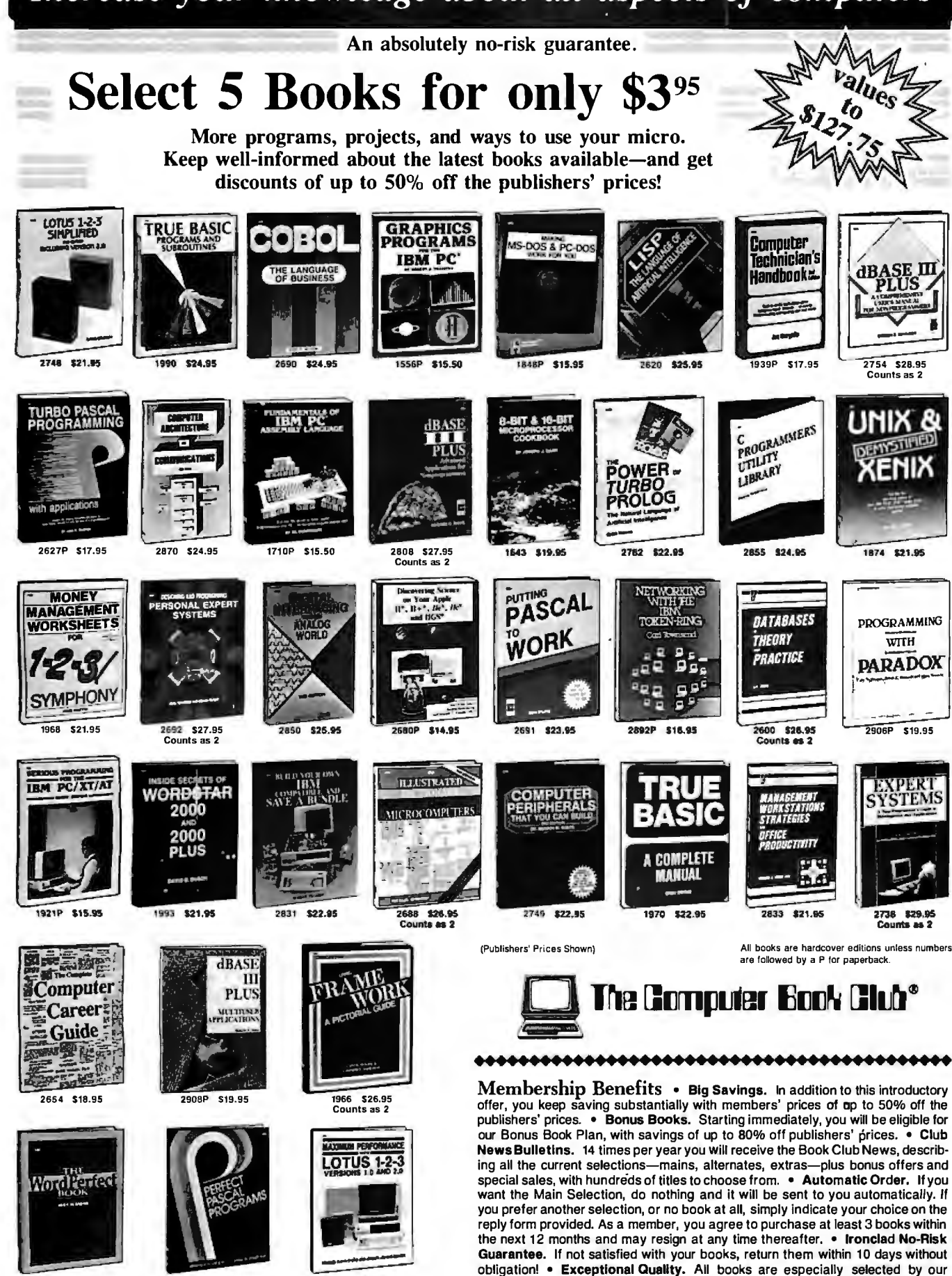

Editorial Board.

2757 \$24.95

If card is missing, use this address to join: THE COMPUTER BOOK CLUB®<br>P.O. Box 80, Dept. BY-987, Blue Ridge Summit, PA 17214 Inquiry 59 SEPTEMBER 1987 • BYTE 273

1894 S22.95 2771 \$25.95

# Peter Norton rogramm<br>Whohate new pr

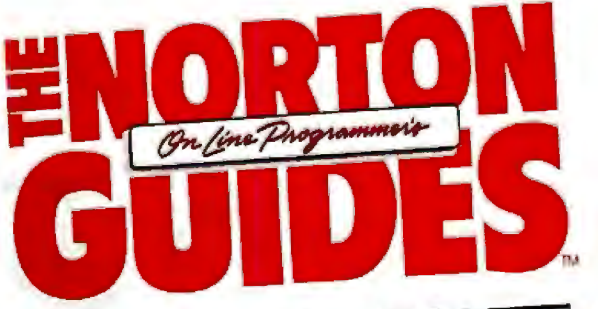

The ultimate productivity tool for **ASSEMBLY**<br>programmers. **Puts volumes** of cross-referenced data at your fingertips. • Replaces most manual searches with a few simple<br>kevstrokes. • Includes compiler for creating your own databases.

• Also available in versions for BASIC, C and Pascal.

Shuchired Program Design/Hatsen id

Nobody ever said programming PCs was supposed to be easy.

<mark>Summer)</mark><br><sup>Di</sup>t with<br><sup>Di</sup>t disks

But does it have to be tedious and timeconsuming, too?

Not any more.

Not since the arrival of the remarkable new program on the left.

Which is designed to save you most of the time you're currently spending searching through the books and manuals on the shelf above.

The Norton On-Line Programmer's Guides<sup>™</sup> are a quartet of pop-up reference packages that do the same things in four differ-

ent languages. Each package consists of two parts: A memory-resident Instant Access™ program. And a comprehensive, cross-referenced database crammed with just about

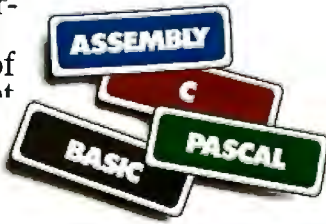

everything you need to know to program in your favorite language. And when we say everything, we mean

everything.

Everything from information about language

Designed for the IBM® PC, PC-AT and DOS compatibles. Available at most software

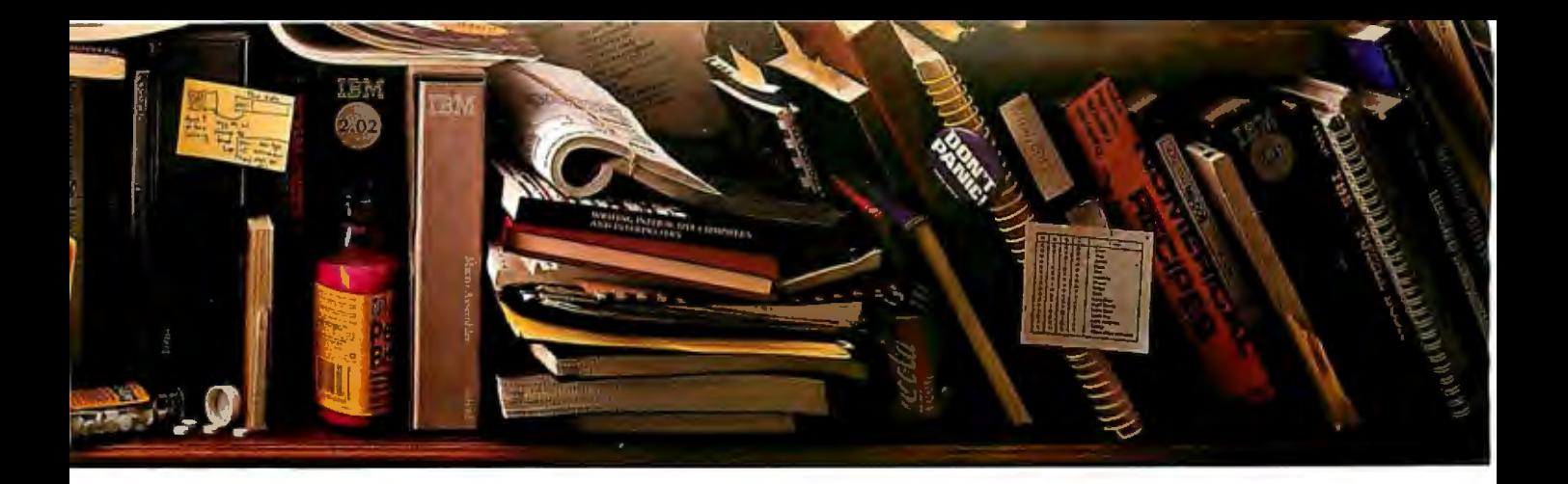

# announces a col for people manual läbor

syntax to a variety of tables, including ASCII characters, line drawing characters, error messages, memory usage maps, important data structures and

*top of the program you're working top of the program you're working* for BASIC, C and Pas-

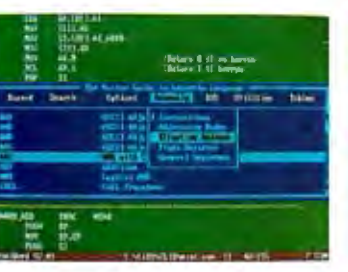

more. *A Guides reference summary*<br>
How much more? *screen (shown in blue) pops up on* 

cal give you detailed listings of all built-in and library functions.

While the Assembly database delivers a complete collection of DOS service calls, interrupts and ROM BIOS routines.

You can, of course, find most of this information in the books and manuals on our shelf.

But Peter Norton-who's written a few books himself-figured you'd rather have it on your screen.

In seconds.

In full-screen or moveable half-screen Popping up right next to your work Right where you need it.

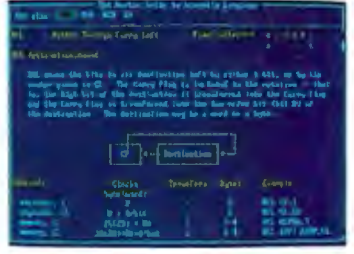

*command illto extensive detail.* thing. *And you can select from a wide* 

kind of thinking that pro-<br>duced the classic Norton Utilities." And you're right

This, you're probably<br>thinking, is precisely the

But even Peter Norton can't think of everything.

*vou can select from a wide* Which is why there's

a built-in compiler for<br>creating databases of your own.

And why all Guides databases are compatible<br>with the Instant Access program in your original<br>package.

So you can add more languages without spending a lot more money.

To get more information, call your dealer. Or call Peter Norton at 1-800-451-0303 Ext 40. And ask for some guidance.

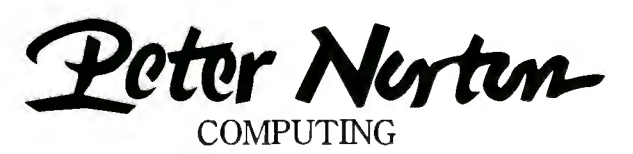

dealers, or direct from Peter Norton Computing, Inc., 2210 Wilshire Blvd., #186, Santa Monica, CA 90403. 213-453-2361, Fax 213-453-6398, MCI Mail: PNCI ©1987 Peter Norton Computing

Inquiry 230 for End-Users. Inquiry 231 for DEALERS ONLY.

# **With alltre**  $T_{\rm OV}$   $T_{\rm O}$ enefit From •<br>-**1e 1ew**  $\frac{1}{2}$ **this ought to clear things up.**

Choose Business Week Video Magazine's "How to Benefit From Tax Reform". Why? That's simple. It's co-hosted by Dr. Arthur Laffer, one of the fathers of tax reform. and an economic advisor to the President. And Business Week Editor William Wolman.

So pull up your chair. And let a panel of America's top tax and investment experts tell you what they know. With candor. Commentaries. Interpretations. The hour will fly by. With clips from the past. Tips for the future. And most important. what you can do to start benefiting now!

Also included, get the "Business Week Personal Tax" Planning Guide"-a comprehensive 48 page guide. prepared by Deloitte. Haskins  $\delta s$  Sells-that complements the video. And helps you forecast your own 1987 and 1988 taxes.

Everything you need to know about tax reform. With that same insightful analysis that made Business Week the number one business magazine. The choice is clear. You can get your video somewhere else. but then it wouldn't be from Business Week.

To order now, just call toll-free: **1-800-523-5503** today. (In Illinois, call 1-312-250-9292.) **DISTRIBUTED 8Y KARL-LORIMAA HOME VIDEO IN ASSOCIATION WITH FORUM ENTERTAINMENT.** Or clip and mail in the coupon below.

□ YES! Rush me How to Benefit from Tax Reform and my Business Week Personal Tax Planning Guide for only \$29.95 plus Acct. # **Signal Acct. Acct.** Acct. Acct. Acct. Acct. Acct. Acct. Acct. Acct. Acct. Acct. Acct. Acct. Acct. Acct. Acct. Acct. Acct. Acct. Acct. Acct. Acct. Acct \$3.25 shipping & handling (Illinois residents add 7% sales tax).

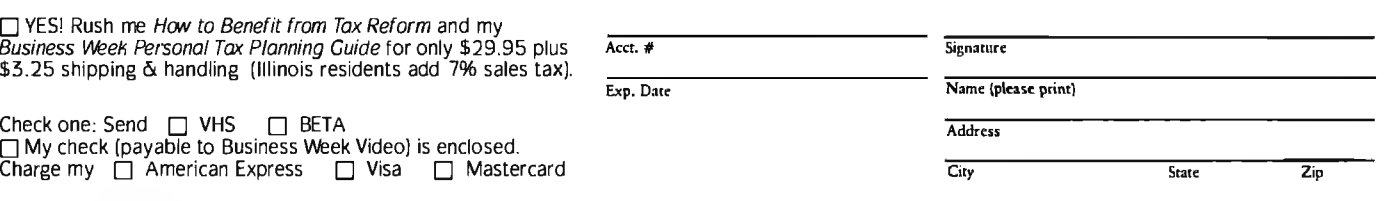

Check one: Send □ VHS □ BETA □ My check (payable to Business Week Video) is enclosed.

**Clip and Mail Today to:** Business Week Video Magazine. PO Box 621 . Elk Grove. IL 60009 276 B Y T E • SEPTEMBER 1987 **BY** 

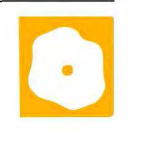

# **Benchmarking dBASE III Plus Compilers**

Malcolm C. Rubel

two true compilers, and Fox-BASE + 2.00 from Fox Software, a pseudocompiler, are all unique implementations of the

dBASE III language. Each is a subset of the dBASE III Plus language as defined by Ashton-Tate, and each program has some commands, functions, and capabilities that are not contained in the other packages.

These three compilers are also supersets of dBASE III Plus, because each contains features that are not available in dBASE III. These programs take dBASE III instructions and compile them into more compact code that takes up less memory space and executes faster. Comparing these compilers to dBASE III is therefore a more complex task than simply measuring speed differences. Each program has its own strengths and weaknesses when compared to dBASE III Plus and to each other.

Each of these products supports networking. The network support is included with Clipper and Quicksilver; with  $FoxBASE$  +, it costs an additional \$200. Neither Nantucket nor Fox Software will say what local area networks their compilers will run on; they will only say that their compatibility relies on the LAN's proper adherence to using DOS function calls. Wordtech says that Quicksilver will run on the Novell, IBM, and Software 2000 LANs.

All three products support record- and file-locking, exclusive file use, and printer commands. Quicksilver also has an Automatic mode that lets applications run on a LAN without the user's having to go in and do all the programming manually.

Clipper and Quicksilver, the two true compilers, have the ability to integrate unique functions into applications compiled with their libraries. You can write the functions in dBASE, C, or assembly language and then link them to the appli-

Quicksilver 1.1 from Wordtech **Three packages that** support, some new commands, Systems and Clipper (Autumn **Three packages that** a better memory-manage-Systems and Clipper (Autumn and Clipper (Autumn and a better memory-manage-<br>1986 version) from Nantucket, have extended features as well as ment capability that includes 1986 version) from Nantucket, **have extended** ment capability that includes **features as well as a speed advantage** 

> cation when the load module is assembled. You can even include these routines in the working .PRG files or develop them as separate object modules. This capability gives both programs a decided edge over dBASE III Plus and FoxBASE +, in that you can develop or purchase custom extensions to the language for a specific purpose and include them as an integral part of the application.

> To do this with dBASE III, you must fudge some of these features as a part of a procedure file or purchase one of the addon packages that will enable you to gain access to the functions. Tom Rettig's Library (which is available in Clipper and dBASE III editions) and the dBASE Tools for C package enable you to perform this type of function, but both require you to use more programs and more memory . If you intend to distribute your final application, this also adds more files and more cost for the end user.

> One negative aspect of both Clipper and Quicksilver is that neither permits access to the dBASE III Plus full-screen functions, including APPEND, BROWSE, CHANGE, and EDIT. This means that you must spend time programming replacements for these functions if you need them. This is not as great a loss as it would seem, however, as commercialquality applications should not be using these functions anyway because they permit unrestricted access to the database without any edit checks.

#### **Clipper**

Nantucket's Clipper, the first of the native-code dBASE compilers, was released over two years ago and has undergone four major revisions. The current release, which is simply called the Autumn 1986 version, includes network

support for expanded memory. Nantucket says that Clippercompiled programs can use up to 1 megabyte of RAM for in-

dexing, although I did not test this. In certain situations with large indexes, this should substantially improve the product's indexing speed.

Of the three compilers, Clipper is probably the least compatible with dBASE III Plus. Several commands, including box commands, READKEY, and Return to Master, are either not supported by Clipper or are supported in a different manner than that of dBASE III Plus. Clipper also has many commands and functions that are not available in dBASE III Plus. These include special help capabilities, memory variables, the ability to open multiple parent-child relationships at once, special menu-creation commands, the SAVE SCREEN command, arrays, FOR ... NEXT loops, and the VALID function, to name a few.

The differences between Clipper and dBASE III can make Clipper more versatile than dBASE III, but they also make programming more difficult, as most people would use dBASE III for program development and then compile their applications with Clipper. Nantucket supports a CLIPPER public variable that enables developers to include Clipperspecific code in their development files that does not run when the file is executed on an interpreter such as dBASE III Plus. Unfortunately, as soon as you start including some of the more powerful Clipper commands, you must start writing continued

*Malcolm C. Rubel is president of Performance Dynamics Associates ( 305 Madison Ave., New York, NY 10165), a consulting firm specializing in office systems,* and *author of* Programming the dBASE III Plus User Interface *(Bantam Books, 1987).* 

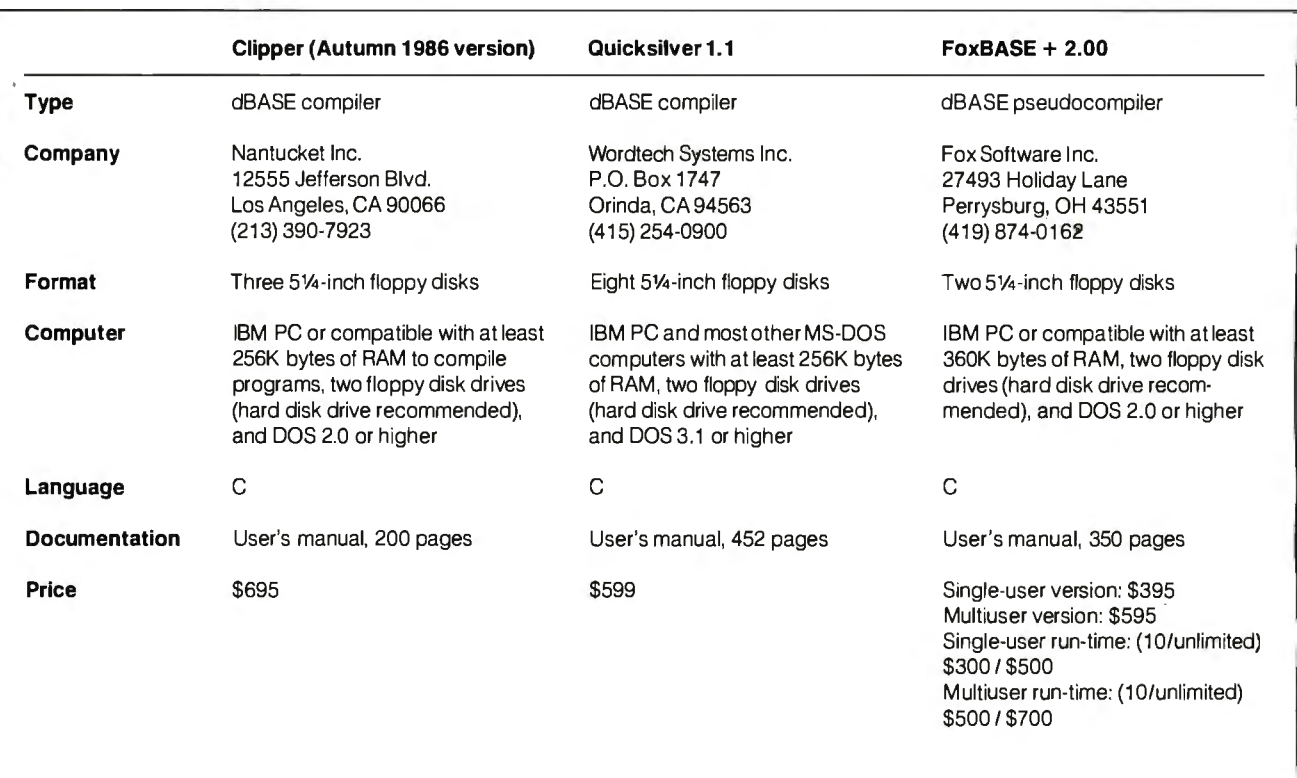

code solely for Clipper, because the code differences between Clipper and dBASE III quickly become a burden.

Clipper also supports many of dBASE III's functions in a slightly different manner than dBASE III does, so you must learn a slightly different language if you want to compile your applications with Clipper. For example, the Clipper VALID function as a part of the PICTURE template language provides a way for you to program direct access to HELP, lookup tables, or to other programs during the middle of a READ; dBASE III does not support this feature. To use the feature, you must learn how to program this function for Clipper, as well as how to write code that will execute under dBASE III during program development.

While there is a tremendous amount of information in the Clipper user's manual, it is sometimes not easy to find what you need (even with the index), and then you must read the information carefully. Nantucket should do some work to make the manual a more usable document. The manual is split into two different sections: the basic manual and the Autumn 1986 update. For a compiler that costs close to \$700, it is not too much to expect a betterquality manual.

Clipper comes with a custom version of Phoenix Computer Products' Plink86, so you can compile applications that are too large to fit into RAM as overlay programs. Unless you need to use the overlay capabilities of Plink86, however, the

DOS LINK program supplied with MS-DOS works just as well and is quicker. I used DOS LINK as a linker for Clipper for all the benchmark tests.

Unless specifically told otherwise, Clipper compiles the named program and all called programs into a single object file. You can then link that object file or files with the Clipper library to create an executable load module. Clipper lets you compile separate specified object modules using a special compiler file with a .CLP extension. Clipper will then compile only those files you specify. This feature can be used for reducing compile times during debugging and for creating overlays.

By press time, Nantucket had not yet released its Spring 1987 version of Clipper. I called the company, however, and received a description of the latest version's new features and enhancements. Nantucket says it has improved Clipper's indexing speed due to recoding and compatibility. Clipper indexes can be either Clipper- or dBASE-compatible. The compiler's sorting speed has also been improved due to recoding.

The Spring 1987 version of Clipper also has a number of new commands. The SET SOFTSEEK ON/OFF command allows "relative" seeking (i.e., if a record is not found, the pointer is set at the next logical record). The SET CURSOR command turns the cursor on or off, SET MESSAGE TO< expN> [CENTER] centers a message on the specified line, and the

MEMOLINE and MLCOUNT functions can format a memo for printing. In addition to these functions, the latest version of Clipper has a number of file-handling functions that are compatible with DOS 3. 3. The program now provides for more than 150 open files and can handle strings up to 64K bytes long.

#### **Quicksilver 1.1**

Wordtech Systems advertises Quicksilver 1.1 as the first dBASE III Plus compiler. The compiler supports the dBASE III Plus language more closely than Clipper does, but if you use the full capabilities of Quicksilver, it is not compatible with dBASE III either. Although version 1.1 of Quicksilver is more compatible with dBASE III Plus than the original version was, it also implements some commands that take it further away from dBASE III Plus.

Quicksilver 1.1 supports FOR...NEXT loops and has an excellent help function that is part of the @GET command. A set of AUTOMEM functions provides a mechanism for creating, loading, and clearing memory variables with the same names as field variables, as well as replacing data-table fields with the contents of these memory variables.

Several of Quicksilver's functions bring it much closer to the extended capabilities of Clipper. The SET ORDER TO function enables you to have more than one index active at a time, FROW ( ) and FCOL( ) position the cursor in an alternate
file, CENTER() centers text, and PRINTER( ) tests whether the printer is on-line. The PROPER() function capitalizes the first letter of a character string, SELECT( ) returns the current work area, SKIP(alias) moves the pointer in open tables without requiring you to first select them, and SLEEP( ) pauses the program for a specified length of time.

The cost of all these improvements is increased code size and longer sort times. The minimum native-code .EXE file has grown from 126K bytes for Clipper 1.0 to 167K bytes for version 1. 1, an increase of 41K bytes, or 32.5 percent. In addition, sorting times have nearly doubled. However, since sorting is seldom necessary on large applications and because alternatives are available, longer sort times are not a serious drawback.

The main difference between dBASE III Plus and Quicksilver is Quicksilver's use of windows. Quicksilver has a complete set of window commands that allow the developer to define and display up to 99 different windows on the screen at any one time. This opens up virtually limitless possibilities for help screens, menus, and the like. One of the nice things about this window capability is that it is fully supported by Wordtech System's dBASE interpreter, dBXL, which sells for \$169. These two programs in tandem make an interesting and cost-effective development pair.

Quicksilver 1.1 's revised user's manual is well thought out and well put together. The discussion of overlay strategies is excellent and informative. I found that as I went through the manual, I learned things that were unrelated to what I was looking for, but helpful nonetheless.

Quicksilver takes a different approach to compiling than Clipper does. Instead of compiling a single object module, which is then linked into an .EXE file, Quicksilver compiles two different types of programs.

The first type is what Wordtech calls a compiled d-code program. The "linker" (not to be confused with a native-code linker) creates three files: an . EXE file, an .OVL file, and a .DBC file. These three files execute as a stand-alone application, requiring a minimum of 256K bytes of memory. You can compile or recompile the Quicksilver intermediatestage program much faster than you can when using Clipper. This compiled program does not execute as fast as the finished native-code (or "optimized" in Wordtech's terminology) .EXE file, nor does it support more than 256 memory variables, but it supports UDFs and serves as an excellent vehicle for program development and debugging.

Quicksilver does not come with a linker. Wordtech Systems suggests that you use the DOS LINK program, which is fine, unless you must create overlays. Quicksilver supports Plink86, but you must buy it separately from Phoenix Computer Products for \$495.

#### **FoxBASE + 2.00**

FoxBASE + 2.00 from Fox Software is not a true compiler, but rather an interpreter of tokenized code. The latest version has automatic memory management and allocates all available memory, ineluding up to 64K bytes of expanded memory. This is a boon to developers whose code must run on different types of machines. FoxBASE  $+$  adjusts itself to the machine's available memory when it is loaded and optimizes its performance for that environment. If the environment changes (due to activating a spooler, for example), you no longer have to change the CONFIG.FX file.

Version 2.00 of FoxBASE  $+$  requires only 360K bytes of memory (versus the 375K bytes needed for version 1.21), and continued

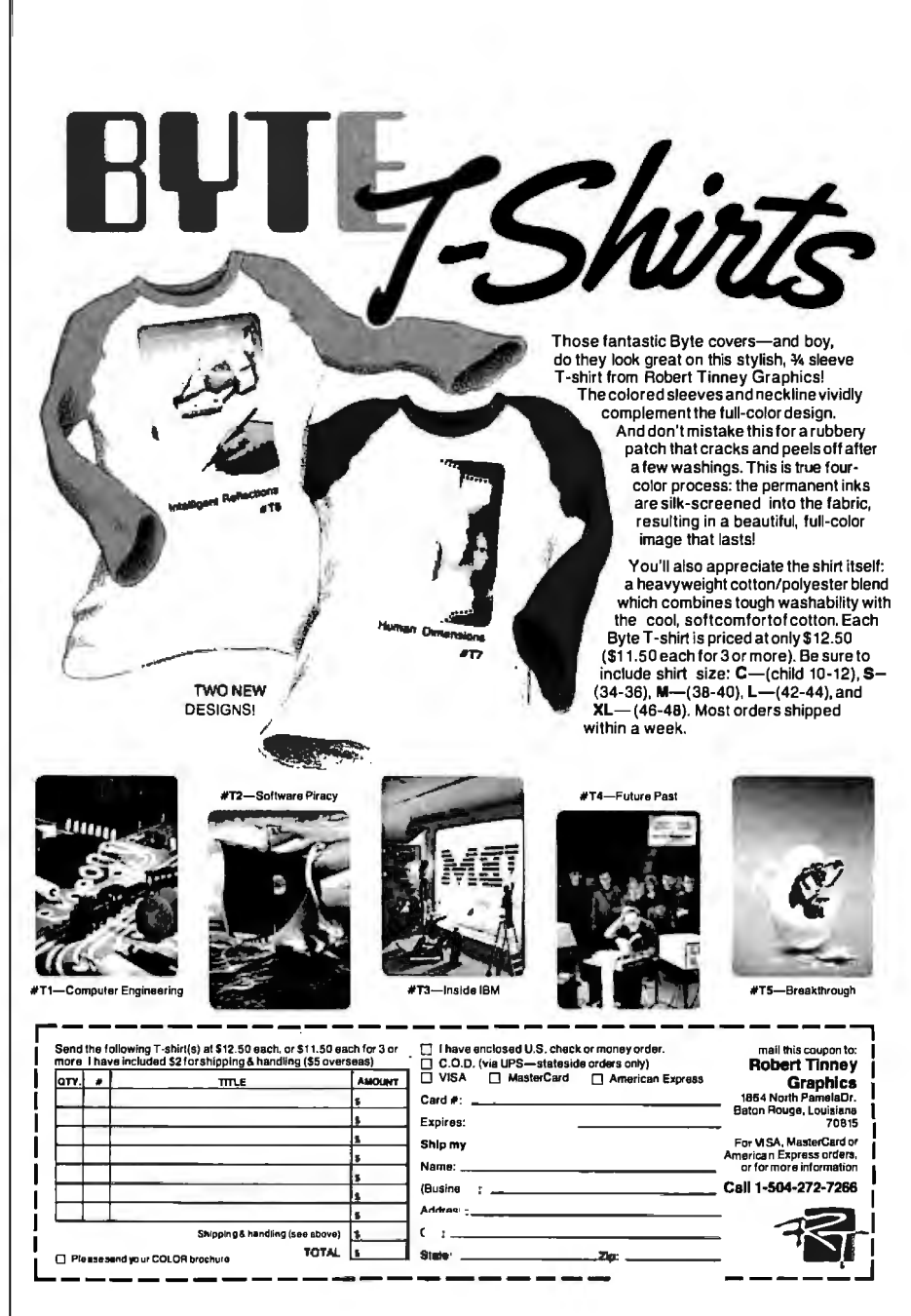

the product now runs faster than version 1. 21 in all areas that I tested by an average of 23 percent. The program is memorysensitive; I ran out of room running large indexes with under 480K bytes of free memory. This should not have happened, but at *least* Fox Software is up-front about this and will tell you that the program likes a lot of memory.

 $FoxBASE$  + has several capabilities, commands, and functions that look and act very much like Clipper's. The compiler also has some excellent dBASE III language extensions of its own. It sup-

ports UDFs and has a VALID function for data verification. UDFs can now be added as part of the VALID argument. The program handles arrays (with each element a separate MEMVAR that counts as part of the maximum number of variables), multiple children open to one parent file, and the ability to create bounce-bar menus, pop-up boxes, and save-and-restore screens.

 $FoxBASE$  + automatically converts dBASE III code to  $FoxBASE$  + code when you DO a program. You have the option of compiling code beforehand, which

**Table 1:** *Execution benchmark results (from a 31 K-byte test) for Clipper, Quicksilver, and FoxBASE* +. *Times for the dBASE Ill compiler are provided for comparison. The first set of results given for Quicksilver, .DBC, is for the d-code overlay program; the second set, Native, is for the speed-optimized native code. All times are in seconds.* 

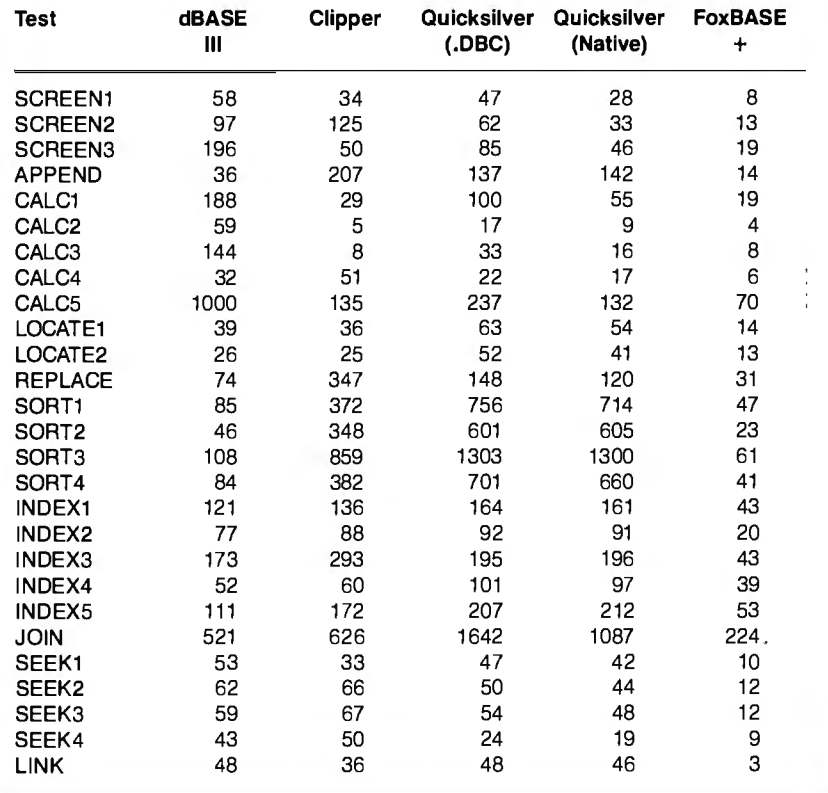

**Table** 2: *Compiler benchmark results (from a 31 K-byte test) for the three packages. The first set ofresults given for Quicksilver,* .*DBC, is for the d-code overlay program; the second set, Native, is for the speed-optimized native code. Times are in seconds; code sizes are in K bytes.* 

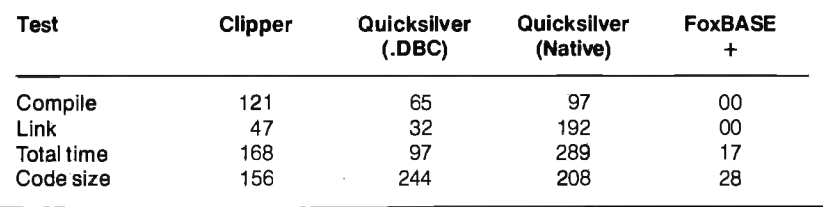

speeds up program loading but not execution. You can also assemble up to 180 programs into a single procedure file with the FOXBIND utility before compilation. This way, you end up with a single . FOX file that you can execute using Fox- $BASE + or the optional FoxBASE run$ time module.

FoxBASE  $+$ 's indexing is faster than dBASE Ill's, and its indexes are smaller. They are not dBASE-compatible, however. The index files in version 2. 00 are a bit larger than those in version I.21, but they are still smaller than those in dBASE III, Clipper, or Quicksilver.

#### **Execution Benchmarks**

One of the main reasons to compile dBASE III code is to make the code execute faster. Surprisingly, when subjected to a series of benchmark tests, both of the true compilers showed significant weaknesses when compared to dBASE III Plus in their ability to move speedily through a data table. Both compilers were fast on calculations, but they were slow when doing anything with an unindexed file. Both of the true compilers were also slow in the indexing benchmarks, averaging about 75 percent of the speed of dBASE III Plus.

Because Quicksilver 1.1 gives you the option of two different types of executable code, I've supplied two separate times for this compiler for each benchmark test. The first time given, .DBC, is for the d-code overlay program; the second time, Native, is for the speed-optimized native code.

I ran all the benchmark tests on a 6 MHz IBM PC AT with 574K bytes of free RAM and a Priam 60-megabyte hard disk drive with a 30-millisecond access time. I optimized the hard disk drive using the Mace Utilities program before each test run to make sure disk-access time was not a factor in the results. The complete execution benchmark results are shown in table 1.

#### **Compiler Benchmarks**

While the speed at which the final application executes is of primary importance in most situations, the speed at which the compilers can compile code is also of great interest to the developer. Each of the three compilers converts code at different speeds. During the development process, a slower compilation speed can add up to hours of extra work.

The program sizes shown for the compiler benchmark test are for the finished programs. For both Clipper and Quicksilver, these programs will execute without any support from another program. The  $FoxBASE$  + program must be executed under either FoxBASE + or the

#### FoxBASE run-time module.

The compiler test I ran uses a 31K-byte benchmark program to generate the results shown in table 2. The FoxBASE  $+$ code size shown in the table is only for comparison to the standard dBASE code size.

#### **Indexing**

In addition to the indexing speed shown in the benchmark results in table 1, each of the three compilers creates indexes that are slightly different from those of dBASE III Plus. Only the Quicksilver indexes are compatible with dBASE and carry the same .NDX extension. Clipper's indexes have an .NTX extension and must be created explicitly. FoxBASE + indexes carry an .IDX extension and are created automatically in place of dBASE indexes if the application is brought over from dBASE III Plus.

Both Clipper's and Quicksilver's indexes are bigger than those created by dBASE. The indexing of these programs is slower, and their seeking is no faster than that of dBASE III Plus. FoxBASE + uses  $B +$  Tree indexing and creates smaller, faster indexes.

#### **Strengths and** Weaknesses

On the surface, it would seem that Fox- $BASE + is$  the clear winner in the compiler benchmarks. Version 2.00 has eliminated most of the limitations of version 1.21, and its impressive speed usually overcomes the few areas in which it is weaker than the true compilers. Of course, Clipper and Quicksilver can do certain things better than FoxBASE + can: They enable you to link in C and assembly language procedures; Clipper has better array capabilities; Quicksilver offers windows; no run-time program is needed with either compiler; and their memory requirements are not as stringent as  $FoxBASE + 's$  in most circumstances. However, in most cases, FoxBASE + will still outperform the true compilers simply through sheer speed.

If you eliminate  $FoxBASE$  + and are left with a decision between Quicksilver and Clipper, neither product has a clear edge in speed, and, while Clipper's code is much more compact than Quicksilver's, it does not contain the full support for windows that Quicksilver has. The compiled code size of a medium-size application (104K bytes of program code) is 277K bytes, or 36 percent larger than Clipper's load module. The compiled code size of a large application (268K bytes of program code) is 438K bytes, or 56 percent larger than Clipper's load module. Quicksilver's single file will not even fit on a floppy disk for distribution. These differences may become critical

when an application is prepared for distribution.

On the other hand, applications compiled in Quicksilver's d-code overlay program, which is slower than the optimized code, consist of three files, none of which is too large to fit on a floppy disk, and they still execute reasonably fast. Even using the large library, large applications will run in as little as 256K bytes of free memory. Quicksilver's indexing and sorting speeds improve dramatically as the available memory increases.

Clipper's indexes are larger than Quicksilver's and are not compatible with dBASE  $III +$  indexes. Quicksilver holds a slight edge in indexing speed, and its indexes are compatible with dBASE .NDX files.

Quicksilver is definitely an easier product to work with when developing programs, and its symbolic debugger appears to be better than that supplied with Clipper.

Which program is better? It's hard to give a simple answer. Quicksilver is probably a better choice for the first-time compiler user because it is closer to dBASE and is supported by several development tools. Its manual, an important tool for the first-time user, is much better than Clipper's. Quicksilver is not, however, so much better than Clipper that current Clipper users should switch . I would certainly not recommend switching if code size is an important factor in your applications. Once you discover some of its powerful extensions, Clipper is still a fine program. Nantucket will, however, have to do something to improve the compiler for the Spring 1987 release.  $\blacksquare$ 

**DESQview 2.00** 

#### John McCormick

If you're looking for multitasking capability for the new IBM Personal System/2 computers, Quarterdeck Office Systems' DESQview 2.00 (\$129) can provide it now. (The standard edition of IBM's multitasking operating system OS/2 will not be generally available until the first quarter of 1988.) DESQview is a windowing program for MS-DOS that lets you load multiple DOS programs and run them concurrently. DESQview also lets you run more programs than will fit in memory by swapping programs to disk, to a RAM disk, or to expanded memory, which Quarterdeck refers to as virtual memory.

Besides providing windows, concurrent processing, virtual memory, and expanded memory support, DESQview provides batch-file support, data transfer between windows, scaling of bit-mapped graphics screens, mouse support, on-line help, an auto-dialer, DOS services, and macros. DESQview can also run Microsoft Windows-, GEM-, and TopViewspecific programs in Video Graphics Array (VGA)- or Enhanced Graphics Adapter (EGA)-mode windows. For 80386 machines, it supports virtual screens, allowing you to run text and Color Graphics Adapter (CGA) graphics programs in the background. On IBM PS/2 machines that have 1 megabyte of memory (the Model 50 and above), DESQview is able to move 60K bytes of

its overhead into memory above the 640K-byte DOS limit region, reducing the amount of memory below 640K bytes that DESQview takes up from 145K bytes to 85K bytes. Version 2.00 allows you to · keep up to 60 windows open at the same time (versus the nine windows with previous versions). Version 2.00 will take up a bit more lower memory than version 1.30 does, unless your computer has extended or expanded memory. .

DESQview runs on the IBM PC, XT, AT, and compatibles; the Compaq Deskpro 386; and the IBM PS/2 computers under PC-DOS or MS-DOS 2.0 or higher. It requires 512K bytes of memory (640K bytes is recommended), and it runs with boards that support the Lotus/ Intel/Microsoft Expanded Memory Specification (EMS), such as the Intel Above Board. It also runs with enhanced expanded memory boards, such as the AST RAMpage!, the AST SixPak-Premium, the AST Advantage Premium, and the Quadram QuadEMS +. DESQview also supports monochrome, CGA, EGA, VGA, or Hercules display-adapter boards. You can operate the program with or without a mouse; mice that are supported include the PC Mouse, Microsoft Mouse, Logitech C7 Mouse, Visi On Mouse, Maynard Mouse, AT&T Mouse, and any mouse that is compatible with the Microsoft Mouse driver.

*cominued* 

#### **DESOview 2.00**

#### **Type**

Concurrent, multitasking, windowing environment

#### **Company**

Quarterdeck Office Systems 150 Pico Blvd Santa Monica, CA 90405 -(213) 392-9701

#### **Format**

One 51/4-inch floppy disk

#### **Computer**

IBM PC, XT, AT, or compatible, IBM PS/2 computer, or Compaq Deskpro 386 with 512K bytes of memory (640K bytes recommended), two floppy disk drives or one floppy disk drive and one hard disk drive, and a monochrome, CGA, EGA, VGA, or Hercules display adapter; mouse recommended

#### **Software Required**

PC-DOS or MS-DOS 2.0 or higher

#### **Language**

Assembly language

#### **Options**

Quarterdeck Expanded Memory Manager 386: \$59.95

#### **Documentation**

210-page user's guide; 14-page version 2.00 upgrade booklet

**Price** 

\$129.95

I installed and ran DESQview on two different machines. One was a IO-megahertz PS/2 Model 60 with I megabyte of RAM, one 1.44K-byte 3½-inch floppy disk drive, a 40-megabyte hard disk drive, parallel and serial ports, and a mouse. The other computer I used was a 4.77-MHz Tandy 1200 with a IO-megabyte hard disk drive, 640K bytes of memory, and an AST SixPakPremium Enhanced Expanded Memory Specification (EEMS) board with 2 megabytes of memory.

A big advantage for some users is that version 2.00 of DESQview enables you to run DOS programs, such as Format and Copy, in the background. The documentation for version 2.00 is nearly twice as long as that of older versions, and it also

contains more colorful graphics, more troubleshooting information, and a new guide to error messages. A section entitled "Programmer's Reference" explains how to interface programs with DESQview. Version 2.00 has 12 options that aid in custom-installing programs, and its help screens are context-sensitive.

#### **Installation**

During the normal installation procedure for hard disk operation, DESQview searches for programs it recognizes, such as Lotus 1-2-3 or Multiplan, and, at your option, it can automatically install its custom DESQview Program Information File (DVP) setup for these programs. This file contains information about the program it describes, such as the DOS command that starts it up, how much memory it needs, and the drive and directory that it is stored on. DESQview can also use IBM Top View Program Information Files (PIFs).

Installing a program that has a PIF file merely requires that you name the program and tell DESQview what directory it is located in. The rest of the setup information is included in that file. You can easily modify window characteristics (such as size, colors, and so forth) either permanently during setup or temporarily while in a window.

You can custom-install programs that don't come with a PIF file by specifying a set of parameters, such as how much memory the program will require, whether it uses graphics, whether it can be swapped to disk, whether it requires a key disk, and what key letters you want to use when calling it up.

Auto-dial settings and modem characteristics, as well as long-distance access codes, are also set during initial setup, as is the proportion of time spent in foreground and background processing and which, if any, mouse you will be using. If you have an earlier version of DESQview installed in your system, the custom installation features are retained when you upgrade to version 2.00.

#### **Running Programs**

WordStar, WordPerfect, and Lotus 1-2-3 run fine under DESQview and will even run in small windows because they have automatic custom installation available in DESQview's setup. Copy-protected programs requiring start-up disks are easier to operate using DESQview, because once they are started, you can switch to a program in another window and back again without having to shut down the copy-protected program and insert the key disk to start it up again.

Because DESQview enables you to window most nonresident programs, and because DESQview provides its own macro key facility, your need for many memory-resident programs is greatly reduced. DESQview supports version 1.5 of SideKick, which should be started in its own window but will operate in all windows. Print spoolers and RAM disks should be loaded before DESQview.

WhileDESQview will operate in a system with only 512K bytes of memory, if you want to do multitasking you will quickly run out of memory when loading programs in different windows on a 512K-byte system. For instance, a copy of KnowledgeMan/2 will practically fill 640K bytes, and, if you want to run Lotus 1-2-3, DESQview will have to swap KnowledgeMan/2 to disk; if your system has only floppy disk drives, you will have a long wait, and even swapping to a hard disk takes about 15 seconds.

Using DESQview with EMS memory gives your programs more room, but, because you can't run programs completely in EMS memory, there is a limit to how much it can help. EMS memory provides a 64K-byte window onto a memory space above the 1-megabyte limit of DOS. Programs such as Lotus 1-2-3 Release 2.0, which are designed to use EMS memory for data storage, make use of the EMS memory regardless of the amount of memory assigned in the program setup (as long as enough regular memory is allocated to load the program). For programs that are not designed to specifically take advantage of EMS memory, you can use this memory as a RAM disk.

DESQview operates best when EEMS memory is available because, unlike EMS memory, you can run a larger part of programs from it. When using EEMS boards, you will want to remove or disable as much of your system memory as possible, setting the EEMS board to replace up to 640K bytes. DESQview uses EEMS memory as "shadow" memory (i.e., DOS doesn't know it exists) below the 640K-byte DOS limit. By having only **l** 28K bytes of motherboard memory and the remainder derived from the EEMS board, DESQview can allocate 636K bytes to the first window you open and more than 600K bytes to each additional window until you run out of memory.

Only users who have large amounts of EEMS memory available in their systems will be able to take full advantage of DESQview 2.00's capabilities. Without EEMS memory, you have to spend a lot of time waiting for programs to be swapped on and off a disk or RAM disk when the regular memory is not sufficient to accommodate all the resident software. If you have about 5 megabytes of EEMS memory available, this completely eliminates the need for disk swap

ping, even if nine windows are open, sinceeach window has nearly 640K bytes available to it, and any MS-DOS program will run in that amount of memory.

#### Background Processing

In addition to loading multiple programs simultaneously, DESQview will allow programs to continue to run in the background. The more time devoted to these background programs (such as a spreadsheet recalculation, for instance), the slower the foreground screen becomes. For tasks such as word processing, data entry, or other relatively slow operations, you can allocate a lot of time to the background, and the machine will not appear to run slowly. Allocating little time to the background will enhance the performance of the foreground program.

When running DESQview on the IBM PS/2 Model 60 with a fast (33-millisecond access time) hard disk drive, I found that it was practical to run several programs, even in a machine that did not have EEMS memory. Disk swapping was so much faster that it took an average of only 1.95 seconds to swap large programs. Even with 1 megabyte of standard memory, however, it was difficult to open more than 11 windows before running out of common memory.

Even if you are limited to only 640K bytes of regular memory, some programs that require only 60K bytes to run in a window, such as WordStar 3.31, let you load multiple copies with ease and switch between projects or files with two keystrokes and no wait for disk swapping.

For 80386 machines, the Quarterdeck Expanded Memory Manager 386 (\$59. 95) is available as an option. It allows you to take advantage of the 80386 extended memory. DESQview also supports the virtual 80386 architecture on the Deskpro 386. The installation procedure is slightly different, but otherwise DESQview works as it does with other computers, using up to 5.5 megabytes of memory to run programs in windows as big as 624K bytes each. Version 2 .00 supports virtual screens on 80386-based computers and takes advantage of the EGA screen's larger text capacity.

One ideal use of a multitasking system would be to run a communications program in the background for uploading or downloading while you work on something else in the foreground. When installing a communications program, you must be sure that it is never swapped to disk while operating. One communications program that I have found to work well in the background is Hyper ACCESS from Hilgraeve Inc.

#### What's It Good For?

I found DESQview to be particularly handy for use with copy-protected programs that require a key disk. I found it practical to always keep a copy of Lotus 1-2-3 running in one window because it is so easy to access when I don't have to deal with copy protection every time I want to reload it during a workday.

DESQview is suitable for users who need multitasking and can afford to slightly increase processing time for each program, or for users who need to switch between a number of programs quickly and often. If you run programs concurrently, however, they will all slow down (considerably, if your computer is running at 4.77 MHz). If you stick to programs that have PIF setup information or programs for which DESQview has a special setup, then DESQview will operate with no problems, and installation will be very simple.  $\blacksquare$ 

*John McCormick (RD #1, Box 99, Mahaffey, PA 15757) is a computer consultant and freelance writer.* 

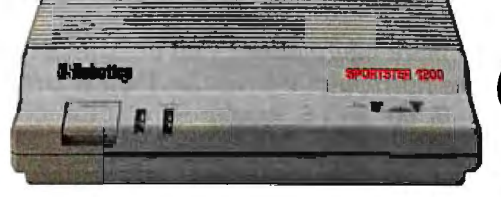

# **Computer communications made simple, made affordable. And made in America.**<br>
A new line of modems from \$139. At prices this low,<br>
You might expect a modem to come from across the  $\frac{1}{2}$ . The Sportster features auto-dial, auto-redial and

A new line of modems from \$139. At prices this low,<br>
you might expect a modem to come from across the  $\frac{1}{2}$  The Sportster features auto-dial, auto-redial and<br>
ocean. But the beautifully compact Sportster 1200<sup>TM</sup><br>
AT ocean. But the beautifully compact Sportster 1200<sup>TN</sup> in **i\_1.** *j*. *AT* command set, so it works from USRobotics. a leading American manucomes from USRobotics, a leading American manu-<br>facturer for over 10 years.

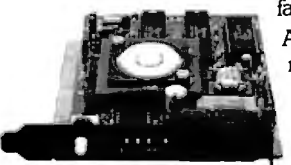

tion at 1200 or 2400 bps.<br>Choose from three models,  $\left\{\begin{array}{c} \end{array}\right\}$  CompuServe® information service.

\$139 to \$299. Easily the USA's best modem value.

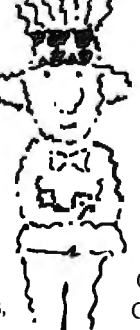

For quick reference, the bottom panel contains A Sportster internal or exter-<br>nal modem teamed with  $\overline{R}$  **1**  $\overline{R}$  a printed operations summary. You also get a<br>28- page user's guide, a two-year warranty, USR's nal modem teamed with l '1.4...9' 28-page user's guide. a two-year warranty. USR's 1 your computer connects *(* $\sim$ <sup>1</sup>) Telpac<sup>TM</sup> Communications Software for IBM users,  $\sim$  and a free subscription and connect time to the you to a world of informa-<br>tion at 1200 or 2400 bps.<br> $\sim$  CompuServe® information service.

Call us today for your nearest dealer.

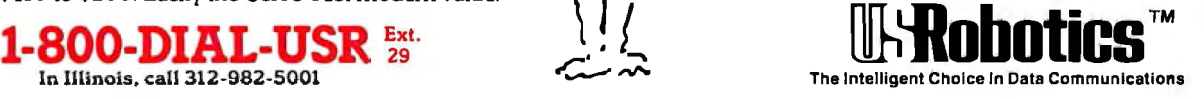

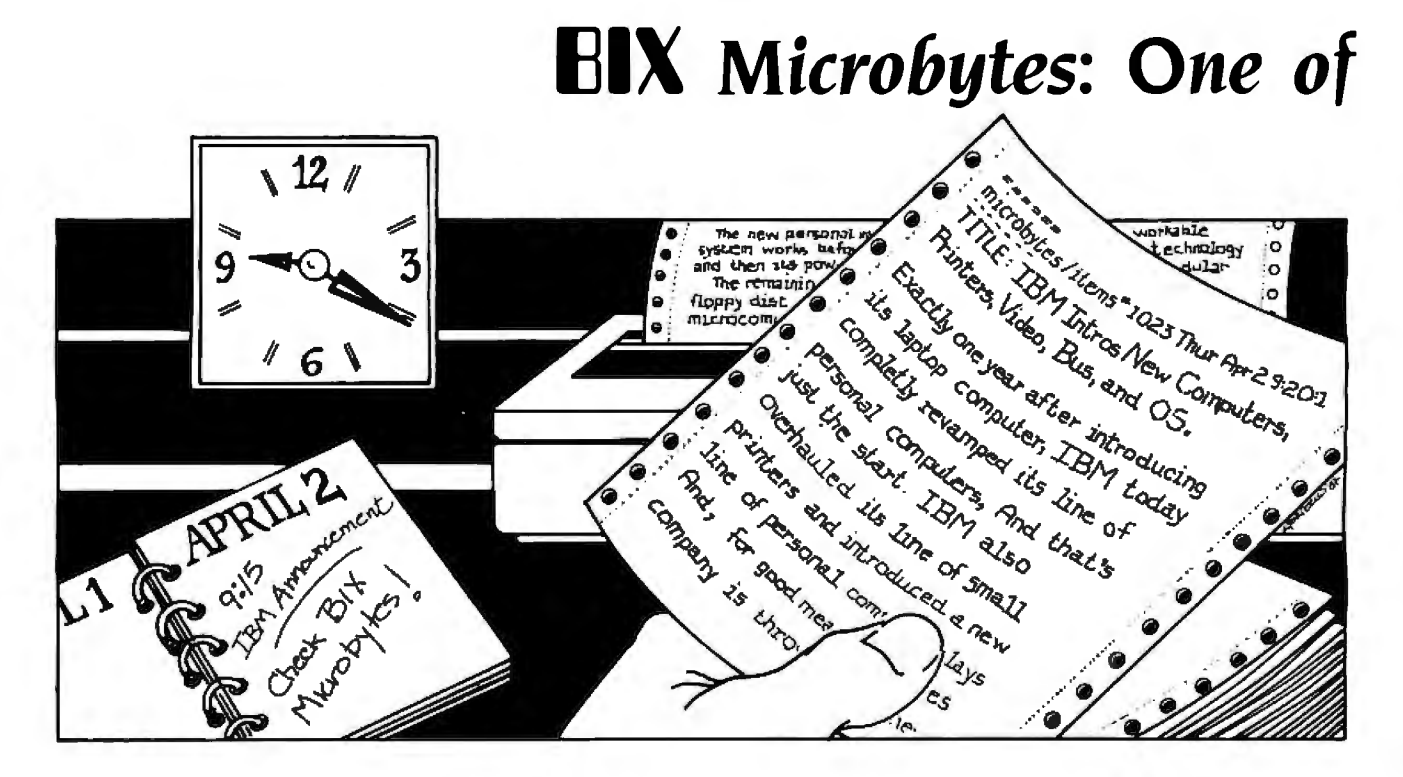

## *Timely and Detailed Computer.. Related* **News** *and* **New** *Produd Information Via Your Computer*

-IBM unveils its new Personal System/2 Computers and 05/2 operating system. BIX begins providing detailed coverage to its 17.000 users worldwide. five minutes after the corporate unveiling.

-A spokesman for a major 386 chip manufacturer says the industry is turning to single-sourcing. BIX has the story and analysis. including a forecast of possible 386 chip shortages in the months ahead.

-Buyers of a major computer manufacturer's newest product report interface problems with some hard disk drives. BIX reports first on the problem and on the company's announcement of an update.

If information like this vital to you and to your company. you should know about Microbytes. one of six powerful services you get when you join BIX.

#### **NEWS**

Microbytes is a daily newswire of computer-related information. available to all BIX users. BYTE and BIX editors attend trade shows and press conferences. talk with industry leaders, researchers and product developers and scan thousands of press releases. Each day they file detailed reports. often exclusive. filled with information that's vital to you-new technologies and trends that will influence the products of the future. major speeches and events. acquisitions and more.

#### NEW PRODUCTS

Microbytes is new product information. BYTE and BIX staff analyze thousands of new computer-related products each month. and detail the most significant in specially organized hardware and software product listings.

#### DETAILED AND IN·DEPTH

Microbytes supplements BYTE's editorial coverage with additional articles. interviews and special product previews and reviews. You never miss important items because BIX remembers what you've read and takes you immediately to any new information posted since the last time you were on. And since important news is retained on-line. you can quickly locate past coverage of specific products or events using the powerful BIX search command.

Need more information? Call or write BIX and ask for the Microbutes Information Pack or circle number 425 on the BYTE Reader Service Card.

#### *Join Microbytes Today*

If you're unfamiliar with on-line services but interested in Microbytes, we've made things easy for you. Follow the procedures on the opposite page. but enter the word micronews in place of the word new. You'll be automatically joined to the free BIX learn conference (which teaches you how to use the system) and to Microbytes. (Other BJX services are yours whenever you want them. Once you've registered. BIX bills you only for the time you are connected ... no minimum monthly charges or special fees.)

BIX Microbytes *is* one of six powerful services available *to* you when you ;oin BIX.

# Six great reasons to join **BIX** today

#### • *Over* 140 *microcomputer-related conferences:*

Join only those subjects that interest you and change selections at any time. 'Take part when it's convenient for you. Share information. opinions and ideas in focused discussions with other BIX users who share your interests. Easy commands and conference digests help you quickly locate important information.

#### • *Monthly conference specials:*

BIX specials connect you with invited experts in leading-edge topics-the IBM PS/2 family, OS/2, and more. They're all part of your BIX membership.

#### • *Microbytes daily:*

Get up-to-the-minute industry news and new product information by joining Microbytes.

#### • *Public domain software:*

Yours for the downloading. including programs from BYTE articles and a growing library of PD listings.

#### • *Electronic mail:*

Exchange private messages with BYTE editors and authors and other BIX users.

#### • *Vendor support:*

A growing number of microcomputer manufacturers use BIX to answer your questions about their products and how to use them for peak performance.

#### What BIX Costs. . How You Pay

ONE-TIME REGISTRATION FEE: \$2 5

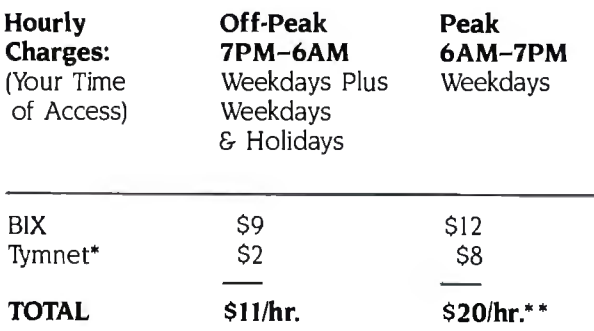

• *Continental* U.S. BIX *is accessible via l]Jmnet from throughout the* U.S. *at charges much less than regular long distance. Call the BIX helpline number listed below for the Tymnet* number near you or Tymnet at 1-800-336-0149<br>\*\* User is billed for time on system (i.e., ½ Hr. Off-Peak w/Tymnet = \$5.50 charge.)

BIX and Tymnet charges billed by Visa or Mastercard. Call or write for other billing options.

#### BIX HELPLINE

(8 :30 AM-I I :00 PM Eastern Weekdays)

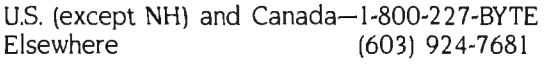

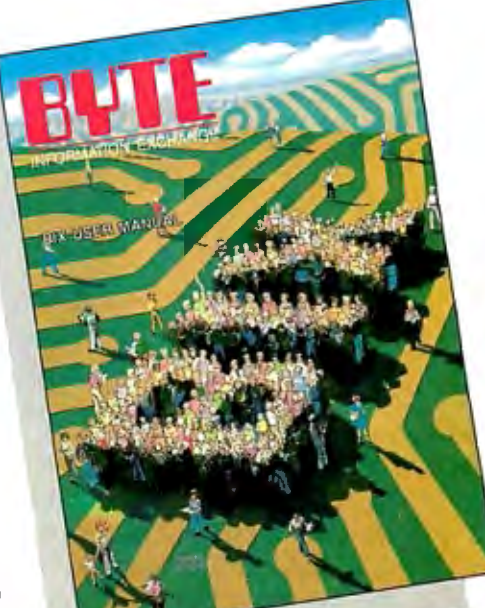

*Well Send* 

*You a* 

SIX *User's Manual and Subscriber Agreement as Soon as Weve Processed Your Registration.*  JOIN THE EXCITING WORLD OF SIX TODAY!

#### JOIN BIX RIGHT Now:

Set your computer's telecommunications program for full duplex. 8-bit characters. no parity. I stop bit OR 7-bit characters. even parity, I stop using 300 or 1200 baud.

Call your local 'Jymnet\* number and respond as follows:

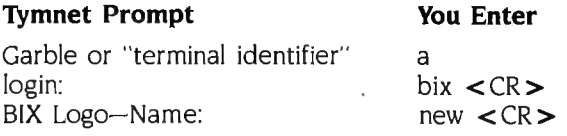

After you register on-line. you're immediately taken to the BIX learn conference and can start using the system right away.

#### FOREIGN ACCESS:

To access BIX from foreign countries. you must have a packet switching account with your local Postal Telephone & Telegraph (PTT) company. From your PTT enter 310600157878. Then enter bix  $\lt$  CR  $>$  and new  $\langle$  CR $\rangle$  at the prompts. Call or write us for PTT contact information.

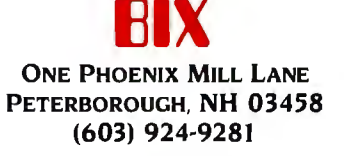

#### News about the Microsoft Language Family

Microsoft Macro Assembler Microsoft Codeview Window-<br>
oriented debugger and can<br>
Microsoft Microsoft Microsoft Microsoft Microsoft Microsoft Microsoft Microsoft Microsoft Microsoft Microsoft Microsoft Microsoft Microsoft Microsoft Microsoft Microso oriented debugger and can<br>assemble instructions written Microsoft Macro Assembler's CodeView at Work. ming. Source-level debugging

for the Intel 80386 CPU. Comprehensive wrote it, including the comments and spacing documentation and example programs help that are especially important in behand you documentation and example programs help that are especially important in helping you<br>you write assembly code subroutines that can be called from other Microsoft languages such<br>as C, BASIC, FORTRAN, and Pascal, Microsoft deelered public and see constants as names Macro Assembler Version 5.0 also assembles instead of as anonymous numbers. your programs 25-40% faster than Version 4.0.<br>Write programs for the 80386

## Now it's easy to write assembly language<br>subroutines for high-level language programs<br>whicrosoft Macro Assembler Version 5.0 can

programs hy, now is the time to try Microsoft have been enhanced to work with 32-bit<br>Macro Assembler Version 5.0. Version 5.0 engisters You can also use the new 32-bit Macro Assembler Version 5.0. Version 5.0 registers. You can also use the new 32-bit<br>comes with a completely new Mixed-Language wide registers to unite factor programs th Programming Guide, which describes in clear,<br>step-by-step language how to write, assemble,<br>add and subtract and 32-bit multiply as step-by-step language how to write, assemble, add and subtract and 32-bit multiply and and link an assembly language subroutine and link an assembly language subroutine divide without using multiple registers. For with your Microsoft BASIC, C, FORTRAN, or more powerful data access Microsoft Macro with your Microsoft BASIC, C, FORTRAN, or more powerful data access Microsoft Macro<br>Pascal programs. The examples from this man-<br>A seembler Version 5.0 allows you to choose Pascal programs. The examples from this man-<br>ual are provided on disk so you can use them any 30 bit register for indicent moment according ual are provided on disk so you can use them any 32-bit register for indirect memory access,<br>as templates, filling in your own code and the use "seeking" for easy arroy access and to as templates, filling in your own code and . to use "scaling" for easy array access, and to leaving the prologue and epilogue instructions . move 32 bits of data directly from momeny that make the interface function correctly.<br>Now Microsoft Macro Assembler Version 5.0 into a register and back.

makes segmentation easy. Our new "simplified For more information on the products and segmentation" directives are short, straight-<br>features discussed in the Newsletter, write to:

a .DATA directive; to set a .DAIA directive; to set Microsoft QuickBASIC 3.00 Microsoft Alex Microsoft logo and CodeView are Nickel Alex<br>Intel is a registered trademark of Intel Corporation.

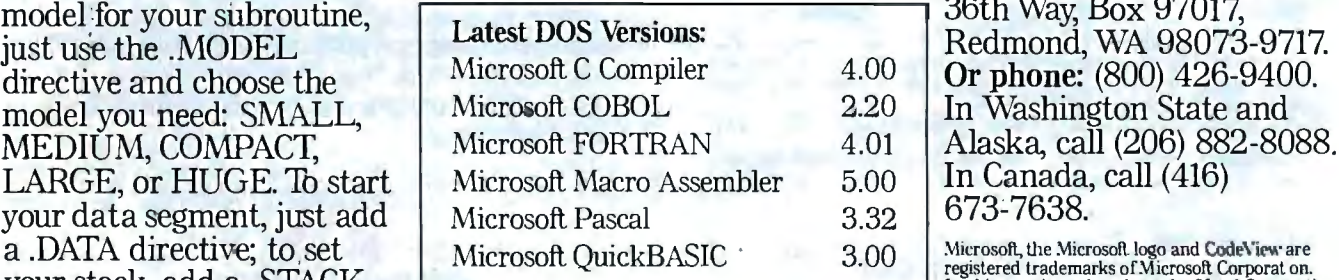

# **EXCITED NEW FEATURES IN THE NEW YORK INCLUDES THE CODEVIEW**

assemble instructions written<br>for the Intel® 80386 CPU. Comprehensive allows you to view your program just as you follow your program's execution. You can declared public, and see constants as names

subroutines for ingi-level language programs<br>If you have always wanted to write fast the powerful 80386 CDL and the 80387 mai If you have always wanted to write fast the powerful 80386 CPU and the 80387 math<br>assembly language subroutines to make your<br>conrecessor as well as 80286 instructions that assembly language subroutines to make your coprocessor, as well as 80286 instructions that programs fly, now is the time to try Microsoft wide registers to write faster programs than. move 32 bits of data directly from memory

Microsoft Languages Newsletter, 16011 NE

forward, and intuitive: To declare the correct Microsoft Languages Newsletter, 16011 NE model for your subroutine, Latest DOS Versions:  $\begin{array}{|l|c|c|c|}\n\hline\n\text{last use the .MODEL} & \text{Lates DOS Versions:} & \text{Redmond, WA 98073-9717.} \end{array}$ In Washington State and In Canada, call (416)

00 Microsoft, the Microsoft logo and CodeView are<br>registered trademarks of Microsoft Corporat on.

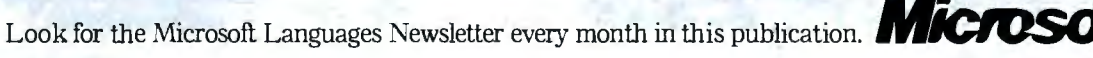

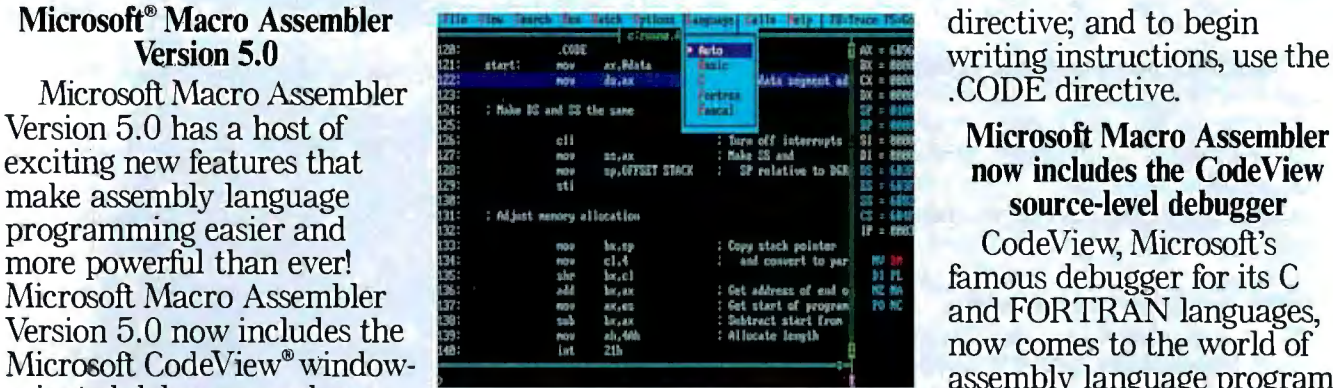

# *Kernel*

#### Computing at Chaos Manor:

In the Chips .................................. 289 *by Jerry Pournelle* 

#### Applications Only:

Potpourri ...................................•. 307 *by Ezra Shapiro* 

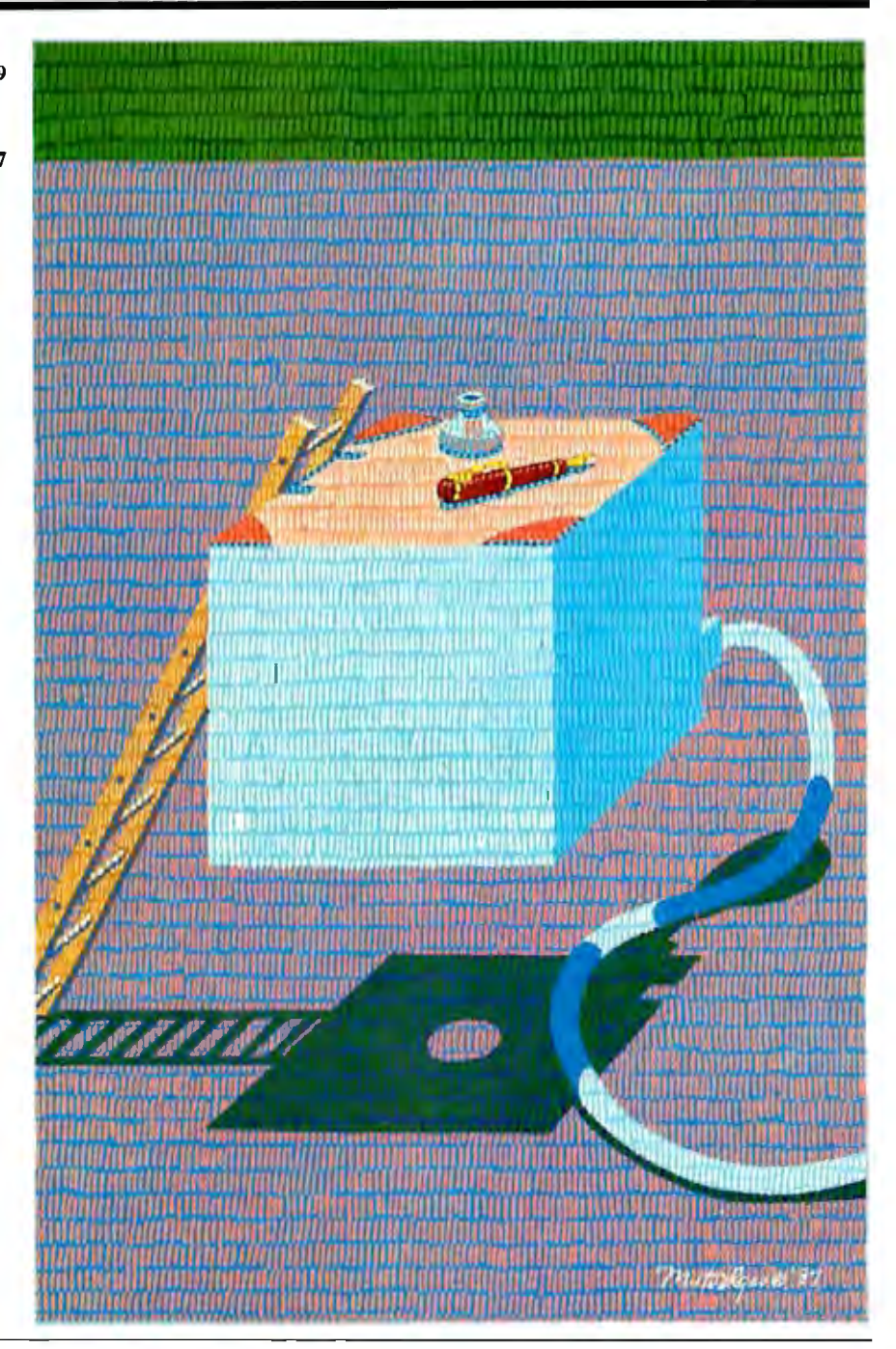

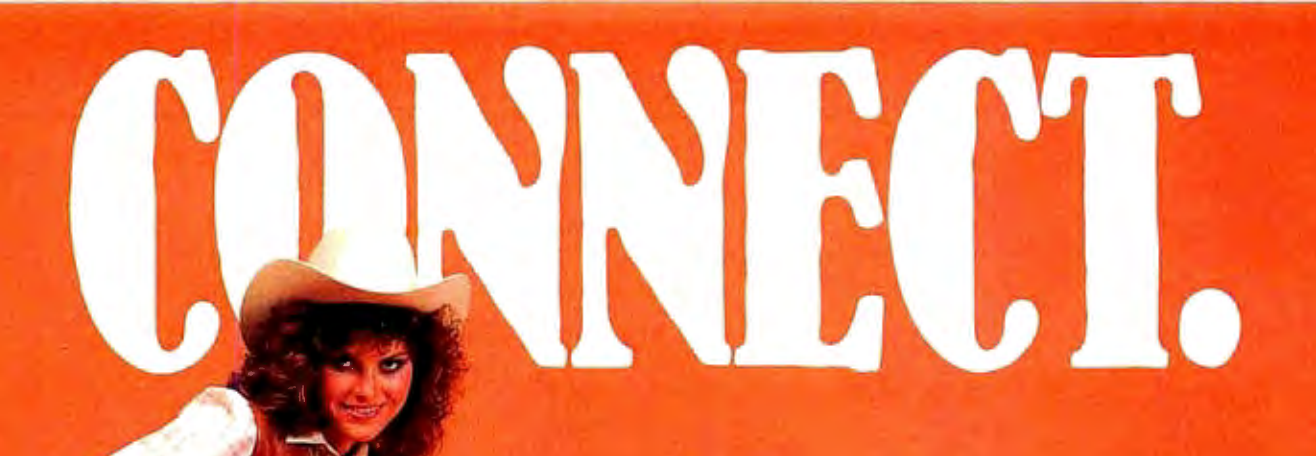

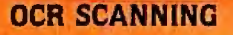

Our "SCANNING CONNECTION" system can be used to read your paper documents into a PC. Pictures and graphs can be scanned and saved in various file formats for use by many word processing and desktop publishing systems. Text images can be converted to character text for use with most word processing and typesetting systems. Images can be sent over telephone lines to another PC or a facsimile machine.

We have developed a special controller card for high speed compression of images and for character recognition. Books, magazines, newsprint, reports and typed documents can be read by our OCR software. The software can be trained to recognize almost any font style. System prices Including scanner and software start at \$1 795.

#### 9·TRACK TAPE

身图 电实际变量开启

**Millionness** mimmi

With our "TAPE CONNECTION" system you can read and write most 1/2" 9-Track magnetic tapes using your PC. Tapes can be 800, 1600, or 6250. Our file transfer software can process ANSI labeled tapes from most computer systems including DEC, HP. HONEYWELL, and IBM. Large files from multivolume tape reels can be transferred to a disk at rates up to 5 MB/min. Software is provided to use the system for backup of the hard disk on your PC.

With more than twenty years experience in working with tape drive systems. we can solve most PC tape conversion problems. We can supply more than ten different tape drive models. System prices including tape drive, controller card, and software start at \$3495.

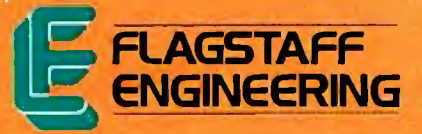

#### DISKETTE CONVERSION

We specialize in conversion systems and can transport your documents or images to almost any computer. word processing, or typesetting system. With our "DISKETTE CONNECTION" system you can read and write most 8'', 51/4", or 31/z " diskettes using your PC. We support systems from DEC, CPT, WANG, NB!, LANIER. HONEYWELL. and XEROX. We support most IBM systems including 3741, S/36, PC/36, 4300, and Displaywriter.

Since 1981 we have developed hundreds of software programs and designed many specialized diskette hardware products. With thousands of installations worldwide. we are probably the world leader in manufacturing diskette conversion systems. System prices including diskette drive, controller card, and software start at \$1195.

Inquiry 95 for End-Users. Inquiry 96 for DEALERS ONLY. COMPUTING AT THE CHAOS MANOR

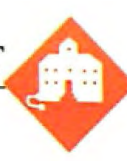

# **In the Chips**

Jerry Pournelle

Then there were publicity arrangements for *Janissaries* Ill: *Storms of Victory* and the new Niven/Pournelle/Barnes book

*Legacy of Heorot,* and Niven and I have been hard at work on *The Moat Around Murcheson 's Eye,* and we got a new puppy and had to persuade the cat not to leave home; but all in all, nearly quiet.

#### **Fast Kat**

It's official: the main machine at Chaos Manor is now Fast Kat. For the record, Fast Kat is a Kaypro 386 with built-in EGA color. Mine has accessories: the Intecolor Megatrend 19-inch EGA monitor, a DataDesk Turbo-101 keyboard, Xerox PC TypeRight in-line spelling checker box, and Amdek CD-ROM reader. They work together fine, and the system is *fast.* While I was changing over from Zelda the Zenith Z-248 to Fast Kat, I did some rearranging. My desk is now completely surrounded by computers. One of these days I'm going to design some computer furniture; nothing I've seen makes really efficient use of the limited space near a desk.

Otherwise, I don't have a lot to report about Fast Kat that I didn't say last month. Once in a while I think I've found PC-compatible software Fast Kat won't run, but every time that has turned out to be my fault.

We did make one improvement since last month; we managed to install a math chip. It wasn't easy.

#### **Math Chips**

Last month's column featured a new round of tests with my matrix benchmark program. Examining the results gave me a surprise: no matter what the basic speed of the machine, for math-intensive programs like matrix operations, the really dominant factor is the presence of a math chip. There are differences between the 8087, 80287, and 80387, but they are

It was almost a quiet month. Of **Fast Kat gets even** Limited. The label said it was a course, we did have to go to At-<br> **Fast Kat gets even** Single Board Computer," but course, we did have to go to At-<br>lanta for Spring COMDEX. faster with a math conrocessor actually it contained an adapter faster with a math coprocessor, **DESQview, and VOPT.** 

> nothing compared to the difference between having a math chip and not having one.

> Fast Kat didn't come with a math chip, but once I started playing with benchmarks, it became obvious he'd need one.

Intel makes a small adapter board about 3 inches square to adapt the 80287 math chip so that it can work with an 80386 CPU. The Intel people were kind enough to send me several of them for the various machines we have here. First to get one was the CompuAdd Standard 286-11 with the Cheetah Adapter/386 board.

On opening the machine I found a minor problem: Cheetah makes its own adapter to accept an 80287. The solution was to pry the 287 from the Intel adapter. I'd heard the 287 doesn't have to run at the same speed as the 386 chip, and this seemed a good time to test it. We dropped the 6-megahertz 287 into the adapter in the Cheetah. It worked fine. For the past couple of weeks, Dave Moore has been using this as the development machine for fixing up FTL Modula-2, so the system has been getting a heavy workout; no problems.

After that, it was Fast Kat's turn. Since Intel makes the Kaypro 386's motherboard as well as the 287 chips and adapters I had, this should have been a snap, but it wasn't. Because of the geometry of the hard disk and power supply installations on the Kaypro 386, you physically cannot install the standard Intel 287 adapter.

A quick call to the Kaypro technicalsupport people established that Kaypro has a special version of the adapter board, and that they'd send me one. In a couple of days there appeared a box that was prominently marked Intel Singapore board with circuitry identical to the standard 287 adapter, but laid out differently; basically, all the components were rotated

90 degrees.

Now it'll be easy, I thought. The little chip assembly goes next to the power supply and under the hard disk cage; it looked like a tight fit, but I thought that would only be a matter of moving things.

Hah. It was no trouble to remove the front clips holding the hard disk and slide the disk forward; but then I found that the hard disk's cage doesn't come out. The bottom support of that cage is a piece of steel bent at a right angle; it's bent down far enough that it was impossible to slide the chip board under the disk cage. It was clear that if I could ever get the adapter board inserted into its socket I'd have plenty of room; but while the pins on the square gate-array socket are considerably more rugged than those on a standard chip, I didn't want to force things.

Eventually I took the vise grips to the cage-support bar; by bending that angle bracket so that it's about 60 degrees instead of90 degrees, I haven't weakened it much (as all Kaypro stuff is, it's strong enough to resist 7.5 on the Richter scale); and that made just enough room to slide the assembly under the cage. I'd previously lubricated the pins with Stabilant (what I used to call Tweek), and it dropped right in.

After that, things went fast. Reassembly was no trouble, and everything works fine. A few days later, while talking to the Kaypro technicians about setup software, I mentioned the problem I'd had getting the math chip in.

"Gee," one said. "We didn't think you *continued* 

*Jerry Poumelle holds a doctorate in psychology and is a science fiction writer who also earns a comfortable living writing about computers present and future.* 

could do that. We always take out the motherboard."

Sigh.

#### DESOview Yet Again

Yesterday morning, I got a beta-test developer's copy of Softguard's VM/386 virtual operating system for the 386. I haven't had a chance to do anything with it; at least it exists.

with Quarterdeck's DESQVIew. For<br>those who've missed the past few For the moment, though, the best way to get much of the power of the 386 is with Quarterdeck's DESQview. For

months' discussions, DESQview is a program that allows multitasking. In a 286 AT system, DESQview dpes this by swapping programs in and out of extended memory or, if need be, to disk or RAM disk files. It can do that on a 386, too, but, in fact, Quarterdeck's QEMM 386 Memory Manager program coupled with the 386's speed makes all that pretty well invisible.

DESQview isn't perfect. Far from it. It has DESQview Utilities consisting of a calculator, calendar, dialer, and notepad, calculator, calendar, dialer, and hotepad,<br>and while they're all right, they're not as

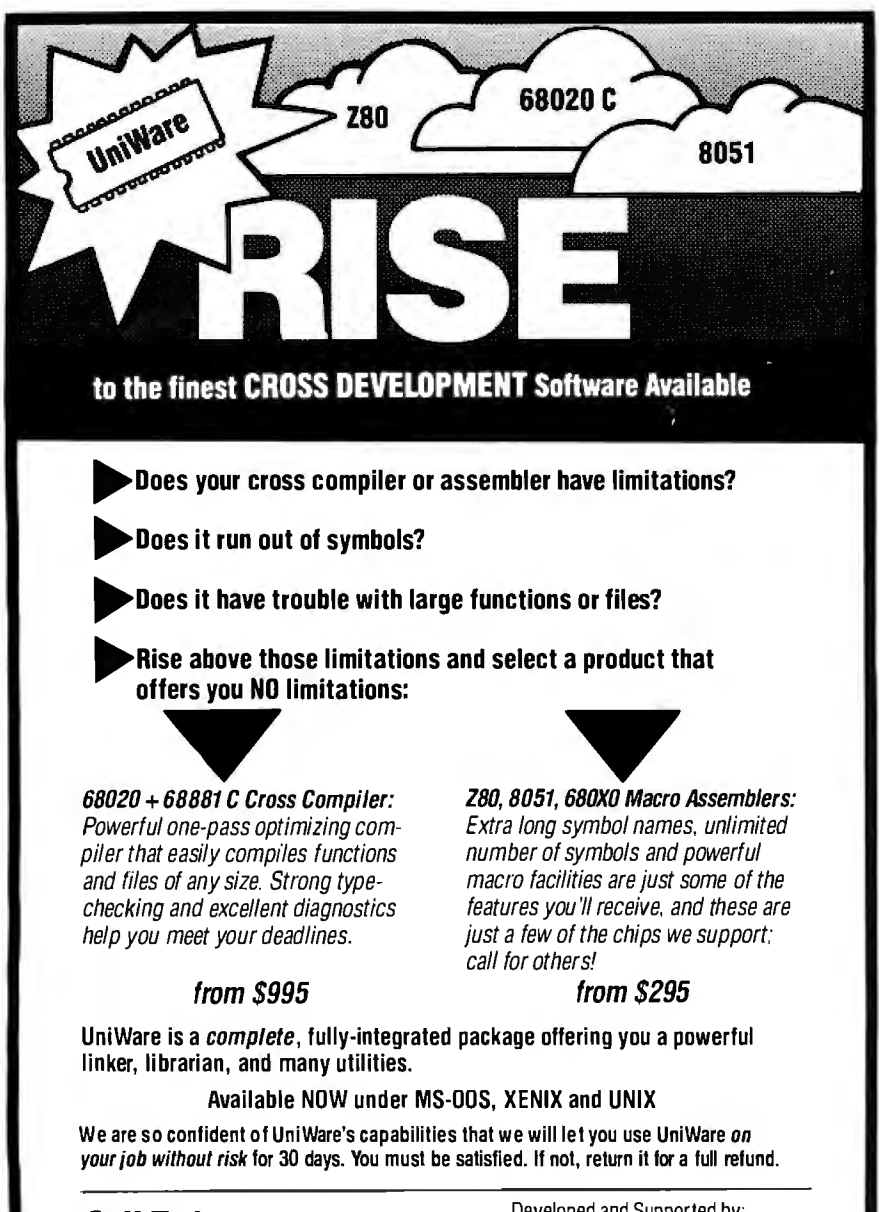

**(312) 971-8170** 3110 Woodcreek Drive<br>Downers Grove, Illinois 60515<br>USA

**Call Today.** Developed and Supported by: **Call Today.** Developed and Supported by:

easy or convenient (at least for me) to use as SideKick is. For example, I like to use SideKick to grab stuff from the BIX screen, edit and modify it, and then squirt it back to BIX through the modem. With SideKick, the importation is almost trivially easy. The export is tougher: first you do Control-KE, then tell it what key to trigger the squirt, then mark the beginning and end of the block to be squirted. I have a SuperKey macro that makes all that a great deal simpler.

For a while my SideKick upload procedure didn't work, and I thought it was something to do with the 386; but it turned out I'd copied my AUTOEXEC. BAT file wrong and invoked SideKick before Super Key. Side Kick has to be last, and if it isn't, not only can you mess up SideKick's ability to export stuff with the Control-K E command, but you can muck up other programs as well.

As an example, I've set up Brief, my favorite programming editor, in its own directory and put a path to that directory in the AUTOEXEC.BAT file. This works fine, unless you put SuperKey after Side-Kick. When you do that, if you call Brief from anything but its own subdirectory, the machine locks up. The first time that happened I thought it was Brief's fault, but it wasn't.

The moral of the story is that if you use memory-resident programs and get odd results from anything else, you'll probably want to check the memory residents before spending a lot of time in diagnostics.

Provided that SideKick is installed last, though, it really is convenient.

Alas, SideKick won't work with DESQview. If you invoke SideKick in its own window, DESQview won't let it have a communications port; if you invoke it in a batch file in the same DESQview window as, say, Crosstalk, your communications are going to be slow and jerky. I don't know why, but the effect is very real-and even if you were willing to put up with that, the SideKick export won't work anyway!

All of which means that if you use DESQview, you have to put up with the DESQview Mark, Cut, and Paste routine, which is awkward. The DESQview notepad editor uses mostly the same commands as WordStar, and they can be changed if you like, so it's not hard to use. But unless you invoke the DESQview notepad before you start any other job, the colors are so grimly horrible you can't believe them. In theory, it's easy to change colors in a DESQview window. In practice, it's one more thing to try to learn, and the colors for the notepad would *still* depend on when you opened *continued* 

USA UniWare is a trademark of Software Development Systems. Inc. MS-DOS and XENIX are trademarks of Microso" Corporation UNIX is aregistered trademark of AT&T Bell Labs

# helps save time, money and cut frustrations. Compare, evaluate, and find products.

#### RECENT DISCOVERY

RTC PLUS by Cobalt Blue. Translate FORTRAN 77 and RATFOR to C except F77 1/0, FORTRAN character, and complex expressions. Some DEC F77 extensions. Library C Source. MS \$ 279

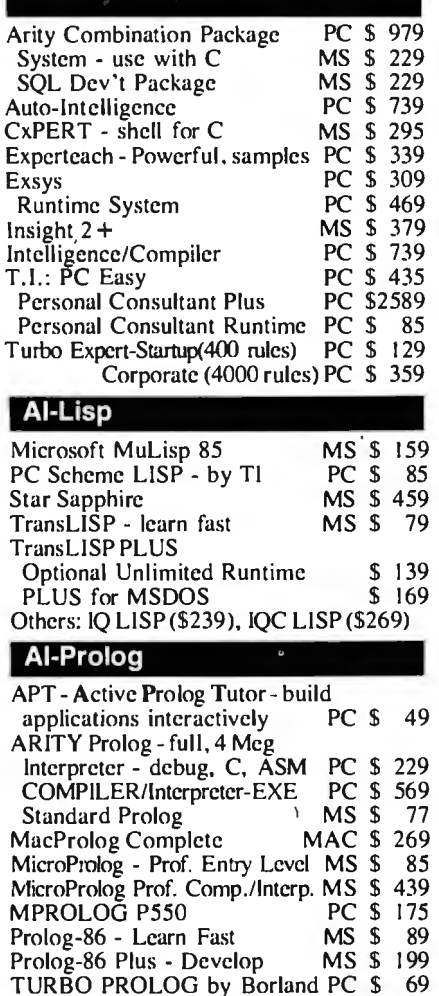

#### Basic

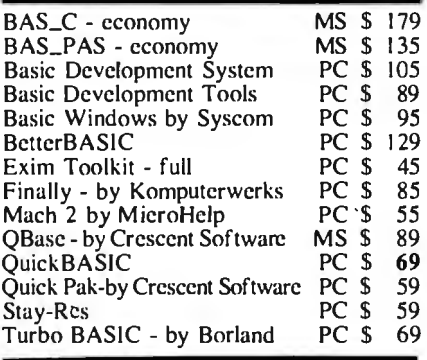

#### FEATURE

TP2C - Translate Turbo Pascal to formatted K & RC (proposed ANSI 85 standard). Include files. in-line code, nested procedures.  $95 + \%$ <br>successful conversion. PC \$ 219 successful conversion.

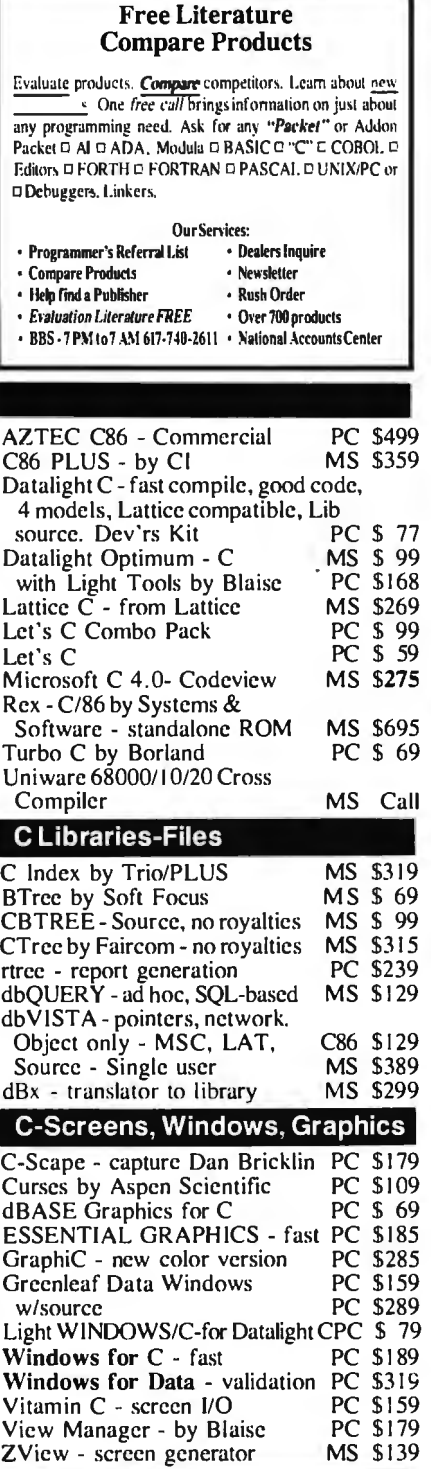

#### We carry full lines of Manx & Lattice.

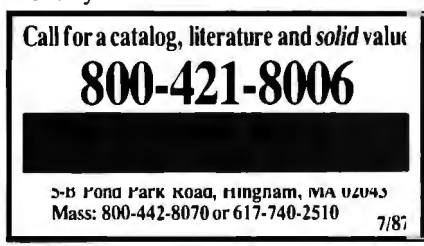

#### RECENT DISCOVERY

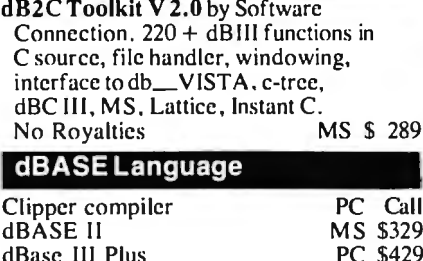

,

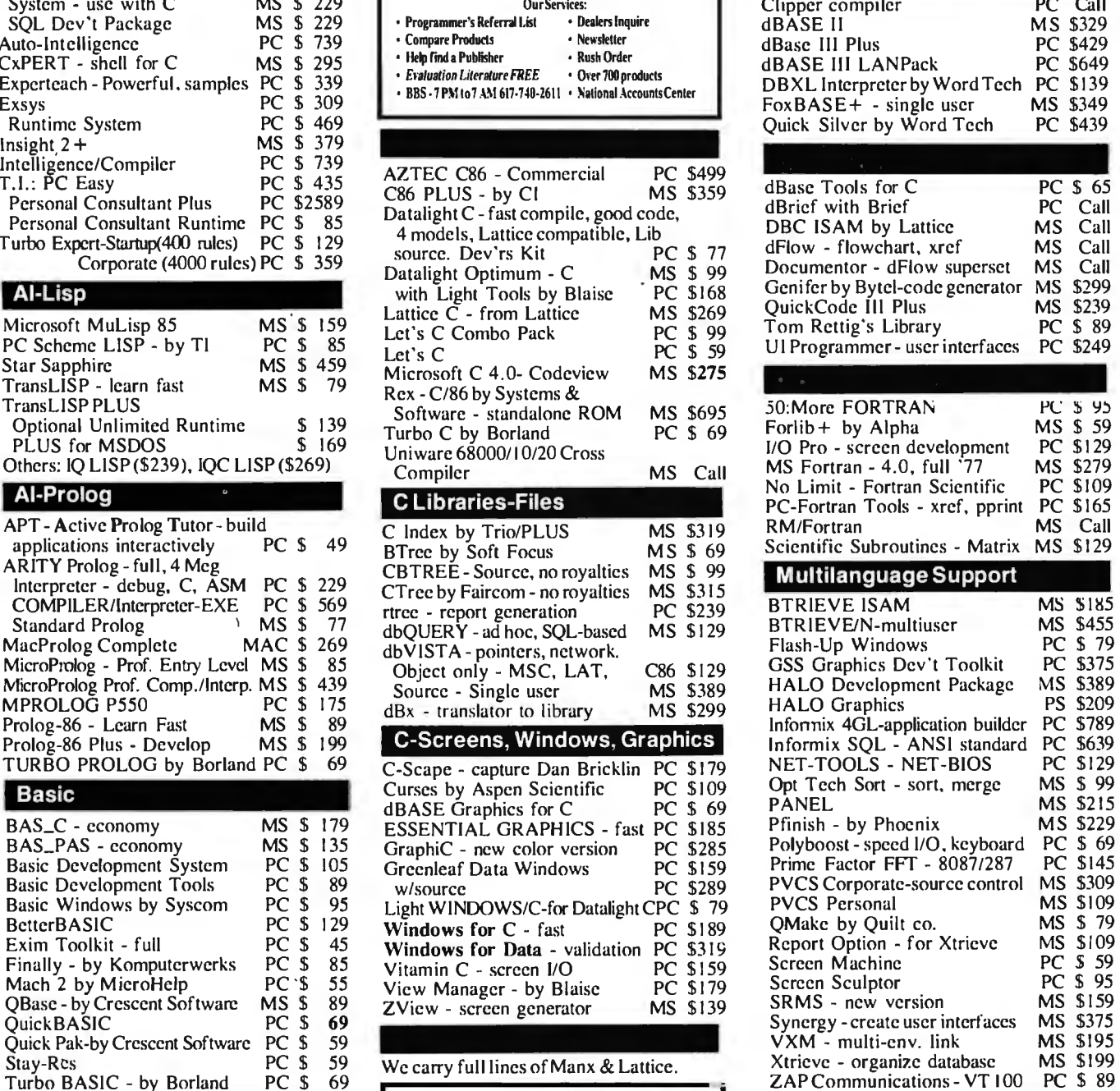

#### FEATURE

C Worthy Interface Library - Complete. tested human interface for MSC. Lattice or Turbo C. Full screens. Windows, DOS. Error handling. Menus. Messages. Source separate, no royalties. PC \$249

Note: All prices subject to change without notice. Mention this ad. Some prices<br>are specials. Ask about COD and POs. Formats: J<sup>ar</sup>laptop now. awailable, plus<br>200athers. UPS surfaceshippine add S3 11cm

#### **Subscription Problems?**

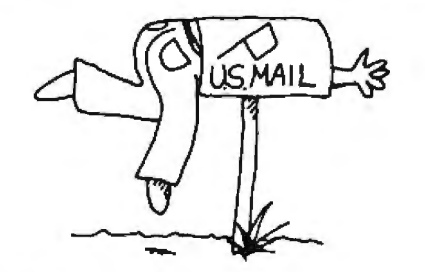

We want to help!

If *you have a problem with your BYTE subscription, write us with the details. We'll do our best to set it right. But we must have the name, address, and zip of the subscription (new and old address,* if *it's a change of address).* If *the problem involves a payment, be sure to include copies of the credit card statement, or front and back of cancelled checks. Include a ''business hours" phone number* if *possible.* 

> *BYTE Subscriber Service PO. Box 6821 Piscataway, NJ 08854*

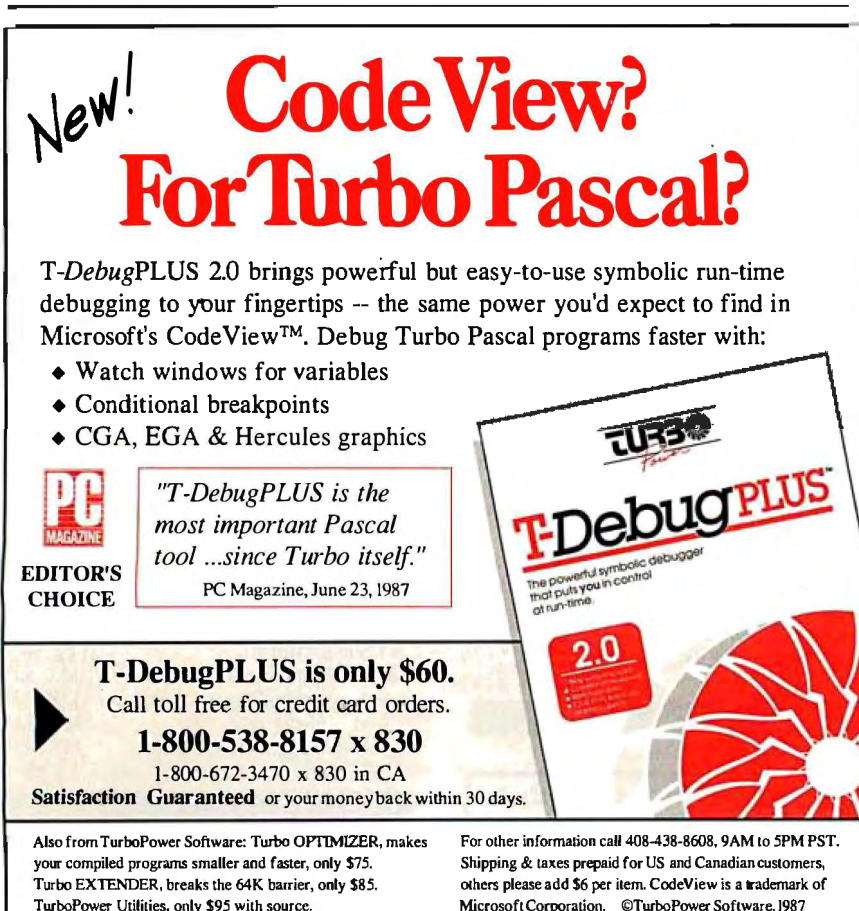

TurboPower Software 3109 Scotts Valley Dr., Suite 122 Scotts Valley, CA 95066

its window. Unlike the SideKick editor, there's no way to set colors for the notepad itself.

Then, too, if I invoke the notepad first (and thus get the screen colors The Norton Utilities set for me on boot-up), odd things can happen. At least once I brought Fast Kat up in DESQview , opened the notepad as one window, opened Crosstalk as another, and connected to BIX. I used the Mark, Cut, and Paste routines to do some editing. All worked fine. Then I closed the Crosstalk window and went to bed, leaving the DESQview notepad as the sole surviving job.

The next morning the machine was locked up. I had to reset to get started.

That could, of course, be the result of a mini power failure or some kind of hardware glitch. I'd be more inclined to think so if similar things hadn't happened under DESQview, and not when DESQview was turned off. Of course, most of my problems have been due to insufficient spelunking of the DESQview manual; but some, I think, were just plain bugs.

For all that, I tend to use DESQview more and more. For one thing, Quarterdeck is quite responsive to bug reports; the DESQview you'll be able to buy when you read this will not be the same one I'm running. Also, DESQview has some really neat features, including a very nice keyboard swap and macro program similar to SuperKey. It's possible to build a customized file of keyboard macros that will be "automagically" invoked whenever you bring in the program they're associated with.

For example, when I bring in Word-Perfect under DESQview, I also bring in a macro that redefines the backspace to "left-arrow delete left-arrow rightarrow." The "left-arrow delete" business is necessary because DESQview won't let you define a key recursively; and the "left-arrow right-arrow" monkey motion makes WordPerfect reformat the paragraph. I expect that would be a silly thing to do on a slower machine, but on the Kaypro 386, the operation is instantaneous .

The macros are neat, but mostly, DESQview is still the only way to do real multitasking; and that's quite often worth the problems DESQview can cause.

#### Swaps

I use DESQview a lot, but not always; often, it's just more convenient to have my usual bunch of memory-resident programs. Of course, I want them installed automatically; I also tend to want a different configuration of memory residents *continued* 

THE PROGRAMMER'S SHOP Offers a 31 Day Money Back Guarantee on any product in this ad. Call Today.

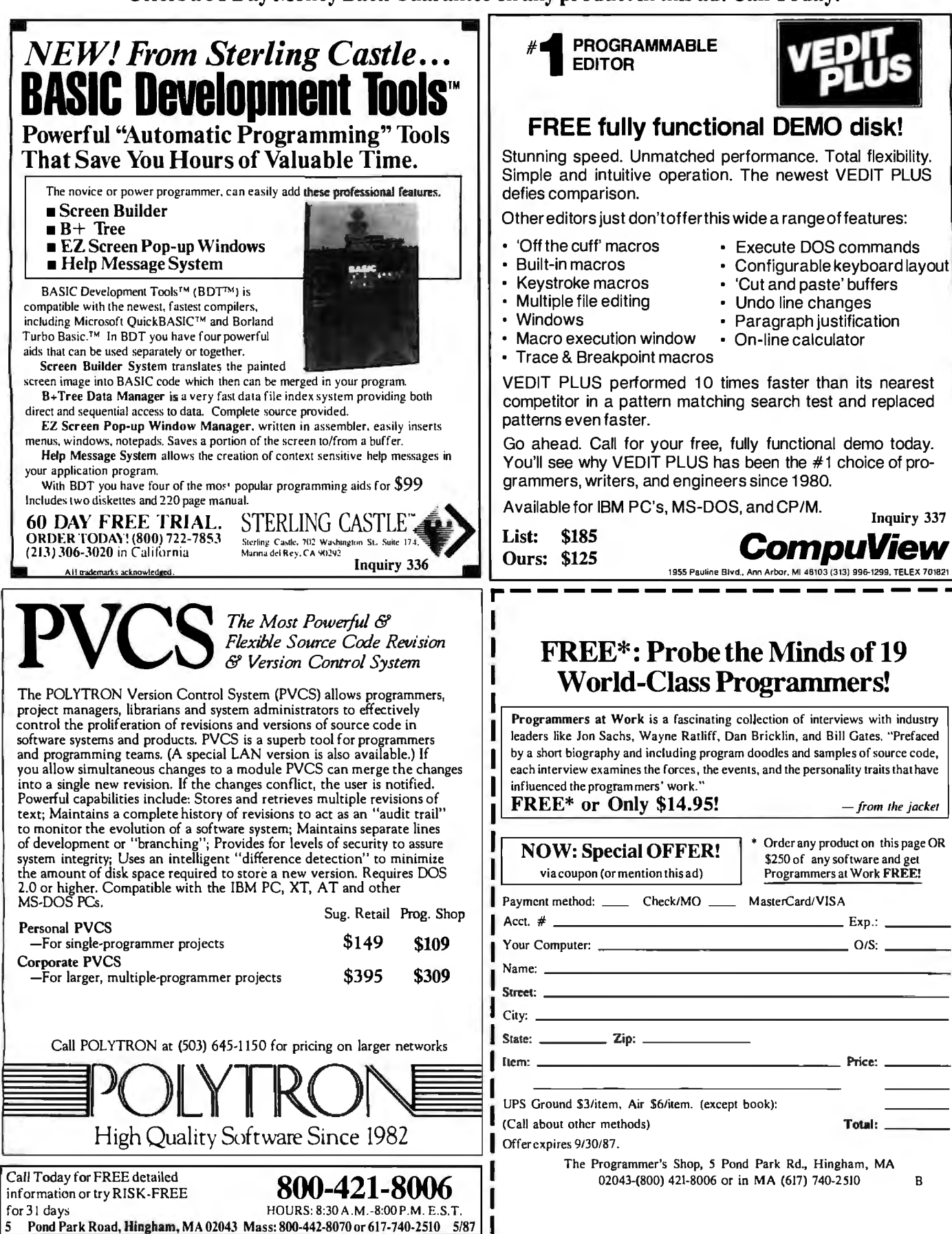

#### FREE fully functional DEMO disk!

Stunning speed. Unmatched performance. Total flexibility. Simple and intuitive operation. The newest VEDIT PLUS

Other editors just don't offer this wide a range of features:

- 'Cut and paste' buffers
- Paragraph justification
- 
- 

VEDIT PLUS performed 10 times faster than its nearest competitor in a pattern matching search test and replaced

Go ahead. Call for your free, fully functional demo today. You'll see why VEDIT PLUS has been the #1 choice of pro grammers, writers, and engineers since 1980.

1955 Pauline Blvd., Ann Arbor, MI 48103 (313) 996-1299, TELEX 701821

#### FREE\*: Probe the Minds of19 World-Class Programmers!

Programmers at Work is a fascinating collection of interviews with industry leaders like Jon Sachs, Wayne Ratliff, Dan Bricklin, and Bill Gates. "Prefaced by a short biography and including program doodles and samples of source code, each interview examines the forces, the events, and the personality traits that have

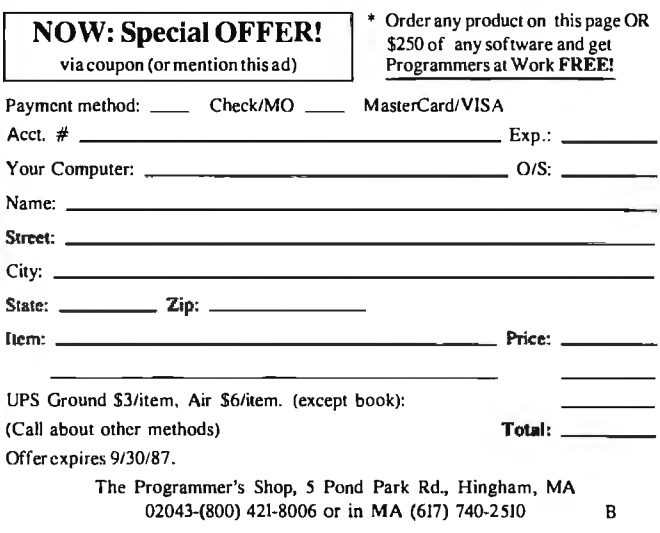

J.

Inquiry 272

### *Even* **More Power & Flexibility BRIEF2.0**

BRIEF easily conforms to your editing preferences and style, ensuring you are truly comfortable and productive. Straight from the box, BRIEF is as much editor as most people will ever need — thanks to features like the real Undo, flexible windowing, and unlimited file size. But BRIEF's hidden power is in its exclusive macro language . Customize BRIEF to include the commands and features YOU desire. It's fastand easy. Users and industry press alike unanimously praise BRIEF. ended." - Jerry Pournelle, Byte 12/86. Now BRIEF 2.0 adds: ietupProgramforeasy installation and configuration. (Requires no macro knowledge). t Increased speed for sophisticated operations like Undo and Regular Expression Search. All new documentation WITH tutorial on the Macro Language. Command line editing (move cursor, add & delete characters, specify parameters). **Windows** Expanded Regular Expressions, with matching over line boundaries. Multi-level Undo

• More block types, with marking by character, line or column. • Reconfigurable indenting for C files (supports most indenting styles). Edit many files at once.<br>File size limited only d large display support, including wider displays.<br>al borderless windows. by disk space.

Automatic language  $RIEF$  (\$195) for 30 days  $\rightarrow$  if not satisfied get a full refund.<br>
Equipment a function  $RIEF$  and formulate informulate intervals.  $EGA$  and Hercules Plus 43-li **If** you already own BRIEF, call for update info.

support

Compile & find errors within BRIEF. CALL 800-821-2492 **Solution** 

And much, much mor **1n** MA 617-337-6963

Requires an IBM PC, AT or compatible 541 Main Street, Suite 410B So. Wevmouth. MA 02190

POWER TOOL.

#### Introducing 4x488"

You get intelligent IEEE-488 and RS232 ports to make instrument programming fast and easy.

You can have up to 4 Mbytes of memory on the same board for ypur largest programs,

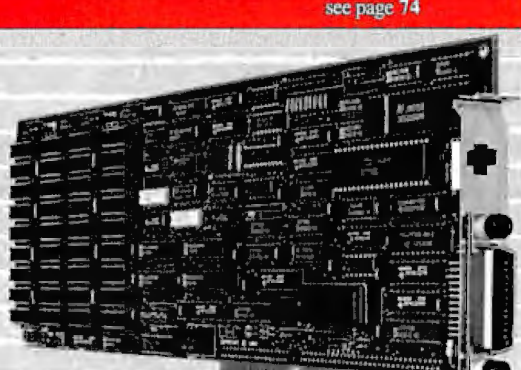

RAM disks\_, and data acquisition tasks.

Compatibility is built-in so you can run your favorite programs or create new ones with our advanced programming tools.

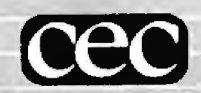

To get your FREE demo disk-call 617-273-1818. Capital Equipment Corp. Burlington, MA 01803

The bottom line-IEEE-488, RS232, par. port, 4MB EEM LIM, runs DOS and OS/2.

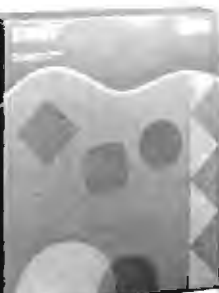

The solution to that seems obvious enough now, but I confess it took me a .vhile to think of it. What I've done is nake a series of batch files that copy spe ;ialized versions of AUTOEXEC.BAT md CONFIG.SYS. As an example, I rave a file called MAKEREG.BAT that ;ays

~cho off

~cho Setting up to make ' 'REGULAR' ' Echo This installs Ready!, Super-Key, and SideKick ~cho on :opy autoexec. reg autoexec. bat :opy config. reg config. sys Echo off *<u>Coho NOW RESET SYSTEM</u>* 

Similar batch files are MAKEDV. BAT, which sets things up to install DESQview; MAKEFRAM.BAT, which sets up to install Framework; and so on. Fast Kat resets very quickly, so it's no inconvenience. All of this is so obvious, I wonder why it took me so long to think of it.

#### Q&A

['ve had Q&A version 2.0 for the 80386 for most of the month, and I like it a lot. fhere are more powerful database pro grams, and there are certainly better text editors; but I think there isn't a much bet-:er combination database and word pro ;essor, and each of them separately is a 5reat deal better than good enough. The main attraction, though, is that there's hothing easier to use right out of the box.

Q&A isn't perfect. The original ver sion ate memory like mad, and so does :his version. This is because of an artifi ;ial intelligence routine called the Intelli zent Assistant. There aren't any small md compact AI programs. If you run Q&A without the Intelligent Assistant, it's not much larger than other database programs. Q&A for the 386 is partly written in 386 native code, but it doesn't :ake much advantage of extended mem )ry. Symantec says they'll change that.

Another problem with the new Q&A is :he manual. Unlike the original, this one isn't loose-leaf. It's spiral-bound in two Jarts. That probably wouldn't be a problem for some people, but it is for me. The :wo volumes are very different in size. Volume II is quite thin. I'm always losing t-and it contains the index, so then it's nearly impossible to find anything in Volume I. This is a dumb way to organize naterial. I've ended up digging out the old loose-leaf manuals for version 1.2. They're not seriously out of date.

On the good side, Q&A for the 386 is

blazingly fast. Moreover, it not only runs fine under DESQview, the DESQview script (key-swap and macro) capability lets you improve Q&A quite a lot. Q&A has a pretty powerful macro capability of its own, but it's not always as convenient to use as DESQview's.

For example, the Q&A people went to considerable trouble to make the backspace work differently when in type-over and insert mode. I'm not used to that; I want the backspace to be the Rubout key that both deletes the letter to the left of the cursor and sucks up the empty space formerly occupied. It was no great trick to use the DESQview macro capability to set things so the backspace does that all the time. Since Q&A's word processor automatically reformats paragraphs with every insert/delete, no monkey motions were needed.

The Q&A word processor is plenty good enough for just about everything I'm likely to do, but if that were all there was to the program, I'd never use it; TNT Software's MyWord and Bob Wallace's shareware PC-Write both pack more features and cost quite a lot less; and some of Q&A 's editing features are not particularly easy to use.

As an example, to get a word count, you must go into search mode, then search on the wild card for "any word" (which happens, in  $Q&A$ , to be '..'). That uses a lot of keystrokes, and for what? Also, to get line counts, you have to do arithmetic; there's nothing corresponding to WRITE's command that tells you words, lines, and paragraphs before cursor, after cursor, and for entire document in one (almost instantaneously executed) command.

So: the word processor is easy to learn and better than adequate, but not spectacular. The big deal with Q&A is that it's an easy-to-use database.

It certainly is easy to learn. When Mrs. Pournelle decided to try organizing some of the flood of software that pours into Chaos Manor, she had to choose a database program to do it with. Heaven knows we have enough of them around here. She'd never before worked with a computer database, and I didn't have time to tell her anything. She was on her own.

She looked through the manuals of about a dozen and chose Q&A as the simplest to set up. First thing I knew about it was when I came downstairs and found one ofthe editorial assistants happily logging in software data.

A couple of weeks later, I got involved with Sundog, a computer game written originally for the Apple II by my friend and colleague Bruce Webster. Sundog has been ported to the Atari ST, and it's

The word processor with Q&A is easy to learn and better than adequate, but not spectacular. The big deal is that Q&A is an easy-to-use database.

my kind of game, which is to say there's a little arcade skill involved, but it's mostly strategy. Part of that strategy is commodity trading; and in Sundog that can be complex.

In fact, the game information was so complex I found myself wanting a database program to organize it; and since I needed a way to test Q&A for myself, this seemed a good way to do it.

#### A Database for Sundog

I had the same experience Mrs. Pournelle did, namely, that it took almost no time to get things set up. Q&A organizes records as "forms," and designing a form is literally no trick at all. Of course, I wasn't sure what information I wanted, or how to organize it, but that didn't tum out to be difficult, either.

Sundog is a complex game. There are about a dozen solar systems, each with one to four planets. Each planet has from one to seven cities. Each city has an exchange building located randomly inside its boundaries. The exchanges offer a variety of commodities, but not all commodities are offered at all exchanges.

Each commodity comes in grades A (best) through G (worst). Prices for commodities in various grades vary from planet to planet, and from city to city on each planet. You can get information about prices in a particular city only by visiting that city's exchange and either offering to sell something you've brought or waiting to see what's offered for sale.

One object of the game-or at least a necessary action-is to make money through buying commodities in one place, transporting them to another, and selling them. Of course, if you buy inappropriate items for the place you 're going, you can lose money, especially since fuel isn't cheap.

To make things even more complicated, the game lets you engage in blackmarket trading of ship and computer parts. These don't come in grades (al*conrinued* 

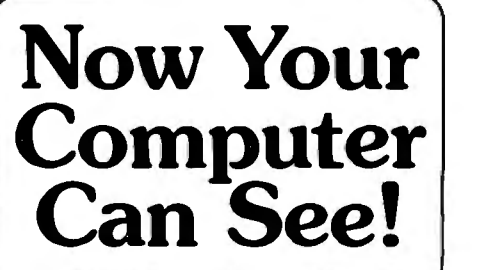

Two camera designs for scientific, engineering, art, graphics and OEM applications.

Plug one of these digitizing cameras into your personal computer, focus the lens, and produce immediate visual input A binary image is instantly loaded into the M05-sensor-based memory anay, from which it can be reviewed and manipu lated like any other binary file.

**MicronEye™ \$295.<sup>00</sup>** Produce inexpensive digitized images for desktop publishing, graphics, draft-

ing, signature recognition, animation and a variety of

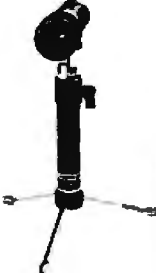

other applications. The MicronEye™ is extremely versatile for photographing flat and 3-dimen-<br>sional subjects, and provides instantaneous ing, signature recognition,<br>
animation and a variety of<br>
other applications. The<br>
MicronEye™ is extremely<br>
versatile for photographing flat and 3-dimen-<br>
sions a Multiple exposure capability allows<br>
a range of gray scale A range of gray scale values. Available now<br>for IBM PC and compatibles, Apple II, Apple<br>Macintosh and Commodore 64.

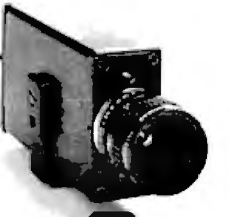

**Idetix™ \$695.°<sup>0</sup>**

For rugged industrial applications, the high-speed Idetix™

hanced still and multi-interval imaging capabilities that are ideal for process control, factory inspection and robotics applications. Available now for IBM PC and compatibles.

Each camera comes complete with lens, cable, interface board and introductory software. Custom engineering and appli· cations assistance are available.

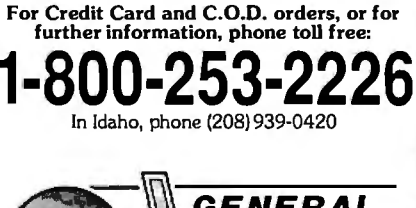

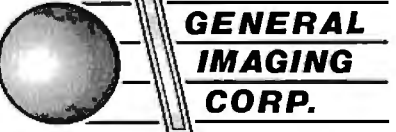

P.O. Box 9000 • Boise, Idaho 83707

MicronEye™ and Idetix<sup>™</sup> are manufactured by Micron Technology, Inc.

Shipped UPS-add \$10 .00 for shipping and handling; \$1.90 C.O.D. charge; please add applicable sales tax. IBM PC is a trademark of International Business Machines, Apple II and Apple Macintosh are trademarks of Apple Computer, Inc., Commodore 64 is a trademark of Commodore Corp.

Q&A is, after all, a file management program, and what I have here is a relational-database problem.

though you could consider them all to be of grade A) and aren't bought and sold in exchanges; to buy, you generally go to a parts store on a high-tech planet, and to sell, you generally go to a bar.

Finally, there is information about the cities themselves; information unrelated to any commodity. Things like, does the city have parts stores? What do they look like? Where is the exchange? (You can spend half an hour of real time looking for it if you haven't made notes.) What's the price of beer and hamburgers? (This gives a good indication of the general price levels for the city as a whole.)

This makes for a complicated database. When I started, I set it up so that a record consisted of the name of the star system; planet; city; commodity; grade;

price; and I left fields for comments.

I certainly don't have information about all commodities or all grades for each city. On the other hand, if  $\overline{I}$  find that in one city the price for grade D biochips is higher than the price for grade B in another city , I don't need to know more to get a handle on the profit to be made in that commodity.

Q&A is admirable for organizing information like that. Once I had my database established, I had it print out reports: one set was organized alphabetically by commodities, so that any time I needed to buy a given commodity, I could look up all the places that commodity might be available and the price I'd be likely to pay; and another report was organized by cities, so that I could look up for any given city what commodities I'd been offered and what they sold for.

Q&A could handle other information, but organizing it wasn't quite so simple. In fairness, what I have isn't a simple problem. For example, how to preserve general information not associated with commodities? Do I note the location of the exchange in a field on a typical form with commodity information, and thus have that blank field on most entries; or do I put it on a special form with the commodity information blank; or do I make a special file that contains only that information?

No database easily handles this kind of problem. What I really need is· a pair of linked relational databases, as well as some ingenuity in modeling my data problems. Q&A certainly does this as well as most, and because it's comparatively easy to add new data fields, or even get the Intelligent Assistant to make new databases from your old one, I was able to work around the difficulty. Q&A is, after all, a file management program, and what I have here is a relational-database problem. More on this in the next few months.

Meanwhile, my main problem was that blanks are sorted to the beginning of a report, and sometimes my reports had unaesthetic blank-line entries at the top when printed out.

Another example: suppose I know that in the city of Drahew I can buy grade C droids for 10,000 and grade E for 9000. A good guess would be that grade D sells for 9500; it would sure be nice if I could make the computer go through the database and fill in blanks everywhere through interpolation and averaging. Of *continued* 

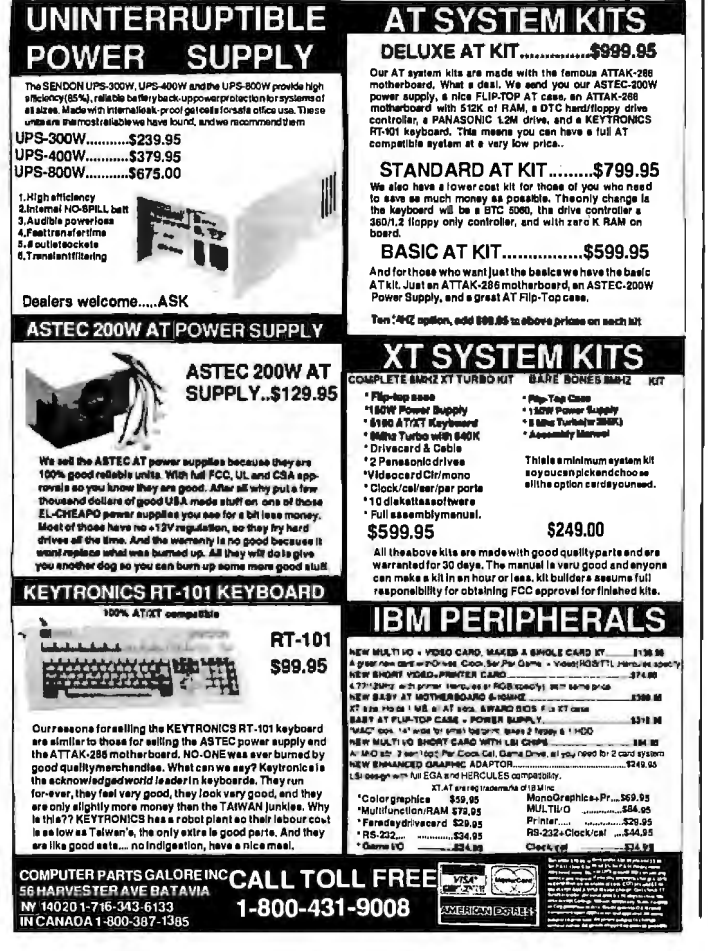

## Computers For The Blind

Tulking computers give blind and visually impaired people access to electronic information. The question is how and how much?

The answers can be found in "The Second Beginner's Guide to Personal Computers for the Blind and Visually Impaired" published by the National Braille Press. This comprehensive book contains a Buyer's Guide to talking microcomputers and large print display processors. More importantly it includes reviews, written by blind users, of software that works with speech.

*Send orders to:* 

National Braille Press Inc., 88 St. Stephen Street, Boston, MA 02115 (617} 266-6160

*NBP is a nonprofit braille printing and publishing house.* 

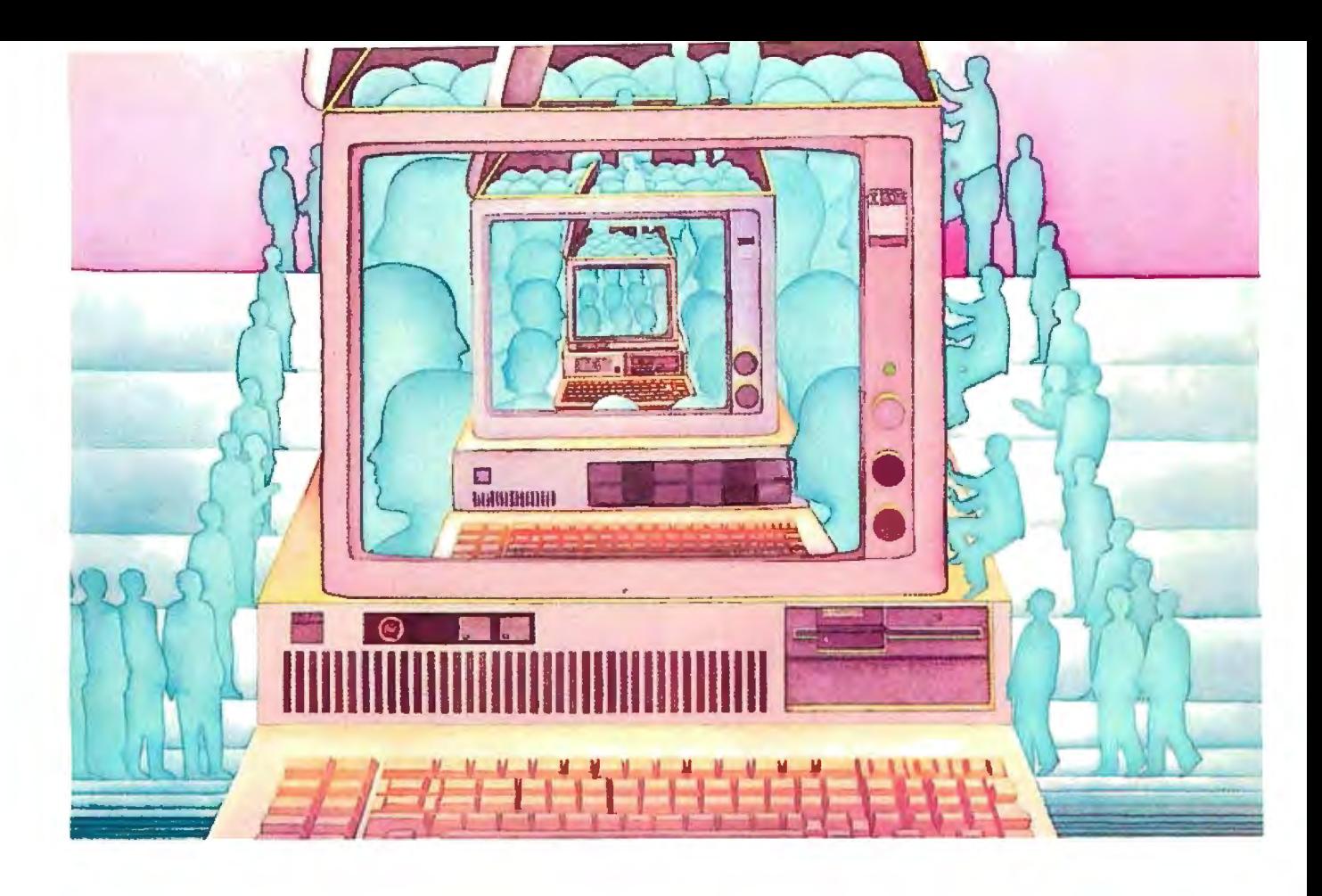

# **USE THE BRAINSYOUR IBM WASN'T BORNWITH.**

#### **Right at your fingertips in CompuServe's IBM® Forums.**

Our IBM Forums involve thousands of users worldwide who will show you just how easy it is to get the most from your IBM and IBM compatibles.

The IBM New Users Forum lets you ask basic questions of PC experts. The IBM Junior Forum is perfect for PCjr® users. Trade tips with other IBM PC and AT users in the IBM Software Forum. Ask questions and get answers directly from the manufacturers in the PC Vendor Support Forum. And if you're looking for a PC Bulletin Board, visit the IBM Communications Forum. Ortrythe IBM Hardware Forum for discussions on hardware topics and product updates.

#### **Easy access to free software, including free uploads.**

You can easily download first-rate,

non-commercial software and utility programs. Upload your own programs free of connect time charges. And take advantage of CompuServe's inexpensive weeknight and weekend rates, when forums are most active and standard online charges are just 10¢ a minute. You can go online in most areas with a local phone call. Plus, you'll receive a \$25.00 Introductory Usage Credit when you purchase your CompuServe Subscription Kit.

#### **Information you just can't find anywhere else.**

Use the Forum Message Board to send and receive electronic messages. Join ongoing, real-time discussions in a Forum Conference. Communicate with industry experts, including the programmers who write your favorite programs. Search Forum Data Libraries for noncommercial software and shareware.

Enjoy other useful services too, like electronic editions of popular computer magazines.

All you need is your IBM computer or IBM compatible computer (or almost any other personal computer) and a modem.

To buy your Subscription Kit, see your nearest computer dealer. Suggested retail price is \$39.95. To receive our free brochure, or to order direct, call 800-848-8199 (in Ohio and Canada, call 614-457-0802). If you're already a CompuServe subscriber, type GO IBMNET (the IBM Users Network) at any ! prompt to see what you've been missing.

# **C:OmpuServe®** . ~~ . \$-<t; I!' Negative distance of critical

Information Services, P.O. Box 20212  $\mathbb{R}^N$ ,  $\mathbb{R}^N$ ,  $\mathbb{R}^N$ ,  $\mathbb{R}^N$ ,  $\mathbb{R}^N$ Information Services, P.O. Box 20212<br>5000 Arlington Centre Blvd.,<br>Columbus, Ohio 43220 Columbus, Ohio 43220

**800-848-8199** The part of Conduct of Conduct of Conduct of Conduct of Conduct of Conduct of Conduct of Conduct of Conduct of Conduct of Conduct of Conduct of Conduct of Conduct of Conduct of Conduct of Conduct of Conduct

<sup>~</sup>cP Inquiry 55 ~fl,

## **CLEO is your SNA or BSC Gateway**

3770 SNA

**770<br>SN** 

**5250 SNA** 

5<br>25<br>0

3270 SNA

Ò

3270 BSC

**3270** 

 $3280P$ 

 $3780P_l$ 

 $\overline{c}$ 

#### Remote Sites Communication

Whatever your industry, your remote computers need to share information with your mainframe.Or, they need to exchange data with other remotes.In either case, you need atotal solution at the remote sites. You need software, hardware interfaces and modems that all work together smoothly. You need CLEO!

CLEO software products allow microcomputers to communicate with minicomputers and mainframes, and to emulate their workstations.Since 1981, CLEO has providedremotecommunicationsbetween micros and mainframes for the automotive, insurance, medical and banking industries. Today over 44,000 CLEO users worldwide are running on all major brands ofmicroprocessors. The greatest number of these users run CLEO software on IBM Personal Computers and NETBIOS LANs.

#### Complete Software/Hardware Package

Every CLEO packagecontains all the software and hardware accessories needed at the remote site.Your selected CLEO SNA or BSC software is packaged with 1) an internal modem card for dial-up applications, or 2) an interface card and cable foruse with your existing modem.There's no waiting fornon-CLEO add-ons. And, you get prompt, single-

source service.

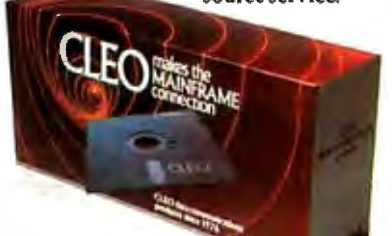

Package prices range from S795.00 for most stand-alone packages, up to S2,995.00 for the 32-user SNA gateway.

Call us today to discuss your application.

#### CLEO Software

1639 North Alpine Rd. Rockford, IL 61107 Telex 703639

#### Headquarters:

USA: 1-800/233-2536 Illinois:1-800/422-2536 International: 815/397-8110

#### Sales and Distribution:

Benelux, Scandinavia: 31 (71) 899202 Canada, East: 800/361-3185 Canada, West: 800/361-1210 Canada, Montreal: 514/737-3631 Colombia, S.A.: 12875492 Denmark: 451 628300 Italy: (0331) 634 562<br>Mexico City: 203-0444

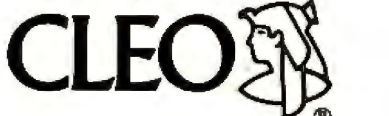

CLEO and 3780Plus are registered trademarks of CLEO Software. IBM is aregistered trademark offnrcrnational Business Machines Corporation.

course, I don't know any other program that can do that.

Finally, what I'm really looking for is the largest spreads. I don't really care what commodities I trade in; what I want is the largest profit for the shortest trip. Can I make the computer find me the best possible deals?

#### **Intelligent Reports**

As I mentioned earlier, Q&A has an AI routine-written originally in LISP, as a matter of fact-called the Intelligent Assistant. This makes report generation and database manipulation much easier. For instance, I can, with patience, tell the Assistant to go through and make new forms based on information derived from the old ones and present the information in interesting ways.

Intelligent Assistant can be taught all manner of things. It knows the difference between verbs and adjectives. You can teach it a new vocabulary, and since it has automatically learned a lot about the database the first time it's invoked, it's easy to give it synonyms. I can do a lot with the Assistant, and it's easier to use every time I try.

On the other hand, I haven't been able to get the Assistant to give me much help finding the most profitable deals. It's easier to print out the data organized in different ways and search through myself.

Q&A uses a menu system. The menus are one of the main reasons why Q&A is so easy to learn and use, and I wouldn't change them for the world, especially since there's context-sensitive on-line help at all stages, from database creation to report design. Sometimes, though, the menus get in the way when I'd like to jump from one place to another. Macros do only part of the job. Oh, well, you can't have everything.

I suppose it's a bit silly to complain on the one hand that Q&A is a memory hog, and on the other to wish for new features. Of course, it wouldn't be impossible to get Q&A smarter and effectively smaller by using the 386's capabilities.

 $Q&A$  is both easy to learn and easy to use. There are lots of features and utilities to help import data from other databases, including PFS:File, dBASE II and III, and Lotus 1-2-3, so the data can be reorganized. With Q&A, it's particularly simple to add new categories of information you didn't think of, and the Intelligent Assistant helps a lot. Q&A is fast. For most jobs, it's more than good enough. The next step up is something like Guru from Micro Data Base Systems, and that's complex, not easy for beginners to learn or use, and quite expensive. The bottom line is that Q&A is what I find myself using at Chaos Manor for everything from games to organizing the files.

#### **Fixing WordStar**

There are a lot of new text editors out, but it's amazing how many people still use WordStar. Clearly, there's a dance in the old girl yet.

Serious WordStar users may want to get WordStar Professional 4.0, which fixes a number of complaints people had about version 3.3 and adds new features-but there are some disadvantages to that. When MicroPro married Word-Star and NewWord to produce 4.0, they made some changes in the file, menu, and command structures. Most of the changes were trivial, but some weren't, so there can be some incompatibilities between old and new WordStar files.

For those who really like the look and feel of the old WordStar, there may be a better route. Over the years, user's groups have built a body of folklore on ways to customize WordStar by patching the code. Patching means using DDT, Debug, or a similar utility to modify a copy of the command file; it's simple enough to do, provided you know what has to be done.

You can find tips on how to modify

WordStar on both free and commercial bulletin boards, in user's group publications, or in conversations at computer club meetings. But if you want to go at it systematically, the simplest way is to get hold of the following two items.

The first is Stuart Bonney's *The Wordstar Customizing Guide* (Wordware Publishing, P.O. Box 1747, Plano, TX 75074, (214) 423-0090). This used to be called *Wordstar As You Like It,* and it features a pretty complete presentation of how to use Debug to customize Word-Star. It has an excellent discussion of WordStar's hidden proportional spacing capability and goes into principles of printer installation. There's a supplementary section for CP/M users. If you use WordStar at all, this book is worth the price.

If you're really serious about patching WordStar, you need StarFixer by Stephen Manes and Paul Somerson (Bantam Books, but you can get your copy directly from the authors at Hard/Soft Press, P.O. Box 1277-B, Riverdale, NY 10471, (800) 222-9409). This package bills itself as "The Ultimate WordStar Enhancement." I suspect MicroPro would say that WordStar 4.0 has a better claim to that *continued* 

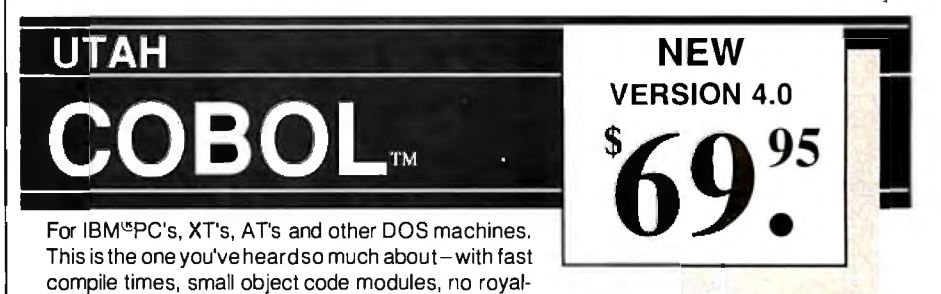

ties, and clear error messages. Version 4.0 is based upon ANSI-74 standards with new features including:

•Multi-key Indexed files with up to 24 keys. This advanced feature requires the software package Btrieve<sup>®</sup>which is optionally available.

•Windowing, pop-up's, color and overlays. This advanced feature requires the software package Saywhat?<sup>[13]</sup> which is optionally available.

•ACCEPT numerics with decimal point alignment, numeric checking, AUTO-SKIP, SECU-RITY, LENGTH-CHECK, EMPTY-CHECK.

•Fast memory mapped DISPLAY's (1 , 5) ERASE, BEEP, ATTRIBUTE.

•Level 88's - READ INTO- WRITE/REWRITE FROM - and DELETE.

•An easy to use, COBOL source code EDITOR with auto line numbering, A-margin, Bmargin tabbing with full screen cursor control.

Current customers can receive the new version by sending in their original diskette and \$30.00. This offer expires Dec. 31, 1987

Also available: Utah FORTRAN, Utah BASIC, Utah PASCAL, Utah PILOT, Btrieve and Saywhat?!. Used by 50,000 professionals, students and teachers in 40 countries.

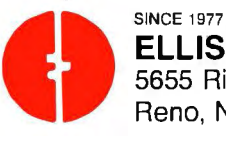

**ELLIS COMPUTINGTM**  To order call: **10. In the State 1 of the State 1 of State 1 of the State 1 of State 1 of State 1 of State 1 o (702) 827-3030 Reno, Nevada 89502** 

IBM is a registered trademark of International Business Machines, Inc. Btrieve is a registered trademark of Softcraft, Inc.<br>SAYWHAT?! is a trademark of The Research Group. Utah COBOL is a trademark of Ellis Computing, Inc. Computing Inc.

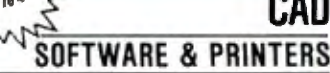

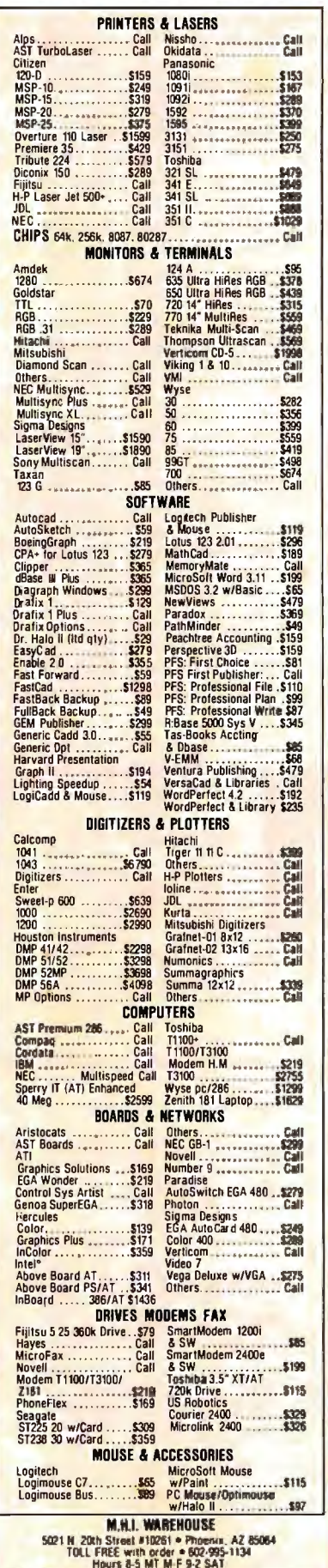

#### Eureka is powerful enough to get most engineering and financial jobs done.

title, but it's not really misleading.

StarFixer comes with a disk of programs that will "automagically" do a lot of customization without having to load Debug. There's a Rescue program that will retrieve text if you exit WordStar without saving and a Filter program that will convert WordStar files into ASCII. Finally, there's a discussion of how to use Debug to do even more advanced modifications of WordStar.

Bonney's book has somewhat clearer discussions of what you're doing and why, while StarFixer is generally more complete, and its programs are easier to use. Both are just about indispensable for anyone doing professional work with WordStar. Recommended.

#### Eureka!

It used to be that if you got a small com puter, you'd sooner or later be surround ed by scornful philistines demanding to know "What can you *do* with it that a cal culator can't do?" It wasn't always easy to answer that question unless you were a programmer.

There have always been "math programs" for small computers, but they haven't been easy to learn. There's muMath, based on MIT's MACSYMA symbolic algebra program: extremely powerful, but complicated to get going and easy to forget ifyou didn't use it a lot. There was TK!Solver, not so powerful, but nearly as tough to learn. The ultimate, I suppose, was the language APL, which made child's play out of all kinds of hairy mathematical problems but was something between a hobby and a career to learn.

Now there's Borland's Eureka:The Solver. It's not as powerful as APL or muMath, but it will get most engineering and financial jobs done. It's very easy to use. The manual is clearly written, and there are plenty of examples. You can get Eureka up and running in about five minutes.

My first Eureka task was elementary planet design. As Poul Anderson put it in the old *SFWA Handbook,* "Far too many stories merely give us a planet exactly like Earth except for having neither geography nor history. Other stories, trying for the exotic, serve up an unbelievable mishmash." The remedy to that is to use imagination but fit what you imagine into the equations that govern the real universe.

For example, the size of a sun pretty well determines both its color and brightness. The illuminance a planet will receive is determined by the solar luminosity and the distance to its star

#### $i = L/R<sup>2</sup>$

(where i is illuminance received relative to what Earth gets from Sol, L is the star's luminosity relative to Sol, and R is distance to the star relative to Earth's distance from Sol). The planet's year is determined by that distance and also the star's mass ( $MP^2 = R^3$ , where M is stellar mass relative to mass of our sun, P is the period in years, and R is the distance relative to Earth's distance from the sun) . The apparent size of the star as seen from the planet depends on distance and stellar diameter. And so forth.

To design a planet, you pick the numbers you want and stuff them into the equations, then solve for everything else. This isn't hard, but it used to be tedious. Eureka has changed all that.

When you invoke Eureka, you come up in the Borland editor that's used for nearly all their programs. You then write your equations using pretty standard notation (e.g.,  $M*P^2 = R^3$  and  $i = L/R^2$ ), then set the values you want fixed (e.g., by writing  $i = 0.97$ ,  $L = 0.93$ , and so forth), then turn Eureka loose. It will give self-consistent values for every variable in your equations. If some of those values turn out not to your liking, you can change them. If you fix too many of the variables so that the system of equations is no longer self-consistent, Eureka will tell you that. The whole process is nearly instantaneous and completely painless.

Of course, you can use Eureka for a lot more than planet design. The manual gives examples of solving financial problems, like mortgage payments, ballistic problems, polynomials, charged particles in a gravitational field, and a whole bunch of other stuff.

Eureka can make graphs and generate reports. It doesn't require a math chip, but it will automatically use one if your computer has a math chip installed.

I've often said that if I could do arithmetic, I might well have become an astrophysicist. I understood high school and college physics, but I got lousy grades because, although I set up the equations right, I never got the right answers. lfI'd had a PC and Eureka, I would have.

Borland's blurb says that "if you're a scientist, engineer, financial analyst, student, teacher, or any other professional *continued* 

# **From 360K to 70MB, we've still got your number.**

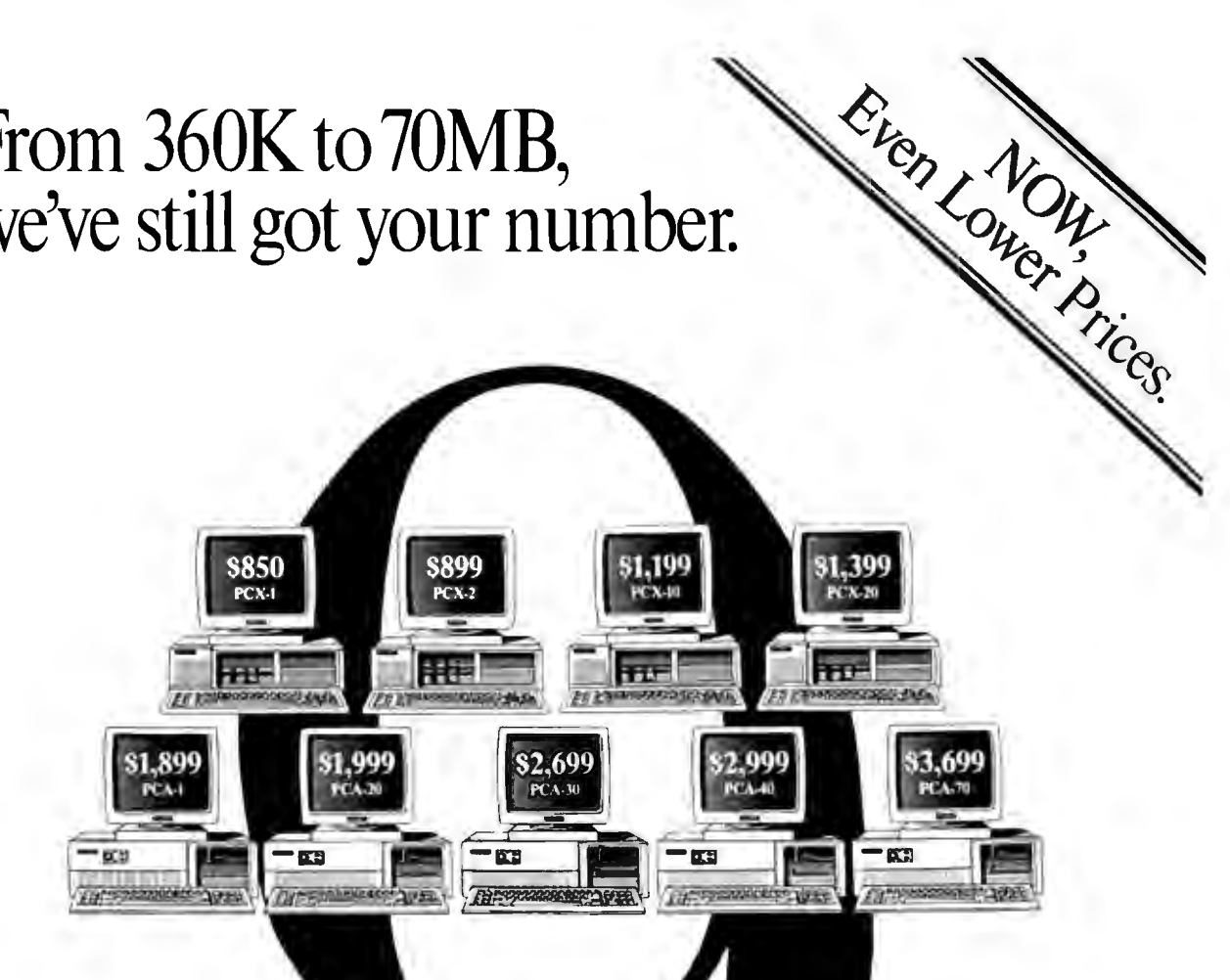

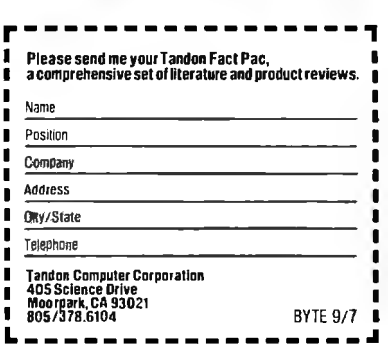

\*Manufacturery suggested rigial price. Monitor not tucluded

The best value in personal computing just got even better. We've added more standard features while lowering our prices\* even further. Starting at an incredible 5850, our x1:compatible workstations now come with a standard dual video adapter and a serial port. In our line of AT-compatibles there is a choice of five models, starting at a low 51,899. And all come with additional standard features such as a powerful lMB of main memory, a serial port and a parallel port. And at prices that are consistently around 40% less than our major competitors.

But a low price doesn't mean you have to sacrifice quality. Tandon personal computers are brought to you by a trusted manufacturer who has been an industry leader for over a decade .

For the Tandon dealer nearest you call toll-free 1-800-556-1234 ext. 171. In California call 1-800-441-2345 ext. 171.

Tandon Personal computers. With selection and price.we've still got your number.

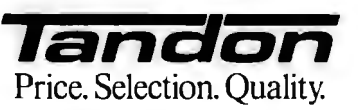

working with equations, Eureka:The Solver can do your algebra, trigonometry, and calculus problems in a snap." That's pretty well true. I'd add that eventually everyone has to deal with equations and numbers, and when it happens, Eureka will make it a lot easier. I'll go further: programs like this may go a long way toward correcting some of the deficiencies of our school system. A computer can't teach math, but with a PC and this program, you can learn to use math on your own.

Get Eureka. You won't regret it. Highly recommended.

#### Care and Feeding of Fixed Disks

Hard disks are wonderful, but after a while, reading and writing to them takes longer and longer. What happens is that when you start with an empty disk there's plenty of space available, and your files are written in one long string. As the disk gets full and you erase files, things get patchier and patchier until, finally, the space that's left is all chopped up, so that the disk controller has to keep looking for space, finding it, writing to it, and recording where it wrote it. This makes for a lot of head movement and takes time.

The remedy for that is to repack your disk every now and then. Several disk management programs are available, but

**Items Discussed** 

the one I use is Golden Bow's VOPT. This comes with VMAP, which paints a map of which disk sectors are in use and which are empty, and VOPT, which moves the files around so that everything that can be saved is saved in contiguous blocks. VOPT keeps track of how many files it has moved and how long it took; on the Zenith Z-248 and the Kaypro 386, that will typically be some 25 files moved in around 30 seconds.

It makes a real difference. As a test, I let my disk get cluttered and disorganized, then wrote an enormous text file to it, retrieved it, erased it, used VOPT to repack, and did all that again. Retrieving the file took about 16 percent less time after VOPT. Now I routinely use VOPT every couple of days.

VOPT comes with a jazzed-up version of the DOS utility CHKDSK, but for some reason the Golden Bow CHKDSK has never worked on either the Z-248 or the Kaypro 386. It hardly matters: VMAP and VOPT are what's important.

The other program you need is Speed-Stor, which I mentioned last month. SpeedStor is a hard disk drive integration and diagnostic program that lets you install virtually any size hard disk in your system. I finally got around to partitioning Fast Kat's 40-megabyte hard disk, of which DOS could find only 32 mega-

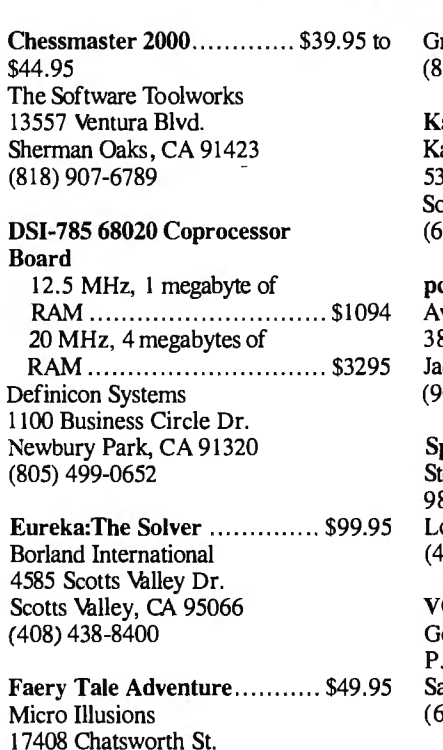

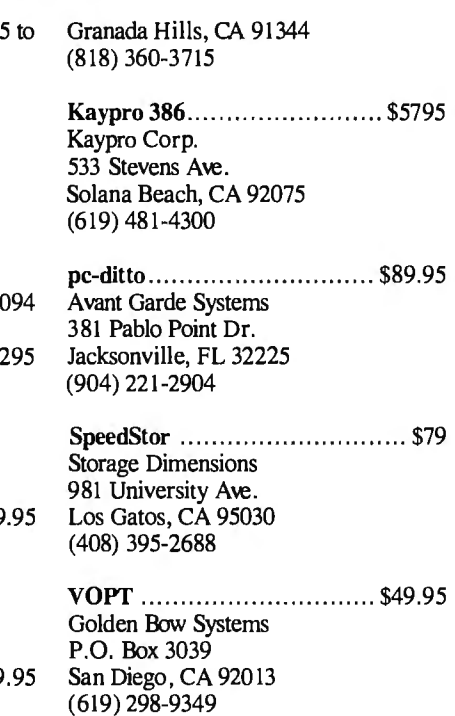

bytes. Thanks to SpeedStor, it now has two 20-megabyte logical drives. (VOPT, incidentally, can operate on both of them with no difficulty.)

SpeedStor is especially useful if you're installing your first hard disk in a PC or XT. The manual is detailed, and since the program works automatically in batch mode for most hard disk installations, SpeedStor makes the installation fairly simple.

#### Winding Down

I'm out of time and space, and I haven't even got started on the pile I set out to write about.

I do want to mention Definicon 's 68020 and graphics boards for the PC. Their boards drop into a PC and turn it into the fastest thing this side of a VAX; maybe faster. There's not a lot of software, but there are compilers. My matrix benchmark runs (in C) so fast you can't really measure it. Anyone doing serious software development ought to know about Definicon.

Then there's a flier from the good guys at The Software Tool works reminding me that Chessmaster 2000 makes a great Christmas gift. I.think they have a weird idea of BYTE deadlines, but, in fact, that's the best chess program I know of. There's a pile of stuff I collected at Spring COMDEX, including pc-ditto, which lets you run just about any PC program there is on your Atari ST. There's Borland's new C compiler and a big package of new stuff from Microsoft. It will all have to wait.

The game of the month (other than Sundog for the Atari ST) is Faery Tale Adventure for the Amiga. This has fabulous graphics and a pretty good story line. It's hard to get started—I kept getting killed in the first three minutes, so I never saw much of the scenery-but my son Phillip has definitely mastered the system and is able to romp about bashing bad guys.

The book of the month is Arthur Ferrill 's *The Fall ofthe Roman Empire-The Military Explanation* (Thames and Hudson, 1986). Good reading and plenty of lessons for our time.

With any luck, by next month I'll have written some new text-handling benchmark programs.  $\blacksquare$ 

*Jerry Pournelle welcomes readers' comments and opinions. Send a self-addressed, stamped envelope to Jerry Pournelle, c/o BYTE, One Phoenix Mill Lane, Peterborough, NH 03458. Please put your address on the letter as well as on the envelope. Due to the high volume of letters, Jerry cannot guarantee a personal reply.* 

# Borland's Turbo Prolog, the natural introduction to Artificial Intelligence

Intelligence has to<br>the complicated, academic or obscure. Turbo Intelligence has to be complicated, aca demic or obscure. Turbo Prolog® proves that. It's intelligent about Intelligence and teaches you carefully and concisely so that you soon feel right at home.

Which is not to say that Artificial Intelligence is an easy concept to grasp, but there's no easier way to grasp it than with Turbo Prolog's point-by-point, easy-to-follow Tutorial.

#### Turbo Prolog is for both beginners and professional programmers

Because of Turbo Prolog's natural logic, both beginners and accomplished programmers can quickly build powerful applications-like expert systems, natural language interfaces, customized knowledge bases and smart informationmanagement systems. Turbo Prolog is a 5th-generation language that almost instantly puts you and your programs into a fascinating new dimension. Whatever level you work at, you'll find Turbo Prolog both challenging and exhilarating.

#### Turbo Prolog is to Prolog what Turbo Pascal is to Pascal

Borland's Turbo Pascal<sup>®</sup> and Turbo C<sup>®</sup> are already famous, and our Turbo Prolog is now just as famous.

Turbo Pascal is so fast and powerful that it's become a worldwide standard in universities, research centers, schools, and with programmers and hobbyists. Turbo Prolog, the natural language of Artificial Intelligence, is having the same dramatic impact.

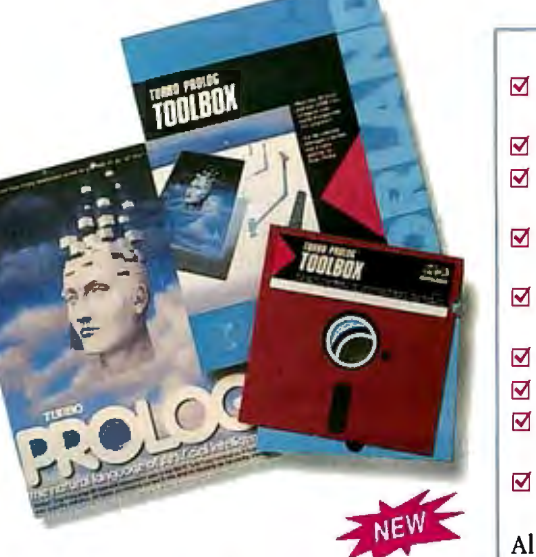

#### Borland's new Turbo Prolog Toolbox adds 80 powerful tools

Turbo Prolog Toolbox~ includes 80 new tools and 8000 lines of source code that can easily be incorporated into your own programs. We've included 40 sample programs that show you how to put these Artificial Intelligence tools to work

Already one of the most powerful computer programming languages ever conceived, Turbo Prolog is now even more powerful with the new Toolbox addition.

#### The Critics' Choice

**ff** I really wouldn't want to choose the most important MS-DOS product developed last year, but if I had to, I think it would be Borland's Prolog, which gives users a whole new way to think about how to use their computers.

Jerry Pournelle, 'A User's View,' *InfoWorld* 

Turbo Prolog offers the fastest and most approachable implementation of Prolog. **Darryl Rubin, Al Expert 77** 

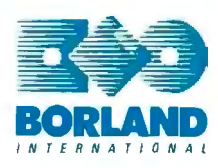

4585 *scorrs* VALLEY DR/IE *scorrs* VALLEY. CA 95066 (408)438-8400 TELEX: 112373

#### Turbo Prolog Features:

- $\blacksquare$  A complete development environment
- $\blacksquare$  A fast incremental compiler
- $\boxtimes$  A full-screen interactive editor
- Graphic and text window support
- $\boxtimes$  Tools to build your own expert systems
- $\boxtimes$  Full DOS access and support
- $\boxtimes$  A free Tutorial
- $\boxtimes$  The free GeoBase" natural query language database
- An easy-to-understand 200page manual
- All this and more for only \$99.95! .

## The new Turbo Prolog<br>Toolbox includes:

- $\boxtimes$  80 tools
- $\boxtimes$  8000 lines of source code that can easily be incorporated into your own programs
- $\boxtimes$  40 sample programs
- $\boxtimes$  Business graphics
- $\boxtimes$  File transfers from Reflex, $\bullet$ dBASE III," 1-2-3• and Symphony<sup>®</sup>
- $\boxtimes$  Sophisticated user-interface design
- $\boxtimes$  Screen layout and handling-including virtual screens
- $\boxtimes$  Complete communications package including XMODEM protocol
- $\boxtimes$  Parser generation
- $\boxtimes$  Opportunity to design AI applications quickly
- 5th-generation language and supercomputer power to your IBM-PC and compatibles Only \$99.95!

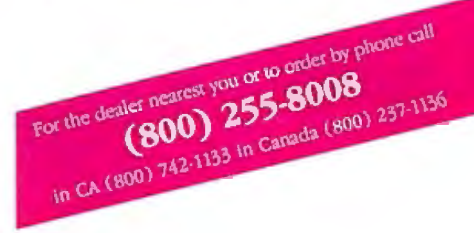

All Borland products are trademarks or registered trademarks of Borland International, Inc. or Borland/Analytica. Inc. Other brand and pro-<br>duct names and trademarks or registered trademarks of their respec-<br>twe holders. Copyright 1987 Borland International 81-1120

# People who deal with "baud" **ofMcGraw-Hill information.**

Nobody understands the value of good information better than the people who work in computers and communications.

And for those people, no information carries more weight than McGraw-Hill's. We provide the databases, analyses and news that computer and communications professionals rely on to illuminate the workings of their industries.

Everyone in the business keeps up with the latest developments by reading McGraw-Hill magazines. BYTE, Electronics and Data Communications are all required reading in the field . So are books from Osborne/McGraw-Hill.

For MIS/EDP and communications professionals, Datapro's print and on-line directories and reports cover every aspect of computer hardware and software from mainframes to micros, as well as communications and office automation.

For people who manufacture or sell microcomputers and microsoftware, Future Computing is the

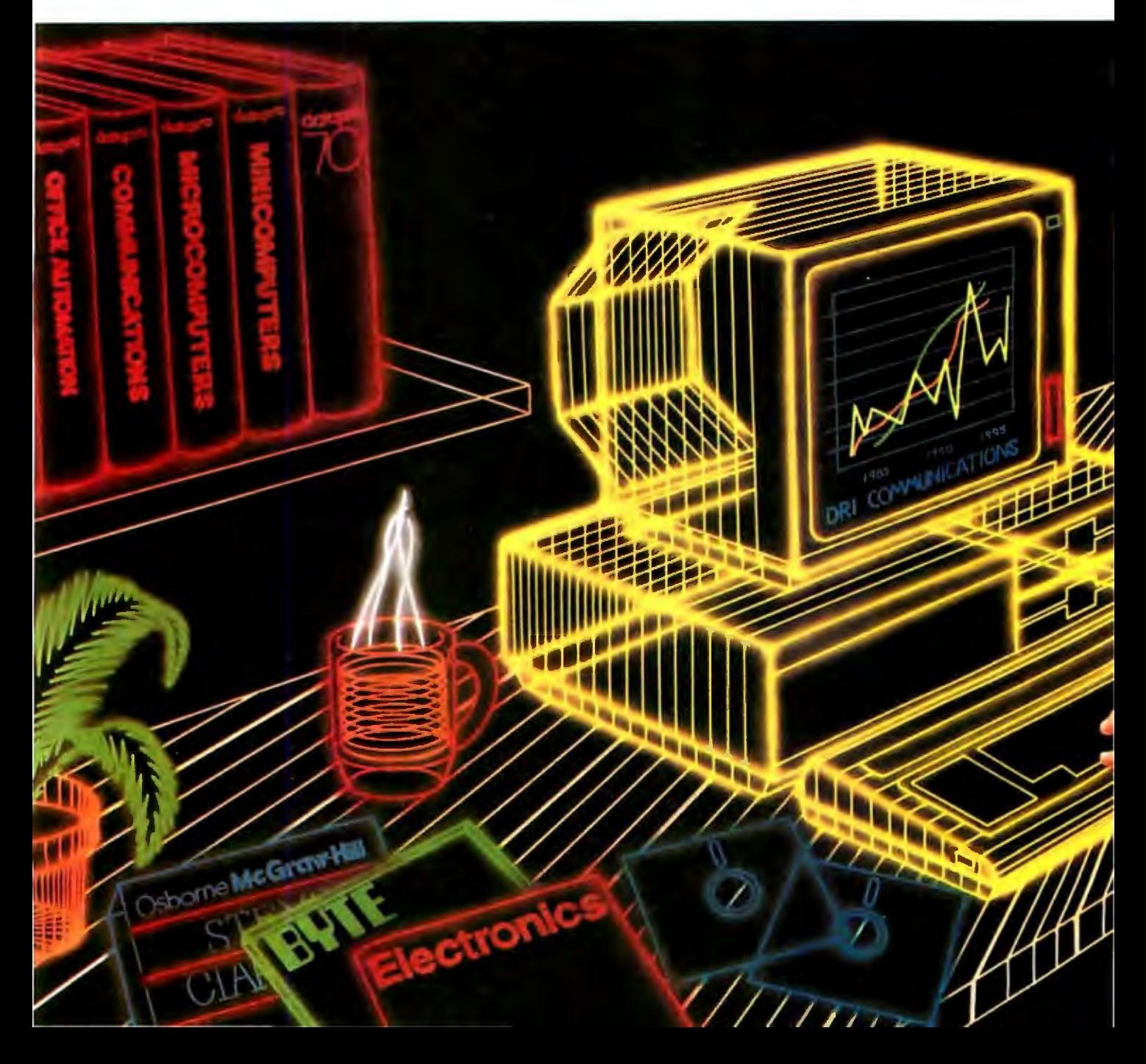

# **and"byte'use everybit**

number one information source for product tests, analyses and comparisons.

People who specialize in communications are wired into CCMl/McGraw-Hill, to receive not only the hard facts on communications tariffs, but also in-depth analyses and bottom-line recommendations via print, software and on-line products.

And when telecommunications and computer companies plan for the future, they rely on DRI Communications to provide them with forecasts

of economic forces and industry trends.

When it comes to turning megabytes into megabucks, nothing computes like McGraw-Hill information.

McGraw-Hill, Inc., 1221 Avenue of the Americas, New York, N.Y. 10020.

# **McGraw-Hill. Information that leads to action.**

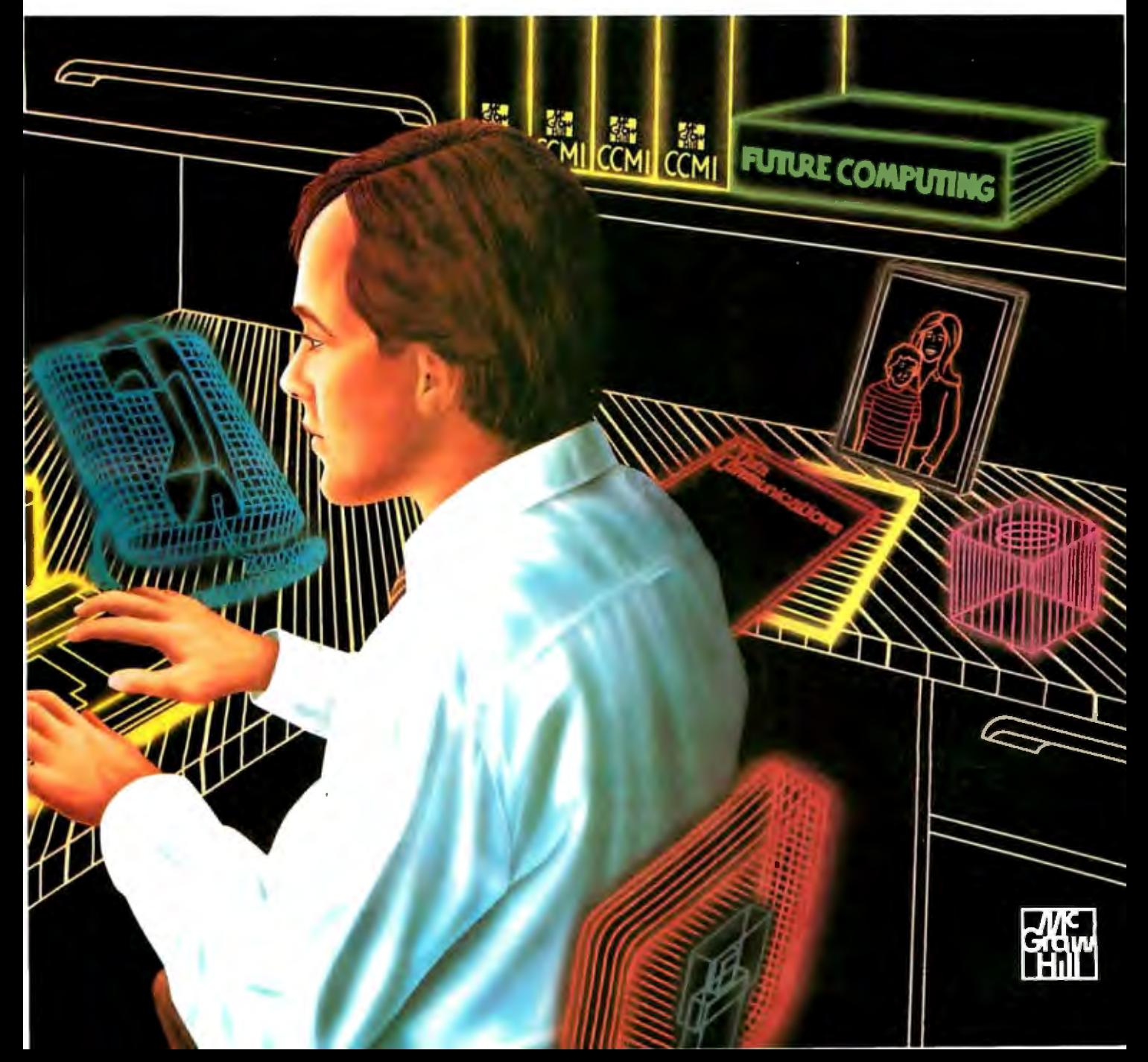

# **OurPricesAreSoLow** They're Downright Embarrassing

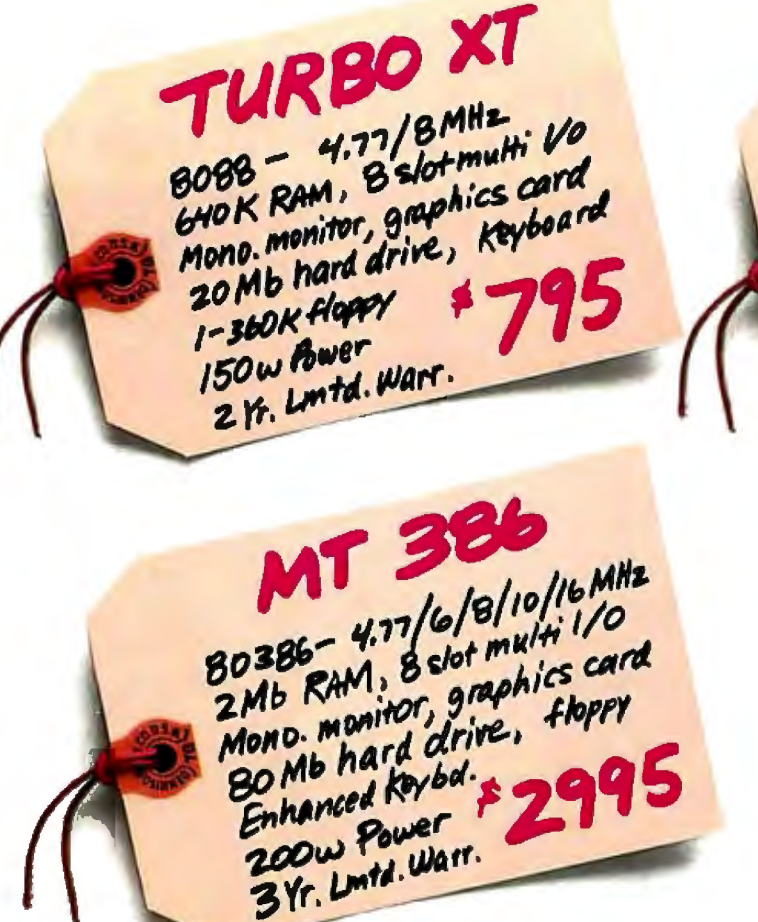

Our low prices are leaving a lot of people red-faced.

Mono monitor, give, to Mb hard used.<br>Enhanced Keybd.

Enhancement<br>200 w Power

200 w Power<br>3 Yr. Limtd. Warr.

Like manufacturers who charge twice as much for similarly-configured systems. And managers who paid twice as much for their company's computer equipment.

IRBO AT

6/10 MHZ

20286 RAM, 8 slot musics card<br>I mb RAM, 8 slot musics card<br>Mono monitor graphics card

10 MHz<br>8 stot multi 1/0<br>B stot multi care

Our low prices include all the things that other manufacturers leave out  $-$  like

monochrome monitors, graphics cards, and hard drives. SST Quantus business computers are complete, ready-to-run

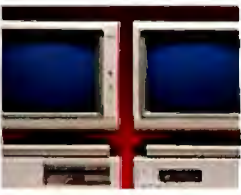

systems, featuring name-brand components. At unbelievably low prices.

So when you need high-performance computer systems at the right price, call SST. Anything else will leave you in the red.

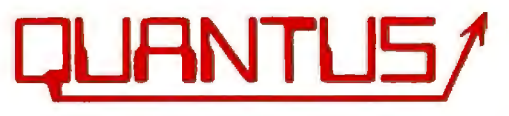

Scientific Storage Technology One Butterfield Park, Spofford, NH 03462 (800) 255-0125 (603) 363-4564 (800) 356-9001

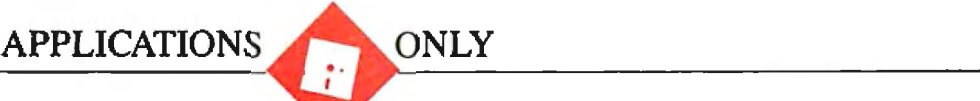

# **Potpourri**

Ezra Shapiro

Compaq is sitting in a corner gathering dust. I'm now running my MS-DOS programs on a Tandon AT clone, a PCA-40

to be exact, equipped with an EGA card and a Quimax monitor. The Tandon is not the slickest, fastest AT out there-it runs only at 6 or 8 megahertz-but I needed a stock machine for evaluating software in a clean environment. The "40" in the name indicates that this baby comes with a 40-megabyte, 40-millisecond hard disk drive.

So far, it has run like a dream, right out ofthe box. Nary a problem. The monitor is a little fuzzy, and it broadcasts annoying interference to the Mac two feet away, but that isn't Tandon's fault. I'm pleased with the machine.

I'm pointing this out for two reasons. First, I'll be able to look at software that requires AT speed and EGA graphics (such as desktop-publishing products). Look for some AT/EGA packages to hit this column in the next few months. Second, my estimates of software speed will now be based on 80286 performance levels rather than the old 8088. Bear that in mind when you're reading about MS-DOS programs here; if I say a program is merely a little slow, you'll know it's absolutely impossible on an 8088 machine.

#### **Name Change**

Last October, I wrote about a neat shareware MS-DOS text database product called Instant Recall. It's a great little data-retrieval system: simple, fast, and uncluttered. You can store up to 2 megabytes of free-form text records, each of which can be up to 60 lines by 80 characters. There are no field names as such; you can search on any word or phrase that appears anywhere in the database. Because the program can operate either as a stand-alone application or as a pop-up with cut-and-paste capabilities, I've been using itto store all sorts of fragments, in-

I've bitten the bullet. The Mac-<br>
intosh Plus and the OMS laser<br> **MemoryMate, Mirror II,** As you would expect, there<br>
was a lawsuit. Mirror lost. Now intosh Plus and the QMS laser was a lawsuit. Mirror lost. Now printer live on, but my faithful **Tracker, Oyster, Guide, and The** we have Mirror II (SoftKlone, **Comic Strip Factory** 

> eluding notes about appointments, stray electronic-mail messages, and reference materials for this column.

> I've been waiting for an update for some time, but nothing has happened. I suspect Michael Fremont, the program's creator, has been caught in the trap that catches many shareware authors: He's been too busy running a small business to spend much time improving the code.

> The good news is that relief is in sight. By the time you read this, the product will have become a commercial offering from Broderbund, and Fremont will no longer have to worry about marketing and distribution. The program will be known as MemoryMate (a horrible name, but there's at least one other package on the market called Instant Recall, so a name change was inevitable), and it will sell for \$69.95.

> The first release of Memory Mate will not be a major revision of the package. I've been told to expect a slightly different look to the program's menu and a method of shutting off the Control-key command triggers to avoid contention with keyboard macro programs, but not much else.

> I'm hoping Fremont will finally have the freedom to work on enhancements; I'll report changes when they happen. In the meantime, though, I still recommend the basic product; it's a winner.

#### **No Longer a Clone**

When Mirror, an MS-DOS telecommunications package, entered the world, it did so as a copy of Crosstalk XVI. Sure, there were some enhancements, but Mirror was intended to appeal to those seeking a low-cost alternative to Crosstalk. It looked like Crosstalk, it acted like Crosstalk, and it read Crosstalk scripts.

\$69. 95), sporting a user interface that doesn't look anything like Crosstalk XVI. No more infringement. However, Mirror

II still reads Crosstalk script files, and the new interface causes hardly a moment's pause to anyone familiar with Crosstalk.

This is my favorite stand-alone communications program. It supports more protocols and emulates more terminals than I'll ever need. A "learn" mode automatically creates Crosstalk log-on scripts (a nifty technique-Mirror stuffs the last 10 characters received from the remote computer into a variable so it can tie your actions to the actual prompts). If you initiate a file transfer, you can lean on both Shift keys and send Mirror into the background and continue working in the foreground; I've noticed no performance degradation when I do this.

There's a built-in editor for creating scripts, mail messages, and so on. Command lines can be edited without retyping. You can monitor call progress if your modem supports the procedure. Mirror II can keep a time-stamped transaction log. And your old Crosstalk files can be run without modification.

I used Mirror for a year. I've been using Mirror II for a month. I have been, and still am, extremely happy with this package.

#### **A Better Card File**

Tracker (Adaptive, \$99) is the kind of software package that can best be termed a "no-brainer." Designed for businesspeople with little patience for intricate computer procedures, it's an MS-DOS *continued* 

*Ezra Shapiro is a consulting editor for BYTE. Contact him at P. 0 . Box 146069, San Francisco, CA 94114. Because ofthe volume ofmail he receives, Ezra, regretfully, cannot respond to each inquiry.* 

client/contact database from Australia that runs either as a memory-resident utility or as a stand-alone program. Nothing spectacular, but it's simple and handy for anyone who has to make a lot of phone calls.

The program presents you with a dataentry screen containing 15 predefined fields for name, address, telephone number, and so on. Though you can change the field names, you can't alter the length of the fields or the appearance of the screen. Perhaps the most useful items here are the three date fields, for first contact, last contact, and next contact; one touch of a function key retrieves the records for all the calls you have to make today.

Tracker has two secondary windows for each record. The first lets you attach a list of up to 20 keywords; the second is a utilitarian editor for adding text notes. Notes are stored by date; you can have as many as you like, provided you enter no more than-ahem-64,000 lines per note per day. Records can be dredged up and reports printed, sorted on any field or the keywords. The program will dump out

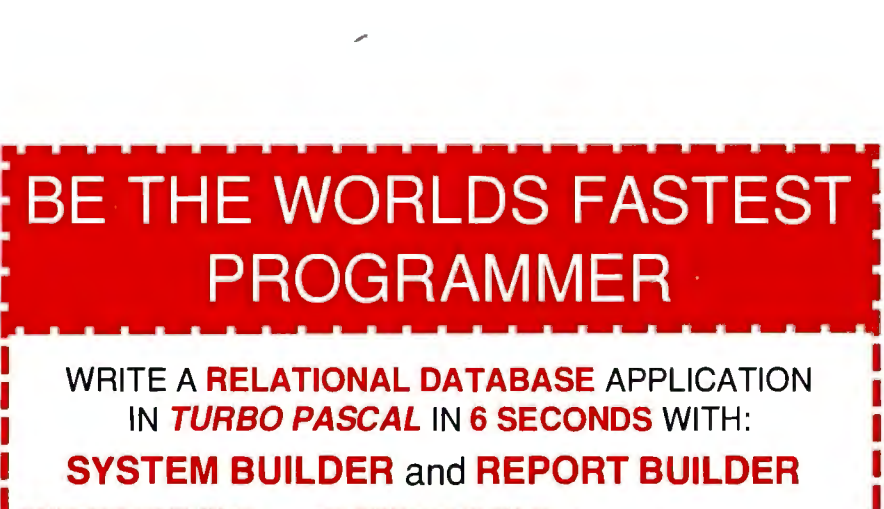

SYSTEM BUILDER and REPORT BUILDER make for amazing savings in development time. Simply define the database application you want by giving the system your specifications and **SYSTEM BUILDER** will generate the appropriate TURBO PASCAL source code. This code is complete and ready to compile into a working application.

#### Thousands Sold in over 30 Countries\*\*\*

' Up to 16 data files and 256 indexes simultaneously **SYSTEM BUILDER 149.95**<br>open, automatically maintained indexes. \* Full screen SYSTEM BUILDER 149.95 painting with control over colors, ASCII characters, copying. pasting.etc. • Automatic maintenance of **REPORT BUILDER 129.95**<br>relational links, true mother-daughter operation. • I Flexible! Link your own code. • Multiple selection<br>
criteria in renorts multiple control breaks up to 18 criteria in reports, multiple control breaks, up to 16<br>files per report, range screens.

I

To Order or for More Information Call:  $\blacksquare$  Cash, Check, VISA,  $\blacksquare$   $\blacksquare$  ROYAL AMERICARD MASTERCARD or AMEX  $\blacksquare$   $\blacksquare$ **EXOYAL** AWIERICAND or AMEX **I-OUU-OJ4-171**<br>accepted In California: (800)851-2555<br>320 HARRIS AVE. STE. A <sub>Or</sub> : (916) 920-2412 320 HARRIS AVE. STE. A Or : (916) 920-2412

text files delimited for mail merge into half a dozen of the most popular word processors. Tracker will also auto-dial your phone and print mailing labels .

Objections? In resident mode, Tracker is a glutton, gobbling more than 200K bytes of RAM, a total that puts it at the extreme fringe of acceptability. If you use large applications, Tracker is just too fat to use as a pop-up. My only other complaint is that the display is downright unattractive. I really don't need a half-inch logo to remind me of the program's name on every data screen.

The documentation is readable and thorough. Collectors of curiosities will appreciate the full-color photograph of an Australian aborigine on the disk itself.

Tracker is obviously limited, but it's functional. Ifyou need exactly what it offers, I recommend it. If you need anything more flexible, try Memory Mate or the contact tracking systems that come as sample files with so many database managers these days.

Now here's a question: Do you call software from Australia "Down Underware," or is that something you buy from L. L. Bean to keep you warm in the winter?

#### Another Courseware Package

I suppose it's fate that just because l de cided to write about Macintosh course ware-authoring systems last month, an other product in that category arrived precisely a week after my deadline. Sigh. Oyster (Poseidon, \$79. 95) is a straight forward development system for instruc tional materials.

While Oyster isn't as flexible as its more ambitious competitors, it is easy to learn and use. It produces self-contained files that can be run as independent applications, and it's roughly a quarter the price of either Course Builder or Guide. Oyster lacks administrative functions, so it's useless for testing, but it's quite effective for training and drilling.

~------------------------~ The basic building block is the multiple-choice question. You create the question and responses with the built-in editor, then drag radio buttons (called "hot dots" by Oyster) into position on the screen. A student using the completed course clicks on a dot to indicate the answer. Oyster allows importation of graphics through the Clipboard and Scrapbook functions; dots can be placed on top of images, so you can develop picture questions.

Any response can be linked to another screen full of information or another question, so you can organize files in any order you like-branching, linear, or even circular. The program keeps track *continued* 

# •

**Dow Jones News/Retrieval®**  Membership gives you instant online access to:

Breaking Business News Current Stock Quotes The Wall Street *Journal* **Historic Stock Quotes** Investment Analysts' Reports 10-K & 10-Q Data Detailed Corporate Profiles SEC Insider Trading Activity P/E Ratios An Online Business Library

The Washington Post Company vs. Industry Performance Updates On Competition Instant "Backgrounder'' Research Financial Overviews Earnings Reports and Forecasts

...Just a sample of the many business and financial services available.

# **How to entrench your present position and promote your future success-for only \$49.95.**<br> **Rembership in Dow Jones News Retrieval®** Factor on the how Dow Tones News/Retrieval®

Can a \$49.95 membership in Dow Jones News/Retrieval® The premier online business and financial information service can help assure my career success.<br>
from Dow Jones & Company, Inc.—really help assure you a from Dow Jones & Company, Inc.--really help assure you a more successful career?

few days your Membership Kit will arrive and you can go on-<br>line anglywing broaking nove from a sontinuously undated

You'll also have instant access to leading investment  $\frac{1}{\text{Signature (required)}}$ analysts' comments on your business hunches and strategies,<br>
plus the ability to get detailed reports on nearly 10.000 com-<br>
The The The The plus the ability to get detailed reports on nearly 10,000 com-<br>nanies within minutes panies within minutes.<br>
And those are only three of our 40-plus services.<br>
Look over the others when you go online.<br>
Daytime Phone

Look over the others when you go online.<br>To start your membership fill out the Enrollment Form at I Computer make and model

After all, making sure you have more current, more com-<br>information is a vory assuring earger move

"Per account. New domestic and Canadian subscribers only. Free time must be used within 30 days after receipt of password(s). Some additional fees apply on certain services.<br>1987 Dow Jones & Company, Inc. All rights reserved.

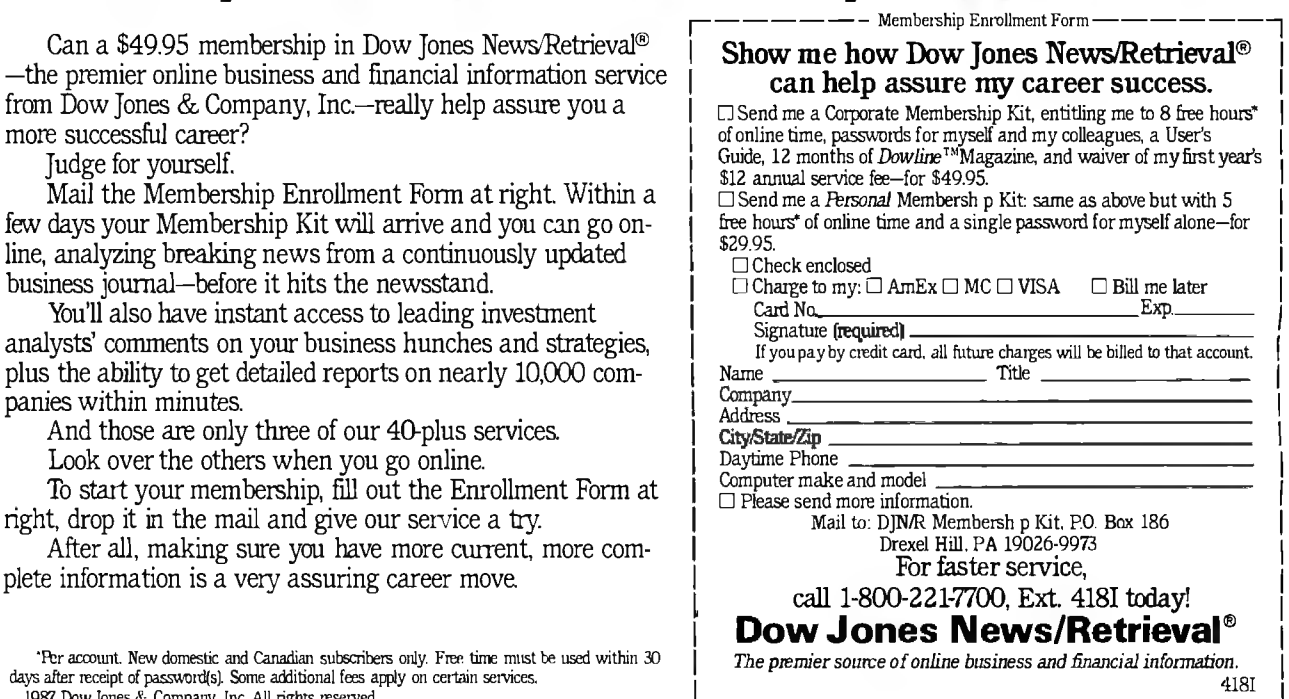

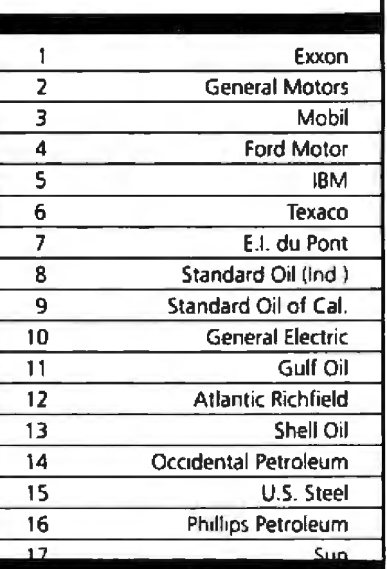

## **27 million Americans can't read. And guess who pays the price.**

Every year, functional illiteracy costs American business billions.

But your company can fight back ... by joining your local community's fight against illiteracy. Call the Coalition for Literacy at toll-free **1-800-228-8813** and find out how.

You may find it's the greatest cost-saving measure your company has ever taken.

#### **Aliterate America is a good investment.**

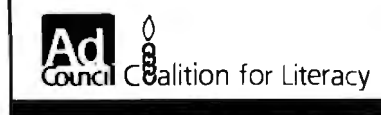

of the structure with an outline, much like a table of contents, that appears in a window in the lower portion of the editing display.

The documentation is superb. It's well-written and logical, and it contains one of the best discussions on how to develop successful computerized training programs that I've ever seen.

Oyster is a solid package, fairly priced, and good at what it's supposed to do.

#### A Direct Port

The MS-DOS version of Guide (OWL International, \$199. 95) is a mirror image of Guide on the Macintosh, running under Microsoft Windows. I've already written extensively about Guide in my April and August columns, so I won't go into much detail here. It's a hypertext system; sliding the cursor over a section of text or a graphics image will pop open a new layer of information. You can organize material in surprising ways because you' re freed from the linear constriction of either flat text or outline format. I like the concept, and Guide is an excellent implementation ofit.

Once again, though, I'm dismayed at the clunkiness of the Windows interface as opposed to that of the Mac. First, you'd better have a PC AT to run the program at acceptable speed. Second, the text characters are rather ugly, even with an EGA setup. Third, Guide changes the shape of the cursor to indicate hidden layers within a document. This works fine on the Mac, but the special cursors in Windows seem huge and misshapen; moving through a Guide document is rather like dialing a telephone with a baseball bat.

Guide itself runs fine, but I was disappointed at the lack of color, which seemed a natural addition to an MS-DOS version. The sample files included are quite helpful, and the documentation is excellent.

Beggars Can't Be Choosers Department: For reasons I can't fathom, Guide on the PC costs \$65 more than the same product on the Macintosh. What can I say? Go buy a Mac?

#### Funnies Program

Now that Mindscape's ComicWorks has grown up into Graphic Works, a powerful artistic tool, I could argue that the world once again has room for a Macintosh program designed exclusively for the creation of comic books. However, after playing with The Comic Strip Factory (Foundation, \$89.95), I'm not so sure.

What we have here is a comic strip assembly program. To call it a graphics package would be a mistake; though there are a few features you might find in painting and drawing software, The Comic Strip Factory (TCSF) has little capacity for the creation of original graphics.

You start with a blank page, on which you lay out borders for comic strip boxes. Next, you paste in backgrounds. Then you add characters, or rather you build them from a storage file of MacPaint body parts. You move a torso into position, then you graft on the appropriate head and limbs. Finally, you add speech balloons. What this is, really, is an object-oriented toolkit for constructing comics from graphic elements. If you will, The Comic Strip Factory is a Page-Maker for the funny papers.

*continued* 

## **Items Discussed**

#### $Guide$ MS-DOS .... .. .... .. ....... . \$199.95 Macintosh ..................\$134.95

)WL International Inc. 14218 Northeast 21st St. 3ellevue, WA 98007 :206) 747-3203

MemoryMa1 ................ \$69.95 3roderbund Software Inc. 17 Paul Dr. San Rafael, CA 94903 :415) 492-3200

Vlirror II ... .. ..... ..... .. ..... \$69.95 SoftKlone Distributing Corp. 1210 East Park Ave. fallahassee, FL 32301 (904) 878-8564

Oyster ...... ... ... .... .......... \$79.95 Poseidon Inc. 14 Quail Hollow Rd. North Falmouth, MA 02574 (617) 540-9530

#### The Comic Strip

Factory .. ...... ..... ........ .... \$89.95 Foundation Publishing 10301 Yellow Circle Dr. Minneapolis, MN 55343 (612) 935-4230

Tracker .................... ........ \$99 Adaptive (USA) Inc. 3701 Birch St. Newport Beach, CA 92660 (800) 543-4329

# **Announcing IWO Dynamic New Imprints**

## **The Borland-Osborne/McGraw-Hill Business Series**

#### .... **Using REFLEX®: THE DATABASE MANAGER**  by Stephen Cobb

Features sophisticated SuperKey® macros and REFLEX Workshop<sup>\*\*</sup> applications.

**821.95** paperback, ISBN 0-07-881287-9

**<1111 Using SPRINT™: The Professional Word Processor**  by Kris Jamsa and Gary Boy

Take advantage of this fabulous new word processing system that is powerful , fast, and includes many desktop publishing features.

**821.95** paperback, ISBN0,07-881291-7

## **The Borland-Osborne/McGraw-Hill Programming Series**

**<1111 Using Turbo C®** 

by Herbert Schildt Here's the official book on Borland's tremendous new language development system for C programmers.

**819.95** paperback, ISBN o-o7-8B1279-8

#### **<1111 Advanced Turbo C®**

For power programmers. Puts the amazing compilation speed of Turbo C® into action.

**822.95** paperback, ISBN 0-01-881280-1

#### **<1111 Advanced Turbo Pro log® Version 1.1**

Now Includes the Turbo Prolog Toolbox'" with examples of spreadsheets, databases, and other business applications. **821.95** paperback, ISBN o-o7-B812B5-2

**<1111 Turbo Pascal® Programmer's Library** 

by Kris Jamsa and Steven Nameroff Revised to cover Borland's Turbo Numerical Methods Toolbox'" **821.95** paperback, ISBN 0-07-881286-o

#### **<1111 Using Turbo Pascal®**

by Steve Wood Featuring MS-DOS programs, memory resident applications, in-line code, interrupts, and DOS functions **<sup>819</sup> .95** paperback, 1sBN0-07-B81284-4

#### **<1111 Advanced Turbo Pascal®**

by Herbert Schildt Expanded to include Borland's Turbo Pascal Database Toolbox® and Turbo Pascal Graphix Toolbox® **821.95** paperback, ISBN 0-07-881283-6

**Available at Book Stores and Computer Stores. OR CALL TOLL-FREE 800-227-0900 800-772-2531 (In California)** 

In Canada, contact McGraw-Hill Ryerson, Ltd. Phone 416-293-1911

Trademarks: SuperKey, REFLEX, Turbo BASIC, Turbo C, Turbo Pascal Database Toolbox, Turbo Pascal Graphix Toolbox, Turbo Pascal, Turbo Prolog, and Turbo Prolog Toolbox are registered trademarks of Borland International. REFLEXWorkshop, SPRINT, and Turbo Pascal Numerical Methods Toolbox are trademarks of Borland International. WordPerfect is a registered trademark of WordPerfect Corp. WordStar is a registered trademark of MicroPro Int'l Corp. Copyright © 1987 McGraw-Hill, Inc.

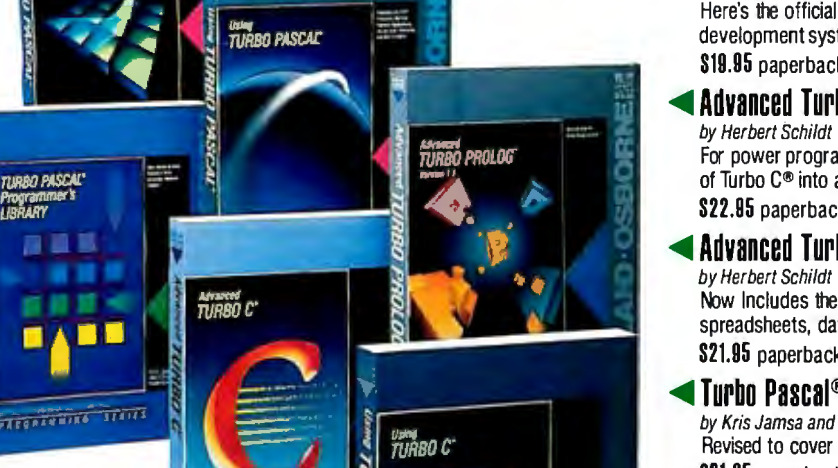

FROGRAMMING SENIES

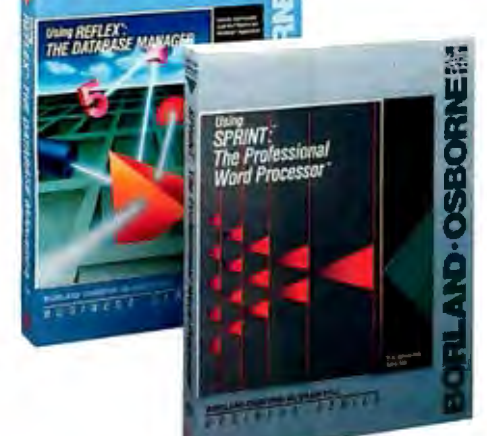

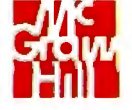

## Osborne McGraw-Hill<br>2600 Tenth Street Berkeley, California 94710

 $-1000$ 

**Inquiry 210** 

**ANGEL**<br>TURBO PASCAL

RBO PASCA

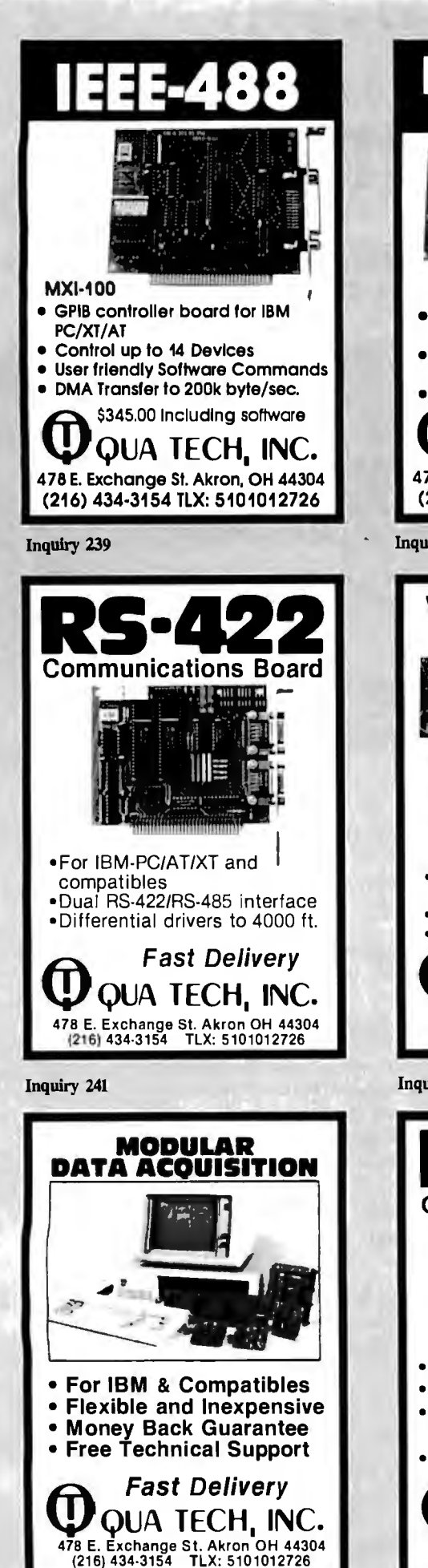

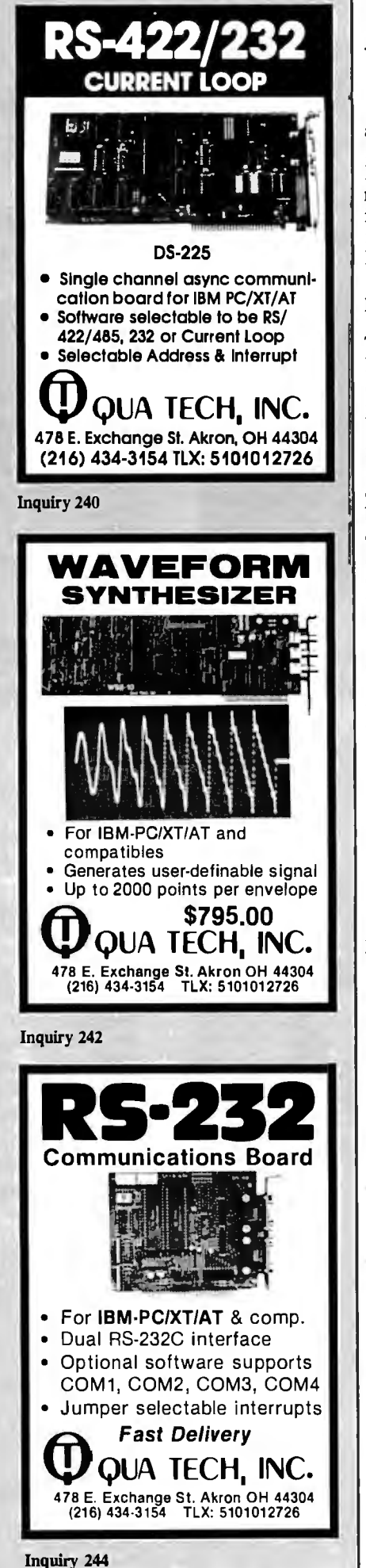

The program is clear, simple to run, and its operations are all handled smoothly. You've got a pixel editor (similar to FatBits) for refining images and a separate utility called PartMaker for collecting objects from MacPaint files to be used in TCSF. I found no real bugs or anomalies when I built a few strips of my own.

The only problem I encountered was in printing, and that had more to do with the nature of laser printers than with TCSF. The Comic Strip Factory is really best at ImageWriter printing. When I forgot to disable smoothing, the poor QMS laser printer took forever to calculate the transition from 72 to 300 dots per inch. Printing was positively painful.

TCSF comes with a collection of six characters (actually a collection of their body parts) that you can combine into a comic strip. You get a moth-eaten wizard, a fantasy lizard with big teeth, a computer nerd with thick glasses (destined to offend anyone who's ever spent time with a computer), an elfin dancer with breasts and tiger stripes, and two cutesy insects. The insects are named, so help me, Broadway Bug and Sweet Patootie. It's easy enough to tell them apartthe male has a top hat; the female has eyelashes and a brassiere. Drawn by Trici Venola, they're proof that the Macintosh can be used to produce glib, trite comic art.

The four backgrounds provided with TCSF, by Kurt Wahlner, are much more neutral, and hence better. I admit that this is a judgment call, but if you've got any imagination, creativity, or self-pride, you won't want to use this stuff.

If you want to be original, you're going to have to use MacPaint to create your artwork, then chop it up with PartMaker so it can be digested by TCSF. In order to create a comic strip, you're going to be using three programs. Both SuperPaint and Graphic Works are supersets of Mac-Paint, and not much tougher to learn. And those programs give you object orientation and rotation, as does TCSF, but you also get a full palette of graphics tools, editing at laser-printer resolution, and a host of other features lacking in TCSF. With a teeny bit more effort, you can create comics entirely within either program.

The Comic Strip Factory is fun to use, and it's well-documented. Its creators seem to be neat people. I wish I could justify the purchase of it for those reasons alone, but I can't. This is a limited graphics environment for the assembly of comic strips, priced roughly equivalent to superior graphics programs that can do everything that TCSF does and more. The Comic Strip Factory is just too little too late.  $\blacksquare$ 

Inquiry 243

## **Choose ALR's 16-MHz 80386 system for less than** *\$***2,000, or a blazing 20-MHz system for less than \$2,500.**

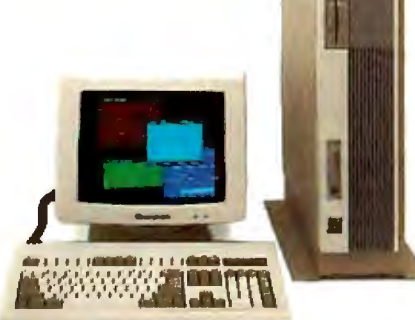

Last year, Advanced Logic Research introduced the first 80386 systems. Now we're introducing the ALR  $386/2$ <sup>TM</sup> the second generation.

Until now, if you wanted three times the speed of an AT<sup>TM</sup> you paid about three

Logic Research announces second-generation 386 systems-designed to do to the our first ~ **("\o**

price daffier what generation did to the performance barrier.<br>Annihilate it.

ALR's totally new 386/2 systems couple the

power of 32-bit processing with true 32 b it memory. Even the system and graphics BIOS are implemented in a 32-bit architecture. That simply means your applications will run faster on a 386/2

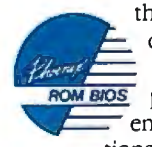

than any other available computer.AndALR386/2 systems let you use all the ROM BIOS peripherals, graphics, **v::=** enhancements and applica-

tions developed for the most widely adopted computer operating environment in history.

Which makes you wonder why others want thousands more for less flexible, first-generation 386 systems.

#### How to run circles around the competition.

Phoenix and Control/386 are trademarks of Phoenix Technology, Ltd

. IBM

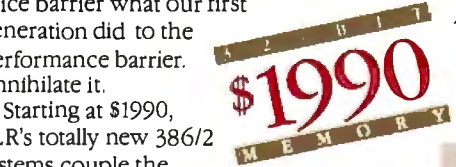

disks and controllers with  $1:1$  interleaving, just like Advanced Logic Research. But they don't buffer a full 17-sector hard disk track, settling for sector by sector buffering. Our way makes the fastest even faster where it counts- in the real world.

And with up to 2 MB of RAM on the motherboard, you get flexibility with your power.

Naturally the raw speed of the 80386 means the 386/2 series make great EGA

graphic workstations for CAD/CAM. Or choose enhanced EGA<sup>TM</sup> or GA 786<sup>TM</sup> graphics from ALR and a variety of sources and get the

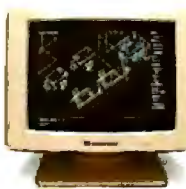

You can even run applications without. memory limitations. Because all enhanced ALR systems include the Phoenix Control/ 386 Software utilities with 32 bit disk caching, Vdisk and EMS/EEMS Software.

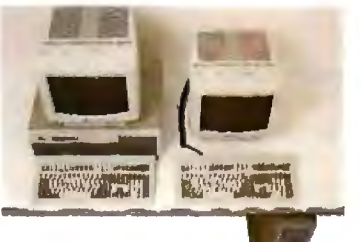

*The 38612 series makes the*  best use of floor or desk space

#### Speed to burn. Without having money to burn.

Read the reviews and compare the 386/2 to the others. Then compare more. If you find more power, flexibility and quality somewhere else, buy somewhere else.

Sure, Compaq and IBM use drive and controller. Models with hard<br>the fastest available hard disk storage to 130 MB and included • Advanced Logic Research **Control** Advanced Logic ability to define leading edge performance. At leading edge prices. You won't find a more competitive price anywhere else-the ALR 386/2 Model 10 delivers 80386 power and 1 MB of RAM

A full range of high-performance communications, memory and storage enhancements are available from ALR.

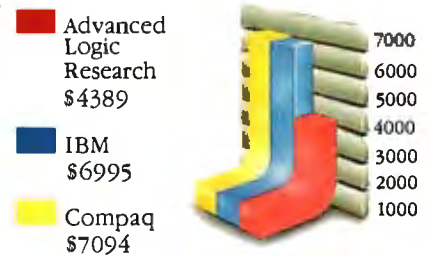

*Tbe ALR 38612 Model 40 witb EGA adapter is similarto tbe IBM Model 80-041 and Compaq Deskpro 386 Model 40 witb EGA adapte1: Except fora lowerpriceand tu•icetbeirstandard RAM.* 

#### Advanced Logic Research. Faster, first.

Advanced Logic Research got its start designing high-performance microcomputers for customers that demanded more power than they could get off the shelf. We designed one of the first IBM PC-compatibles. Developed the enhanced performance AT-compatible PC Maga*zine* called"... the most judicious choice ..." And introduced the first 386 system, which PC Tech Journal said "... brings up-to-date technology to affordable 386 systems."

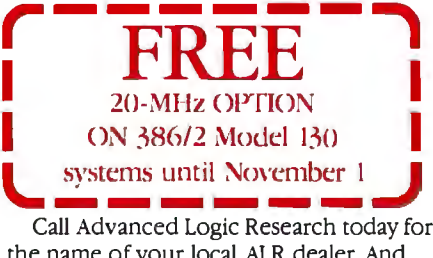

Call Advanced Logic Research today for the name of your local ALR dealer. And discover the price of power isn't as high as it used to be.

Advanced Logic Research, Inc. 10 Chrysler, Irvine, CA 92718 (714) 581-6770 FAX: (714) 581-9240 TELEX: 5106014525, Answer back Advanced Logic From Asia or Europe call ALR/Wearnes Technology Phone: (65) 2592521 TELEX: RS38113 WRNTEC

Inquiry 340 for End-Users. Inquiry 341 for DEALERS ONLY.

**"(Kt** I ii~ **.mun-...** configuration.' anl.I prit· c..· ~ suhit:ct to <:hanj.tc \'l:ithou1 noiin:. Copyri~ht 198-:" Ath'ann:d U.i~ic lh.:.,c:m:h. All rij.tllts n:scrvcU. 586/2 und GA 786 are trademarks of Advanced Logic Research. Inc. AT a trademark of International Business Machines Corp

#### <sup>I</sup>"BOOST YOUR **PRODUCTIVITY** WITH A **BUNDLE OF** <sup>I</sup>**FAST, POWERFUL SCREEN AND KEYBOARD** UTILITIES!"

- Speed up your screen writing 2-6 times!<br>• Add zip to cursor keys 2-5 times!
- Get back up to 800 scrolled pages!
- 
- Save valuable scrolled info to disk<br>• Free your eyes from scroll blinking
- No more annoying typeahead beep<br>• Prevent screen phospher burnin<br>• Shorten that annoying bell
- 
- 
- Get 43 line EGA support
- Extend your ANSI.SYS to VT100<br>• Add many more escape sequences
- . Over 60 useful options!
- Over 60 useful of<br>
 Easy installation

I I

Inquiry 122

I

I

I

- ~ Works well w/thousands of programs
- 

• Used by thousands since 1984<br>  $\sum$  "The Best of the Best Utilities"<br>  $\sum$  C Magazing Jun 23, 87

\*\*\*The Best of the Best Utilities"<br>-\*\*\*\*De Magazine Jun 23, 87 pg 281.<br>"The implementation of all the services"  $-$  PC Magazine Jun 23, 87 pg 281.<br>  $\bigcirc$  "The implementation of all the service<br>  $\bigcirc$  are at least as good in Fansi-Console<br>  $\bigcirc$  in any competitor" *Q* "The implementation of all the services *8* are at least as good in Fansi-Console as<br>in any competitor"<br>**-Capital PC Monitor** May 86 pg 25. in any competitor"

 $\overline{C}$  -Capital PC Monitor May 86 pg 25.<br> $\overline{C}$  "Another of those unheralded gems

- "Another of those unheralded gems "Another of those unheralded gems<br>
I would not wish to live without"<br>
"Clear, readable, highly professional manual, excellently typeset"
- $\leq$  1 would not wish to live without"

-Computing Canada Feb 5, 87 pg 25.

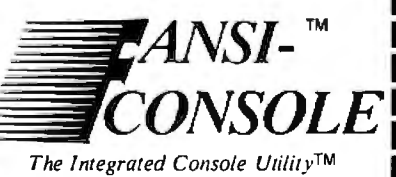

## Pay Less and Get More!<br>**ONLY \$75!**

(plus \$4 s/h in 48 states)

400p Manual (w/slip case)<br>and 2 Copyable Disks With No Risk, 60 Day Money-Back<br>Satisfaction Guarantee

CALL (313) 994-3259 NOW to order with Visa/MC/AmEx

HERSEY MICRO CONSULTING, INC.<br>Box 8276, Ann Arbor, MI 48107

Circle 122 On Reader Service Card<br>To Get FREE Brochure w/Reprints DEALER INQUIRIES INVITED

#### *continued from page 32*

ı

ı I П I I

I

**Driver** 

"sleep": You put a request to the system for a keypunch and then gracefully get out of the way of the CPU so other tasks can have more time. If you busy-wait, you hog the CPU and prevent some other tasks from running.

Another rule to follow is to go through the operating system for almost any procedure. Once programs start viewing the operating system as the resource manager, they are freed from the task of determining the exact configuration of the particular machine they are running on. Sure, there is an overhead for multitasking and for having to consult the operating system for resources. But the overall gain in productivity is a more important factor.

Programs written for the earlier 8-bit micros, and even for the IBM PCs, are for the most part assembly language hacks that attempt to get the most out of every byte and every microsecond. Thus, they tend to pay little attention to the operating system. In the 8-bit I-MHz world, this sort of programming is acceptable. In the I6- or 32-bit 8-MHz world, it is not.

Unfortunately, the Atari ST has the body of a 16-bit computer but the mind of an 8-bit computer. As a result, the primitive and inflexible software practices for the Atari ST remain in the dark ages-even if it is easier to port to the ST than to the Amiga.

> Ali Ozer *Stanford, CA*

*I suppose you 're right. The fact is, though, that while I see very elegant stuff for the Amiga, I see five times as much software developed for the Atari ST.* 

*Every now and then, too, I get a finished program that, when put in the Amiga, gives me a guru meditation. I've given up copying that long-number error message.* 

*But it's a gorgeous machine, and I have no doubt you 're right about its versatility.-Jerry* 

#### Dear Jerry,

Concerning the letter from Warren Block in the March Chaos Manor Mail and your subsequent response, I am inclined to think that both of you are, in fact, correct and that there should be no argument.

Version I. I of the Amiga's operating system is prone to the "quest for the guru," and there is also a lot of irresponsible software out there in Amigaland. The reason for the slop in the available software may be partly due to the following problems: The Addison-Wesley manuals are fraught with ambiguities, errors, and missing explanations; there is very little support for assembly language programming in comparison with the voluminous C support; and only low-level programming can keep a fairly firm grip on the reins of the operating system (yes, I know C is a systems language, but try writing interrupt code with it, or perhaps time-critical disk code).

Version 1.2 is more stable. Available software is rarely able to run correctly on both versions, however, and I find myself cataloging my software according to this phenomenon. Also, RAM expansions don't seem to be supported very well (if at all).

I think the Amiga is an excellent piece of hardware. But when it comes to software-both systems and applications-it fails the test. A multitasking system is fine for use within an application, but on a system of this size with so few physical devices (not to mention the fact that any application can usurp the system), I really don't see the point.

Most likely it will take a few more years before the Amiga is truly understood. When this happens, we may well see the appearance of some very phenomenal software. Until then we will just have to settle for being both amazed and disgruntled at the same time.

Michael N. McFarland *Littlerock, CA* 

*Close to my own sentiments. Thanks.*  -Jerry

#### Disk Could Be a Problem Dear Jerry,

In the March Chaos Manor Mail, you stated in reply to Paul Horvick that "most of that stuff is on such cheap media that I won't even put them in my machine for fear it will mar the disk heads." How can we identify disks that are likely to damage disk heads? Do some disks contain abrasive materials that cause this problem? As cheap disks are flooding the market now, I would appreciate some comments on how to select disks.

> Harry H. Hull *Sun City Center, FL*

*In the old CPIM days, there were certainly disk brands I wouldn 't put in my drives. I more than once found marks on the disk heads that mucked up both read and write operations. In those days I pretty well knew the cheap brands.* 

*Now, I don't; but I do know the good brands, like Dysan, Scotch, and Maxell.* 

*I'm probably too paranoid, but* if *a disk looks at all questionable-marks on the media, lack of high polish, etc. -I'll run it once, but only to copy what's on*   $it$ . --Jerry  $\blacksquare$
# You don't have to be an Engineer to use CAD anymore!

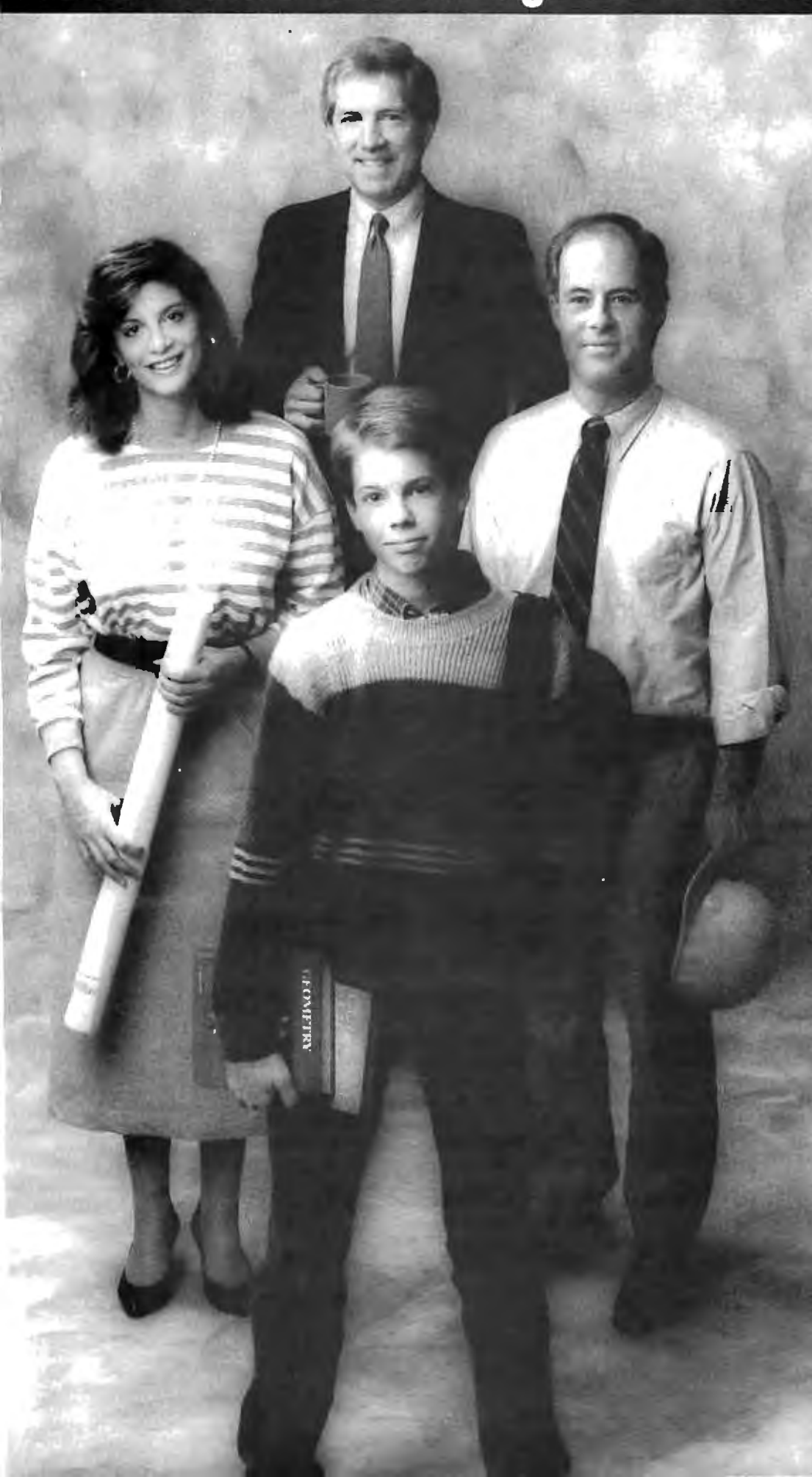

We've made Computer Aided Design & Drafting so easy-touse, affordable, and capable that now it's showing up virtually everywhere. In the office, on the job site, at school, and home.

Managers are using Generic CADD'" to generate reports, forms and flow charts. Tradespeople are using Generic CADD'" to make plans and change plans. Schools are using Generic CADD'" to change the way their students learn.

Professionals of all types now realize that Generic CADD'" gives the same kind of power over their drawing that spreadsheet programs gave them with numbers!

Generic CADD'." Just \$99.95 Not copy protected. 60-day money back guarantee.

Productivity Modules: DotPlot<sup>™</sup> AutoDimensioning™ Drafting Enhancements 1'" & 2'" AutoConvert<sup>\*\*</sup> Generic IGES<sup>™</sup>

# $\boldsymbol{\Omega}$

To order. call toll free: 1-800-228-3601 or 206-885-5307 8763148th N.E. Redmond. WA 98052

Inquiry 106 for End-Users.<br>Inquiry 107 for DEALERS ONLY.

Generic

Personal System/2 **CONSTRUCTION OF PROPERTY AND DESCRIPTION** 

# The 10<sup>th</sup>Northeast Computer Faire shows you how to get from **Beantown to Boomtown.**

Bostor

With this year's special focus on the biggest vertical markets in Boston and throughout New England, the Northeast Computer Faire maps out the way to bigger business opportunities and higher productivity.

# **Highways to Success**

Our Conference and exhibit floor will highlight computer products geared to fit your business needs in areas such as manufacturing, education, engineering, medicine and finance. And we'll be spotlighting software for CAD/CAM, Desktop Publishing, Communications, Business and Accounting.

# Seminars Put You in The Passing Lane

In our exclusive Professional Development Seminars, top instructors will guide you through timely subjects such as IBM's Personal System/2, desktop publishing, and advanced programming techniques for dBASE III Plus.

# The Freeway to Expertise

In our free hands-on classes, you can test drive desktop publishing systems, Lotus 1-2-3, MS-DOS, MultiMate and Wordstar.

Plus, vendor presentation sessions offer you in-depth new product introductions. Special demonstrations will feature exciting explorations into the world of computerized music, animation, video and other areas. And more show specials and bargains on products and services will be available than ever before. Get started on the road to Boomtown now by filling out and sending in the discount registration form below! Or register on-line with Boston CitiNet. Dial (617) 439-5699 on your modem and enter GO FAIRE, or call (617) 439-5678, today!

# THE 10TH NORTHEAST COMPUTER FAIRE

Inquiry 346

October 15-17, 1987 . World Trade Center, Boston TO EXHIBIT CALL (617) 449-6600, EXT. 5077.

weal System<sup>2</sup> is a registered trademark of International Husiness Manner and Care in a revisioned trademark of MultiMate International Co of Lorus Development Co<br>the International Corporation smation <sup>- P</sup>.MS-DOS is a registered trademark of Microsoft Corp.<br>- dBASE III, Plus is a trademark of Ashton-Tate Corporation unes Corporation<br>noration = "WordSta

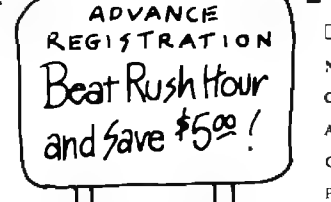

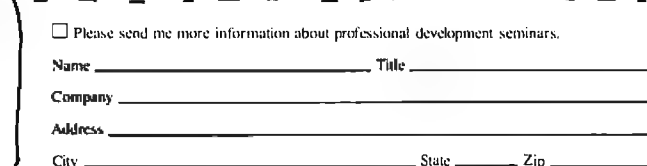

Advance registrations accepted only with full payment and each registra t's name and address. Tickets will be mailed section the found of the matter and send the the form<br>to each individual separately. Fill out and send in this form<br>with your check(s) postmarked by 10/01/87. Please<br>photocopy to provide names and addresses of all<br>registra

Hands-on-Classe Show Specials

Presentation

Three day conference and exhibits SI0.00 in advance Fine day conference and exhibits Stot 00 in advance.<br>S15.00 at the door. Make check payable to "The Northeast<br>Computer Faire." Mail to: Attendee Registration<br>Department, The Northeast Computer Faire. The Interface<br>Group, I

Phone i

 $The Best of BIX is a small sample.$ of the type of one-on-one interaction that users of the BYTE Information Exchange enjoy  $requality.$  If you'd like to take part, see the advertisement on page 285.

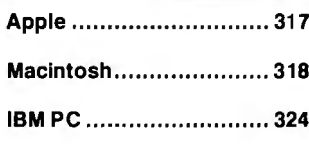

# **APPLE**

The Apple section this month consists entirely of a long message from conference comoderator Morgan Davis about the results of his investigation into the virtually undocumented llGS serial ports.

# **THE llGS SERIAL PORT PROCESSOR: AN INVESTIGATION**

apple/source #50, from mdavis (Morgan Davis, conference comoderator), Tue May 1216:23:35 1987.

I've come to the concl usion that if one requires information about how to access certain features of the Apple IIGS, the one is left to one's investigative devices. This has been traditional for as long as I can remember, anyway.

With the emergence of the IIGS we were supposed to see a plethora of technical information being made available to anyone who could pay for it. Addison-Wesley is publishing the huge technical volumes on the IIGS' s Toolbox, as well as a "suite" of other IIGS technical manuals. And anyone can walk down to the bookstore and pick up a copy.

One area where nobody seems to know what is going on is with the IIGS's serial port. Those of you who have had BIX accounts for at least eight months have seen many pleas for information about the ports, but so far, none of our knights in shining phosphor from Apple have been able to provide much assistance .

# CAP ON, MAGNIFYING GLASS IN HAND

Being generally curious, finding out what the deal is with the ports has become more of an adventure for me than a real need . To start my investigation, I obtained a large "Components Data Book" for Zilog chips. As we all know, the two Apple I IGS ports are governed by a single Zilog 85 JO serial communications controller (SCC) chip. From this, I've learned that the SCC in the IIGS is a very powerful and exciting chip to work with .

Without getting into the heavy technical descriptions of the features of this chip, let's just say that it does a lot of fancy stuff that the old 6551, used by the IIc and the Super Serial Card, never could have accomplished.

The 85JO has two channels, one for the printer port and the other for the modem port. They are labeled "Channel A" and "Channel B." In the peripheral I/O area of the IIGS (\$EOCOxx) are four locations that allow a program to directly access the 85JO. They are:

CO38 - Channel B control and status register

- COJ9 Channel Acontrol and status register
- COJA Channel Bdata register
- CO3B Channel Adata register

For programmers, this arrangement makes it easy to access the register for the channel you require by using an indexed instruction. What's slick about this dual-channel system is that the same location can be used to obtain status information (by reading), or to control certain SCC modes (by writing). For passing data in and out of the SCC, you either read the data register to grab a character, or you write to the data register to send one out . Overall, a simple scheme .

Here's where it gets messy.

# REGISTERS FOR DAYS

Unknown to most is that the 8530 has many internal 8-bit registers that correspond to a variety of functions and statuses. In all, the chip has nine read registers and 16 write registers!

Of the nine read registers, only four of them can actually be used for reading status information: RRO, RR1, RR10, and RR15. Read Register #8 (RR8) is the same as the associated channel's data register (\$C08A or \$COBB).

All the 16 write registers (WRO through WR15) can be accessed, and, like RR8, Write Register #8 is the dataregister, used for sending a character out of the port.

Some of you might wonder how one would access up to 16 independent registers on the 85JO when we' re given just one location per channel in which to access the chip. This is done by selecting the register you want to work with. To select a register, you store the register's number (0 to 16) in the lower three bits of the appropriate channel's control register (either \$COJ8 or \$COJ9). The next time you access one of those two locations, you 'll be accessing the 85JO register you specified by the initial write .

So, in order to read a certain register, it would require one write to select it, and then the read. Conversely, to write to a specific register, you must write once to select it, and then write again to make your change. As an example, the following will read RR12 from the monitor:

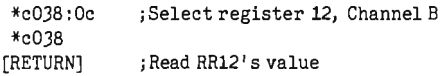

One important note needs to be made. If you select, for example, Register #2 and then read \$COJ8 (Channel B status) twice in a row, you'll get two different values. This is because the 85JO will reset the selected register back to Register #0 (RRO or WRO) after you've either read or written to your selection. You'd read RR2 the first time, and then read RRO the second time.

(By the way, register selection is made by writing to WRO. If you're not sure if WRO is selected when you first want to access the 8530, you should read the status register first so that the 85JO will reset the register selection to #0 for you. This isn't written down anywhere, but I think it would be a safe thing to do) .

## HIGH LEVEL, HIGH ADVENTURE

,.

For those of you who don't enjoy having to get down on your hands and knees to access the bare hardware, relax in knowing that you can talk to the 85JO through the serial port firmware on the Apple IIGS. You'll have to make extended calls to the firmware using GetSCC and SetSCC to reach the many registers of the 85JO, but at least it keeps your clothes clean.

*colllinued* 

As an example, the following routine, which can be typed into the monitor, will read RR12 (the low byte of the data-rate time constant) .

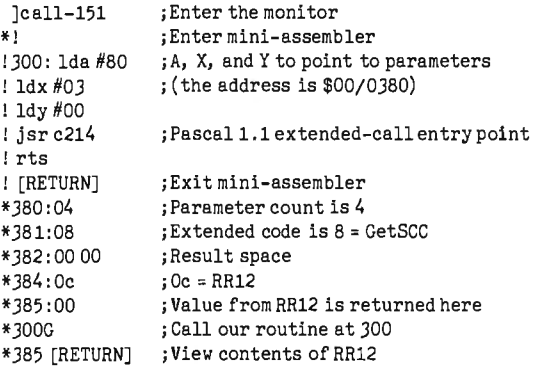

This shows how to make an extended call to the Pascal 1 .1 ·firmware for slot 2 (usually the modem port). It's hardcoded to \$C214, but you should look at the byte at \$C212 to find the low-byte offset into \$C200 for the extended-call entry point .

## WRANGLING WREGISTERS

By now, you're probably wondering what each of the read and write registers do, and which bits control what. Sorry, I'm not going to type in the settings for 200 bits. If you' re really interested in this stuff, I strongly recommend that you order a data sheet from Zilog or pick up a components manual. Why the spec sheet for the 8530 was not included with all the other data sheets in the Apple IIGS Hardware Reference is beyond me. Then again, there are many things Apple does that are beyond the grasp of rational comprehens ion. : - )

If interest is high, perhaps I can type in descriptions of what I consider to be the few most useful registers. Until then, good luck with your own investigations, and I'll be sure to post any other pertinent information on this subject when I uncover more .

--Morgan ("Real Programmers Don't Need Manuals") Davis

# **MACINTOSH**

Nobody's perfect, as shown by a BIXen's look at the typos inside a Macintosh SE. That discussion eases into a hot debate on the SE's cooling fan. There's a discussion on the apparent fragility of the SE, and a how·to on hooking up MultiSync/Multiscan monitors to the Macintosh II. And how compatible is the Mac II NuBus anyway?

# **THE GREAT MAC SE TYPO-AND-FAN SAGA**

macintosh/mac.se #220, from bmug (Raines Cohen), Fri May 22 08:32:41 1987.

For the curious, while disassembling a Mac SE, I noticed the following:

>> The analog card is labeled "MATINTOSH," with a T!

> > The video card is marked "ALADDIN VIDEO CARD," and a wire label reads "ORAMGE."

>> There is a spot for a resistor just below the fan. Perhaps to slow and quiet it down?

macintosh/mac.se #221, from lloeb (Larry Loeb, conference moderator), Fri May 2210:06:49 1987. A comment to message 220.

The Billy Steinberg solution for the fan:

"100 ohms at 1/2 watt . "

macintosh/mac.Se #225, from nz\_mhamel (Michael Hamel), Sun May 24 00:44:23 1987. A comment to message 221 .

Speaking of the fan, surely some thoughtful hardware person (coughing violently and pointing to self) could, if they had an SE (more coughing) , make the fan thermostatically controlled. I mean, it must be designed to cool a fully loaded SE with hard disk, external drive, and something in the slot at ambient temperatures of J5c or so . So most of the time it's running much too fast. A temperature sensor coupled to a proportioning control should ensure it only comes on when it has to and at whatever speed it has to to keep things cool. Probably it would just start to make enough noise to be annoying 'after you had worked at the SE long enough to be really irritated by it, eh?

macintosh/mac.se #226, from wbeck (Warren Beck), Sun May 24 01 :51 :11 1987. A comment to message 225.

On the fan, also, has anyone else noticed that when the hard disk in the SE is reading in a long file, such as an application, that the speed of the fan changes. I mean to say, the pitch of the whine goes lower transiently and then returns to its normal continuous-wave whine. Does this mean that the power supply is being taxed such that the voltage on the fan drops a little when the hard disk is turning? Sounds like the power supply is a little too close to the specifications for the hardware being powered. Which means that the fan is really needed to keep the SE from becoming a baked apple (which the Mac Plus I use at work has done twice), since a larger power supply was not used, apparently owing to heat constraints .

macintosh/mac.se #228, from lloeb, Sun May 24 08:33:48 1987. A comment to message 226.

I 've had two review machines in here and BOTH fans never changed pitch under any load or disk operation.

The Sony power supply is 100 watts up from 60 watts on the "Classic" Mac .

I think there is AMPLE margin designed in this time; and would disagree with your thoughts on this.

macintosh/mac.se #230, from rsimonsen (Redmond Simonsen), Mon May 25 01 :29:29 1987. A comment to message 228.

Could be a harmonic that is changing the sound of the fan rather than a slowdown due to stressing the power supply.

macintosh/mac.se #233, from bohannan (Bruce Bohannan), Fri May 29 23:56:54 1987. A comment to message 226.

I have the same problem (attribute?) with my SE fan. . . about once an hour, the pitch rises and then falls back to normal. It sounds like some sort of harmonic distortion to me.

macintosh/mac.se #229, from bvanantwerp (Bill Vanantwerp), Sun May 24 15 :13:10 1987. A comment to message 225.

Trouble is that a true pid-type controller costs more than it's worth, I would think. My solution on a Plus was to install a *conrinued* 

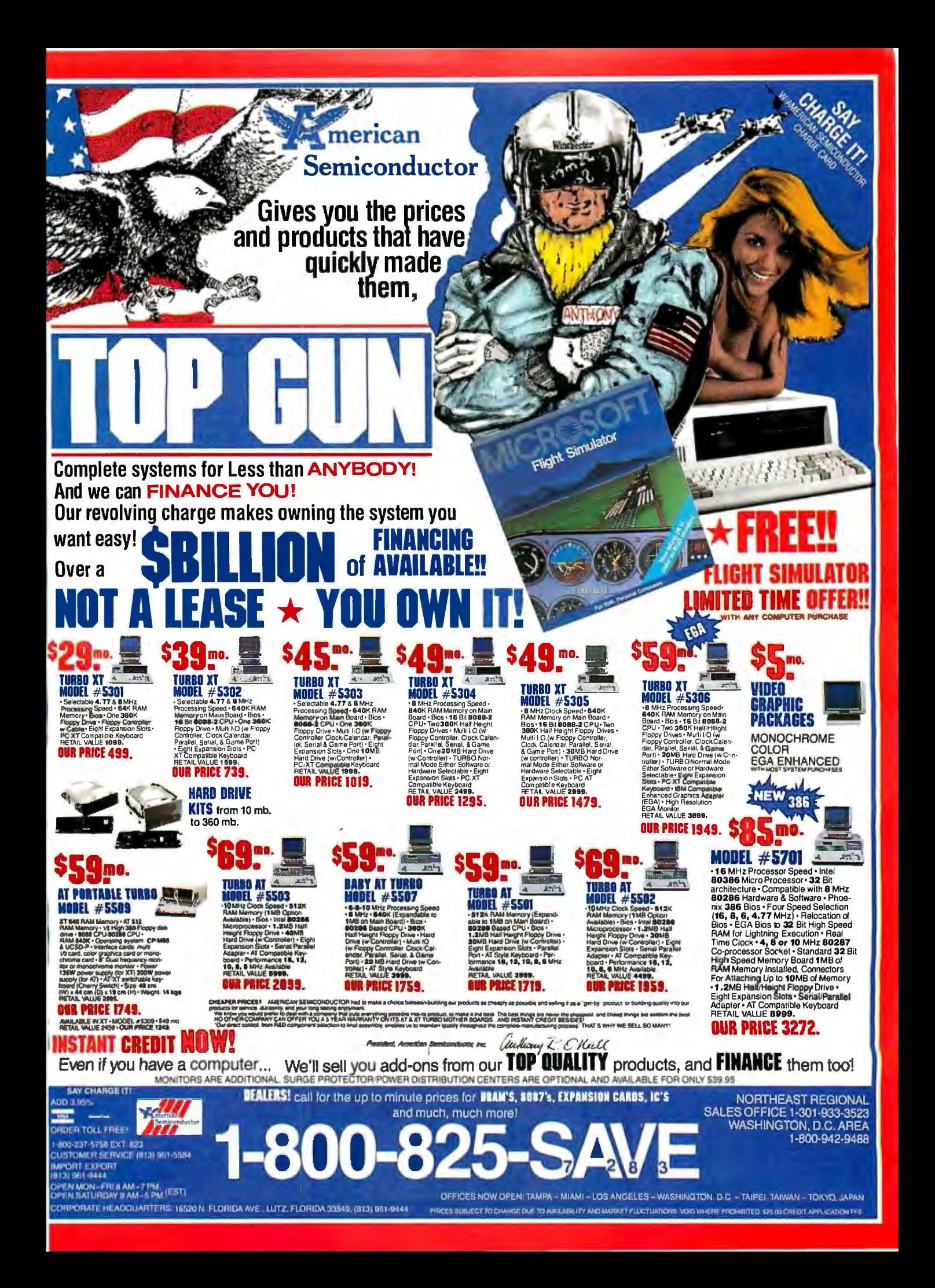

fan with a switch that I turned on only when I wasn't within earshot. Works like a dream. Inside my Plus rarely gets to be more than 30c.

# FRAGILE SE: HANDLE WITH CARE

macintosh/mac.se #235, from tom\_thompson (Tom Thompson, BYTE), Mon Jun 8 08:47:03 1987.

Well, we just got our SE back from COMDEX, and it turns out that they don't take to being hauled about too well. Case in point:

A key on the keyboard was broken off. I managed to reattach it by \*very\* carefully using epoxy cement. One foul-up and the key could have been glued permanently into the "on" position, but with a lot of care and a little luck I managed it. This reaffirms my previous opinion about the new keyboard - a tad too frail for my liking, especially when compared to the classic Mac keyboard. (We've shipped some of these Macs to various shows, and I've yet to hear of a keyboard problem.)

The video display didn't work. This provoked a number of fourletter runic incantations, after which I switched the SE off. Turning it back on, I could see that the internal hard disk seemed to run through a typical boot sequence. So I stuck in a formatted floppy, which the SE appeared to read properly. Now the test: I hit Command-Eon the keyboard and phwang, out pops the floppy. Now that we know the CPU is OK, it's time to open the case and take a look at the analog board. I did this and discovered the connector to the rear of the video tube had popped off. It seems there's this thick grounding cable or some such with very little slack that can yank the connector off the tube when the SE gets jarred. Apple needs to put some slack in that wire: I've heard of this happening to another SE user.

At any rate, fixing that problem was simply a matter of plugging the connector back on. The hard disk seems OK, and I'm using the SE now to file this comment. But be advised: I don't think the SE is nearly as shippable as the classic Macs. Be careful!

macintosh/mac.se #238, from wbeck, Wed Jun 10 01 :08:39 1987. A comment to message 235.

How did you ship the SE? Did you use a special shipping container, or just the standard box the SE comes in?

Another question: Have you heard any stories of the hard drive being damaged by carrying the SE from home to work, etc.? I do this two or three times a week with my SE, and I am a little scared that the disk will crash eventually. So far, I haven't had any problems at all in the month that I've had my SE (and I am hoping that my luck will remain on track. ..).

macintosh/mac.se #239, from tom\_thompson, Wed Jun 10 09:28:08 1987. A comment to message 238.

I also had the experience of shipping the SE as regular baggage in its canvas bag. The baggage guys mashed it so bad the main power cords were loosened. The internal hard disk didn't lose a byte. I dunno how without parking. Apple says it's because it's a low-mass head.

macintosh/mac.se #241, from reviews6 (Joel West), Thu Jun 11 21:18:10 1987. A comment to message 239.

Atechie at a company that makes internal hard disks showed me the internal 20 and commented on the lack of shock mounting. The Apple is much less than the norm for a transportable (e.g., as on a Compaq), but since he's a software type, he wasn't sure if it really mattered.

## HOOKING A MULTISYNC/SCAN TO THE MAC II I

macintosh/mac.ii #196, from reviews6, Fri May 15 18:49: 15 1987.

Alocal dealer kindly provided me with the manual for the NEC MultiSync. It provides a detailed pin assignment and advice for use with non-IBM drivers. The information seems pretty clear on hooking one up to a Mac II, although, according to Apple's shipment desk, if a developer hasn't received one yet, the next batch is a month away.

*continued* 

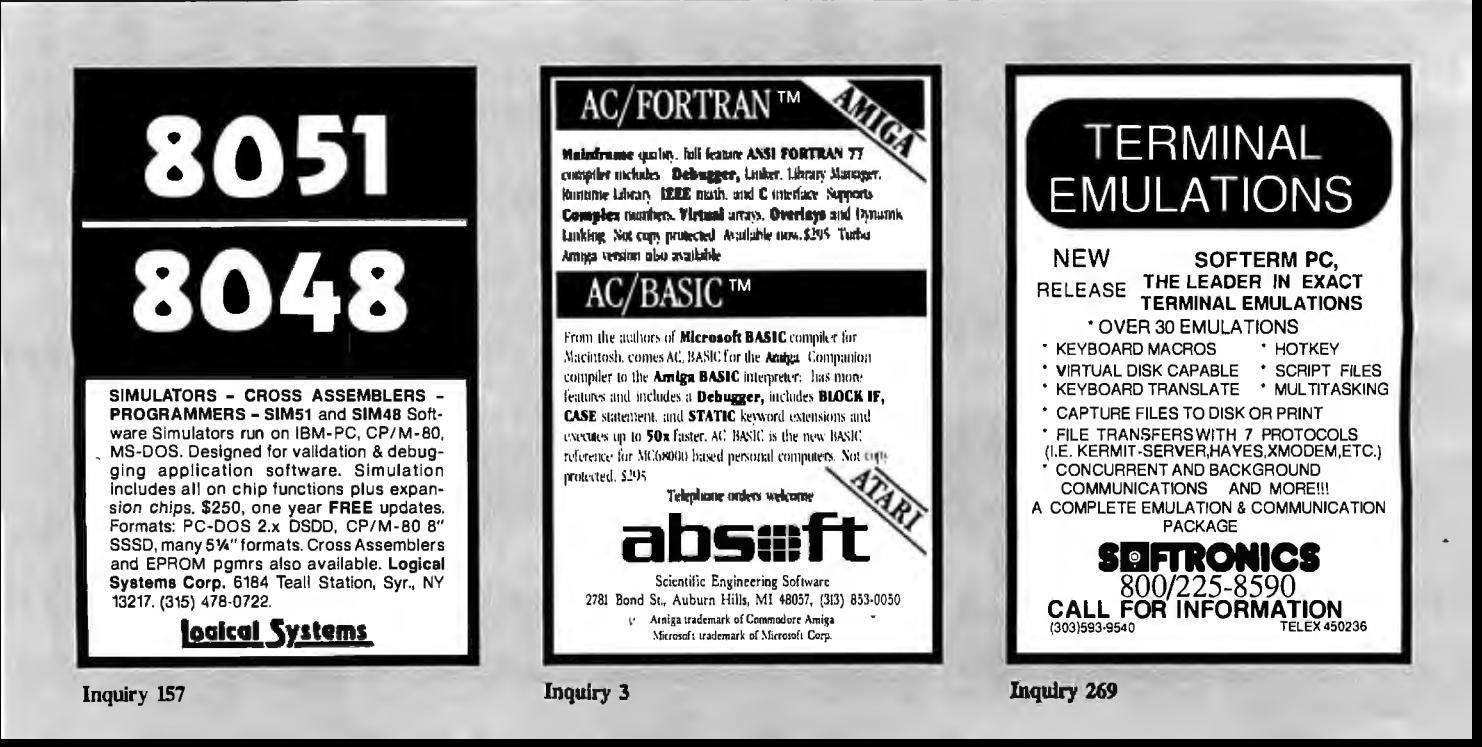

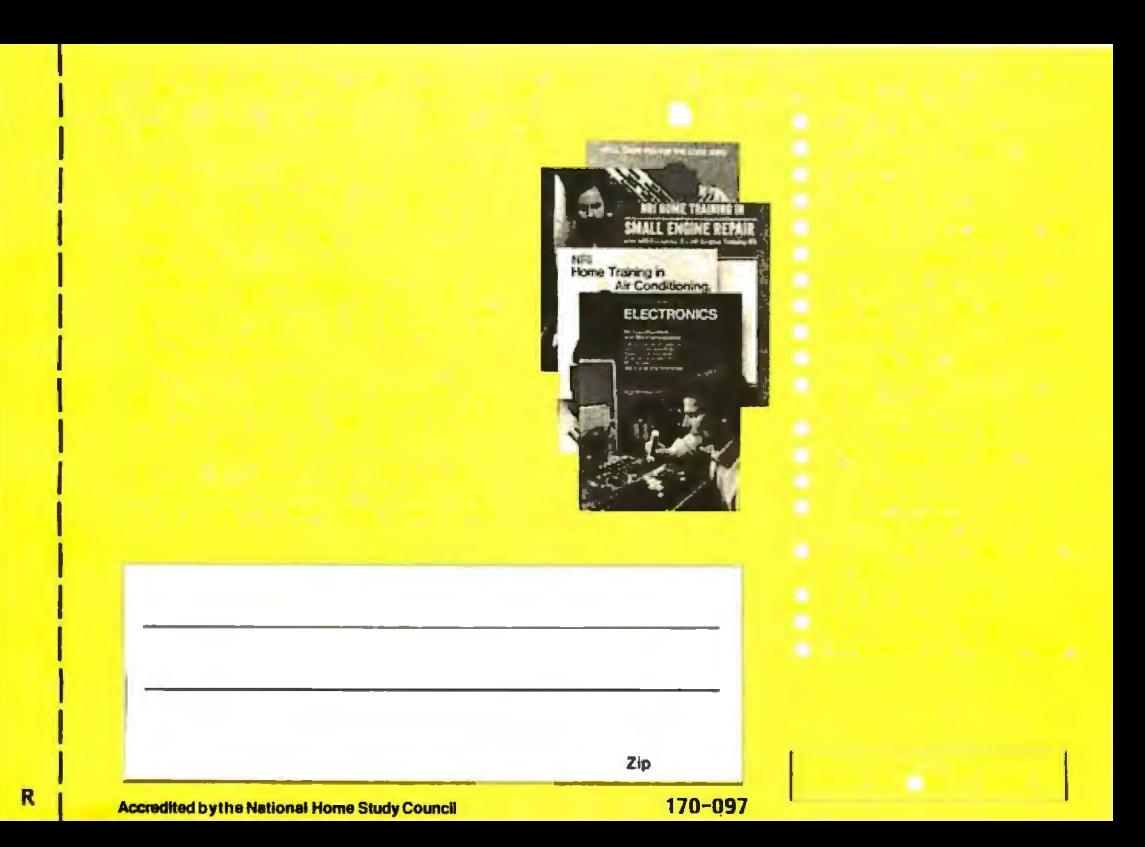

# **BUSINESS REPLY MAIL**

NO POSTAGE **NECESSARY**  $MAII$  ED INTHE UNITED STATES

FIRST CLASS MAIL PERMITN0. 10008 WASHINGTON, D.C.

POSTAGE WILL BE PAID BY ADDRESSEE

# **NRI Schools**

McGraw Hill Continuing Education Center 3939 Wisconsin Avenue Washington, D.C. 20077-9265

**1•• 1.111 ••• 11 ••• 1••• 11 ••• 11.1 •••• 1.1.11 ••• 1.1 ••• 1.11** 

# SATELLITE<br>ELECTRONICS

**ROBOTICS** 

**Catch the Excitement!** Today, High-Tech Job Opportunities are **Everywhere!** 

Now you can take control of your future with NRI's newest hands-on training and carve out your own place in today's electronics world. Select a new career field or start a business of your own. Now the choice is yours. And only NRI gets you where you're going with the *latest* professional instruments and test equipment you build and keep as you learn at home.

No other school of its kind has prepared so many people for<br>successful careers in electronics. For over 70 years, NRI technical engineers and educators have demonstrated a unique ability to spot and anticipate the important technological trends, then develop state-of-the-art training that's prepared over 1.3 million ambitious people for successful careers in each new emerging field.

Now NRI presents three new state-of-the-art training opportunities in today's fastest growing electronics fields.

# **Build Your Own IBM-Compatible** Computer as You Learn Digital Electronics Servicina.

A brand new course for an exciting new field...servicing computer peripherals (disk drives, printers, display terminals, modems, etc.) and the latest digital equipment found in industry today. Job opportunities for the trained digital technician have never been greater. It takes skilled personnel to keep today's digitally automated production lines and manufacturing equipment rolling. NRI trains you to be a highdemand digital technician or prepares you for your own independent service business.

As you learn, you get practical hands-on experience building your own 256K, IBM-<br>compatible NRI Model XT computer-complete with disk drive and monitor. When you add NRI's exclusive diagnostic software, you transform your computer into a dedicated digital testing device for troubleshooting video displays

**DIGITAL** ELECTRONICS SERVICING

# **Only NRI trains you** for so many careers on the leading edge of today's electronics revolution.

and terminals, disk drives, and more! You also build and learn to use and service your own triggered-sweep oscilloscope, digital logic probe, and digital multimeter . . . instruments used by today's digital electronics professionals.

When you select NRI training in Digital Electronics Servicing, you'll be preparing yourself to move into one of today's hottest electronics careers!

# Build an Operating Robot as You Learn **Robotics and Industrial Control.**

Already, advanced robotics systems are producing everything from electronic circuits to automobiles. By 1990, over 100,000 "smart" robots will be in use, creating over 30,000 new technical jobs.

NRI trains you to operate, program, service and troubleshoot industrial robots as you build your own remote controlled, programmable

mobile robot. You get professional instruments and up-to-date training to prepare you to handle the technology that's changing the face of industry today.

# Install and Troubleshoot Your Own **Home Satellite TV Equipment as** You Learn Satellite Electronics.

You've seen them in backyards, beside motels, atop office buildings, and in military installations- those sensitive dishes reaching out for TV programs, computer transmissions, data signals, and messages of all kinds from the growing number of satellites stationed 22,300 miles above the earth. Now NRI training can get you in on the ground floor of a new career

or even a business of your own in this exciting new growth field.

NRI trains you to service consumer TVRO systems, as well as the larger commercial and military equipment used to transmit and receive worldwide communications: news, weather, national security & defense transmissions and all types of voice, data and video signals.

Learn to install satellite systems...adjust, troubleshoot and repair dishes, amplifiers, converters, antennas and receivers. And get "hands-on"

experience as you install your own satellite TVRO system that will bring TV signals from around the world into your home.

# Send for Free Catalog of High-Tech Career Opportunities.

Now you, too, can catch the excitement. Just send for your free copy of the 100-page NRI High-Tech Electronics Careers catalog. See the future open up for you as you explore exciting<br>new opportunities for higher pay, advancement -even your own business. Review the complete descriptions of the training you get, the equipment that makes each opportunity come to life. Send today and get your start on tomorrow. If the card is missing, write to us.

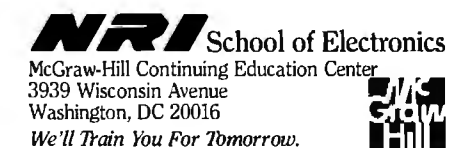

SEPTEMBER 1987 · BYTE 321

## **SPECS**

NEC MultiSync JC-1401PJA, primarily designed as an EGA compatible TTL (digital RGB) monitor, includes IBM Professional Graphics Adapter compatibility.

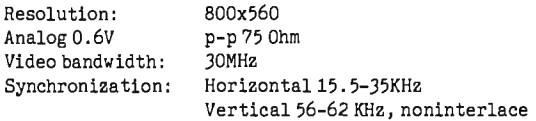

## **SETTINGS**

Analog/TTL: Analog Manual: On

## CABLE

NEC DE9 Description Apple video card ("DB"-15)

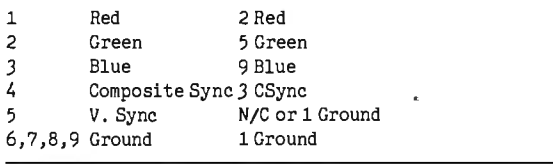

**macintosh/mac.ii #212, from reviews6, Thu May 21 22:01 :55 1987.** 

The Sony Multiscan, like the NEC MultiSync, is a monitor designed for compatibility with several IBM standards. It handles PGA and VGA.

It also works very nicely with the Mac II. I'm told that it looks identical to the Apple monitor except for the case. (Apple has acknowledged using a Sony tube; other differences are unclear.)

I also heard that only the late-model NECs can handle the Mac's scan rate.

# **A LOOK AT NUBUS COMPATIBILITY**

**macintosh/mac.ii #205, from murdock (Albert Sousa), Mon May 18 22:06:271987.** 

Will TI NuBus cards work on the Mac II? I'm referring to the LISP processor card on the Explorer and the memory, CPU, and peripheral cards from the Business Pro . Also, a magazine made reference to a new Mac in alpha. It said this new Mac was as big a jump over the Mac II as the II was over the Plus. Any comments?

## **macintosh/mac.ii #210, from nwallach (Naor Wallach), Thu May 21 19:48:48 1987. A comment to message 205.**

Looking at the pictures from AST for its 286 card, I believe that Apple has developed its own form factor for its cards. I do not believe that it has followed the NuBus spec in its mechanical design. Therefore, no NuBus card compatibility. Electrically, Apple used NuBus though.

## **macintosh/mac.ii #216, from tom\_thompson, Tue May 26 14:12:26 1987. A comment to message 210 .**

I think it's the other way around: Apple has followed the form-factor (mechanical) specs from the NuBus doc, but it's only partially compatible electrically. If the card requires the -5. 2V that the Apple NuBus doesn't supply. Except for this one change, the Mac II follows the NuBus electrical specs closely and should work.

**macintosh/mac.ii #233, from nwallach, Sun May 31 21 :03:48 1987. A comment to message 216.** 

The spec I have mentions a form factor that is identical to VMEbus. I'll check my spec if someone will post the mechanical dimensions for their Apple NuBus cards.

**macintosh/mac .ii #240, from tom\_thompson, Mon Jun 1 09:06:56 1987. A comment to message 233.** 

Just a guess, but what version of the NuBus spec do you have? I had spec. 1.6, which only \*mentioned\* the VME form factor. Things didn't look too pleasant electrically, either. However, when I received my copy of the NuBus spec, I found out it's now in draft version 2.0. Apple is pretty well in order with the electrical definitions (except for the -5.2V), and a "PC" form-factor card was introduced. The dimensions for the PC form factor are:

101. 6mm ( 4.0") in height 327.03mm (12.875") in length max.

Length shall vary on left side of card; minimum length is 177. 8 mm ( 7. 0").

Connector is a Eurocard type C connector; specifically, 603-2-IEC-C096-M.

This is probably the form factor Apple is using for the boards (certainly not the VME form factor! ) .

# **macintosh/mac.ii #243, from nz\_ mhamel, Tue Jun 2 04:17:46 1987. A comment to message 240.**

I thought Apple was a bit more deviant than that from the NuBus spec: Hasn't AJl, which was a ground, become an interrupt line, IRQ\*? And Apple doesn't support block transfers (or is that optional now?)?

**macintosh/mac.ii #244, from jmonti, Tue Jun 2 04:37:39 1987. A comment to message 243.** 

Yes, upgrading the video card is just a matter of putting in the chips. I saw it done and it took about 2 minutes, maybe *3.* And the chips weren't even from Apple. I believe \$41 is a reasonable price .if bought in quantity through a user' s group co-op or something.

**macintosh/mac .ii #247, from tom\_thompson, Tue Jun 2 09:04:531987\_A comment to message 243.** 

No, A31 is an address/data line, it can't be a ground. The interrupt request is now RQST\*, which can be bused or non-bused (Apple chose the latter route, so that each card could have its own dedicated interrupt). No, the Mac II doesn't support block transfers, and they are' optional in version 2. 0 of the spec .

**macintosh/mac.ii #249, from nwallach, Tue Jun 2 19:29:58 1987. A comment to message 240.** 

Hmmmmmmmmmm!

My spec. is document #TI-2242825-0001, published by Texas Instruments. You know, the people who developed NuBus.

Of course, there is nothing to say that they are perfect. Thanks anyway.

**macintosh/mac .ii #250, from sjones (Scott Jones), Tue Jun 2 19:36:06 1987\_ A comment to message 249.** 

You're wrong! TI didn't develop the NuBus. Some of my

# Compose Yourself!

Now create superb sounding music on your IBM<sup>®</sup> PC. Ad Lib<sup>1\*</sup> makes it easy.

Just when you thought you'd heard it all, along comes Ad Lib.

And with it comes rich, room-filling music like vou've never heard from a PC before. With rumbling bass, crystal clear highs, upfront mid-range. All of it composed and performed on the first complete PC music system for people like you - long on desire, a little short on experience.

The heart of the system is the Ad Lib Music Synthesizer Card!" An electronic sound synthesizer based on the same digital technology found in professional keyboards and the finest music computers.

Just plug it into your PC and get clean. powerful music through high fidelity headphones, bookshelf speakers, even your home stereo. It'll handle up to eleven different instrument sounds playing at once, so it's perfect for anything from a solo to a symphony.

There's also Ad Lib Visual Composer." about the most instinctive composition software ever devised. Simply draw lines to indicate notes, using the onscreen piano keyboard Change instruments, tempo and volume with a couple of keystrokes. Cut, copy and paste portions of your music in a snap.

Included with the program is Composition Projects<sup>1</sup> #1, a step-by-step guide to creating all kinds of music, including classical, jazz, bossa nova, ragtime, and more. Just the thing for an ever-expanding repertoire.

Visual Composer is worth \$89.95 if purchased separately, but it's yours free when you buy the system.

Then play back all of your creations, as well as several preprogrammed selections, on the Juke Box" playback software, also included with your system.

Look for the Ad Lib Personal Computer Music System<sup>re</sup> at selected computer and music stores, or order direct from Ad Lib with your check, Visa or MasterCard.

with College point a space, he

The Ad Lib Personal Computer Music System. At last, you have what it takes to make great-sounding music.

The Ad Lib Personal Computer Music System. Includes the Ad Lib Music Synthesizer Card, Juke Box playback software, free Visual Composer software with 50 pre-set instrument sounds and Composition 

Enhance your system further with this additional Ad Lib software:

Music Championship"#1 - Basic Concepts. Learn to identify basic musical concepts, including tempo, mode, rhythm and key. Perfect for all ages. The first in a series of music training programs combining syn-

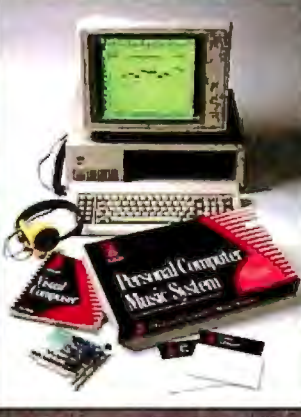

thesized music with exciting computer game competition . . . . \$39.95

**Instrument** Maker<sup>19</sup> software. Lets you create and save new *instrument* 

sounds for use with Visual Composer. Alter 23 sound characteristics like attack, sustain and decay. Modeled after professional music synthesizer software .... \$49.95

Look for more Ad Lib music software titles coming soon.

Requires IBM PC, XT, AT or compatible, 256K RAM, DOS 2.0 or higher. **CGA. EGA or monochrome** graphics adaptor.

To place your order, or to request your free demonstration recording, call us toll-free today.

Ad Lib Inc. **50 Staniford Street** Suite 800 **Boston, MA 02114** 

**Personal Computer Music System** 

Inquiry 334

sant kloker o d Music Championship are trademarks of Ad Lib ino 18M (sia reputare m Projecut Inistrum Mico- Concreten

professors at MIT developed it a number of years ago. TI just licensed the NuBus from them! I was surprised to hear that Apple had chosen it for the Mac II. I still have some course notes describing the bus-arbitration protocol that the professors had designed [from a class called *6.032].* 

macintosh/mac.ii #251, from tom\_thompson, Tue Jun 2 21 :27: 15 1987. A comment to message 250.

What's the date on that thing? I've got the IEEE P1196 specification, draft 2.0, dated December 15, 1986. It's also an unapproved draft, but since it's still in the proposal stage (hence the "P" with the spec number), no big deal. No idea when it'll be finalized, but this document's the latest I've seen.

macintosh/mac.ii #252, from paul.hoffman (Paul Hoffman), Wed Jun 3 00:15:09 1987. A comment to message 250.

Ah, 6. *032.* Course name: Computers for Masochists. Brings back memories.

macintosh/mac.ii #253, from microprose (MicroProse Software), Thu Jun 4 22:36:58 1987. A comment to message 252.

Lord, 6.032! Haven't thought about that in years! Guess I took it before NuBus was created (Fall '80). . .

macintosh/mac.ii #254, from sjones, Thu Jun 4 23:53:31 1987. A comment to message 253.

Hmmm, all these MIT types coming out of the woodwork!

I do wish that Apple had kept in some of the features of the NuBus. Like the fast \llock transfers.

# **IBM PC**

Can you use a single-sided 31/2-inch floppy disk in one of the new 1.4megabyte PS/2 drives? It seems so at first glance. But wait, there's more. If that is:1't enough to pique your interest, you can read all about the stuttering ROM BIOS or the nonfunctioning alternate Alt. In the realm of the more contemporary PS/2 systems, there's a discussion of the pros and cons of the Micro Channel bus and bus ID numbers. This month's IBM PC section finishes up a thread on how EXEC does temporary exits to DOS.

# **THE DANGERS OF SINGLE-SIDED DISKS**

ibm.ps/model.50 #214, from swnev (Scott Neville), Mon Jun 8 23:59:021987.

I had an olds ingle-sided *3* 1/2-inch disk laying around, and, just for kicks, I decided to see if it would format properly. I used the FORMAT command without any parameters, and lo and behold! It formatted fine and showed a full 1.4 megs of available space!

I confirmed this with CHKDSK. I couldn't believe it, so I copied over a meg of data onto the disk (actually programs and ASCII files). I used the /v (verify) option with the copy and got no errors. Every program I run off the disk works without a hitch. The ASCII files are complete and unadulterated!

Is there a mega\$\$\$ conspiracy afoot? Am I being overcharged for high-density disks, when any old *3* 1/2-inch disk will work? Is there a difference in reliability between these disks? Anyone have any suggestions?

ibm.ps/model.50 #215, from barryn (Barry Nance), Tue Jun 9 00:01:041987. A comment to message 214.

Good question. Even with a discount, the J 1/2-inch disks we bought at work cost about \$60 per box. And that's toci much.

ibm.ps/model.50 #216, from swnev, Tue Jun 9 00:09:23 1987. A comment to message 215.

I have some Sony single-sided disks. I'll try them next. The store I bought my Model 60 from wanted \$100 for the hard disks! I finally found them for \$65. Seems way overpriced. I chalked it up to new technology, but now I begin to wonder!!

ibm.ps/model.50 #217, from barryn, Tue Jun 900:11:481987. A comment to message 216.

Well, just watch out for the single-sided disks. . . "singlesided" means that the disks failed the certification tests on one surface but not the other. There could be a very slight flaw on the bad side. . . or there could be a large one.

ibm.ps/model.50 #220, from grr (George Robbins, Commodore Business Machines), Tue Jun 9 04:56:58 1987. A comment to message 217.

This is an open issue that has been explored elsewhere at great length. It boils down to personal preference. Some people are happy to save a buck at some increased risk; others are willing to pay more for some assurance of better data reliability.

The details of certification, finishing, testing, and whatnot vary between manufacturers and over time. There isn't a single answer.

ibm.ps/model.50 #227, from matt.trask (Matt Trask), Tue Jun 9 11 :32:59 1987. A comment to message 217.

Single-sided means a statistically meaningful sample from the production run failed on one surface and not the other - not necessarily every disk. DOS should be able to handle any bad sectors that are found during format of a single-sided disk for double-sided use.

# **STl ITTERING ROM BIOS**

ibm.ps/model.50 #230, from barryn, Tue Jun 9 21 :03:42 1987.

I dumped the ROM BIOS of my Model 60 out to disk earlier today, just so I could do some spelunking. Here's a picture of the front end of the file:

-d 100

9900XX66881158 ((CC))CCOOPPYYRRIIGGHHTT I IBBMM CCOORRPPOORRAATTIIOONN 11998811,, 11998877 AALLLLRRIIGGHHTTSS RREESSEERRVVEEDD

ibm.ps/model.50 #231, from greenber (Ross Greenberg), Tue Jun 9 21 :33:57 1987. A comment to message 230.

WWhhaatt' 'ss wwrroonngg wwiitthh tthhaatt??

Barry, what do you get if you output that as a direct image to the screen, using the alternate bytes as attribute bytes? Must look pretty funny.

*continued* 

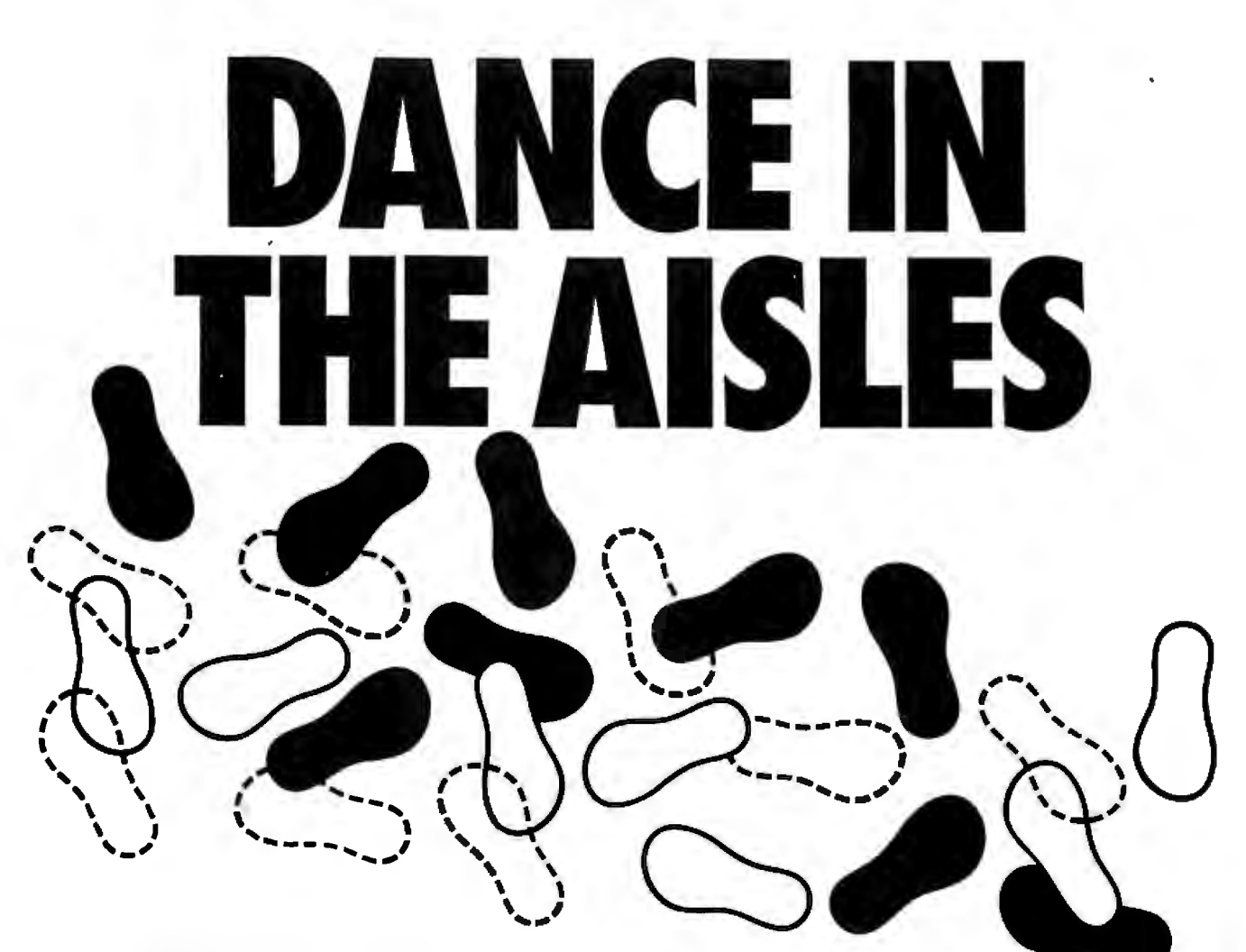

**The computer industry is hopping. And** beyond. Hardware and software for **COMDEX/Fall '87 is the place to roll** communications, CAD/CAM and de **back the rug, kick up your heels, and** publishing, multi-user systems, micro-<br>**get down to business with more than** mainframe integration, workstations, get down to business with more than<br>1300 exhibitors in a "sold out" show.

COMDEX/Fall '86 and COMDEX/Spring '87 the season. proved that the industry had regained<br>its form. The former signaled the resurgence, and the latter became the most through such Conference exclusives a successful Spring show ever, with over field reports from users and resellers successful Spring show ever, with over<br>52,000 attendees.

The perfect partner for VARs, VADs, through seminars on desktop publishing, distributors, OEMs, and other resellers, CAD/CAM and corporate connectivity.<br>COMDEX/Fall '87 pairs you with suppliers of the newest products and s of the newest products and services that will vitalize your sales for 1988 and

communications, CAD/CAM and desktop<br>publishing, multi-user systems, microlocal area networks-you can take a turn<br>with all the liveliest opportunities of

And you 'II step up your sales momentum<br>through such Conference exclusives as on IBM's new generation of desktop machines, Apple 's Macintosh series, and<br>through seminars on desktop publishing,

hopping. Fill out and send in the coupon

now tor attendee registration information. Or write to COMDEX/Fall '87 Attendee Registration, 300 First Avenue, Needham, MA 02194.

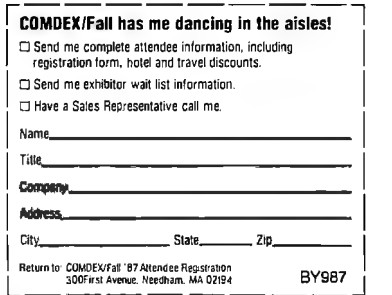

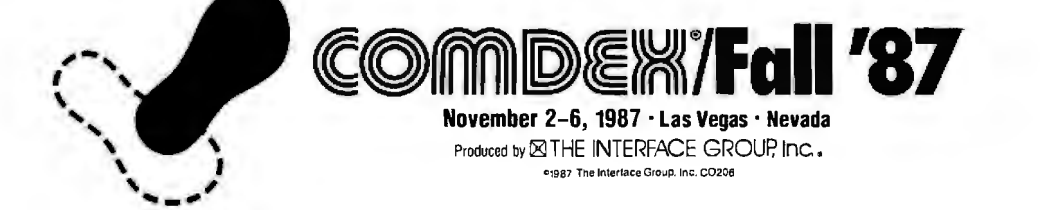

# **Rack & Desk PC/AT Chassis**

# **AFresh Approach**

Integrand's new Chassis/System is not another IBM mechanical and electrical clone. Appearance, power, **thermal, reliability and EMI**  ,..  $\frac{1}{2}$ problems that plague other designs have been solved. An entirely advanced design hardware along with applications and technical support *all at prices competitive with imports.*  Why settle for less?

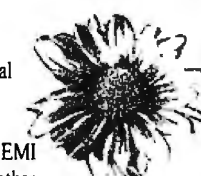

fresh packaging design approach has been taken using modular construction. At present, over 40 optional *stock* modules allow you to customize our standard chassis to nearly any requirement. Integrand offers high quality,

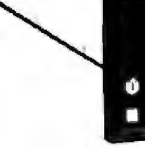

*Rack* & *Desk Models* 

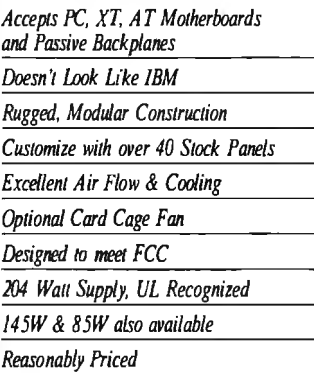

*Madein USA* 

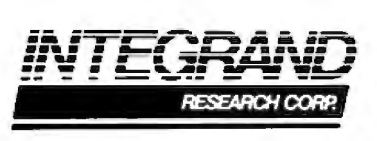

Call or write for descriptive brochure and prices: 8620 Roosevelt Ave. • Visalia, CA 93291 209/651 -1203 TELEX 5106012830 (INTEGRAND UD) EZLINK 62926572

We accept BankAmericard/VISA and MasterCard

IBM. PC. XT. AT trademarks of International Business Machines.<br>Drives and computer boards not included.

BEST OF BIX +

ibm.ps/model.50 #232, from barryn, Tue Jun 9 21 :37:271987. A comment to message 231 .

HI

I can try it when I get to work tomorrow. I wonder if it'll blow up the machine (hope, hope).

ibm.ps/model.50 #233, from meed (Edward McNierney, Number Nine Computer Corp.), Tue Jun 9 22:52:42 1987. A comment to message 232.

Gee, these software guys don't know much about hardware, do they?

Actually, I've wondered about that BIOS stuttering for years (you can find it in every PC from the very first one) until I started working for a hardware company . You see, ROMs are usually organized as "by 8," meaning that they can be accessed 8 bits at a time. Since 16-bit accesses are much faster if you don't have to read the same ROM twice, IBM (and most everyone else) arranges ROMs as two 8- bit ROMs with their addresses interleaved. In other words, all the even-numbered bytes are in one ROM and all the odd-numbered bytes are in the other. Most software for burning ROMs comes with a "byte-split" utility, which takes your object code and splits it into two files, one for each ROM .

So, all IBM is doing is making sure that the complete text of the copyright message in stored in each ROM!

ibm.ps/model.50 #234, from barryn, Tue Jun 9 22:59:42 1987. A comment to message 233.

Well, that \*does\* make sense. Thanks, Ed.

ibm.ps/model.50 #237, from barryn, Wed Jun 10 02:56:19 1987. A comment to message 232.

Does anyone have a clone that has a "stuttering" BIOS footprint like that? Mine doesn't; its front end is a perfectly readable copyright message (maybe this means that the lowbyte ROM chip is not copyrighted unless it's treated as a set along with the high-byte chip, and vice versa?).

ibm.ps/model.50 #239, from matt.trask, Wed Jun 10 11 :44:14 1987. A comment to message 237.

I suppose they could protect their rights by only copyrighting every other byte . Any 16- bit machine (8086, 80286, . . . ) should exhibit this same stutter.

# **THE NONFUNCTIONING ALTERNATE ALT**

ibm.ps/model.50 #259, from swnev, Sun Jun 14 12:30:36 1987.

The second Alt key (to the right of the space bar) isn't recognized by any of my programs . The second Control key (also to the right of the space bar) functions normally. Do I need to trade in my keyboard? Or did IBM just do something different with the second Alt key? Also, does anyone know how to make use of the F11 and F12 function keys? I don't have the Tech Ref yet; do they use special return codes?

ibm.ps/model.50 #265, from kkonnerth (Karl Konnerth), Mon Jun 15 01:40:151987. A comment to message 259.

We haven't had many problems with the Alt keys on our 50s and 60s. Occasionally, a program will reject one of the Alt keys, but it happens so infrequently that I can't remember which program was affected! Have you run the diagnostics yet? Nota bene: You can access the advanced diagnostics by pressing Control-A at the main menu for the Reference Disk. *cominued* 

# THIS IS BBX<sup>™</sup> THE MOST WELL KNOWN **DGRAMMING LANGUAGE OU'VE NEVER HEARI**

If you're in the business of programming business solutions. you need to know about BB'.

Throughout the world, the industry's best and brightest programmers are discovering the power that BB' brings to Business BASIC.

And the numbers are growing. This year. over·30,000 copies of BB' are performing across the United States, Canada, Europe, Asia and South America.

# **BB<sup>x</sup> IS GOOD COMPANY WITH SOME GOOD COMPANIES.**

The BB<sup>x</sup> name is well known to some of the most well respected names in the computer industry.

Open Systems, Altos and State of the Art have adopted the BB<sup>x</sup> language for their accounting packages. NCR selected BB<sup>x</sup> as their standard Business BASIC offering.

These diverse companies, with very different needs, depend on the wide-ranging capabilities of BB' and the availability of over 1,000 BB' vertical application packages ranging from hospitality to waste management.

# **IT MATTERS THAT YOU'RE RUNNING BBx. IT SELDOM MATTERS WHAT COMPUTER.**

The power of BB' is unique in its enhancement of the Business BASIC language. You'll discover: though, that there need not be anylhing special about the computer you're programming.

BB' will make you a believer on most every major computer brand available today. And BB<sup>\*</sup> is portable. With BB<sup>\*</sup>, you have guaranteed portability of your application across all supported operating environments. This means a program written on a single· user PC can run with NO modification on over 35 different UNIX computers!

# **BB**<sup>x</sup>-IS SETTING NEW **STANDARDS WITHIN A 15-YEAR STANDARD.**

...

BB' is simply the most contemporary implementation of one of the most traditional products in computer programming.

Features like pop-up windowing on dumb terminals, device independent graphics, multi-keyed files, string arrays, long variable and function names, trigometric functions, matrix arithmetic, and others are simpler and swifter than you ever thought possible.

There are many other examples of BB' excellence like its callable business graphics utility set that makes graphics presentation of your data easy.

# **BBx IS THE SINGLE BIGGEST STEP YOU CAN MAKE TO OPTIMIZE YOUR BUSINESS BASIC LANGUAGE.**

And it begins with this step. Call us at BASIS Incorporated. Find out how you can stay in step with the thousands of BB' programmers and bring an entire new dimension to your business applications.

We'll send you information on our just released 'BB<sup>\*</sup> Progression/2, the newest, most advanced programming language from BASIS.

BB<sup>\*</sup> Progression/2 will do much more than add personality to your language. That's not the half of it.

BB' Progression/2 will give your Business BASIC a whole new character.

To order BB" Progression/2 in the United States please call TOLL FREE directly, 1-800-423-1394 In Canada, 1-416-494-0412

For technical support or more information, 1-505-821-4407

To order BB' Progression/2 in Europe please contact one of our European distributors, EDIAS, Hans Kirchhoff, Pfingstbornstrasse 25 6200 Wiesbaden, West Germany Phone: (0 61 22) 2016 Telex: 418 25 63 edla d Pl Informatique, 8 rue Benjamin Constant<br> **Phone (1) 40.05 10.65 Telex: 214.583**<br>
MULTISYS A S, Torgeir Vraas Plass 5A<br>
MULTISYS A S, Torgeir Vraas Plass 5A<br> **Phone: (03) 83 86 05 FAX: (03) 89 02 59** BASIS Incorporated PO. Box 20400 Albuquerque, New Mexico USA 87154 Electronic Bulletin Board 1-505-821-2933 MCI Mail, Basis (255-8242) Telex 6502558242 mci BB• is available on most popular UNIX. DOS and Network environments. Please call for assistance with your particular requirements.

UNIX is a trademark of Bell Laboratories.<br>NCR is a trademark of NCR Corporation.<br>Altos is a trademark of Altos Computer Systems.<br>Xenix is a trademark of Microsoft Corporation.

BB<sup>x</sup>Progression/2"

"Why should we pay for visits to the shrink? Just te him to get his act together

In companies where professional treatment for mental illness is still viewed negatively, everybody suffers.

The employee, fearing how it will look on his record, suffers by not seeking treatment.

And the company suffers. From increased absenteeism and loss of productivity. But you can help change all that. By recognizing that

mental illness is a medical illness that requires medical treatment. And by looking into medical insurance coverage that encourages employees to seek professional treatment without fear or hesitation.

Today, many companies have successfully improved employee performance by structuring their health plans to include long and short term treatment.

Learn more. For an informative booklet, write: The American Mental Health Fund, P.O. Box 17700, Washington, D.C. 20041. Or call toll free: 1-800-433-5959. In Illinois, call: 1-800-826-2336.

Learn to see the sickness. Leaming is the key to healing. THE AMERICAN MENTAL HEALTH FUND

Ad

# BEST OF BIX . FIX . BEST OF BIX . BEST

BTW, not many programs used Fll and F12 when that keyboard was offered with the XT and AT, and not many use it now. I seem to recall that they require a separate BIOS call to read.

# **A LOOK AT THE MICRO CHANNEL BUS**

ibm.ps/the.bus #50, from greenber, Tue Jun 9 09:03:50 1987.

Well, now that the smoke has cleared a bit (and now that I finally have my Tech Ref so I understand the answers! ) :

Q: What makes the Micro Channel superior to the old XT bus? To the old AT bus? To other buses put out by other companies?

Q: These IDs that IBM promises to give to everybody: Is that the only way to get them, or can manufacturers make a deal and split a given number in some way between themselves?

Q: What peripherals might be uniquely suited to the PS/2 and why? In fact, why isn't the motherboard, and the CPU on it, considered a peripheral?

Q: When the Model 80 comes out, will the real power of the *386*  shine through on the Micro Channel? Or will the Micro Channel start to shine when powered by the J86?

Well, now that I can follow what the heck people are gonna say, I'll try to translate a bit as required.

ibm.ps/the.bus #51, from matt.trask, Tue Jun 9 11:38:281987. A comment to message 50.

yes yes yes no yes size 9 yes maybe yes

Well, anyway, the reason the CPU is not a peripheral is because guest masters on the bus cannot control the watchdog timer - control will always return to it. Of course, if the CPU disables the timer, all bets are off.

ibm.ps/the.bus #52, from greenber, Tue Jun 9 11 :46:42 1987. A comment to message 51 .

Now, since I'm just starting to wade through the tech spec, perhaps you can help me out:

What the heck \*is\* the watchdog timer, and should I care that it exists?

ibm.ps/the.bus #53, from matt.trask, Tue Jun 9 12:02:31 1987. A comment to message 52.

It is a programmable timer that normally would be reset by the BIOS on each timer tick. It can be set for 0 to 255 ticks . If the preset number of ticks occurs without a reset to this timer, it yanks down on the NMI line. This NMI is \_not\_ maskable by the normal NMI mask register, and because the timer 's ports are below 100h, they are not visible over the bus to other bus masters. This allows the planar CPU to always regain control of the bus from rude bus riders.

ibm.ps/the.bus #54, from greenber, Tue Jun 9 15:42:321987. A comment to message 53.

Sounds like there are a lot of nifty things you could do with a decent NMI interrupt-service routine, eh?

What kind of stuff is loaded in there now??

ibm.ps/the.bus #56, from matt.trask, Tue Jun 9 17:27:12 1987. A comment to message 54.

The normal NMI services, such as parity check (yechh ! ) and NDP error, are implemented through the NMI vector in the normal

# **MICROMINT'S Gold Standard in Single Board Computers & Controllers**

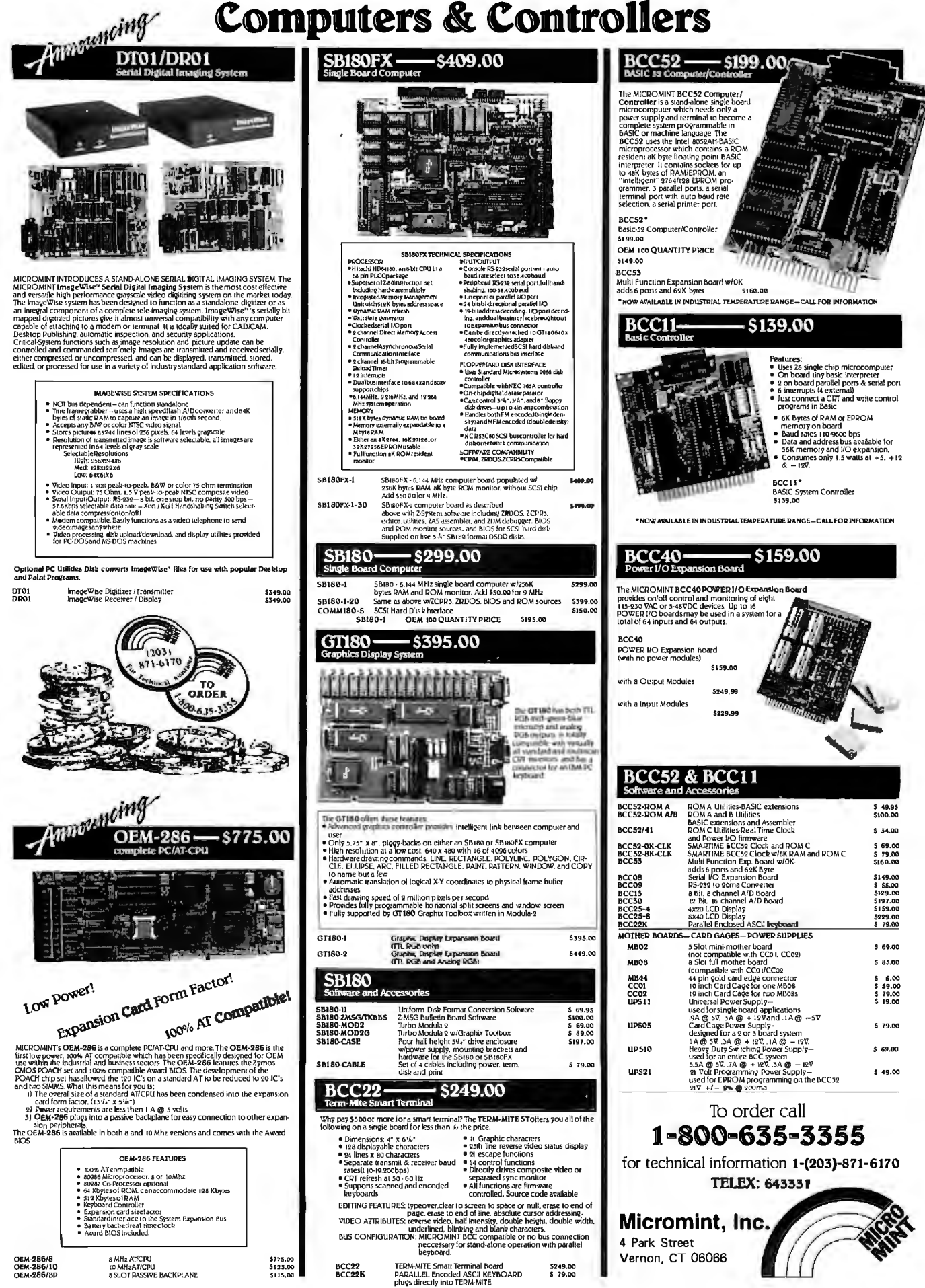

fashion - they are still maskable via the NMI mask register. The new bus time-out mechanism and watchdog timers also cause NMI but can't be masked by this method. (Pause while I shuffle through a TRM - oh well, I saw it somewhere.) There is some method other than the PC NMI mask to shut off the watchdog timer. I thought it was via the BIOS, but now I can't find it. AHA! There it is: For PS systems (except the *30,* of course), Int 15h with AH=C3h AL=OOh disables the watchdog, and AL=O1h enables it with BX=count. This would be subject to protection with a real OS so temporary masters would not be able to seize the bus forever.

# **ibm.ps/the.bus #55, from grr, Tue Jun 9 16:48:33 1987. A comment to message 52.**

When your machine craps out, this gives it a more effective kick in the butt than the keyboard reset. Of course, if the software is the problem as opposed to a hardware glitch, you might get to reboot anyway, but at least you don't have to toggle the red switch. I don't know how well this works; the guy at the seminar said the machines were shipped with this feature disabled.

**ibm.ps/the.bus #57, from matt.trask, Tue Jun 9 17:30:09 1987. A comment to message 55.** 

> When your machine craps out . . .

The bus time-out feature is supposed to save you in this situation. Presuming a real OS that knows about it, this is used to regain control from failed adapter cards that can then be shut off via the POS mechanism. This is also useful with intelligent devices that become bus masters and then crash while running on-board firmware/software.

**ibm.ps/the.bus #58, from greenber, Tue Jun 9 19:23:42 1987. A comment to message 57.** 

Hmmmm. So I could set up an NMI intercept, which polls each card to see which one caused a crap-out, and disable it as required. . . . very interesting. . . .

**ibm.ps/the.bus #59, from matt.trask, Wed Jun 10 11 :49:07 1987. A comment to message 58.** 

> I could set up an NMI intercept...

That is probably the domain of an OS, not some TSR. It is also possible in software to "probe" a board via its slot address and get back a response (assuming the board is working, of course).

**ibm.ps/the.bus #60, from greenber, Wed Jun 10 12:22:121987. A comment to message 59.** 

Well, that aspect (probing a board by its slot address) sounds like the real reason for all that board-numbering stuff.

**ibm.ps/the.bus #61, from tmarshall (Trevor Marshall, Definicon Systems), Wed Jun 10 23:08:03 1987. A comment to message 60.** 

I got a call from the IBM address-allocation department today. They wanted ME to suggest a number, which, if it were free, they would allocate it. The catch was that unless I had a manual (which I don't think has been released yet) I couldn 't look up the numbers. I told the guy to go recruit some other add-on developers.

**ibm.ps/the.bus #62, from dmick (Dan Mick), Thu Jun 11 10:46:29 1987. A comment to message 61.** 

I guess I would, too. Geez, he wouldn't even give you any suggestions?

**ibm.ps/the.bus #65, from tmarshall, Thu Jun 11 23:58:03 1987. A comment to message 62.** 

Nope. I asked him and he got very upset. You know, the usual "I only work here answering the phone" bit.

**ibm.ps/the.bus #63, from matt.trask, Thu Jun 11 11:45:221987. A comment to message 61 .** 

IBM reserves *0-32767* for internal use; you can choose from J2768-655J5.

**ibm.ps/the.bus #64, from jfleming (Jon Fleming), Thu Jun 11 20:57:21 1987. A comment to message 63.** 

But what about collisions?

**ibm.ps/the.bus #70, from matt.trask, Sat Jun 13 08:55:28 1987. A comment to message 64.** 

In theory, if two boards have the same ID, they'd better be functionally identical. Matter of fact, the IBM guy said that we were welcome to use IDs from their boards if we develop clones. The gotcha is that software is allowed to make assumptions about boards based on the ID number.

**ibm.ps/the.bus #78, from jfleming, Sun Jun 14 16:41: 15 1987. A comment to message 70.** 

But let's say that three years from now I design a superfast MITS Altair emulation board or something that \*nobody else in the world\* is going to be functionally identical to; how do I pick a number that \*nobody\* else has ever grabbed? Is IBM going to maintain a register?

**ibm.ps/the.bus #80, from grr, Sun Jun 1419:23:10 1987. A comment to message 78.** 

At the tech seminar at COMDEX, the IBM guys sounded like they \*would\* register numbers and warn of any collisions. I'm not sure why they don't want to assign numbers; perhaps some political stance.

**ibm.ps/the.bus #81, from matt.trask, Mon Jun 1510:26:11 1987. A comment to message 78.** 

That's the theory. Actually, at the seminar, the guy said that they would maintain the number list "for awhile," the implication being that they would like someone else to volunteer their services. Sounds like a great opportunity for one of those companies that publishes lists of products - it'd give them a monopoly on knowing everything out there.

If there is a collision between two boards on IDs, the system can't recover; it uses the ID to "sleep" boards with conflicting port and memory needs. I guess they'd both just go to sleep.

**ibm.ps/the.bus #66, from tmarshall, Thu Jun 11 23:58:43 1987. A comment to message 63.** 

Thanks, Matt. I wonder if he will still call me back?

**ibm.ps/the.bus #82, from villi (Vilhjalmur Thorsteinsson), Tue Jun 16 00:12:39 1987. A comment to message 66.** 

It seems to me you' re in a prime position to pick a good ID. . . say 40, 000. And IBM has indeed officially said that it will keep the ID number register.

*continued* 

# Announcing BYTE's ~~ -**New Subscriber Benefits**, **Program**

Lour BYTE subscription brings you a complete menu of the latest in microcomputer technology every 30 days. The kind of broad-based objective coverage you read in every issue. *In addition,* your subscription carries a wealth of other benefits. Check the check list:

# BONUSES

- *M Annual Separate Issues:* In addition to BYTE's 12 monthly issues, subscribers also receive our annual IBM PC issue free of charge, as well as any other annual issues BYTE may produce.
- **V** BYTE Deck: Subscribers receive five BYTE postcard deck mailings each year-a direct response system for you to obtain information on advertised products through return mail.
- [.£} *Reader Service:* For information on products advertised in BYTE, circle the numbers on the Reader Service card enclosed in each issue that correspond to the numbers for the advertisers you select. Drop it in the mail and we'll get your inquiries to the advertisers.
- [£} *TIPS:* BYTE's Telephone Inquiry System is available to subscribers who need *fast response.* After obtaining your Subscriber I.D. Card, dial TIPS and enter your inquiries. You'll save as much as ten days over the response to Reader Service cards.
- [£) *BYTE's BOMB:* BYTE's Ongoing Monitor Box is your

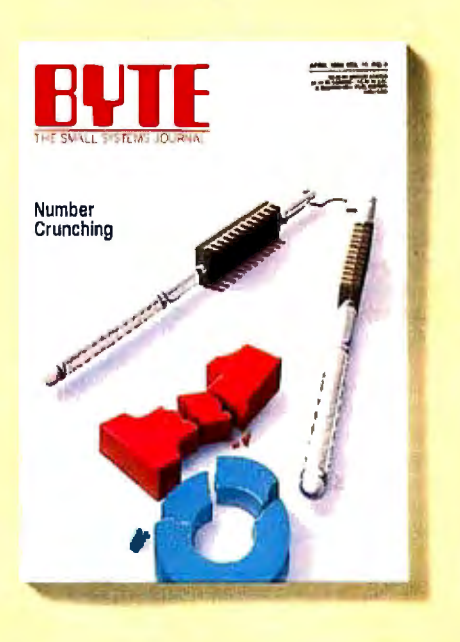

direct line to the editor's desk. Each month, you can rate the articles via the Reader Service card. Your feedback helps us keep up to date on your information needs.

[£) *Subscription Service:* If you have a problem with, or a question about, your subscription, you may phone us during regular business hours (Eastern time) at our toll-free number: 1-800-423-8912 (in N.J., 201-981-1963). You can also use Subscription Service to obtain back issues and editorial indexes.

# PAID SERVICES

[£) *BIX:* BYTE's Information Exchange puts you on-line 24 hours a day with your peers via computer conferencing and electronic mail. All you need to sign up is a microcomputer, a modem, and telecomm software. For further information and cost call 1-800-227-BYTE.

- [f) *Program Listings:* Listings of programs that accompany BYTE articles are now available on BIX, on disks or in quarterly printed supplements (see reply cards in this issue for cost information), or call 1-800-258-5485.
- **Microform: BYTE** is available in microform from University Microfilm International in the U.S. and Europe. See Contents page for cost information.

# **DISCOUNTS**

- $\sqrt{13}$  issues instead of 12 if you send payment with subscription order.
- **M** One-year subscription at \$22 (50% off cover price).
- **I'll Two-year subscription at \$40.**
- **I'll Three-year subscription at \$58.**
- **M** One-year group subscription for ten or more at \$18.50 each. (Call or write for details.)

# TOLL-FREE NUMBERS FOR YOUR CONVENIENCE:

*Subscriptions* & *Back Issues:*  1-800-423-8912 (in N.J., · 201-981-1963)

*BIX:* 1-800-227-BYTE

*Program Listings Orders:*  1-800-258-5485

# *And.* . . *welcome to BYTE country!*

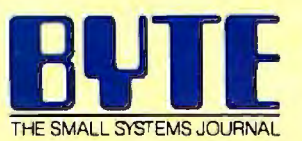

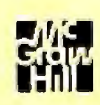

# THE CASE OF EXEC AND THE TEMPORARY DOS EXIT

ibm.pc/software #2739, from nickbaran (Nick Baran, BYTE), Tue May 19 12:58:43 1987.

Alot of programs these days provide a function for temporarily exiting to DOS. My understanding is that when you exit to DOS, a new copy of COMMAND. COM is loaded into memory. When you exit DOS \*back\* to your program, you type "Exit" at the DOS prompt. So, here's the question. What is the specific function in DOS for performing this operation, and, is there a "programmer's" term for it?

# ibm.pc/software #27 40, from rduncan (Ray Duncan), Tue May 19 13:13:08 1987. A comment to message 2739.

There isn't a specific operation in DOS to provide a new command processor; it's just a special case of the EXEC function (Int 2lh Fn 4Bh). Your program must look in the environment for the COMSPEC string to find the disk location of COMMAND.COM, and then feed that to EXEC (after making sure enough unowned memory is available in the system so that COMMAND. COM can run) .

## ibm.pc/software #2748, from condorwizard (Jim Morgan), Wed May 20 02:48:33 1987. A comment to message 2740.

While we are talking about the EXEC function, I notice that any changes to the environment are not maintained after you exit each copy of COMMAND. How can you maintain a new variable across command-processor loads? I'd like to let my software know that something happened out there and set some new parameter to pass back to the lower- (or higher-) level processor. When I

try it, it goes away with EXIT. Even when I put a dummy value in or change the dummy value to a real value, EXIT does not work.

# ibm.pc/software #2749, from dmick, Wed May 20 03:09:33 1987. A comment to message 27 48.

You can't. EXECing a program passes a copy of the environment, as Ray noted; EXITing the COMMAND. COM or terminating the child program loses the environment. There are ways to hunt for the "root" environment. . . take a look at tech. support/synopsis, somewhere in the first couple of messages, for one way. You can also look at the "snoop" code Ray Smith just uploaded recently (or will soon) or the MAPMEM.PAS module of the tsrsrc21.arc file for a clue as to how to locate COMMAND.COM and its environment (the first copy). This has to be the most common question on BIX, though, and it's all due to the halfusefulness of the environment under DOS.

Since I know it's a Unix feature, is there a way, oh Unix gods, to set the root environment from a child in that system?

## ibm.pc/software #2750, from mjguz (Mark Guzdial), Wed May 20 09:00:37 1987. A comment to message 2749.

>set the root environment from a child in that system?

I took the Bell Labs shell programming course some time ago, and at least at that time, it was impossible. At least in the Bourne shell, all scoping is downward - you can change anything you want at a lower level, but everything bounces back to its original shape as you come back up.

*cominued* 

# THE BEST EFFECTIVE EFFECTIVE STATISTICS PACKAGE AVAILABLE

Whether for industry, education, or pure research, no value. In the past three years, Microstat has been other statistics package can compare to Microstat when requested by name on more military contracts that it comes to areas of coverage, accuracy, ease of use, and other statistical package. Some of its features are:

- Data Management Subsystem for 11 Nonparametric Tests Scatterplots و Factorials, Permutations, and Correlation Analysis file creation and management.
- Data transformations (make new Combinations, terminations, and between Contenation marysis<br>
variables from old ones) Interactive or Batch mode 8 Probability Distributions<br>
 Interactive or Batch mode 8 Probability
- 
- 
- Three types of ANOVA systems<br>
 Simple, Multiple, and Step-wise Read external files (e.g., Lotus, Frequency Distributions<br>
Regression (files can be larger ASCII, dBaseII) User's Manual Regression (files can be larger than memory)

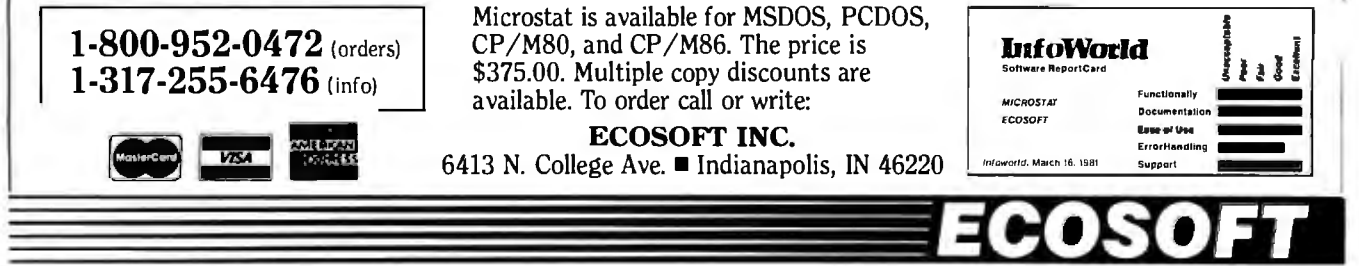

- 
- file creation and management. <br>
 Data transformations (make new Combinations and Time Series
	-
- Hypothesis Tests Can be run on floppy disk Crosstabs and Chi-Square Server and Chi-Square Server and Chi-Square Server and Chi-Square Server and Chi-Square Three types of ANOVA Systems Frequency Distrib
	-
	- **Descriptive Statistics**

Microstat is available for MSDOS, PCDOS,  $1-800-952-0472$  (orders) CP/M80, and CP/M86. The price is **later of the properties in the properties** in the set of the set of the set of the set of the set of the set of the set of the set of the set of the set of the s  $\left[1\text{-}317\text{-}255\text{-}6476\right]$  (info)  $\left[375.00\right]$  For available. To order call or write:  $\left[3\right]$   $\left[3\right]$   $\left[3\right]$   $\left[3\right]$   $\left[3\right]$   $\left[3\right]$   $\left[3\right]$   $\left[3\right]$   $\left[3\right]$   $\left[3\right]$   $\left[3\right]$   $\left[3\right]$   $\left[3\right]$ 

ECOSOFT INC.<br>6413 N. College Ave. Indianapolis, IN 46220

requested by name on more military contracts than any

- 
- 
- 
- 
- 
- 

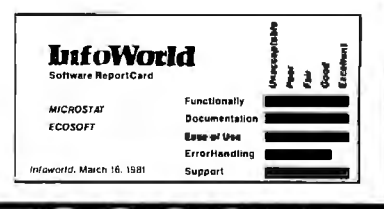

Shirts Those fantastic Byte covers-and boy, do they look great on this stylish, 34 sleeve T-shirt from Robert Tinney Graphics!  $T$  e colored sleeves and neckline vividly complement the full-color design. And don't mistake this for a rubbery patch that cracks and peels off after a few washings. This is true four- $\frac{1}{2}$  color process: the permanent inks are silk-screened into the fabric, are silk-screened into the fabric, resulting in a beautiful, full-color image that lasts! You'll also appreciate the shirt itself: a heavyweight cotton/polyester blend which combines tough washability with<br>the cool, soft comfort of cotton. Each the cool, soft confort comparisons and conforted at only \$12.50<br>
Fig. (\$11.50 each for 3 or more). Be sure  $($11.50$  each for 3 or more). Be sure to include shirt size:  $C$ -(child 10-12), S-**TWO NEW**  $(34-36)$ , M- $(38-40)$ , L- $(42-44)$ , and **DESIGNS!**  $XL-$  (46-48). Most orders shipped within a week. #T4-Future Past #T1-Computer Engineering #T3-11 = #T3-lnside IBM #T3-Breakthrough rs::;:;o::i;;.::(;:\$;;0-:c;;:;;5;:c::r:;-- - - - - - - - - - - - -~ - -..., I more. I have included \$2 for shipping & handling (\$5 overseas). <sup>D</sup>I have enclosed U.S. check or money order. mail this co~pon to. I more. I have included \$2 for shipping & handling (\$5 overseas). Detries only and the stateside orders only) Robert Tinney<br>|  $\overline{a}$ Tinney | SIZE AMOUNT D VISA D MasterCard D American Express Graphics  $\overline{\text{S}}$  Card #:  $\overline{\text{Card}}$   $\overline{\text{Card}}$ 1864 North Pamela Dr.<br>Baton Rouge, Louisiana<br>70815 Expires: Contact Andreas Signature: 2008. Contact Andreas Signature: 70815 I I I I I I I I I I I I I I I I I I<br>
Expires: Signature: 2008. Contact Andreas Signature: 2008. Contact Andreas Signature: 2008. Contact Andreas T<br> Ship my shirt(s) to: For VISA, MasterCard or I I American Express orders, I American Express orders, I Name: <u>Ship my shirt(s) to:</u> For VISA, MasterCard or I American Express orders, I Name: 1

L-----------------------------~

**TOTAL** ls

D Please send your COLOR brochure

 $\begin{array}{|c|c|c|c|c|}\hline \text{I} & \text{I} & \text{$ 

Address· ~ : City: ~~ I State: Zip· rfI

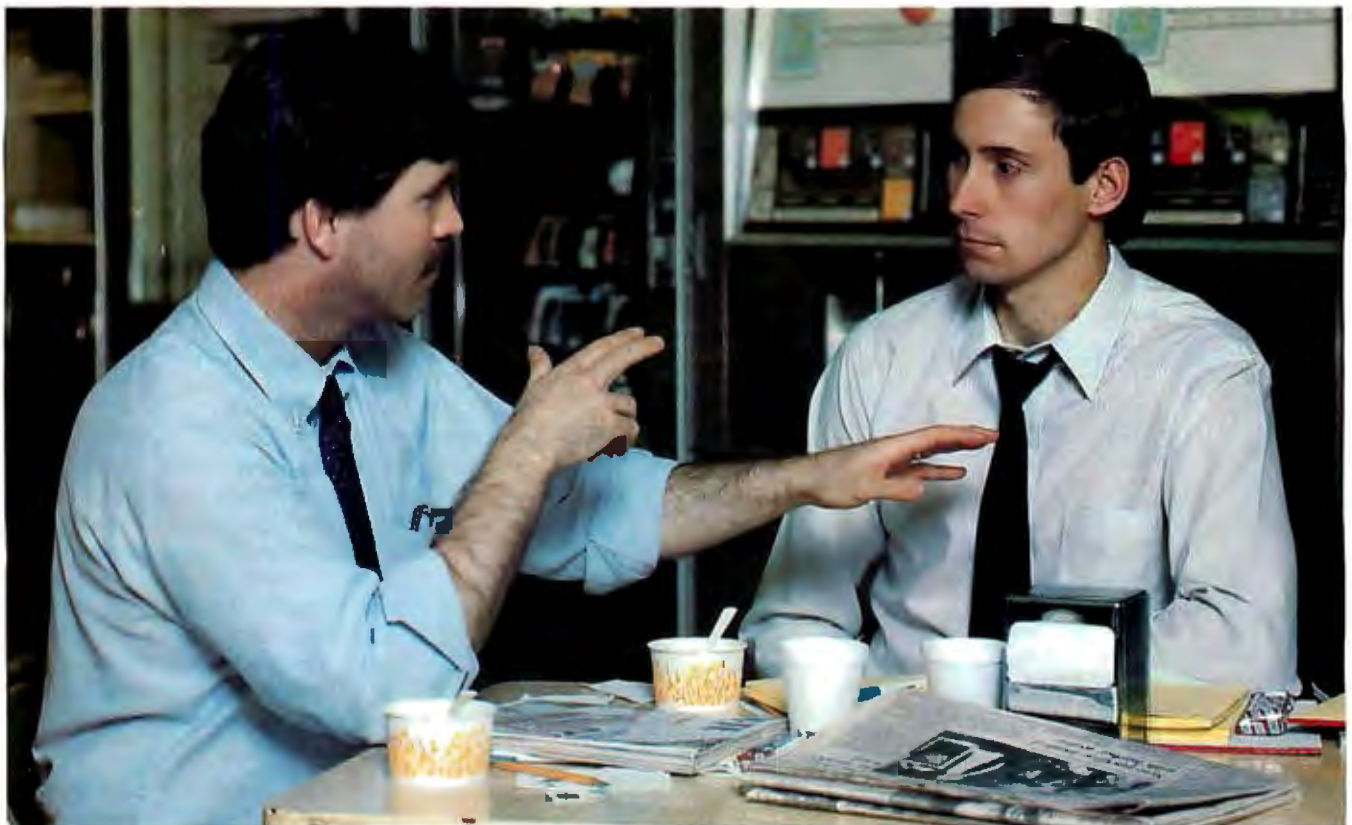

# Inthe company cafeteria, **a \$104,100** purchase is taking shape.

During lunch, electronics engineers, Bill Pearce and T.C. Patch, are discussing the pros and cons of various computer printers. Their final selections and purchases will range from pin-matrix to laser printers in order to satisfy a variety of requirements and environments throughout their company. Overall, Bill and T.C. are responsible for purchasing a new micro system worth \$513,616 for their company. The choice is theirs because they are experts in microcomputer technology, "Power Users" of computers at work and at home.

*Bill* and T.C. read BYTE, the magazine for "Power Readers," those computer pros who need in-depth technical knowledge about developments throughout the micro industry.

BYTE readers have real clout where they work. For example, during the next 12 months, BYTE subscribers with engineering titles like Bill's and T.C.'s will buy or influence their companies' average purchases of \$370,000 for micros and peripherals and \$143,616 for software. It's a fact...the BYTE reader is *the* "Power Buyer."

In terms of buying influence, our "Bill Pearce" and "T.C. Patch" typify average BYTE readers with engineering titles, according to the *1986 Hardware and 1987 Software Purchasing Influence Studies.* 

Are you putting the "Power of BYTE" to work for your micro products? To find out how...call your BYTE Advertising Sales Consultant today.

# BYTE means business.

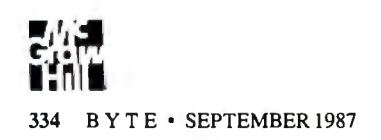

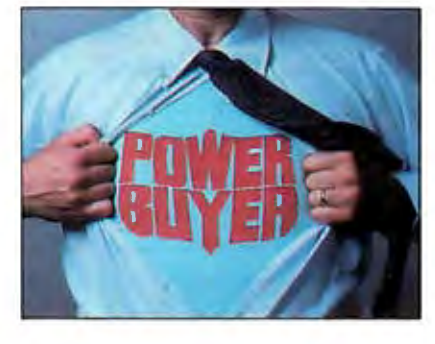

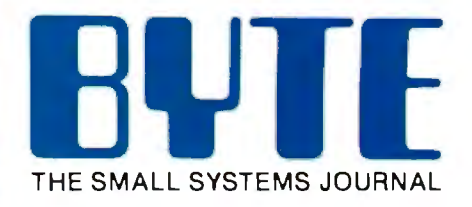

One Phoenix Mill Lane Peterborough, NH 03458 (603) 924-9281

ibm.pc/software #2751, from rimorrisjr (Richard Morris), Wed May 20 13:10:28 1987. A comment to message 2750.

**N** BEST OF BIX

> Setting environment in Unix

Far as I know, that's right. Environment is singular. I suppose that a Supreme Kernel Hacker Jrd Class could track back through the PPIDs of a process to find the root process.

ibm.pc/software #2752, from dmick, Wed May 20 15:56:57 1987. A comment to message 2751 .

Well, at least it wasn't MS's boo-boo then. Seems like a universally accessible environment would be of more use.

ibm.pc/software #2753, from patwood (Patrick Wood), Wed May 20 17:53:39 1987. A comment to message 2752.

Unix, being a multiuser system, allows the environment to be changed for a user at log-in time via the .profile. This fixes only that user's environment for all his or her processes.

# ibm.pc/software #2754, from dmick, Wed May 20 19:16:02 1987. A comment to message 2753.

Better than nothing, surely, but still it would be nice to have programmatic control of a system-reserved and system-used parameter area like the environment. Awonderful way to pass parameters that.don't warrant file overhead.

# ibm.pc/software #2741, from jlonie (Joseph Lonie), Tue May 19 16:21 :03 1987. A comment to message 2739.

## >Exiting to DOS. . .

This operation is often referred to as "shelling" to DOS. When you use Int 21h Fn 4Bh to load and run a second (or third, or fourth ...) copy of COMMAND.COM, DOS in effect isolates you from the task you shelled from, giving you a \*copy\* of the environment area to play with. That is, the descendant COMMAND. COM task inherits the environment from the parent task; any changes the descendant task performs to the environment (e.g . , via the SET command) affect only the descendant's copy, not the parent's copy. Rduncan' s point on making sure there is enough free memory is very important if you' re writing software that will provide a shell operation. Many older compiler/linkers (and some new ones!) put a word in the .EXE file header that instructs DOS that this task uses all available memory. DOS will believe this, whether it is true or not, and you will have to free up some memory via int 21h Fn 4Ah or you will trash the system-memory arena, as the Tech Ref puts it.

ibm.pc/software #2744, from dmick, Tue May 19 18:23:35 1987. A comment to message 2741.

Actually, you can't do an EXEC if you don't have the memory, I believe. Also, the .COM files use all available memory by default. You can do a direct shrink with . EXE files or use the MAXALLOC field (see the /CPARMAXALLOC option for the linker for more info).

ibm.pc/software #2758, from geary (Michael Geary), Thu May 21 05: 14:36 1987. A comment to message 2739.

If you would like some sample code for the EXEC function, take a look at tech. support/long. messages #9 and #10. It's a MASM program that demonstrates using the EXEC function, both to run COMMAND. COM and to run other programs .

These names do get confusing - assembler types tend to call the function EXEC, but if you write some C code, don't try to use the execxx() functions in the Clibrary to do that - they do something else entirely! The C functions for this operation are called spawnxx(), where xx is different for the various flavors of the function.  $\blacksquare$ 

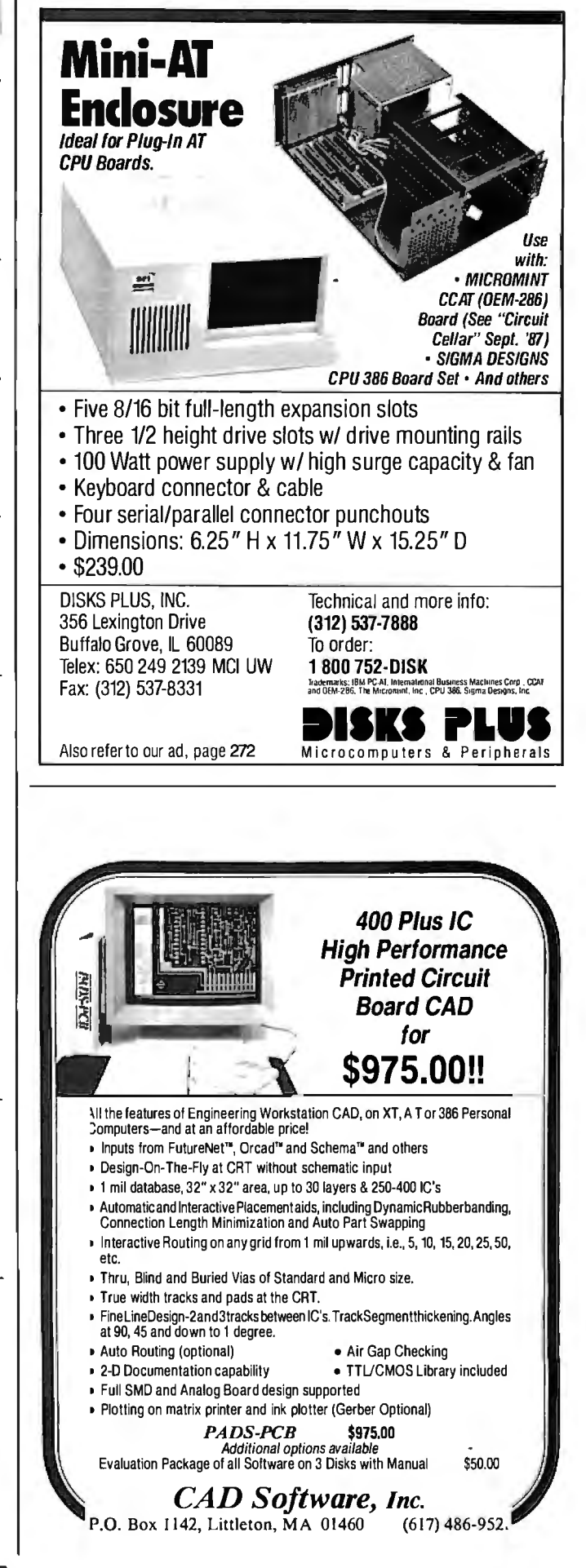

Inquiry 81

THE BUYER'S MART is a monthly advertising section which enables readers to easily locate suppliers by product category. As a unique feature, each BUYER'S MART ad includes a Reader Service number to assist interested readers in requesting information from participating advertisers.

RATES: 1x-\$475 3x-\$450 6x-\$425 12x-\$375 Prepayment must accompany each insertion. VISA/MC Accepted.

AD FORMAT: Each ad will be designed and typeset by BYTE. Advertisers must

# **ACCESSORIES**

FREE CATALOG<br>Thousands of parts and new surplus electronic parts<br>at super low prices. FAST ORDER PROCESSING<br>AND SHIPPING (95% of all orders shipped within 48 hours).

CALL OR WRITE FOR A FREE CATALOG... ALL ELECTRONICS CORPORATION POB 20406, Los Angeles, CA 90006·0406

1-800-826-5432

Inquiry 650.

# SOFTWARE PACKAGING, DISKS

Cloth binders & slips like IBMs. Vinyl binders, boxes, and folders-many sizes. Disk pages. envelopes &labels. low qty. imprinting. Bulk & branded disks. Much More! Low prices. Fasl service. Call or write for FREE C'ATALOG. Anthropomorphic Systems Limited

376·8 East St. Charles Road Lombard, IL 60148 1·800-0EAL-NOW (312) 629-5160

Inquiry 651.

# AT LAST! A RIBBON INKER JUST FOR YOUR EPSON

Why buy new ribbons when you conly use the ink? For<br>just permiss each inking, this motorized inker provides<br>perfect print quality. For any Epson compatible fabric<br>ribbon. FREE 4 oz. bottle black ink, roller & cover. Ep-<br>so 8327 Clinton Rd., Cleveland, OH 44144

Inquiry 652.

## Self-Inking Printer Ribbon

-

For users of Okidata and other open spool ribbon printers. Controlled Printout Devices are a new kind of printing ribbon that re-ink themselves, and will last 15 times longer than the ribbon you are now using. For fur1her information please call or write.

CONTROLLED PRINTOUT DEVICES, INC. POB 869, Baldwin Rd., Arden, NC 28704

(704) 684-9044<br> **Inquiry 653.** 

## COMPUTER PROTECTION

• UPS • LINE CONDITIONERS • ISOLATORS<br>• MODEM PROTECTORS AC POWER INTERRUPTERS - HUNDREDS OF HINTS & PRODUCTS -FREE CATALOG 1-800-225-4876 ELECTRONIC SPECIALISTS, INC. 171 So. Main St., POB 389, Natick, Mass 01760 1-800-225-4876

Inquiry 654. 336 BYTE • SEPTEMBER 1987

# **ACCESSORIES**

-The Buyer's Mart<sup>.</sup> **A Directory of Products and Services** 

> FREE CATALOG Diskettes & Ace• Dust Covers •Furniture• Data Cartridges • Plotter Pens • Clean'g Supl • Tapes & Ace • Ribbons • Printers • Computer Paper • Copier Supplies • Surge Prat • Cables & Ace • Print Wheels • MUCH MOREi

Call, write or circle inquiry card for a FREE Catalog GAAN COMPUTER SUPPLIES 186 B East Sunnyoaks, Campbell, CA 95008

(800) 523-1238, In Calif. (408) 370-6747 Inquiry 655.

BAR CODE

# BAR CODE LABEL PRINTING<br>PrintBar I is a unique and powerful memory resi-<br>dent program that prints Code 39, 2 of 5 and UPC<br>barcodes on Epson, IBM graphics and HP Laser-Jet printers. Print directly from any program in cluding dBASE Ill, clipper, Lotus, Wordstar, without copying data to special print files. Superb documentation. \$295. PC compatible bar code

readers \$395. BEAR ROCK SOFTWARE CO. 6069 Enterprise Dr., Placervllle, CA 95667(916) 622-4640

Inquiry 656.

**BAR CODE DIRECTORY**<br>The Automatic Identification Manufacturers and Ser-<br>Vices Directory contains over 350 listings from every ma jor supplier of bar code products . .companies that market complete bar code systems, scanners, printers, data collection terminals, film masters, labels, software, seminars and consultants. \$49,95

**Helmers Publishing**<br><sup>174 Concord St., Pelerborough, New Hampshire</sup> (603) 924-9631

Inquiry 657.

# **BAR CODE MADE EASY**<br>**PERCON® E-Z-READER"** keyboard interlaces and multiuser

RS-232 models make it easy to add bar code to virtually any<br>computer/terminal WITHOUT SOFTWARE MODIFICATION. Immediate shipping. *Two year warranty.* Bar code printing<br>software available. Call for details on fast, accurate, <u>easy</u> data entry. Substantial reseller discounts.

PERCON®<br>2190 W. 11th St., Eugene, OR 97402 (503) 344-1189

Inquiry 658.

**READ & PRINT BAR CODES**<br>Internal unit (short-card for IBM PC/XI/XITCom-<br>patibles) or RS-232 Dual Port unit: both work with<br>all keyboards and software. Includes stainless<br>steel wand or LASER gun. User-friendly Bar Code<br>and

Seagull Scientific Systems<br>601 University Ave., Suite 150, Sacramento, CA 95825 (916) 386-1776

Inquiry 659.

furnish typewritten copy. Ads can include headline (23 characters maximum), descriptive text (250 characters maximum), plus company name, address and telephone number. Do not send logos or camera-ready artwork.

DEADLINE: Ad copy is due 2 months prior to issue date. For example: October issue closes on August 1. Send your copy and payment to THE BUYER'S MART, BYTE magazine, 1Phoenix Mill Lane, Peterborough, NH 03458. For more information call Mark Stone at BYTE 603-924-3754.

# BAR CODE

**DATA INPUT DEVICES**<br>Bar Code & Magnetic Stripe Readers for microcom-<br>puters & terminals, including IBM, DEC, AT&T, CT,<br>Wyse, Wang. All readers connect on the keyboard cable & are transparent to all software. Low cost bar code print programs & magnetic encoders are also available. GSA approved.

TPS Electronics 4047 Transport, Palo Alto. CA 94303

415-856-6833 Telex 371-9097 TPS PLA

Inquiry 660.

**IBM PC Labeling Software**<br>Print Labols with Large Toxt and/or bar codes on PC<br>with Epson/OkUIBM LaserJet printers. Text to 1"x1"<br>reads al 50 ft. Bar Godes: Code 39, 2 of 5', UPC/EAN, MIL-STD, AIAG. Flexible format/size, Reversals. File<br>Input, Menu-driven \$279, Other menu-driven programs for bar codes \$49-\$129

Worthington Data Solutions<br>417-A Ingalls St., Santa Cruz, CA 95060 (408) 458-9938 See our ad on page 193

**BAR CODE READERS**<br>PC/XT/AT Bar Code Reader attaches as 2nd<br>Keyboard, reads bar codes as keyed data. One<br>model converts to external mounting via velop or<br>slot\_mounting\_in\_PC — \$385. RS-232<br>Model—\$399. Rugged metal wand, re Worthington Data Solutions<br>417-A Ingalis St.. Santa Cruz, CA 95060

(408) 458-9938 See our ad on page 193

BAR CODES/BIG TEXT FROM YOUR PROGRAM Add bar codes and/or big graphics text to your program.<br>Print from inside of dBASE, BASIC, C, any MS-DOS<br>language or even a word processor. Bar codes: UPC-<br>A, UPC-E, 2 of 5, and Code 39. Big text in wide and<br>narrow sizes. Worthington Data Solutions<br>417-A lngalls St., Santa Cruz, CA 95060

(408) 458-9938 See our ad on page 193

BUSINESS OPPORTUNITIES

# **WANTED**

Instrumentation consultants in all parts of the U.S. We want to refer potential clients to local consultants for PC-based instrumentation solutions. Respond to:

P.O. Box 9565, New Haven, CT 06536.

Inquiry 661.

# -THE **BUYER'S MART-**

# BUSINESS OPPORTUNITIES

**EATEN ANY GOOD CHIPS LATELY?**<br>We eat, drink and sleep hardware and boe describing the results. We're looking for others who have<br>not tunique projects and can write articles about<br>them. It you've got a great project ready chapter in our book, write us now. We're already<br>n the business and we pay top dollar!

# **Microservices**

67 Scott Drive, South Windsor, CT 06074

Inquiry 662.

# CAD/CAM

## CADalyst<sup>™</sup>

FINALLY! - CAD Technology that compares with High -Tech lncustry CAD only \$65.0011<br>Industry CAD only manns. ONLY \$65.0011 • TEMPLATE • DIMENSIONING • LINE TYPES<br>• FOTATION • EPSON OR PROPRINTER PLOTTING IBM .PC or Compatible, 512K, mouse or joystick recom-mended IBM Color, EGA or Hercules graphics card required. (800) 255-5604 MC/VISA (314) 346-4909 COMPUTER GRAPHICS RESEARCH

Rt. 1, Box 714, Camdenton, MO 65020

Inquiry 663.

**LOGIC SIMULATION**<br>Now you can have state of the art logic simulation<br>for only \$98. Dynamic and static simulation with<br>secret faults, propagation delay as a function<br>of loading, knowledge based ATRG, interactive plot-<br>ting

MICRO-ANALYTIC

2860 Hudson Ave., Corona, CA 91719 (714) 371-5703

Inquiry 664.

# **COMMUNICATIONS**

# 3780RJE FOR PCs

Complete \$249 — Save over \$500<br>Bisync 7780/3760 word emulation = 19.2 Kbps thruput<br>Bisync 7780/3760 word emulation = 19.2 Kbps thruput<br>P.RJE card rdr/punch, primer = PC-to-PC file transfer<br>Satisfaction Guaranteed. Call for **Intelligent Technologies<br>
737 Lincoln Ctr. Dr., Foster City, CA 94404** 

Inquiry 665.

**MULTI-USER BBS (FOR IBM PC AT)**<br>TEAMate — a maintrame quality BBS. A mini Com-<br>buServe. Full screen cursor-controlled interface, topic<br>butline structure, public and private topics, audit trais,<br>cmodem, integrated mail, co

**MMB Development Corporation** 1021 No. Sepulveda Blvd. Suite K. Manhattan Beach, CA 90266 (213) 545-1455

Inquiry 666.

# COMPUTER BOOKS

# **BORLAND** Osborne - McGraw Hill **COMPUTER BOOKS**<br>• ADVANCED TURBO C 325 pgs, \$22.95 • TURBO PASCO<br>500 <del>PM 193.95</del> • ADVANCED TURBO PROJOC Version 11

SO pgs. \$19.95 • ADIANCED TURBO PROLOG Version 1.1<br>SO pgs. \$2195<br>FREE CATALOG ON COMPUTER BOOKS<br>Add \$3.00 per book shipping, Check, Visa, MC, AX<br>DIE PLANCE ON COMPUTER BOOKS<br>2156-88 Old Middlefield Wav, Mountain View CA 94

Inquiry 667.

# COMPUTER BOOKS

**Computer Books Catalog!**<br>Attn: Computer Professionals! Order The 1987<br>Prentice Hall Professional/Technical/Reference Catalog: Books for Computer Scientists, Com-<br>putnet ical Engineers and Electronic Technik<br>cians for orly \$2.00 and receive \$5.00 off your first and all phbook purchased from this catalog!

# Prentice Hall Publishers

ege Marketing Dept, Englewood Ciffs, N.J. 07632<br>n: Mary Colt (201) 767-5937 **Attn: Mary Colt** 

Inquiry 668.

# NEW COMPUTER BOOKS

r Connection • dBASE Illi/Clipper Prog. Guide • dBASE Ill Plus: Things the Manual Didn 't Tell You • *W0tfono* with MSOOS • Working mth SideKick

• The WordStar Handbook • Working with Pick • .<br>Lisp Prog. Guide • Turbo Pascal Prog. Guide • Excel: Using Macros • Catalogue Available

# WEBER SYSTEMS INC.

(BOO) 85t-B018: orders only MC/VISAIAMEX 6437 Mayfield Road, Chesterland, OH 44026

# Inquiry 669.

# COMPUTER INSURANCE

COMPUTERS + INSURANCE = SAFEWARE Call toll free for Information **LEASED COMPUTERS • HOME COMPUTERS**<br>• BUSINESS COMPUTERS<br>• BUSINESS COMPUTERS<br>• COMPUTERS LEASED TO OTHERS<br>• COMPUTERS HELD FOR SALE<br>• COMPUTERS HELD FOR SALE<br>• OTHERS' COMPUTERS IN YOUR CARE

SAFEWARE<br>The Insurance Agency Inc.<br>1-800-848-3469 IN ORIO (614) 262-0559 Inquiry 670.

# CROSS ASSEMBLERS

WHY PAY MORE? THREE ASSEMBLERS FOR LESS THAN THE PRICE OF ONE<br>Quaity cross assemblers for OCS computers. INTEL+ ABSOLUTE<br>For formal or BINARY formal file output. Complete error checking<br>and reporting Data string . offsets and equales capab.lity . Multiple origns and data definitions. Each assembler comes complete with<br>documentation and 'show1ite 'uliting.<br>discussion and 'shownite' uliting.<br>\$15.95 MN residents add 6% sales tax.<br>ANPRISVSTEMS P.O. Box 26036, St. Paul, MN 55126 (812) 347-1211<br>+ INTEL CORPORATION<br>Other assemblers available, call or write.

Inquiry 671.

## CROSS ASSEMBLERS for VAX VMS and PC/MS DOS

Faster Version 2.1 Now Available Relocatable Macro Cross Assemblers, Linkers, Librarians **Targeted to almost all Microprocessors** ENERTEC, INC. BOX 1312, Lansdale, PA 19446

215-362-0966 MC/VISA Inquiry 672.

# **ASSEMBLERS & TRANSLATORS**<br>Over 20 high quality, full function, fast relocatable and absolute macro assemblers are available immediately. Source language translators help you change microcom· puters.Call for info about MS/DOS, CPM80, ISIS versions. RELMS"'

PO. Box 6719 San Jose, California 95150 (408) 265-5411 TWX 910-379-0014

Inquiry 673.

# CUSTOM SOFTWARE

# CUSTOM SOFTWARE

To your specifications/<br>Speciallzing in: BIT-slice microprogramming applications and design.<br>
High-level: MS/DOS based 'C'.<br>Documentation: Other than well-commented<br>
bisings Is OPTIONAL for an additional fee.

E & J Enterprises, Inc.

P.O. Box 817, Henderson, Nevada 89015

nquiry 674.

# **DATA CONVERSION**

MEDIA CONVERSION/DATA TRANSLATION More than just a straight dump or ASCII transfer<br>
Nord Processing, OBMS, and Spreadsheet data on Disks<br>
or Tapes transferred directly into applications running on<br>
Mainframes, Minis, Micros, Dedicated Word Processors,<br>  $\$ 

CompuData Translators, Inc.<br>3325 Wilshire Blvd., Suite 1202, Los Angeles, CA 90010<br>(213) 462-6222

Inquiry 675.

# DATA/DISK CONVERSION

Disk/Disk • Tape/Disk •OCR Over 1,000 formats! 31/2, 51/4, or 8 inch disks;<br>9 track mag tape; 10 MB Bernoulli cartridge. Data base and word processor translation. Specialists in Government Sensitive Data. Call for free consultation.

Computer Conversions, Inc. **We take the hassle out of data conversion . . .**<br>Me take the hassle out of data conversion . . .<br>9580 Black Mtn. Rd., Ste J. San Diego. CA 92126 (619) 693-1697

Inquiry 676.

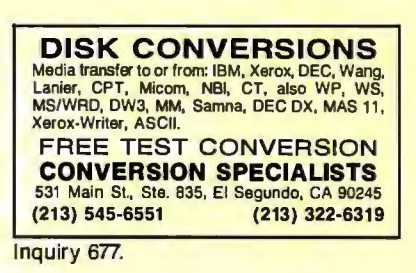

# DISK/DISK or TAPE/DISK<br>CONVERSIONS — AUTOMATICALLY<br>Bought a new computer? Convert your data in just 1-2 days.<br>SAVE TIME - SAVE MONEYI DISYOBISY of TAPE/DISY Conversions states bow as \$15.00<br>
or IBM, CP/M, MS-DOS, UNIXV, XENIX & most other<br>
ystems. (Apple, Macintosh, Commodore conversions start<br>
at \$25.00). Call or write today for a cost saving quotation 1210 W. Latimer Ave., Campbell, CA 95008

Inquiry 678.

## DISK AND TAPE CONVERSIONS

-ligh quality conversion services & OCR scanning for<br>Dedicated Word Processors, Mini and Micro computers.<br>Der 1000 31%", 51%", and 8" formats, 800-1600BPI tape.<br>Conversion between Wang, NBI, CPT, DEC, Vydec,<br>Lanier, CSK9, directly into word processing software such as DW3, WP,<br>MS/WRD, WS, Sampa, MM, PFS, & many others. DATA FORMATS, INC. (408) 629-1088

Inquiry 679.

SEPTEMBER 1987 • BYTE 337

# **THE BUYER'S MART**

# **DATA/DISK CONVERSION**

# **IBM PC Comp HP**

IBM PC to HP File Copy allows IBM RCs and compatibles to read and write tiles written by Hewlett Packard Series 70, 80, 200, 300, 1000, 9000 computers. Call for information on this and other HP file copy programs and program translators. 312/554-3567

**Oswego Software** 507 North Adams St.<br>Oswego, Illinois 60543 Fax 312/554-3573 **Telex 858-757** 

Inquiry 680.

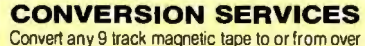

800 formats including 31/2", 51/4", 8" disk formats & word processors. Disk to disk conversions also available. Call for more info. Introducing OCR Scanning Services

**Pivar Computing Services, Inc.** 165 Arlington Hgts Rd., Dept. #B Buffalo Grove, IL 60089 (312) 459-6010

Inquiry 681.

# **dBASE III COMPILERS**

# **FREE dBASE III + COMPILER DEMO DISK**

Don't buy Clipper" until you see our FREE dBASE Com-<br>piler Evaluation Kr., Includes DEMO DISK with 8 PRG's<br>and results of compiling with Clipper, Quicksilver & Fox-BASE +. Also 15 benchmark tests, complete manazina reviews, and detailed brochures about all 3<br>FREE. No obligation. Call 24 hours, 7 days. all 3 compilers.

dataBASE Specialties (415) 652-2790 P.O. Box 2975, Oakland, CA 94618

Inquiry 682.

# **DEMOS/TUTORIALS**

# **INSTANT REPLAY II**

Final Review That The Prince Presentations, Music,<br>Timed Keyboard Macros, and Menu Systems. Includes<br>Screen Maker, Keystroke/Time Editor, Program Memorize,<br>and Animator: Recid Great Reviews! Simply the BEST. Not<br>copy prote Demo Diskette \$5.00

## **NOSTRADAMUS, INC.** 3191 South Valley Street (ste 252)

Salt Lake City, Utah 84109 (801) 487-9662

Inquiry 683.

# **DESKTOP PUBLISHING**

# **RED PENCIL**

The only PC markup and correction program for document editing/review cycles. Make editing marks and comments, selt text, all on-screen. Automatic update Save on typesetting, proofreading, Requires BM PC 128K, CGA, composi

# **Capsule Codeworks**

9024 132nd Place SE, Renton, WA 98056 (206) 235-7099

Inquiry 684.

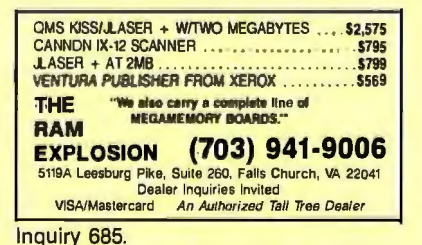

# **DUPLICATION SERVICES**

# **SOFTWARE DUPLICATION**

• One Stop Shopping • Technical Support<br>• Custom Packaging • Drop Shipping<br>• Copy Protection • • Fast Turnaround<br>• Competitive Pricing

**SATISFACTION GUARANTEED** 800-222-0490 NJ 201-462-7628 **MEGASoft** P.O. Box 710, Freehold, NJ 07728

# **BLANKET SERVICES**

Diskette duplication • Packaging • Stock-<br>ing/Drop shipping • 48 hour delivery •<br>SUPERLoK copy protection • No master-<br>ing fee • No charge for standard labels •

**Star-Byte, Inc.** 713 W. Main St., Lansdale, PA 19446

215-368-1200 800-243-1515

Inquiry 686.

# **ENTERTAINMENT**

**NFL CHALLENGE UPDATE NELL CONSECT TO THE CONSECT OF A THE CHANGE PROPOSITE THE CHARGE PROPOSITE THE CHARGE PROPOSITE THE PROPOSITE THE PROPOSITE THE CHARGE CHAPT AND THE CHARGE COPY CONSECT AND A CONSECT PROPOSITE PROPOSITE PROPOSITE PROPOSIT HD&S Software** 

Box 924183, Houston TX 77292 (713) 688-9102

Inquiry 687.

# **LOTTO NUMBER ANALYZER**

Use your PC to help you win the Lotto. This fun-to-use<br>program for most home computers will quickly tell you program to most them a computers and trends, what<br>groups to play and more! Make your selections based<br>on the laws of probability and more! Make your selections based<br>on the laws of probability and INCHEASE your changes<br>of

**SOFT-BYTE COMPUTER PROGRAMS** P.O. Box 556, Dayton, OH 45405 (513) 233-2200

Inquiry 688.

# **USE YOUR PC TO PLAY LOTTO!**

**STATE OF A CONTRACT STATE OF A CONTRACT STATE OF A CONTRACT STATE OF A CONTRACT STATE OF A CONTRACT STATE OF A CONTRACT STATE OF A CONTRACT STATE OF A CONTRACT STATE OF A CONTRACT STATE OF A CONTRACT STATE OF A CONTRACT S** the lationships of numbers to give you an opportunity to<br>predict possible winning PICK6 lotto numbers. LOTTO-<br>predict possible winning PICK6 lotto numbers. LOTTO-<br>LUCK will work on any lottery, in any state or country. Run

**WINSWARE SYSTEMS** P.O. Box 8130 H. Sacramento, CA 95818

 $(916) 457 - 5535$ 

# Inguiry 689.

# **FLOW CHARTS**

**FLOW CHARTING II+ HELPS YOU!** Precise flowcharting is fast and simple with Flow Charting<br>
Next and print perfect charts: bold and normal fonts,<br>
24 shapes — 95 sizes; fast entry of arrows, bypasses & connectors; Fast Insert Line; shrink screen displays 200-column<br>chart; 40 column edit screen for detail work, much more!

**PATTON & PATTON** B1 Great Oaks Blvd., San Jose, CA 95119 1-800/672-3470, axt. 897 (GA residents) 1-800/538-8157, ext. 897 (Outside CA) 408/629-5044 (Outside the U.S.A.)

# **FLOW CHARTS**

# **STRUCTURED FLOW CHART**

NSChart creates Nassi-Shneiderman (structured)<br>flowcharts from a simple PDL. Keywords define<br>structures & text strings appear in the chart. Easy structured to create, even easier to revise! Automatic chart<br>sizing, text centering. Translators from many<br>languages available. For Mac and IBM PC.

SILTRONIX, INC.<br>P.O. Box 82544, San Diego, CA 92138 1-800-637-4888

Inquiry 691.

# **HARD DISKS**

## **BYTE SPECIAL !! Avg. 60MB for \$599**

n ST 251 with our special software installed yields about 60MB, average Our special Hard Disk Solution Series ouvers, average Our special Hard Disk Solution Series<br>software can also speed your system up dramatically<br>(50% or more) and protects you from data loss. Plain ST<br>251 40MB drive—\$499!! Ask about other drive models.<br>Call us

In Florida 813-461-2011 **MEGAMEDIA INTERNATIONAL** 

1479 S. Greenwood Ave., Suite A, Clearwater, FL 33516

Inquiry 692.

# **HARDWARE**

**68020 SUPER MICROCOMPUTERS DOUZU SOUPER MICHOLOGYMPU END**<br>Up to 145 Mbyle RAM, 256K ROM, 34 users, floppy and<br>hard drive (SCSI) w/DMA, calendar/clock w/bat. backup,<br>time, real time, multi-lasking, multi-user Protessoral OS-9<br>pp sys. w/Basic 08", C' graphics options, more. From \$2195.00.<br>Other 68XXX computer systems from \$995.00.

**AAA Chicago Computer Center** 120 Chestnut Lane - Wheeling, IL 60090 (312) 459-0450

Inquiry 693.

# **ANDY'S COMPUTERS**

PO: Box 6096, Austin, TX 78762<br>1 (800) 521-2283 for ordering 7 (512) 571-2283 for *info*<br>Prices include Amber Manitor TTL), 6947-409<br>ed Case, Power Supply, Keyboard, Prince, Port, Oisk<br>ed Case, Power Supply, Keyboard, Prince, Port, Oisk<br>AT 286 610MZ<br>AT 296 SS30<br>AT 286 Manitor S958 Portable XT T. Hard UISKS ANOU: 20 WEB 350<br>T. . . . . . \$749. Portable XT.<br>Cher equipment and configurations<br>available at similar savings. \$759 Portable AT \$3200

Inquiry 694.

# **INDUSTRIAL COMPUTERS**

68008-68020, STD Bus I/O 6SP PRO op sys. STD Bus and single board CPUs SCSI, WIE (O channel, ARCNET interfase to STD Bus I/O ROM and Disk systems series on series and strategies and strategies of views views. CRUS wise series with an order views o Specialists in meeting industrial VO requirements. **Bill West Inc.** 

Box 4347, Stamford, CT 06907

203/322-4033

Inquiry 695.

# **DIGITAL SIGNAL PROCESSOR**

The Model 10 for the IBM PC/XT/AT is based on the Ti TMS32010 and is designed for applications in communications, instrumentation, speech, and numeric pro-<br>munications, instrumentation, speech, and numeric pro-<br>cessing. A <sup>\*</sup> \* complex FFT takes 90 ms. Offered with cessing, A 1K complex FFT takes 90 ms. Offered with<br>12 bit 80 KHz A/D and D/A and continuous data acquisition & playback option. \$650 and up.

**DALANCO SPRY** Suite 241, 2900 Connecticut Ave, NW,<br>Washington DC 2008<br>(202) 232-7999

Inquiry 696.

# **THE BUYER'S MART**

# **HARDWARE**

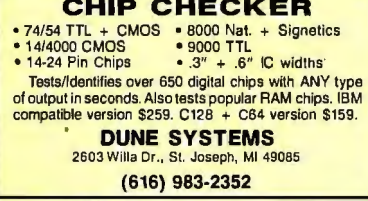

Inquiry 697.

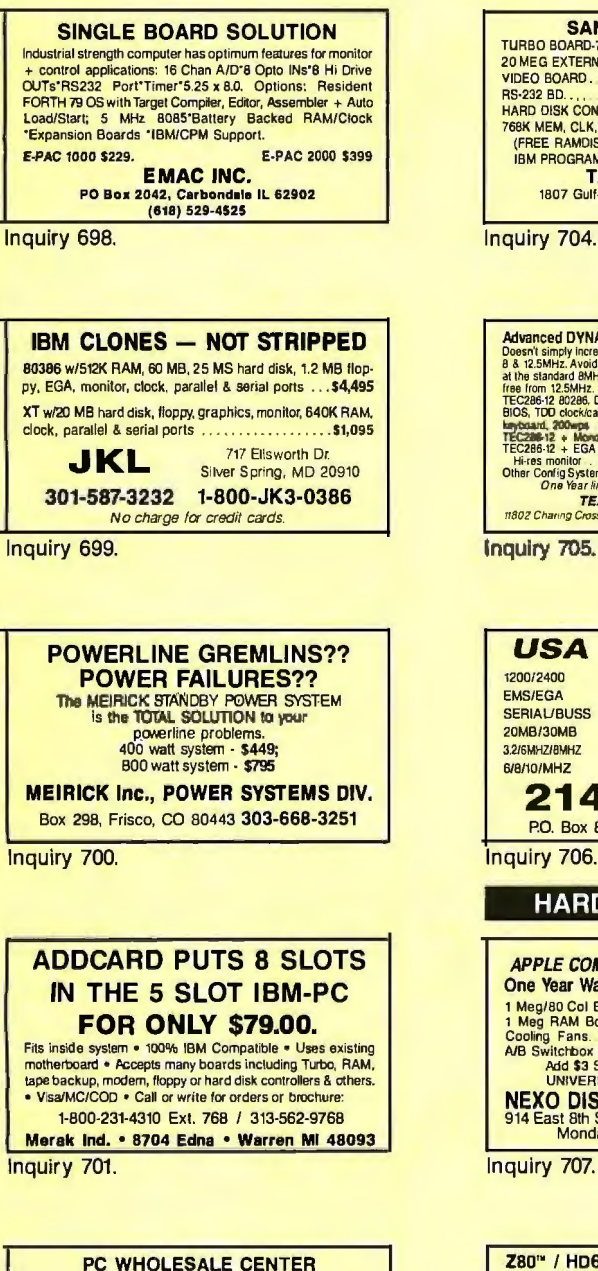

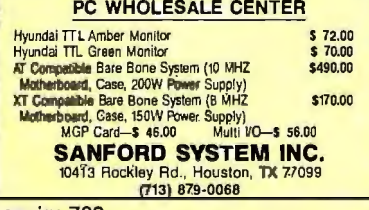

Inquiry 702.

# **HARDWARE**

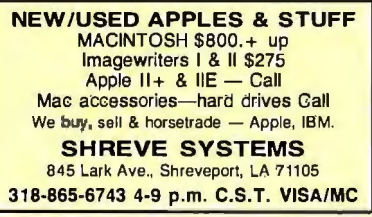

Inquiry 703.

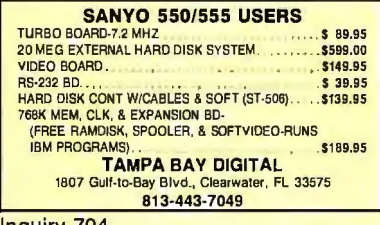

Advanced DYNAMIC SPEED CONTROL 1.25MHz AT Clone at the start of the start of the start of the start of the start of the start of the start of the start of the start of the start of the start of the start of the start of the start of the start of the start of the start o at the standard BMHz. Delivers very impressive performance but problem<br>TEC286-12 80260, DSC 1258 or fixed 125 statsbe. M. RAM, PHOEMIX<br>BIOS, TDD doct/calendar what FDHD controler, 12M FD, metal case,<br>**Leyband, 200mps**<br>TEC2 Hi-res monitor<br>Other Config System and parts<br>One Year limited warranty 30-day satisfaction guarantee. 31898<br>Call TEXAS EXPRESS COMPUTER<br>1802 Channg Cross Rd. Austin, TX 78759 (502) 258-4607

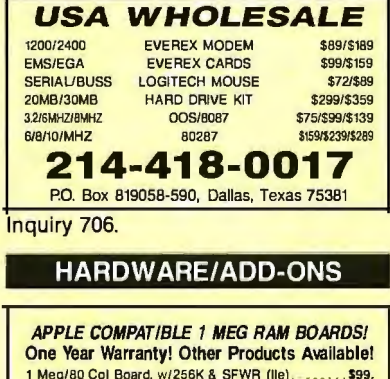

The parameter in the state of the state of the state of the state of the control of the state of the state of the state of the state of the state of the state of the state of the state of the state of the state of the stat NEXO DISTRIBUTION (619) 589-7928<br>914 East 8th St., Ste. 109, National City, CA 92050<br>Monday - Friday, 10 a.m. - 6 p.m.

Z80" / HD64180/CP/M" CO-PROCESSORS Plug-in co-processors for PC, PC/AT.<br>Blue Thunder 280 co-processors<br>z \$249.95 10 MHz \$3 \$249.95<br>12.5 MHz 6 MHz \$399.95 \$599.95 HD64180 co-processors \$295 and up<br>All co-processors with CP/M emulator. Software only emulator ZSIM only \$99.95. **Z-WORLD** 408-980-1678 2065 Martin Ave. #110, Santa Clara, CA 95050 See Ad Page 370.

Inquiry 708.

# **HARDWARE/COPROCESSOR**

## **PC MINI-SUPERCOMPUTER** Up to 36 MIPS In Your PC!

Fill your PC/XT/AT with 1 to 6 PC4000 boards for a high speed<br>PC-RISC system. The PC4000 uses the NC4016 RISC Engine<br>which executes high level Forth in silicon. Each PC4000 is a mean purpose parallel coprocessor that delivers speeds in<br>the 5 to 7 MPS range...over a 100 times faster than a PC,<br>K & R standard C and Forth available. From \$1295.

SILICON COMPOSERS (415) 322-8763 210 California Ave., Suite I, Palo Alto, CA 94306

**Inquiry 709** 

# **HARDWARE/PERIPHERALS**

**GM CAR COMPUTER READ-out** · Read engine computer data Is sensor data reasonable? Are status switches set? Are any trouble codes set?<br>• Make disk records of car packets<br>• Let your PC be automotive. EXECUTIVE ELECTRONICS, INC.<br>938 Main St., Dept. B., Yarmouthport, MA 02675  $(617) 362 - 3694$ 

Inquiry 710.

# **INVESTMENT**

# **CAPTOOL!"**

Multiple portolio manager. Stocks, bonds, funds,<br>dpr. assets. True ROI before/after taxes. DJ/Com-<br>puserve pricing. Batch & client features. Stock &<br>bond evaluators. Beats all others! IBM PC or PS/2.<br>\$3 S&H. Chk/VISA/MC.

\$59

**TECHSERVE inc.** P.O. Box 70056, Bellevue, WA 98007 800-826-8082 or 206-747-5598

Inquiry 711.

# **LAND SURVEY**

## **L-PLOT**

L-PLOT...A Metes & Bounds program to plot/print<br>plats of Any scale— Any description—use Any<br>measurement Catc. areas, error of closure, plots<br>multi tracts. IBM/compat with monographics, CGA<br>or EGA capability. \$190. \$15 work or EGA cu

**LAN/SCAN, INC.** 

P.O. Box 6863, Abilene, TX 79608 (214) 824-6419

Inquiry 712.

# **LAPTOP COMPUTERS**

# LAP-LINK

The ultimate solution for kinking laptop computer with any IBM<br>compatible desktop PC. 115, 200 baud transfer rate—faster than<br>any other product available No installation necessary, easy to<br>use split screen design. Include

**Traveling Software, Inc.**<br>19310 North Creek Parkway, Bothell WA 98011 1-800-343-8080  $(206)$  483-8088 **Inquiry 713.** 

# **MAILING LIST PROGRAMS**

**Professional List Management** cList -- mainframe mailing list management for the XT/AT/386. Capacity 20 million names, automatic zip<br>and state verification, print any label, custom charts and reports, merge-purge with excellent near-dupe<br>recognition, match codes, postal presorting of all<br>classes of mail, Nth sampling, much more. \$595. Save<br>classes of mail, Nth sampling, much more. \$595. Save Arc Tangent, Inc.<br>923 Olive St., POB 2009, Santa Barbara, CA 93120

800-843-5928 (in CA. 805-965-7277)

Inquiry 714.

# **THE BUYER'S MART**

# **NETWORKING**

# **Multiple Users Under PC DOS**

PC-MOS/386 and Multilink Advanced turn **POS into a powerful multiluser O/S. Connect inex-<br>pensive CRT terminals to serial ports on XT/AT/386.**<br>• Complete line multiuser hardware/software

• Custom system configurations available.<br>Call Today for Free Consultation 201-222-6363

# **DATATRUST**

379 Westwood Ave., Long Branch, NJ 07740

Inquiry 715.

# **PROGRAMMER'S TOOLS**

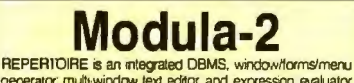

rie-Pierifichie is an integrated Delivis, who<br>owncommental designed specifically for M2 Only \$69 with full (600K)<br>designed specifically for M2 Only \$69 with full (600K)<br>source code and 320p printed manual. Complete manual<br> **PMI** 

4536 SE 50th, Portland, OR 97206 (503) 777-8844; BIX: pml

Inquiry 716.

# **FREE PRICE GUIDE**

Calico write for our FREE comprehensive price guide containing hundreds of larguages, ultimized and posted and proposed in the end of price and containing the price and containing the price and containing the price and con Programmer's Connection<br>215-87-3791 ON & AK (Collect)<br>136 Sunnyside St.<br>Hartville, OH 44632 800-336-1166 USA 216-877-3781 OH & AK (Int'l) 800-225-1166 Canada 9102406879 Telex

Inquiry 717.

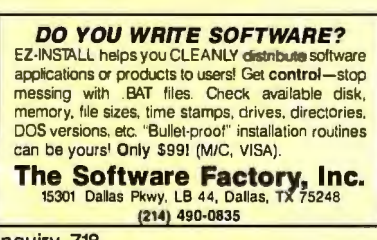

Inquiry 718.

# **PUBLIC DOMAIN**

# \$3 SOFTWARE FOR IRM PC

Public Domain & User Supported Software. Hundreds<br>to choose from, wordprocessors, data bases, spreadto choose norm, worspipes for all ages, communications,<br>sheets, assorted games for all ages, communications,<br>business, music, art, programming language and useful<br>utilities for making your computer easier to learn. Most<br>pr your FREE catalog today!<br>Wour FREE catalog today!<br>BEST BITS & BYTES

PO, Box 5332, Dept-B, North Holly ood, CA 91616 (818) 893-6304

Inquiry 719.

# **PUBLIC DOMAIN SOFTWARE**

Over 3000 disks covering PC/MS-Dos, CP/M, Macin-<br>tosh, Atari and Amiga. Priced from \$6/disk by mail or tosh, Aran and Amiga. Priced from S6/disk by mail or<br>download by modem from our 19 remote systems.<br>(300–9600 baud, 600+ Megabytes orkine) for flat an-<br>nual charge of \$50 (US). Fast service, shipped around<br>the world, Call o

**CANADA REMOTE SYSTEMS LIMITED**  $(1 - 416 - 231 - 2383)$ 

# **PUBLIC DOMAIN**

# **RENT SOFTWARE \$1/DISK**

Per Public Domain and User Supported Software<br>for \$1 per diskfull or we'll copy. IBM, Apple, C-64,<br>Sanyo 550 and Mac. Sampler \$5. VISA/MC. 24 hr.<br>info/order line. (619) 941-3244 or send #10 SASE<br>(specify computer) Money Ba

**FutureSystems**<br>Box 3040 (T), Vista, CA 92083 office: 10-6 PST Mon.-Sat. (619) 941-9761

Inquiry 721.

# **SALES/MARKETING TOOLS**

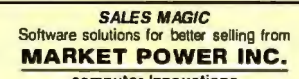

computer Innovations We are proud to have helped these companies: Navistar,<br>Westinghouse, Kodak, Chemical Bank, Chrysler, Canadian

National Hotels, and more... Whether you are a company or an individual, we can help

you. Call or write. (916) 432-1200<br>101 Providence Mine Rd., Suite 106 A FREE<br>Nevada City • California 95959 DEMO DISK

Inquiry 722.

# SOFTWARE/ACCOUNTING

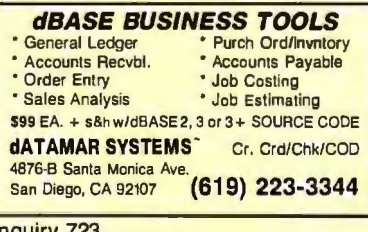

Inquiry 723.

# SOFTWARE/A.I.

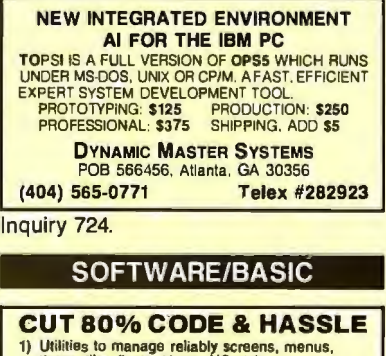

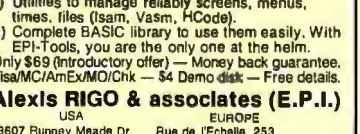

Sugar Land, TX 77478<br>(713) 242-5371 Rue de TEChelle, 233<br>84100 SERAING BELGIUM<br>Telex (046) 42037 Ipcmb

Inquiry 725.

2

 $\ddot{\epsilon}$ 

# **COMPILED BASIC TOOLS**

We now carry a complete line of ibraries and<br>tools for Compiled BASIC in addition to our<br>FINALLY! series. Get our catalog of top brand<br>products for Compiled BASIC, by calling 1-800<br>423-3400 (9:00 AM to 8:00 PM EST)

KOMPUTERWERK, INC. PA & AK call (412) 782-0384

Inquiry 726

# **SOFTWARE/BUSINESS**

**DATA ENTRY SYSTEM** Heads-down data entry with two pass verification for the PC/XT/AT & compatibles. Loaded with features like: Auto dup & skip, verify bypass, range checks,<br>& table lookups. Fully menu driven only \$395.

Call for free 30 day trial period. **COMPUTER KEYES** 21929 Makah Rd., Woodway, WA 98020 (206) 776-6443

Inquiry 727.

# **TSA88-TRANSPORTATION**

A general-purpose system for solving transportation,<br>assignment and transhipment problems. Solves transportation problems with up to 510 origins and/or<br>destinations by applying the Transportation Simplex Susannous of approximation of the approximation of the Algorithm. Menu driven with features similar to LP88.<br>Requires 192K, \$149 with 8087 support user's<br>guide. VISA/MC.<br>EASTERN SOFTWARE PRODUCTS, INC.

P.O. Box 15328, Alexandria, VA 22309  $(703) 350 - 7600$ 

Inquiry 728.

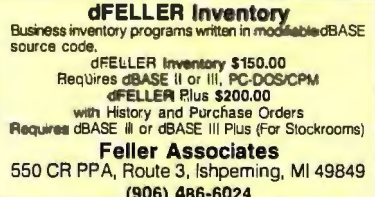

Inquiry 729.

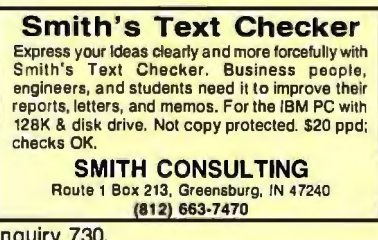

# **SOFTWARE/CHURCH**

# PowerChurch Plus™

Fast, friendly, reliable church administration<br>system. Full fund accounting, mailing lists, membership, contributions, attendance, membership, continuousns, auteinousnes,<br>multi-user support, and much more - all for<br>says multi-user support, and much more - all for<br> $F1$  SOFTWARE

P.O. Box 3096, Beverly Hills, CA 90212<br>(213) 854-0865

Inquiry 731.

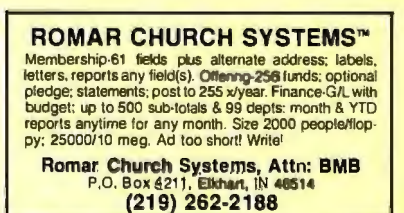

Inquiry 732

# **-----THE BUYER'S M ART----**

# SFTW ./COMMUNICATION

SPECIAL BBS OFFER FOR IBM *IDEA·TREE* Multi-topic system. Public/private msg. areas, tile transfer, Xmodem, database, more . . . . . .\$99 PC-DATE Matchmaking system. Modifiable questionnaire. public/private msgs., pref. screening . . . *\$79* BAUDCAST Message distributor for announcements, news or any text to remote receiving stations . . .... .*\$59* 

**ProtoSoft**<br>
P.O. Box 16756, Seattle, WA 98116<br>
(206) 932-5310 (voice)  $\frac{0.7}{9.95 M n C}$  (206) 932-7125 (BBS)

Inquiry 733.

# SOFTWARE/EDUCATION

**THE GMAT COURSE (PC/XT/AT)**<br>Covers every type of exam question with instant feed-<br>back, solutions, timed tests, personalized score<br>analyses, math and gremmar reviews. All material is<br>on the screen. Designed by MBA's, the improved students' scores by as much as 250 pts. In-<br>cludes 5 disks + manual. \$59.95

COMWELL SYSTEMS, INC. P.0. Box 41852, Phoenix, 85080 (info & orders) (602) 869-0412 larders only) (800) 255·2789

Inquiry 734.

# SOFTWARE/ENGINEERING

Affordable Engineering Software CALL OR WRITE FOR FREE CATALOG Circuit Analysis • Root Locus • Thermal

Analysis • Plotter Drivers • Graphics • Signal Processing • Filter Design • Report Proof· reader • Transfer Function Analysis • PCIMSDOS • Macintosh • CP/M. VISA/MC.

**BV Engineering • (714) 781-0252**<br>2200 Business Way Suite 207. Riverside. CA 92501

Inquiry 735.

# **Engineer's Aide**

Join the Desktop Engineering Revolution! • Pipeline/Ductwork Sizing<br>• Pump/Fan/Compt. Sizing • Project Financial Analysis<br>• Heat Exchanger Sizing • Conversion Galculator<br>• Fluid Properties Library • Specification Writer<br>Above programs In one stand alone integrate

Inquiry 736.

**TIMEPLOT**<br>Save hours! Draw, edit and print timing diagrams having 32 logic "signals" or time waveforms on a color IBM computer and Epson/IBM printer. \$39.50ea. / 5 + @ \$33.00ea. / 10 + @ \$27.50 ea.<br>| add 6% in NJ / \$3 per order outside US and<br>|- Canada

# CHK/MO/no PO's'

Box 539 RD2 Woodland Drive, Califon, NJ 07830 Inquiry 737.

# **Scientific Plotting Pkg.**<br> **Engineers/scientists prepare publication quality plots with**

F·CURVE. A fewol F-CURVE's features: Plot-data, smooth curve through data, regression curves (linear or nonlinear). Drawlinear, log, inverse, or power axis. Label plot. You have total control. For MS-DOS and HP Plotters. \$59.95 NISA/MC/check

LEDS Publishing Co., Inc.<br>P.O. Box 12847, Research Triangle Park, NC 27709 (919) 477·3690

**Inquiry 738. Inquiry 744. Inquiry 744. Inquiry 750.** 

-

# SOFTWARE/ENGINEERING

**Engineering/Scientific Journal ACCESS is the only journal devoted to meeting the** needs of engineers/scientists using microcomputers. If you are interested in numerical analysis, statistics, modeling, expert systems. or other technical applica· tions. subscribe to ACCESS. \$21/yr. **VISA/MC/check** 

LEDS Publishing Co., Inc.<br>P 0. Box 12847, Research Triangte Park. NC 27709

(919) 477-3690

Inquiry 739.

**Servo Design with CCAP**<br>Powerful stability analysis tool for XT, AT and compatibles.<br>High Res Bode, Nichols, Nyquist and root locus plots. Build and solve system models using up to 50 equations. S·plane. Z-plane and W-plane. Interactive transfer function databases. Menu-driven user interface. Analyze 60th order transfer funclions. Read NASTRAN modal output lo include mechanical resonances in mode

Lewis Engineering Software P.O. Box 55-BV, Andover, MA 01810

(617) 975-5509

Inquiry 740.

# FINITE ELEMENT ANALYSIS

MSC, the leader in FEA technology, markets a full line of FEA tools for personal computers. Starting<br>at \$45 for MSC/pal INTRO on either the IBM PC or the Apple Macintosh. our products are designed to be complete and easy to use. Interfaces for most CAD systems available.

The MacNeal-Schwendler Corporation 815 Colorado Blvd. Los Angeles, California 90041 (213) 259-38BB

Inquiry 741.

SIMULATION WITH GPSS/PC<sup>"</sup><br>GPSS/PC" is an IBM personal computer implementa-<br>tion of the popular mainframe simulation language<br>GPSS. Graphics, animation and an extremely interactive environment allow a totally new view of your simula-tions. Simulate complex real-world systems wilh the most interactive and visual yet economical simulation software.

MINUTEMAN Software P. O. Box 171/Y, Stow, Massachusetts. US A. 16171 897·5662 ext. 540 1800) 223· 1430 ext. 540

Inquiry 742 .

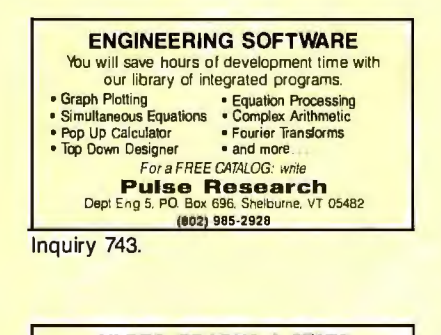

**HI-RES GRAPHS & STATS**<br>Join scientific, educational, research & engineering<br>institutions across the country analyzing data provided by user-friendly packages:<br>ENGINEERING TOOL KIT STATS TOOL KIT<br>PROCESS CONTROL CHART TOOL KIT BIOMEDICAL RESEARCH CHART TOOL KIT IBM/Macintosh \$99-\$129 ea. SOF-WARE TOOLS<br>P.O. BOX 8751, BOISE, IDAHO 83707<br>(208) 343-1437

# SOFTWARE/ENGINEERING

## PC HYPER-CALCULATOR

Pop-up MS-DOS emulatiom of HP-11C scientific and HP-12C financial calculators. Two-way transfer, program<br>& data files, alpha prompts. hex/oct/bin amhmetle, 100<br>registers. 1000 program steps. Free 8087 version, ulili-<br>ty programs. \$49.95 + \$3 s&h.

SUNDERLAND SOFTWARE ASSOCIATES P.O. BOX 7000·64 REDONDO BEACH, CA 90277

CALL TOLL FREE B00-628-2828 ext. 502

Inquiry 745.

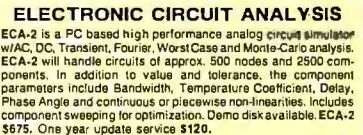

TATUM LABS

1478 Mark Twain Ct., Ann Arbor. MI 48103 (313) 663-8810

Inquiry 746.

# SOFTWARE/GENERAL

**3 VANISHING POINTS**<br> **E** 3-D Perspective Processor: Moving realistic view with<br>
complicated rotation capability, sggst +  $\frac{54^{\circ}8}{10^{\circ}}$ <br> **E** Secured Communication System: Conceal informa-<br>
tion from any level of una

**bp-Coding Systems**<br>2445 University Heights Ave., Boulder, CO 80302<br>telephone (303) 442-1943 • facsimile (303) 442-1967

Inquiry 747.

# WOULD YOU LIKE TO KNOW?

Your 1.0.? Memory Level? Response Time? Coordination? Visual Perception? Expand your mind with MENTOR"-software that lets<br>you explore your hidden talents. 58 psychometric ex-<br>ercises, incl. 25 l.Q. tests.

IBM PC/Compatibles • 256K • \$49.95 • VISA/MC

**Heuristic Research, Inc.**<br>3112-A West Cuthbert Ave., Midland, TX 79701<br>800-443-7380 (In TX, collect 915-694-5936)

Inquiry 748.

SAVE 90% ON SOFTWARE!<br>Shareware programs compare favorably to com-<br>mercial programs costing \$200 and up!EZForms,<br>PC Key Draw, PC Outline, PC Accounting, over PC Key Draw, PC Outline, PC Accounting, 170 others to choose from all for \$6.95 or less per disk! Money-back guarantee. IBM PC, Jr, or com patibles. Send today for FREE catalog. e la construcción

# SHAREWARE EXPRESS

31877 Del Obispo, Suite 102M, San Juan Capistrano, CA 92675 Inquiry 749.

# SOFTWARE/GEOLOGICAL

# FREE CATALOG!

<mark>seismogram,</mark><br>scout ticket <del>n</del> Geological and scientific software for all applications: log p<br>digitizing, ticket log plotting, manager, tting, gridding/contouring,<br>3-D solid modelling,<br>fracture analysis, image p lid modelling<br>analysis, image<br>over 50 prograf modelling, synthetic<br>ysis, image processing,<br>50 programs in catalog. hydrology, synthetic in catalog. Macintosh too!

**RockWare, Inc.**<br>7195 W. 30th Ave., Denver, CO 80215 USA<br>(303) 238-9113

# -THE BUYER'S MART-

# **SOFTWARE/GRAPHICS**

# **PC TECHNICAL GRAPHICS**

TEKMARI is a graphics library for the EGA or Technar<br>Graphics Masjer. Similar to PLOT-10, includes WIN-<br>QQW, VIEWPORT, AXIS. Support for HP, HI plotters.<br>Curve fitting, complete plotting program. Log, semi-log,<br>multi-axis, literature available.

Interactive available<br>
Advanced Systems Consultants<br>
21115 Devonshire St. #329, Chatsworth, CA 91311<br>
(818) 407-1059

Inquiry 751.

# **POPULAR HGRAPH**

SCIENTIFIC 2D & 3D graphic routins for IBM PC and<br>VAX. Powerful. easy to use. Multiple fonts, device and<br>machine independence. Uses max resolution. Links with<br>FORTRAN, Pascal. Turbo Pascal. Logitech Modula-2.<br>\$79 nn \$79.00

Custom software development. Graphics editor available soon. **HeartLand Software, Inc.** 

234 S. Franklin, Ames, IA 50010  $(515)$  292-8216

Inquiry 752.

# **GRAPHICS PRINTER SUPPORT**

AT LAST! Use the PrtSc key to make quality scaled B&W or color reproductions of your display on any<br>dot matrix, inkjet, or laser printer. GRAFPLUS supports all versions of PC or MS-DOS with IBM (incl. EGA), Tecmar, and Hercules graphics boards. \$49.95.

Jewell Technologies, Inc. 4740 44th Ave. SW, Seattle, WA 98116

800-628-2828 x 527 (206) 937-1081

Inquiry 753.

# **FORTRAN PROGRAMMER?**

Now you can call 2-D and 3-D graphics routines<br>within your FORTRAN program.<br>GRAFMATIC: 75 callable routines for<br>program output. \$135.<br>Por the IBM PC, XT, AT and compatibles. We sup-<br>for the IBM PC, XT, AT and compatibles. MICROCOMPATIBLES 301 Prelude Drive, Dept. B<br>Silver Spring, MD 20901 (301) 593-0683

Inquiry 754.

## PC-KEY-DRAW TRY IT \$15

Formation of the HT 1 and the property of the property capital control paint, slide show program. Over 160 standard functions plus macros, 64 pages/algers, zoom printer.<br>
itions plus macros, 64 pages/algers, zoom printer.<br> for support, updates complete printed manual,<br>from library disks. Shareware. Version 3.27.

P.O. Box 595<br>Columbia, MD 21045-0595 **OEDWARE** (301) 997-9333

Inquiry 755.

# **GRAPHICS/PICTURE DISKS**

**CONSIGNATION**<br>
TRADING THE TRIVIT SHOP, PRINT<br>
MASTER, NEWSROOM, NEWSMASTER, MACPAINT,<br>
PC PAINT, WINDOWS, and PERSONAL PUBLISHER.<br>
Available in IBM, Apple, C64 and Kaypro CP/M formats.<br>
Catalog and demo disk \$9.95 + \$2.5

Specify one pgm and one disk format. Steele Publishing  $(415) 605 - 7265$ 

Inquiry 756. 342 BYTE · SEPTEMBER 1987

# **SOFTWARE/GRAPHICS**

# **CGA→Hercules<sup>™</sup> Graphics**

Mode-MGA" allows you to use business graphics, games,<br>BASICA graphics and other CGA specific software with your<br>Hercules" Monochrome Graphics adaptor and monochrome monitor. Works with all CGA programs. \$79.95 (+ \$5 s&h) for the 3k-TSR version. 30-day money back guarantee. Call or write:

2265 Westwood Blvd., Suite 793, Los Angeles, CA 90064 (213) 312-0154

Inquiry 757.

# **SOFTWARE/INVENTORY**

# **SUPER RETAILER" IS HERE!**

Find out why over 500 purchases a second are made<br>on the finest point of sale program. Ultra-fexibility-cash,<br>returns, credit, depts ... Control your bus. Keep track<br>of your money. Inventory module - \$99. Become a Super<br>De

# **PMC**

100 East 2nd Street, Mineola, NY 11501 800-DIAL-PMC in NY 516-294-1400

Inquiry 758.

# SOFTWARE/LANGUAGES

Minnesota SNOBOL4.2 Language Powerful string & data handling facilities. Improved speed, I/O & functions. Interpreter compatibile with mainframe SWOBOL4, 64K string, 32bit Integra, 6087tor fo t & larger mornouy model. Sample general book by Gravella C Postpaid in USA. In NY add tax. VISA/MC (914) 271-5855 **BERSTIS INTERNATIONAL**<br>P.O. Box 441, Millwood, NY 10546

Inquiry 759.

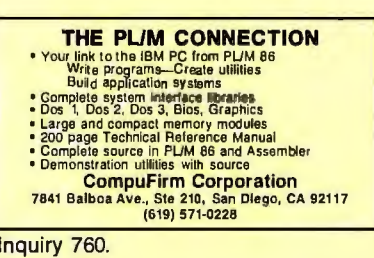

**MACINTOSH DEVELOPERS Speed up application development and PC to MAC**<br>porting withcompiled libraries. • PROGRAMMER'S<br>EXTENDER VOL. 1 — menus, windows, dalogs,<br>text edit — VOL. 2 — Printing, graphics, lists.<br>• COMMUNICATIONS EXTENDER — serial p support, emulation, file transfer.

**Invention Software Corp.**<br>P.O. Box 3168, Ann Arbor, MI 48106  $(313)$  996-8108

Inquiry 761.

# **SCRUTINY**

An advanced symbolic debugger for all MS-DOS computers · Compatible with Turbo Pascal, Microsoft Assembler, others

· Packed with features, including support for graphics and 80386 debug registers

**M STREET SOFTWARE** 5400 E. Mockingbird Lane, Suite 114, Dallas, TX 75206 Information also available via our 24 hr. 300/1200

Inquiry 762.

# **SOFTWARE/LANGUAGES**

**FUWER WITH MASTEFFORTH**<br>MasterFORTH is a complete programing entitled<br>with oment for the IBM PC tamily, the Apple II<br>tamily, the Macintosh & others. It includes a<br>macro-assembler, full file interface, string<br>package, & ne **POWER with MasterFORTH** 

**MicroMotion** (213) 821-4340 8726 S. Sepulveda Bivd. #A171, Los Angeles, CA 90045

Inquiry 763.

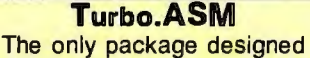

to I/F Turbo Pascal and MASM. Make MASM calls without affecting code space. Pass data back and forth. Learn internals of Turbo Pascal.<br>Use Turbo Pascal to learn MASM! Includes source & more!

PM Tools (415) 366-2062<br>748 Holly Hill, Redwood City, Ca. 94061 \$45.00 Inquiry 764.

# **SOFTWARE/MUSIC**

# **SongWright III**

**Music Processor for IBM Compatibles** Prints quality lead sheets, songs, scores with text and symbols, multiple staves; transposes to any key; plays<br>tunes. Screen graphics editor; IBM/Epson/Star printers. Send \$49.95, \$2 s&h or write for free sample output.

**SongWright Software** 

Route 1, Box 83, Lovettsville, VA 22080 (703) 822-9068

# **SOFTWARE/REAL ESTATE**

**MANAGEMENT & ANALYSIS**<br>
BEAL PROPERTY MANAGEMENT II.....\$395/\$595<br>
for apts., shopping centers.... Records and budgets<br>
income/sypense by montivaccount/unk, Writes checks,<br>
invoices, 1099 forms, allocates costs. P&L and c flow by, property and owner.<br>
REAL ANALYZER...... \$195 for detailed analysis of<br>
residential & commercial properties. Easy "WHAT IF?" 30-day money-back guarantee.

REAL-COMP, INC. P.O. BOX 1263, CUPERTINO, CA 95015

408-996-1160

Inquiry 765.

# SOFTWARE/SCIENTIFIC

DATA ACQUISITION AND ANALYSIS ON PC'S DIA ACCOUNTER (UNE ACCOUNTER) CONTRACTES (1978) CONTRACTES (1978) PERSPECTIVE II advanced Digital Signal Analysis - PRIME FACTOR TORELLATION TO THE CONTRACTES (2) THE CONTRACTES (2) THE CONTRACTES CONTRACTES (2) THE CONTRA **W prices - FREE Customer Service - Sabstacton GUARANTEED<br>ALLIGATOR TECHNOLOGIES** P.O. Box 11386, Costa Mesa, CA 92627<br>(714) 722-1842

Inquiry 766.

# **ORDINARY/PARTIAL DIFFERENTIAL EQN SOLVER**

FOR THE IBM PC & COMPATIBLES

**MICROCOMPATIBLES INC.** 301 Prelude Dr., Silver Spring, MD 20901 (301) 593-0683

Inquiry 767.

# **-THE BUYER'S MART-**

# SOFTWARE/SCIENTIFIC

# SCI-GRAF and SCI-CALC<br>SCI-GRAF produces huge hires graphs thru ea

or linkable C libraries. Supports log scales, error bars.<br>screen and printer output.

SCI-CALC is a pop-up calculator with complete expres-<br>sion editing, scientific, statsfield, and logic functions.<br>Prices start at \$79.95.

Microcomputer Systems Consultants<br>Box 747, Santa Barbara, CA 93102

(805) 963-3412

Inquiry 768.

# FitAll

- NONUNEAR REGRESSION ANALYSIS
- \* TurboPascal v3 source for PCIXTIAT with CGA<br>\* Menu of 20 user-definable functions (models)<br>\* Multiple independent variables \* Weighting<br>\* 20 plots \* Manual on disk<br>**\* \$45US (\$60Can) +** *\$***5US outside USA & Canada**<br>**MTR So**
- 
- 

MTR Software *P.O.* Box *13. Islington* A, *TOROMD,* OntanoM9A4X1 *Canada* 

Inquiry 769.

# Linear Programming

MATRIX CALCULATOR reads and writes LOTUS WKS files, performs linear programming, linear<br>regression, solve system of equations, and other<br>matrix operations. Requires 8087. \$60 includes<br>free software. \$120 w/Turbo Pascal source code plus more.

# SoftTech Inc.<br>14640 LaBelle, Oak Park, MI 48237

1-313-544-8544

Inquiry 770.

# SOFTWARE/SORT

**OPT-TECH SORT/MERGE** Extremely fast Sort/Merge/Select utility. Run as an<br>MS-DOS command or CALL as a subroutine. Sup-<br>ports most languages and filetypes including Blrieve<br>and dBASE. Unlimited filesizes, multiple keys and<br>much more! MS-DOS \$149

(702) 588-3737

Opt-Tech Data Processing<br>P.O. Box 678 - Zephyr Cove, NV 89448

Inquiry T7t

# SOFTWARE/TOOLS

**What is Turbo GhostWriter?**<br>An Application Generator for Turbo Pascal<sup>n</sup><br>Complete Database in Minutes!<br>Trave & paintscreens withour tools, Tell Turbo GhostWriter how<br>to refrieve your data. Screen Editor/Painter, FABS PLUS File Manager, Multiple fields/key, Multiple keys/index, Application<br>Generator produces Context Sensitive Help & Documentation. All<br>for only \$200160-day money back guarantee. MCNISA/PO/COD-<br>Company Check. In NC (919) 782·77

Into/orders call 800-227 • 7681 ASCII-Automated Software Concepts International, Inc.<br>3239 Mill Run, Raleigh, NC 27612-4135

nquiry 772.

# LAN TOOLBOX FOR TURBO PROGRAMMERS! Have a special application database that's restricted to one com-<br>puter at a time? Do you need to share that database using record

locking and unlocking commands? Are you frustrated with the limitations of Turbo Pascal file handling routines when DOS 3.X have<br>those capabilities? If you answered yes to any of these questions,<br>this package is definitely

**Night Owl Computer Services**<br>Software & Consulting<br>P.O. Box 138037, Toledo, OH 43613 (419) 474-9248

# SOFTWARE/TOOLS

# SCREEN MANAGER

MENU, WINDOW, and DATA ENTRY Support for<br>the Professional Programmer! Interfaces to most<br>languages. BASIC, C, FORTRAN, COBOL,<br>PASCAL, ASSEMBLER, 100 Page Manual. Thir-<br>y day money back guarantee. No Royalties.<br>Trom \$79.<br>Th

(215) 644-4206 CALL FOR FREE OEMO

Inquiry 774.

# **STATIONERY**

# **Custom PC Stationery**<br> **Continuous printed letterheads w/micro perf edges**

Matching window or regular envelopes. Numerous col· ors. inks & papers at lowest prices. Fast delivery & lop quality. We'll print your present design or set type for your new design.

Call toll free 800-624-2961 (TN: 901-756-7010)<br>for free samples & price info., or write:

**PerFORMS Press**<br>8456 Loften Cove, Cordova, TN 38018

Inquiry 775.

# **STATISTICS**

PRO ☆ CAST FORECAST SALES, INVENTORIES, etc.

Complete time series analysis — trend, seasonali-<br>ty, exponential smoothing, Box Jenkins, and more.<br>Great graphics! Exchange\_data\_with\_other\_programs. \$150. 30-day m/b guarantee. Demo \$10 . IBM-PC or compatible.

FLEMING SOFTWARE P.O. Box528 • Oakton, VA22124 • (703) 591-6451

Inquiry 776.

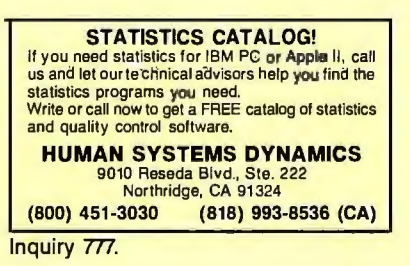

**NUMBER CRUNCHER STAT SYS**<br>Menu-driven. Multiple & **stepwise** regression,<br>ANOVA, time series, discriminant cluster and factor<br>analysis, principal components, scatter plots,<br>histograms, t-lests, contingency tables, non-<br>par **NCSS-B**<br>865 East 400 North, Kaysville, UT 84037

801-546-0445

Inquiry 778.

# STATISTIX<sup>™</sup> II

Comprehensive, powerful and incredibly easy-louse. Full screen editor, transformations, linear models (ANOVA, regression, logit, PCA, etc),<br>ARIMA, most standard stat procedures. Clear, well organized documentation. Satisfaction guaranteed. \$169 PC DOS, \$99 Apple II.

NH ANALYTICAL SOFTWARE P.O. Box 13204. Roseville. MN 55113 (612) 631-2852

# **STATISTICS**

SL-MICRO<br>Tabulate survey results or analyze ex-<br>perimental data using SL-MICRO. It has Fre quencies with statistics, Crosstabs, Anova, T-Test, Multiple Regression & Correlation. Data Editor & Data Transformations. Only \$250 for PC-DOS, MS-DOS or CP/M

QSC, Box 778, East Lansing, MI 48826

(517) 641-4428

Inquiry 780.

# RATS! Version 2.1

sold. OLS, 2SLS. logit, probit and much morel<br>Forecasting with ARIMA, VAR, Exponential smoothing.<br>Model simulations. Support for daily/weekly data. High-<br>quality graphics to screen, plotter, printer \$200–\$300.<br>VISA/MC. Dem

VAR Econometrics, Inc. P.O. Box 1818, Evanston, IL 60204-1818 (312) 864-8772; (800) 822-8038

Inquiry 781.

StatPac Gold<sup>TM</sup><br>StatPac Gold is the high-powered statistics and<br>forecasting package that delivers! It's fast, flexible, easy to use and dependable. Time-tested and load-<br>ed with features. It's all here! Unlike any other. Get<br>the facts! Call now for your EREE brochure.<br>1-800-328-4907

Walonick Associates, Inc. 6500 Nicollet Ave. S., Minneapolis., MN 55423

(612) 866-9022

Inquiry 782.

**Spreadsheet Statistics**<br>NEW! 23 comprehensive statistics and forecasting modules for analyzing LOTUS worksheets. Low cost \$24.95 each. Easy to use. Includes tutorial. Basic and advanced statistics with graphics and many user-definable options. Compare. Free brochure.

Walonick Associates, Inc. 6500 Nicollet Ave. S., Minneapolis., MN 55423 (612) 866-9022

Inquiry 783.

# **TERMINAL EMULATORS**

**Datapoint Terminal Emulators**<br> **Increase the usefulness of your personal computer and patapoint investment.**<br> **Datapoint computer. Full terminal emulation, file**<br>
any Datapoint computer. Full terminal emulation, file transfer, and MS/DOS hot key, while using DOS or RMS.<br>Requires only IBM compatible and async.comm adaptor.<br>tor, Full source code available. 8242, 8220 or 3600 terminal emulators \$179.95 ea<br>MC/Visa/COD (206) 391-3725<br>14524

Inquiry 784.

# UTILITIES

SOURCE CODE LIBRARIAN & VERSION CONTROL SYSTEM TLIB<sup>\*</sup> keeps ALL versions of your program in ONE<br>compact library flie, even with hundreds of revisions.<br>• 5 times faster than SCCS - LAN compatible<br>• Free public domain MAKE (with source) by L. Dyer<br>MS/PC-DOS 2.x & 3.x. \$ BURTON SYSTEMS SOFTWARE POB 4156, Cary, NC 27511 1919\ 469-3068

# **THE BUYER'S MART-**

# **UTILITIES**

## **ASSEMBLY LANGUAGE PRE-PROCESSOR**

Add high level features to any assembler for any micro. Supports begin. "while, "repeat. "unit, "r. switch, and other con-<br>structs as elliciently as hand-coded assembler. Checks program in-<br>legrity and eliminates bugs. Create manuals with tables of content<br>from comments in your programs TOR, Call for moreinfo. Pre-processor \$29.95. Document Extracfor \$19.95. ROTH for \$39.95. Includes manual

**HADDICK & HADDICK** 

P.O. Box 1586, Mexia, TX 76667 817-562-3444

Inquiry 786.

# PEP Your Data to MS-DOS!

PEP ("Printer Emulation Package") is a unique soft-<br>ware product which makes your MS-DOS system ap-<br>pear to be an intelligent serial printer. Converting your data from another operating system is as easy as printing it! Diskette plus 90 page typeset manual, \$64.95<br>U.S. (Not copy protected.) Specify 5% or 3% inch<br>U.S. (Not copy protected.) Specify 5% or 3% inch<br>diskette size; ad

**Intelpro**<br>13 Saratoga Dr., Kirkland, Quebec, Canada H9H 3J9  $(514) 694 - 6882$ 

Inquiry 787.

# **EditingTools 2.1**

Now you can have a slick full-screen multifile text editor<br>for only \$35. Enjoy the ease of editing many files at<br>once and the freedom of moving text among files. File<br>sizes are limited only by memory. With an easily recon-

**Jou Laboratories** P.O. Box 460969, Garland, TX 75046 214-495-8862

Inquiry 788.

# ATS DON'T NEED 360kB DRIVES The 1.2mB drive has long been known to READ but NOT<br>Tellably WRITE on 360kB floppies. With "CPYAT2PC"<br>1.2mB drives CAN reliably WRITE 360kB floppies awing a<br>slot for a second hard disk of backup tape. "CPYAT2PC"<br>(Not Copy **MICROBRIDGE COMPUTERS** microscopy, San Carlos, CA 94070<br>
655 Skyway, San Carlos, CA 94070<br>
Order toll free 1-800-521-0851 x777<br>
115-593-8777 (CA)<br>
TELEX EZLNK 62873089 Dealer inquiries invited

Inquiry 789.

# **UTILITIES**

## **PAL FOR SIDEKICK!**

Personal Appointment Locator automatically shows coming appointments, searches your file, maintains commy appointments, sections to the financial prepeats appointments, examines multiple files. Resident alarm too! Only \$49.95. Cheap at twice the price!

**PAL SOFTWARE** Ste. 12B 110 Green St., New York, NY 10012 (Voice Line) 914-762-5322 (BBS) 914-762-8055

Inquiry 790.

**Recover deleted files fast!** Disk Explorer now includes automatic file recovery. You<br>type in the deleted file's name, Disk Explorer finds and restores it. Disk Explorer also shows what's really on disk: reasons the property of the system and the view, change or create formats, change a file's status, change data in any sector. MS-DOS \$75 U.S. Check/Credit card welcome. **QUAID SOFTWARE LIMITED** 

45 Charles St. E. 3rd Fl.<br>Toronto, Ontario, Canada M4Y 1S2<br>(416) 961-8243

Inquiry 791.

PC-Write" Shareware Ver. 2.71 **PL-WITHE SHATEWARE SY UP. 2.7**<br>Fast, full featured word processor/lext editor for<br>IBM PC. Withspell check, screen clip, mailmerge,<br>split screen, ASCII files, macros. Easy to use. Sup-<br>ports 400 printers - Laser/elt+ and P State Try it, then register with us for only \$89 and<br>get User Manual, 1 year tele-support, newsletter<br>and 2 upgrades. 90-day guarantee. VISA/MC. Quicksoft (206) 282-0452 CALL TODAY! 219 First N., #224-BYTC, Seattle, WA 98109

Inquiry 792.

**HANDS OFF" PC SECURITY** ocks Hard Disk. - Restricts Floppy Use - Locks Hard Disk.<br>- Protects Subdirectories.<br>- Normal Use of DOS Commands and Application Software.<br>- IBM PC, XT. AT and True Compatibles.<br>- DOS V2.0 and Higher. Hard Disk System.<br>- Keep Other People's HANDS OFF Your Syst  $-S89.95$ **VISA/MC SYSTEM CONSULTING, INC.** 314 Canterbury Dr., Pittsburgh, PA 15238 (412) 963-1624 Inquiry 793.

# **WORD PROCESSING**

**NEW WORD** 

A WordStar clone, but better. Act now-limited quantities available For CP/M-80 - \$69.00 Includes WORD Plus by Oasis. Specify disk format<br>Add \$4.00 S/H, CA residents add 6% tax.<br>Check/MO, Vise, MC/COD

**ANAPRO**<br>Lane, Dept. B, Buellton, CA 93427<br>805-688-0826 213 Teri Sue La

# **HEBREW / GREEK / ARABIC**

Russian and European Languages. Full<br>featured, multi-language word processor supports on screen foreign characters with no hard-<br>ports on screen foreign characters with no hard-<br>ware modifications. \$350 (dot matrix) or \$500<br>(laser) + \$5 s/h. Or send \$15 + \$4 s/h for<br>demo. Req. 512K/graphics

**Gamma Productions. Inc.** 710 Wilshire Blvd., Suite 609, Santa Monica CA 90401<br>(213) 394-8622

Inquiry 794.

**DuangJan 1.3**<br>Bilingual word processor for English and one of<br>these: Armenian, Bengali, Euro/Latin, Greek, Hin-<br>di, Khmer, Lao, Russlan, Tamil, Telugu, Thai, Vet,<br>..., or create your own language with font editor.<br>589 + 5 **IBM** compatibles.

MegaChomp Company 3524 Cot (215) 331-2748/8138

Inquiry 795.

## **ADVERTISE YOUR COMPUTER PRODUCTS HERE**

for as little as \$375 in THE BUYER'S MART For more information call **Mark Stone at BYTE** 603-924-3754

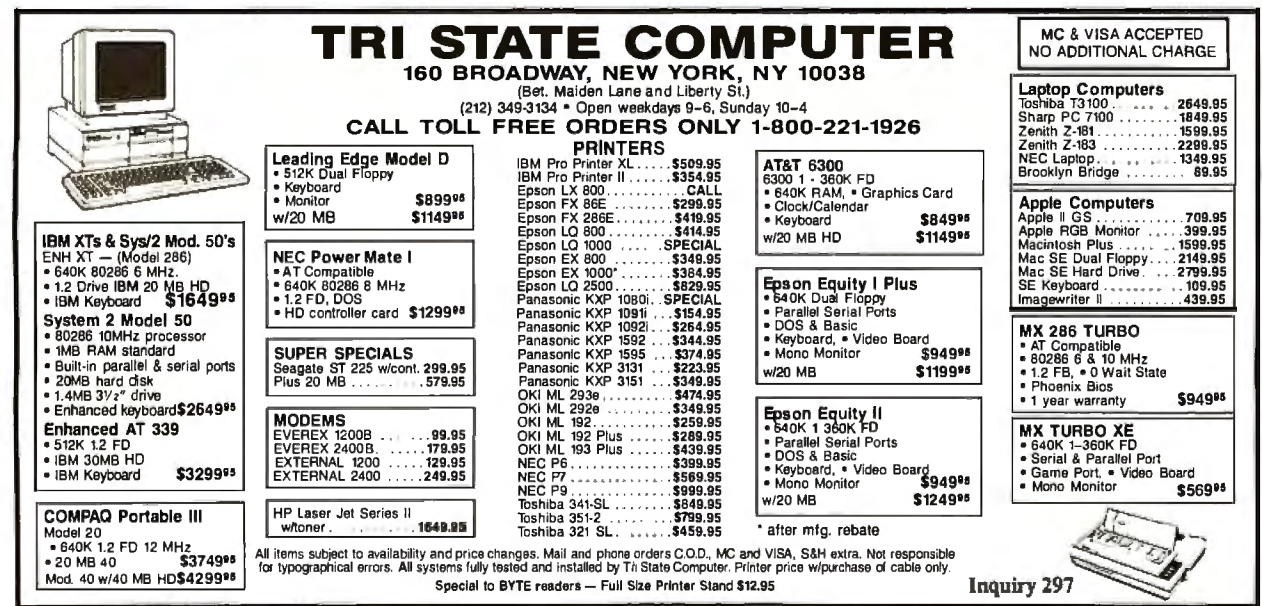

**Inquiry 54** 

# **Compusave Call Toll Free: 1-800-624-8949**

# **POADDC**

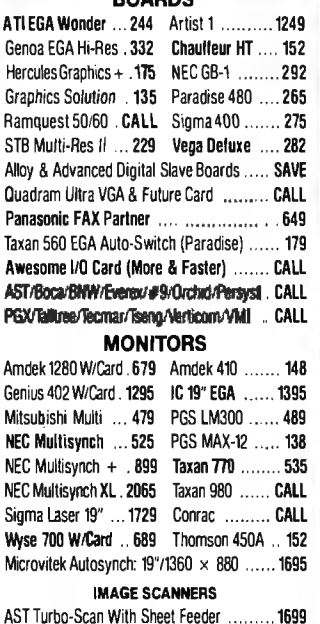

Datacopy Model 730 ............................. 1275

PGS LS-300 With OCR Soft. & Adapter ....... 985 

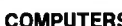

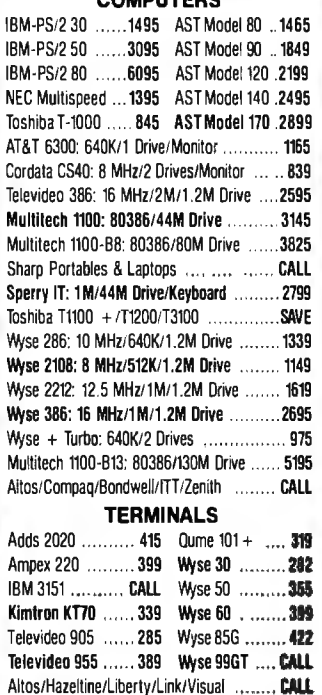

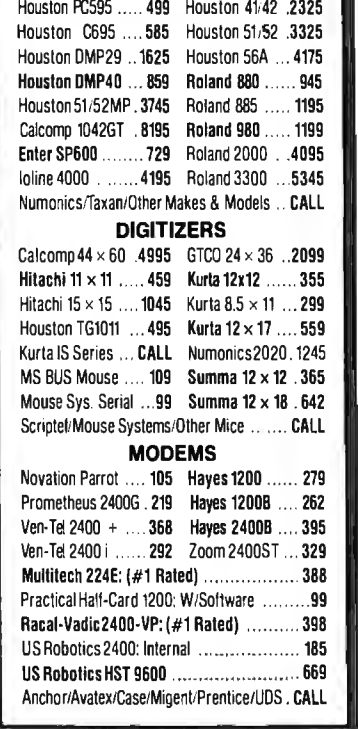

**PLOTTERS** 

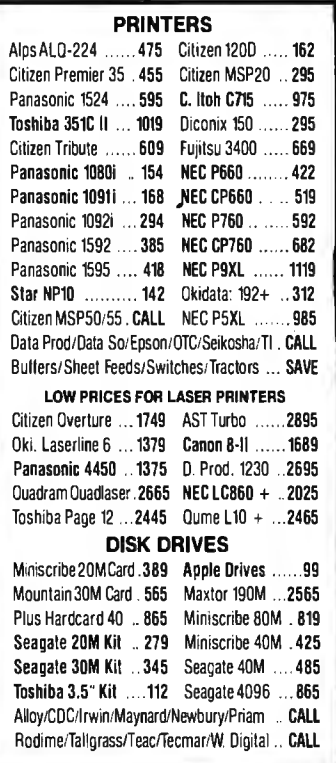

# **HOURS: MON-FRI 7AM-6PM/SAT 9AM-2PM** IN ARIZONA CALL (602) 437-4855

CompuSave: 4207 S. 37th St., Phoenix, AZ 85040/Prices Reflect Cash Discounts And Are<br>Subject To Change Without Notice. Major Credit Cards And Selected PO's Are Accepted. We<br>Cannot Guarantee Compatibility. CompuSave Is A Di

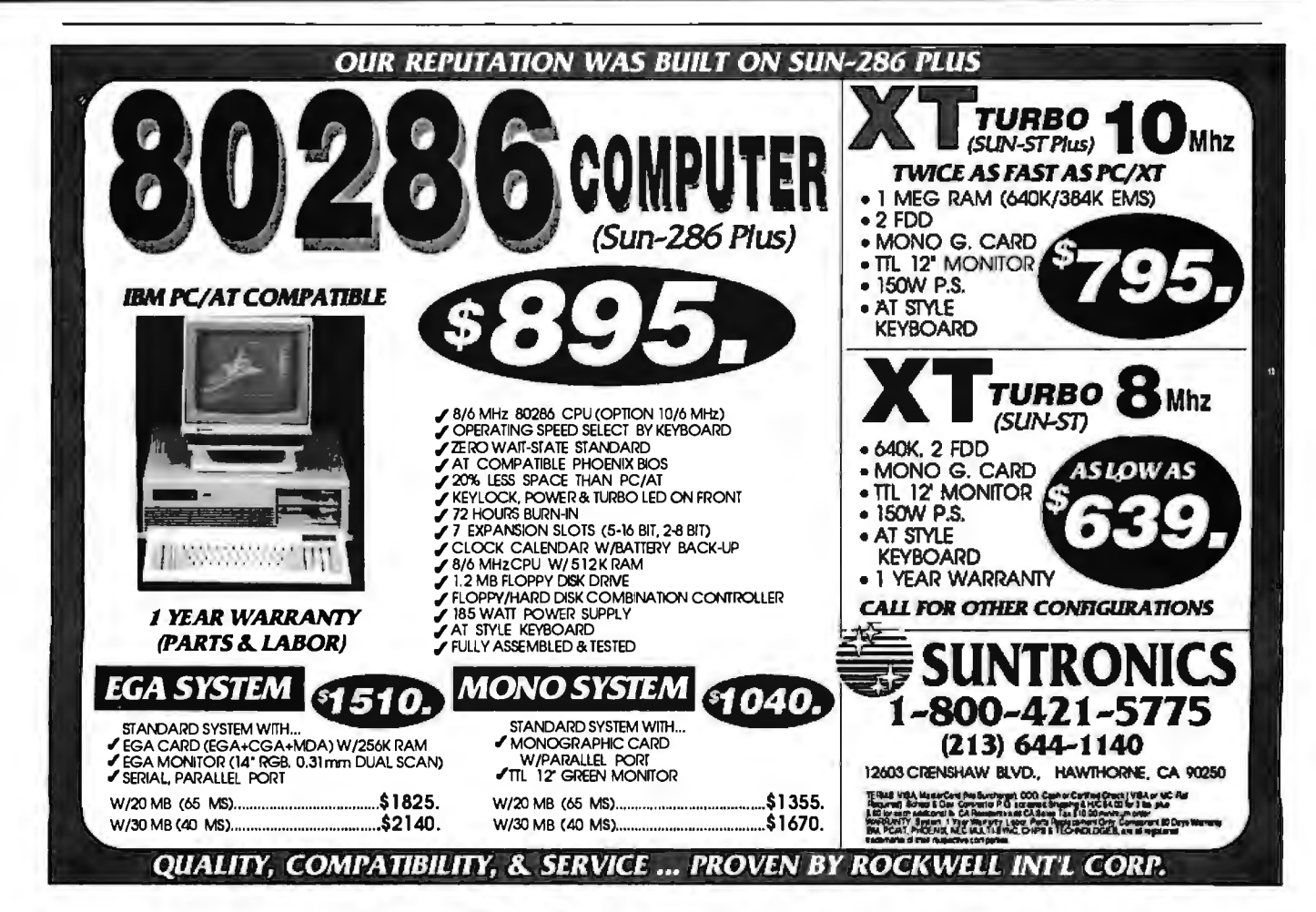

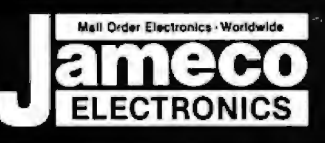

# rder Electron **AS** 60 7 **ALL OTHER INQUIRIES FOR ORDERS ONLY<br>415-592-8097**

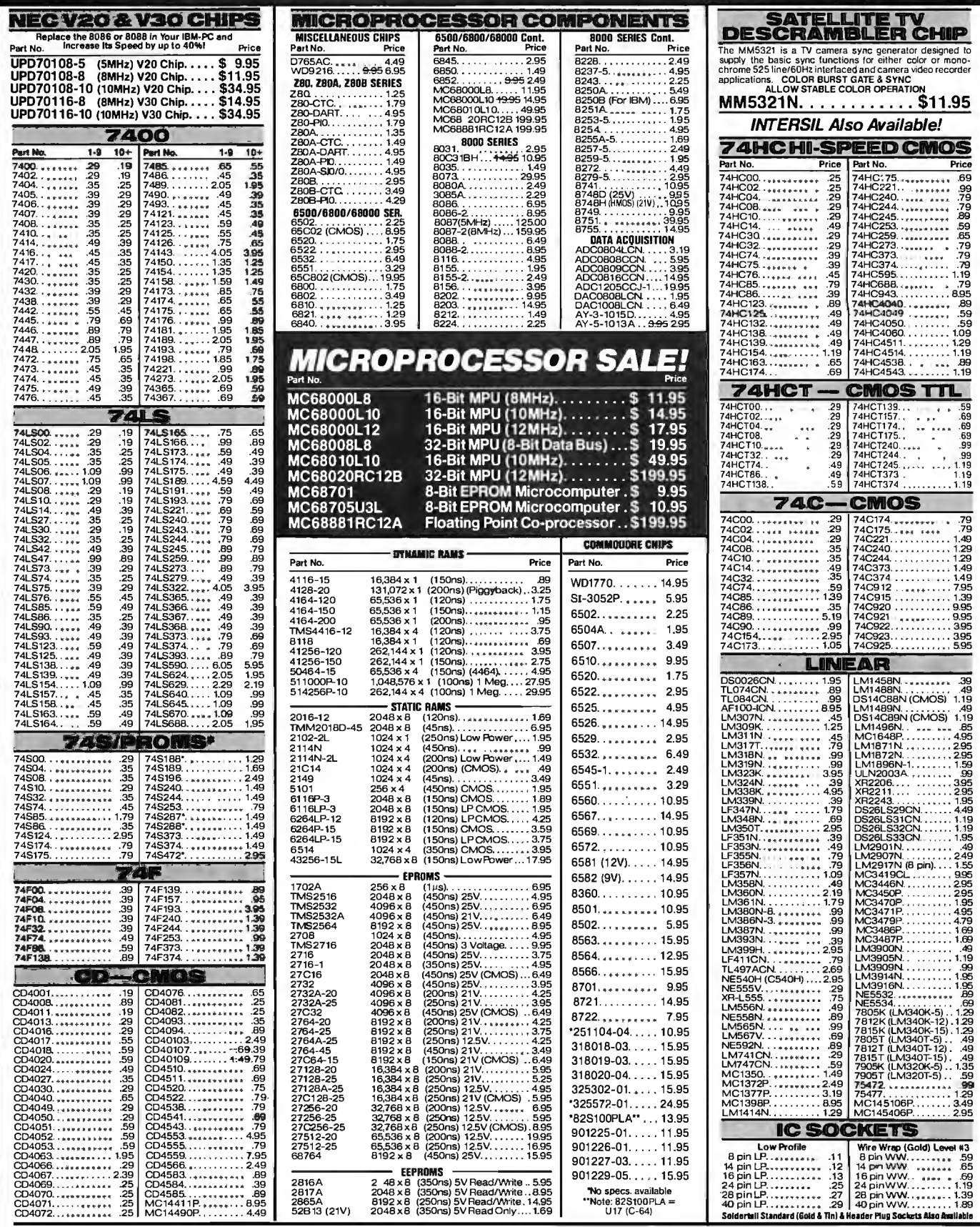

PARTIAL LISTING • OVER 4000 COMPONENTS AND ACCESSORIES IN STOCK! • CALL FOR QUANTITY DISCOUNTS

 $\ddot{\phantom{1}}$ 

Worldwide • Since 1974 QUALITY COMPONENTS . COMPETITIVE PRICING · PROMPT DELIVER

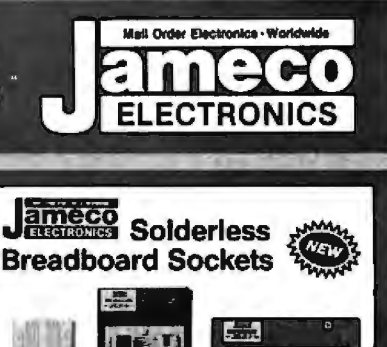

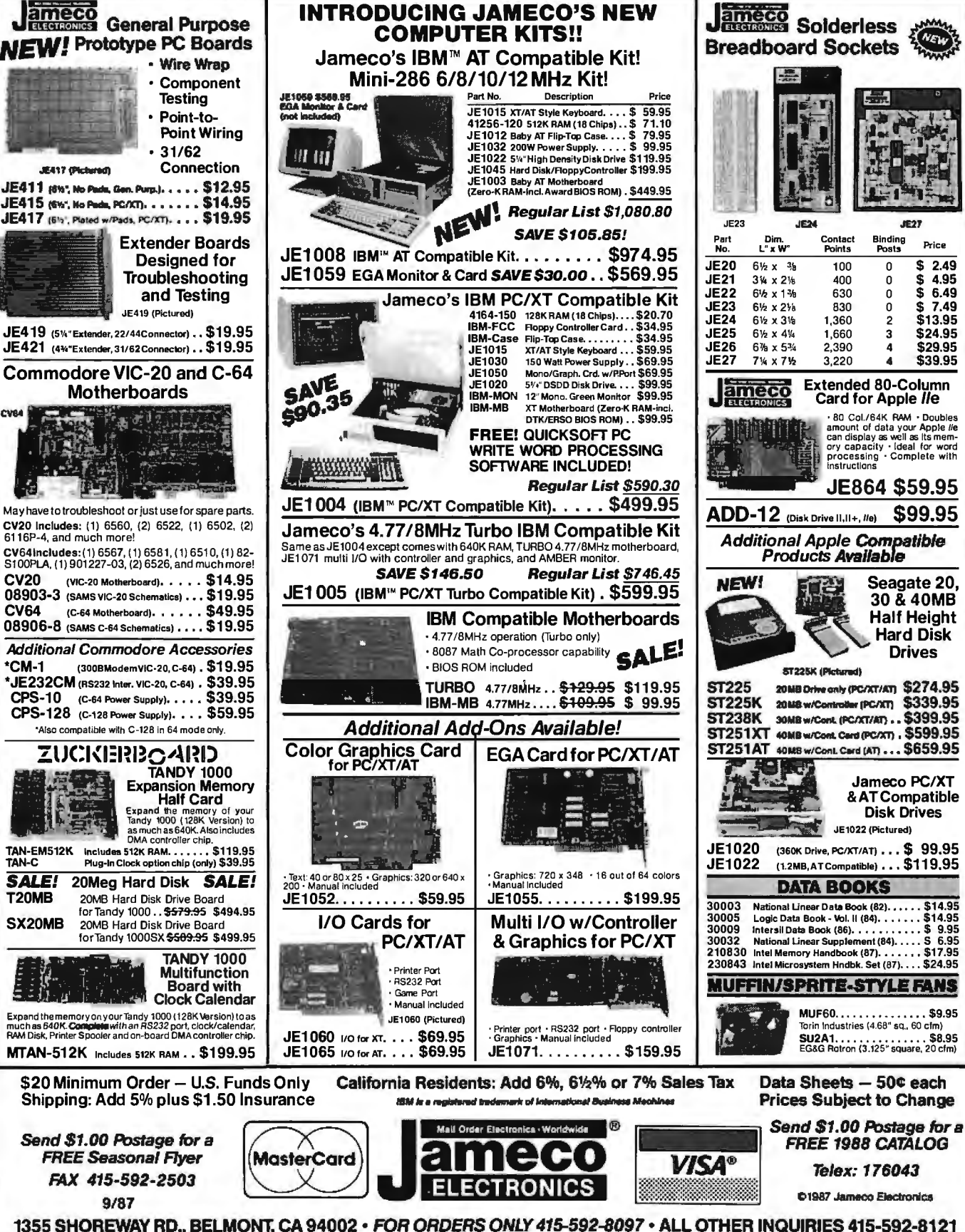

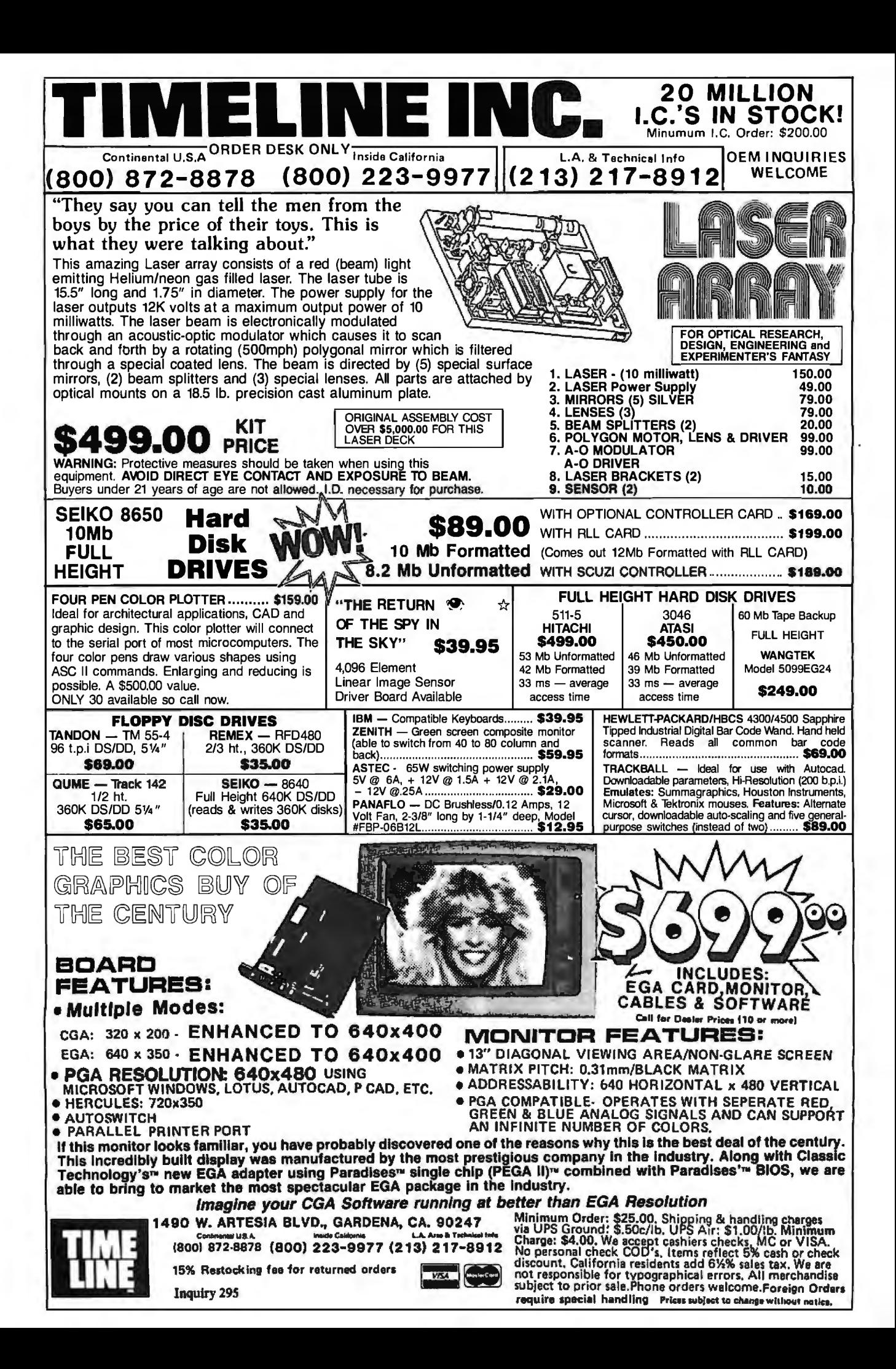
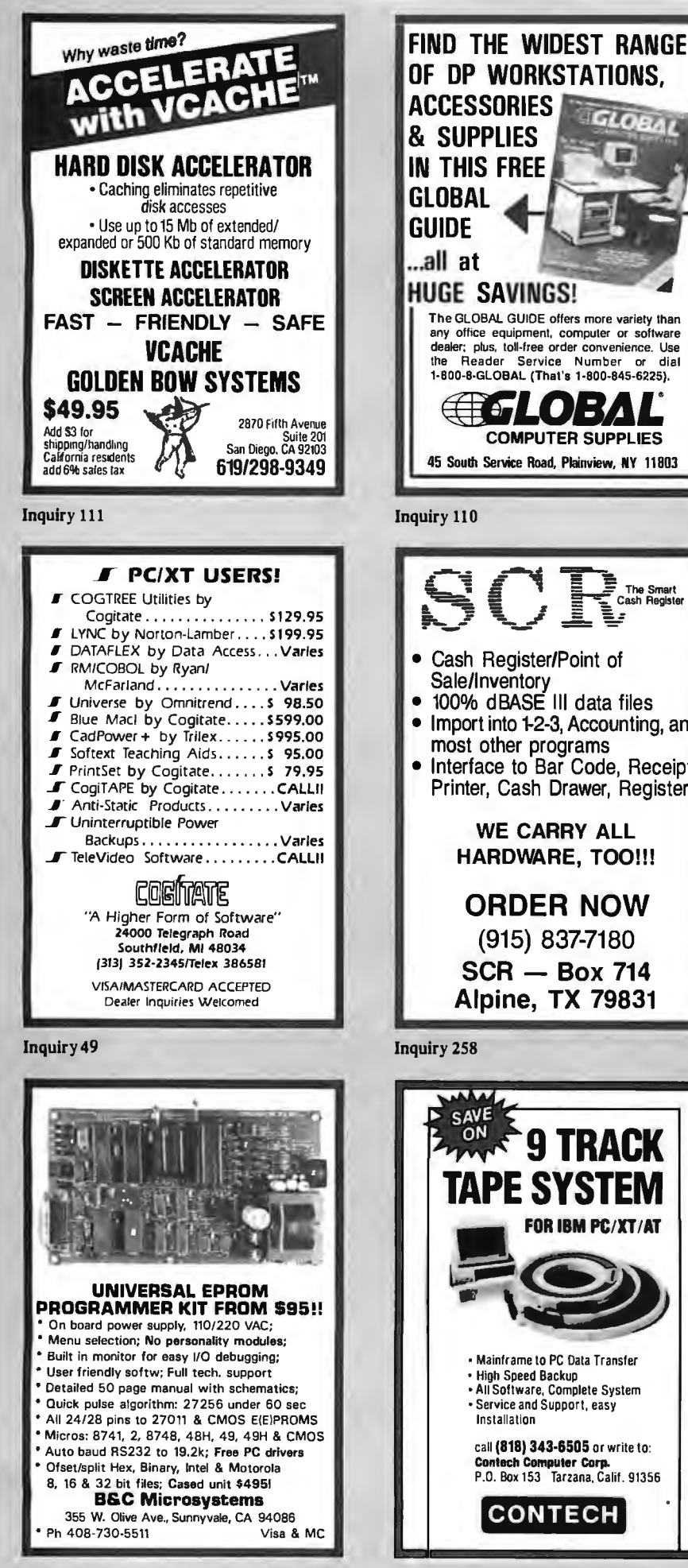

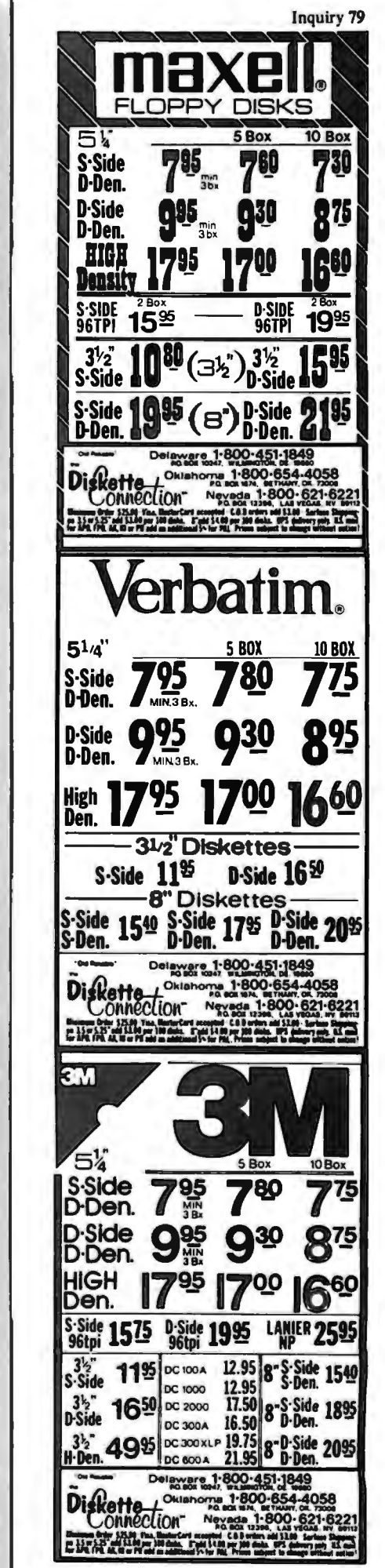

GLOBAL

The GLOBAL GUIDE offers more variety than

any office equipment, computer or software dealer; plus, toll-free order convenience. Use<br>the Reader Service Number or dial

1-800-8-GLOBAL (That's 1-800-845-6225).

 $\epsilon$  of  $I(\bullet)$  .  $V_{A}$ 

Sale/Inventory

AAAA SAVE ON

100% dBASE III data files

most other programs

Import into 1-2-3, Accounting, and

Interface to Bar Code, Receipt

Printer, Cash Drawer, Register

**WE CARRY ALL** 

**HARDWARE, TOO!!!** 

**ORDER NOW** 

(915) 837-7180

**SCR - Box 714** 

**Alpine, TX 79831** 

**TAPE SYSTE** 

. Mainframe to PC Data Transfer

. All Software, Complete System

call (818) 343-6505 or write to:

**CONTECH** 

Contach Computer Corp.<br>P.O. Box 153 Tarzana, Calif. 91356

• Service and Support, easy

. High Speed Backup

Installation

Inquiry 67

FOR IBM PC/XT/AT

**COMPUTER SUPPLIES** 

The Smart<br>ash Registe

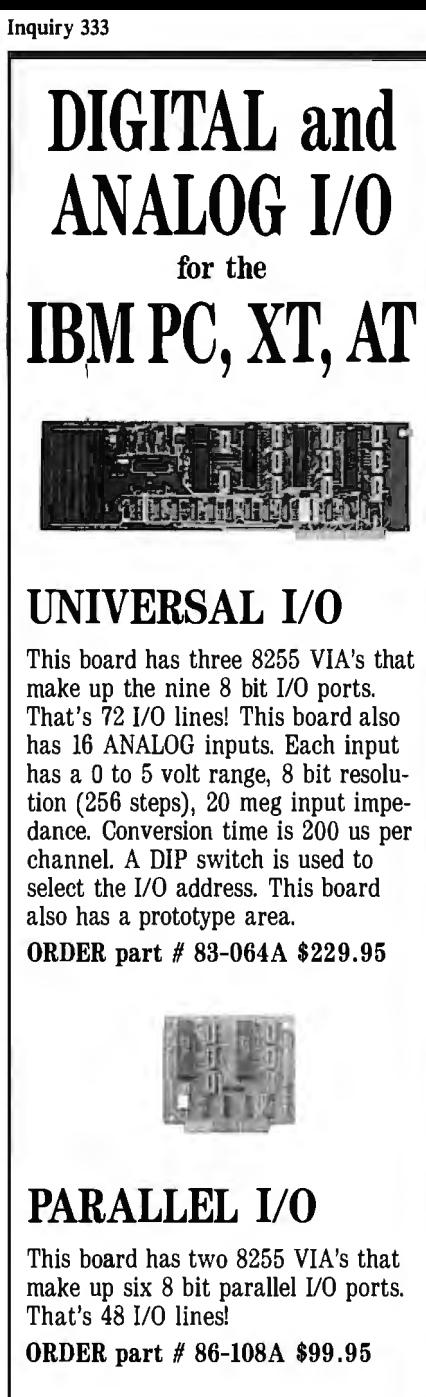

### Free Catalog!

To get a FREE CATALOG of JBE products send a label with your name and address and I will stick it on a catalog and send it to you. I also make I/O boards for Apple computers and single board control computers.

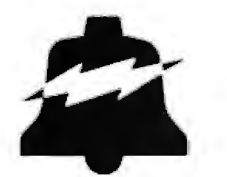

JOHN BELL ENGINEERING, INC. 400 Oxford Way, Belmont, CA 94002  $(415)$  592-8411 9am to 4pm Pacific time.

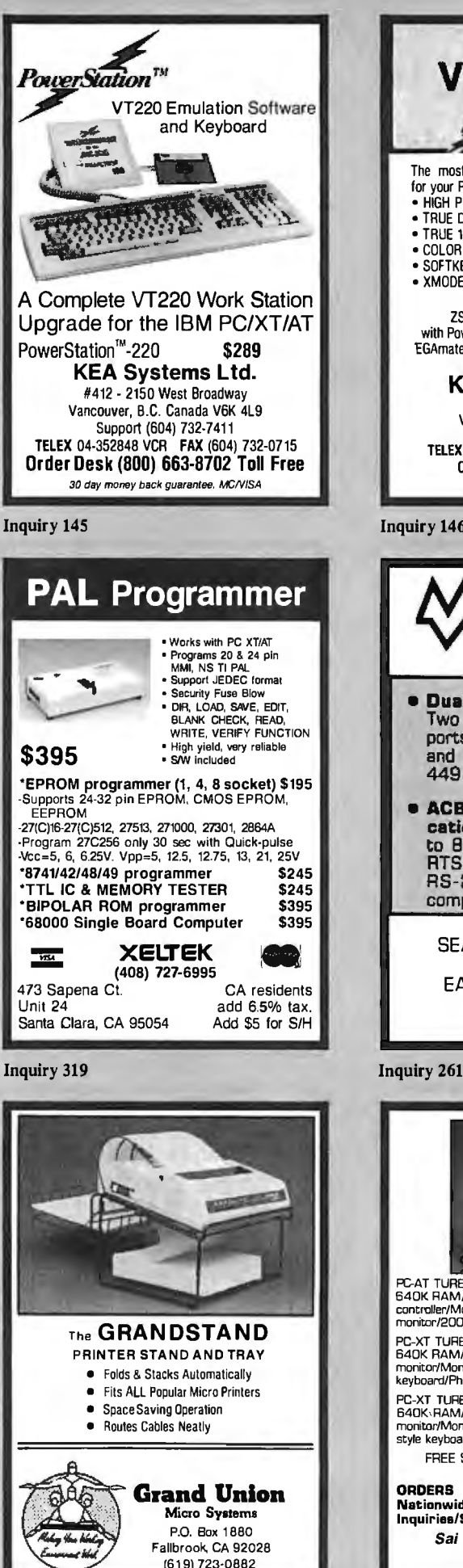

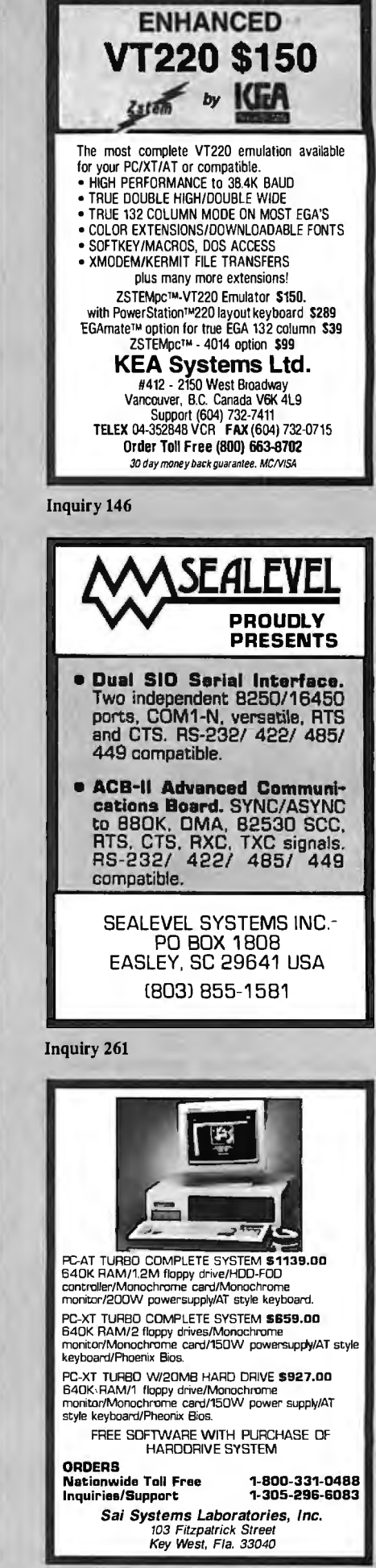

**The Amazing A-BUS** 

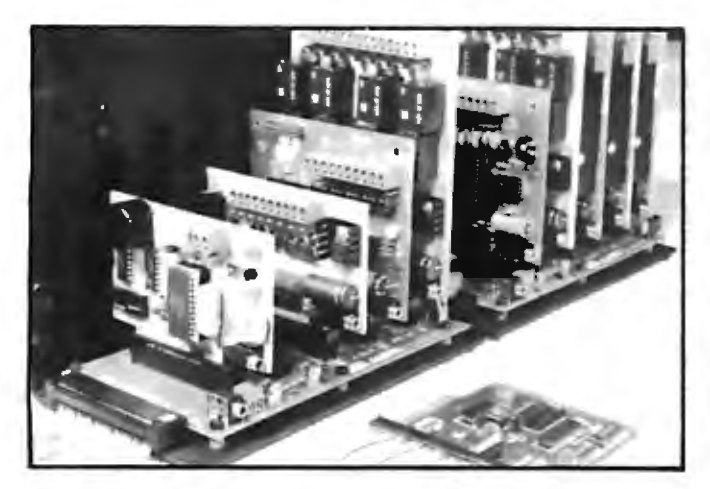

An A-BUS system with two Motherboards A·BUS adapter (IBM) In foreground

### **Plug into the future**

With the A-BUS you can plug your PC (IBM, Apple, TRS-80) into a future of exciting new applications in the fields of control, monitoring, automation, sensing, robotics, etc.

Alpha's modular A· BUS offers a proven method to build your "custom" system today. Tomorrow, when you are ready to take another step, you will be able to add more functions. This is ideal for first time experimenting and teaching.

A-BUS control can be entirely done in simple BASIC or Pascal, and no knowledge of electronics is required!

An A· BUS system consists of the A· BUS adapter plugged into your computer and a cable to connect the Adapter to 1 or 2 A-BUS cards. The same cable will also fit an A-BUS Motherboard for expansion up to 25 cards in any combination.

The A-BUS is backed by Alpha's continuing support (our 11th year, 50000 customers in over 60 countries).

The complete set of A-BUS User's Manuals is available for \$10.

#### **About the A-BUS:**

• All the A-BUS cards are very easy to use with any language that can read or write to aPortor Memory.In BASIC, use INP and OUT(or PEEK and POKE with Apples and Tandy Color Computers)

• They are all compatible with each other.You can mix and match up to 25 cards to fit your application. Card addresses are easily set with jumpers. • A-BUS cards are shipped with power supplies (except PD-123) and detailed manuals (including schematics and programming examples)

#### **Relay Card** RE-140: s129

Includes eight industrial relays. (3 amp contacts. SPST) individually controlled and latched. 8 LED's show status. Easy to use (OUT or POKE in BASIC). Card address is jumper selectable.

**Reed Relay Card RE-156: \$99** Same features as above. but uses 8 Reed Relays to switch low level signals (20mA max). Use as a channel selector. solid state relay driver, etc.

**Analog Input Card** AD-142: \$129 Eight analog inputs.  $\overline{0}$  to  $+5\overline{V}$  range can be expanded to 100V by adding a resistor. 8 bit resolution (20mV). Conversion time 120us. Perfect to measure voltage, temperature, light levels, pressure, etc. Very easy to use.

**1 2 Bit A/D Converter** AN-146: s139 This analog to digital converter is accurate to .025%. Input range is  $-4V$ to +4V. Resolution: 1 millivolt. The on board amplifier boosts signals up to 50 times to read microvolts. Conversion time is 130ms. Ideal for thermocouple, strain gauge, etc. 1 channel. (Expand to 8 channels using the RE-156 card).

**Digital Input Card** IN-141: S59 The eight inputs are optically isolated. so it's safe and easy to connect any "on/off" devices, such as switches. thermostats. alarm loops, etc. to your computer. To read the eight inputs. simply use BASIC INP (or PEEK).

**24 Line TTL 1/0** oG-148: S65 Connect 24 input or output signals (switches or any TTL device) to your computer. The card can be set for: input, latched output. strobed output. strobed input. and/or bidirectional strobed 1/0. Uses the 8255A chip.

**Clock with Alarm** cL-144: S89 Powerful clock/calendar with: battery backup for Time. Date and Alarm setting (time and date): built in alarm relay, led and buzzer: timing to 1/100 second. Easy to use decimal format. Lithium battery included.

**Touch Tone® Decoder** PH-145: \$79 Each tone is converted into anumber which is stored on the board. Simply read the number with INP or POKE. Use for remote control projects, etc.

**A-BUS Prototyping Card** PR-152: s15 *3'h* by *4'h* in. with power and ground bus. Fits up to 10 l.C.s

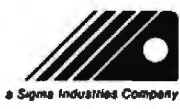

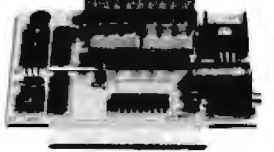

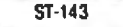

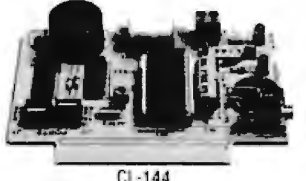

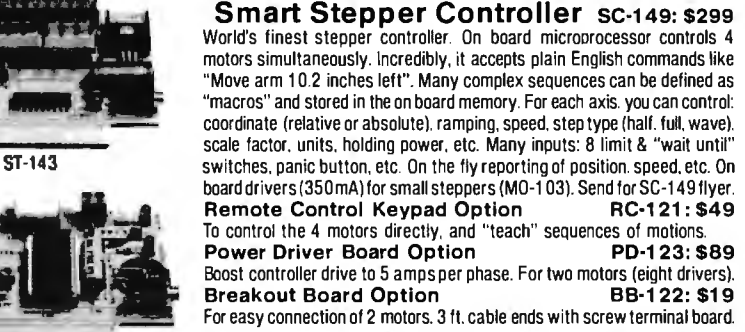

**Stepper Motor Driver** ST-143: \$79 Stepper motors are the ultimate in motion control. The special package (below) includes everything you need to get familiar with them. Each card drives two stepper motors (12V, bidirectional. 4 phase. 350mAper phase). Special Package: 2motors (M0-103) + ST-143: PA-181: \$99

Stepper Motors **MO-103: \$15 or4for\$39**<br>Pancake type. 2<sup>1</sup>/4" dia, <sup>1</sup>/4" shaft. 7.5°/step, 4 phase bidirectional. 300

step/sec. 12V,36 ohm.bipolar. 5oz-in torque. same as Airpax K82701 ·P2.

#### RE-140 **Current Developments**

Intelligent Voice Synthesizer. 14 Bit Analog to Digital converter,4 Channel Digital to Analog converter. Counter Timer. Voice Recognition.

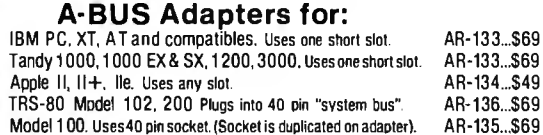

Model 100. Uses40 pin socket. (Socket is duplicated on adapter). AR-135...\$69<br>1N-141 TRS-80 Mod 3.4.4 D. Fits 50 pin bus. (Withharddisk use Y-cable) AR-132...\$49<br>TRS-80 Model 4 P. Includes extra cable. (50 oin bus is reces TRS-80 Model 4 P. Includes extra cable. (50 pin bus is recessed). AR-137...\$62<br>TRS-80 Model 1. Pluos into 40 pin 1/0 bus on KB or E/1 AR-131...\$39 TRS-80 Model I. Plugs into 40 pin 1/0 bus on KB or E/I Color Computers (Tandy).Fits ROM slot. Mullipak. or Y-cable. AR· 138 ...\$49

> **A-BUS Cable** (3 ft, 50 cond.) CA-163: \$24 Connects the A-BUS adapter to one A-BUS card or to first Motherboard. Special cable for two A-BUS cards:

> **A-BUS Motherboard** MB-120: \$99 Each Motherboard holds five A-BUS cards. A sixth connector allows a second Motherboard to be added to the first (with connecting cable CA-161: \$12). Up to five Motherboards can be joined this way to a single A-BUS adapter. Sturdy aluminum frame and card guides included.

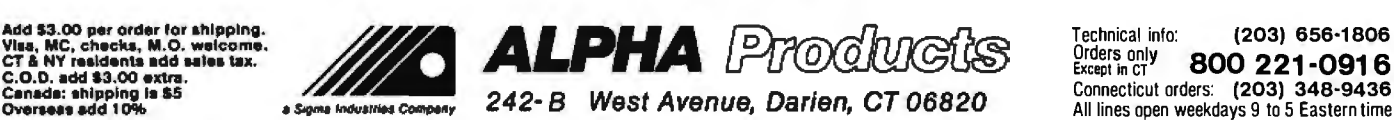

AD-142

\*\*\*\*\*\*\*\*\*\*

**The Ultimate** Diskette Value ... Discover the Difference ... NOW IN 2 FOR 1 LIFETIME WARRANTY Backed by 2 for 1 Lifetime Warranty COLOR ■ Backed by 2 101 Languing trainary<br>
■ 100% tested and certified<br>
■ Made to exceed A.N.S.I. specs by 62.5% with a<br>
guaranteed clipping level of 65% or above Packaged in 6 different colors, bulk or boxed Includes type k envelopes (not paper), write protect<br>tabs and user labels Brand-name quality at affordable prices **BUK** 49 .09 COLOR<br>OR GRAY .59 BOXED<br>COLOR 5-1/4" - 48 TPL DS-HD 96 TPL DS-DD **IBM-AT Compatible** Simply top Brand-Name Quality, made in sumply top Brandwinne Gaulity, made in<br>the U.S.A. by a leading manufacturer. Fac-<br>tory polybagged in lots of 20 (min order 40) **CENTECH**<sup>R</sup> Premium Quality **/ TIMELESS WARRANTY** ● Invictoria VERNARIA<br>● Performance exceeds A.N.S.I. spec. by 88%<br>● Each disk 100% tested and certified 14 COLORS for data organization Pkgs. of 10 tyvek sleeves, w/p tabs. & ID labels 5-1/4" - 48 TPI DS-HD 96 TPI DS-DD **IBM-AT Compatible** 97 PLASTIC STORAGE BOX  $\overline{C}$ OR BULK<br>COLOR 3-1/2" Color, DS, 135 TPI Plastic Storage Box........ America's No. 1 Name-Brand **Diskettes** 5-1/4" - 48 TPI **OS-HO 96 TPI DS-DD IBM-AT Compatible** .84 e. **With FREE Platen Cleaner** Nashua 5-1/4" - 48 TPI DS-HD 96 TPI DS-DD **IBM-AT Compatible** .54 1.45 BULK **20** Exceeds ANSI specifications **ORDERING INFORMATION** TERMS: Free use of VISA, Mastercard, and American Express. P.O. orders accepted from recognized corporations rated 3A2 or better, government and schools on net<br>30. SHIPPING: U.S. orders add \$3.00 per 100 diskettes or fraction thereof, add \$5.00 for COD orders. PRICE PROMISE: We will better any lower delivered price on the same products and quantities advertised

**Inquiry 58** 

**Disk#15TER** 

nationally. Toll Free Order Line **Information Line** 1-800-233-2477 1-801-561-0092 199 COTTAGE AVE.<br>SANDY, UTAH 84070<br>HOURS: 8 AM TO 5 PM<br>(MTN. TIME) omputer |ffairs, inc.

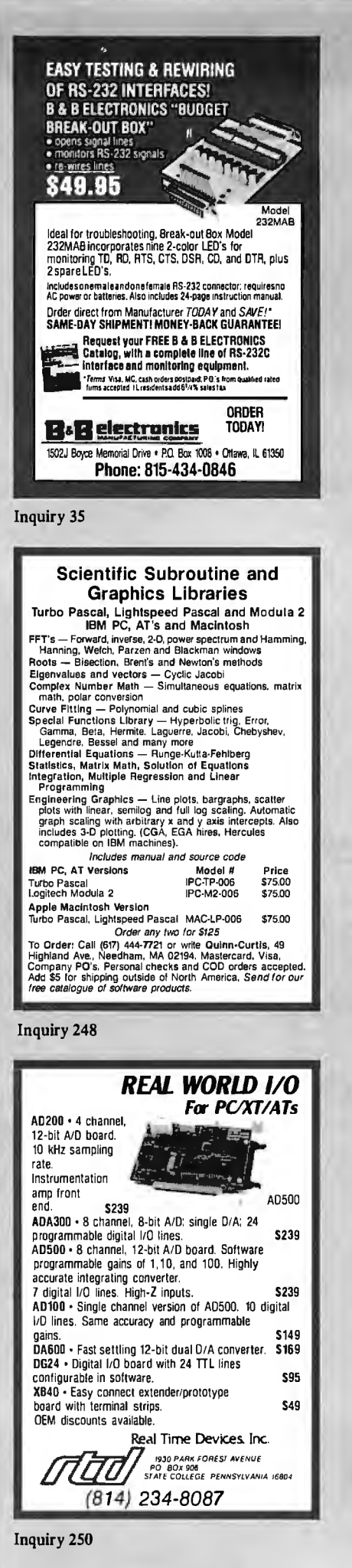

# 802

OT 20x, the low cost 68020 based<br>multi-user, multi-tasking computer<br>that supports from 2 to 30 users and .5 to 14.5 megabytes of RAM is now available!!!

The QT 20x has a 12.5 MHz 68020<br>microprocessor with 2 serial ports, 1<br>parallel port, a real time clock with<br>battery backup, 68881 math co-proces-<br>sor option and full SCSI interface with DMA and floppy controller with DMA.<br>Bundled software includes OS9/68020 Professional Operating System with Basic and C plus backup and communications. Up to seven plug-in boards<br>with 2 Megabyte RAM and 4 serial ports each can be installed.

Prices start at \$2195,00 Board level to complete systems are available.

FRANK HOGG LABORATORY, INC.<br>770 JAMES STREET<br>SYRACUSE, NEW YORK 13203 315/474-7856 TELEX 646740

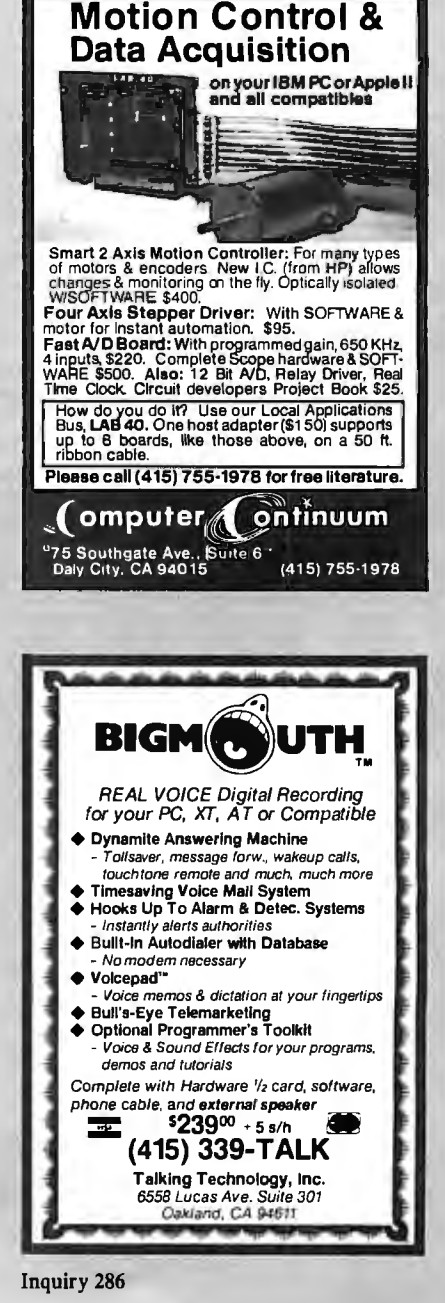

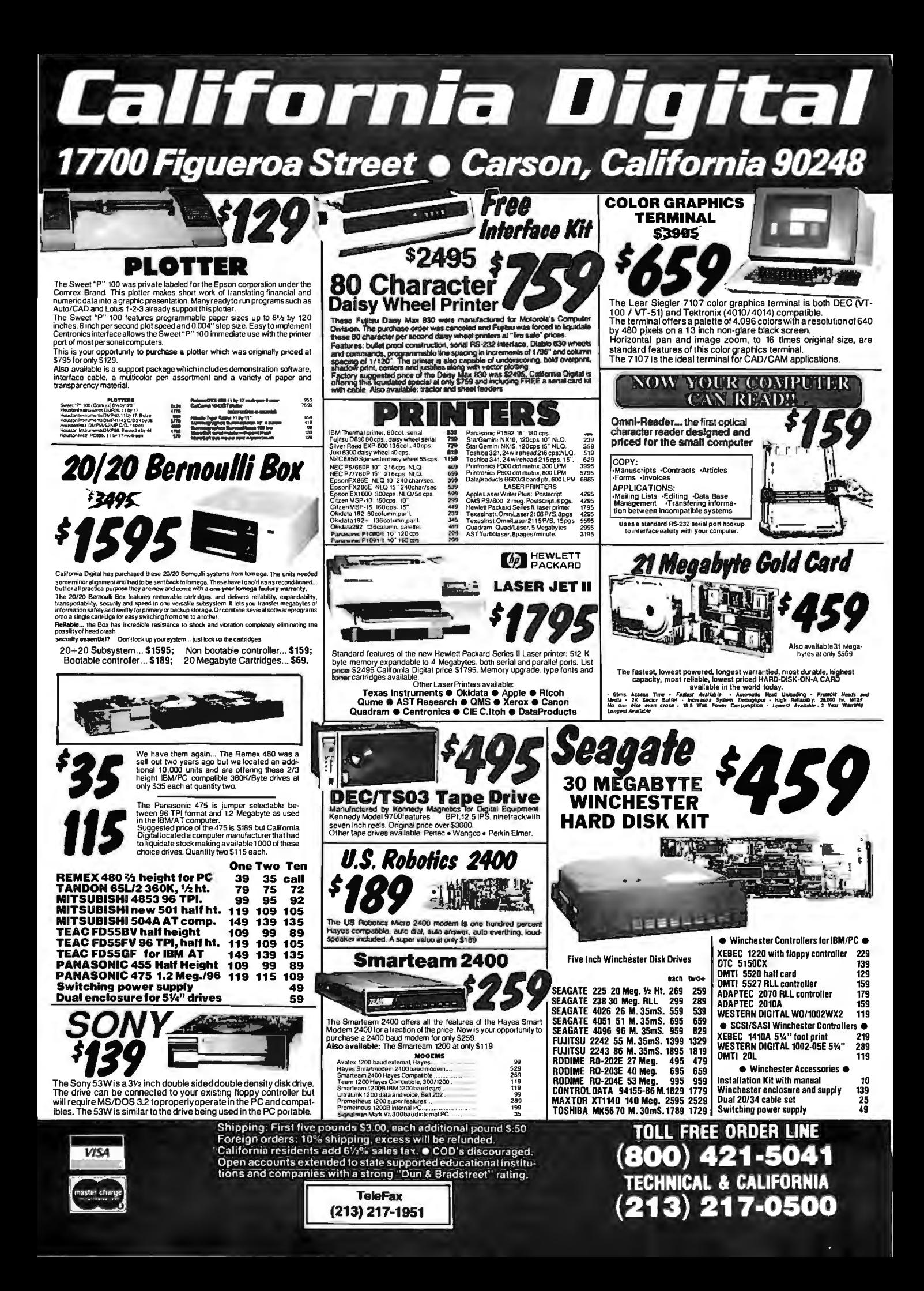

### Own your own computer and<br>office supply business!

I'm Jerry Saperstein, founder and<br>President of DISK WORLD!, Inc.<br>Since 1983, I've earned more<br>than \$ 250,000 a year selling computer and office supplies.

And so can you.<br>Enter a major industry without major capital!<br>More than twenty-two billion dollars worth

of office and computer supplies will be sold

this year...most of it on a local level from<br>small stores and independent agents.<br>Through mail order advertising, I can't<br>capture the interest of most of the<br>20,000,000 businesses who need and buy office and computer supplies...but you can because you are local to them...and you can do it far more economically than I could

through national advertising.<br>And that situation creates an opportunity for you.

A money making opportunity!<br>I'd like you to explore the possibilities of establishing your own part or full time<br>computer and office supply business.

It can be operated easily out of your own home.

You'll be offering more than 25,000 commonly used office and computer supply<br>items at substantial discounts from list price, easily offering better bargains than local<br>suppliers...but still making a profit for yourself.

Jourson: Let me show you how...<br>I've prepared a complete business plan<br>called "Making Money In Office and **Computer Supplies".** 

oomputer oupplies :<br>It shows you everything you need to<br>know...including advice on how to avoid failure.

The business plan costs \$24.95...and ou can read it for 10 days and return it for a

full refund for any reason within that time.<br>Or you can get our FREE expanded information package

The choice is yours.<br>I'd like to see you in the office and computer supply business because it would be good for both of us.

You would make some money...and so<br>would l...and so would thousands of businesses who could save money on all

businesses who could save morey on all<br>their computer and office supply needs.<br>Take advantage of this offer today, and<br>order "Making Money In Office And<br>Computer Supplies" WITHOUT RISK or ask<br>for the FREE expanded informat package.

### Office & Computer Supplies, Inc.<br>P. O. Box 1415<br>Highland Park IL 60035

Office and Computer Supplies, Inc.<br>
P. O. Box 1415<br>
Highland Park IL 60035

Ves! For the State of the State of the State of The State of The State of The State of The State of The State of The State of State of State of State of The State of The State of The State of The State of The State of The  $\sqrt{\frac{1}{2}}$  whatsoever. Well, I'm not quite ready to buy the busi-<br>Thess plan yet, but please send me the FREE<br>"expanded information package. ∡Name: \*Address: City: State: ZIP:<br>Please PRINT or TYPE all information!<br>• • • • • • • • • • • • • • •

354 BYTE · SEPTEMBER 1987

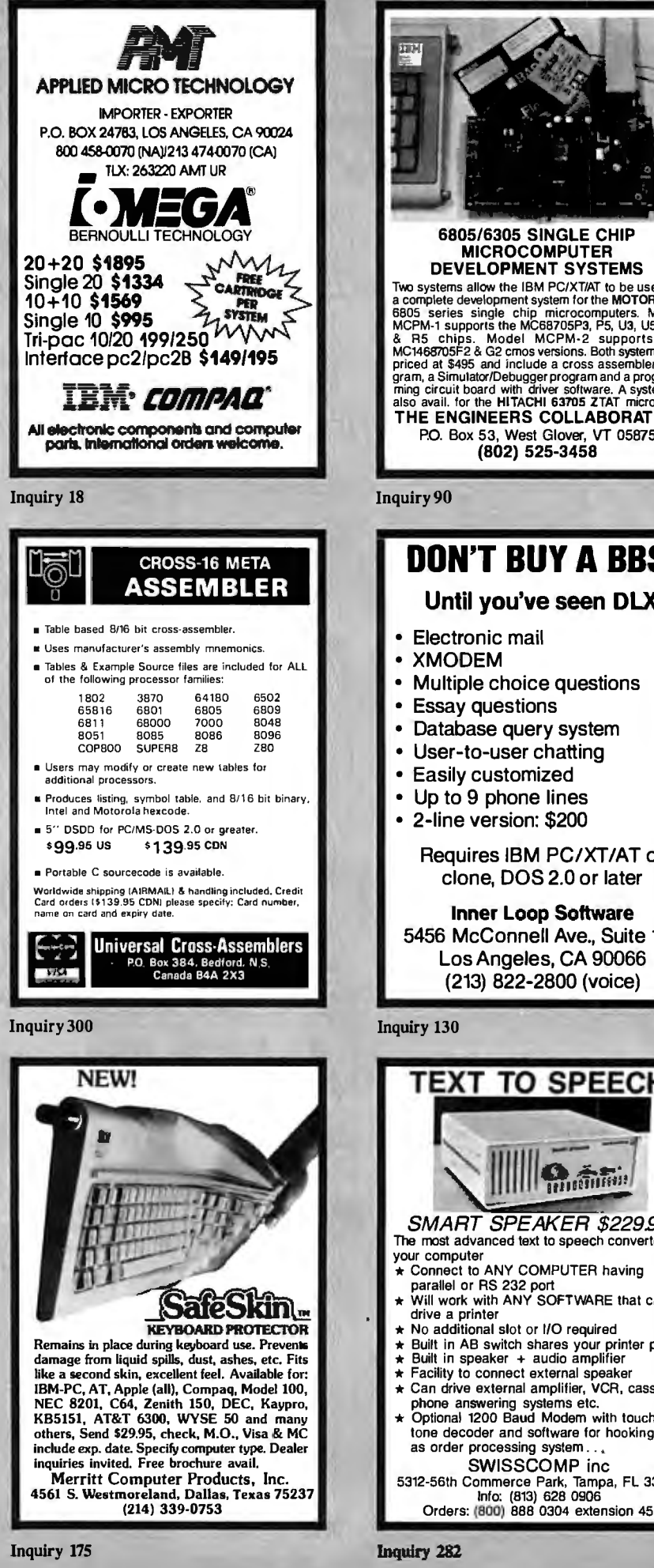

6805/6305 SINGLE CHIP<br>MICROCOMPUTER DEVELOPMENT SYSTEMS Development T STSTEM (New CONSTRATE TO THE STATE THE STATE of the subset as a complete development system for the MOTOROLA 6805 series single chip microcomputers. Model MCPM-1 supports the MOSB705P3, PS, U3, U5, R3, M3, MC THE ENGINEERS COLLABORATIVE P.O. Box 53, West Glover, VT 05875 (802) 525-3458 **DON'T BUY A BBS!** Until you've seen DLX Electronic mail **XMODEM** Multiple choice questions • Essay questions Database query system • User-to-user chatting Easily customized Up to 9 phone lines 2-line version: \$200 Requires IBM PC/XT/AT or clone, DOS 2.0 or later **Inner Loop Software** 5456 McConnell Ave., Suite 120 Los Angeles, CA 90066 (213) 822-2800 (voice) **EXT TO SPEECH III Hangman** SMART SPEAKER \$229.95 The most advanced text to speech converter for your computer Connect to ANY COMPUTER having<br>parallel or RS 232 port<br>Will work with ANY SOFTWARE that can drive a printer No additional slot or I/O required No additional slot or I/O required<br>Built in AB switch shares your printer port<br>Built in speaker + audio amplifier<br>Facility to connect external speaker<br>Can drive external amplifier, VCR, cassette, Can only external amplituary vertex<br>phone answering systems etc.<br>Optional 1200 Baud Modem with touch<br>tone decoder and software for hooking up<br>as order processing system...<br>SWISSCOMP inc SWISSOOWIF INC<br>5312-56th Commerce Park, Tampa, FL 33610<br>Info: (813) 628 0906

PC. **COMPATIBLE SYSTEMS** 

AST

 $286$ ™

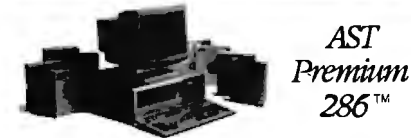

AST PREMIUM/286 - Model 140 with 44 Mb28 mSEC 

This ad produced on an AST Premium Publisher, 1 to 5 year leases available to qualified businesses.

#### **WYSE**

WYPC-286 10 MHz, 640K, S, P, 1.2 Floppy ..... \$1,488<br>WYPC-286-85 w/72 Mb 20 mSEC Hard Disk .. \$2,498<br>WYPC-286-20 w/20 Mb Hard Disk .................. \$1,759

#### **INDTECH**

5170 Basic System - 12 Slots. 80286, 512K, 238W<br>P/S, WD-WA2 Controller, 1.2Mb Floppy Drive, Key-<br>board, MS-DOS 3.2 & GW-Basic, Manual & Set-Up.<br>Will Run Novell Non-Ded 286!!!..... \$1,195

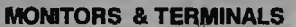

AST WYSIWYG Full Page Monitor & Ctrl.\$ 1,197

SAMSUNG <sup>ONE YEAR</sup> WARRANTY AND

Samsung EGA Tilt 'n' Swivel, 14" Monitor ........ \$365 Samsung 14" Tilt 'n' Swivel Color Hi-Res........... \$249 Samsung 12" TTL Tilt 'n' Swivel Amber ..........\$ 79

#### **OTATUNG®**

Tatung CM-1365 RGB 13" 5-Color Text Switch. \$319<br>Tatung CM-1380F EGA 13" 640x350 G/A Switch \$429 Tatung MM-1422 Dual Frequency 14" Grn/Amb.\$125 

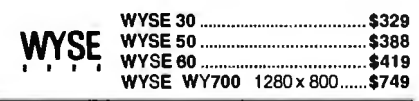

#### POWER SYSTEMS & ACCESSORIES

CACO P-15 Monitor Base ......  $\sqrt{5}$  75 Power Savers mfg by TOPAZ - Sine Wave UPS 400, 800, 1000 Watt Models..........................FROM...... \$459

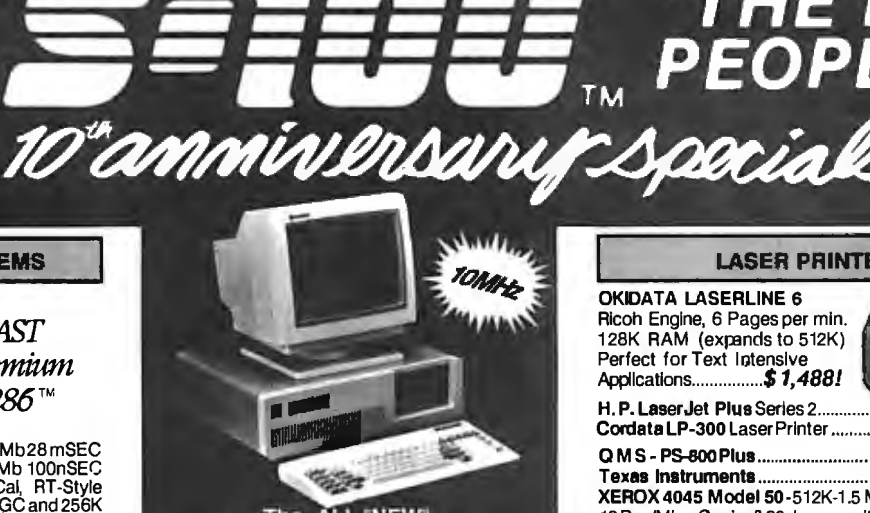

The ALL "NEW"<br>EasyData" SUPERiurbo XT

"AT-Style" Case and Keyboard, 10 MHz 8088-1,<br>120nSEC RAM 640K, 150 Watt Power Supply<br>360K Floppy, Alt 'FCC" Approved with one<br>year parts and labor warranty...... \$439.00

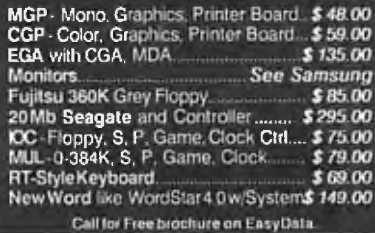

#### **MODEMS**

CTS 2424 ADH ASYNCH/SYNCH (Hayes).......... \$248 CTS 2424 AMH Class 4 MNP Error Correct....... \$328 CTS Half-Pak 24 1/2 Card w/Dyna-Mite .............. \$219

#### EasyData™ Modems. Hayes compatible and more!

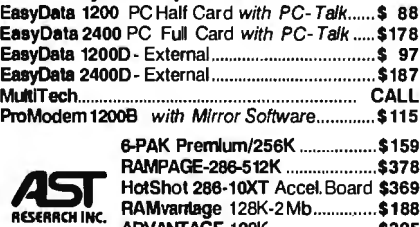

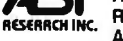

**ADVANTAGE-128K** \$325 3G-PLUS 256K, HGC, CGA, EGA. \$225

Intel Above Board/286-512K 4020.....................\$349

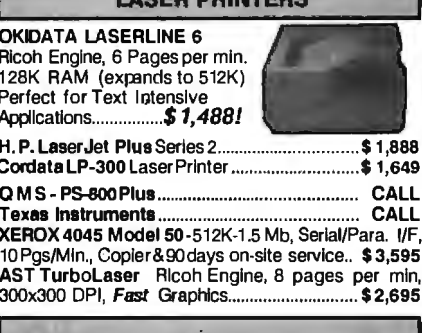

**ACCO DOINTEDE** 

#### **PRINTERS & PLOTTERS**

#### **brother M-1709 \$425** FREE Freight in the U.S.

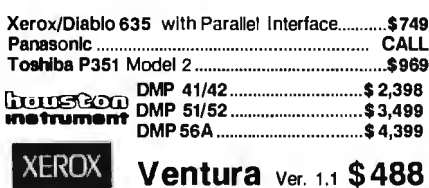

NewWord - Like WordStar v4.0....... CNLY ......... \$159

#### **DRIVES M** DDIA M

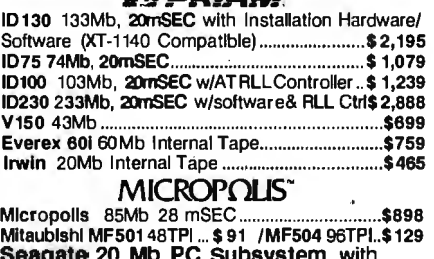

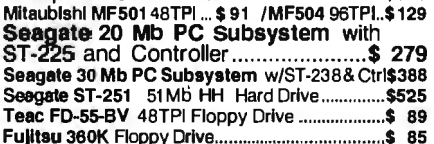

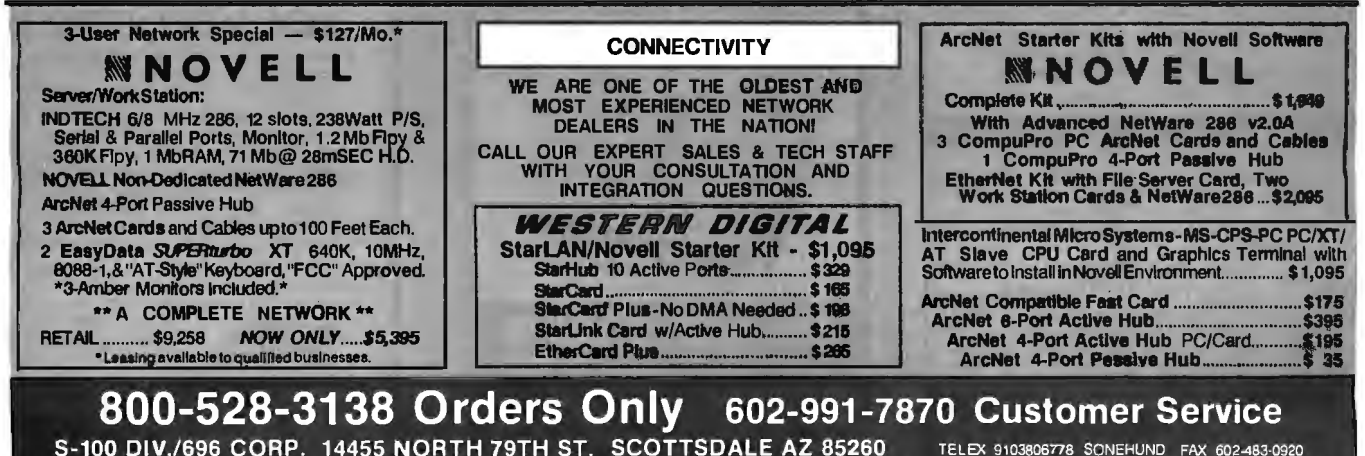

TELEX 9103806778 SONEHUND FAX 602-483-0920 Advertised prices are cash, prepaid, VISA or M.C.Only! Customers qualifying for terms calculate addicharges in the following way, PO s & AMEX ÷ 95 COD s ÷ 99 Shipping first 61bs, min, S6 00<br>Free FedX only applies to order

Inquiry 284 for End-Users. Inquiry 285 for DEALERS ONLY.

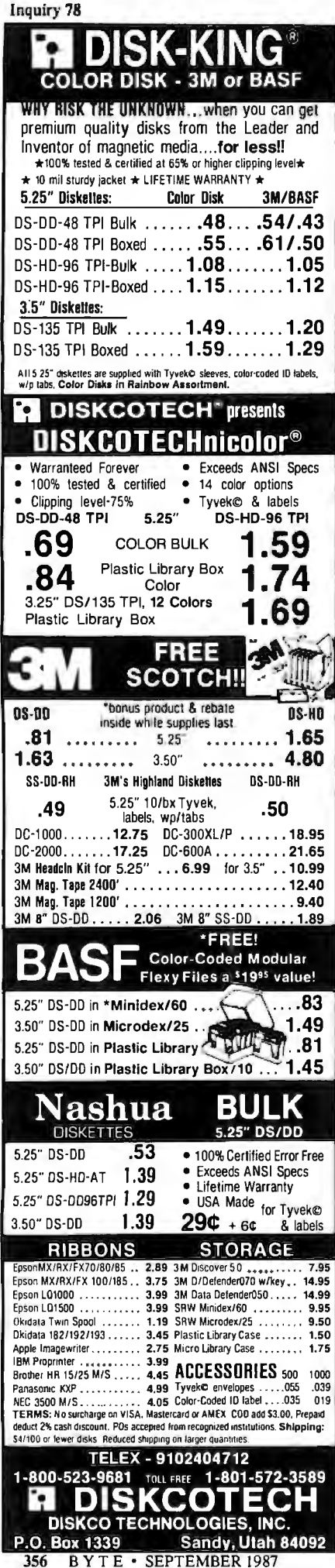

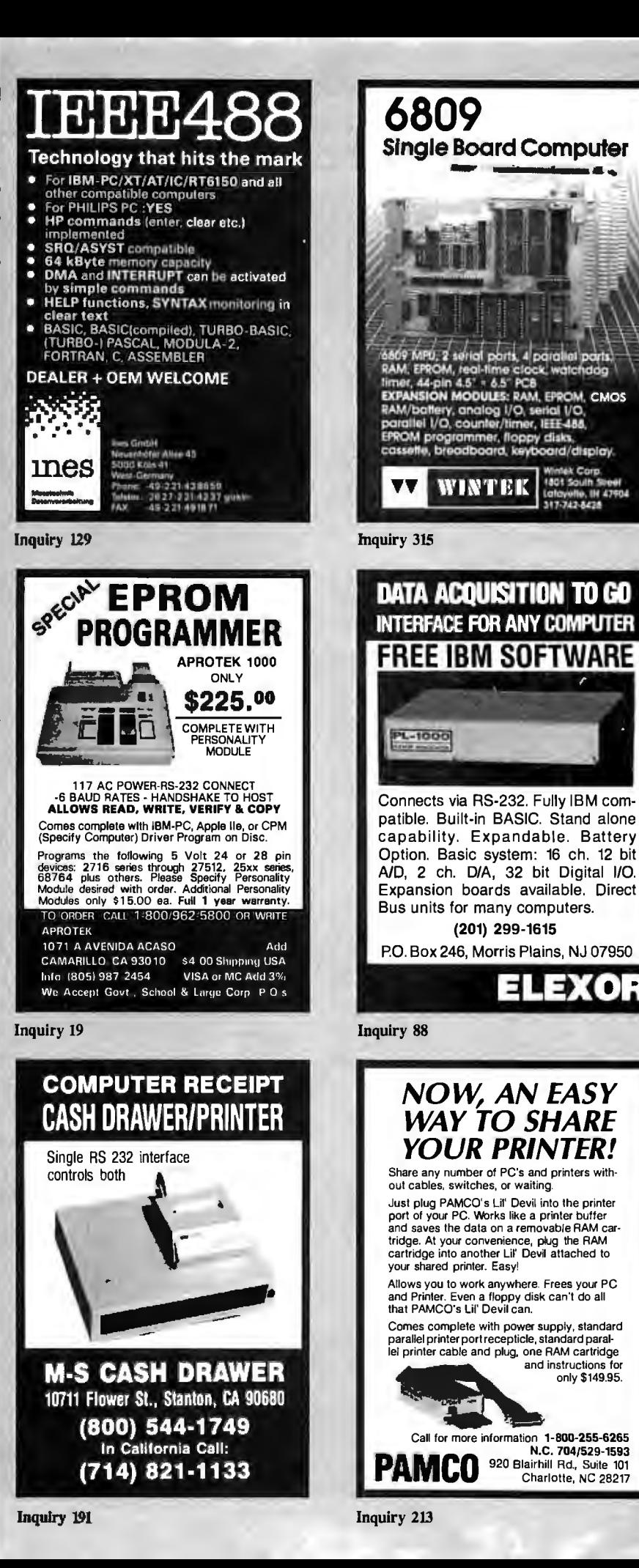

 $\bullet$ 

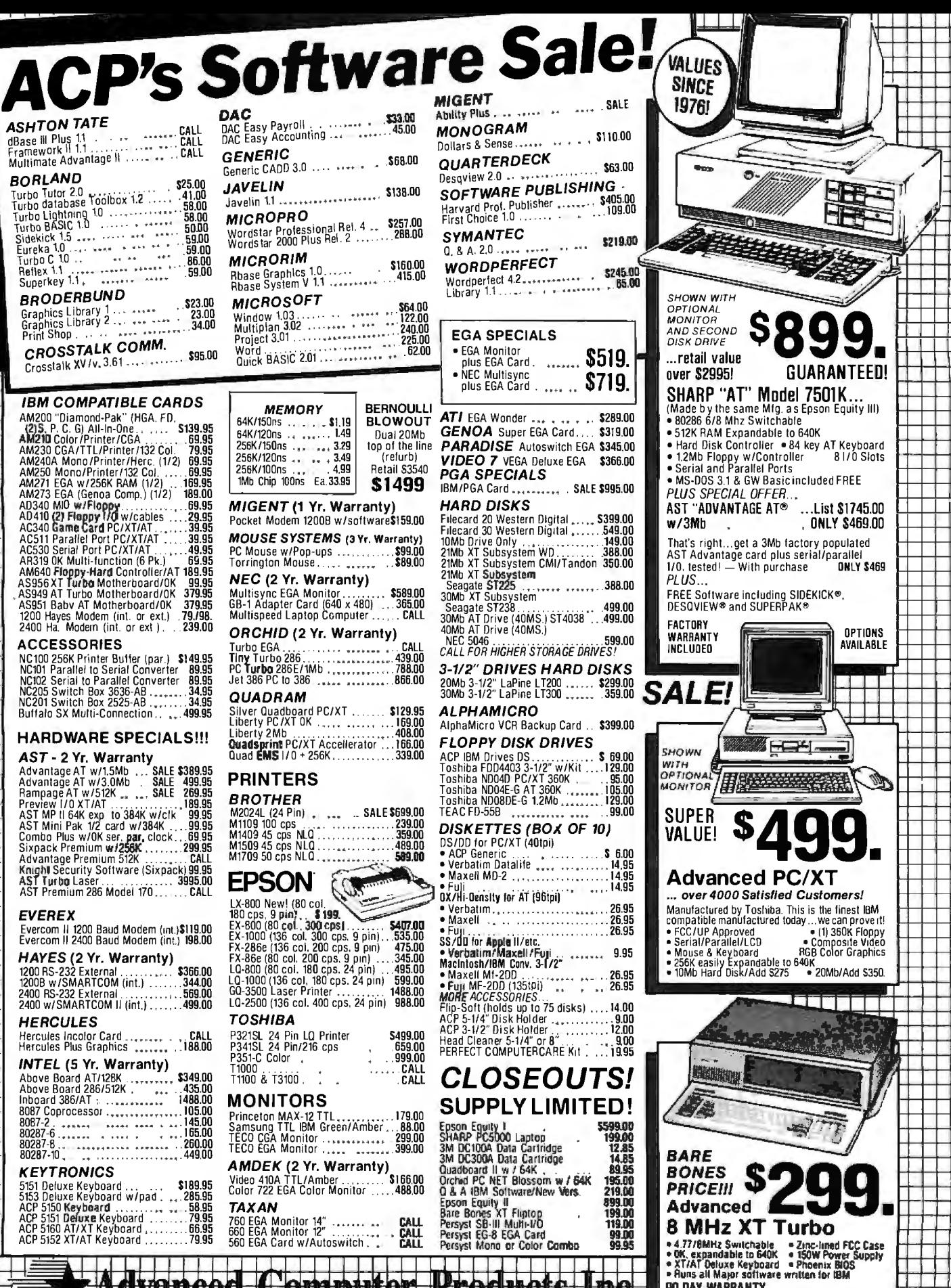

ber kenn TOLL FREE 800-854-8230

**OUR POLICY** 

Inquiry 5 UCH PULL I<br>
•No Surcharge for VISA or Mastercard<br>
•Nolline purchasing agreements available.<br>
•Orders subject to availablity. •Supply limited on certain items.<br>
•Pricing subject to change without notice.<br>•ACP Retail Store p

**CORPORATE BUYERS - CALL** DON, GILLES, PHIL, MIKE or DAVE <del>1 | | | |</del>

Mail Order: P.O. Box 17329 Irvine, CA 92713

Retail: 1310 B E. Edinger, Santa Ana, CA 92705

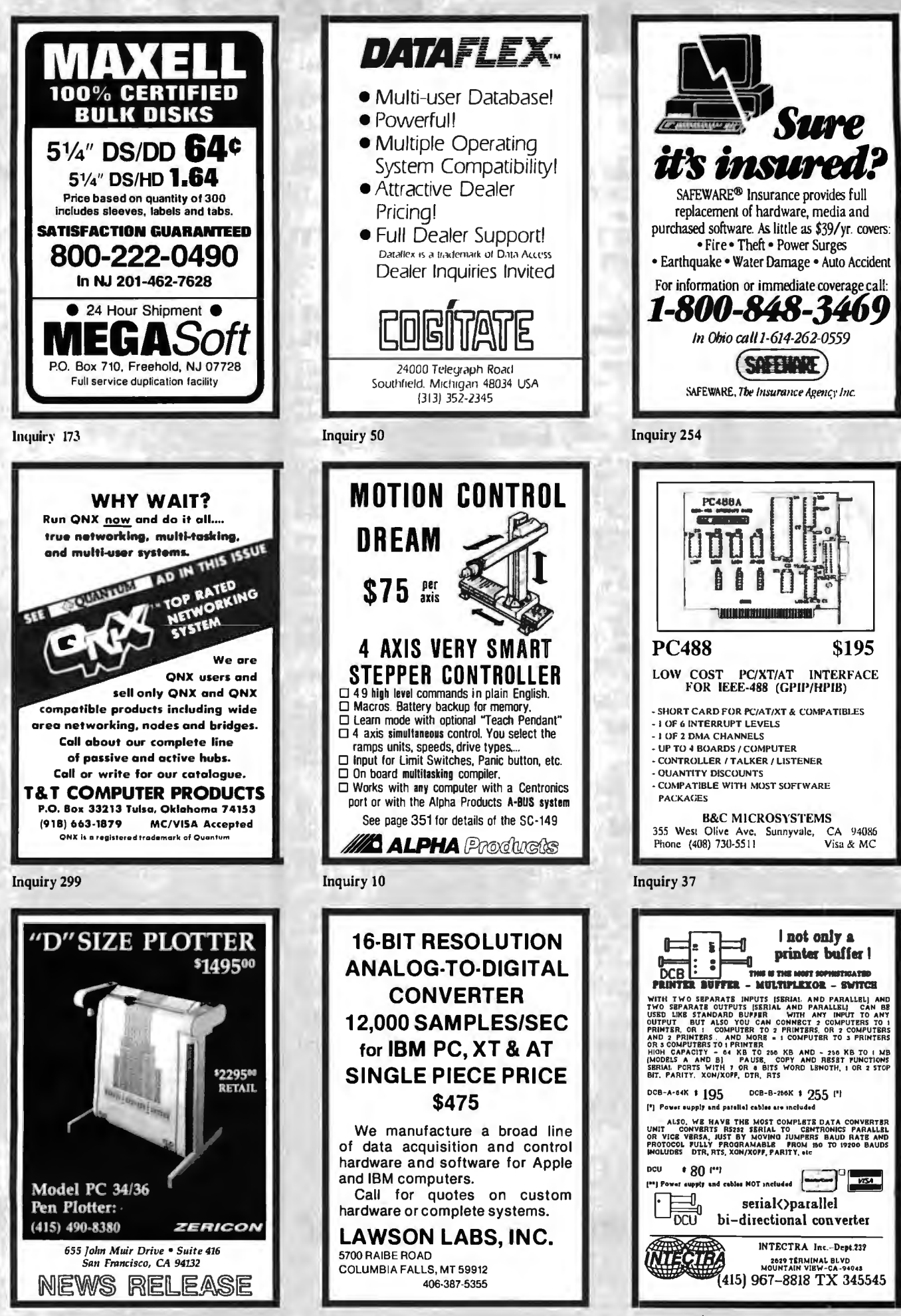

Inquiry 131

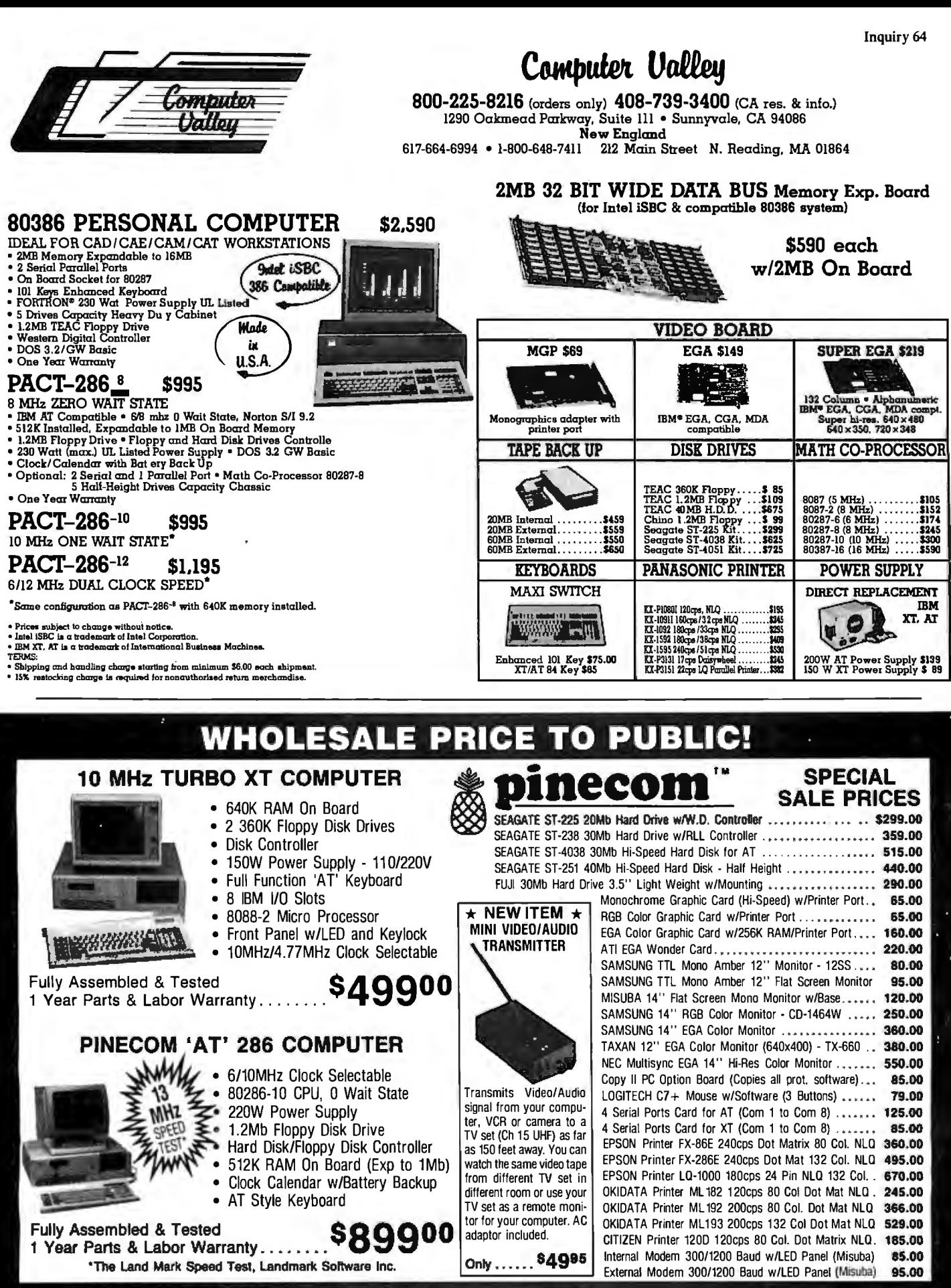

**VISA** 

**MasterCord** 

COMPUTER INC. 9690 TELSTAR AVENUE, EL MONTE, CA 91731 STORE HOURS: MON - SAT 9:00 AM - 6:00 PM (818) 575-1882 PHONE ORDERS WELCOME:

TERMS: VISA or Mastercard accepted COD order on Cashiers Check only. Check shipping charges when ordering. 3% surcharge for all credit card purchases. **Inquiry 232** 

**TELEX: 5106017376 PINECOM** 

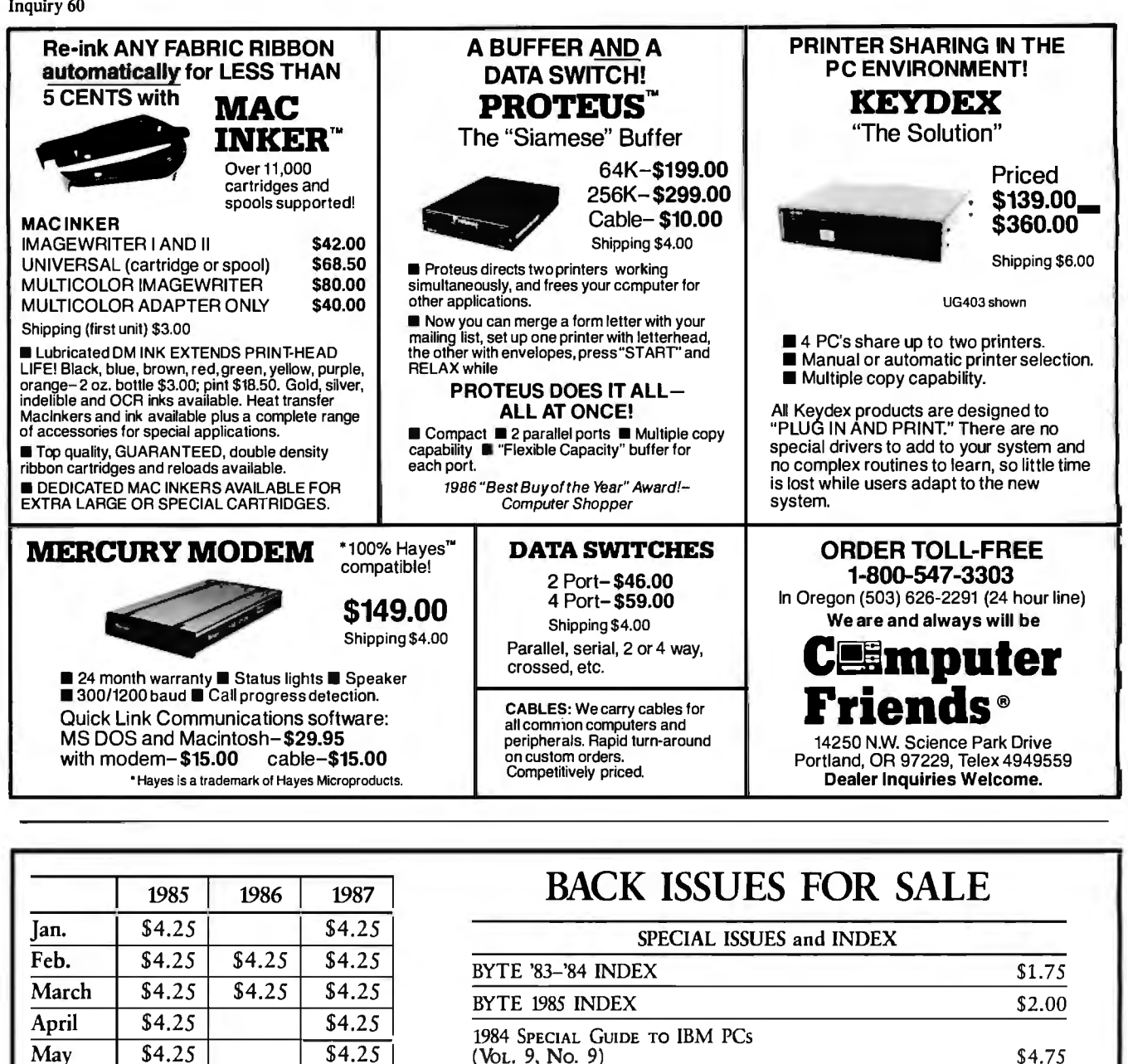

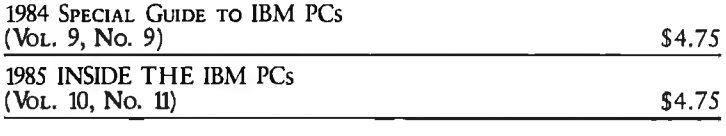

*Circle and send requests with payments to:* 

BYTE Back Issues P.O. Box 328 Hancock, NH 03449

□ Check enclosed *Payments from foreign countries must be made in US funds payable at a US bank.* 

\$4.25 \$4.25 \$4.25

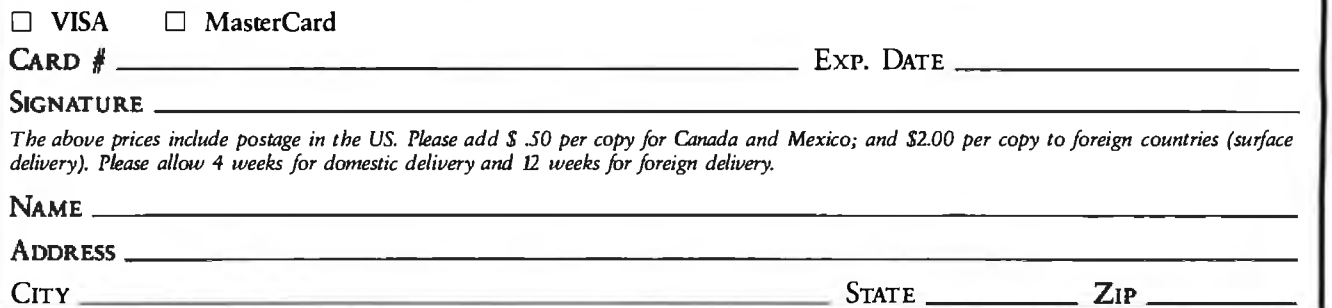

 $June \t $4.25 \t $4.25$ July \$4.25 Aug. | \$4.25 | \$4.25 Sept.  $\begin{array}{|c|c|c|c|c|} \hline \text{S4.25} & \text{S4.25} \hline \end{array}$ Oct. | \$4.25 | \$4.25

Dec.  $\vert$  \$4.25  $\vert$  \$4.25

Nov. | \$4.25

# $\mathscr{B}$  Solving your scientific and engineering problems just got simpler.

Science & Engineering Software Co. is the only Call today and get our solutions working for you.<br>source with all the software you need to solve your  $\bullet$  No one offers you more variety. source with all the software you need to solve your • No one offers you more variety. specialized problems: Statistical data analysis, cir cuit design. data acquisition and signal analysis, • If you don't see a title, we'll special order it. solving complex equations, 30 CAD/CAM design, solving complex equations, as experiences of the series.<br>high-tech graphics, technical word processing and<br>more. Whether you're writing your own program or  $\bullet$  Dyer 300 programs available more. Whether you're writing your own program or • Over 300 programs available. looking for a specific application, our experts can help you choose the best programs for your needs.  $\quad \bullet \, \mathsf{We}$  offer a 30-day, money-back guarantee. $^*$ 

- 
- 
- 
- 
- 

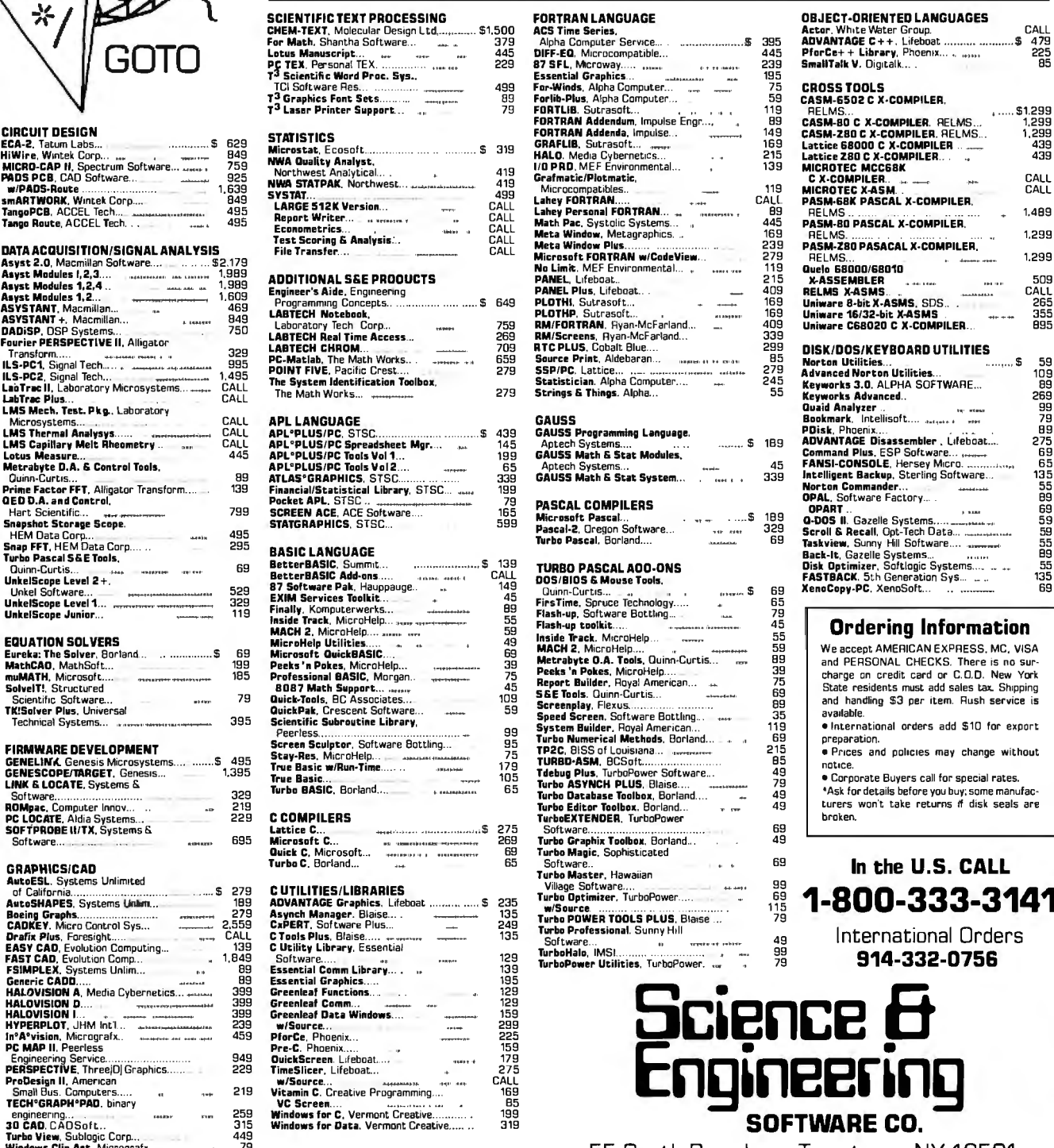

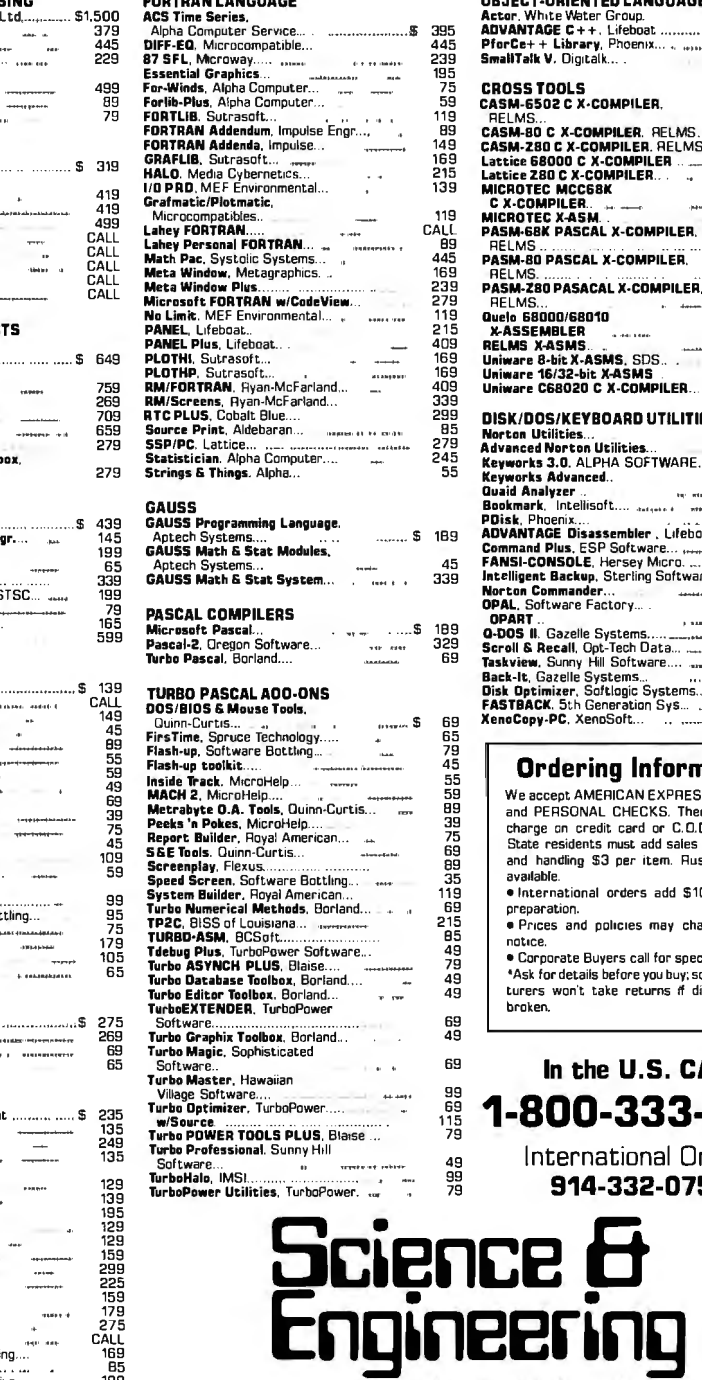

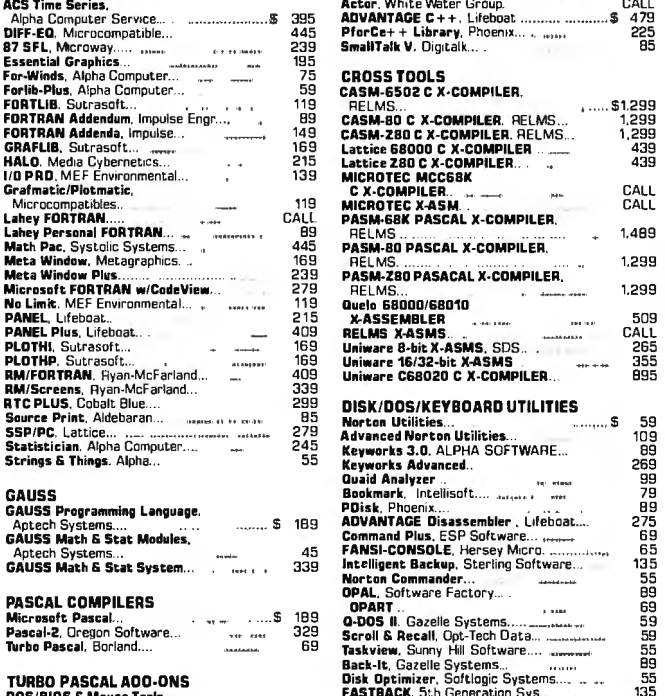

Screence<br>
Screence AMERICAN EXPRESS. MC, VISA<br>
To a control of the COLO. New York<br>
Screence AMERICAN EXPRESS. MC, VISA<br>
and PERSONAL CHECKS. There is no sur-<br>
charge on credit card or C.O.D. New York<br>
State residents must

Inquiry 344 SEPTEMBER 1987 • BYTE 361

55 South Broadway, Tarrytown, NY 10591

Asyst Modules 1,2...<br>Asyst Modules 1,2...<br>ASYSTANT, Macmillan...<br>CADISP, DSP Systems... LABTECH REAL TIME ACCESS...<br>Fourier PERSPECTIVE II. Alligator L<br>LABTECH CHROM... ILS·PC1. Signal Tech... 995 Transform... . ....... .. 329 LMS Thermill Anillysys... ..., ..•. CALL APL0 PLUS/PC. STSC..... .. ... ........... . .......... \$ 439 GAUSS Programming Language. Sniip FFT. HEM Data Corp 295 THE TREAD ON THE Solver Plus. Universal Ouicle<br>The Solver Plus. Universal<br>TK!Solver Plus. Universal niculver Pius, Oniversal<br>Technical Systems...

π

**GOTO** 

TECH<sup>®</sup>GRAF<br>engineering Small Bus. Co<br>**ECH°GRAPH** Computers Computers.....<br>**H°PAD**, binary<br>.. Turbo View. Sublogic Corp... ... 449 Windows Clip Art, Micrografx... . 79 Windows Convert. Micrografa.. .. 79

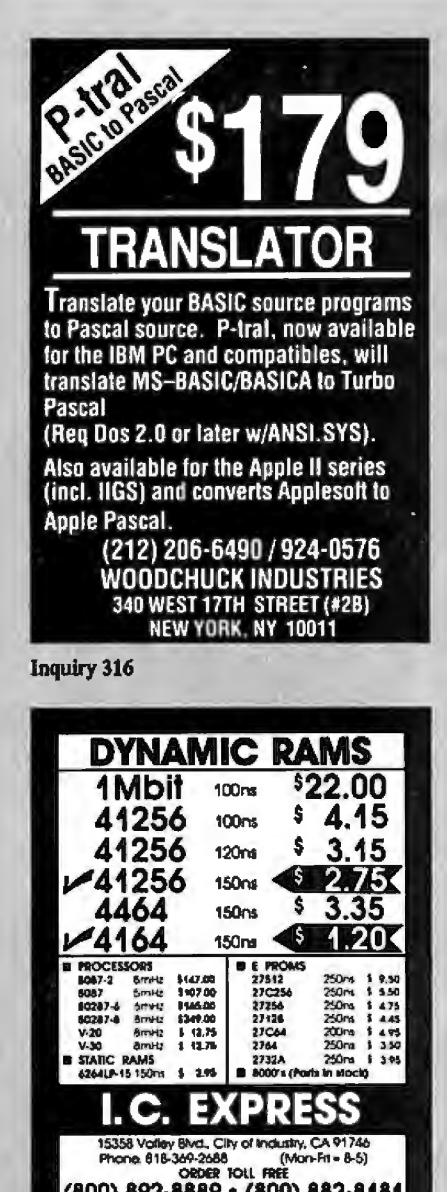

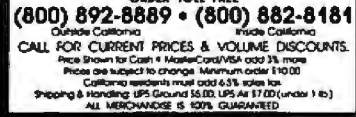

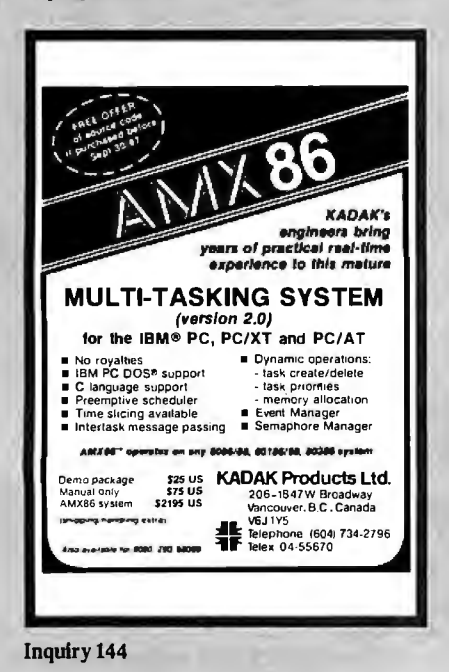

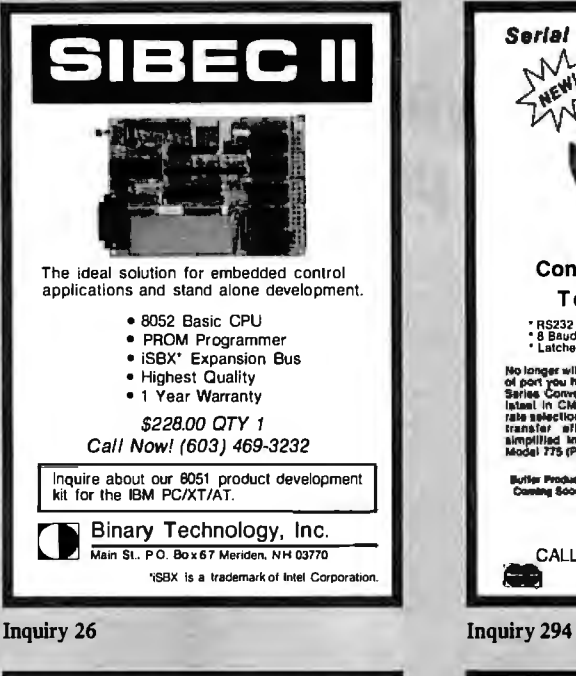

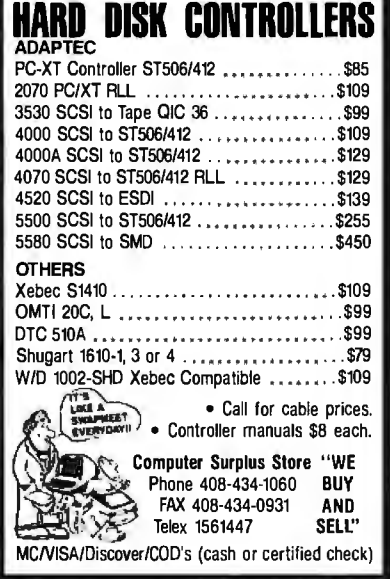

Inquiry 63

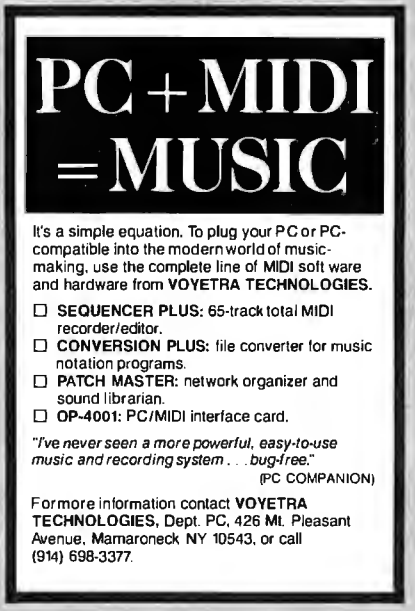

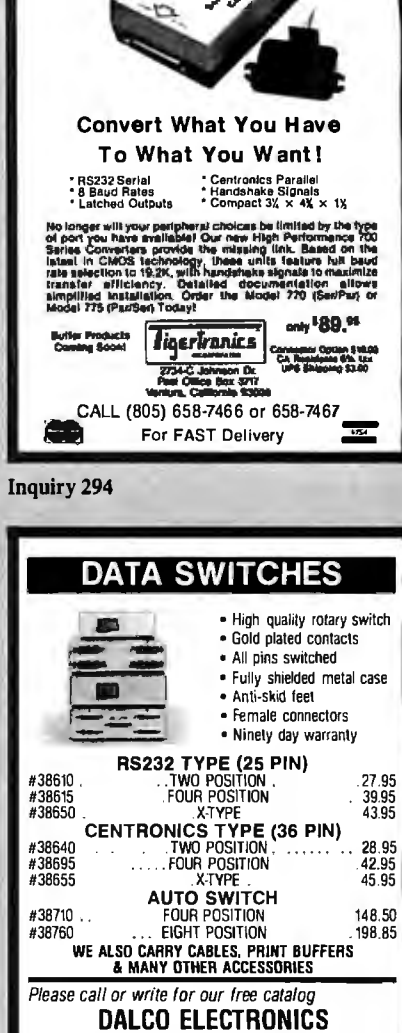

**CHIMILID** Parallel

NEW

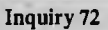

P.O. BOX 494<br>FRANKLIN, OH 45005

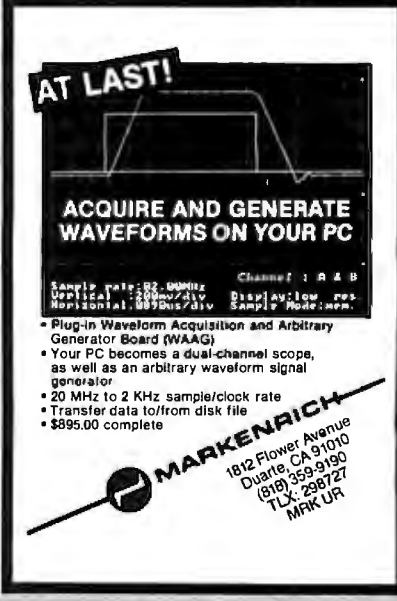

(513) 435-1058 • (800) 445-5342

MC/VISA Accepted Mail Orders Please Add \$3.00 For Shipping

**Inquiry 307** 

### **What's New at** AMERICAN DESIGN COMPONENTS?

"The Source" of the electro-mechanical components for the hobbyist.

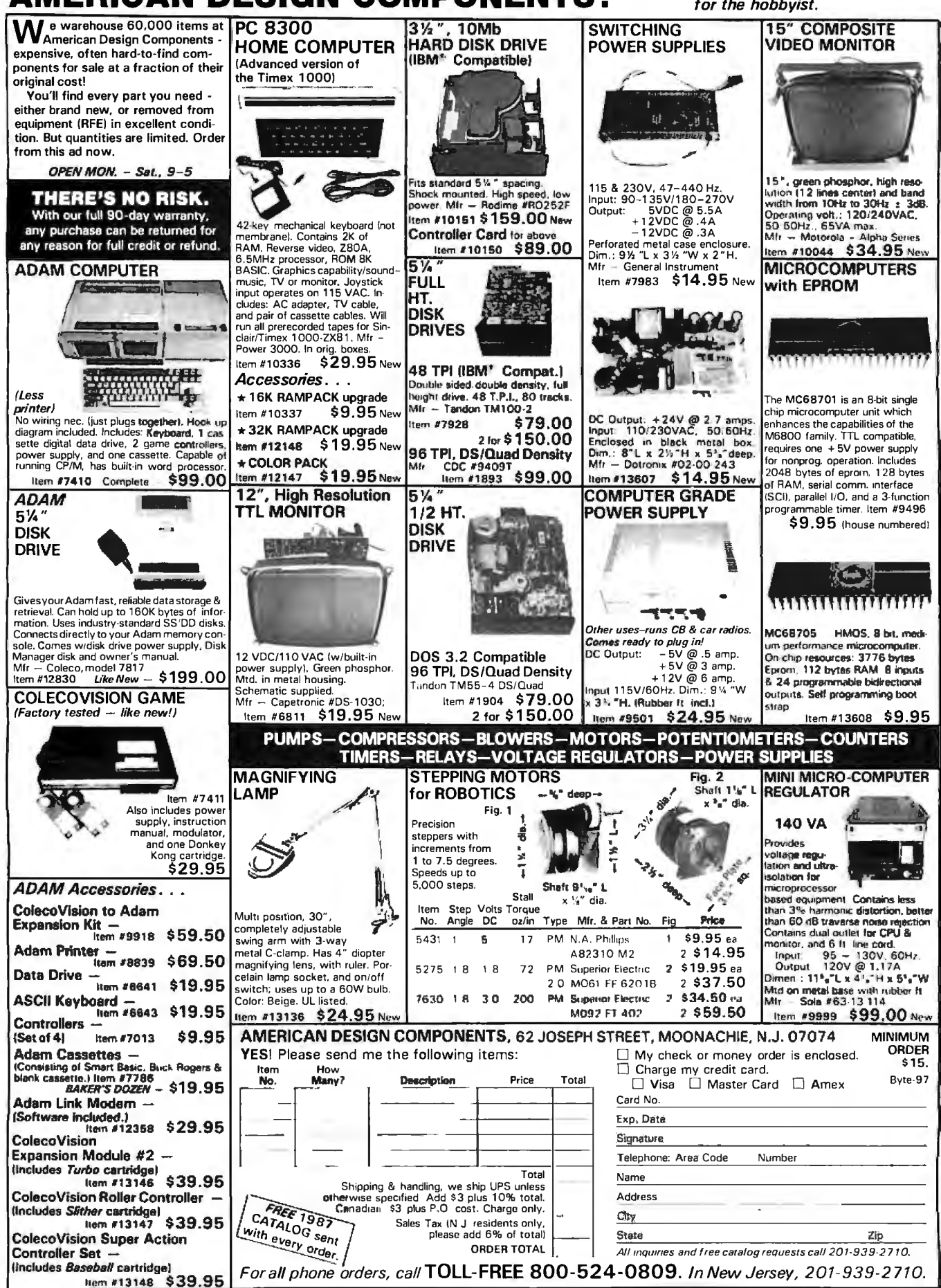

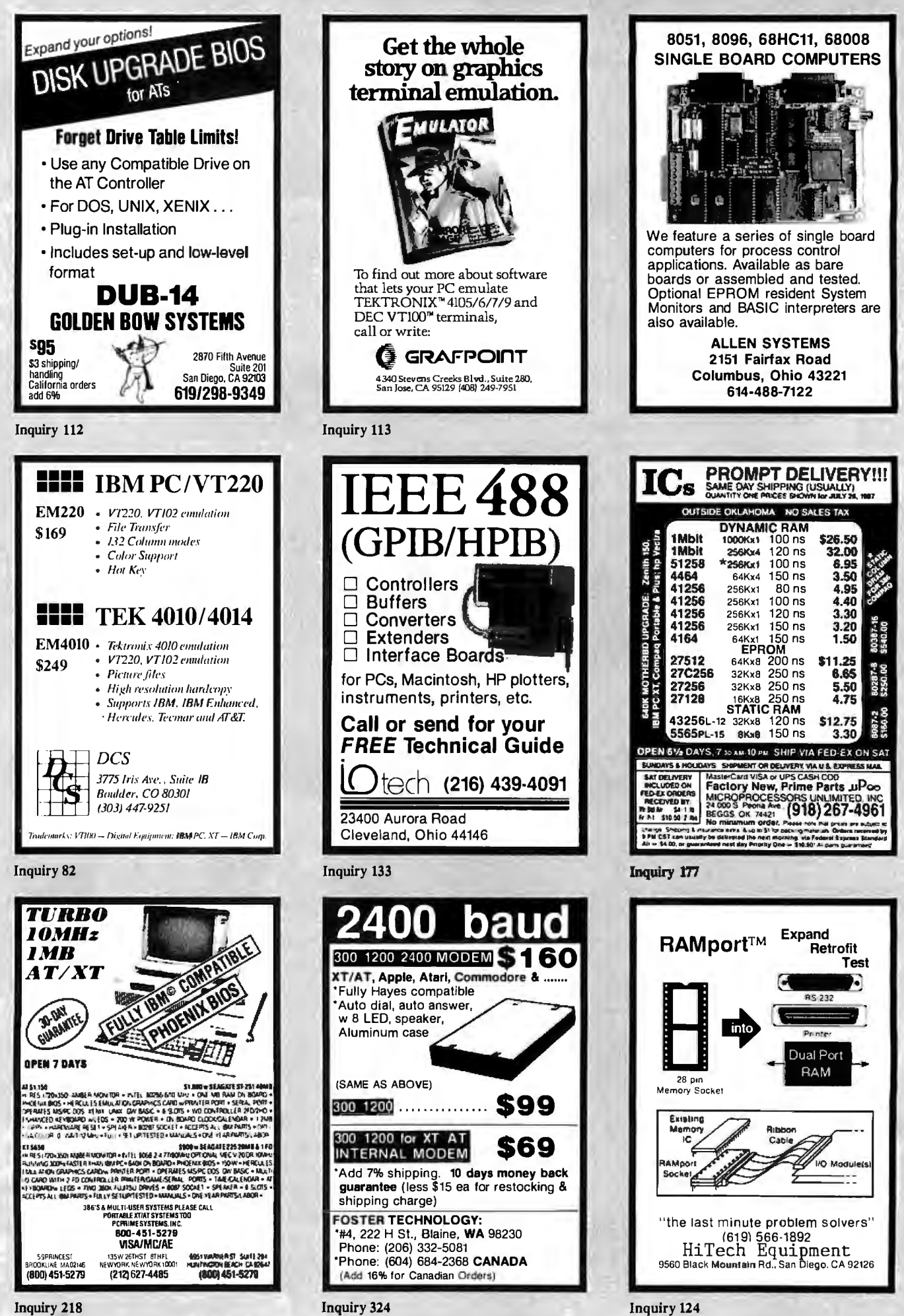

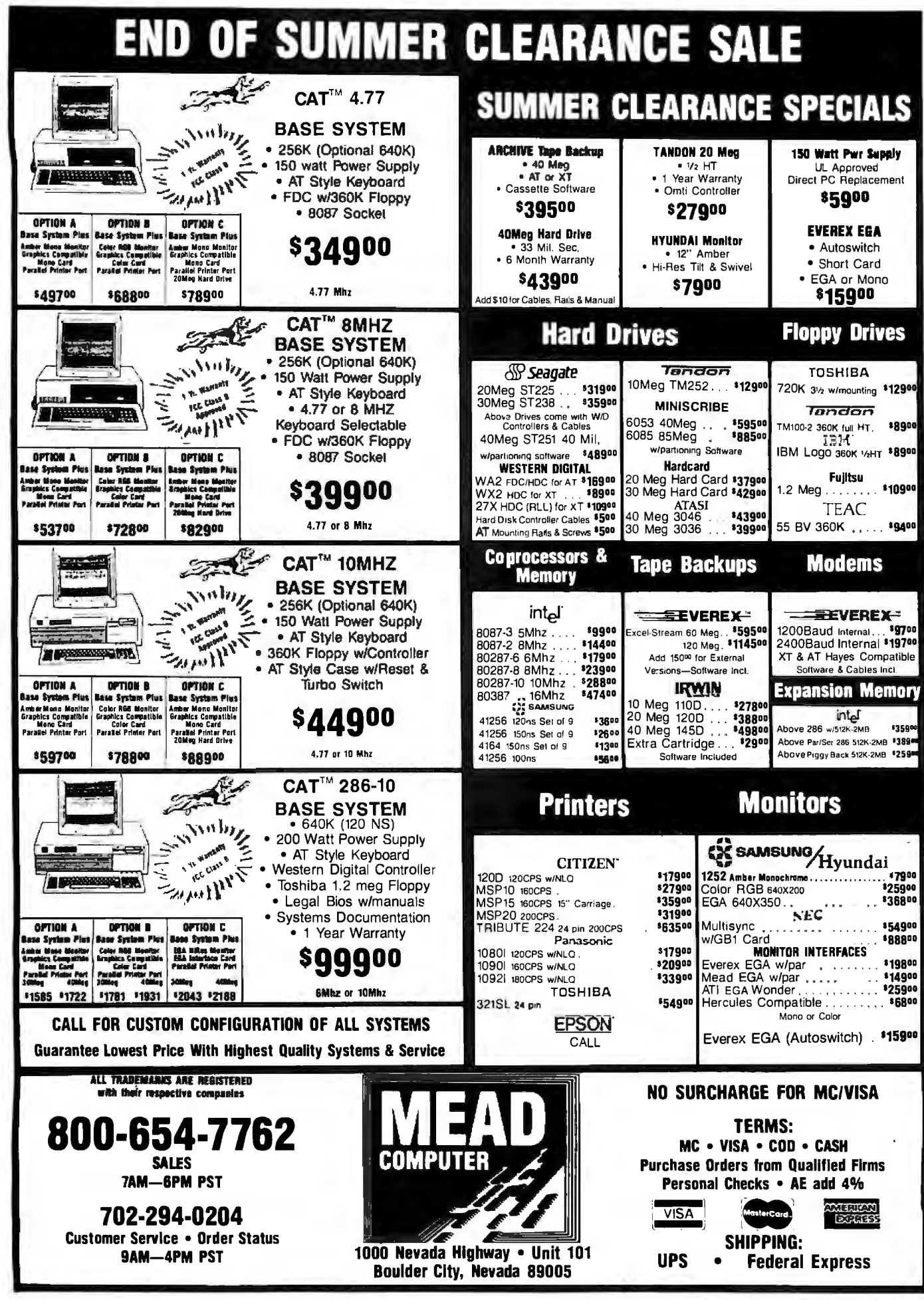

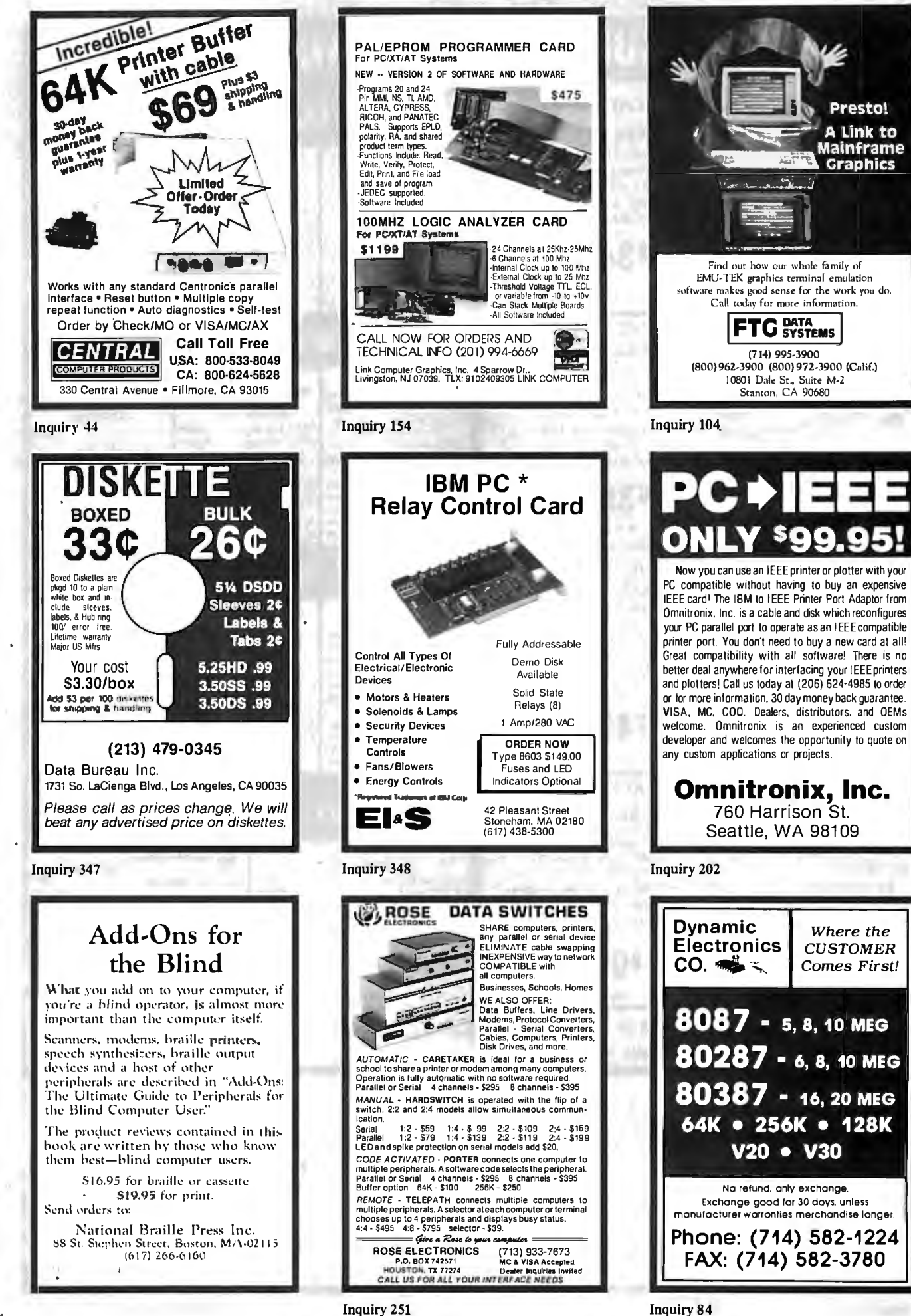

# $\bullet$  **C C M E** Liquidator **XEROX 6064 PERSONAL COMPUTER**

#### )(£ROX...They Set The Standards!

For over 20 years Xerox has been the world leader in office products and copying equipment They have set standards that others can only imitate. The Xerox 6064 Personal Computer was designed to meet the demands of business, professional, and personal computing today, and into the luture! We are proud to offer this complete Xerox System at a remarkably LOW price. Compare for yourself ... then buy your Xerox 5064 from C.O.M.B.!

Get the Xerox Advantage! The Xerox PC offers you the advantage of running IBM'" compatible MS'"-DOS, so you can run the hundreds of business and professional software programs available today! And the Xerox PC is easy to use! It's designed to get you up and running as quickly as possible with computer-aided instruction and superior documentation covering all aspects of personal computing.

Xerox... Service You Can Count On! If you're considering an IBM'"-compatible, don't be misled by price alone! The system we are offering is a complete system ... very easy to hook up and use ... and very affordable. But more than that, each system we sell is backed by Xerox service and support. When you buy this system, your name and computer's serial number is automatically registered with Xerox. Should you need service or advice, a network of over 150 service centers stands ready to help you.

- 
- 256KB Memory Features an 8MHz Intel Complete Tutorial Software and GW'"-BASIC Interpreter, and MS'"-<br>B086-2 Microprocessor for Faster Speed, Manuals Included: DOS/ScreenMate<sup>re</sup> Operator's Guide. 8086-2 Microprocessor for Faster Speed, Manuals Included: DOS/ScreenMate<sup>ne</sup><br>Less Waiting Time. 
● Cooklet. 
● Chang Time. Included: Disks.
- **Two 514" Floppy Disk Drives, 360K Each.**<br>• Seven Expansion Slots, Plus a Serial Port
- Parallel Printer Port.
- •High-Resolution 640 x 400 Pixels Monochrome Monitor, with 12" Diagonal Non-Glare Screen , Swivel and Tilt
- Item H-2730-7129-232 Shipping, handling: \$49.00 ea.<br>
Standard 83-Key PC Keyboard with **Example 2008**<br>
Mouse Interface (Mouse Not Included.)
- 

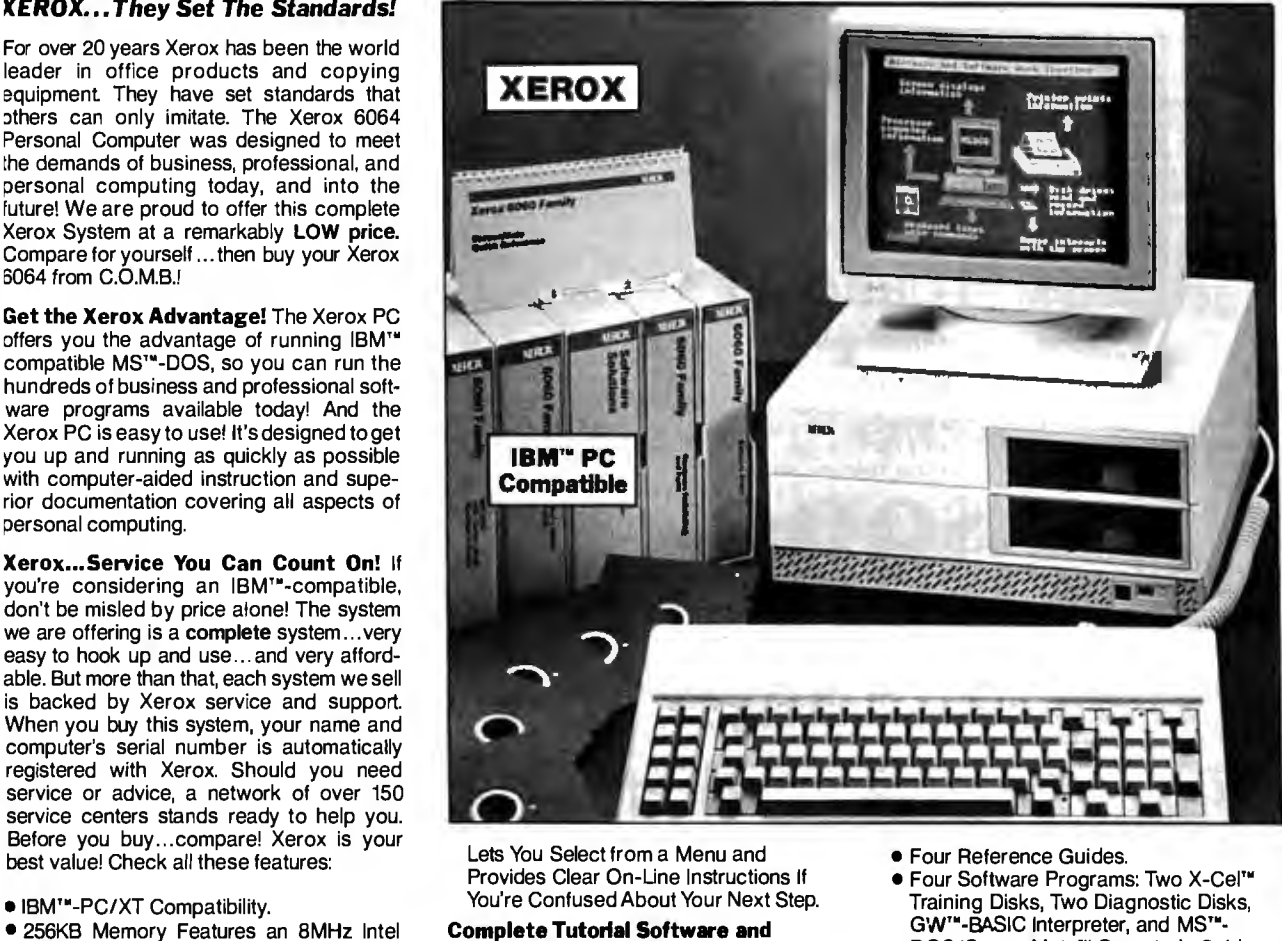

**.** "Getting Started" Booklet.

I wo 5<sup>1</sup>/4" Floppy Disk Drives, 360K Each. **Over 150 Service Centers Nationally.**<br>Seven Expansion Slots, Plus a Serial Port **Manufacturer's Limited 90-Day Warranty on Pa**<br>for Communications or Printer, and Manufacturer's Limited 90-Day Warranty on Parts/Labor. raratiel Printer Port.<br>
• High-Resolution 640 x 400 Pixels<br>
Monochrome Monitor, with 12" Diagonal<br>
Non-Glare Screen, Swivel and Tilt Base.<br>
• Standard 83-Key PC Keyboard with<br>
• Standard 83-Key PC Keyboard with

Mouse Interface (Mouse Not Included.)<br>• Comes with ScreenMate<sup>r</sup>", a User **Memory Expansion Board for Xerox 6064** List: <sup>\$</sup>249.00 \$129

Friendly Guide to the Functions of the Fersonal Computer: Expansis the memory to 640K.<br>
MS<sup>tu</sup>-DOS Operating System.<br>
ScreenMate<sup>tw</sup> and the lentifying numbers herein are trademarks of Xerox Corporation.<br>
ScreenMate<sup>tw</sup> an

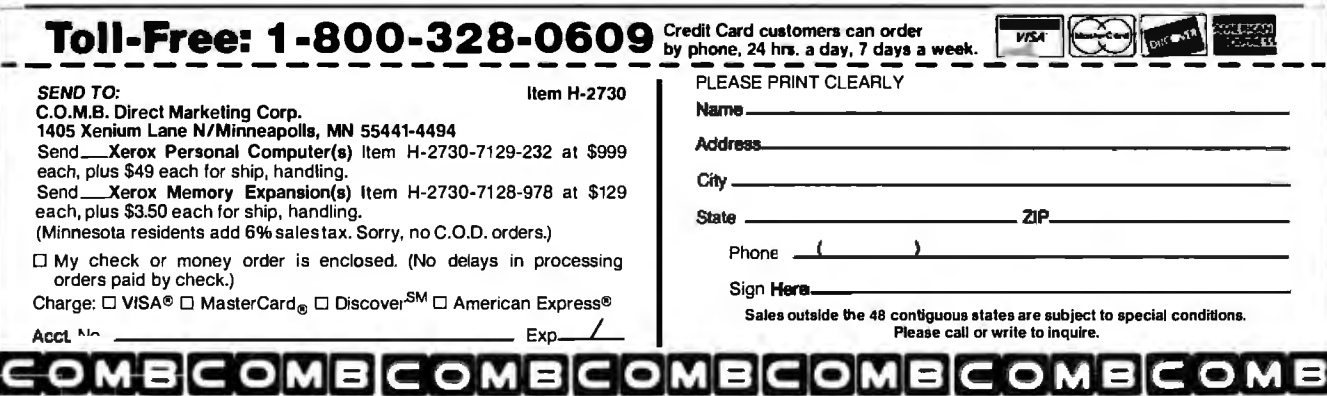

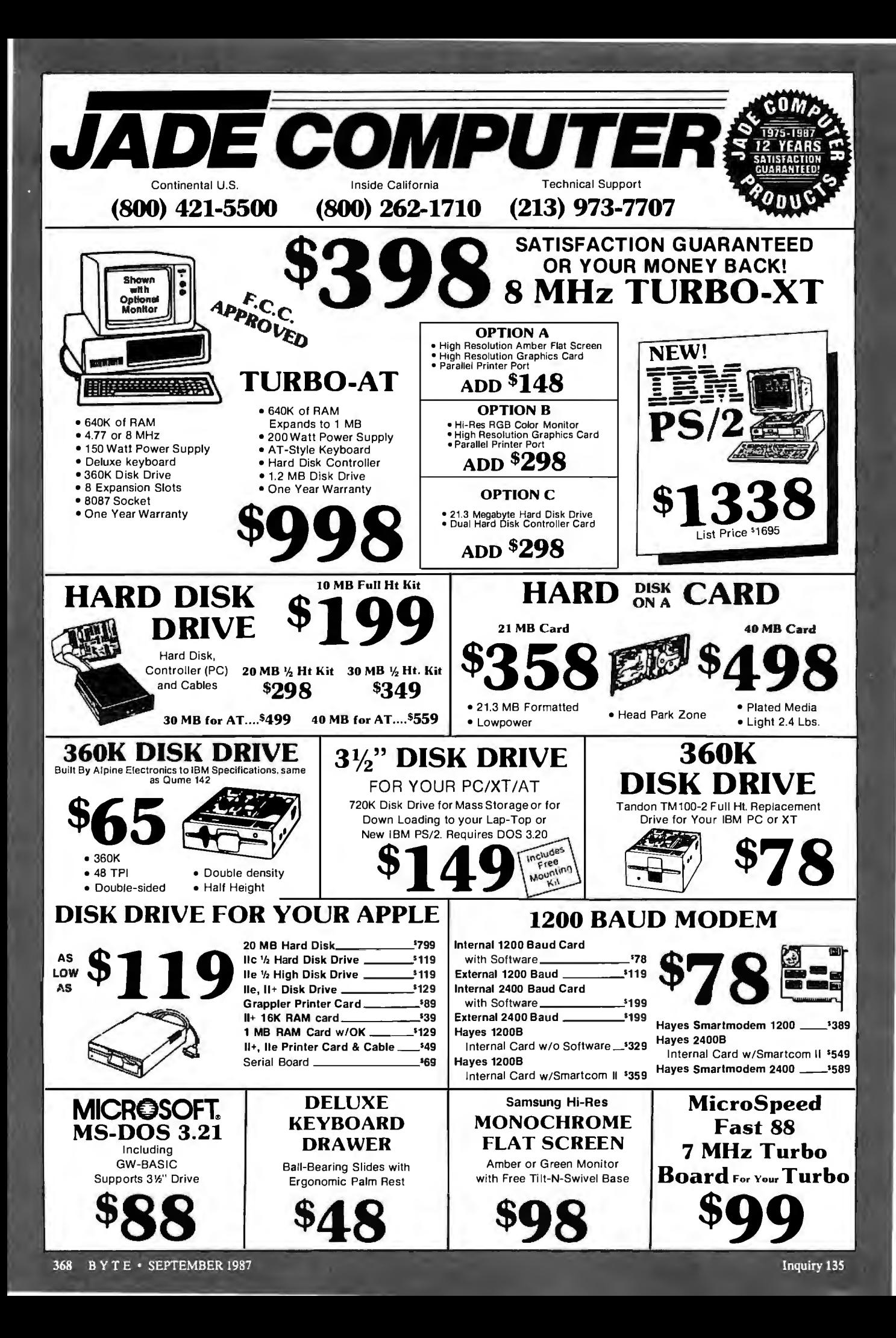

# PSON<sup>®</sup> PLOTTEI FOUR PEN/FOUR COLOR

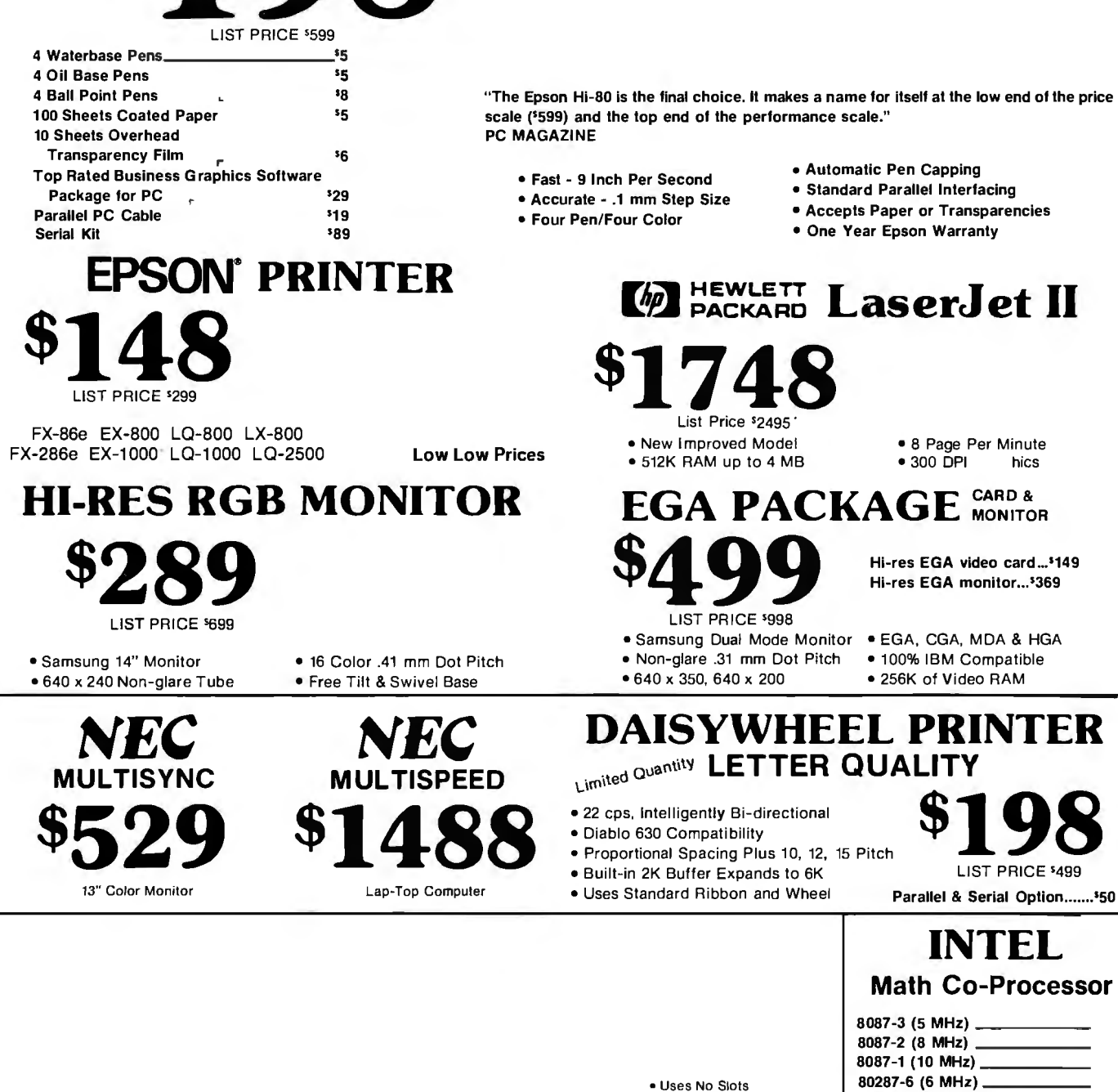

LIST PRICE '795

· 20 Year Battery · Includes Software

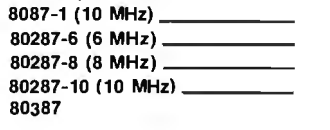

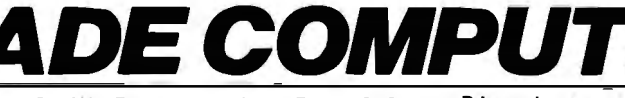

4901 W. Rosecrans Ave. Box 5046 Hawthorne, CA 90251-5046

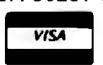

Prices at our seven store locations will be higher.

We accept cash, checks, credit cards or purchase orders from qualified firms and institutions. Minimum prepaid order \$15.00.

Continental U.S.A. (800)421-5500 Inside California (800)262-1710

Ca. & Tx. residents add sales tax. Prices & availability subject to change without notice. Shipping & handling charges via UPS Ground 50¢/lb. UPS Air \$1 00/lb. Minimum charge \$3.00.

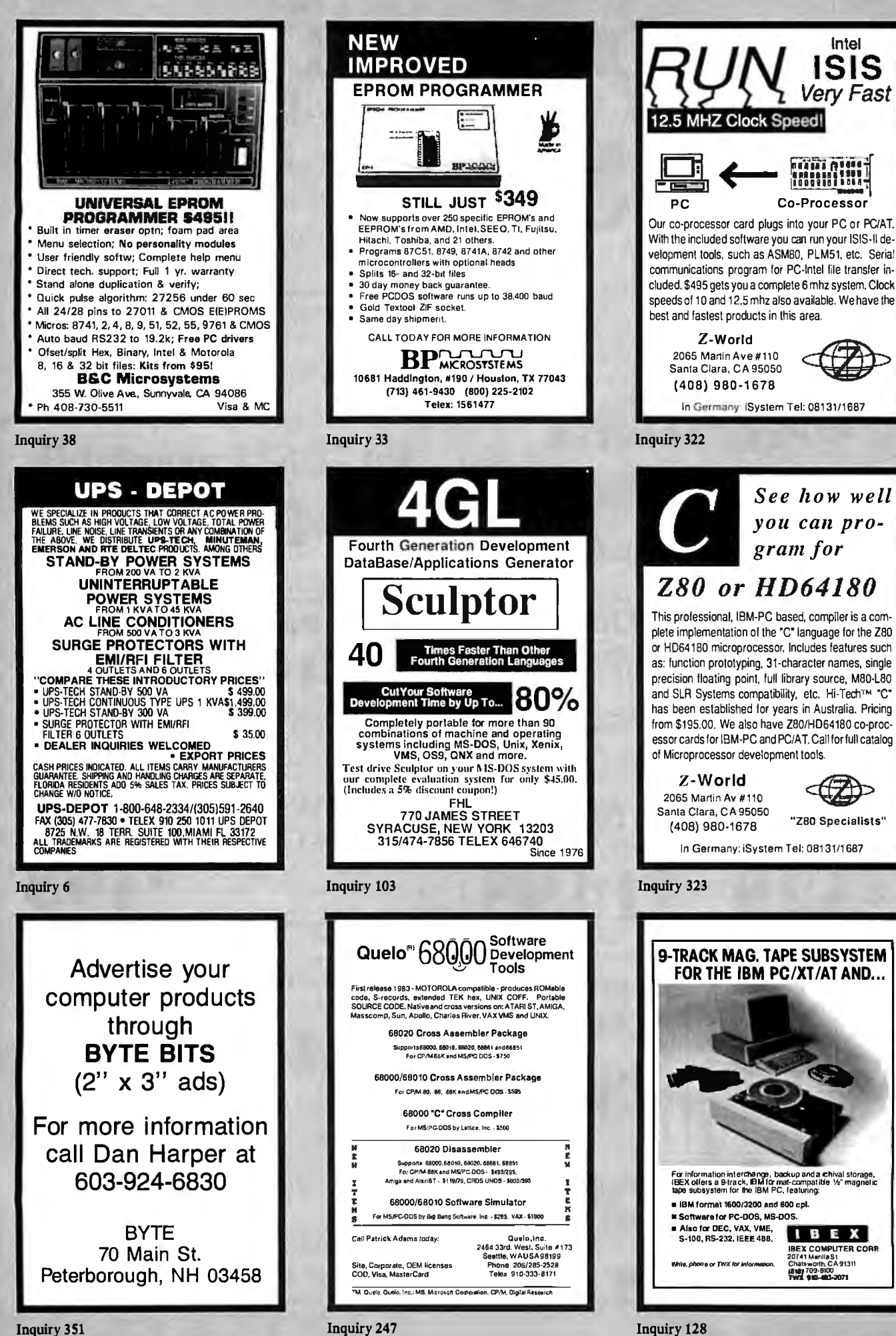

## **BUILD A SYSTEM FOR LESS THAN \$500!**

# **XT COMPATIBLE**

- \* **360K FLOPPY DISK DRIVE AND CONTROLLER**
- \* **MONOCHROME MONITOR AND GRAPHICS ADAPTOR**
- \* **XT STYLE KEYBOARD**
- \* **PARALLEL PRINTER PORT**
- \* **COMPLETE INSTRUCTIONS**

#### ORDER THE FOLLOWING:

XT COMPATIBLE MOTHERBOARD. 256K OF RAM, 135 WA TT POWER SUPPLY, XT STYLE FLIP-TOP CASE, MCT-5150 XT STYLE KEYBOARD, 'h HEIGHT 360K 5'14' FLOPPY DRIVE AND CONTROLLER, HYUNDAI MONOCHROME MONITOR AND GRAPHICS ADAPTOR.

#### **WHY BUY A SYSTEM FROM JDR?**

- 
- 
- WITT BUT YOURSELF AND SAVE!<br>
\* BUILD IT YOURSELF AND SAVE!<br>
\* QUALITY COMPONENTS AND COMPETITIVE PRICES<br>
\* ANYONE CAN ASSEMBLE A SYSTEM IN 2 HOURS USING A<br>
SCREWDRIVER AND OUR EASY-TO-FOLLOW INSTRUCTIONS<br>
\* TOLL FREE TECHN

**AT COMPATIBLE** 

- 
- 

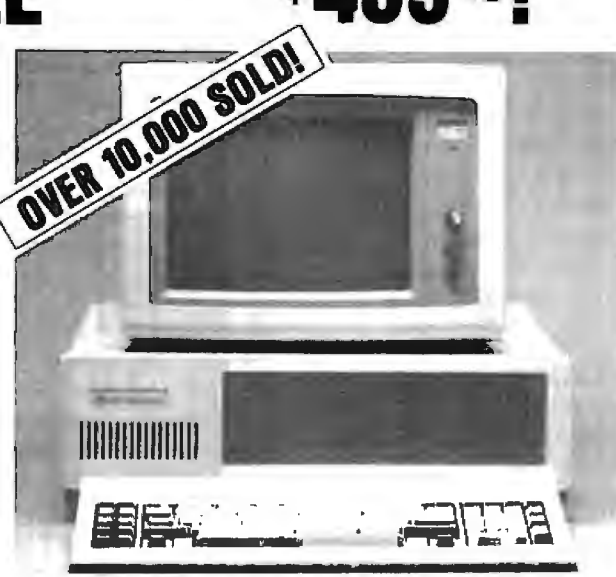

\$49915!

I am very pleased with the computer system I<br>purchased from you and all the outstanding<br>support and courteous people on your staff. Your company's attitude and commitment to customer satisfaction is exceptional and makes it a<br>pleasure to participate inmail order purchases. YOUR ATTITUDE SHOULD BE INDUSTRY STANDARD!

Daryl Hammond

# **\$104615!**

- \* **1.2M FLOPPY DISK DRIVE** & **FLOPPY/HARD CONTROLLER**
- \* **MONOCHROME MONITOR AND GRAPHICS ADAPTOR**
- **\*AT STYLE l<EYBOARD**
- \* **PARALLEL PRINTER PORT**
- \* **COMPLETE INSTRUCTIONS**

#### ORDER THE FOLLOWING:

6/BMHz AT COMPATIBLE MOTHERBOARD, 256K OF RAM, 220 WA TT POWER SUPPLY, AT STYLE SLIDE TYPE CASE, MCT-5060 AT STYLE KEYBOARD, 'h HEIGHT 1.2MB 51 14' FLOPPY DRIVE AND FLOPPY/HARD CONTROLLER, HYUNDAI MONOCHROME MONITOR & GRAPHICS CARD.

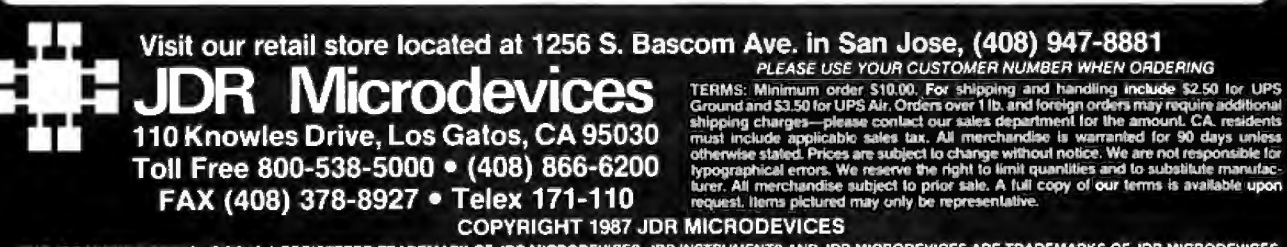

THE JOR MICRODEVICES LOGO IS A REGISTERED TRADEMARK OF JOR MICRODEVICES. JOR INSTRUMENTS AND JOR MICRODEVICES ARE TRADEMARKS OF JOR MICRODEVICES.<br>IBM IS A TRADEMARK OF INTERNATIONAL BUSINESS MACHINES CORPORATION.

ίú

ر کی گر

 $14$ 

EE E.

<u> Bercent Reis Ferriti i III i III i III i III i III i III i III i III i III i III i III i III i III i III i I</u> 

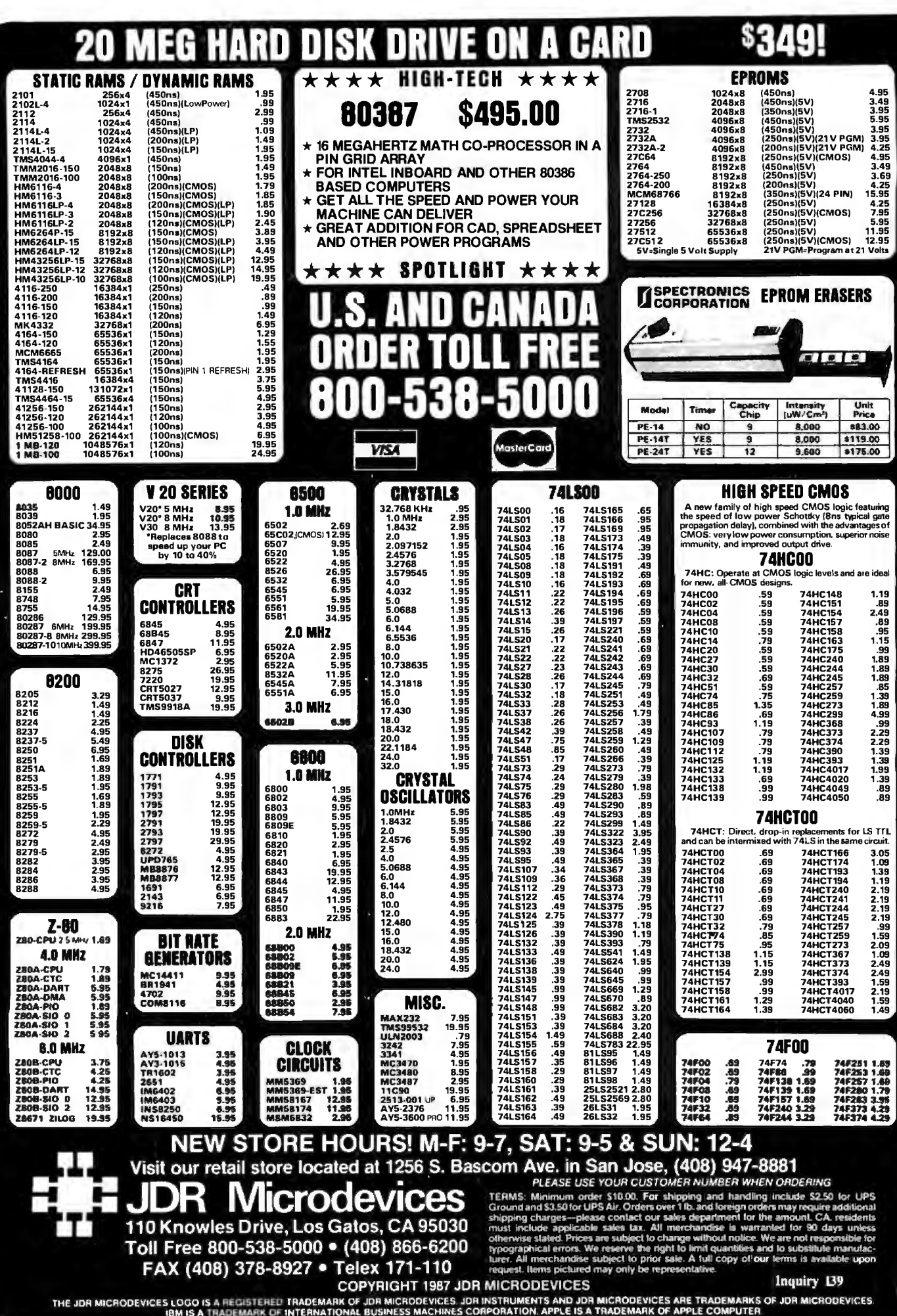

## **EGA CARD AND MONITOR NOW \$499!**

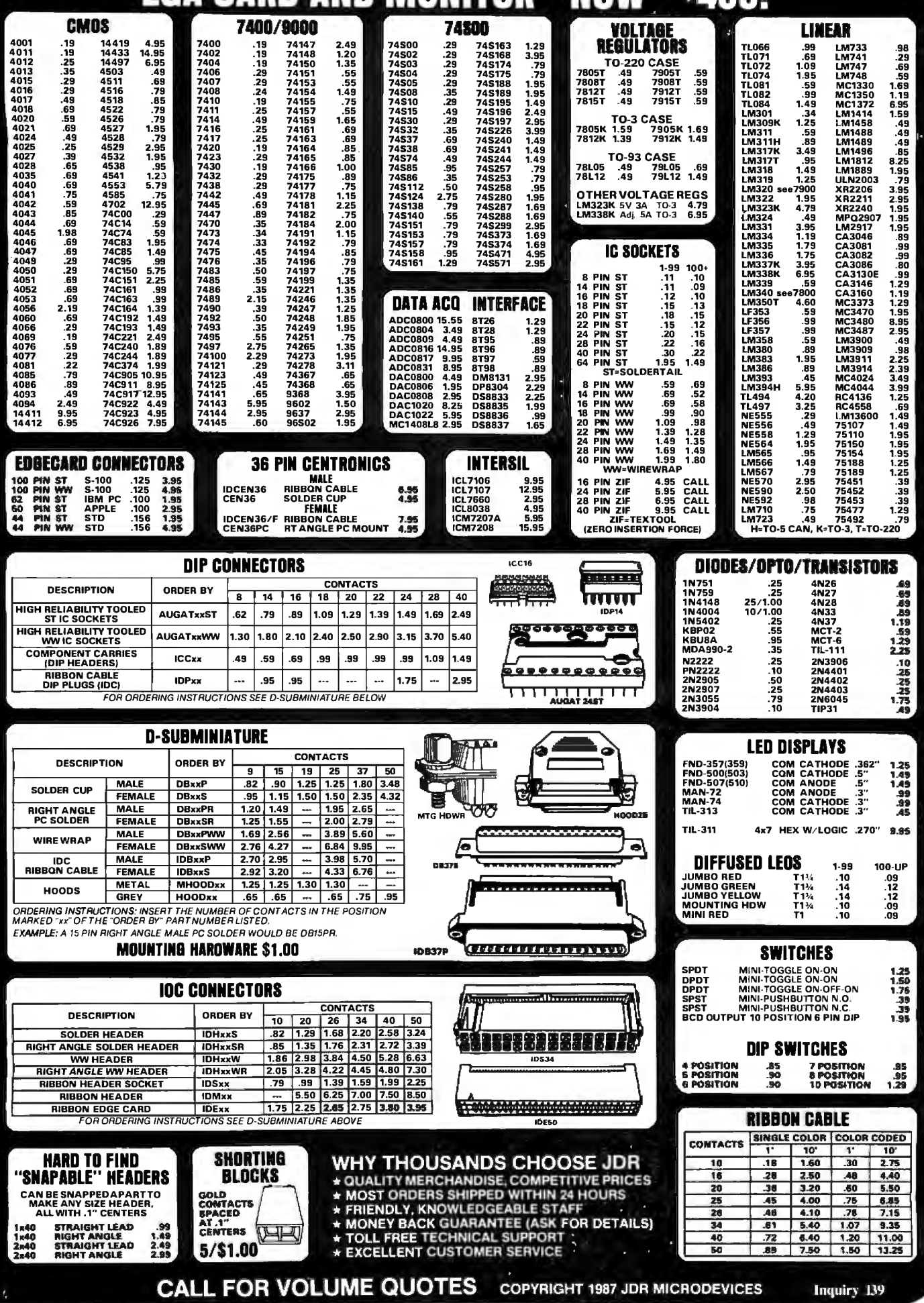

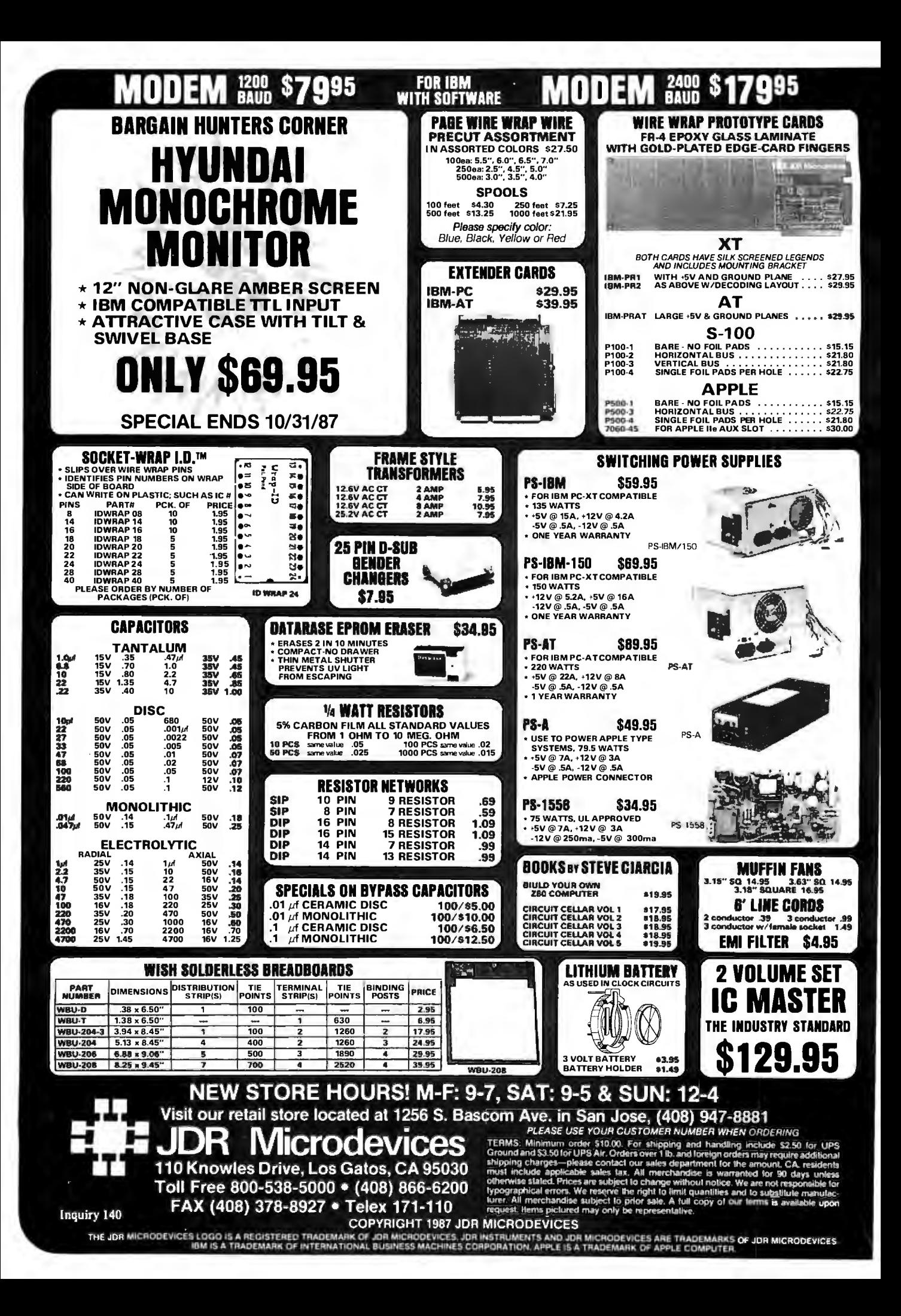

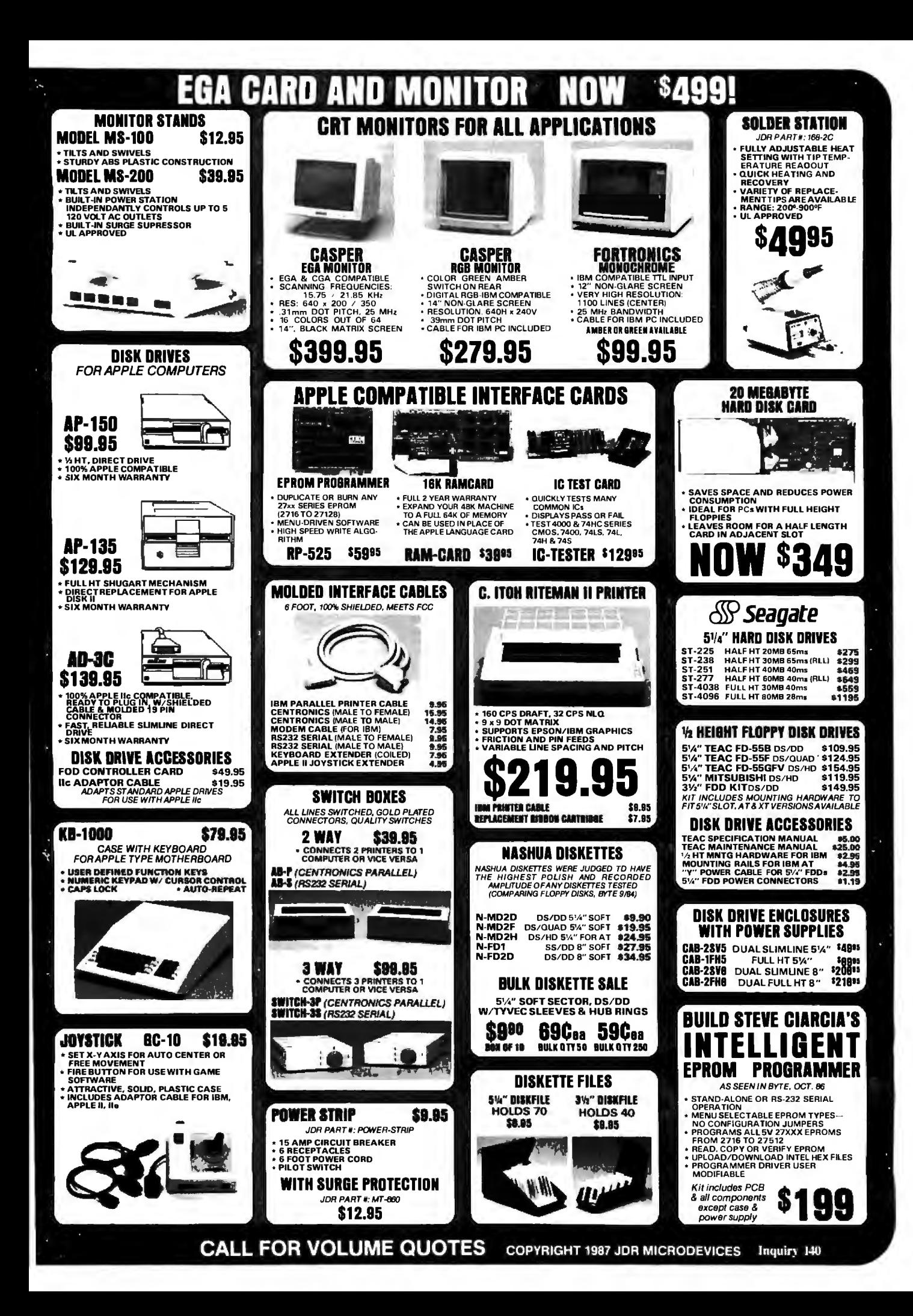

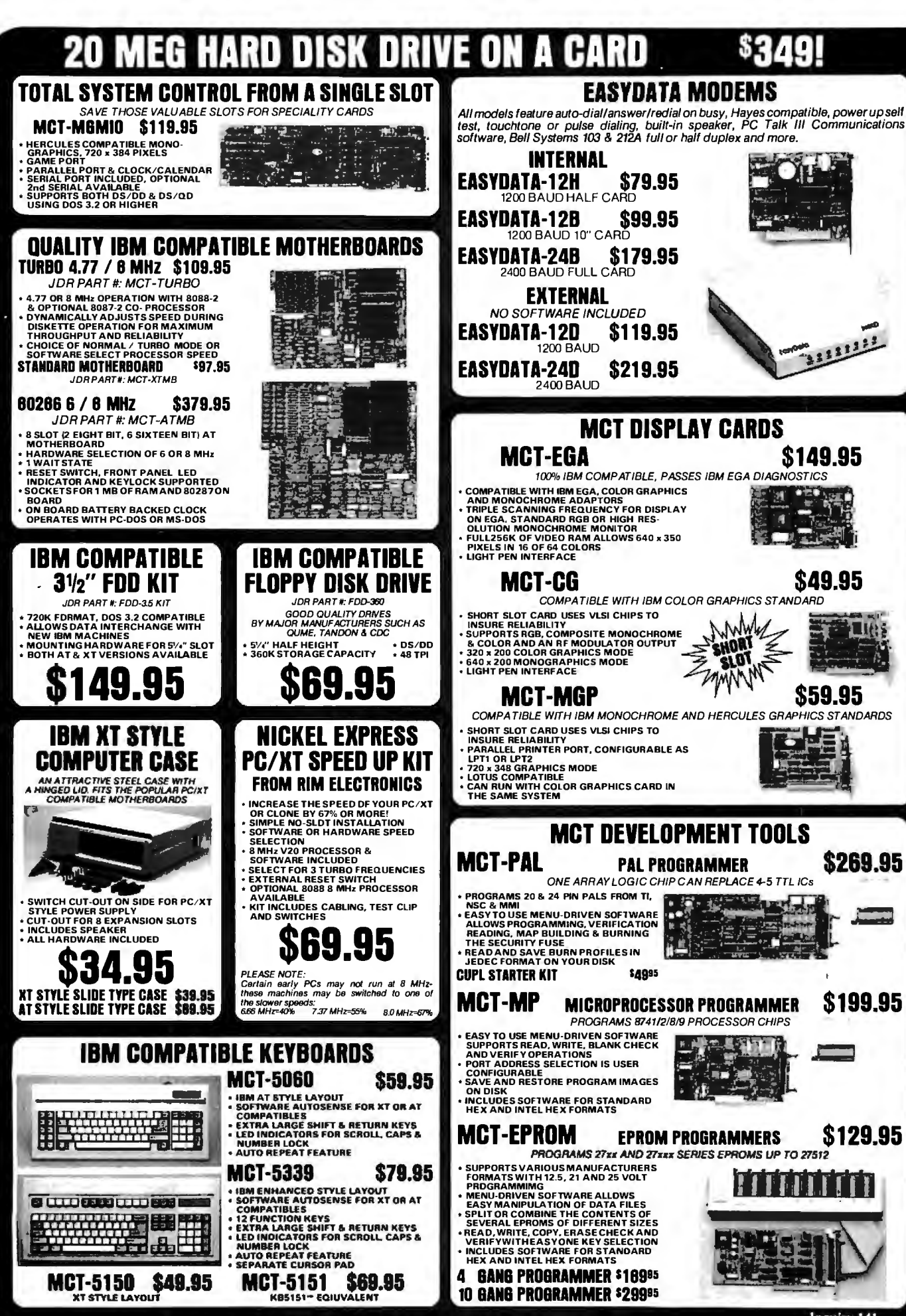

Inquiry 141 MCT PRODUCTS CARRY A ONE YEAR WARRANTY **COPYRIGHT 1987 JDR MICRODEVICES** 

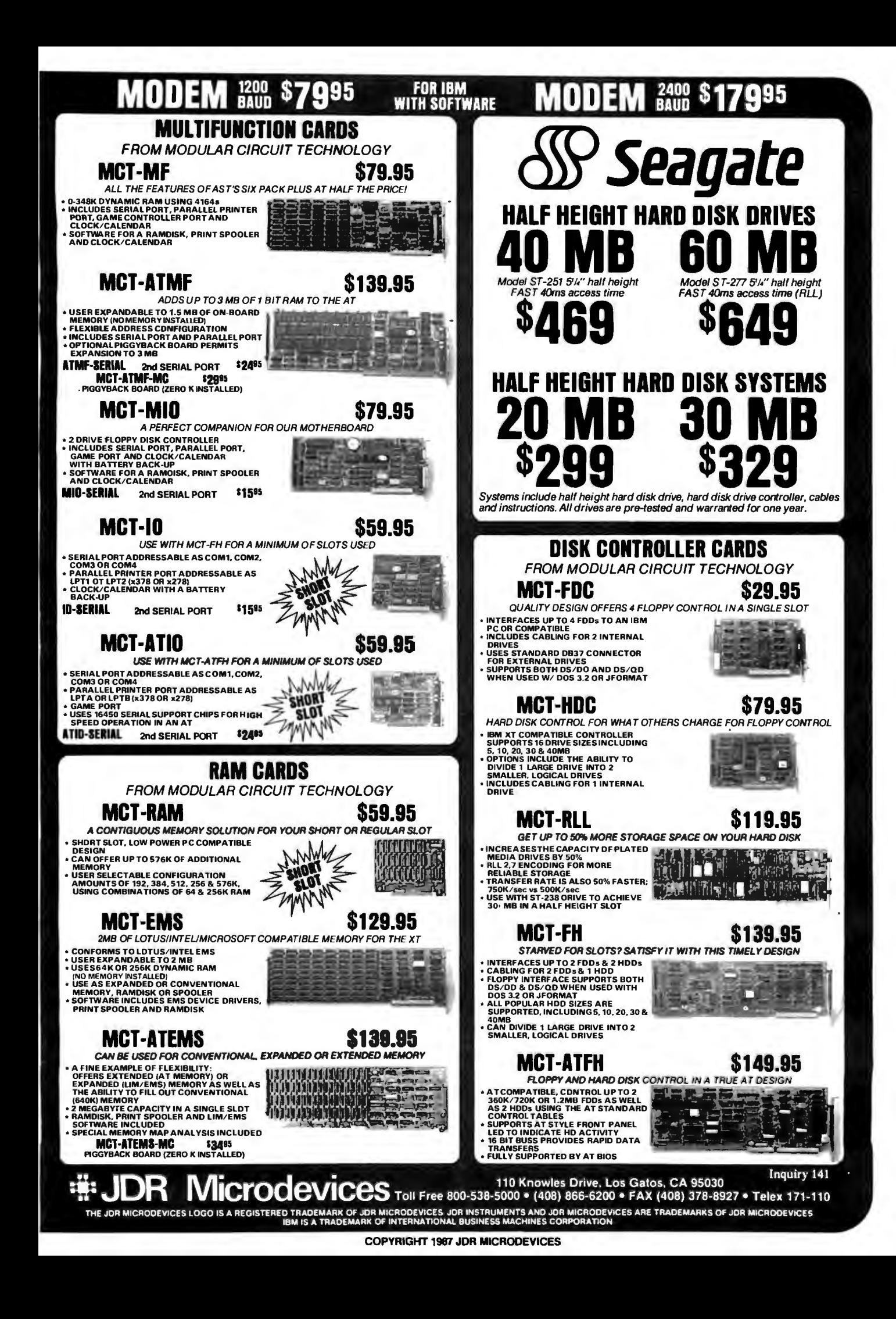

### **BOMB**

#### YOU CHOOSE THE BEST ARTICLE EACH MONTH

BYTE's ongoing monitor box (BOMB) lets you rate each article you've read in BYTE as excellent, good, fair, or poor. Each month, you can mail in the BOMB card found in the back of the issue. We tally your votes, total the points, tell you who won, and award the two top-rated nonstaff authors \$100 and \$50, respectively. An additional \$50 award for quality goes to the nonstaff author with the best average score (total points divided by the number of voters). If you prefer, you can use 'BIX as your method of voting. We welcome your participation.

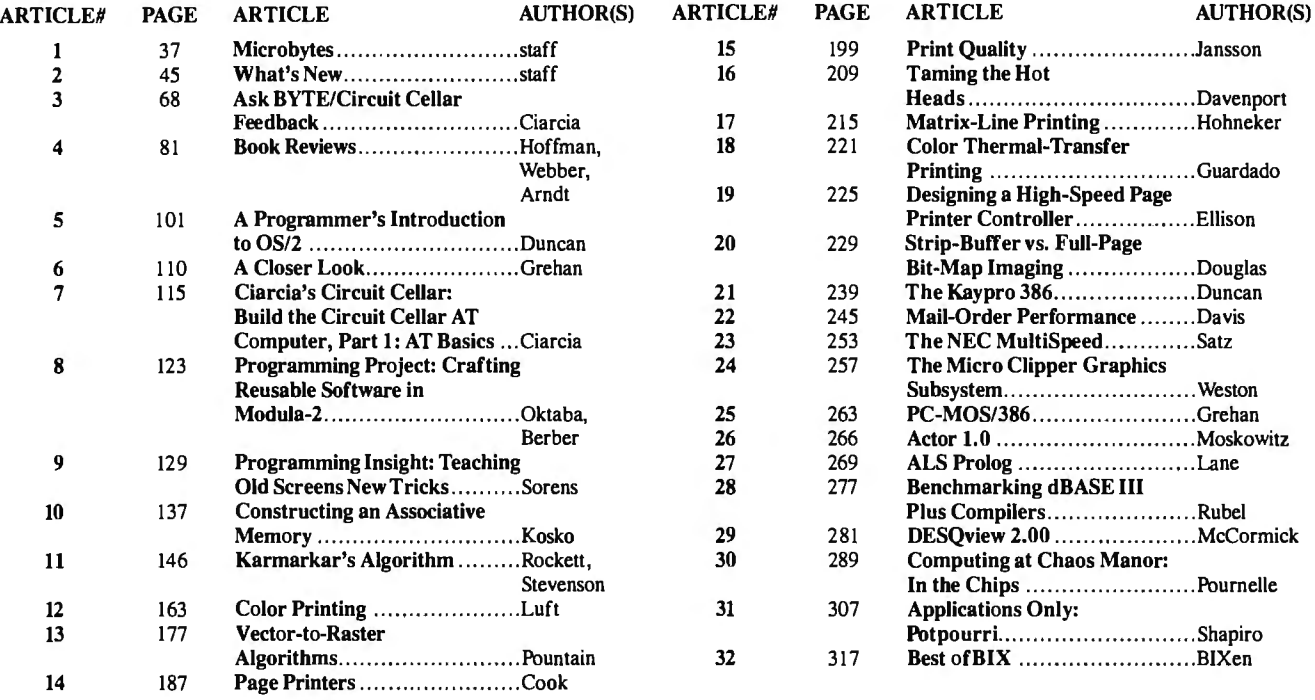

#### **BOMB RESULTS**

The winning entries for June indicate that our readers have a great deal Cellar for June wound up in the fifth position. In it, Steve showed how to of interest in new IBM products. First place goes to the BYTE editorial "Build a Gray-Scale Video Digitizer, Part 2: Digitizer/Transmitter." New from the BYTE staff took the fourth-place award. Ciarcia's Circuit Hood wins the \$50 bonus award for quality. Congratulations to all.

staff for "First Impressions: The IBM PS/2 Computers." In second The BYTE staff shows up again in sixth place, this time for Microbytes. place is "Microsoft's New DOS" (aka OS/2) by Eva White and Richard In seventh place overall, and winner of \$100 as the highest nonstaff vote Grehan of BYTE's editorial staff. "Puttering with Yin and Yang ," the gatherer, is William G. Hood for his Programming Insight, "Polyactivity that took place at Chaos Manor, gave third place to Jerry Pour- nomial Curve Fitter." In eighth place, and winner of \$50, is Paul D. nelle. It wasn't only new IBM products that garnered attention. What's Bourke for his Programming Project, "A Contouring Subroutine. " Mr.

#### **COMING UP IN BYTE**

#### Features:

A survey of application packages that run under OS/2; Jef Raskin 's new Cat "information appliance"; Acorn debuts the world's first commercial RISC machine, and Dick Pountain looks at it.

#### Circuit Cellar:

The concluding section on building an IBM PC AT clone.

#### Programming Insight:

An algorithm for deriving Xmodem cyclic redundancy checks.

#### Theme:

Heuristic algorithms includes articles on zero knowledge proofs, back propagation and general learning rules, compiler optimization heuristics, a search strategy for common sense, PRESS-the Prolog equation solver system, and an introduction to neural networks.

#### Reviews:

The Macintosh II, the GRiDLite Portable, and the new Wang Portable are system reviews. Definicon's DSI-780 and a survey of four laser printers cover peripherals. Language reviews include three libraries of windowing menu design and data-form entry routines, as well as a comparison of two low-cost, low-functionality C-language packages. Application software reviews include an examination of Guide and a comparison of MathCAD, Eureka: The Solver, and Point Five equation-solving programs. We'll also have a review of a package said to be based on forward- and backward-chaining techniques, Personal Consultant Plus.

### **EDITORIAL INDEX BY COMPANY**

Index of companies covered in articles, columns, or news stories in this issue. Each reference is to the first page of the article or section in which the company name appears.

INTECOLOR ............ ... .... ... ..............289

MAYNARD ..... .... ............................. 277

NEURONICS .. ....... .. .. .. ... ............. .. .... 37 NEWBURY DATA RECORDING ...........209 NOVELL. .................................. .. ..... 277

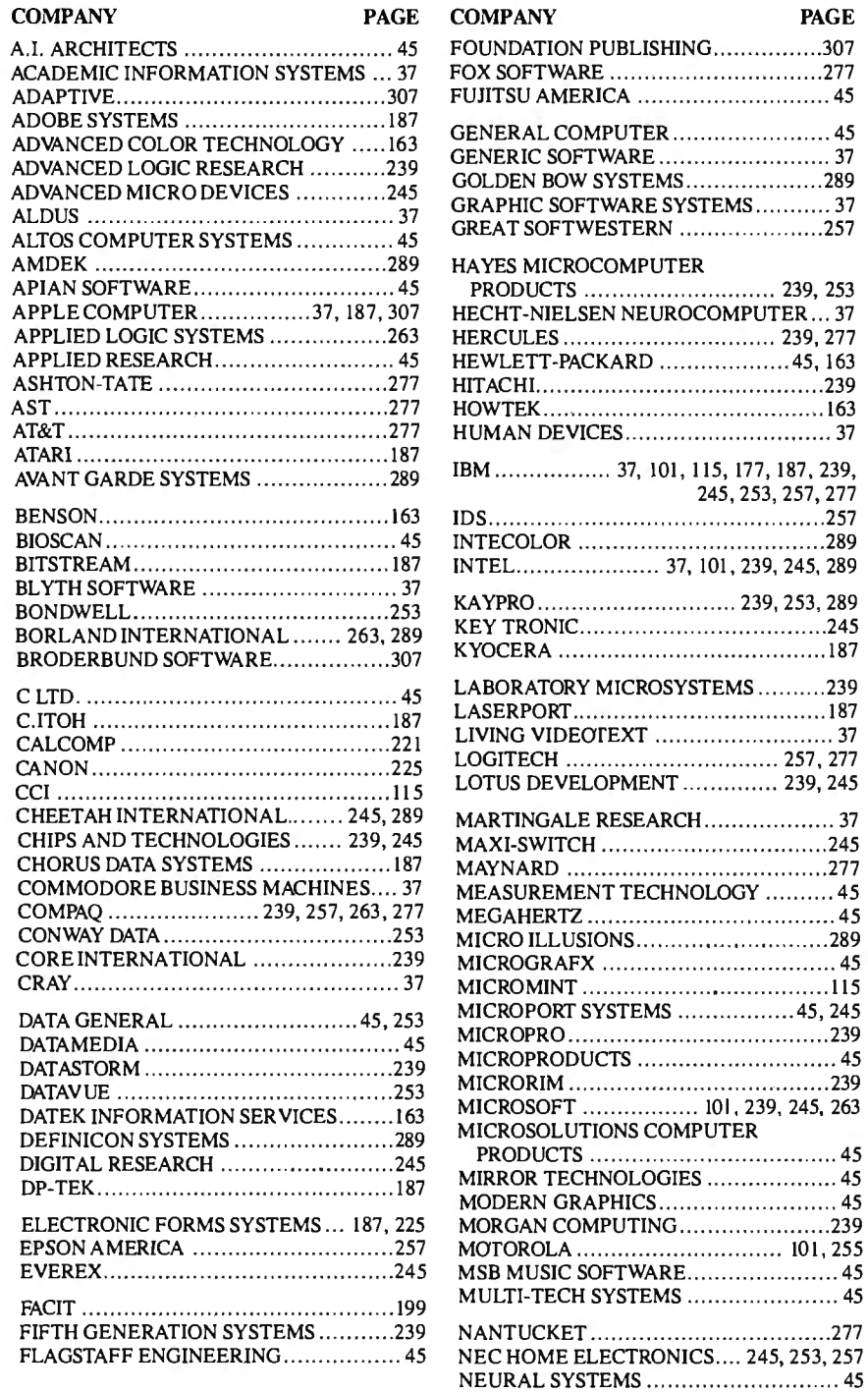

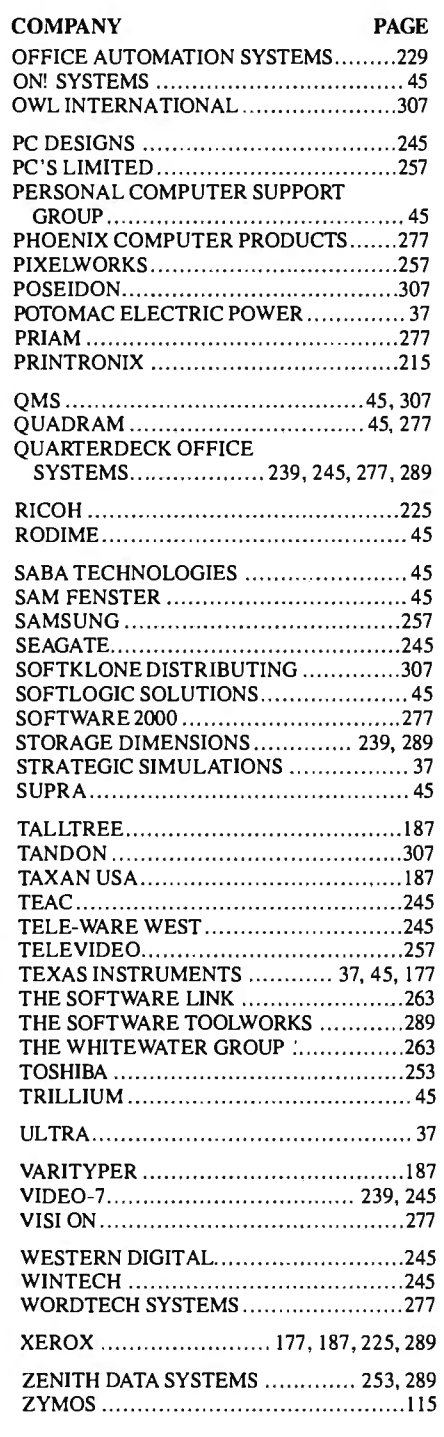

# **Limited Edition BVTE Collector Prints**

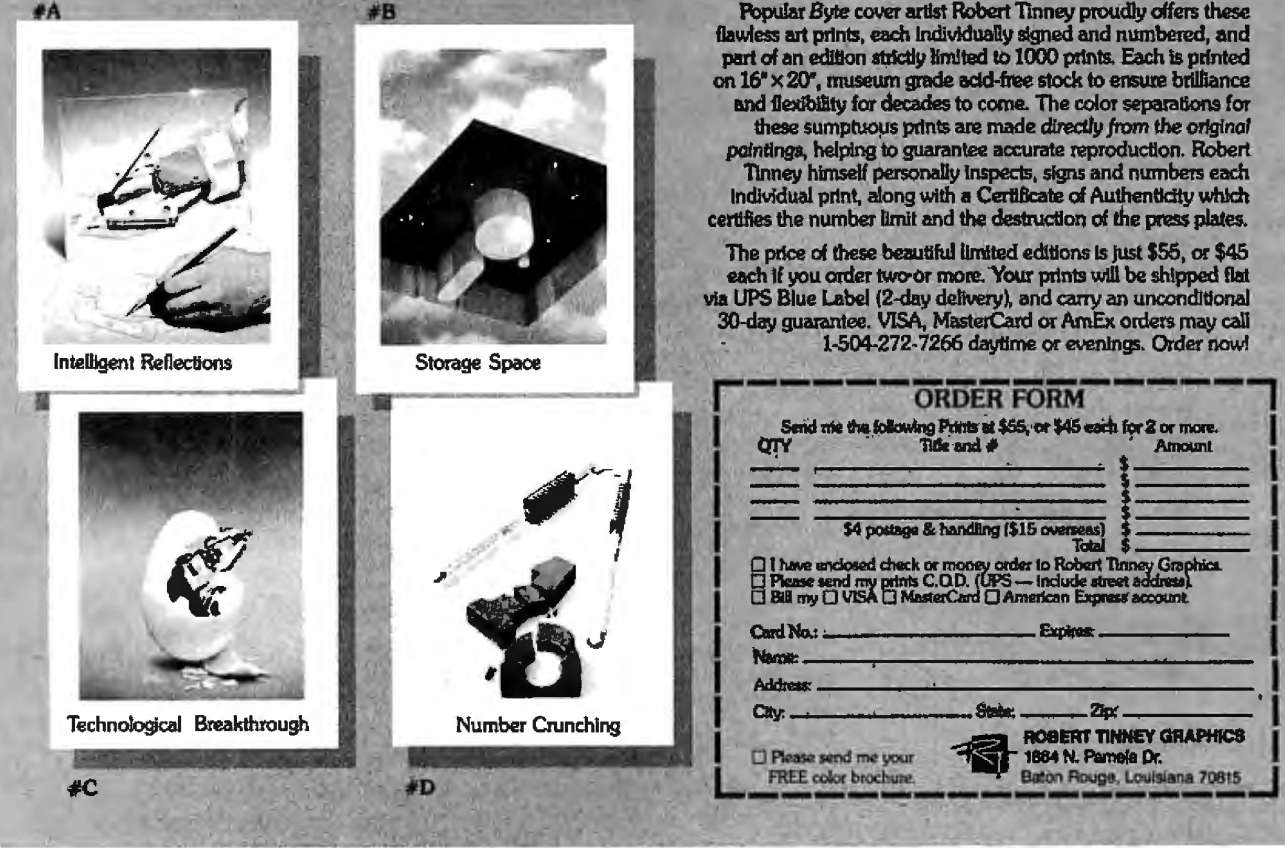

#### **BYTE ADVERTISING SALES STAFF:**

NEW ENGLAND<br>ME. NH. VT. MA. RI.<br>CONTARIO. CANADA & EASTERN CANADA<br>ONTARIO. CANADA & EASTERN CANADA<br>Paul McPherson Jr. (617) 262-1160<br>McGraw-Hill Publications 575 Boylston Street

**ATLANTIC** NY, NYC, CT, NJ (NORTH)<br>Leah G. Rabinowitz (212) 512-2096<br>McGraw-Hill Publications 1221 Avenue of the Americas-39th Floor New York, NY 10020

Dick McGurk (203) 968-7111<br>McGraw-Hill Publications Building A--3rd Floor<br>777 Long Ridge Road<br>Stamford, CT 06902

**EAST** EAN. KY, OH, NJ (SOUTH),<br>PA. KY, OH, NJ (SOUTH),<br>MD, VA, W.VA, DE, D.C.<br>Daniel Ferro (215) 496-3833<br>MeGraw-Hill Publications<br>Three Parkway<br>Philadelphia, PA 19102 **NORTHEAST MAIL ORDER**<br> **AND RETAIL ACCOUNTS**<br> **Bill Watson (603) 924-7255**<br>
One Phoenix Mill Lane<br>
Peterborough, NH 03458

**SOUTHEAST**<br>SOUTHEAST<br>NC, SC, GA, FL, AL, TN<br>Caralyn F, Lovett (404) 252-0626<br>MeGraw-Hill Publications<br>Suite 420<br>Suite 420<br>Atlanta, GA 30319

**MIDWEST**<br>IL, MO, KS, IA, ND, SD, MN, WI,<br>NB, IN, MI, MS<br>Bob Denmead (312) 751-3740 McGraw-Hill Publications<br>Blair Building<br>645 North Michigan Ave. Chicago, IL 60611 SOUTHWEST, ROCKY MOUNTAIN CO, WY, OK, TX, AR, LA<br>(214) 644-1111 (214) 844-1111<br>McGraw-Hill Publications<br>8111 LBJ Freeway-Suite<br>Dallas, TX 75251  $-Suite$  1350

**SOUTH PACIFIC** SOUTHERN CA. AZ. NM. LAS VEGAS<br>Jack Anderson (714) 557-6292<br>McGraw-Hill Publications 3001 Red Hill Ave. Not Red Fill Ave.<br>Building #1-Suite 222<br>Costa Mesa. CA 92626

Tom Harvey (213) 480-5243<br>McGraw-Hill Publications<br>3333 Wilshire Boulevard #407<br>Los Angeles, CA 90010

NORTH PACIFIC<br>
HI. WA, OR. ID. MT. NORTHERN CA.<br>
NV (sexcept LAS VEGAS), UT.<br>
NV (sexcept LAS VEGAS), UT.<br>
W. CANADA<br>
Mike Kisseherth (415) 362-4600<br>
MCGraw-Hill Publications<br>
425 Battery Street<br>
San Francisco. CA 94111

Bill McAfee (415) 349-4100<br>McGraw-Hill Publications<br>951 Mariner's Island Blvd.--3rd Floor<br>San Mateo, CA 94404

Dennis J. Riley, Advertising Sales Manager, One Phoenix Mill Lane, Peterborough, NH 03458, tel. (603) 924-9281

The Buyer's Mart (1x2) Mark Stone (603) 924-3754<br>BYTE Publications<br>One Phoenix Mill Lane Peterborough, NH 03458

**BYTE BITS (2x3)** Dan Harper (603) 924-6830<br>BYTE Publications<br>One Phoenix Mill Lane Peterborough, NH 03458

**RYTE Deck Mailings** 

National<br>Ed Ware (603) 924-6166 **BYTE Publications** One Phoenix Mill Lane<br>Peterborough, NH 03458

A/E/C Computing Deck Anary Ann Goulding (603) 924-9281<br>BYTE Publications<br>One Phoenix Mill Lane<br>Peterborough, NH 03458

#### **International Advertising Sales Staff:**

Mr. Hans Csokor Publimedia Reisnerstrasse 61<br>A-1037 Vienna, Austria<br>222 75 76 84

Mrs. Gurit Gepner<br>McGraw-Hill Publishing Co.<br>PO Box 2156<br>Bat Yam. 59131 Israel<br>3 866 561 321 39

Mr. Fritz Krusebecker<br>McGraw-Hill Publishing Co. ichigstrasse 19<br>ichigstrasse 19<br>-6000 Frankfurt/Main 1 Germany West Germa<br>69 72 01 81

Mrs. Maria Sariniento<br>Pedro Teixeira 8, Off. 320<br>Iberia Mart I<br>Madrid 4. Spain<br>1 45 52 891

Mr. Gert Moberg<br>Andrew Karnig & Associates<br>Finnbodavagen<br>S-131 31 Nacka, Sweden<br>8-44 0005

Mr. Alain Faure<br>McGraw-Hill Publishing Co.<br>128 Faubaurg Saint Honore<br>75008 Paris Fanc  $(1)$  42-89-03-81

Mr. Arthur Scheffer<br>McGraw-Hill **Publishing Co.**<br>34 Dover St.<br>London W1X 3RA<br>England 01 493 1451

Manuella Capyano<br>McGraw-Hill Publishing Co.<br>Via Flavio Baracchini I<br>20123 Milan, Italy<br>02 86 90 617

Seavex Ltd. 400 Orchard Road, #10-01 Singapore 0923<br>Republic of Singapore<br>Tel: 734-9790 Telex: RS35539 SEAVEX

Seavex Ltd.<br>503 Wilson House<br>19-27 Wyndham St.<br>Central, Hong Kong<br>Tel: 5-260149 Telex: 60904 SEVEX HX

Hiro Morita McGraw-Hill Publishing Co.<br>Overseas Corp.<br>Room 1528 Room 1528<br>Kasunigascki Bldg.<br>3-2-5 Kasunigascki,<br>Chiyoda-Ku<br>Tokyo 100, Japan<br>3-581 9811

Mr. Ernest McCrary<br>Empress Internacional de<br>Comunicacoes Ltda.<br>Rua da Consolacao. 222<br>Conjunto 103<br>Tel: (11) 259-3811<br>Tel: (11) 259-3811<br>Tel: (11) 259-3811

# **SERVICE** <sup>dex is provided as an additional s<br>• Correspond directly with company</sup>

To get further information on the products advertised in BYTE, fill out the reader service card by circling the numbers on the card that To get further information on the products advertised in BYTE, fill<br>out the reader service card by circling the numbers on the card that<br>correspond to the inquiry number listed with the advertiser. This in-<br>dex is provided dex is provided as an additional service by the publisher, who

### **Alphabetical Index to Advertisers**

#### Inquiry No. 2008 Page No. | |

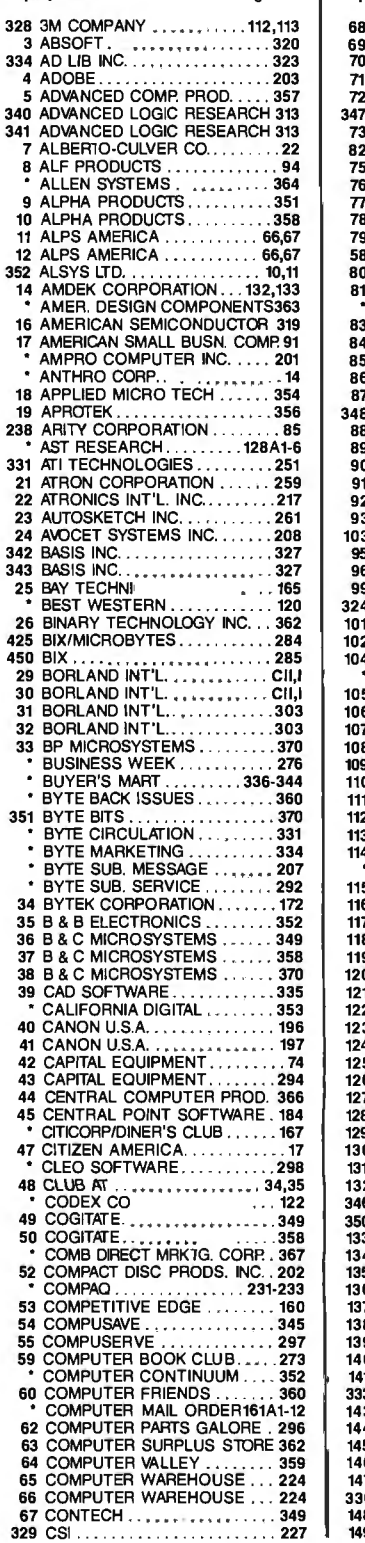

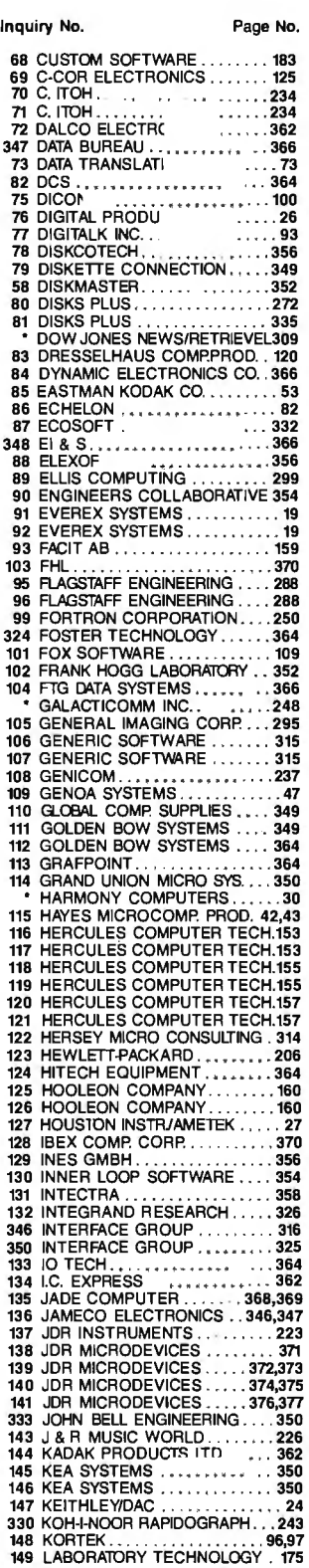

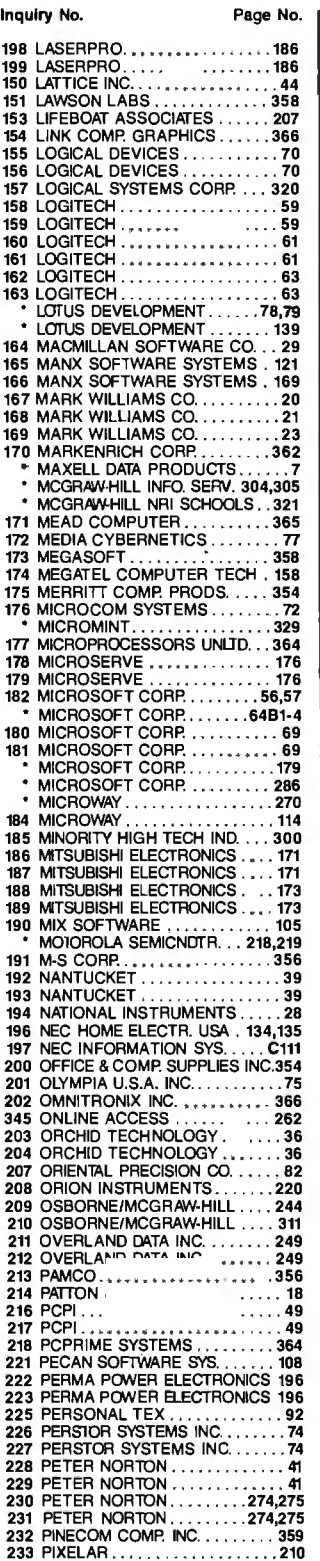

#### Inquiry No. Page No.

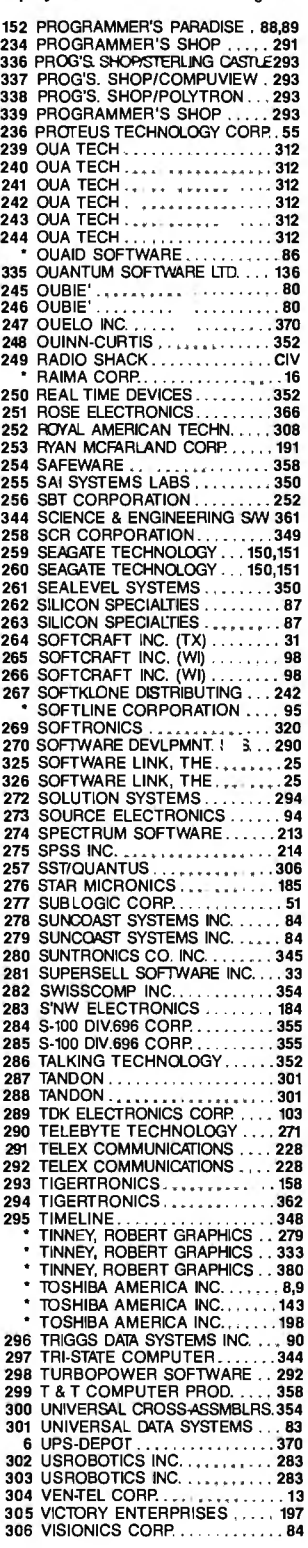

# **READER SERVICE**

Advertising Supplements included with this issue: Priority One Electronics (US Subscribers) Computer Mail Order/CMO (Selected US Subscribers onl'J.)

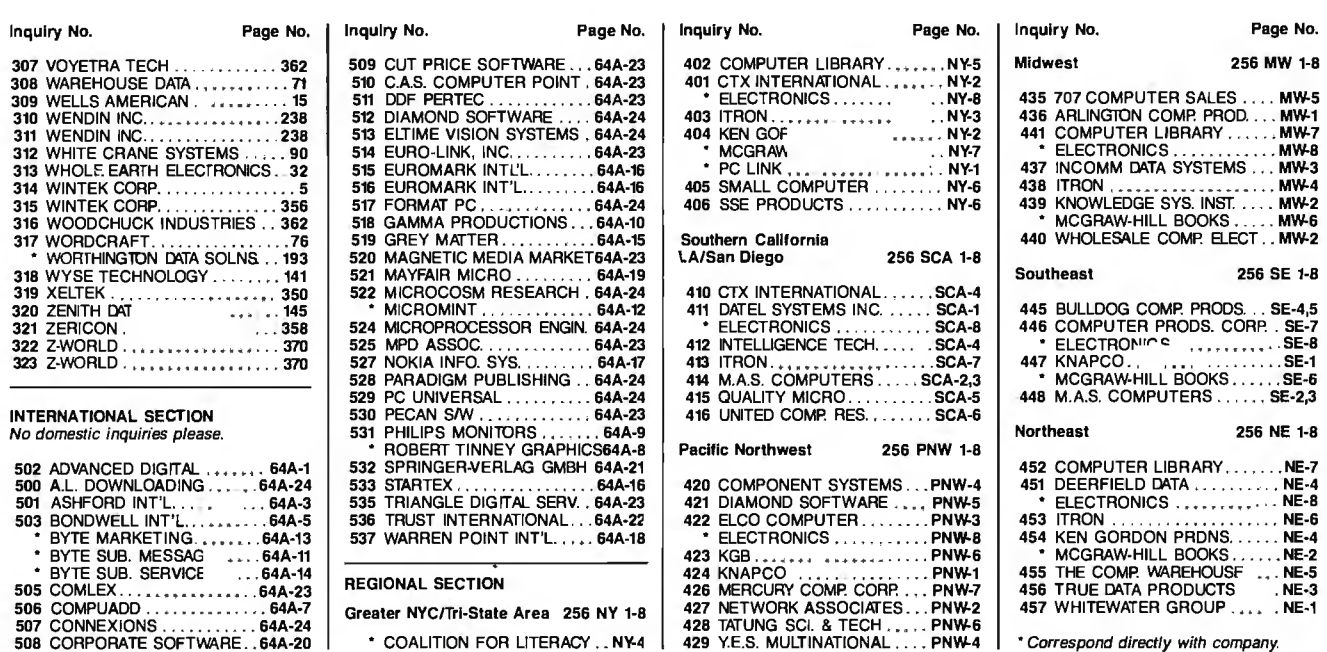

506 COMPUADD . . .. 64A·7 507 CONNEXIONS .. . ....... . 64A-24 508 CORPORATE SOFTWARE .. 64A-20

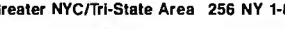

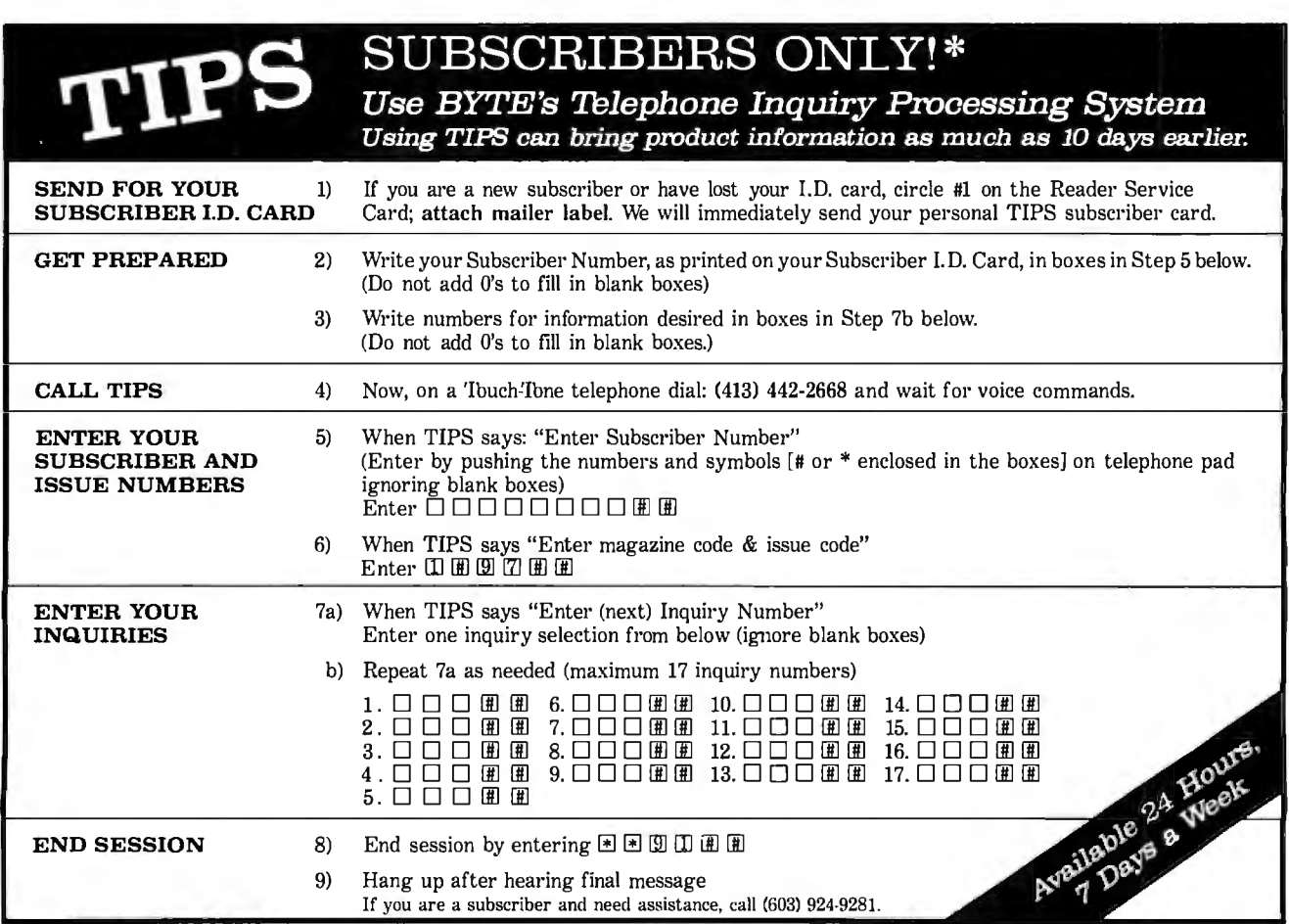

If you are not a subscriber fill out the subscription card found in this issue or, call BYTE Circulation 800·423-8912. •Domestic and Canadian Subscribers Only!

# **SERVICE** • Correspond directly with company

To get further information on the products advertised in BYTE, fill **READER** To get further information on the products advertised in BYTE, fill<br>out the reader service card by circling the numbers on the card that<br>dex is provided as an additional service by the publisher, who

### **Index to Advertisers by Product Category**

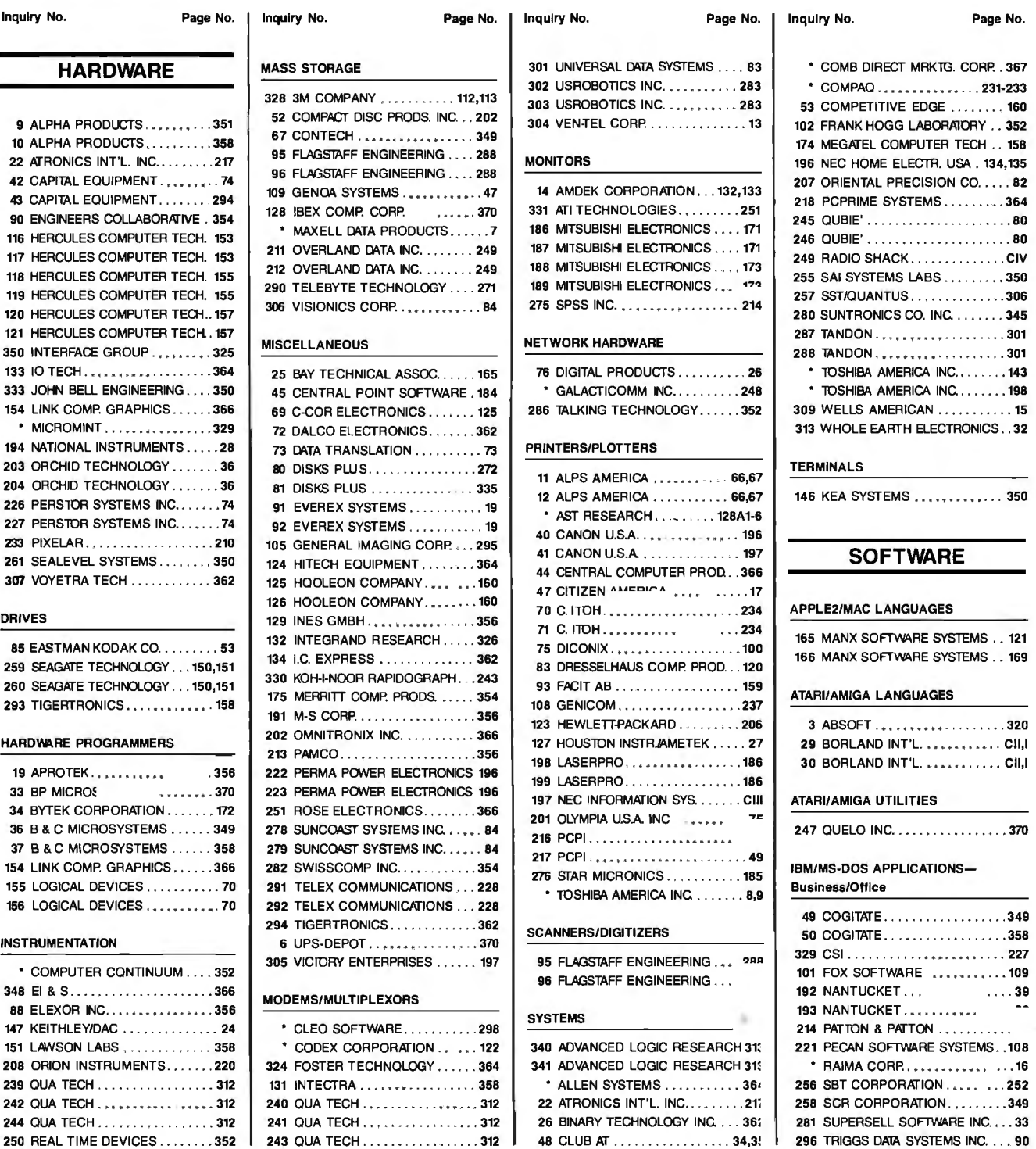

 $-2.1$ 

cа

# READER ADER **SERVICE**

Priority One Electronics (US Subscribers) Computer Mail Order/GMO (Selected US Subscribers only.)

#### Inquiry No. Page No.

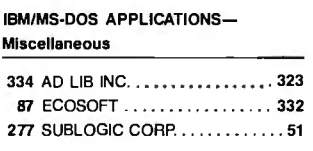

#### IBMIMS·DOS APPLICATIONS-

**Scientific/Technical** 

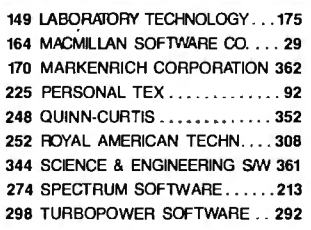

#### IBM/MS-DOS-CAD

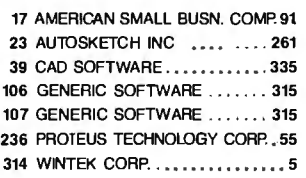

#### IBM/MS-DOS COMMUNICATIONS

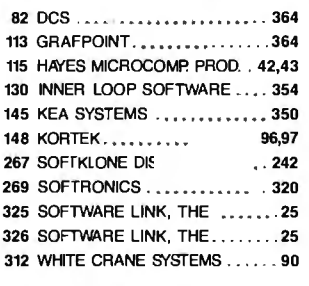

#### IBM/MS-DOS-GRAPHICS

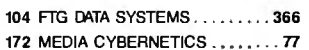

#### IBM/MS-DOS-LAN

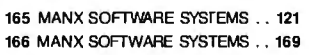

#### IBM/MS-DOS-LANGUAGES

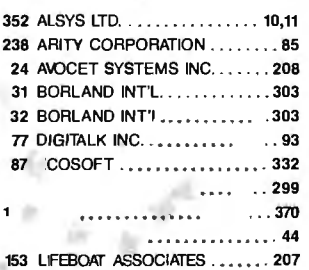

#### 38< BYTE • SEPTEMBER 1987

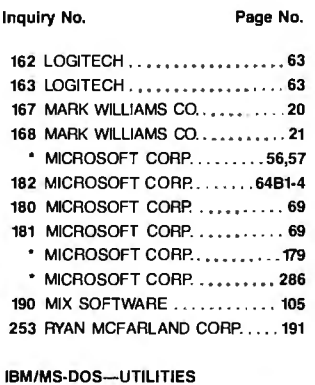

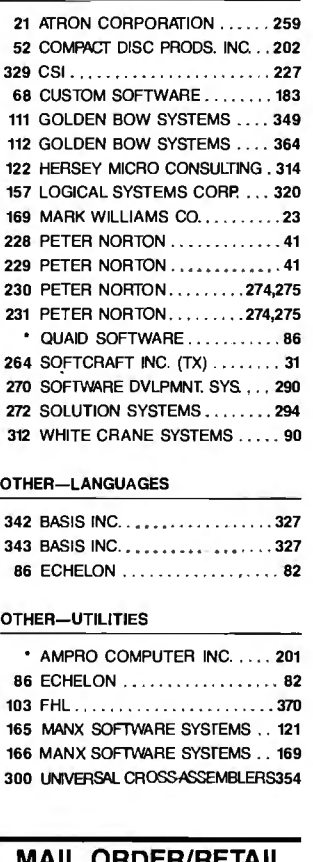

#### **MAIL ORDER/RETAIL**

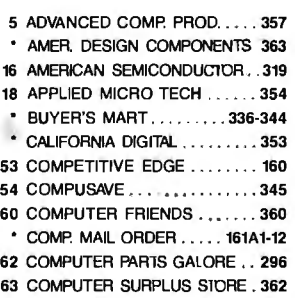

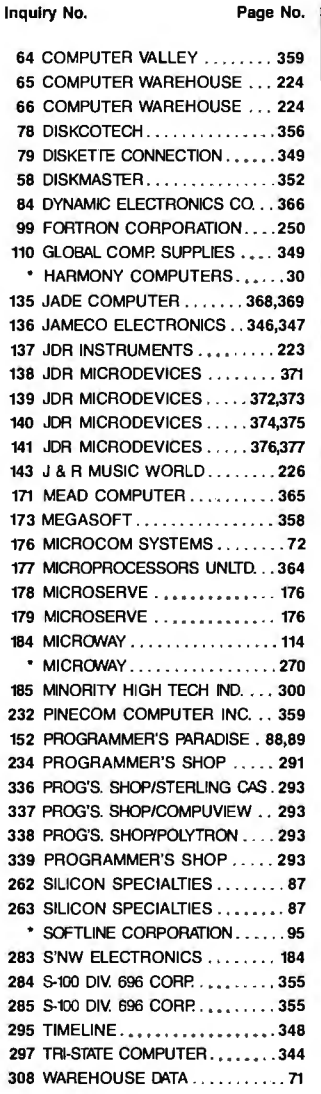

#### **DESKTOP PUBLISHING**

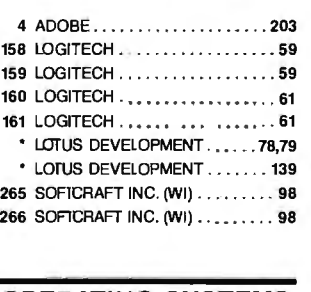

#### **OPERATING SYSTEMS**

144 KADAK PRODUCTS LTD.. ..• . 362

#### Inquiry No. Page No.

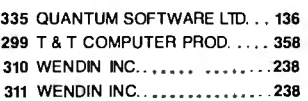

#### **ON-LINE SERVICES**

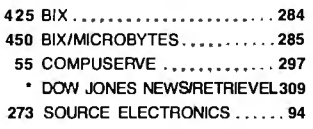

#### **EDUCATIONAL/ INSTRUCTIONAL**

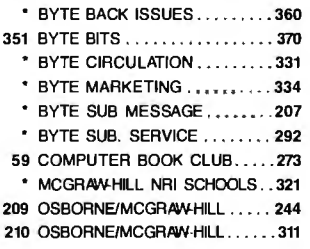

#### **MISCELLANEOUS**

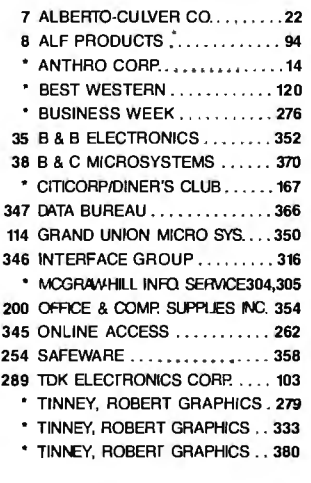

#### **RECRUITMENT**

• MOIDROLA SEMICONDCrR.218,219

• Correspond directly with company.
## **BUTE** READER SERVICE CARD

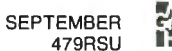

To receive further information on the products advertised in BYTE, complete the questionnaire and circle the appropriate numbers of the advertisers you select from the list. Add a first-class stamp to the card, then drop it in the mail. Not only do you gain information, but our advertisers are encouraged to use the marketplace provided by BYTE. This helps us bring you a bigger BYTE. The index is provided as an additional service by the publisher, who assumes no liability for errors or omissions.

#### Fill out this coupon carefully. PLEASE PRINT. Requests cannot be honored unless the zip code is included. This card is valid for 6 months from cover date.

 $111$ 133 155 177 199 22| 243 265 287 309 33| 353 375 397 -119 -141 463 485 507 529 551 573 595 617 639 661 683 705 727 749 771 793  $24$  $36$ 68  $90$ H2 B4 156 178 200 222 244 266 288 310 332 354 376 398 420 442 464 486 508 530 552 574 596 618 640 662 684 706 728 750 772 794 25 .17 69  $Q_1$ 113 135 157 170 201 223 245 267 289 311 333 355 377 399 421 443 465 487 509 531 553 575 597 619 641 663 685 707 729 751 773 795  $4, 20, 48, 70$  $92$ 114 136  $158$ 180 202 224 246 268 290 312 334 356 378 400 322 343 466 488 510 532 554 576 598 620 642 664 686 708 730 752 774 796  $\overline{27}$  $49$  $71$  $93$ 115 137 159  $181 - 203$ 225 247 269 291 313 335 357 379 401 423 445 467 489 511 533 555 577 599 621 643 665 687 709 731 753 775 797 94 16 138 160  $\pm 28$  50 72 182 204 226 248 270 292 314 336 358 380 402 424 446 468 490 512 534 556 578 600 622 644 666 688 710 732 754 776 798  $2 - 29$  $\tilde{v}$  $73$  $Q\bar{q} = 117$ 139 168  $183 - 205$ 227 249 271 243 315 337 359 381 403 425 447 469 491 513 535 557 579 601 623 645 667 689 711 733 755 777 799 96 88 540 162 184 206 8 30 52 74 228 250 272 29-1 316 338 360 382 404 426 448 470 492 514 536 558 580 602 624 646 668 690 712 734 756 778 800 427 449 471 493 515 537 559 581 603  $31$ 53 75 97  $119$  $|4|$   $|63$ 185 207 229 251 273 295 317 339 361 383 405 625 647 669 691 713 735 757 779 801 m 37 54 76 98 120 142 164 186 208 230 252 274 296 318 340 362 384 406 428 450 472 494 516 538 560 582 604 626 648 670 692 714 736 758 780 802 99 121 143 165 187 209 33 55 77 231 253 275 297 319 341 363 385 407 379 451 373 395 517 539 561 583 605 627 6-19 671 693 715 737 759 781 803  $\mathbf{u}$ 34 56 78 100 122 144 166 188 210 232 254 276 298 330 342 364 386 408 -130 452 474 496 518 540 562 584 606 628 650 672 694 716 738 760 782 804  $\overline{12}$ ī3 35 57 79 101 123 145 167 189 211 233 255 277 299 328 343 365 387 409 43) 453 475 497 519 541 563 585 607 629 651 673 695 717 739 761 783 805 14 36 58 80 102 124 146 168 190 212 234 256 278 300 322 344 366 388 410 432 454 476 498 520 542 564 586 608 630 652 674 696 718 740 762 784 806 15 37 59 81 103 125 147 169 191 213 235 257 279 301 323 345 367 389 411 433 455 477 499 521 543 565 587 609 631 653 675 697 719 741 763 785 807 38 60 82 104 126 148 170 192 214 236 258 280 302 324 346 368 390 412 434 456 478 500 522 544 566 588 610 632 654 676 698 720 742 764 786 808  $16$ 17 39 61 83 105 127 149 171 193 215 237 259 281 303 325 347 369 391 413 435 457 479 501 523 545 567 589 68 633 655 677 699 721 743 765 787 809 238 260 282 304 326 348 370 392 414<br>239 261 283 305 327 349 371 393 415 436 458 480 502 524 546 568 590 612 634 656 678 700 722 744 766 788 810<br>437 459 481 503 525 547 569 591 613 635 657 679 701 723 745 767 789 811 18 40 62 84 106 128 150 172 194 216 (9 4) 63 85 107 129 151 173 195 217 20 42 64 86 108 130 152 174 196 218 438 460 482 504 526 548 570 592 614 636 658 680 702 724 746 768 790 812 240 262 284 306 328 350 372 394 416 21 43 65 87 109 131 153 175 197 219 241 263 285 307 329 351 373 395 417 439 461 483 505 527 549 571 593 615 637 659 681 703 725 747 769 791 813 22 44 66 88 110 132 154 176 198 220 234 236 328 328 330 332 374 306 418 440 462 484 506 528 550 572 594 616 638 660 682 704 726 748 770 792 814

BYTE'S ongoing monitor box (BOMB) lets you rate each article you've read in<br>BYTE as excellent, good, fair, or poor. Each month, you can mail in the BOMB card found at the back of each issue. We tally your votes, total the points, tell you who .<br>won, and award the two top-rated nonstaff authors \$100 and \$50, respectively. An additional \$50 award for quality goes to the nonstaff author with the best average score total points divided by the number of voters). If you prefer, you can use BIX as your method of voting. We welcome your .<br>narticipation.

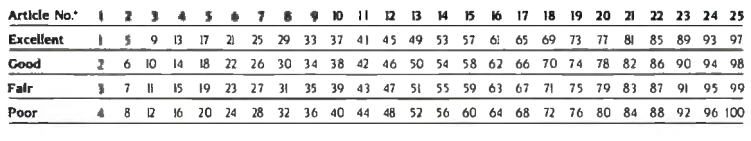

Article No. 26 27 28 29 30 31 32 33 34 35 36 37 38 39 40 41 42 43 44 45 46 47 48 49 50 Excellent 101 105 109 113 117 121 125 129 133 137 141 145 149 153 157 161 165 169 173 177 181 185 189 193 197 102 106 110 114 118 122 126 130 134 138 142 146 150 154 158 162 166 170 174 178 182 186 190 194 198 Good 103 107 111 115 119 123 127 131 135 139 143 147 151 155 159 163 167 171 175 179 183 187 191 195 199 Fair 104 108 112 116 120 124 128 132 136 140 144 148 152 156 160 164 168 172 176 180 184 188 192 196 200 Poor .<br>To determine this month's Article No., see BOMB as listed in Table of Contents under Departments

### **BUTE** READER SERVICE CARD

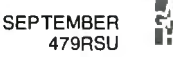

To receive further information on the products advertised in BYTE. complete the questionnaire and circle the appropriate numbers of the advertisers you select from the list. Add a first-class stamp to the card, then drop it in the mail. Not only do you gain information, but our advertisers are encouraged to use the marketplace provided by BYTE. This helps us bring you a bigger BYTE. The index is provided as an additional service by the publisher, who assumes no liability for errors or omissions.

Fill out this coupon carefully. PLEASE PRINT. Requests cannot be honored unless the zip code is included. This card is valid for 6 months from cover date.

111 133 155 177 199 221 243 265 287 309 331 353 375 397 -119 441 4p3 485 507 529 551 573 595 617 639 661 683 705 727 749 771 793  $1 - 23$  $45 - 67$  $_{89}$ 420 442 464 486 508 530 552 574 596 618 640 662 684 706 728 750 772 794 24 46 68  $90 - 112$ 134 156 178 200 222 244 266 288 310 332 354 376 398  $3 - 25$ 47 69  $q$ 113 135 157 179 201 223 245 267 289 311 333 355 377 399 421 443 465 487 509 531 553 575 597 619 641 663 685 707 729 751 773 795 422 444 466 488 510 532 554 576 598  $\Delta R$  $70$ 92 114 136 158 180 202 224 246 268 290 312 334 356 378 400 620 642 664 686 708 730 752 774 796  $4 - 26$  $4-27$  $49$  $\overline{7}1$  $93$ 115 137 159 181 203 225 247 269 291 313 335 357 379 423 445 467 489 511 533 555 577 599 621 643 665 687 709 731 753 775 797  $-101$  $6$  28 50 72 94 116 138 160 182 204 226 248 270 292 314 336 358 380 402 424 446 468 490 512 534 556 578 600 622 644 666 688 710 732 754 776 798  $1 - 29$  $51 - 73$ 95 117 139 161 183 205 227 249 27 293 315 337 359 381 403 425 447 469 491 513 535 557 579 601 623 645 667 689 711 733 755 777 799  $\frac{1}{30}$  52 74 96 118 140 162 184 206 228 250 272 294 316 338 360 382 404 426 448 470 492 514 536 558 580 602 624 646 668 690 712 734 756 778 800  $\sqrt{3}$  $75$ 97 119 141 163 185 207 229 25 273 295 317 339 360 383 405 427 449 471 493 515 537 559 581 603 625 647 669 691 713 735 757 779 801  $10 - 32$ 54 76 98 120 142 164 186 208 230 252 274 296 318 340 362 384 406 428 450 472 494 516 538 560 582 604 626 648 670 692 74 736 758 780 802 33 55 77 99 12 143 165 187 209 231 253 275 297 319 341 363 385 407 429 45 473 495 517 539 561 583 605 627 649 671 693 715 737 759 781 803 430 452 474 496 518 540 562 584 606 12 34 56 78 100 122 144 166 188 210 232 254 276 298 330 342 364 628 650 672 694 716 738 760 782 804 386 408 57 79 101 123 233 255 277 299 321 343 365 387 409 431 453 475 497 519 541 563 585 607 629 651 673 695 717 739 761 783 805  $\overline{B}$  $\overline{35}$ 145 167 189 211 23-1 256 278 300 322 344 366 388 410<br>235 257 279 301 323 345 367 389 411 132 154 176 198 520 512 561 586 608 636 637 650 671 696 718 710 762 784 806<br>133 155 177 199 521 513 565 587 609 631 653 675 697 719 741 763 785 807 |4 36 58 80 102 124 146 168 190 212 15 37 59 81 103 125 147 169 191 213 38 60 82 104 126 148 170 192 214 236 258 280 302 324 346 368 390 412 434 456 478 500 522 544 566 588 610 632 654 676 698 720 742 764 786 808  $16$ 17 39 61 83 105 127 149 171 193 215 237 259 28 303 325 347 369 391 413 435 457 479 501 523 545 567 589 611 633 655 677 699 721 743 765 787 809 238 260 282 304 326 348 370 392 414 436 458 480 502 524 546 568 590 612 18 40 62 84 106 128 150 172 194 216 634 656 678 700 722 744 766 788 810 239 261 283 305 327 349 371 437 459 481 503 525 547 569 591 613 635 657 679 701 723 745 767 789 811  $41$ 63 85 107 129 151 173 195 217 393  $415$ 20 42 64 86 108 130 152 174 196 218 240 262 284 306 328 350 372 394 416 438 460 482 504 526 548 570 592 614 630 658 680 702 724 746 768 790 812 439 461 483 505 527 549 571 593 615 637 659 6631 703 725 747 769 791 813 2| 43 65 87 109 13| 153 175 197 219 241 263 285 307 329 351 373 395 4f7 22 44 66 88 110 132 154 176 198 220 242 264 286 308 330 352 374 396 418 410 462 484 506 528 550 572 594 616 638 660 682 704 726 748 770 792 814

BYTE'S ongoing monitor box (BOMB) lets you rate each article you've read in BYTE as excellent, good, fair, or poor. Each month. you can mail in the BOMB card<br>found at the back of each issue. We tally your votes, total the points, tell you who won, and award the two top-rated nonstaff<br>authors \$100 and \$50, respectively. An additional \$50 award for quality goes to the nonstaff author with the best average score<br>(total points divided by the number of voters). If you prefer, you can use BIX as your method of voting We welcome your participation.

Article No.\* 1 2 3 4 5 6 7 8 9 10 11 12 13 14 15 16 17 18 19 20 21 22 23 24 25 Excellent 9 9 13 17 21 25 29 33 37 41 45 49 53 57 61 65 69 73 77 81 85 89 93 97  $\mathbb T$ Good 6 10 14 18 22 26 30 34 38 42 46 50 54 58 62 66 70 74 78 82 86 90 94 98  $\mathbf{Z}$ 7 11 15 19 23 27 31 35 39 43 47 51 55 59 63 67 71 75 79 83 87 91 95 99 Fair х. 4 8 12 16 20 24 28 32 36 40 44 48 52 56 60 64 68 72 76 80 84 88 92 96 100 Poor

Article No.\* 26 27 28 29 30 31 32 33 34 35 36 37 38 39 40 41 42 43 44 45 46 47 48 49 50 Excellent 101 105 109 113 117 121 125 129 133 137 141 145 149 153 157 161 165 169 173 177 181 185 189 193 197 Good 102 106 110 114 118 122 126 130 134 138 142 146 150 154 158 162 166 170 174 178 182 186 190 194 198 103 107 111 115 119 123 127 131 135 139 143 147 151 155 159 163 167 171 175 179 183 187 191 195 199 Fair 104 108 112 116 120 124 128 132 136 140 144 148 152 156 160 164 168 172 176 180 184 188 192 196 200 Poor \* To determine this month's Article Na. see BOMB as listed in Table of Contents under Departments.

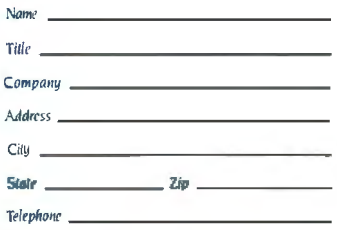

#### A. What is your principal occupation?

#### (Please check one only.)

- $L \square$  Business Owner
- 2. □ Manager/Administrator
- 3. <sup>D</sup> Professional (law, medicine
- architecture, etc.)<br>4. □ Computer Programmer/Analyst
- $5. \Box DP/MIS$
- 6.  $\square$  Engineer<br>7.  $\square$  Scientist
- 
- 8. <sup>D</sup> Educator/Student 9. 0 Other (please specify)
- B. How many people does your company
	- employ?
	- $1. \Box 1 49$ <br> $2. \Box 50 999$
- 3. □ 1.000 or more
- C Information requested for:
- $1. \Box$  Business use
- $2. \Box$  Personal use 3. O Both
- D. Do you plan to purchase items<br>inquired about within:
	- $\square$  Next 3 months?
	- 2.  $\Box$  Next 6 months?<br>3.  $\Box$  Next 12 months?
	-
- E. Please check the statement that best describes your involvement in your company's purchasing decisions. (Check<br>all that apply.)
	- $1, \Box$  I determine the need
- 2. □ I evaluate products/systems
- 3.  $\Box$  I select/recommend the vendor 4.  $\Box$  I approve/authorize the purchase

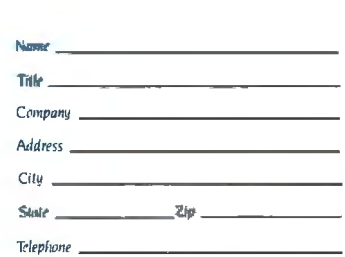

#### A. What is your principal occupation? (Please check one only.)

- $\Box$  Business Owner
- 2. C Manager/Administrator
- 3. <sup>D</sup> Professional (law. medicine,
- architecture, etc.) 4. □ Computer Programmer/Analyst
- $5. \Box$  DP/MIS
- 6. <sup>D</sup> Engineer
- $7. \Box$  Scientist
- 8. <sup>D</sup> Educator/Student 9. 0 Other (please specify)
- 

**B.** How many people does your company employ?

- $1. \Box 1 49$ <br>2.  $\Box 50 999$
- 
- 3. □ 1.000 or more
- C information requested for: I. □ Business use
	- $2. \Box$  Personal use
	- 3. □ Both
- D. Do you plan to purchase Items<br>inquired about within:  $L \square$  Next 3 months?
	- □ Next 6 months?
	- 3. C Next 12 months?
- E. Please check the statement that best describes your involvement in your company's purchasing decisions. (Check all that apply.)
- $1. \Box$  I determine the need
- 2. [ ] | evaluate\_products/systems
- 3.  $\Box$  I select/recommend the vendor
- 4. I approve/authorize the purchase

PLACE POSTAGE **HERE** 

I I I I I I I I I I I I I I I I I I I I I I I I I I I I I I I I I I I

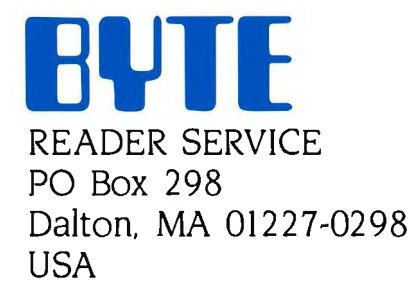

PLACE POSTAGE HERE

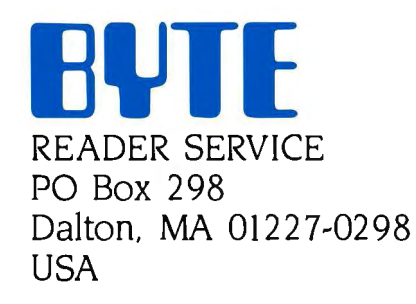

-------------------------------------------------~

# **STE** SHING. DES

**NEC** Silentwriter-LC800 PustScuirr«Page Printer

I

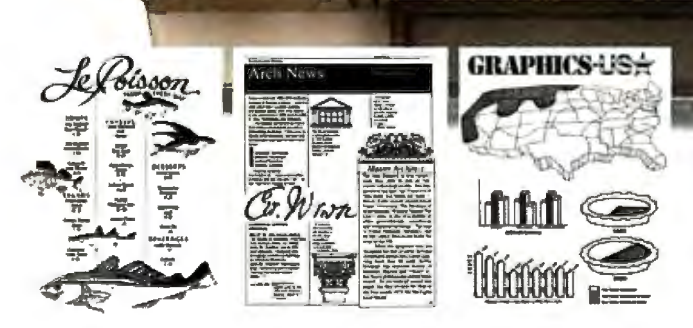

You won't have to with our new Silentwriter™ LC890 page printer.

It's the desktop publishing printer with more than twice as much memoty as an Apple® Laserwriter,™ for example. Which means it puts information together faster-and saves valuable minutes every time you create a new page of graphics or text. And the more complex the page, the more time saved.

The Silentwriter LC890 is also one of the least expensive printers that uses Adobe PostScript<sup>®</sup> page description language. Which lets you combine text, line art, and even digitized photographs on the same page.

Of course, you may not need all this pizazz for

your printed pages. Then you should look into our Silentwriter LC860 Plus or our Silentwriter LC850, which are ideal for text and less complex graphics applications.

Our Silentwriter series will also keep you from wasting time with breakdowns and service. Because every Silentwriter printer has a life of about 600,000 pages-more than twice as much as ordinary lasers.

So if you want to make the most our of desktop publishing, don't waste a minute. Call 1-800-343 4418 (in MA 617-264-8635). Or write: NEC Information Systems, Dept. 1610, 1414 Massachusetts Ave., Boxborough,<br>MA 01719

MA o1719. **NEC PRINIERS.lHEYONLY SfOP**  WHEN YOU WANT THEM TO

C<sub>8</sub>C Computers and Com

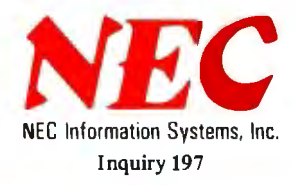

## **Tandy Computers: Because there is no better value<sup>1</sup> :**

## **The New Tandy® 4000**

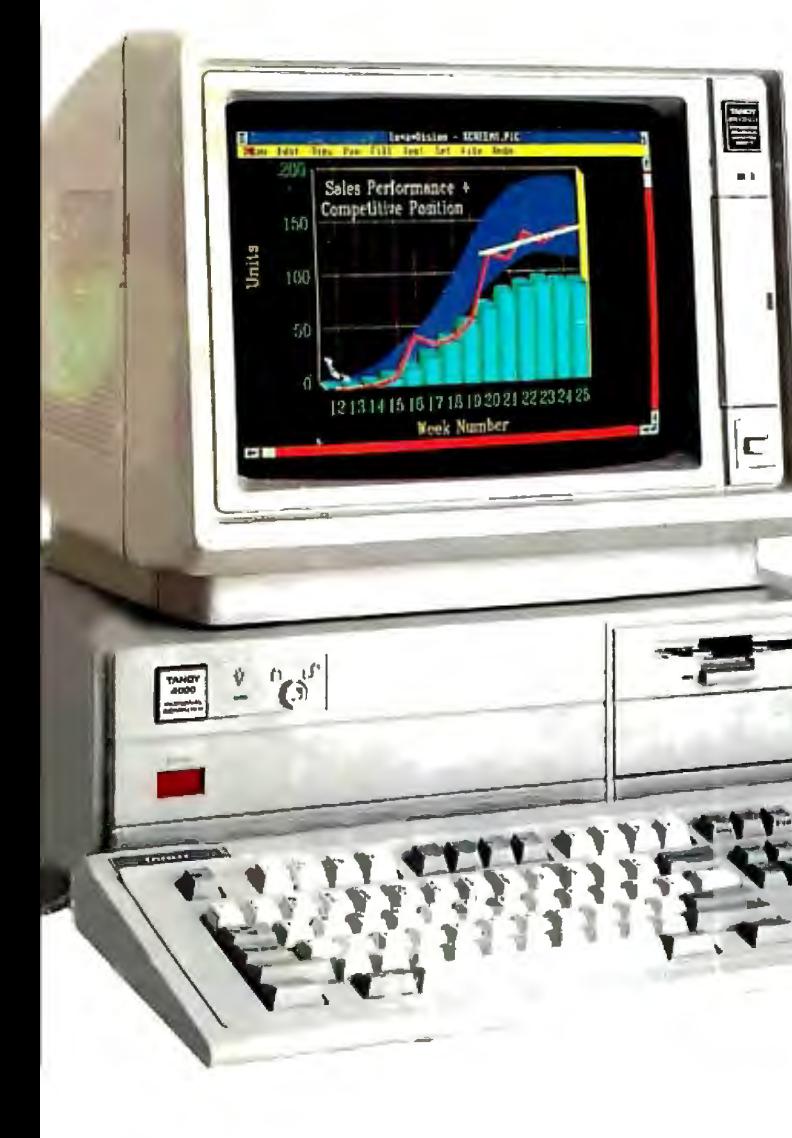

## **A price breakthrough in high-perfonnance 80386 technology.**

Put a Tandy 4000 on your desk and unleash the incredible power of the 32-bit, 16 megahertz 80386 microprocessor. Our Tandy 4000 is so cost effective you can actually configure a 386 system for less than you'd pay for a competitor's 286 model.

The 4000 is ready to run current PC and AT® software with incredible new speed. And when new operating systems such as OS/2™ become available, the full potential of 80386 can be unleashed.

When used with the XENIX® operating system, your Tandy 4000 can become the heart of a multiuser office system. Or configure the Tandy 4000 as a 3Com® workgroup file server to achieve maximum productivny.

> A built-in, high-capacity *311z"* 1lisk drive lets you store up to 1.4 million characters on pocketsized diskettes. Six AT

slots and two XT™ slots give you

plenty of room for system expansion. The Tandy 4000 also comes with serial and parallel ports, .a 101-key enhanced keyboard, and a keylock with chassis-lock mechanism for system protection.

Come into your local Radio Shack Computer Center today and see the new Tandy 4000-only \$2599. (25-5000)

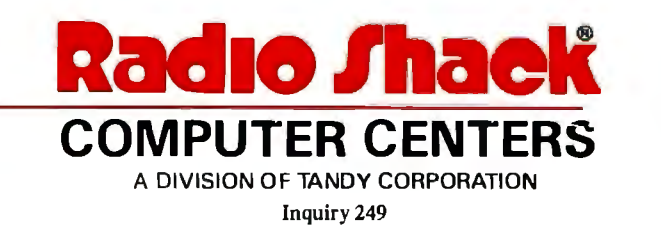

Price applies at Radio Shack Computer Centers and participating stores and dealers. Monitor, video display and operating systems sold<br>separately. XENIX/Reg. TM and OS/2/TM Microsoft Corp. 3Com/Reg.<br>TM 3Com Corp. AT/Reg. TM and XT/TM 1BM.